#### a tradu Cisco Collaboration Endpoint Software **API Reference Guide** API Reference Guide **CISCO**

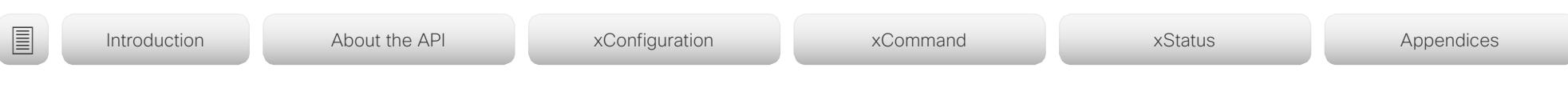

Collaboration Endpoint Software 9.8 OCTOBER 2019

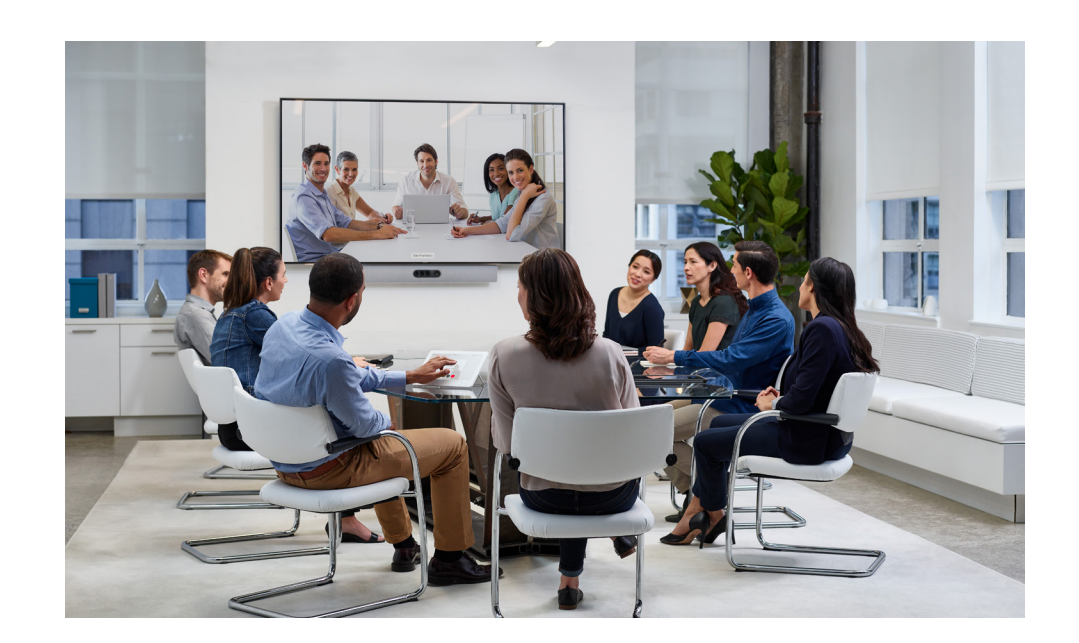

# Application Programming Interface (API) Reference Guide

Cisco Collaboration Endpoint Software 9.8

D15407.10 Cisco Collaboration Endpoint Software API Reference Guide CE9.8, OCTOBER 2019 1 Copyright © 2019 Cisco Systems, Inc. All rights reserved.

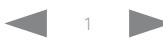

#### عيانينا ب Cisco Collaboration Endpoint Software **API Reference Guide** API Reference Guide **CISCO**

What's in this guide? Table of Contents The top menu bar and the entries in the table of contents are all hyperlinks, just click on them to go to the topic. We recommend you visit our web site regularly for updated versions of the user documentation. Go to: ▶ <https://www.cisco.com/go/telepresence/docs> [Introduction...........................................................................3](#page-2-0) [About this guide......................................................................4](#page-3-0) [What's new in CE9.8...............................................................5](#page-4-0) [What's new in CE9.7.............................................................10](#page-9-0) [What's new in CE9.6.............................................................](#page-13-0) 14 [What's new in CE9.5.............................................................20](#page-19-0) ■ Introduction About the API xConfiguration xCommand xCommand xStatus Appendices

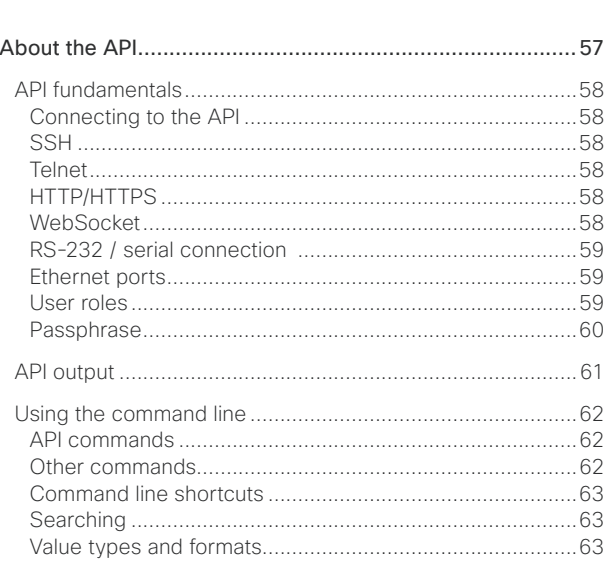

[What's new in CE9.4.............................................................24](#page-23-0) [What's new in CE9.3.............................................................30](#page-29-0) [What's new in CE9.2.............................................................37](#page-36-0) What's new in CE9.1 [.............................................................44](#page-43-0) [What's new in CE9.0.............................................................50](#page-49-0)

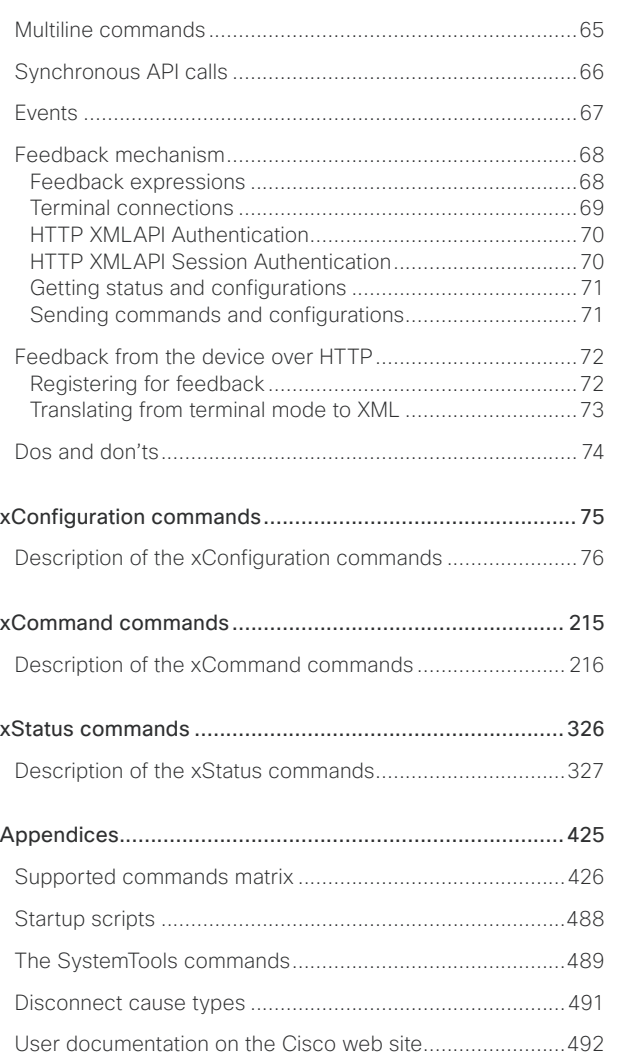

#### <span id="page-2-0"></span> $\frac{1}{2}$   $\left[\frac{1}{2}$   $\frac{1}{2}$   $\left[\frac{1}{2}$   $\frac{1}{2}$ Cisco Collaboration Endpoint Software **API Reference Guide** API Reference Guide **CISCO**

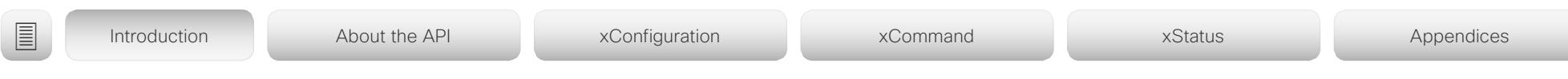

Chapter 1

# Introduction

D15407.10 Cisco Collaboration Endpoint Software API Reference Guide CE9.8, OCTOBER 2019 3 Copyright © 2019 Cisco Systems, Inc. All rights reserved.

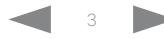

#### <span id="page-3-0"></span>عيانينا ب **CISCO** Cisco Collaboration Endpoint Software **API Reference Guide** API Reference Guide

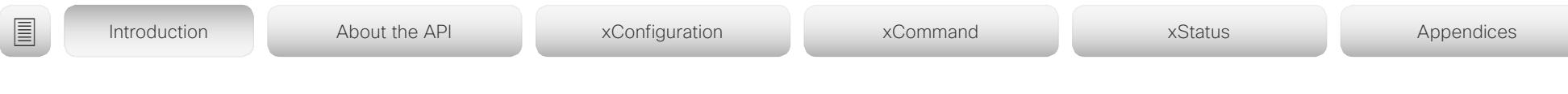

# About this guide

This guide introduces you to the Application Programming Interface (API) for the Collaboration Endpoint software, and serves as a reference guide for the command line commands.

The guide describes the API for on-premise registered video conferencing devices (CUCM, VCS) as well as devices registered to Cisco's cloud service (Cisco Webex).

Which commands are available depends on the product, the back-end (on-premise, cloud), and the user role of the local user (admin, audit, integrator, roomcontrol, user). To get an overview of the commands, see the ["Supported commands](#page-425-1)  [matrix" on page 426](#page-425-1).

This guide applies to the following products:

- DX Series:
	- DX70
	- DX80
	- MX Series:
	- MX200 G2
	- MX300 G2
	- MX700
	- MX800
- SX Series:
	- SX10 Quick Set
	- SX20 Quick Set
	- SX80 Codec
- Room Series:
	- Room Kit
	- Room Kit Mini
	- Codec Plus 1
	- Codec Pro 2
	- Room 55
	- Room 55 Dual
	- Room 70
	- Room 70 G2
- Webex Boards:
	- Webex Board 55 and 55S
	- Webex Board 70 and 70S
	- Webex Board 85S

Downloading the user documentation

You can download the user documentation from the Cisco web site, go to:

<https://www.cisco.com/go/telepresence/docs>

For Cisco Webex registred devices, go to: <https://help.webex.com>

Guidelines for how to find the documentation on the Cisco web site are included in the  $\rightarrow$  User documentation on the [Cisco web site](#page-491-1) appendix.

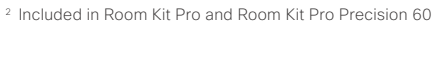

<sup>1</sup> Included in Room Kit Plus and Room Kit Plus Precision 60

#### <span id="page-4-0"></span>المتلبط Cisco Collaboration Endpoint Software **API Reference Guide** API Reference Guide CISCO.

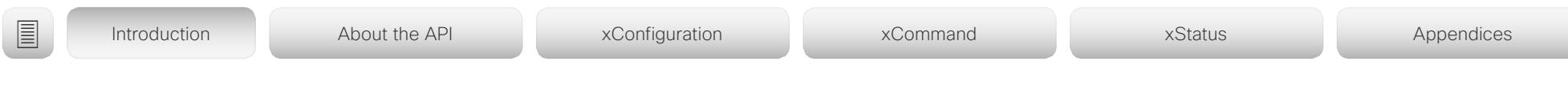

# What's new in CF9.8

This section provides an overview of the new and changed device settings, and the new features and improvements in the Cisco Collaboration Endpoint software version 9.7 (CE9.8) compared to CE9.7.

For more details, we recommend reading the Software release notes:

[https://www.cisco.com/c/en/us/support/](https://www.cisco.com/c/en/us/support/collaboration-endpoints/telepresence-quick-set-series/products-release-notes-list.html) [collaboration-endpoints/telepresence-quick-set](https://www.cisco.com/c/en/us/support/collaboration-endpoints/telepresence-quick-set-series/products-release-notes-list.html)[series/products-release-notes-list.html](https://www.cisco.com/c/en/us/support/collaboration-endpoints/telepresence-quick-set-series/products-release-notes-list.html)

New features and improvements in CE9.8

#### New products

The Cisco Webex Boards, which previously have been available only for cloud registration, are now also available for on-premises registration:

- Cisco Webex Board 55/55S
- Cisco Webex Board 70/70S
- Cisco Webex Board 85S

#### Support for USB headsets *(Room Kit, Room Kit Mini, Room 55)*

You can connect a USB Headset, Handset or USB Bluetooth dongle to the USB-A port on the devices. This is similar to the DX series.

#### Extended support for HTTP requests *(All products)*

Since CE9.6 a device has been able to send arbitrary HTTP(S) Post and Put requests to an HTTP(S) server. This feature is extended to support more request types (Get, Patch, and Delete), and also to handle data that is returned from the server (response headers and body).

#### Improved USB-C experience *(Room Kit Mini)*

The Room Kit Mini is in USB camera mode only when it is streaming media to a computer over the USB-C port. In previous releases it was sufficient that at computer was connected to the USB-C port.

Add participant to CMS conference from the device UI *(All products)*

Any user can add another participant to an ongoing CMS conference using the user interface of the device. This also includes PSTN calls. When the participant accepts the call, the participant will be added to the same CMS conference.

In this case the device will tell the CMS to dial the participant using the Active Control mechanism. Then the CMS will dial directly to the participant you want to add.

For this feature to work, Active Control must be enabled on the device, the call protocol must be SIP, and the CMS must be on version 2.4 or higher. The feature doesn't work if multipoint mode is set to CUCMMediaResourceGroupList.

#### Register a device to Cisco Webex using API or local web Interface *(All products)*

You can register a device to Cisco Webex remotely, so you don't have to be in the same room as the device. You can do this programmatically from the API or use the local web interface. In earlier releases you had to use the on-screen setup assistant.

From the web interface, you can only start Webex registering if the device is not currently registered anywhere. If you are using the API, you can start Webex registering even if the device is currently registered to an on-premise system (CUCM or VCS).

#### Pre-installed list of Certificate Authorities - CAs *(All products)*

A list of commonly used CA certificates are pre-installed on the video conferencing device. The device uses this list when validating certificates from external servers that it communicates with:

- HTTP servers that host content used by the HttpClient API or macros
- SMTP mail servers (only relevant for Webex Boards)

A factory reset does not delete the list.

#### xAPI over WebSocket: Authentication using auth protocol header *(All products)*

Authentication using an auth protocol header is supported. This comes in addition to Basic authentication using an HTTP header field.

This means that browser-based clients, which don't have direct control over HTTP headers, can authenticate to a device directly from the browser using Javascript.

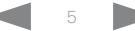

## ad natur cisco Collaboration Endpoint Software **API Reference Guide** API Reference Guide

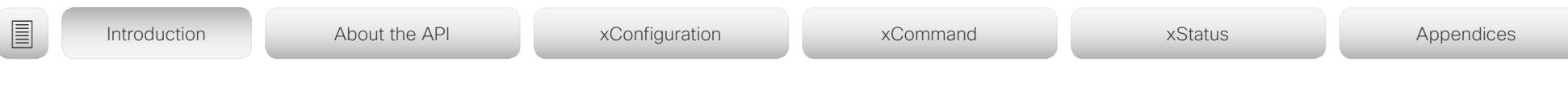

More device settings can be provisioned from UCM than before *(All products)*

If the device is registered to Cisco UCM 12.5(1)SU1 more settings and parameters can be provisioned from UCM than before (*Device > Product Specific Configuration Layout*). Also, if these settings are changed locally on the device, the new value can be written back to the UCM.

Most of the device's public settings (xConfiguration), are included. Exceptions are made for Network, Provisioning and SIP settings.

See the *Video Endpoints Management Overview* section in the ▶ Release Notes for Cisco Unified ommunications [Manager and the IM and Presence Service, Release 12.5\(1\)](https://www.cisco.com/c/en/us/td/docs/voice_ip_comm/cucm/rel_notes/12_5_1/SU1/cucm_b_release-notes-for-cucm-imp-1251su1/cucm_b_release-notes-for-cucm-imp-1251su1_chapter_01.html) [SU1](https://www.cisco.com/c/en/us/td/docs/voice_ip_comm/cucm/rel_notes/12_5_1/SU1/cucm_b_release-notes-for-cucm-imp-1251su1/cucm_b_release-notes-for-cucm-imp-1251su1_chapter_01.html) for more information.

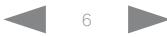

# $\pm 1$  for large Cisco Collaboration Endpoint Software **API Reference Guide** API Reference Guide

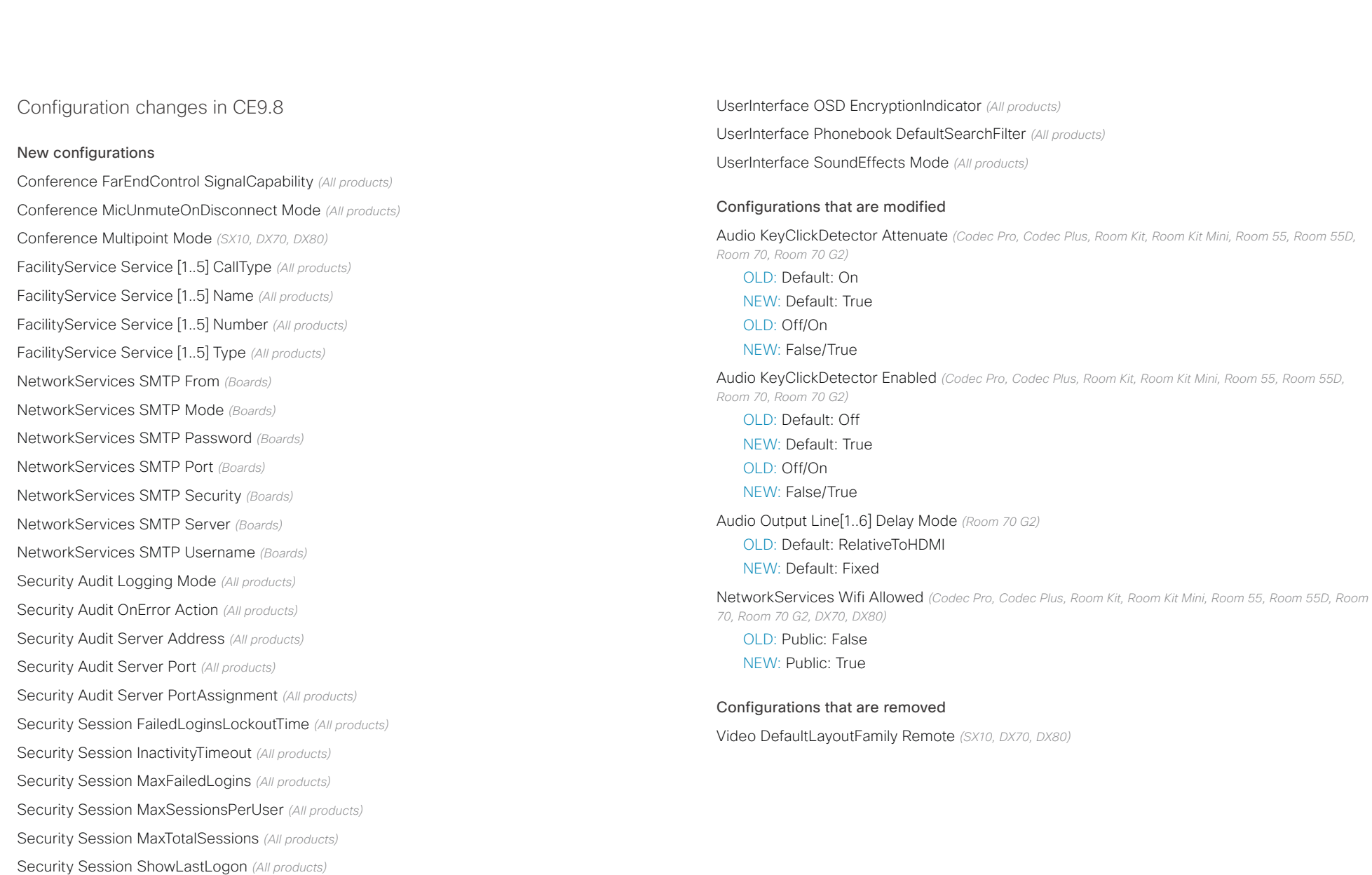

# دا ابدا ابدا بان المسافرة من المسافرة المسافرة المسافرة المسافرة المسافرة المسافرة المسافرة المسافرة المسافرة<br>المسافرة المسافرة المسافرة المسافرة المسافرة المسافرة المسافرة المسافرة المسافرة المسافرة المسافرة المسافرة ال<br>

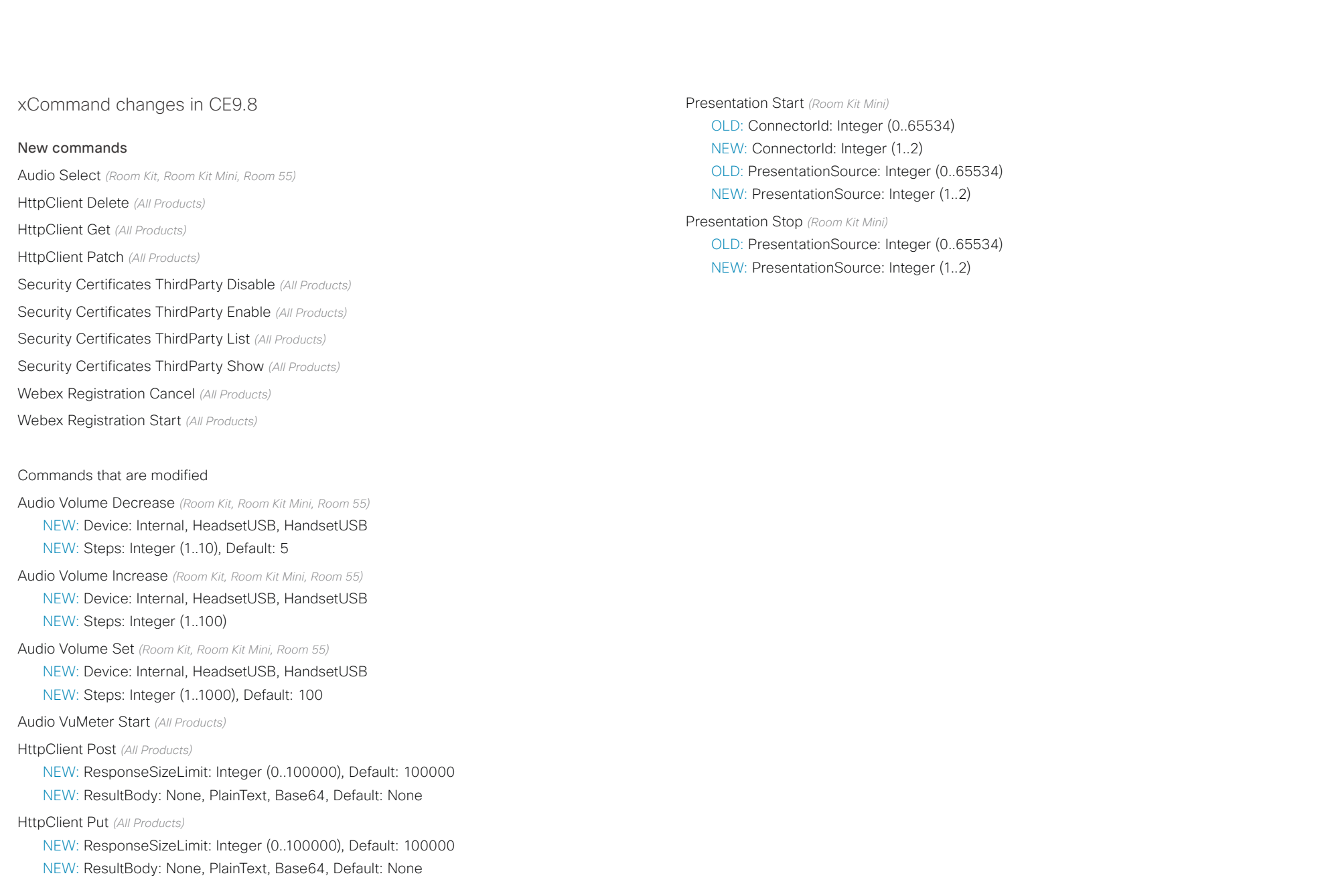

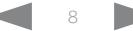

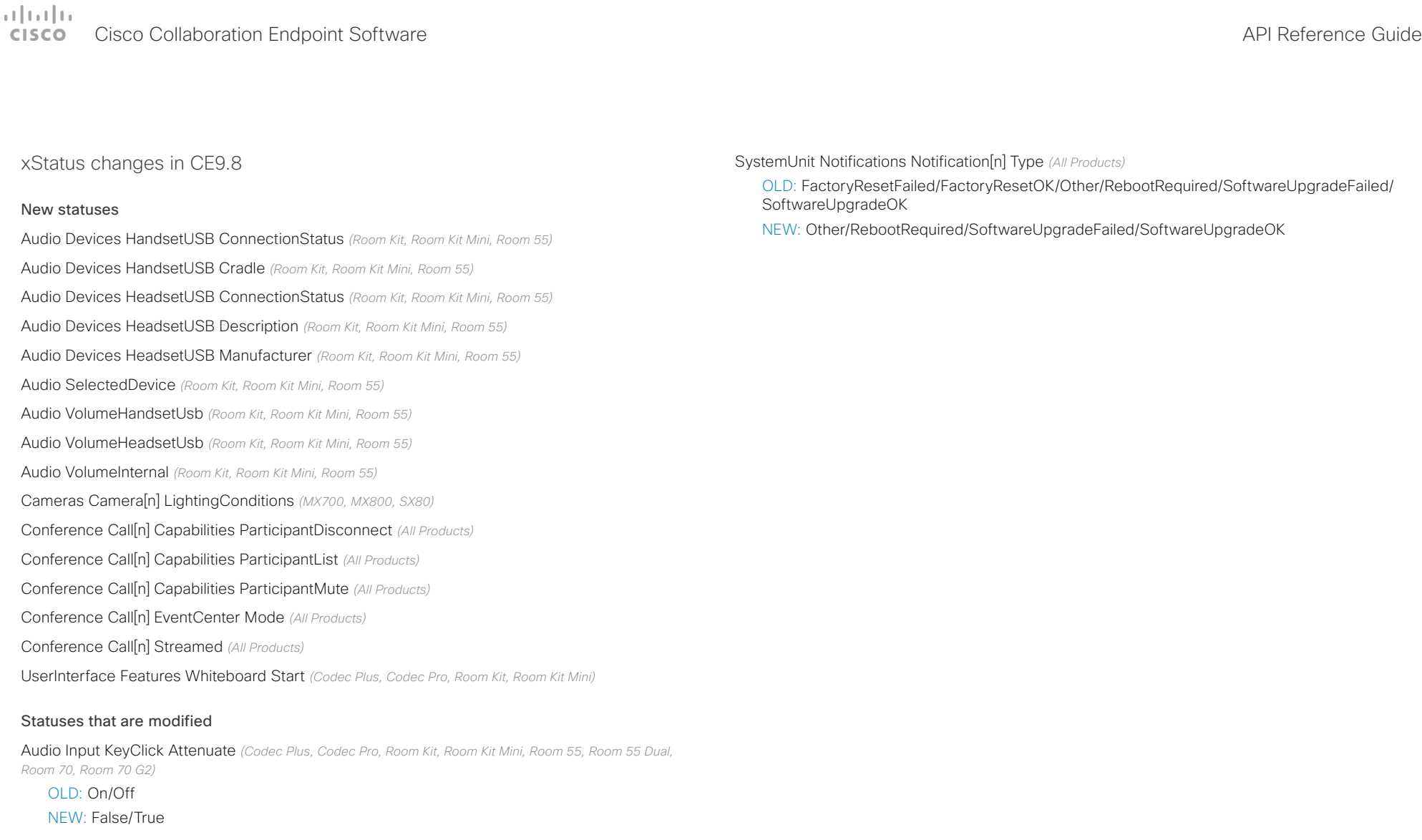

Audio Input KeyClick Enabled *(Codec Plus, Codec Pro, Room Kit, Room Kit Mini, Room 55, Room 55 Dual, Room 70, Room 70 G2)*

OLD: On/Off

NEW: False/True

Diagnostics Message[n] Type *(All Products)*

Added to valuespace: SignageFailedToLoad, SignageTerminatedUnexpectedly

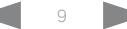

#### <span id="page-9-0"></span>وبا بوابر **CISCO** Cisco Collaboration Endpoint Software **API Reference Guide** API Reference Guide

# ■ Introduction About the API xConfiguration xCommand xCommand xStatus Appendices

# What's new in CF9.7

This section provides an overview of the new and changed device settings, and the new features and improvements in the Cisco Collaboration Endpoint software version 9.7 (CE9.7) compared to CE9.6.

For more details, we recommend reading the Software release notes:

[https://www.cisco.com/c/en/us/support/collab](https://www.cisco.com/c/en/us/support/collaboration-endpoints/telepresence-quick-set-series/products-release-notes-list.html)[oration-endpoints/telepresence-quick-set-series/](https://www.cisco.com/c/en/us/support/collaboration-endpoints/telepresence-quick-set-series/products-release-notes-list.html) [products-release-notes-list.html](https://www.cisco.com/c/en/us/support/collaboration-endpoints/telepresence-quick-set-series/products-release-notes-list.html)

New features and improvements in CE9.7

#### Connect to xAPI over a WebSocket *(All products)*

You can now connect to the xAPI over WebSocket. The communication channel over WebSocket is open both ways until it is explicitly closed. This means that the server can send data to the client as soon as the new data is available, and there is no need for re-authentication for every request. This improves speed significantly compared to HTTP.

Each message contains a complete JSON document and nothing else. Many programming languages have good library support for WebSocket and JSON-RPC.

WebSocket is not enabled by default. Note that WebSocket is tied to HTTP and HTTP or HTTPS must be enabled before you can use WebSocket.

For more information, see  $\rightarrow$  [xAPI over WebSocket](https://www.cisco.com/c/en/us/support/collaboration-endpoints/spark-room-kit-series/products-command-reference-list.html) quide.

Graphical sound mixer available on Audio Console *(Codec Pro, MX700, MX800, Room 70 G2, Room 70D G2, SX80)*

The Audio Console now has a graphical sound mixer. It has 8 user-definable parametric equalizer settings. A setting consists of up to 6 sections, each of which has its own filter type, gain, center/crossover frequency and Q value. Each section is shown with its own color and the effect of altering any of the parameters immediately becomes visible in the graph.

For more information, see the *Customization guide* for CE9.7 at <https://www.cisco.com/go/in-room-control-docs>

Ambient noise reporting *(Codec Plus, Codec Pro, Room 55, Room 55 Dual, Room 70, Room 70 G2, Room Kit, Room Kit Mini)*

The Room series devices can be configured to report the stationary ambient noise level in the room. The reported value is an A-weighted decibel value (dBA), which reflects the response of the human ear. Based on reported noise, facility management or a building manager can intervene to troubleshoot the issue.

All signal processing related to this feature is local and the only data transmitted is the calculated noise level.

Support for multiple SRG-120DH/PTZ-12 cameras *(Codec Plus)*

You can now connect up to three SRG-120DH/PTZ-12 cameras to a Codec Plus using an HDMI and an Ethernet switch.

#### Other updates

- 1080p support for Room Kit Mini when it is used as a USB camera. *(Room Kit Mini)*
- You can turn video off and on during calls. *(All products)*
- A device administrator can prevent the use of HTTP and only allow HTTPS Post and HTTPS Put requests. *(All products)*

## $\pm 1$  for large Cisco Collaboration Endpoint Software **API Reference Guide** API Reference Guide

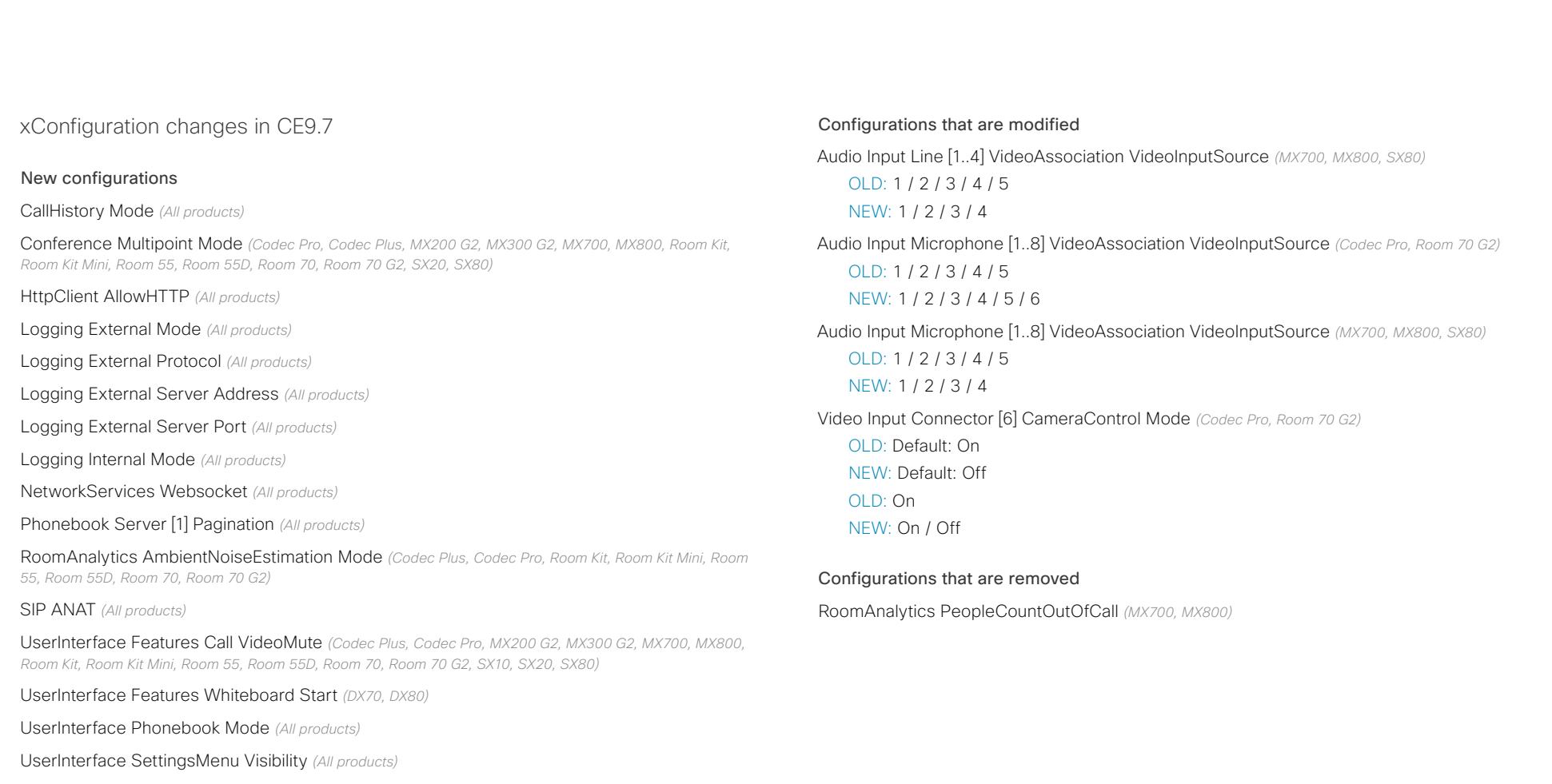

UserInterface UsbPromotion *(Room Kit Mini)*

Video Presentation Priority *(All products)*

## $\pm 1$  and  $\pm 1$ Cisco Collaboration Endpoint Software **API Reference Guide** API Reference Guide

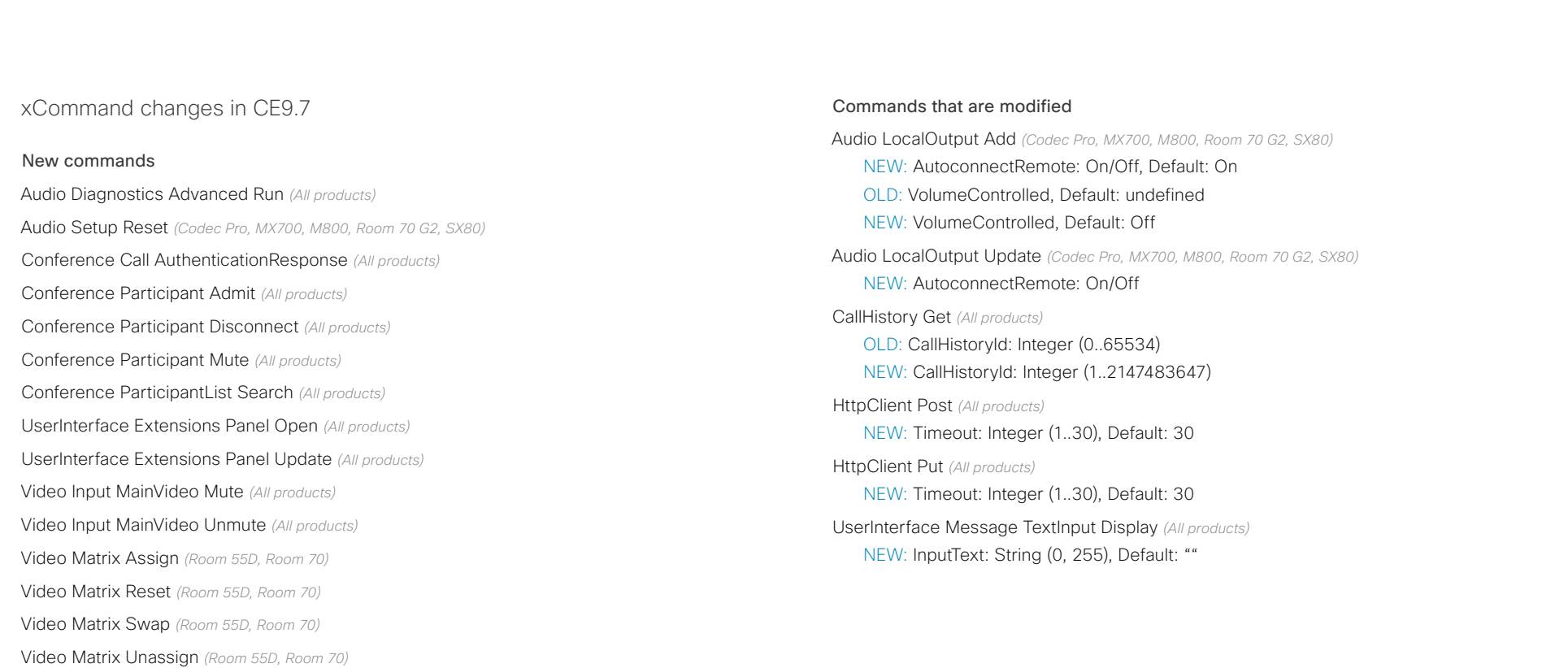

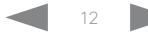

#### عيانينا ب **CISCO** Cisco Collaboration Endpoint Software **API Reference Guide** API Reference Guide

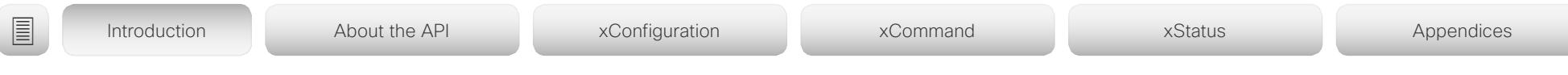

xStatus changes in CE9.7

#### New statuses

Audio Output LocalOutput [n] AutoconnectRemote *(Codec Pro, MX700, MX800, Room 70 G2, SX80)*

### Call [n] Ice *(All products)*

Conference Call [n] AuthenticationRequest *(All products)*

NetworkServices UPnP Status *(All products)*

Peripherals ConnectedDevice [n] SerialNumber *(All products)*

Provisioning CUCM Customization Checksum *(All products)*

RoomAnalytics AmbientNoise Level dBA *(Codec Plus, Codec Pro, Room Kit, Room Kit Mini, Room 55, Room 55D, Room 70, Room 70 G2)*

UserInterface Features Whiteboard Start *(DX70, DX80)*

UserInterface SettingsMenu Visibility *(All products)*

Video Input MainVideoMute *(All products)*

#### Statuses that are modified

#### Diagnostics Message [n] Type *(All products)*

Added to valuespace: PIILoggingMode / WebexAudioProximityConnectivity / WebexLyraConnectivity / WebexNotificationConnectivity

#### Video Input Connector[n] Type *(All products)*

OLD: 3G-SDI / Camera / Composite / DVI / HD-SDI / HDMI / USB / Unknown / VGA / YC / YPbPr

NEW: 3G-SDI / Camera / Composite / DVI / HD-SDI / HDMI / USB / Unknown / VGA / YC / YPbPr / USBC-DP

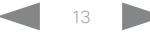

# **CISCO**

#### <span id="page-13-0"></span>وبا بوابر Cisco Collaboration Endpoint Software **API Reference Guide** API Reference Guide ■ Introduction About the API xConfiguration xCommand xCommand xStatus Appendices What's new in CF9.6 New features and improvements HTTP Post and Put requests *(All products)* This feature makes it possible to send arbitrary HTTP(S) Post This section provides an overview of the new and HDCP support *(Codec Plus, Codec Pro, Room 55 Dual, Room 70,*  and Put requests from a device to an HTTP(S) server. changed device settings, and the new features and *Room 70 G2)* improvements in the Cisco Collaboration Endpoint By using macros, you can send data to an HTTP(S) server software version 9.6 (CE9.6) compared to CE9.5. One of the device's HDMI inputs can be configured to support whenever you want. You can choose what data to send, and HDCP (High-bandwidth Digital Content Protection) protected For more details, we recommend reading the Software content. This allows customers to re-purpose the screen by an already established service. release notes: connecting other devices such as a Google Chromecast, an Security measures: Apple TV, or an HDTV decoder. This type of content cannot [https://www.cisco.com/c/en/us/support/collab](https://www.cisco.com/c/en/us/support/collaboration-endpoints/telepresence-quick-set-series/products-release-notes-list.html)be shared while in a call. [oration-endpoints/telepresence-quick-set-series/](https://www.cisco.com/c/en/us/support/collaboration-endpoints/telepresence-quick-set-series/products-release-notes-list.html) • The HTTP(S) Post/Put feature is disabled by default. [products-release-notes-list.html](https://www.cisco.com/c/en/us/support/collaboration-endpoints/telepresence-quick-set-series/products-release-notes-list.html) • The device administrator can specify a list of HTTP(S) When the connector is configured to support HDCP, it is servers that the device is allowed to send data to. reserved for this type of content. This means that you cannot share any content from this specific connector while in a call, • The number of concurrent Post and Put requests is not even non-protected content from a laptop. limited. Content priority *(All products)* Remove default buttons from the user interface *(All products)* You can now configure your device to prioritize bandwidth If you don't need all of the default buttons on the user interface, you can remove the ones that you don't need. This makes it possible to fully customize the user interface. The xConfiguration Video Presentation Priority: <Equal, configuration only removes the buttons, not the functionality High> as such, and the custom In-Room Control panels can still be exposed. Equal is the default configuration and means 50 / 50

For more information, see the *Cusomization guide* for CE9.6 at ▶<https://www.cisco.com/go/in-room-control-docs>

Support for third-party USB controllers *(Codec Plus, Codec Pro, DX70, DX80, Room 55, Room 55 Dual, Room 70, Room 70 G2, Room Kit)*

You can use a third-party USB input device to control certain functions on a room device. A Bluetooth remote control with a USB dongle and a USB keyboard are examples of such input devices. You can setup the desired features through macros.

This feature is meant to complement the functionality of the Touch 10 or the DX user interfaces. It is not meant to replace the Touch 10 and DX user interfaces.

For more information, see the *Cusomization guide* for CE9.6 at ▶<https://www.cisco.com/go/in-room-control-docs>

structure them as you like. This way you can adapt the data to

usage for either Main Video Channel or Presentation Channel.

bandwidth division. Selecting "High" divides the bandwidth 25 / 75 in favor of the presentation channel.

#### Other updates *(All products)*

- You can start and control recording meetings from the device's user interface, provided that recording is supported by your infrastructure.
- Edit favorite contact's information on Touch 10 controller.
- SIP calls now display the SIP Session ID field in the logs to help identify calls.
- Ability to use ICE over MRA to locate the best path for media.

# دا ابدا ابدا بان المسافرة من المسافرة المسافرة المسافرة المسافرة المسافرة المسافرة المسافرة المسافرة المسافرة<br>المسافرة المسافرة المسافرة المسافرة المسافرة المسافرة المسافرة المسافرة المسافرة المسافرة المسافرة المسافرة ال<br>

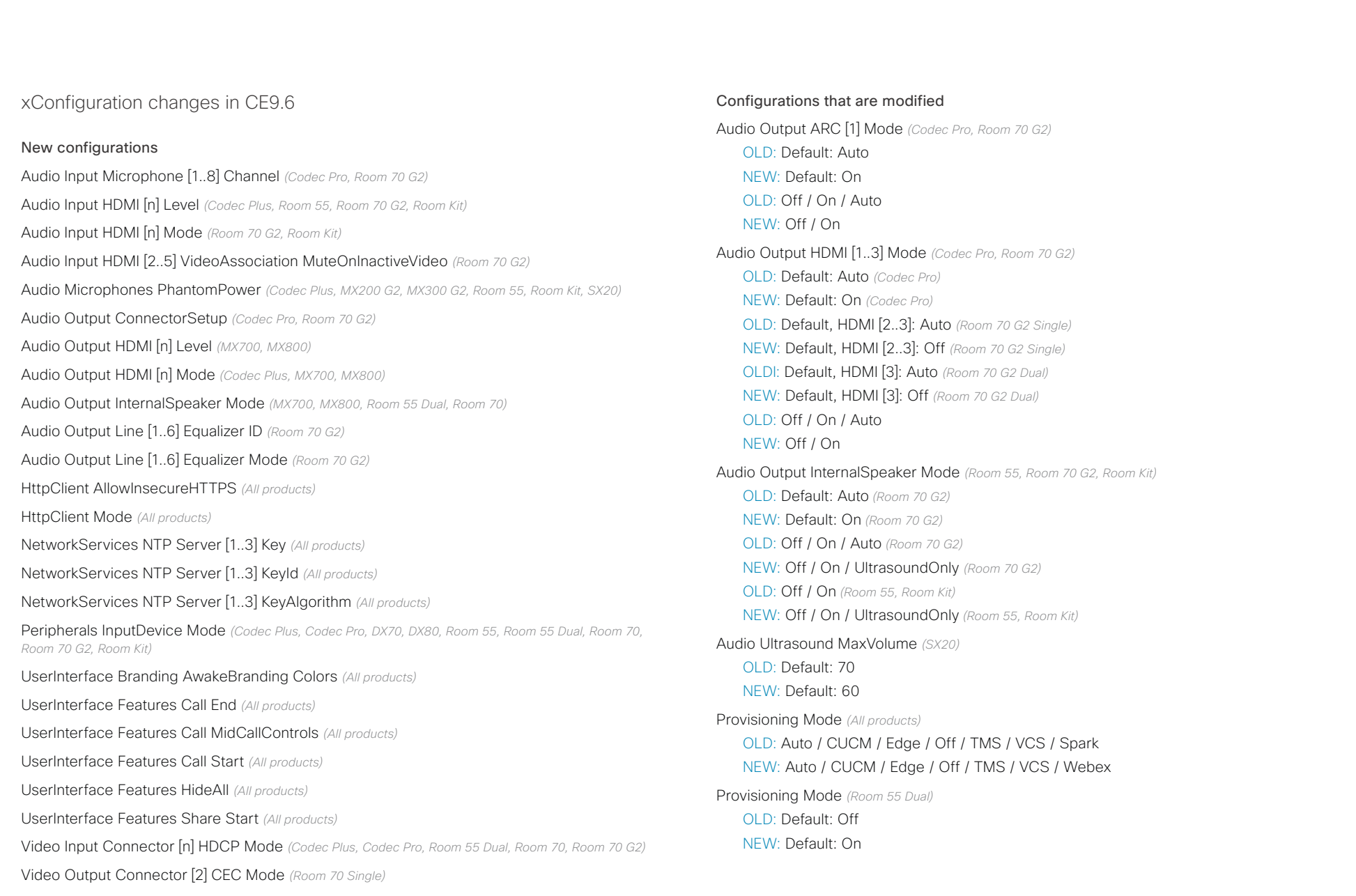

## $\pm 1$  for large Cisco Collaboration Endpoint Software **API Reference Guide** API Reference Guide

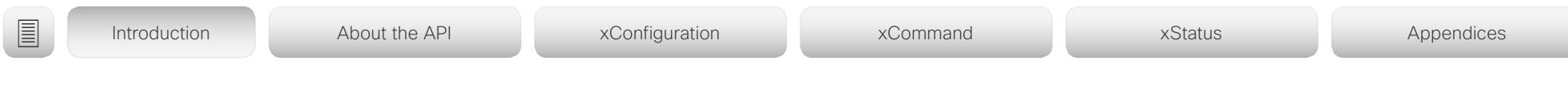

Standby WakeupOnMotionDetection *(Room 55 Dual)*

OLD: Default: Off

NEW: Default: On

### Configurations that are removed

Conference MultiStream Mode *(MX200 G2, MX300 G2, SX20)*

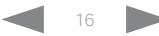

#### وبا بوابر **CISCO** Cisco Collaboration Endpoint Software **API Reference Guide** API Reference Guide

xCommand changes in CE9.6

Conference Recording Pause *(All products)* Conference Recording Resume *(All products)* Conference Recording Start *(All products)* Conference Recording Stop *(All products)* HttpClient Allow Hostname Add *(All products)* HttpClient Allow Hostname Clear *(All products)* HttpClient Allow Hostname List *(All products)* HttpClient Allow Hostname Remove *(All products)*

New commands

HttpClient Post *(All products)* HttpClient Put *(All products)*

Security Session Get *(All products)*

Commands that are modified Audio Sound Play *(All products)*

VideoCall / VolumeAdjust / WakeUp

NEW: ConnectorType (r): HDMI / Microphone

NEW: ConnectorType (r): HDMI / Microphone

### OLD: Sound (r): Alert / Binding / Bump / Busy / CallDisconnect / CallInitiate / CallWaiting / Dial / KeyInput / KeyInputDelete / KeyTone / Nav / NavBack / Notification / OK / Pairing / PresentationConnect / Ringing / SignIn / SpecialInfo / StartListening / TelephoneCall / NEW: Sound (r): Alert / Binding / Bump / Busy / CallDisconnect / CallInitiate / CallWaiting / Dial / KeyInput / KeyInputDelete / KeyTone / Nav / NavBack / Notification / OK / Pairing / PresentationConnect / Ringing / SignIn / SpecialInfo / StartListening / TelephoneCall / VideoCall / VolumeAdjust / WakeUp / Announcement Audio VuMeter Start *(DX70, DX80, Codec Plus, Codec Pro, Room 50, Room 70, Room 70 G2, Room Kit, SX10)* OLD: ConnectorType (r): HDMI / Microphone / Line Audio VuMeter Stop *(DX70, DX80, Codec Plus, Codec Pro, Room 50, Room 70, Room 70 G2, Room Kit, SX10)* OLD: ConnectorType (r): HDMI / Microphone / Line Dial *(All products)* OLD: CallType: Audio / Video NEW: CallType: Audio / Video / Auto Phonebook Contact Add *(All products)* OLD: CallType: Audio / Video NEW: CallType: Audio / Video / Auto Phonebook ContactMethod Add *(All products)* OLD: CallType: Audio / Video NEW: CallType: Audio / Video / Auto Phonebook ContactMethod Modify *(All products)* OLD: CallType: Audio / Video NEW: CallType: Audio / Video / Auto Phonebook Search *(All products)* NEW: SearchFilter: All / Rooms / People Presentation Start *(All products)* NEW: Layout: Equal / Prominent SystemUnit FactoryReset *(All products)* OLD: Keep: Certificates / HTTP / LocalSetup / Network / Provisioning / SerialPort / Spark NEW: Keep: Certificates / HTTP / LocalSetup / Network / Provisioning / SerialPort / Webex UserInterface Message TextInput Clear *(All products)* NEW: FeedbackId: String , MaxLength: 255 , MinLength: 0 UserInterface Message TextInput Display *(All products)* OLD: Role: Admin, Integrator, RoomControl, User NEW: Role: Admin, Integrator, RoomControl OLD: FeedbackId (r): String , MaxLength: 255 , MinLength: 0 NEW: FeedbackId: String , MaxLength: 255 , MinLength: 0 UserInterface Message TextInput Response *(All products)* OLD: FeedbackId (r): String , MaxLength: 255 , MinLength: 0 NEW: FeedbackId: String , MaxLength: 255 , MinLength: 0 UserManagement User Add *(All products)* OLD: Passphrase: String , MaxLength: 255 , MinLength: 0 NEW: Passphrase (r): String , MaxLength: 255 , MinLength: 0 ■ Introduction About the API xConfiguration xCommand xCommand xStatus Appendices

#### $(1)$   $(1)$   $(1)$ Cisco Collaboration Endpoint Software **API Reference Guide** API Reference Guide **CISCO**

# Video Input SetMainVideoSource *(All products)* OLD: Layout: Equal / PIP NEW: Layout: Equal / PIP / Prominent NEW: PIPPosition: LowerLeft / LowerRight / UpperLeft / UpperRight NEW: PIPSize: Auto / Large Video Matrix Assign *(All products)* NEW: Layout: Equal / Prominent NEW: RemoteMain: ntegerArray, Max: 4, Min: 1, Step: 1, Multiple: 4 Video Matrix Unassign *(All products)* OLD: SourceId (r): Integer , Max: 2, Min: 1 , Step: 1 NEW: SourceId: Integer , Max: 2, Min: 1 , Step: 1 NEW: RemoteMain: ntegerArray, Max: 4, Min: 1, Step: 1, Multiple: 4 ■ Introduction About the API xConfiguration xCommand xCommand xStatus Appendices

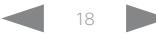

## وبا بوابر **CISCO**

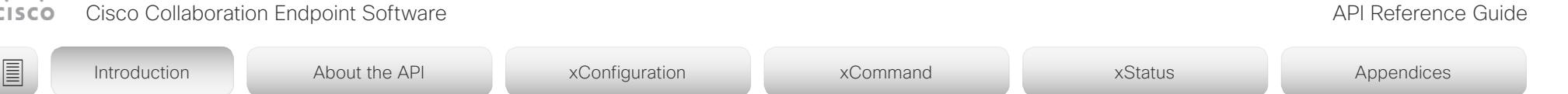

xStatus changes in CE9.6

#### New statuses

Audio Input Connectors HDMI [n] Mute *(All products)* Audio Input Connectors Line [n] Mute *(All products)* Audio Input Connectors Microphone [n] Mute *(All products)* H320 Gateway Address *(All products)* H320 Gateway Id *(All products)* H320 Gateway Mode *(All products)* H320 Gateway Number *(All products)* H320 Gateway Reason *(All products)* H320 Gateway Status *(All products)* MediaChannels Call [n] Channel [n] Audio ChannelRole *(All products)* UserInterface Features Call End *(All products)* UserInterface Features Call MidCallControls *(All products)* UserInterface Features Call Start *(All products)* UserInterface Features Share Start *(All products)* Video Layout Site [n] Frame [n] Mirrored *(All products)*

#### Statuses that are removed

Audio Output Connectors InternalSpeaker [n] DelayMs *(Room 55 Dual, Room 70, Room 70 G2)* Audio Output Connectors InternalSpeaker [n] Mode *(Room 55 Dual, Room 70, Room 70 G2)* Video Mute *(All products)*

#### Statuses that are modified

Audio Output Connectors HDMI [n] Mode *(Codec Plus, Codec Pro, Room 55 Dual, Room 70, Room 70 G2, Room Kit)*

OLD: Off / On NEW: Off / On / DelayMeasurement

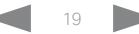

<span id="page-19-0"></span>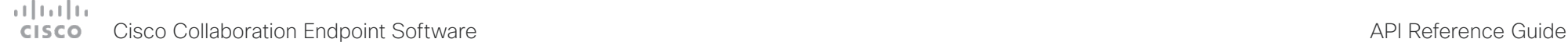

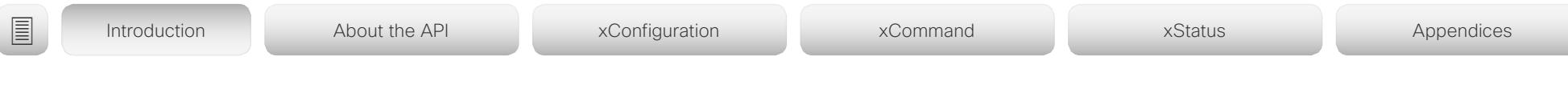

# What's new in CF9.5

This section provides an overview of the new and changed device settings, and the new features and improvements in the Cisco Collaboration Endpoint software version 9.5 (CE9.5) compared to CE9.4.

For more details, we recommend reading the Software release notes:

[https://www.cisco.com/c/en/us/support/collab](https://www.cisco.com/c/en/us/support/collaboration-endpoints/telepresence-quick-set-series/products-release-notes-list.html)[oration-endpoints/telepresence-quick-set-series/](https://www.cisco.com/c/en/us/support/collaboration-endpoints/telepresence-quick-set-series/products-release-notes-list.html) [products-release-notes-list.html](https://www.cisco.com/c/en/us/support/collaboration-endpoints/telepresence-quick-set-series/products-release-notes-list.html)

#### New features and improvements

Presentation source compositing *(Codec Plus, Codec Pro, MX200 G2, MX300 G2, MX700, MX800, Room 55, Room 55 Dual, Room 70, Room 70 G2, Room Kit, SX20, SX80)*

With using two or more content sources and sending them as one image, you can create a new experience for sharing in meetings

This gives users more flexibility with what they present to remote sites. You can configure the presentation composition through In-Room Controls together with Macros or an external controller.

The number of sources is determined by the device in use:

- MX200 G2, MX300 G2, Room Kit and SX20: up to two sources
- Room 55, Room 55 Dual, Room 70, Room Kit Plus: up to three sources
- MX700, MX800, Room 70 G2, Room Kit Pro, and SX80: up to four sources

You can only compose content that has been shared through a VGA or HDMI cable.

#### Web audio console *(Codec Pro, SX80)*

The new audio console is natively available on the web interface of the high-end integrator devices. The audio console gives you simplified tools to route audio from an input to an output. The new audio console replaces the old java-based CE Console that is no longer maintained.

When you access the audio console for the first time you will see the default device audio routes. The audio console is controlled by an underlying macro which is saved and started once you select Choose to overwrite the current device configurations.

For more information, see the *Cusomization guide* for CE9.5 at ▶<https://www.cisco.com/go/in-room-control-docs>

Classroom scenario *(Codec Plus, Codec Pro, Room 55 Dual, Room 70, Room 70 G2, SX80)*

The Classroom mode uses macros to tailor a room setup that works well for presenting and teaching scenarios. The template provides easy setup, maintenance, and use of the room. Classroom works similarly to the existing Briefing Room mode but it doesn't require three screens.

#### Support for Korean keyboard *(All products)*

Korean keyboard input is now supported on Touch 10 controller when the user interface language is set to Korean.

#### Remote monitoring of screen status *(SX20, SX80)*

The remote monitoring of screen status that has been available for the Webex Room series and SX10 is now available for SX20 and SX80.

The video conferencing device can wake up the screen if it is in standby mode or put the screen to standby when the device enters standby. The input source can also be changed automatically when a call is received.

CEC is disabled on the device by default and must be enabled in the Video Output Connector [1] CEC Mode setting. Your screen must support CEC and it has to be enabled on it for remote monitoring to work.

#### Welcome banner *(All products)*

You can set up a welcome banner that the user sees after they sign in to the device's web interface or the command line interface. The banner can for example contain information that the user needs to get started or things they need to be aware of when changing settings.

# $\pm 1$  ]  $\pm 1$  ]  $\pm \pm$ Cisco Collaboration Endpoint Software **API Reference Guide** API Reference Guide

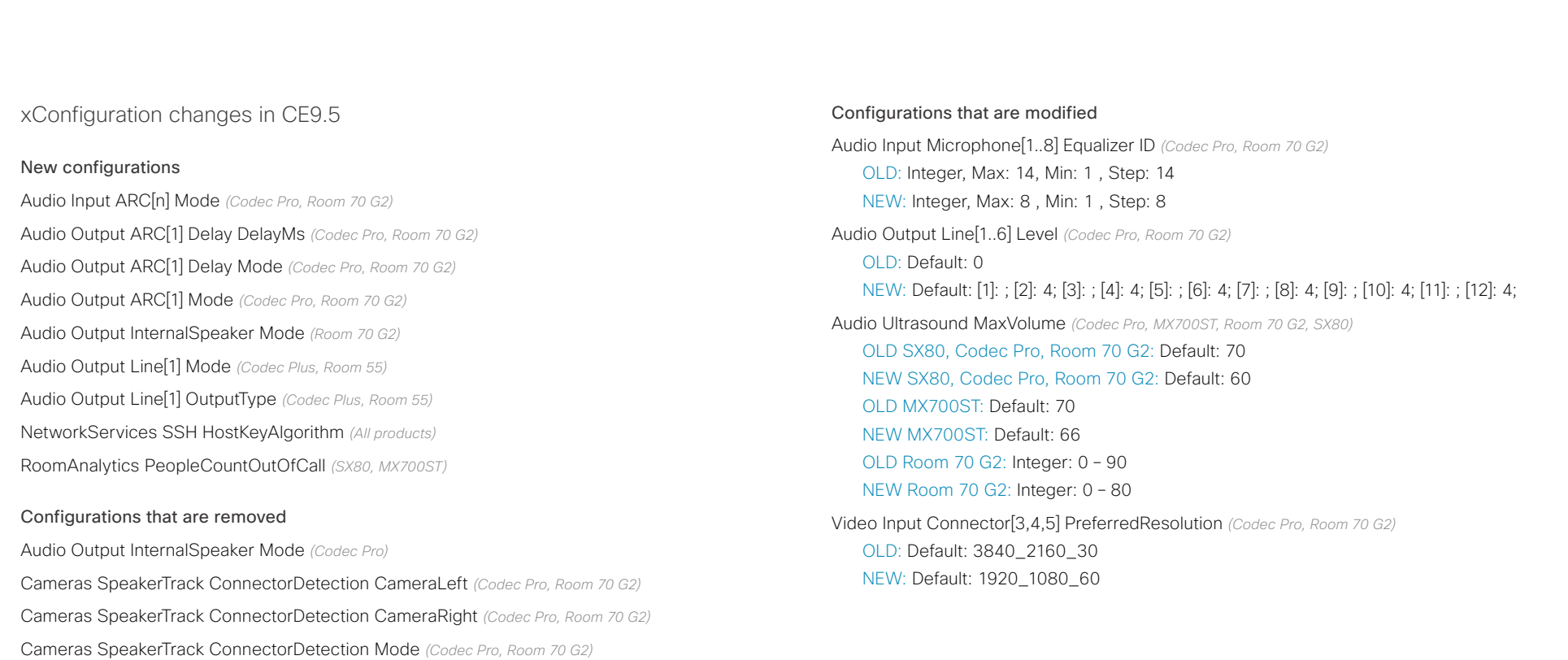

Cameras SpeakerTrack TrackingMode *(Codec Pro, Room 70 G2)*

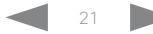

# Cisco Collaboration Endpoint Software API Reference Guide

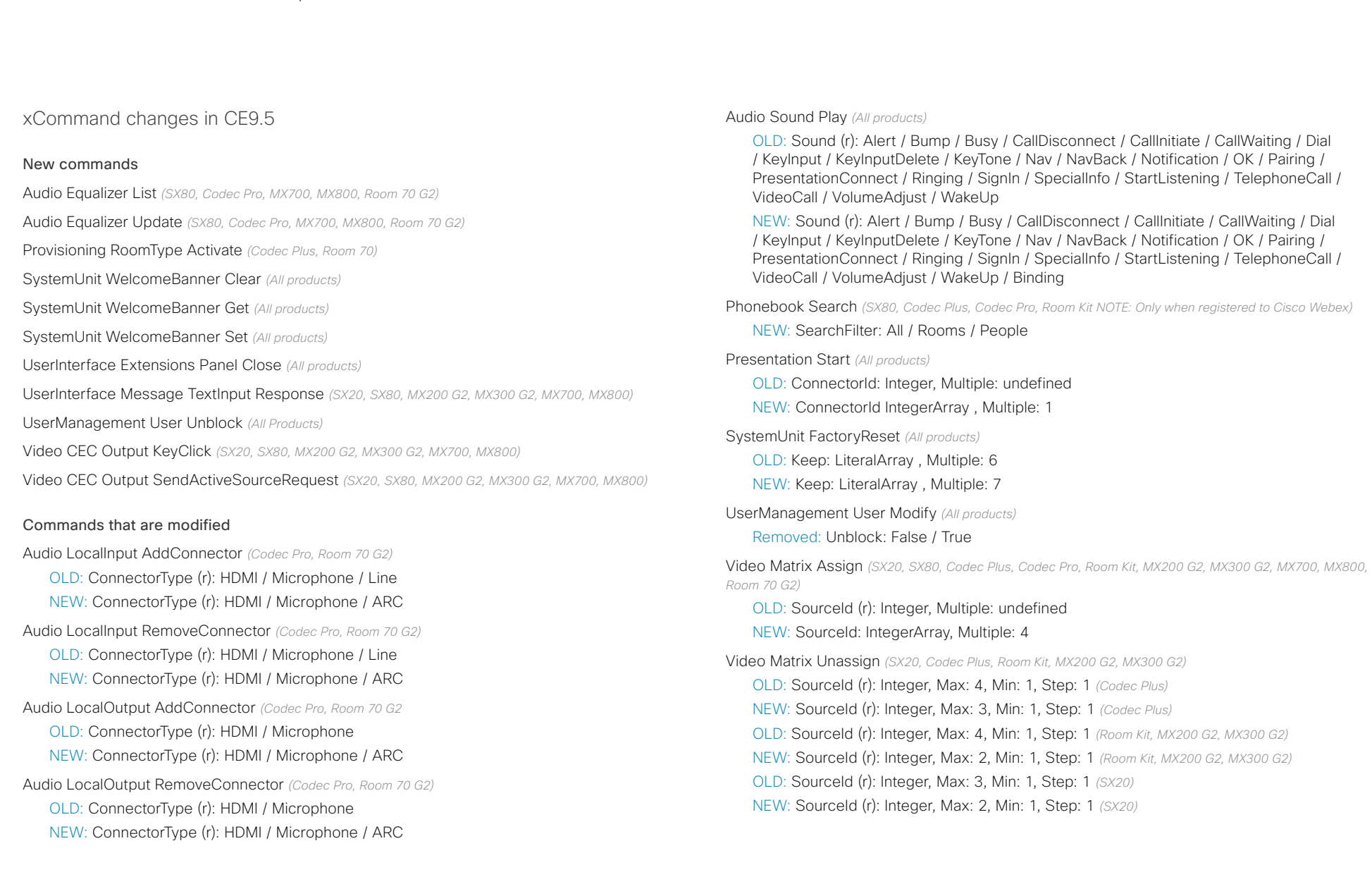

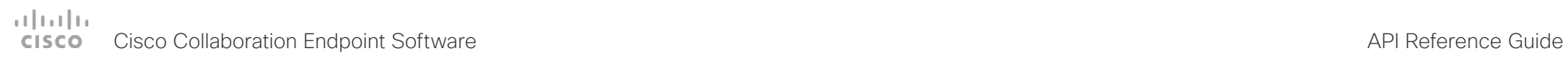

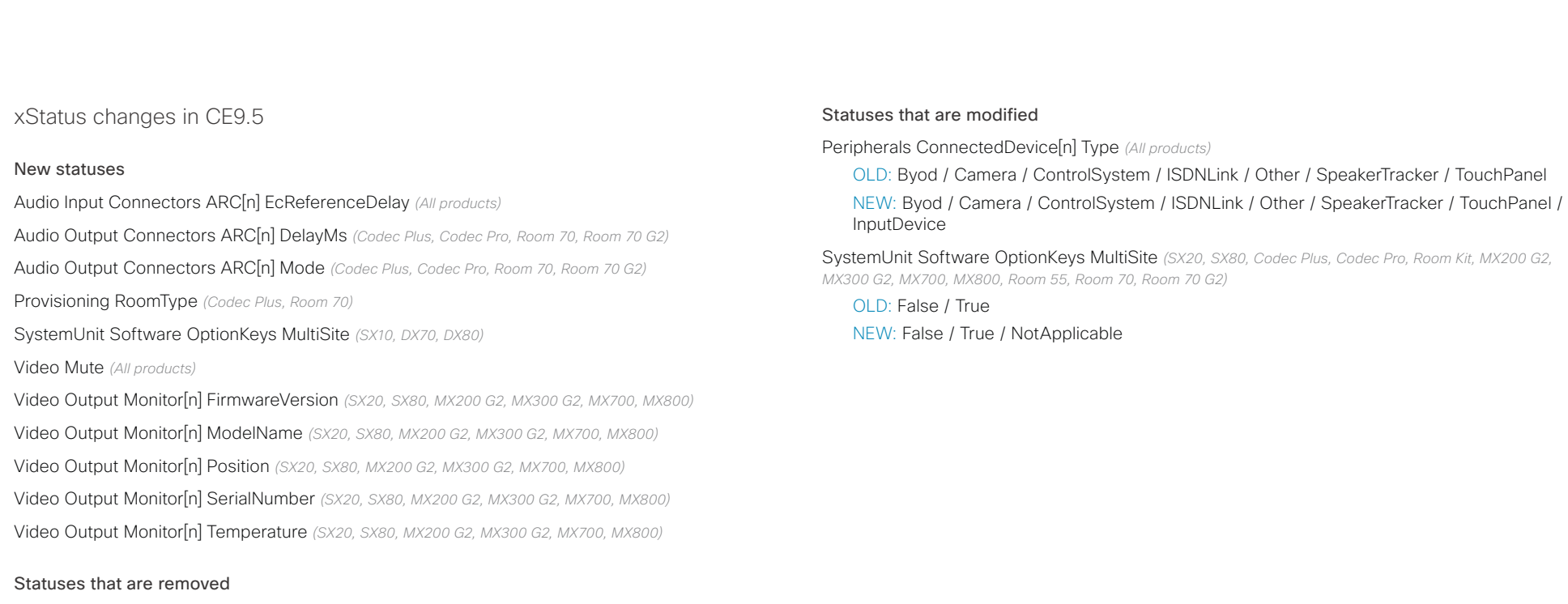

Video Output Connector[n] ConnectedDevice CEC[n] PowerControl *(All products)*

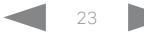

#### <span id="page-23-0"></span>وبا بوابر Cisco Collaboration Endpoint Software **API Reference Guide** API Reference Guide **CISCO**

# ■ Introduction About the API xConfiguration xCommand xCommand xStatus Appendices

# What's new in CF9 4

This section provides an overview of the new and changed device settings, and the new features and improvements in the Cisco Collaboration Endpoint software version 9.4 (CE9.4) compared to CE9.3.

For more details, we recommend reading the Software release notes:

[https://www.cisco.com/c/en/us/support/collab](https://www.cisco.com/c/en/us/support/collaboration-endpoints/telepresence-quick-set-series/products-release-notes-list.html)[oration-endpoints/telepresence-quick-set-series/](https://www.cisco.com/c/en/us/support/collaboration-endpoints/telepresence-quick-set-series/products-release-notes-list.html) [products-release-notes-list.html](https://www.cisco.com/c/en/us/support/collaboration-endpoints/telepresence-quick-set-series/products-release-notes-list.html)

New features and improvements

#### New products

- Cisco Webex Codec Pro
- Cisco Webex Room 70 Single G2
- Cisco Webex Room 70 Dual G2
- Cisco Webex Room 55 Dual

#### Rebranding from Cisco Spark to Cisco Webex *(All products)*

Cisco Spark has changed its name to Cisco Webex, and the user interface elements that displayed *Spark* are changed to *Webex*. In the activation flow you now see Cisco Webex as a registration option instead of Cisco Spark.

The following products have gotten new names:

- Cisco Spark Room Kit is now Cisco Webex Room Kit
- Cisco Spark Room Kit Plus is now Cisco Webex Room Kit Plus
- Cisco Spark Codec Plus is now Cisco Webex Codec Plus
- Cisco Spark Quad Camera is now Cisco Quad Camera
- Cisco Spark Room 55 and 70 are now Cisco Webex Room 55 and 70
- Cisco DX70 is now Cisco Webex DX70
- Cisco DX80 is now Cisco Webex DX80

#### The maximum number of Proximity clients is increased

*(Codec Plus, Codec Pro, Room 55, Room 55 Dual, Room 70, Room 70 G2, Room Kit)*

A Cisco Webex Room Series device can have up to 30 paired clients simultaneously when the Proximity service *ContentShare ToClients* is disabled. If *ContentShare ToClients* is enabled, the limit of paired clients is 7 which is the same as in earlier software releases.

#### CUCM provisioning of the admin settings lockdown configuration *(All products)*

The admin settings lockdown configuration, that was introduced in CE9.2.1, can now be provisioned from CUCM. You can lock a selection of the settings on the settings menu on all of your devices simultaneously when you configure them through CUCM.

Your CUCM may require a device package in order to expose the new fields for this configuration.

Support for content sharing using H.263 in a call between Cisco Webex Room Series and legacy MXP devices *(Codec Plus, Codec Pro, Room 55, Room 55 Dual, Room 70, Room 70 G2, Room Kit)*

Support for H.263 content sharing between MXP and Cisco Webex Room Series is now available. The Room Series previously had a limitation where it could not receive or share content in a separate content channel. Sharing content from a Room Series device to a MXP device would in earlier versions compose the presentation into the main video stream.

This is only supported in certain scenarios:

- Direct H.323 calls (IP dialing) between a Room Series device and a MXP device.
- MXP registered on VCS on H.323 and a Room Series device registered to the same VCS on either SIP or H.323. Note that making a H.323 to SIP call on a VCS requires that an interworking option key is installed on the VCS.

See  $\rightarrow$  [the CE9 release notes](https://www.cisco.com/c/dam/en/us/td/docs/telepresence/endpoint/software/ce9/release-notes/ce-software-release-notes-ce9.pdf) for information on other limitations related to this feature.

## المتلبط CISCO Cisco Collaboration Endpoint Software **API Reference Guide** API Reference Guide

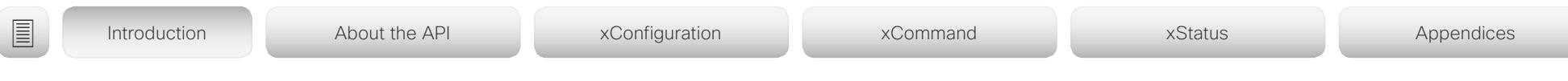

Enable backlight compensation from the touch screen *(DX70, DX80)*

A new setting on the DX70 and DX80 main menu enables and disables backlight compensation. This is a fixed setting that increases (on) or decreases (off) the sensors brightness levels in order to compensate for sunlight or other bright light sources behind the user. The backlight compensation sets the sensor to a fixed level and it is not auto adjusted to the backlight.

#### Changed default HTTP mode from HTTP+HTTPS to HTTPS *(All products)*

The default value of *NetworkServices HTTP Mode* is changed from HTTP+HTTPS to HTTPS. This is to increase the security of the room devices on default configuration. Upgrading from earlier software versions will not automatically change the default value and it will stay on HTTP+HTTPS to avoid breaking current HTTP implementations.

The change is seen on new devices running CE9.4.0 or later, or if the device is factory reset on CE9.4.0. The HTTP requests are redirect to HTTPS and on the first visit to the device's web interface, the device displays an "Insecure connection warning". To proceed to the web interface, you need to create an exception in your browser. This is a one-time operation unless you access the web interface with a different browser that has never visited the device web interface or if the device is factory reset.

#### In-Room Control update *(All products)*

You can add buttons for as many panels as you want on the home screen as well as on the in-call screen of the user interface.

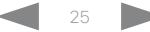

# دا ابدا ابدا بان المسافرة من المسافرة المسافرة المسافرة المسافرة المسافرة المسافرة المسافرة المسافرة المسافرة<br>المسافرة المسافرة المسافرة المسافرة المسافرة المسافرة المسافرة المسافرة المسافرة المسافرة المسافرة المسافرة ال<br>

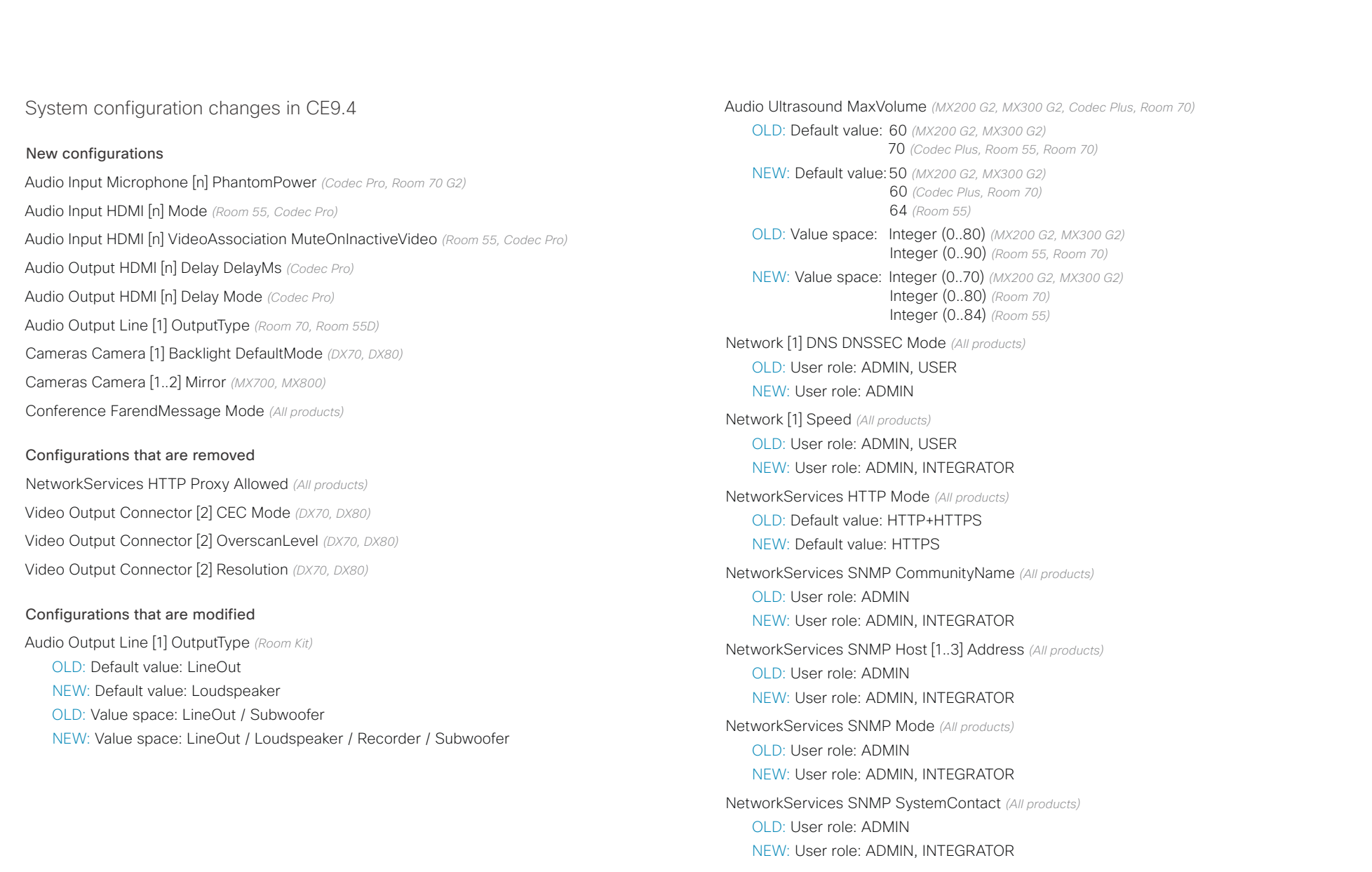

#### ad tad ta Cisco Collaboration Endpoint Software **API Reference Guide** API Reference Guide **CISCO**

# NetworkServices SNMP SystemLocation *(All products)* OLD: User role: ADMIN NEW: User role: ADMIN, INTEGRATOR UserInterface ContactInfo Type *(SX10, DX70, DX80)* OLD: Value space: Auto / DisplayName / IPv4 / IPv6 / None / SipUri / SystemName NEW: Value space: Auto / DisplayName / E164Alias / H320Number / H323Id / IPv4 / IPv6 / None / SipUri / SystemName Video Output Connector [1] CEC Mode *(SX10)* OLD: Default value: Off NEW: Default value: On Video Output Connector [3] Resolution *(SX80)* OLD: User role: ADMIN, INTEGRATOR NEW: User role: ADMIN, INTEGRATOR, USER ■ Introduction About the API xConfiguration xCommand xCommand xStatus Appendices

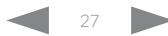

# دا ابدا ابدا بان المسافرة من المسافرة المسافرة المسافرة المسافرة المسافرة المسافرة المسافرة المسافرة المسافرة<br>المسافرة المسافرة المسافرة المسافرة المسافرة المسافرة المسافرة المسافرة المسافرة المسافرة المسافرة المسافرة ال<br>

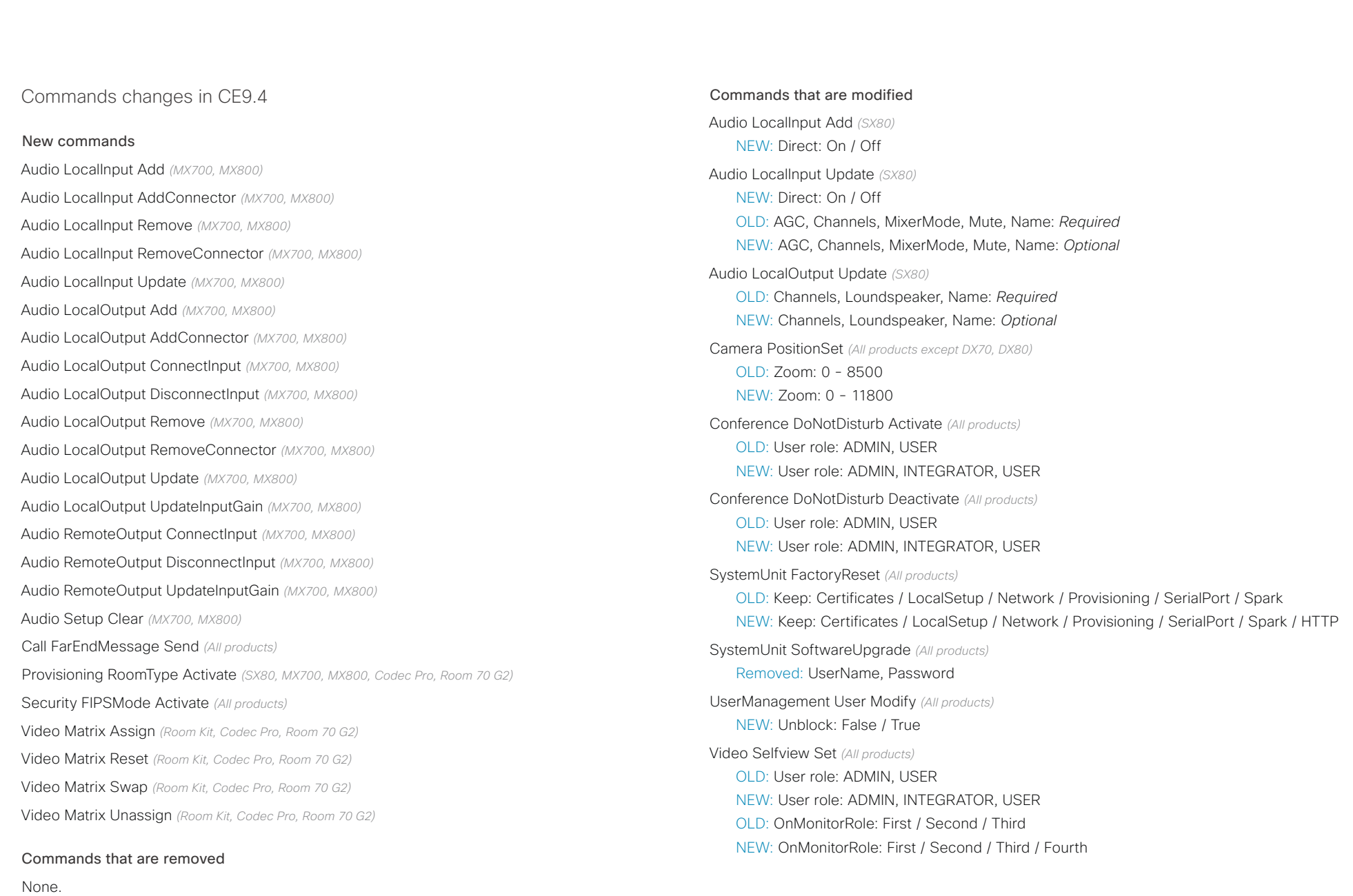

#### وبايت الت Cisco Collaboration Endpoint Software **API Reference Guide** API Reference Guide **CISCO**

## Status changes in CE9.4 Audio Input LocalInput [n] Direct *(SX80, MX700, MX800)* Audio Output Connectors HDMI [n] DelayMs *(Room Kit, Codec Plus, Codec Pro, Room 70, Room 70 G2,*  Audio Output Connectors HDMI [n] Mode *(Room Kit, Codec Plus, Codec Pro, Room 70, Room 70 G2, Room*  Audio Output Connectors InternalSpeaker [n] DelayMs *(Room Kit, Codec Plus, Codec Pro, Room 70,*  Audio Output Connectors InternalSpeaker [n] Mode *(Codec Plus, Codec Pro, Room 55D, Room 70, Room*  Audio Output MeasuredHdmiArcDelay *(All products)* Audio Output MeasuredHdmiDelay *(All products)* Audio Output ReportedHdmiCecDelay *(All products)* Cameras Camera [n] LightingConditions *(Room Kit, Room 55, Codec Plus, Codec Pro, Room 70, Room 70*  Cameras Camera [n] Position Lens *(Codec Pro, Room 70, Room 70 G2, Room 55D)* Network [n] IPv6 LinkLocalAddress *(All products)* RoomPreset [n] Defined *(All products except DX70 and DX80)* Statuses that are modified Diagnostics Message [n] Type *(All products)* NEW: Value space: SparkActivationRequired and SparkConnectivity removed Video Monitors *(All products)* OLD: Valuespace: Dual / DualPresentationOnly / Single / Triple / TriplePresentationOnly NEW: Valuespace: Dual / DualPresentationOnly / Single / Triple / TriplePresentationOnly / Quadruple Video Output Connector [n] MonitorRole *(All products)* OLD: Valuespace: First / InternalSetup / PresentationOnly / Recorder / Second / Third NEW: Valuespace: First / InternalSetup / PresentationOnly / Recorder / Second / Third / Fourth Video Selfview OnMonitorRole *(All products)* OLD: Valuespace: First / Second / Third NEW: Valuespace: First / Second / Third / Fourth ■ Introduction About the API xConfiguration xCommand xCommand xStatus Appendices

RoomPreset [n] Description *(All products except DX70 and DX80)*

RoomPreset [n] Type *(All products except DX70 and DX80)*

SystemUnit Hardware TemperatureThreshold *(SX80, SX20, SX10, MX200 G2, MX300 G2, MX700, MX800, DX70, DX80)*

#### Statuses that are removed

None.

New statuses

*Room 70 G2, Room 55D)*

*Room 55D)*

*55D)*

*70 G2)*

*G2, Room 55D)*

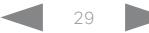

## <span id="page-29-0"></span>وبا بوابر **CISCO**

#### Cisco Collaboration Endpoint Software **API Reference Guide** API Reference Guide What's new in CF9.3 This section provides an overview of the new and changed device settings, and the new features and improvements in the Cisco Collaboration Endpoint software version 9.3 (CE9.3) compared to CE9.2. For more details, we recommend reading the Software release notes: [https://www.cisco.com/c/en/us/support/collab](https://www.cisco.com/c/en/us/support/collaboration-endpoints/telepresence-quick-set-series/products-release-notes-list.html)[oration-endpoints/telepresence-quick-set-series/](https://www.cisco.com/c/en/us/support/collaboration-endpoints/telepresence-quick-set-series/products-release-notes-list.html) [products-release-notes-list.html](https://www.cisco.com/c/en/us/support/collaboration-endpoints/telepresence-quick-set-series/products-release-notes-list.html) New features and improvements Backup and restore settings and custom elements *(All products)* You can include custom elements as well as configurations in a backup file bundle (zip). You can choose which of the following elements to include in the bundle: • Branding images • Macros **Favorites** Sign-in banner • In-room control panels • Configurations (all or a sub-set) In previous software versions, you could only backup the configurations. The backup file can either be restored manually from the device's web interface, or you can generalize the backup bundle so that it can be provisioned across multiple devices, for example using Cisco UCM or TMS. You will find the backup and restore functionality under *Maintenance > Backup and Restore* on the device's web interface. Provisioning of custom elements *(All products)* The backup bundle, as described above, can be provisioned to many devices using Cisco UCM or TMS. It is important that device specific information is removed when creating a backup bundle intended for multiple devices. If you include device specific information in such a bundle, you may end up with multiple devices that cannot be reached. Currently, provisioning via Cisco UCM will not restore any configurations, only the other custom elements; TMS will restore everything that is included in the backup bundle. See the release note for more details about provisioning. In-Room Control updates *(All products)* The following functionality is added to the in-room control feature: • You can add buttons for up to 20 panels in total. The of the user interface depending on the panel type. • As before, there are three types of in-room control panels: global panels (always available), in-call panels (available only when in call), and out-of-call panels (only panel has been removed from the status bar (top right corner of the user interface). Buttons to open global screen instead, together with the buttons for the out-ofcall only and in-call only panels, respectively. • You can make standalone trigger-buttons, which are buttons that trigger an event directly, without opening a panel on the user interface. Also the following features are added in the in-room control editor: • Some new icons are available. • A set of colors to choose from for the in-room-control buttons. • Double click text elements to edit text directly. ■ Introduction About the API xConfiguration xCommand xCommand xStatus Appendices

By provisioning a non-device specific backup bundle, you can for example, copy a device's setup with macros, branding elements, and in-room control panels across multiple devices.

- buttons appear on the home screen or the in-call screen
- available when not in a call). The entry point for the global panels are added to both the home screen and the in-call

• Drag and drop in-room control XML files into the editor.

For a full description of in-room controls, see the *Cusomization quide* for CE9.3 at ▶[https://www.cisco.com/](https://www.cisco.com/go/in-room-control-docs) [go/in-room-control-docs](https://www.cisco.com/go/in-room-control-docs)

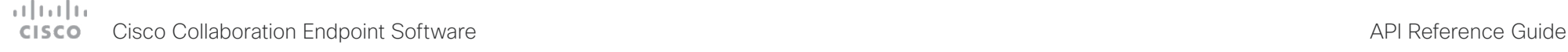

Support for ISDN Link *(All products)* Introduction About the API xConfiguration xCommand xStatus Appendices

ISDN Link with software version IL1.1.7 is supported for all video conferencing devices that supports CE9.3.0.

As before, when using automatic pairing (which allows the ISDN Link to be automatically discovered by the device) IPv6 must be enabled on the device.

#### One Button to Push snooze *(All products)*

You are able to snooze an One Button to Push (OBTP) meeting reminder for 5 minutes. The snooze time cannot be changed. The reminder typically appears if you are in a call and a scheduled meeting is about to start. You can snooze the reminder for 5 minutes each time it appears until the meeting has ended.

#### Screen status monitoring and control *(SX10)*

SX10 now has the same CEC (Consumer Electronics Control) behavior as the devices in the Room series.

The device will use CEC to set the screen in standby when the device itself enters standby, and wake up the screen and select the correct video input when the device itself wakes up from standby. CEC information from the screen is included in the device's status. Of course, the screen must also support CEC and send the relevant information to the device.

CEC is disabled on the device by default, and must be enabled in the *Video Output Connector [1] CEC Mode* setting.

#### Adjust the call rate before making a call *(All products)*

As soon as you start typing in the *Search or dial* field, you can open a dialog and select a custom call rate. In earlier releases this was available only when selecting an entry from the Directory.

If you don't select a custom call rate, you get the rate set in the *Conference DefaultCall Rate* setting.

#### Select ring-tone and adjust ring-tone volume *(All products)*

You can select a ring-tone and adjust the ring-tone volume from the settings menu on the user interface. In the previous releases this was done from the web interface.

#### Resume a postponed upgrade *(All products)*

When you get a notification about software upgrade, you can choose *Upgrade now* or *Postpone*. If you postpone the upgrade, you can resume the upgrade from the *Settings > About this device* menu on the user interface when you are ready; you don't have to wait for 6 hours like you had to before.

If you don't manually resume the upgrade, the upgrade will start automatically after 6 hours.

#### Prevent device information from being exposed in the user interface *(All products)*

You can prevent important device information from being exposed in the user interface, for example:

- IP addresses (video system, touch controller, UCM/VCS registrar)
- MAC address
- Serial number
- Software version

To enable this feature the following must be done:

- A passphrase must be set for all users with administrator rights
- *UserInterface SettingsMenu Mode* must be set to Locked
- *UserInterface Security Mode* must be set to Strong

This feature also means that the IP address is not displayed on the screen when you disconnect a Touch controller.

#### Accessibility: Flashing screen on incoming calls *(All products)*

You can configure the device so that the screen and Touch controller flashes red / light grey when the system receives an incoming call. This feature is mainly targeting hearing impaired users, making it easier for them to notice an incoming call.

The feature is disabled by default, and must be enabled by the *Accessibility IncomingCallNotification* setting.

#### Mirrored self-view *(DX70 and DX80)*

You can configure the device to show the self-view image the way other people see you, or as you would see yourself in a mirror. Use the *Video Selfview Mirrored* setting. Mirrored self-view used to be available only for Cisco DX devices running Android software.

Mirroring only applies to the self-view image, and has no effect on the video that is sent to the far end.

#### One common API guide

We have gathered all API information in one API guide, that covers all products. This is in contrast to earlier releases were we have had one API guide per product.

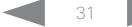

# $\pm 1$  and  $\pm 1$ Cisco Collaboration Endpoint Software **API Reference Guide** API Reference Guide

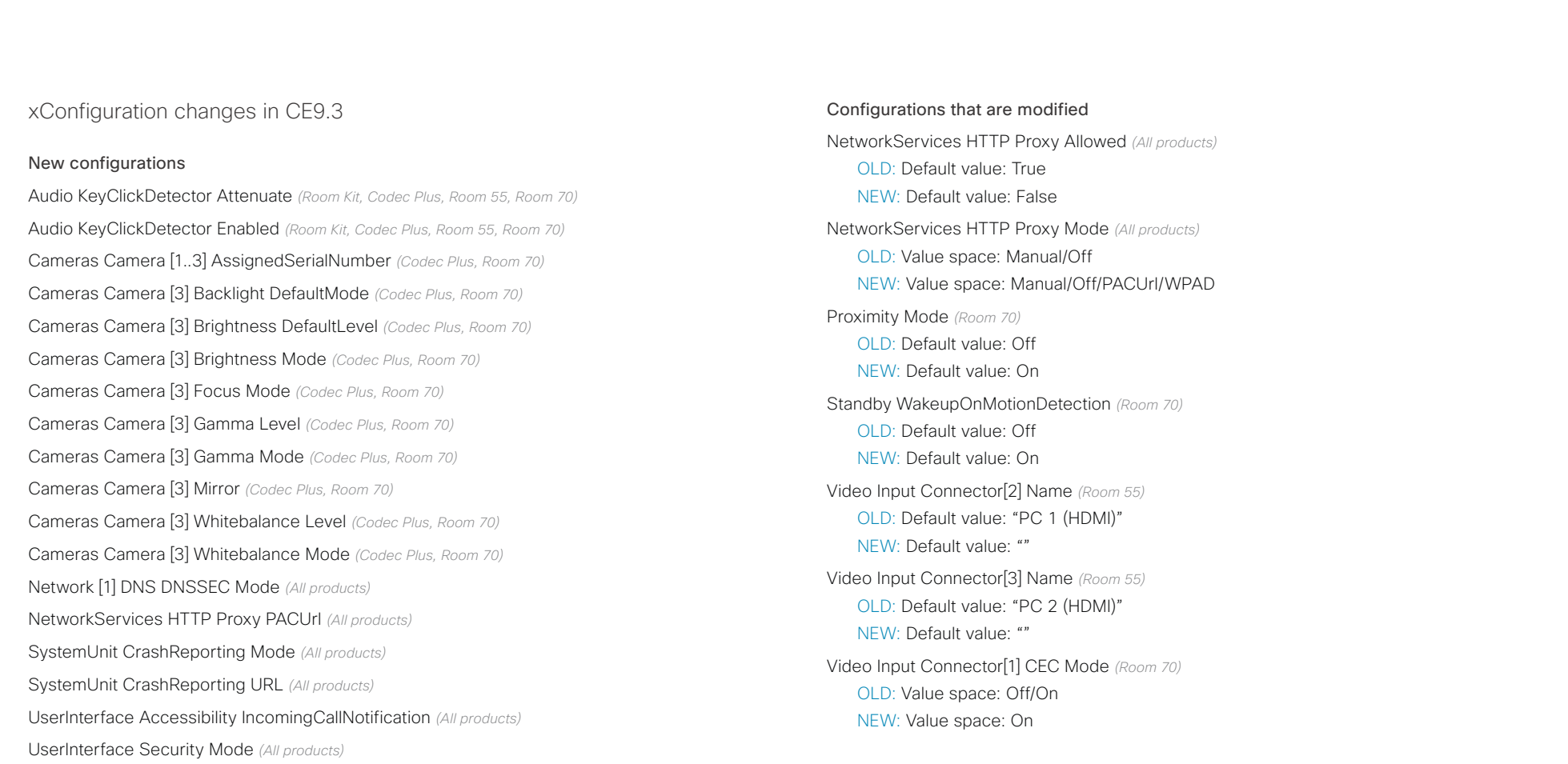

Video Selfview Mirrored *(DX70/DX80)*

Configurations that are removed

Provisioning HttpMethod *(All products)*

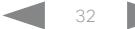

# دا ابدا ابدا بان المسافرة من المسافرة المسافرة المسافرة المسافرة المسافرة المسافرة المسافرة المسافرة المسافرة<br>المسافرة المسافرة المسافرة المسافرة المسافرة المسافرة المسافرة المسافرة المسافرة المسافرة المسافرة المسافرة ال<br>

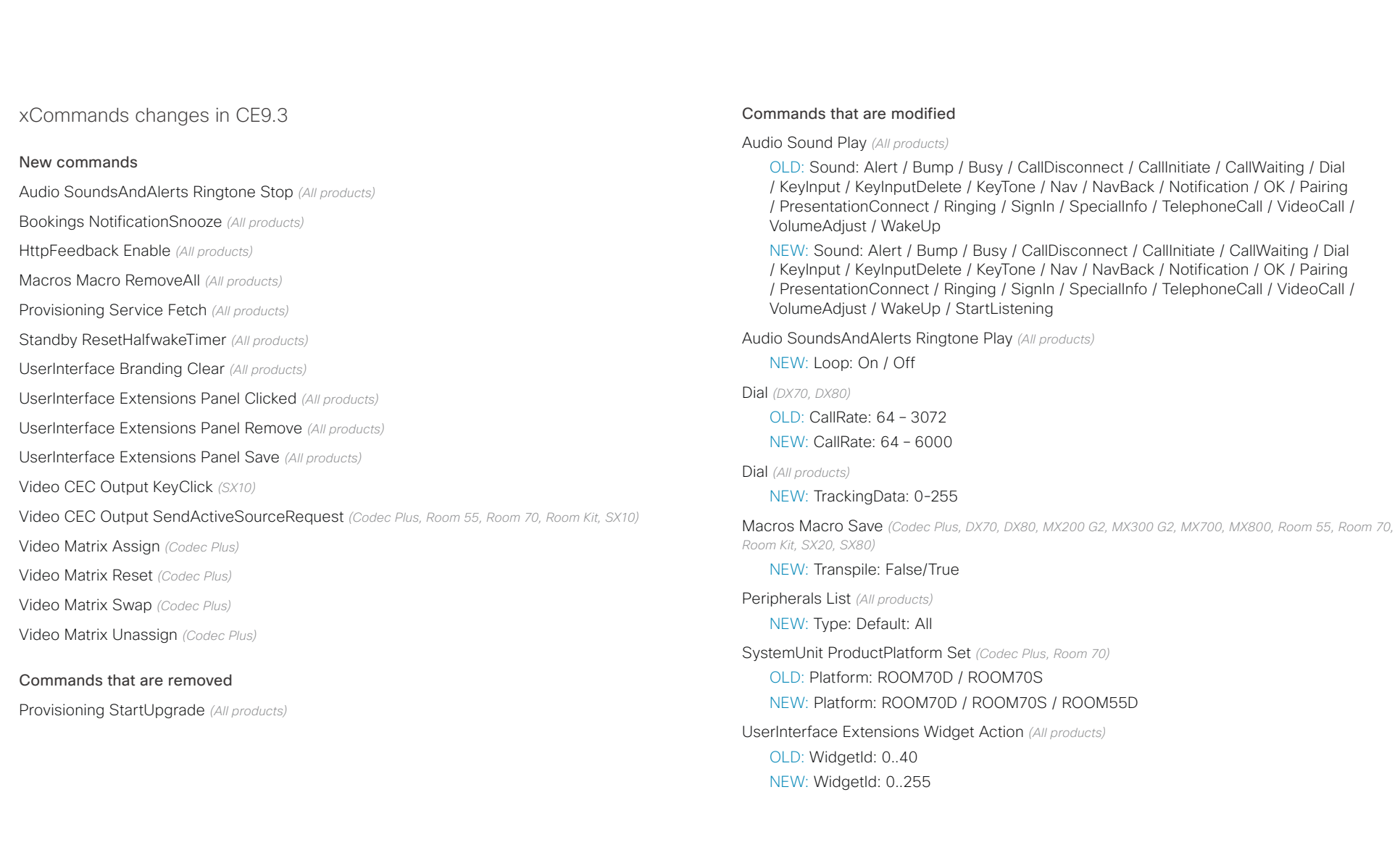

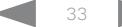

# دا ابدا ابدا بی است البدا از مناطق API Reference Guide<br>Cisco Collaboration Endpoint Software Apple Software API Reference Guide

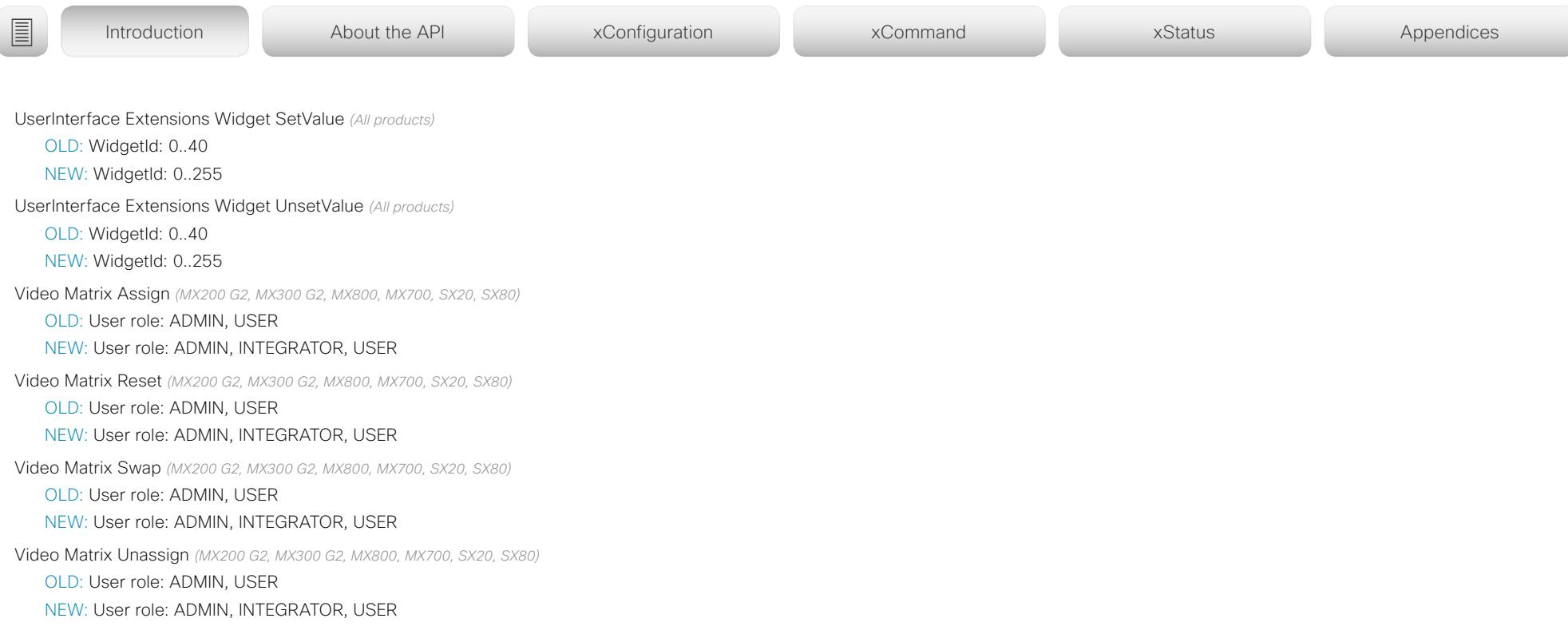

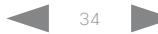

 $(1)$   $(1)$   $(1)$ CISCO Cisco Collaboration Endpoint Software **API Reference Guide** API Reference Guide

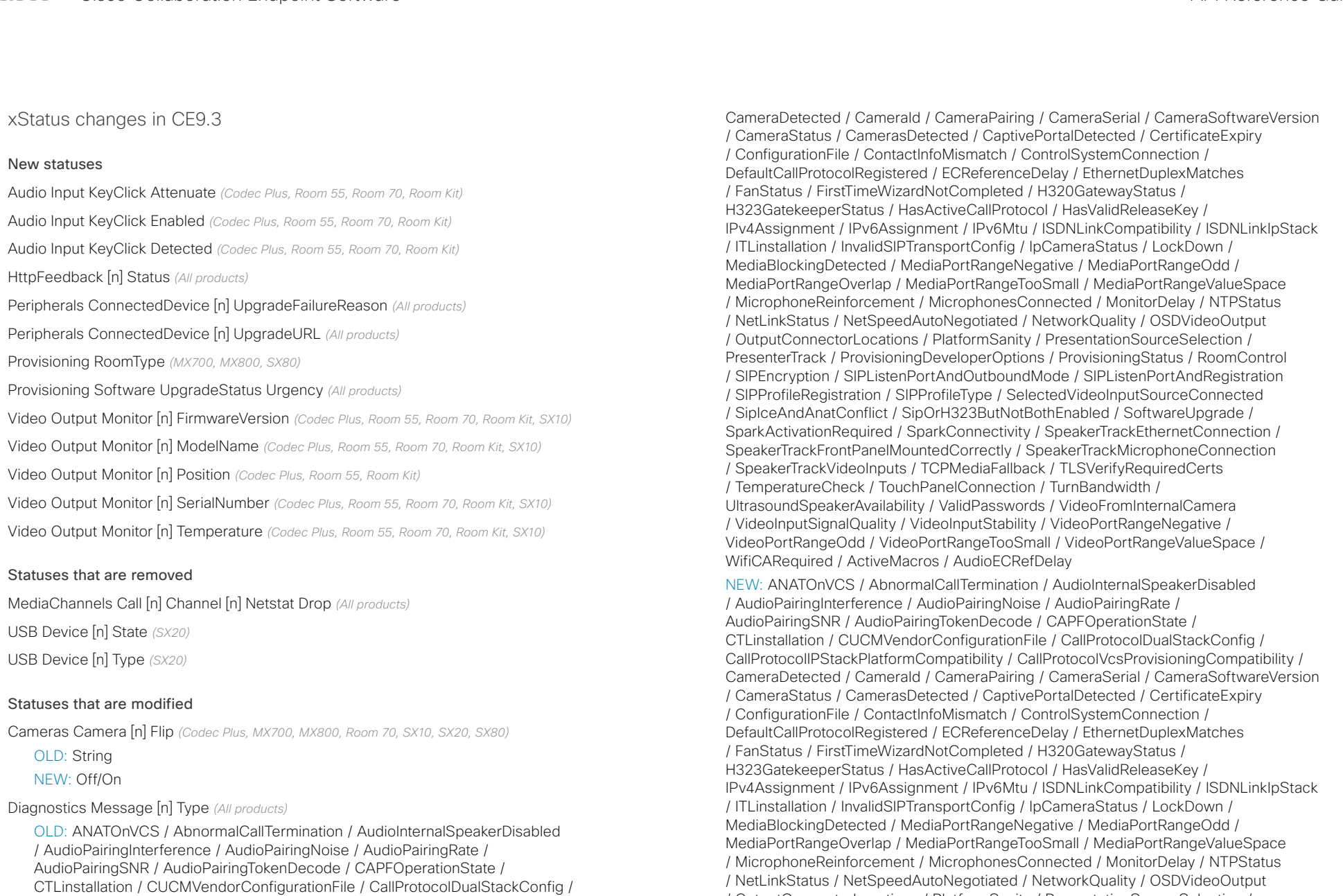

CallProtocolIPStackPlatformCompatibility / CallProtocolVcsProvisioningCompatibility /

#### ad tad ta Cisco Collaboration Endpoint Software **API Reference Guide** API Reference Guide **CISCO**

# / SIPEncryption / SIPListenPortAndOutboundMode / SIPListenPortAndRegistration / SIPProfileRegistration / SIPProfileType / SelectedVideoInputSourceConnected / SipIceAndAnatConflict / SipOrH323ButNotBothEnabled / SoftwareUpgrade / SparkActivationRequired / SparkConnectivity / SpeakerTrackEthernetConnection / SpeakerTrackFrontPanelMountedCorrectly / SpeakerTrackMicrophoneConnection / SpeakerTrackVideoInputs / TCPMediaFallback / TLSVerifyRequiredCerts / TemperatureCheck / TouchPanelConnection / TurnBandwidth / UltrasoundSpeakerAvailability / ValidPasswords / VideoFromInternalCamera / VideoInputSignalQuality / VideoInputStability / VideoPortRangeNegative / VideoPortRangeOdd / VideoPortRangeTooSmall / VideoPortRangeValueSpace / ■ Introduction About the API xConfiguration xCommand xCommand xStatus Appendices

WifiCARequired / HTTPFeedbackFailed / HdmiCecModeNoSound / MacrosRuntimeStatus /

MicrophoneOverloaded / SparkOffline / UltrasoundConfigSettings

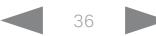
#### وبا بوابر **CISCO** Cisco Collaboration Endpoint Software **API Reference Guide** API Reference Guide

#### New features and improvements Macro framework *(All products except SX10)* The macro framework allows users and integrators to write Branding and halfwake customization *(All products except SX10)* You can upload your own text and images to customize the appearance of the screen and user interface in both the halfwake state and the awake state. What's new in CF9.2 This section provides an overview of the new and changed device settings, and the new features and improvements in the Cisco Collaboration Endpoint software version 9.2 (CE9.2) compared to CE9.1. ■ Introduction About the API xConfiguration xCommand xCommand xStatus Appendices

For more details, we recommend reading the Software release notes:

[https://www.cisco.com/c/en/us/support/collab](https://www.cisco.com/c/en/us/support/collaboration-endpoints/telepresence-quick-set-series/products-release-notes-list.html)[oration-endpoints/telepresence-quick-set-series/](https://www.cisco.com/c/en/us/support/collaboration-endpoints/telepresence-quick-set-series/products-release-notes-list.html) [products-release-notes-list.html](https://www.cisco.com/c/en/us/support/collaboration-endpoints/telepresence-quick-set-series/products-release-notes-list.html)

JavaScript macros in order to automate scenarios and customize device behavior so that it suites an individual customer's requirements.

The combination of macros and powerful features such as listening for events/status changes, automating execution of commands and configurations, and providing local control functionality for the In-Room control feature, provides many possibilities for custom setups.

Minor behavioral changes, such as having the device in Do Not Disturb for an infinite amount of time, can be easily realized by macros. Some other examples are: Reset configurations automatically, make a call at a certain time of the day, and issue alert or help messages depending on status changes.

The macro editor, which also provides several example macros, is available from the device's web interface.

#### HDCP support *(Room 55)*

The device's second HDMI input (Connector 3) can be configured to support HDCP (High-bandwidth Digital Content Protection) protected content. This allows customers to re-purpose the device's screen by connecting other devices such as a Google ChromeCast, an AppleTV, or an HDTV decoder. This type of content cannot be shared while in a call.

When the connector is configured to support HDCP, it is reserved for this type of content. This means that you cannot share any content from this specific connector while in a call, not even non-protected content from a laptop.

In the *Halfwake* state you can:

- Add a background brand image to the screen and user interface.
- Add a small logo in the bottom right corner of the screen and user interface.

#### In the *Awake* state you can:

- Add a small logo in the bottom right corner of the screen and user interface.
- Add a label or message in the bottom left corner of the screen (not the user interface).

#### Source composition *(All products except DX70, DX80 and SX10)*

You can compose up to four input sources (depending on how many input sources are available on the device) into one image. This is the image that will be sent in the main video stream to the far end in a call. Source composition can only be enabled via the API, so we recommend creating a user interface extension combined with a macro to control the compositions on demand.

This feature replaces some of the functionality that was provided by the TC Console application for TC software.

#### HTTP Proxy support *(All products)*

You can set up the device to go through a HTTP Proxy when registering it to Cisco's cloud service, Cisco Spark.

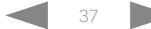

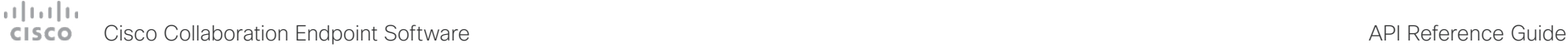

# ■ Introduction About the API xConfiguration xCommand xCommand xStatus Appendices

User interface features *(All products)*

- The Settings panel is restructured.
- The Settings panel in the user interface (Touch 10 or on-screen) can be protected by the device's admin password. If the password is blank, anyone can access the Settings and factory reset the device.
- If you select the Russian language on the user interface, you can choose between a Russian keyboard and a keyboard with a Latin character set.
- Arabic and Hebrew languages are added to the user interface. Also localized keyboards are included.
- Basic IEEE 802.1x settings are added to the Settings panel in the user interface.

#### Cisco TelePresence Precision 60 Camera support *(Codec Plus)*

You can connect Cisco TelePresence Precision 60 cameras to Codec Plus. Note that you need a switch for the camera control cables if you have more than one camera. The People Count feature is not supported if Precision 60 is the only camera type connected to the device.

### Cisco Spark Quad Camera support *(SX80)*

You can connect a Cisco Spark Quad Camera to the SX80. Note that the Quad Camera uses only one of the device's HDMI inputs, while the SpeakerTrack 60 camera uses two. The People Count feature (in call) is also available when using the Quad Camera.

Support for the Snap to Whiteboard feature *(SX80, MX700/ MX800, Room Kit, Room Kit Plus, Room 55, Room 70)*

The Snap to Whiteboard feature is now available for all products that have a camera with speaker track functionality: SX80 with Cisco TelePresence Speaker Track 60 camera or Cisco Spark Quad camera, MX700/MX800 with dual camera, Room Kit, Room Kit Plus, Room 55 and Room 70.

When the device detects a person that is speaking close to the whiteboard, the camera view will switch to the whiteboard area. The wizard in the Settings panel on the Touch 10 user interface helps you to set up the feature and define where the whiteboard area is.

#### Briefing Room mode *(SX80, MX700/MX800)*

The Briefing Room feature, which was introduced already in TC software, has been reworked. The in-room control framework is used for creating the associated user interface elements.

MX700/MX800: As before, Briefing Room is supported only for dual camera devices. Also, you need a Precision 60 camera, and a total of three screens.

SX80: Briefing Room is supported when a speaker track camera, a Precision 60 camera, and three screens are connected. The speaker track camera can be either Cisco TelePresence SpeakerTrack 60 or Cisco Spark Quad Camera.

USB to Serial port support *(Room Kit, Codec Plus, Room 55, Room 70)*

You can connect a USB (Type A) to serial (D-sub 9) adapter to access the device's API. Cisco recommends the UC232R-10 USB to RS232 (FTDI) adapter.

#### Mute and unmute remote participants in a CMS hosted conference - Active Control *(All products)*

When a device is enabled for Active Control in a CMS (2.1) or later) conference you can mute and unmute remote participants from the participant list on the user interface (the feature must also be enabled on the CMS).

A device that is running software version CE9.2 will not be unmuted directly. When you try to unmute such a device remotely, a message will show up on its screen requesting the user to unmute the audio locally.

#### API commands for Custom input prompt *(All products)*

API commands are introduced to allow for an input prompt in the user interface: xCommand UserInterface Message TextInput \*. When issuing the display command a prompt with your custom text, a text input field for the user, and a submit button, shows up on the user interface. For example, you can prompt a user to leave feedback after an ended call. You can specify what type of input you want from the user: single line text, numeric, password, or PIN code.

The prompt can only be enabled via the API, so it is recommended to combine it with macros (not available for SX10) and either a custom user interface panel or an auto-triggered event.

#### Certificate upload via API *(All products)*

ASCII PEM formatted certificates can be installed directly using multiline API commands (xCommand Security Ceritifcates CA Add, or xCommand Security Ceritifcates Services Add). You can also upload certificates to a device from its web interface, as before.

#### API commands for user management *(All products)*

You can create and manage user accounts directly using API commands (xCommand UserManagement User \*). As before, you can also do this from the device's user interface.

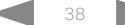

## المتلبط **CISCO** Cisco Collaboration Endpoint Software **API Reference Guide** API Reference Guide

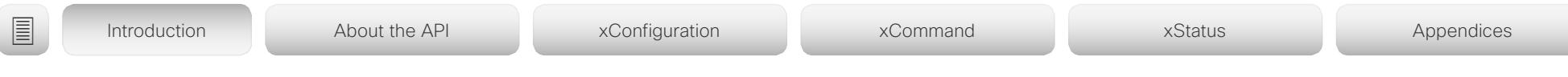

#### Preview mode for In-Room Controls *(All products)*

The In-Room Control editor has a new preview mode. A virtual touch user interface shows how the design looks on the user interface. The user interface is interactive so that you can test the functionality. It produces real events on the device, which can trigger any functionality you have created with a third-party control system or with a macro. A console in the right pane displays both the widget values when interacted with, and control system feedback messages.

#### Intelligent Proximity changes *(All products)*

A Proximity indicator is displayed on the screen (middle right) to inform that one or more clients are paired to the device with Cisco Proximity. The old indicator (top left), which was always shown when Proximity was enabled, has been removed.

You can no longer disable the Proximity services from the user interface.

The ultrasound settings have moved from Peripherals Pairing Ultrasound to Audio Ultrasound.

Automatic factory reset when changing the call service device activation *(All products)*

The device will automatically factory reset and restart when using the user interface to change the device activation method, for example from VCS to Cisco UCM. This will prevent conflicting configurations when provisioning the device to a new service.

Changing the provisioning from the API will not automatically factory reset the device.

Support for separate RTP port ranges for audio and other media *(All products)*

You can configure the device so that audio uses a different RTP port range than other media. The two ranges cannot overlap. As default, all media use the same RTP port range.

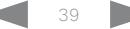

## $\pm 1$  and  $\pm 1$ Cisco Collaboration Endpoint Software **API Reference Guide** API Reference Guide

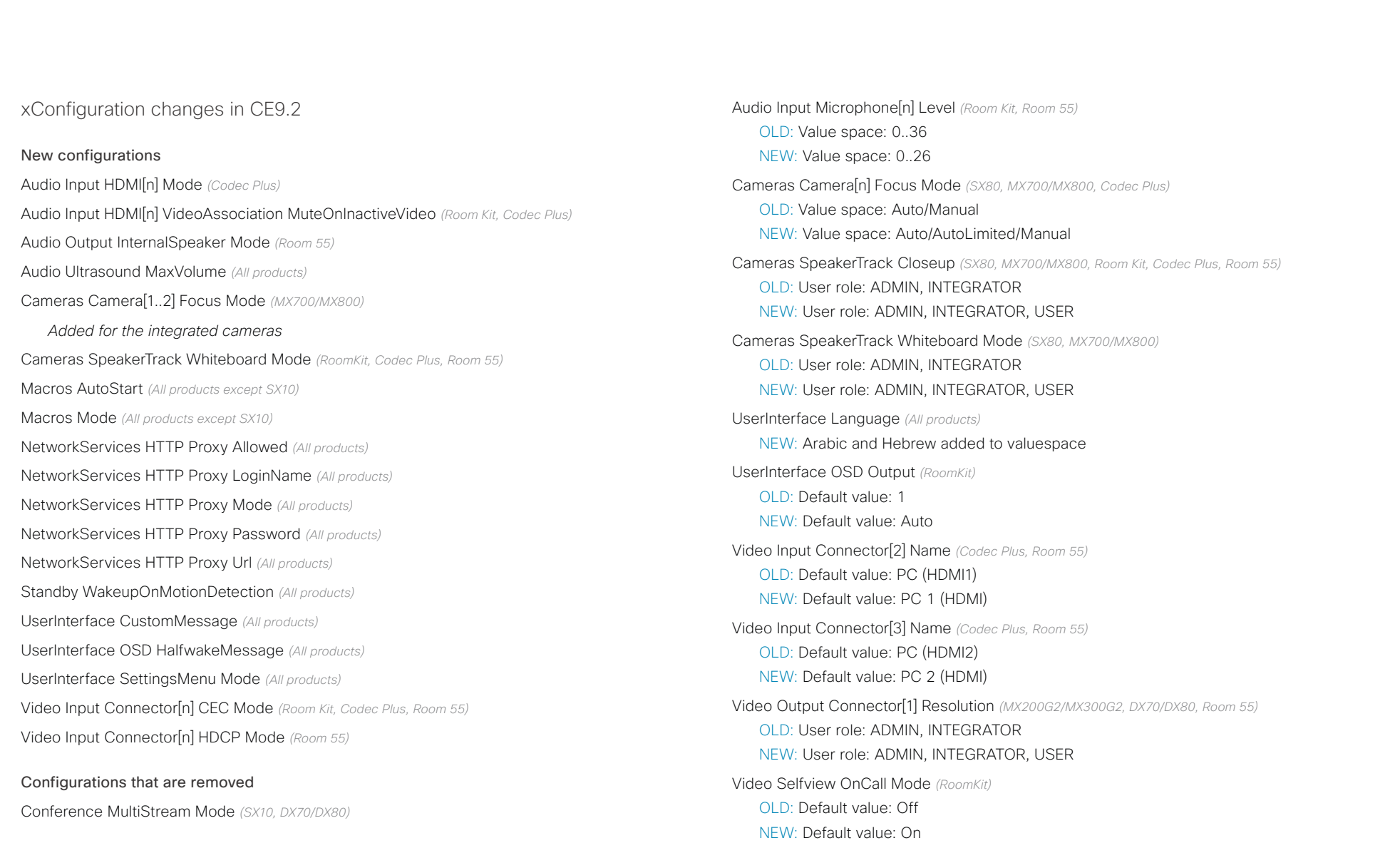

Configurations that are modified

OLD: User role: ADMIN

Audio Input MicrophoneMode *(DX70/DX80)*

NEW: User role: ADMIN, INTEGRATOR

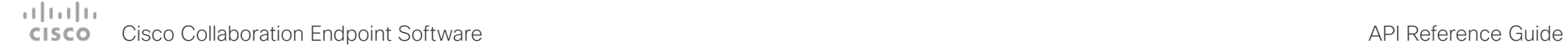

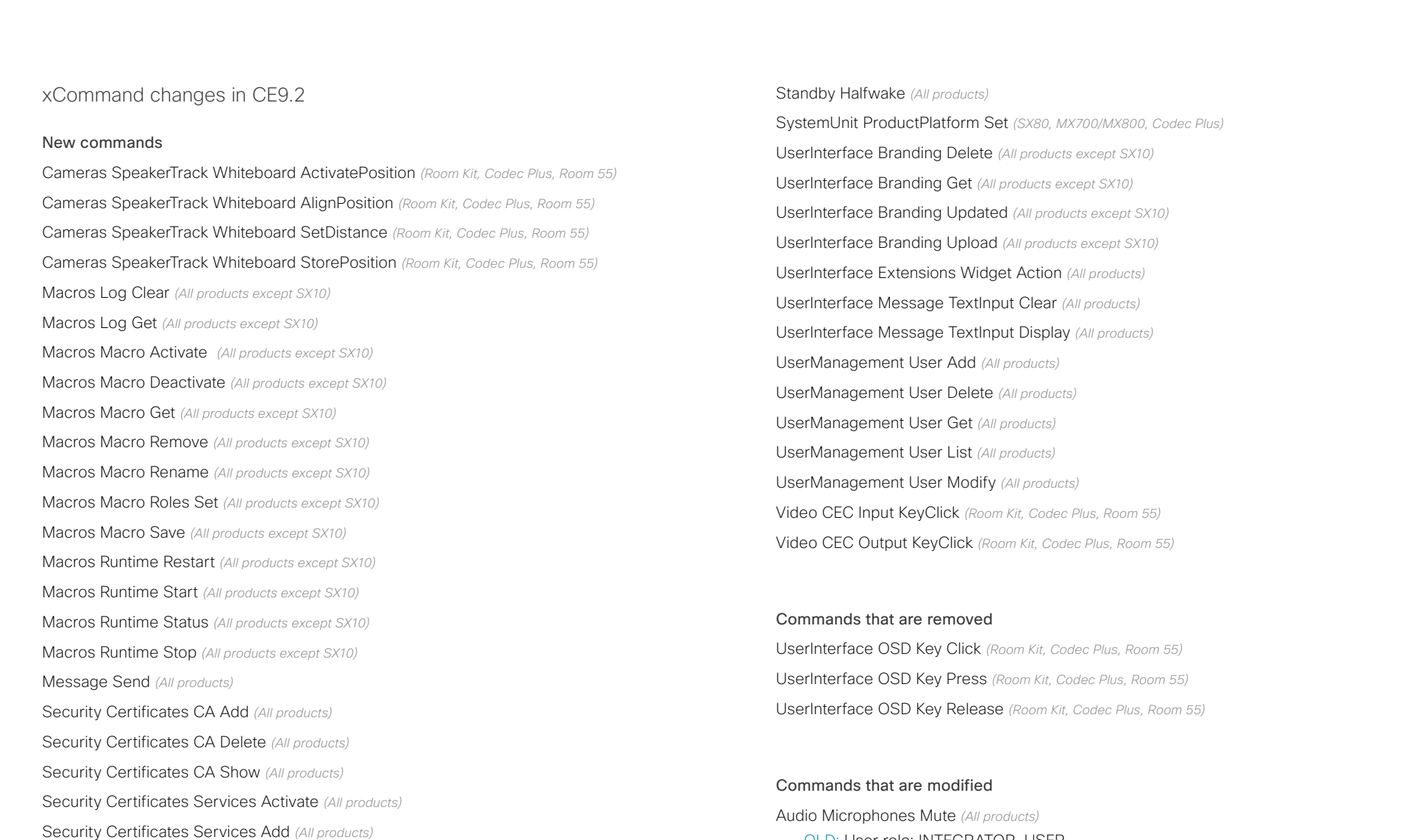

OLD: User role: INTEGRATOR, USER NEW: User role: ADMIN, INTEGRATOR, USER

Security Certificates Services Deactivate *(All products)* Security Certificates Services Delete *(All products)* Security Certificates Services Show *(All products)*

# دا ابدا ابدا بان المسافرة من المسافرة المسافرة المسافرة المسافرة المسافرة المسافرة المسافرة المسافرة المسافرة<br>المسافرة المسافرة المسافرة المسافرة المسافرة المسافرة المسافرة المسافرة المسافرة المسافرة المسافرة المسافرة ال<br>

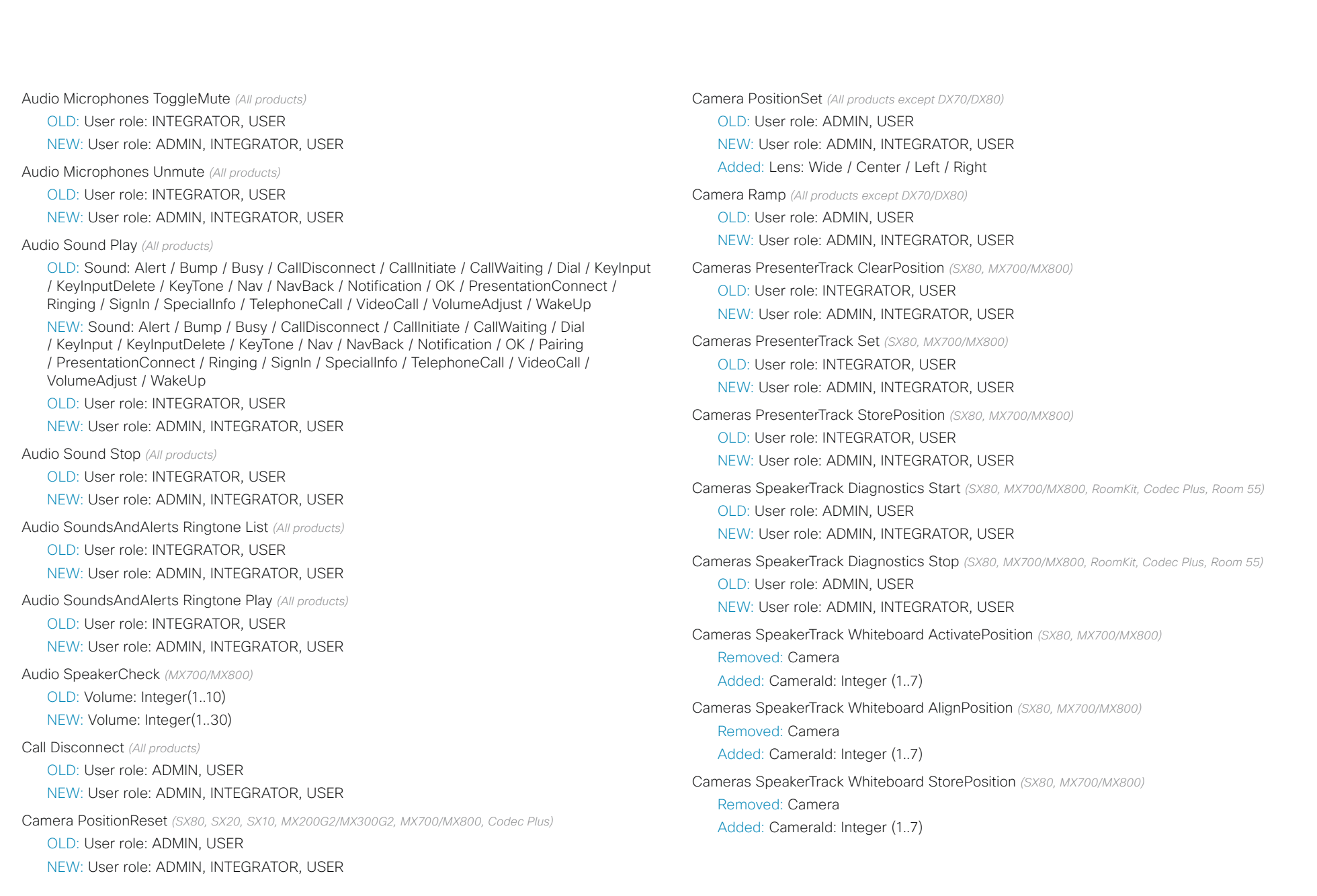

## $\pm1$  for large Cisco Collaboration Endpoint Software **API Reference Guide** API Reference Guide

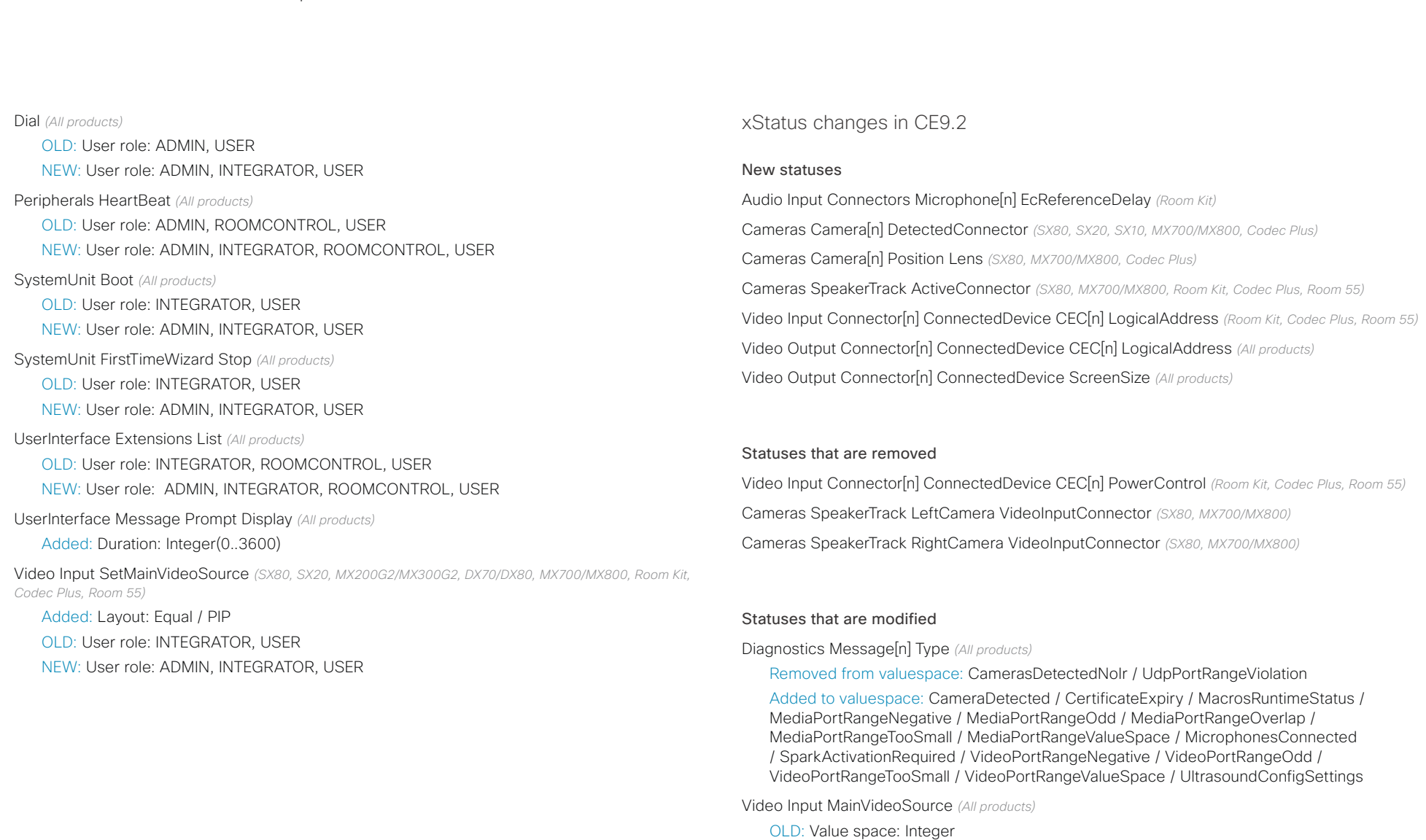

NEW: Value space: 1 / 2 / 3 / 4 / Composed

#### وبا بوابر **CISCO** Cisco Collaboration Endpoint Software **API Reference Guide** API Reference Guide

For more details, we recommend reading the Software

[https://www.cisco.com/c/en/us/support/collab](https://www.cisco.com/c/en/us/support/collaboration-endpoints/telepresence-quick-set-series/products-release-notes-list.html)[oration-endpoints/telepresence-quick-set-series/](https://www.cisco.com/c/en/us/support/collaboration-endpoints/telepresence-quick-set-series/products-release-notes-list.html)

[products-release-notes-list.html](https://www.cisco.com/c/en/us/support/collaboration-endpoints/telepresence-quick-set-series/products-release-notes-list.html)

release notes:

#### New features and improvements Dual Screen experience and Active Control for CMS based meetings *(All products except DX70/DX80, SX10, SX20, MX200/MX300)* Dual screen devices can utilize both screens for video in a Support for the EAP authentication framework for wireless networks *(DX70, DX80, Room Kit)* In addition to WPA-PSK and WPA2-PSK, the device now supports the WPA-EAP authentication framework for Wi-Fi connections. In total the following methods are supported: What's new in CF9.1 This section provides an overview of the new and changed device settings, and the new features and improvements in the Cisco Collaboration Endpoint software version 9.1 (CE9.1) compared to CE9.0. ■ Introduction About the API xConfiguration xCommand xCommand xStatus Appendices

CMS based meeting. The device receives two transcoded video streams and one content stream from the CMS, and

With Active Control enabled, you get a participant list that shows all meeting participants and their current activity status, such as mute, sharing and active speaker indication. You can change the layout seamlessly from the touch inter-

Other products: Halfwake, and Standby with motion detection The new wake-up experience introduces a *Halfwake* state, which leads to a calmer wake-up of the device, and gives

When wake-up on motion detection is enabled the device will automatically wake to the *Halfwake* state when people enter the room. The device will also wake to this state when a user pairs a Cisco Proximity client to the device (also DX70).

A Bluetooth headset can be used with the device. The headset must support HFP (Hands Free Protocol). The user can enable Bluetooth and set the device in Bluetooth pairing

utilizes both screens to render the streams.

face by using the layout selection panels.

users better guidance on how to get started.

Bluetooth headset support *(DX70, DX80)*

mode from the user interface.

New wake-up experience *(All products)*

SX10/DX70: Only Halfwake

• Open

- WPA-PSK (AES)
- WPA2-PSK (AES)
- EAP-TLS
- EAP-TTLS
- EAP-FAST
- PEAP
- EAP-MSCHAPv2
- EAP-GTC

Additions for Room Analytics *(All products except SX10, DX70, DX80)*

Detect people presence in the room: The device has the capability to find whether there are people present in the room. The feature is based on ultrasound, and it does not keep record of who was in the room, only whether or not the room is in use.

People count *(only Room Kit, Codec Plus, Room 55)*: The device counts the number of people in the room when in a call, and when displaying the self-view picture. You can configure the device to also count the number of people outside of call, but the device cannot count the number of people when it is in standby. It does not keep record of who was in the room, only the number of faces that were detected.

D15407.10 Cisco Collaboration Endpoint Software API Reference Guide CE9.8, OCTOBER 2019 44 44 Copyright © 2019 Cisco Systems, Inc. All rights reserved.

## المالينان cisco Cisco Collaboration Endpoint Software **API Reference Guide** API Reference Guide

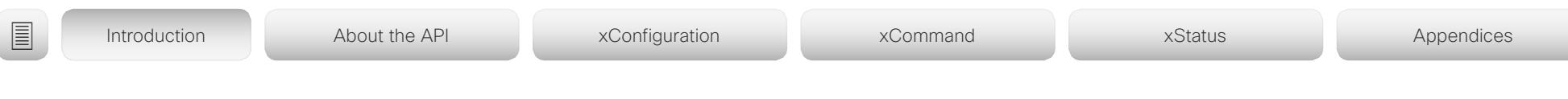

### Network port 2 can be disabled *(DX70, DX80)*

You can connect a computer to the network through the video conferencing device's second network port. Then you only need one network wall socket to support both the device and the computer.

For security reasons, we recommend that you disable this network port if the device is used in a public environment. This way, you prevent someone from connecting a computer to your network through the device.

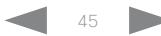

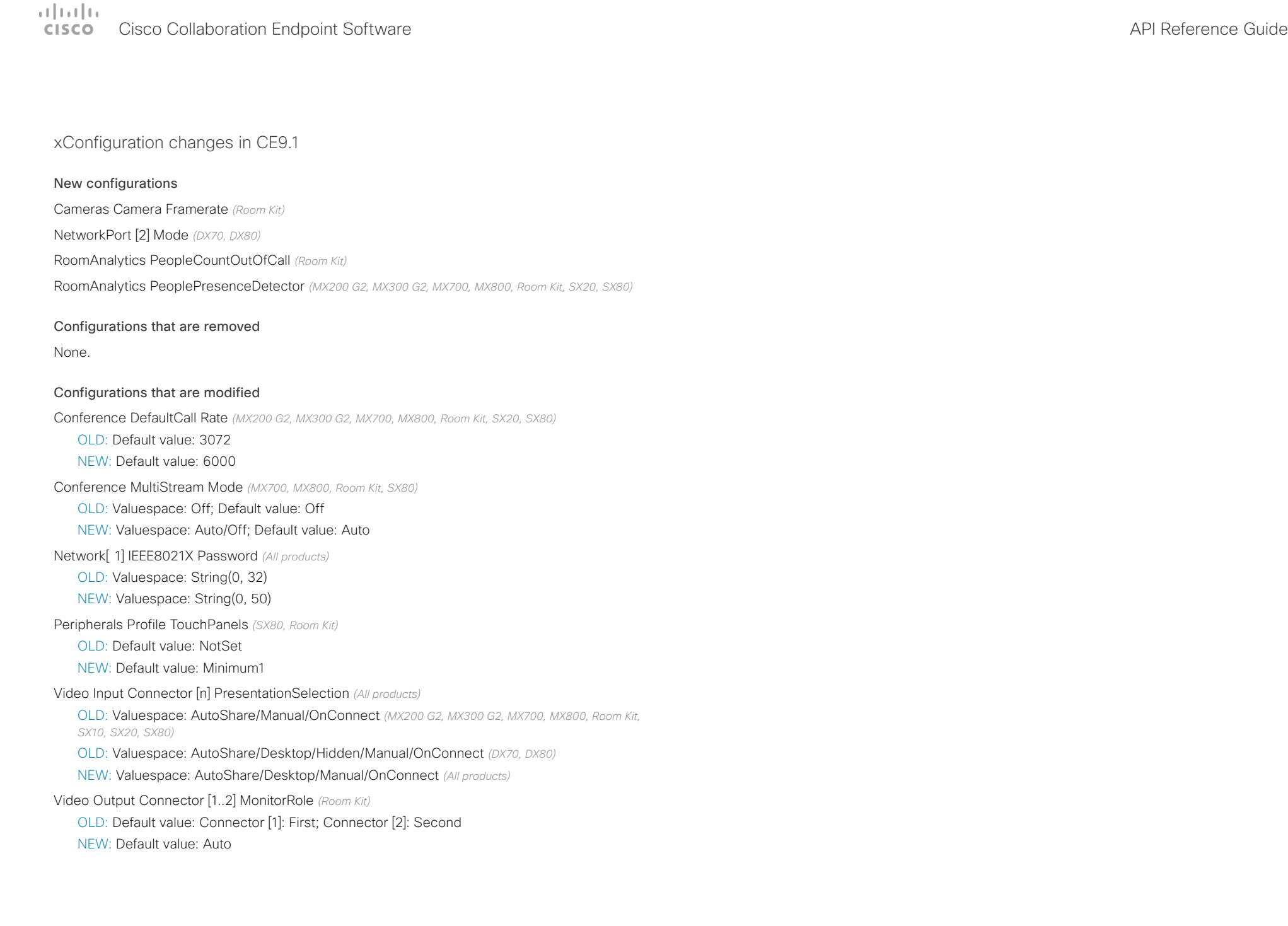

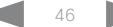

# دا ابدا ابدا بان المسافرة من المسافرة المسافرة المسافرة المسافرة المسافرة المسافرة المسافرة المسافرة المسافرة<br>المسافرة المسافرة المسافرة المسافرة المسافرة المسافرة المسافرة المسافرة المسافرة المسافرة المسافرة المسافرة ال<br>

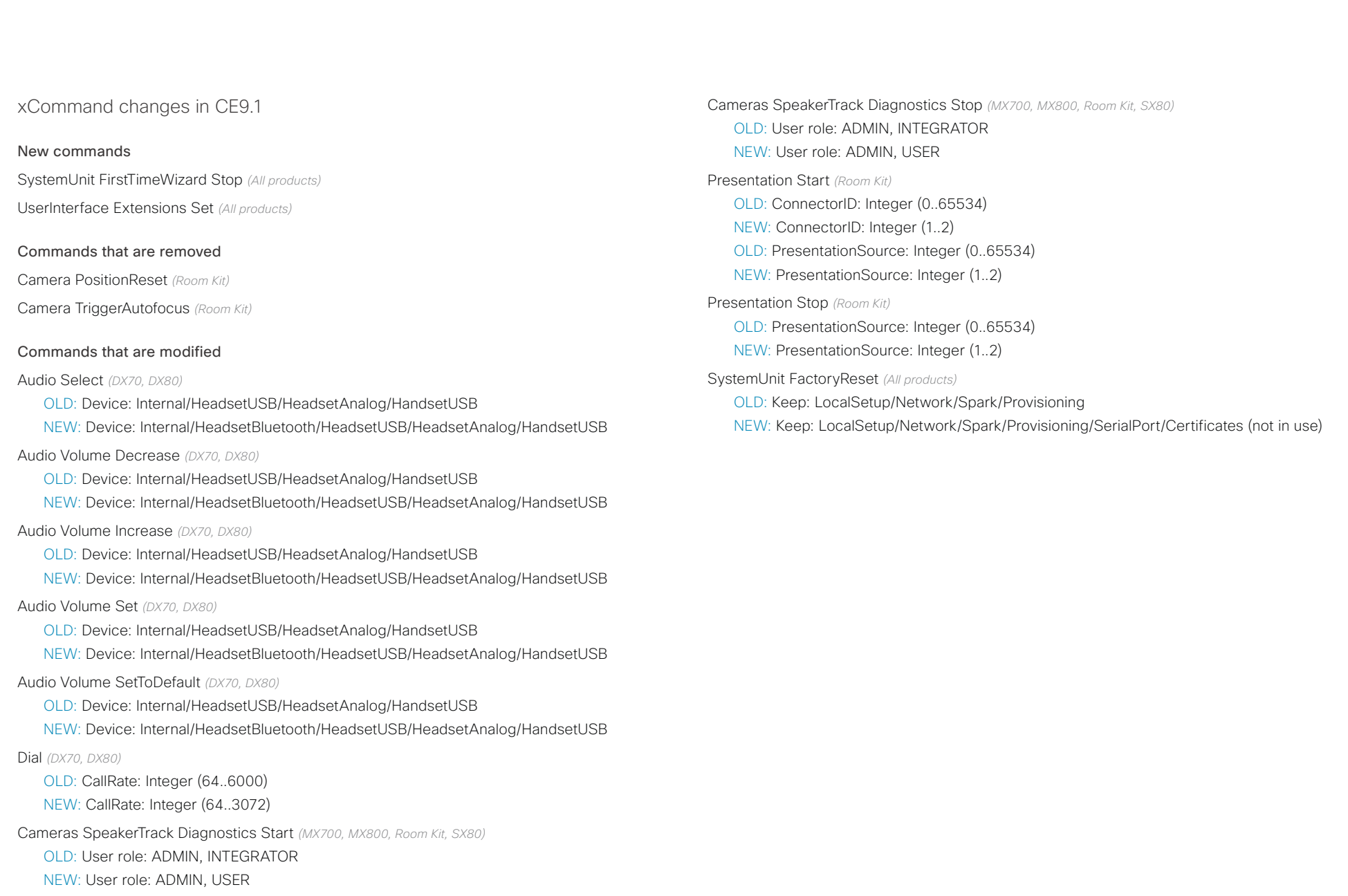

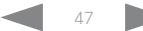

# دا ابدا ابدا بان المسافرة من المسافرة المسافرة المسافرة المسافرة المسافرة المسافرة المسافرة المسافرة المسافرة<br>المسافرة المسافرة المسافرة المسافرة المسافرة المسافرة المسافرة المسافرة المسافرة المسافرة المسافرة المسافرة ال<br>

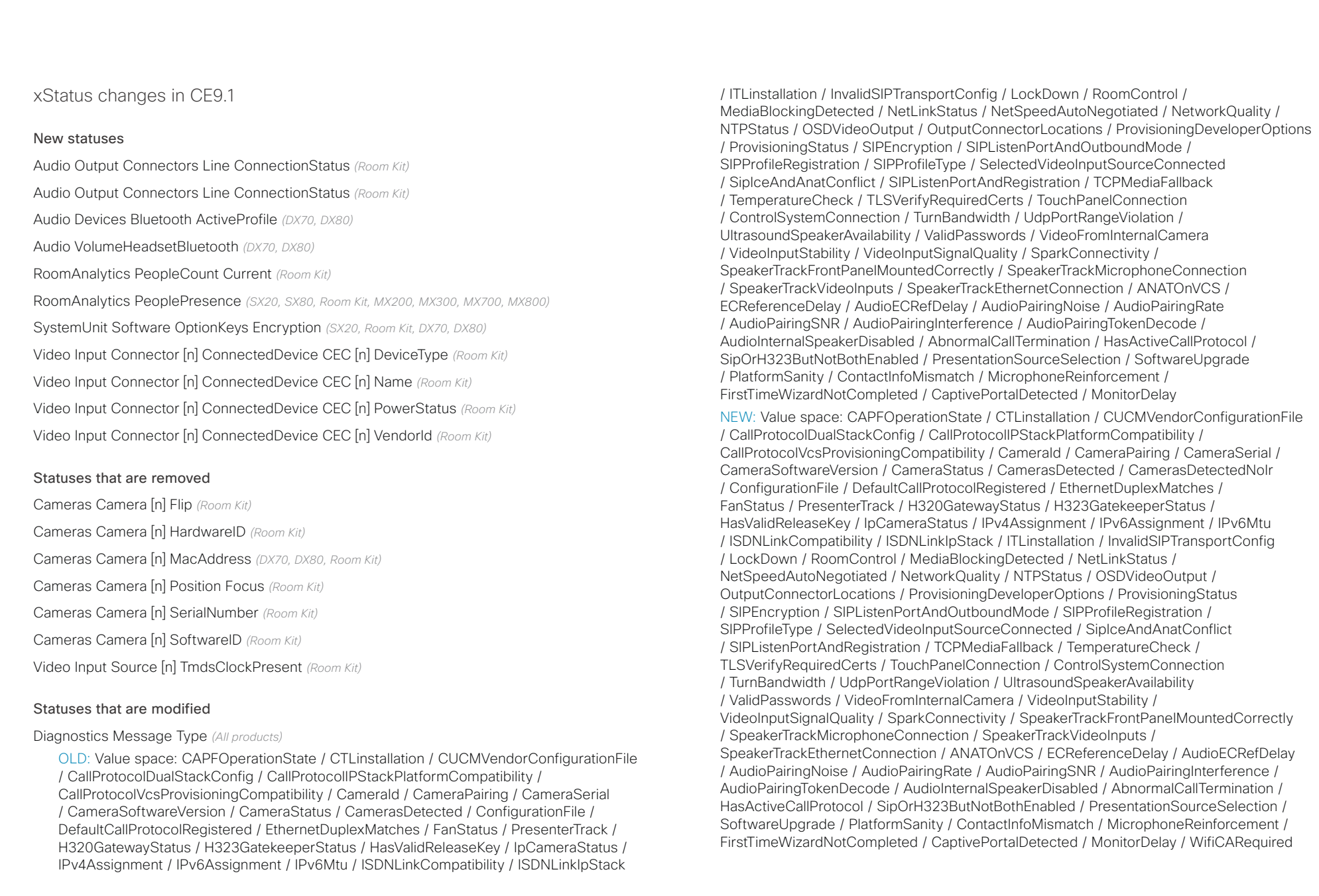

#### $\alpha$  [  $\alpha$  ]  $\alpha$ Cisco Collaboration Endpoint Software **API Reference Guide** API Reference Guide **CISCO**

# ■ Introduction About the API xConfiguration xCommand xCommand xStatus Appendices

Standby State *(All products)*

OLD: Value space: Standby/EnteringStandby/Off

NEW: Value space: Standby/EnteringStandby/Halfwake/Off

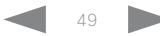

#### وبا بوابر **CISCO** Cisco Collaboration Endpoint Software **API Reference Guide** API Reference Guide

# ■ Introduction About the API xConfiguration xCommand xCommand xStatus Appendices

## What's new in CF9.0

This section provides an overview of the new and changed device settings, and the new features and improvements in the Cisco Collaboration Endpoint software version 9.0 (CE9.0) compared to CE8.3.

For more details, we recommend reading the Software release notes:

[https://www.cisco.com/c/en/us/support/collab](https://www.cisco.com/c/en/us/support/collaboration-endpoints/telepresence-quick-set-series/products-release-notes-list.html)[oration-endpoints/telepresence-quick-set-series/](https://www.cisco.com/c/en/us/support/collaboration-endpoints/telepresence-quick-set-series/products-release-notes-list.html) [products-release-notes-list.html](https://www.cisco.com/c/en/us/support/collaboration-endpoints/telepresence-quick-set-series/products-release-notes-list.html)

### New features and improvements

### Updated user interface

The user interfaces on the Touch 10, on screen, and on the integrated touch screen have been updated. The main menu items on the home screen have been replaced with more prominent activities.

Some of the setting have been removed from the Touch 10 advanced settings menu to align with the on-screen display menu.

### Wakeup on motion detection

Wakeup on motion detection senses when a person walks into the conference room and the device wakes up automatically. You need to enable the following setting for this feature to work:

xConfiguration Standby WakeupOnMotionDetection

You can't manually place the device in standby when this feature is enabled.

#### Updated In-Room Control Editor

The In-Room Control editor is updated with a new look, improved logic and usability for producing a control interface more efficiently. In addition, a new directional pad widget and an In-Room Control simulator is added.

#### Added language support

We have added support for Potuguese (Portugal) to the on-screen display and Touch controller menus.

### Other changes

- Support for HTTPS client certificates has been added.
- Unplugging the presentation cable instantly stops the presentation sharing.

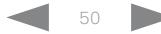

## $\alpha$  [m]  $\alpha$ **CISCO** Cisco Collaboration Endpoint Software **API Reference Guide** API Reference Guide

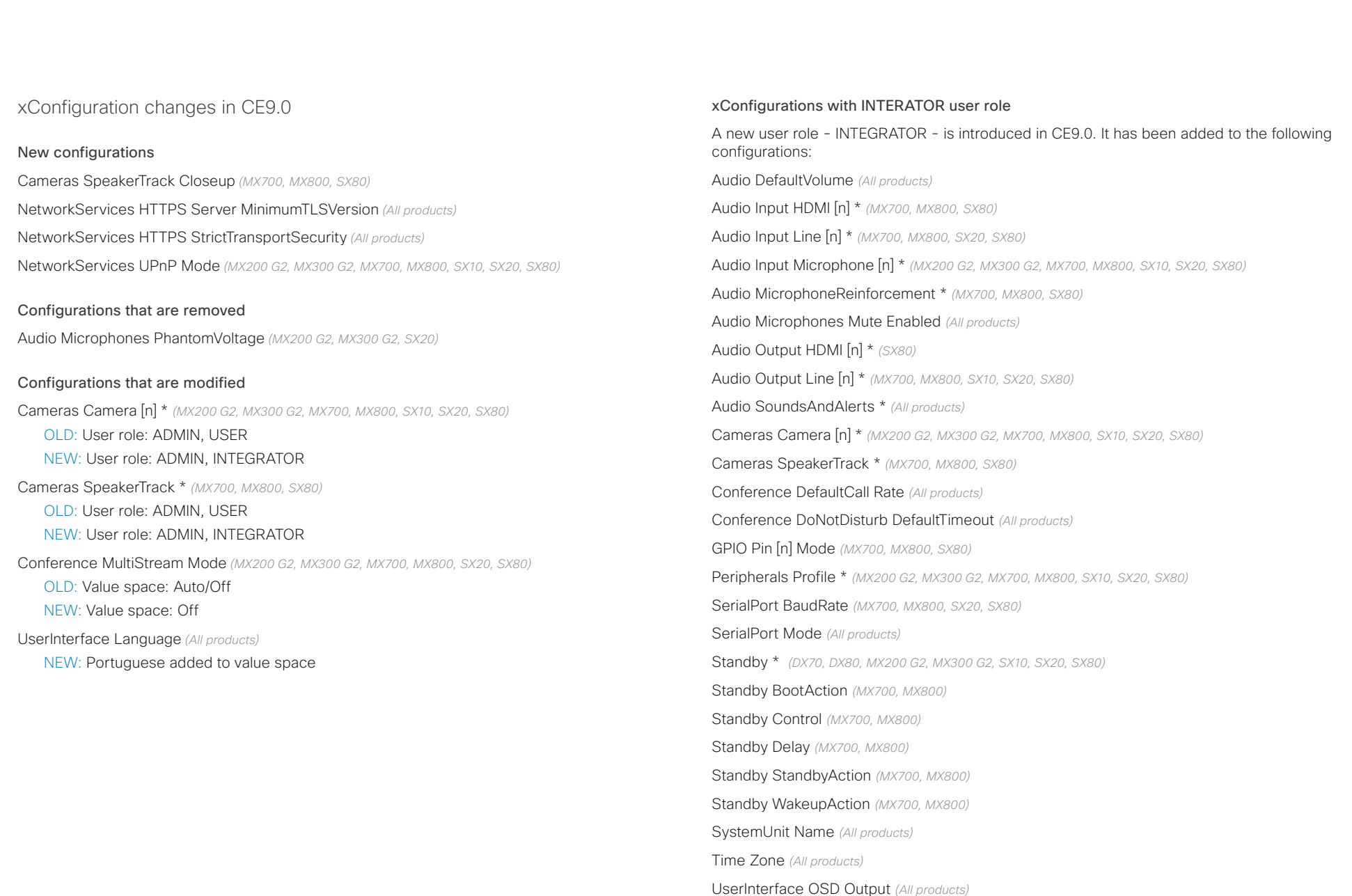

#### ad tad ta Cisco Collaboration Endpoint Software **API Reference Guide** API Reference Guide **CISCO**

## Video Input Connector [n] CameraControl CameraId *(All products)* Video Input Connector [n] CameraControl Mode *(All products)* Video Input Connector [n] InputSourceType *(All products)* Video Input Connector [n] Name *(All products)* Video Input Connector [n] PresentationSelection *(All products)* Video Input Connector [n] Quality *(All products)* Video Input Connector [n] Visibility *(All products)* Video Monitors *(All products)* Video Output Connector [n] CEC Mode *(All products)* Video Output Connector [n] MonitorRole *(MX700, MX800, SX20, SX80)* Video Output Connector [n] Resolution *(All products)* Video Presentation DefaultPIPPosition *(All products)* Video Selfview Default \* *(All products)* Video Selfview OnCall \* *(All products)* <path> \* means that the change applies to all configurations starting with <path>. ■ Introduction About the API xConfiguration xCommand xCommand xStatus Appendices

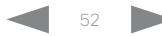

# دا ابدا ابدا بان المسافرة من المسافرة المسافرة المسافرة المسافرة المسافرة المسافرة المسافرة المسافرة المسافرة<br>المسافرة المسافرة المسافرة المسافرة المسافرة المسافرة المسافرة المسافرة المسافرة المسافرة المسافرة المسافرة ال<br>

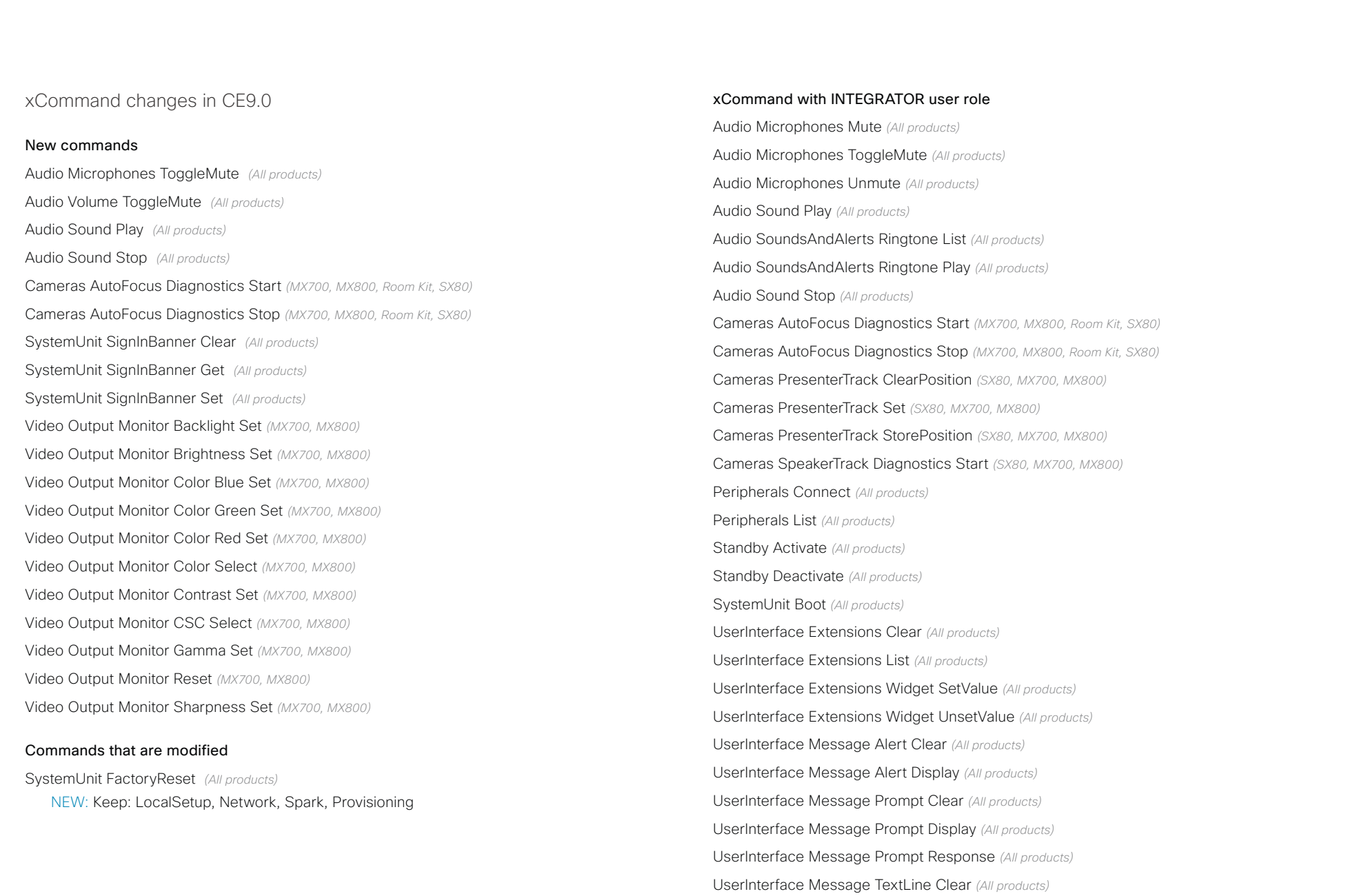

# دا ابدا ابدا بی است البدا از مناطق API Reference Guide<br>Cisco Collaboration Endpoint Software Apple Software API Reference Guide

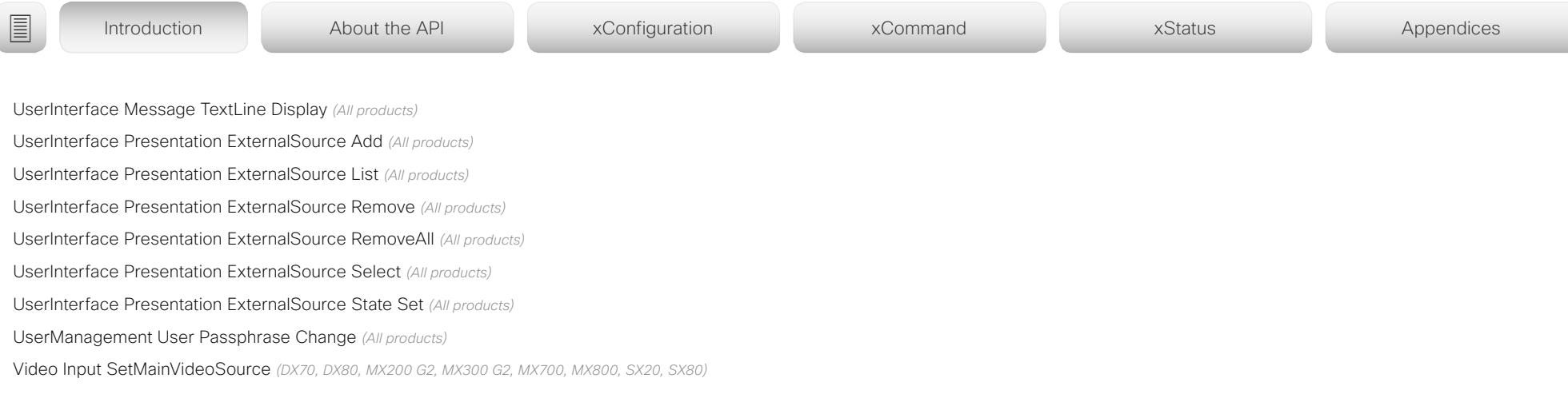

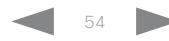

#### عيانينا ب Cisco Collaboration Endpoint Software **API Reference Guide** API Reference Guide **CISCO**

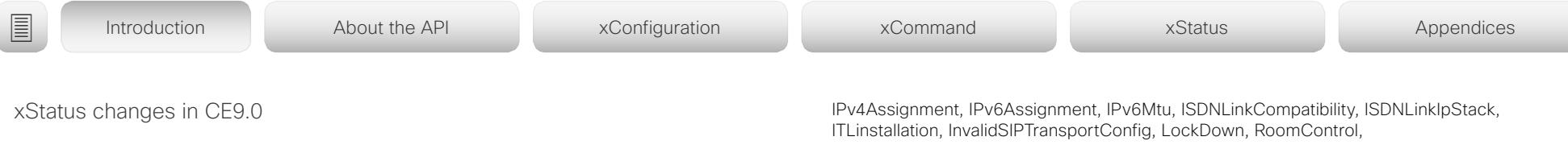

#### New statuses

Cameras PresenterTrack Availability *(MX700, MX800, SX80)*

Cameras PresenterTrack PresenterDetected *(MX700, MX800, SX80)*

Cameras PresenterTrack Status *(MX700, MX800, SX80)*

Video Output Connector [n] ConnectedDevice CEC [n] Name *(All products)*

Video Output Connector [n] ConnectedDevice CEC [n] VendorId *(All products)*

#### Statuses that are modified

#### Diagnostics Message [n] Type *(All Products)*

OLD: CAPFOperationState, CTLinstallation, CUCMVendorConfigurationFile, CallProtocolDualStackConfig, CallProtocolIPStackPlatformCompatibility, CallProtocolVcsProvisioningCompatibility, CameraId, CameraPairing, CameraSerial, CameraSoftwareVersion, CameraStatus, CamerasDetected, ConfigurationFile, DefaultCallProtocolRegistered, EthernetDuplexMatches, FanStatus, PresenterTrack, H320GatewayStatus, H323GatekeeperStatus, HasValidReleaseKey, IpCameraStatus, IPv4Assignment, IPv6Assignment, IPv6Mtu, ISDNLinkCompatibility, ISDNLinkIpStack, ITLinstallation, InvalidSIPTransportConfig, LockDown, RoomControl, MediaBlockingDetected, NetLinkStatus, NetSpeedAutoNegotiated, NetworkQuality, NTPStatus, OSDVideoOutput, OutputConnectorLocations, ProvisioningStatus, SIPEncryption, SIPListenPortAndOutboundMode, SIPProfileRegistration, SIPProfileType, SelectedVideoInputSourceConnected, SipIceAndAnatConflict, TCPMediaFallback, TemperatureCheck, TLSVerifyRequiredCerts, TouchPanelConnection, ControlSystemConnection, TurnBandwidth, UdpPortRangeViolation, UltrasoundSpeakerAvailability, ValidPasswords, VideoFromInternalCamera, VideoInputStability, SparkConnectivity, SpeakerTrackFrontPanelMountedCorrectly, SpeakerTrackMicrophoneConnection, SpeakerTrackVideoInputs, SpeakerTrackEthernetConnection, ANATOnVCS, ECReferenceDelay, AudioECRefDelay, AudioPairingNoise, AudioPairingRate, AudioPairingSNR, AudioPairingInterference, AudioPairingTokenDecode, AudioInternalSpeakerDisabled, AbnormalCallTermination, HasActiveCallProtocol, SipOrH323ButNotBothEnabled, PresentationSourceSelection, SoftwareUpgrade, PlatformSanity, ContactInfoMismatch, MicrophoneReinforcement

NEW: CAPFOperationState, CTLinstallation, CUCMVendorConfigurationFile, CallProtocolDualStackConfig, CallProtocolIPStackPlatformCompatibility, CallProtocolVcsProvisioningCompatibility, CameraId, CameraPairing, CameraSerial, CameraSoftwareVersion, CameraStatus, CamerasDetected, ConfigurationFile, DefaultCallProtocolRegistered, EthernetDuplexMatches, FanStatus, PresenterTrack, H320GatewayStatus, H323GatekeeperStatus, HasValidReleaseKey, IpCameraStatus,

MediaBlockingDetected, NetLinkStatus, NetSpeedAutoNegotiated, NetworkQuality, NTPStatus, OSDVideoOutput, OutputConnectorLocations, ProvisioningDeveloperOptions, ProvisioningStatus, SIPEncryption, SIPListenPortAndOutboundMode, SIPProfileRegistration, SIPProfileType, SelectedVideoInputSourceConnected, SipIceAndAnatConflict, SIPListenPortAndRegistration, TCPMediaFallback, TemperatureCheck, TLSVerifyRequiredCerts, TouchPanelConnection, ControlSystemConnection, TurnBandwidth, UdpPortRangeViolation, UltrasoundSpeakerAvailability, ValidPasswords, VideoFromInternalCamera, VideoInputStability, VideoInputSignalQuality, SparkConnectivity, SpeakerTrackFrontPanelMountedCorrectly, SpeakerTrackMicrophoneConnection, SpeakerTrackVideoInputs, SpeakerTrackEthernetConnection, ANATOnVCS, ECReferenceDelay, AudioECRefDelay, AudioPairingNoise, AudioPairingRate, AudioPairingSNR, AudioPairingInterference, AudioPairingTokenDecode, AudioInternalSpeakerDisabled, AbnormalCallTermination, HasActiveCallProtocol, SipOrH323ButNotBothEnabled, PresentationSourceSelection, SoftwareUpgrade, PlatformSanity, ContactInfoMismatch, MicrophoneReinforcement, FirstTimeWizardNotCompleted, CaptivePortalDetected, MonitorDelay

#### xStatus with INTEGRATOR user role

Audio Input Connectors Microphone[n] ConnectionStatus *(MX200 G2, MX300 G2, SX10, SX20)*

Audio Microphones Mute *(All products)*

Audio Output Connectors Line[n] DelayMs *(All products)*

Audio Volume *(All products)*

Call[n] FacilityServiceId *(All products)*

Call[n] ReceiveCallRate *(All products)*

Call[n] TransmitCallRate *(All products)*

Cameras Camera[n] Capabilities Options *(All products)*

Cameras Camera[n] Connected *(All products)*

Cameras Camera[n] Flip *(MX700, MX800, Room Kit, SX10, SX20, SX80)*

Cameras Camera[n] MacAddress *(DX70, DX80, MX700, MX800, Room Kit, SX10, SX20, SX80)*

Cameras Camera[n] Manufacturer *(All products)*

Cameras Camera[n] Model *(All products)*

Cameras Camera[n] Position Focus *(MX200 G2, MX300 G2, MX700, MX800, Room Kit, SX10, SX20, SX80)* Cameras Camera[n] Position Pan *(MX200 G2, MX300 G2, MX700, MX800, Room Kit, SX10, SX20, SX80)*

## $\pm1$  for large **CISCO** Cisco Collaboration Endpoint Software **API Reference Guide** API Reference Guide

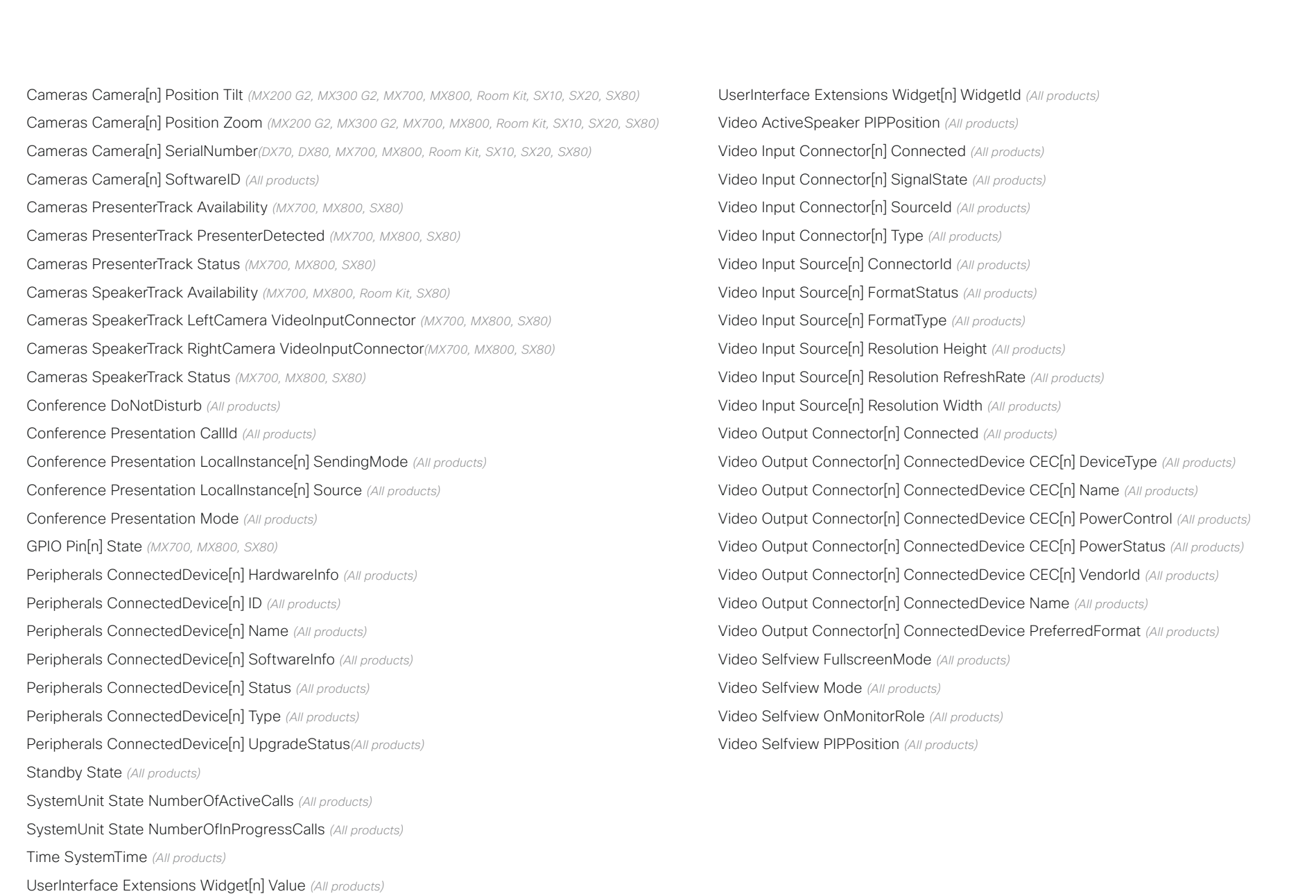

#### $\alpha$  [  $\alpha$  ]  $\alpha$ Cisco Collaboration Endpoint Software **API Reference Guide** API Reference Guide **CISCO**

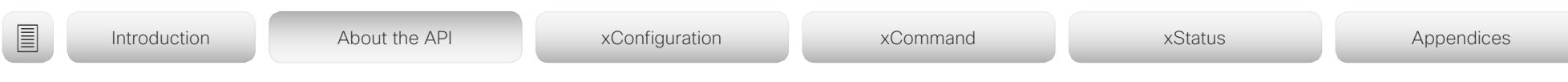

Chapter 2

# About the API

D15407.10 Cisco Collaboration Endpoint Software API Reference Guide CE9.8, OCTOBER 2019 57 57 Copyright © 2019 Cisco Systems, Inc. All rights reserved.

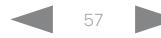

#### المتلبط **CISCO** Cisco Collaboration Endpoint Software **API Reference Guide** API Reference Guide

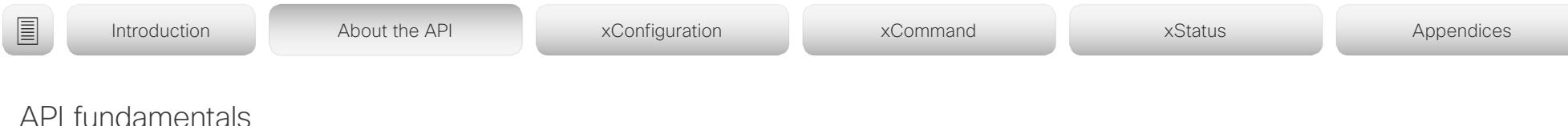

This chapter contains a top-level view of the mechanisms supported by the device API.

Here you can read about how to access the API, how to use the command line and what the different parts of the API can be used for. This chapter also describes how to use the feedback functions that are available for the device.

The API consists of four major groups:

- Commands
- Configurations
- **Status**
- Events

These four groups are hierarchically organized, which makes it easier to find related functionality. You can find the complete lists of all commands, configurations and statuses in the following chapters.

NOTE: The commands return values that may affect how the device interacts with third-party systems. These may change from release to release and are not documented.

<sup>1</sup> Telnet is only available for DX, MX, and SX series.

## Connecting to the API

There are several ways to access the device API:

- SSH
- $\cdot$  Telnet<sup>1</sup>
- HTTP/HTTPS
- WebSocket
- Serial connection<sup>2</sup>

Regardless of which method you choose, the structure of the API is the same. Choose the connection method that suits your application best. Note that all methods are not available for all products.

Before you start, please read this section about the different methods, as some of them may require additional configuration changes before being enabled. The configurations, apart from password, can be set from the Configuration menu on the web interface or from the command line interface. The examples are for the command line interface.

### **SSH**

SSH is a secure TCP/IP connection and it is enabled by default on the device. It can be disabled. You need an SSH client, such as PuTTY, to access the API over SSH.

xConfiguration NetworkServices SSH Mode: <Off,On>

### Telnet

Telnet<sup>1</sup> can be viewed as the equivalent of the serial protocol in the TCP/IP world. Telnet is disabled by default. Before connecting to the device with Telnet you have to enable it.

To enable the Telnet service, configure the following setting on the device. Changing this setting does not require a reboot of the device, but it may take some time to take effect.

xConfiguration NetworkServices Telnet Mode:  $<$ Off.On $>$ 

## HTTP/HTTPS

As HTTP/HTTPS are connectionless protocols, there is no persistent connection. There are several ways of communicating with the API over HTTP.

In order to enable or disable the HTTP and HTTPS services, configure the following setting on the device.

xConfiguration NetworkServices HTTP Mode: <Off, HTTP+HTTPS, HTTPS>

#### Connecting

You can inspect the API by entering the IP-address or host name of the device in your web browser. This opens the web interface, and you can find the API documents under the menu section *Integration > Developer API*. The HTTP POST and GET methods are used to execute commands and get feedback from the device. This is described in ["Using HTTP"](#page-69-0)  [on page 70](#page-69-0) in this document.

### **WebSocket**

WebSocket is a protocol that provides a full-duplex communication channel between a client and the API of the device. The API commands are embedded in JSON-RPC objects before they are sent over WebSocket.

In order to enable or disable the use of WebSocket, configure the following settings. Because WebSocket is tied to HTTP, also HTTP or HTTPS must be enabled before you can use WebSocket.

- xConfiguration NetworkServices WebSocket: <Off, FollowHTTPService> xConfiguration NetworkServices HTTP Mode:
- <Off, HTTP+HTTPS, HTTPS>

Read the ▶[xAPI over WebSocket](https://www.cisco.com/c/en/us/support/collaboration-endpoints/spark-room-kit-series/products-command-reference-list.html) guide for details how to convey API commands in JSON-RPC objects over **WebSocket** 

#### وبا بوابر Cisco Collaboration Endpoint Software **API Reference Guide** API Reference Guide **CISCO**

#### RS-232 / serial connection Depending on the product the device has either an USB or a standard COM-port for serial communication.<sup>2</sup> It can be used without an IP-address, DNS, or a network. Serial connection is allowed by default.<sup>3</sup> xConfiguration SerialPort Mode: <Off/On> Baud-rate and other serial port parameters The serial port uses 115200 bps, 8 data bits, no parity and 1 stop bit. The default baud rate is set to 115200 bps. The exception to this is SX20, where the serial port uses 38400 bps, 8 data bits, no parity, and 1 stop bit. The default baud rate is set to 38400 bps. The device can give very much feedback. We therefore recommend keeping the connection at this speed or higher to avoid sluggishness. Ethernet ports The main network port - Network port 1 - is always reserved for the connection to LAN.4 This applies to all devices. Some of our devices have more than one network port. The additional ports can be used for peripheral devices like cameras, Touch 10, and more. A device that is connected to such a network port gets a local IP-address from the video conferencing device, and therefore is not part of the corporate network. • A Cisco device is assigned a dynamic IP-address in the range (DHCP): 169.254.1.41 to 169.254.1.240 • A non-Cisco device is assigned the dynamic IP-address (DHCP): 169.254.1.30 NOTE: Only one non-Cisco device can get a dynamic IP-address at a time. • A non-Cisco device can be assigned a static IP-address User roles A user account may hold one or a combination of user roles. A user account with full access rights, like the default admin user, should possess the ADMIN, USER, and AUDIT roles. These are the user roles: ADMIN: A user with this role can create new users, change most settings, make calls, and search the contact lists. The user cannot upload audit certificates and change the security audit settings. USER: A user with this role can make calls and search the contact lists. The user can modify a few settings, for example adjust the ringtone volume and set the time and date format. AUDIT: A user with this role can change the security audit settings and upload audit certificates. ROOMCONTROL: A user with this role can create ■ Introduction About the API xConfiguration xCommand xCommand xStatus Appendices

On MX700, MX800, SX20, SX80, and the Room series, you can change the baud rate if required.

xConfiguration SerialPort BaudRate

During the initial boot sequence, the device uses a baud rate of 38400 bps regardless of the baud rate you have set.

### Login and password

You can choose whether login is required or not for serial connections. For security reasons the password prompting is turned on by default, but it can be turned off if preferred.

xConfiguration SerialPort LoginRequired: <Off/On>

in the range: 169.254.1.241 to 169.254.1.254

This method can also be used to connect to the device with SSH. In this case you can use the IP-address 169.254.1.1.

### Power over Ethernet (PoE)

The following products have one or more Ethernet ports that provide PoE:

- Codec Plus, Room Kit Mini, Room 55, Room 55 Dual, Room 70 (marked with the Touch controller symbol ( $\sqrt{\mathbb{Q}}$ ))
- Codec Pro, Room 70 G2 (2 ports: one marked with the Touch controller symbol  $\left(\sqrt[m]{\mathbb{R}}\right)$ , the other with the letters  $"PoE"$

in-room controls. The user has access to the in-room control editor and associated developement tools.

INTEGRATOR: A user with this role has access to settings, commands and status that are required to set up advanced AV scenarios, and to integrate our devices with third-party equipment. Such a user can also create in-room controls.

<sup>&</sup>lt;sup>2</sup> Serial connection is not available for DX70, DX80, Room 55 Dual, and Room 70.

<sup>&</sup>lt;sup>3</sup> Only the default serial connection settings are available for Webex Board 55 and 70.

<sup>4</sup> Depending on the device, Network port 1 is marked with the number 1, the network symbol  $\left(\frac{p}{a-1}\right)$ , or both.

## ad natur cisco Cisco Collaboration Endpoint Software **API Reference Guide** API Reference Guide

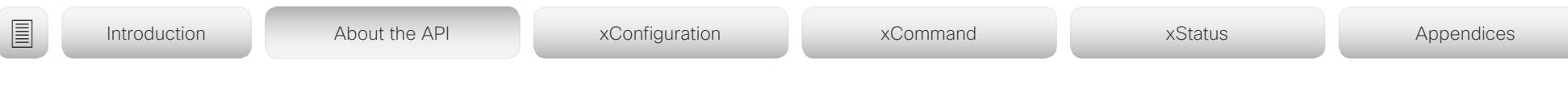

## Passphrase

The device is delivered with a default user account with full credentials. The user name is *admin*, and initially, no passphrase is set for the default user.

It is mandatory to set a passphrase for the *admin* user in order to restrict access to device configuration. You should in addition set a passphrase for any other user with similar credentials.

You can set the passphrase on the device's web interface. Open a web browser and enter the IP-address of the device in the address bar and sign in. Click your user name in the upper right corner and choose *Change passphrase* in the drop down menu.

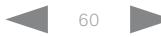

# دا ابدا ابدا بی است البدا از مناطق API Reference Guide<br>Cisco Collaboration Endpoint Software Apple Software API Reference Guide

<span id="page-60-0"></span>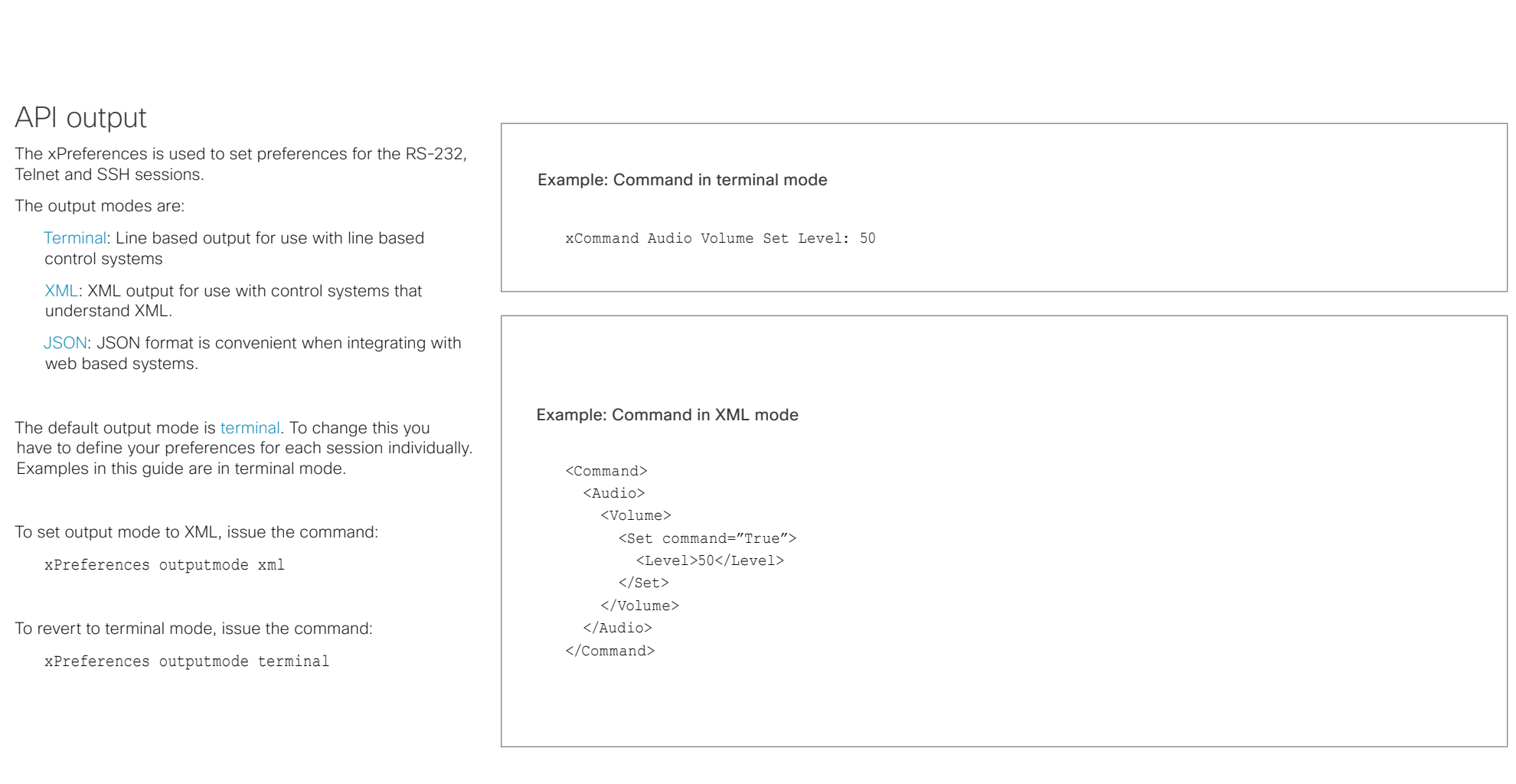

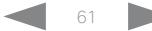

#### وبا بوابر **CISCO** Cisco Collaboration Endpoint Software **API Reference Guide** API Reference Guide

Bye

#### Using the command line Help To get a list of all supported top level commands you can type ? or help after connecting to the device using RS-232, Telnet or SSH (Example 1). Typing the bye command closes the command line interface. Example 1: ? - User Commands help xcommand xconfiguration xevent xfeedback xgetxml xdocument xpreferences xtransaction xstatus bye echo log systemtools OK API commands xConfiguration Configurations are device settings, such as device name and network settings. These are persistent across boots. Refer to ["Configurations" on page 64.](#page-63-0) xCommand Commands instruct the device to execute actions, such as to dial a number or to search the phone book. Refer to ["Commands" on page 64.](#page-63-1) xStatus A status contains the current state of the device, such as connected calls, the status of the gatekeeper registration, connected inputs and output sources. Refer to ["Status" on page 64.](#page-63-2) xFeedback The Feedback commands are used to specify what parts of the configuration and status hierarchies to monitor. Feedback is only issued on the RS-232, Telnet or SSH session for which it is specified. If you are connecting to the device with multiple sessions, you have to define feedback individually for each session. Refer to ["Feedback mechanism" on page 68.](#page-67-0) xPreferences The xPreferences command is used to set preferences for the RS-232, Telnet and SSH sessions. Refer to ["API output" on page 61](#page-60-0). Echo <on/off> If echo is set to On the key inputs are displayed when entering text in a command line interface. If echo is set to Off user input is not displayed when entering text in a command line interface. xEvent The xEvent command returns information on which events are available for feedback. Refer to ["Events" on page 67.](#page-66-0) xGetxml The xGetxml request returns an XML document based on the location parameter attached to the request. The elements (or a complete document) matching the expression will be returned. Refer to ["Feedback mechanism" on page 68](#page-67-0). Other commands Systemtools The systemtools commands are a set of command line tools for administrative control and diagnostics. The commands can be used for advanced troubleshooting together with Cisco technical support. Systemtools are not a part of the programming API. Refer to ["The SystemTools commands" on](#page-488-0)  [page 489.](#page-488-0) Log The log command is used to enable advanced logs. It is only used for debugging the device. ■ Introduction About the API xConfiguration xCommand xCommand xStatus Appendices

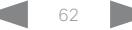

#### وبالتوابي Cisco Collaboration Endpoint Software **API Reference Guide** API Reference Guide **CISCO**

command history.

• <CTRL-e>: Jump to the end of the line.

• <CTRL-w>: Erase the current line.

• <CTRL-r>: Incremental command history search.

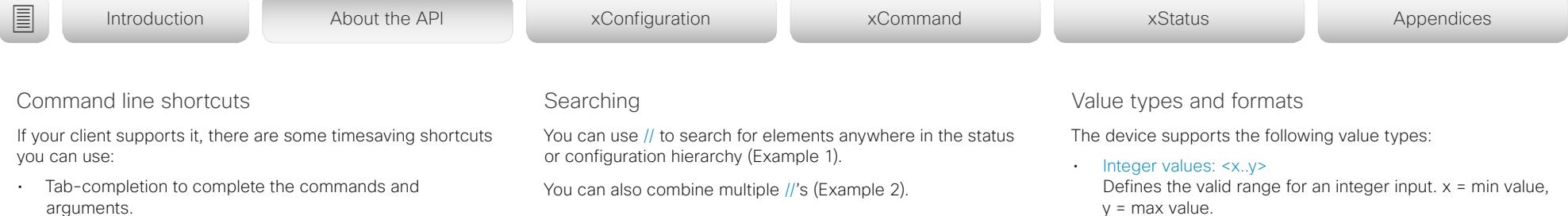

• Arrow up and arrow down keys to navigate your • <CTRL-a>: Jump to the beginning of the line. NOTE: The search shortcuts work well for inspecting the API, but should not be used in applications. We recommend that you always use the complete paths to avoid command

#### Example 1:

List all configurations that include words that starts with OUT and HDMI:

ambiguity when upgrading to newer firmware releases.

xconfiguration //out//hdmi

- \*c xConfiguration Audio Output HDMI 1 Level: 0
- \*c xConfiguration Audio Output HDMI 1 Mode: On
- \*c xConfiguration Audio Output HDMI 2 Level: 0
- \*c xConfiguration Audio Output HDMI 2 Mode: Off
- \*\* end

#### Example 2:

Get the resolution width of all connected sources for both inputs and outputs:

xStatus //vid//res//wid \*s Video Input Source 1 Resolution Width: 1920 \*s Video Input Source 2 Resolution Width: 0 \*s Video Input Source 3 Resolution Width: 0 \*s Video Input Source 4 Resolution Width: 0 \*s Video Output Connector 1 Resolution Width: 1920 \*s Video Output Connector 2 Resolution Width: 1280 \*s Video Output Connector 3 Resolution Width: 1280

\*\* end

- $y = max$  value.
- Literal values: <X/Y/../Z> Defines the possible values for a given configuration.
- String values: <S: x, y> Defines that the valid input for this configuration is a string with minimum length of x and maximum length of y characters. Strings can have rules that further specify their format and length.

#### Input values that contain spaces need to be quoted

Any values for configurations and commands containing spaces must be enclosed in quotes. Quotes are not necessary for values without spaces.

#### Example:

Correct: xCommand dial number: "my number contains spaces"

Correct: xCommand dial number: 12345 Incorrect: xCommand dial number: my number contains spaces

#### Case sensitivity

All commands are case-insensitive. All of the following commands will work.

XCOMMAND DIAL NUMBER: foo@bar.org xcommand dial number: foo@bar.org xCommand Dial Number: foo@bar.org

#### وبا بوابر Cisco Collaboration Endpoint Software **API Reference Guide** API Reference Guide **CISCO**

#### <span id="page-63-1"></span>**Commands** Commands instruct the device to execute actions, such as to dial a number or to search the phone book. All commands start with the prefix xCommand followed by a command path. Writing xCommand ? on the command line will list all the top level commands. To view the complete list of commands and their parameters, write xCommand ?? on the command line. Command arguments are key-value pairs. **Configurations** Configurations are device settings that are persistent across boots. Like commands, also configurations are structured in a hierarchy. Writing xConfiguration ? on the command line lists all the top level configurations. Writing xConfiguration ?? lists all configurations and their value spaces. Writing xConfiguration lists all configurations and their current values. To list out only some of the configurations, write **Status** A status contains the current state of the device, such as connected calls, the status of the gatekeeper registration, connected inputs and output sources. Writing xStatus ? on the command line lists all top level statuses. Writing xStatus lists all statuses and their current values. To list out only some of the statuses, write xstatus followed by the relevant part of the status path (address expression): xStatus <address expression> ■ Introduction About the API xConfiguration xCommand xCommand xStatus Appendices

When issuing a xCommand, the command consists of one argument and one required parameter. In this document the command usage is described for all xCommands, with both required and optional parameters. The optional parameters are in brackets.

#### Example:

xCommand Dial Number: 123

xCommand is the command prefix. The command to be executed is Dial.

The example contains one argument, Number: 123. Number is the key and 123 is its value. The key/value pair is separated with "

<span id="page-63-2"></span><span id="page-63-0"></span>xConfiguration followed by one or more parts of the configuration paths.

### Example: Set the H323 Alias ID

#### Type:

xConfiguration H323 Profile 1 H323Alias ID: "changed@company.com"

### Example: Get the H323 Alias ID

Type:

xConfiguration H323 Profile 1 H323Alias ID

Result:

\*c xConfiguration H323 Profile 1 H323Alias ID: "changed@company.com"

\*\*end

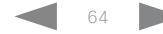

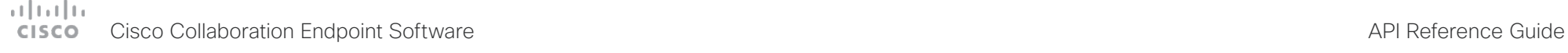

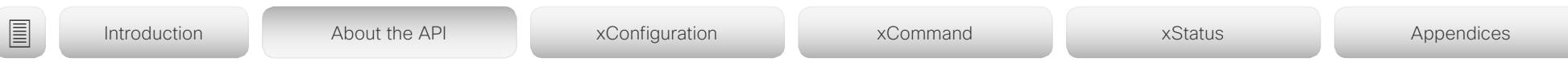

## Multiline commands

Multiline commands are commands that support larger amounts of data as input than the single line commands. Typical use for these commands is to allow for provisioning of in-room control definitions, branding images (base64 encoded), macros, welcome banners, and security certificates.

To issue a multiline command, you start issuing it like any other xAPI command. However, once you enter the command, you have set the API into an input mode where anything you issue on the API after this is treated as input to that command, including line breaks. You now enter the payload for this command in accordance to the input format expected by this command

When done, finish with a line break("\n") and a separate line containing just a period ending with a line break (".\n"). The command will now be executed, and you get a command result with an OK or ERROR depending on the command being executed successfully or not.

The commands that require multiline input format are marked as such in the command descriptions in this guide.

The multiline commands are marked as multiline in xCommand overview section in this guide.

#### Example: Set up welcome banner text

xCommand SystemUnit WelcomeBanner Set Hello! This is the second line of text. This is the third. Thank you!

OK

.

\*r WelcomeBannerSetResult (status=OK):

\*\* end

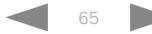

# دا ابدا ابدا بی است البدا از مناطق API Reference Guide<br>Cisco Collaboration Endpoint Software Apple Software API Reference Guide

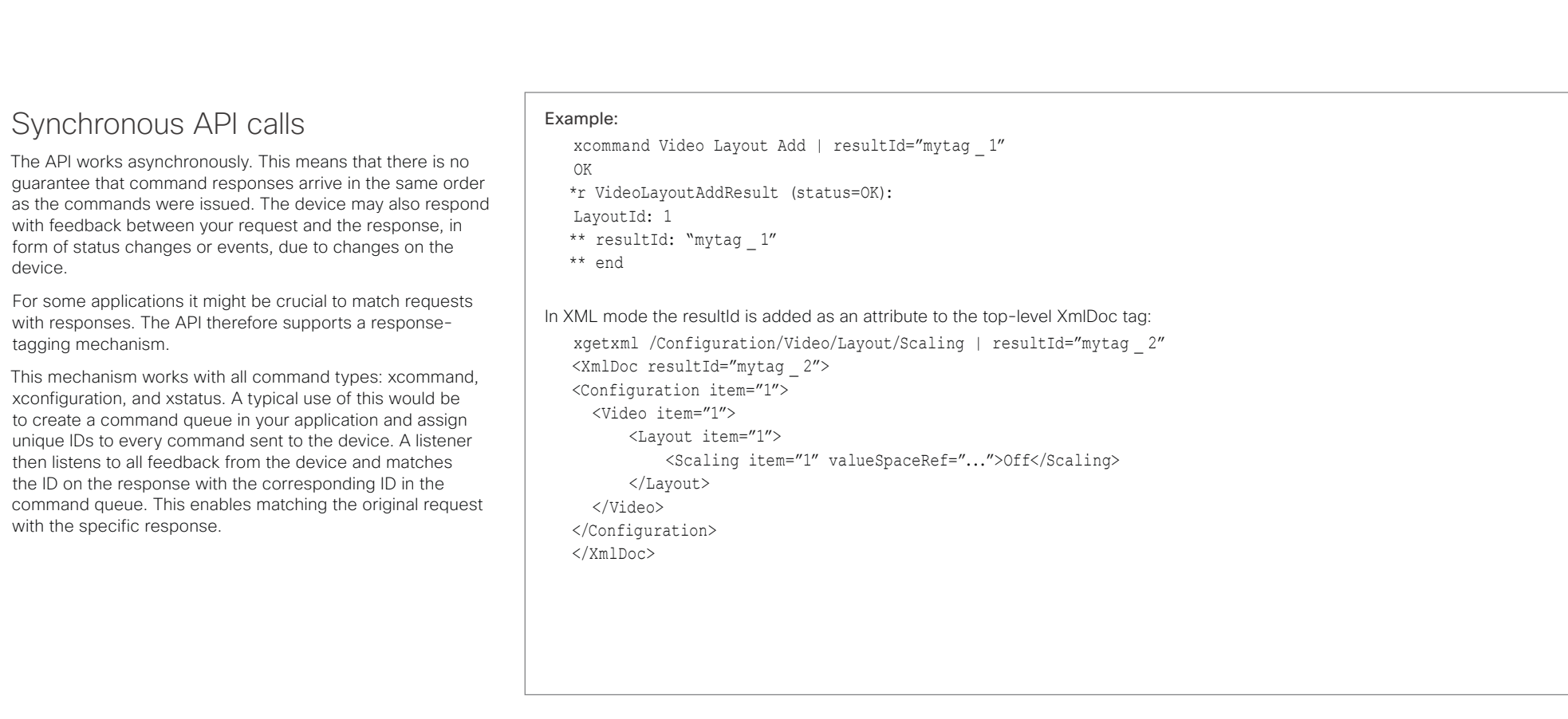

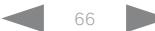

## وبا بوابر **CISCO**

#### <span id="page-66-0"></span>Cisco Collaboration Endpoint Software **API Reference Guide** API Reference Guide Example 1: Outgoing Call Indication Outgoing Call Indication is an event reported when an outgoing call is about to be dialled. Returns the CallId the call has been assigned. \*e OutgoingCallIndication CallId: x \*\* end Example 2: Call Disconnect Call Disconnect is an event reported when a call is disconnected. Returns the CallId of the disconnected call and reason for the call's disconnection. \*e CallDisconnect CallId: x CauseValue: 0 CauseString: "" CauseType: LocalDisconnect OrigCallDirection: "outgoing" \*\* end Example 4: FECC Action request FECC Action request is an event reported when far end is sending FECC commands. \*e FeccActionInd Id: 132 Req: 1 Pan: 1 PanRight: 1 Tilt: 0 TiltUp: 0 Zoom: 0 ZoomIn: 0 Focus: 0 FocusIn: 0 Timeout: 300 VideoSrc: 0 m: 0 \*\* end Example 5: TString message received TString message received is an event reported when far end has sent a TString message. \*e TString CallId: 132 Message: "ee" \*\* end Example 6: SString message received Events Event returns information about the events that are available for feedback. This overview presents examples of some the events that are available on the API. To get an overview of the supported events: • xEvent - Lists the top level events • xEvent <top level category> - List all of the available events in that category  $\cdot$  xEvent  $*$  - Lists all available events on that device The result for events depends on the state of the device. ■ Introduction About the API xConfiguration xCommand xCommand xStatus Appendices

Call Successful is an event reported when a call is connected successfully, that is when all channels are up

\*e CallSuccessful CallId: 132 Protocol: "h223" Direction: "outgoing" CallRate: 768 RemoteURI: "h223:integratorHQ@company.com" EncryptionIn:

Example 3: Call Successful

"Off" EncryptionOut: "Off"

and established.

\*\* end

SString message received is an event reported when far end has sent a SString message.

\*e SString String: "ee" Id: 132 \*\* end

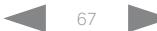

## وبالتوابي **CISCO**

<span id="page-67-0"></span>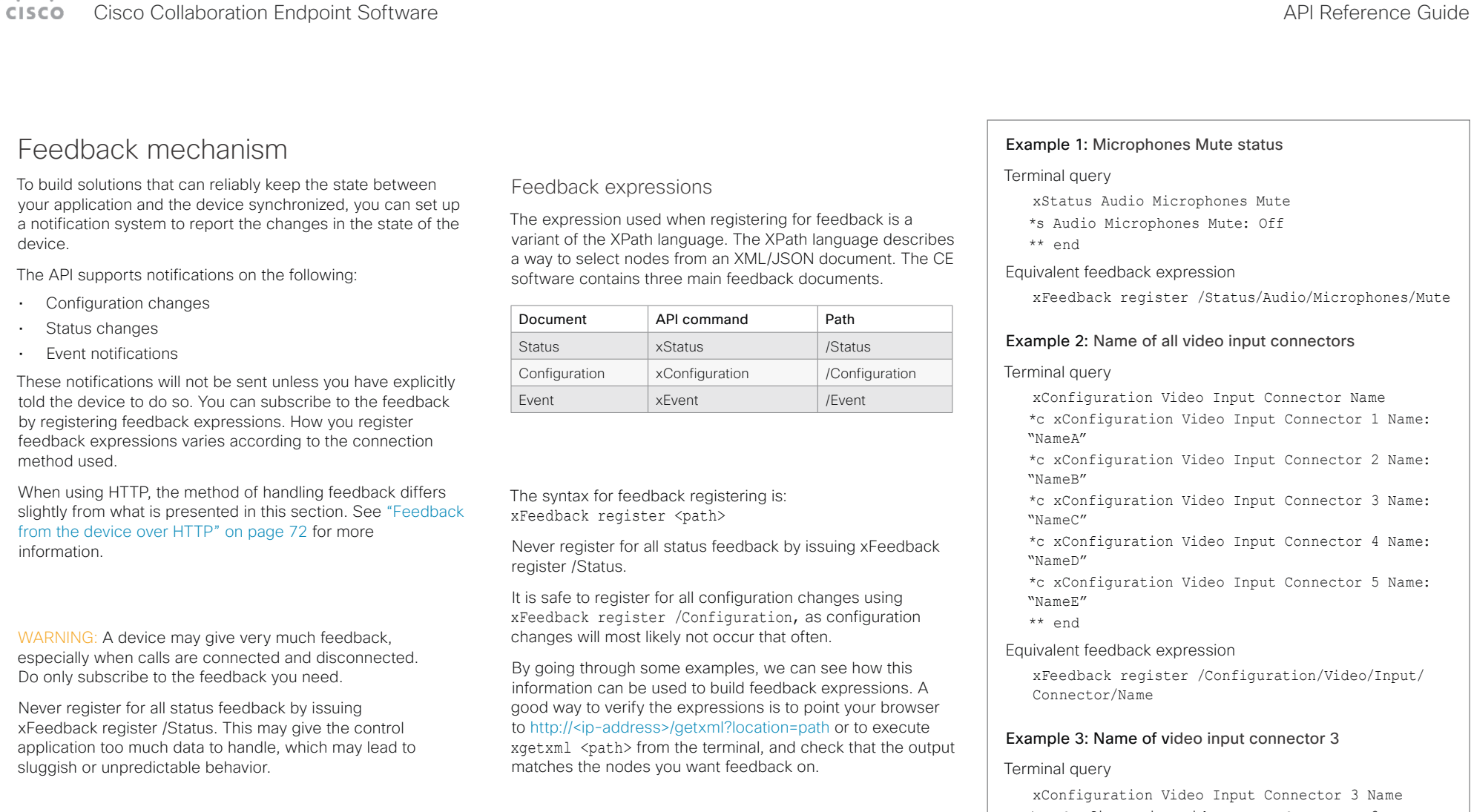

\*c xConfiguration Video Input Connector 3 Name: "NameC"

\*\* end

Equivalent feedback expression

xFeedback register /Configuration/Video/Input/ Connector[@item='3']/Name

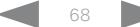

## وبا بوابر **CISCO**

#### Cisco Collaboration Endpoint Software **API Reference Guide** API Reference Guide Terminal connections Managing feedback subscriptions To register, list and deregister feedback expressions you use the command xFeedback and its corresponding sub commands. The registered expressions are only valid for the currently active connection. If you open two Telnet sessions and register to get feedback in one session, you do not receive feedback in the other session. This also means that if you disconnect from a session, you have to re-register all expressions after reconnecting. You can register up to 38 expressions. Feedback output The feedback output is exactly the same as you get when querying the device using the xConfiguration and xStatus commands. E.g., if you issue the command xStatus Standby Active on the command line the result is: \*s Standby Active: On \*\* end If you have registered for feedback on status changes the feedback you get when the device goes to standby-mode will be exactly the same: \*s Standby Active: On \*\* end This means that when you are programming against the device you only need to handle one format. Example: Managing feedback subscriptions A: Register feedback expressions. Write in: xFeedback register /Status/Audio Result: \*\* end OK Write in: xFeedback register /Event/CallDisconnect Result: \*\* end OK Write in: xFeedback register /Configuration/Video/ MainVideoSource Result: \*\* end OK **B:** List out currently registered expressions. Write in: xFeedback list ■ Introduction About the API xConfiguration xCommand xCommand xStatus Appendices

Result: /Configuration/Video/MainVideoSource /Event/CallDisconnect /Status/Audio \*\* end

OK

C: Deregister feedback expressions.

Write in: xFeedback deregister /Event/CallDisconnect

Result: \*\* end

OK Write in: xFeedback deregister /Status/Audio Result: \*\* end

OK

D: List the new feedback expressions.

Write in: xFeedback list

Result: /Configuration/Video/MainVideoSource \*\* end OK

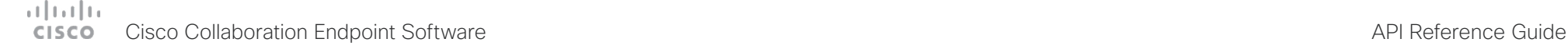

■ Introduction About the API xConfiguration xCommand xCommand xStatus Appendices

## <span id="page-69-0"></span>Using HTTP

The device supports sending commands and configurations over HTTP and HTTPS. It is also possible to retrieve configurations and statuses this way. This interface exposes the same API as the command line, but in XML format.

## HTTP XMLAPI Authentication

Access to the XMLAPI requires the user to authenticate using HTTP Basic Access Authentication as a user with 'ADMIN' role. Unauthenticated requests prompt a 401 HTTP response containing a Basic Access Authentication challenge. How to use HTTP Basic Access Authentication varies according to the HTTP library or tool that you are using.

If your application will be issuing multiple commands through the API, we highly recommend that you use Session Authentication (see below). The standard basic authentication does a full re-authentication per request, which may affect the performance of your application.

## HTTP XMLAPI Session Authentication

Authenticating with your username and password combination for each API request might introduce too much latency for some use-cases. To mitigate this, the API supports a session-based authentication mechanism.

To open a session, issue a POST to http://<ip-address>/ xmlapi/session/begin with Basic Access Authentication. The response sets a SessionId-cookie that can be used with subsequent requests.

Note that when using API Session Authentication, it is important to explicitly close the session when you are done. Failing to do so may cause the device to run out of sessions, as there are a limited number of concurrent sessions available, and they do not time out automatically.

URL cheat sheet

The following table contains the main URLs used when accessing the API over HTTP.

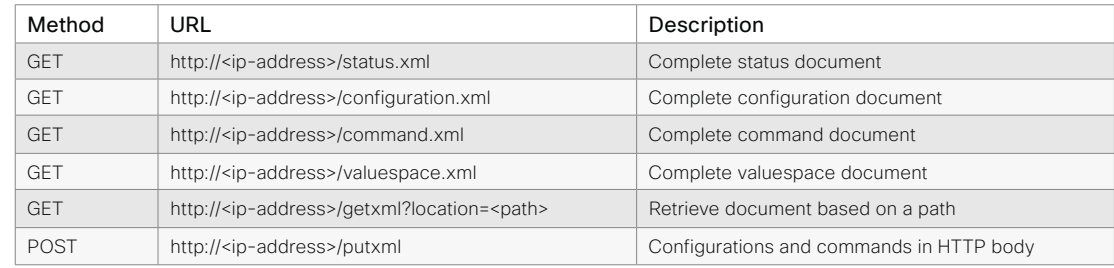

### Example: Starting a HTTP XMLAPI session

#### Request:

POST /xmlapi/session/begin HTTP/1.1

Authorization: Basic <Base64 encoded authentication string>

#### Response:

HTTP/1.1 204 No Content

Server: nginx/1.8.0

Connection: keep-alive

Set-Cookie: SessionId=f08102c8ce5aaf8fba23a7238 cc2ef464b990e18bfbb7fb048820c0e28955c54; Path=/; HttpOnly

This session counts toward the device's concurrent sessions limit.

With an open session, provide the SessionId cookie to following requests. Your tool/library may do this automatically.

### Example: Using a HTTP XMLAPI session

#### Request:

GET /configuration.xml HTTP/1.1 Cookie: SessionId=f08102c8ce5aaf8fba23a7238cc2ef46 4b990e18bfbb7fb048820c0e28955c54

#### Response:

HTTP/1.1 200 OK Server: nginx/1.8.0 Content-Type: text/xml; charset=UTF-8 Content-Length: 43549 Connection: keep-alive <?xml version="1.0"?> <Configuration product="Cisco Codec" version="ce8.2.0" apiVersion="4"> ... </Configuration>

To close a session after use, issue a POST to http://<ipaddress>/xmlapi/session/end with the provided cookie.

### Example: Closing a HTTP XMLAPI session

#### Request:

POST /xmlapi/session/end HTTP/1.1 Cookie: SessionId=f08102c8ce5aaf8fba23a7238cc2ef46 4b990e18bfbb7fb048820c0e28955c54

#### Response:

HTTP/1.1 204 No Content Server: nginx/1.8.0 Connection: keep-alive Set-Cookie: SessionId=; Max-Age=0; Path=/; HttpOnly

#### وبا بوابر Cisco Collaboration Endpoint Software **API Reference Guide** API Reference Guide **CISCO**

#### Getting status and configurations Example 1: Get all status entries on the device http://<ip-address>/getxml?location=/Status Example 2: Get just the audio statuses of the device http://<ip-address>/getxml?location=/Status/Audio Example 3: Get all configurations of the device http://<ip-address>/getxml?location=/Configuration Example 4: Get all video configurations of the device http://<ip-address>/getxml?location=/ Configuration/Video Sending commands and configurations Using HTTP POST When sending configurations and commands to the device. it is important that the HTTP header Content-Type is set to text/xml, i.e. Content-Type: text/xml. The body of the POST should contain the XML content. Example 1: Changing the device name **Request** POST /putxml HTTP/1.1 Content-Type: text/xml <Configuration> <SystemUnit> <Name>newName</Name> </SystemUnit> </Configuration> Example 2: Setting the camera position Request POST /putxml HTTP/1.1 Content-Type: text/xml <Command> <Camera> <PositionSet command="True"> <CameraId>1</CameraId> <Pan>200</Pan> <Tilt>200</Tilt> </PositionSet> </Camera> </Command> Response HTTP/1.1 200 OK Content-Type: text/xml Content-Length: 91 <?xml version="1.0"?> <Command> <CameraPositionSetResult item="1" status="OK"/> </Command> ■ Introduction About the API xConfiguration xCommand xCommand xStatus Appendices

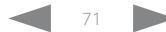

#### وبا بواب **CISCO** Cisco Collaboration Endpoint Software **API Reference Guide** API Reference Guide

# ■ Introduction About the API xConfiguration xCommand xCommand xStatus Appendices

## <span id="page-71-0"></span>Feedback from the device over HTTP

You can get the device to post http feedback messages (also known as webhooks) on changes to the API state, e.g. statuses, events and configuration updates. The HTTP Post feedback messages will be sent to the specified ServerURL. You can choose between events being posted in either XML or JSON format. You can subscribe to changes on multiple parts of the API by register up to 15 different feedback expressions.

## Registering for feedback

The command for registering is xCommand HttpFeedback Register. The syntax for this command and its arguments are described in this section.

## HttpFeedback Register syntax:

xCommand HttpFeedback Register FeedbackSlot: <1..4> ServerUrl(r): <S: 1, 2048> Format: <XML/JSON> Expression: <S: 1, 255> Expression: <S: 1, 255>

#### HttpFeedback Register arguments:

FeedbackSlot: The device can register up to 4 slots of servers requesting HTTP feedback. Set the registering to one of them.

NOTE: Avoid using FeedbackSlot 3 in an environment where Cisco TelePresence Management Suite (TMS) is used as TMS uses this feedback slot to register its expressions.

ServerUrl: The URL to the HTTP server where you want the device to post the HTTP feedback messages to.

Format: Set the format for the feedback from the HTTP server to XML or JSON.

Expression 1-15: The XPath expression specifies which parts of the Status, Configuration or Event documents are monitored. You can have from 1 to 15 XPath expressions

Register the expressions you want to receive feedback on. See ["Feedback mechanism" on page 68](#page-67-0) for more information about the expression formats.

Example: Registering feedback on configuration changes, disconnect events and call status changes.

POST /putxml HTTP/1.1 Content-Type: text/xml

#### <Command>

 <HttpFeedback> <Register command="True"> <FeedbackSlot>1</FeedbackSlot> <ServerUrl>http://127.0.0.1/ myhttppostscripturl</ServerUrl> <Format>XML</Format> <Expression item="1">/Configuration</ Expression> <Expression item="2">/Event/ CallDisconnect</Expression> <Expression item="3">/Status/Call</ Expression> </Register> </HttpFeedback> </Command>

### Feedback output

When the device notifies the registered HTTP server about changes, the body contains the same XML as when polling. There is however one small difference. The root-node contains an Identification node with children that specify the device from which the notification originated. This means that you can handle multiple devices with a single HTTP server URI.

#### Example: Audio volume changed.

<Configuration xmlns="http://www.company.com/XML/  $C[\text{IITL}/2.0"$ 

<Identification>

 <SystemName>My Device Name</SystemName> <MACAddress>00:00:de:ad:be:ef</MACAddress> <IPAddress>192.168.1.100</IPAddress> <ProductType>Cisco Codec</ProductType> <ProductID>Cisco Codec SX80</ProductID> <SWVersion>CE8.3.0.199465</SWVersion> <HWBoard>101401-5 [08]</HWBoard> <SerialNumber>PH0000000</SerialNumber> </Identification> <Audio item="1"> <Volume item="1">60</Volume> </Audio> </Configuration>
U

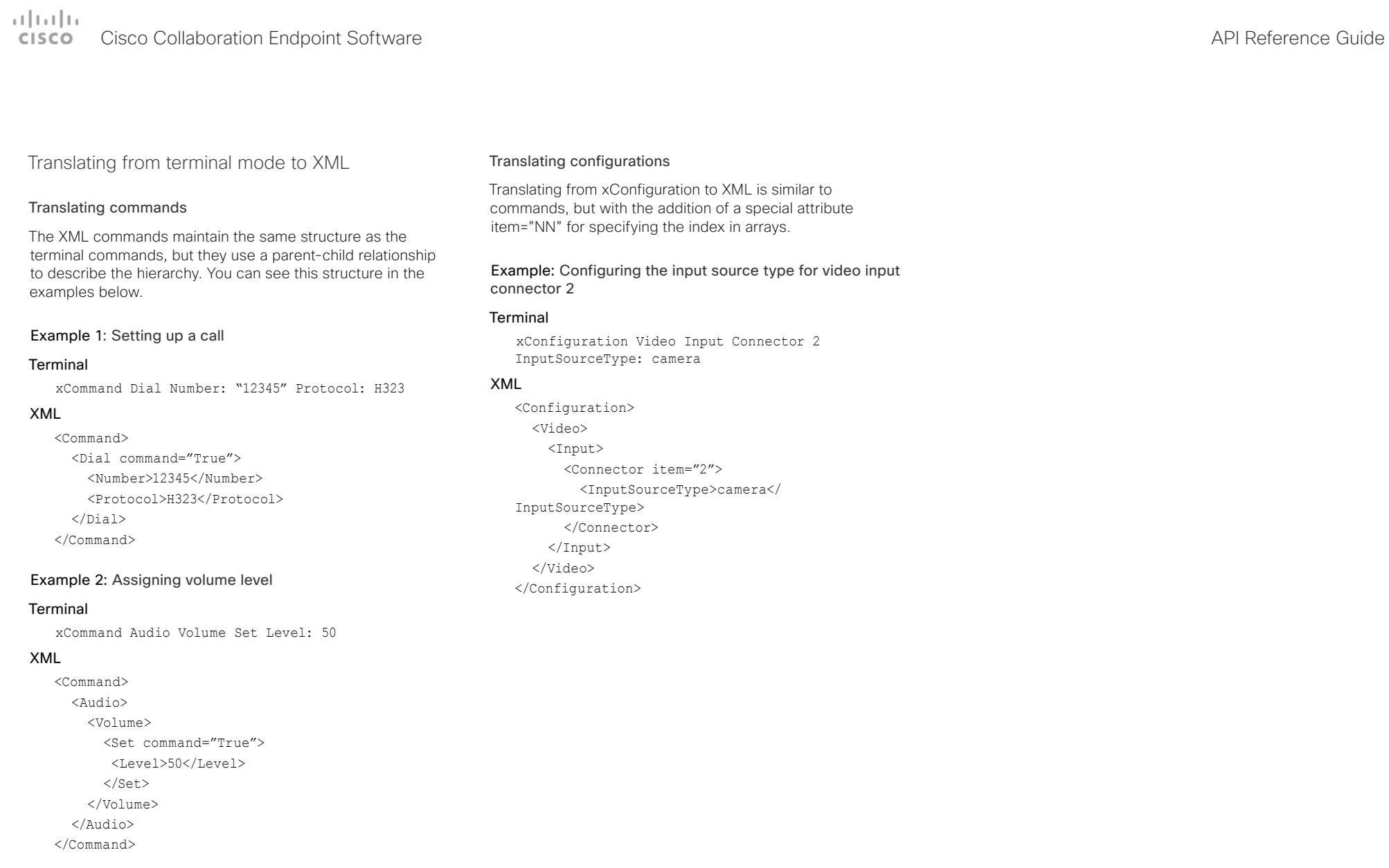

## وبابونا بو **Cisco** Cisco Collaboration Endpoint Software **API Reference Guide** API Reference Guide

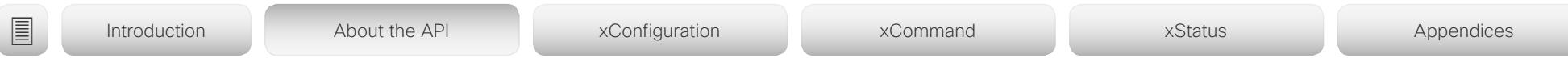

# Dos and don'ts

Here are some best practices when programming the Cisco DX, MX, SX, and Room series and Webex Board API.

## AVOID remote control emulation

The use of xCommand UserInterface OSD Key Click and xCommand UserInterface OSD Key Press commands is highly discouraged. The commands are still available in the API, but we recommend the use of direct commands, as this ensures backwards compatibility in your integrations. Program against the device, not the on-screen-display.

## DO use complete commands

You should always use complete commands when programming, i.e. always use xConfiguration Video instead of xconf vid. The shortcuts can be used for searches in the API on the command line, but not for programming. The reason for this is that you might end up with ambiguous code when additional commands are added to the API.

# DO NOT subscribe to unnecessary feedback

Subscribing to too much feedback may congest the control application. Although the amount of feedback may seem fine in the current version, the amount of feedback may grow in future releases.

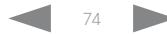

### $(1)(1)(1)$ Cisco Collaboration Endpoint Software **API Reference Guide** API Reference Guide **CISCO**

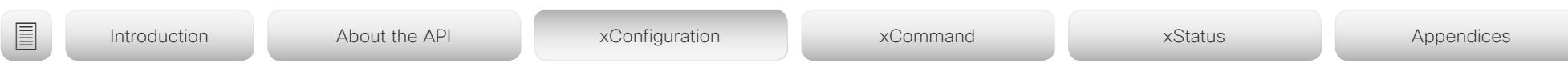

Chapter 3

# xConfiguration commands

D15407.10 Cisco Collaboration Endpoint Software API Reference Guide CE9.8, OCTOBER 2019 75 75 Copyright © 2019 Cisco Systems, Inc. All rights reserved.

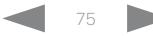

# altala. **CISCO** Cisco Collaboration Endpoint Software **API Reference Guide** API Reference Guide

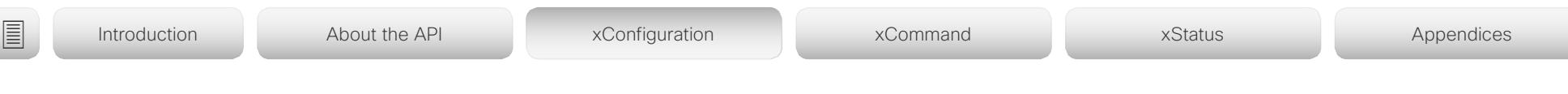

# Description of the xConfiguration commands

In this chapter, you can find a complete list of the xConfiguration commands.

We recommend you visit our web site regularly for updated versions of the manual. Go to: <https://www.cisco.com/go/telepresence/docs>

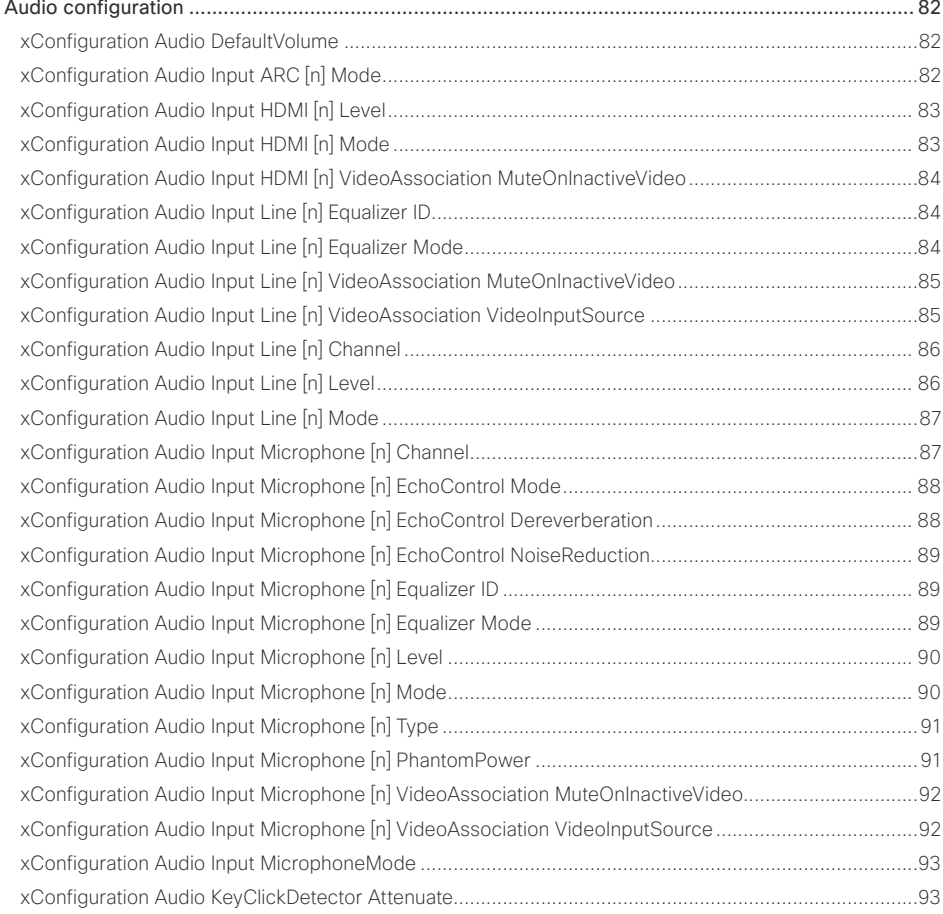

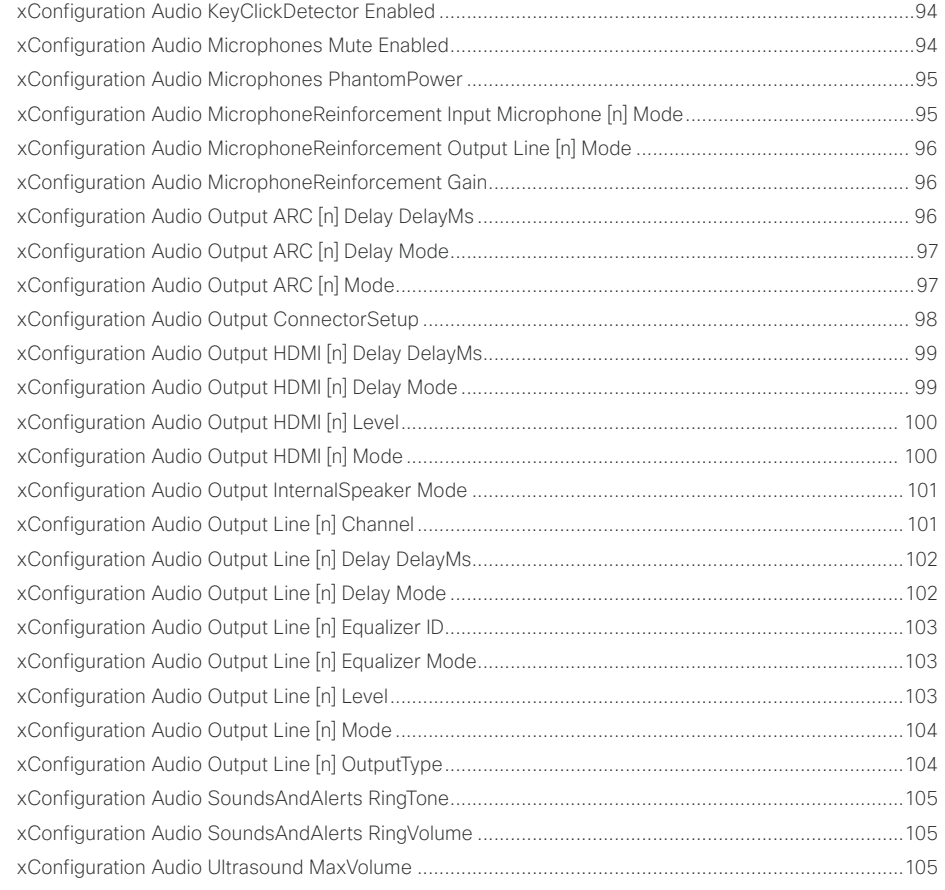

### وبالتوابي Cisco Collaboration Endpoint Software **API Reference Guide** API Reference Guide cisco.

### CallHistory configuration [....................................................................................................................](#page-105-0) 106 xConfiguration CallHistory Mode [.............................................................................................................106](#page-105-0) Cameras configuration [.......................................................................................................................](#page-105-0) 106 [xConfiguration Cameras Camera \[n\] AssignedSerialNumber..................................................................106](#page-105-0) [xConfiguration Cameras Camera \[n\] Backlight DefaultMode...................................................................107](#page-106-0) [xConfiguration Cameras Camera \[n\] Brightness Mode............................................................................107](#page-106-0) [xConfiguration Cameras Camera \[n\] Brightness DefaultLevel................................................................](#page-107-0) 108 [xConfiguration Cameras Camera \[n\] Flip.................................................................................................](#page-107-0) 108 xConfiguration Cameras Camera [n] Focus Mode [...................................................................................109](#page-108-0) xConfiguration Cameras Camera [n] Gamma Mode [................................................................................109](#page-108-0) xConfiguration Cameras Camera [n] Gamma Level [.................................................................................110](#page-109-0) [xConfiguration Cameras Camera \[n\] Mirror..............................................................................................110](#page-109-0) [xConfiguration Cameras Camera \[n\] Whitebalance Mode.......................................................................](#page-110-0) 111 [xConfiguration Cameras Camera \[n\] Whitebalance Level........................................................................](#page-110-0) 111 xConfiguration Cameras Camera Framerate [...........................................................................................](#page-111-0) 112 [xConfiguration Cameras Preset TriggerAutofocus...................................................................................](#page-111-0) 112 [xConfiguration Cameras SpeakerTrack Mode..........................................................................................113](#page-112-0) xConfiguration Cameras SpeakerTrack Closeup [.....................................................................................113](#page-112-0) [xConfiguration Cameras SpeakerTrack TrackingMode............................................................................114](#page-113-0) [xConfiguration Cameras SpeakerTrack ConnectorDetection Mode........................................................114](#page-113-0) [xConfiguration Cameras SpeakerTrack ConnectorDetection CameraLeft](#page-114-0) ..............................................115 [xConfiguration Cameras SpeakerTrack ConnectorDetection CameraRight](#page-114-0) ............................................115 [xConfiguration Cameras SpeakerTrack Whiteboard Mode......................................................................116](#page-115-0) [Conference configuration....................................................................................................................116](#page-115-0) xConfiguration Conference AutoAnswer Mode [.......................................................................................116](#page-115-0) xConfiguration Conference AutoAnswer Mute [........................................................................................](#page-116-0) 117 xConfiguration Conference AutoAnswer Delay [.......................................................................................](#page-116-0) 117 xConfiguration Conference DefaultCall Protocol [.....................................................................................](#page-116-0) 117 xConfiguration Conference DefaultCall Rate [...........................................................................................118](#page-117-0) [xConfiguration Conference DoNotDisturb DefaultTimeout......................................................................118](#page-117-0) [xConfiguration Conference Encryption Mode..........................................................................................119](#page-118-0) [xConfiguration Conference FarEndMessage Mode.................................................................................120](#page-119-0) [xConfiguration Conference MaxReceiveCallRate....................................................................................120](#page-119-0) [xConfiguration Conference MaxTransmitCallRate....................................................................................](#page-120-0) 121 [xConfiguration Conference MaxTotalReceiveCallRate.............................................................................](#page-120-0) 121 [xConfiguration Conference MaxTotalTransmitCallRate............................................................................122](#page-121-0) [xConfiguration Conference MicUnmuteOnDisconnect Mode..................................................................122](#page-121-0) xConfiguration Conference Multipoint Mode [...........................................................................................123](#page-122-0) xConfiguration Conference MultiStream Mode [.......................................................................................123](#page-122-0) FacilityService configuration [..............................................................................................................](#page-123-0) 124 [xConfiguration FacilityService Service \[n\] Type.......................................................................................124](#page-123-0) [xConfiguration FacilityService Service \[n\] Name.....................................................................................124](#page-123-0) [xConfiguration FacilityService Service \[n\] Number..................................................................................125](#page-124-0) [xConfiguration FacilityService Service \[n\] CallType.................................................................................125](#page-124-0) GPIO configuration [.............................................................................................................................](#page-125-0) 126 [xConfiguration GPIO Pin \[n\] Mode............................................................................................................126](#page-125-0) [H323 configuration..............................................................................................................................127](#page-126-0) [xConfiguration H323 Authentication Mode..............................................................................................127](#page-126-0) [xConfiguration H323 Authentication LoginName.....................................................................................127](#page-126-0) xConfiguration H323 Authentication Password [.......................................................................................128](#page-127-0) [xConfiguration H323 CallSetup Mode......................................................................................................128](#page-127-0) xConfiguration H323 Encryption KeySize [................................................................................................129](#page-128-0) xConfiguration H323 Gatekeeper Address [..............................................................................................129](#page-128-0) [xConfiguration H323 H323Alias E164......................................................................................................129](#page-128-0) [xConfiguration H323 H323Alias ID...........................................................................................................129](#page-128-0) xConfiguration H323 NAT Mode [..............................................................................................................130](#page-129-0) xConfiguration H323 NAT Address [..........................................................................................................130](#page-129-0) HttpClient configuration [......................................................................................................................131](#page-130-0) [xConfiguration HttpClient Mode...............................................................................................................131](#page-130-0) xConfiguration HttpClient AllowHTTP [......................................................................................................131](#page-130-0) [xConfiguration HttpClient AllowInsecureHTTPS......................................................................................132](#page-131-0) ■ Introduction About the API xConfiguration xCommand xCommand xStatus Appendices

[xConfiguration Conference FarEndControl Mode....................................................................................119](#page-118-0) [xConfiguration Conference FarEndControl SignalCapability](#page-118-0) ...................................................................119

# دا ابدا ابدا بی است البدا از مناطق API Reference Guide<br>Cisco Collaboration Endpoint Software Apple Software API Reference Guide

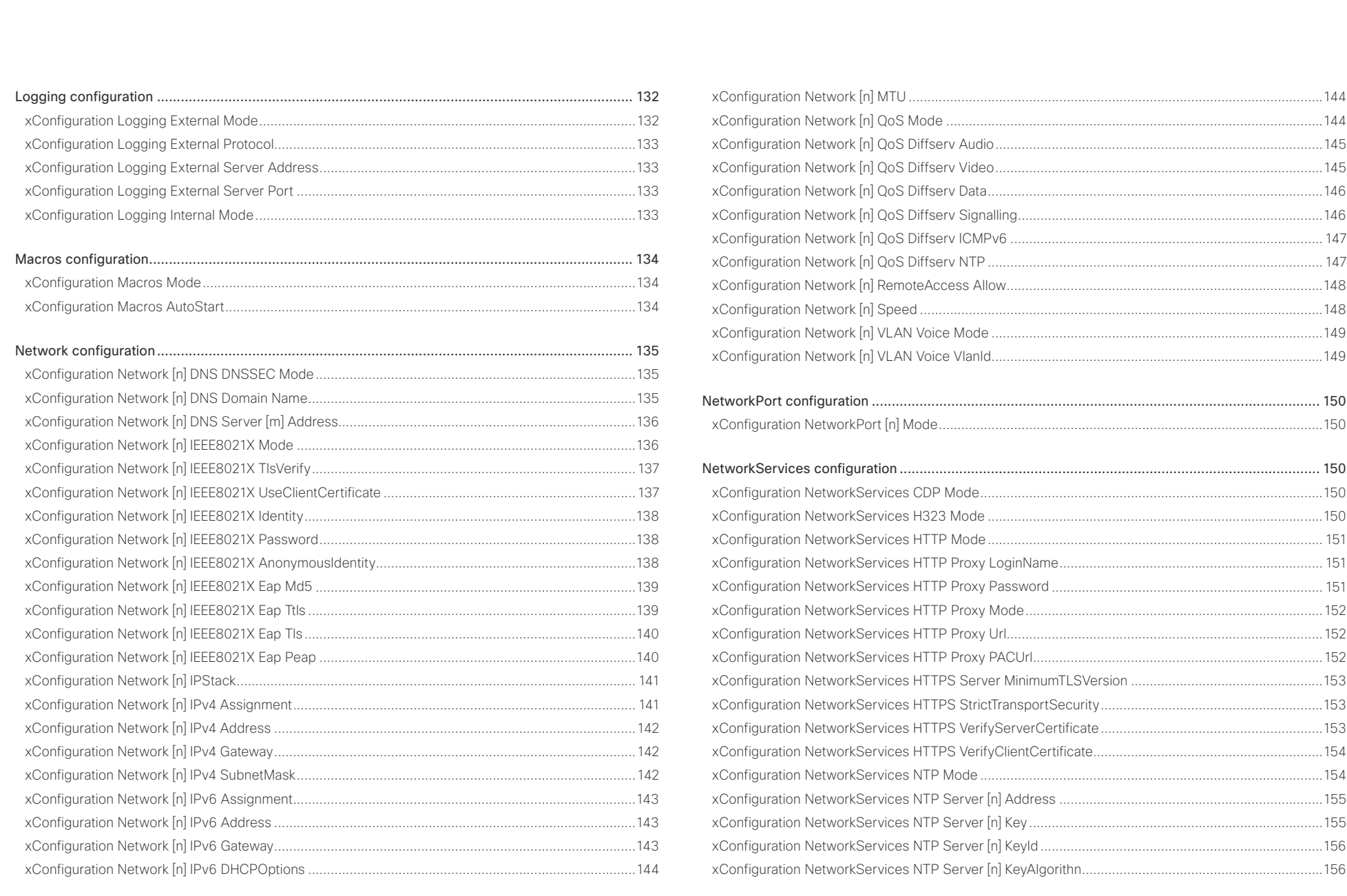

# $\pm 1$  and  $\pm 1$ Cisco Collaboration Endpoint Software **API Reference Guide** API Reference Guide

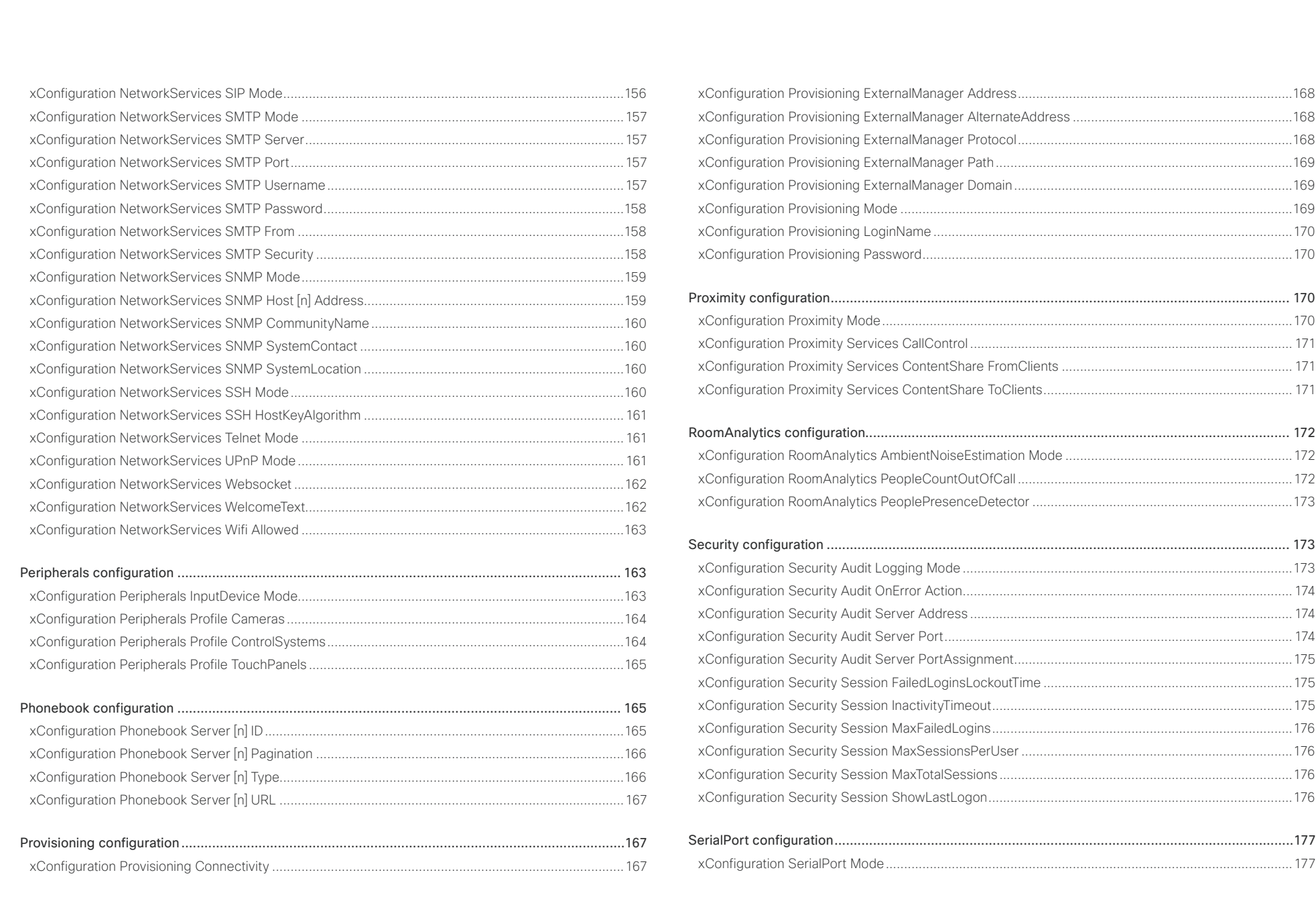

# دا ابدا ابدا بی است البدا از مناطق API Reference Guide<br>Cisco Collaboration Endpoint Software Apple Software API Reference Guide

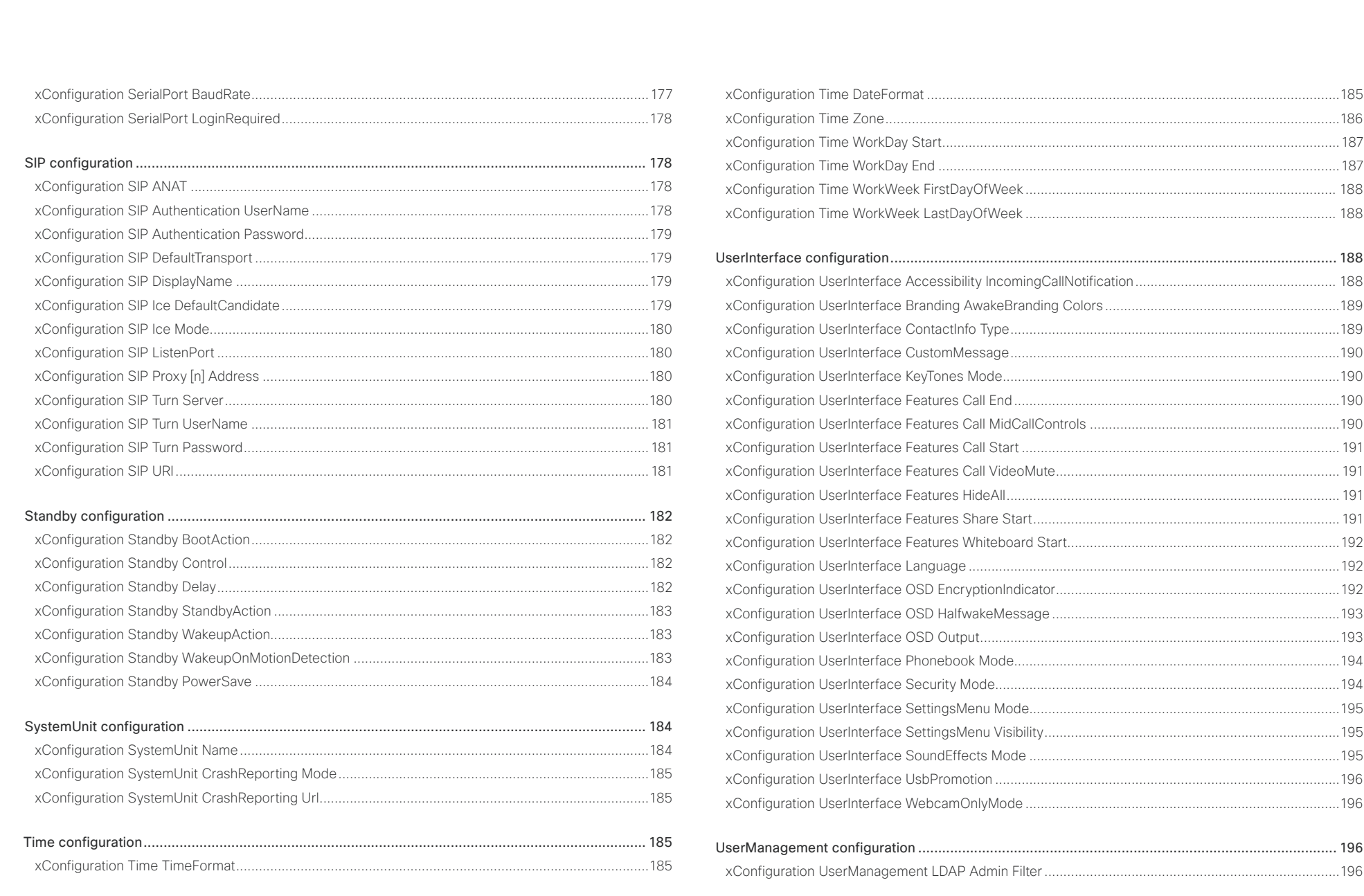

# دا ابدا ابدا بی است البدا از مناطق API Reference Guide<br>Cisco Collaboration Endpoint Software Apple Software API Reference Guide

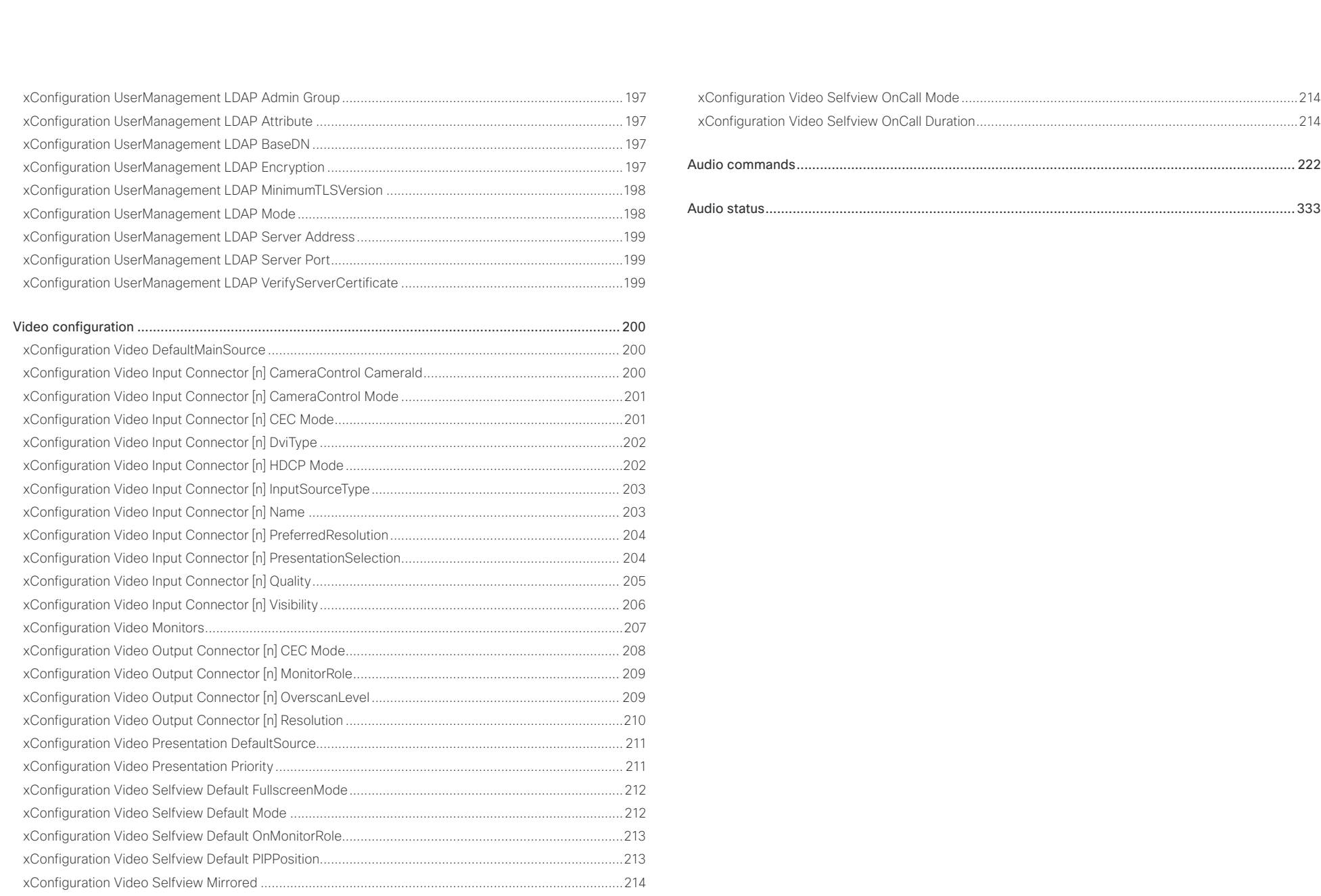

<span id="page-81-0"></span>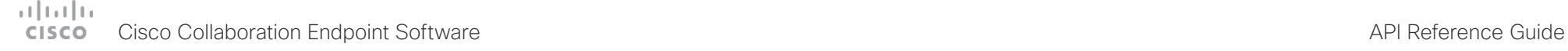

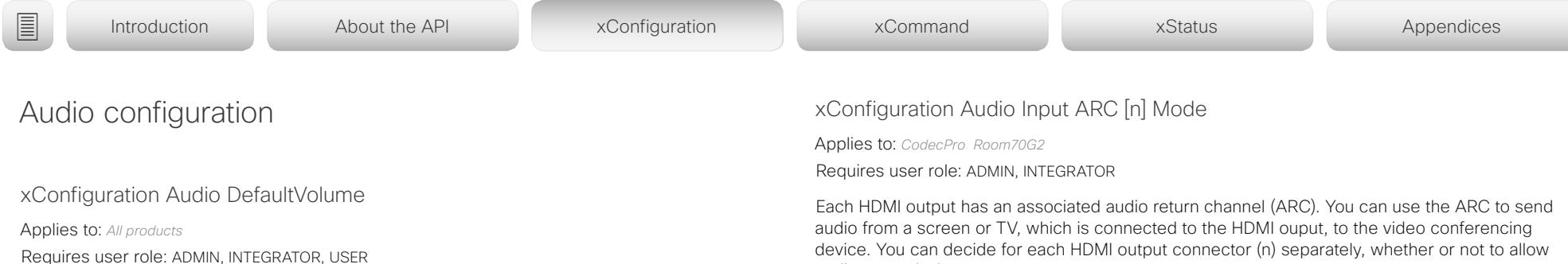

Define the default volume for the speakers. The volume is set to this value when you switch on or restart the video conferencing device. Use the controls on the user interface to change the volume while it is running. You may also use API commands (xCommand Audio Volume) to change the volume while the device is running, and to reset to default value.

### USAGE:

xConfiguration Audio DefaultVolume: *DefaultVolume*

where

### *DefaultVolume*:

*Integer (0..100)*

*Range:* Select a value between 1 and 100. This corresponds to the dB range from -34.5 dB to 15 dB, in steps of 0.5 dB. If set to 0 the audio is switched off.

### Default value:

*50 [ DX70/DX80 SX10 SX20 SX80 MX200G2/MX300G2 MX700/MX800/MX800D RoomKit RoomKitMini CodecPlus CodecPro Room55 Room70/Room55D Room70G2 ]*

*70 [ Boards ]*

audio transmission.

### USAGE:

xConfiguration Audio Input ARC [n] Mode: *Mode*

where

*n*: Unique ID that identifies the ARC input.

Range: 1..3 *[ CodecPro ]*

Range: 3..3 for Room 70 Dual G2; 2..3 for Room 70 Single G2 *[ Room70G2 ]*

### *Mode*:

### *Off/On*

*Off:* Disable the ARC channel of HDMI output n (audio is not sent to the video conferencing device).

*On:* Enable the ARC channel of HDMI output n (audio is sent to the video conferencing device).

Default value:

*On*

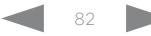

<span id="page-82-0"></span> $-1$   $\left[1.1\right]$   $\left[1.1\right]$ Cisco Collaboration Endpoint Software **API Reference Guide** API Reference Guide

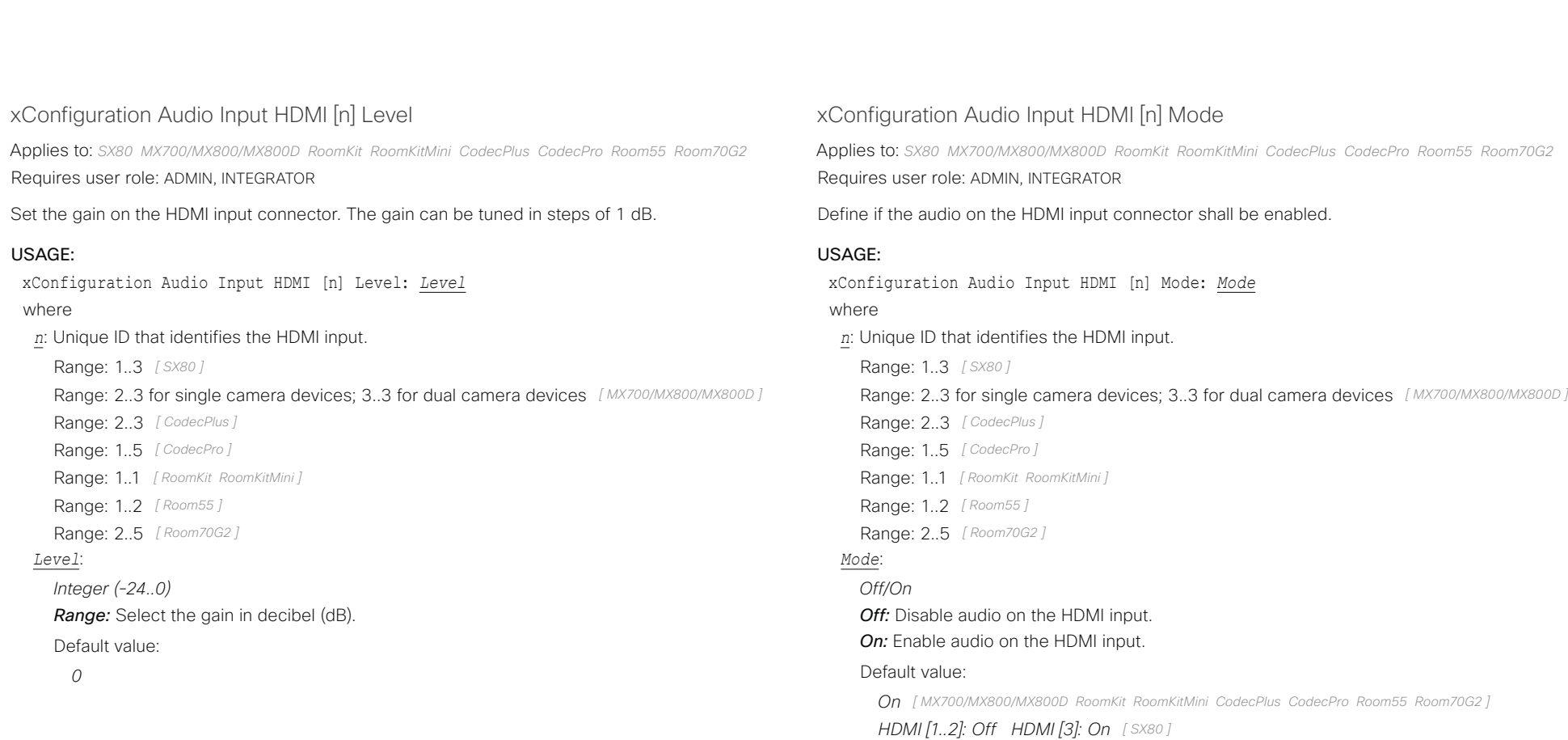

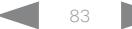

<span id="page-83-0"></span>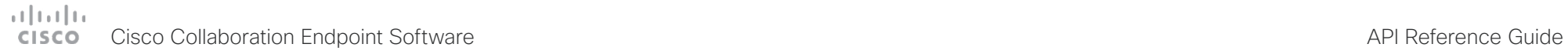

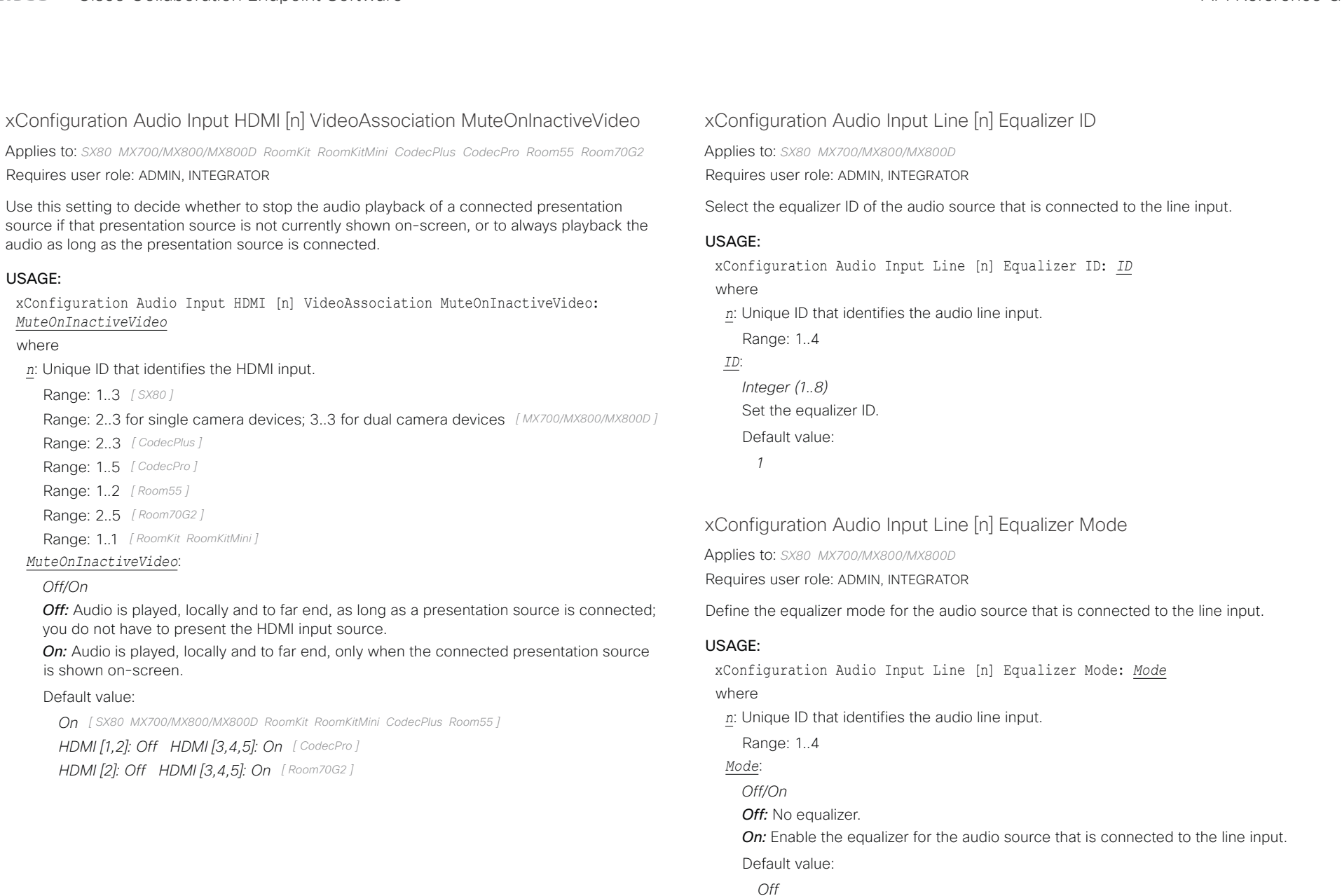

# <span id="page-84-0"></span> $\frac{1}{\sqrt{2}}\left|\frac{1}{\sqrt{2}}\right| \left|\frac{1}{\sqrt{2}}\right|$ Cisco Collaboration Endpoint Software **API Reference Guide** API Reference Guide

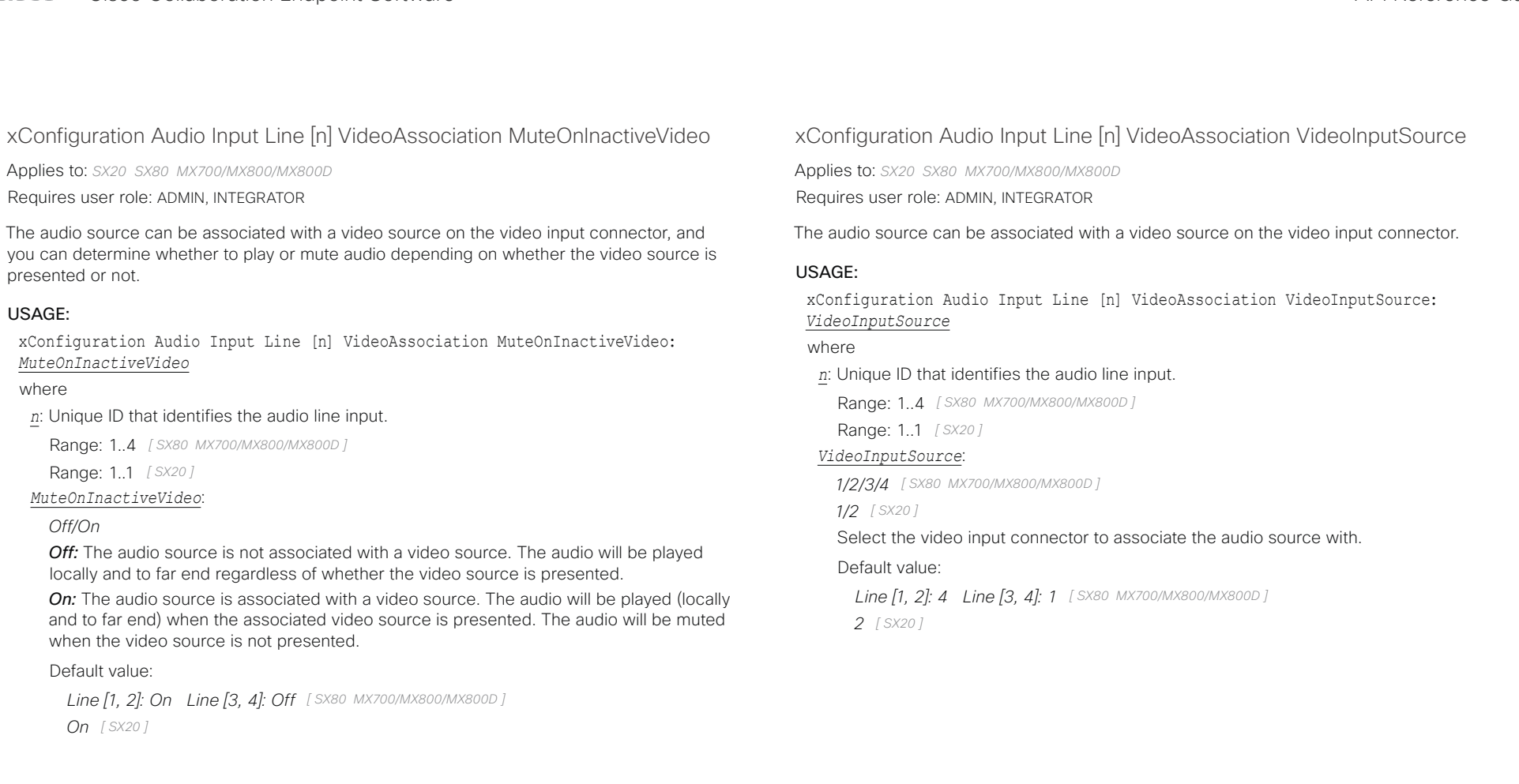

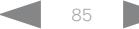

<span id="page-85-0"></span>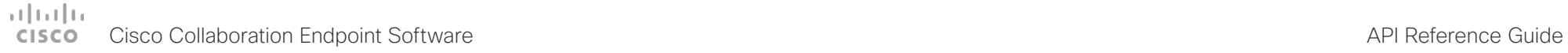

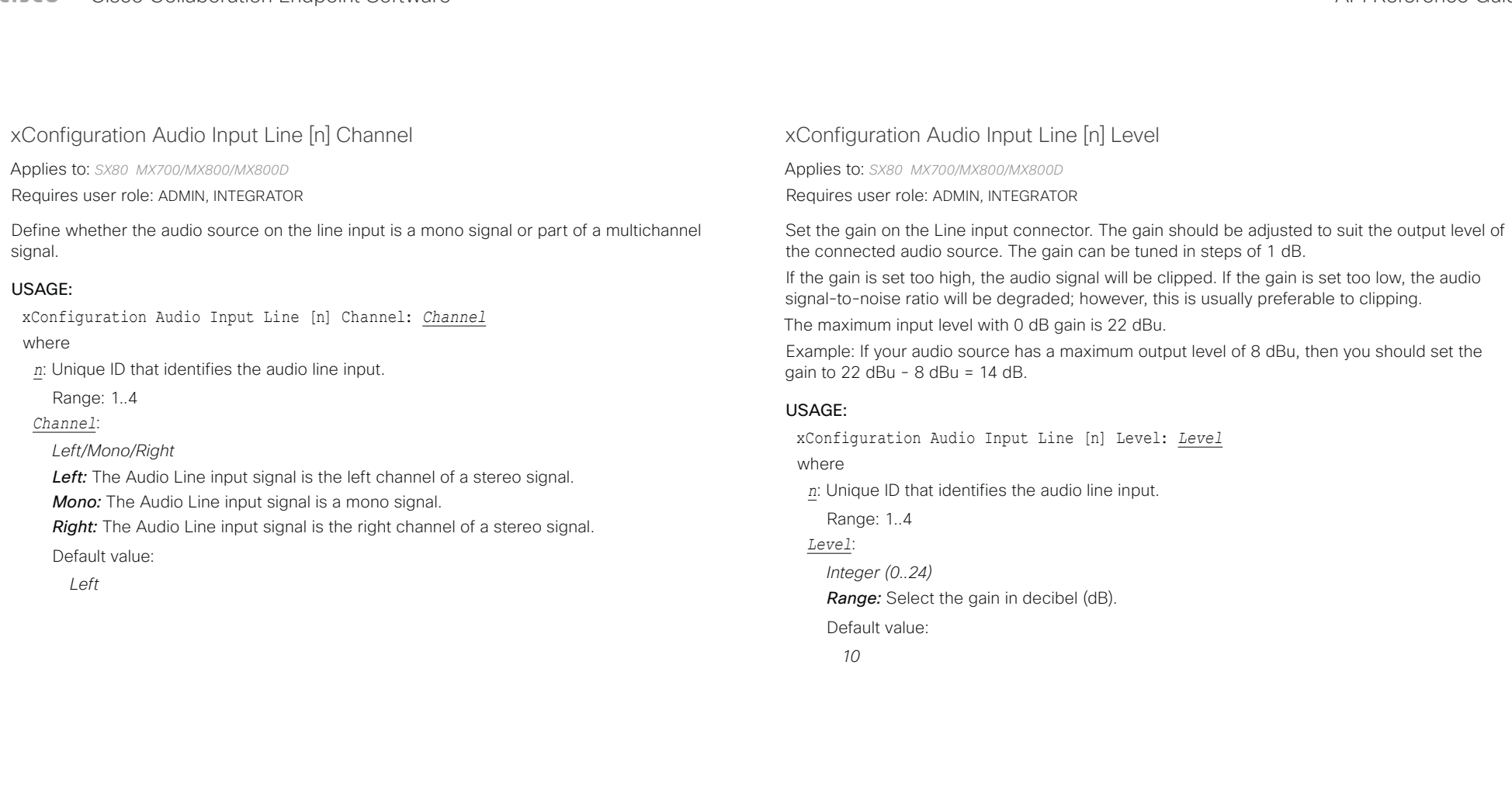

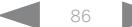

<span id="page-86-0"></span>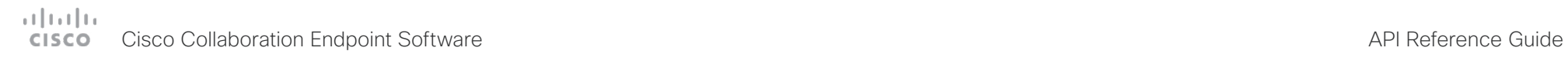

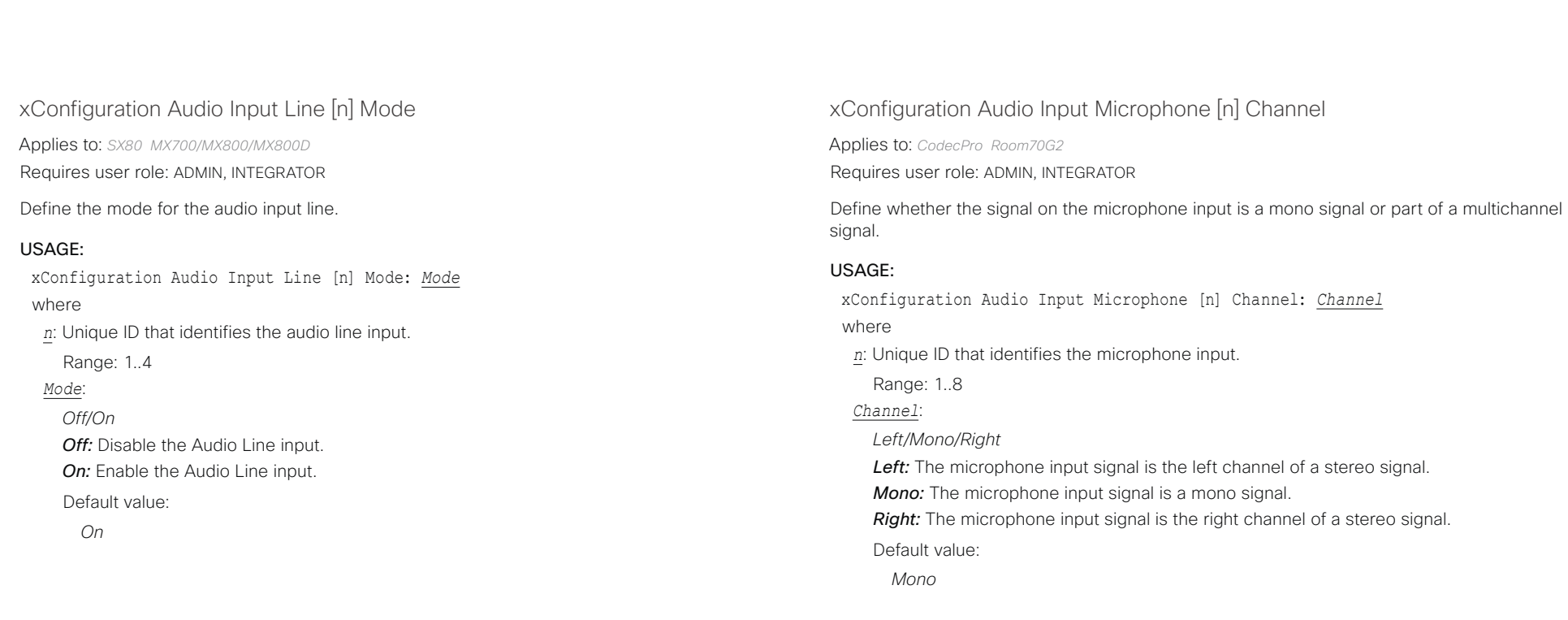

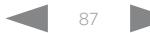

<span id="page-87-0"></span>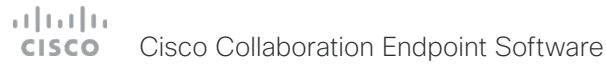

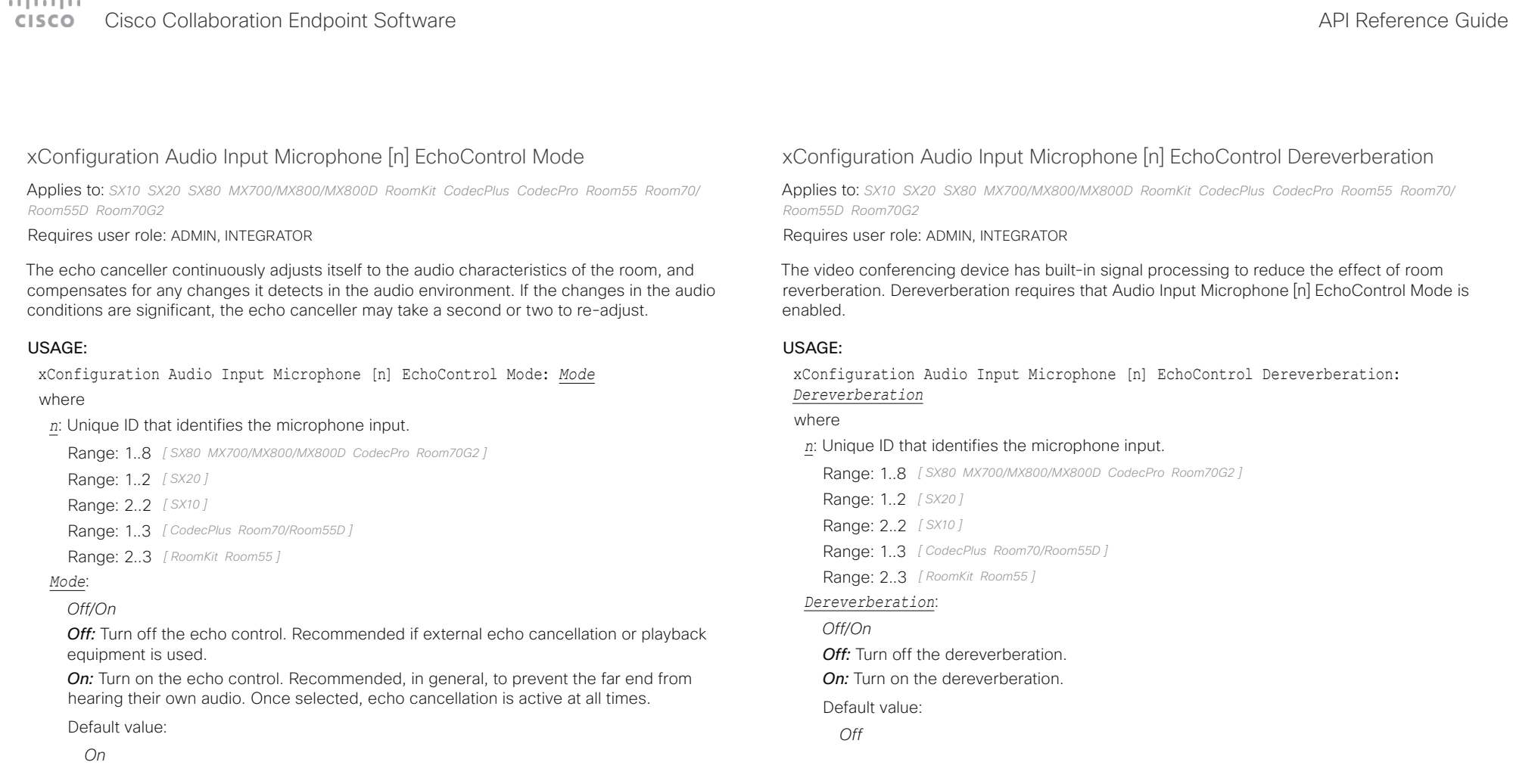

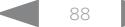

<span id="page-88-0"></span>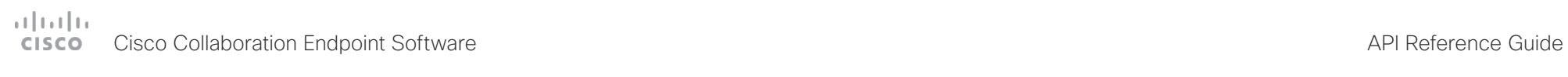

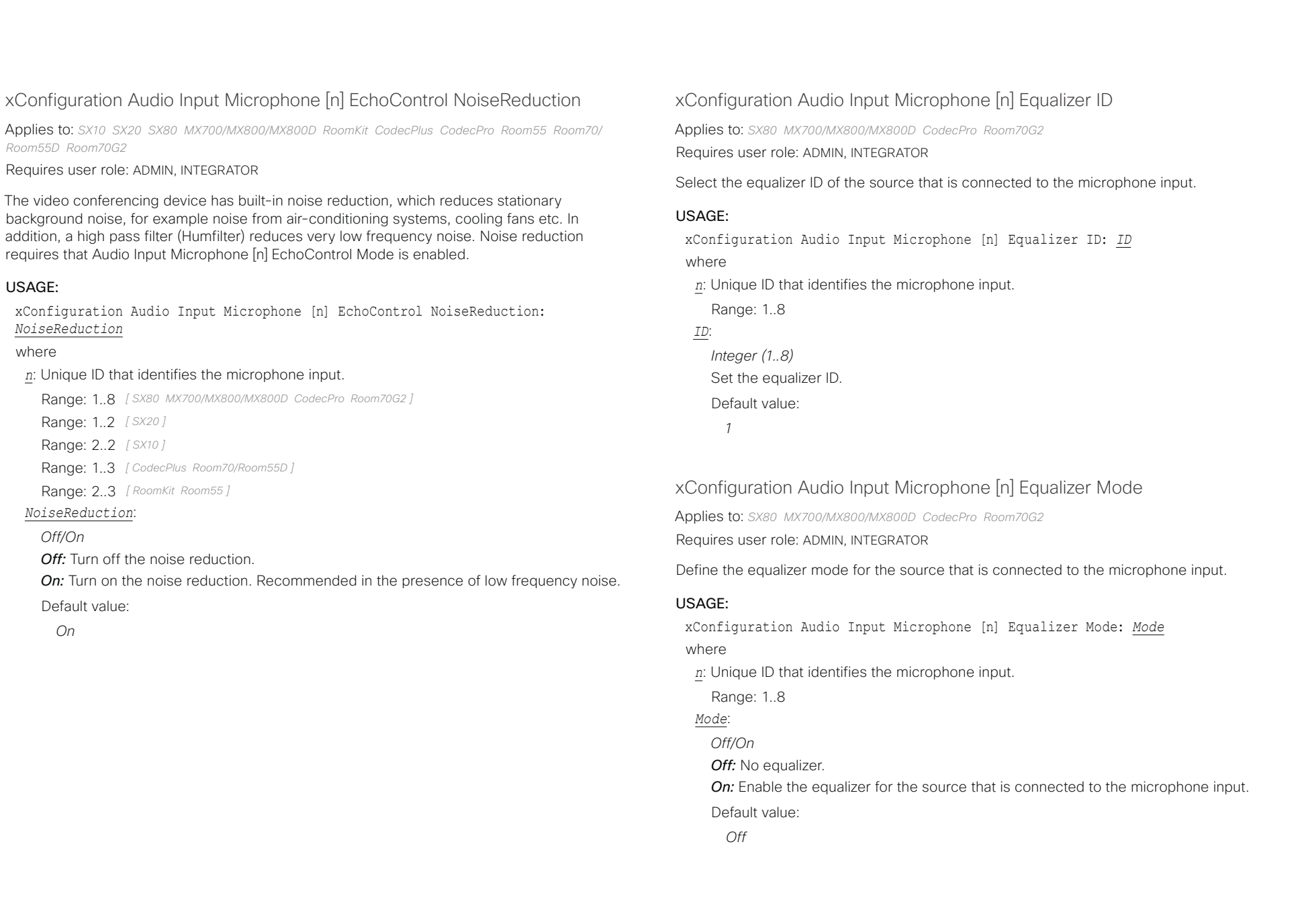

# <span id="page-89-0"></span>دا ابدا ابدا بان المسافرة من المسافرة المسافرة المسافرة المسافرة المسافرة المسافرة المسافرة المسافرة المسافرة<br>المسافرة المسافرة المسافرة المسافرة المسافرة المسافرة المسافرة المسافرة المسافرة المسافرة المسافرة المسافرة ال<br>

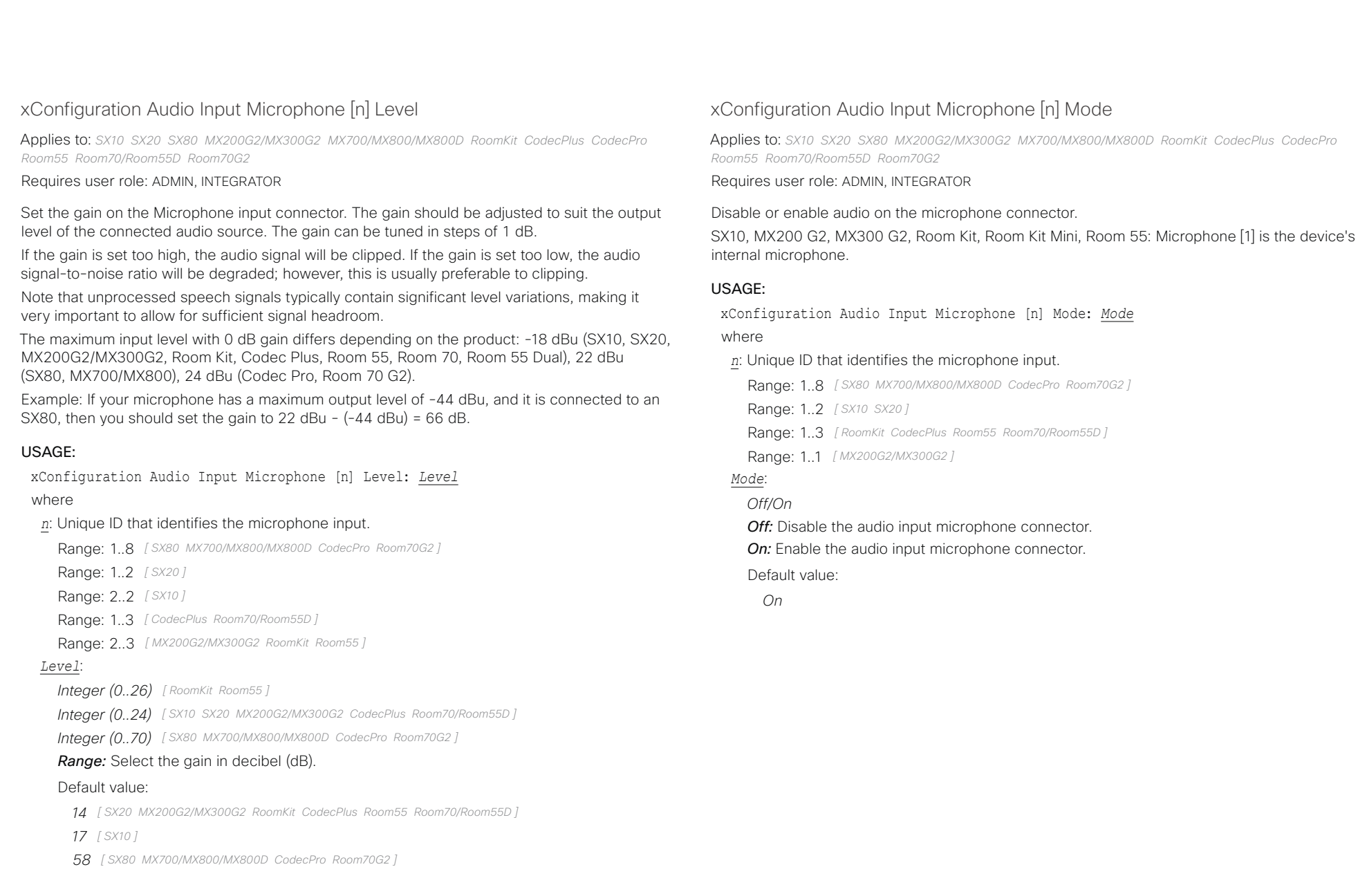

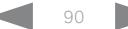

<span id="page-90-0"></span>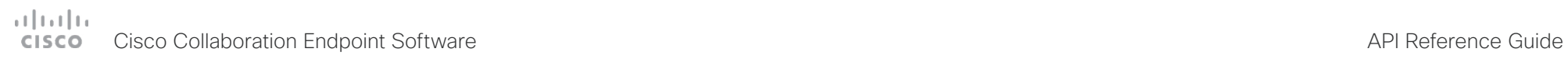

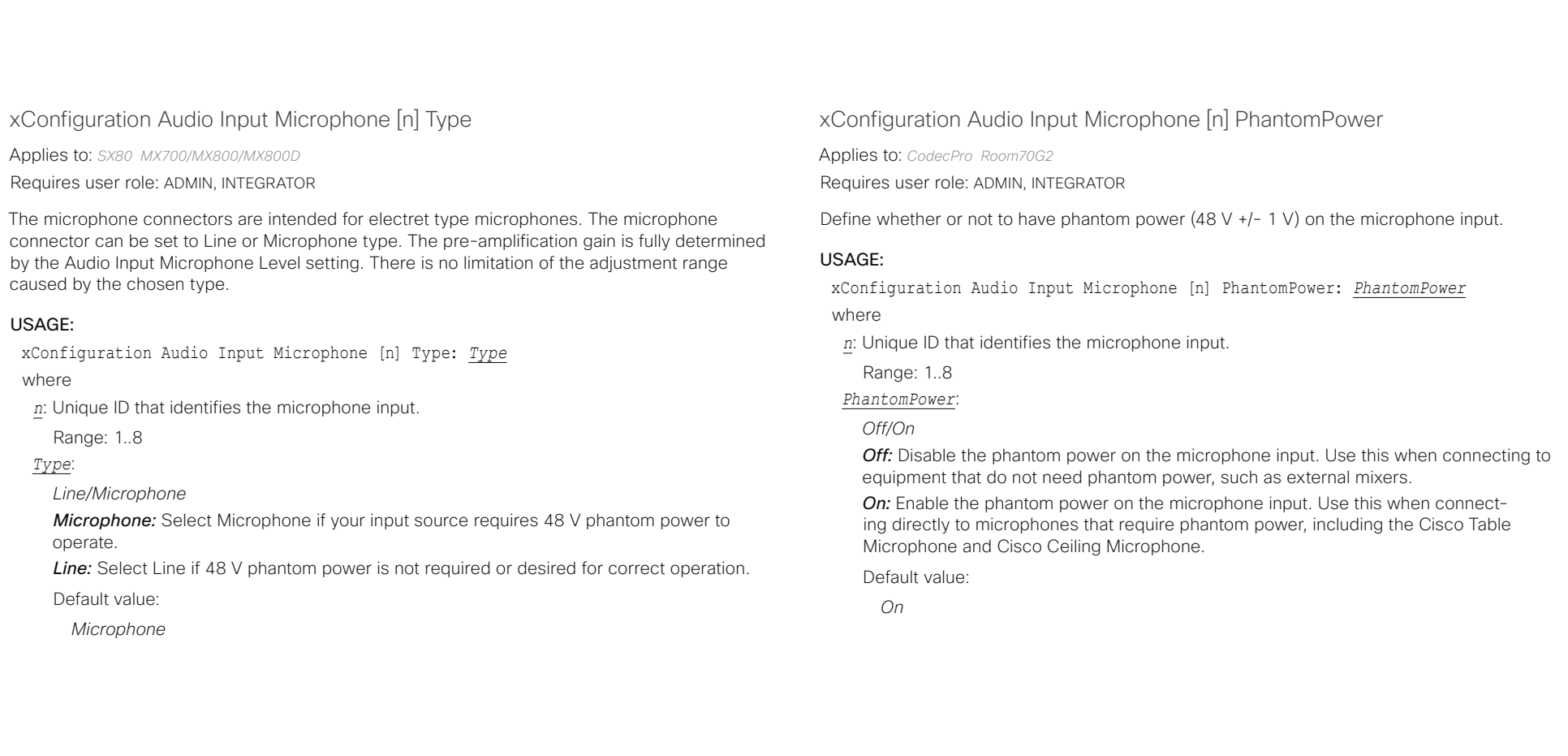

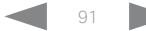

<span id="page-91-0"></span>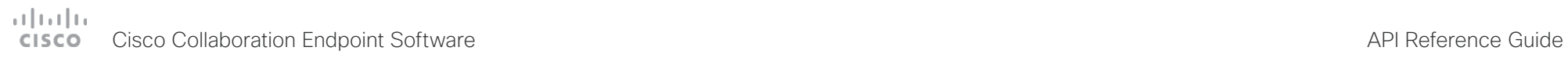

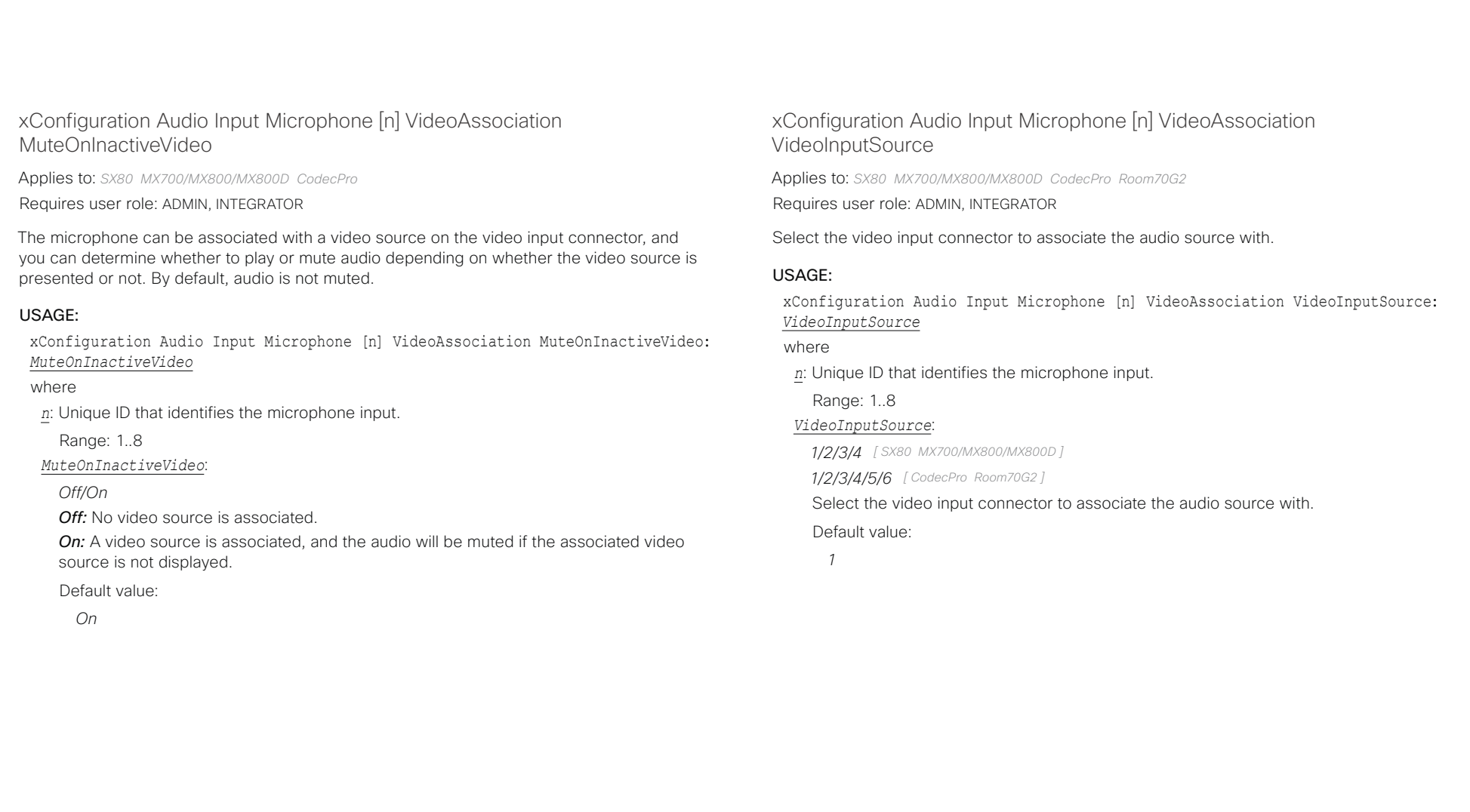

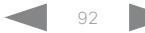

<span id="page-92-0"></span>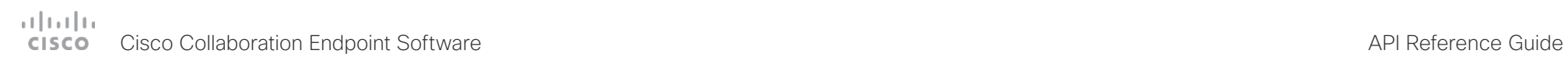

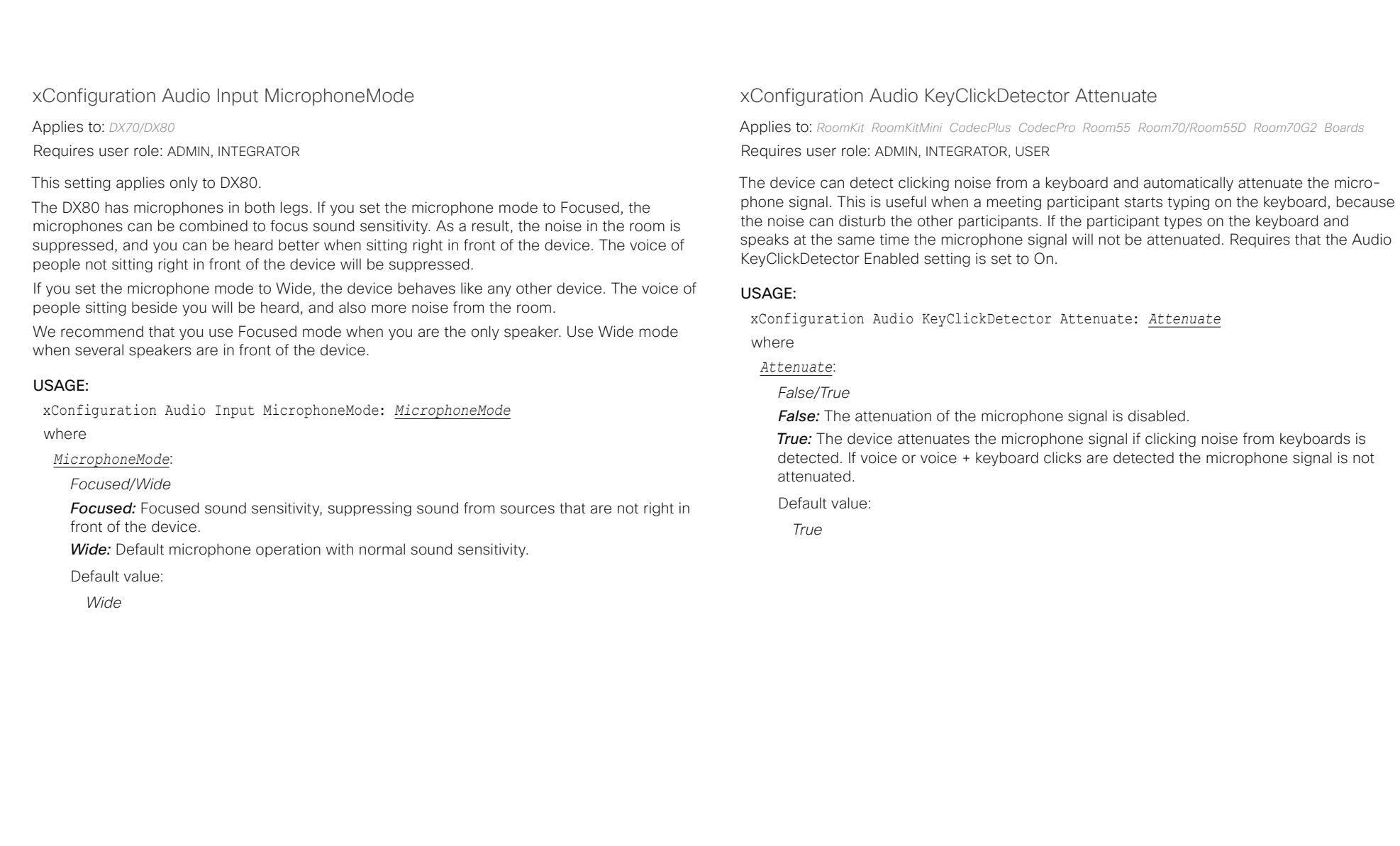

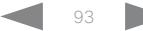

### <span id="page-93-0"></span>وبا بوابر **CISCO** Cisco Collaboration Endpoint Software **API Reference Guide** API Reference Guide

USAGE:

where

### xConfiguration Audio KeyClickDetector Enabled Applies to: *RoomKit RoomKitMini CodecPlus CodecPro Room55 Room70/Room55D Room70G2 Boards*  Requires user role: ADMIN, INTEGRATOR, USER The device can detect clicking noise from a keyboard and automatically attenuate the microphone signal. This is useful when a meeting participant starts typing on the keyboard, because the noise can disturb other participants. To enable attenuation on the microphone signal, set the Audio KeyClickDetector Attenuate to On. xConfiguration Audio KeyClickDetector Enabled: *Enabled Enabled*: *False/True* **False:** The key click detection is disabled *True:* The device will detect clicking noise from keyboards. Default value: *True* xConfiguration Audio Microphones Mute Enabled Applies to: *DX70/DX80 SX10 SX20 SX80 MX200G2/MX300G2 MX700/MX800/MX800D RoomKit RoomKitMini CodecPlus CodecPro Room55 Room70/Room55D Room70G2*  Requires user role: ADMIN, INTEGRATOR Define the microphone mute behavior on the device. USAGE: xConfiguration Audio Microphones Mute Enabled: *Enabled* where *Enabled*: *True/InCallOnly True:* Muting of audio is always available. **InCallOnly:** Muting of audio is only available when the device is in a call. When Idle, it is not possible to mute the microphone. This is useful when an external telephone service/ audio system is connected via the device and is to be available when the device is not in a call. When set to InCallOnly this will prevent the audio-system from being muted by mistake. Default value: *True* ■ Introduction About the API xConfiguration xCommand xCommand xStatus Appendices

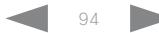

<span id="page-94-0"></span>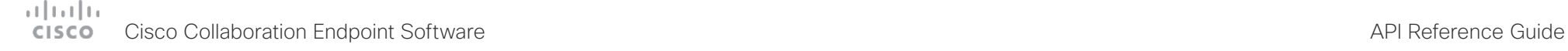

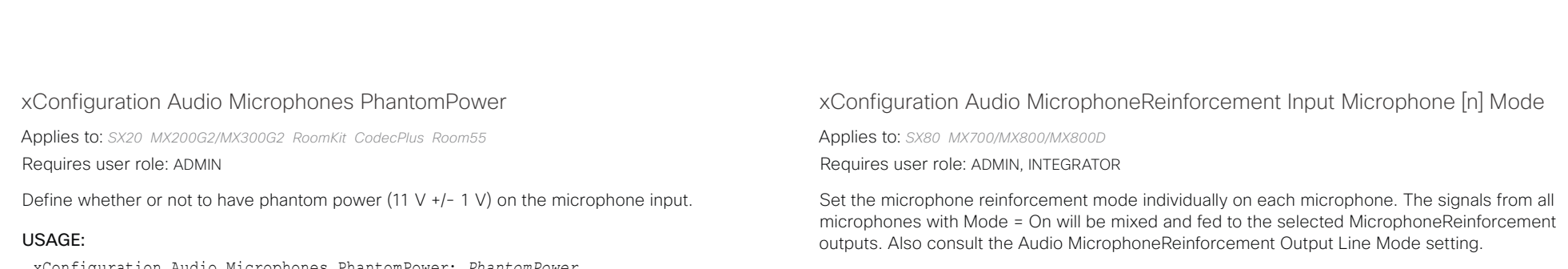

USAGE:

xConfiguration Audio MicrophoneReinforcement Input Microphone [n] Mode: *Mode* where

*n*: Unique ID that identifies the microphone input.

Range: 1..8

*Mode*:

*Off/On*

*On:* The microphone signal will be fed to the selected MicrophoneReinforcement outputs, as well as to the far end.

*Off:* The microphone signal will be sent only to the far end. It will not be fed to the selected MicrophoneReinforcement outputs.

Default value:

*Off*

xConfiguration Audio Microphones PhantomPower: *PhantomPower*

where

### *PhantomPower*:

*Off/On*

*Off:* Disable the phantom power on the microphone input. Use this when connecting to equipment that do not need phantom power, such as external mixers.

**On:** Enable the phantom power on the microphone input. Use this when connecting directly to microphones that require phantom power, including the Cisco Table Microphone and Cisco Ceiling Microphone.

Default value:

*On*

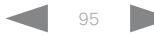

<span id="page-95-0"></span>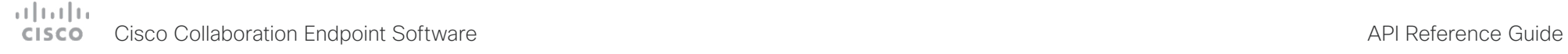

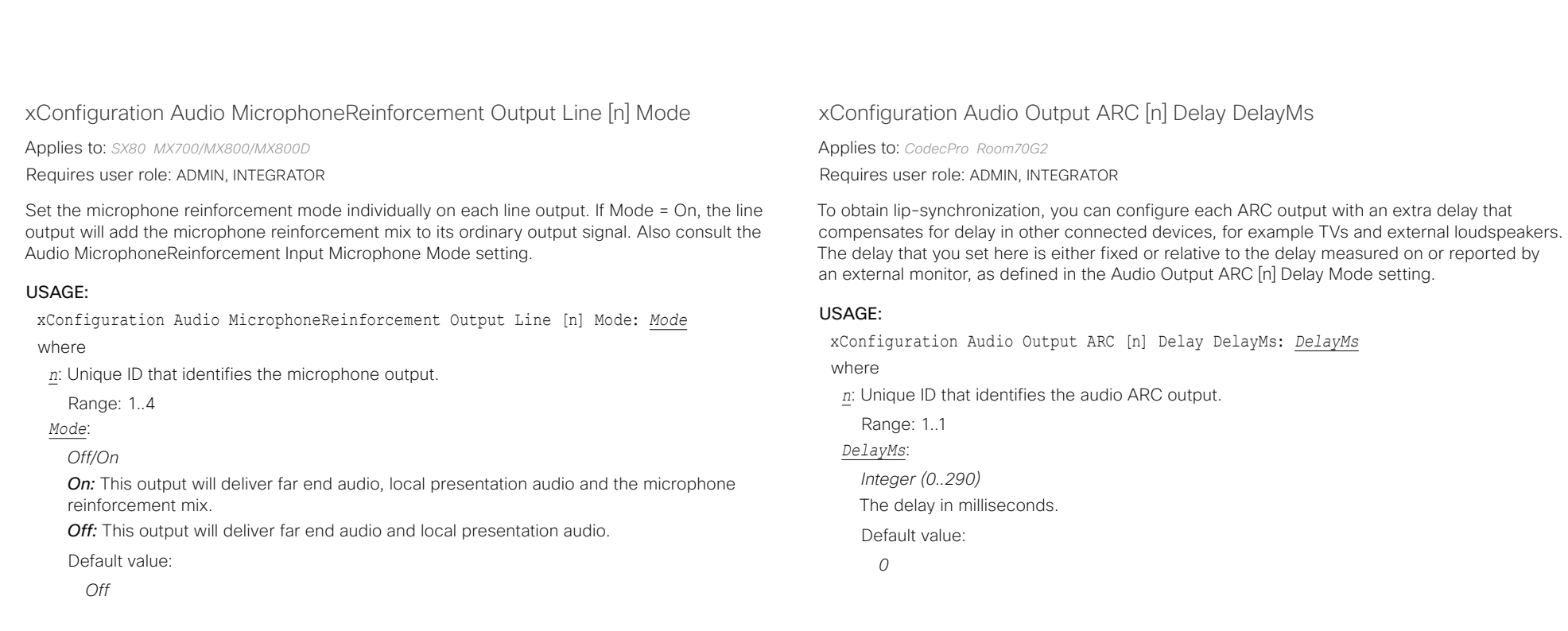

xConfiguration Audio MicrophoneReinforcement Gain

Applies to: *SX80 MX700/MX800/MX800D* 

Requires user role: ADMIN, INTEGRATOR

The gain (in dB) that will be applied to the mixed microphone signal that is fed to the selected MicrophoneReinforcement outputs.

### USAGE:

xConfiguration Audio MicrophoneReinforcement Gain: *Gain*

where

### *Gain*:

*Integer (-54..15)*

Use this gain to adjust the level of microphone signal that should be fed to the local output. The value -54 means "Off", and no signal will be fed from the microphone to the output.

Default value:

*-54*

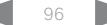

<span id="page-96-0"></span>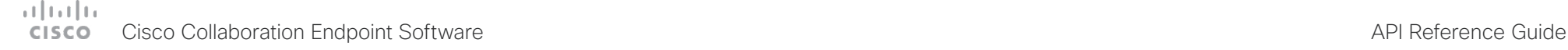

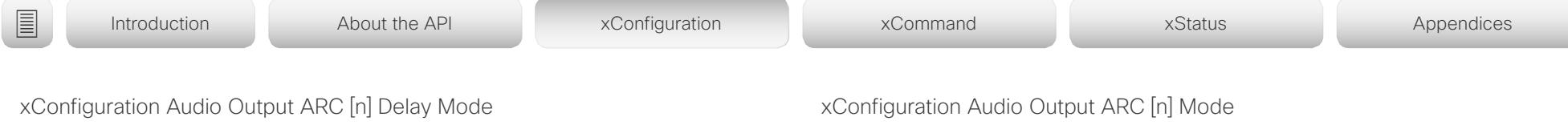

Applies to: *CodecPro Room70G2* 

Requires user role: ADMIN, INTEGRATOR

You may add extra delay to an audio ARC output with the Audio Output ARC [n] Delay DelayMs setting. The extra delay added is either a fixed number of milliseconds, or a number of milliseconds relative to the detected delay on or reported by an external monitor.

### USAGE:

xConfiguration Audio Output ARC [n] Delay Mode: *Mode*

where

*n*: Unique ID that identifies the audio ARC output.

Range: 1..1

### *Mode*:

*Fixed/RelativeToHDMI*

**Fixed:** Any extra delay (DelayMs) added to the output, will be a fixed number of millisecond.

*RelativeToHDMI:* Any extra delay (DelayMs) added to the output, will be relative to the detected delay on or reported by an external monitor. The actual delay is detected-delay + DelayMs. The Audio Output Connectors ARC [n] DelayMs status reports the actual delay.

Default value:

*RelativeToHDMI [ CodecPro ] Fixed [ Room70G2 ]*

Applies to: *CodecPro Room70G2* 

Requires user role: ADMIN, INTEGRATOR

Choose whether or not to enable the audio return channel (ARC) on the HDMI [n] input connector. The ARC output must be enabled if you want audio playback through the Quad Camera.

On Room 70 G2, the Quad Camera is a part of the integrated loudspeaker system. We recommend to leave the ARC output enabled. If you want to disable the complete integrated loudspeaker system, use the Audio Output InternalSpeaker Mode setting.

### USAGE:

xConfiguration Audio Output ARC [n] Mode: *Mode*

where

*n*: Unique ID that identifies the audio ARC output.

Range: 1-1

## *Mode*:

*Off/On Off:* Disable the ARC output on the HDMI input. *On:* Enable the ARC output on the HDMI input. Default value:

*On*

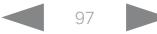

<span id="page-97-0"></span>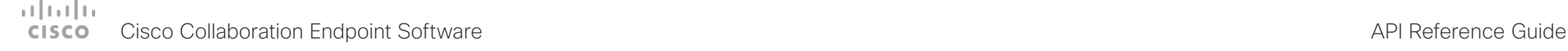

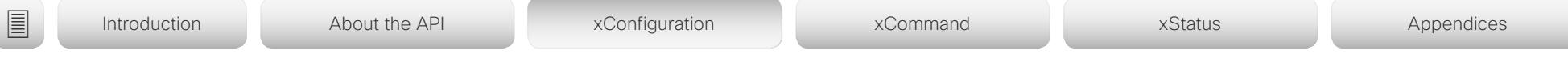

## xConfiguration Audio Output ConnectorSetup

Applies to: *CodecPro Room70G2* 

Requires user role: ADMIN, INTEGRATOR

You can choose whether to set up the audio inputs and outputs manually, or to let the video conferencing device do it automatically based on the type of camera you have and which screens are connected.

In Auto mode, you cannot add, update, delete or connect audio inputs and outputs manually. Therefore the following API commands do not have any effect: xCommand Audio Setup \*, xCommand Audio LocalInput \*, and xCommand Audio LocalOutput \*.

When going from Manual to Auto mode: The existing Audio setup is cleared (xCommand Audio Setup Clear), and the input and output groups are set up according to product defaults. The Audio Output HDMI [n] Mode and Audio Output ARC [1] Mode settings are set to their default value. For Codec Pro automatic delay measurement is enabled.

When going from Auto to Manual mode: The HDMI and ARC output connectors are connected to the default groups. The Audio Output HDMI [n] Mode and Audio Output ARC [1] Mode settings are not changed. For Codec Pro delay measurement is stopped.

### USAGE:

xConfiguration Audio Output ConnectorSetup: *ConnectorSetup*

where

### *ConnectorSetup*:

### *Auto/Manual*

*Auto:* For Code Pro, the video conferencing device will play audio either through the camera, or through a screen that is connected to one of the HDMI outputs. The video conferencing device chooses to play the audio on the first available device in the following list:

1. A Quad Camera that has camera control connected to one of the camera control connectors of the video conferencing device (Ethernet 2 or 3), and HDMI connected to the camera input of the video conferencing device (HDMI 1 input). Additionally, the Audio Output ARC [1] Mode and Video Input Connector [1] CEC Mode settings must be On. The audio return channel (ARC) on the HDMI 1 input is used to play audio through the camera.

2. A screen that is connected to the HDMI 1 output, provided that the Audio Output HDMI [1] Mode setting is On.

3. A screen that is connected to the HDMI 2 output, provided that the Audio Output HDMI [2] Mode setting is On.

4. A screen that is connected to the HDMI 3 output, provided that the Audio Output HDMI [3] Mode setting is On.

When audio is played out through the Quad Camera, the video conferencing device will measure the delay between a screen and the camera, so that it can synchronize the audio on the camera with the video on screen (lip-synchronization). In order to measure the delay, the video conferencing device sends a signal to the screen, and the screen sends the signal back to the video conferencing device using the audio return channel. The first screen in the list above that supports CEC (Consumer Electronics Control), and has the Video Output Connector [n] CEC Mode set to On, is used for the delay measurements.

When audio is played out through a screen, additional lip-synchronization delay is the responsibility of the screen. The video conferencing device will not add any delay.

For Room 70 G2, the video conferencing device will play audio through its integrated loudspeaker system, provided that Audio Output ARC [1] Mode and Audio Output InternalSpeaker Mode is On, and Audio Output HDMI [n] Mode is On for the integrated screen(s). Automatic delay measurement is not necessary, because the relationship between the integrated loudspeaker system and screen(s) is known.

*Manual:* You must set up the audio inputs and outputs manually using the Audio Console application or the API (xCommand Audio LocalInput \*, and xCommand Audio LocalOutput \*).

For Room 70 G2, external screen(s) may be used for audio output if the connectors are explicitly added using the Audio Console application or the API (xCommand Audio LocalOutput \*). In that case, the external screens will play a stereo down mix of the audio that is played on the built-in loudspeaker system. Ultrasound signals will not play through external screens or line outputs; only through the integrated loudspeaker system.

Default value:

*Auto*

<span id="page-98-0"></span>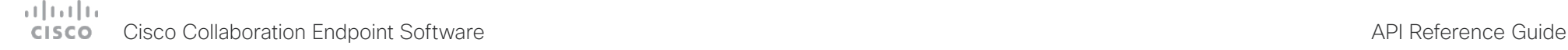

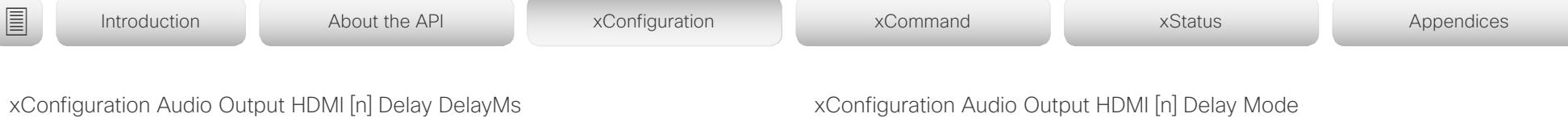

Applies to: *CodecPro* 

Requires user role: ADMIN, INTEGRATOR

To obtain lip-synchronization, you can configure each HDMI output with an extra delay that compensates for delay in other connected devices, for example TVs and external loudspeakers. The delay that you set here is either fixed or relative to the delay measured on or reported by an external monitor, as defined in the Audio Output HDMI [n] Delay Mode setting.

### USAGE:

xConfiguration Audio Output HDMI [n] Delay DelayMs: *DelayMs*

where

*n*: Unique ID that identifies the audio line output.

Range: 1..3

### *DelayMs*:

*Integer (0..290)*

The delay in milliseconds.

Default value:

*0*

# xConfiguration Audio Output HDMI [n] Delay Mode

Applies to: *CodecPro* 

Requires user role: ADMIN, INTEGRATOR

You may add extra delay to an audio hdmi output with the Audio Output HDMI [n] Delay DelayMs setting. The extra delay added is either a fixed number of milliseconds, or a number of milliseconds relative to the detected delay on or reported by an external monitor.

### USAGE:

xConfiguration Audio Output HDMI [n] Delay Mode: *Mode*

where

*n*: Unique ID that identifies the audio line output.

Range: 1..3

*Mode*:

*Fixed/RelativeToHDMI*

**Fixed:** Any extra delay (DelayMs) added to the output, will be a fixed number of millisecond.

*RelativeToHDMI:* Any extra delay (DelayMs) added to the output, will be relative to the detected delay on or reported by an external monitor. The actual delay is detected-delay + DelayMs. The Audio Output Connectors HDMI [n] DelayMs status reports the actual delay.

Default value:

*Fixed*

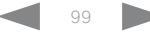

<span id="page-99-0"></span>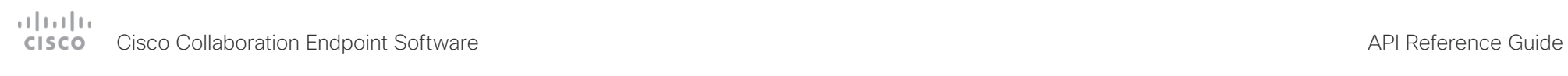

U

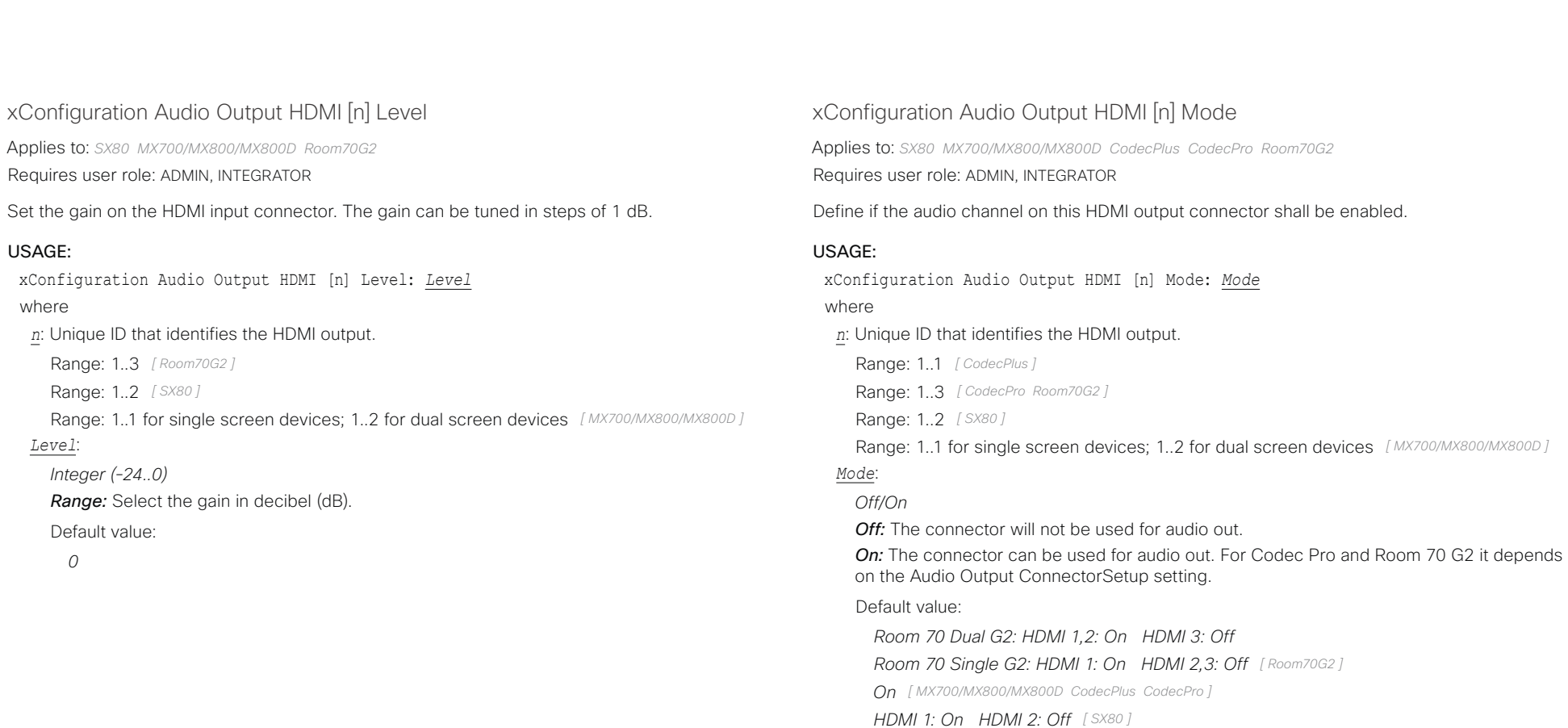

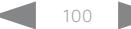

<span id="page-100-0"></span>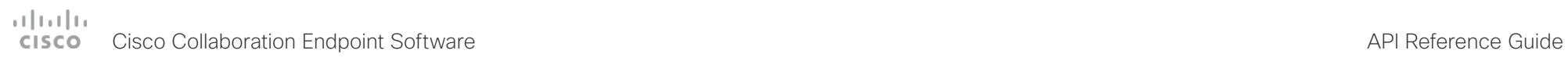

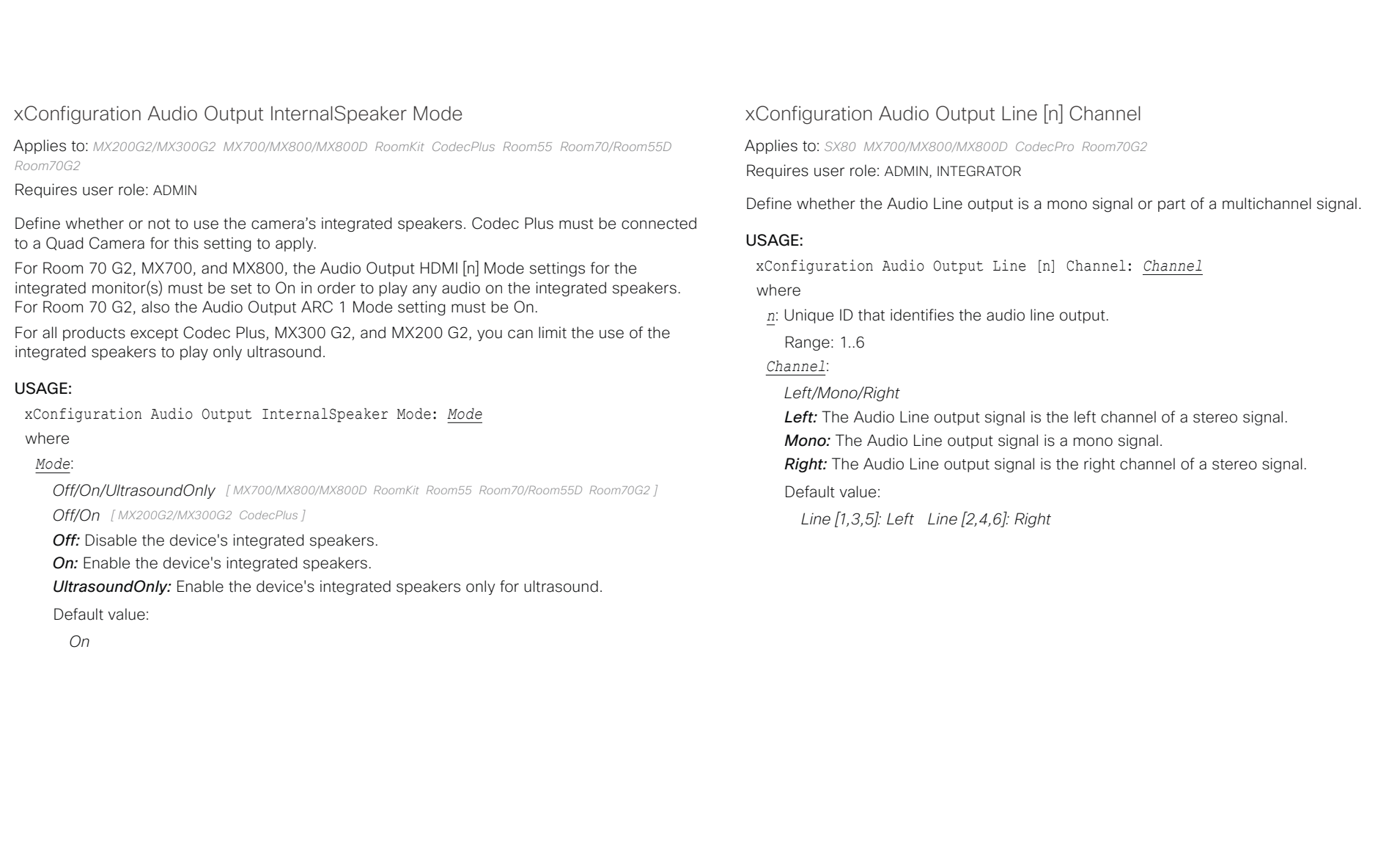

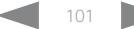

<span id="page-101-0"></span>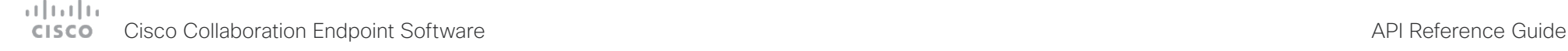

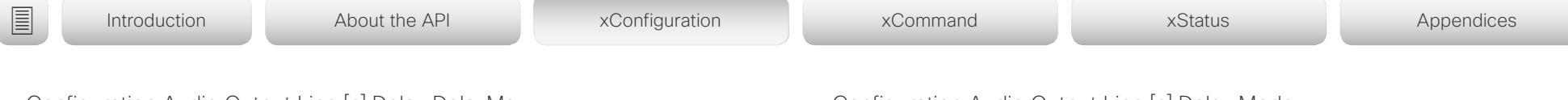

# xConfiguration Audio Output Line [n] Delay DelayMs

Applies to: *SX10 SX20 SX80 MX700/MX800/MX800D CodecPro Room70G2* 

Requires user role: ADMIN, INTEGRATOR

To obtain lip-synchronization, you can configure each audio line output with an extra delay that compensates for delay in other connected devices, for example TVs and external loudspeakers. The delay that you set here is either fixed or relative to the delay on the HDMI output, as defined in the Audio Output Line [n] Delay Mode setting.

### USAGE:

xConfiguration Audio Output Line [n] Delay DelayMs: *DelayMs*

### where

*n*: Unique ID that identifies the audio line output.

Range: 1..6 *[ SX80 MX700/MX800/MX800D CodecPro Room70G2 ]*

Range: 1..1 *[ SX10 SX20 ]*

### *DelayMs*:

*Integer (0..290)* The delay in milliseconds.

Default value:

*0*

# xConfiguration Audio Output Line [n] Delay Mode

Applies to: *SX10 SX20 SX80 MX700/MX800/MX800D CodecPro Room70G2*  Requires user role: ADMIN, INTEGRATOR

You may add extra delay to an audio line output with the Audio Output Line [n] Delay DelayMs setting. The extra delay added is either a fixed number of milliseconds, or a number of milliseconds relative to the detected delay on the HDMI output (typically introduced by the connected TV).

### USAGE:

xConfiguration Audio Output Line [n] Delay Mode: *Mode*

where

*n*: Unique ID that identifies the audio line output.

Range: 1..6 *[ SX80 MX700/MX800/MX800D CodecPro Room70G2 ]*

Range: 1..1 *[ SX10 SX20 ]*

### *Mode*:

### *Fixed/RelativeToHDMI*

*Fixed:* Any extra delay (DelayMs) added to the output, will be a fixed number of millisecond.

*RelativeToHDMI:* Any extra delay (DelayMs) added to the output, will be relative to the detected delay on the HDMI output. The actual delay is HDMI-delay + DelayMs. The Audio Output Connectors Line [n] DelayMs status reports the actual delay.

### Default value:

*Fixed [ SX80 MX700/MX800/MX800D Room70G2 ] RelativeToHDMI [ SX10 SX20 CodecPro ]*

<span id="page-102-0"></span>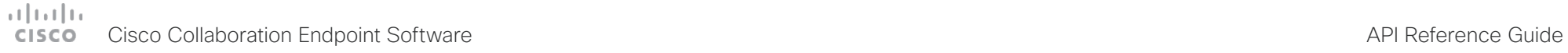

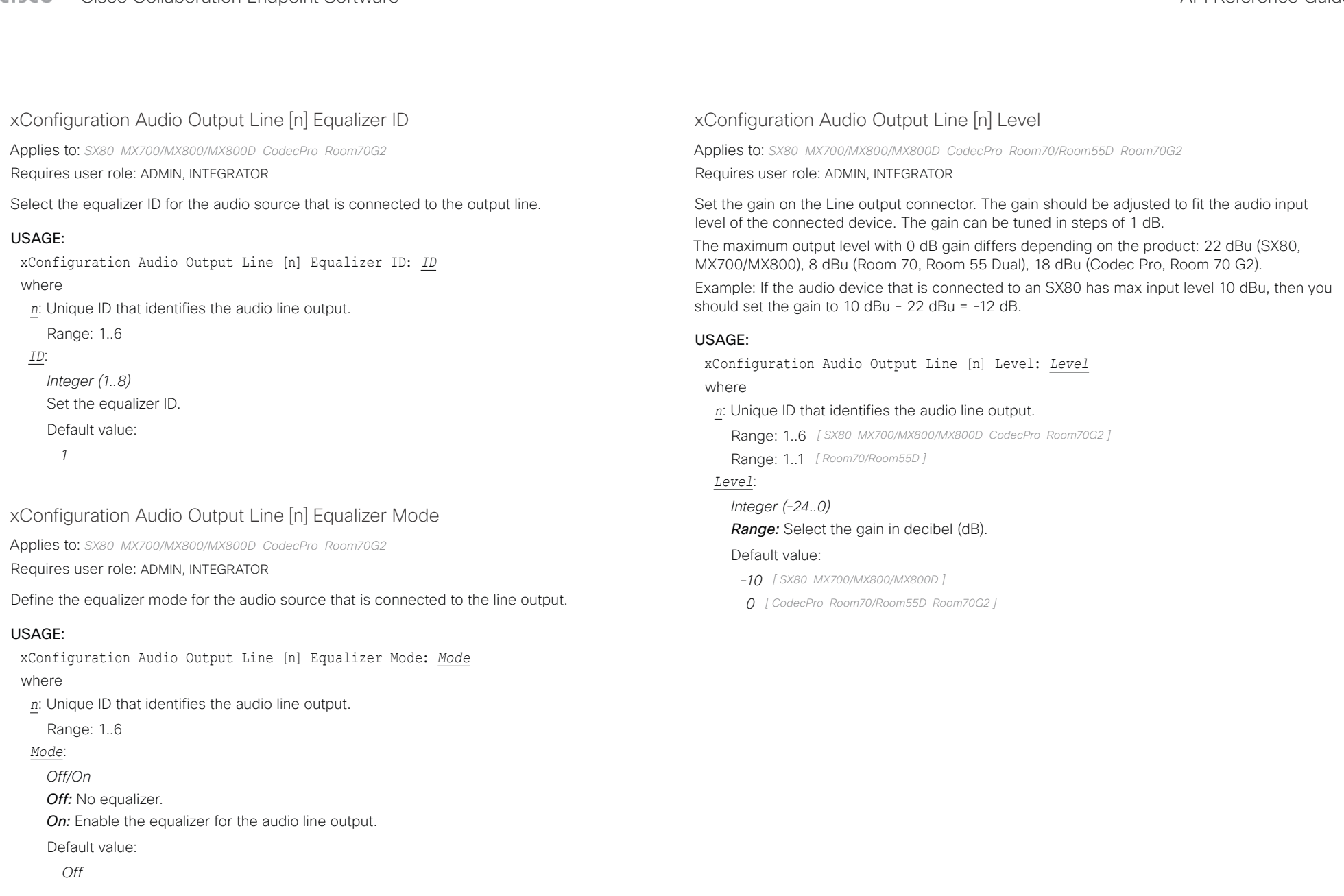

<span id="page-103-0"></span>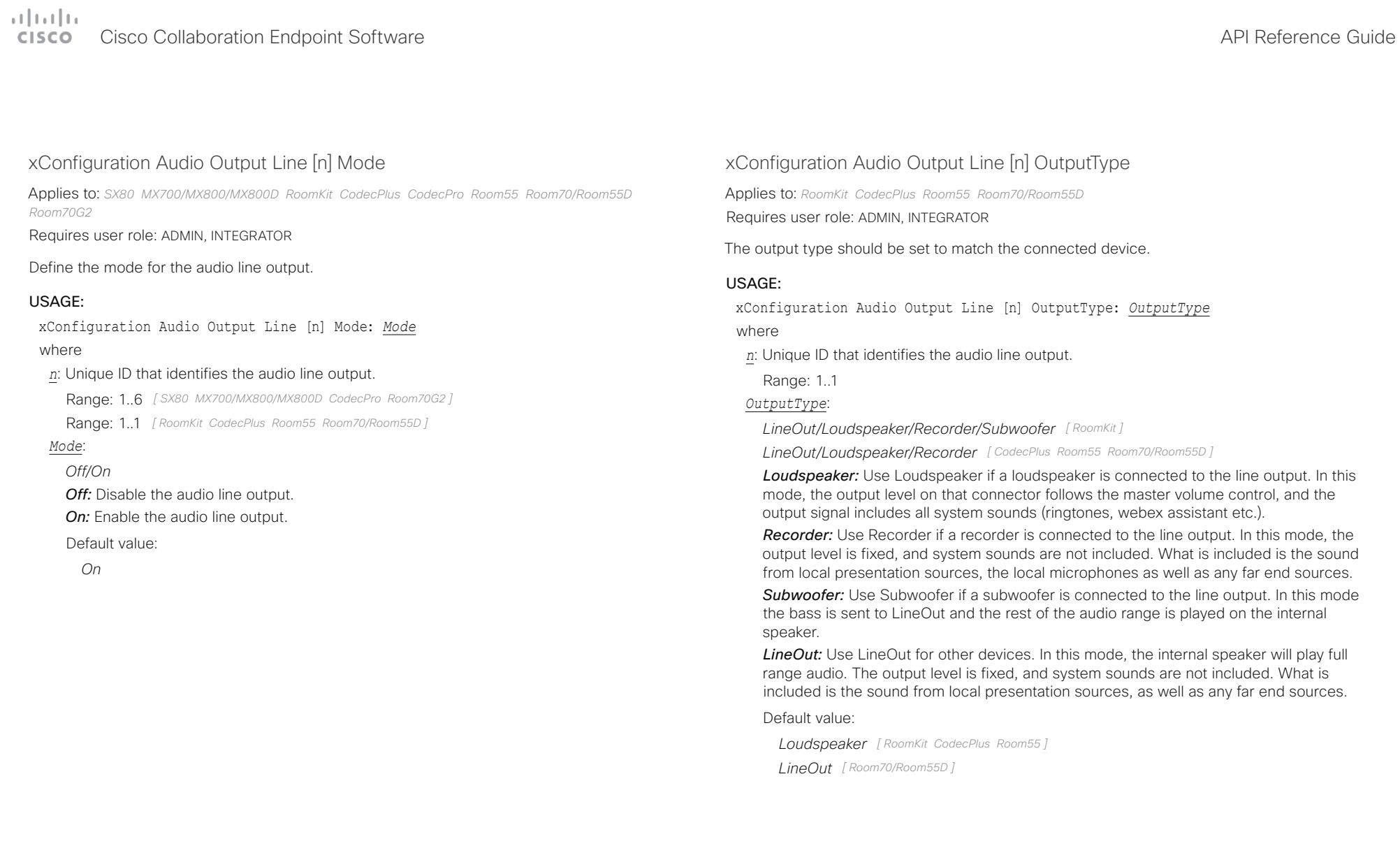

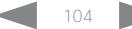

<span id="page-104-0"></span>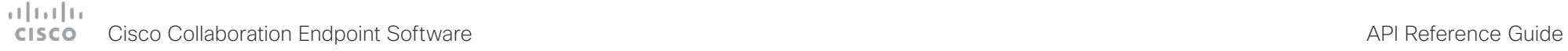

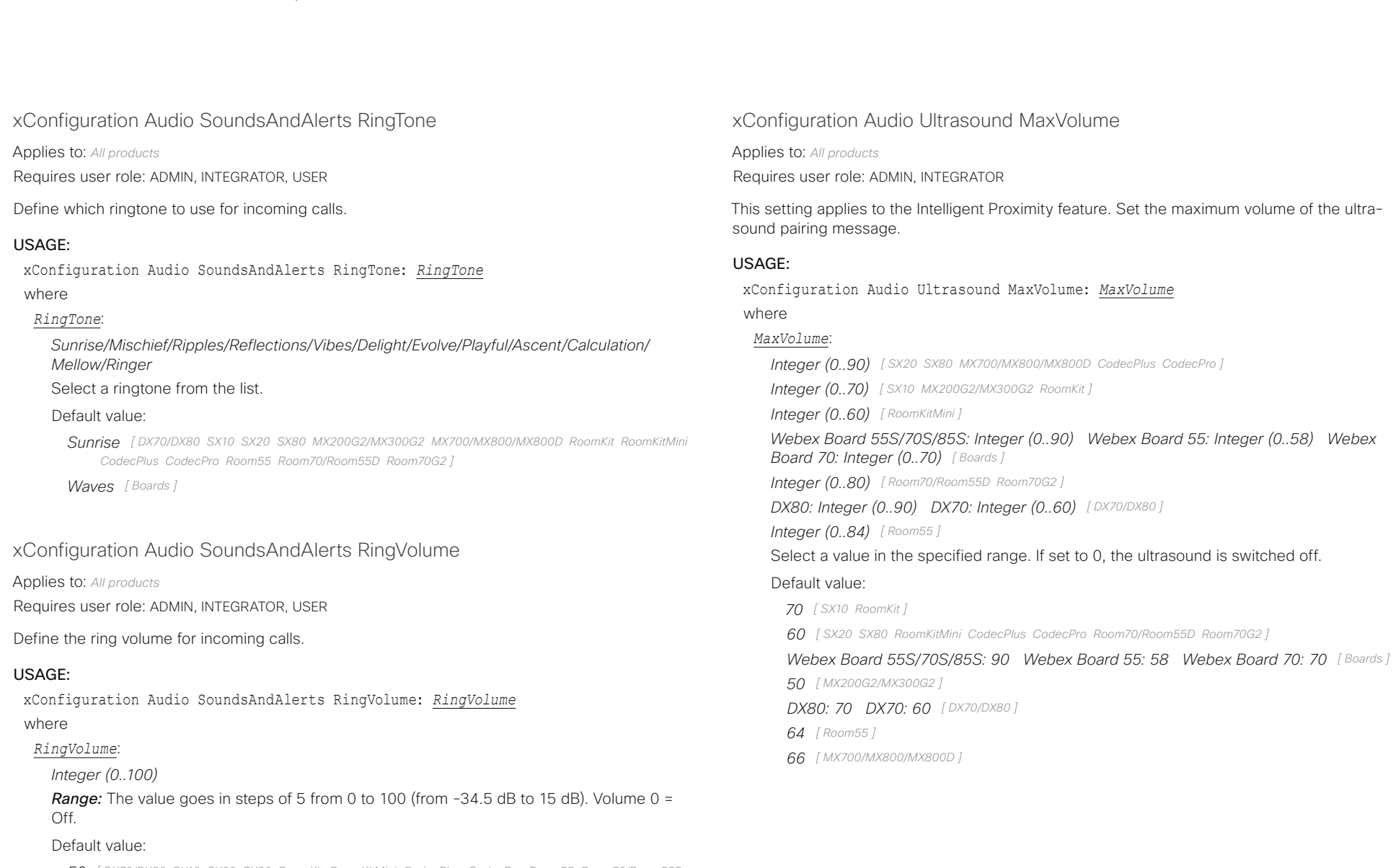

- *50 [ DX70/DX80 SX10 SX20 SX80 RoomKit RoomKitMini CodecPlus CodecPro Room55 Room70/Room55D Room70G2 Boards ]*
- *40 [ MX200G2/MX300G2 ]*
- *30 [ MX700/MX800/MX800D ]*

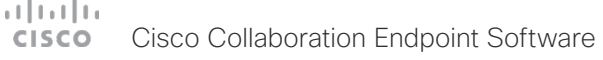

<span id="page-105-0"></span>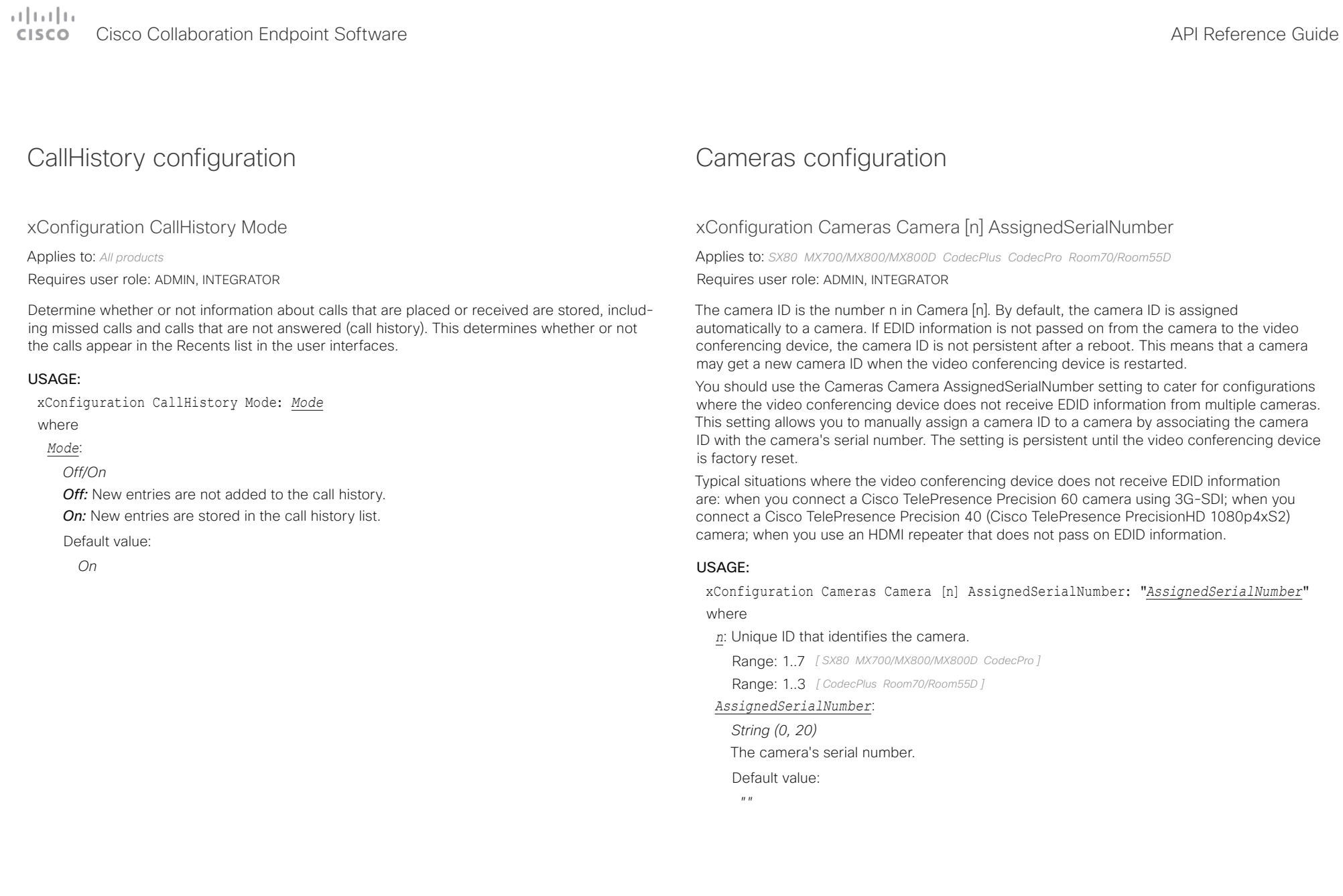

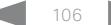

<span id="page-106-0"></span>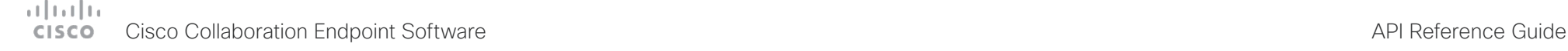

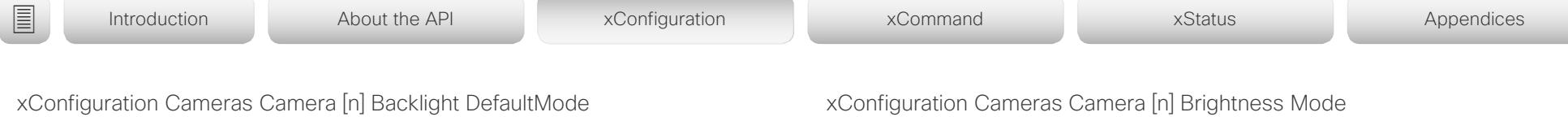

Applies to: *DX70/DX80 SX10 SX20 SX80 MX200G2/MX300G2 MX700/MX800/MX800D CodecPlus CodecPro Room70/Room55D Room70G2 Boards* 

Requires user role: ADMIN, INTEGRATOR

This configuration turns backlight compensation on or off. Backlight compensation is useful when there is much light behind the persons in the room. Without compensation the persons will easily appear very dark to the far end.

Not applicable for the Cisco Quad Camera and the integrated camera of Room 55 Dual, Room 70, and Room 70 G2. These cameras automatically adjust themselves based on the room lighting conditions.

### USAGE:

xConfiguration Cameras Camera [n] Backlight DefaultMode: *DefaultMode* where

### *n*: Unique ID that identifies the camera.

Range: 1..7 *[ SX80 MX700/MX800/MX800D CodecPro Room70G2 ]*

Range: 1..1 *[ DX70/DX80 SX10 SX20 MX200G2/MX300G2 Boards ]*

Range: 1..3 *[ CodecPlus Room70/Room55D ]*

### *DefaultMode*:

*Off/On*

*Off:* Turn off the camera backlight compensation.

*On:* Turn on the camera backlight compensation.

Default value:

*Off*

Applies to: *SX10 SX20 SX80 MX200G2/MX300G2 MX700/MX800/MX800D CodecPlus CodecPro Room70/ Room55D Room70G2 Boards* 

Requires user role: ADMIN, INTEGRATOR

### Define the camera brightness mode.

Not applicable for the Cisco Quad Camera and the integrated camera of Room 55 Dual, Room 70, and Room 70 G2. These cameras automatically adjust themselves based on the room lighting conditions.

### USAGE:

xConfiguration Cameras Camera [n] Brightness Mode: *Mode*

where

### *n*: Unique ID that identifies the camera.

Range: 1..7 *[ SX80 MX700/MX800/MX800D CodecPro Room70G2 ]*

Range: 1..1 *[ SX10 SX20 MX200G2/MX300G2 Boards ]*

Range: 1..3 *[ CodecPlus Room70/Room55D ]*

### *Mode*:

### *Auto/Manual*

*Auto:* The camera brightness is automatically set by the device.

*Manual:* Enable manual control of the camera brightness. The brightness level is set using the Cameras Camera [n] Brightness DefaultLevel setting.

Default value:

*Auto*

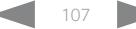

<span id="page-107-0"></span>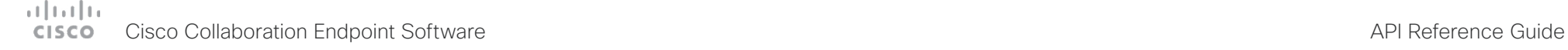

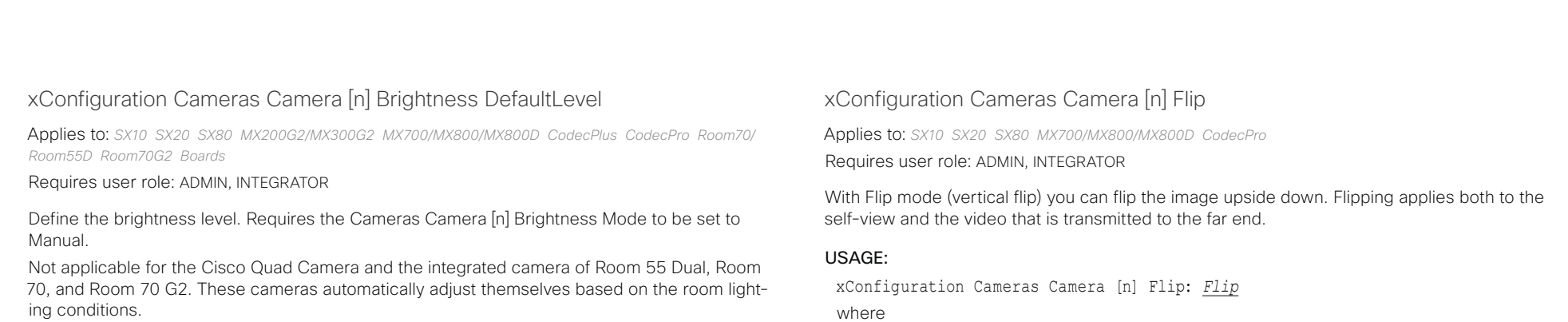

### USAGE:

xConfiguration Cameras Camera [n] Brightness DefaultLevel: *DefaultLevel* where

### *n*: Unique ID that identifies the camera.

Range: 1..7 *[ SX80 MX700/MX800/MX800D CodecPro Room70G2 ]*

Range: 1..1 *[ SX10 SX20 MX200G2/MX300G2 Boards ]*

Range: 1..3 *[ CodecPlus Room70/Room55D ]*

### *DefaultLevel*:

*Integer (1..31)*

The brightness level.

Default value:

*20*

where

*n*: Unique ID that identifies the camera.

Range: 1..7 *[ SX80 CodecPro ]*

Range: 2..7 for single camera devices; 3..7 for dual camera devices *[ MX700/MX800/MX800D ]* Range: 1..1 *[ SX10 SX20 ]*

### *Flip*:

*Auto/Off/On [ SX20 SX80 MX700/MX800/MX800D CodecPro ]*

*Auto [ SX10 ]*

Auto: If the camera detects that it is mounted upside down, the image is automatically flipped. If the camera cannot auto-detect whether it is mounted upside down or not, the image is not changed.

*Off:* Display the image on screen the normal way.

*On:* Display the image flipped upside down. This setting is used when a camera is mounted upside down, but cannot automatically detect which way it is mounted.

Default value:

*Auto*

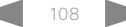
# $\frac{1}{2}$

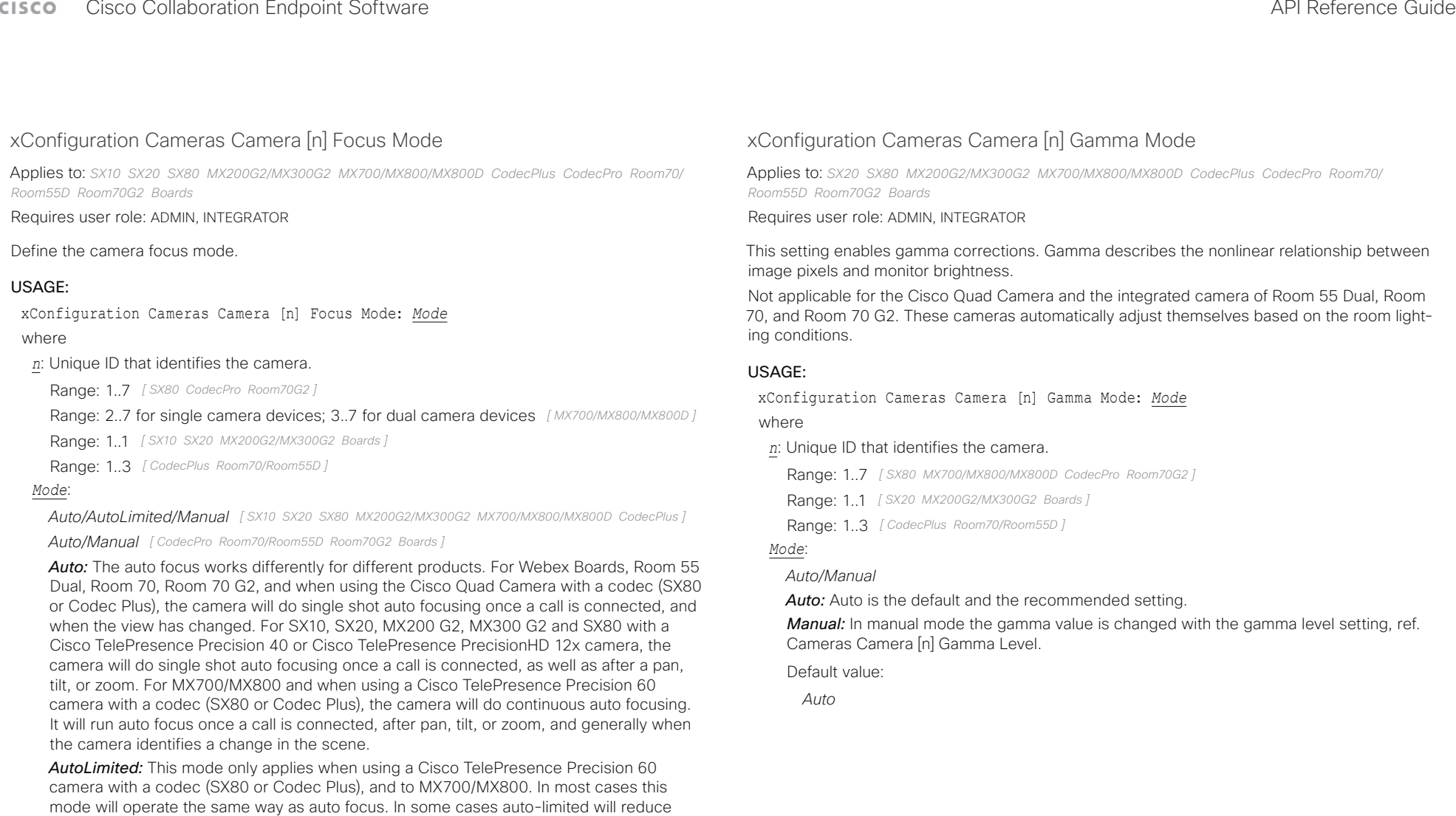

*Manual:* Turn the auto focus off and adjust the camera focus manually.

focus.

Default value: *Auto*

the focus hunting that may occur. Problematic scenes have large areas with no or low contrast, for instance a painted wall with no details, or maybe a partly empty whiteboard. There's a slightly higher chance of background focus with this mode, compared to auto

#### وبالتوالية Cisco Collaboration Endpoint Software **API Reference Guide** API Reference Guide **CISCO**

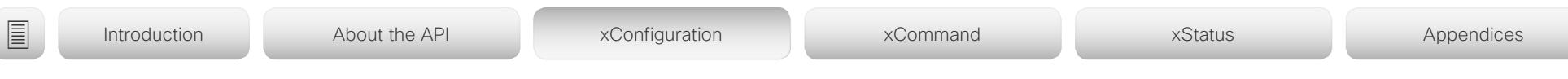

# xConfiguration Cameras Camera [n] Gamma Level

Applies to: *SX20 SX80 MX200G2/MX300G2 MX700/MX800/MX800D CodecPlus CodecPro Room70/ Room55D Room70G2 Boards* 

Requires user role: ADMIN, INTEGRATOR

By setting the Gamma Level you can select which gamma correction table to use. This setting may be useful in difficult lighting conditions, where changes to the brightness setting does not provide satisfactory results. Requires the Cameras Camera [n] Gamma Mode to be set to Manual.

Not applicable for the Cisco Quad Camera and the integrated camera of Room 55 Dual, Room 70, and Room 70 G2. These cameras automatically adjust themselves based on the room lighting conditions.

### USAGE:

xConfiguration Cameras Camera [n] Gamma Level: *Level*

where

### *n*: Unique ID that identifies the camera.

Range: 1..7 *[ SX80 MX700/MX800/MX800D CodecPro Room70G2 ]*

Range: 1..1 *[ SX20 MX200G2/MX300G2 Boards ]*

Range: 1..3 *[ CodecPlus Room70/Room55D ]*

### *Level*:

*Integer (0..7)* Define the gamma level.

Default value:

*0*

# xConfiguration Cameras Camera [n] Mirror

Applies to: *SX10 SX20 SX80 MX200G2/MX300G2 MX700/MX800/MX800D CodecPlus CodecPro Room70/ Room55D Room70G2* 

#### Requires user role: ADMIN, INTEGRATOR

With Mirror mode (horizontal flip) you can mirror the image on screen. Mirroring applies both to the self-view and the video that is transmitted to the far end. Mirroring is automatically disabled when speaker tracking is on.

This setting is not applicable for the Cisco Quad Camera and the integrated camera of Room 55 Dual, Room 70, and Room 70 G2.

### USAGE:

xConfiguration Cameras Camera [n] Mirror: *Mirror*

where

*n*: Unique ID that identifies the camera.

Range: 1..7 *[ SX80 CodecPro Room70G2 ]*

Range: 2..7 for single camera devices; 3..7 for dual camera devices *[ MX700/MX800/MX800D ]*

Range: 1..1 *[ SX10 SX20 MX200G2/MX300G2 ]*

Range: 1..3 *[ CodecPlus Room70/Room55D ]*

### *Mirror*:

*Auto/Off/On [ SX10 SX20 SX80 MX700/MX800/MX800D CodecPlus CodecPro Room70/Room55D Room70G2 ]*

*Off/On [ MX200G2/MX300G2 ]*

*Auto:* If the camera detects that it is mounted upside down, the image is automatically mirrored. If the camera cannot auto-detect whether it is mounted upside down or not, the image is not changed. MX700/MX800 integrated cameras: Always display the image as other people see you.

*Off:* Display the image as other people see you. MX200 G2, MX700/MX800 integrated cameras: Display the image as you see yourself in a mirror.

*On:* Display the image as you see yourself in a mirror. MX200 G2, MX700/MX800 integrated cameras: Display the image as other people see you.

#### Default value:

*Auto [ SX10 SX20 SX80 MX700/MX800/MX800D CodecPlus CodecPro Room70/Room55D Room70G2 ] MX300G2: Off MX200G2: On [ MX200G2/MX300G2 ]*

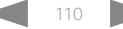

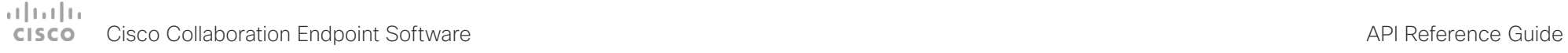

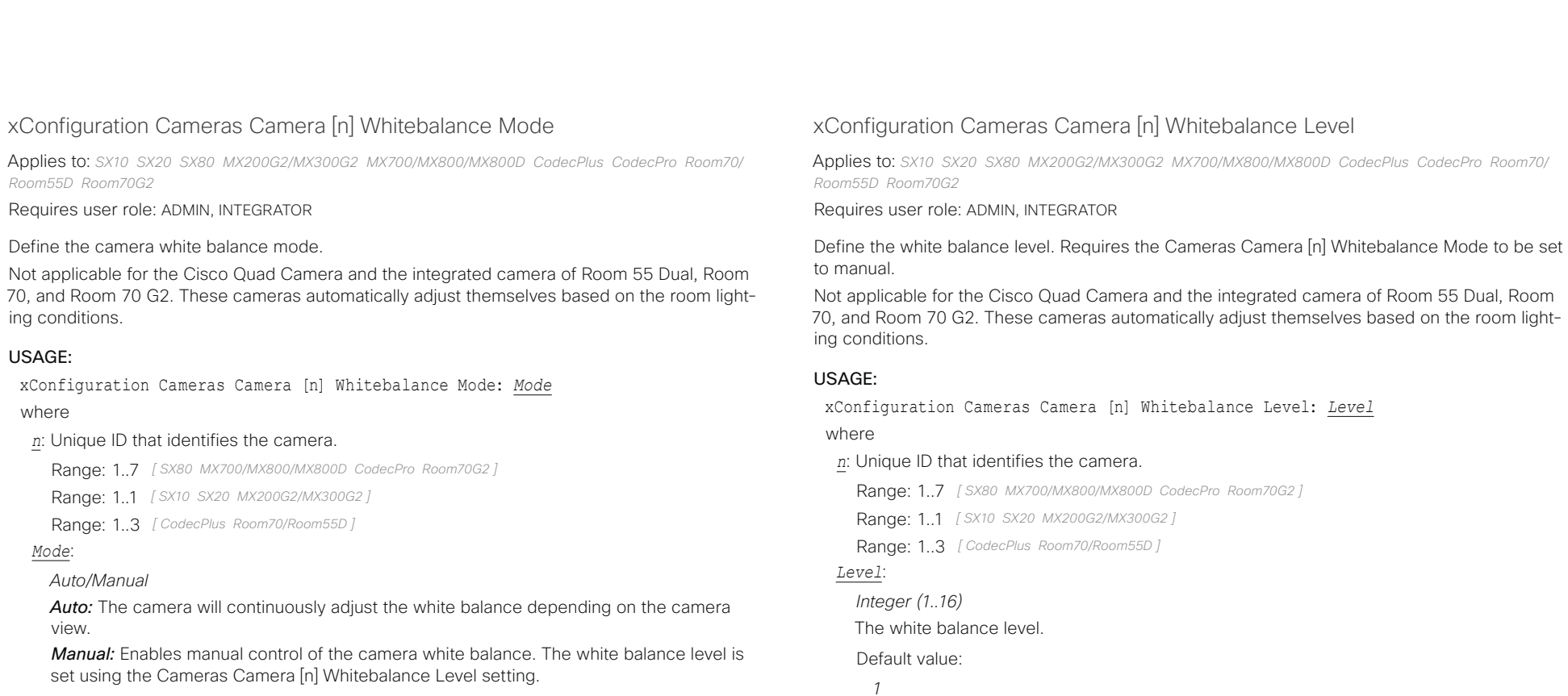

Default value:

*Auto*

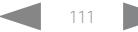

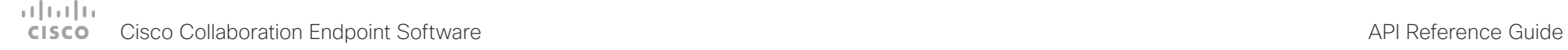

*60:* The camera outputs 60 frames per second.

Default value: *30*

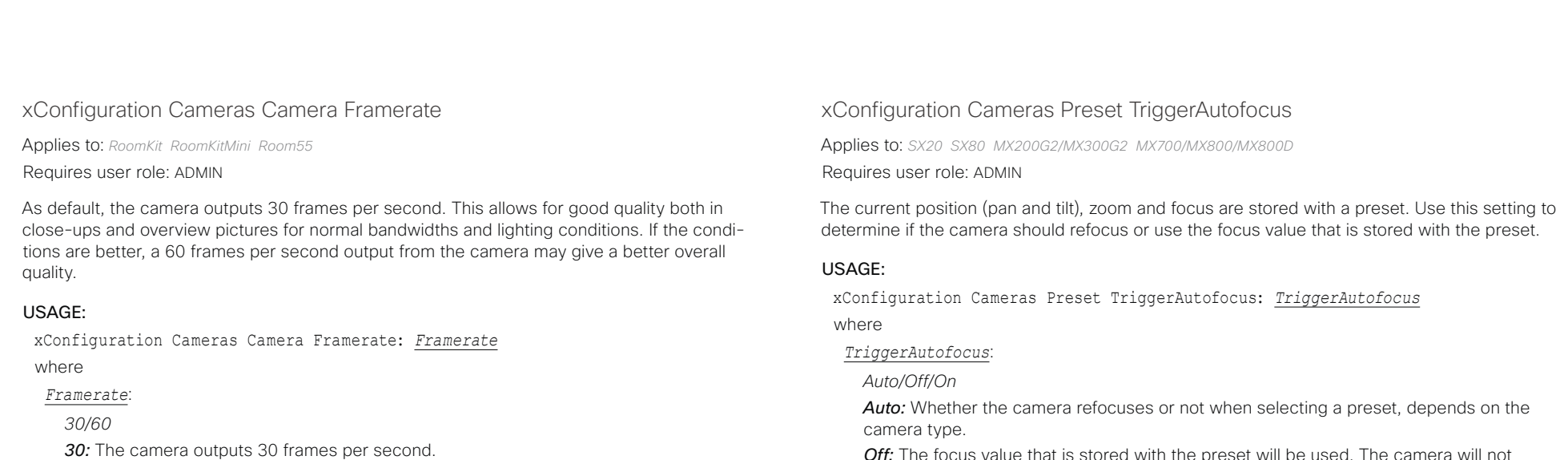

*Off:* The focus value that is stored with the preset will be used. The camera will not refocus when selecting a preset.

**On:** The camera will refocus when selecting a preset. The focus value that is stored with the preset may be overridden.

Default value:

*Auto*

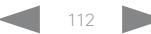

#### وبا بوابر Cisco Collaboration Endpoint Software **API Reference Guide** API Reference Guide **CISCO**

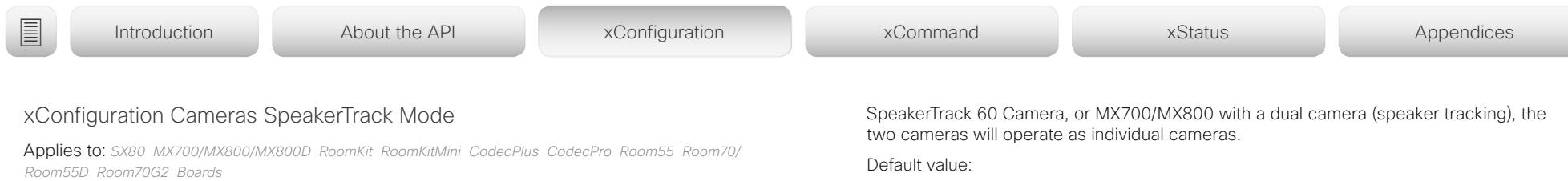

#### Requires user role: ADMIN, INTEGRATOR

This setting applies only when using a camera with support for speaker tracking or best overview.

Cisco Quad Camera: Speaker tracking uses automatic camera framing to select the best camera view based on where people are in the room. The Quad Camera uses an audio tracking technique that finds and captures a close-up of the active speaker.

Cisco TelePresence SpeakerTrack 60 Camera: The dual camera assembly consists of two cameras and uses an audio tracking technique that finds and captures a close-up of the active speaker. When a change of speaker is detected, the video conferencing device can switch automatically between the two cameras to always show the best camera view. Refer to the Cameras SpeakerTrack TrackingMode setting for different switching modes.

Video conferencing devices with a built-in speakertrack camera (Room Kit, Room 55, Room 55 Dual, Room 70, Room 70 G2): Speaker tracking uses automatic camera framing to select the best camera view based on where people are in the room. The camera uses an audio tracking technique that finds and captures a close-up of the active speaker.

Video conferencing devices with a camera that supports Best overview, but not speaker tracking (Room Kit Mini, Boards): Best overview uses automatic camera framing to select the best camera view based on where people are in the room.

MX700 and MX800 with a dual camera (speaker tracking): The dual camera assembly consists of two cameras and uses an audio tracking technique that finds and captures a close-up of the active speaker. When a change of speaker is detected, the video conferencing device can switch automatically between the two cameras to always show the best camera view. Refer to the Cameras SpeakerTrack TrackingMode setting for different switching modes.

#### USAGE:

xConfiguration Cameras SpeakerTrack Mode: *Mode*

where

*Mode*:

#### *Auto/Off*

*Auto:* Speaker tracking (not supported on Room Kit Mini) and best overview (not supported on SX80 and MX700/MX800) is switched on. The device will detect people in the room and automatically select the best camera framing. Users can switch the feature on or off instantly in the camera control panel on the Touch controller, but the feature is switched back on after each call so that the device is ready for the next user.

*Off:* Speaker tracking (not supported on Room Kit Mini) and best overview (not supported on SX80 and MX700/MX800) is switched off. If you have a Cisco TelePresence

*Auto*

### xConfiguration Cameras SpeakerTrack Closeup

Applies to: *SX80 MX700/MX800/MX800D RoomKit CodecPlus CodecPro Room55 Room70/Room55D Room70G2* 

Requires user role: ADMIN, INTEGRATOR, USER

This setting applies only when the Cameras SpeakerTrack Mode is set to Auto.

When a person in the room speaks the device will find the person and select the best camera framing. This is called a closeup and may not include all the persons in the room. If you want all the persons in the room to be in the picture at all times you can turn off the closeup functionality.

#### USAGE:

xConfiguration Cameras SpeakerTrack Closeup: *Closeup*

where

#### *Closeup*:

*Auto/Off*

*Auto:* The device will zoom in on the person speaking.

*Off:* The device will keep all the persons in the room in the camera framing at all times.

Default value:

*Auto*

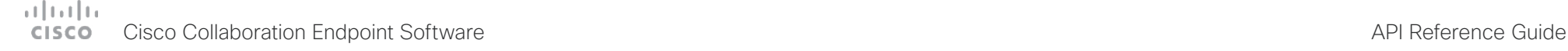

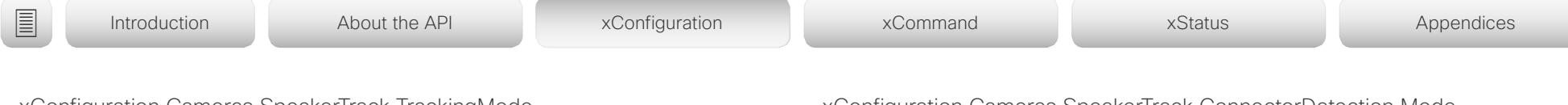

# xConfiguration Cameras SpeakerTrack TrackingMode

Applies to: *SX80 MX700/MX800/MX800D CodecPro* 

Requires user role: ADMIN, INTEGRATOR

The speaker tracking algorithm can react to changes in two modes, one faster than the other. The mode determines when the camera view will change to a new speaker.

SX80, Codec Pro: This setting applies only when using a Cisco TelePresence SpeakerTrack 60 camera, and when Cameras SpeakerTrack Mode is set to Auto.

MX700, MX800: This setting applies only to devices with a dual camera (speaker tracking), and when Cameras SpeakerTrack Mode is set to Auto.

#### USAGE:

xConfiguration Cameras SpeakerTrack TrackingMode: *TrackingMode* where

#### *TrackingMode*:

*Auto/Conservative [ SX80 MX700/MX800/MX800D CodecPro ]*

#### Default value:

*Auto [ SX80 MX700/MX800/MX800D CodecPro ]*

### xConfiguration Cameras SpeakerTrack ConnectorDetection Mode

Applies to: *SX80 MX700/MX800/MX800D CodecPro* 

Requires user role: ADMIN, INTEGRATOR

Define whether to automatically detect or manually configure which video input each individual camera is connected to. You should choose manual configuration in situations where the video conferencing device does not receive EDID information from the cameras. Typically, this will be when you use HDMI repeaters that do not pass on EDID information.

SX80, Codec Pro: This setting applies only when a Cisco TelePresence SpeakerTrack 60 camera is connected to the video conferencing device.

MX700, MX800: Not applicable in this version.

#### USAGE:

xConfiguration Cameras SpeakerTrack ConnectorDetection Mode: *Mode*

where

### *Mode*:

*Auto/Manual [ SX80 CodecPro ]*

*Auto:* Automatically detect which video inputs the cameras are connected to.

*Manual:* Manually define which video inputs the cameras are connected to. Use the Cameras SpeakerTrack ConnectorDetection CameraLeft and Cameras SpeakerTrack ConnectorDetection CameraRight settings.

Default value:

*Auto [ SX80 CodecPro ]*

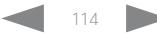

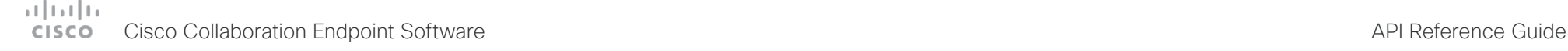

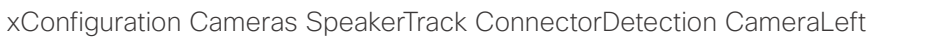

Applies to: *SX80 MX700/MX800/MX800D CodecPro* 

Requires user role: ADMIN, INTEGRATOR

Define the number of the video input that SpeakerTrack 60's left camera is connected to.

SX80, Codec Pro: This setting applies only when a Cisco TelePresence SpeakerTrack 60 camera is connected to the video conferencing device. Furthermore, Cameras SpeakerTrack ConnectorDetection Mode must be set to Manual.

MX700, MX800: Not applicable in this version.

#### USAGE:

xConfiguration Cameras SpeakerTrack ConnectorDetection CameraLeft: *CameraLeft* where

#### *CameraLeft*:

*Integer (1..5) [ SX80 CodecPro ]*

Set a valid video input number. For example, set to 1 if the left camera is connected to video input 1.

#### Default value:

*1 [ SX80 CodecPro ]*

xConfiguration Cameras SpeakerTrack ConnectorDetection CameraRight

Applies to: *SX80 MX700/MX800/MX800D CodecPro* 

Requires user role: ADMIN, INTEGRATOR

Define the number of the video input that SpeakerTrack 60's right camera is connected to.

SX80, Codec Pro: This setting applies only when a Cisco TelePresence SpeakerTrack 60 camera is connected to the video conferencing device. Furthermore, Cameras SpeakerTrack ConnectorDetection Mode must be set to Manual.

MX700, MX800: Not applicable in this version.

### USAGE:

■ Introduction About the API xConfiguration xCommand xCommand xStatus Appendices

xConfiguration Cameras SpeakerTrack ConnectorDetection CameraRight: *CameraRight* where

#### *CameraRight*:

*Integer (1..5) [ SX80 CodecPro ]*

Set a valid video input number. For example, set to 2 if the right camera is connected to video input 2.

#### Default value:

*2 [ SX80 CodecPro ]*

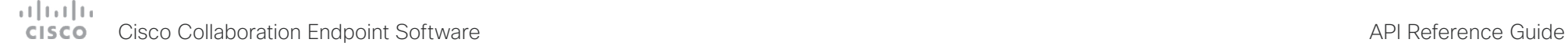

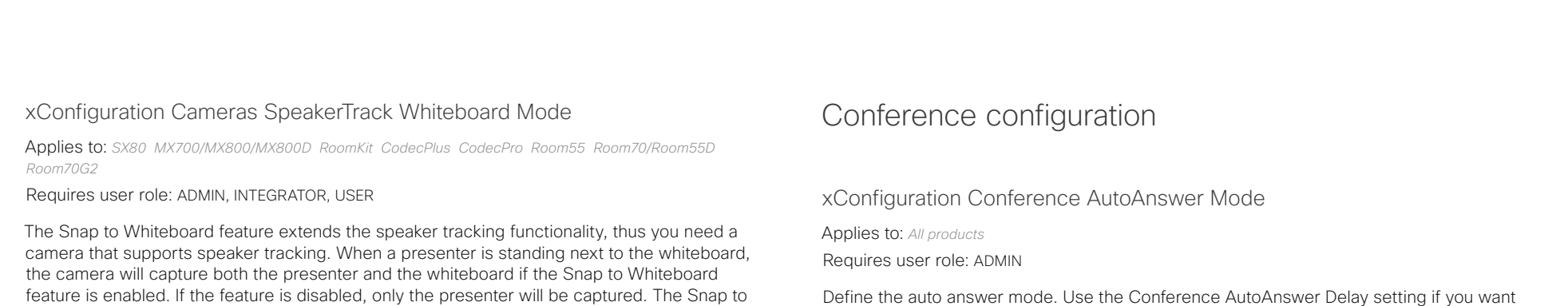

Whiteboard feature is set up from the Touch controller or web interface.

SX80, Codec Plus, Codec Pro: Applies only when the connected camera supports speaker tracking.

MX700, MX800: Applies only when the device has a dual camera (speaker tracking).

### USAGE:

xConfiguration Cameras SpeakerTrack Whiteboard Mode: *Mode*

where

*Mode*:

*Off/On*

*Off:* The Snap to Whiteboard feature is disabled.

**On:** The Snap to Whiteboard feature is enabled.

Default value:

*Off*

Define the auto answer mode. Use the Conference AutoAnswer Delay setting if you want the device to wait a number of seconds before answering the call, and use the Conference AutoAnswer Mute setting if you want your microphone to be muted when the call is answered.

### USAGE:

xConfiguration Conference AutoAnswer Mode: *Mode*

where

*Mode*:

*Off/On*

*Off:* You can answer incoming calls manually from the devices user interface.

**On:** The device automatically answers incoming calls, except if you are already in a call. You can answer or decline incoming calls manually when you are already engaged in a call.

Default value:

*Off*

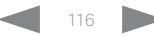

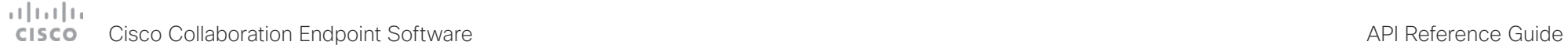

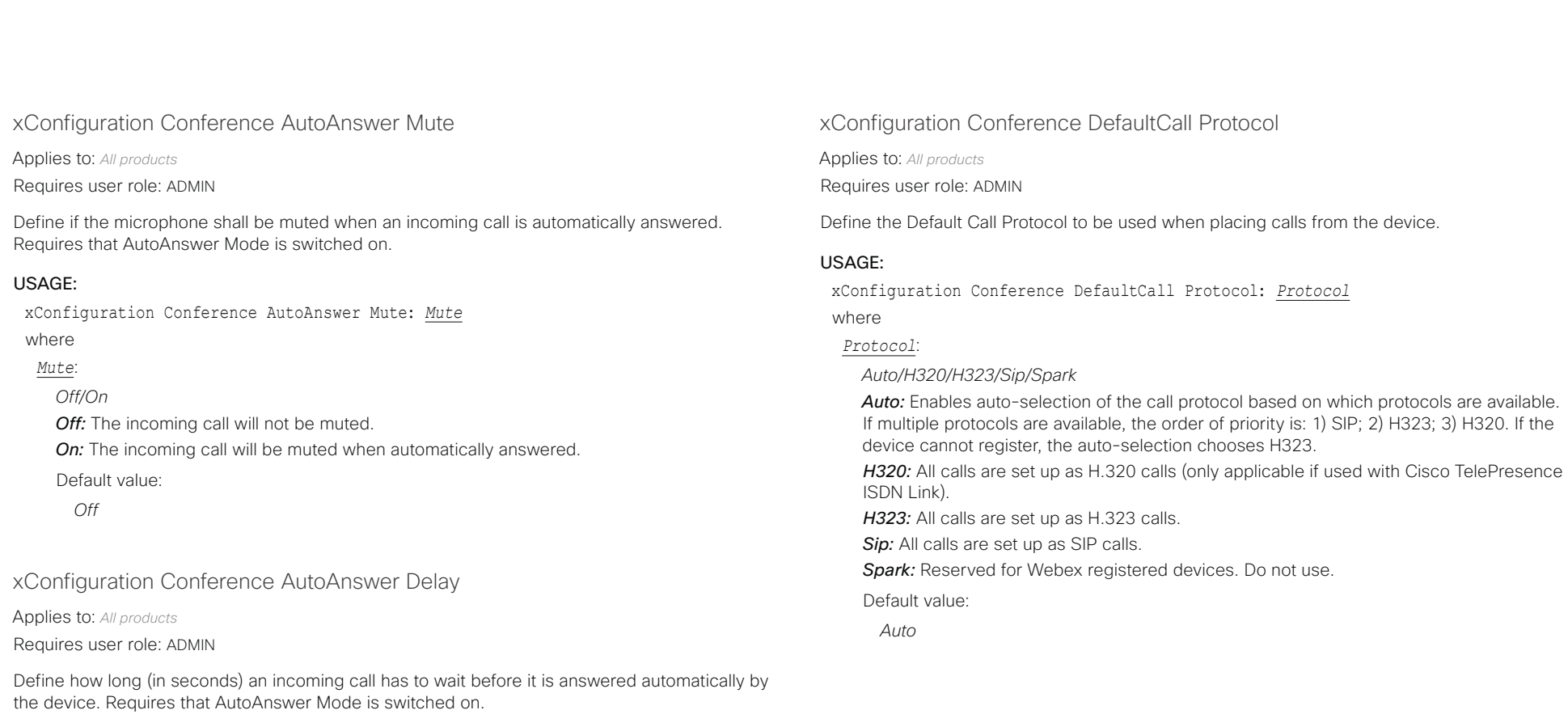

#### USAGE:

xConfiguration Conference AutoAnswer Delay: *Delay* where

*Delay*:

*Integer (0..50)*

The auto answer delay (seconds).

Default value:

*0*

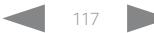

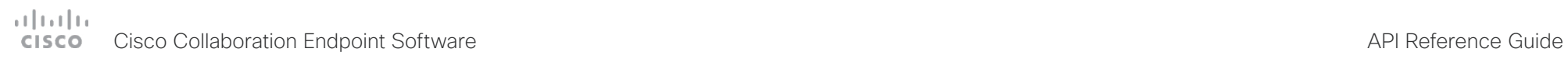

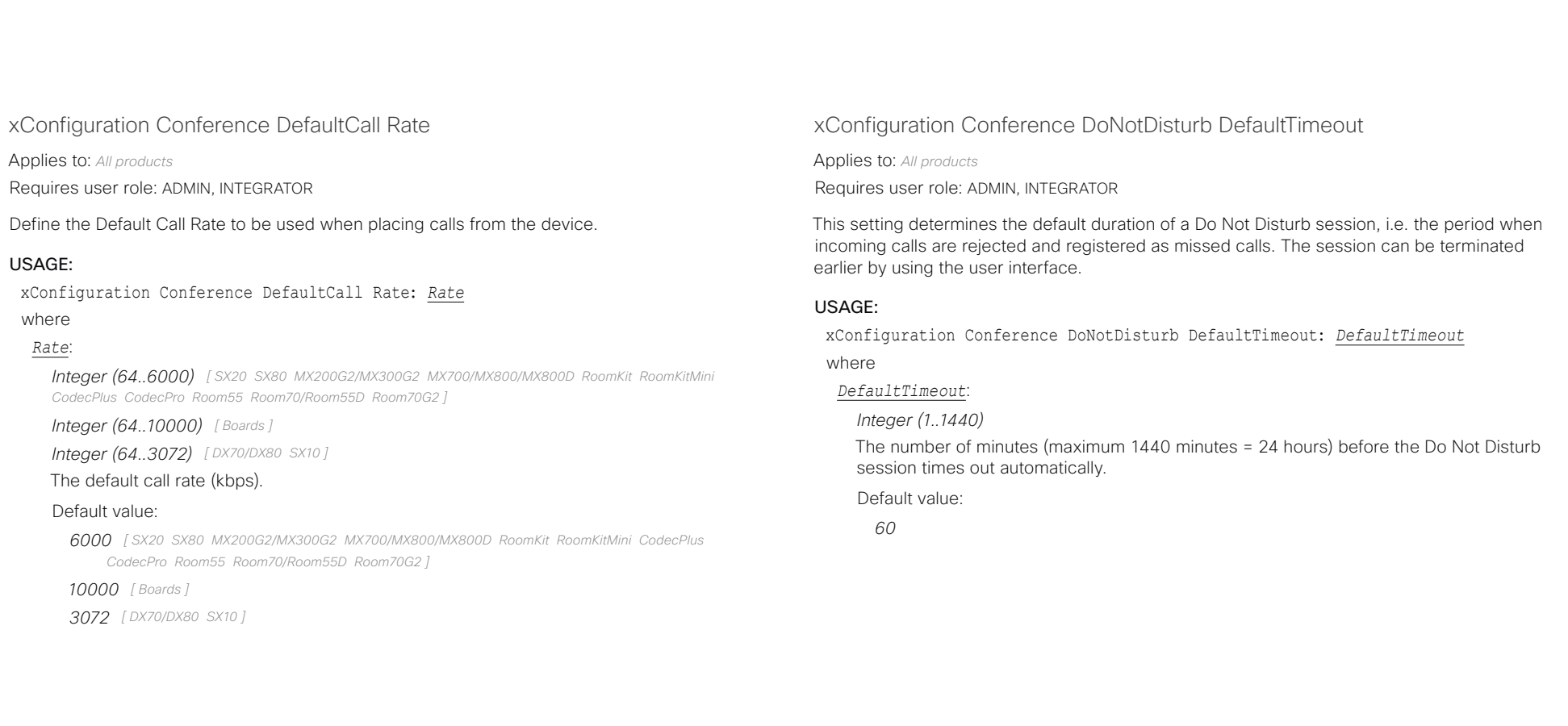

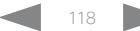

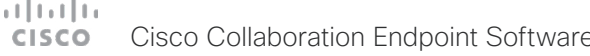

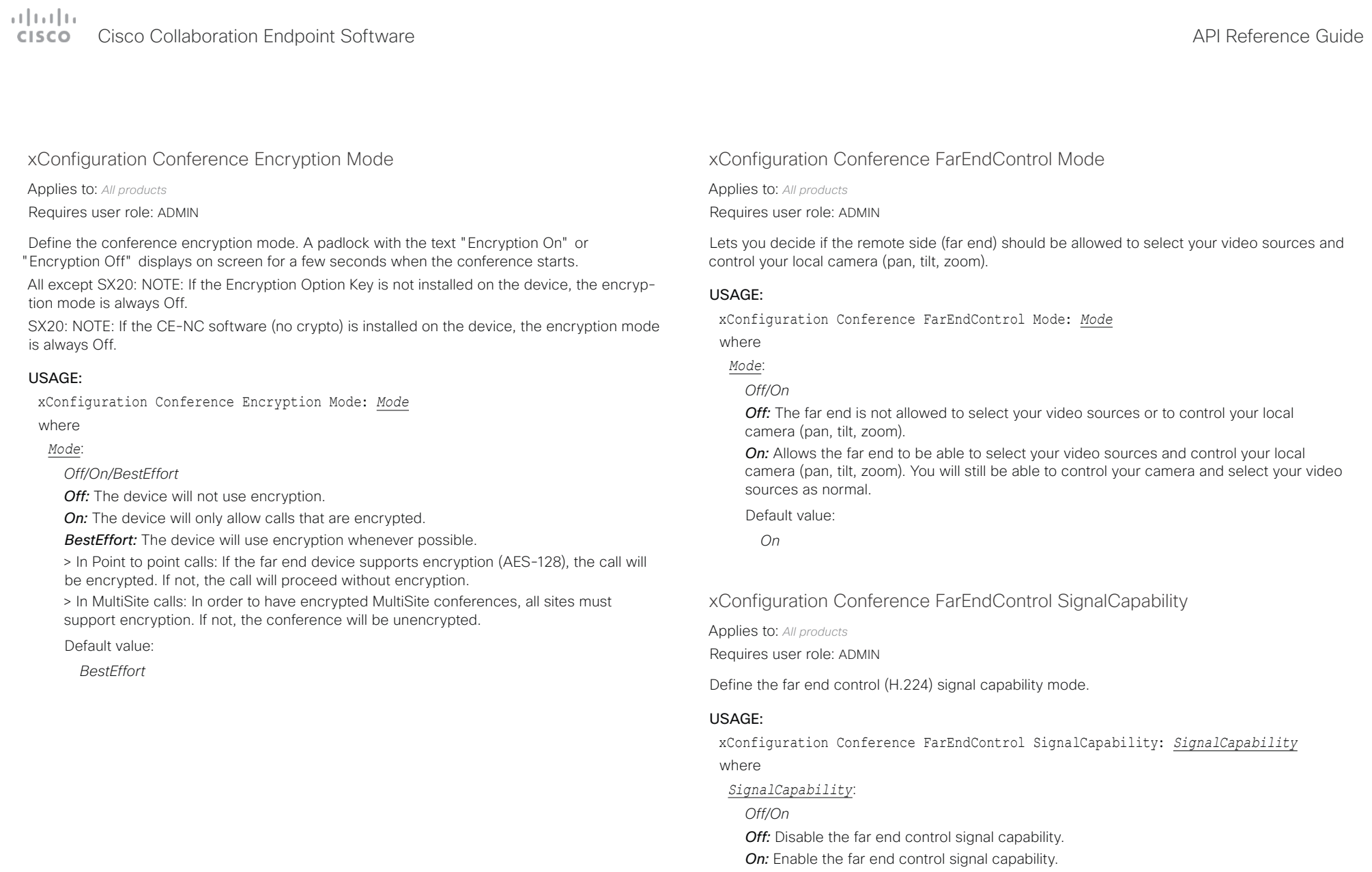

Default value:

*On*

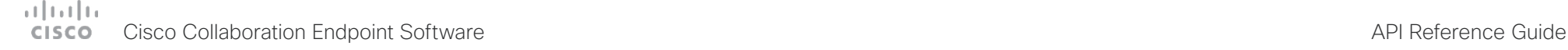

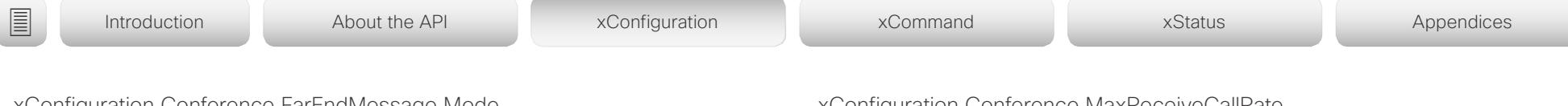

xConfiguration Conference FarEndMessage Mode

Applies to: *All products*

Requires user role: ADMIN

Toggle whether it is allowed to send data between two devices in a point-to-point call, for use with control systems or macros. Works with SIP calls only. This setting will enable/disable the use of the xCommand Call FarEndMessage Send command.

### USAGE:

xConfiguration Conference FarEndMessage Mode: *Mode*

where

#### *Mode*:

*Off/On*

*Off:* It is not possible to send messages between two devices.

*On:* It is possible to send messages between two devices in a point-to-point call. Default value:

*Off*

### xConfiguration Conference MaxReceiveCallRate

Applies to: *All products*

Requires user role: ADMIN

Define the maximum receive bit rate to be used when placing or receiving calls. Note that this is the maximum bit rate for each individual call; use the Conference MaxTotalReceiveCallRate setting to set the aggregated maximum for all simultaneous active calls.

#### USAGE:

#### xConfiguration Conference MaxReceiveCallRate: *MaxReceiveCallRate*

where

#### *MaxReceiveCallRate*:

*Integer (64..6000) [ SX20 SX80 MX200G2/MX300G2 MX700/MX800/MX800D RoomKit RoomKitMini CodecPlus CodecPro Room55 Room70/Room55D Room70G2 ]*

*Integer (64..10000) [ Boards ]*

*Integer (64..3072) [ DX70/DX80 SX10 ]*

The maximum receive call rate (kbps).

#### Default value:

*6000 [ SX20 SX80 MX200G2/MX300G2 MX700/MX800/MX800D RoomKit RoomKitMini CodecPlus CodecPro Room55 Room70/Room55D Room70G2 ]*

*10000 [ Boards ]*

*3072 [ DX70/DX80 SX10 ]*

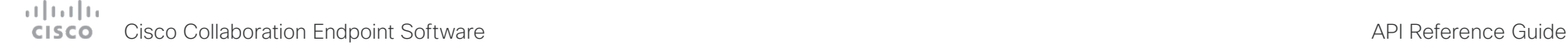

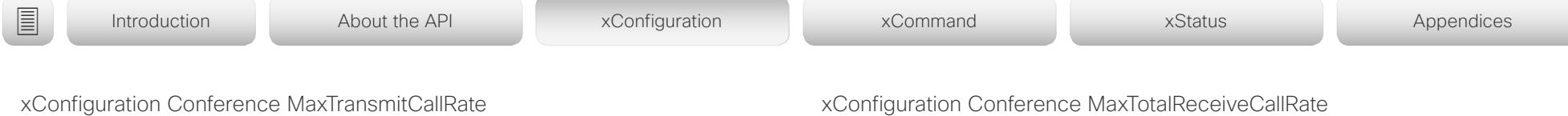

Applies to: *All products*

Requires user role: ADMIN

Define the maximum transmit bit rate to be used when placing or receiving calls. Note that this is the maximum bit rate for each individual call; use the Conference MaxTotalTransmitCallRate setting to set the aggregated maximum for all simultaneous active calls.

#### USAGE:

xConfiguration Conference MaxTransmitCallRate: *MaxTransmitCallRate* where

#### *MaxTransmitCallRate*:

*Integer (64..6000) [ SX20 SX80 MX200G2/MX300G2 MX700/MX800/MX800D RoomKit RoomKitMini CodecPlus CodecPro Room55 Room70/Room55D Room70G2 Boards ]*

*Integer (64..3072) [ DX70/DX80 SX10 ]*

#### The maximum transmitt call rate (kbps).

#### Default value:

*6000 [ SX20 SX80 MX200G2/MX300G2 MX700/MX800/MX800D RoomKit RoomKitMini CodecPlus CodecPro Room55 Room70/Room55D Room70G2 Boards ]*

*3072 [ DX70/DX80 SX10 ]*

### xConfiguration Conference MaxTotalReceiveCallRate

Applies to: *All products*

Requires user role: ADMIN

Define the maximum overall receive bit rate allowed.

This configuration applies when using a device's built-in MultiSite feature (optional) to host a multipoint video conference. The bit rate will be divided fairly among all active calls at any time. This means that the individual calls will be up-speeded or down-speeded as appropriate when someone leaves or enters a multipoint conference, or when a call is put on hold (suspended) or resumed. The maximum receive bit rate for each individual call is defined in the Conference MaxReceiveCallRate setting.

DX70, DX80, and SX10 do not support multiple simultaneous calls, so the total receive call rate will be the same as the receive bit rate for one call (ref. Conference MaxReceiveCallRate setting).

#### USAGE:

xConfiguration Conference MaxTotalReceiveCallRate: *MaxTotalReceiveCallRate* where

#### *MaxTotalReceiveCallRate*:

*Integer (64..6000) [ SX20 SX80 MX200G2/MX300G2 MX700/MX800/MX800D RoomKit RoomKitMini CodecPlus Room55 Room70/Room55D ]*

*Integer (64..10000) [ Boards ]*

*Integer (64..15000) [ CodecPro Room70G2 ]*

*Integer (64..3072) [ DX70/DX80 SX10 ]*

#### The maximum receive call rate (kbps).

#### Default value:

*6000 [ SX20 SX80 MX200G2/MX300G2 MX700/MX800/MX800D RoomKit RoomKitMini CodecPlus Room55 Room70/Room55D ]*

*10000 [ Boards ]*

*15000 [ CodecPro Room70G2 ]*

#### *3072 [ DX70/DX80 SX10 ]*

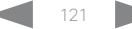

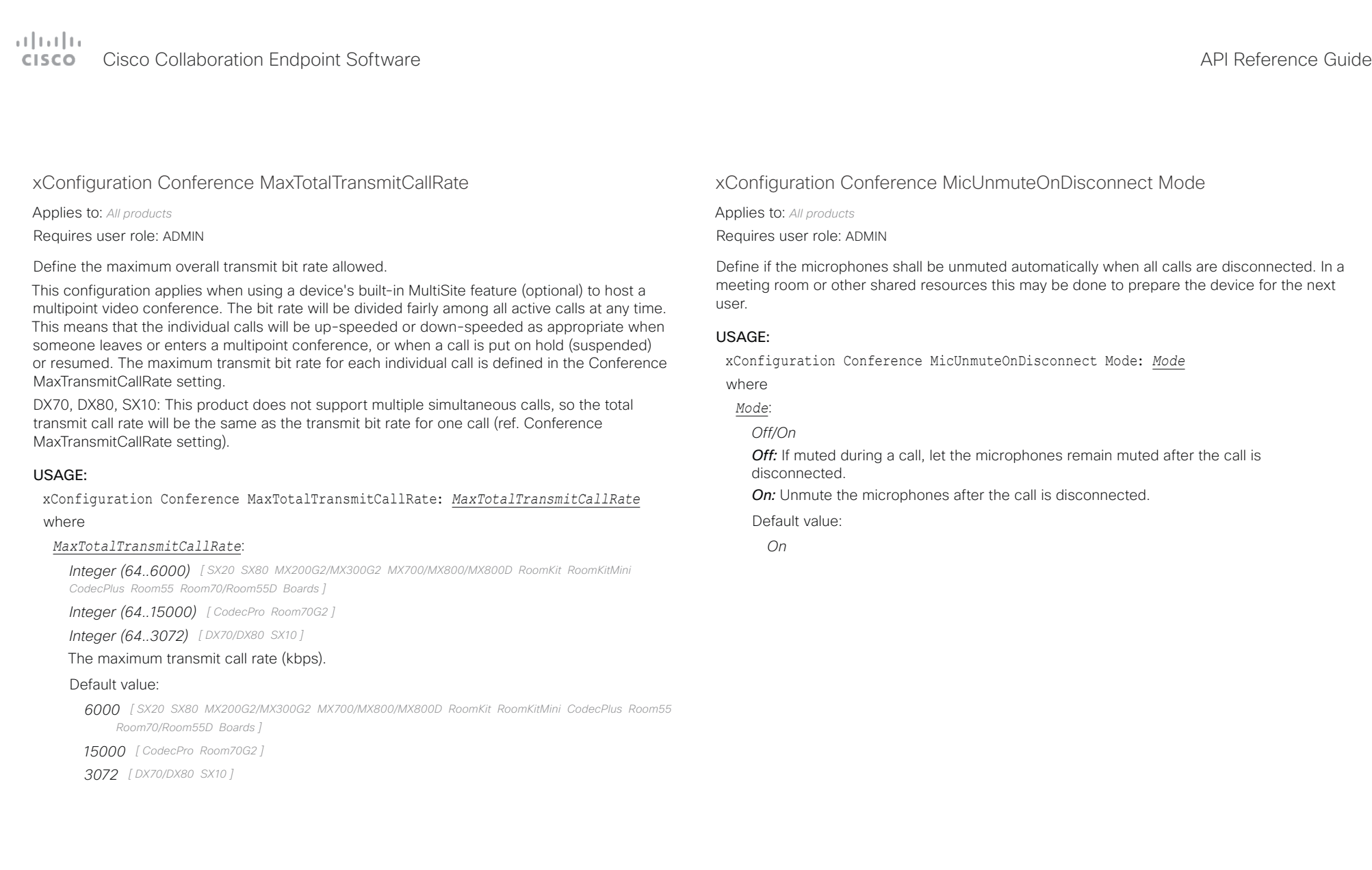

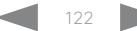

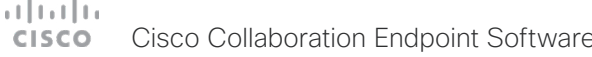

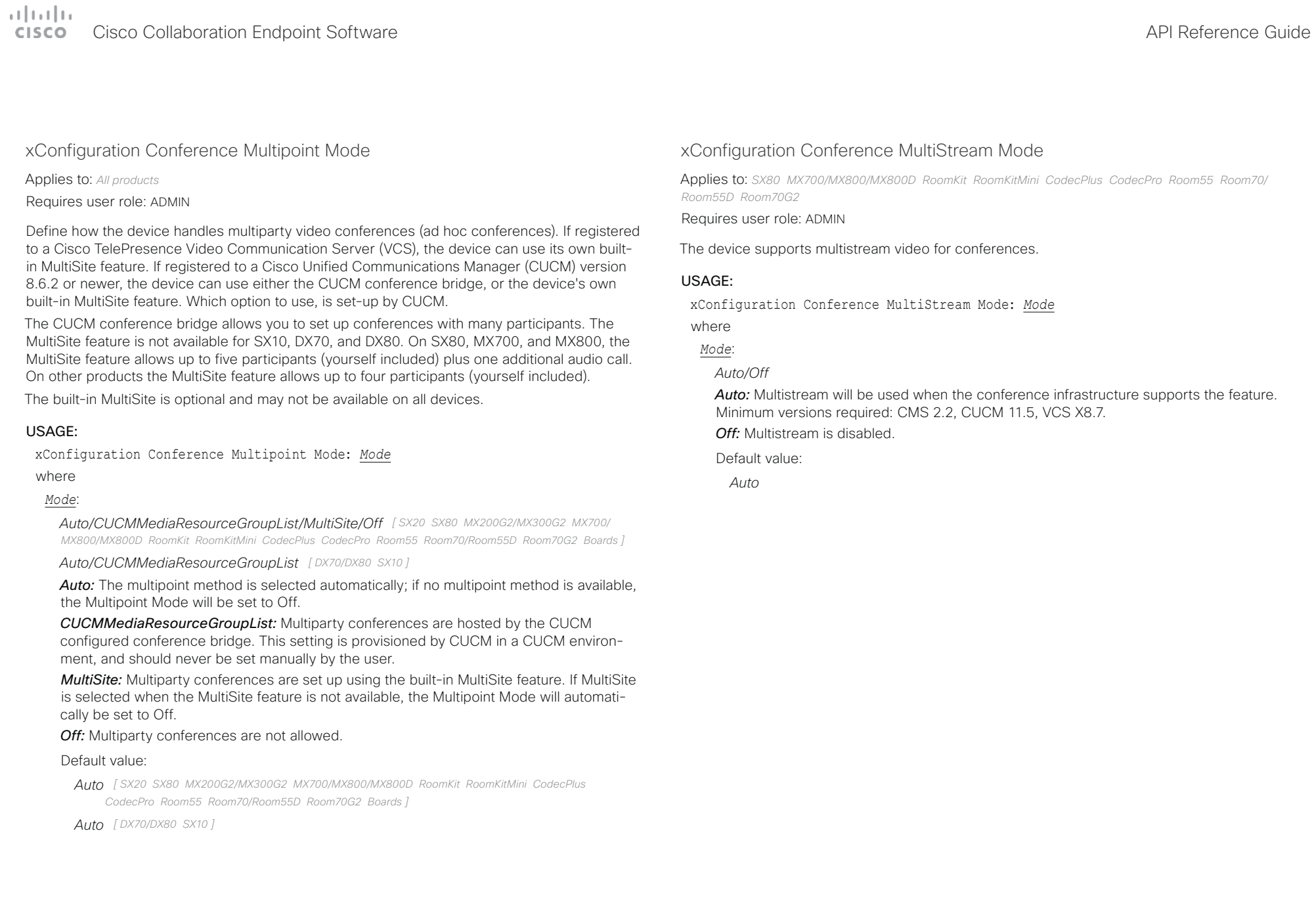

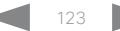

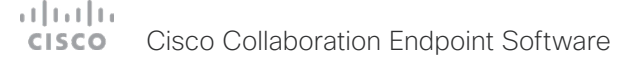

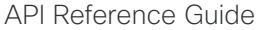

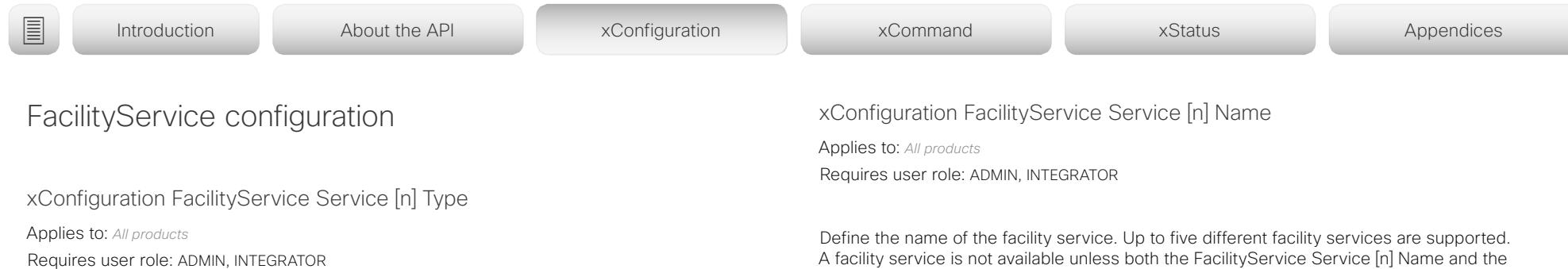

Up to five different facility services can be supported simultaneously. With this setting you can select what kind of services they are. A facility service is not available unless both the FacilityService Service [n] Name and the FacilityService Service [n] Number settings are properly set. Facility services are available from the user interface. They are not available for devices that use a remote control.

#### USAGE:

xConfiguration FacilityService Service [n] Type: *Type*

where

*n*: Unique ID that identifies the service.

Range: 1..5

### *Type*:

*Catering/Concierge/Emergency/Helpdesk/Security/Transportation/Other*

*Catering:* Select this option for catering services.

*Concierge:* Select this option for concierge services.

*Emergency:* Select this option for emergency services.

*Helpdesk:* Select this option for helpdesk services.

**Security:** Select this option for security services.

*Transportation:* Select this option for transportation services.

**Other:** Select this option for services not covered by the other options.

Default value:

*Helpdesk*

#### FacilityService Service [n] Number settings are properly set. The name will show on the facility service call button, which appears when you tap the question mark icon in the top bar. Facility

# USAGE:

remote control.

xConfiguration FacilityService Service [n] Name: "*Name*"

services are available from the user interface. They are not available for devices that use a

where

*n*: Unique ID that identifies the service.

Range: 1..5

## *Name*:

*String (0, 1024)* The name of the facility service.

Default value:

*Service 1: "Live Support" Other services: ""*

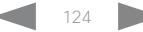

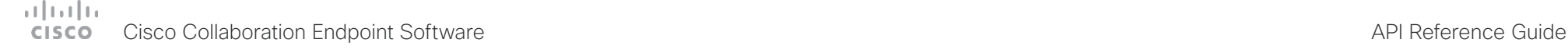

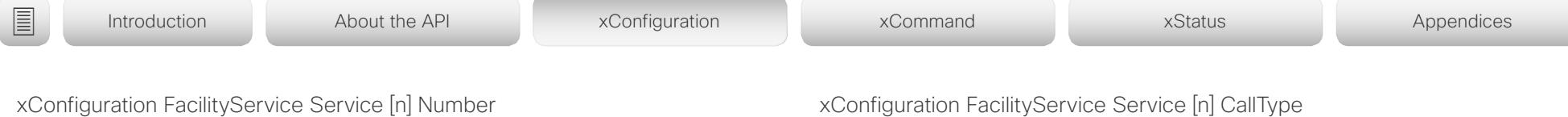

Applies to: *All products*

Requires user role: ADMIN, INTEGRATOR

Define the number (URI or phone number) of the facility service. Up to five different facility services are supported. A facility service is not available unless both the FacilityService Service [n] Name and the FacilityService Service [n] Number settings are properly set. Facility services are available from the user interface. They are not available for devices that use a remote control.

#### USAGE:

xConfiguration FacilityService Service [n] Number: "*Number*"

where

*n*: Unique ID that identifies the service.

Range: 1..5

#### *Number*:

*String (0, 1024)*

The number (URI or phone number) of the facility service.

Default value:

*""*

# xConfiguration FacilityService Service [n] CallType

Applies to: *All products*

Requires user role: ADMIN, INTEGRATOR

Define the call type for each facility service. Up to five different facility services are supported. A facility service is not available unless both the FacilityService Service [n] Name and the FacilityService Service [n] Number settings are properly set. Facility services are available from the user interface. They are not available for devices that use a remote control.

#### USAGE:

xConfiguration FacilityService Service [n] CallType: *CallType*

where

*n*: Unique ID that identifies the service.

Range: 1..5

*CallType*:

*Audio/Video*

*Audio:* Select this option for audio calls.

*Video:* Select this option for video calls.

Default value:

*Video*

#### وبالتوابي **CISCO** Cisco Collaboration Endpoint Software **API Reference Guide** API Reference Guide API Reference Guide

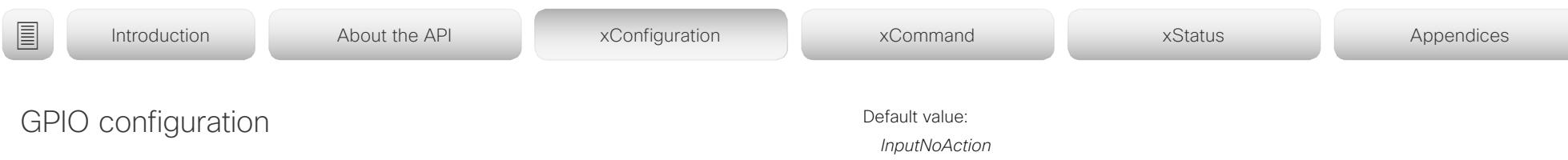

# xConfiguration GPIO Pin [n] Mode

Applies to: *SX80 MX700/MX800/MX800D CodecPro Room70G2* 

#### Requires user role: ADMIN, INTEGRATOR

The four GPIO pins are configured individually. The state can be retrieved by xStatus GPIO Pin [1..4] State. The default pin state is High (+12 V). When activated as an output, a pin is set to 0 V (Low); when deactivated, it is set to +12 V (High). To activate a pin as an input, the voltage on the pin must be pulled down to 0 V; to deactivate it, raise the voltage to +12 V.

#### USAGE:

xConfiguration GPIO Pin [n] Mode: *Mode*

where

*n*: GPIO pin number.

Range: 1..4

#### *Mode*:

*InputAcceptAllCalls/InputDisconnectAllCalls/InputMuteMicrophones/InputNoAction/ OutputAllCallsEncrypted/OutputInCall/OutputManualState/OutputMicrophonesMuted/ OutputPresentationOn/OutputStandbyActive*

*InputAcceptAllCalls:* When the pin is activated, the xCommand Call Accept command, which accepts all incoming calls, will be issued.

*InputDisconnectAllCalls:* When the pin is activated, the xCommand Call Disconnect command, which disconnects all calls, will be issued.

*InputMuteMicrophones:* When the pin is activated, the microphones will be muted. When deactivated, the microphones will be unmuted.

*InputNoAction:* The pin state can be set, but no operation is performed.

*OutputAllCallsEncrypted:* The pin is activated when all calls are encrypted, and deactivated when one or more calls are not encrypted.

*OutputInCall:* The pin is activated when in call, and deactivated when not in call.

*OutputManualState:* The pin state can be set by xCommand GPIO ManualState Set PinX: High/Low. It is set to +12 V or 0 V, respectively.

*OutputMicrophonesMuted:* The pin is activated when microphones are muted, and deactivated when not muted.

*OutputPresentationOn:* The pin is activated when presentation is active, and deactivated when presentation is not active.

*OutputStandbyActive:* The pin is activated when the device is in standby mode, and deactivated when no longer in standby.

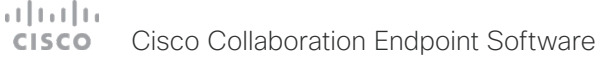

### Cisco Collaboration Endpoint Software **API Reference Guide** API Reference Guide H323 configuration xConfiguration H323 Authentication Mode Applies to: *DX70/DX80 SX10 SX20 SX80 MX200G2/MX300G2 MX700/MX800/MX800D RoomKit RoomKitMini CodecPlus CodecPro Room55 Room70/Room55D Room70G2 Boards*  Requires user role: ADMIN Define the authenticatin mode for the H.323 profile. USAGE: xConfiguration H323 Authentication Mode: *Mode* where *Mode*: *Off/On Off:* The device will not try to authenticate itself to a H.323 Gatekeeper, but will still try a normal registration. *On:* If an H.323 Gatekeeper indicates that it requires authentication, the device will try to authenticate itself to the gatekeeper. Requires the H323 Authentication LoginName and H323 Authentication Password settings to be defined on both the device and the Gatekeeper. Default value: *Off* xConfiguration H323 Authentication LoginName Applies to: *DX70/DX80 SX10 SX20 SX80 MX200G2/MX300G2 MX700/MX800/MX800D RoomKit RoomKitMini CodecPlus CodecPro Room55 Room70/Room55D Room70G2 Boards*  Requires user role: ADMIN The device sends the H323 Authentication Login Name and the H323 Authentication Password to an H.323 Gatekeeper for authentication. The authentication is a one way authentication from the device to the H.323 Gatekeeper, i.e. the device is authenticated to the gatekeeper. If the H.323 Gatekeeper indicates that no authentication is required, the device will still try to register. Requires the H.323 Authentication Mode to be enabled. USAGE: xConfiguration H323 Authentication LoginName: "*LoginName*" where *LoginName*: *String (0, 50)* The authentication login name. Default value:  $"''"$ ■ Introduction About the API xConfiguration xCommand xCommand xStatus Appendices

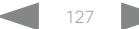

# $\pm1$  [  $\pm1$  ]  $\pm1$

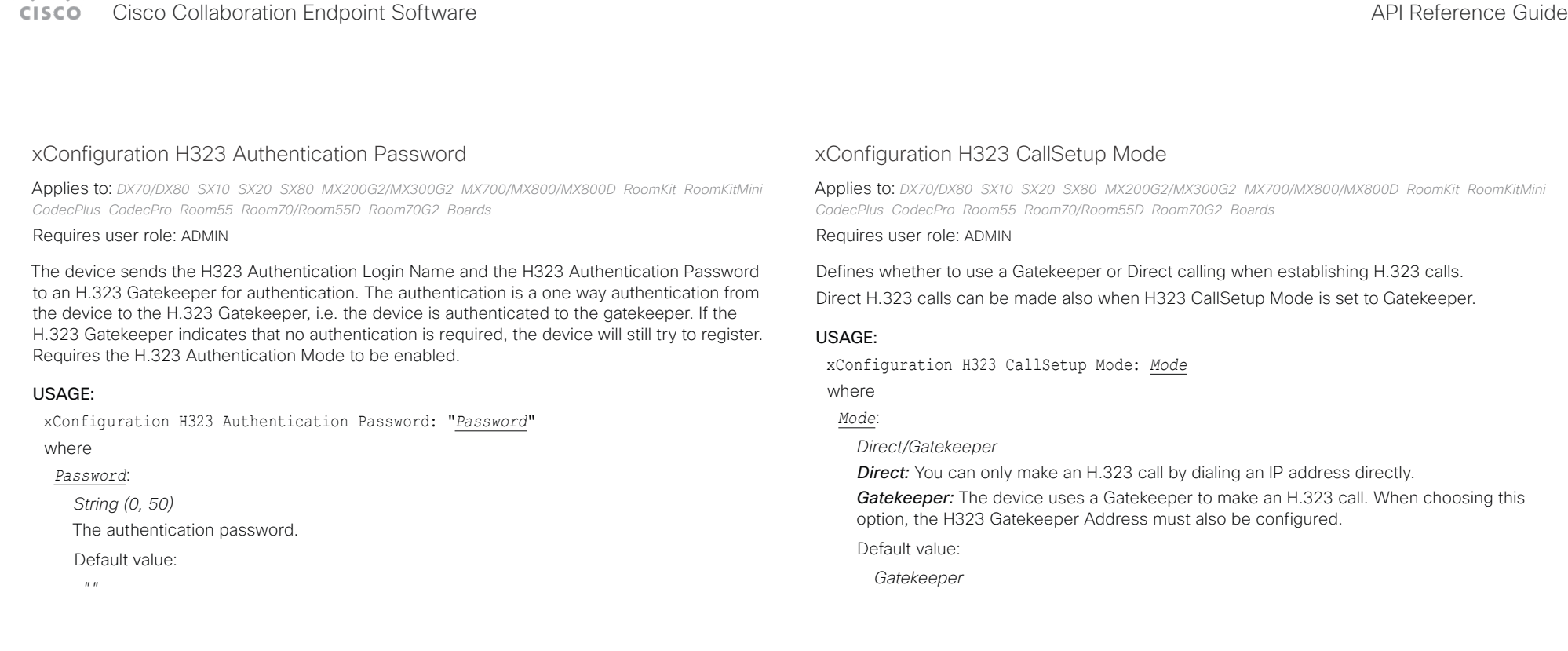

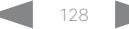

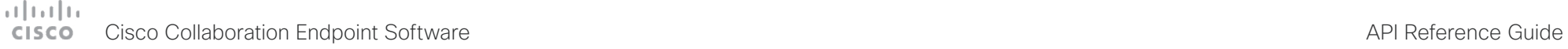

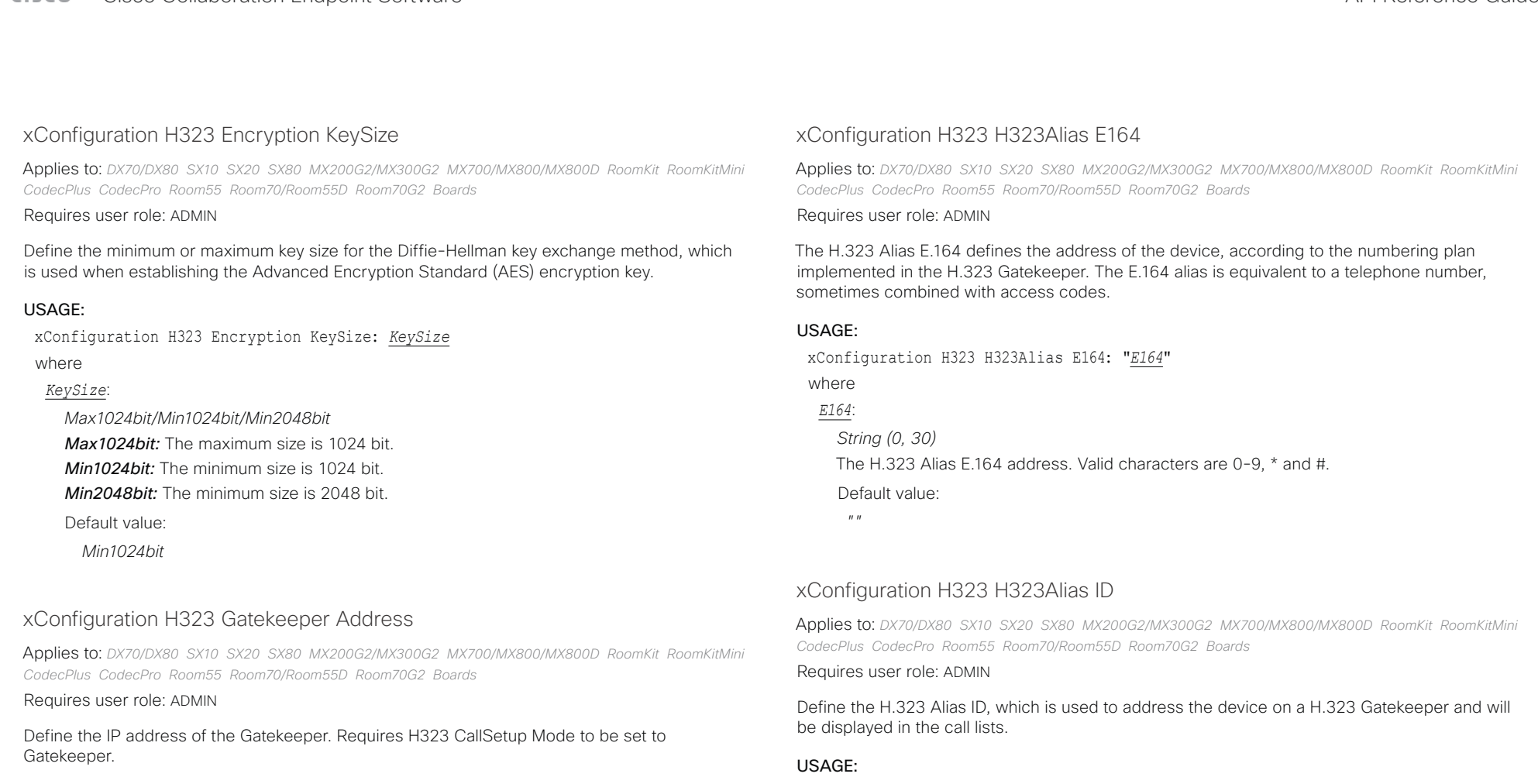

#### USAGE:

xConfiguration H323 Gatekeeper Address: "*Address*"

### where

### *Address*:

*String (0, 255)* A valid IPv4 address, IPv6 address or DNS name. Default value:

*""*

xConfiguration H323 H323Alias ID: "*ID*"

where

# *ID*:

*String (0, 49)* The H.323 Alias ID. Example: "firstname.lastname@company.com", "My H.323 Alias ID" Default value:

 $^{\prime\prime}$   $^{\prime\prime}$ 

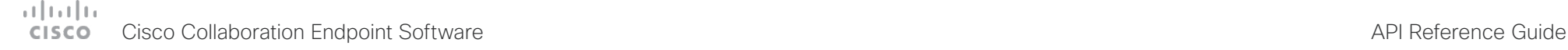

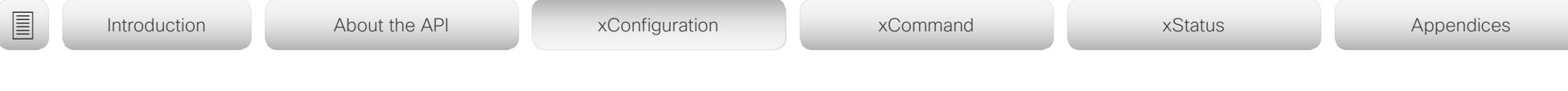

# xConfiguration H323 NAT Mode

Applies to: *DX70/DX80 SX10 SX20 SX80 MX200G2/MX300G2 MX700/MX800/MX800D RoomKit RoomKitMini CodecPlus CodecPro Room55 Room70/Room55D Room70G2 Boards* 

### Requires user role: ADMIN

The firewall traversal technology creates a secure path through the firewall barrier, and enables proper exchange of audio/video data when connected to an external video conferencing device (when the IP traffic goes through a NAT router). NOTE: NAT does not work in conjunction with gatekeepers.

### USAGE:

xConfiguration H323 NAT Mode: *Mode*

where

#### *Mode*:

*Auto/Off/On*

**Auto:** The device will determine if the H323 NAT Address or the real IP address should be used in signaling. This makes it possible to place calls to devices on the LAN as well as devices on the WAN. If the H323 NAT Address is wrong or not set, the real IP address will be used.

*Off:* The device will signal the real IP address.

*On:* The device will signal the configured H323 NAT Address instead of its real IP address in Q.931 and H.245. The NAT server address will be shown in the startup-menu as: "My IP Address: 10.0.2.1". If the H323 NAT Address is wrong or not set, H.323 calls cannot be set up.

Default value:

*Off*

# xConfiguration H323 NAT Address

Applies to: *DX70/DX80 SX10 SX20 SX80 MX200G2/MX300G2 MX700/MX800/MX800D RoomKit RoomKitMini CodecPlus CodecPro Room55 Room70/Room55D Room70G2 Boards* 

Requires user role: ADMIN

Define the external/global IP address to the router with NAT support. Packets sent to the router will then be routed to the video conferencing device. Note that NAT cannot be used when registered to a gatekeeper.

In the router, the following ports must be routed to the video conferencing device's IP address:

- \* Port 1720
- \* Port 5555-6555
- \* Port 2326-2487

### USAGE:

xConfiguration H323 NAT Address: "*Address*" where

### *Address*:

*String (0, 64)* A valid IPv4 address or IPv6 address. Default value:

*""*

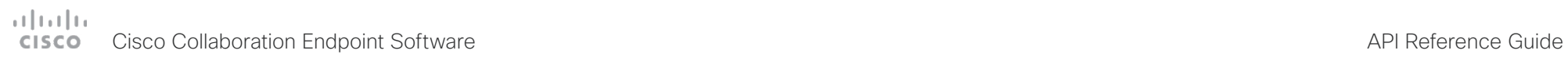

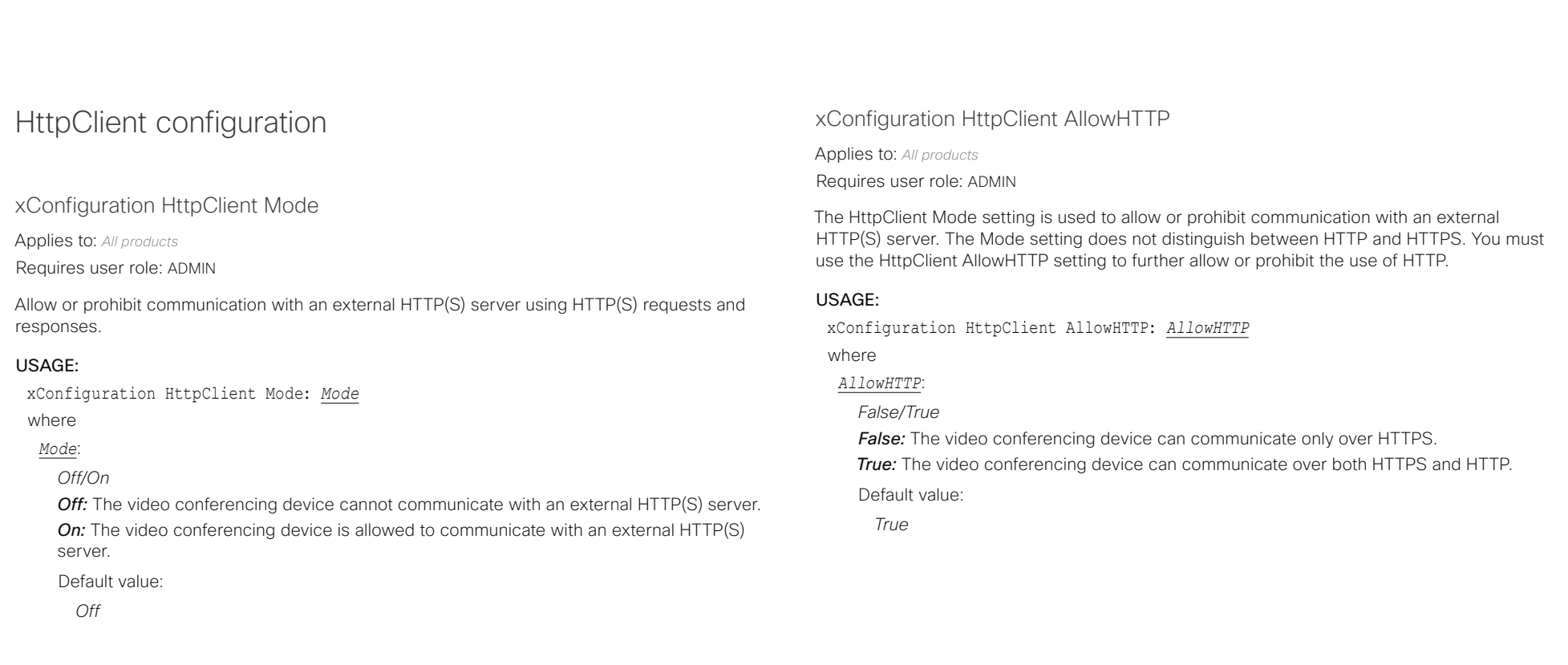

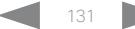

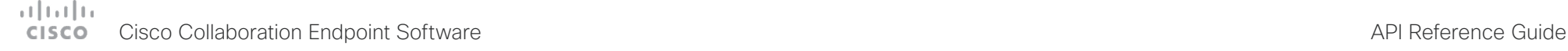

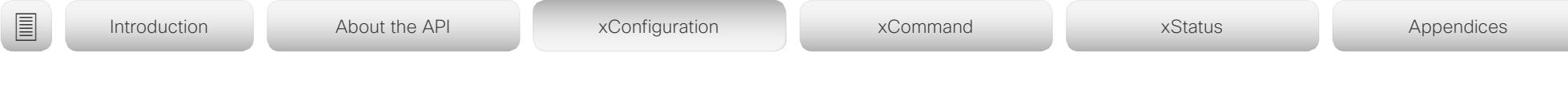

# xConfiguration HttpClient AllowInsecureHTTPS

Applies to: *All products*

Requires user role: ADMIN

You can choose whether or not to allow the video conferencing device to communicate with a server over HTTPS without checking the server's certificate first.

Even if the device is allowed to skip the certificate validation process, it doesn't automatically do it. You must specifically set the AllowInsecureHTTPS parameter in each xCommand HttpClient command for data to be exchanged with the server without certificate validation.

#### USAGE:

xConfiguration HttpClient AllowInsecureHTTPS: *AllowInsecureHTTPS* where

#### *AllowInsecureHTTPS*:

*False/True*

*False:* The device always checks that the HTTPS server has a valid certificate. No communication with the server takes place if the certificate validation fails.

*True:* The device is allowed to skip the certificate validation process before communicating with the server.

Default value:

*False*

# Logging configuration

# xConfiguration Logging External Mode

Applies to: *All products*

Requires user role: ADMIN

Determine whether or not to store the device logs on a remote syslog server. This setting has no effect if the Logging Mode setting is set to Off.

You must enter the address of the remote server in the Logging External Server Address setting. Unless otherwise specified in the Logging External Server Port setting, the standard syslog port is used.

### USAGE:

xConfiguration Logging External Mode: *Mode*

where

*Mode*:

*Off/On*

*Off:* Device logs will not be stored on the remote syslog server.

*On:* Device logs will be stored on the remote syslog server.

Default value:

*Off*

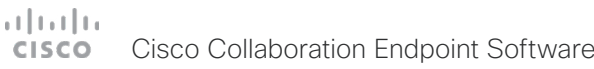

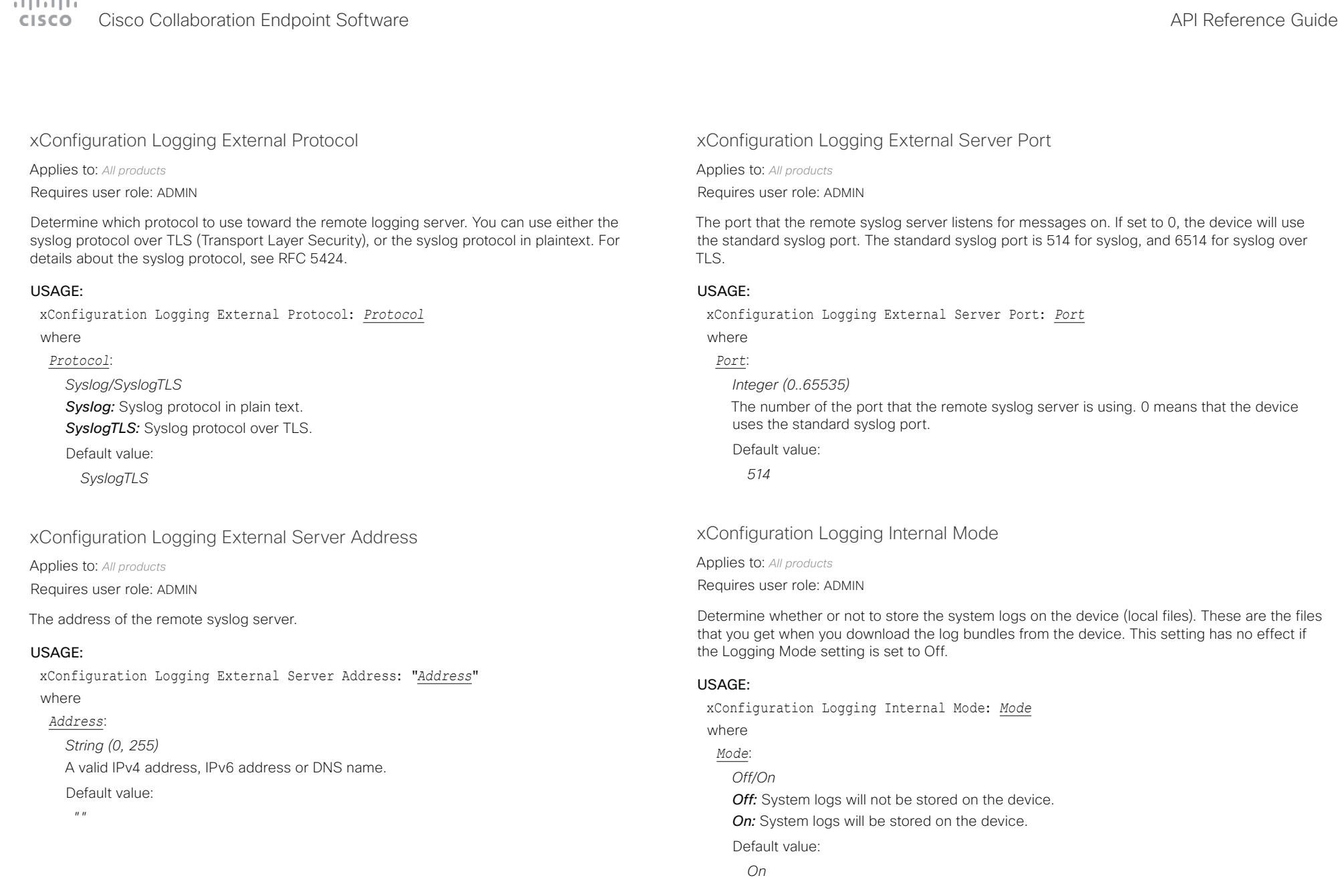

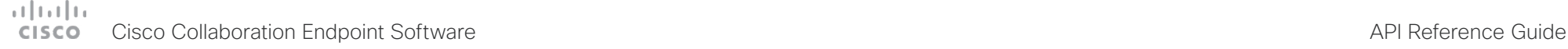

# Macros configuration xConfiguration Macros Mode xConfiguration Macros AutoStart Applies to: *DX70/DX80 SX20 SX80 MX200G2/MX300G2 MX700/MX800/MX800D RoomKit RoomKitMini CodecPlus CodecPro Room55 Room70/Room55D Room70G2 Boards*  ■ Introduction About the API xConfiguration xCommand xCommand xStatus Appendices

Applies to: *DX70/DX80 SX20 SX80 MX200G2/MX300G2 MX700/MX800/MX800D RoomKit RoomKitMini CodecPlus CodecPro Room55 Room70/Room55D Room70G2 Boards* 

### Requires user role: ADMIN

Macros allow you to write snippets of JavaScript code that can automate parts of your video conferencing device, thus creating custom behavior. Use of macros is disabled by default, but the first time you open the Macro Editor you will be asked whether to enable use of macros on the device. Use this setting when you want to manually enable, or to permanently disable the use of macros on the device. You can disable the use of macros within the Macro Editor. But this will not permanently disable macros from running, because every time the device is reset the macros will be re-enabled automatically.

#### USAGE:

xConfiguration Macros Mode: *Mode*

where

*Mode*:

*Off/On*

*Off:* Permanently disable the use of macros on this device.

**On:** Enable the use of macros on this device.

Default value:

*Off*

Requires user role: ADMIN

All the macros run in a single process on the video conferencing device, called the macro runtime. It should be running by default, but you can choose to stop and start it manually. If you restart the device, the runtime will automatically start again if auto start is enabled.

#### USAGE:

xConfiguration Macros AutoStart: *AutoStart*

where

#### *AutoStart*:

*Off/On*

*Off:* The macro runtime will not start automatically after a restart of the device. *On:* The macro runtime will start automatically after a restart of the device.

Default value:

*On*

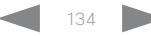

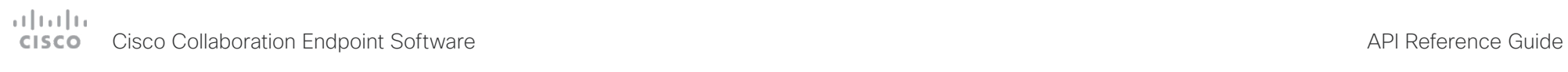

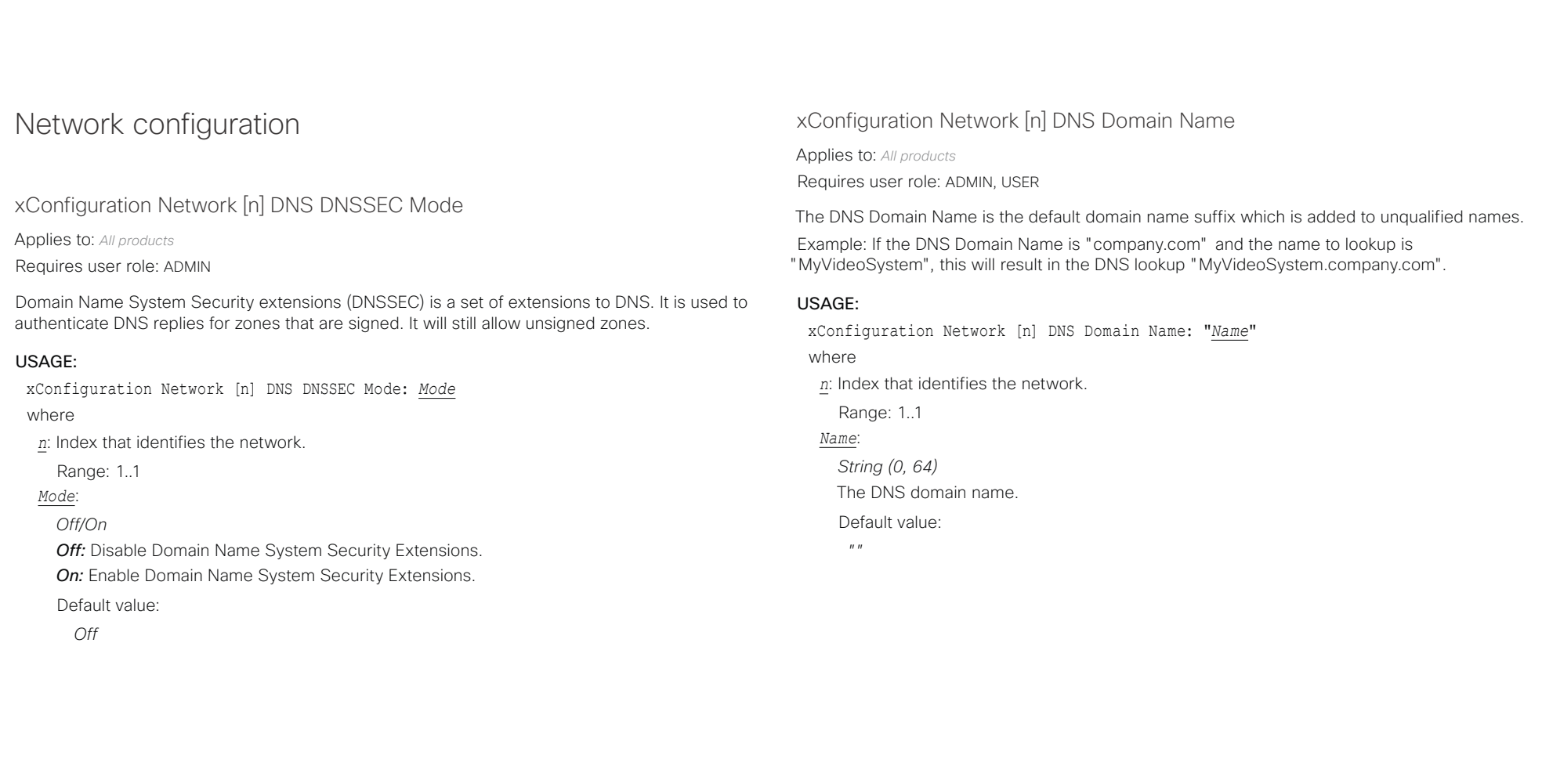

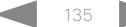

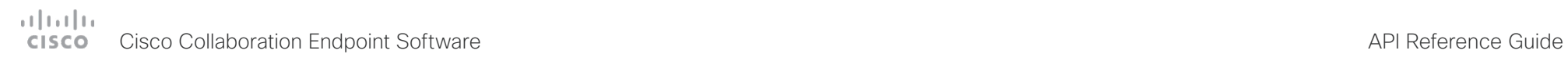

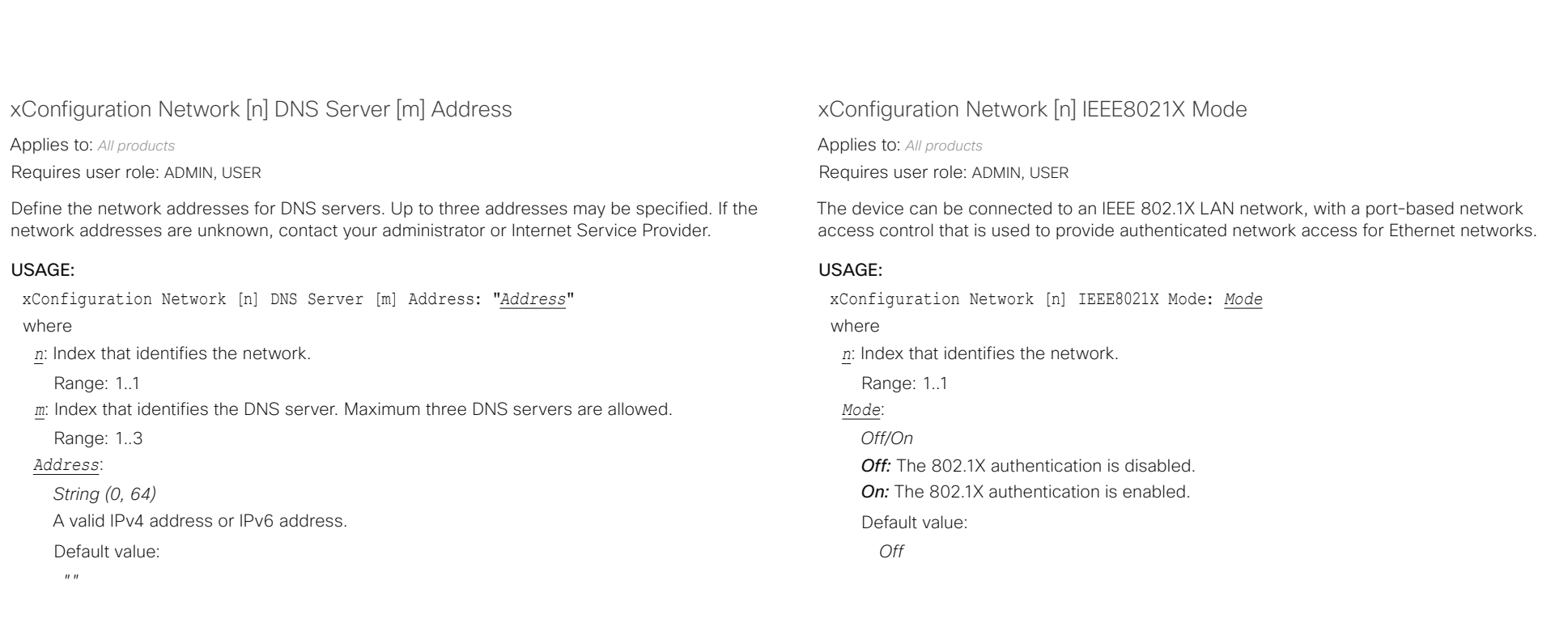

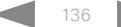

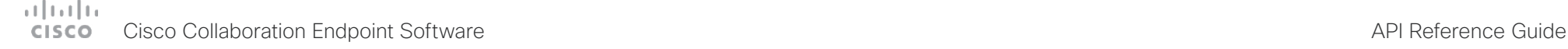

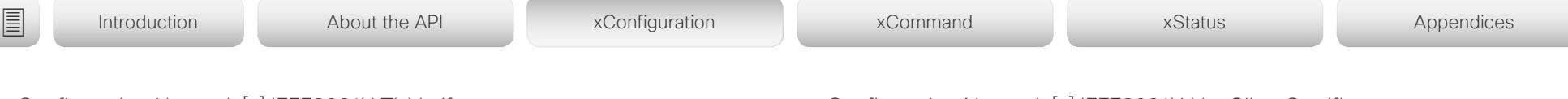

xConfiguration Network [n] IEEE8021X TlsVerify

Applies to: *All products*

Requires user role: ADMIN, USER

Verification of the server-side certificate of an IEEE802.1x connection against the certificates in the local CA-list when TLS is used. The CA-list must be uploaded to the video conferencing device. This can be done from the web interface.

This setting takes effect only when Network [1] IEEE8021X Eap Tls is enabled (On).

### USAGE:

xConfiguration Network [n] IEEE8021X TlsVerify: *TlsVerify*

where

*n*: Index that identifies the network.

Range: 1..1

*TlsVerify*:

### *Off/On*

*Off:* When set to Off, TLS connections are allowed without verifying the server-side X.509 certificate against the local CA-list. This should typically be selected if no CA-list has been uploaded to the device.

*On:* When set to On, the server-side X.509 certificate will be validated against the local CA-list for all TLS connections. Only servers with a valid certificate will be allowed.

Default value:

*Off*

# xConfiguration Network [n] IEEE8021X UseClientCertificate

Applies to: *All products*

Requires user role: ADMIN, USER

Authentication using a private key/certificate pair during an IEEE802.1x connection. The authentication X.509 certificate must be uploaded to the video conferencing device. This can be done from the web interface.

### USAGE:

xConfiguration Network [n] IEEE8021X UseClientCertificate: *UseClientCertificate* where

*n*: Index that identifies the network.

Range: 1..1

### *UseClientCertificate*:

*Off/On*

*Off:* When set to Off client-side authentication is not used (only server-side).

*On:* When set to On the client (video conferencing device) will perform a mutual authentication TLS handshake with the server.

Default value:

*Off*

# $-1$   $\left[1.1\right]$   $\left[1.1\right]$ Cisco Collaboration Endpoint Software **API Reference Guide** API Reference Guide

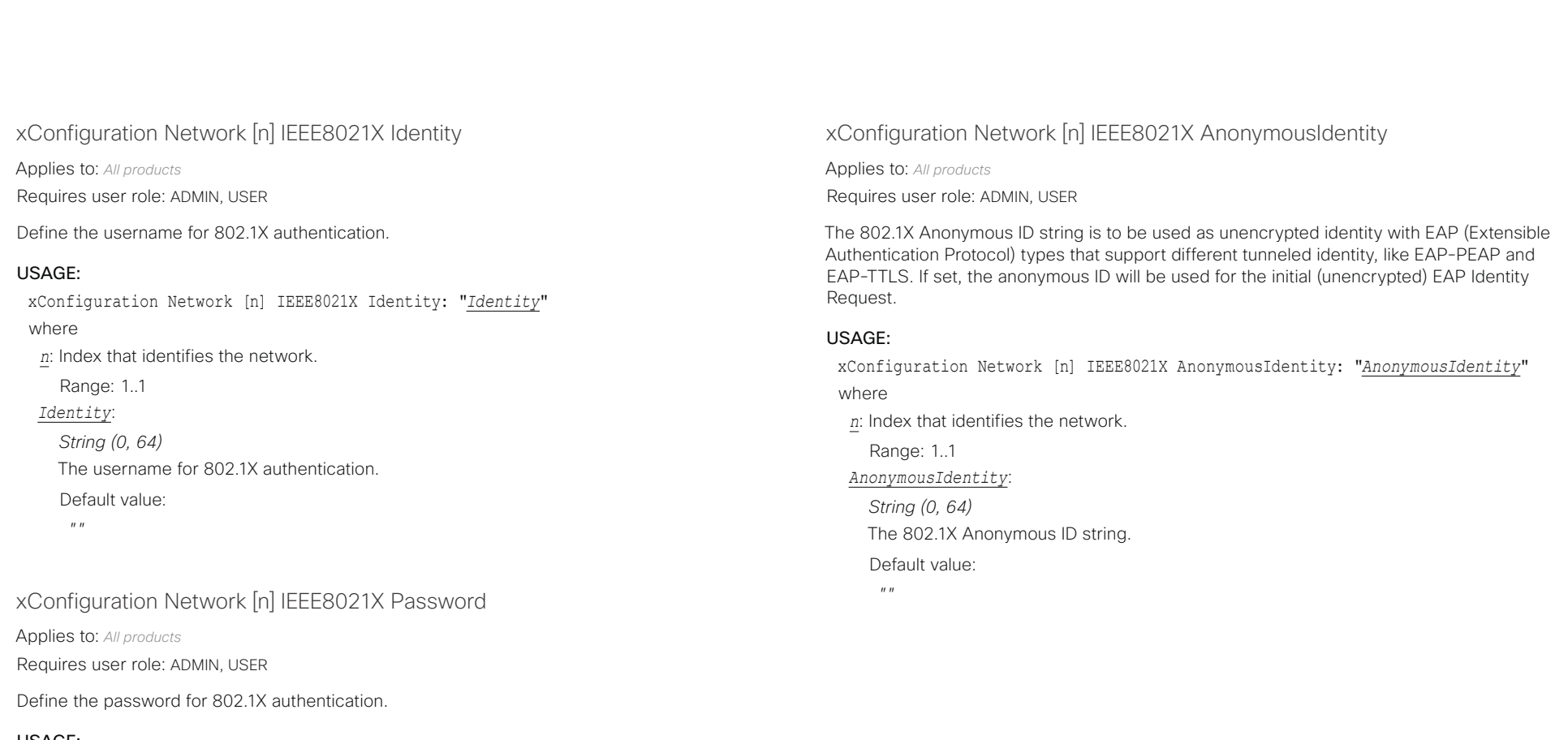

#### USAGE:

xConfiguration Network [n] IEEE8021X Password: "*Password*" where

*n*: Index that identifies the network.

Range: 1..1

### *Password*:

*String (0, 50)* The password for 802.1X authentication.

Default value:

*""*

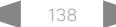

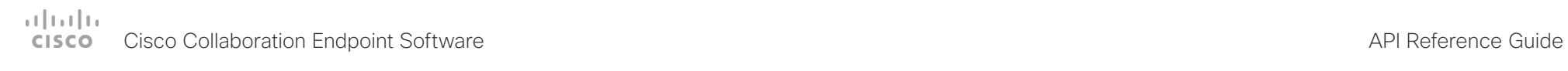

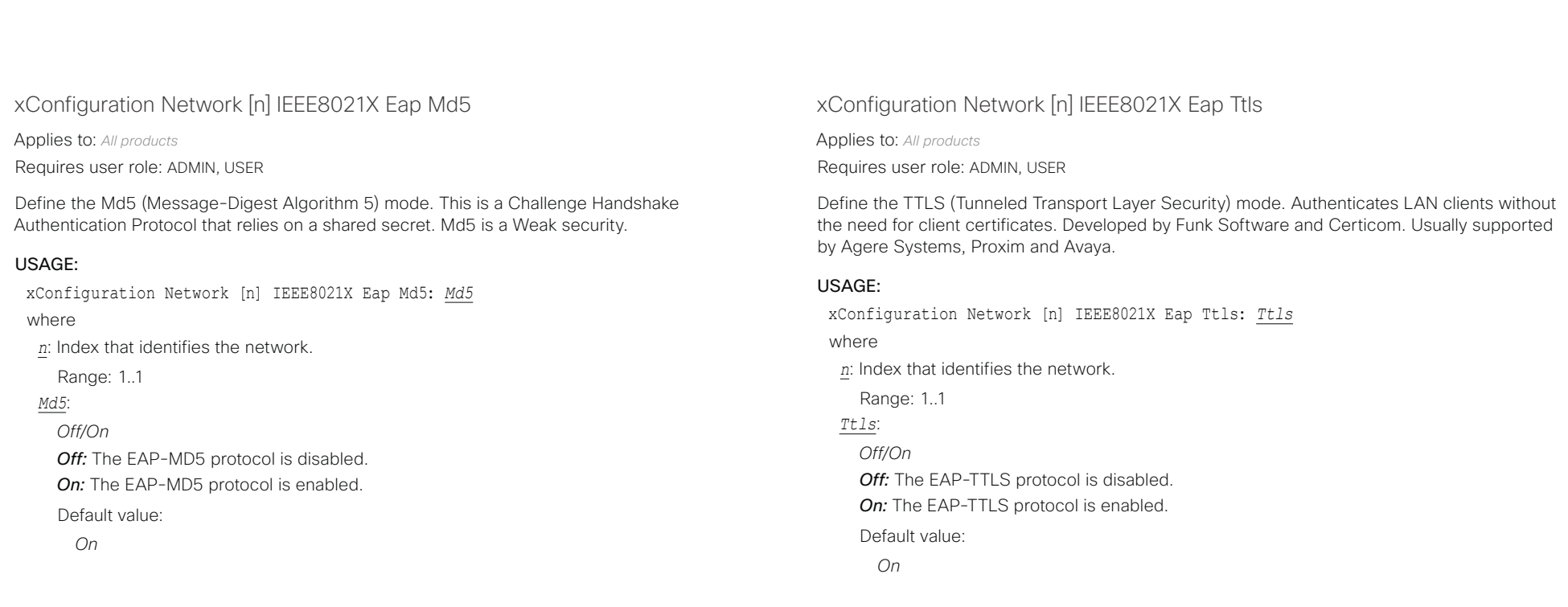

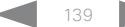

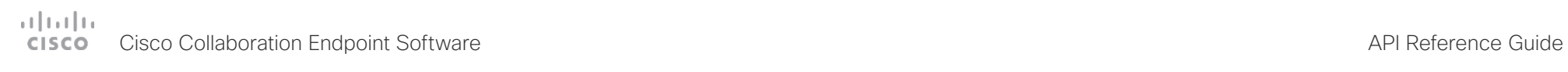

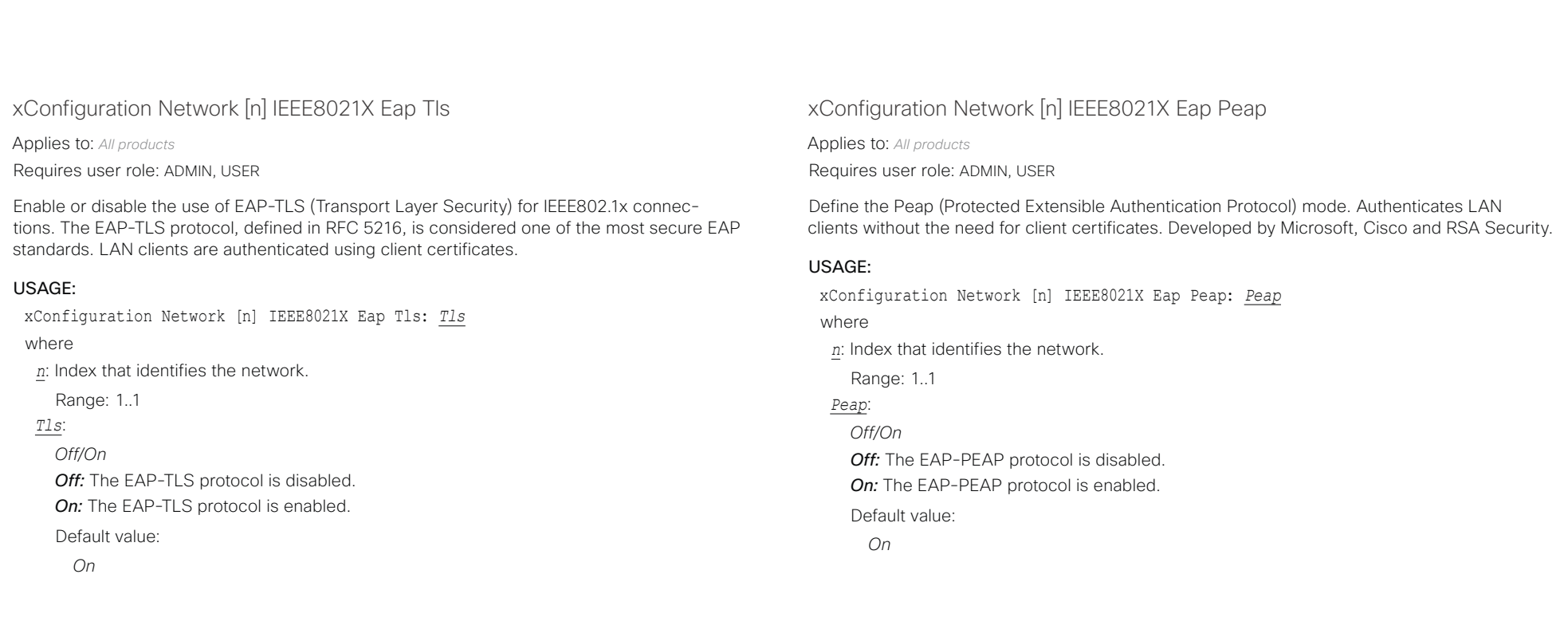

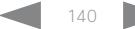

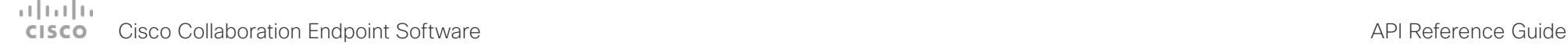

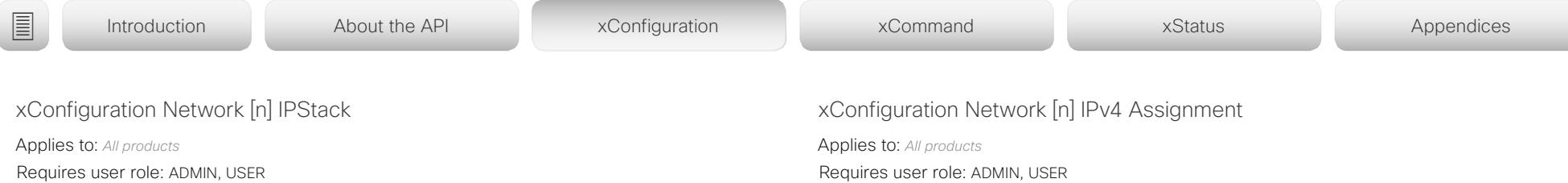

Select if the device should use IPv4, IPv6, or dual IP stack, on the network interface. NOTE: After changing this setting you may have to wait up to 30 seconds before it takes effect.

#### USAGE:

xConfiguration Network [n] IPStack: *IPStack*

where

*n*: Index that identifies the network.

Range: 1..1

### *IPStack*:

#### *Dual/IPv4/IPv6*

*Dual:* When set to Dual, the network interface can operate on both IP versions at the same time, and can have both an IPv4 and an IPv6 address at the same time.

*IPv4:* When set to IPv4, the device will use IPv4 on the network interface.

*IPv6:* When set to IPv6, the device will use IPv6 on the network interface.

Default value:

*Dual*

Requires user role: ADMIN, USER

Define how the device will obtain its IPv4 address, subnet mask and gateway address.

When using DHCP for address assignment, the MAC address is used as client identifier in DHCP requests for the SX10, SX20, SX80, MX200 G2, MX300 G2, and Touch 10. "01" appended by the MAC address is used for the other products.

### USAGE:

xConfiguration Network [n] IPv4 Assignment: *Assignment*

where

*n*: Index that identifies the network.

Range: 1..1

*Assignment*:

*Static/DHCP*

*Static:* The addresses must be configured manually using the Network IPv4 Address, Network IPv4 Gateway and Network IPv4 SubnetMask settings (static addresses).

**DHCP:** The device addresses are automatically assigned by the DHCP server.

Default value:

*DHCP*

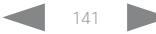

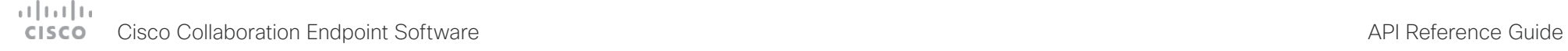

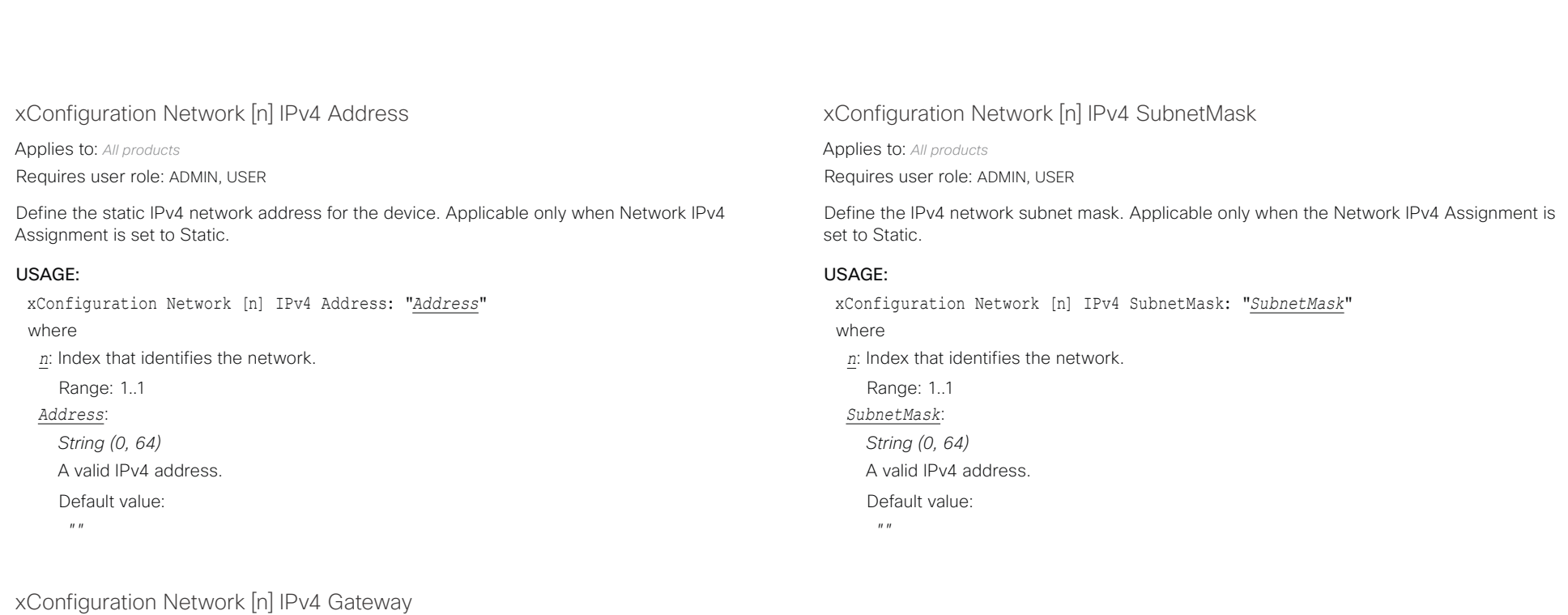

Applies to: *All products* Requires user role: ADMIN, USER

Define the IPv4 network gateway address. Applicable only when the Network IPv4 Assignment is set to Static.

#### USAGE:

xConfiguration Network [n] IPv4 Gateway: "*Gateway*"

where

*n*: Index that identifies the network.

Range: 1..1

### *Gateway*:

*String (0, 64)* A valid IPv4 address. Default value:

 $^{\prime\prime}$  "

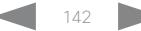

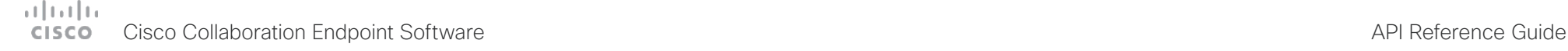

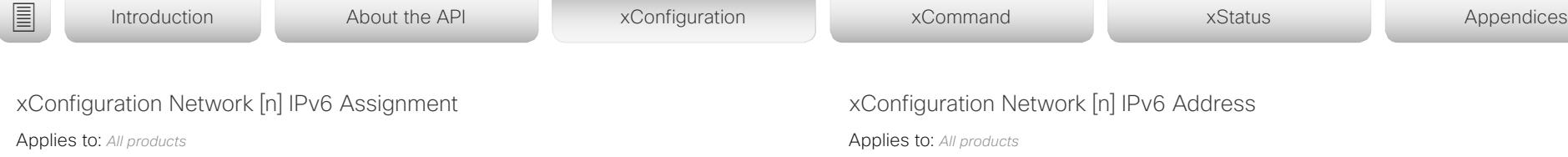

Requires user role: ADMIN, USER

Define how the device will obtain its IPv6 address and the default gateway address.

When using DHCPv6 for address assignment, the MAC address is used as client identifier in DHCP requests for the SX10, SX20, SX80, MX200 G2, MX300 G2, and Touch 10. "01" appended by the MAC address is used for the other products.

#### USAGE:

xConfiguration Network [n] IPv6 Assignment: *Assignment*

where

*n*: Index that identifies the network.

Range: 1..1

*Assignment*:

#### *Static/DHCPv6/Autoconf*

**Static:** The device and gateway IP addresses must be configured manually using the Network IPv6 Address and Network IPv6 Gateway settings. The options, for example NTP and DNS server addresses, must either be set manually or obtained from a DHCPv6 server. The Network IPv6 DHCPOptions setting determines which method to use.

**DHCPv6:** All IPv6 addresses, including options, will be obtained from a DHCPv6 server. See RFC 3315 for a detailed description. The Network IPv6 DHCPOptions setting will be ignored.

*Autoconf:* Enable IPv6 stateless autoconfiguration of the IPv6 network interface. See RFC 4862 for a detailed description. The options, for example NTP and DNS server addresses, must either be set manually or obtained from a DHCPv6 server. The Network IPv6 DHCPOptions setting determines which method to use.

Default value:

*Autoconf*

# n] IPv6 Address

Requires user role: ADMIN, USER

Define the static IPv6 network address for the device. Applicable only when the Network IPv6 Assignment is set to Static.

#### USAGE:

xConfiguration Network [n] IPv6 Address: "*Address*"

where

*n*: Index that identifies the network.

Range: 1..1

*Address*:

*String (0, 64)*

A valid IPv6 address including a network mask. Example: 2001:DB8::/48

Default value:

 $^{\prime\prime}$  ""

# xConfiguration Network [n] IPv6 Gateway

Applies to: *All products*

Requires user role: ADMIN, USER

Define the IPv6 network gateway address. This setting is only applicable when the Network IPv6 Assignment is set to Static.

### USAGE:

xConfiguration Network [n] IPv6 Gateway: "*Gateway*"

where

*n*: Index that identifies the network.

Range: 1..1

*Gateway*:

*String (0, 64)*

A valid IPv6 address.

Default value:

*""*

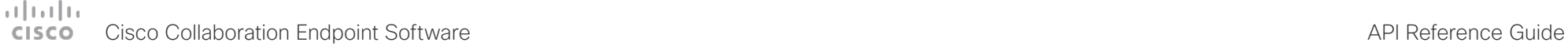

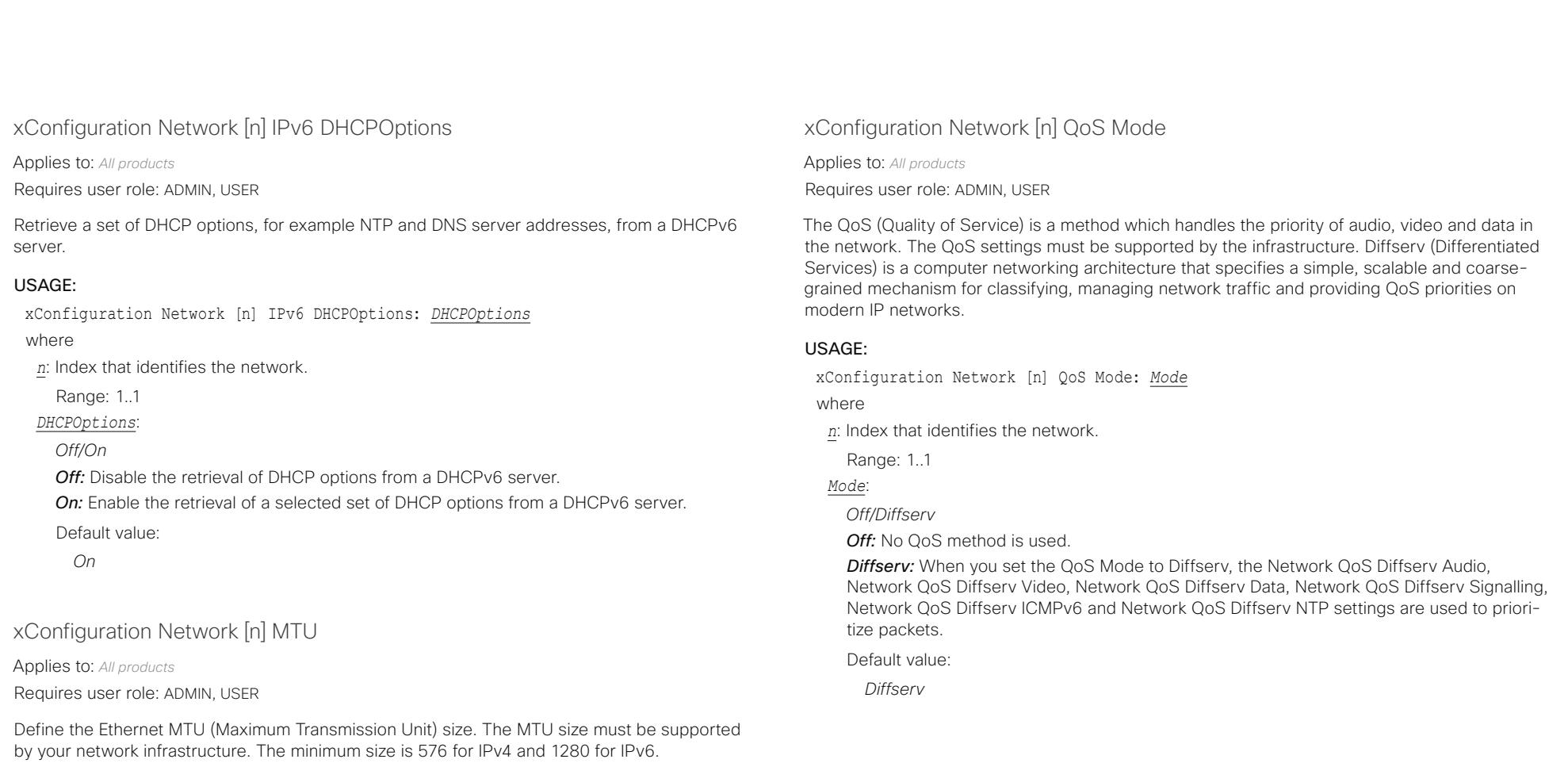

#### USAGE:

xConfiguration Network [n] MTU: *MTU* where *n*: Index that identifies the network. Range: 1..1 *MTU*: *Integer (576..1500)* Set a value for the MTU (bytes). Default value: *1500*

#### D15407.10 Cisco Collaboration Endpoint Software API Reference Guide CE9.8, OCTOBER 2019 144 2019 144 Copyright © 2019 Cisco Systems, Inc. All rights reserved.

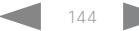
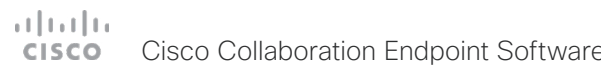

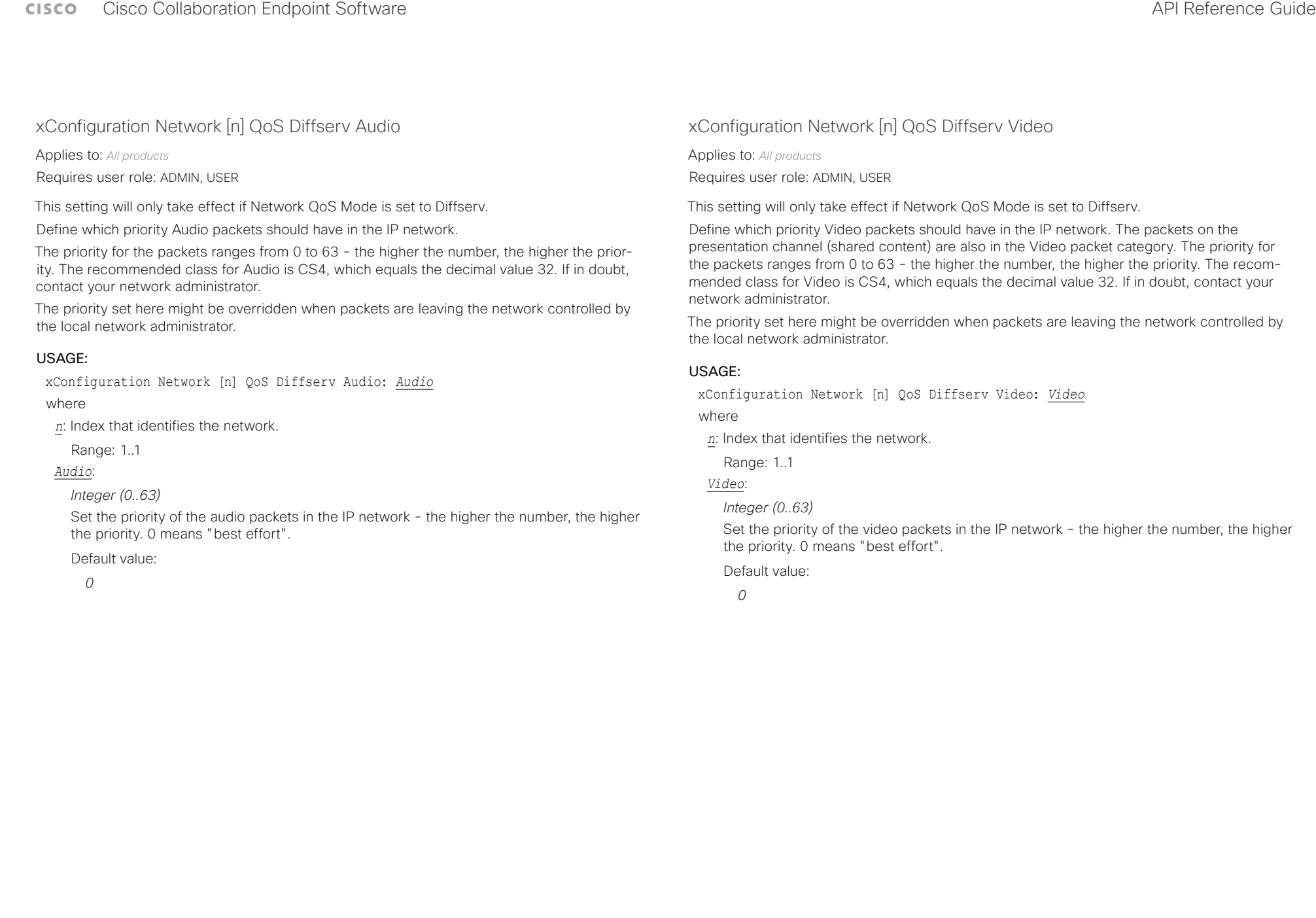

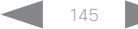

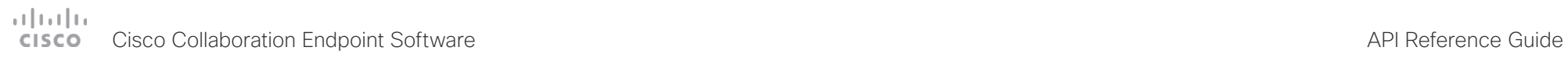

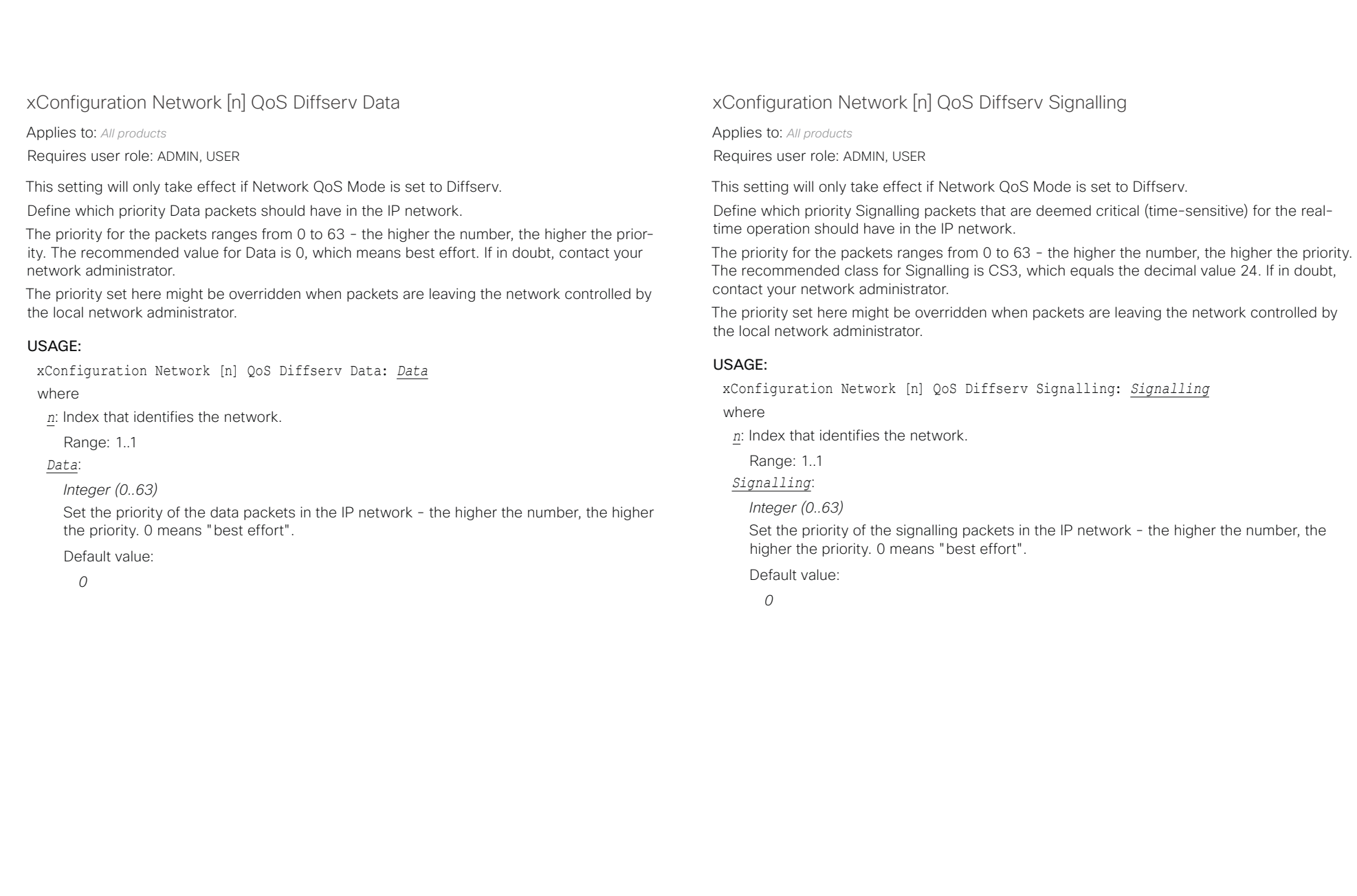

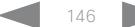

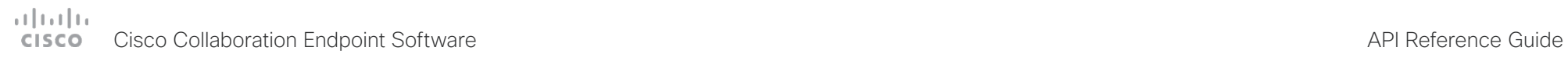

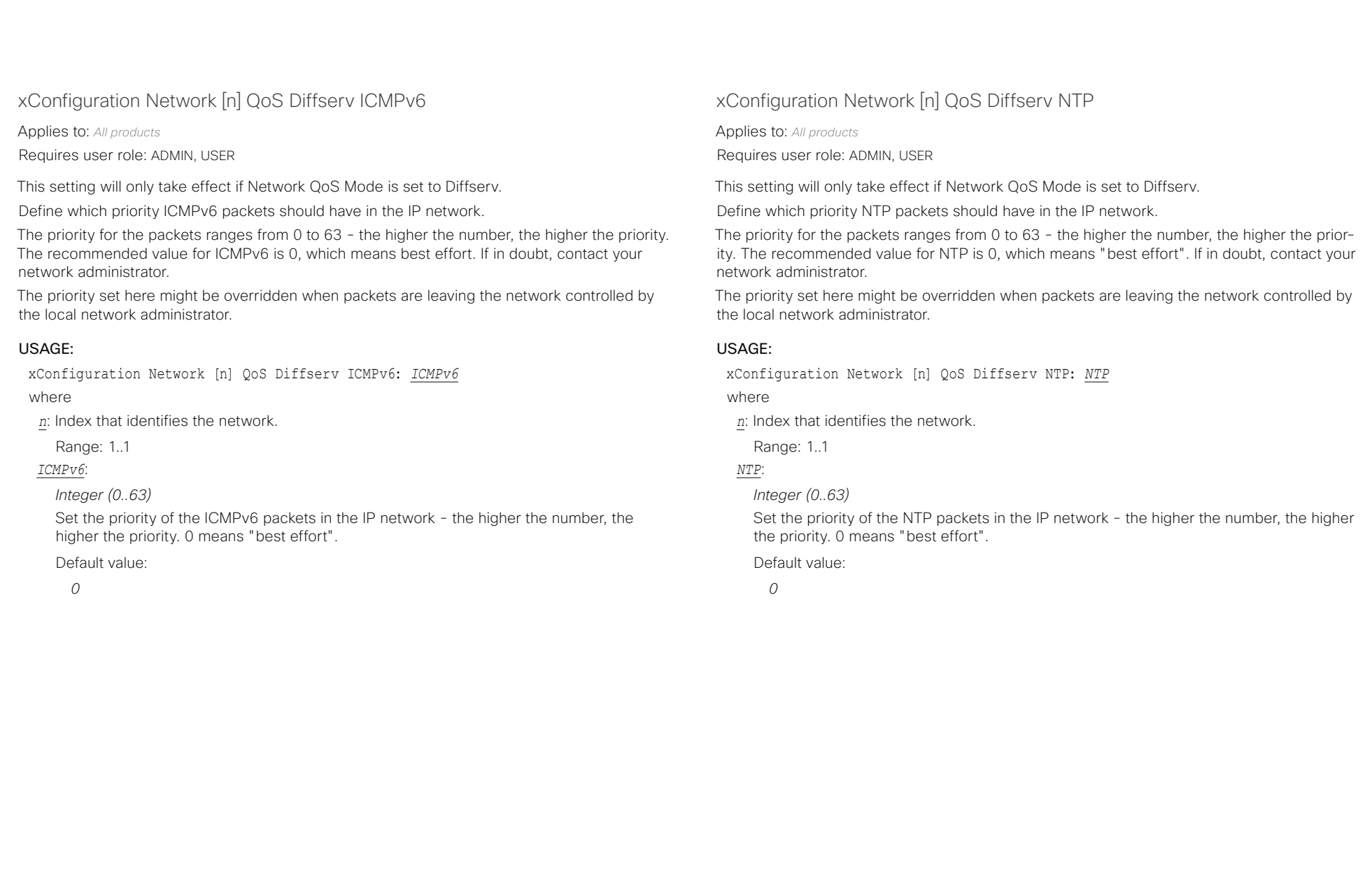

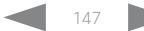

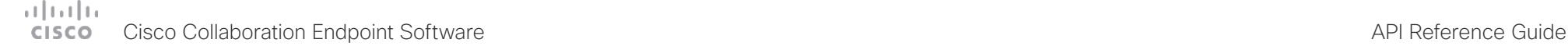

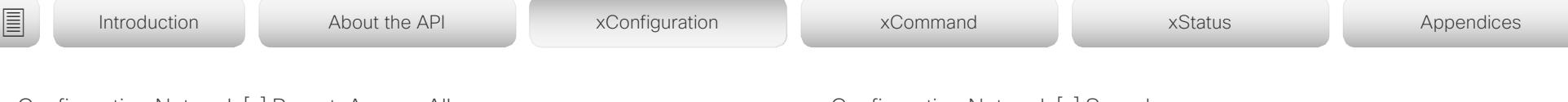

xConfiguration Network [n] RemoteAccess Allow

Applies to: *All products*

Requires user role: ADMIN, USER

Define which IP addresses (IPv4/IPv6) are allowed for remote access to the device from HTTP, HTTPS, SSH or Telnet.

A network mask (IP range) is specified by <ip address>/N, where N is 1-32 for IPv4, and N is 1-128 for IPv6. The /N is a common indication of a network mask where the first N bits are set. Thus 192.168.0.0/24 would match any address starting with 192.168.0, since these are the first 24 bits in the address. Multiple IP addresses are separated by a white space.

Telnet is only supported by SX Series, MX Series and DX70/DX80.

### USAGE:

xConfiguration Network [n] RemoteAccess Allow: "*Allow*"

where

*n*: Index that identifies the network.

Range: 1..1

*Allow*:

*String (0..255)*

A valid IPv4 address or IPv6 address.

Default value:

*""*

### xConfiguration Network [n] Speed

Applies to: *All products*

Requires user role: ADMIN, INTEGRATOR

Define the Ethernet link speed. We recommend not to change from the default value, which negotiates with the network to set the speed automatically. If you do not use auto-negotiation, make sure that the speed you choose is supported by the closest switch in your network infrastructure.

#### USAGE:

xConfiguration Network [n] Speed: *Speed*

where

*n*: Index that identifies the network.

Range: 1..1

*Speed*:

*Auto/10half/10full/100half/100full [ SX10 ]*

*Auto/10half/10full/100half/100full/1000full [ DX70/DX80 SX20 SX80 MX200G2/MX300G2 MX700/ MX800/MX800D RoomKit RoomKitMini CodecPlus CodecPro Room55 Room70/Room55D Room70G2 Boards ]*

Auto: Auto-negotiate link speed. 10half: Force link to 10 Mbps half-duplex. 10full: Force link to 10 Mbps full-duplex. *100half:* Force link to 100 Mbps half-duplex. *100full:* Force link to 100 Mbps full-duplex.

1000full: Force link to 1 Gbps full-duplex.

Default value:

*Auto*

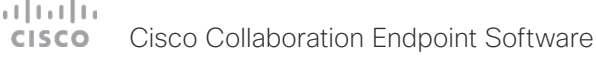

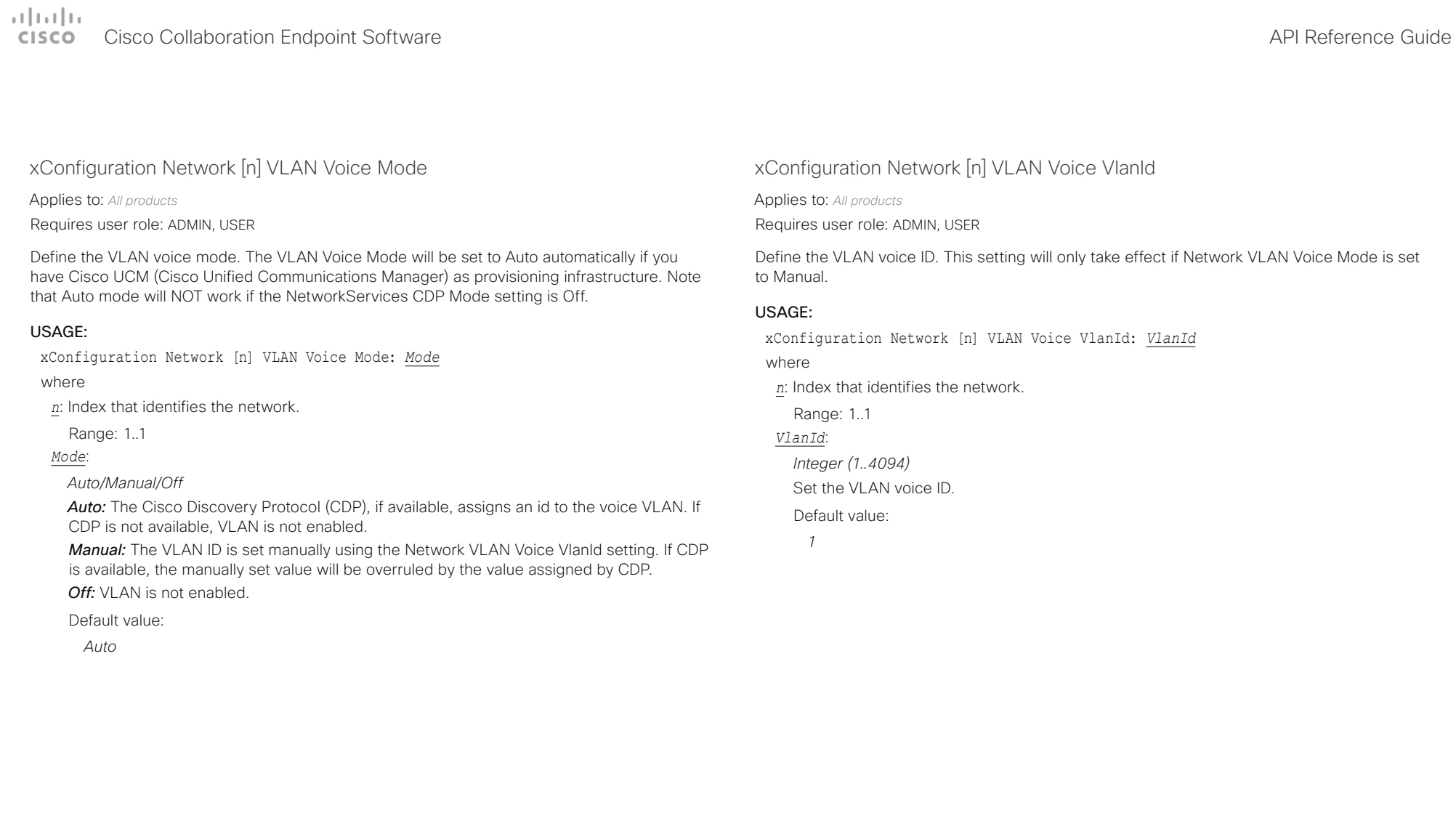

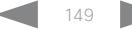

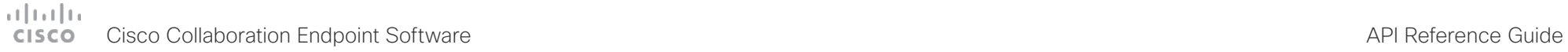

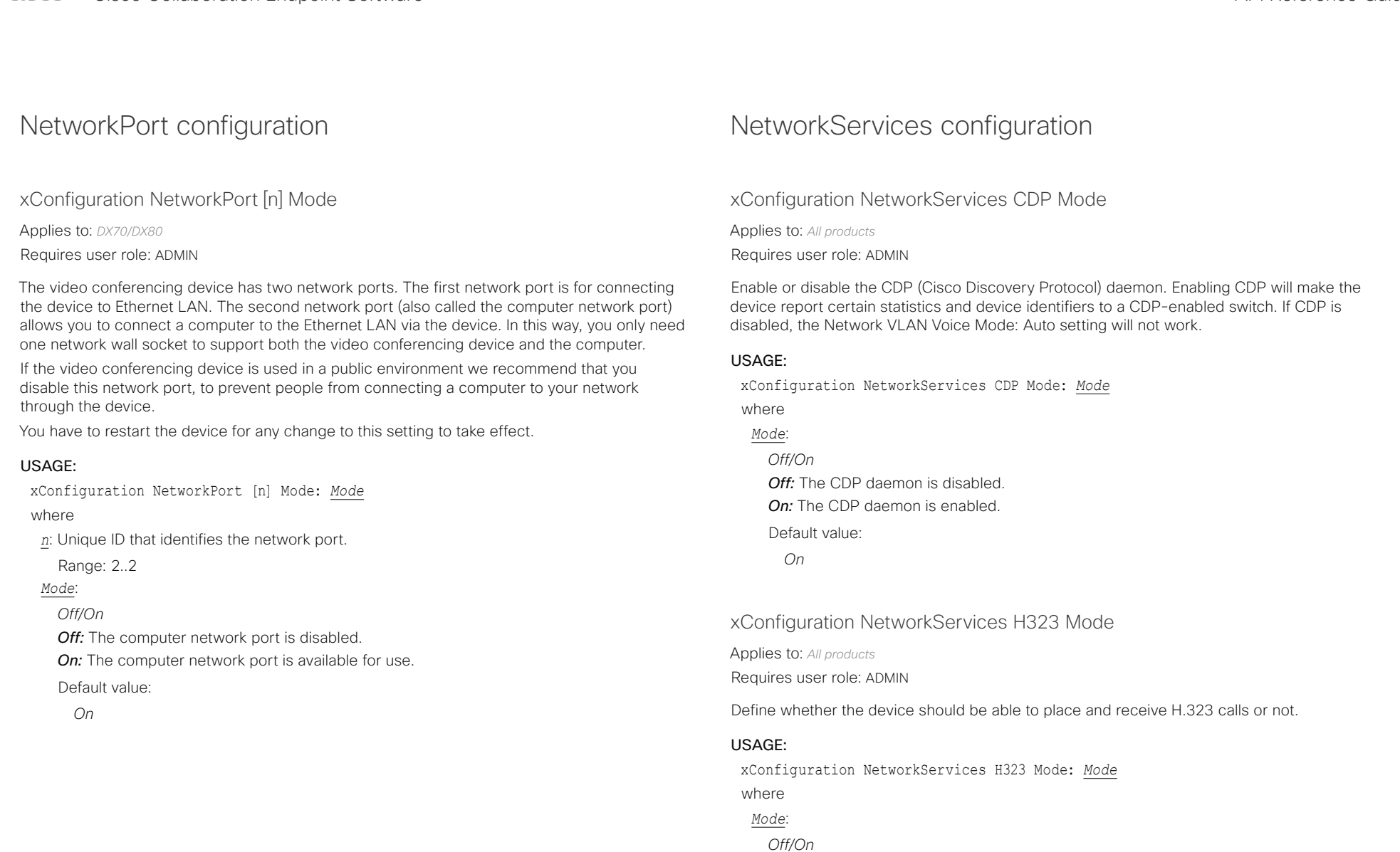

*Off:* Disable the possibility to place and receive H.323 calls. *On:* Enable the possibility to place and receive H.323 calls. Default value: *Off*

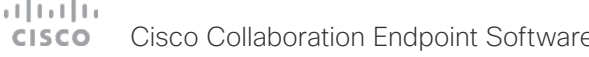

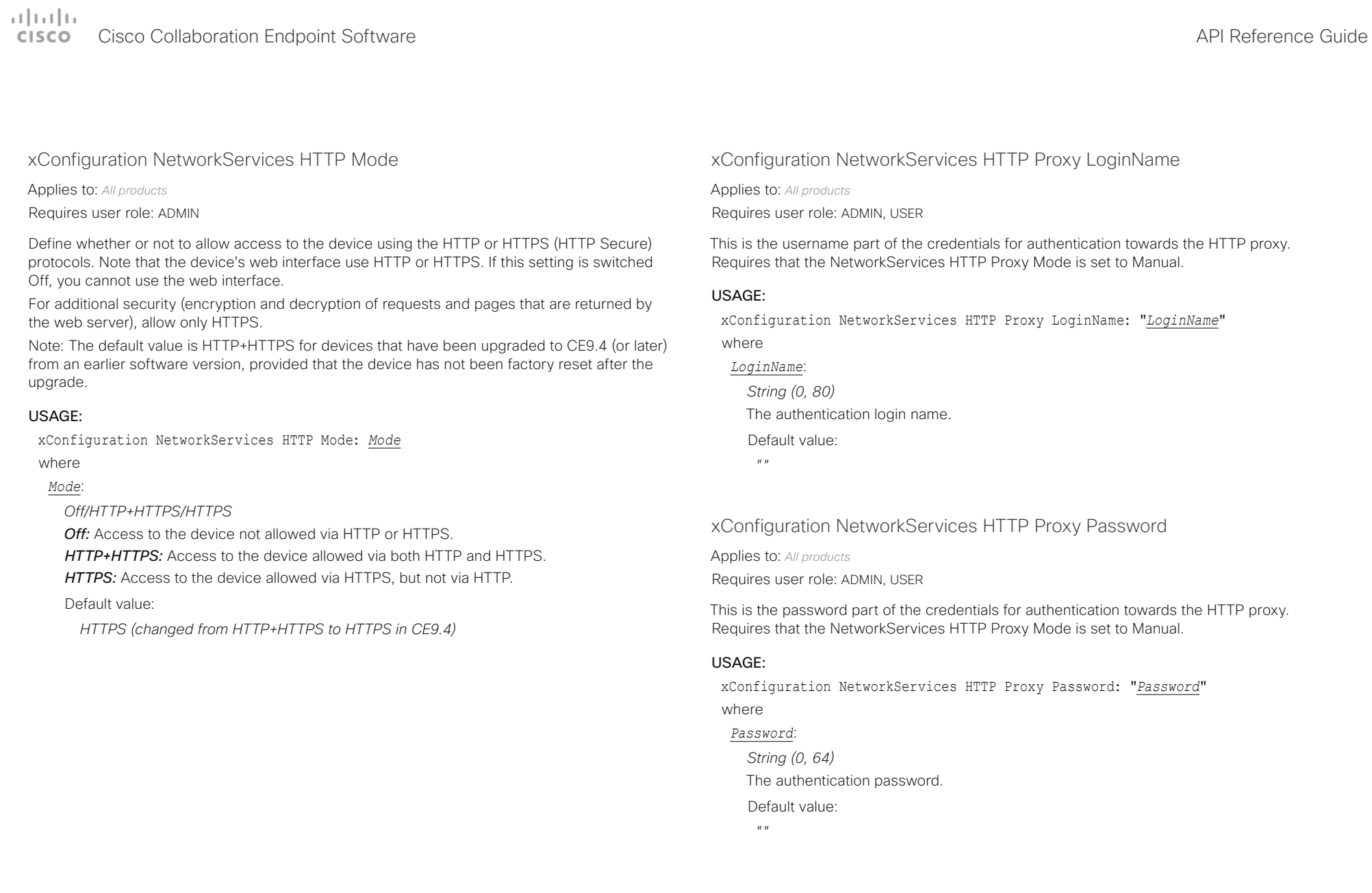

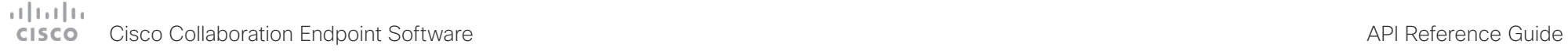

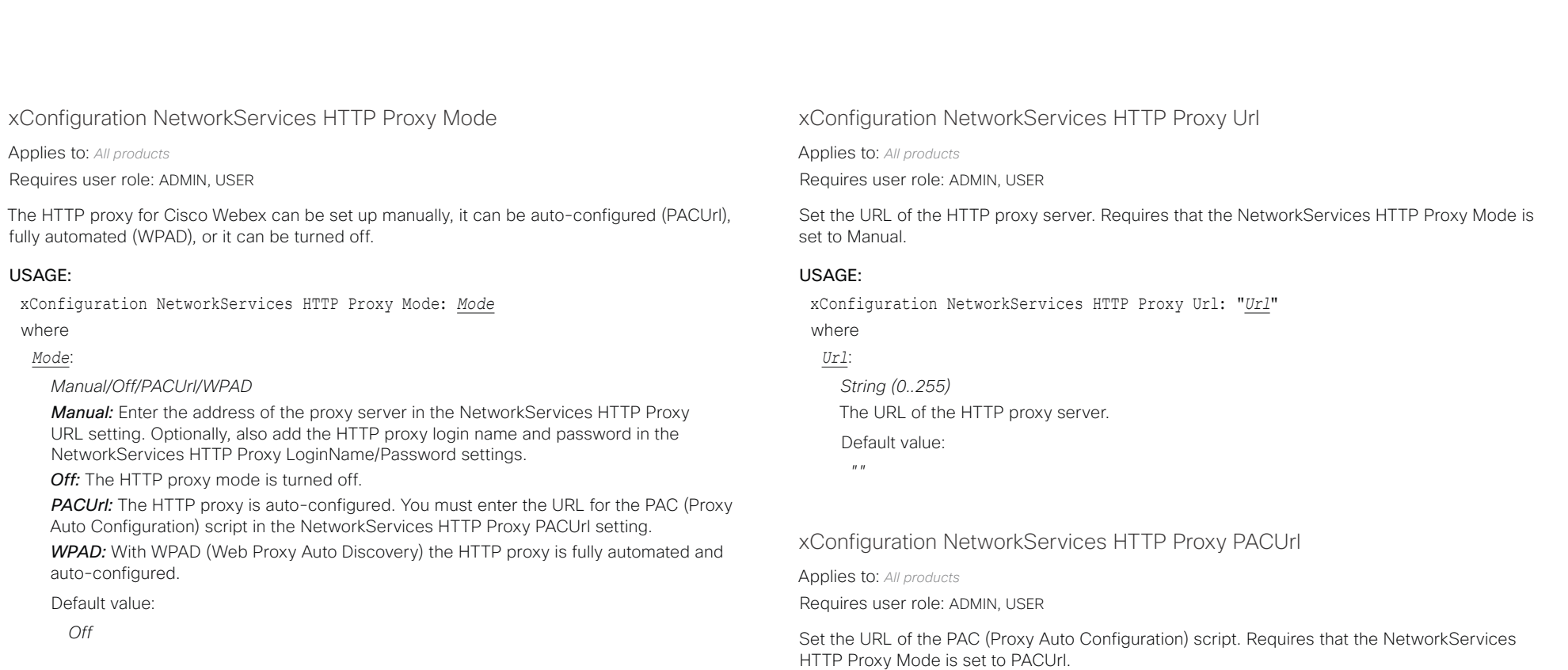

#### USAGE:

xConfiguration NetworkServices HTTP Proxy PACUrl: "*PACUrl*"

### where *PACUrl*:

*String (0..255)* The URL of the PAC (Proxy Auto Configuration) script.

Default value:

*""*

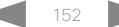

### Cisco Collaboration Endpoint Software **API Reference Guide** API Reference Guide

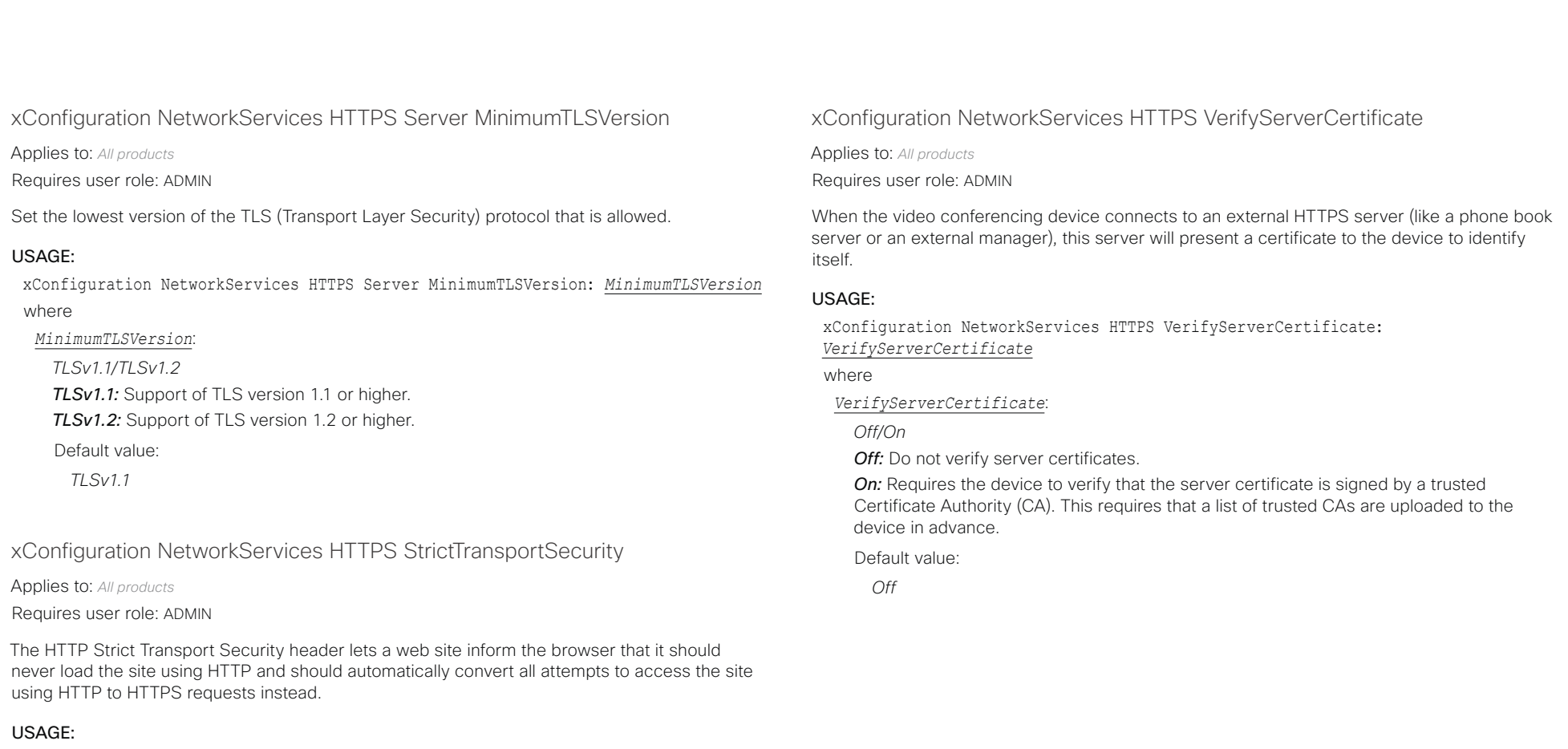

xConfiguration NetworkServices HTTPS StrictTransportSecurity: *StrictTransportSecurity*

where

*StrictTransportSecurity*:

*Off/On*

*Off:* The HTTP strict transport security feature is disabled.

*On:* The HTTP strict transport security feature is enabled.

Default value:

*Off*

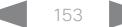

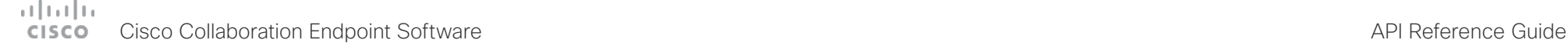

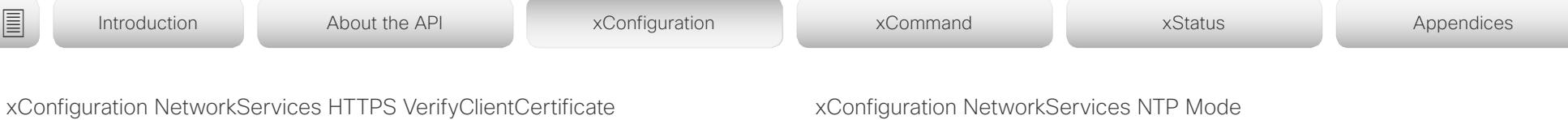

Applies to: *All products*

Requires user role: ADMIN

When the video conferencing device connects to an HTTPS client (like a web browser), the client can be asked to present a certificate to the video conferencing device to identify itself.

#### USAGE:

xConfiguration NetworkServices HTTPS VerifyClientCertificate: *VerifyClientCertificate*

where

*VerifyClientCertificate*:

*Off/On*

*Off:* Do not verify client certificates.

*On:* Requires the client to present a certificate that is signed by a trusted Certificate Authority (CA). This requires that a list of trusted CAs are uploaded to the device in advance.

Default value:

*Off*

### xConfiguration NetworkServices NTP Mode

Applies to: *All products*

Requires user role: ADMIN

The Network Time Protocol (NTP) is used to synchronize the device's time and date to a reference time server. The time server will be queried regularly for time updates.

#### USAGE:

xConfiguration NetworkServices NTP Mode: *Mode*

where

*Mode*:

#### *Auto/Manual/Off*

*Auto:* The device will use an NTP server for time reference. As default, the server address will be obtained from the network's DHCP server. If a DHCP server is not used, or if the DHCP server does not provide an NTP server address, the NTP server address that is specified in the NetworkServices NTP Server [n] Address setting will be used.

*Manual:* The device will use the NTP server that is specified in the NetworkServices NTP Server [n] Address setting for time reference.

*Off:* The device will not use an NTP server. The NetworkServices NTP Server [n] Address setting will be ignored.

Default value:

*Auto*

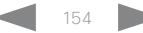

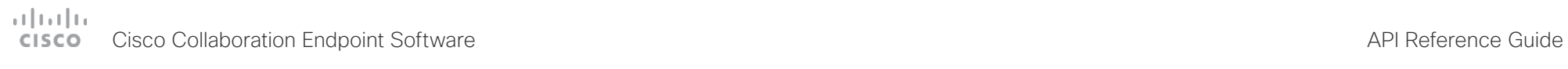

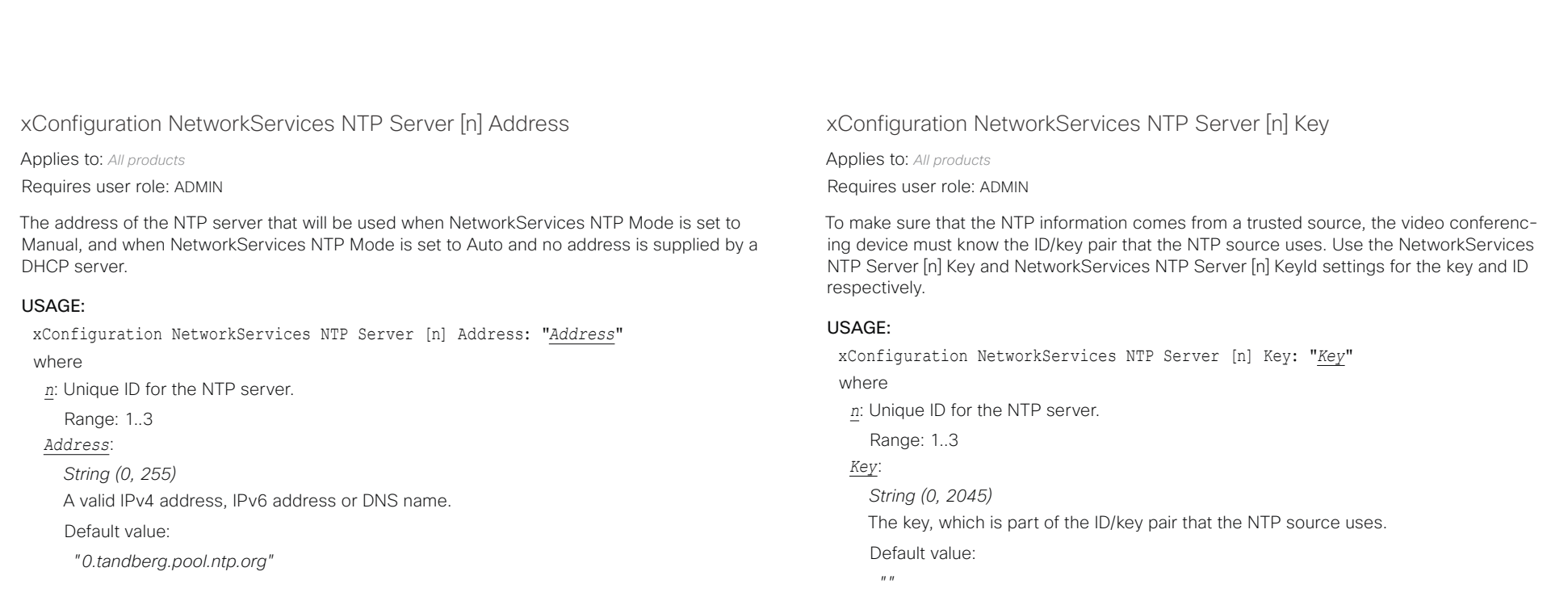

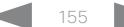

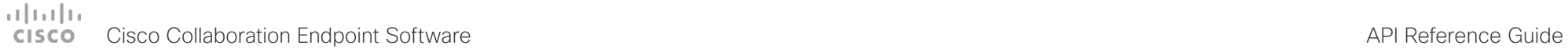

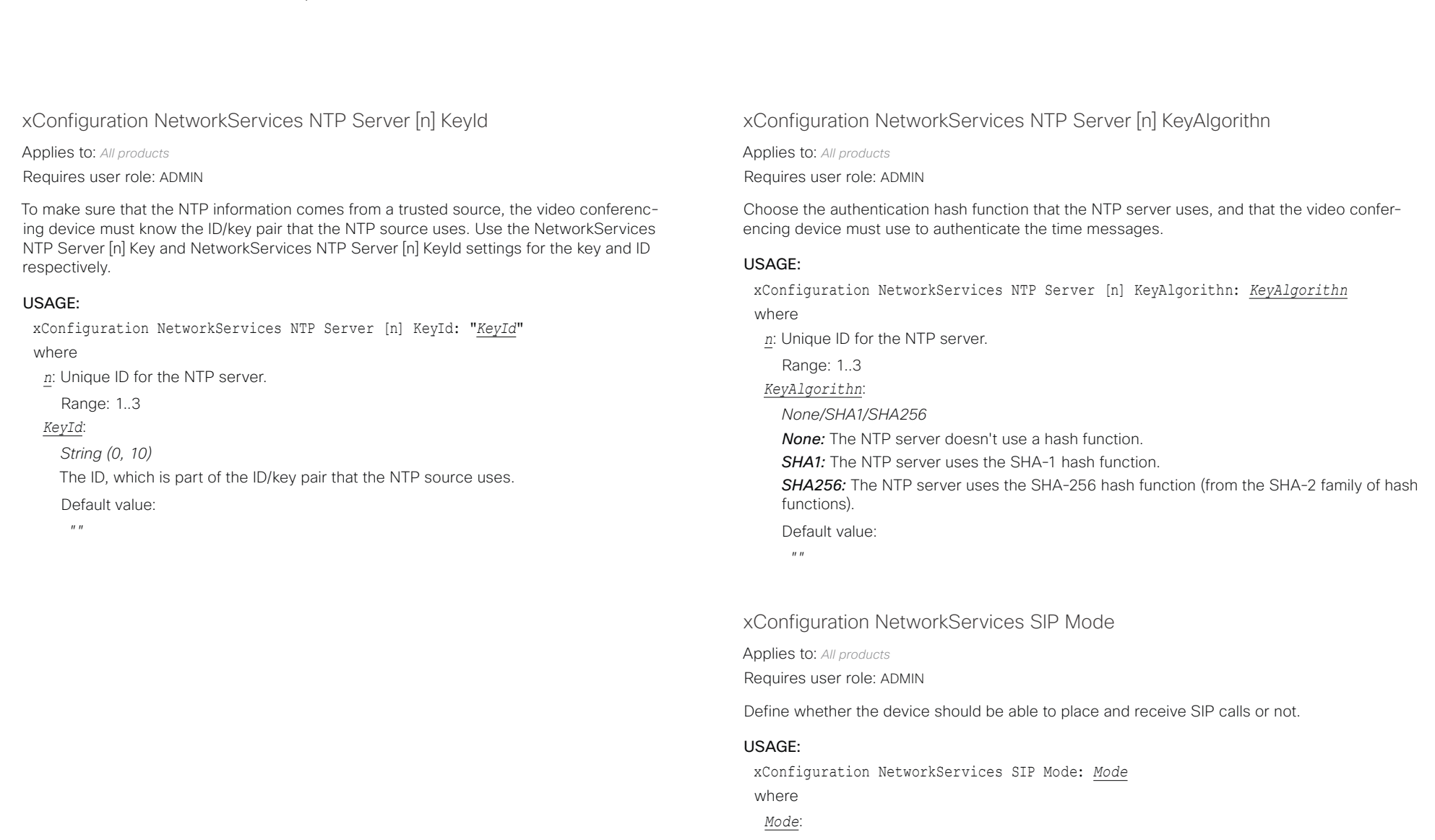

### *Off/On*

*Off:* Disable the possibility to place and receive SIP calls. *On:* Enable the possibility to place and receive SIP calls. Default value: *On*

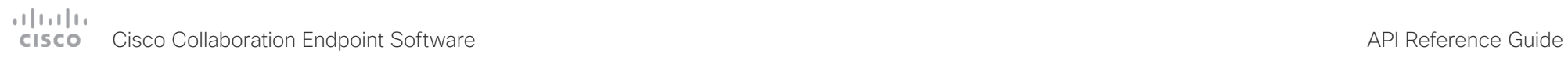

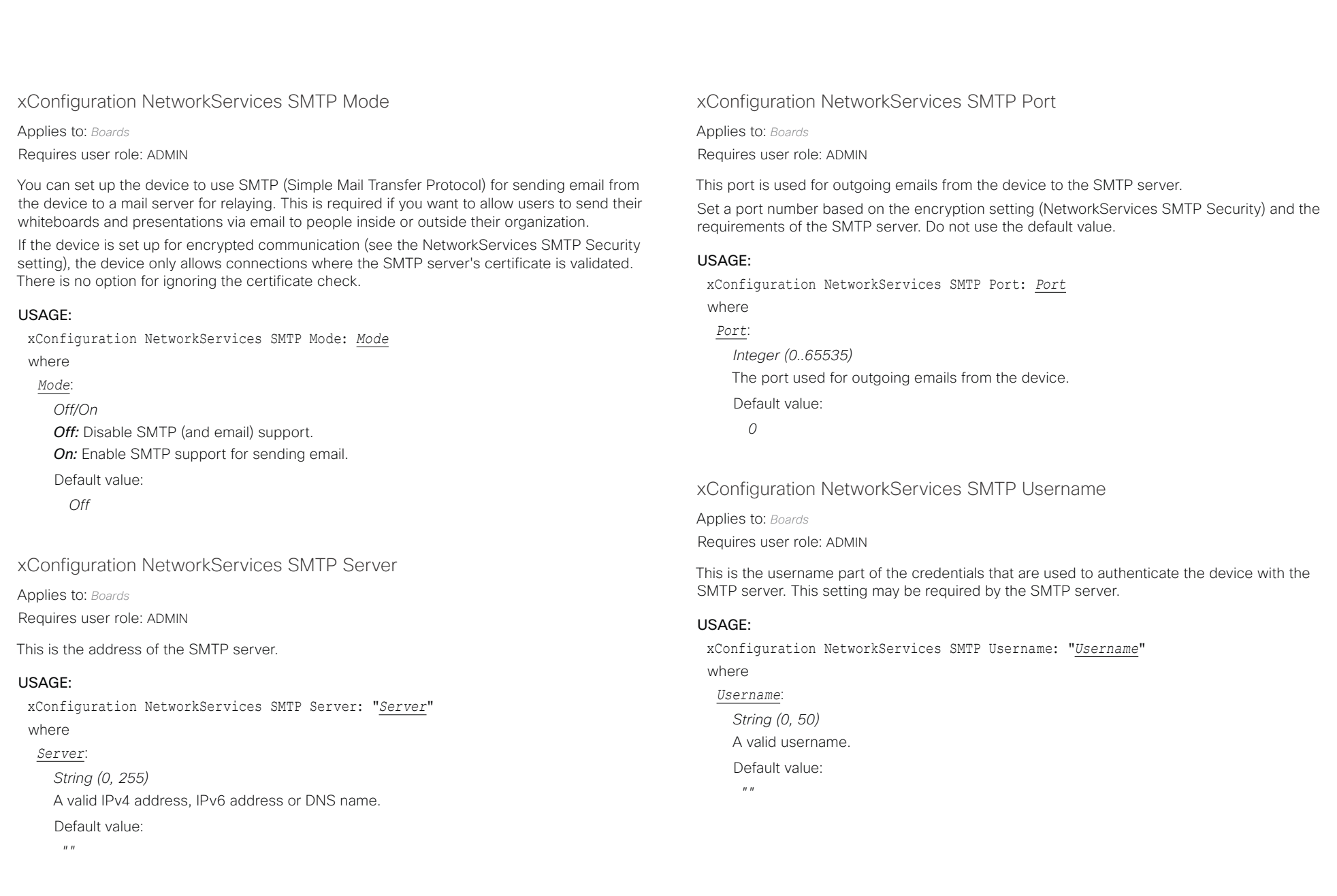

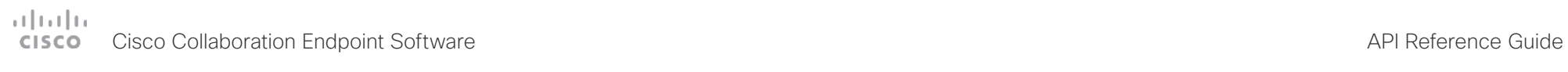

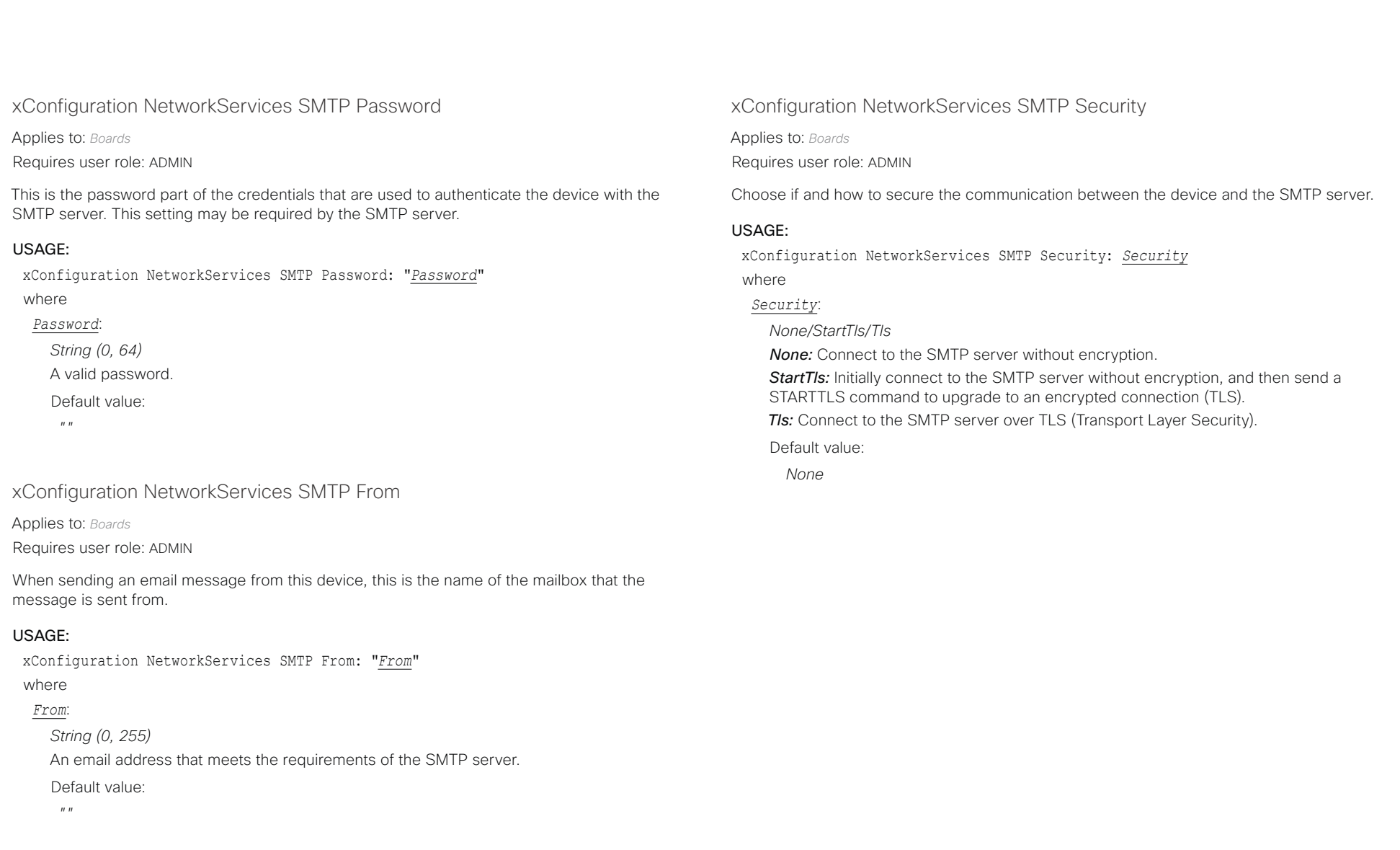

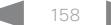

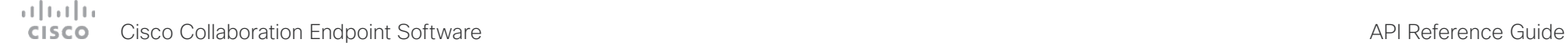

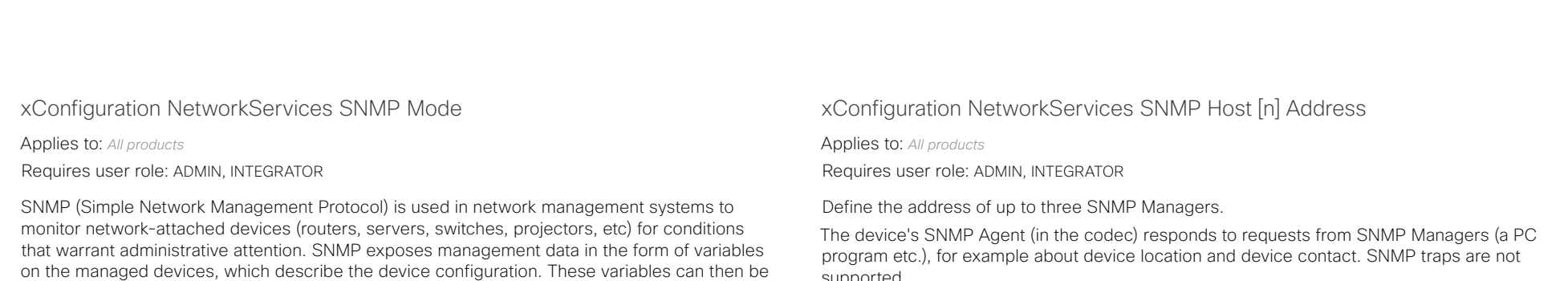

#### USAGE:

xConfiguration NetworkServices SNMP Mode: *Mode*

where

### *Mode*:

*Off/ReadOnly/ReadWrite*

*Off:* Disable the SNMP network service.

*ReadOnly:* Enable the SNMP network service for queries only.

*ReadWrite:* Enable the SNMP network service for both queries and commands.

queried (set to ReadOnly) and sometimes set (set to ReadWrite) by managing applications.

Default value:

*ReadOnly*

supported.

#### USAGE:

xConfiguration NetworkServices SNMP Host [n] Address: "*Address*" where

*n*: Identifies the SNMP host. Maximum three SNMP hosts are allowed.

Range: 1..3

#### *Address*:

*String (0..255)* A valid IPv4 address, IPv6 address or DNS name. Default value:

 $^{\prime\prime}$   $^{\prime\prime}$ 

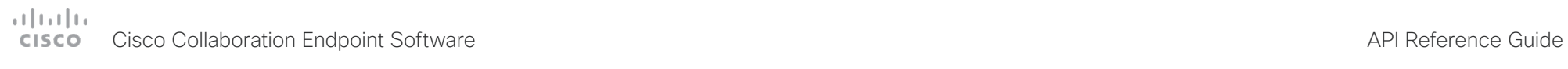

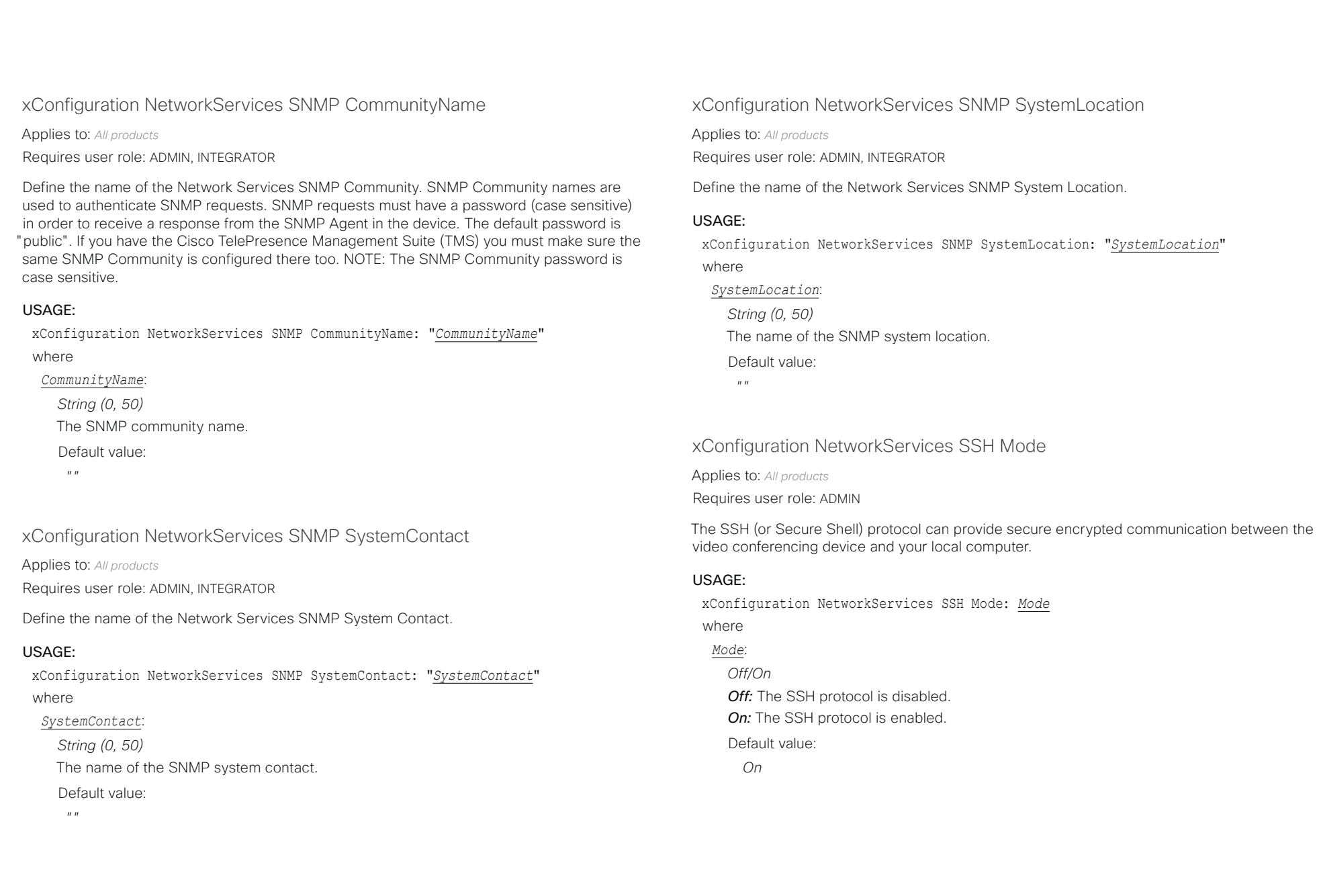

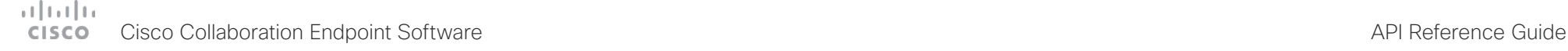

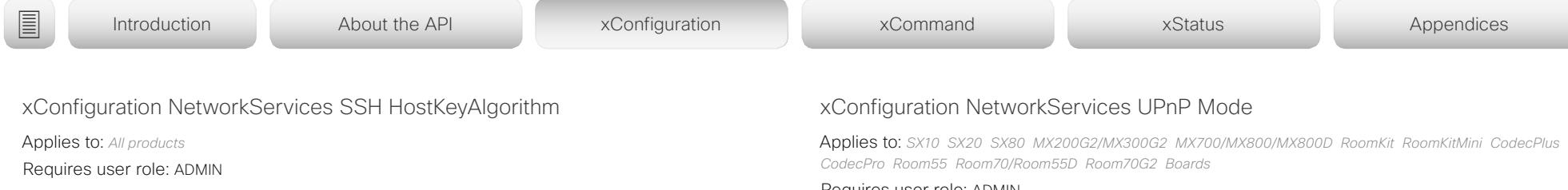

Choose the cryptographic algorithm that shall be used for the SSH host key. Choices are RSA (Rivest–Shamir–Adleman) with 2048 bits keysize, ECDSA (Elliptic Curve Digital Signature Algorithm) with NIST curve P-384, and EdDSA (Edwards-curve Digital Signature Algorithm) with ed25519 signature schema.

#### USAGE:

xConfiguration NetworkServices SSH HostKeyAlgorithm: *HostKeyAlgorithm* where

### *HostKeyAlgorithm*:

*ECDSA/RSA/ed25519*

*ECDSA:* Use the ECDSA algorithm (nist-384p).

**RSA:** Use the RSA algorithm (2048 bits).

*ed25519:* Use the ed25519 algorithm.

Default value:

*RSA*

### xConfiguration NetworkServices Telnet Mode

Applies to: *DX70/DX80 SX10 SX20 SX80 MX200G2/MX300G2 MX700/MX800/MX800D*  Requires user role: ADMIN

Telnet is a network protocol used on the Internet or Local Area Network (LAN) connections.

### USAGE:

xConfiguration NetworkServices Telnet Mode: *Mode*

where

### *Mode*:

*Off/On*

*Off:* The Telnet protocol is disabled. This is the factory setting. **On:** The Telnet protocol is enabled. Default value:

*Off*

#### Requires user role: ADMIN

Fully disable UPnP (Universal Plug and Play), or enable UPnP for a short time period after the video conferencing device has been switched on or restarted.

The default operation is that UPnP is enabled when you switch on or restart the video conferencing device. Then UPnP is automatically disabled after the timeout period that is defined in the NetworkServices UPnP Timeout setting.

When UPnP is enabled, the device advertises its presence on the network. The advertisement permits a Touch controller to discover video conferencing devices automatically, and you do not need to manually enter the device's IP address in order to pair the Touch controller.

#### USAGE:

xConfiguration NetworkServices UPnP Mode: *Mode*

where

*Mode*:

*Off/On*

*Off:* UPnP is disabled. The video conferencing device does not advertise its presence, and you have to enter the device's IP address manually in order to pair a Touch controller to the device.

*On:* UPnP is enabled. The video conferencing device advertises its presence until the timeout period expires.

Default value:

*On*

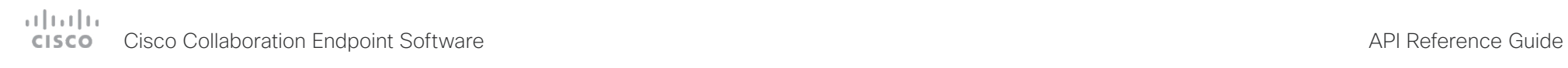

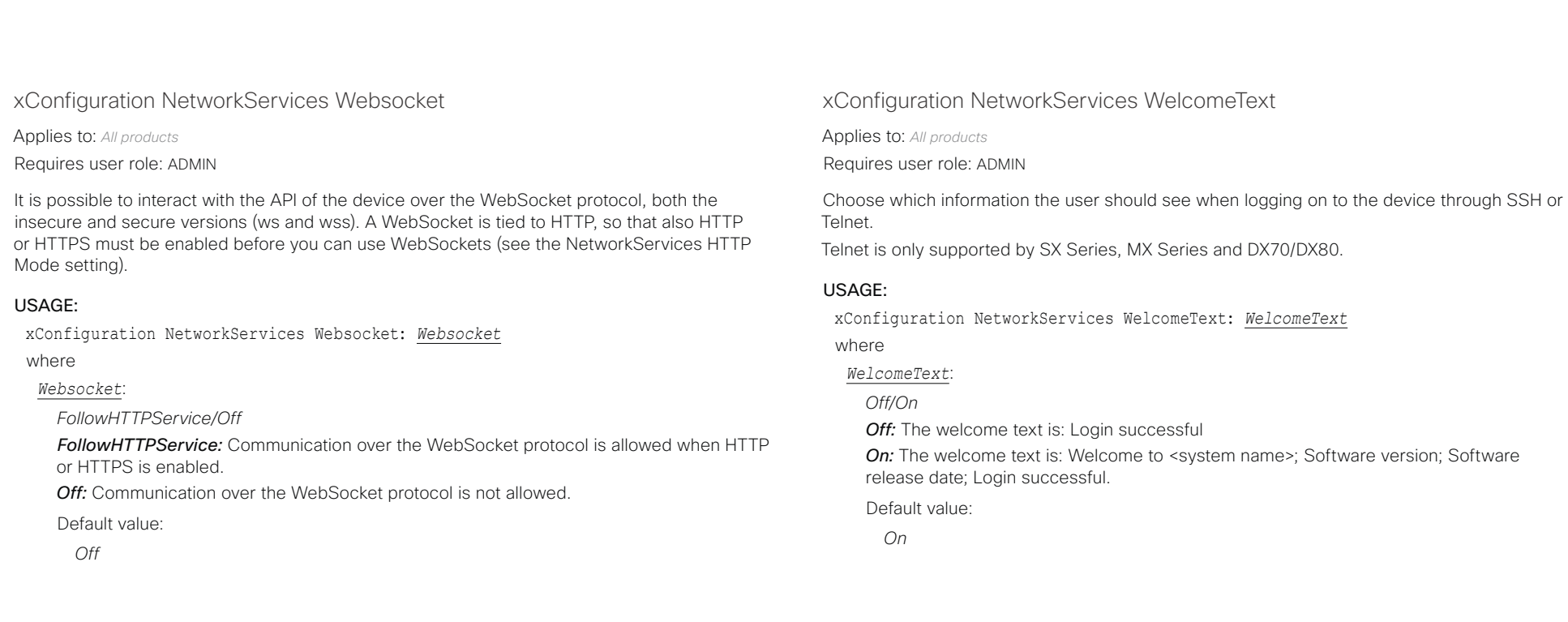

×

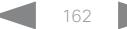

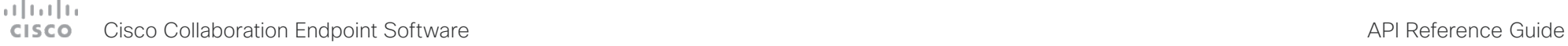

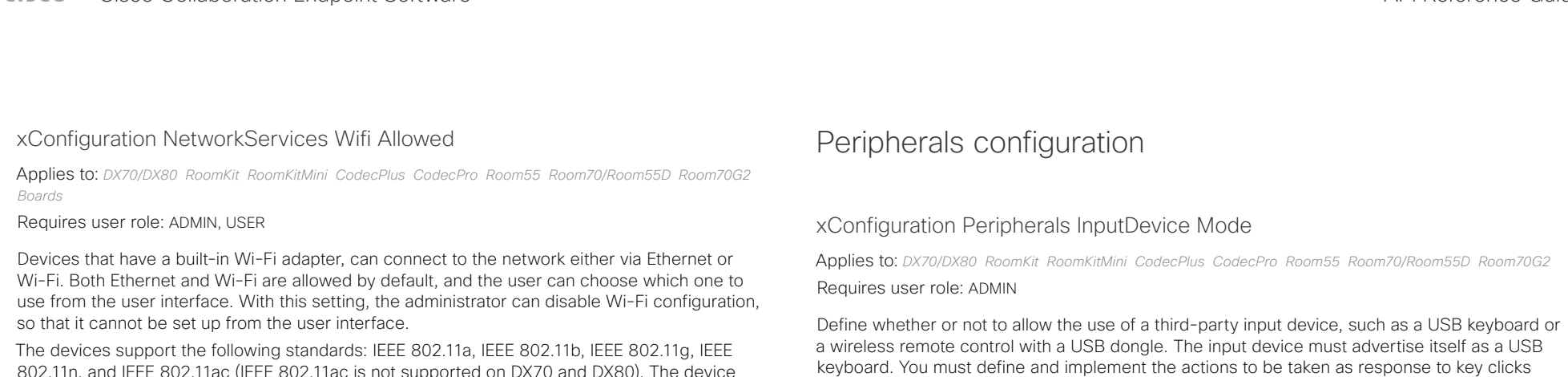

802.11n, and IEEE 802.11ac (IEEE 802.11ac is not supported on DX70 and DX80). The device supports the following security protocols: WPA-PSK (AES), WPA2-PSK (AES), EAP-TLS, EAP-TTLS, EAP-FAST, PEAP, EAP-MSCHAPv2, EAP-GTC, and open networks (not secured).

If the PID (Product ID), found on the rating label at the rear of the device, contains the letters NR (No Radio) the device does not support Wi-Fi.

#### USAGE:

xConfiguration NetworkServices Wifi Allowed: *Allowed*

where

*Allowed*:

*False/True*

*False:* Wi-Fi cannot be used. You must connect to the network via Ethernet. *True:* Both Ethernet and Wi-Fi are allowed.

Default value:

*True*

### yourself. USAGE:

xConfiguration Peripherals InputDevice Mode: *Mode*

where

*Mode*:

*Off/On*

*Off:* A third-party USB input device is not allowed.

*On:* A third-party USB input device can be used to control certain functions on the video conferencing device.

Default value:

*Off*

#### وبالتوالية Cisco Collaboration Endpoint Software **API Reference Guide** API Reference Guide cisco.

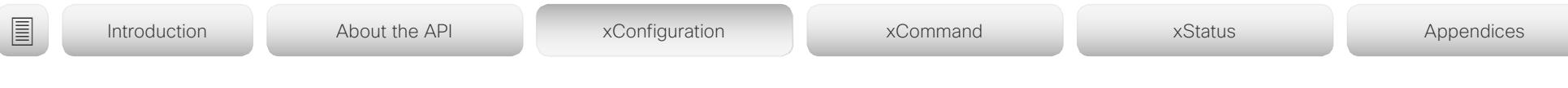

### xConfiguration Peripherals Profile Cameras

Applies to: *SX10 SX20 SX80 MX200G2/MX300G2 MX700/MX800/MX800D RoomKit RoomKitMini CodecPlus CodecPro Room55 Room70/Room55D Room70G2* 

### Requires user role: ADMIN, INTEGRATOR

Define the number of cameras that are expected to be connected to the video conferencing device. This information is used by the device's diagnostics service. If the number of connected cameras does not match this setting, the diagnostics service will report it as an inconsistency.

### USAGE:

xConfiguration Peripherals Profile Cameras: *Cameras*

#### where

#### *Cameras*:

*NotSet/Minimum1/0/1/2/3/4/5/6/7*

*NotSet:* No camera check is performed.

*Minimum1:* At least one camera should be connected to the device.

*0-7:* Select the number of cameras that are expected to be connected to the device.

Default value:

*Minimum1*

### xConfiguration Peripherals Profile ControlSystems

#### Applies to: *All products*

Requires user role: ADMIN, INTEGRATOR

Define if a third-party control system, for example Crestron or AMX, is expected to be connected to the video conferencing device. This information is used by the video conferencing device's diagnostics service. If the number of connected control systems does not match this setting, the diagnostics service will report it as an inconsistency. Note that only one third-party control system is supported.

If set to 1, the control system must send heart beats to the video conferencing device using xCommand Peripherals Pair and HeartBeat commands. Failing to do so will cause the in-room control extensions to show a warning that the video conferencing device has lost connectivity to the control system.

### USAGE:

xConfiguration Peripherals Profile ControlSystems: *ControlSystems*

where

### *ControlSystems*:

*1/NotSet [ DX70/DX80 SX10 SX20 SX80 MX200G2/MX300G2 MX700/MX800/MX800D RoomKit RoomKitMini CodecPlus CodecPro Room55 Room70/Room55D Room70G2 ]*

*NotSet [ Boards ]*

*1:* One third-party control system should be connected to the device.

*NotSet:* No check for a third-party control system is performed.

Default value:

*NotSet*

## $1.7 - 1.1$

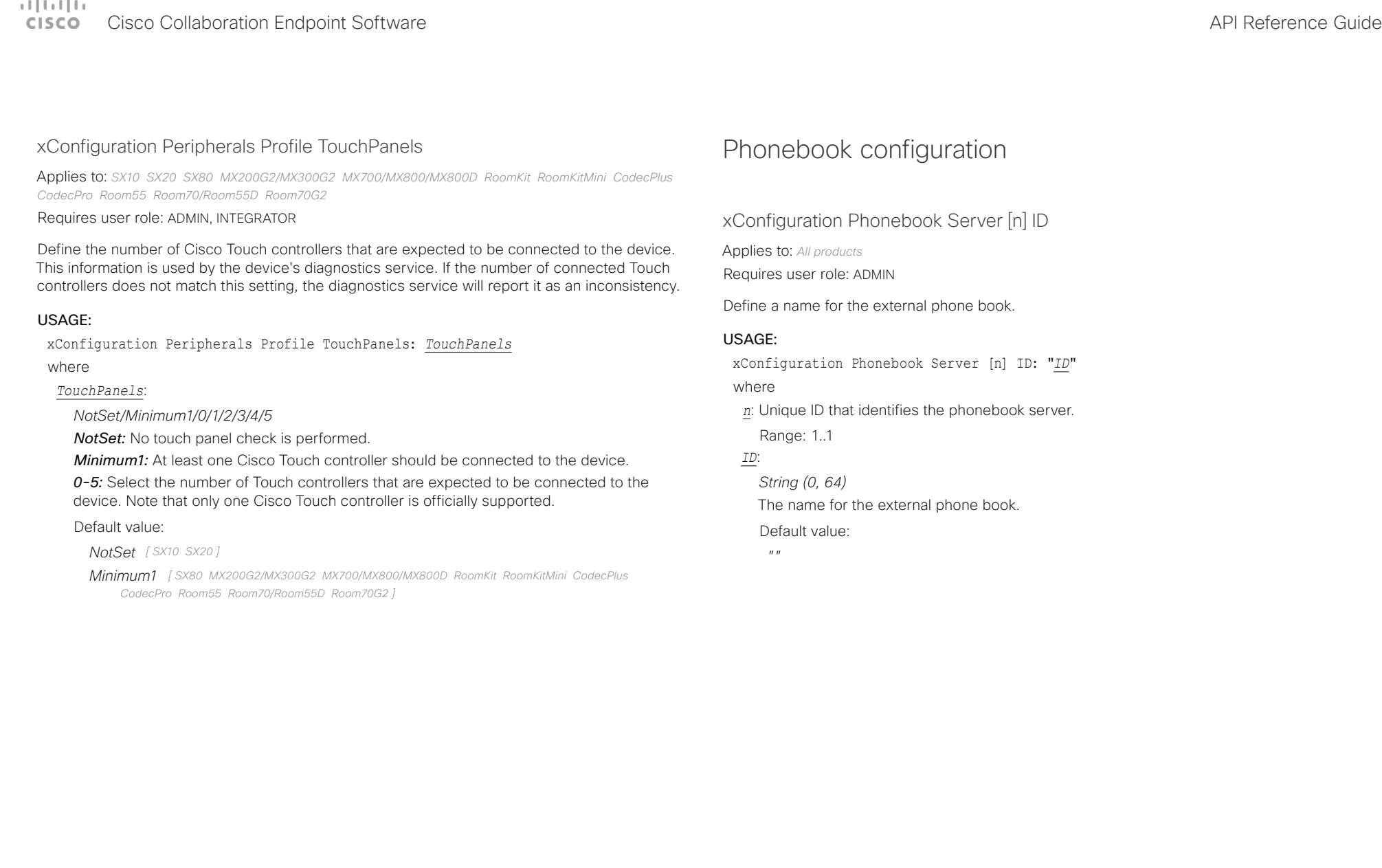

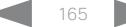

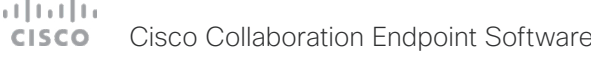

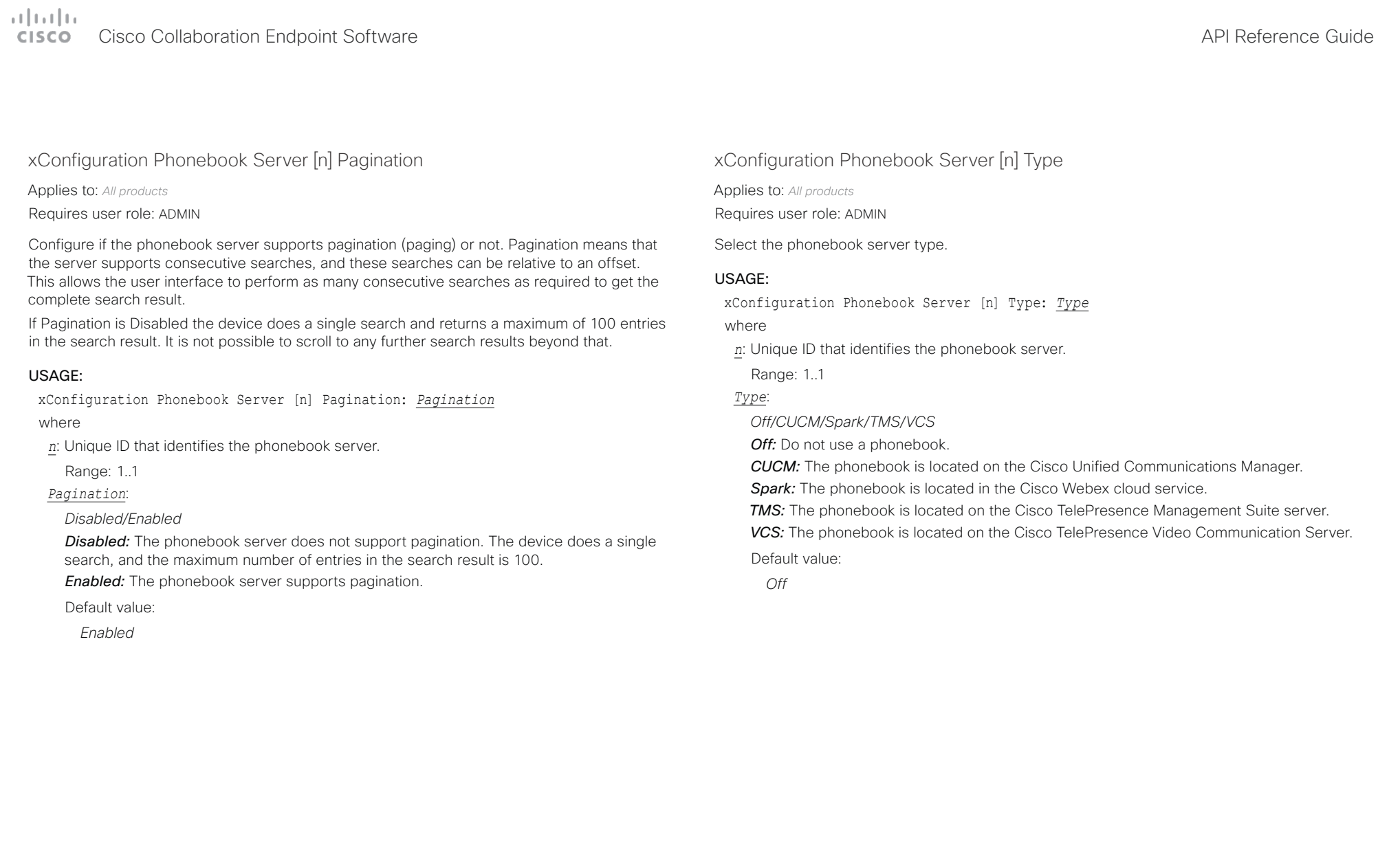

# دا ابدا ابدا بان المسافرة من المسافرة المسافرة المسافرة المسافرة المسافرة المسافرة المسافرة المسافرة المسافرة<br>المسافرة المسافرة المسافرة المسافرة المسافرة المسافرة المسافرة المسافرة المسافرة المسافرة المسافرة المسافرة ال<br>

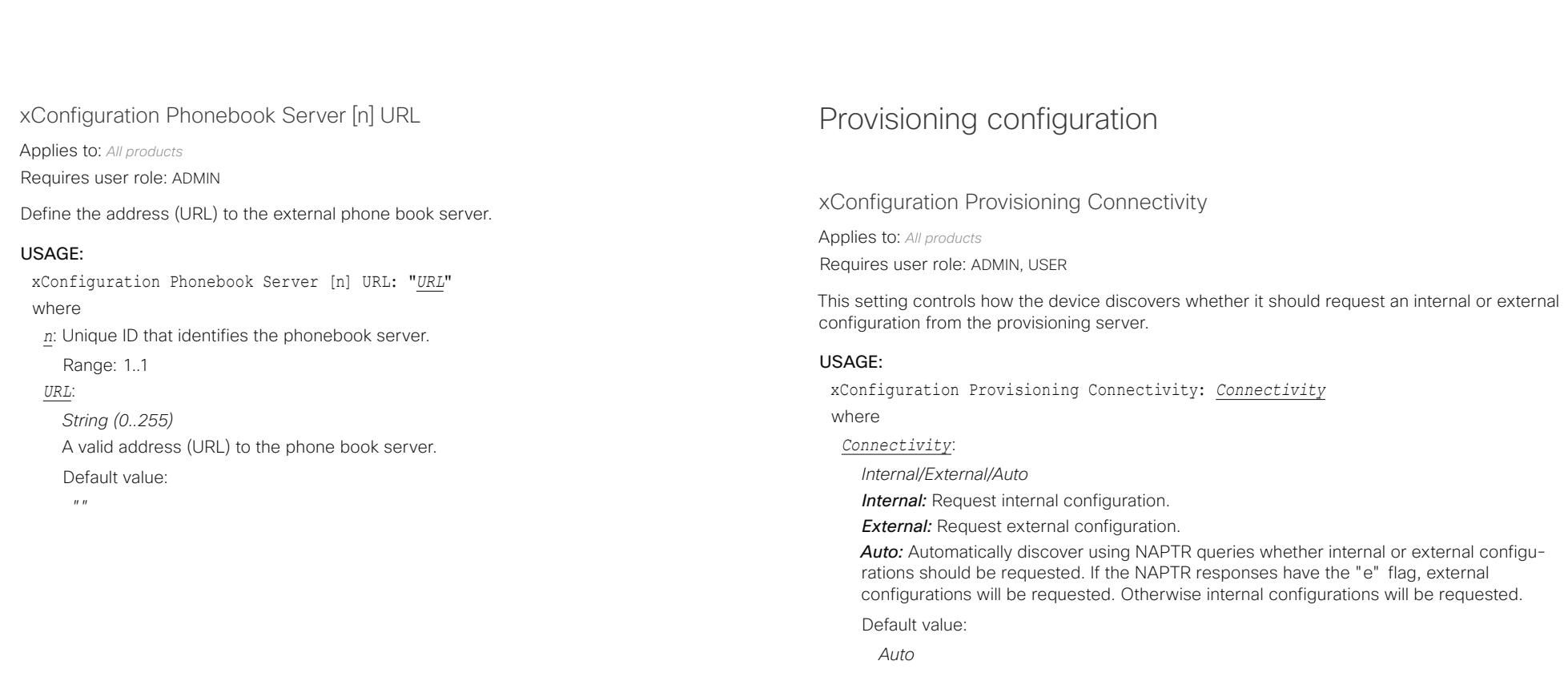

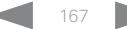

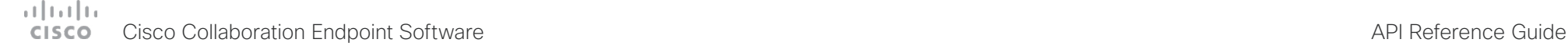

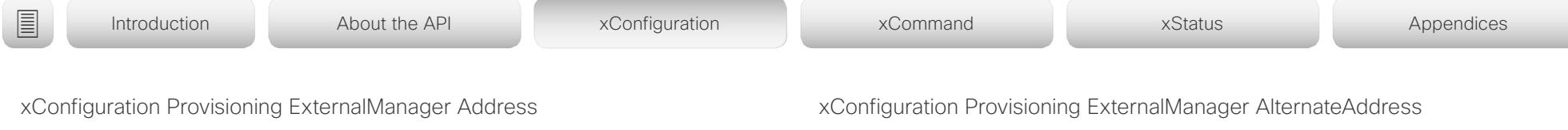

Applies to: *All products*

Requires user role: ADMIN, USER

Define the IP Address or DNS name of the external manager / provisioning system.

If an External Manager Address (and Path) is configured, the device will send a message to this address when starting up. When receiving this message the external manager / provisioning system can return configurations/commands to the unit as a result.

When using CUCM or TMS provisioning, the DHCP server can be set up to provide the external manager address automatically (DHCP Option 242 for TMS, and DHCP Option 150 for CUCM). An address set in the Provisioning ExternalManager Address setting will override the address provided by DHCP.

#### USAGE:

xConfiguration Provisioning ExternalManager Address: "*Address*"

where

*Address*:

*String (0, 64)*

A valid IPv4 address, IPv6 address or DNS name.

Default value:

*""*

Applies to: *All products*

Requires user role: ADMIN, USER

Only applicable when the device is provisioned by Cisco Unified Communication Manager (CUCM) and an alternate CUCM is available for redundancy. Define the address of the alternate CUCM. If the main CUCM is not available, the device will be provisioned by the alternate CUCM. When the main CUCM is available again, the device will be provisioned by this CUCM.

#### USAGE:

xConfiguration Provisioning ExternalManager AlternateAddress: "*AlternateAddress*" where

#### *AlternateAddress*:

*String (0, 64)* A valid IPv4 address, IPv6 address or DNS name. Default value: *""*

### xConfiguration Provisioning ExternalManager Protocol

Applies to: *All products*

Requires user role: ADMIN, USER

Define whether to use the HTTP (unsecure communication) or HTTPS (secure communication) protocol when sending requests to the external manager / provisioning system.

The selected protocol must be enabled in the NetworkServices HTTP Mode setting.

#### USAGE:

xConfiguration Provisioning ExternalManager Protocol: *Protocol* where

#### *Protocol*:

*HTTPS/HTTP HTTPS:* Send requests via HTTPS. *HTTP:* Send requests via HTTP. Default value: *HTTP*

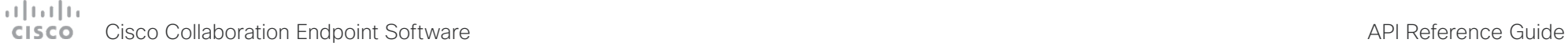

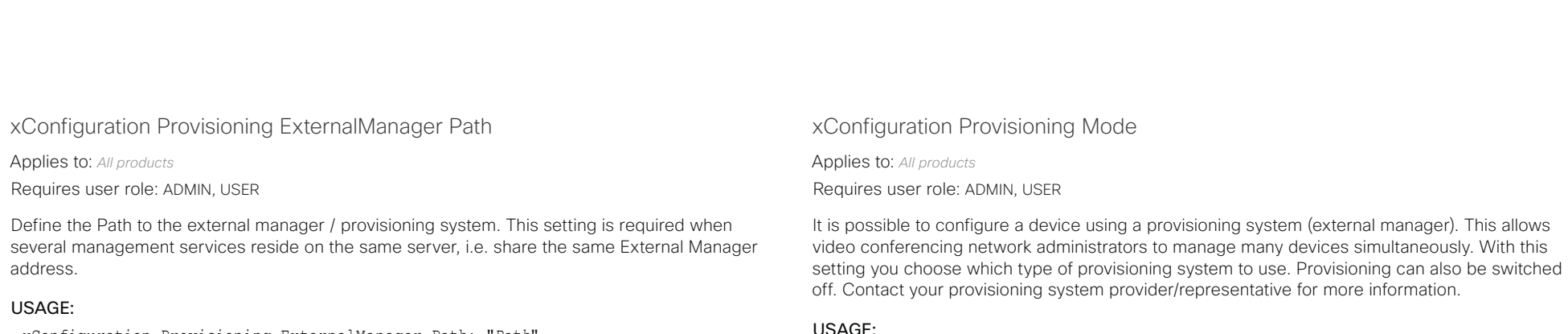

xConfiguration Provisioning Mode: *Mode*

where

### *Mode*:

*Off/Auto/CUCM/Edge/Webex/TMS/VCS*

*Off:* The device is not configured by a provisioning system.

Auto: The provisioning server is automatically selected as set up in the DHCP server. *CUCM:* Push configurations to the device from CUCM (Cisco Unified Communications Manager).

*Edge:* Push configurations to the device from CUCM (Cisco Unified Communications Manager). The device connects to CUCM via the Expressway infrastructure. In order to register over Expressway the encryption option key must be installed on the device.

*Webex:* Push configurations to the device from the Cisco Webex cloud service.

**TMS:** Push configurations to the device from TMS (Cisco TelePresence Management System).

*VCS:* Push configurations to the device from VCS (Cisco TelePresence Video Communication Server).

Default value:

*Auto*

xConfiguration Provisioning ExternalManager Path: "*Path*" where

### *Path*:

*String (0..255)* A valid path to the external manager or provisioning system. Default value: *""*

xConfiguration Provisioning ExternalManager Domain

Applies to: *All products*

Requires user role: ADMIN, USER

Define the SIP domain for the VCS provisioning server.

#### USAGE:

xConfiguration Provisioning ExternalManager Domain: "*Domain*" where

*Domain*:

*String (0, 64)*

A valid domain name.

Default value:

*""*

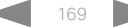

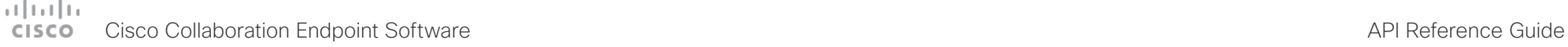

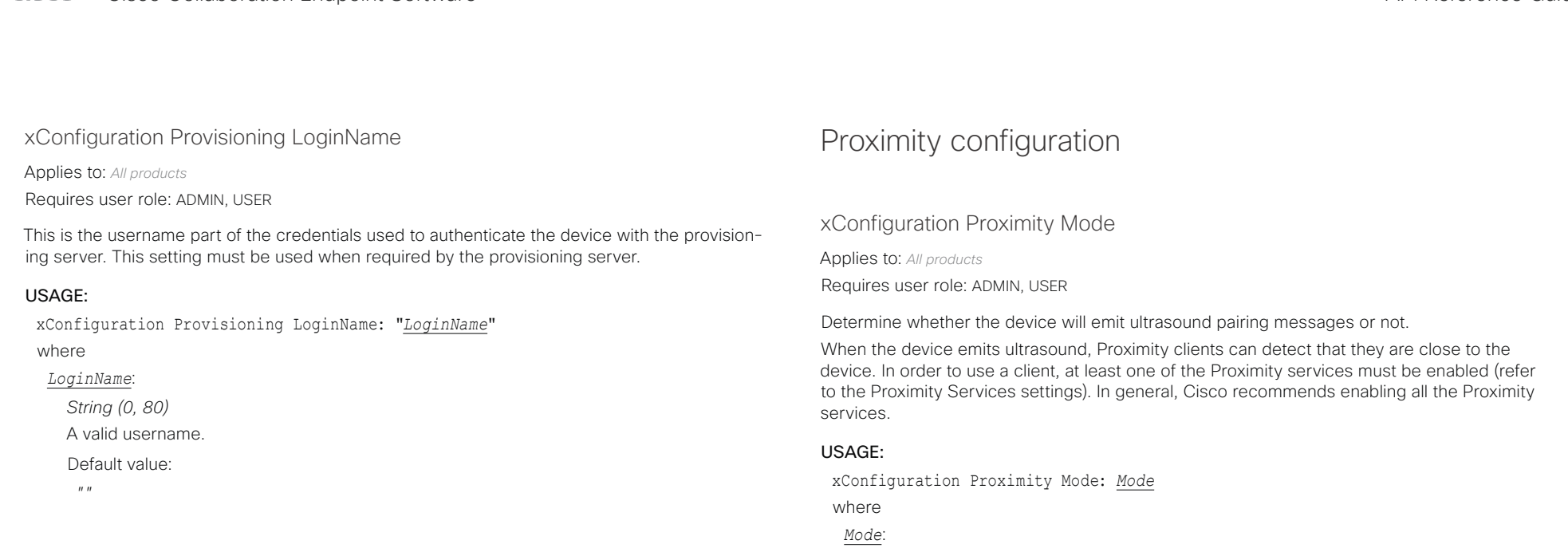

### xConfiguration Provisioning Password

Applies to: *All products*

Requires user role: ADMIN, USER

This is the password part of the credentials used to authenticate the device with the provisioning server. This setting must be used when required by the provisioning server.

#### USAGE:

xConfiguration Provisioning Password: "*Password*"

where

*Password*:

*String (0, 64)*

A valid password.

Default value:

*""*

*Off/On*

*Off:* The device does not emit ultrasound, and Proximity services cannot be used.

*On:* The device emits ultrasound, and Proximity clients can detect that they are close to the device. Enabled Proximity services can be used.

#### Default value:

- *On [ MX200G2/MX300G2 MX700/MX800/MX800D RoomKit RoomKitMini Room55 Room70/Room55D Room70G2 Boards ]*
- *Off [ DX70/DX80 SX10 SX20 SX80 CodecPlus CodecPro ]*

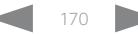

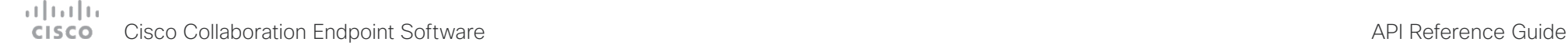

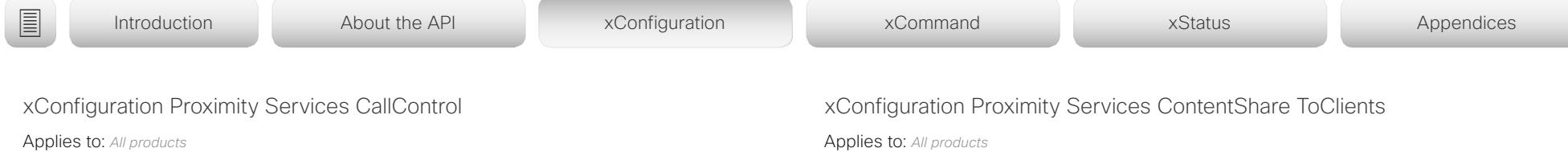

Requires user role: ADMIN, USER

Enable or disable basic call control features on Proximity clients. When this setting is enabled, you are able to control a call using a Proximity client (for example dial, mute, adjust volume and hang up). This service is supported by mobile devices (iOS and Android). Proximity Mode must be On for this setting to take any effect.

#### USAGE:

xConfiguration Proximity Services CallControl: *CallControl*

where

*CallControl*:

*Enabled/Disabled*

*Enabled:* Call control from a Proximity client is enabled.

**Disabled:** Call control from a Proximity client is disabled.

Default value:

*Disabled*

### xConfiguration Proximity Services ContentShare FromClients

Applies to: *All products*

Requires user role: ADMIN, USER

Enable or disable content sharing from Proximity clients. When this setting is enabled, you can share content from a Proximity client wirelessly on the device, e.g. share your laptop screen. This service is supported by laptops (OS X and Windows). Proximity Mode must be On for this setting to take any effect.

#### USAGE:

xConfiguration Proximity Services ContentShare FromClients: *FromClients* where

#### *FromClients*:

*Enabled/Disabled*

*Enabled:* Content sharing from a Proximity client is enabled. *Disabled:* Content sharing from a Proximity client is disabled.

Default value:

*Enabled*

Applies to: *All products*

Requires user role: ADMIN, USER

Enable or disable content sharing to Proximity clients. When enabled, Proximity clients will receive the presentation from the device. You can zoom in on details, view previous content and take snapshots. This service is supported by mobile devices (iOS and Android). Proximity Mode must be On for this setting to take any effect.

#### USAGE:

xConfiguration Proximity Services ContentShare ToClients: *ToClients*

where

#### *ToClients*:

*Enabled/Disabled*

*Enabled:* Content sharing to a Proximity client is enabled.

*Disabled:* Content sharing to a Proximity client is disabled.

Default value:

*Disabled*

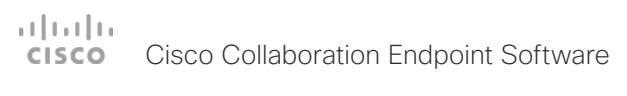

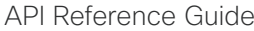

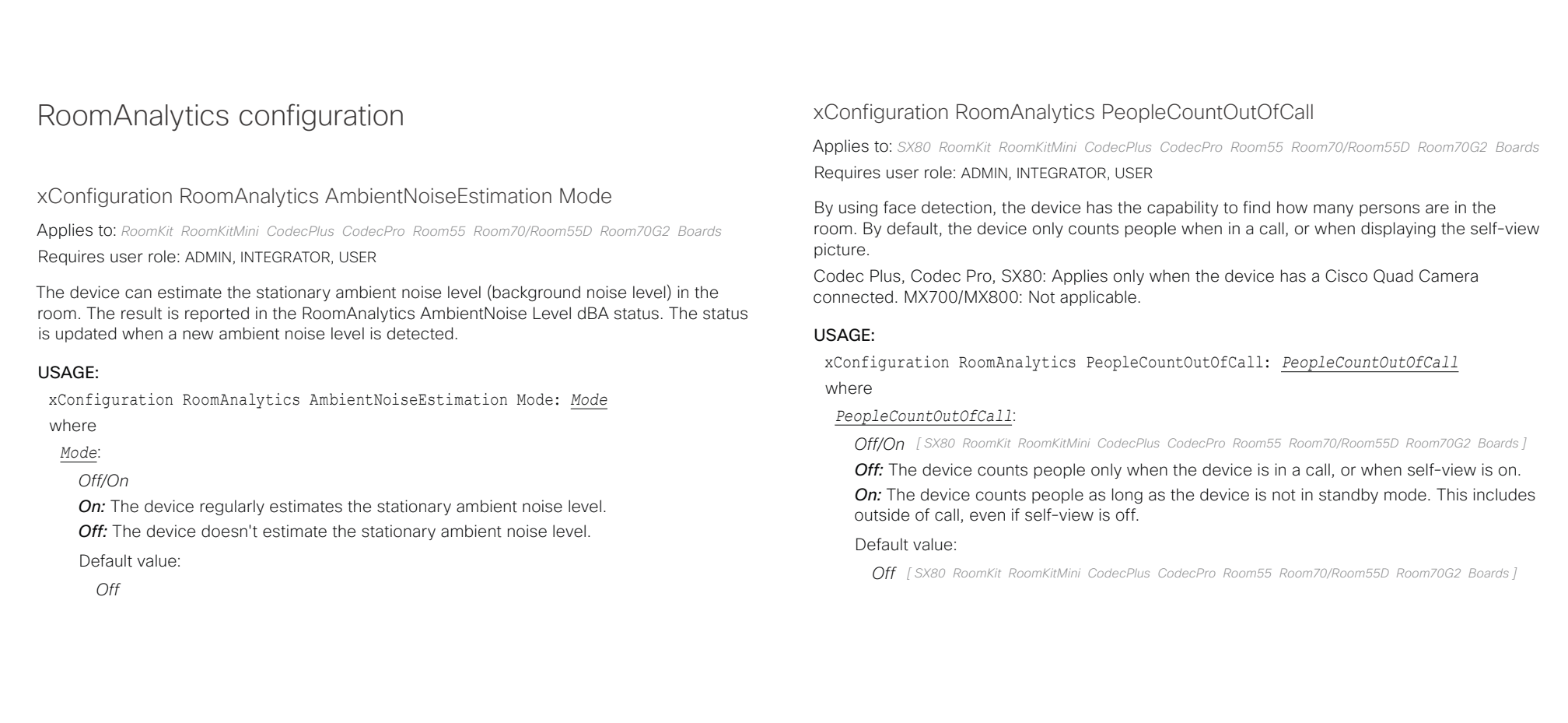

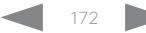

#### وبالتوابي Cisco Collaboration Endpoint Software **API Reference Guide** API Reference Guide **CISCO**

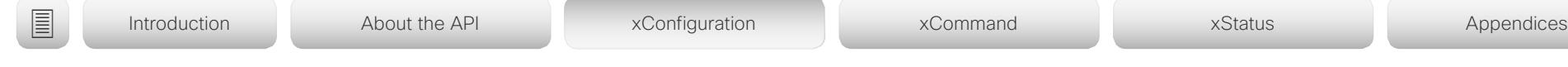

### xConfiguration RoomAnalytics PeoplePresenceDetector

Applies to: *SX20 SX80 MX200G2/MX300G2 MX700/MX800/MX800D RoomKit RoomKitMini CodecPlus CodecPro Room55 Room70/Room55D Room70G2 Boards* 

Requires user role: ADMIN, INTEGRATOR, USER

The device has the capability to find whether or not people are present in the room, and report the result in the RoomAnalytics PeoplePresence status. This feature is based on ultrasound. It takes a minimum of 2 minutes to detect whether people are present or not in the room, and it may take up to 2 minutes for the status to change after the room becomes vacant.

#### USAGE:

xConfiguration RoomAnalytics PeoplePresenceDetector: *PeoplePresenceDetector* where

*PeoplePresenceDetector*:

*Off/On*

*Off:* The device's status does not show whether or not there are people present in the room.

*On:* The device's status shows whether or not there are people present in the room.

Default value:

*Off*

## Security configuration

### xConfiguration Security Audit Logging Mode

Applies to: *All products*

Requires user role: AUDIT

Define where to record or transmit the audit logs. The audit logs are sent to a syslog server. This setting has no effect if the Logging Mode setting is set to Off.

When using the External or ExternalSecure mode you must enter the address of the audit server in the Security Audit Server Address setting.

### USAGE:

xConfiguration Security Audit Logging Mode: *Mode*

where

#### *Mode*:

*External/ExternalSecure/Internal/Off*

**External:** The device sends the audit logs to an external syslog server. The syslog server must support UDP.

**ExternalSecure:** The device sends encrypted audit logs to an external syslog server that is verified by a certificate in the Audit CA list. The Audit CA list file must be uploaded to the device using the web interface. The common\_name parameter of a certificate in the CA list must match the IP address or DNS name of the syslog server, and the secure TCP server must be set up to listen for secure (TLS) TCP Syslog messages.

*Internal:* The device records the audit logs to internal logs, and rotates logs when they are full.

*Off:* No audit logging is performed.

Default value:

*Internal*

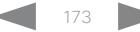

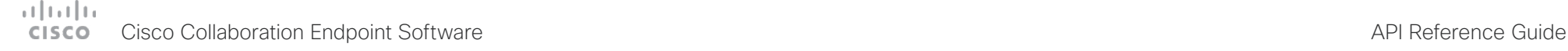

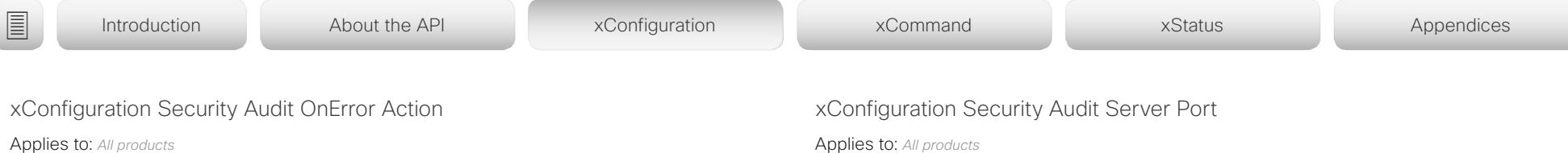

Requires user role: AUDIT

Define what happens when the connection to the syslog server is lost. This setting is only relevant when Security Audit Logging Mode is set to ExternalSecure.

#### USAGE:

xConfiguration Security Audit OnError Action: *Action* where

*Action*:

*Halt/Ignore*

**Halt:** If a halt condition is detected the device is rebooted and only the auditor is allowed to operate the unit until the halt condition has passed. When the halt condition has passed the audit logs are re-spooled to the syslog server. Halt conditions are: A network breach (no physical link), no syslog server running (or incorrect address or port to the syslog server), TLS authentication failed (if in use), local backup (re-spooling) log full.

*Ignore:* The device will continue its normal operation, and rotate internal logs when full. When the connection is restored it will again send its audit logs to the syslog server.

Default value:

*Ignore*

### xConfiguration Security Audit Server Address

Applies to: *All products*

Requires user role: AUDIT

Set the IP address or DNS name of the syslog server that the audit logs are sent to. This setting is only relevant when Security Audit Logging Mode is set to External or ExternalSecure.

#### USAGE:

xConfiguration Security Audit Server Address: "*Address*" where

#### *Address*:

*String (0..255)* A valid IPv4 address, IPv6 address, or DNS name. Default value:

*""*

Applies to: *All products*

Requires user role: AUDIT

The audit logs are sent to a syslog server. Define the port of the syslog server that the device shall send its audit logs to. This setting is only relevant when Security Audit Server PortAssignment is set to Manual.

#### USAGE:

xConfiguration Security Audit Server Port: *Port*

where

#### *Port*:

*Integer (0..65535)* Set the audit server port.

Default value:

*514*

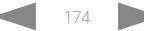

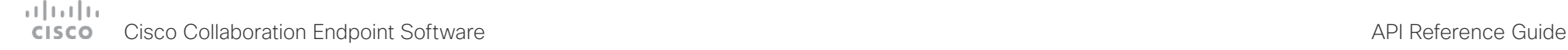

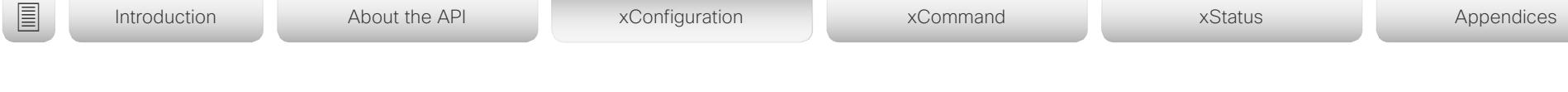

### xConfiguration Security Audit Server PortAssignment

Applies to: *All products*

Requires user role: AUDIT

The audit logs are sent to a syslog server. You can define how the port number of the external syslog server will be assigned. This setting is only relevant when Security Audit Logging Mode is set to External or ExternalSecure. To see which port number is used you can check the Security Audit Server Port status. Navigate to Setup > Status on the web interface or; if on a command line interface, run the command xStatus Security Audit Server Port.

#### USAGE:

xConfiguration Security Audit Server PortAssignment: *PortAssignment* where

*PortAssignment*:

*Auto/Manual*

*Auto:* Will use UDP port number 514 when the Security Audit Logging Mode is set to External. Will use TCP port number 6514 when the Security Audit Logging Mode is set to ExternalSecure.

*Manual:* Will use the port value defined in the Security Audit Server Port setting.

Default value:

*Auto*

### xConfiguration Security Session FailedLoginsLockoutTime

Applies to: *All products*

Requires user role: ADMIN

Define how long the device will lock out a user after failed login to a web or SSH session. Restart the device for any change to this setting to take effect.

#### USAGE:

xConfiguration Security Session FailedLoginsLockoutTime: *FailedLoginsLockoutTime* where

*FailedLoginsLockoutTime*:

*Integer (0..10000)* Set the lockout time (minutes). Default value: *60*

xConfiguration Security Session InactivityTimeout

Applies to: *All products*

Requires user role: ADMIN

 Define how long the device will accept inactivity from the user before he is automatically logged out from a web, SSH or Telnet session. Restart the device for any change to this setting to take effect.

Telnet is only supported by SX Series, MX Series and DX70/DX80.

### USAGE:

xConfiguration Security Session InactivityTimeout: *InactivityTimeout* where

#### *InactivityTimeout*:

*Integer (0..10000)*

Set the inactivity timeout (minutes); or select 0 when inactivity should not enforce automatic logout.

Default value:

*0*

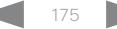

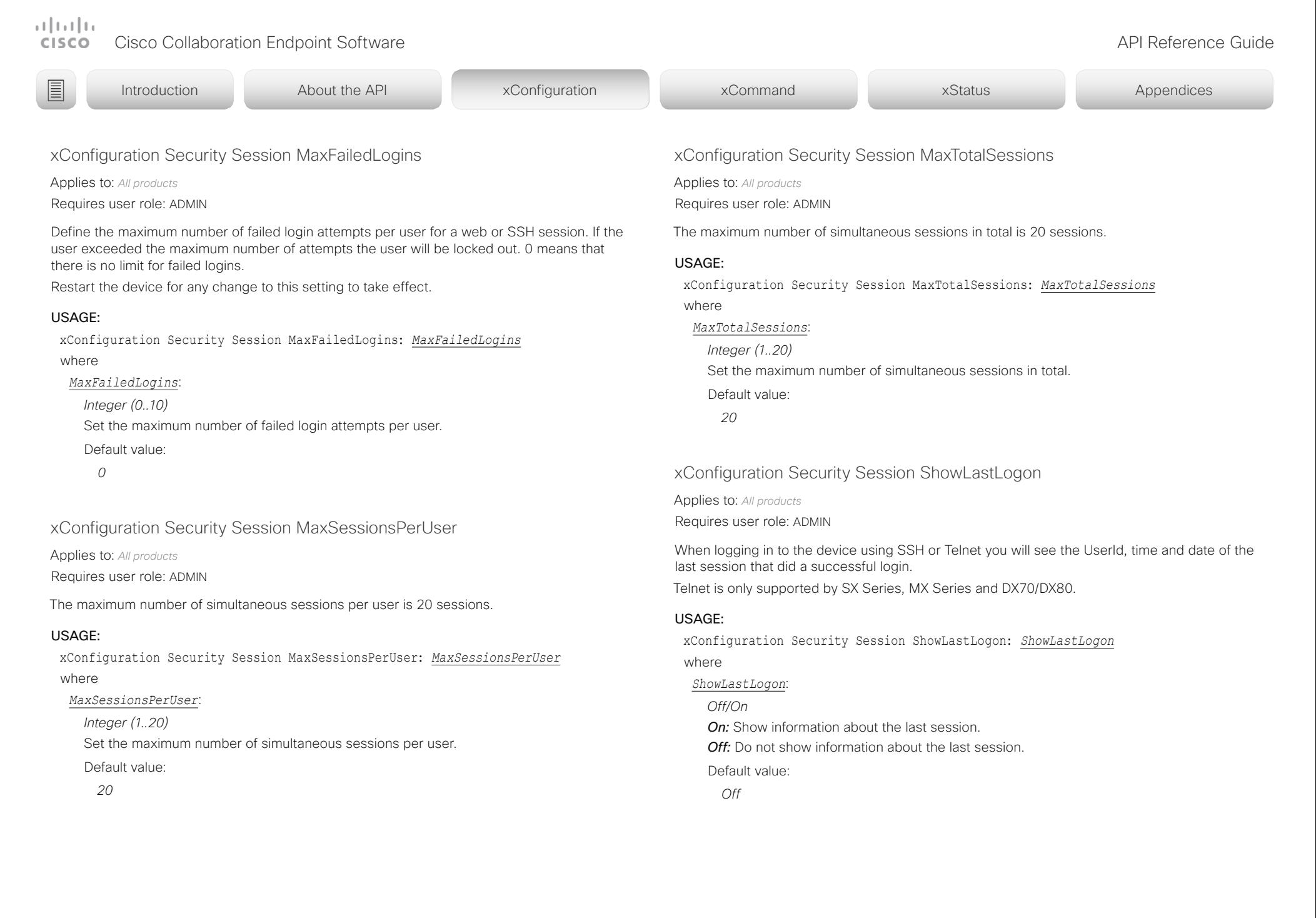

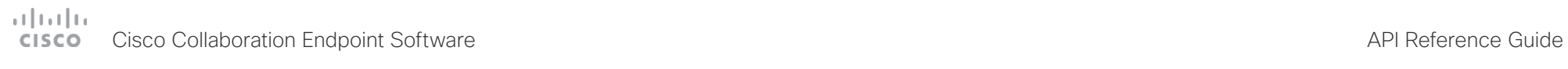

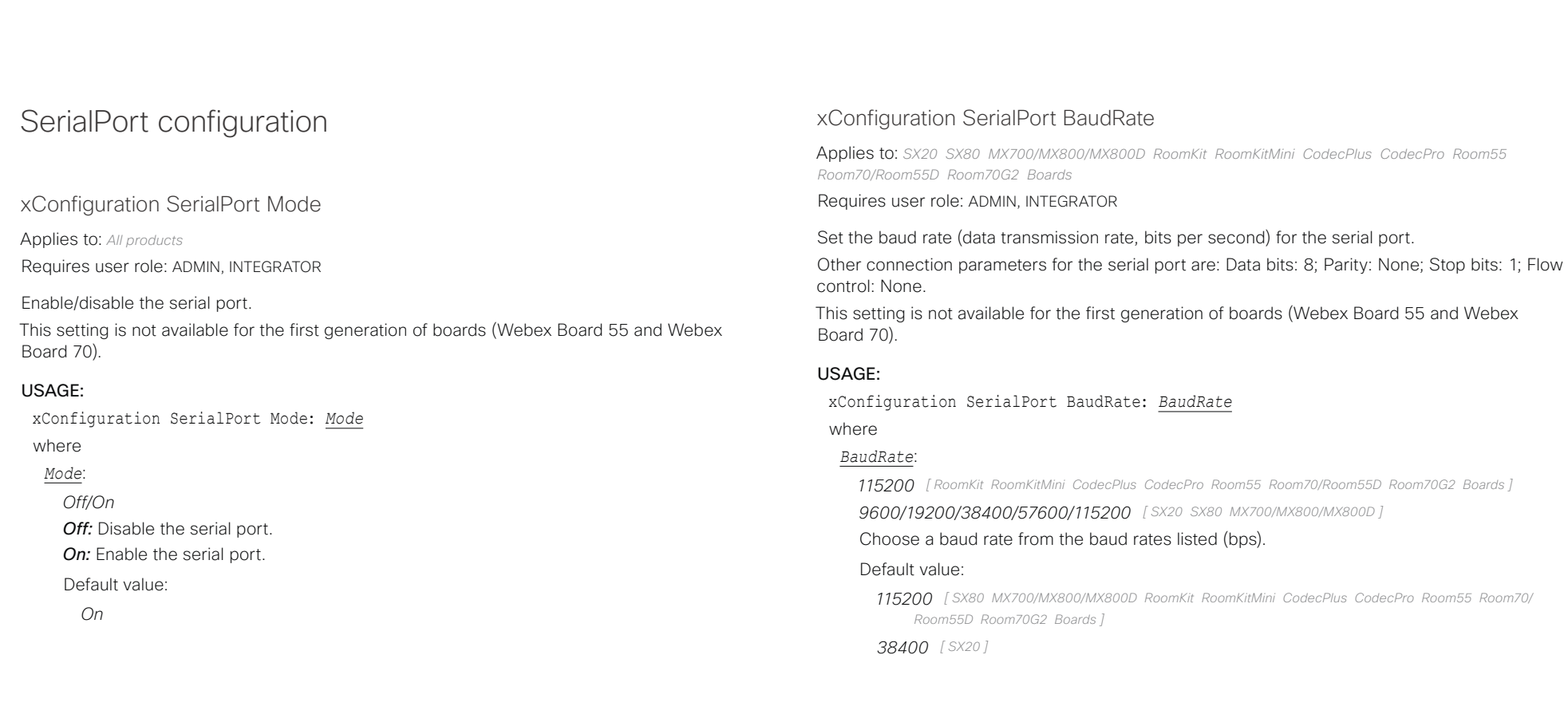

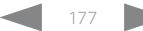

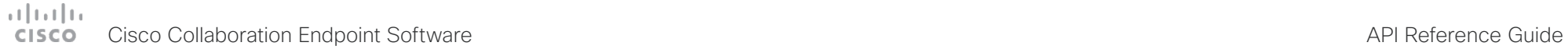

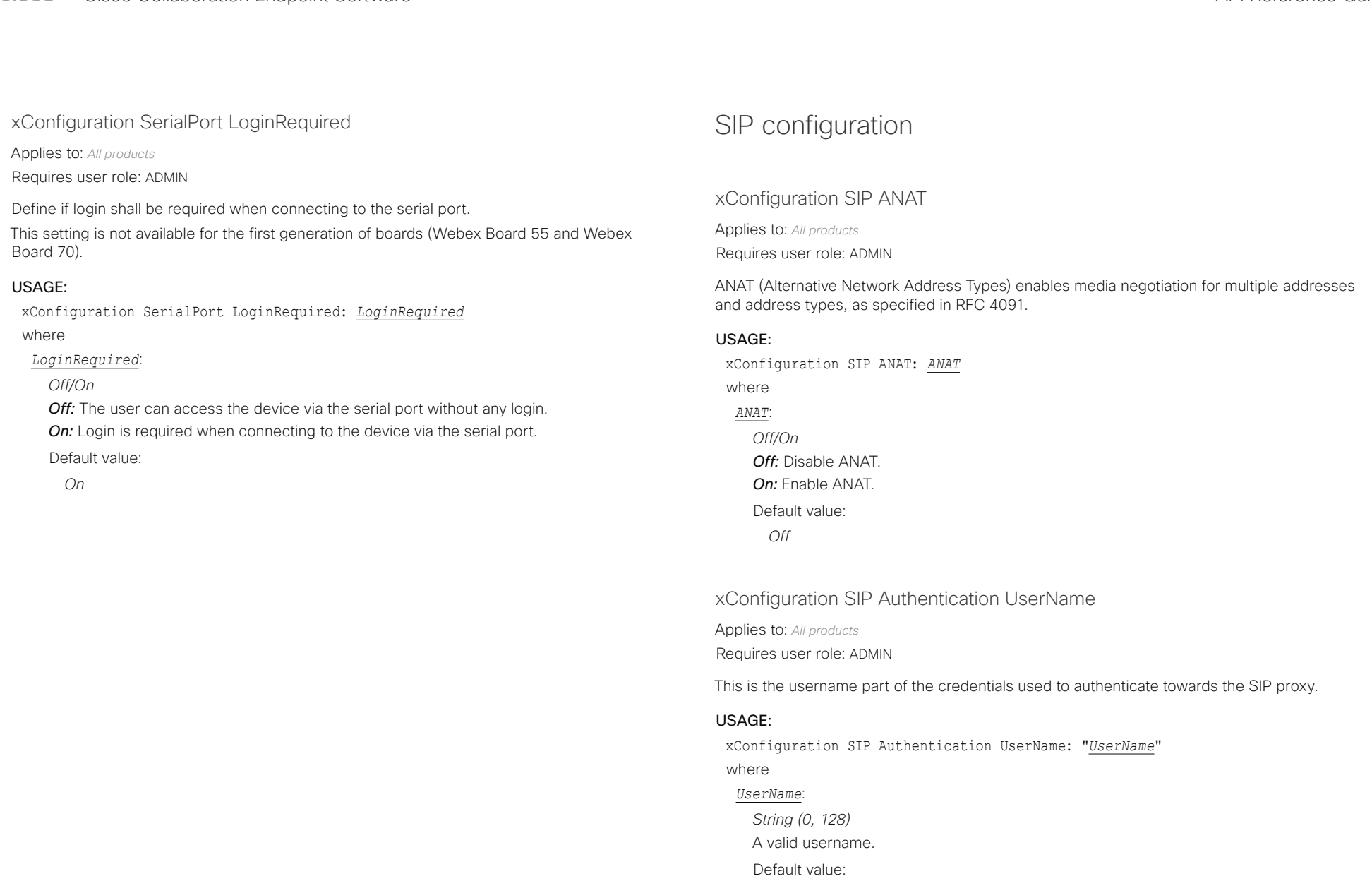

 $\bar{u}$   $\bar{u}$ 

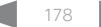

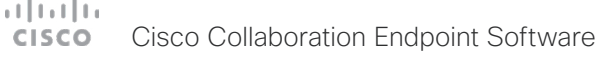

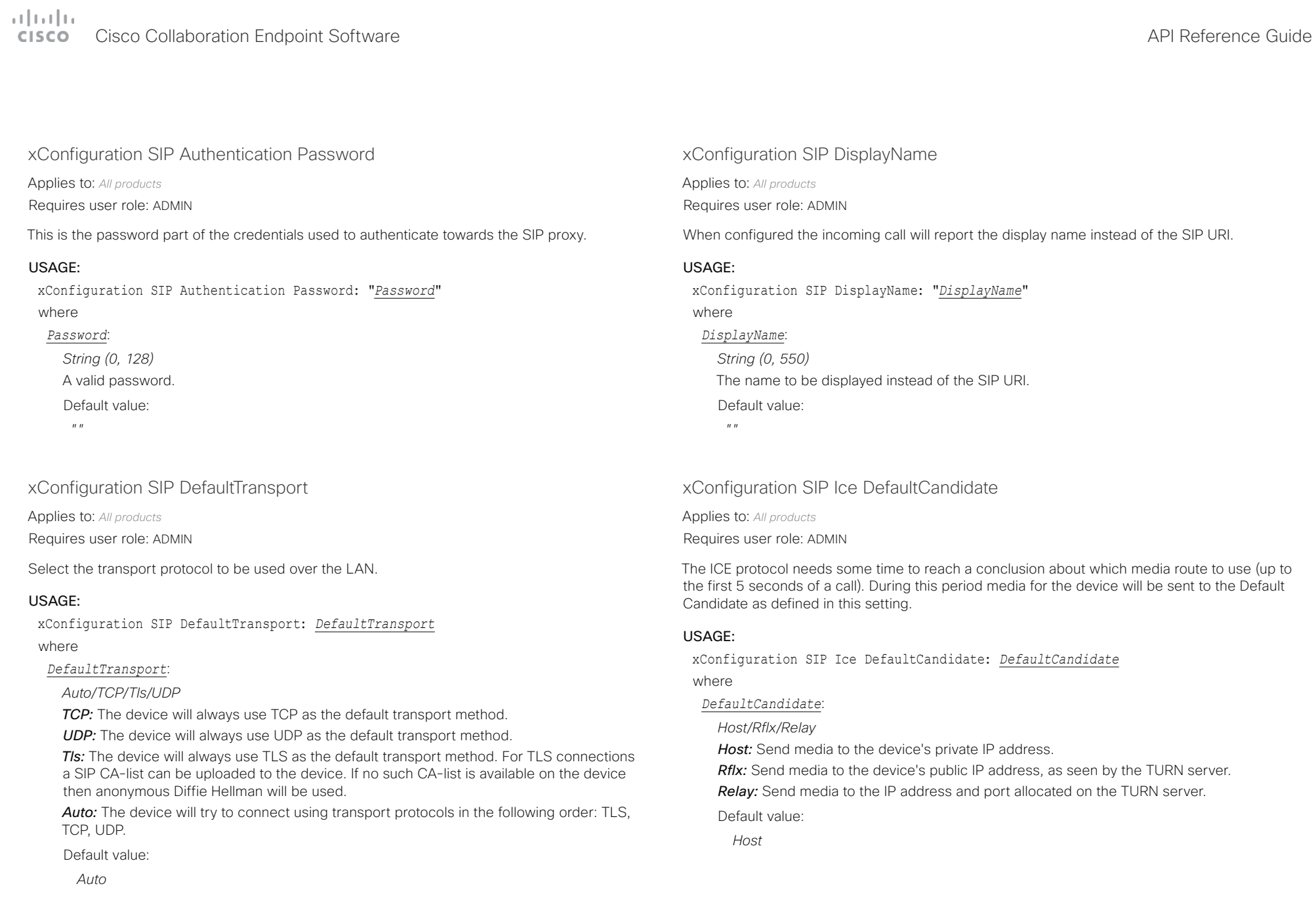

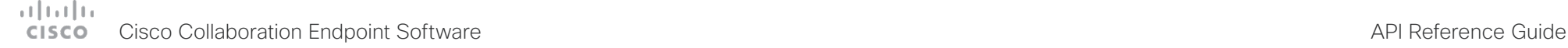

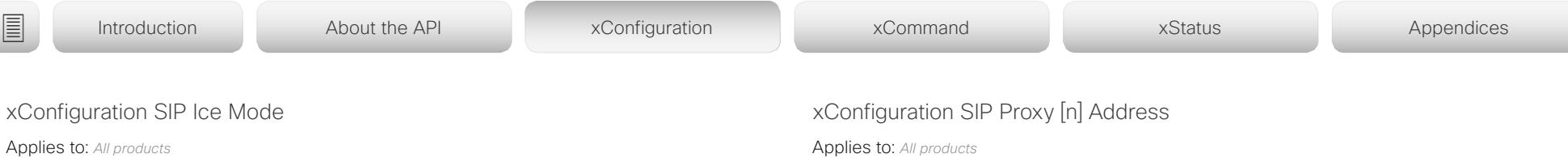

Requires user role: ADMIN

ICE (Interactive Connectivity Establishment, RFC 5245) is a NAT traversal solution that the devices can use to discover the optimized media path. Thus the shortest route for audio and video is always secured between the devices.

#### USAGE:

xConfiguration SIP Ice Mode: *Mode*

#### where

#### *Mode*:

*Auto/Off/On*

*Auto:* ICE is enabled if a TURN server is provided, otherwise ICE is disabled. *Off:* ICE is disabled.

*On:* ICE is enabled.

Default value:

*Auto*

### xConfiguration SIP ListenPort

Applies to: *All products*

#### Requires user role: ADMIN

Turn on or off the listening for incoming connections on the SIP TCP/UDP ports. If turned off, the device will only be reachable through the SIP registrar (CUCM or VCS). As a security measure, SIP ListenPort should be Off when the device is registered to a SIP Proxy.

#### USAGE:

xConfiguration SIP ListenPort: *ListenPort*

#### where

#### *ListenPort*:

#### *Off/On*

*Off:* Listening for incoming connections on the SIP TCP/UDP ports is turned off. *On:* Listening for incoming connections on the SIP TCP/UDP ports is turned on. Default value:

*On*

Requires user role: ADMIN

The Proxy Address is the manually configured address for the outbound proxy. It is possible to use a fully qualified domain name, or an IP address. The default port is 5060 for TCP and UDP but another one can be provided.

#### USAGE:

xConfiguration SIP Proxy [n] Address: "*Address*"

#### where

*n*: Index that identifies the proxy (maximum 4 proxys can be defined).

Range: 1..4

#### *Address*:

*String (0..255)*

A valid IPv4 address, IPv6 address or DNS name.

Default value:

*""*

### xConfiguration SIP Turn Server

Applies to: *All products*

Requires user role: ADMIN

Define the address of the TURN (Traversal Using Relay NAT) server. It is used as a media relay fallback and it is also used to discover the device's own public IP address.

#### USAGE:

xConfiguration SIP Turn Server: "*Server*"

where

### *Server*:

#### *String (0..255)*

The preferred format is DNS SRV record (e.g. \_turn. \_udp.<domain>), or it can be a valid IPv4 or IPv6 address.

#### Default value:

*""*
# $\pm 1$  [  $\pm 1$  ]  $\pm \pm$ Cisco Collaboration Endpoint Software **API Reference Guide** API Reference Guide

xConfiguration SIP Turn Password: "*Password*"

where *Password*:

*""*

*String (0, 128)* A valid password. Default value:

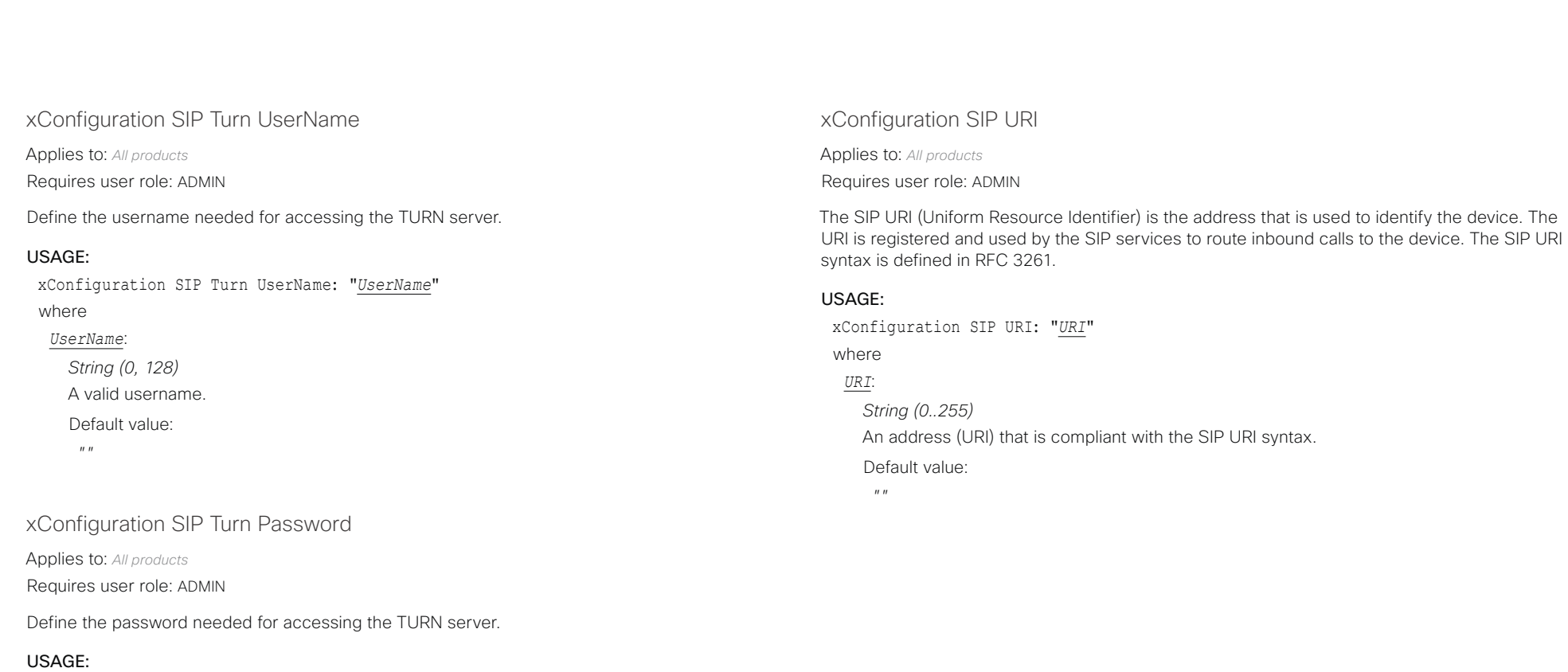

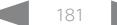

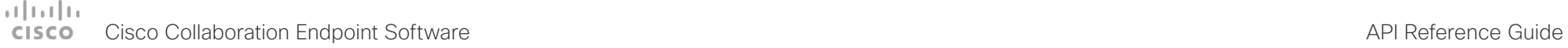

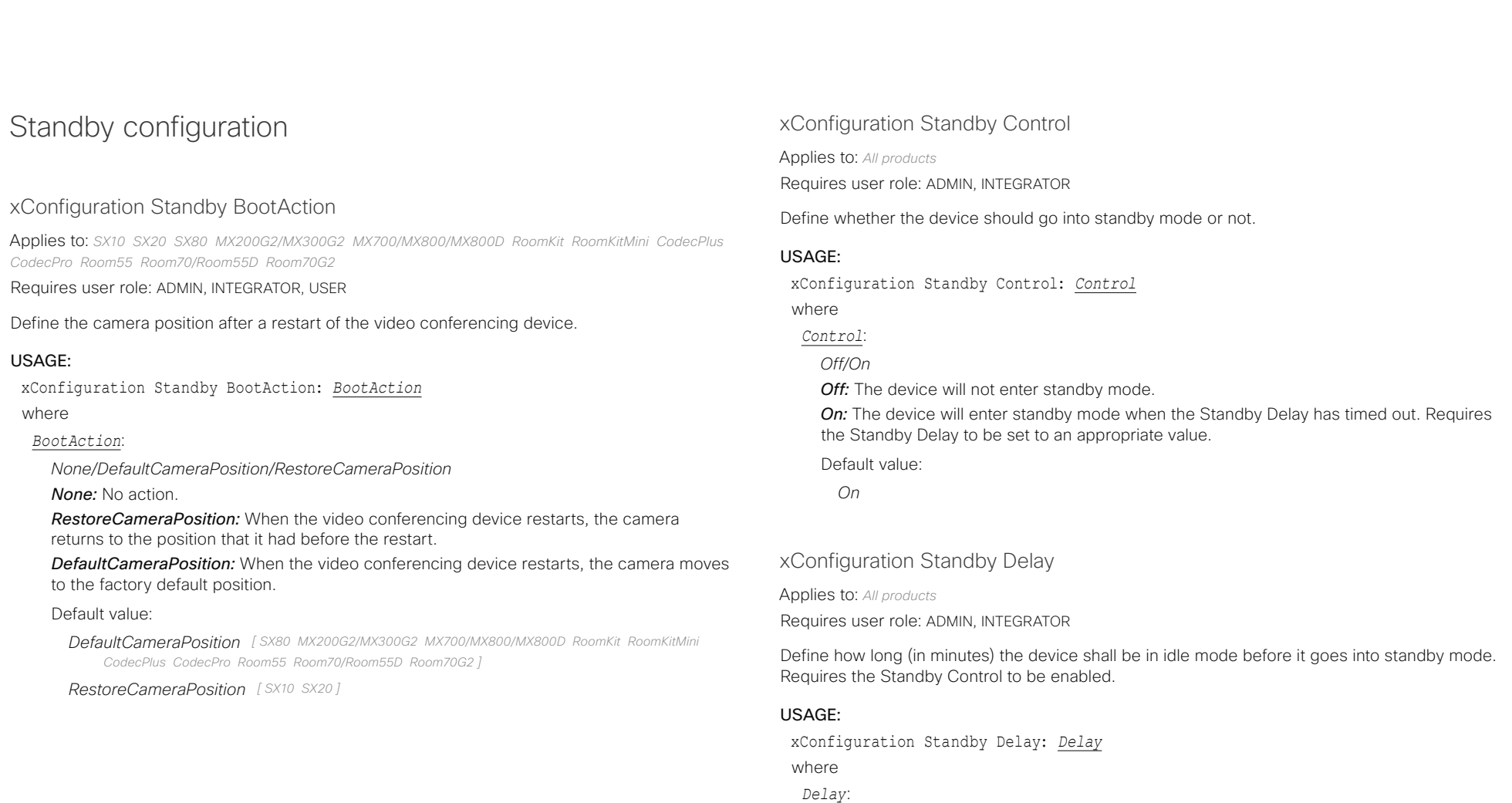

*Integer (1..480)*

Set the standby delay (minutes).

### Default value:

- *10 [ DX70/DX80 SX10 SX20 SX80 MX200G2/MX300G2 MX700/MX800/MX800D RoomKit RoomKitMini CodecPlus CodecPro Room55 Room70/Room55D Room70G2 ]*
- *4 [ Boards ]*

# $\pm1$  [  $\pm1$  ]  $\pm1$

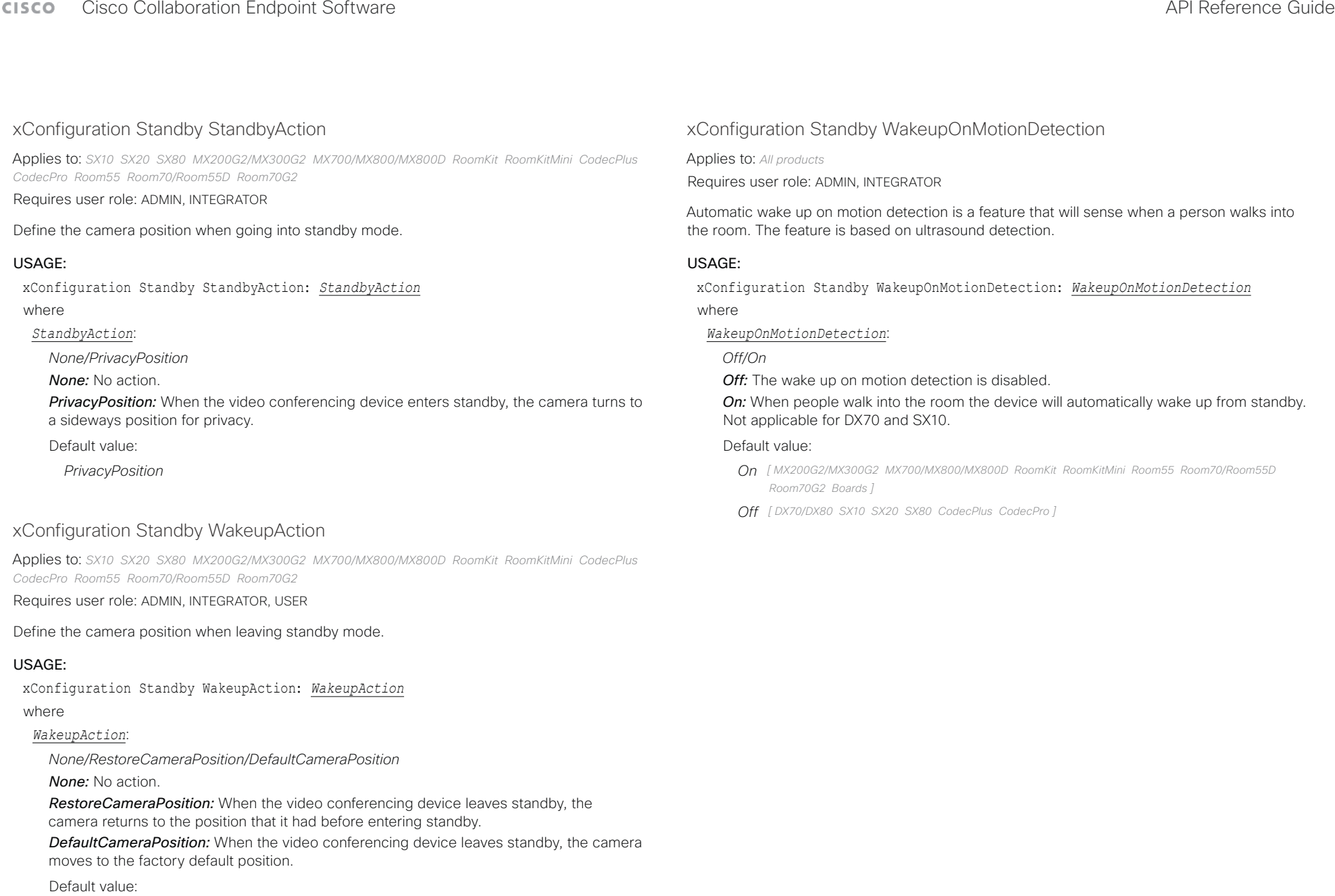

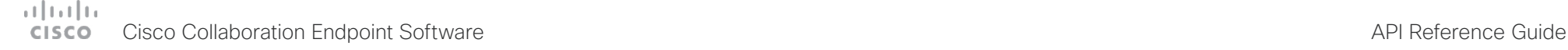

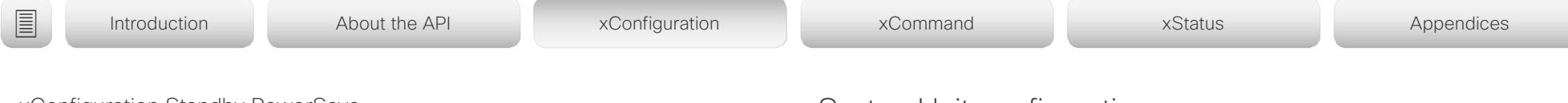

## xConfiguration Standby PowerSave

Applies to: *MX700/MX800/MX800D* 

Requires user role: ADMIN

You can reduce the video conferencing device's power consumption during out-of-office hours with this setting. The Power Save mode is an extension to the regular standby mode.

When the device enters power save mode, power is cut to some of the device's modules, for example the integrated cameras. The video conferencing device and Touch controller behaves like in regular standby. The device wakes up from power save mode when you tap the touch panel.

Waking up the device from power save mode takes longer than waking it up from regular standby, because the cameras must boot. You can make calls right away, but there is no outgoing video until the cameras has completed their boot process.

#### USAGE:

xConfiguration Standby PowerSave: *PowerSave*

where

#### *PowerSave*:

*Never/OutsideOfficeHours*

*Never:* The device will never go into power save mode; only to regular standby.

*OutsideOfficeHours:* The device will go into power save mode during out-of-office hours. You must provide the office hours with the following settings: Time WorkWeek FirstDayOfWeek, Time WorkWeek LastDayOfWeek, Time WorkDay Start, and Time WorkDay End.

Default value:

*Never*

# SystemUnit configuration

xConfiguration SystemUnit Name

Applies to: *All products*

Requires user role: ADMIN

Define the device name. The device name will be sent as the hostname in a DHCP request and when the device is acting as an SNMP Agent.

#### USAGE:

xConfiguration SystemUnit Name: "*Name*" where *Name*:

*String (0, 50)* Define the device name. Default value:

 $"''$ 

D15407.10 Cisco Collaboration Endpoint Software API Reference Guide CE9.8, OCTOBER 2019 184 2019 184 Copyright © 2019 Cisco Systems, Inc. All rights reserved.

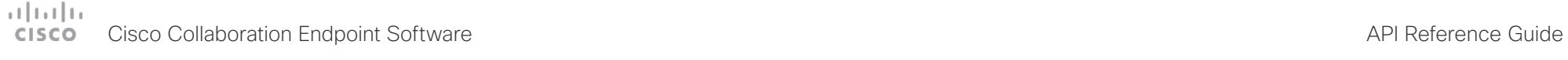

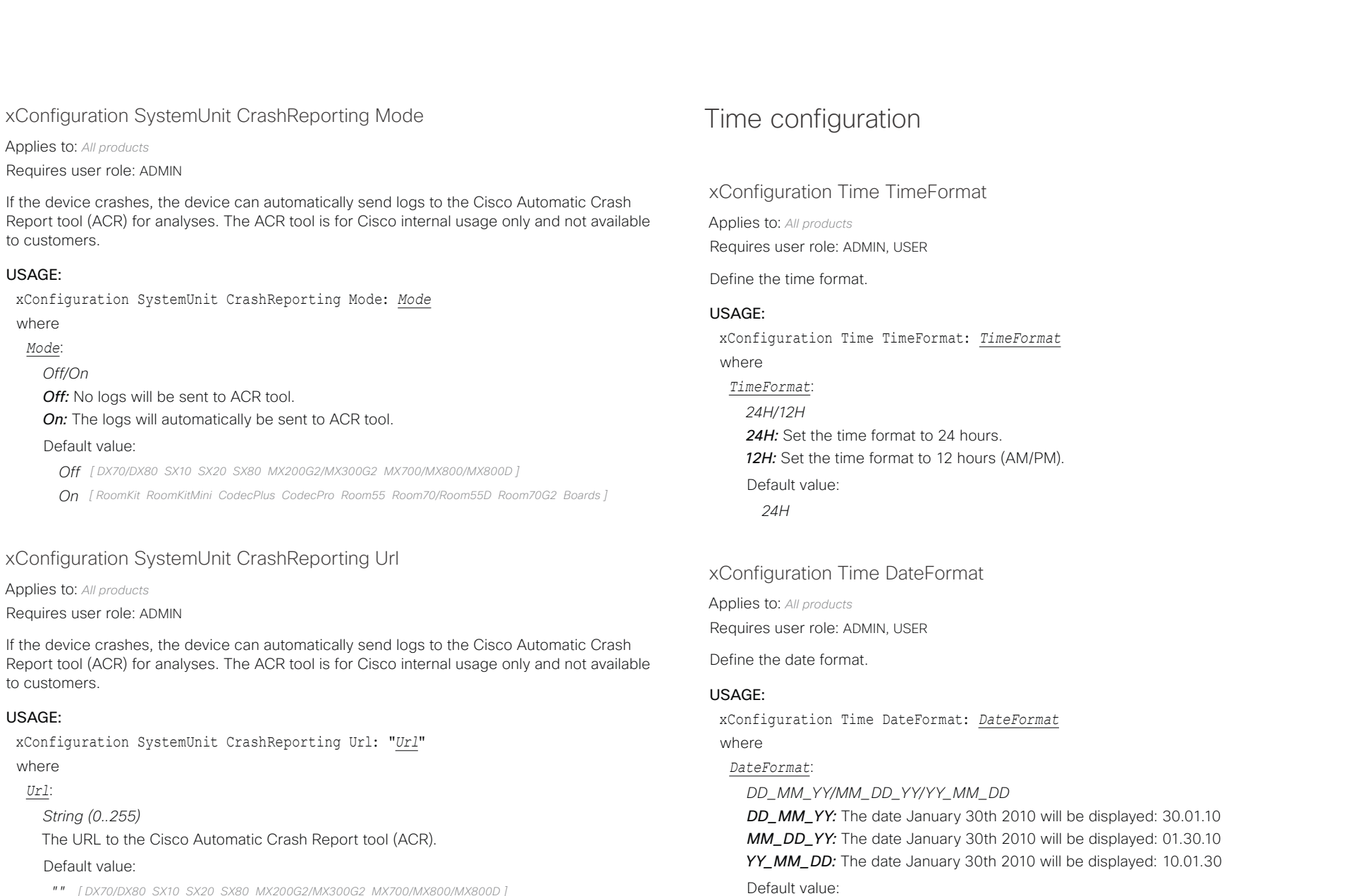

*"" [ DX70/DX80 SX10 SX20 SX80 MX200G2/MX300G2 MX700/MX800/MX800D ]*

*"acr.cisco.com" [ RoomKit RoomKitMini CodecPlus CodecPro Room55 Room70/Room55D Room70G2 Boards ]*

*DD\_MM\_YY*

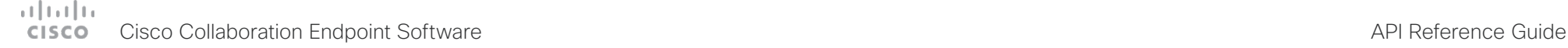

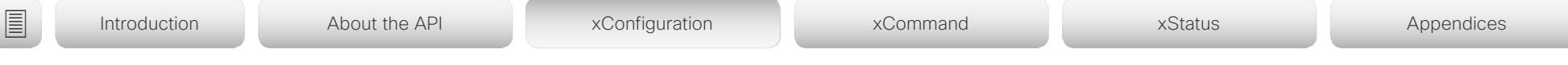

### xConfiguration Time Zone

Applies to: *All products*

Requires user role: ADMIN, INTEGRATOR, USER

Define the time zone for the geographical location of the device. The information in the value space is from the tz database, also called the IANA Time Zone Database.

#### USAGE:

xConfiguration Time Zone: *Zone*

# where

### *Zone*:

*Africa/Abidjan, Africa/Accra, Africa/Addis\_Ababa, Africa/Algiers, Africa/Asmara, Africa/ Asmera, Africa/Bamako, Africa/Bangui, Africa/Banjul, Africa/Bissau, Africa/Blantyre, Africa/ Brazzaville, Africa/Bujumbura, Africa/Cairo, Africa/Casablanca, Africa/Ceuta, Africa/ Conakry, Africa/Dakar, Africa/Dar\_es\_Salaam, Africa/Djibouti, Africa/Douala, Africa/ El\_Aaiun, Africa/Freetown, Africa/Gaborone, Africa/Harare, Africa/Johannesburg, Africa/ Juba, Africa/Kampala, Africa/Khartoum, Africa/Kigali, Africa/Kinshasa, Africa/Lagos, Africa/ Libreville, Africa/Lome, Africa/Luanda, Africa/Lubumbashi, Africa/Lusaka, Africa/Malabo, Africa/Maputo, Africa/Maseru, Africa/Mbabane, Africa/Mogadishu, Africa/Monrovia, Africa/ Nairobi, Africa/Ndjamena, Africa/Niamey, Africa/Nouakchott, Africa/Ouagadougou, Africa/ Porto-Novo, Africa/Sao\_Tome, Africa/Timbuktu, Africa/Tripoli, Africa/Tunis, Africa/ Windhoek, America/Adak, America/Anchorage, America/Anguilla, America/Antigua, America/Araguaina, America/Argentina/Buenos\_Aires, America/Argentina/Catamarca, America/Argentina/ComodRivadavia, America/Argentina/Cordoba, America/Argentina/ Jujuy, America/Argentina/La\_Rioja, America/Argentina/Mendoza, America/Argentina/ Rio\_Gallegos, America/Argentina/Salta, America/Argentina/San\_Juan, America/Argentina/ San\_Luis, America/Argentina/Tucuman, America/Argentina/Ushuaia, America/Aruba, America/Asuncion, America/Atikokan, America/Atka, America/Bahia, America/Bahia\_ Banderas, America/Barbados, America/Belem, America/Belize, America/Blanc-Sablon, America/Boa\_Vista, America/Bogota, America/Boise, America/Buenos\_Aires, America/ Cambridge\_Bay, America/Campo\_Grande, America/Cancun, America/Caracas, America/ Catamarca, America/Cayenne, America/Cayman, America/Chicago, America/Chihuahua, America/Coral\_Harbour, America/Cordoba, America/Costa\_Rica, America/Creston, America/Cuiaba, America/Curacao, America/Danmarkshavn, America/Dawson, America/ Dawson\_Creek, America/Denver, America/Detroit, America/Dominica, America/Edmonton, America/Eirunepe, America/El\_Salvador, America/Ensenada, America/Fort\_Nelson, America/Fort\_Wayne, America/Fortaleza, America/Glace\_Bay, America/Godthab, America/ Goose\_Bay, America/Grand\_Turk, America/Grenada, America/Guadeloupe, America/ Guatemala, America/Guayaquil, America/Guyana, America/Halifax, America/Havana, America/Hermosillo, America/Indiana/Indianapolis, America/Indiana/Knox, America/ Indiana/Marengo, America/Indiana/Petersburg, America/Indiana/Tell\_City, America/ Indiana/Vevay, America/Indiana/Vincennes, America/Indiana/Winamac, America/*

*Indianapolis, America/Inuvik, America/Iqaluit, America/Jamaica, America/Jujuy, America/ Juneau, America/Kentucky/Louisville, America/Kentucky/Monticello, America/Knox\_IN, America/Kralendijk, America/La\_Paz, America/Lima, America/Los\_Angeles, America/ Louisville, America/Lower\_Princes, America/Maceio, America/Managua, America/Manaus, America/Marigot, America/Martinique, America/Matamoros, America/Mazatlan, America/ Mendoza, America/Menominee, America/Merida, America/Metlakatla, America/Mexico\_ City, America/Miquelon, America/Moncton, America/Monterrey, America/Montevideo, America/Montreal, America/Montserrat, America/Nassau, America/New\_York, America/ Nipigon, America/Nome, America/Noronha, America/North\_Dakota/Beulah, America/ North\_Dakota/Center, America/North\_Dakota/New\_Salem, America/Ojinaga, America/ Panama, America/Pangnirtung, America/Paramaribo, America/Phoenix, America/Port-au-Prince, America/Port\_of\_Spain, America/Porto\_Acre, America/Porto\_Velho, America/ Puerto\_Rico, America/Rainy\_River, America/Rankin\_Inlet, America/Recife, America/Regina, America/Resolute, America/Rio\_Branco, America/Rosario, America/Santa\_Isabel, America/Santarem, America/Santiago, America/Santo\_Domingo, America/Sao\_Paulo, America/Scoresbysund, America/Shiprock, America/Sitka, America/St\_Barthelemy, America/St\_Johns, America/St\_Kitts, America/St\_Lucia, America/St\_Thomas, America/ St\_Vincent, America/Swift\_Current, America/Tegucigalpa, America/Thule, America/ Thunder\_Bay, America/Tijuana, America/Toronto, America/Tortola, America/Vancouver, America/Virgin, America/Whitehorse, America/Winnipeg, America/Yakutat, America/ Yellowknife, Antarctica/Casey, Antarctica/Davis, Antarctica/DumontDUrville, Antarctica/ Macquarie, Antarctica/Mawson, Antarctica/McMurdo, Antarctica/Palmer, Antarctica/ Rothera, Antarctica/South\_Pole, Antarctica/Syowa, Antarctica/Troll, Antarctica/Vostok, Arctic/Longyearbyen, Asia/Aden, Asia/Almaty, Asia/Amman, Asia/Anadyr, Asia/Aqtau, Asia/ Aqtobe, Asia/Ashgabat, Asia/Ashkhabad, Asia/Baghdad, Asia/Bahrain, Asia/Baku, Asia/ Bangkok, Asia/Barnaul, Asia/Beirut, Asia/Bishkek, Asia/Brunei, Asia/Calcutta, Asia/Chita, Asia/Choibalsan, Asia/Chongqing, Asia/Chungking, Asia/Colombo, Asia/Dacca, Asia/ Damascus, Asia/Dhaka, Asia/Dili, Asia/Dubai, Asia/Dushanbe, Asia/Gaza, Asia/Harbin, Asia/ Hebron, Asia/Ho\_Chi\_Minh, Asia/Hong\_Kong, Asia/Hovd, Asia/Irkutsk, Asia/Istanbul, Asia/ Jakarta, Asia/Jayapura, Asia/Jerusalem, Asia/Kabul, Asia/Kamchatka, Asia/Karachi, Asia/ Kashgar, Asia/Kathmandu, Asia/Katmandu, Asia/Khandyga, Asia/Kolkata, Asia/Krasnoyarsk, Asia/Kuala\_Lumpur, Asia/Kuching, Asia/Kuwait, Asia/Macao, Asia/Macau, Asia/Magadan, Asia/Makassar, Asia/Manila, Asia/Muscat, Asia/Nicosia, Asia/Novokuznetsk, Asia/ Novosibirsk, Asia/Omsk, Asia/Oral, Asia/Phnom\_Penh, Asia/Pontianak, Asia/Pyongyang, Asia/Qatar, Asia/Qyzylorda, Asia/Rangoon, Asia/Riyadh, Asia/Saigon, Asia/Sakhalin, Asia/ Samarkand, Asia/Seoul, Asia/Shanghai, Asia/Singapore, Asia/Srednekolymsk, Asia/Taipei, Asia/Tashkent, Asia/Tbilisi, Asia/Tehran, Asia/Tel\_Aviv, Asia/Thimbu, Asia/Thimphu, Asia/ Tokyo, Asia/Tomsk, Asia/Ujung\_Pandang, Asia/Ulaanbaatar, Asia/Ulan\_Bator, Asia/Urumqi, Asia/Ust-Nera, Asia/Vientiane, Asia/Vladivostok, Asia/Yakutsk, Asia/Yekaterinburg, Asia/ Yerevan, Atlantic/Azores, Atlantic/Bermuda, Atlantic/Canary, Atlantic/Cape\_Verde, Atlantic/ Faeroe, Atlantic/Faroe, Atlantic/Jan\_Mayen, Atlantic/Madeira, Atlantic/Reykjavik, Atlantic/ South\_Georgia, Atlantic/St\_Helena, Atlantic/Stanley, Australia/ACT, Australia/Adelaide, Australia/Brisbane, Australia/Broken\_Hill, Australia/Canberra, Australia/Currie, Australia/ Darwin, Australia/Eucla, Australia/Hobart, Australia/LHI, Australia/Lindeman, Australia/*

#### وبا بوابر **CISCO** Cisco Collaboration Endpoint Software **API Reference Guide** API Reference Guide

*Lord\_Howe, Australia/Melbourne, Australia/NSW, Australia/North, Australia/Perth,* 

■ Introduction About the API xConfiguration xCommand xCommand xStatus Appendices

# xConfiguration Time WorkDay Start

Applies to: *MX700/MX800/MX800D* 

Requires user role: ADMIN, USER

The Time WorkWeek FirstDayOfWeek, Time WorkWeek LastDayOfWeek, Time WorkDay Start, and Time WorkDay End settings are available so that you can specify when the regular working hours are, and thereby also find the out-of-office hours.

Knowing the out-of-office hours is required if you want to use the power save mode, which is set up using the Standby PowerSave setting.

#### USAGE:

xConfiguration Time WorkDay Start: "*Start*" where *Start*: *String (5, 5)* The working day start time, using the 24-hour clock. Default value: *"07:00"*

### xConfiguration Time WorkDay End

Applies to: *MX700/MX800/MX800D* 

Requires user role: ADMIN, USER

The Time WorkWeek FirstDayOfWeek, Time WorkWeek LastDayOfWeek, Time WorkDay Start, and Time WorkDay End settings are available so that you can specify when the regular working hours are, and thereby also find the out-of-office hours.

Knowing the out-of-office hours is required if you want to use the power save mode, which is set up using the Standby PowerSave setting.

#### USAGE:

xConfiguration Time WorkDay End: "*End*" where

*End*:

*String (5, 5)* The working day end time, using the 24-hour clock. Default value:

*"18:00"*

*Australia/Queensland, Australia/South, Australia/Sydney, Australia/Tasmania, Australia/ Victoria, Australia/West, Australia/Yancowinna, Brazil/Acre, Brazil/DeNoronha, Brazil/East, Brazil/West, CET, CST6CDT, Canada/Atlantic, Canada/Central, Canada/East-Saskatchewan, Canada/Eastern, Canada/Mountain, Canada/Newfoundland, Canada/Pacific, Canada/ Saskatchewan, Canada/Yukon, Chile/Continental, Chile/EasterIsland, Cuba, EET, EST, EST5EDT, Egypt, Eire, Etc/GMT, Etc/GMT+0, Etc/GMT+1, Etc/GMT+10, Etc/GMT+11, Etc/ GMT+12, Etc/GMT+2, Etc/GMT+3, Etc/GMT+4, Etc/GMT+5, Etc/GMT+6, Etc/GMT+7, Etc/ GMT+8, Etc/GMT+9, Etc/GMT-0, Etc/GMT-1, Etc/GMT-10, Etc/GMT-11, Etc/GMT-12, Etc/ GMT-13, Etc/GMT-14, Etc/GMT-2, Etc/GMT-3, Etc/GMT-4, Etc/GMT-5, Etc/GMT-6, Etc/ GMT-7, Etc/GMT-8, Etc/GMT-9, Etc/GMT0, Etc/Greenwich, Etc/UCT, Etc/UTC, Etc/Universal, Etc/Zulu, Europe/Amsterdam, Europe/Andorra, Europe/Astrakhan, Europe/Athens, Europe/ Belfast, Europe/Belgrade, Europe/Berlin, Europe/Bratislava, Europe/Brussels, Europe/ Bucharest, Europe/Budapest, Europe/Busingen, Europe/Chisinau, Europe/Copenhagen, Europe/Dublin, Europe/Gibraltar, Europe/Guernsey, Europe/Helsinki, Europe/Isle\_of\_Man, Europe/Istanbul, Europe/Jersey, Europe/Kaliningrad, Europe/Kiev, Europe/Kirov, Europe/ Lisbon, Europe/Ljubljana, Europe/London, Europe/Luxembourg, Europe/Madrid, Europe/ Malta, Europe/Mariehamn, Europe/Minsk, Europe/Monaco, Europe/Moscow, Europe/ Nicosia, Europe/Oslo, Europe/Paris, Europe/Podgorica, Europe/Prague, Europe/Riga, Europe/Rome, Europe/Samara, Europe/San\_Marino, Europe/Sarajevo, Europe/Simferopol, Europe/Skopje, Europe/Sofia, Europe/Stockholm, Europe/Tallinn, Europe/Tirane, Europe/ Tiraspol, Europe/Ulyanovsk, Europe/Uzhgorod, Europe/Vaduz, Europe/Vatican, Europe/ Vienna, Europe/Vilnius, Europe/Volgograd, Europe/Warsaw, Europe/Zagreb, Europe/ Zaporozhye, Europe/Zurich, GB, GB-Eire, GMT, GMT+0, GMT-0, GMT0, Greenwich, HST, Hongkong, Iceland, Indian/Antananarivo, Indian/Chagos, Indian/Christmas, Indian/Cocos, Indian/Comoro, Indian/Kerguelen, Indian/Mahe, Indian/Maldives, Indian/Mauritius, Indian/ Mayotte, Indian/Reunion, Iran, Israel, Jamaica, Japan, Kwajalein, Libya, MET, MST, MST7MDT, Mexico/BajaNorte, Mexico/BajaSur, Mexico/General, NZ, NZ-CHAT, Navajo, PRC, PST8PDT, Pacific/Apia, Pacific/Auckland, Pacific/Bougainville, Pacific/Chatham, Pacific/Chuuk, Pacific/Easter, Pacific/Efate, Pacific/Enderbury, Pacific/Fakaofo, Pacific/Fiji, Pacific/Funafuti, Pacific/Galapagos, Pacific/Gambier, Pacific/Guadalcanal, Pacific/Guam, Pacific/Honolulu, Pacific/Johnston, Pacific/Kiritimati, Pacific/Kosrae, Pacific/Kwajalein, Pacific/Majuro, Pacific/Marquesas, Pacific/Midway, Pacific/Nauru, Pacific/Niue, Pacific/ Norfolk, Pacific/Noumea, Pacific/Pago\_Pago, Pacific/Palau, Pacific/Pitcairn, Pacific/ Pohnpei, Pacific/Ponape, Pacific/Port\_Moresby, Pacific/Rarotonga, Pacific/Saipan, Pacific/ Samoa, Pacific/Tahiti, Pacific/Tarawa, Pacific/Tongatapu, Pacific/Truk, Pacific/Wake, Pacific/Wallis, Pacific/Yap, Poland, Portugal, ROC, ROK, Singapore, Turkey, UCT, US/ Alaska, US/Aleutian, US/Arizona, US/Central, US/East-Indiana, US/Eastern, US/Hawaii, US/ Indiana-Starke, US/Michigan, US/Mountain, US/Pacific, US/Pacific-New, US/Samoa, UTC, Universal, W-SU, WET, Zulu*

Select a time zone from the list.

Default value:

*Etc/UTC*

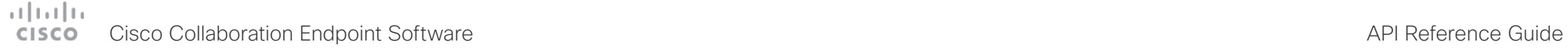

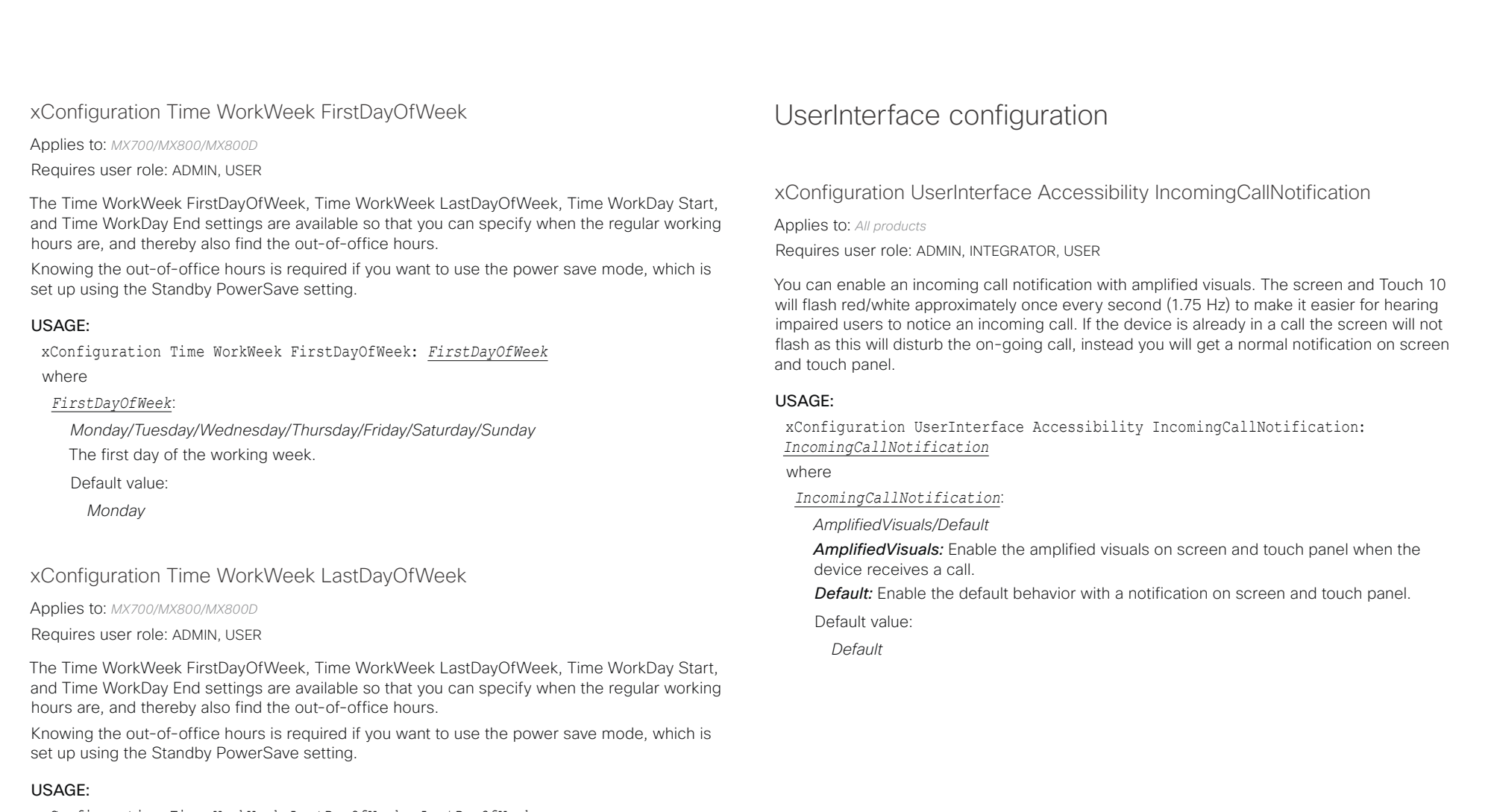

xConfiguration Time WorkWeek LastDayOfWeek: *LastDayOfWeek* where

*LastDayOfWeek*:

*Monday/Tuesday/Wednesday/Thursday/Friday/Saturday/Sunday* The last day of the working week.

Default value:

*Friday*

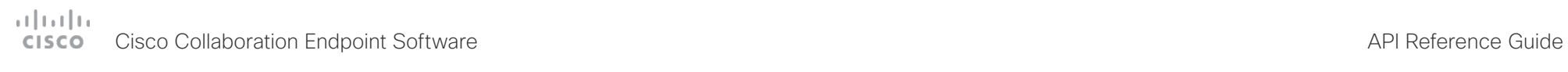

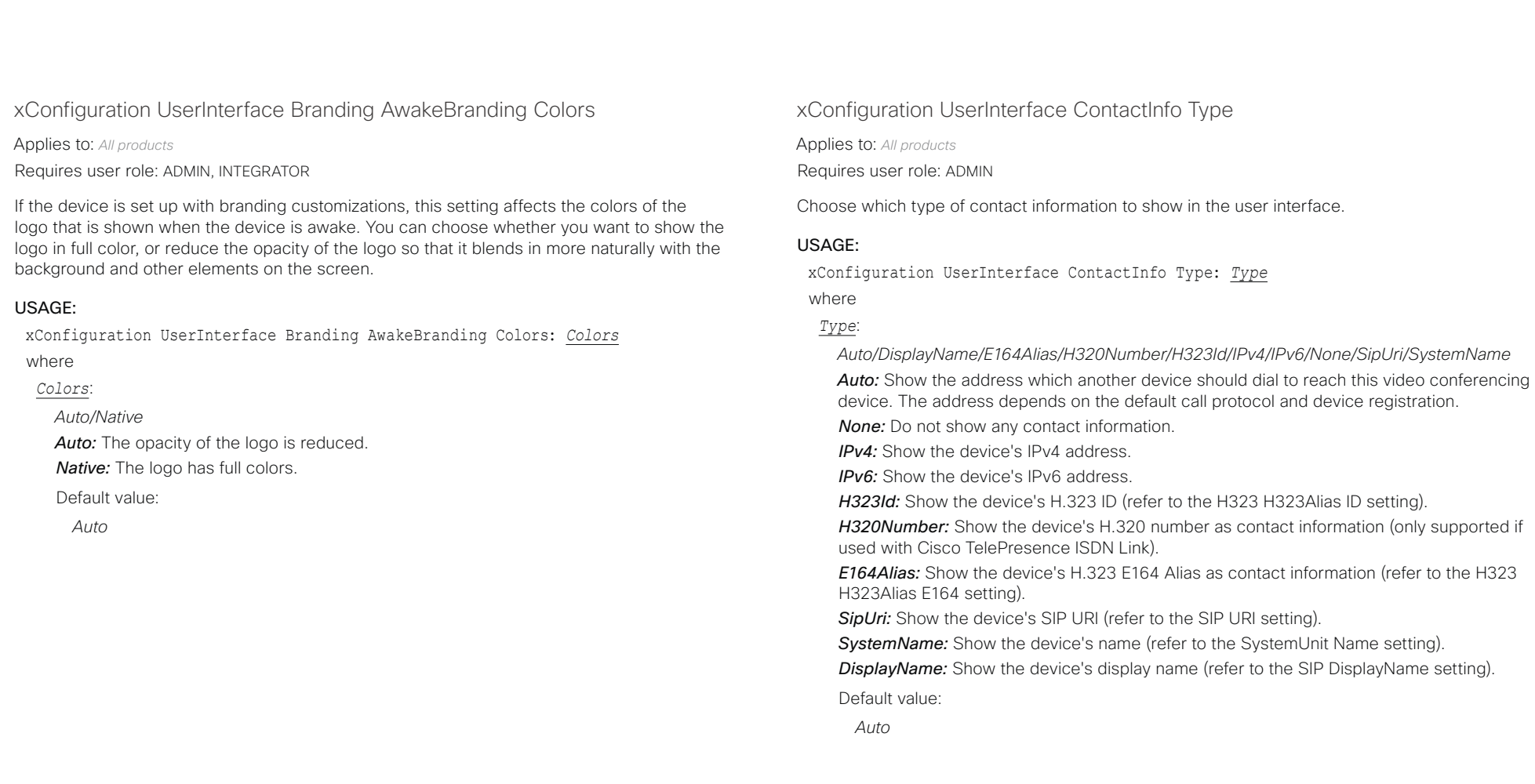

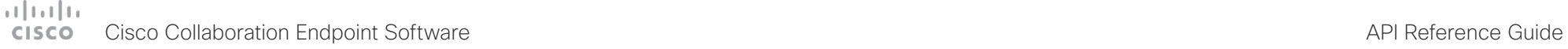

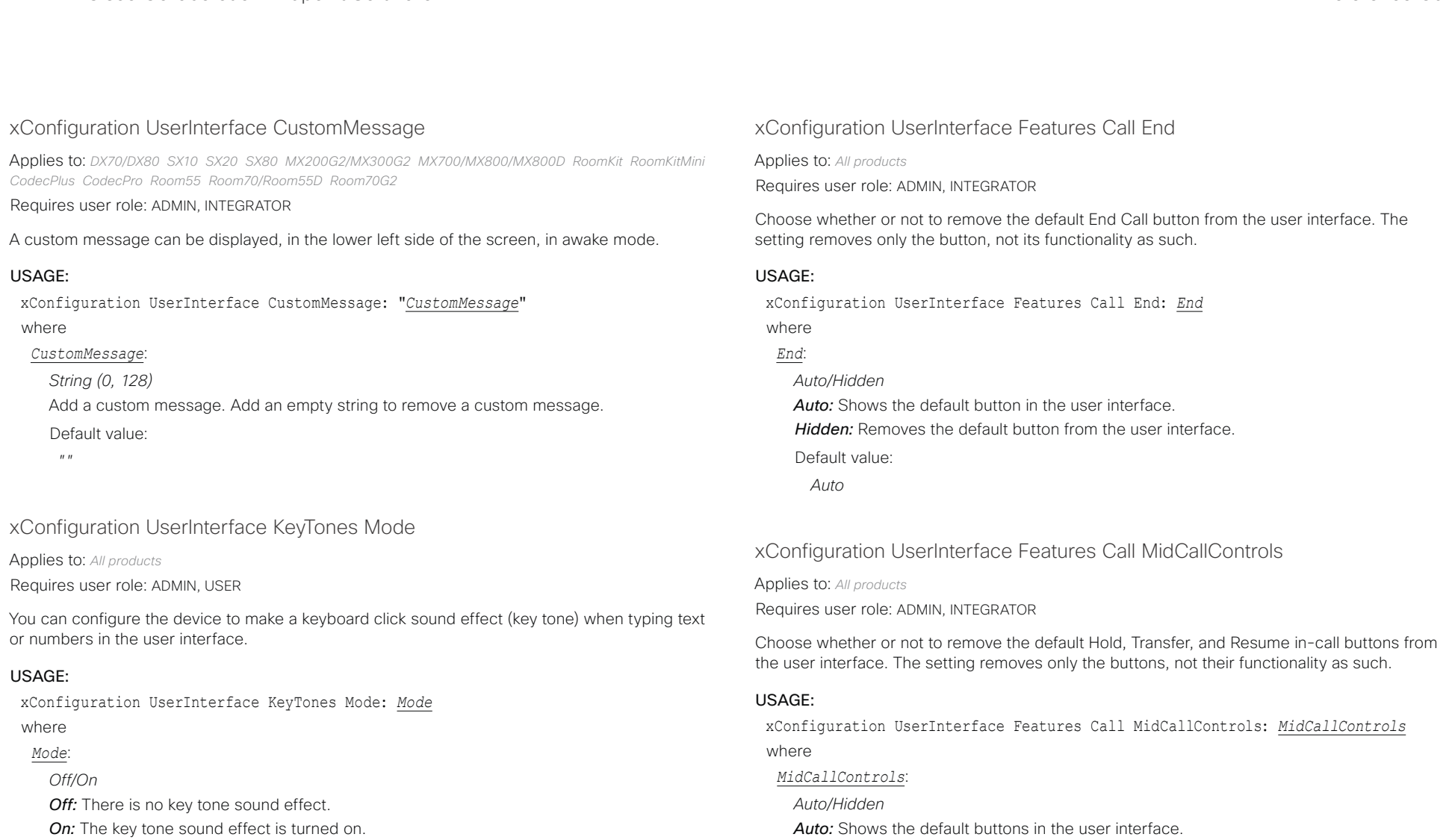

#### Default value:

- *Off [ DX70/DX80 Boards ]*
- *On [ SX10 SX20 SX80 MX200G2/MX300G2 MX700/MX800/MX800D RoomKit RoomKitMini CodecPlus CodecPro Room55 Room70/Room55D Room70G2 ]*

# *Auto*

Default value:

*Hidden:* Removes the default buttons from the user interface.

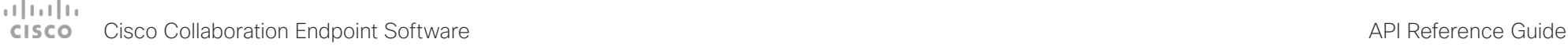

# xConfiguration UserInterface Features HideAll Applies to: *All products* Requires user role: ADMIN, INTEGRATOR Choose whether or not to remove all default buttons from the user interface. The setting removes only the buttons, not their functionality as such. USAGE: xConfiguration UserInterface Features HideAll: *HideAll* where *HideAll*: *False/True False:* Shows all default buttons in the user interface. *True:* Removes all default buttons from the user interface. Default value: *False* ■ Introduction About the API xConfiguration xCommand xCommand xStatus Appendices

### xConfiguration UserInterface Features Share Start

Applies to: *All products*

Requires user role: ADMIN, INTEGRATOR

Choose whether or not to remove the default buttons and other UI elements for sharing and previewing content, both in call and out of call, from the user interface. The setting removes only the buttons and UI elements, not their functionality as such. You can share content using Proximity or the Cisco Webex Teams app still.

#### USAGE:

xConfiguration UserInterface Features Share Start: *Start*

where

### *Start*:

*Auto/Hidden*

*Auto:* Shows the default buttons and UI elements in the user interface. *Hidden:* Removes the default buttons and UI elements from the user interface. Default value:

*Auto*

# xConfiguration UserInterface Features Call Start

Applies to: *All products*

Requires user role: ADMIN, INTEGRATOR

Choose whether or not to remove the default Call button (including the directory, favorites, and recent calls lists) and the default in-call Add participant button from the user interface. The setting removes only the buttons, not their functionality as such.

### USAGE:

xConfiguration UserInterface Features Call Start: *Start* where

### *Start*:

*Auto/Hidden*

*Auto:* Shows the default buttons in the user interface. *Hidden:* Removes the default buttons from the user interface.

Default value:

*Auto*

# xConfiguration UserInterface Features Call VideoMute

Applies to: *SX10 SX20 SX80 MX200G2/MX300G2 MX700/MX800/MX800D RoomKit RoomKitMini CodecPlus CodecPro Room55 Room70/Room55D Room70G2 Boards* 

### Requires user role: ADMIN, INTEGRATOR

Choose whether or not to show the default "Turn video off" button in the user interface.

### USAGE:

xConfiguration UserInterface Features Call VideoMute: *VideoMute*

### where

### *VideoMute*:

### *Auto/Hidden*

*Auto:* Shows the "Turn video off" button in the user interface if this feature is supported in the ongoing call.

*Hidden:* The "Turn video off" button is never shown in the user interface.

Default value:

*Auto*

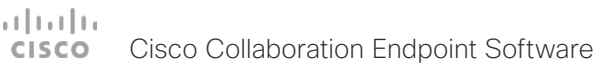

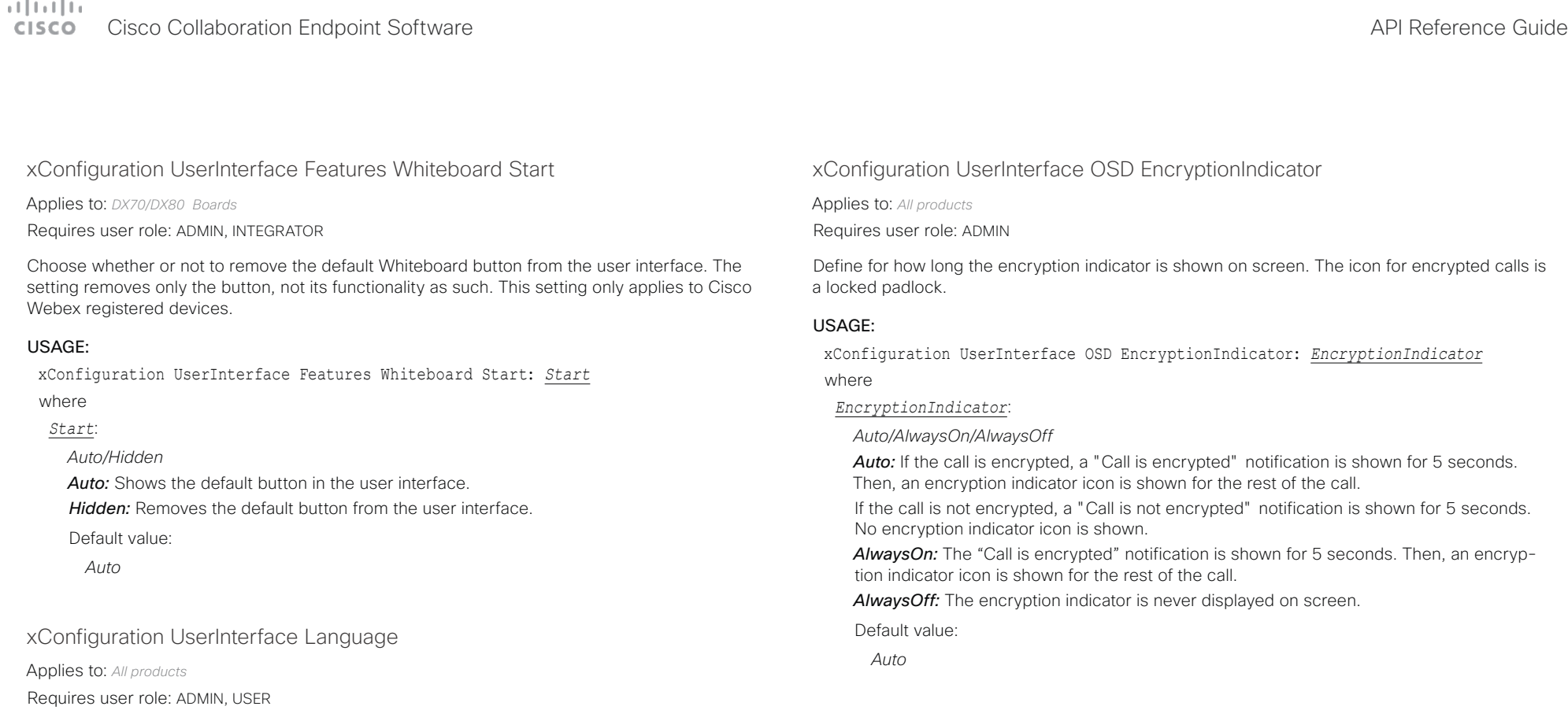

Select the language to be used in the user interface. If the language is not supported, the

*Arabic/Catalan/ChineseSimplified/ChineseTraditional/Czech/Danish/Dutch/English/ EnglishUK/Finnish/French/FrenchCanadian/German/Hebrew/Hungarian/Italian/Japanese/ Korean/Norwegian/Polish/Portuguese/PortugueseBrazilian/Russian/Spanish/SpanishLatin/*

default language (English) will be used.

*Swedish/Turkish*

Default value: *English*

Select a language from the list.

xConfiguration UserInterface Language: *Language*

USAGE:

where *Language*:

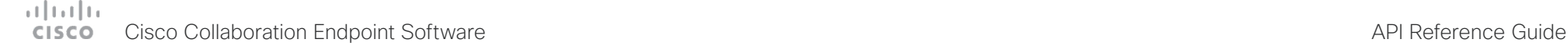

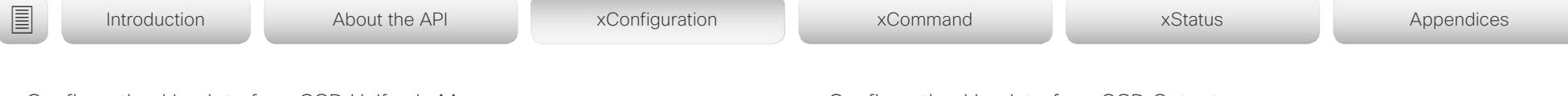

# xConfiguration UserInterface OSD HalfwakeMessage

Applies to: *DX70/DX80 SX10 SX20 SX80 MX200G2/MX300G2 MX700/MX800/MX800D RoomKit RoomKitMini CodecPlus CodecPro Room55 Room70/Room55D Room70G2* 

### Requires user role: ADMIN

A custom message can be displayed in the middle of the main screen when the device is in the half wake state. The custom message will replace the default message, which gives instructions how to start using the device. You can also delete the default message, without adding a custom message.

### USAGE:

xConfiguration UserInterface OSD HalfwakeMessage: "*HalfwakeMessage*" where

### *HalfwakeMessage*:

*String (0, 128)*

The custom message. An empty string: Restore the default message. A space only: There will be no message at all.

Default value:

*""*

# xConfiguration UserInterface OSD Output

Applies to: *All products*

Requires user role: ADMIN, INTEGRATOR

Define on which monitor on-screen information and indicators (OSD) should be displayed. If the device is controlled with a remote control also the on-screen menus appear on this monitor.

#### USAGE:

xConfiguration UserInterface OSD Output: *Output*

where

# *Output*:

*1 [ SX10 Room55 Boards ]*

*Auto/1/2 [ SX20 MX200G2/MX300G2 RoomKit CodecPlus Room70/Room55D ]*

*Auto/1/2/3 [ SX80 MX700/MX800/MX800D CodecPro Room70G2 ]*

*Auto [ DX70/DX80 RoomKitMini ]*

*Auto:* For devices with integrated screen, the on-screen information and indicators are sent to the integrated screen. If the device has two integrated screens, the left monitor is used.

For devices without integrated screens, the device detects when a monitor is connected to a video output, and sends the on-screen information and indicators to the first monitor you connect. If you have a multi-monitor setup, and all monitors are connected before switching on the device, the on-screen information and indicators are sent to the video output with the lowest number, starting with Output Connector 1 (HDMI 1).

*1..n:* The device sends the on-screen information and indicators to the specified output. Choose n to send the on-screen information and indicators to the device's Output Connector n.

For devices with integrated screens, the lowest numbers refer to the integrated screens.

#### Default value:

*1 [ SX10 MX700/MX800/MX800D CodecPro Room55 Room70G2 Boards ]*

*Auto [ DX70/DX80 SX20 SX80 MX200G2/MX300G2 RoomKit RoomKitMini CodecPlus Room70/Room55D ]*

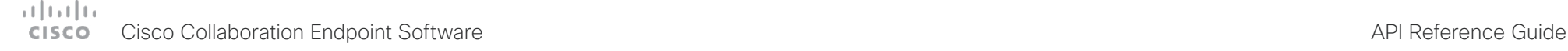

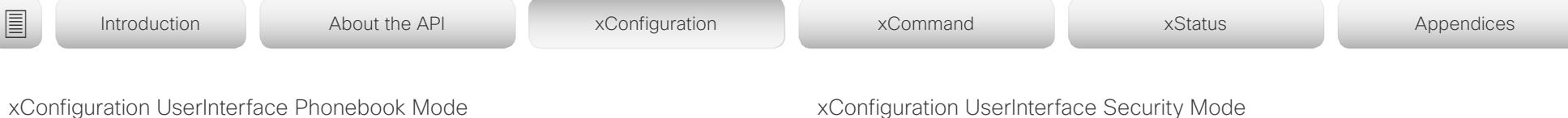

Applies to: *All products*

Requires user role: ADMIN, INTEGRATOR

This setting determines if a user is allowed to add or change a contact in the Directory and Favorites list from the user interface of the device.

#### USAGE:

xConfiguration UserInterface Phonebook Mode: *Mode*

where *Mode*:

#### *ReadOnly/ReadWrite*

*ReadOnly:* You neither can add a contact to the Favorites list, edit a contact in the Favorites list, nor edit any contact from the Directory or Favorites list before calling. *ReadWrite:* You are able to add a contact to the Favorites list, edit a contact in the Favorites list, and edit a contact from the Directory or Favorites list before calling.

Default value:

*ReadWrite*

### xConfiguration UserInterface Security Mode

Applies to: *All products*

Requires user role: ADMIN

This setting allows you to prevent important device information from being exposed in the user interface (drop down menu and Settings panel), for example the contact information and IP addresses of the video conferencing device, touch controller, and UCM/VCS registrars. It is important to note that such information is not hidden when navigating further into the Settings panel.

If you want to fully prevent that people without administrator rights can see the contact information, IP addresses, MAC address, serial number, and software version, you must also set the UserInterface SettingsMenu Mode to Locked, and of course have a passphrase for all user accounts with administrator rights.

#### USAGE:

xConfiguration UserInterface Security Mode: *Mode*

where *Mode*:

*Normal/Strong*

*Normal:* IP addresses and other device information are shown on the user interface. **Strong:** Contact information and IP addresses are not displayed on the user interface (drop down menu and Settings panel).

Default value:

*Normal*

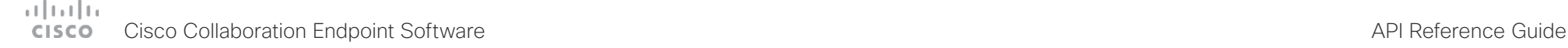

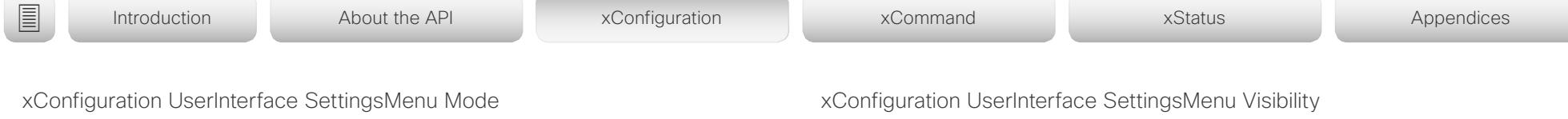

Applies to: *All products*

Requires user role: ADMIN

The Settings panel in the user interface (Touch 10 or on-screen) can be protected by the device's admin password. If this password is blank, anyone can access the settings in the Settings panel, and for example factory reset the device. If authentication is enabled, all settings that require authentication have a padlock icon. You will be prompted to enter the administrator's username and passphrase when you select the setting. Some settings do not require authentication, they do not have a padlock icon.

#### USAGE:

xConfiguration UserInterface SettingsMenu Mode: *Mode*

where

*Mode*:

*Locked/Unlocked*

**Locked:** Authentication with administrator's username and passphrase is required. *Unlocked:* No authentication is required.

Default value:

*Unlocked*

Applies to: *All products*

Requires user role: ADMIN

Choose whether or not to show the device name (or contact information) and the associated drop down menu and Settings panel on the user interface.

#### USAGE:

xConfiguration UserInterface SettingsMenu Visibility: *Visibility*

where

#### *Visibility*:

*Auto/Hidden*

*Auto:* Shows the device name with drop down menu and Settings panel on the user interface.

*Hidden:* Doesn't show the device name with drop down menu and Settings panel on the user interface.

Default value:

*Auto*

#### xConfiguration UserInterface SoundEffects Mode

Applies to: *All products*

Requires user role: ADMIN, USER

You can configure the device to make a sound effect, e.g. when someone connects a laptop or mobile through Proximity.

The keyboard click sound effect when typing text is not affected by this setting (refer to the UserInterface Keytones Mode setting).

#### USAGE:

xConfiguration UserInterface SoundEffects Mode: *Mode*

where

### *Mode*:

*Off/On*

*Off:* There are no sound effects.

**On:** The sound effects are switched on.

Default value:

*On*

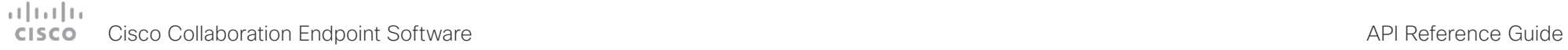

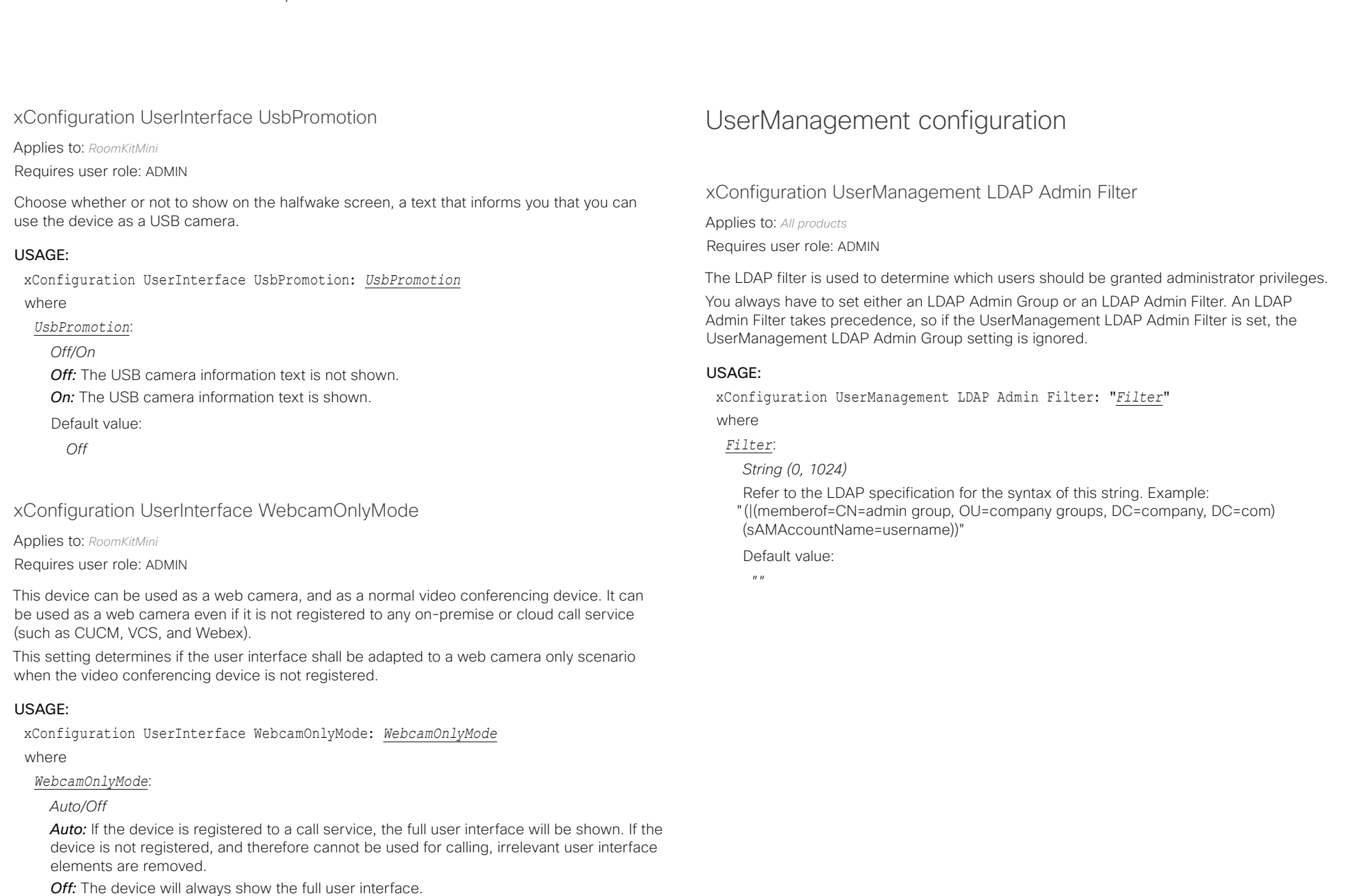

Default value:

*Auto*

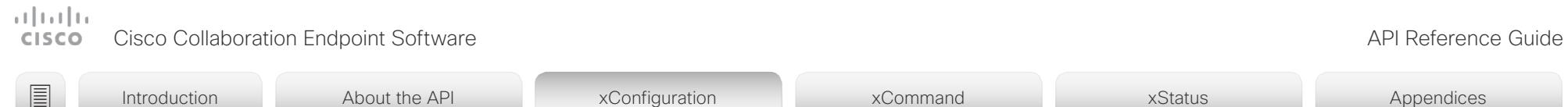

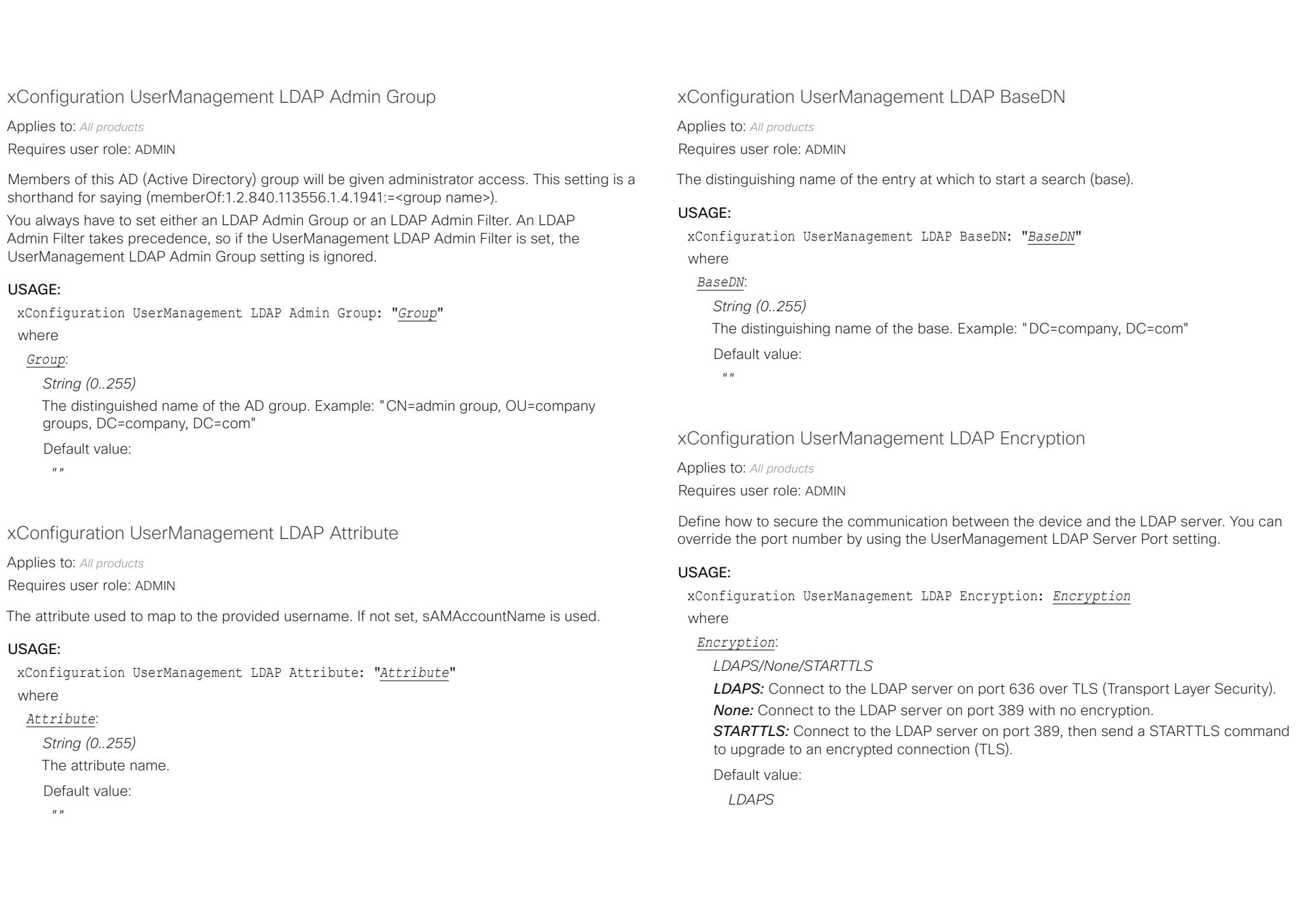

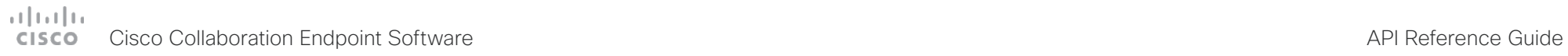

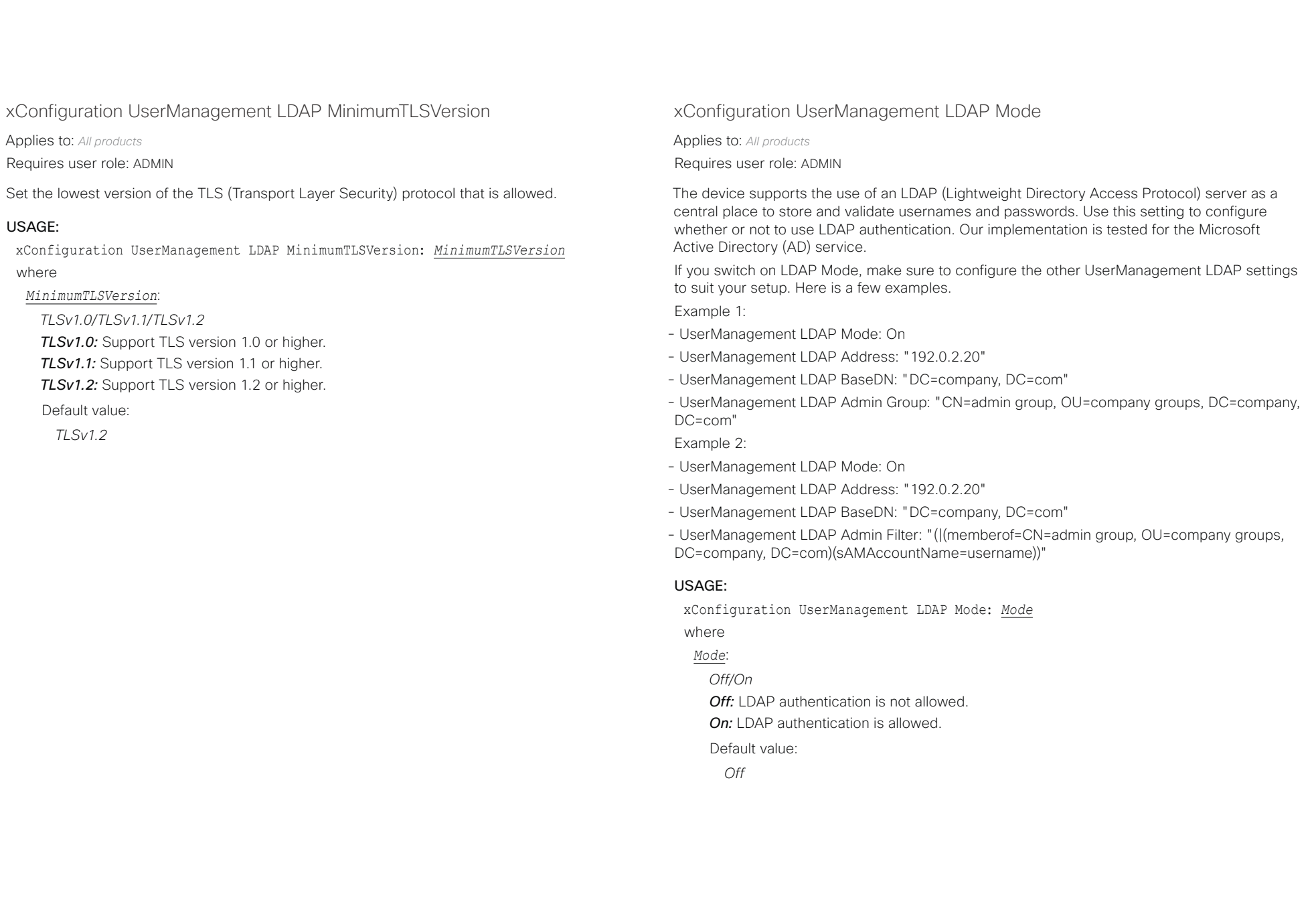

# دا السال<br>المسابق العربية المسابقة المسابقة المسابقة المسابقة المسابقة المسابقة المسابقة المسابقة المسابقة المسابقة المس<br>المسابقة المسابقة المسابقة المسابقة المسابقة المسابقة المسابقة المسابقة المسابقة المسابقة المسابقة ال

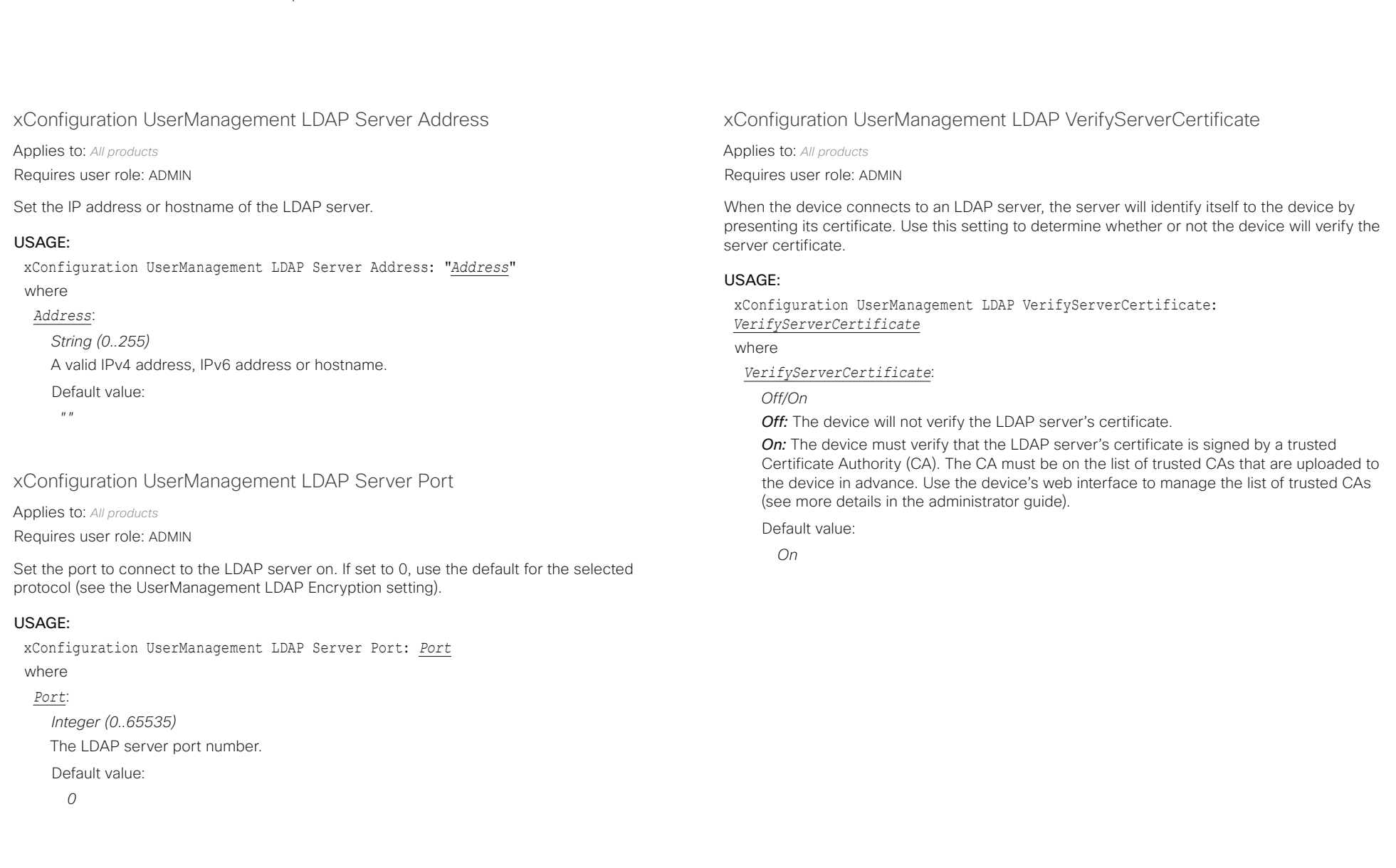

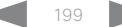

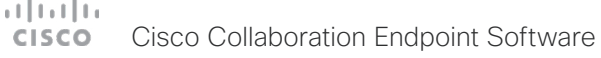

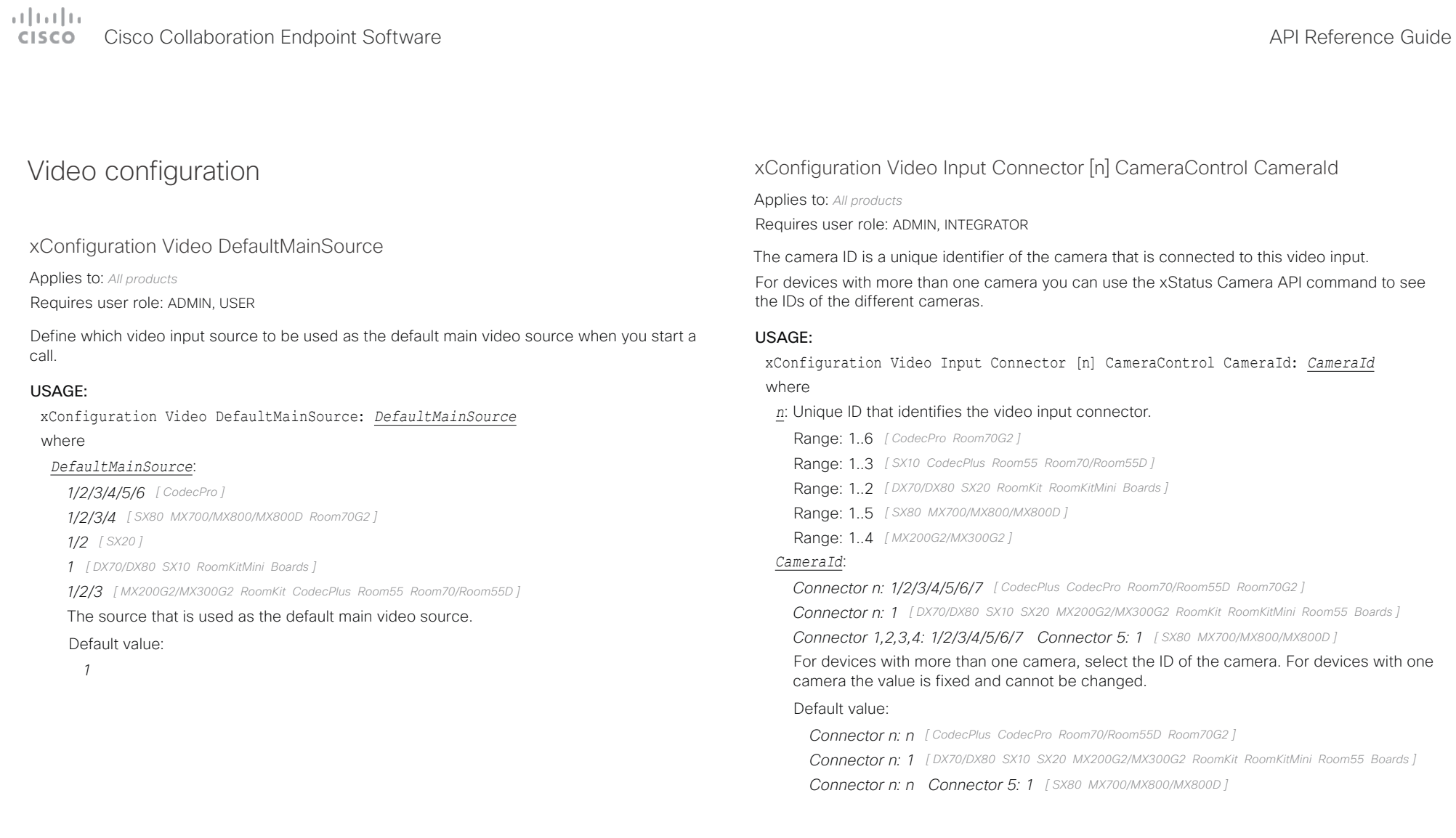

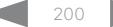

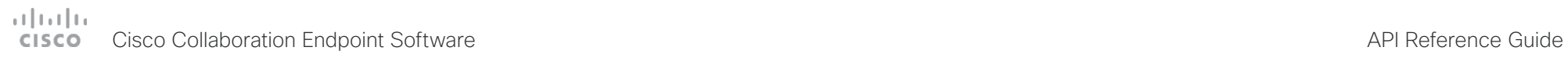

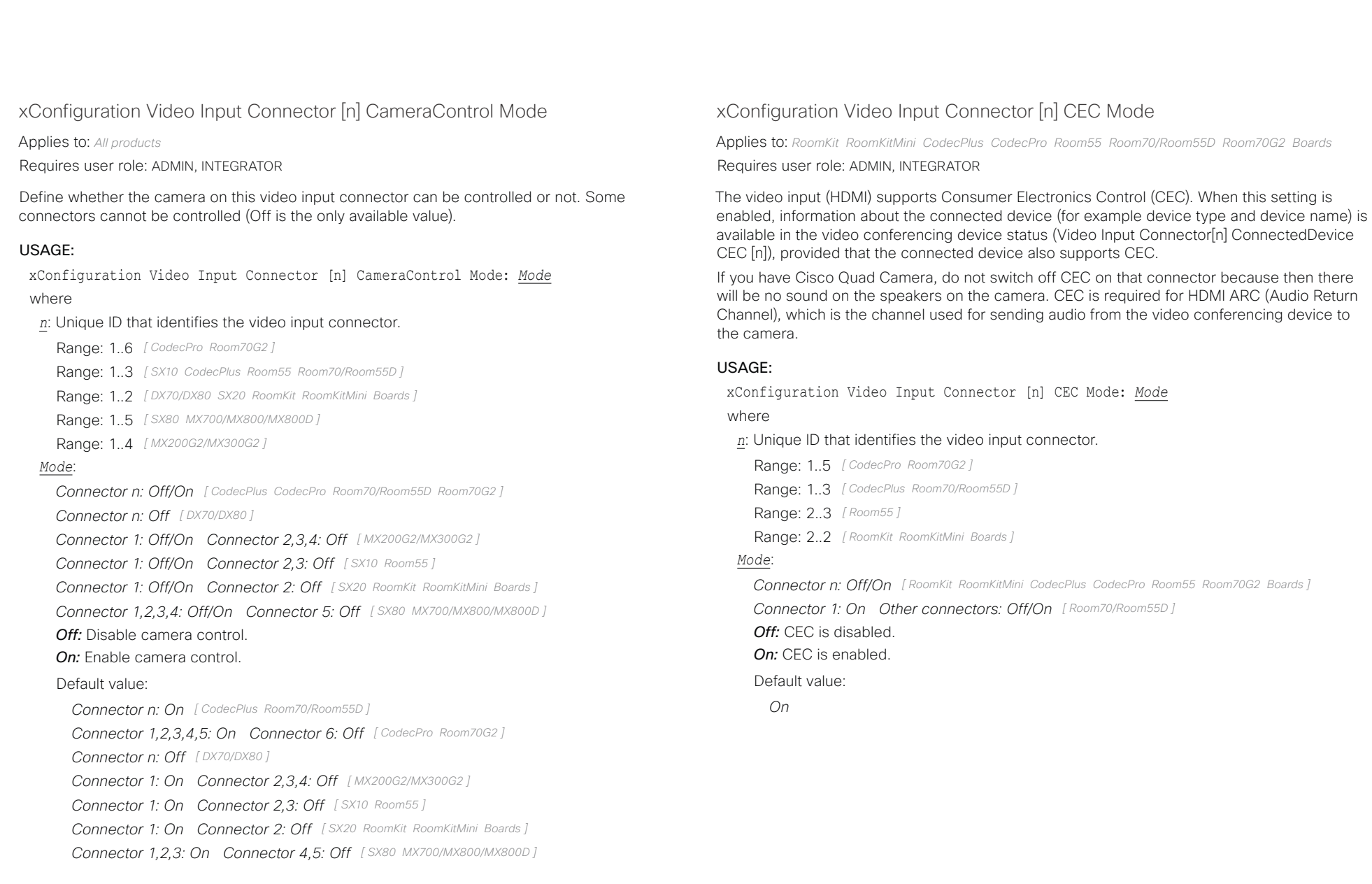

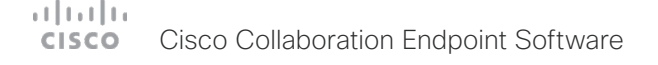

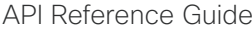

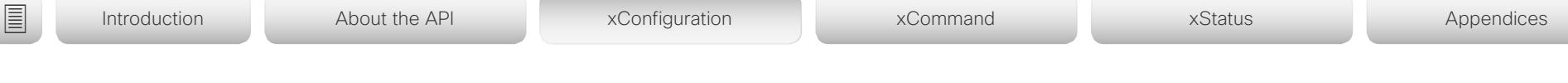

# xConfiguration Video Input Connector [n] DviType

Applies to: *SX20 SX80 MX200G2/MX300G2 MX700/MX800/MX800D* 

Requires user role: ADMIN

The official DVI standard supports both digital and analog signals. In most cases the default AutoDetect setting can detect whether the signal is analog RGB or digital. However, in some rare cases when DVI-I cables are used (these cables can carry both the analog and digital signals) the auto detection fails. This setting makes it possible to override the AutoDetect and select the correct DVI video input.

### USAGE:

xConfiguration Video Input Connector [n] DviType: *DviType*

where

*n*: Unique ID that identifies the video input connector.

Range: 4..4 *[ SX80 MX700/MX800/MX800D ]*

Range: 2..2 *[ SX20 MX200G2/MX300G2 ]*

### *DviType*:

*AutoDetect/Digital/AnalogRGB/AnalogYPbPr*

**AutoDetect:** Set to AutoDetect to automatically detect if the signal is analog RGB or digital. *Digital:* Set to Digital to force the DVI video input to Digital when using DVI-I cables with both analog and digital pins and AutoDetect fails.

*AnalogRGB:* Set to AnalogRGB to force the DVI video input to AnalogRGB when using DVI-I cables with both analog and digital pins and AutoDetect fails.

*AnalogYPbPr:* Set to AnalogYPbPr to force the DVI video input to AnalogYPbPr, as the component (YPbPr) signal cannot be auto detected.

Default value:

*AutoDetect*

# xConfiguration Video Input Connector [n] HDCP Mode

Applies to: *CodecPlus CodecPro Room55 Room70/Room55D Room70G2*  Requires user role: ADMIN, INTEGRATOR

One of the video conferencing device's HDMI inputs can be configured to support HDCP protected content (High-bandwidth Digital Content Protection, version 1.4). This allows customers to re-purpose a video conferencing device's screen by connecting devices such as a Google ChromeCast, an AppleTV, or an HDTV decoder. This type of content cannot be shared while in a call.

When the input connector is configured to support HDCP, it is reserved for this type of content. This means that you can't share any content from this specific connector while in a call, regardless of what is connected, nor can you take web snapshots of this source.

The screens, on which the protected content is displayed, must support HDCP. For Codec Plus, Room 70 (Single and Dual), and Room 55 Dual, the protected content is always displayed on the screen that is connected to output connector 1; for Codec Pro and Room 70 G2 (Single and Dual), it's displayed on screens connected to output connector 1 and 2; and for Room 55, it's displayed on the integrated screen. The integrated screens of devices in the Room Series support HDCP.

Note: If you have connected an external screen to Room 55 (not Room 55 Dual), you cannot display HDCP content, not even on the integrated screen.

### USAGE:

xConfiguration Video Input Connector [n] HDCP Mode: *Mode*

where

*n*: Unique ID that identifies the video input connector.

Range: 1..3 *[ CodecPlus Room70/Room55D ]*

Range: 1..5 *[ CodecPro Room70G2 ]*

Range: 2..3 *[ Room55 ]*

### *Mode*:

*Connector 1,3: Off, Connector 2: Off/On [ CodecPlus Room70/Room55D ]*

*Connector 1,2,3,4: Off, Connector 5: Off/On [ CodecPro Room70G2 ]*

*Connector 2: Off, Connector 3: Off/On [ Room55 ]*

*Off:* Disable support for HDCP protected content on this video input connector.

*On:* Enable support for HDCP protected content this video input connector.

Default value:

*Off*

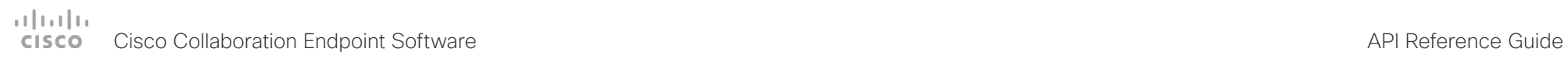

U

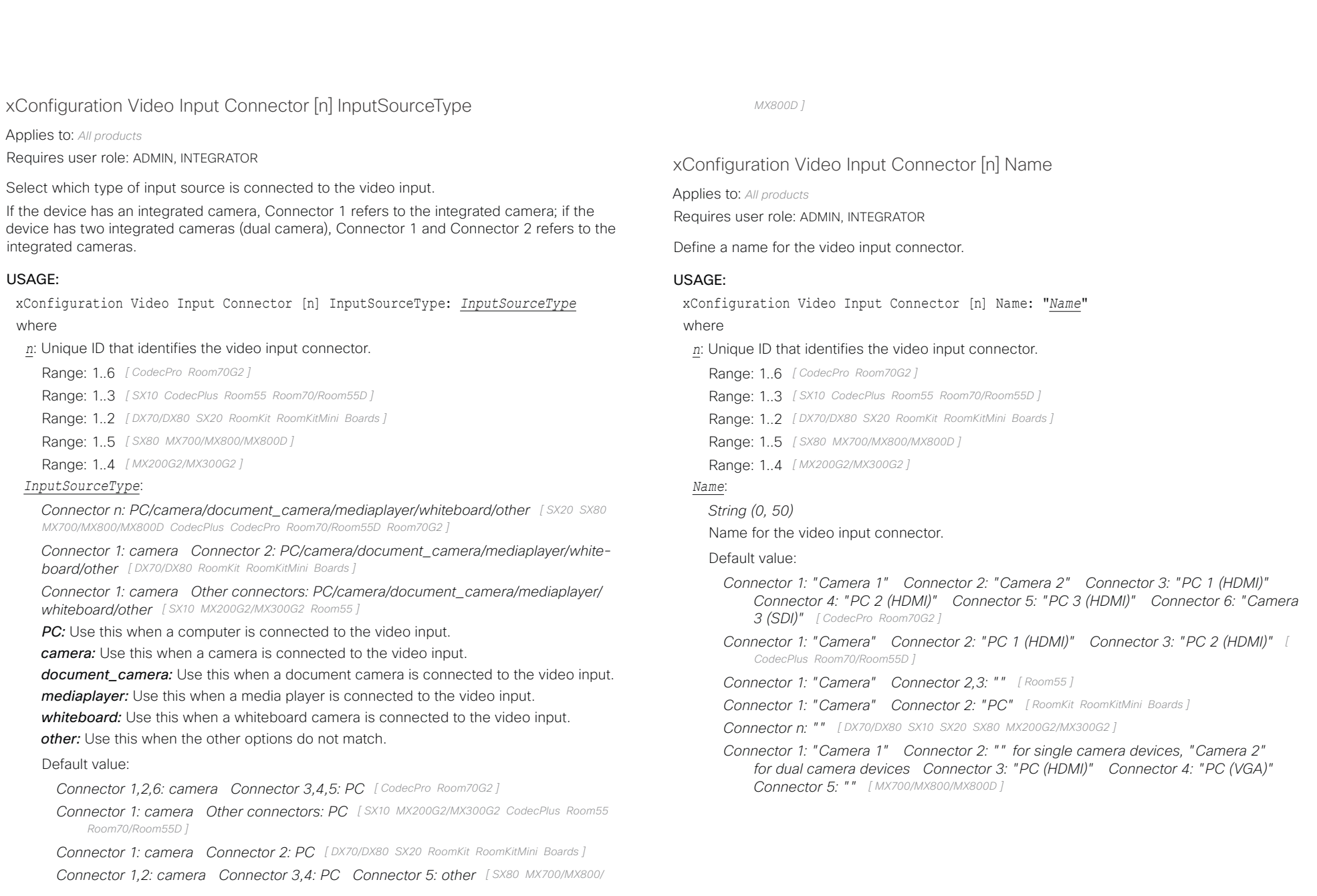

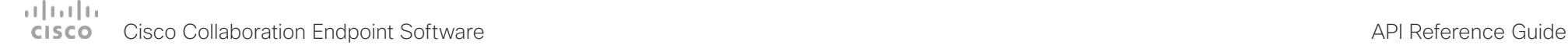

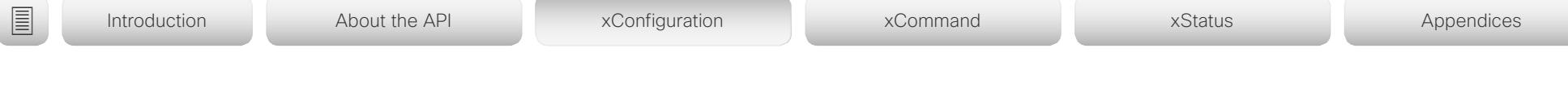

# xConfiguration Video Input Connector [n] PreferredResolution

Applies to: *RoomKit RoomKitMini CodecPlus CodecPro Room55 Room70/Room55D Room70G2 Boards*  Requires user role: ADMIN, INTEGRATOR

Define the preferred screen resolution and refresh rate that the video conferencing device advertises to the input sources that are connected via HDMI (for example a laptop). The logic for selection of the resolution on the source side will choose this resolution and refresh rate automatically, unless it is overridden manually by the source device (for example the laptop's display configuration software).

Note that the formats 2560 1440 60 and 3840 2160 30 use about twice the amount of data compared to the 1920\_1080\_60 format, and requires a presentation cable (or adapter) that is qualified for at least HDMI 1.4b data rates.

#### USAGE:

xConfiguration Video Input Connector [n] PreferredResolution: *PreferredResolution*

#### where

*n*: Unique ID that identifies the video input connector.

Range: 1..5 *[ CodecPro Room70G2 ]*

Range: 2..3 *[ Room55 ]*

Range: 1..3 *[ CodecPlus Room70/Room55D ]*

Range: 2..2 *[ RoomKit RoomKitMini Boards ]*

#### *PreferredResolution*:

*Connector 1,2: 1920\_1080\_60 Connector 3,4,5: 1920\_1080\_60/2560\_1440\_60/3840\_2 160\_30 [ CodecPro Room70G2 ]*

*Connector 1: 1920\_1080\_60 Connector 2,3 : 1920\_1080\_60/2560\_1440\_60/3840\_216 0\_30 [ CodecPlus Room70/Room55D ]*

*Connector n: 1920\_1080\_60/2560\_1440\_60/3840\_2160\_30 [ RoomKit RoomKitMini Room55 Boards ]*

*1920\_1080\_60:* The resolution is 1920 x 1080, and the refresh rate is 60 Hz. *2560\_1440\_60:* The resolution is 2560 x 1440, and the refresh rate is 60 Hz. *3840\_2160\_30:* The resolution is 3840 x 2160, and the refresh rate is 30 Hz.

#### Default value:

*1920\_1080\_60 [ CodecPro Room70G2 ]*

*Connector n: 1920\_1080\_60 [ RoomKit RoomKitMini CodecPlus Room55 Room70/Room55D Boards ]*

# xConfiguration Video Input Connector [n] PresentationSelection

#### Applies to: *All products*

Requires user role: ADMIN, INTEGRATOR

Define how the video conferencing device will behave when you connect a presentation source to the video input. If the device is in standby mode, it will wake up when you connect a presentation source. Sharing the presentation with the far end requires additional action (select Share on the user interface) except when this setting is set to AutoShare.

For devices with more than one camera: Any input source can be used as a presentation source; normally, the main camera will not be used as a presentation source.

For devices with an integrated camera: The integrated camera is not available as a presentation source.

#### USAGE:

xConfiguration Video Input Connector [n] PresentationSelection: *PresentationSelection*

#### where

*n*: Unique ID that identifies the video input connector.

Range: 1..6 *[ CodecPro Room70G2 ]*

- Range: 1..3 *[ CodecPlus Room70/Room55D ]*
- Range: 2..2 *[ DX70/DX80 RoomKit RoomKitMini Boards ]*

Range: 2..3 *[ SX10 Room55 ]*

- Range: 1..2 *[ SX20 ]*
- Range: 1..4 *[ SX80 MX700/MX800/MX800D ]*
- Range: 2..4 *[ MX200G2/MX300G2 ]*

#### *PresentationSelection*:

*Connector n: AutoShare/Desktop/Manual/OnConnect [ DX70/DX80 SX10 SX20 SX80 MX200G2/ MX300G2 RoomKit RoomKitMini CodecPlus CodecPro Room55 Room70/Room55D Room70G2 Boards ]*

*Connector 1: Manual Connector 2: AutoShare/Desktop/Manual/OnConnect for single camera devices, and Manual for dual camera devices Connector 3,4: AutoShare/ Desktop/Manual/OnConnect [ MX700/MX800/MX800D ]*

**AutoShare:** While in a call, the content on the video input will automatically be presented to the far end as well as on the local screen when you connect the cable, or when the source is activated otherwise (for example when a connected computer wakes up from sleep mode). You do not have to select Share on the user interface. If a presentation source is already connected when you make or answer a call, you have to manually select Share on the user interface.

*Desktop:* The content on the video input will be presented on the screen when you connect the cable, or when the source is activated otherwise (for example when a

#### وبالتوابي Cisco Collaboration Endpoint Software **API Reference Guide** API Reference Guide cisco.

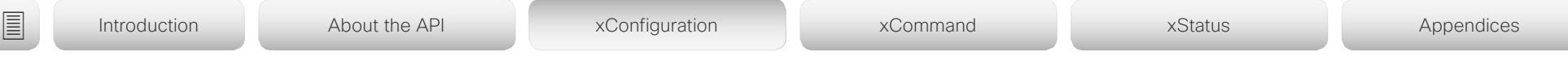

connected computer wakes up from sleep mode). This applies both when idle and in a call. Also, the content on the video input will stay on the screen when you leave the call, provided that it was the active input at the time of leaving.

*Manual:* The content on the video input will not be presented on the screen until you select Share from the user interface.

*OnConnect:* The content on the video input will be presented on screen when you connect the cable, or when the source is activated otherwise (for example when a connected computer wakes up from sleep mode). Otherwise, the behavior is the same as in manual mode.

#### Default value:

*Connector 1,2,6: Manual Connector 3,4,5: OnConnect [ CodecPro Room70G2 ]*

*Connector 1: Manual Other connectors: OnConnect [ CodecPlus Room70/Room55D ]*

*Connector n: Desktop [ DX70/DX80 ]*

*Connector n: OnConnect [ SX10 MX200G2/MX300G2 RoomKit RoomKitMini Room55 ]*

*Connector n: AutoShare [ Boards ]*

*Connector 1,2: Manual Connector 3,4: OnConnect [ SX80 MX700/MX800/MX800D ]*

*Connector 1: Manual Connector 2: OnConnect [ SX20 ]*

## xConfiguration Video Input Connector [n] Quality

#### Applies to: *All products*

Requires user role: ADMIN, INTEGRATOR

When encoding and transmitting video there is a trade-off between high resolution and high frame rate. For some video sources it is more important to transmit high frame rate than high resolution and vice versa. This setting specifies whether to give priority to high frame rate or to high resolution.

If a Quad Camera, SpeakerTrack 60 camera, or Precision 60 camera is detected by the device this setting is automatically set to Motion. If a user changes this setting manually, it will be set back to Motion after a restart or a camera reconnect.

#### USAGE:

xConfiguration Video Input Connector [n] Quality: *Quality*

where

*n*: Unique ID that identifies the video input connector.

- Range: 1..6 *[ CodecPro Room70G2 ]*
- Range: 1..3 *[ CodecPlus Room70/Room55D ]*
- Range: 2..2 *[ DX70/DX80 RoomKit RoomKitMini Boards ]*
- Range: 2..3 *[ SX10 Room55 ]*
- Range: 1..2 *[ SX20 ]*
- Range: 1..5 *[ SX80 MX700/MX800/MX800D ]*
- Range: 2..4 *[ MX200G2/MX300G2 ]*

#### *Quality*:

#### *Connector n: Motion/Sharpness*

*Motion:* Gives the highest possible frame rate. Used when there is a need for higher frame rates, typically when a large number of participants are present or when there is a lot of motion in the picture.

*Sharpness:* Gives the highest possible resolution. Used when you want the highest quality of detailed images and graphics.

#### Default value:

*Connector 1,2,6: Motion Connector 3,4,5: Sharpness [ CodecPro Room70G2 ]*

*Connector 1: Motion Connector 2,3: Sharpness [ CodecPlus Room70/Room55D ]*

*Connector n: Sharpness [ DX70/DX80 SX10 MX200G2/MX300G2 RoomKit RoomKitMini Room55 Boards ]*

*Connector 1: Motion Connector 2: Sharpness [ SX20 ]*

*Connector 1,2,5: Motion Connector 3,4: Sharpness [ SX80 MX700/MX800/MX800D ]*

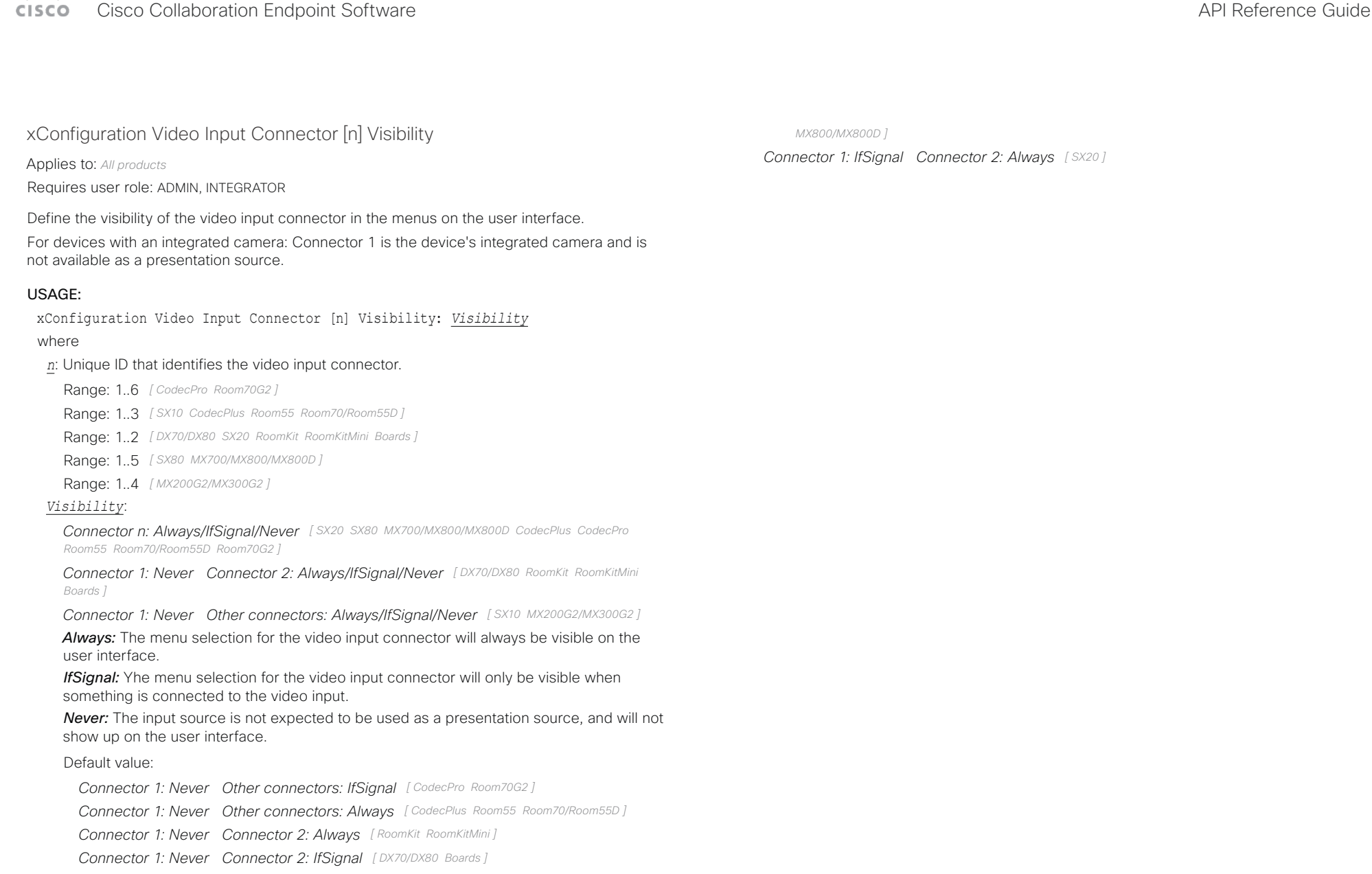

- *Connector 1: Never Connector 2: Always Connector 3: IfSignal [ SX10 ]*
- *Connector 1: Never Connector 2: Always Connector 3,4: IfSignal [ MX200G2/MX300G2 ]*
- *Connector 1,2,3: IfSignal Connector 4: Always Connector 5: Never [ SX80 MX700/*

وبايت اين

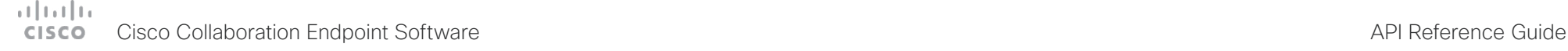

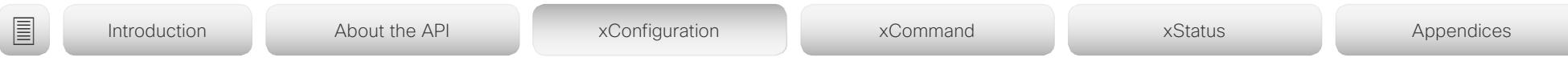

# xConfiguration Video Monitors

Applies to: *DX70/DX80 SX10 SX20 SX80 MX200G2/MX300G2 MX700/MX800/MX800D RoomKit CodecPlus CodecPro Room55 Room70/Room55D Room70G2* 

### Requires user role: ADMIN, INTEGRATOR

A monitor role is assigned to each screen/output. The monitor role for DX70, DX80, and SX10, which only support one screen, is First. The monitor role for the integrated screen of MX200 G2 and MX300 G2 is First; the monitor role for the optional external screen is Second. For the other products the monitor role is set using the Video Output Connector [n] MonitorRole setting.

The monitor role decides which layout (call participants and presentation) will appear on a screen. Screens with different monitor roles will have different layouts; screens with the same monitor role will get the same layout (except for SX20). SX20 does not support the same layout on two screens.

The monitor layout mode that is set in the Video Monitors setting should reflect the number of different layouts you want in your room setup. Note that some screens can be reserved for presentations.

#### USAGE:

xConfiguration Video Monitors: *Monitors*

where

#### *Monitors*:

*Auto/Single/Dual/DualPresentationOnly [ SX20 RoomKit CodecPlus Room55 Room70/Room55D ]*

*Auto/Single/Dual/DualPresentationOnly/TriplePresentationOnly/Triple [ SX80 MX700/MX800/ MX800D CodecPro Room70G2 ]*

#### *Auto/DualPresentationOnly [ MX200G2/MX300G2 ]*

*Single [ DX70/DX80 SX10 ]*

*Auto:* The number of screens connected to the device is automatically detected, and the layout is distributed on the screens according to the monitor role.

**Single:** The layout is shown on the device's screen. If the device has more than one screen, the same layout is shown on all screens (except for SX20). For SX20 with two screens, one of them will be disabled.

**Dual:** The layout is distributed on screens with monitor role First and Second. If a presentation is part of the layout, all participants in the call are shown on screens with monitor role First, and the presentation is shown on screens with monitor role Second.

*DualPresentationOnly:* All participants in the call are shown on screens with monitor role First. If a presentation is part of the layout, the presentation is shown on screens with monitor role Second.

**Triple:** The layout is distributed on screens with monitor role First, Second and Third. Screens with monitor role Second are used first, then First, and finally Third. If a presentation is part of the layout, all participants in the call are shown on screens with monitor role

First and Second, and the presentation is shown on the screen with monitor role Third.

**TriplePresentationOnly:** All participants in the call are distributed on screens with monitor role First and Second. Screens with monitor role Second are used first, then First. If a presentation is part of the layout, the presentation is shown on the screen with monitor role Third.

#### Default value:

*Auto [ SX20 SX80 MX200G2/MX300G2 MX700/MX800/MX800D RoomKit CodecPlus CodecPro Room55 Room70/Room55D Room70G2 ]*

*Single [ DX70/DX80 SX10 ]*

#### وبالتوابي **CISCO** Cisco Collaboration Endpoint Software **API Reference Guide** API Reference Guide

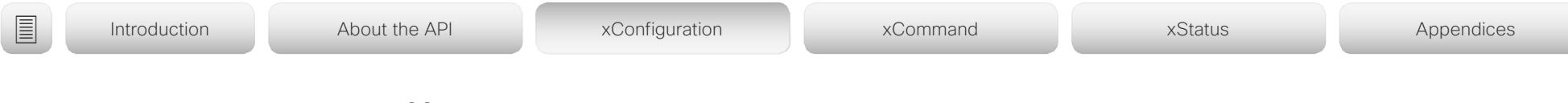

# xConfiguration Video Output Connector [n] CEC Mode

Applies to: *SX10 SX20 SX80 MX200G2/MX300G2 MX700/MX800/MX800D RoomKit RoomKitMini CodecPlus CodecPro Room55 Room70/Room55D Room70G2* 

Requires user role: ADMIN, INTEGRATOR

This video output (HDMI) supports Consumer Electronics Control (CEC).

When this setting is On, the video conferencing device will use CEC to set the screen in standby when the device itself enters standby. Likewise the device will wake up the screen when the device itself wakes up from standby.

The active video input on a screen is sometimes changed by a user. When a call is started the device detects if the active video input has been switched to another input on the screen. The device then switches the input back so the device is the active video input source (not suported by SX20, SX80, and MX series).

If the device is not the active input source when the device goes into standby the screen will not be set to standby (not suported by SX20, SX80, and MX series).

It's a prerequisite that the screen that is connected to the output is CEC compatible and that CEC is enabled on the screen.

Note that the different manufacturers uses different marketing names for CEC, for example Anynet+ (Samsung); Aquos Link (Sharp); BRAVIA Sync (Sony); HDMI-CEC (Hitachi); Kuro Link (Pioneer); CE-Link and Regza Link (Toshiba); RIHD (Onkyo); HDAVI Control, EZ-Sync, VIERA Link (Panasonic); EasyLink (Philips); and NetCommand for HDMI (Mitsubishi).

### USAGE:

xConfiguration Video Output Connector [n] CEC Mode: *Mode* where

*n*: Unique ID that identifies the video output connector.

Range: 1..3 *[ CodecPro Room70G2 ]*

Range: 1..1 *[ SX10 RoomKitMini ]*

Range: 2..2 *[ MX200G2/MX300G2 Room55 ]*

Range: 2..2 for MX800 Single; not available for MX700 and MX800 Dual *[ MX700/MX800/ MX800D ]*

Range: 2..2 for Room 70 Single; not available for Room 70 Dual *[ Room70/Room55D ]*

Range: 1..2 *[ SX20 SX80 RoomKit CodecPlus ]*

### *Mode*:

*Off/On Off:* CEC is disabled. *On:* CEC is enabled.

Default value:

*On [ SX10 RoomKit RoomKitMini CodecPlus CodecPro Room55 ]*

*Off [ SX20 SX80 MX200G2/MX300G2 MX700/MX800/MX800D Room70/Room55D Room70G2 ]*

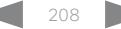

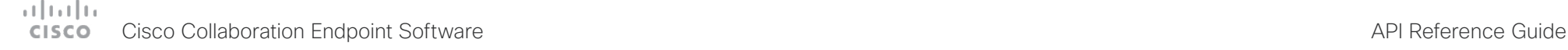

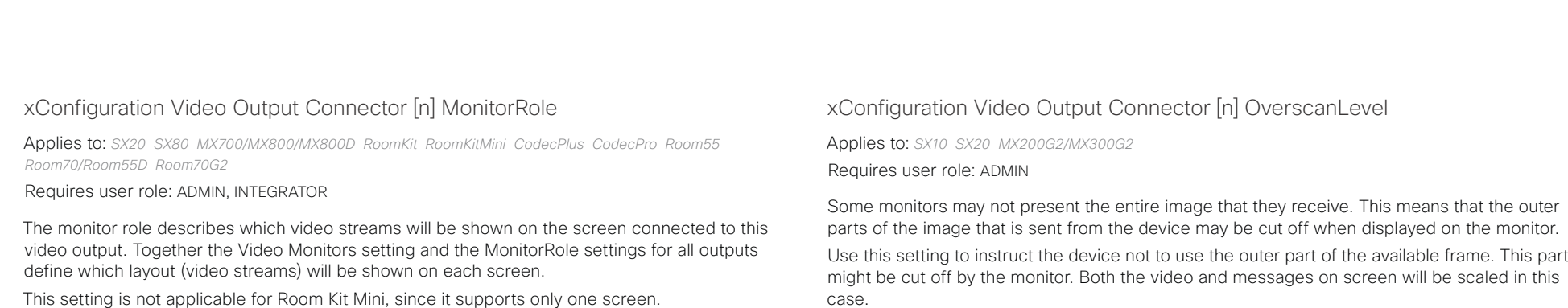

#### USAGE:

xConfiguration Video Output Connector [n] MonitorRole: *MonitorRole* where

#### *n*: Unique ID that identifies the video output connector.

Range: 1..3 *[ SX80 MX700/MX800/MX800D CodecPro Room70G2 ]*

Range: 2..2 *[ Room55 ]*

Range: 1..2 *[ SX20 RoomKit CodecPlus Room70/Room55D ]*

Range: 1..1 *[ RoomKitMini ]*

#### *MonitorRole*:

*Auto/First/Second/PresentationOnly [ SX20 RoomKit CodecPlus Room55 Room70/Room55D ]*

*Auto/First/Second/Third/PresentationOnly/Recorder [ SX80 MX700/MX800/MX800D CodecPro Room70G2 ]*

*Auto:* The device will detect when a screen is connected, and a monitor role (First, Second, Third) that corresponds with the Video Monitors setting will be assigned automatically.

First/Second/Third: Define the role of the screen in a multi-screen setup. In a singlescreen setup, there is no difference between First, Second and Third.

**PresentationOnly:** Show presentation video stream if active, and nothing else. Screens/ outputs with this monitor role are ignored by the Video Monitors setting.

*Recorder:* Show all participants, including the local main video (self-view). If active, also show the presentation. Screens/outputs with this monitor role are ignored by the Video Monitors setting.

#### Default value:

*Connector n: Auto [ SX80 MX700/MX800/MX800D RoomKit CodecPlus CodecPro Room55 Room70G2 ]*

*Dual: Connector 1,2: Auto; Single: Connector 1: Auto Connector 2: PresentationOnly [ Room70/Room55D ]*

*Connector 1: First Connector 2: Second [ SX20 ]*

Use this setting to instruct the device not to use the outer part of the available frame. This part case.

#### USAGE:

xConfiguration Video Output Connector [n] OverscanLevel: *OverscanLevel* where

*n*: Unique ID that identifies the video output connector.

Range: 1..1 *[ SX10 ]*

Range: 1..2 *[ SX20 ]*

Range: 2..2 *[ MX200G2/MX300G2 ]*

#### *OverscanLevel*:

*None/Medium/High*

*None:* The device will use all of the output resolution.

*Medium:* The device will not use the outer 3% of the output resolution.

*High:* The device will not use the outer 6% of the output resolution.

Default value:

*None*

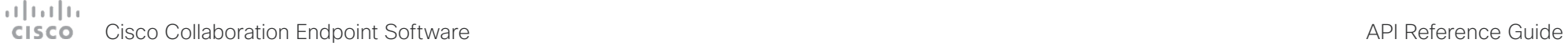

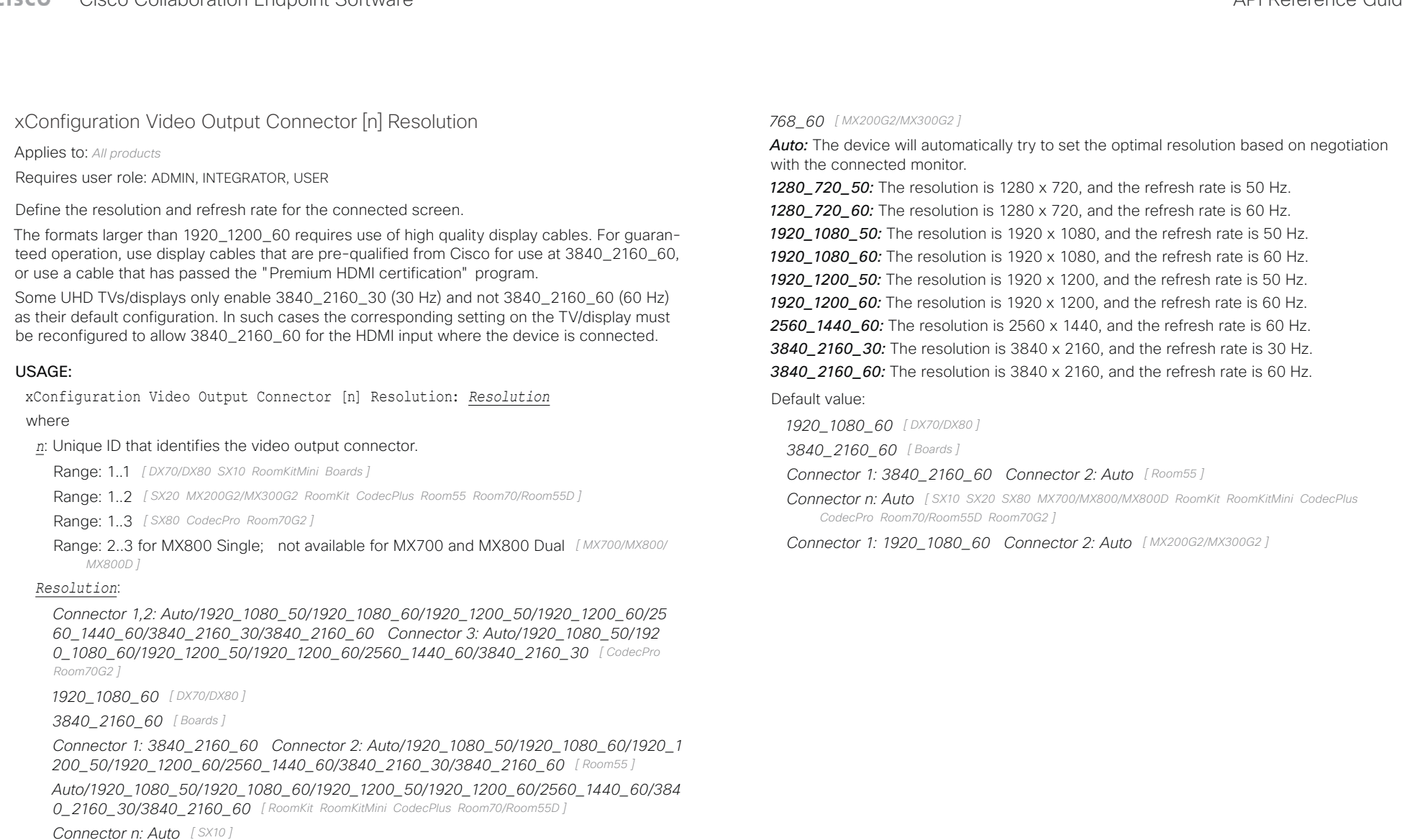

*Connector n: Auto/1280\_720\_50/1280\_720\_60/1920\_1080\_50/1920\_1080\_60 [ SX20 ]*

*Connector n: Auto/1280\_720\_50/1280\_720\_60/1920\_1080\_50/1920\_1080\_60/1920\_12 00\_50/1920\_1200\_60 [ SX80 MX700/MX800/MX800D ]*

*Connector 1: 1920\_1080\_60 Connector 2: Auto/1024\_768\_60/1280\_1024\_60/1280\_72 0\_50/1280\_720\_60/1920\_1080\_50/1920\_1080\_60/1280\_768\_60/1360\_768\_60/1366\_*

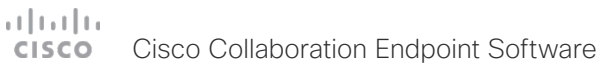

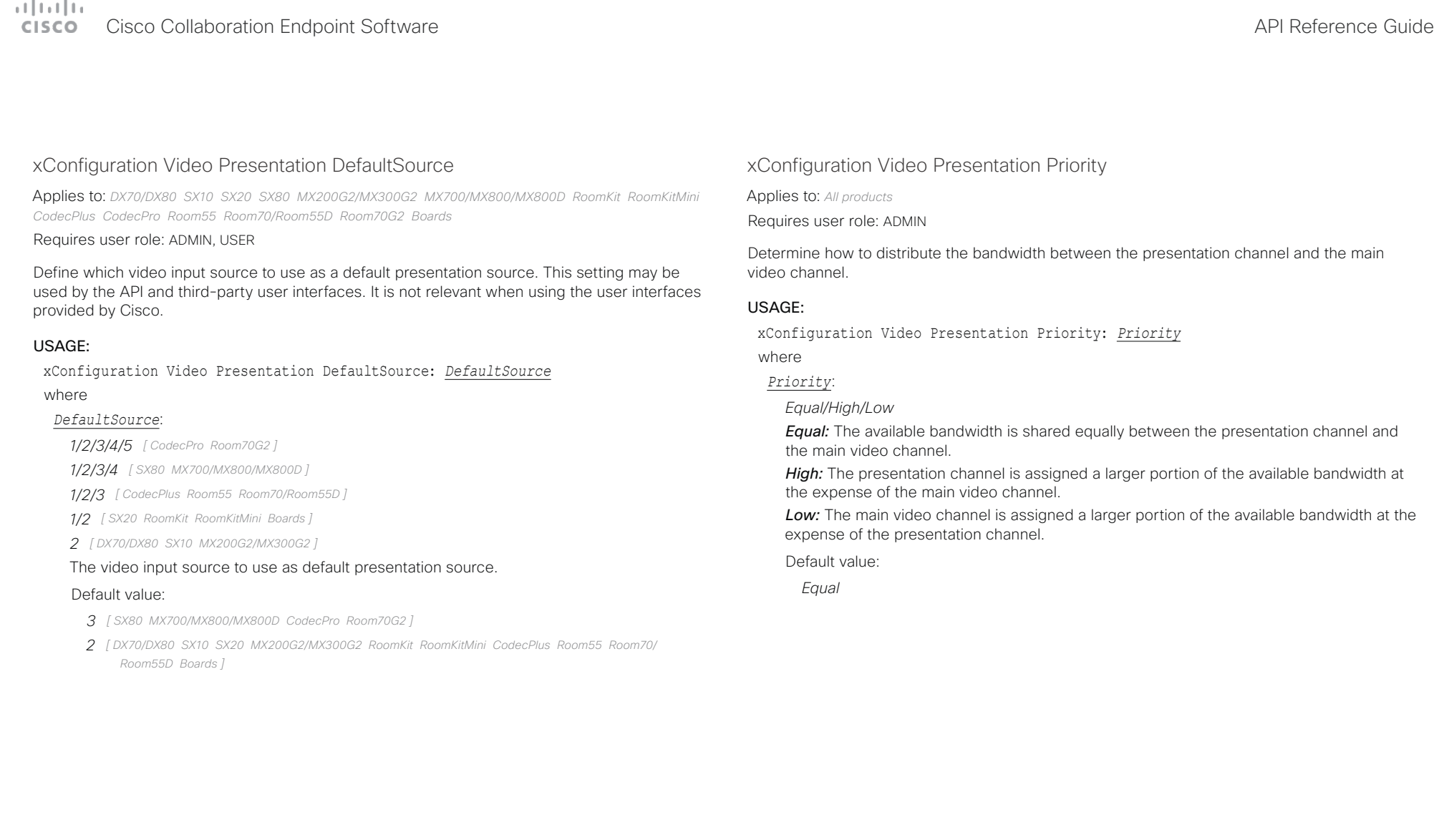

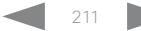

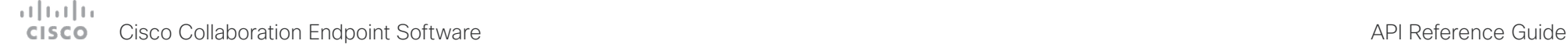

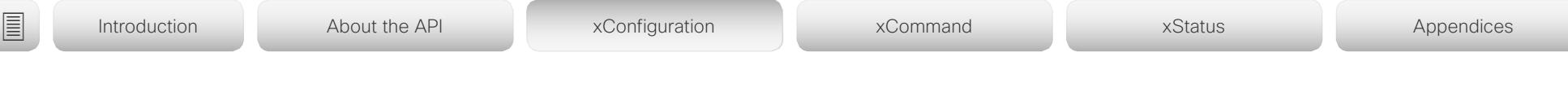

xConfiguration Video Selfview Default FullscreenMode

Applies to: *All products*

Requires user role: ADMIN, INTEGRATOR

Define if the main video source (self-view) shall be shown in full screen or as a small picturein-picture (PiP) after a call. The setting only takes effect when self-view is switched on (see the Video Selfview Default Mode setting).

### USAGE:

xConfiguration Video Selfview Default FullscreenMode: *FullscreenMode* where

*FullscreenMode*:

*Off/Current/On*

*Off:* Self-view will be shown as a PiP.

*Current:* The size of the self-view picture will be kept unchanged when leaving a call, i.e. if it was a PiP during the call, it remains a PiP after the call; if it was fullscreen during the call, it remains fullscreen after the call.

*On:* The self-view picture will be shown in fullscreen.

Default value:

*Current*

xConfiguration Video Selfview Default Mode

Applies to: *All products*

Requires user role: ADMIN, INTEGRATOR

Define if the main video source (self-view) shall be displayed on screen after a call. The position and size of the self-view window is determined by the Video Selfview Default PIPPosition and the Video Selfview Default FullscreenMode settings respectively.

### USAGE:

xConfiguration Video Selfview Default Mode: *Mode*

where

*Mode*:

*Off/Current/On*

*Off:* Self-view is switched off when leaving a call.

*Current:* Self-view is left as is, i.e. if it was on during the call, it remains on after the call; if it was off during the call, it remains off after the call.

*On:* Self-view is switched on when leaving a call.

Default value:

*Current*

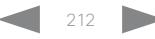

#### وبا بوابر Cisco Collaboration Endpoint Software **API Reference Guide** API Reference Guide **CISCO**

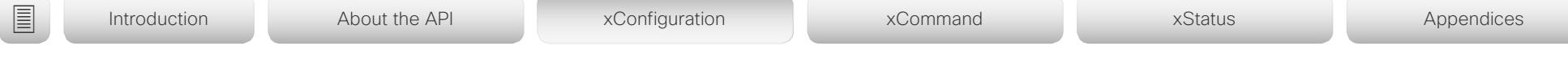

# xConfiguration Video Selfview Default OnMonitorRole

Applies to: *DX70/DX80 SX20 SX80 MX200G2/MX300G2 MX700/MX800/MX800D RoomKit RoomKitMini CodecPlus CodecPro Room55 Room70/Room55D Room70G2 Boards* 

### Requires user role: ADMIN, INTEGRATOR

Define which screen/output to display the main video source (self-view) after a call. The value reflects the monitor roles of the different outputs.

A monitor role is assigned to each screen. The monitor role for DX70 and DX80 is First (no support for an external screen). The monitor role for the integrated screen of MX200 G2 and MX300 G2 is First; the monitor role for the optional external screen is Second. For the other products the monitor role is set using the Video Output Connector [n] MonitorRole setting.

The OnMonitorRole setting applies both when self-view is displayed in full screen, and when it is displayed as picture-in-picture (PiP).

### USAGE:

xConfiguration Video Selfview Default OnMonitorRole: *OnMonitorRole*

#### where

#### *OnMonitorRole*:

*Current/First/Second [ SX20 MX200G2/MX300G2 RoomKit RoomKitMini CodecPlus Room55 Room70/ Room55D Boards ]*

*Current/First/Second/Third [ SX80 MX700/MX800/MX800D CodecPro Room70G2 ]*

*First [ DX70/DX80 ]*

*Current:* When leaving a call, the self-view picture will be retained on the same output as it was during the call.

*First:* The self-view picture will be shown on outputs with monitor role First.

*Second:* The self-view picture will be shown on outputs with monitor role Second.

*Third:* The self-view picture will be shown on outputs with monitor role Third.

### Default value:

*Current [ SX20 SX80 MX200G2/MX300G2 MX700/MX800/MX800D RoomKit RoomKitMini CodecPlus CodecPro Room55 Room70/Room55D Room70G2 Boards ]*

*First [ DX70/DX80 ]*

# xConfiguration Video Selfview Default PIPPosition

#### Applies to: *All products*

Requires user role: ADMIN, INTEGRATOR

Define the position on screen of the small self-view picture-in-picture (PiP) after a call. The setting only takes effect when self-view is switched on (see the Video Selfview Default Mode setting) and fullscreen view is switched off (see the Video Selfview Default FullscreenMode setting).

### USAGE:

xConfiguration Video Selfview Default PIPPosition: *PIPPosition*

where

### *PIPPosition*:

*Current/UpperLeft/UpperCenter/UpperRight/CenterLeft/CenterRight/LowerLeft/ LowerRight*

*Current:* The position of the self-view PiP will be kept unchanged when leaving a call. *UpperLeft:* The self-view PiP will appear in the upper left corner of the screen. *UpperCenter:* The self-view PiP will appear in the upper center position.

*UpperRight:* The self-view PiP will appear in the upper right corner of the screen.

*CenterLeft:* The self-view PiP will appear in the center left position.

*CentreRight:* The self-view PiP will appear in the center right position.

*LowerLeft:* The self-view PiP will appear in the lower left corner of the screen.

*LowerRight:* The self-view PiP will appear in the lower right corner of the screen.

Default value:

*Current [ DX70/DX80 SX10 SX20 SX80 MX200G2/MX300G2 MX700/MX800/MX800D RoomKit RoomKitMini CodecPlus CodecPro Room55 Room70/Room55D Room70G2 ]*

*LowerRight [ Boards ]*

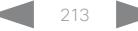

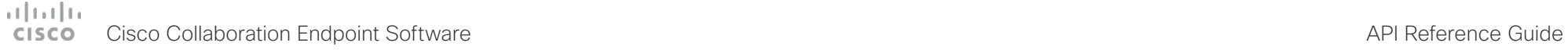

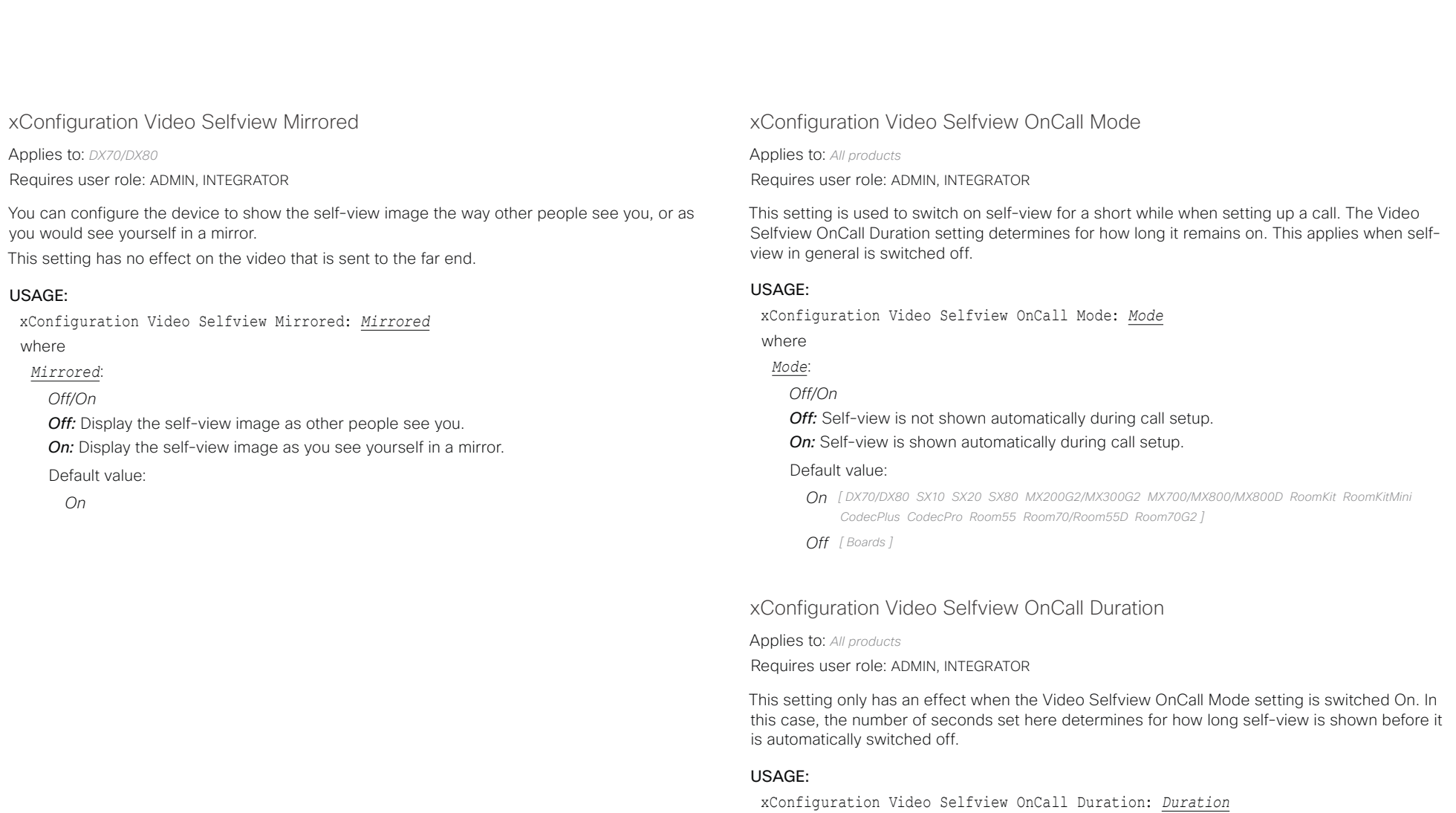

where

*Duration*:

*Integer (1..60)*

*Range:* Choose for how long self-view remains on. The valid range is between 1 and 60 seconds.

Default value:

*10*

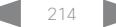

#### $(1)(1)(1)$ Cisco Collaboration Endpoint Software **API Reference Guide** API Reference Guide **CISCO**

# ■ Introduction About the API xConfiguration xCommand xCommand xStatus Appendices

Chapter 4

# xCommand commands

D15407.10 Cisco Collaboration Endpoint Software API Reference Guide CE9.8, OCTOBER 2019 215 Copyright © 2019 Cisco Systems, Inc. All rights reserved.

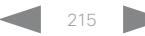

#### ad tad ta **Cisco Collaboration Endpoint Software CISCO**

Introduction

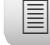

About the API

xConfiguration

xCommand

xStatus

Appendices

API Reference Guide

# Description of the xCommand commands

In this chapter, you can find a complete list of all xCommand type commands with parameters.

We recommend you visit our web site regularly for updated versions of the manual. Go to: ▶ https://www.cisco.com/go/telepresence/docs

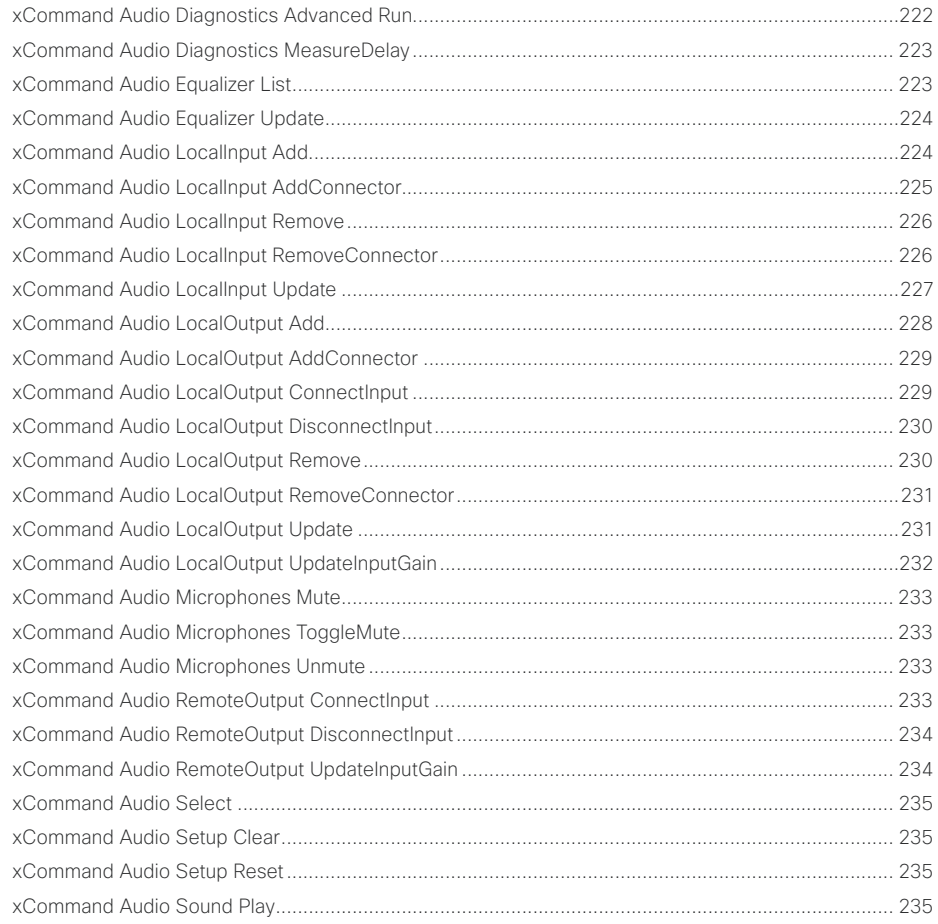

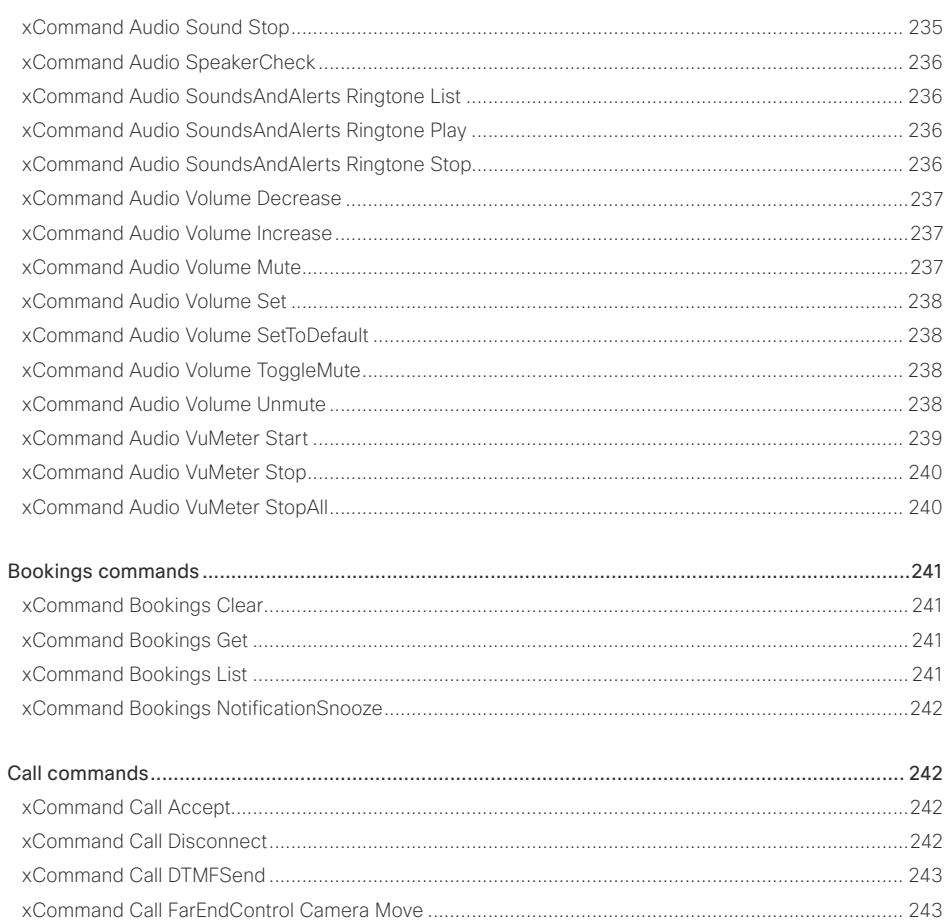
# $\pm 1$  for large **cisco** Cisco Collaboration Endpoint Software

# API Reference Guide

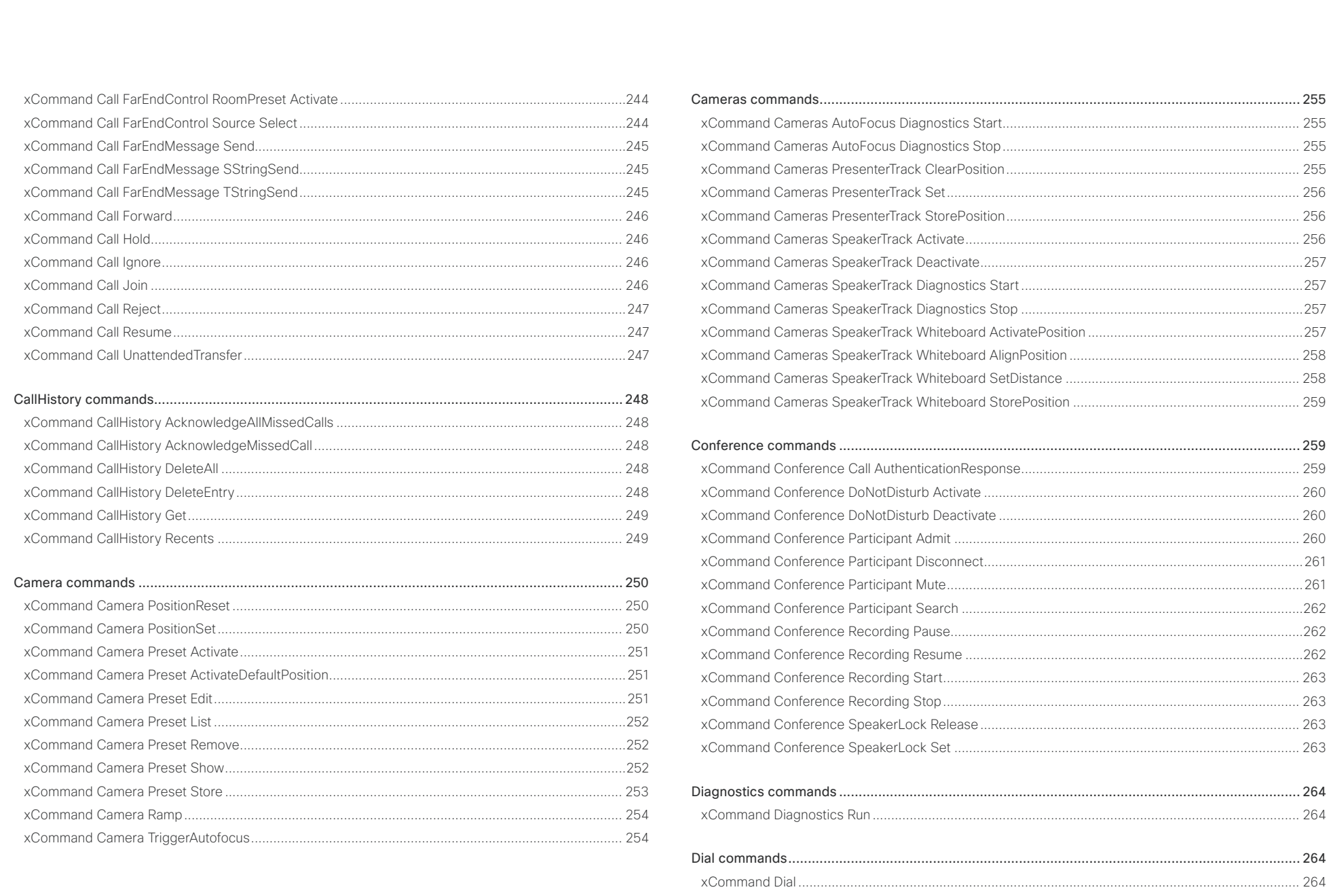

# $\pm 1$  for large **cisco** Cisco Collaboration Endpoint Software

# API Reference Guide

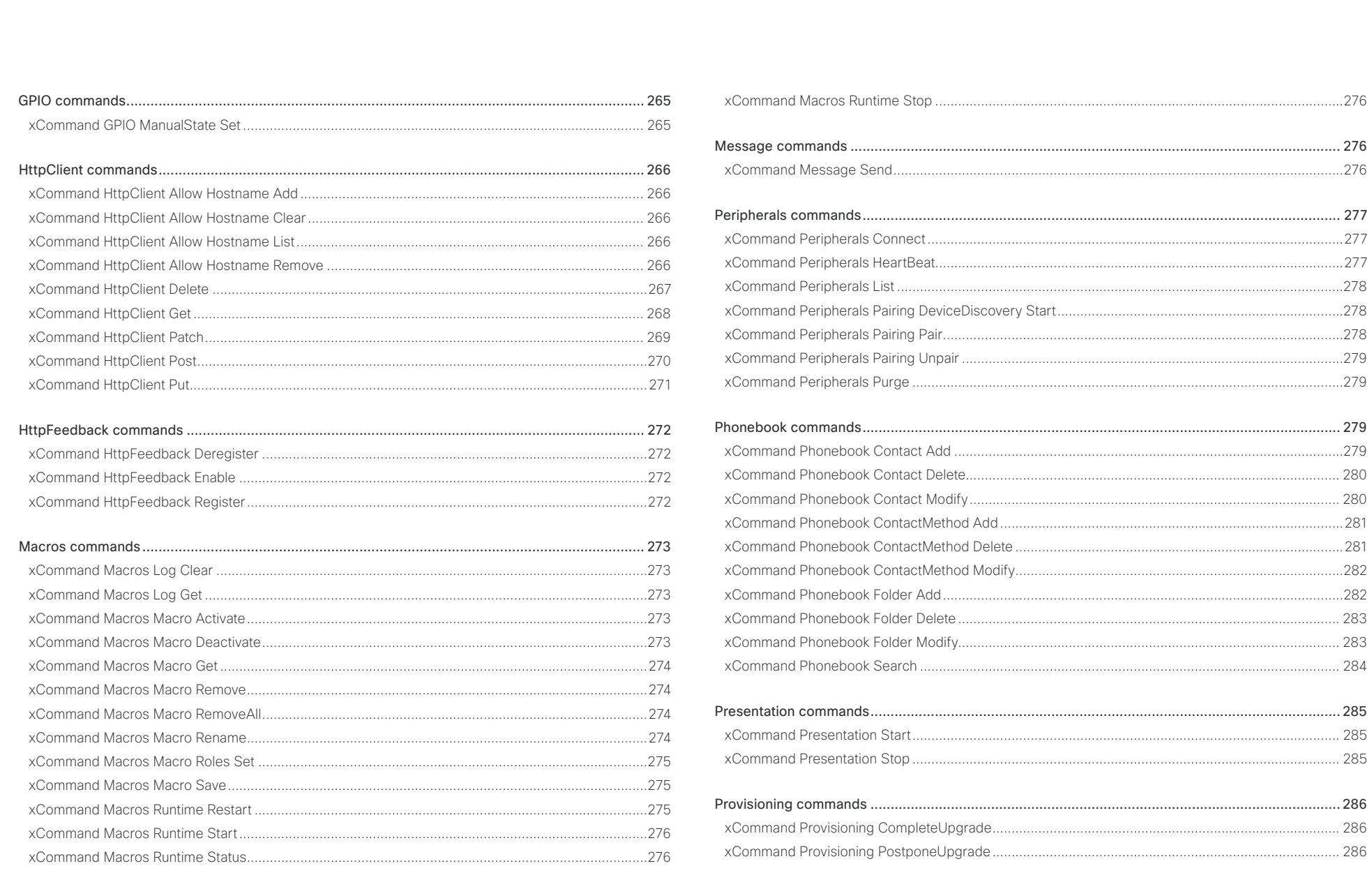

 $\begin{array}{c|c|c|c|c} \hline \text{218} & \text{218} \\\hline \end{array}$ 

# $\pm 1$  and  $\pm 1$ **CISCO** Cisco Collaboration Endpoint Software

# API Reference Guide

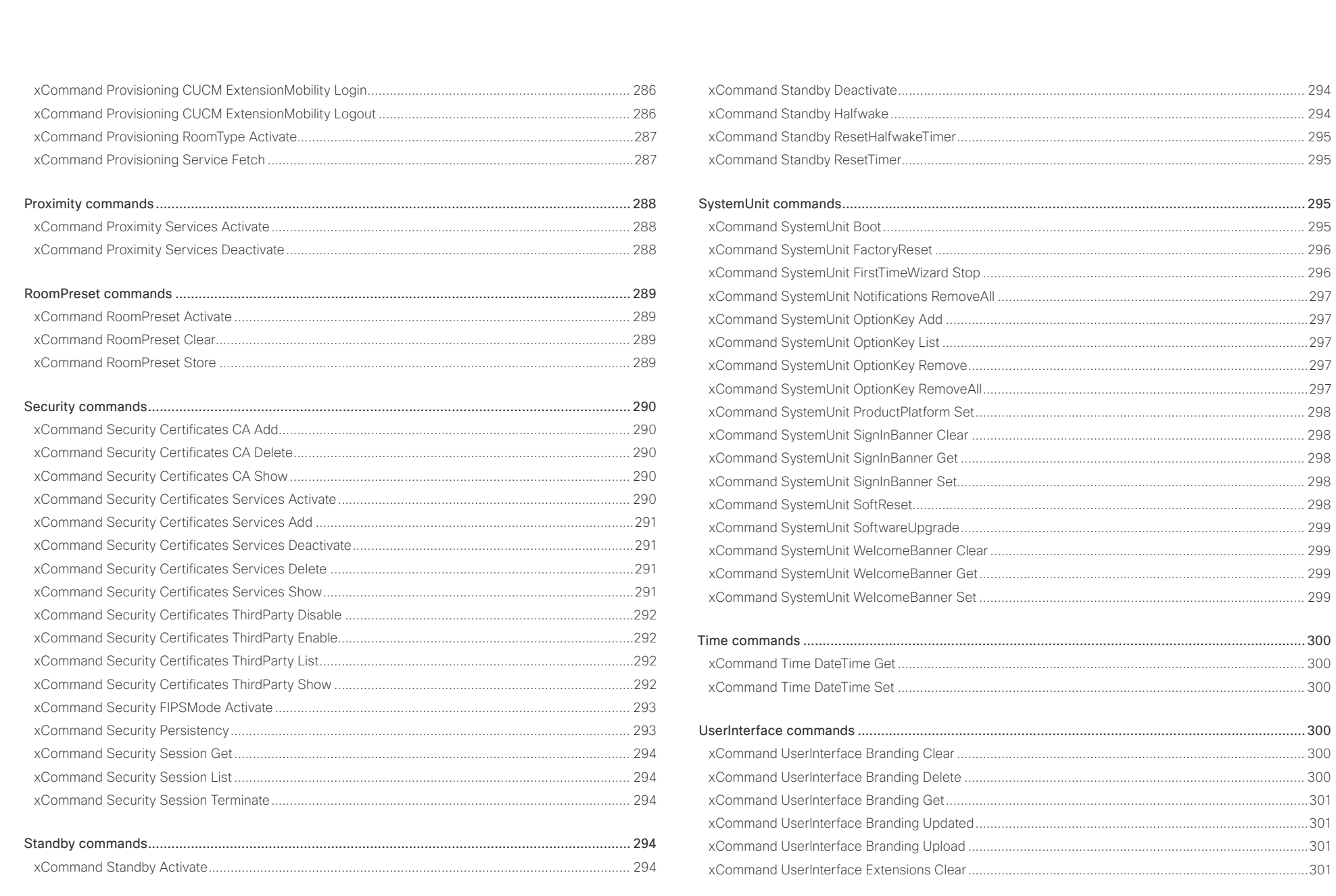

# $\pm 1$  [  $\pm 1$  ]  $\pm \pm$ Cisco Collaboration Endpoint Software **API Reference Guide** API Reference Guide

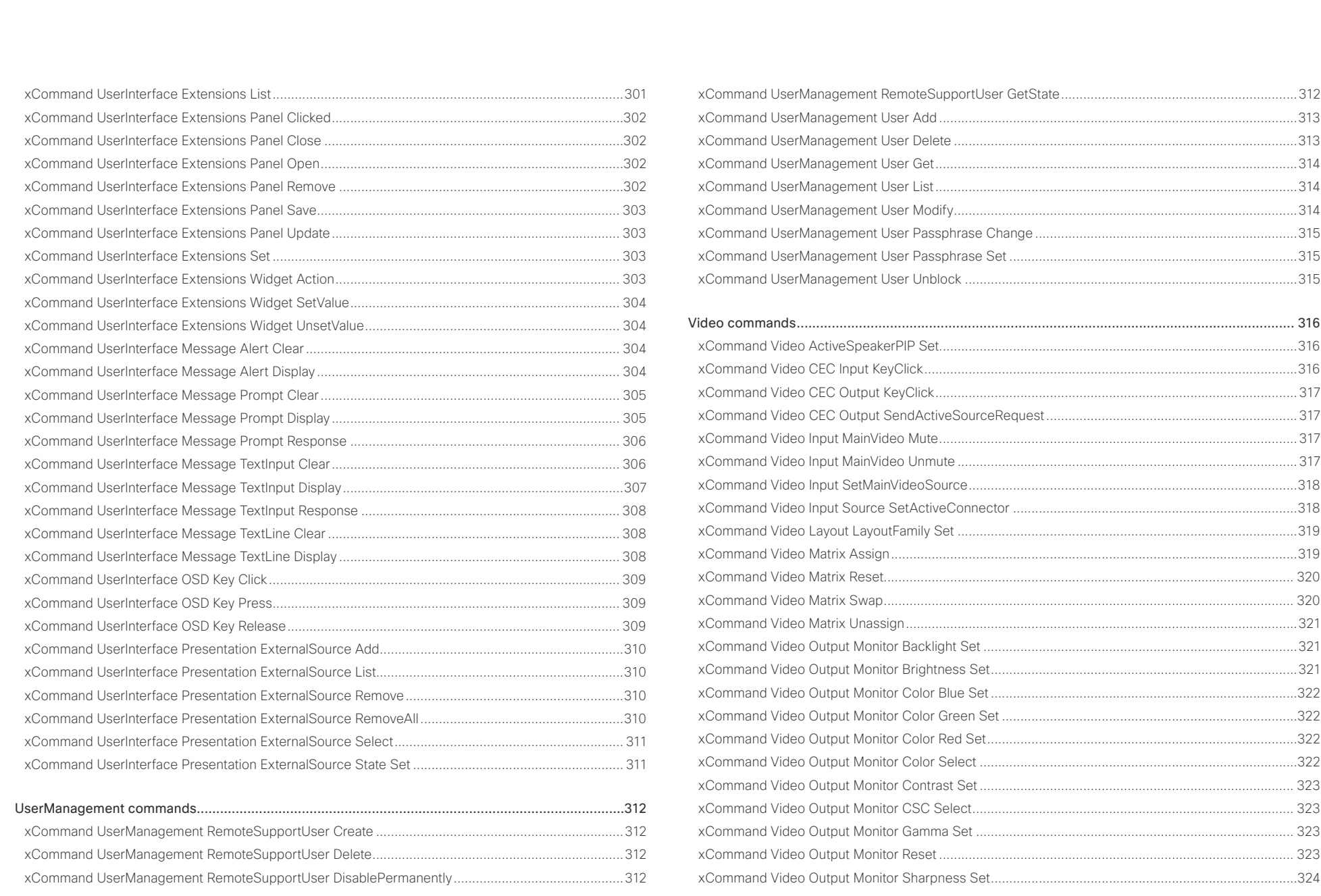

# دا ابدا ابدا بی است البدا از مناطق API Reference Guide<br>Cisco Collaboration Endpoint Software Apple Software API Reference Guide

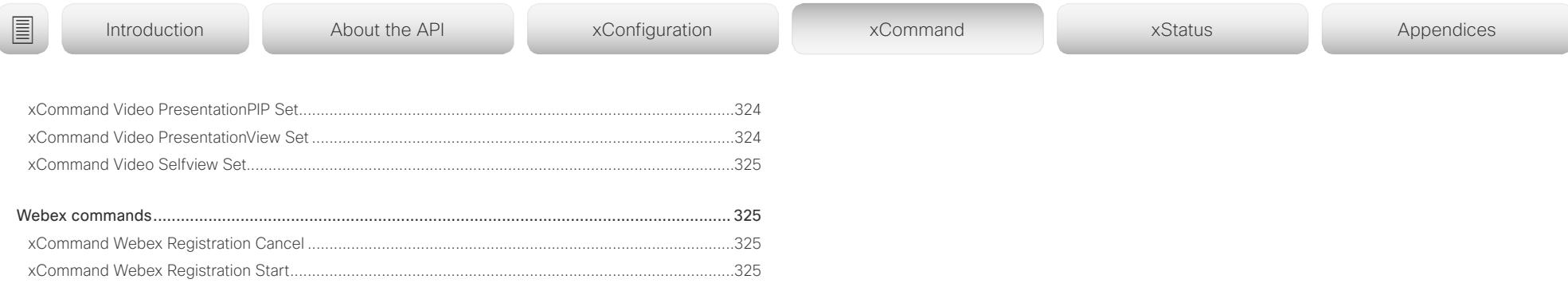

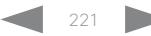

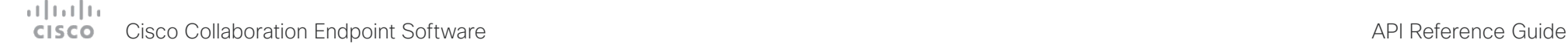

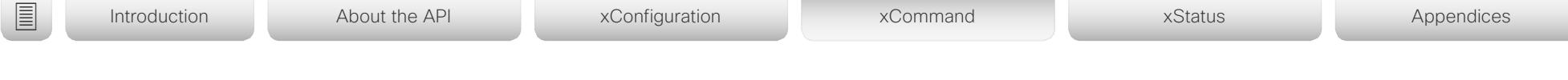

# Audio commands

The xCommand Audio LocalInput, xCommand Audio LocalOutput, xCommand Audio RemoteOutput commands are mainly intended for internal use by the Audio Console application, which currently is available for SX80 and Codec Pro. Audio Console provides a graphical interface for the setup and configuration of audio chains.

An audio chain consists of a physical input connector that is assigned to a virtual local input, which in turn is connected to a virtual local output, to which a physical output connector is assigned. The commands listed above define the logical connection between the physical connectors and the virtual input and outputs, and also how the virtual inputs impose such things as gain, equalization and channel mixing to the signal.

When a call is made, the remote (from the far end) input signal is automatically added to all local outputs. Likewise, all local inputs are automatically added to the remote (to the far end) output gate.

Remember that xCommands are not persistent over a reboot. Therefore you have to include the commands in a startup script, or use the macro framework, in order to make the audio chain configuration persistent. A startup script is automatically generated and activated if you use Audio Console to set up the audio chains.

For more information about startup scripts, macros and Audio Console see the Administrator Guide and Customization Guide for the device.

# xCommand Audio Diagnostics Advanced Run

#### Applies to: *All products*

Requires user role: ADMIN, USER

This command sends out a noise signal sequentially on all audio output connectors and measures the room impulse response (RIR) between the output and the microphones. If a RIR is detected, the detected number of microphones (input), the detected number of output connectors, and the detected delay between the output and input is reported back.

Example:

xCommand Audio Diagnostics Advanced Run Volume: 50 MeasurementLength: 1 Result returned ->

OK

\*r AdvancedRunResult (status=OK):

\*r AdvancedRunResult HdmiSpeakersDelay: "100 ms"

\*r AdvancedRunResult NumHdmiSpeakersDetected: 2

\*r AdvancedRunResult NumMicsDetected: 1

\*\* end

### USAGE:

xCommand Audio Diagnostics Advanced Run [MeasurementLength: *MeasurementLength*] [Volume: *Volume*]

where

### *MeasurementLength*:

#### *Integer (1..100)*

The length of the measurement in number of seconds. In a noisy environment a longer measurement duration will give a more reliable and robust result.

Default value: 3

### *Volume*:

*Integer (0..50)*

The volume of the test signal. In a noisy environment a higher volume gives more reliable and robust results.

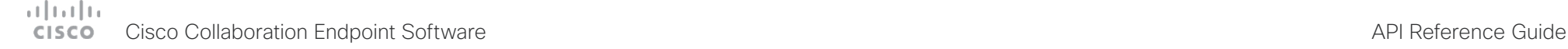

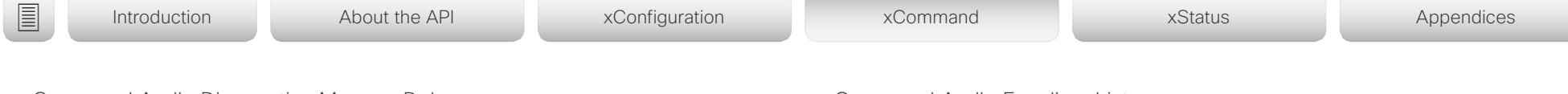

xCommand Audio Diagnostics MeasureDelay

Applies to: *All products*

Requires user role: ADMIN, USER

This command measures the audio delay/latency in a device that is connected to the video conferencing device. A typical use case it to measure the delay in a TV connected to the video conferencing device via the HDMI connector. If the delay in a TV is too high, the real-time experience of a video call will be substantially degraded. If the delay is more than 50 ms we recommend the user to find a TV setting that has shorter delay. Typical TV settings that can reduce the delay are: Gaming Mode and PC Mode.

This command will measure the delay between output and input (microphone). This means that if you are using an external acoustic echo canceller or audio mixer, this command will also measure the delay of these devices.

### USAGE:

xCommand Audio Diagnostics MeasureDelay [MeasurementLength: *MeasurementLength*] [Output: *Output*] [Volume: *Volume*]

where

#### *MeasurementLength*:

*Integer (1..100)*

The length of the measurement in number of seconds. In a noisy environment a longer measurement duration will give a more reliable and robust result.

Default value: 6

#### *Output*:

*HDMI/Line/Internal/All*

**HDMI:** Measure the delay of the device connected to the HDMI output.

**Line:** Measure the delay of the device connected to the Line output (only available on video conferencing devices that have a Line output).

**Internal:** Measure the delay of the internal loudspeaker (only available on video conferencing devices that have an internal loudspeaker).

**All:** Will measure the maximum delay of all outputs.

Default value: HDMI

#### *Volume*:

*Integer (0..50)*

The volume of the test signal. In a noisy environment a higher volume gives more reliable and robust results.

Default value: 20

# xCommand Audio Equalizer List

Applies to: *SX80 MX700/MX800/MX800D CodecPro Room70G2*  Requires user role: ADMIN

This command lists the current equalizer parameters. If no EqualizerId is specified, the command lists all 8 equalizers.

### USAGE:

xCommand Audio Equalizer List [EqualizerId: *EqualizerId*]

where

### *EqualizerId*:

### *Integer (1..8)*

Each EqualizerId has 6 second-order filter sections with these parameters: FilterType, Frequency, Gain and Q-value.

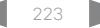

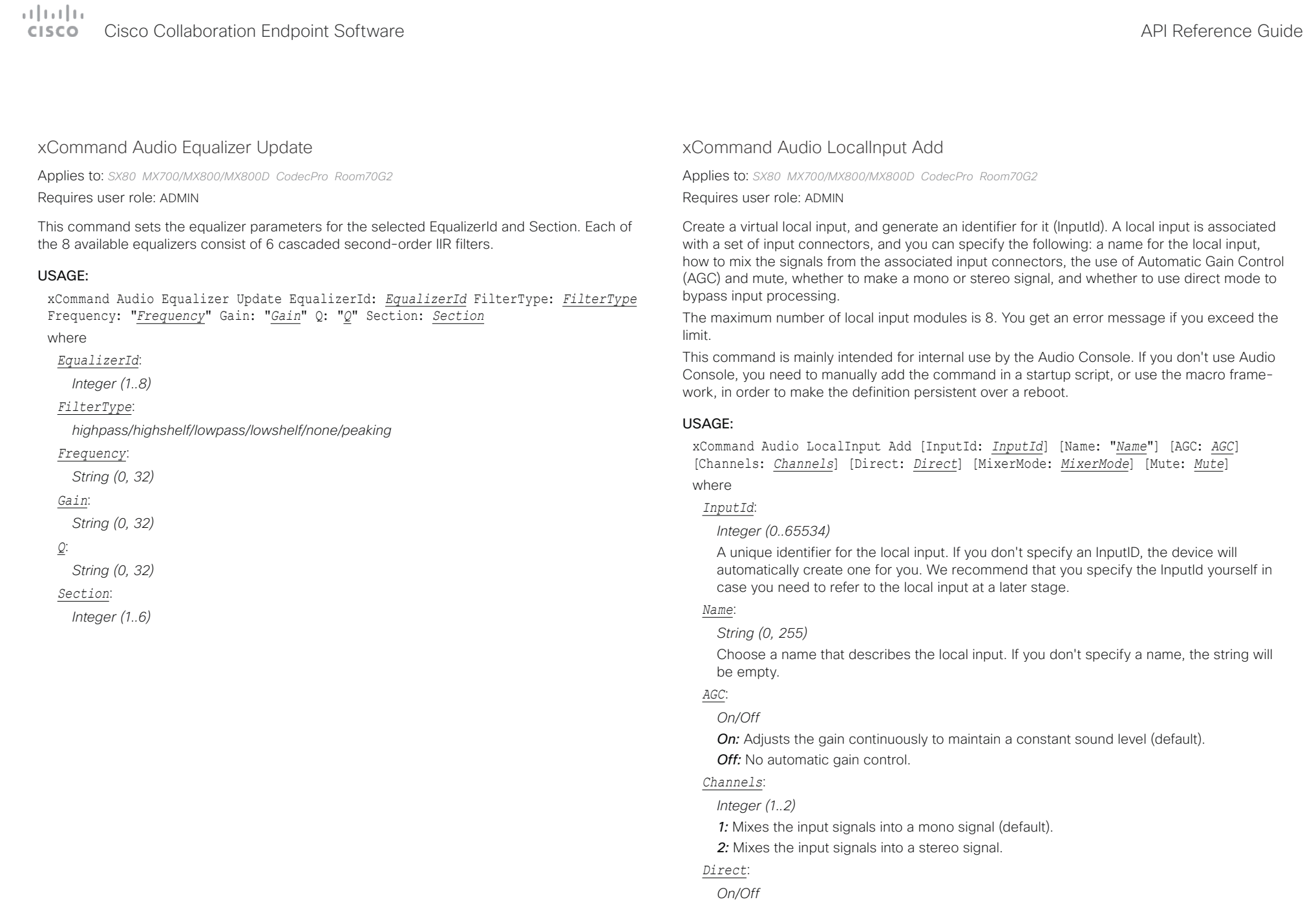

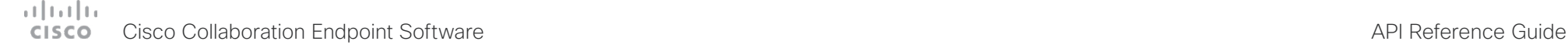

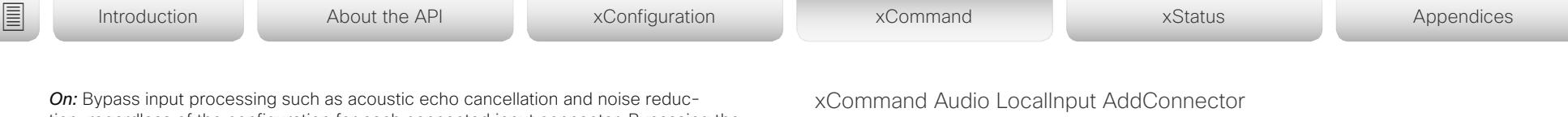

tion, regardless of the configuration for each connected input connector. Bypassing the input processing reduces the audio input delay, which is useful when doing local sound reinforcement.

*Off:* All regular input processing is performed, according to the configuration of each connector (default).

#### *MixerMode*:

#### *Auto/Fixed/GainShared*

*Auto:* If one input signal is dominating, the signal on the other connectors are attenuated with 20 dB each

**Fixed:** The input signals all have the same weight, and consequently they are mixed together with equal gains (default).

*GainShared:* If one or some of the input signals dominate, the rest of the input signals are attenuated by a few dB so that the total gain of the mixed signal remains the same all the time.

Auto and GainShared are intended for the microphone inputs; Fixed is recommended for Line and HDMI inputs.

#### *Mute*:

*On/Off*

**On:** Mutes the mix of input signals (default). *Off:* No muting.

Applies to: *SX80 MX700/MX800/MX800D CodecPro Room70G2* 

Requires user role: ADMIN

Attach an input connector to the local input given by the input ID. You have to specify both the connector's type and number (ConnectorType, ConnectorId) to uniquely identify the connector. A connector can only be attached to one local input.

Run xStatus Audio Input LocalInput to get an overview of all local inputs.

This command is mainly intended for internal use by the Audio Console. If you don't use Audio Console, you need to manually add the command in a startup script, or use the macro framework, in order to make the definition persistent over a reboot.

#### USAGE:

xCommand Audio LocalInput AddConnector InputId: *InputId* ConnectorType: *ConnectorType* ConnectorId: *ConnectorId*

where

*InputId*:

*Integer (0..65534)*

The unique identifier of the local input. It was generated when the local input was created with the xCommand Audio LocalInput Add command.

#### *ConnectorType*:

*HDMI/Line/Microphone [ SX80 MX700/MX800/MX800D ]*

*HDMI/ARC/Microphone [ CodecPro Room70G2 ]*

Select the connector type.

#### *ConnectorId*:

*Integer (1..3) for an HDMI connector; Integer (1..4) for a Line connector; Integer (1..8) for a microphone connector [ SX80 MX700/MX800/MX800D ]*

*Integer (1..5) for an HDMI connector; Integer (1..3) for an HDMI with ARC (Audio Return Channel) connector; Integer (1..8) for a microphone connector [ CodecPro Room70G2 ]*

Select a connector. The connectors' numbers are printed on the codec connector panel.

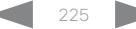

# $\pm 1$  for large  $c$  is  $c$  o  $\sim$

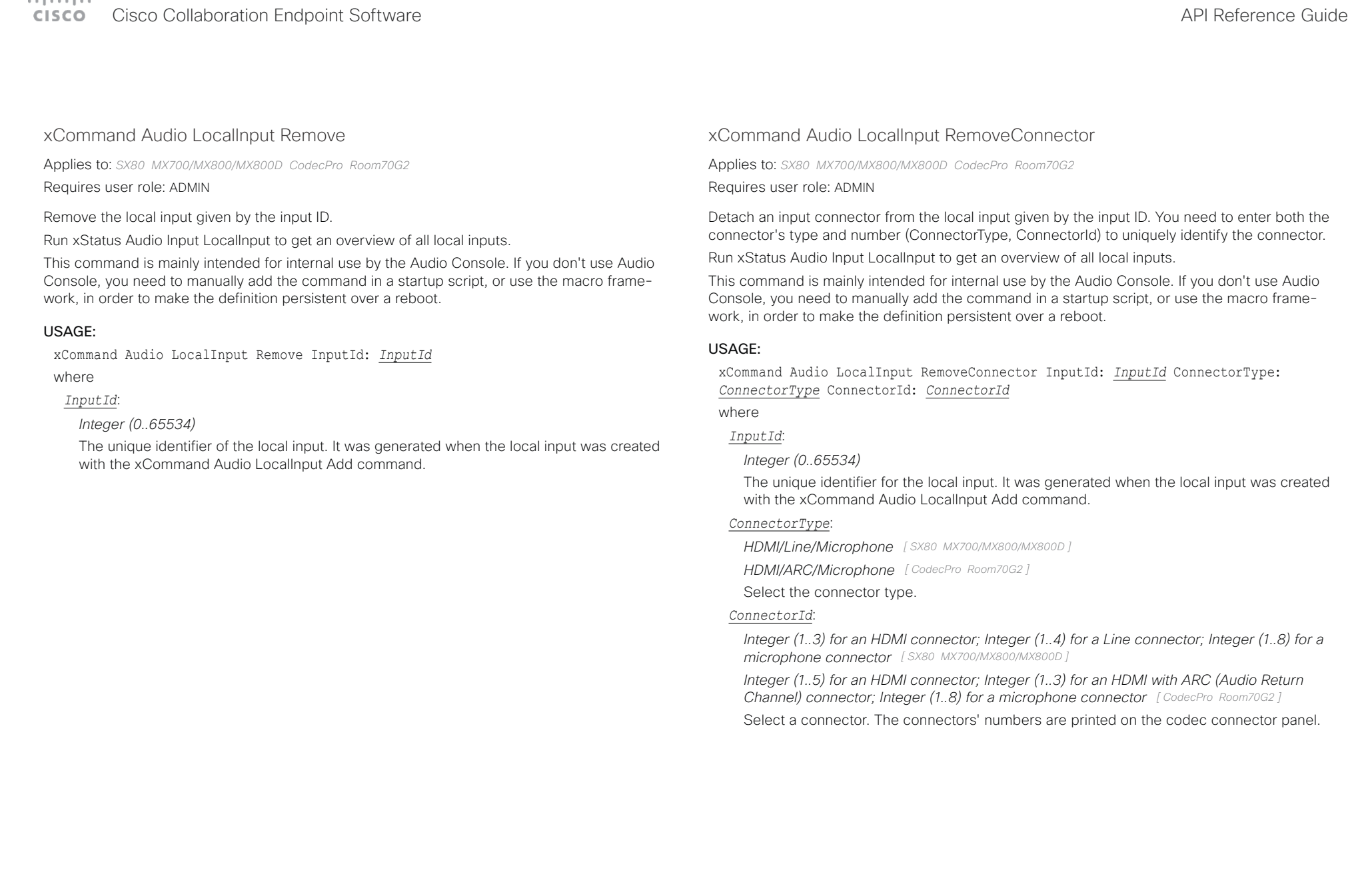

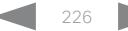

#### وبا بوابر **CISCO** Cisco Collaboration Endpoint Software **API Reference Guide** API Reference Guide

USAGE:

where

*Name*:

*AGC*:

### xCommand Audio LocalInput Update Applies to: *SX80 MX700/MX800/MX800D CodecPro Room70G2*  Requires user role: ADMIN Update the settings of the local input given by the input ID. Run xStatus Audio Input LocalInput to get an overview of all local inputs. This command is mainly intended for internal use by the Audio Console. If you don't use Audio Console, you need to manually add the command in a startup script, or use the macro framework, in order to make the definition persistent over a reboot. xCommand Audio LocalInput Update InputId: *InputId* [Name: "*Name*"] [AGC: *AGC*] [Channels: *Channels*] [Direct: *Direct*] [MixerMode: *MixerMode*] [Mute: *Mute*] *InputId*: *Integer (0..65534)* The unique identifier for the local input. It was generated when the local input was created with the xCommand Audio LocalInput Add command. *String (0, 255)* Choose a name that describes the local input. *On/Off On:* Adjust the gain continuously to maintain a constant sound level). *Off:* No automatic gain control. *Channels*: *Integer (1..2) 1:* Mix the input signals into a mono signal. *2:* Mix the input signals into a stereo signal. *Direct*: *On/Off On:* Bypass input processing such as acoustic echo cancellation and noise reduction, regardless of the configuration for each connected input connector. Bypassing the input processing reduces the audio input delay, which is useful when doing local sound reinforcement. *Off:* All regular input processing is performed, according to the configuration of each connector. *MixerMode*: *Auto/Fixed/GainShared* **Auto:** If one input signal is dominating, the signal on the other connectors are attenuated with 20 dB each. *Fixed:* The input signals all have the same weight, and consequently they are mixed together with equal gains. *GainShared:* If one or some of the input signals dominate, the rest of the input signals are attenuated by a few dB so that the total gain of the mixed signal remains the same all the time. Auto and GainShared are intended for the microphones; Fixed is recommended for Line and HDMI inputs. *Mute*: *On/Off On:* Mutes the mix of input signals. *Off:* No muting. ■ Introduction About the API xConfiguration xCommand xCommand xStatus Appendices

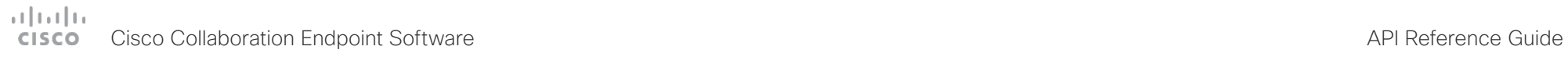

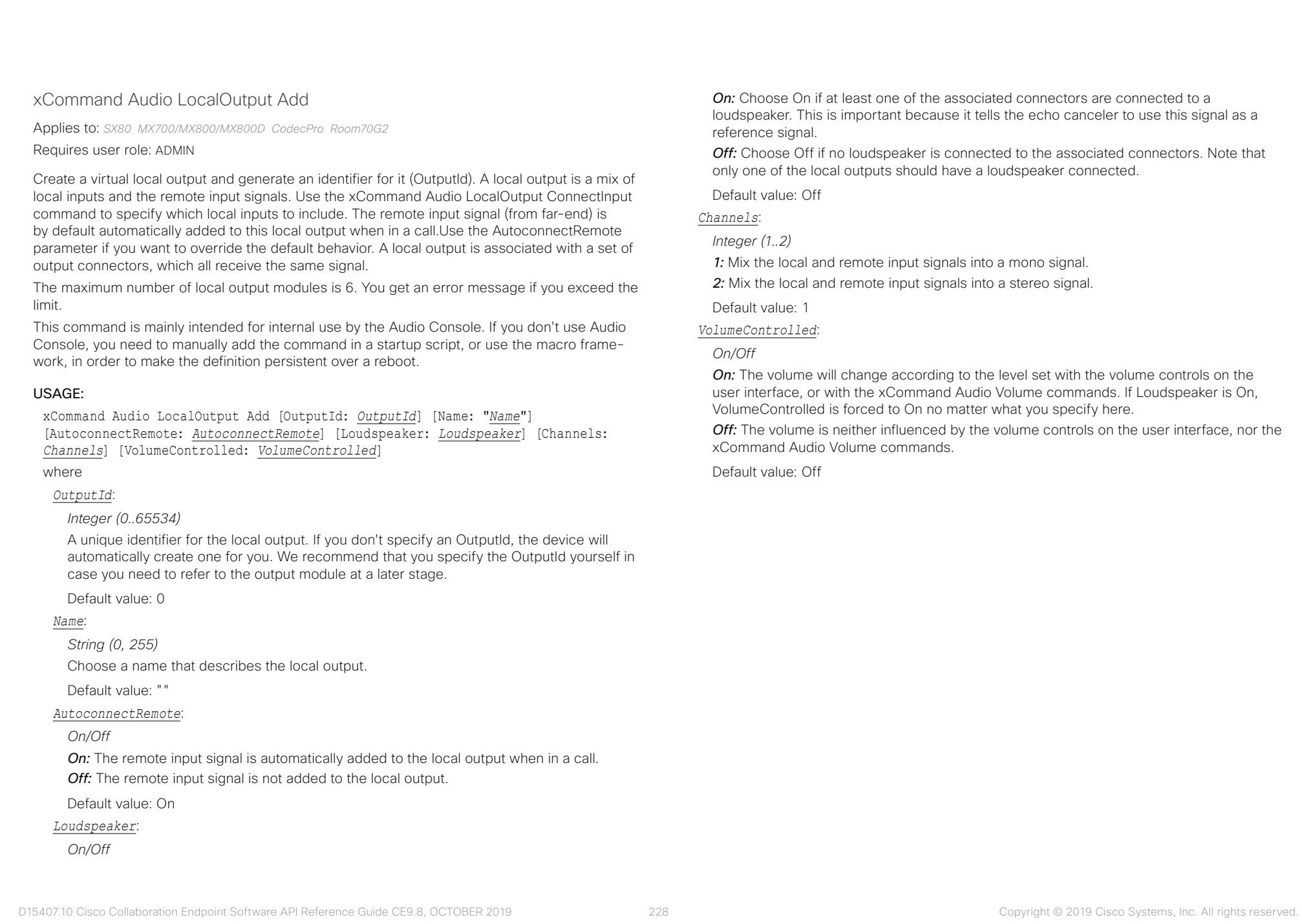

#### وبا بوابر Cisco Collaboration Endpoint Software **API Reference Guide** API Reference Guide **CISCO**

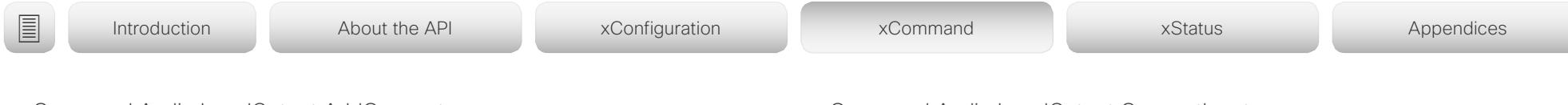

# xCommand Audio LocalOutput AddConnector

Applies to: *SX80 MX700/MX800/MX800D CodecPro Room70G2* 

Requires user role: ADMIN

Attach an output connector to the local output given by the output ID. You have to specify both the connector's type and number (ConnectorType, ConnectorId) to uniquely identify the connector. A connector can only be attached to one local output.

Run xStatus Audio Output LocalOutput to get an overview of all local outputs.

This command is mainly intended for internal use by the Audio Console. If you don't use Audio Console, you need to manually add the command in a startup script, or use the macro framework, in order to make the definition persistent over a reboot.

### USAGE:

xCommand Audio LocalOutput AddConnector OutputId: *OutputId* ConnectorType: *ConnectorType* ConnectorId: *ConnectorId*

where

### *OutputId*:

*Integer (0..65534)*

The unique identifier of the local output. It was generated when the local output was created with the xCommand Audio LocalOutput Add command.

### *ConnectorType*:

*HDMI/Line [ SX80 CodecPro ]*

*HDMI/Line/ARC [ MX700/MX800/MX800D Room70G2 ]*

Select the connector type.

### *ConnectorId*:

*Integer (1..2) for an HDMI connector; Integer (1..6) for a Line connector [ SX80 MX700/MX800/ MX800D ]*

*Integer (1..3) for an HDMI connector; Integer (1..6) for a line out connectors; Integer (1..1) for an HDMI with ARC (Audio Return Channel) connector [ CodecPro Room70G2 ]*

Select a connector. The connectors' numbers are printed on the codec connector panel.

# xCommand Audio LocalOutput ConnectInput

Applies to: *SX80 MX700/MX800/MX800D CodecPro Room70G2* 

Requires user role: ADMIN

Connect a local or remote input to a local output by giving their IDs as parameters. A local input can be connected to any number of local outputs. Likewise, any number of local inputs can be connected to each local output. Note that the remote input signal (from far-end) is automatically added to all local outputs when a call is made, and automatically disconnected when the call is ended.

Run xStatus Audio Output LocalOutput to get an overview of all local outputs, xStatus Audio Input LocalInput to get an overview of all local inputs, and xStatus Audio Input RemoteInput to see the remote input details.

This command is mainly intended for internal use by the Audio Console. If you don't use Audio Console, you need to manually add the command in a startup script, or use the macro framework, in order to make the definition persistent over a reboot.

### USAGE:

xCommand Audio LocalOutput ConnectInput OutputId: *OutputId* InputId: *InputId* [InputGain: *InputGain*]

where

### *OutputId*:

*Integer (0..65534)*

The unique identifier of the local output. It was generated when the local output was created with the xCommand Audio LocalOutput Add command.

### *InputId*:

### *Integer (0..65534)*

The unique identifier of the local or remote input. The local input's ID was generated when the local input was created with the xCommand Audio LocalInput Add command. The remote input's ID was generated automatically when the call was made.

### *InputGain*:

## *Integer (-54..15)*

Set the gain on the input signal. The gain can also be negative (attenuation). The value -54 dB equals Off.

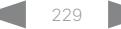

#### وبالتوابي Cisco Collaboration Endpoint Software **API Reference Guide** API Reference Guide **CISCO**

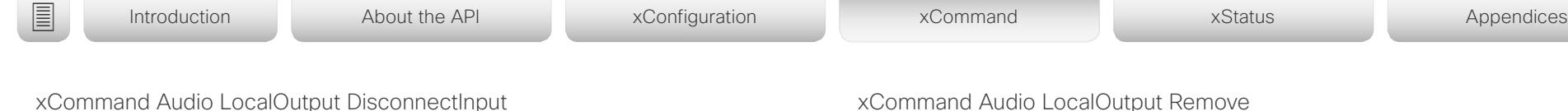

Applies to: *SX80 MX700/MX800/MX800D CodecPro Room70G2* 

Requires user role: ADMIN

Disconnect a local or remote input from a local output. Note that the remote input signal (from far-end) is automatically disconnected when a call is ended.

Run xStatus Audio Output LocalOutput to get an overview of all local outputs, xStatus Audio Input LocalInput to get an overview of all local inputs, and xStatus Audio Input RemoteInput to see the remote input details.

This command is mainly intended for internal use by the Audio Console. If you don't use Audio Console, you need to manually add the command in a startup script, or use the macro framework, in order to make the definition persistent over a reboot.

#### USAGE:

xCommand Audio LocalOutput DisconnectInput OutputId: *OutputId* InputId: *InputId* where

#### *OutputId*:

*Integer (0..65534)*

The unique identifier of the local output. It was generated when the local output was created with the xCommand Audio LocalOutput Add command.

### *InputId*:

#### *Integer (0..65534)*

The unique identifier of the local or remote input. The local input's ID was generated when the local input was created with the xCommand Audio LocalInput Add command. The remote input's ID was generated automatically when the call was made.

# xCommand Audio LocalOutput Remove

Applies to: *SX80 MX700/MX800/MX800D CodecPro Room70G2*  Requires user role: ADMIN

Remove the local output given by the output ID.

Run xStatus Audio Output LocalOutput to get an overview of all local outputs.

This command is mainly intended for internal use by the Audio Console. If you don't use Audio Console, you need to manually add the command in a startup script, or use the macro framework, in order to make the definition persistent over a reboot.

#### USAGE:

xCommand Audio LocalOutput Remove OutputId: *OutputId*

where

#### *OutputId*:

*Integer (0..65534)*

The unique identifier of the local output. It was generated when the local output was created with the xCommand Audio LocalOutput Add command.

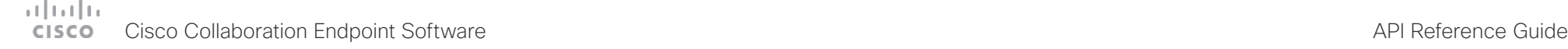

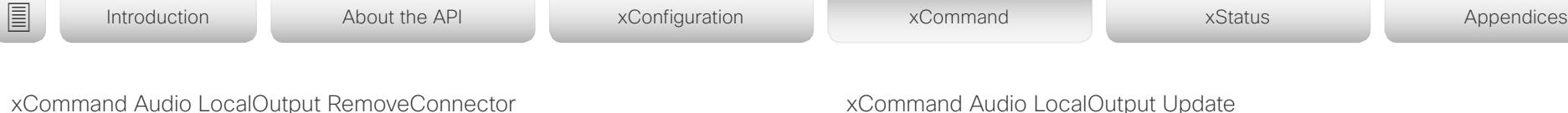

Applies to: *SX80 MX700/MX800/MX800D CodecPro Room70G2* 

Requires user role: ADMIN

Detach an output connector from the local output given by the output ID. You need to enter both the connector's type and number (ConnectorType, ConnectorId) to uniquely identify the connector.

Run xStatus Audio Output LocalOutput to get an overview of all local outputs.

This command is mainly intended for internal use by the Audio Console. If you don't use Audio Console, you need to manually add the command in a startup script, or use the macro framework, in order to make the definition persistent over a reboot.

#### USAGE:

xCommand Audio LocalOutput RemoveConnector OutputId: *OutputId* ConnectorType: *ConnectorType* ConnectorId: *ConnectorId*

where

#### *OutputId*:

*Integer (0..65534)*

The unique identifier of the local output. It was generated when the local output was created with the xCommand Audio LocalOutput Add command.

#### *ConnectorType*:

*HDMI/Line [ SX80 CodecPro ]*

*HDMI/Line/InternalSpeaker [ MX700/MX800/MX800D Room70G2 ]*

Select the connector type.

#### *ConnectorId*:

*Integer (1..2) for an HDMI connector; Integer (1..6) for a Line connector [ SX80 MX700/MX800/ MX800D ]*

*Integer (1..3) for an HDMI connector; Integer (1..6) for a line out connectors; Integer (1..1) for an HDMI with ARC (Audio Return Channel) connector [ CodecPro Room70G2 ]*

Select a connector. The connectors' numbers are printed on the codec connector panel.

# xCommand Audio LocalOutput Update

Applies to: *SX80 MX700/MX800/MX800D CodecPro Room70G2*  Requires user role: ADMIN

Update the settings of the local output given by the output ID.

Run xStatus Audio Output LocalOutput to get an overview of all local outputs.

This command is mainly intended for internal use by the Audio Console. If you don't use Audio Console, you need to manually add the command in a startup script, or use the macro framework, in order to make the definition persistent over a reboot.

#### USAGE:

xCommand Audio LocalOutput Update OutputId: *OutputId* [Name: "*Name*"] [AutoconnectRemote: *AutoconnectRemote*] [Loudspeaker: *Loudspeaker*] [Channels: *Channels*] [VolumeControlled: *VolumeControlled*]

where

### *OutputId*:

*Integer (0..65534)*

The unique identifier of the local output. It was generated when the local output was created with the xCommand Audio LocalOutput Add command.

### *Name*:

*String (0, 255)*

Choose a name that describes the local output.

#### *AutoconnectRemote*:

### *On/Off*

*On:* The remote input signal is automatically added to the local output when in a call. *Off:* The remote input signal is not added to the local output.

#### *Loudspeaker*:

### *On/Off*

*On:* Choose On if at least one of the associated connectors are connected to a loudspeaker. This is important because it tells the echo canceler to use this signal as a reference signal.

*Off:* Choose Off if no loudspeaker is connected to the associated connectors. Note that only one of the local outputs should have a loudspeaker connected.

### *Channels*:

### *Integer (1..2)*

*1:* Mix the local and remote input signals into a mono signal.

*2:* Mix the local and remote input signals into a stereo signal.

#### وبالتوابي Cisco Collaboration Endpoint Software **API Reference Guide** API Reference Guide **CISCO**

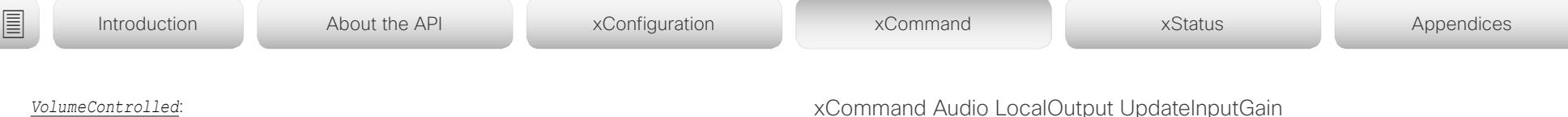

#### *On/Off*

*On:* The volume will change according to the level set by the volume controls on the user interface, or the xCommand Audio Volume commands. If Loudspeaker is On, VolumeControlled is forced to On no matter what you specify here.

*Off:* The volume is neither influenced by the volume controls on the user interface, nor the xCommand Audio Volume commands.

# ocalOutput OpdateInputG

Applies to: *SX80 MX700/MX800/MX800D CodecPro Room70G2* 

#### Requires user role: ADMIN

Update the gain of a local or remote input that is connected to a local output. Note that the remote input signal (from far-end) is automatically added to all local outputs when a call is made, and automatically disconnected when the call is ended.

Run xStatus Audio Output LocalOutput to get an overview of all local outputs, xStatus Audio Input LocalInput to get an overview of all local inputs, and xStatus Audio Input RemoteInput to see the remote input details.

This command is mainly intended for internal use by the Audio Console. If you don't use Audio Console, you need to manually add the command in a startup script, or use the macro framework, in order to make the definition persistent over a reboot.

#### USAGE:

xCommand Audio LocalOutput UpdateInputGain OutputId: *OutputId* InputId: *InputId* [InputGain: *InputGain*]

where

#### *OutputId*:

#### *Integer (0..65534)*

The unique identifier of the local output. It was generated when the local output was created with the xCommand Audio LocalOutput Add command.

#### *InputId*:

#### *Integer (0..65534)*

The unique identifier of the local or remote input. The local input's ID was generated when the local input was created with the xCommand Audio LocalInput Add command. The remote input's ID was generated automatically when the call was made.

#### *InputGain*:

*Integer (-54..15)*

Set the gain on the input signal. The gain can also be negative (attenuation). The value -54 dB equals Off.

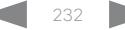

# Cisco Collaboration Endpoint Software API Reference Guide

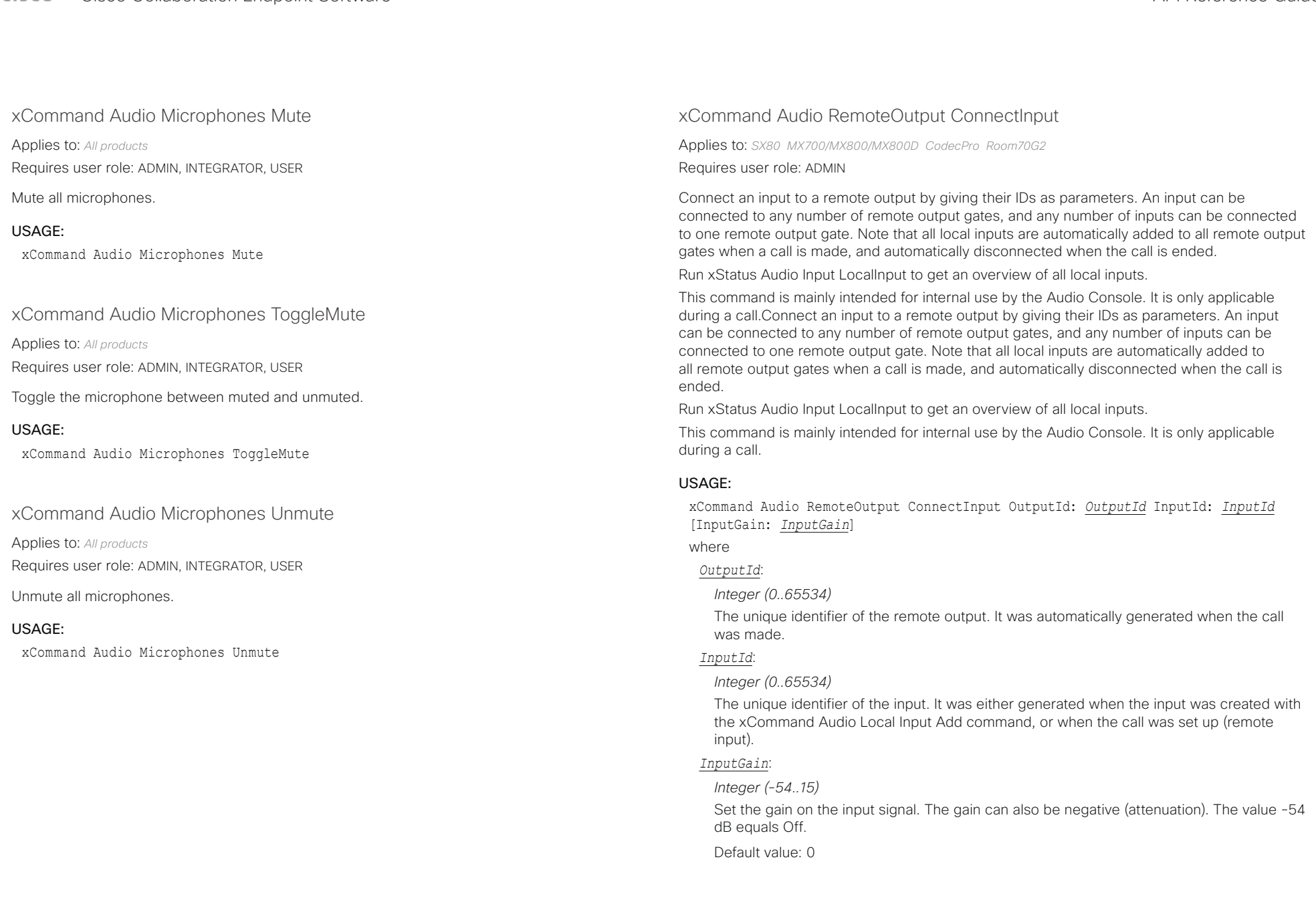

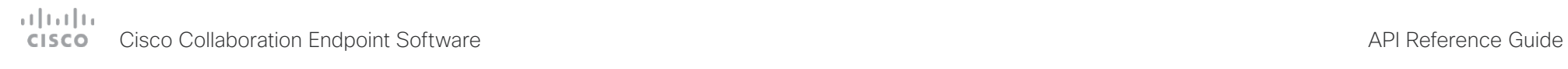

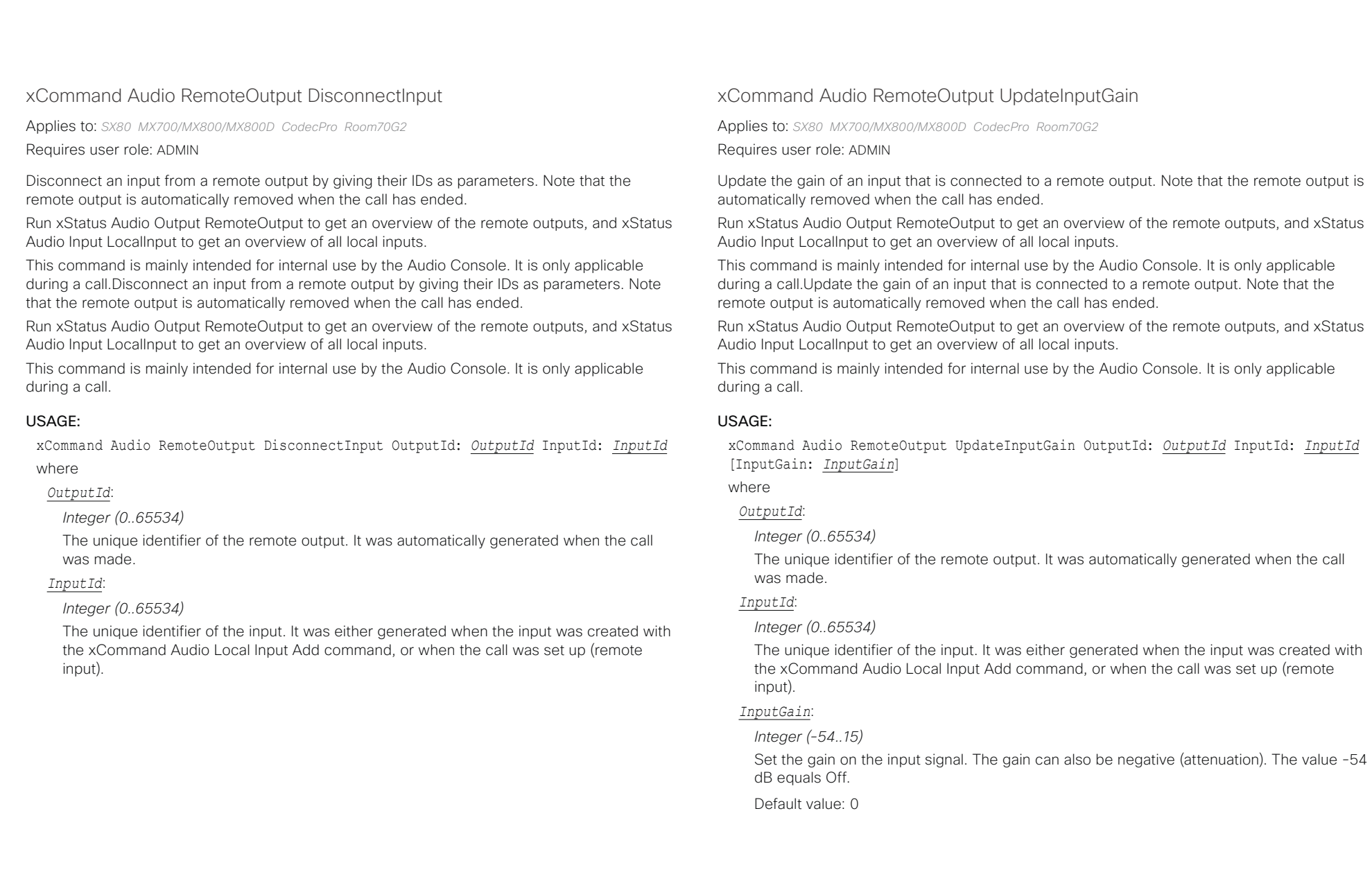

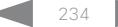

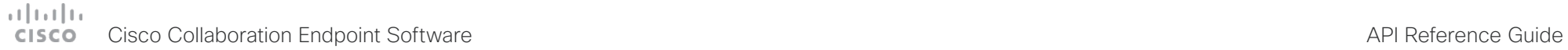

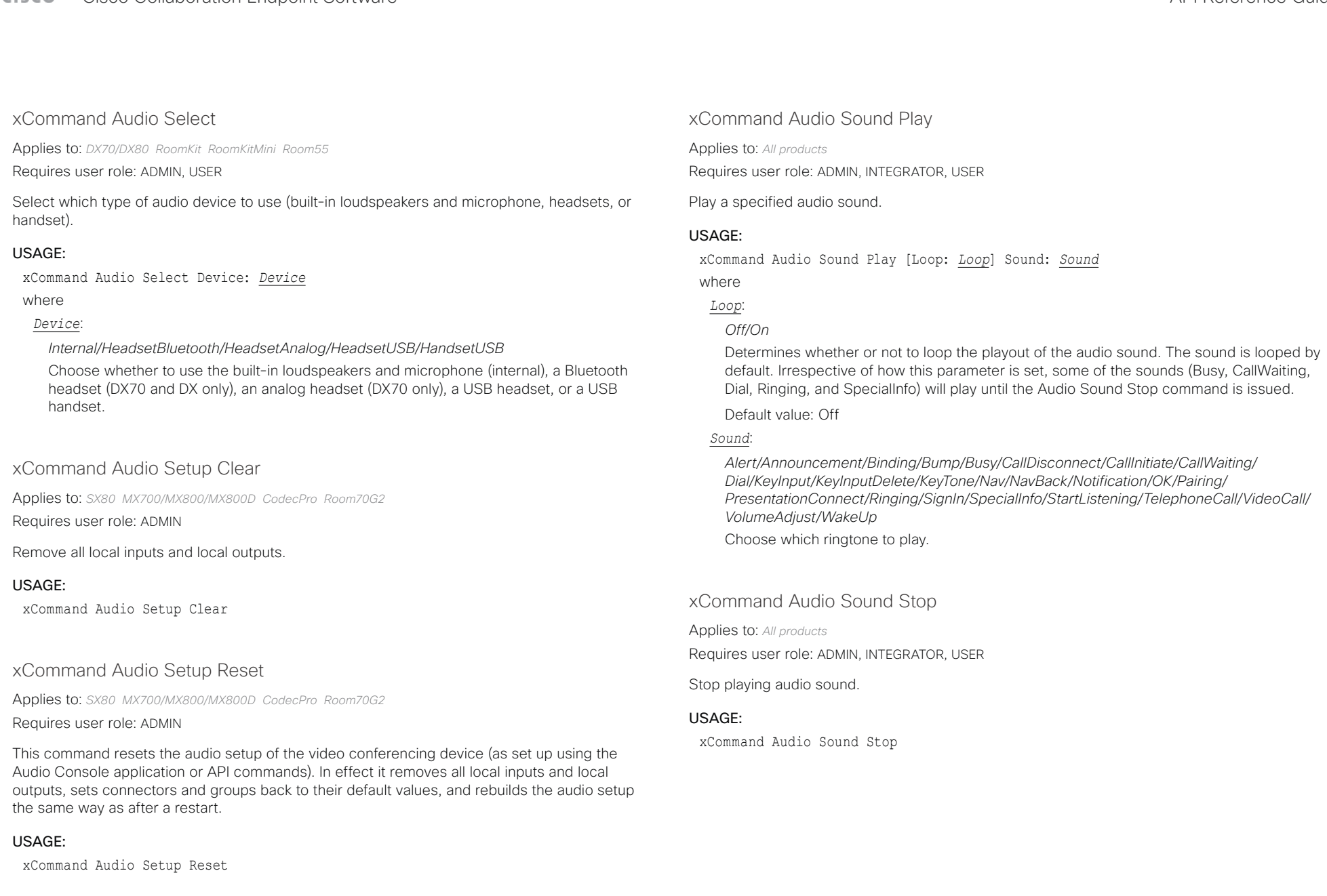

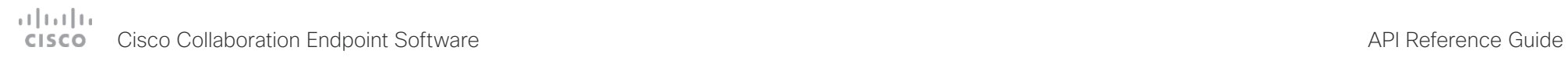

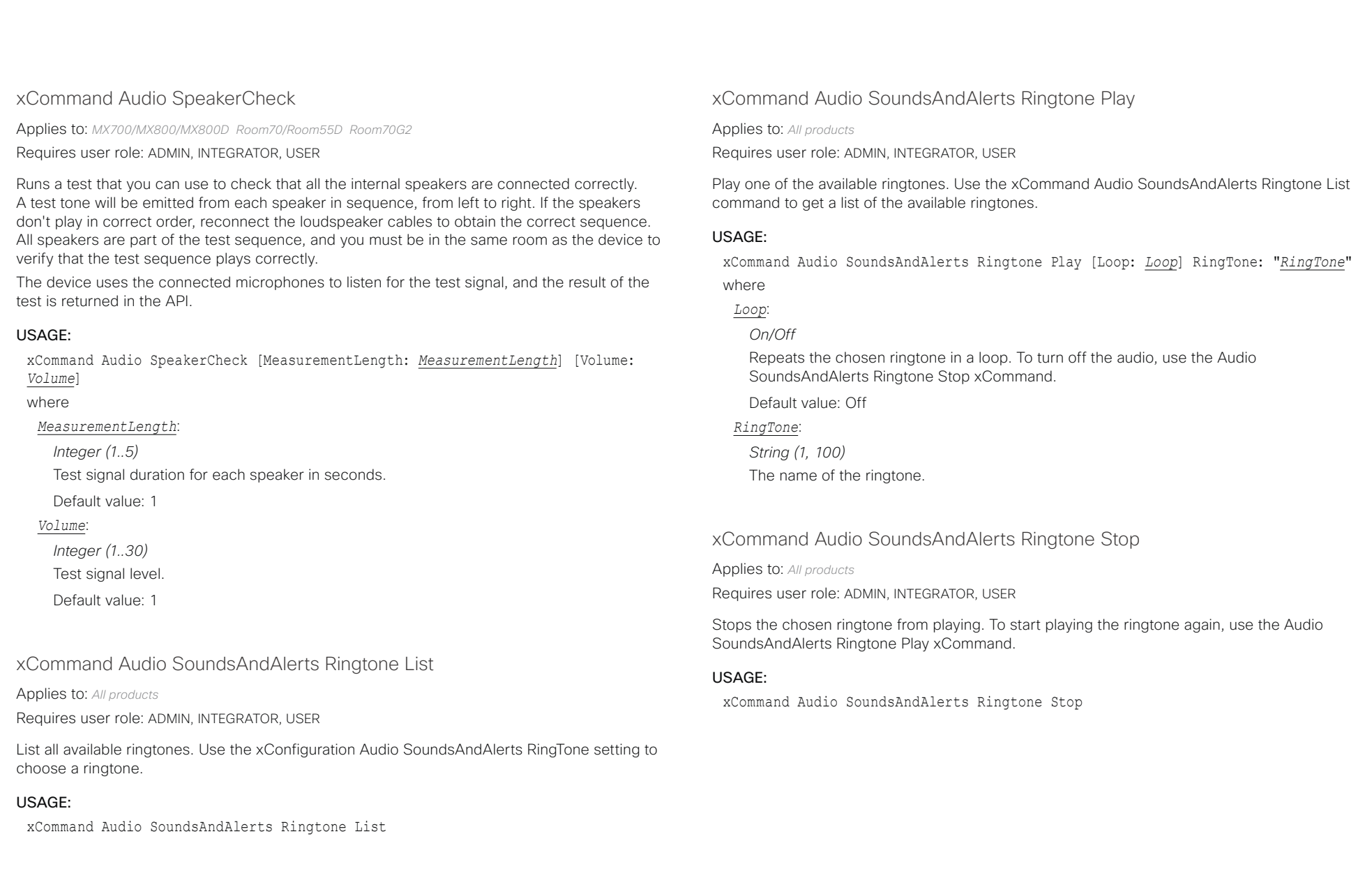

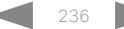

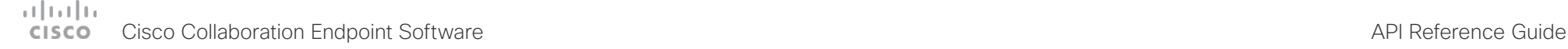

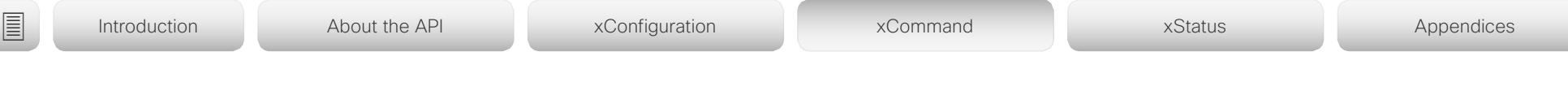

xCommand Audio Volume Decrease

Applies to: *All products*

Requires user role: ADMIN, USER

Decrease the volume on the video conferencing device. By default, the volume is decreased by 5 steps (each step is 0.5 dB). Use the Steps parameter if you want to override the default behavior.

Note that DX70, DX80, Room Kit, Room Kit Mini, and Room 55 have several audio units: built-in loudspeakers, headsets, and handset. This command affects only one unit at a time. You can use the optional Device parameter to specify which audio unit to address. The most recently selected unit is chosen if you don't specify a unit (see xStatus Audio SelectedDevice). Also refer to xCommand Audio Select.

### USAGE:

xCommand Audio Volume Decrease [Device: *Device*] [Steps: *Steps*]

where

*Device*: *[ DX70/DX80 RoomKit RoomKitMini Room55 ]*

*Internal/HeadsetBluetooth/HeadsetAnalog/HeadsetUSB/HandsetUSB*

Choose whether to decrease the volume on the built-in loudspeakers (internal), a Bluetooth headset ((DX70 and DX80 only), an analog headset (DX70 only), a USB headset, or a USB handset.

### *Steps*:

*Integer (1..10)*

Choose the number of steps to decrease the volume with. One step is 0.5 dB.

Default value: 5

# xCommand Audio Volume Increase

Applies to: *All products*

Requires user role: ADMIN, USER

Increase the volume on the video conferencing device. By default, the volume is increased by 5 steps (each step is 0.5 dB). Use the Steps parameter if you want to override the default behavior.

Note that DX70, DX80, Room Kit, Room Kit Mini, and Room 55 have several audio units: built-in loudspeakers, headsets, and handset. This command affects only one unit at a time. You can use the optional Device parameter to specify which audio unit to address. The most recently selected unit is chosen if you don't specify a unit (see xStatus Audio SelectedDevice). Also refer to xCommand Audio Select.

### USAGE:

xCommand Audio Volume Increase [Device: *Device*] [Steps: *Steps*]

where

*Device*: *[ DX70/DX80 RoomKit RoomKitMini Room55 ]*

#### *Internal/HeadsetBluetooth/HeadsetAnalog/HeadsetUSB/HandsetUSB*

Choose whether to increase the volume on the built-in loudspeakers (internal), a Bluetooth headset (DX70 and DX80 only), an analog headset (DX70 only), a USB headset, or a USB handset.

### *Steps*:

*Integer (1..10)*

Choose the number of steps to increase the volume with. One step is 0.5 dB.

Default value: 5

## xCommand Audio Volume Mute

Applies to: *All products*

Requires user role: ADMIN, USER

Mute the volume on the video conferencing device.

Note that DX70, DX80, Room Kit, Room Kit Mini, and Room 55 have several audio units: built-in loudspeakers, headsets, and handset. This command affects only the selected audio unit. Refer to the xStatus Audio SelectedDevice and xCommand Audio Select commands for more information about the selected unit.

### USAGE:

xCommand Audio Volume Mute

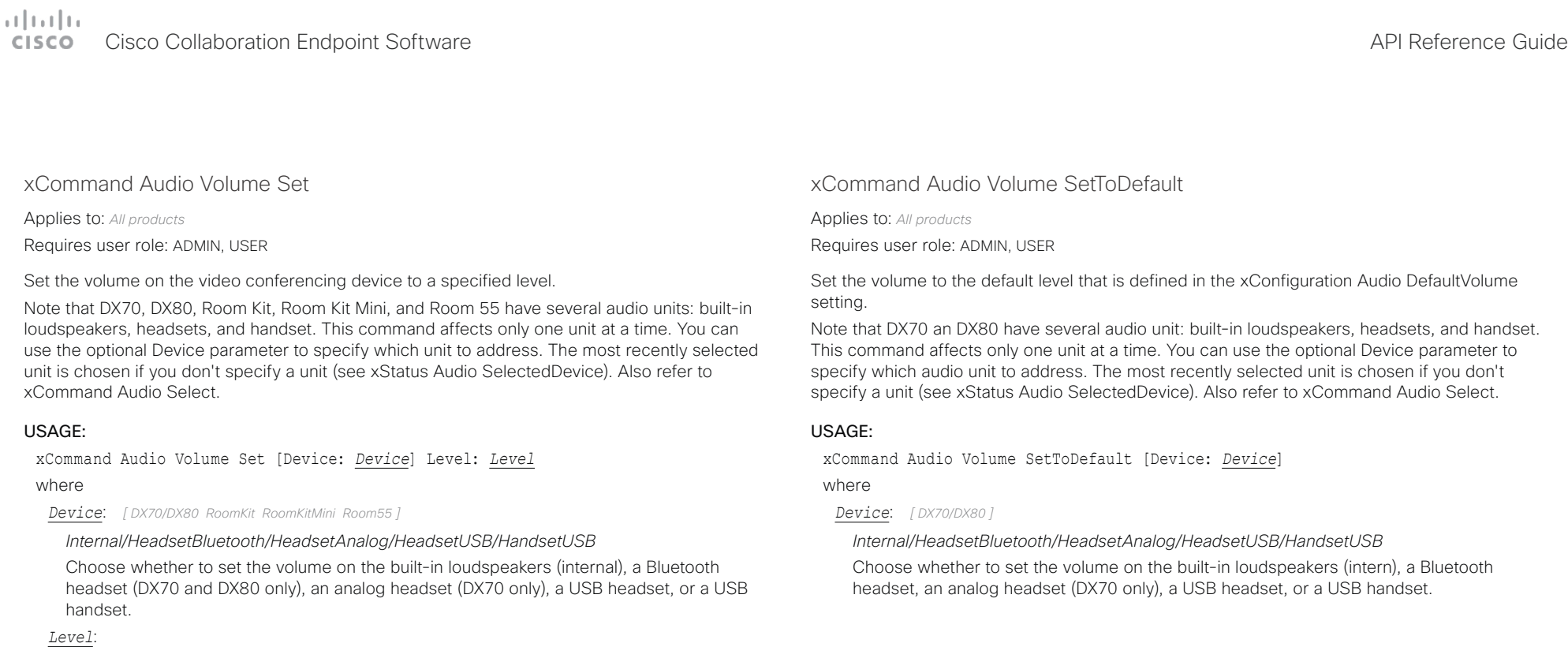

# xCommand Audio Volume ToggleMute

Applies to: *All products*

Requires user role: ADMIN, USER

Toggle the loudspeaker between muted and unmuted.

### USAGE:

xCommand Audio Volume ToggleMute

## xCommand Audio Volume Unmute

Applies to: *All products*

Requires user role: ADMIN, USER

Set the volume on the device back on after muting.

### USAGE:

xCommand Audio Volume Unmute

Select the gain level. 70 equals 0 dB gain, and 100 equals 15 dB gain.

*Integer (0..100)*

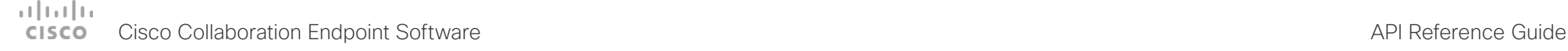

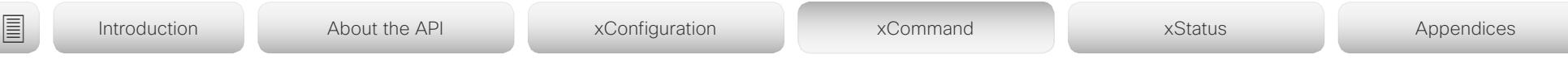

xCommand Audio VuMeter Start

Applies to: *All products*

Requires user role: ADMIN, USER

Start a VU meter to show the audio signal level on the specified connector. You have to specify both the connector's type and number (ConnectorType, ConnectorId) to uniquely identify the connector. The VU meter measures the input level for frequencies below 20 kHz.

### USAGE:

xCommand Audio VuMeter Start ConnectorID: *ConnectorID* ConnectorType: *ConnectorType* [IncludePairingQuality: *IncludePairingQuality*] [IntervalMs: *IntervalMs*]

where

### *ConnectorID*:

*Integer (1..8) for Microphone; Integer (1..4) for Line; Integer (1..3) for HDMI [ SX80 MX700/ MX800/MX800D ]*

*Integer (1..8) for Microphone; Integer (1..5) for HDMI [ CodecPro Room70G2 ]*

*Integer (1..2) for Microphone; Integer (1..1) for Line [ SX20 ]*

*Integer (1..2) for Microphone; Integer (1..1) for HDMI [ SX10 RoomKit CodecPlus Room55 Room70/ Room55D ]*

*Integer (1..1) for Microphone; Integer (1..1) for HDMI [ RoomKitMini Boards ]*

*Integer (1..3) for Microphone; Integer (1..1) for Line; Integer (1..2) for HDMI [ MX200G2/ MX300G2 ]*

*Integer(1..1) [ DX70/DX80 ]*

Select a connector number.

Note the following if the ConnectorType is Microphone: If the device has a built-in microphone, that microphone will be Microphone [1]. The external microphones connected to the input connectors starts from Microphone [2]. For DX70 and DX80, Microphone [1] refers to the selected audio device, which may be either the built-in microphone, or a connected headset or handset. Refer to the xStatus Audio SelectedDevice and xCommand Audio Select commands for more information about the selected device.

#### *ConnectorType*:

*HDMI/Line/Microphone [ SX80 MX200G2/MX300G2 MX700/MX800/MX800D ]*

*Line/Microphone [ SX20 ]*

*HDMI/Microphone [ DX70/DX80 SX10 RoomKit RoomKitMini CodecPlus CodecPro Room55 Room70/ Room55D Room70G2 ]*

*HDMI/Microphone/MicArray [ Boards ]* Select the connector type.

*IncludePairingQuality*:

### *Off/On*

The device can measure the pairing quality (value 0 to 100). With no other ultrasound sources in the same room this value will be high, but if there are other ultrasound sources in the same room the value will be low. To monitor the pairing quality, sign in to the device's web interface, navigate to Setup > Peripherals > Microphones and tick the Show Pairing Rate check box. Or, use the xFeedback and xEvents commands to monitor the value. Read more about the xFeedback and xEvents commands in the API introduction section in this guide.

Default value: Off

*IntervalMs*:

*10..1000*

Specifies the update interval in milliseconds of the VuMeter values. The values can be specified in 10 ms steps.

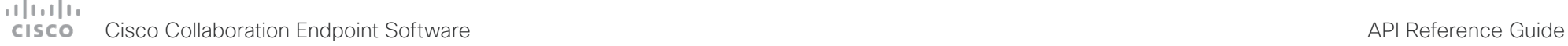

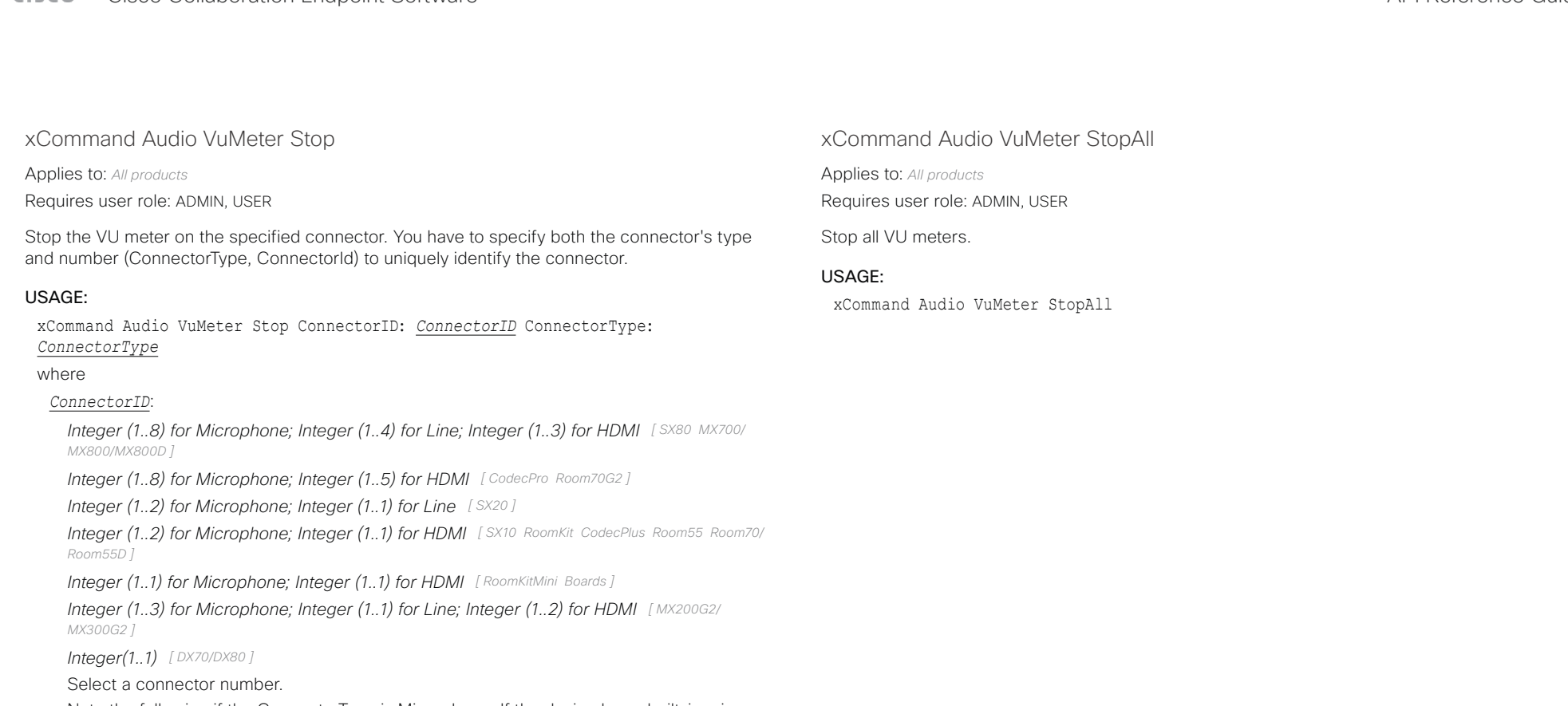

Note the following if the ConnectorType is Microphone: If the device has a built-in microphone, that microphone will be Microphone [1]. The external microphones connected to the input connectors starts from Microphone [2]. For DX70 and DX80, Microphone [1] refers to the selected audio device, which may be either the built-in microphone, or a connected headset or handset. Refer to the xStatus Audio SelectedDevice and xCommand Audio Select commands for more information about the selected device.

#### *ConnectorType*:

*HDMI/Line/Microphone [ SX80 MX200G2/MX300G2 MX700/MX800/MX800D ]*

*Line/Microphone [ SX20 ]*

*HDMI/Microphone [ DX70/DX80 SX10 RoomKit RoomKitMini CodecPlus CodecPro Room55 Room70/ Room55D Room70G2 ]*

*HDMI/Microphone/MicArray [ Boards ]*

Select the connector type.

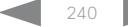

# دا ابدا ابدا بان المسافرة من المسافرة المسافرة المسافرة المسافرة المسافرة المسافرة المسافرة المسافرة المسافرة<br>المسافرة المسافرة المسافرة المسافرة المسافرة المسافرة المسافرة المسافرة المسافرة المسافرة المسافرة المسافرة ال<br>

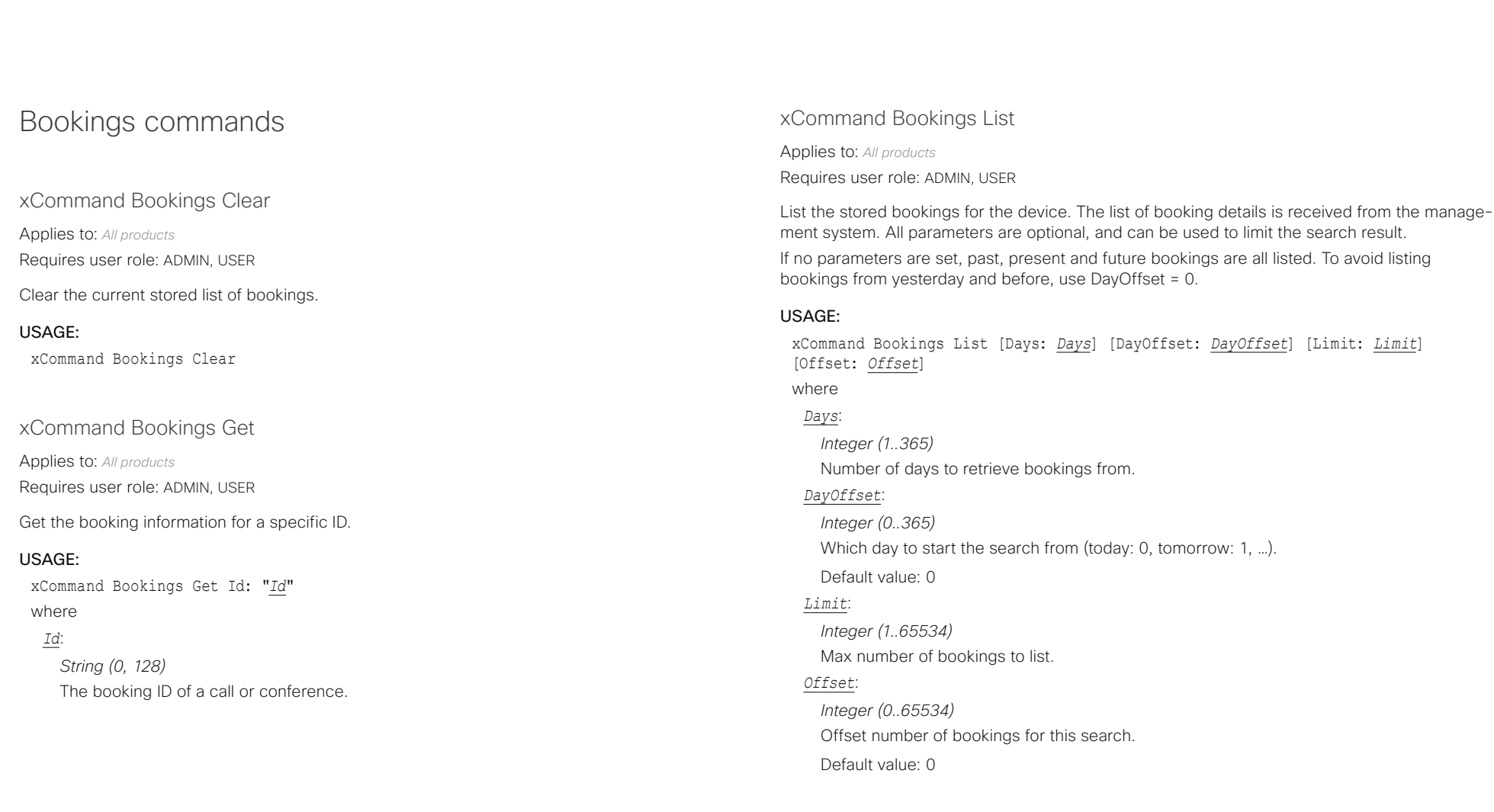

# $-1$   $\left[1.1\right]$   $1.1$ Cisco Collaboration Endpoint Software **API Reference Guide** API Reference Guide

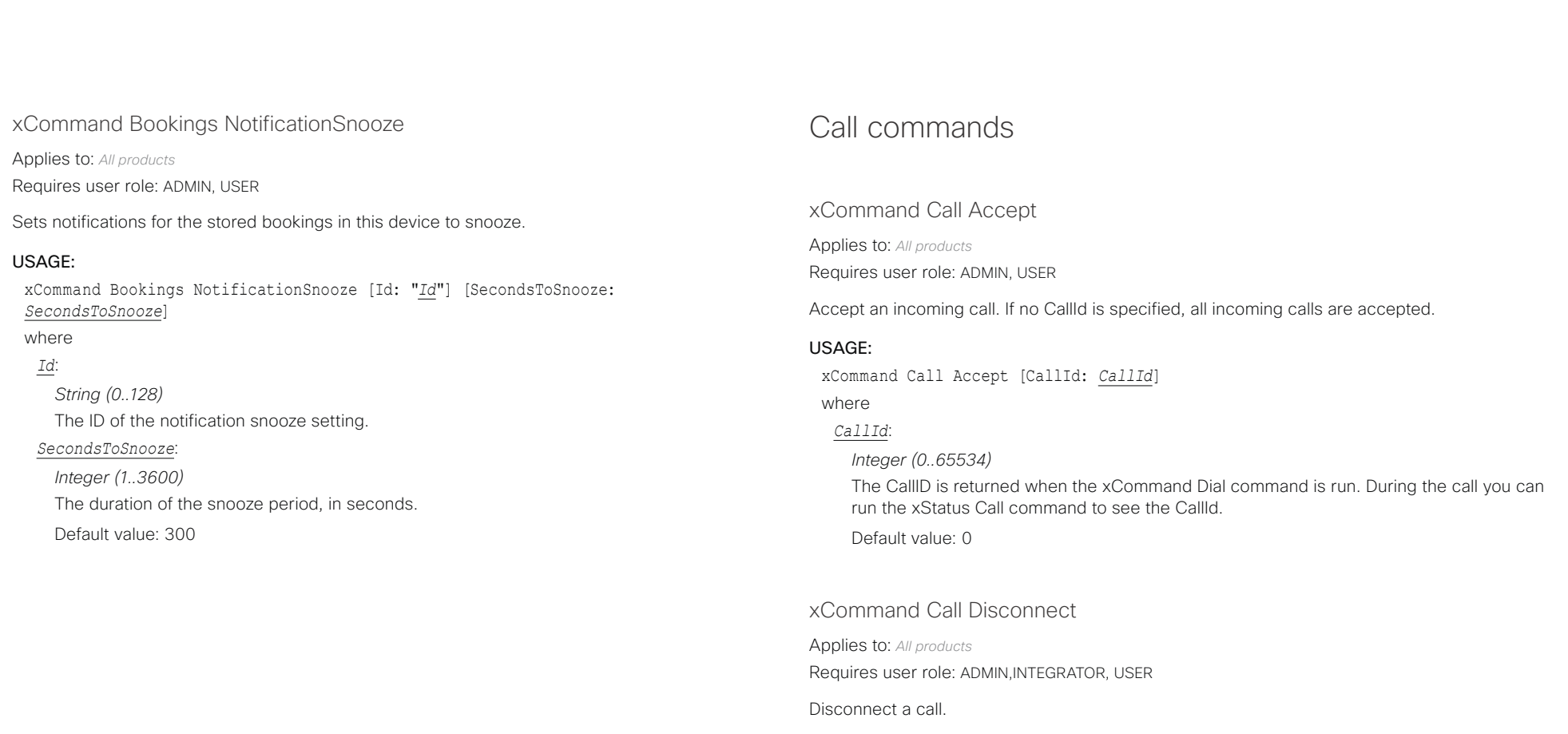

### USAGE:

xCommand Call Disconnect [CallId: *CallId*]

where

### *CallId*:

*Integer (0..65534)*

The CallID is returned when the xCommand Dial command is run. During the call you can run the xStatus Call command to see the CallId.

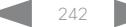

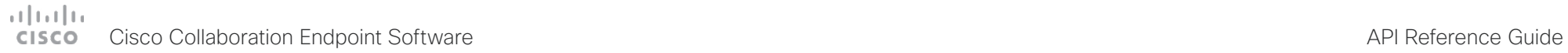

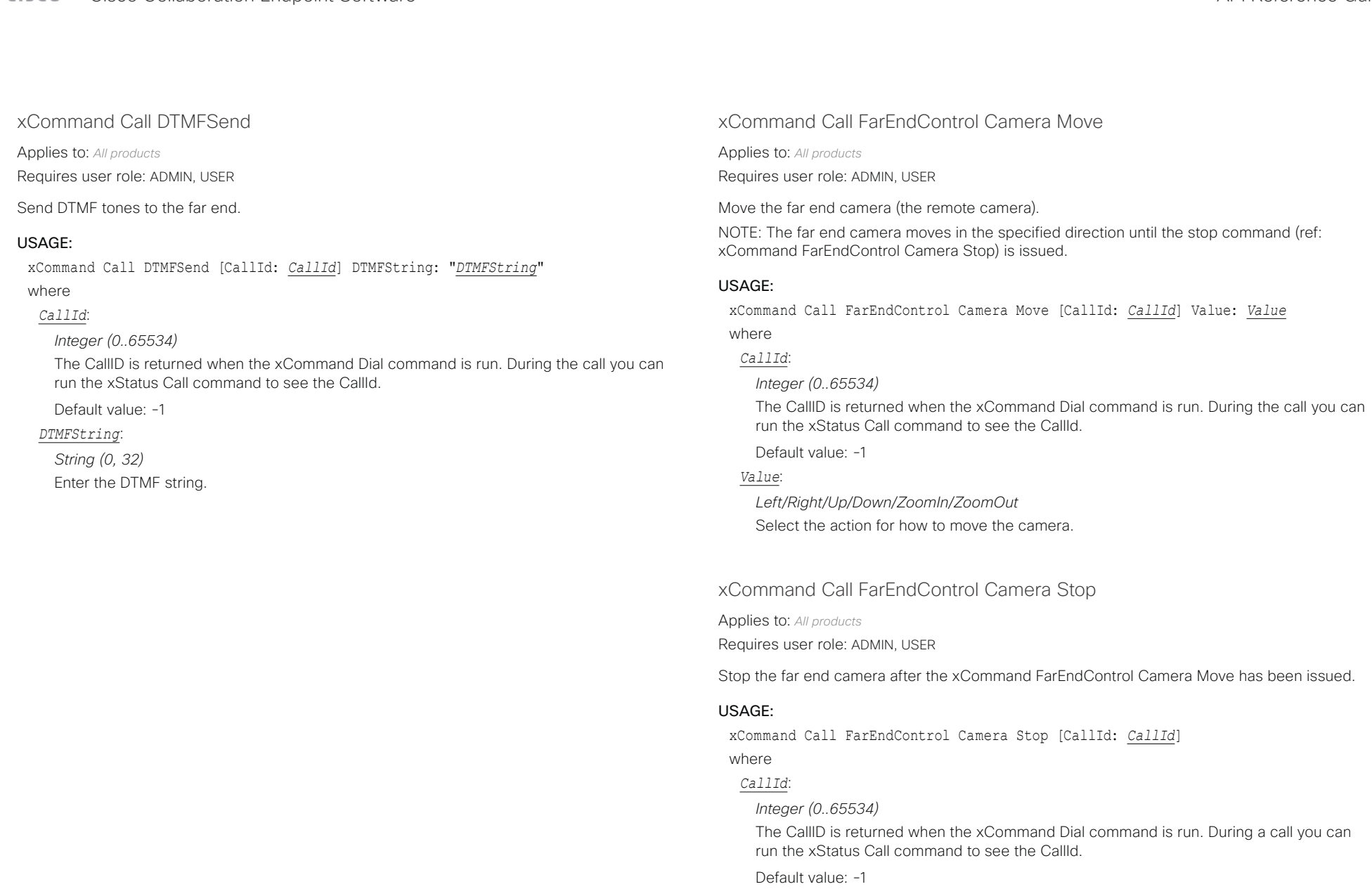

<span id="page-243-0"></span>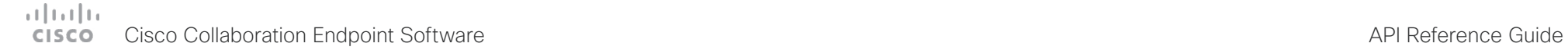

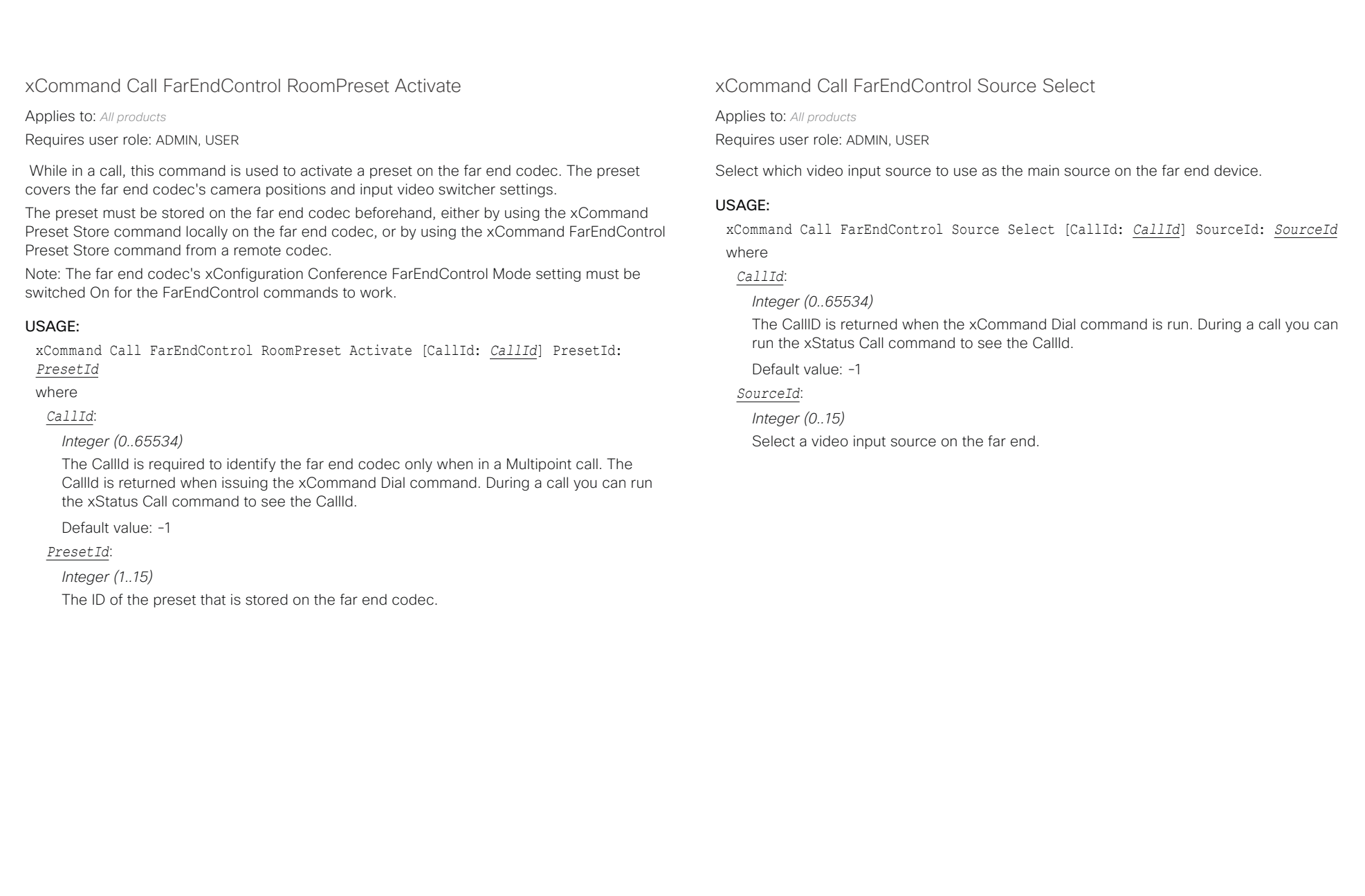

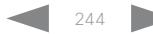

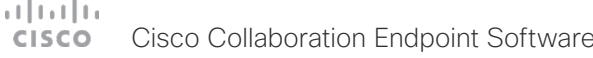

<span id="page-244-0"></span>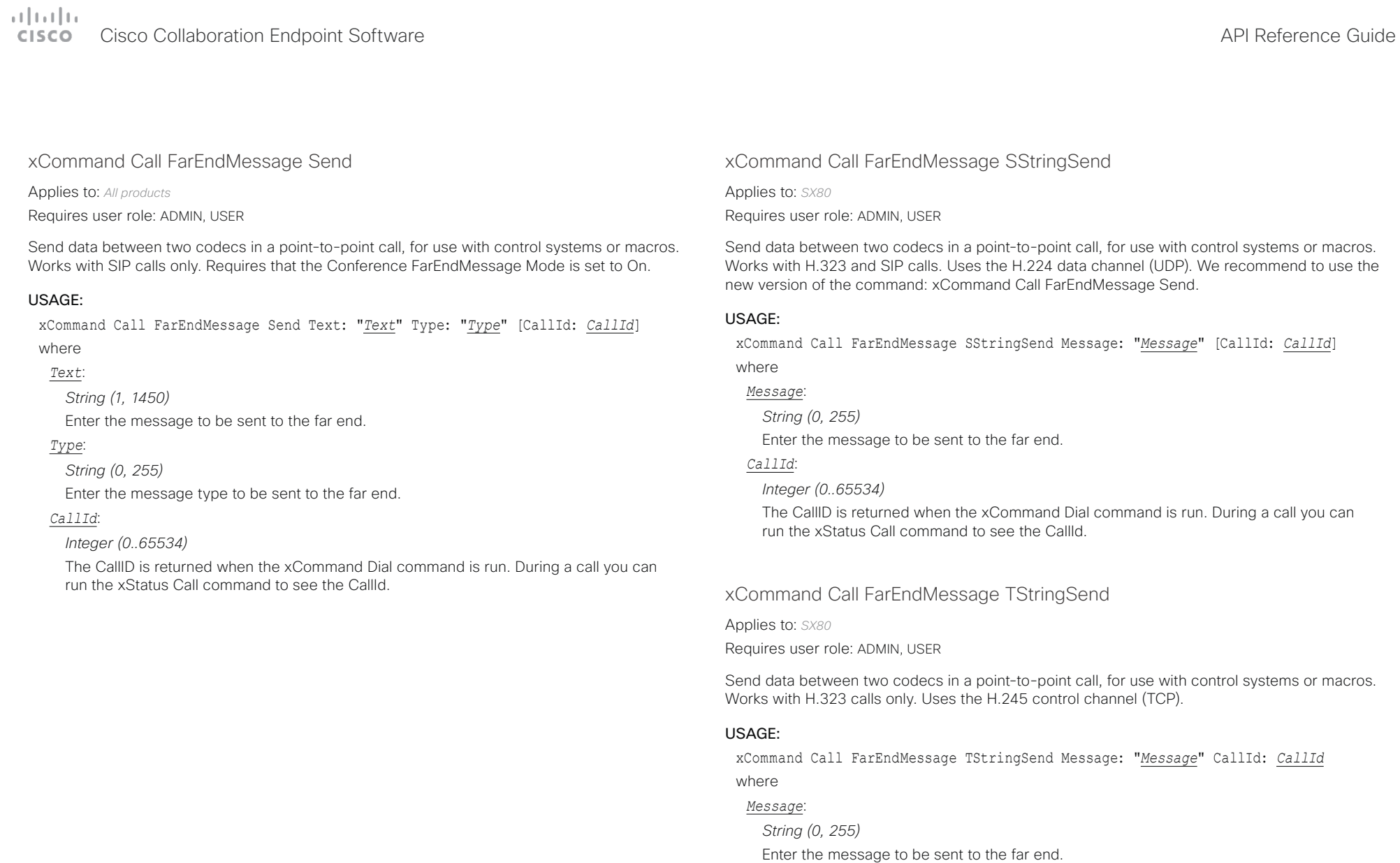

# *CallId*:

*Integer (0..65534)*

The CallID is returned when the xCommand Dial command is run. During a call you can run the xStatus Call command to see the CallId.

<span id="page-245-0"></span>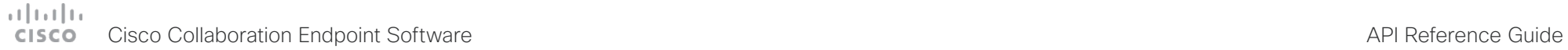

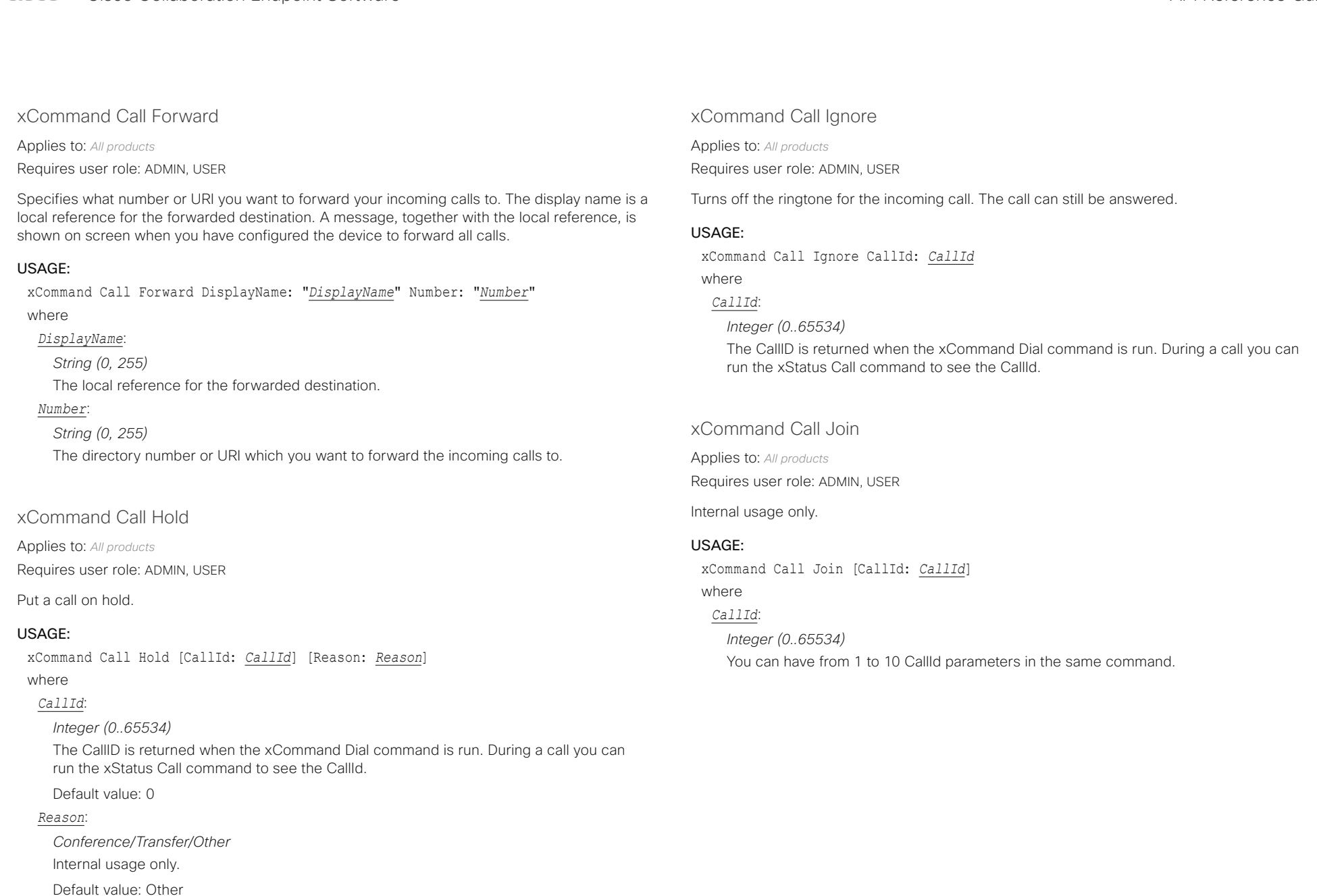

<span id="page-246-0"></span> $\pm 1$  ]  $\pm 1$  ]  $\pm \pm$ **CISCO** Cisco Collaboration Endpoint Software **API Reference Guide** API Reference Guide

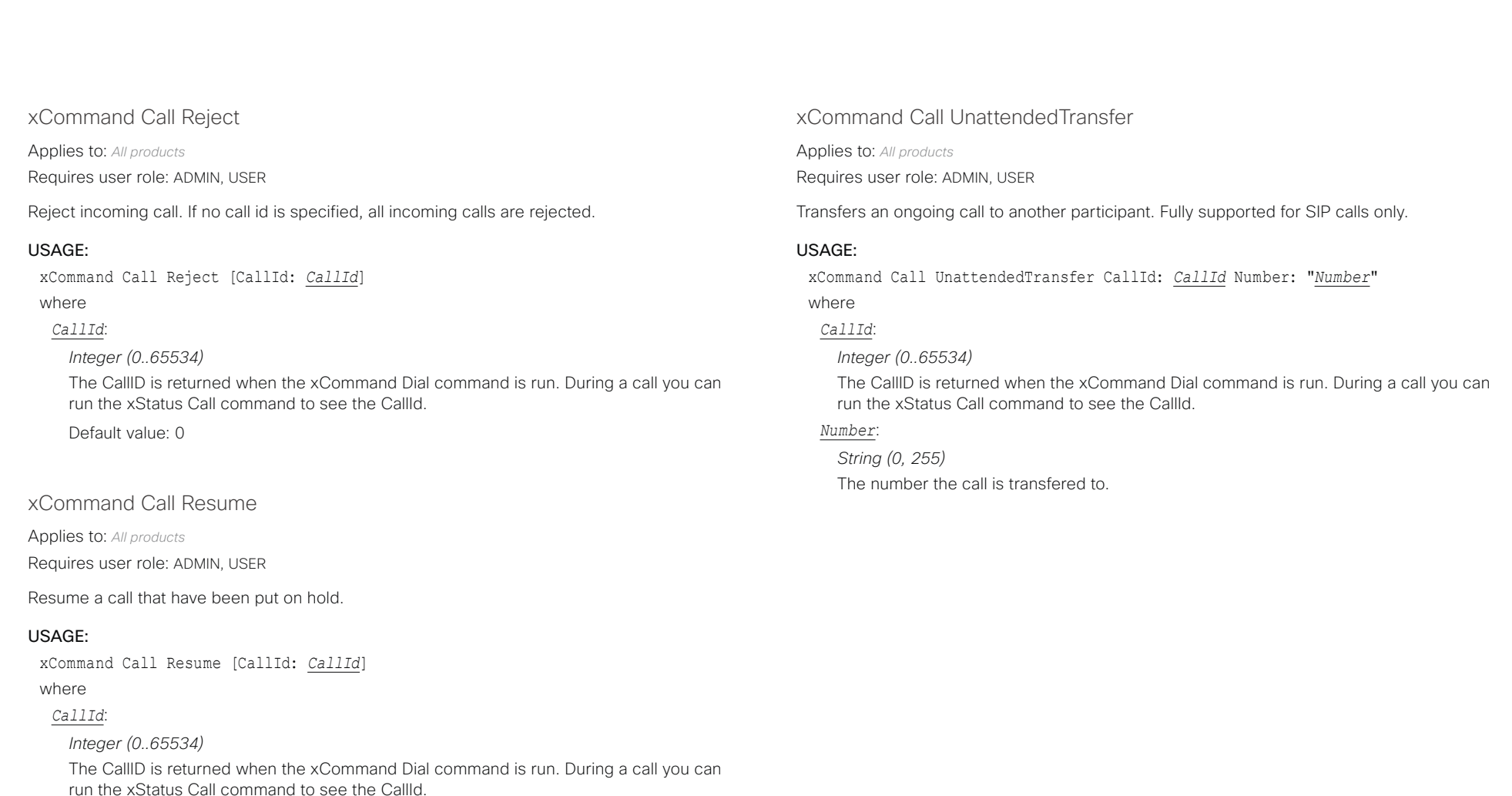

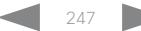

# <span id="page-247-0"></span>دا السال<br>المسابق العربية المسابقة المسابقة المسابقة المسابقة المسابقة المسابقة المسابقة المسابقة المسابقة المسابقة المس<br>المسابقة المسابقة المسابقة المسابقة المسابقة المسابقة المسابقة المسابقة المسابقة المسابقة المسابقة ال

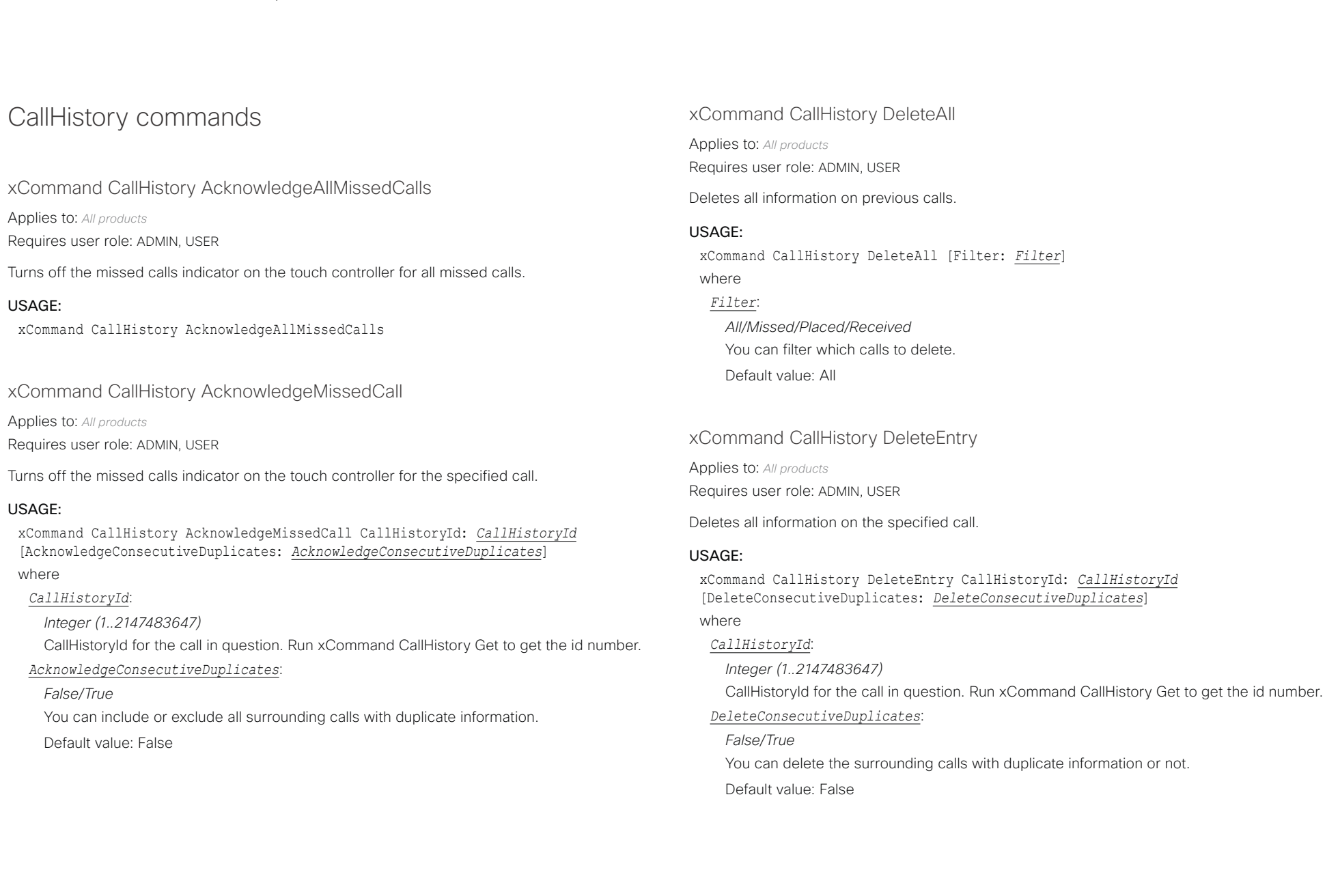

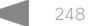

<span id="page-248-0"></span>دا ابدا ابدا بان المسافرة من المسافرة المسافرة المسافرة المسافرة المسافرة المسافرة المسافرة المسافرة المسافرة<br>المسافرة المسافرة المسافرة المسافرة المسافرة المسافرة المسافرة المسافرة المسافرة المسافرة المسافرة المسافرة ال<br>

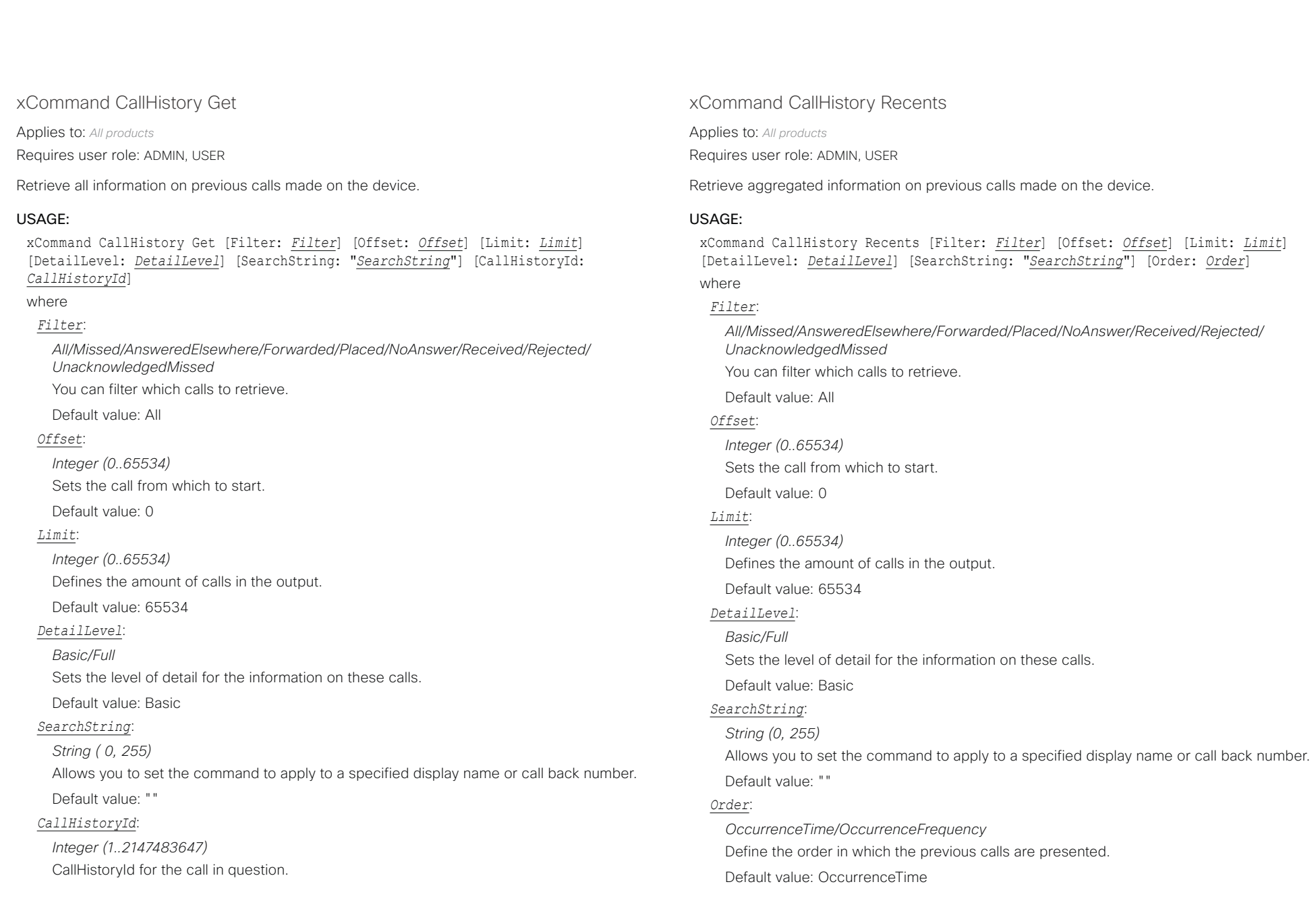

<span id="page-249-0"></span> $\alpha$  [m]  $\alpha$ cisco Collaboration Endpoint Software **API Reference Guide** API Reference Guide **API Reference Guide** 

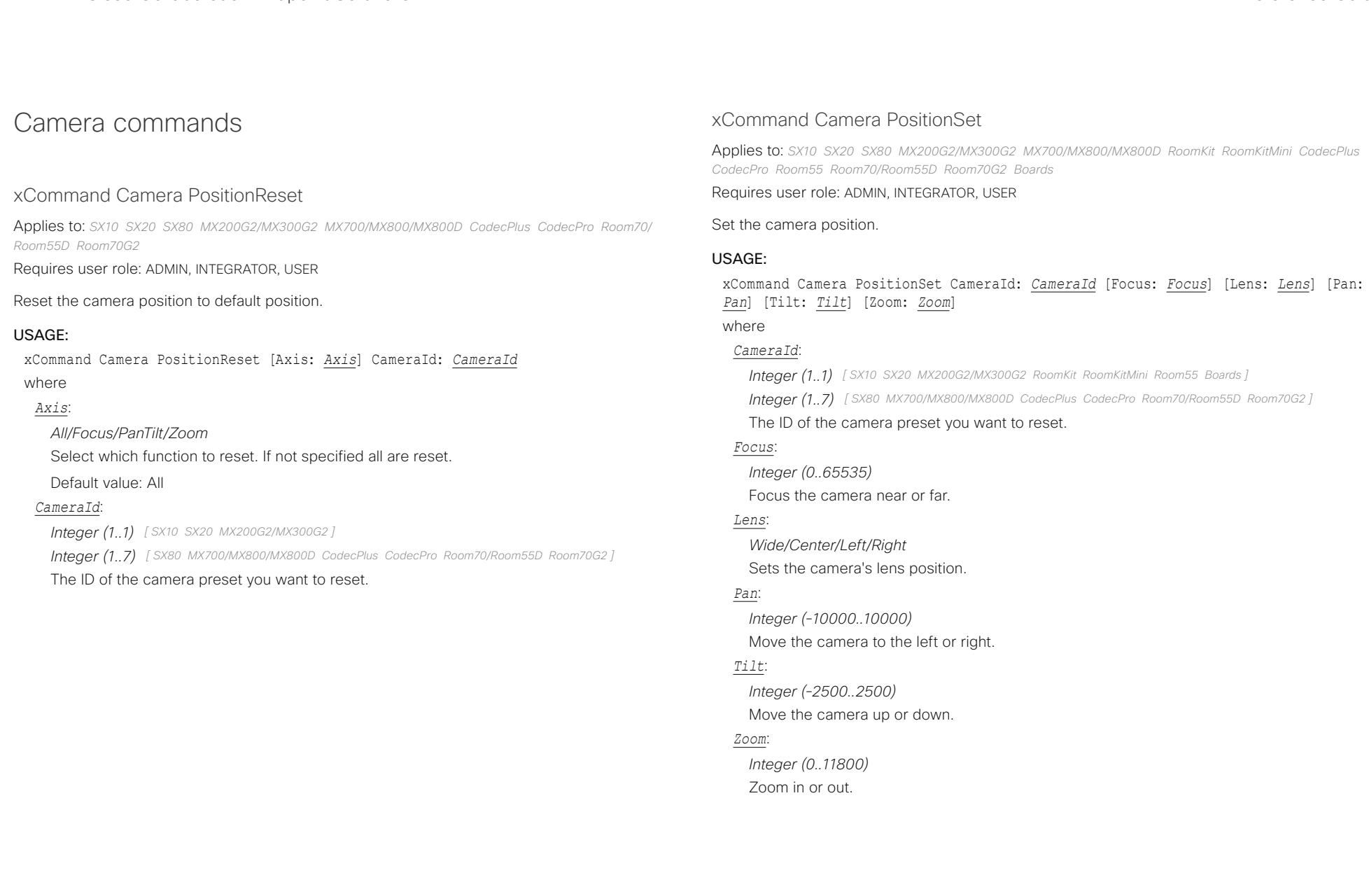

<span id="page-250-0"></span>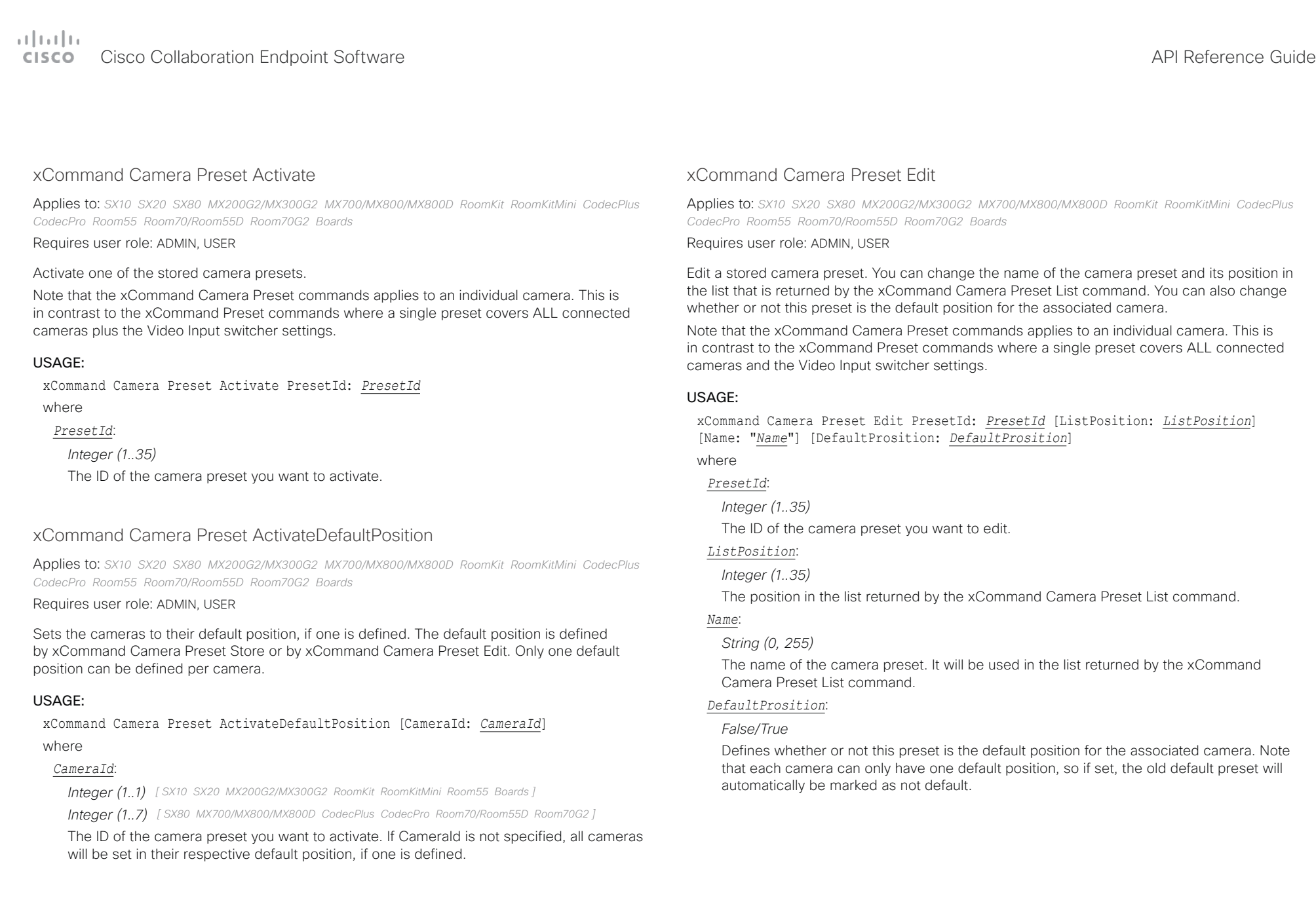

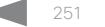

<span id="page-251-0"></span>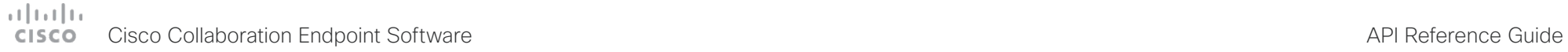

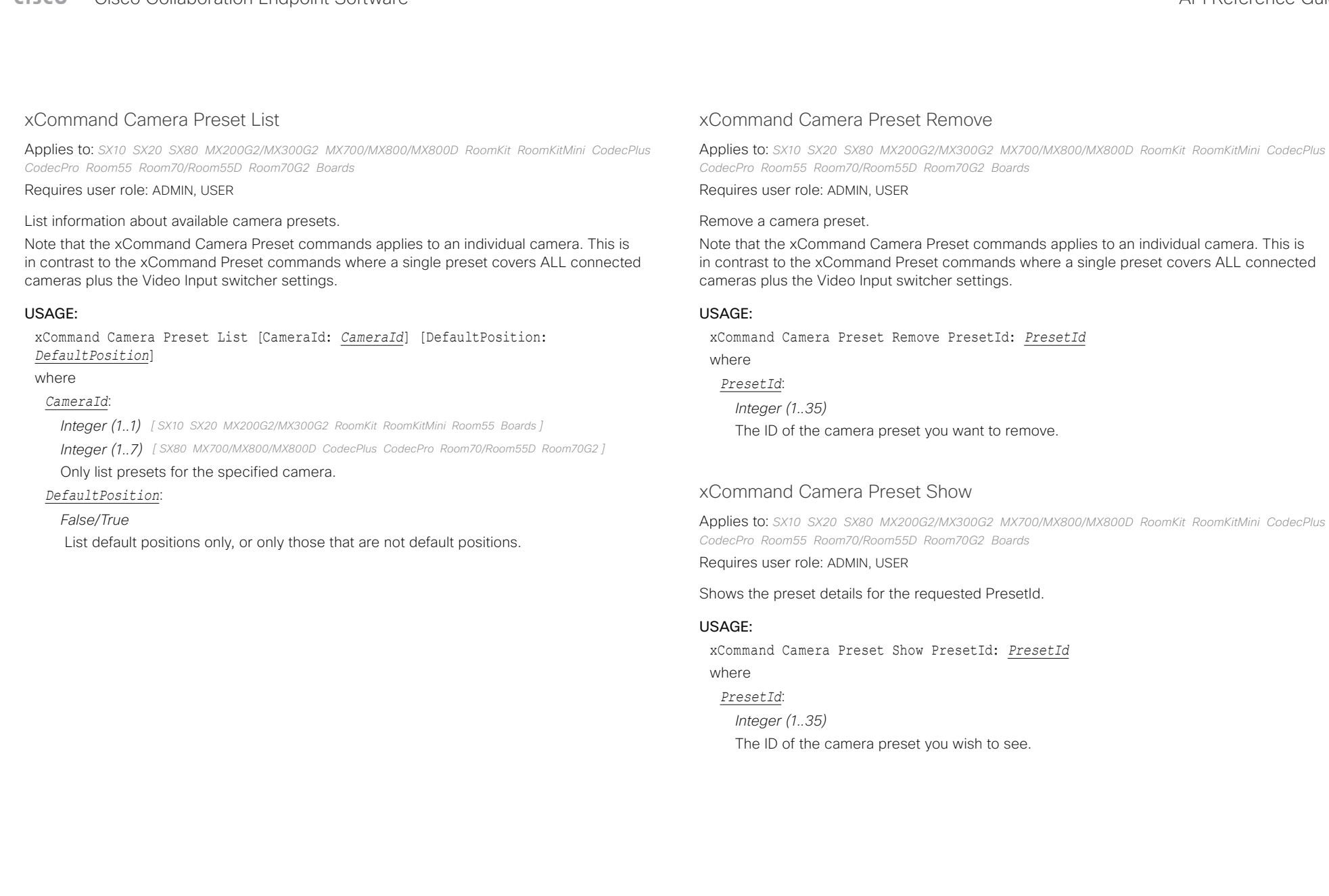

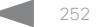
# وبالتوابي **CISCO** Cisco Collaboration Endpoint Software **API Reference Guide** API Reference Guide

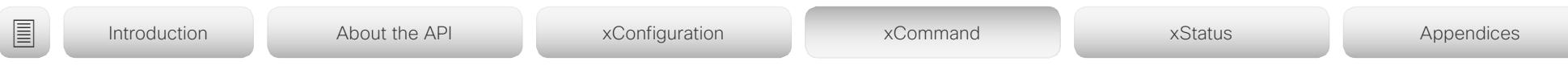

# xCommand Camera Preset Store

Applies to: *SX10 SX20 SX80 MX200G2/MX300G2 MX700/MX800/MX800D RoomKit RoomKitMini CodecPlus CodecPro Room55 Room70/Room55D Room70G2 Boards* 

### Requires user role: ADMIN, USER

Store the current position (pan and tilt), zoom and focus of the chosen camera. The camera is identified by the Camerald parameter.

Note that the xCommand Camera Preset commands applies to an individual camera. This is in contrast to the xCommand Preset commands where a single preset covers ALL connected cameras plus the Video Input switcher settings. The xCommand Camera Preset commands are useful when you want to handle multiple camera positions individually per camera, rather than working with complete sets of camera positions. The individual camera presets are not available for far end control.

### USAGE:

xCommand Camera Preset Store [PresetId: *PresetId*] CameraId: *CameraId* [ListPosition: *ListPosition*] [Name: "*Name*"] [TakeSnapshot: *TakeSnapshot*] [DefaultProsition: *DefaultProsition*]

### where

### *PresetId*:

*Integer (1..35)*

The ID of this camera preset. If not set explicitly, the codec will assign a preset ID automatically.

### *CameraId*:

*Integer (1..1) [ SX10 SX20 MX200G2/MX300G2 RoomKit RoomKitMini Room55 Boards ]*

*Integer (1..7) [ SX80 MX700/MX800/MX800D CodecPlus CodecPro Room70/Room55D Room70G2 ]*

Select the camera for which to store the preset position.

### *ListPosition*:

### *Integer (1..35)*

The new camera preset's position in the list returned by the xCommand Camera Preset List command.

### *Name*:

### *String (0, 255)*

The name of the new camera preset. It will be used in the list returned by the xCommand Camera Preset List command.

### *TakeSnapshot*:

*False/True* Allow or disallow snapshot of the preview.

# *DefaultProsition*:

## *False/True*

Defines whether or not this preset shall be the default position of the associated camera. Note that each camera can hold only one default position, so if set, the old default preset will automatically be marked as not default.

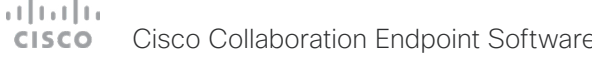

#### Cisco Collaboration Endpoint Software **API Reference Guide** API Reference Guide xCommand Camera Ramp Applies to: *SX10 SX20 SX80 MX200G2/MX300G2 MX700/MX800/MX800D RoomKit RoomKitMini CodecPlus CodecPro Room55 Room70/Room55D Room70G2 Boards*  Requires user role: ADMIN, INTEGRATOR, USER Move the camera in a specified direction. The camera moves at specified speed until a stop command is issued. In a daisy chain, you need to know the CameraId for the camera you want to address. Be aware that pan and tilt can be operated simultaneously, but no other combinations. In the latter case only the first operation specified is executed. For example, if you try to run both zoom and pan at the same time, only zoom is executed. NOTE: You must run a stop command to stop the camera, see the example below. USAGE: xCommand Camera Ramp CameraId: *CameraId* [Pan: *Pan*] [PanSpeed: *PanSpeed*] [Tilt: *Tilt*] [TiltSpeed: *TiltSpeed*] [Zoom: *Zoom*] [ZoomSpeed: *ZoomSpeed*] [Focus: Focus] where *CameraId*: *Integer (1..7) [ SX80 MX700/MX800/MX800D CodecPlus CodecPro Room70/Room55D Room70G2 ] Integer (1..1) [ SX10 SX20 MX200G2/MX300G2 RoomKit RoomKitMini Room55 Boards ]* Select the camera. *Pan*: *Left/Right/Stop* Move the camera to the Left or Right, followed by Stop. *PanSpeed*: *Integer (1..15)* Set the pan speed. *Tilt*: *Down/Up/Stop* Move the camera Up or Down, followed by Stop. *TiltSpeed*: *Integer (1..15)* Set the tilt speed. *Integer (1..15)* Set the zoom speed. *Focus*: *Far/Near/Stop* Focus the camera Far or Near, followed by Stop. xCommand Camera TriggerAutofocus Applies to: *SX10 SX20 SX80 MX200G2/MX300G2 MX700/MX800/MX800D CodecPlus CodecPro Room70/ Room55D Room70G2*  Requires user role: ADMIN, USER Trigger the auto-focus functionality. The camera must support auto-focus functionality. If the camera is daisy chained, the Camerald is given by its place in the chain. USAGE: xCommand Camera TriggerAutofocus CameraId: *CameraId* where *CameraId*: *Integer (1..7) [ SX80 MX700/MX800/MX800D CodecPlus CodecPro Room70/Room55D Room70G2 ] Integer (1..1) [ SX10 SX20 MX200G2/MX300G2 ]* Select the camera to auto-focus. ■ Introduction About the API xConfiguration xCommand xCommand xStatus Appendices

### *Zoom*:

*In/Out/Stop* Zoom the camera In or Out, followed by Stop.

*ZoomSpeed*:

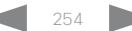

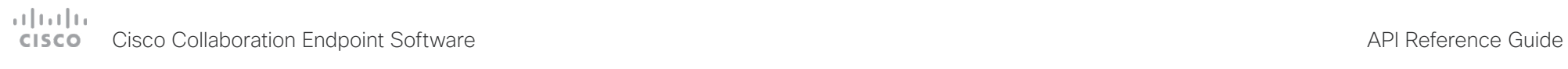

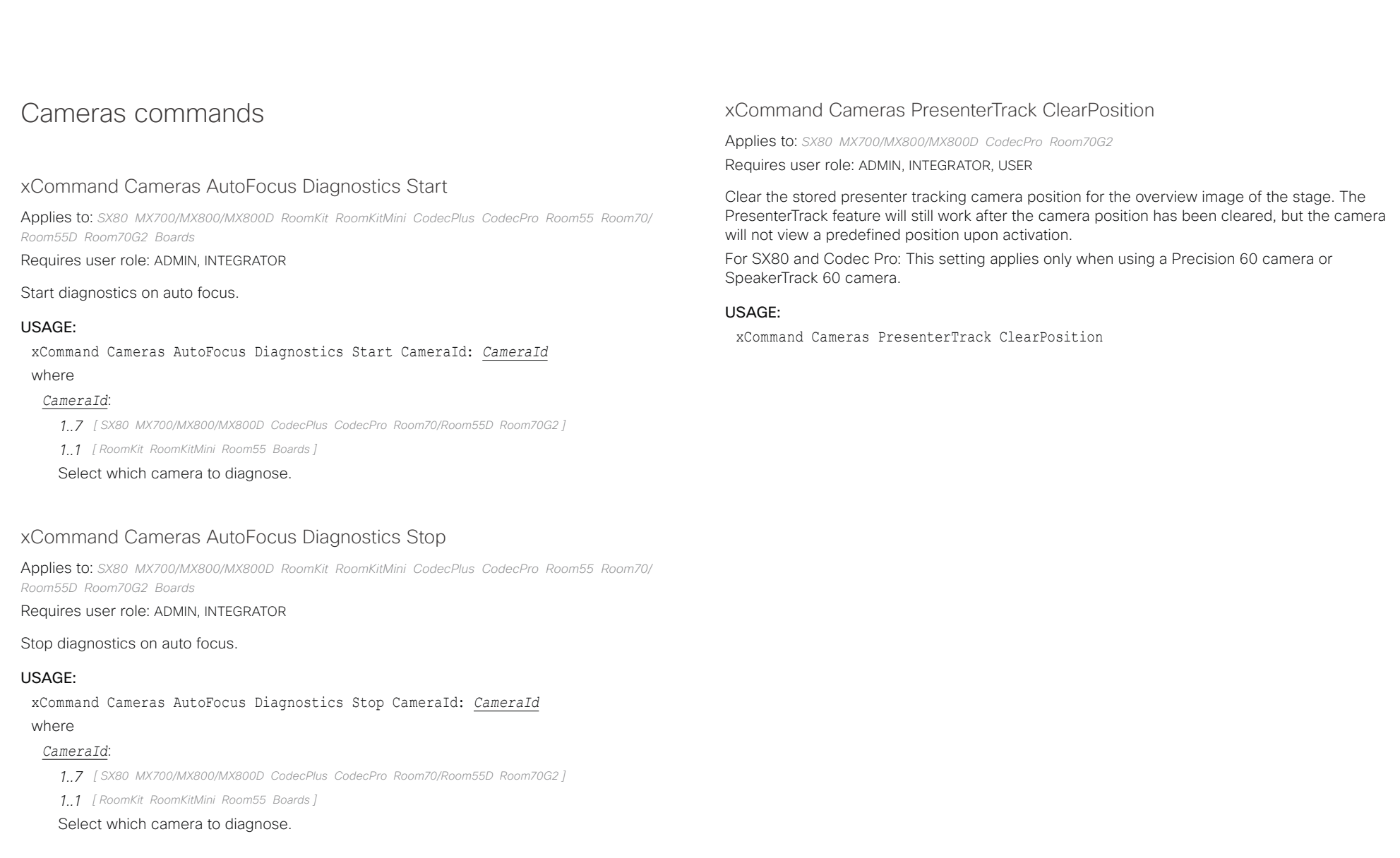

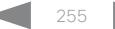

#### عيانينا ب Cisco Collaboration Endpoint Software **API Reference Guide** API Reference Guide **CISCO**

#### xCommand Cameras PresenterTrack Set Applies to: *SX80 MX700/MX800/MX800D CodecPro Room70G2*  Requires user role: ADMIN, INTEGRATOR, USER Set the presenter tracking mode. This command takes effect only if the PresenterTrack feature is enabled. Sign in to the device's web interface and use the Cameras PresenterTrack Enabled setting to enable or disable the feature. For SX80 and Codec Pro: This setting applies only when using a Precision 60 camera or SpeakerTrack 60 camera. USAGE: xCommand Cameras PresenterTrack Set Mode: *Mode* where *Mode*: *Off/Follow/Diagnostic/Background/Setup/Persistent Off:* Turn off presenter tracking. *Follow:* Turn on presenter tracking. This is the default mode when the feature is activated from the Touch user interface. Presenter tracking is automatically turned off when camera moves to a different preset, when another camera is selected, or when standby is activated. **Diagnostic:** Turn on diagnostic mode in order to troubleshoot presenter tracking, or to see exactly what happens on the device screen. In diagnostics mode there are several activities on the screen. The screen will show the overview image, and the rectangles/squares listed below will be visible: \* RED: The trigger zone. \* YELLOW: The cropped image of the presenter. Visible only when a face is being tracked. \* GREEN: Indicates that a face is detected and that it is tracked. \* GREEN BLINKING FILLED: Indicates a positive face detection. If the tracked individual does not get a valid face-read the square becomes red. \* RED BLINKING FILLED: Indicates a false face detection. After some seconds the tracking stops. \* BLUE: A face is detected but the face is not tracked. **Background:** This setting is used by the codec's internal scripts. Turns on presenter tracking with no cropping of the image. **Setup:** This setting is used by the codec's web interface to show the trigger zone on the device screen when setting up the PresenterTrack feature. **Persistent:** This setting is used by the codec's internal scripts. Turns on presenter tracking in persistent mode. Persitent mode is automatically turned off when camera moves to a different preset. xCommand Cameras PresenterTrack StorePosition Applies to: *SX80 MX700/MX800/MX800D CodecPro Room70G2*  Requires user role: ADMIN, INTEGRATOR, USER Store the current position of the presenter tracking camera for the overview image of the stage. The presenter tracking camera will move to this position when activating the feature. For SX80 and Codec Pro: This setting applies only when using a Precision 60 camera or SpeakerTrack 60 camera. USAGE: xCommand Cameras PresenterTrack StorePosition xCommand Cameras SpeakerTrack Activate Applies to: *SX80 MX700/MX800/MX800D RoomKit RoomKitMini CodecPlus CodecPro Room55 Room70/ Room55D Room70G2 Boards*  Requires user role: ADMIN, USER Activate SpeakerTrack or Best Overview mode. Requires that xConfiguration Cameras SpeakerTrack Mode is set to Auto (default). This command applies only to devices with cameras that support speaker tracking or best overview. USAGE: xCommand Cameras SpeakerTrack Activate ■ Introduction About the API xConfiguration xCommand xCommand xStatus Appendices

# $\pm 1$  ]  $\pm 1$  ]  $\pm \pm$ cisco Collaboration Endpoint Software **API Reference Guide** API Reference Guide **API Reference Guide**

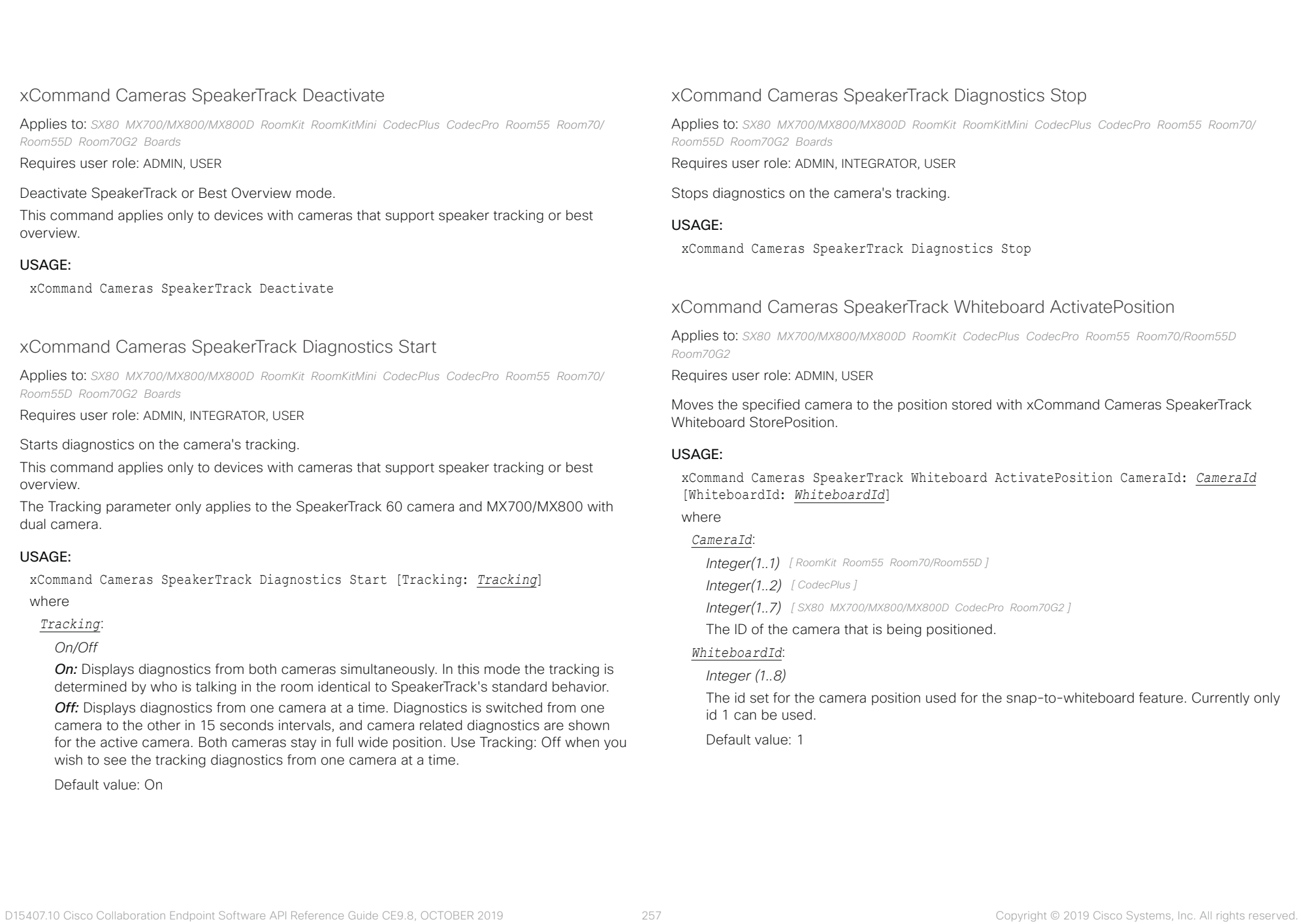

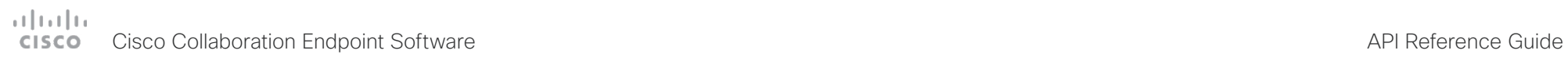

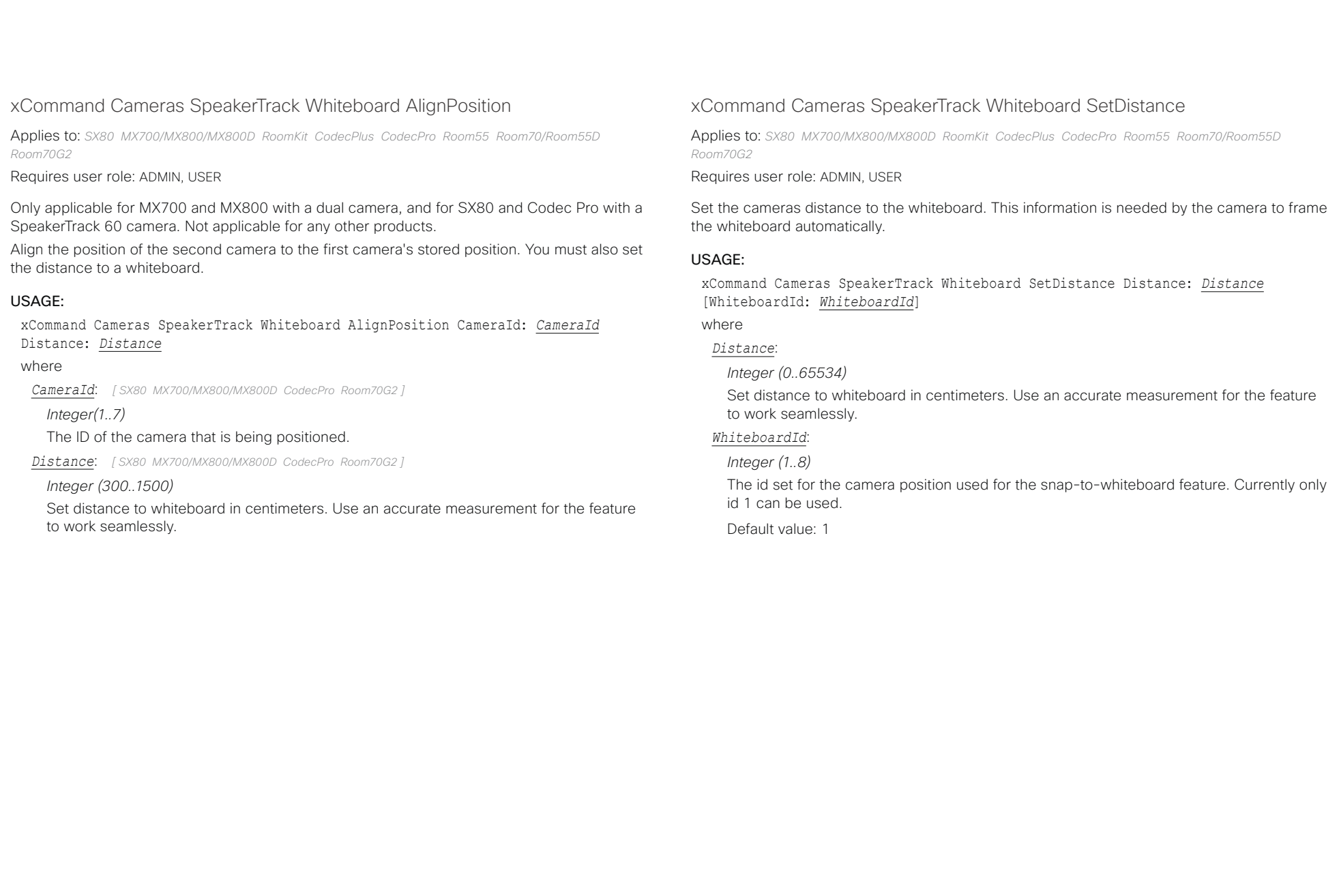

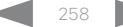

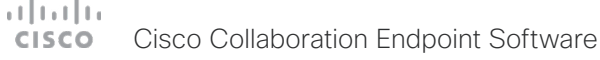

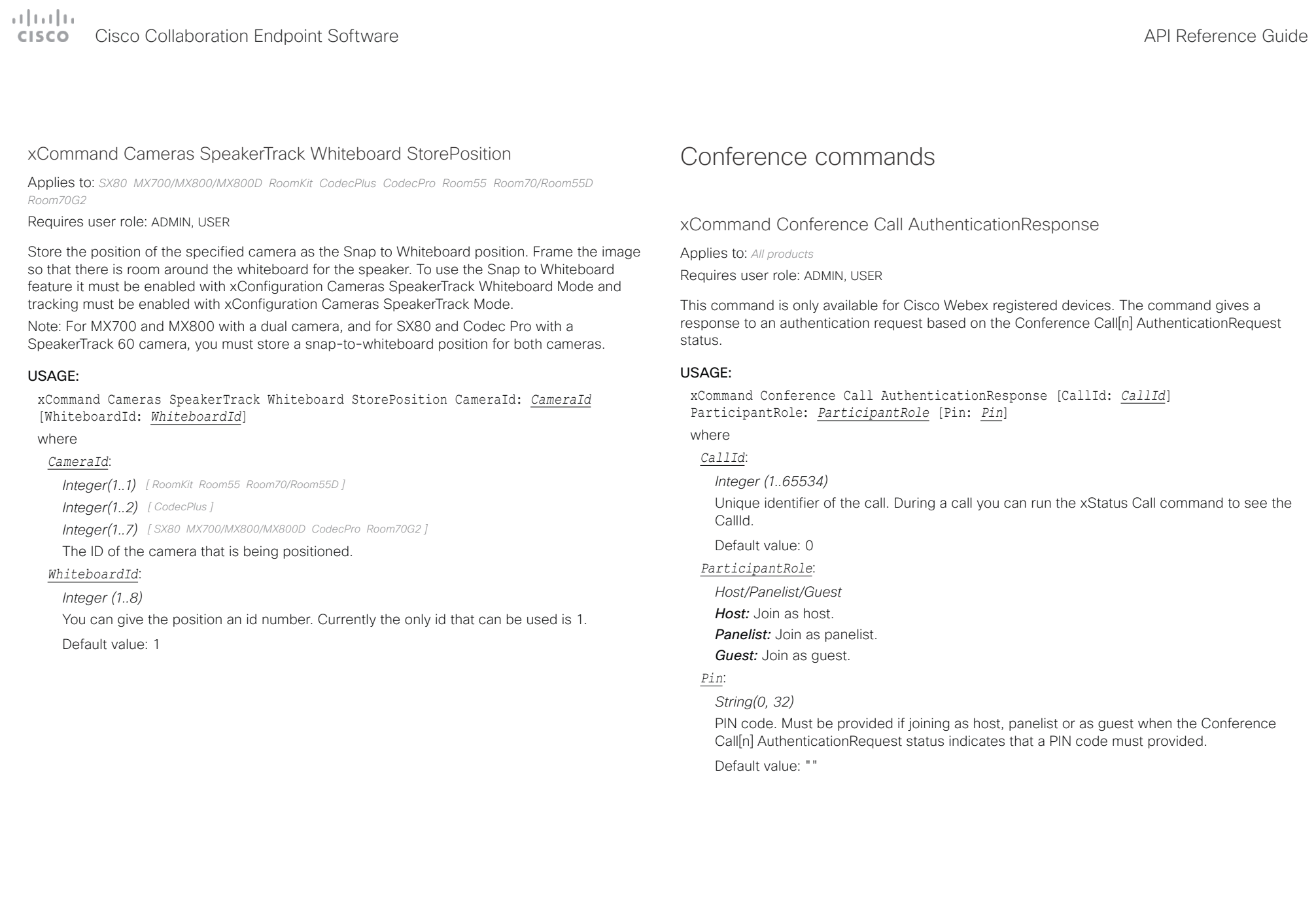

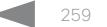

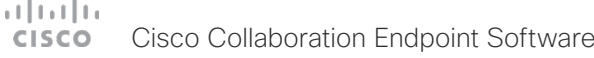

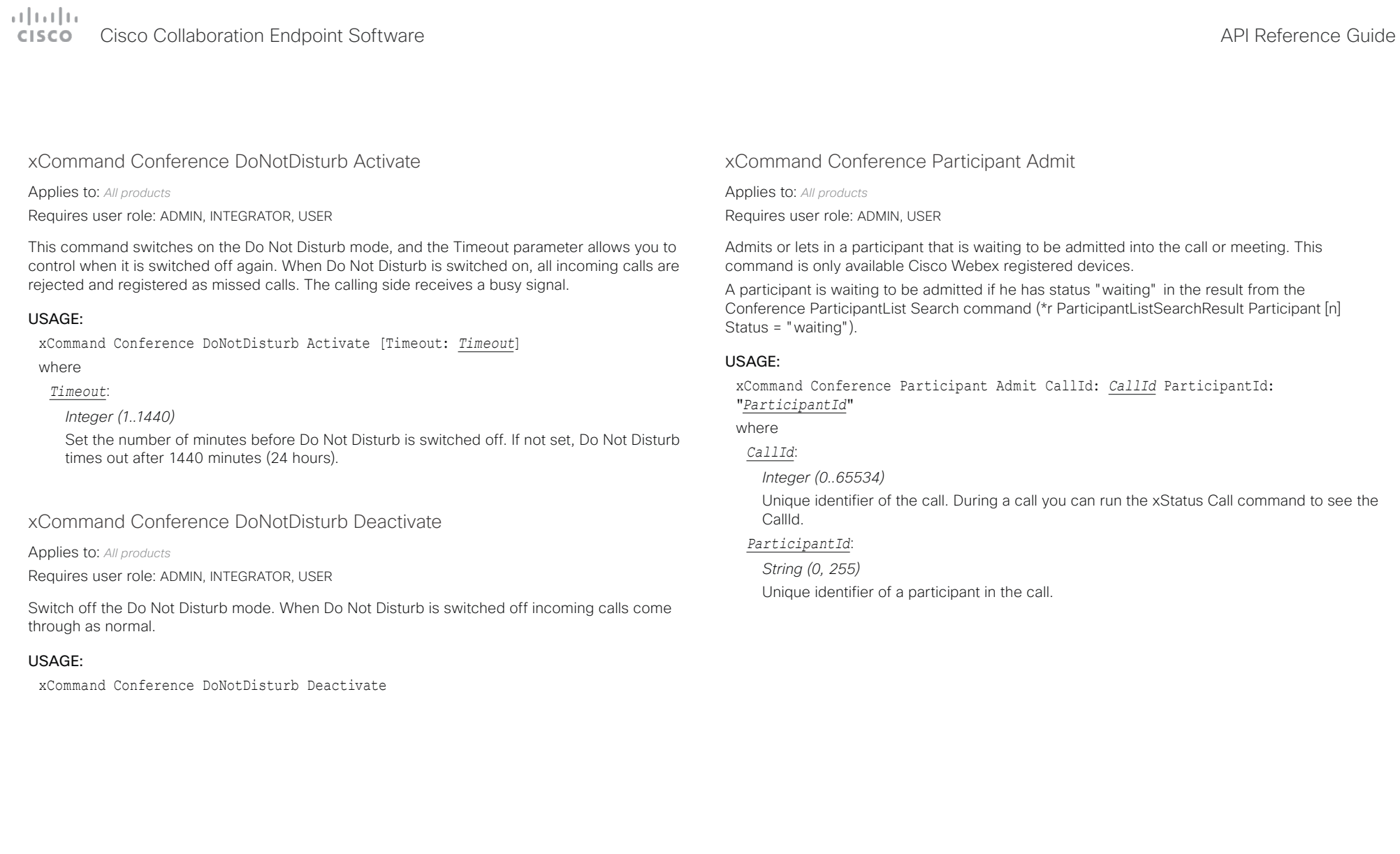

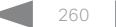

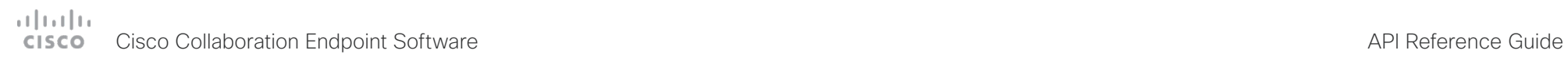

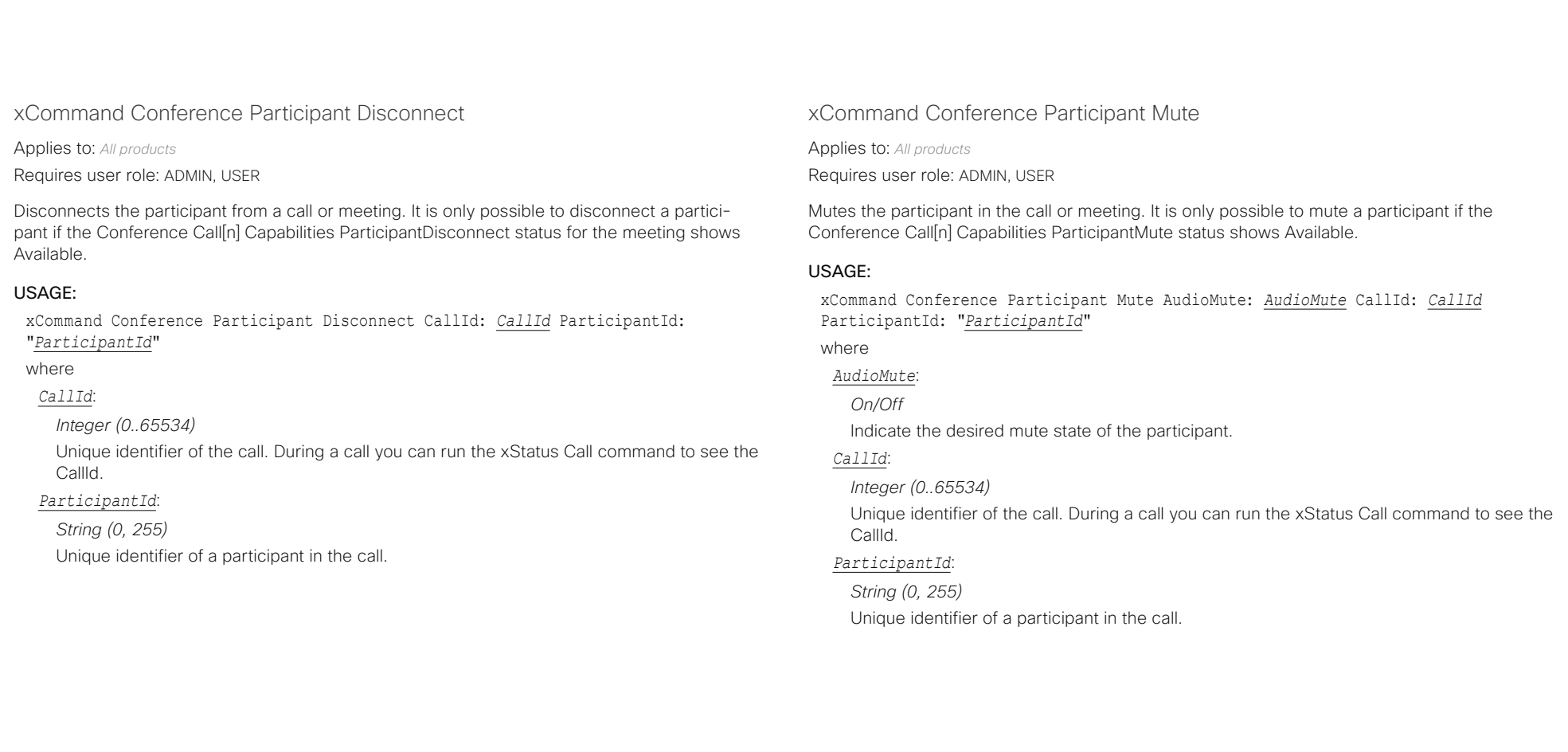

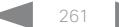

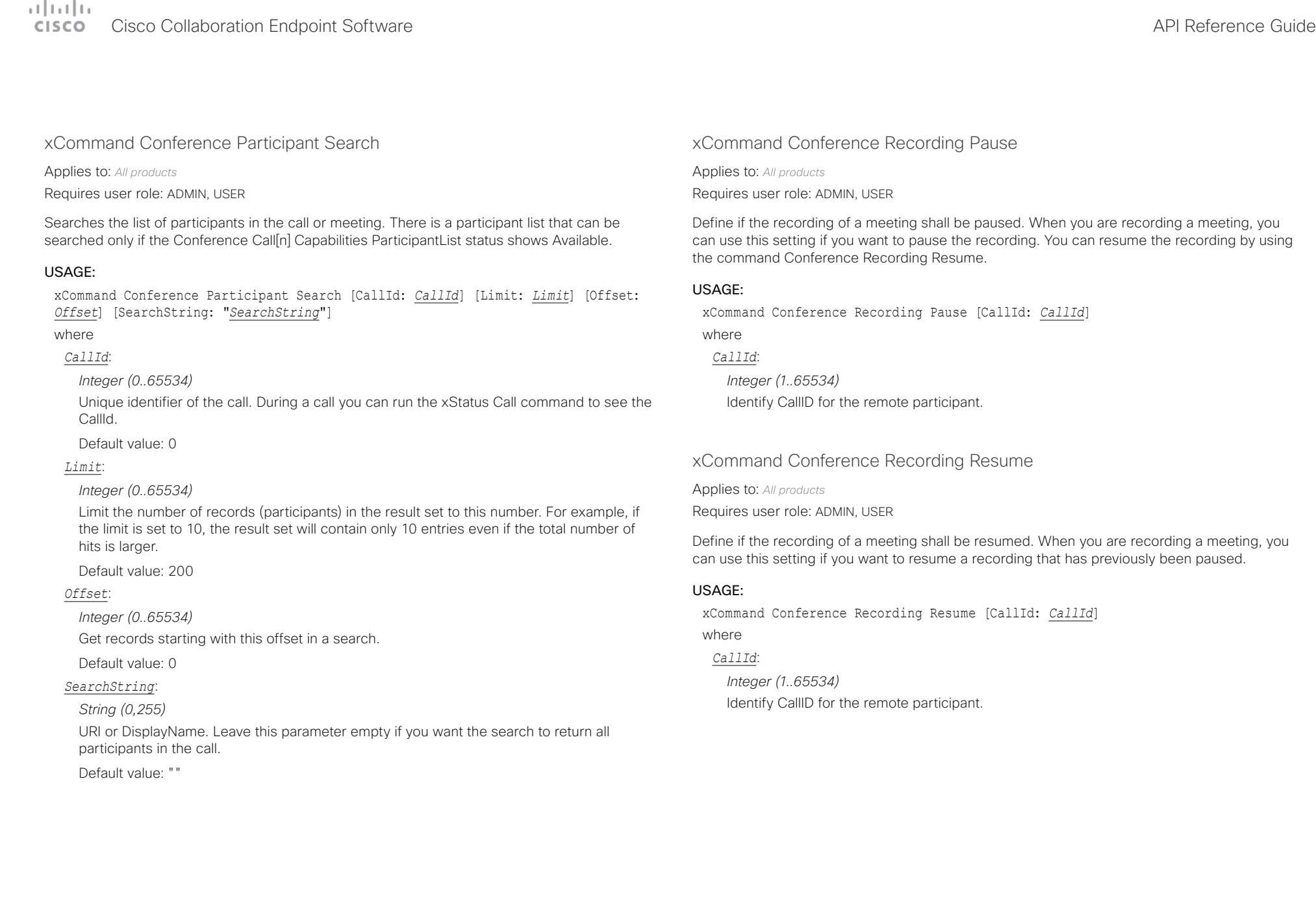

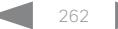

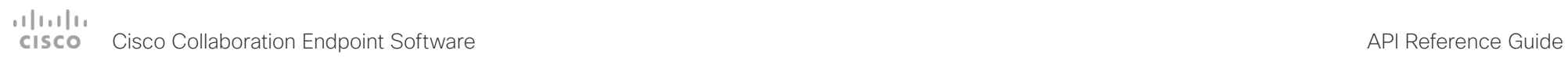

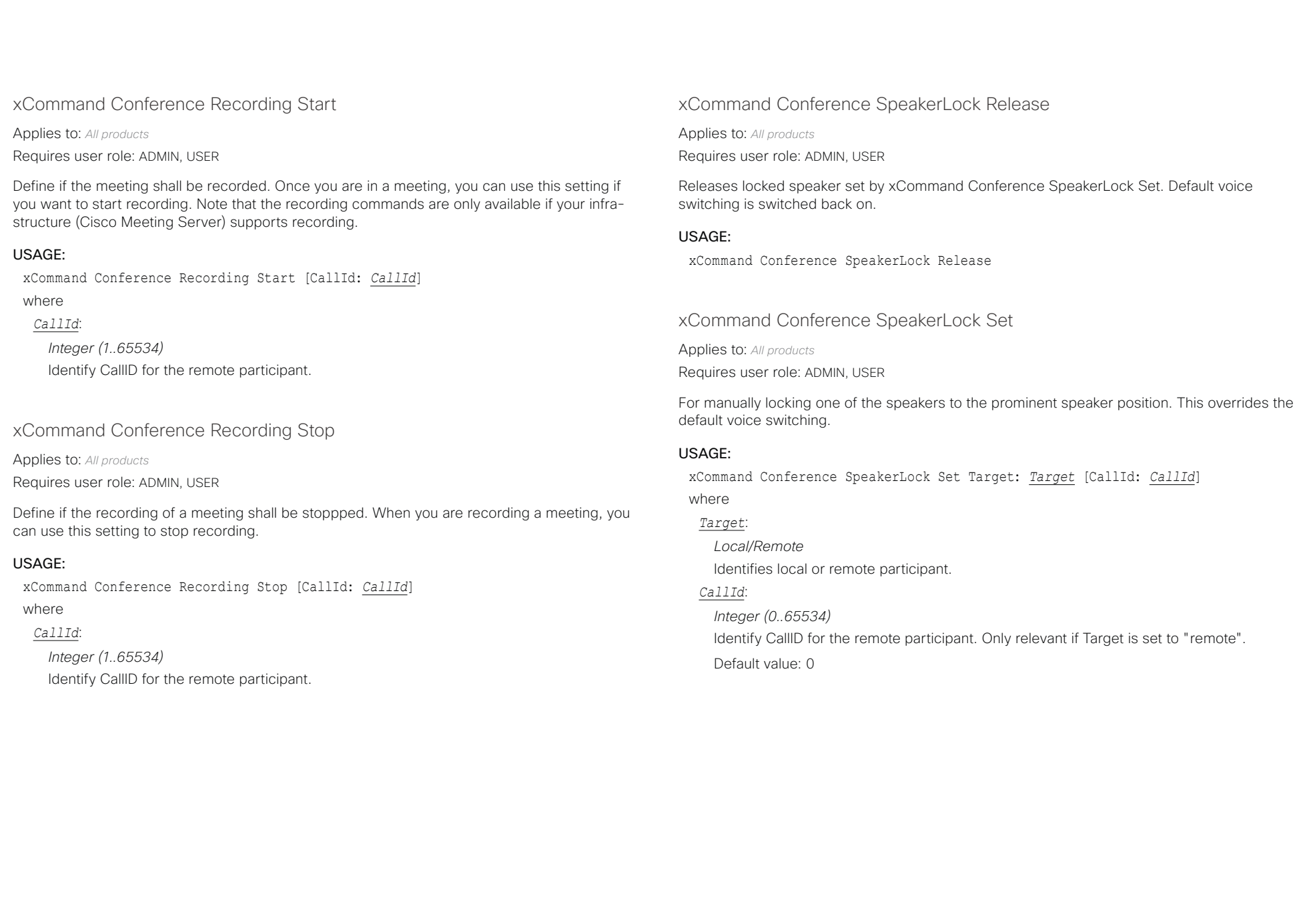

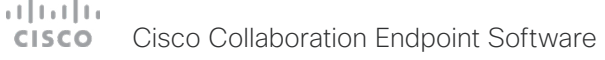

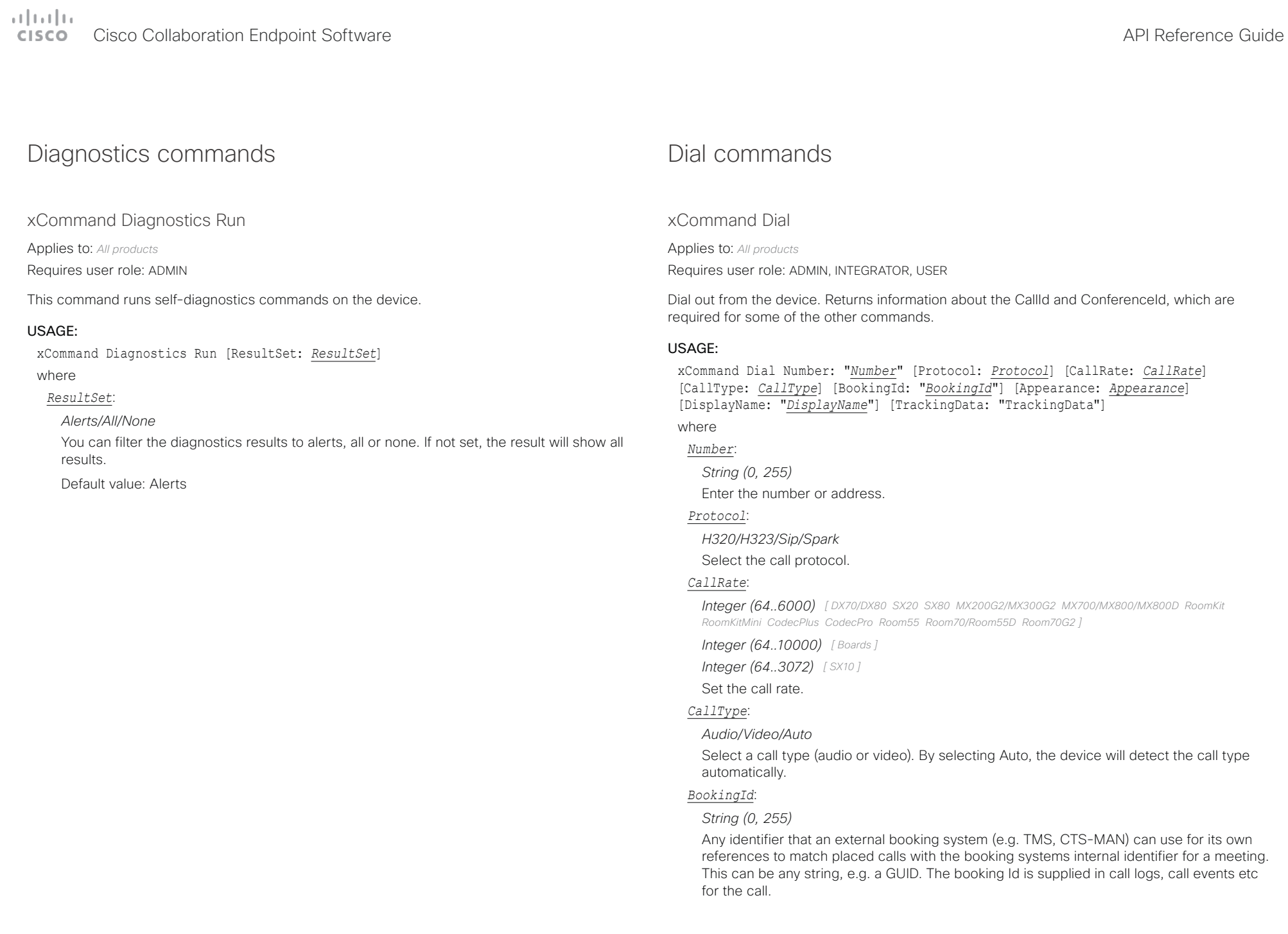

# دارات<br>Cisco Collaboration Endpoint Software API Reference Guide API Reference Guide

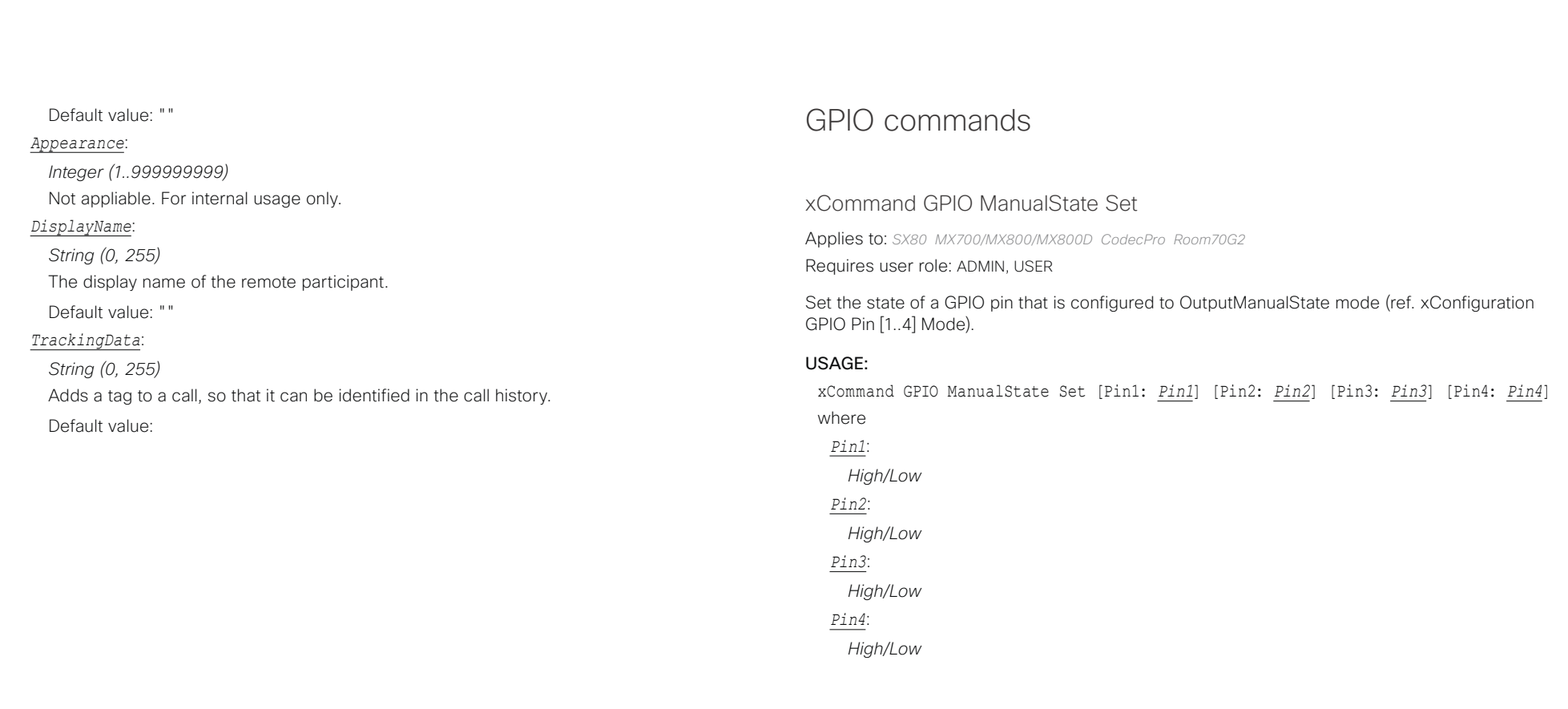

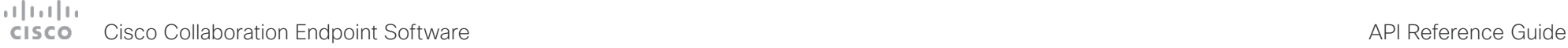

#### HttpClient commands xCommand HttpClient Allow Hostname Add Applies to: *All products* Requires user role: ADMIN Adds an HTTP(S) server to the list of allowed servers (hosts). The HttpClient Allow Hostname commands let you set up and maintain a list of up to ten allowed hosts. As long as the list is not empty, you can send HTTP(S) requests only to the servers in the list. The check against the list is performed both when using insecure (HTTP) and secure (HTTPS) transfer of data. USAGE: xCommand HttpClient Allow Hostname Add Expression: "*Expression*" where *Expression*: *String (2, 200)* Regular expression that matches a host name or IP address of an HTTP(S) server. xCommand HttpClient Allow Hostname Clear Applies to: *All products* Requires user role: ADMIN Removes all HTTP(S) servers from the list of allowed servers (hosts), leaving you with an empty list. USAGE: xCommand HttpClient Allow Hostname Clear xCommand HttpClient Allow Hostname List Applies to: *All products* Requires user role: ADMIN Returns the list of allowed HTTP(S) servers (hosts). The HttpClient Allow Hostname commands let you set up and maintain a list of up to ten allowed hosts. As long as the list is not empty, you can send HTTP(S) requests only to the servers in the list. The check against the list is performed both when using insecure (HTTP) and secure (HTTPS) transfer of data. USAGE: xCommand HttpClient Allow Hostname List xCommand HttpClient Allow Hostname Remove Applies to: *All products* Requires user role: ADMIN Removes an HTTP(S) server from the list of allowed servers (hosts). Use the HttpClient Allow Hostname List command to find the indentifier of each entry in the list. USAGE: xCommand HttpClient Allow Hostname Remove Id: *Id* where *Id*: *Integer (0..9)* The identifier of the HTTP(S) server you want to remove from the list. ■ Introduction About the API xConfiguration xCommand xCommand xStatus Appendices

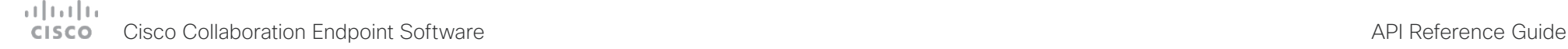

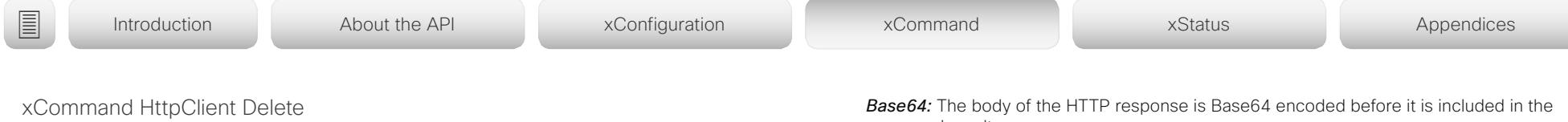

Applies to: *All products*

Requires user role: ADMIN

Sends an HTTP(S) Delete request to the server that is specified in the Url parameter. You can use the AllowInsecureHTTPS parameter to specify whether or not to validate the server's certificate before sending data over HTTPS. This parameter has no effect unless the xConfiguration HttpClient AllowInsecureHTTPS is set to On. The command returns the HTTP status code along with the data returned from the server (HTTP headers and body).

#### USAGE:

xCommand HttpClient Delete [AllowInsecureHTTPS: *AllowInsecureHTTPS*] [Header: "*Header*"] [ResponseSizeLimit: "*ResponseSizeLimit*"] [ResultBody: *ResultBody*] [Timeout: *Timeout*] Url: "*Url*"

#### where

*AllowInsecureHTTPS*:

#### *False/True*

If set to True the device skips the certificate validation process, and sends data to the server anyway. If set to False, the server certificate is checked, and data is not sent to the server if the certificate validation fails.

Default value: False

#### *Header*:

*String (0, 1024)*

An HTTP header field. You can add up 20 Header parameters in one command, each holding one HTTP header field.

#### *ResponseSizeLimit*:

#### *String (0, 100000)*

The maximum payload size (bytes) of the response to this request. If the response payload is larger than this maximum size, the command returns a status error with a message saying that the maximum file size is exceeded. However, this has no effect on the server side; the request was received and processed properly by the server.

Default value: 100000

#### *ResultBody*:

#### *None/PlainText/Base64*

*None:* The body of the HTTP response (if any) is not included in the command result. **PlainText:** The body of the HTTP response is included in the command result as plain text. If the response contain non-printable letters, the command returns a status error with a message saying that non-printable data was encountered.

command result.

Default value: None

### *Timeout*:

*Integer (1..30)*

Timeout period in seconds. If the request is not completed during this period, the API will return an error.

Default value: 30

*Url*:

*String (8, 2048)*

The URL that the request will be sent to: <Protocol> + <Host name or IP address of an HTTP(S) server> + <Path>.

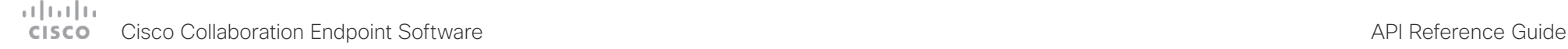

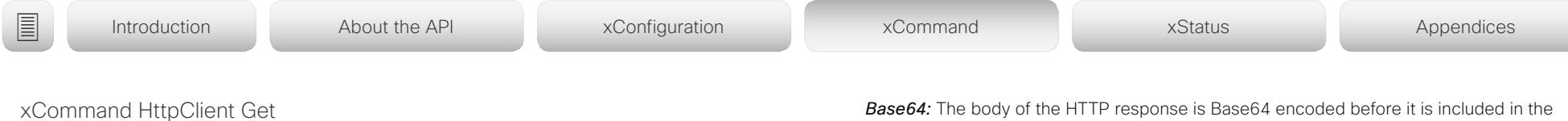

Applies to: *All products*

Requires user role: ADMIN

Sends an HTTP(S) Get request to the server that is specified in the Url parameter. You can use the AllowInsecureHTTPS parameter to specify whether or not to validate the server's certificate before sending data over HTTPS. This parameter has no effect unless the xConfiguration HttpClient AllowInsecureHTTPS is set to On. The command returns the HTTP status code along with the data returned from the server (HTTP headers and body).

#### USAGE:

xCommand HttpClient Get [AllowInsecureHTTPS: *AllowInsecureHTTPS*] [Header: "*Header*"] [ResponseSizeLimit: "*ResponseSizeLimit*"] [ResultBody: *ResultBody*] [Timeout: *Timeout*] Url: "*Url*"

#### where

*AllowInsecureHTTPS*:

#### *False/True*

If set to True the device skips the certificate validation process, and sends data to the server anyway. If set to False, the server certificate is checked, and data is not sent to the server if the certificate validation fails.

Default value: False

#### *Header*:

*String (0, 1024)*

An HTTP header field. You can add up 20 Header parameters in one command, each holding one HTTP header field.

#### *ResponseSizeLimit*:

#### *String (0, 100000)*

The maximum payload size (bytes) of the response to this request. If the response payload is larger than this maximum size, the command returns a status error with a message saying that the maximum file size is exceeded. However, this has no effect on the server side; the request was received and processed properly by the server.

Default value: 100000

#### *ResultBody*:

#### *None/PlainText/Base64*

*None:* The body of the HTTP response (if any) is not included in the command result. **PlainText:** The body of the HTTP response is included in the command result as plain text. If the response contain non-printable letters, the command returns a status error with a message saying that non-printable data was encountered.

*Base64:* The body of the HTTP response is Base64 encoded before it is included in the command result.

Default value: None

### *Timeout*:

*Integer (1..30)*

Timeout period in seconds. If the request is not completed during this period, the API will return an error.

Default value: 30

### *Url*:

*String (8, 2048)*

The URL that the request will be sent to: <Protocol> + <Host name or IP address of an HTTP(S) server> + <Path>.

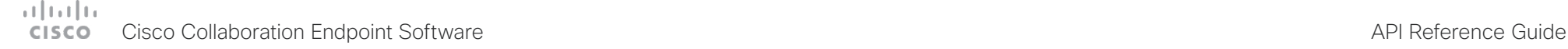

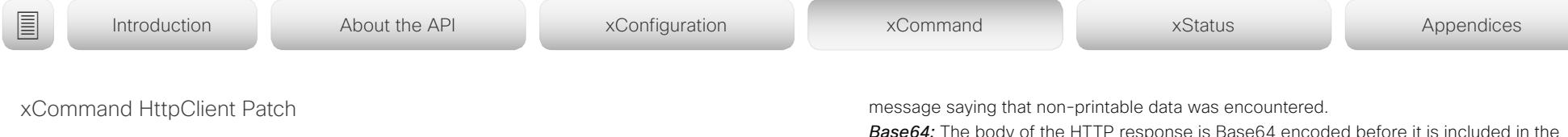

Applies to: *All products*

Requires user role: ADMIN

Sends an HTTP(S) Patch request to the server that is specified in the Url parameter. This is a multiline command, so the payload (data) follows after the parameters. You can use the AllowInsecureHTTPS parameter to specify whether or not to validate the server's certificate before sending data over HTTPS. This parameter has no effect unless the xConfiguration HttpClient AllowInsecureHTTPS is set to On. The command returns the HTTP status code along with the data returned from the server (HTTP headers and body).

### USAGE:

xCommand HttpClient Patch [AllowInsecureHTTPS: *AllowInsecureHTTPS*] [Header: "*Header*"] [ResponseSizeLimit: "*ResponseSizeLimit*"] [ResultBody: *ResultBody*] [Timeout: *Timeout*] Url: "*Url*"

### where

### *AllowInsecureHTTPS*:

### *False/True*

If set to True the device skips the certificate validation process, and sends data to the server anyway. If set to False, the server certificate is checked, and data is not sent to the server if the certificate validation fails.

Default value: False

### *Header*:

### *String (0, 1024)*

An HTTP header field. You can add up 20 Header parameters in one command, each holding one HTTP header field.

### *ResponseSizeLimit*:

### *String (0, 100000)*

The maximum payload size (bytes) of the response to this request. If the response payload is larger than this maximum size, the command returns a status error with a message saying that the maximum file size is exceeded. However, this has no effect on the server side; the request was received and processed properly by the server.

Default value: 100000

### *ResultBody*:

### *None/PlainText/Base64*

*None:* The body of the HTTP response (if any) is not included in the command result. *PlainText:* The body of the HTTP response is included in the command result as plain text. If the response contain non-printable letters, the command returns a status error with a

*Base64:* The body of the HTTP response is Base64 encoded before it is included in the command result.

Default value: None

*Timeout*:

### *Integer (1..30)*

Timeout period in seconds. If the request is not completed during this period, the API will return an error.

Default value: 30

### *Url*:

*String (8, 2048)*

The URL that the request will be sent to: <Protocol> + <Host name or IP address of an HTTP(S) server> + <Path>.

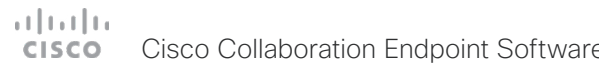

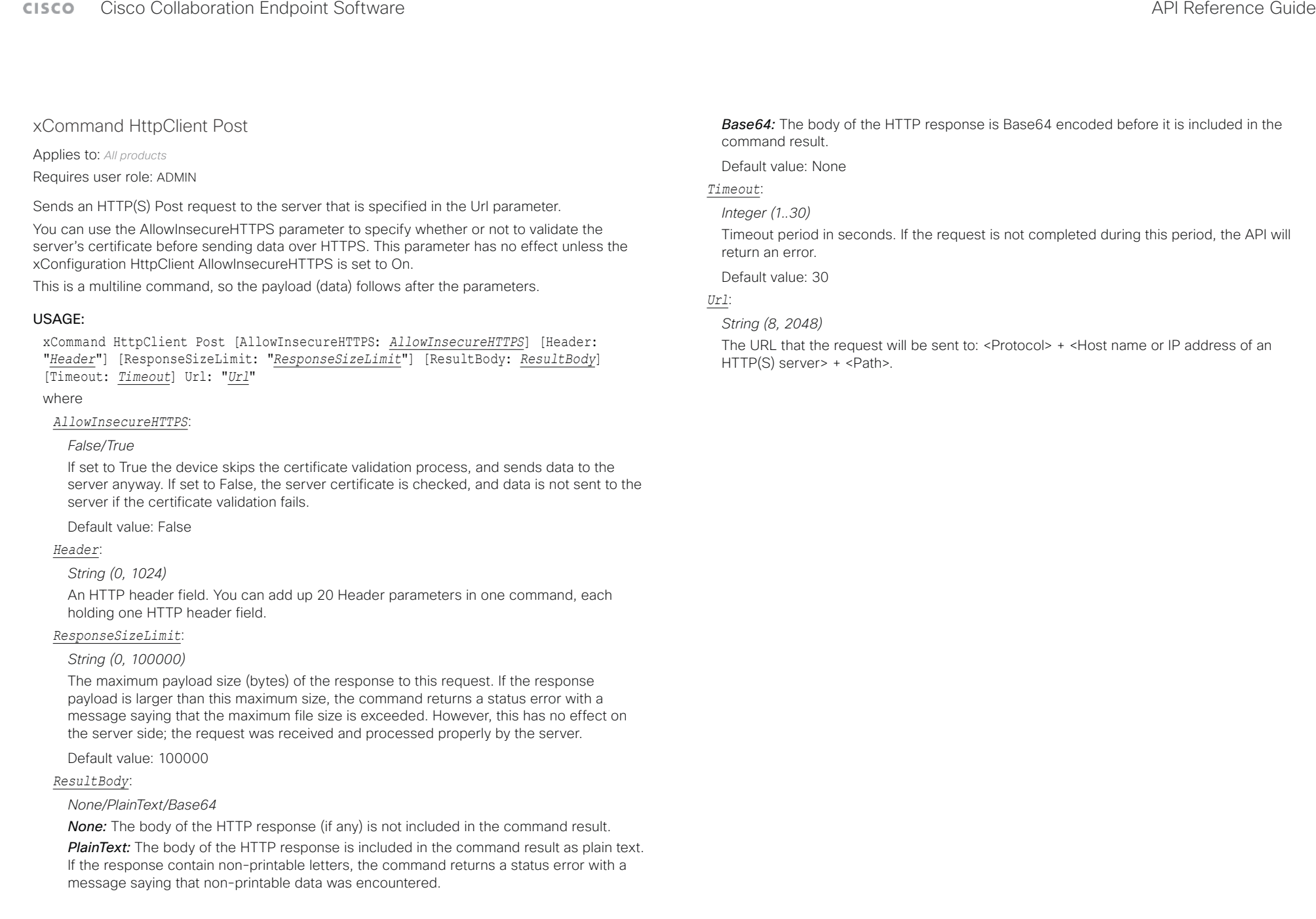

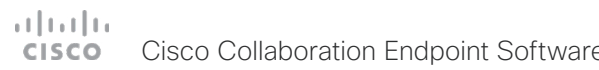

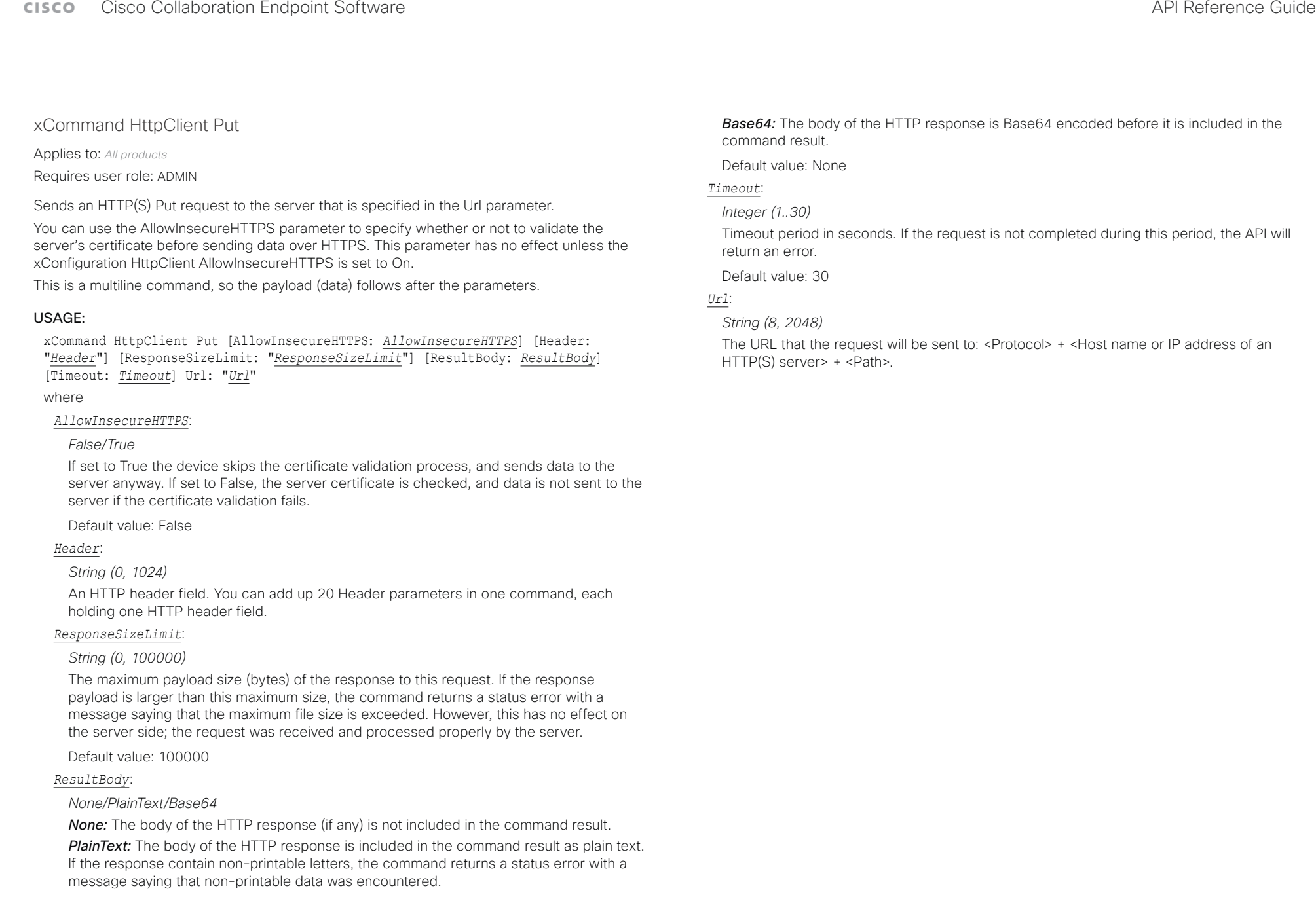

# $\pm 1$  for large Cisco Collaboration Endpoint Software **API Reference Guide** API Reference Guide

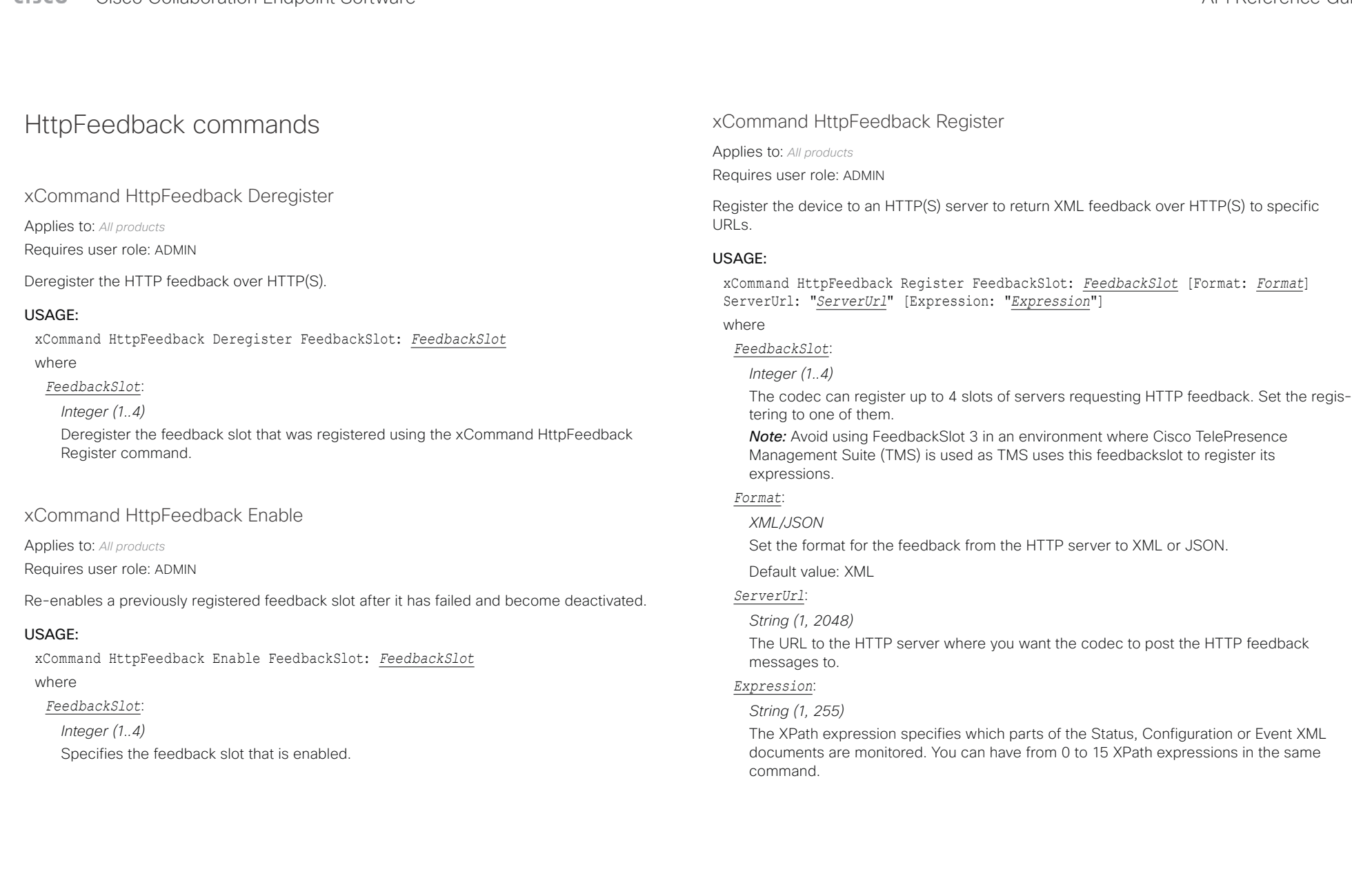

D15407.10 Cisco Collaboration Endpoint Software API Reference Guide CE9.8, OCTOBER 2019 2019 272 272 Copyright © 2019 Cisco Systems, Inc. All rights reserved.

# $\pm 1$  for large Cisco Collaboration Endpoint Software **API Reference Guide** API Reference Guide

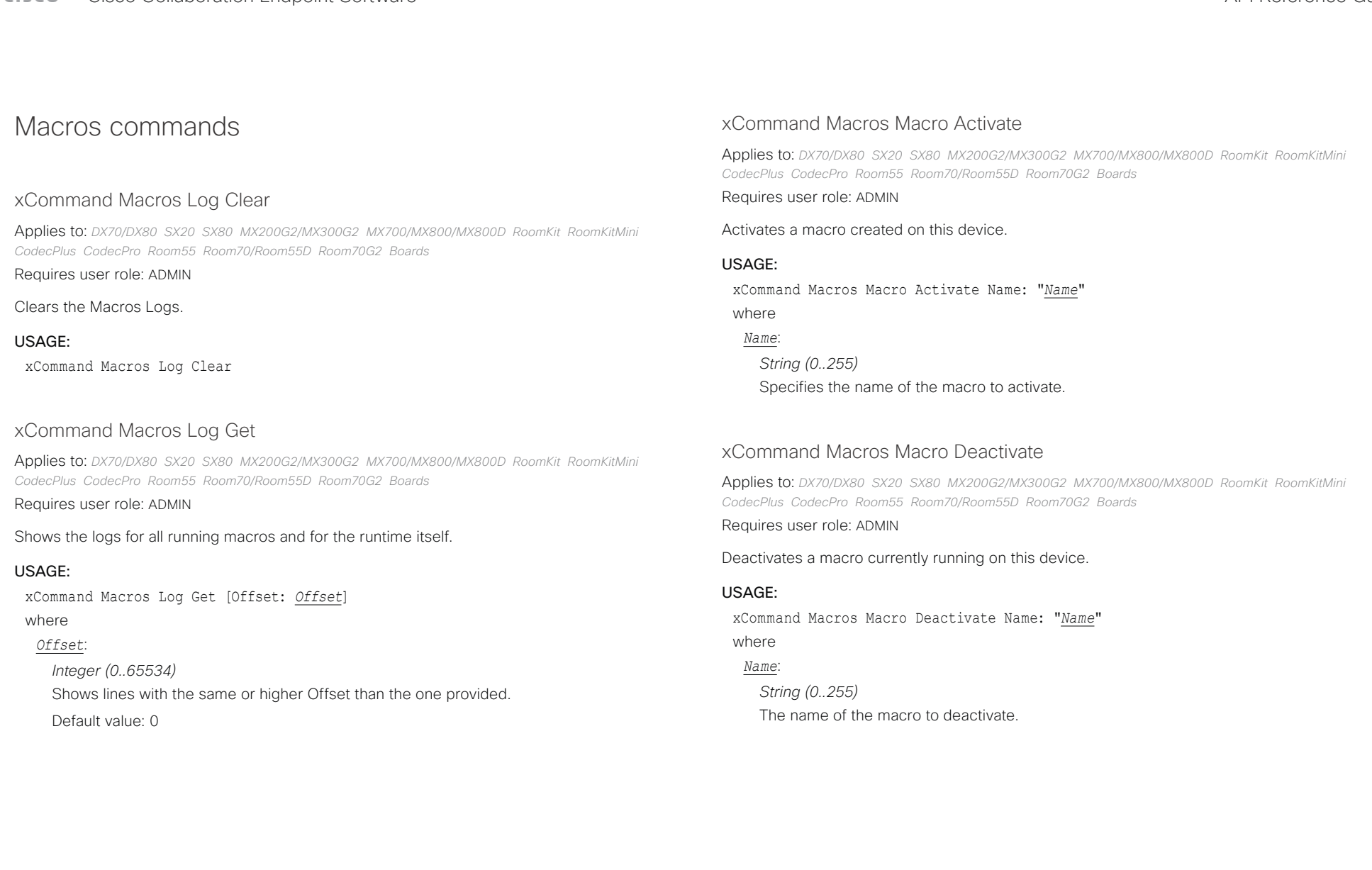

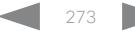

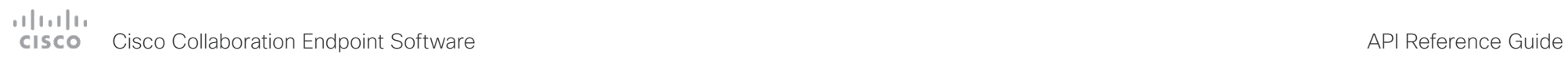

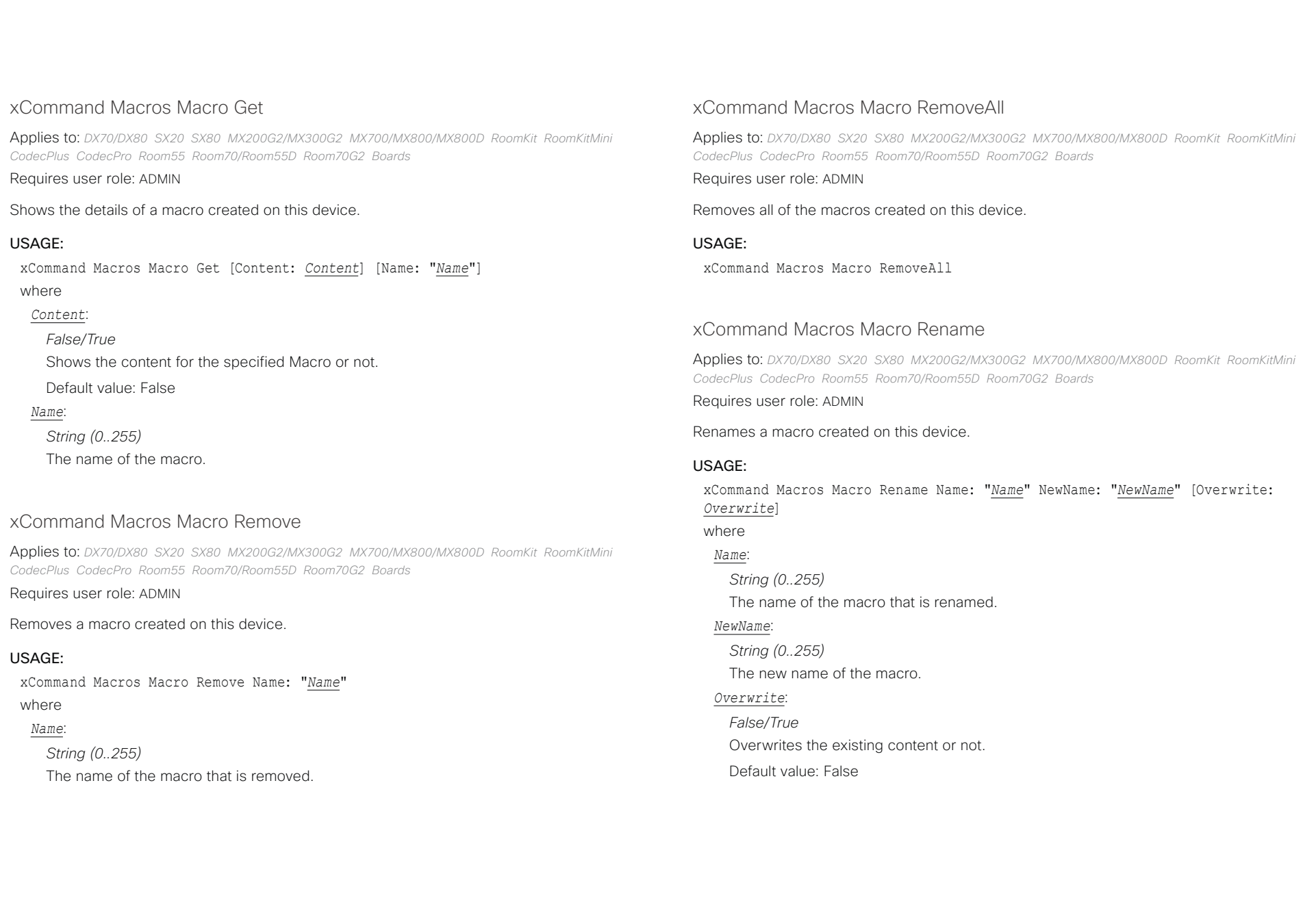

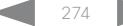

# دا ابدا ابدا بی است البدا از مناطق API Reference Guide<br>Cisco Collaboration Endpoint Software Apple Software API Reference Guide

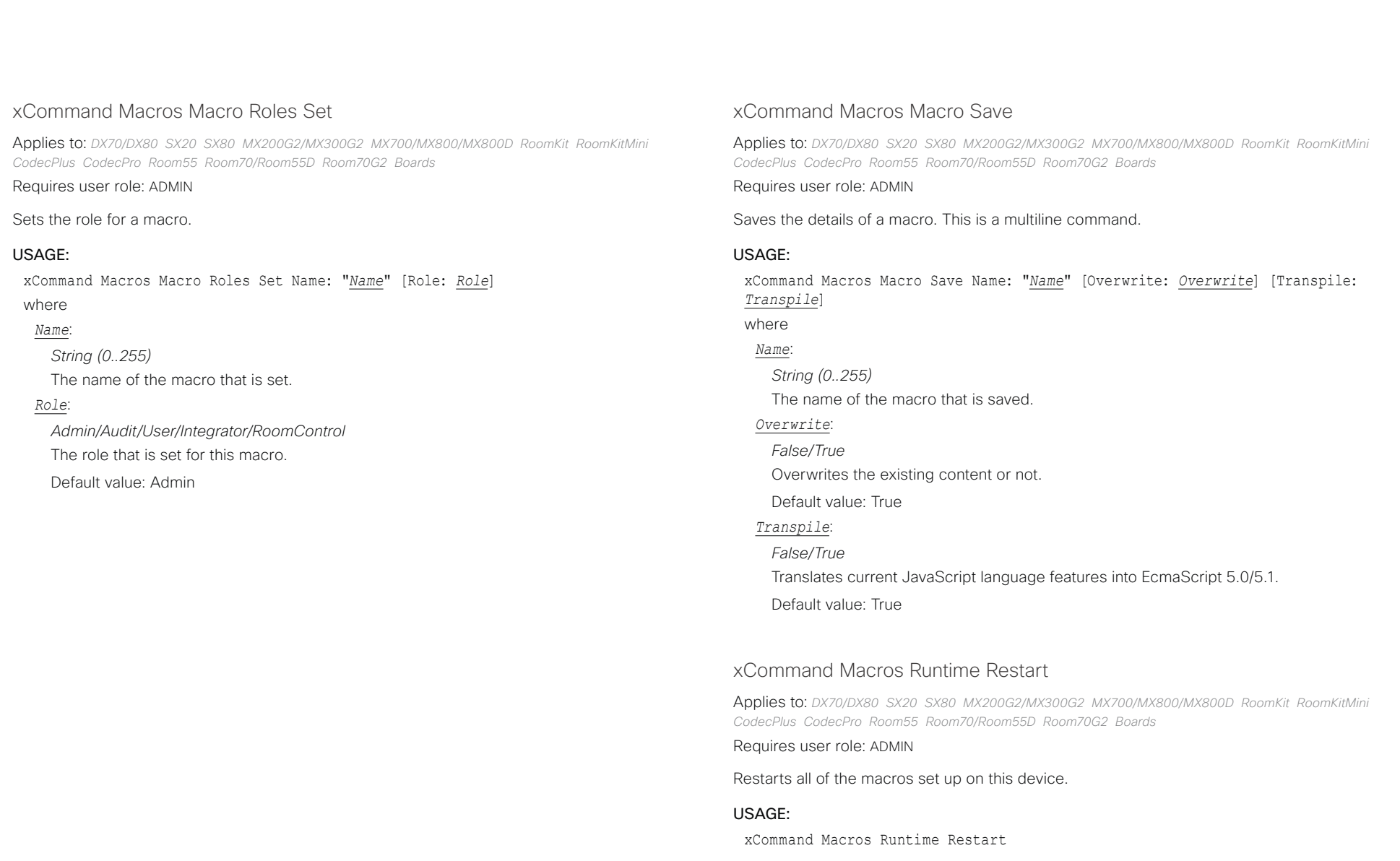

# $\pm 1$  for large Cisco Collaboration Endpoint Software **API Reference Guide** API Reference Guide **API Reference Guide** API Reference Guide

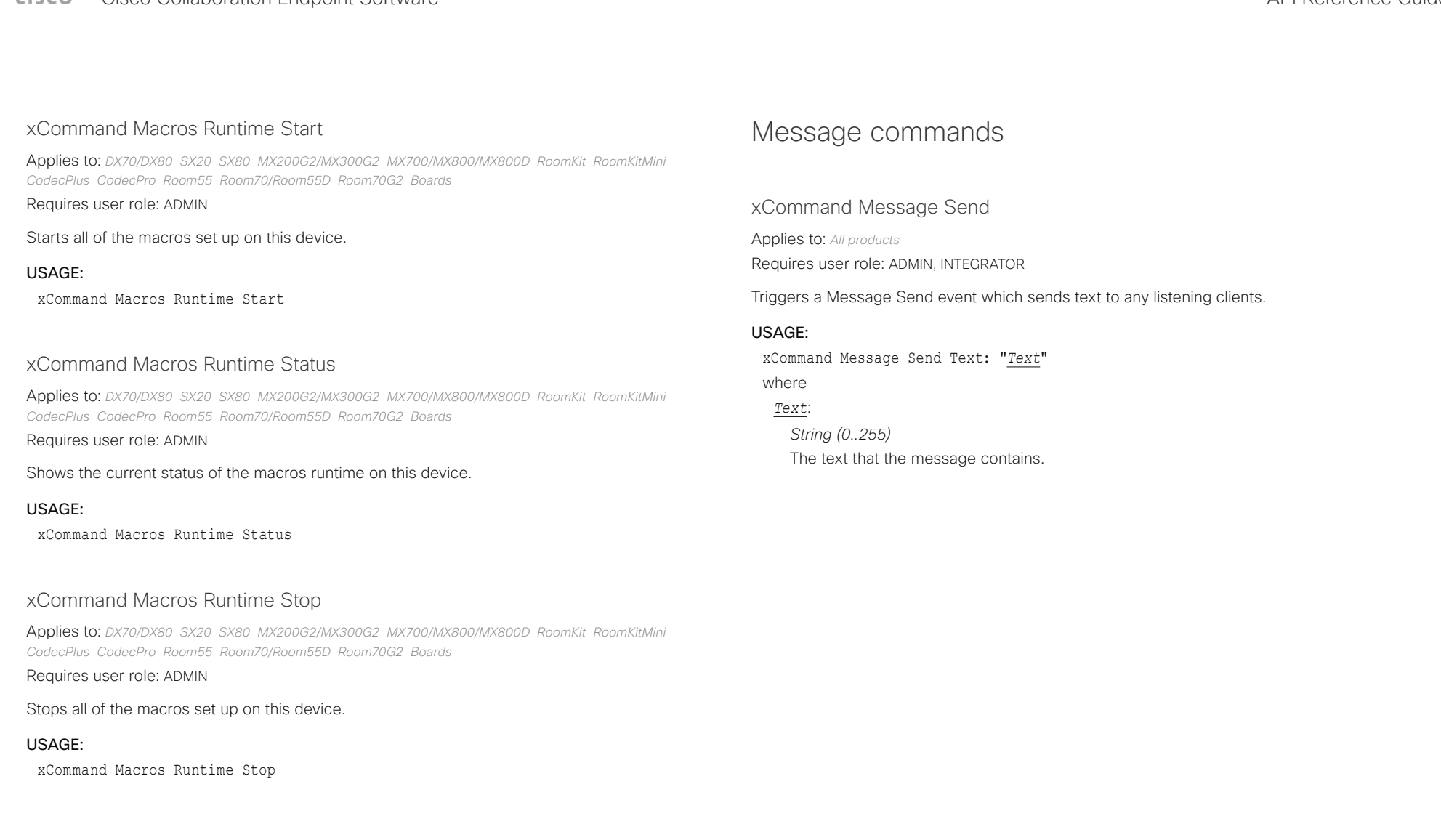

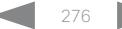

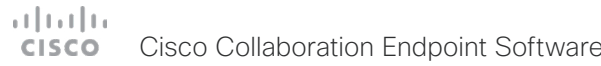

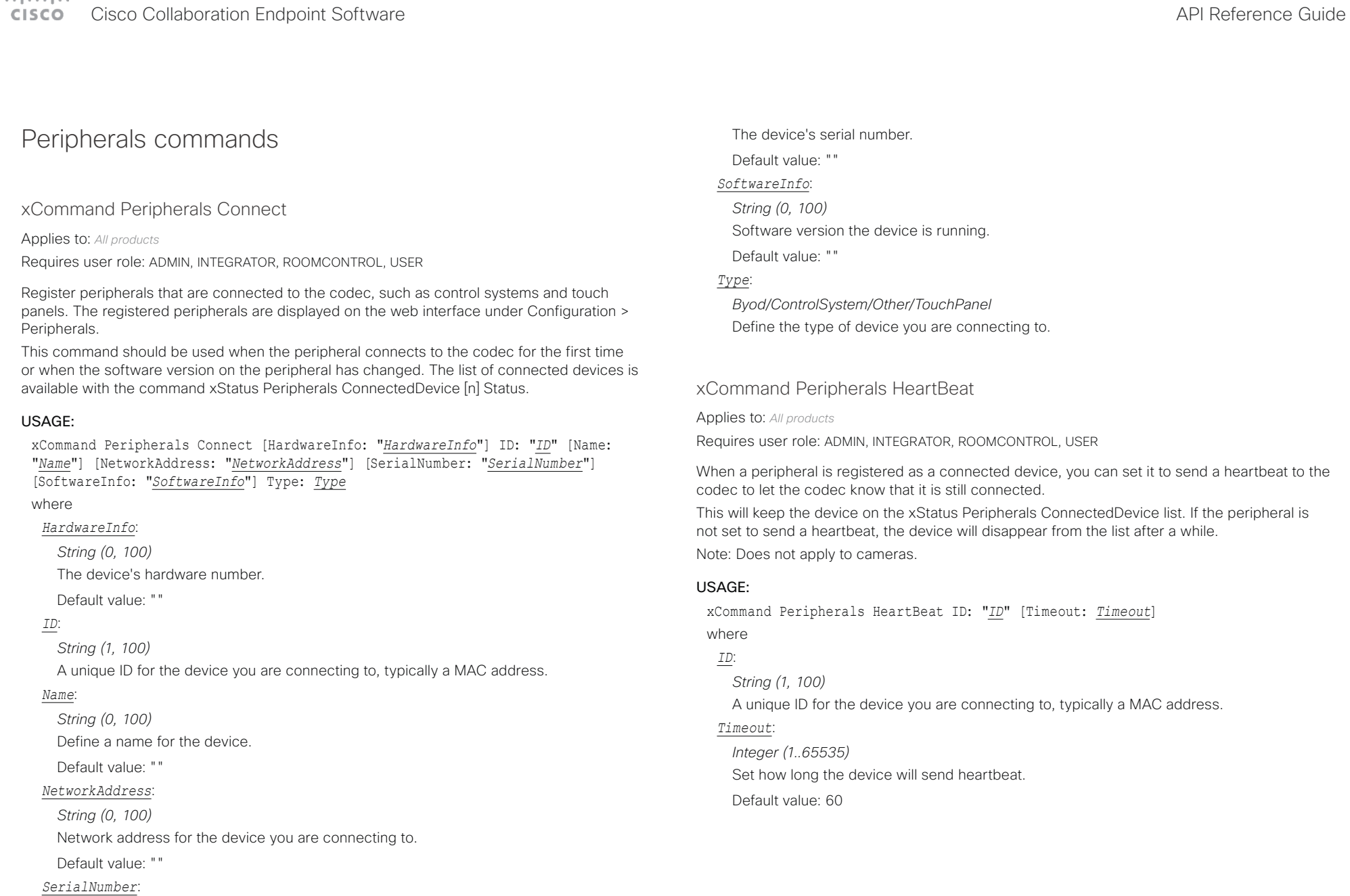

*String (0, 100)*

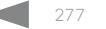

# $\pm 1$  for large **CISCO** Cisco Collaboration Endpoint Software **API Reference Guide** API Reference Guide

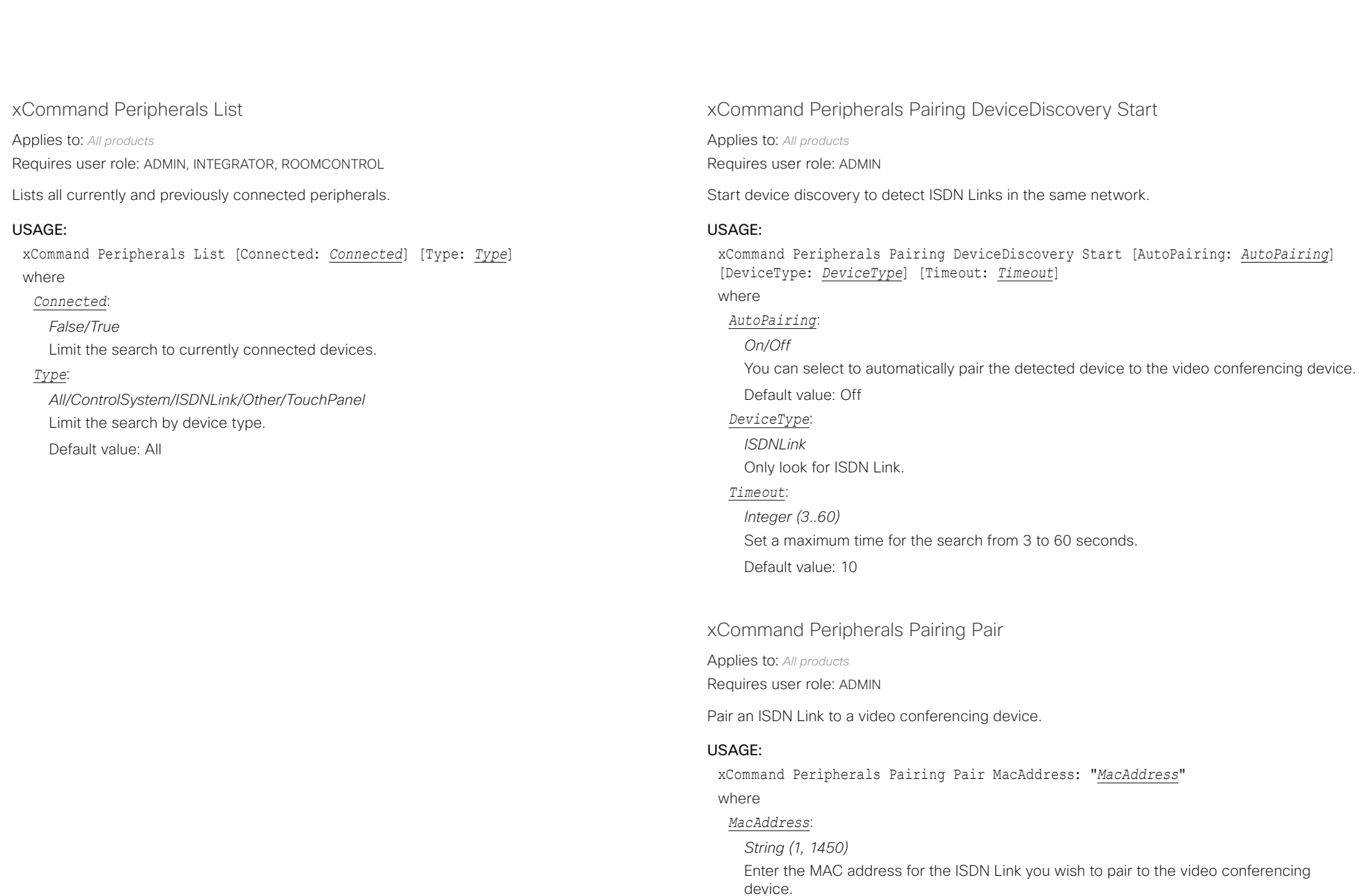

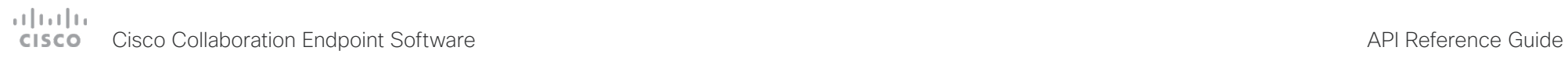

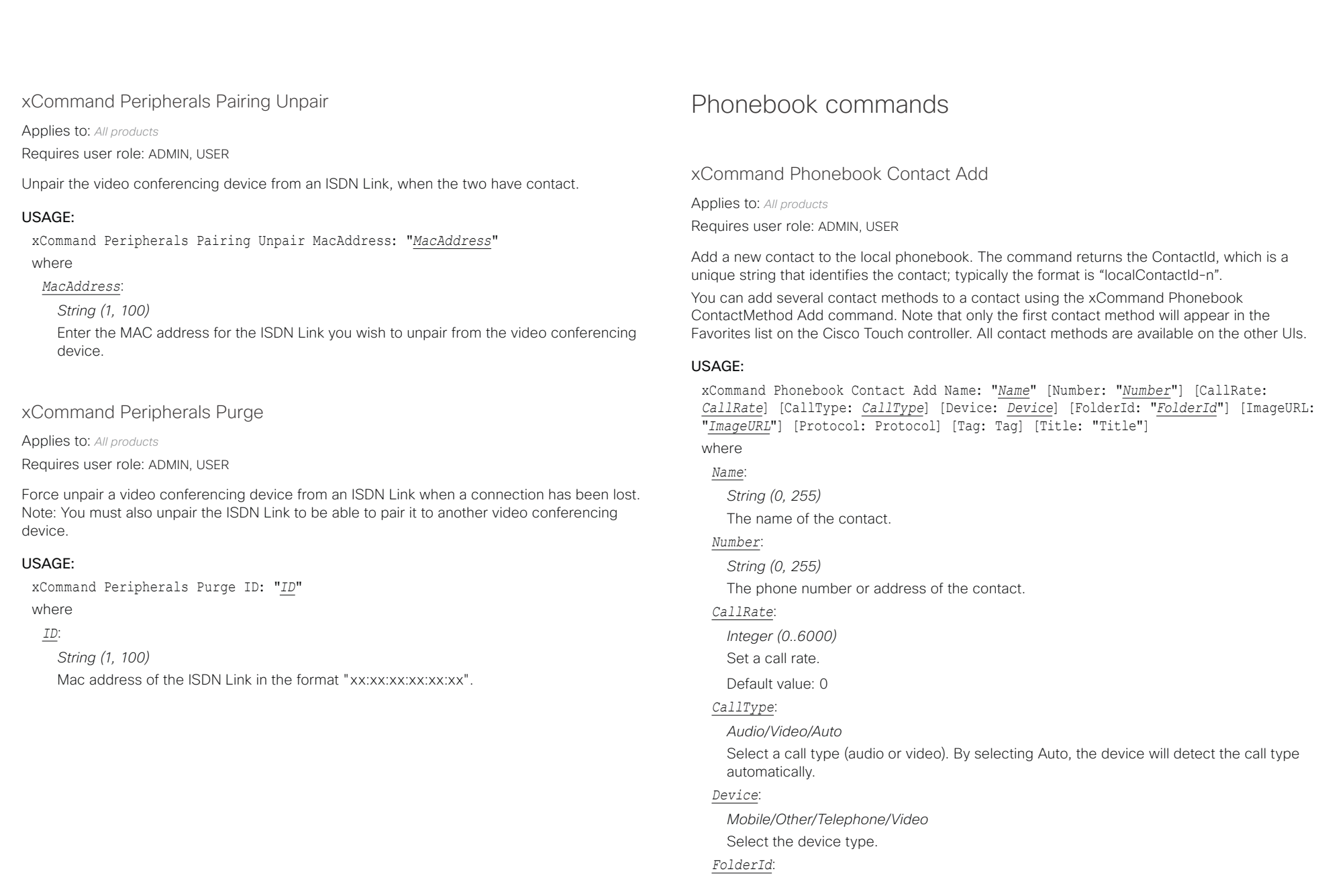

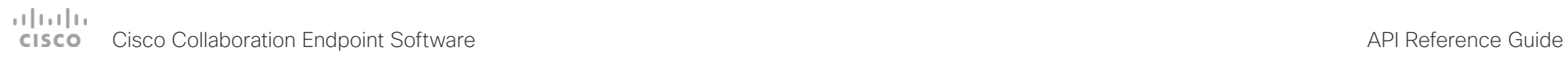

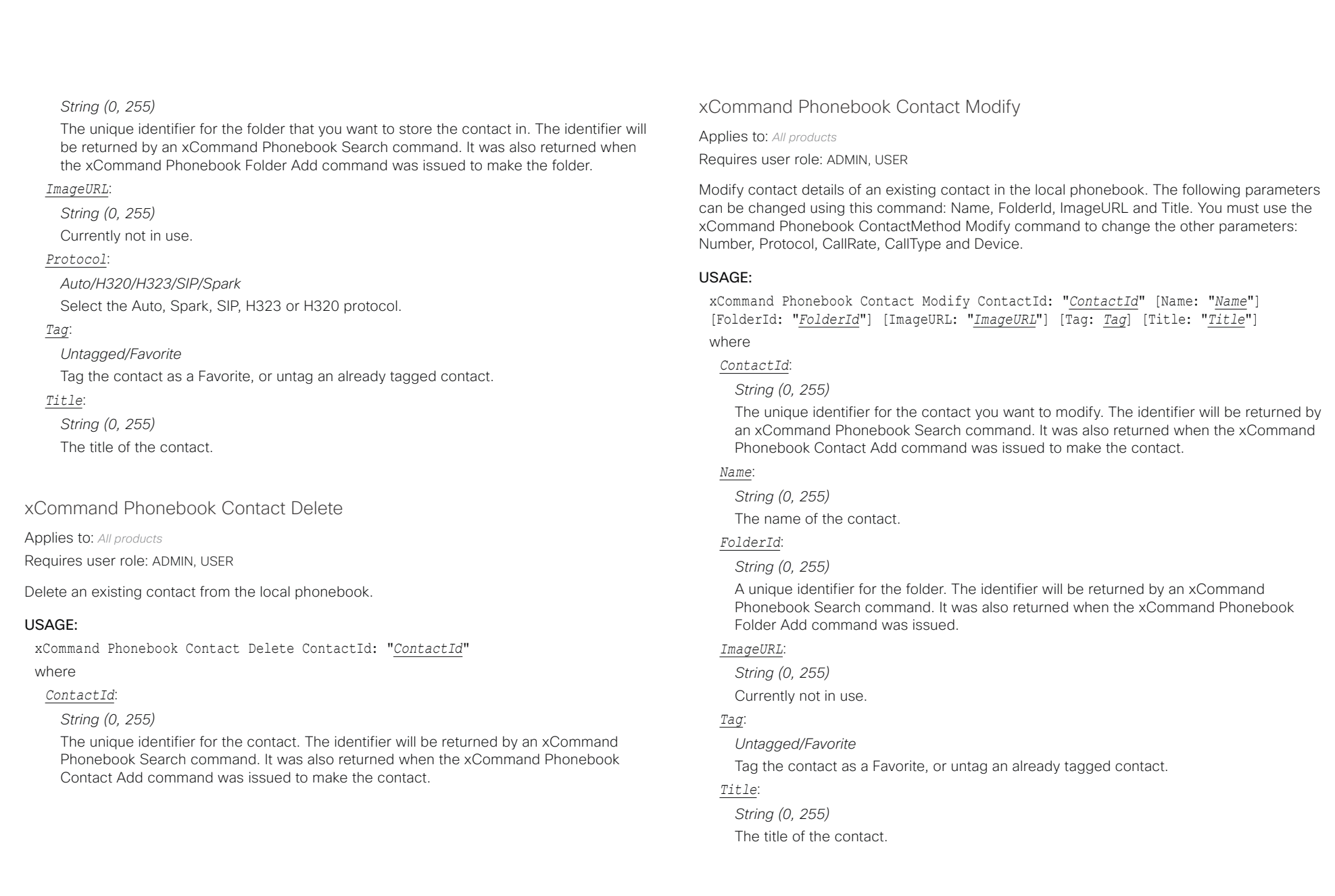

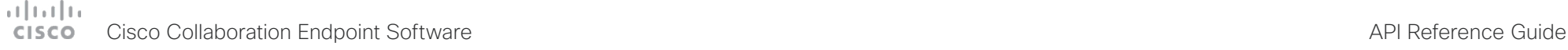

where *ContactId*: *String (0, 255)*

*CallRate*:

*CallType*:

*Device*:

*Number*:

*Protocol*:

*Integer (0..6000)* Set a call rate. Default value: 0

*Audio/Video/Auto*

*Mobile/Other/Telephone/Video* Set which type of device to call to.

The phone number or address of the contact.

automatically. Default value: Auto

*String (0, 255)*

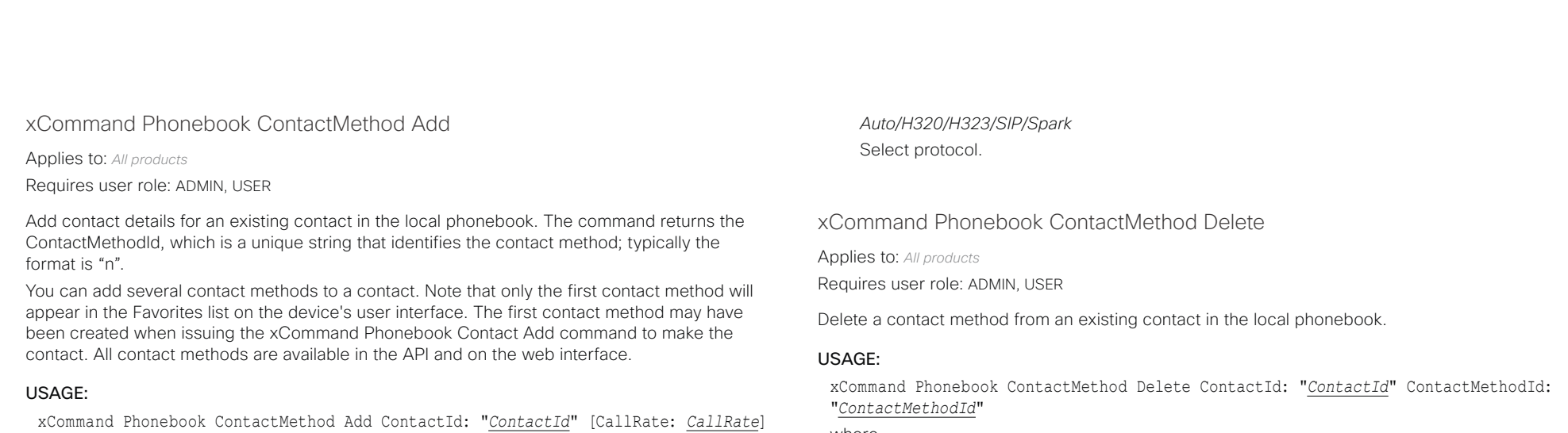

where

*ContactId*:

### *String (0, 255)*

The unique identifier for the contact you want to change. The identifier will be returned by an xCommand Phonebook Search command. It was also returned when the xCommand Phonebook Contact Add command was issued to make the contact.

#### *ContactMethodId*:

#### *String (0, 255)*

The unique identifier for the contact method you want to delete. The identifier will be returned by an xCommand Phonebook Search command. It was also returned when the xCommand Phonebook ContactMethod Add command was issued to make the contact method.

[CallType: *CallType*] [Device: *Device*] Number: "*Number*" [Protocol: *Protocol*]

The unique identifier for the contact that you want to add a contact method to. The identifier will be returned by an xCommand Phonebook Search command. It was also returned when the xCommand Phonebook Contact Add command was issued to make the contact.

Select a call type (audio or video). By selecting Auto, the device will detect the call type

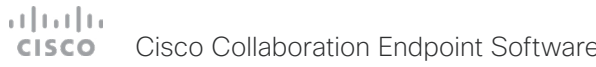

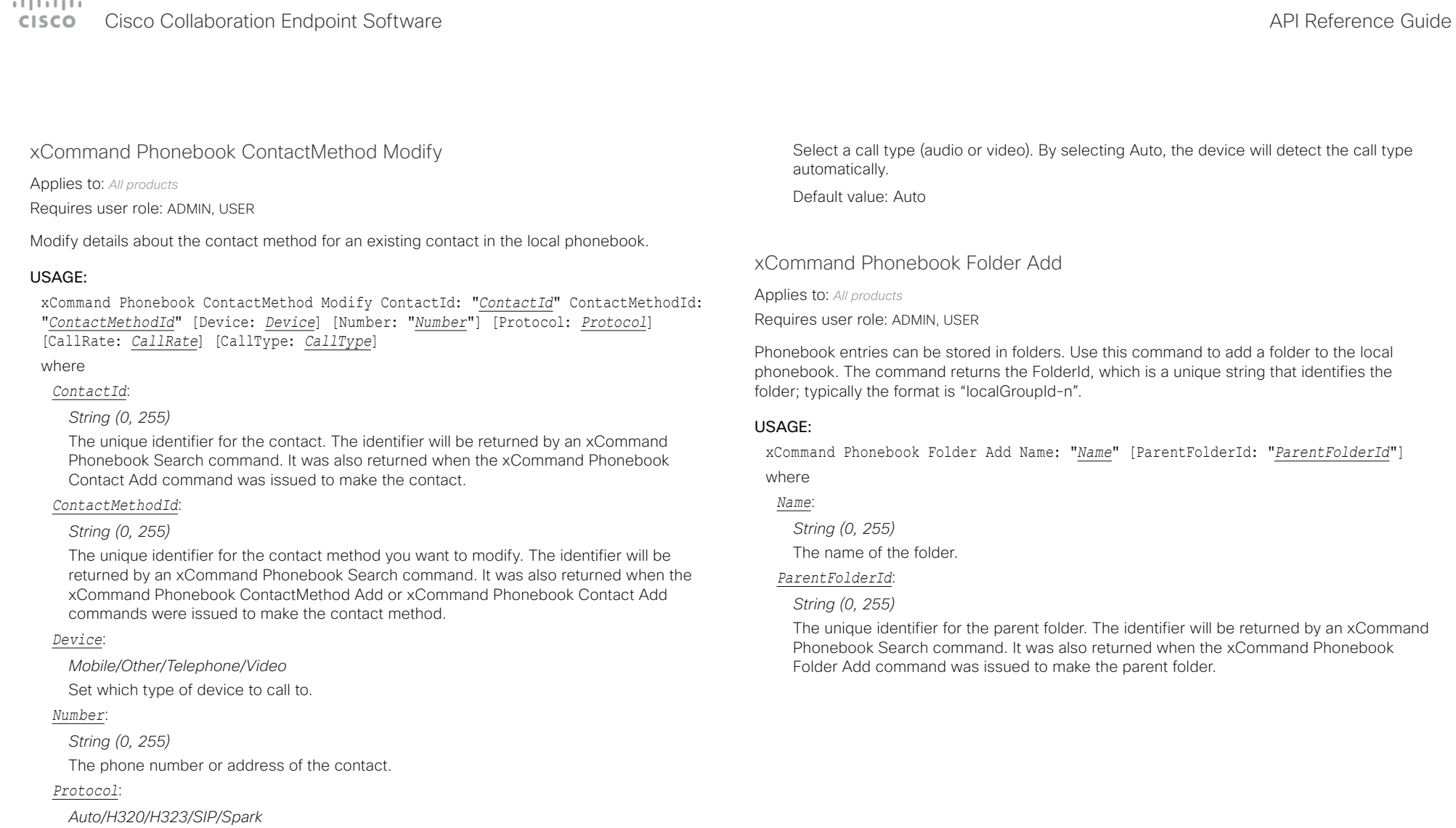

Select protocol.

# *CallRate*:

*Integer (0..6000)*

Set a call rate.

Default value: 0

# *CallType*:

*Audio/Video/Auto*

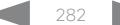

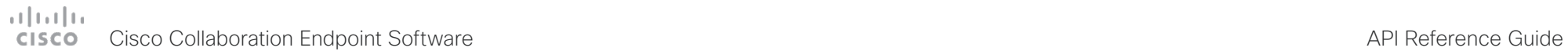

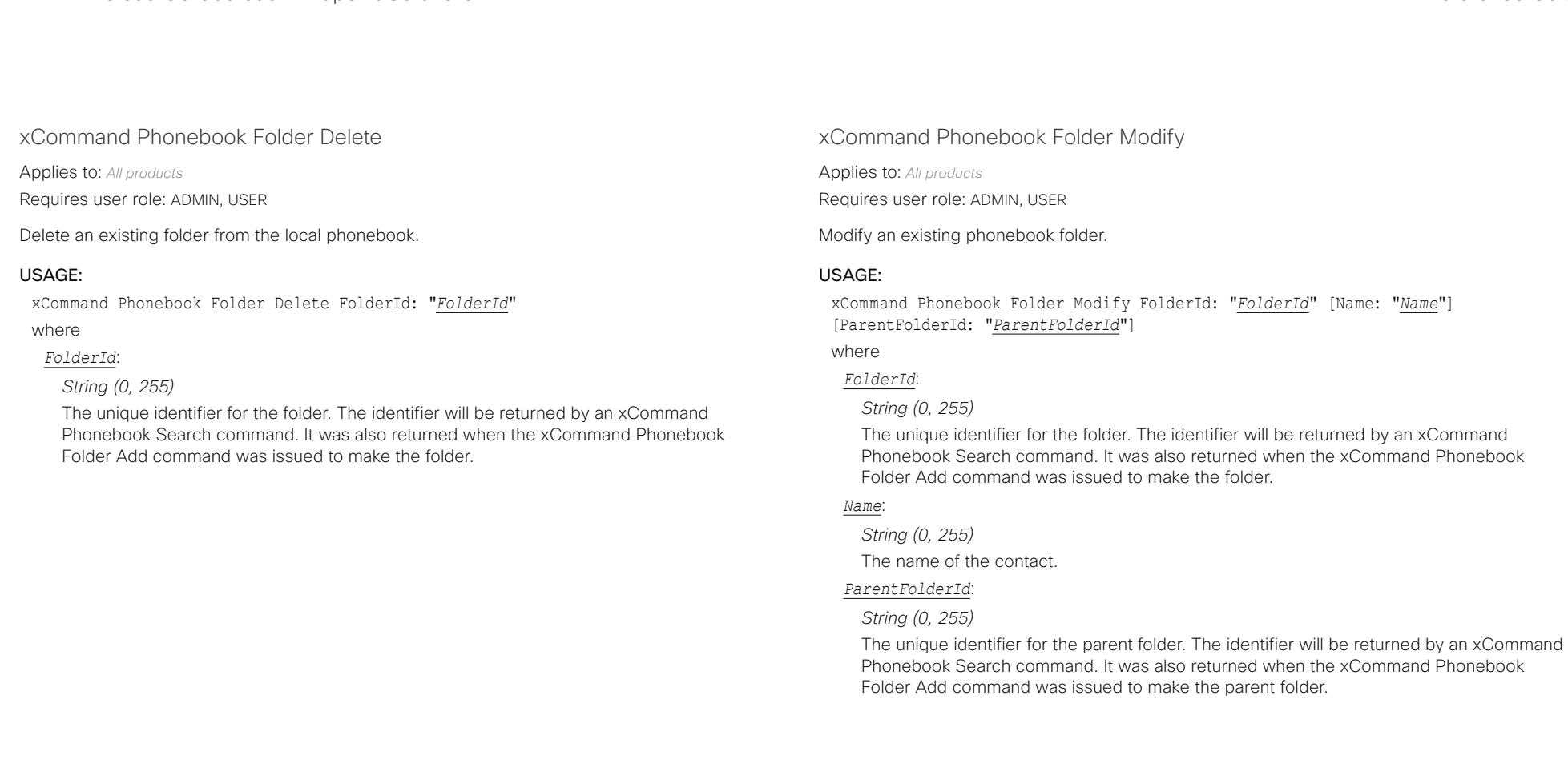

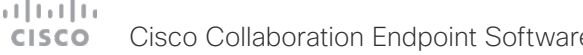

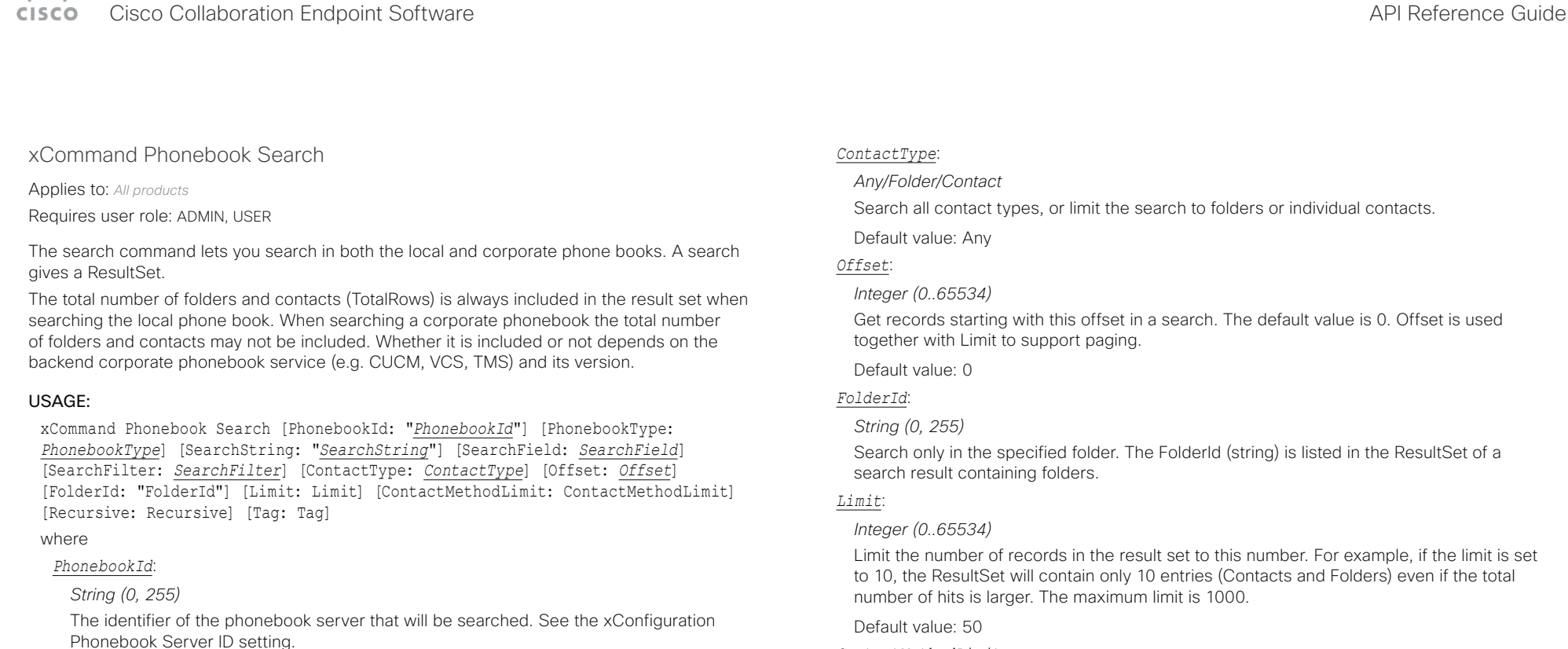

### *PhonebookType*:

### *Corporate/Local*

Define whether to search the local phone book or the corporate phonebook.

Default value: Local

### *SearchString*:

### *String (0, 255)*

Search for entries containing this string (note that the entry does not have to begin with the string). If no FolderId is specified, all folders / phonebook directories will be searched.

# *SearchField*:

*Name/Number*

Currently not in use.

# *SearchFilter*:

# *All/Rooms/People*

Only available for Cisco Webex registered devices. Filter search results by choosing the type of results you want to see. You can select rooms, people, or search in all directories.

### *ContactMethodLimit*:

### *Integer (0..10)*

Limit the number of records in the result set to this number. For example, if the limit is set to 2, the ResultSet will contain only 2 entries even if the total number of hits is larger.

Default value: 0

# *Recursive*:

### *False/True*

This parameter will only have effect when searching the local phone book. The setting determines whether a local phone book search should be limited to the given FolderId, or also recursively search in its subfolders. If not specified, the search will be recursive.

When issuing the command without specifying any parameters, all folders, contacts and contact methods in the local phone book will be returned.

Default value: True

# *Tag*:

### *Untagged/Favorite*

Limits the search to contacts that have been tagged as favorite or the untagged contacts.

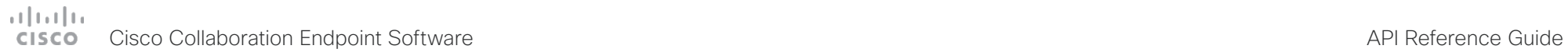

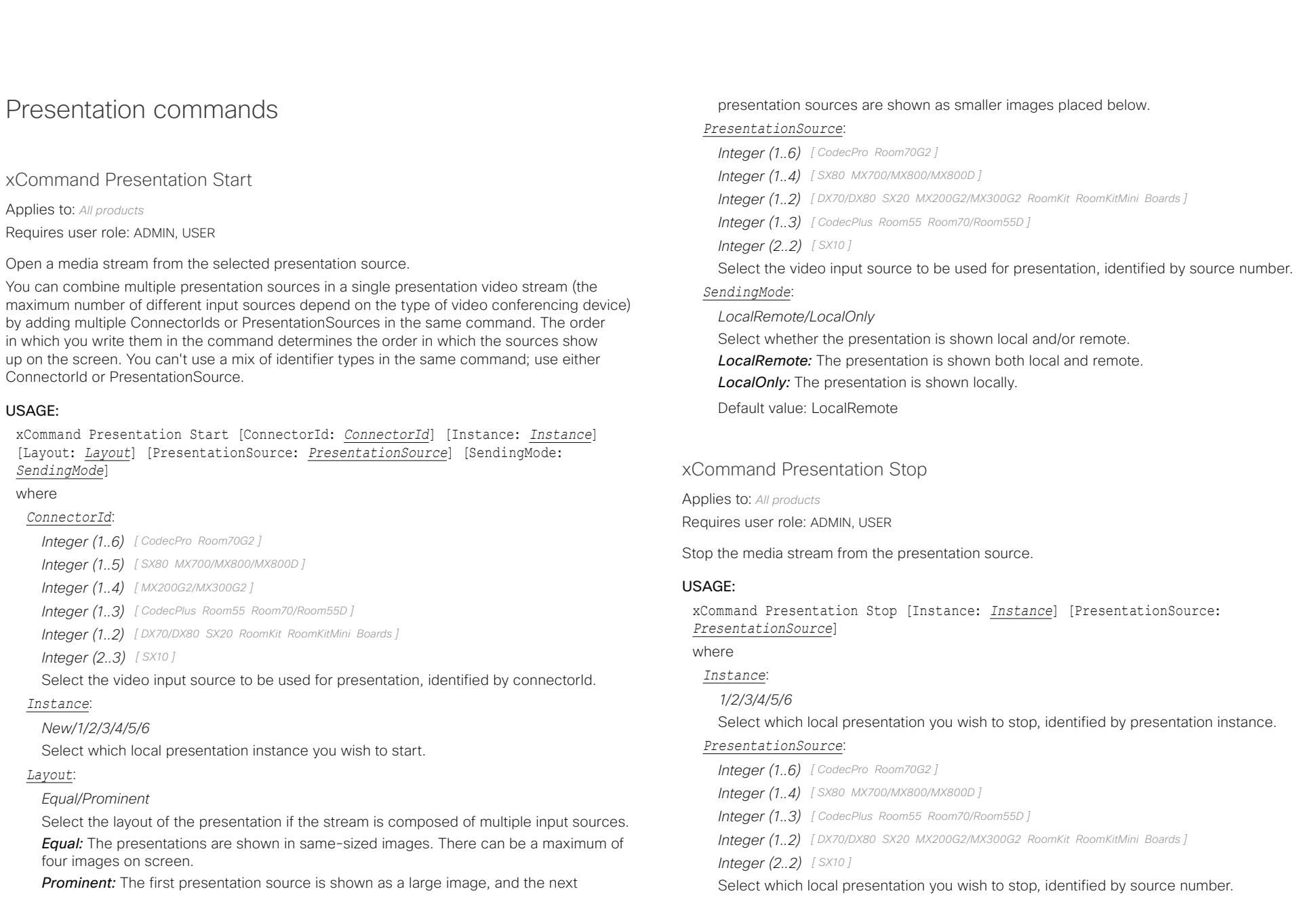

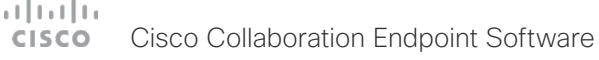

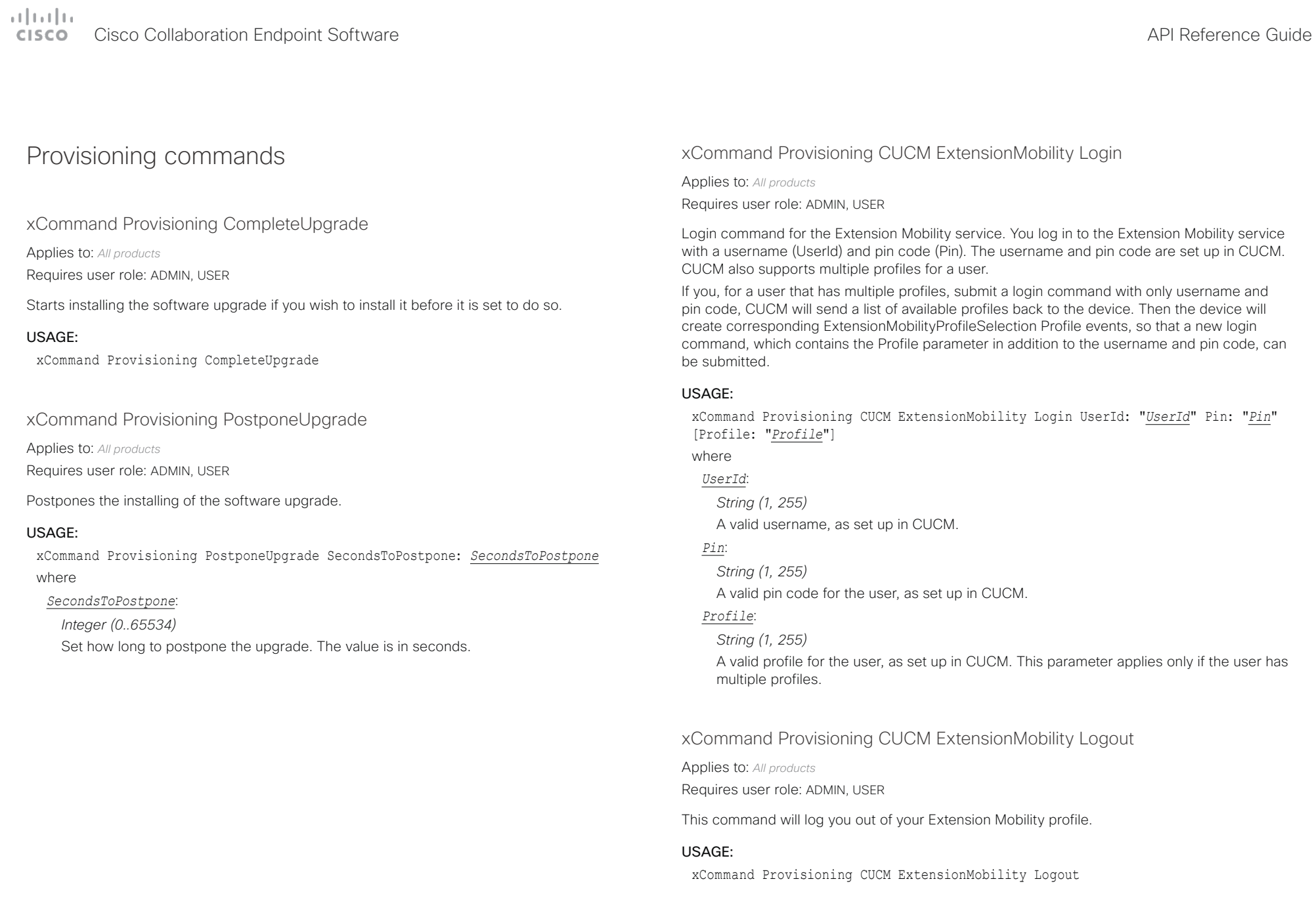

# $\frac{1}{2} \left( \frac{1}{2} \left[ \frac{1}{2} \left( \frac{1}{2} \right) \right] \right) \left( \frac{1}{2} \right)$ Cisco Collaboration Endpoint Software **API Reference Guide** API Reference Guide **API Reference Guide** API Reference Guide

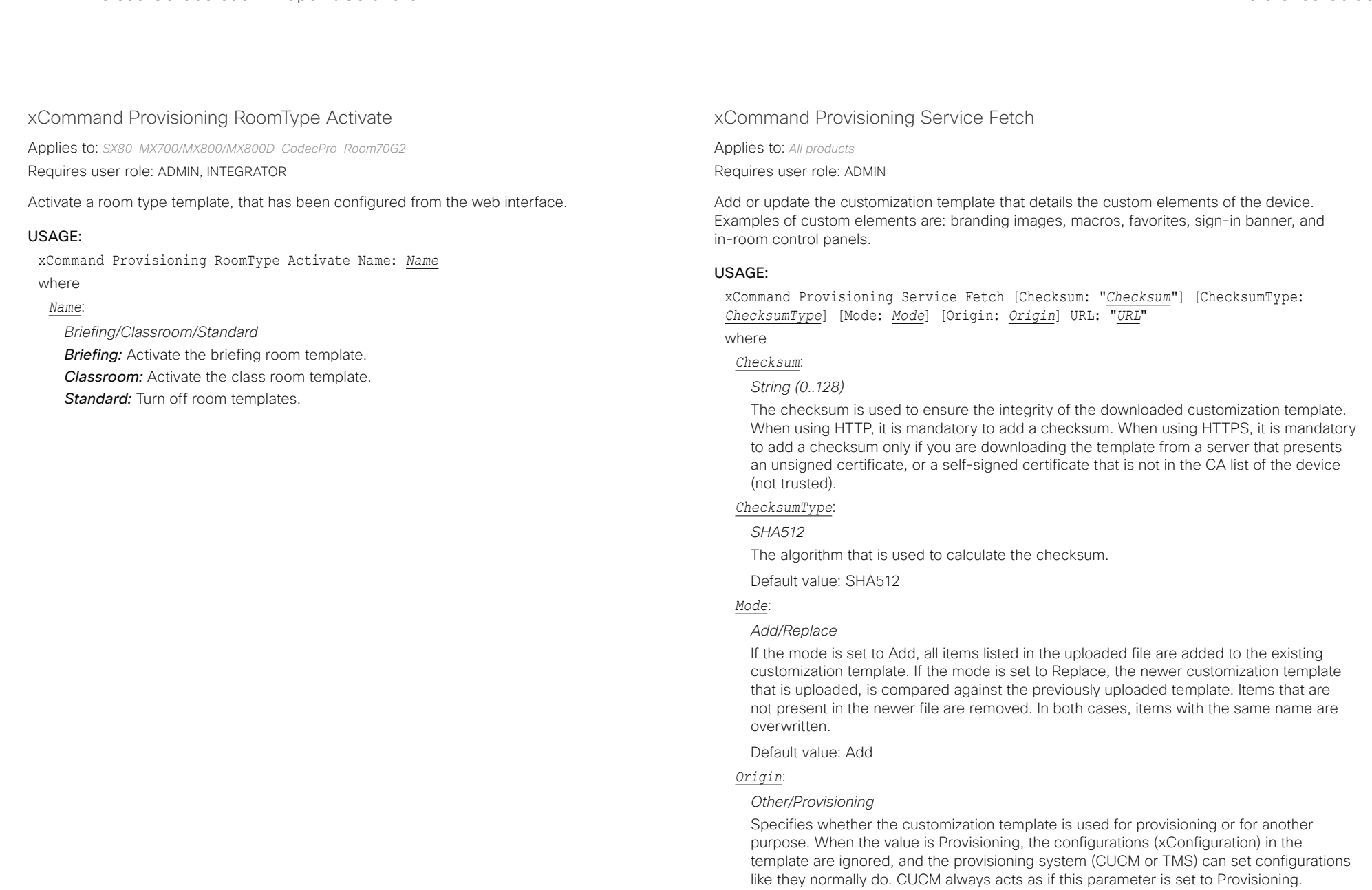

D15407.10 Cisco Collaboration Endpoint Software API Reference Guide CE9.8, OCTOBER 2019 287 287 Copyright © 2019 Copyright © 2019 Cisco Systems, Inc. All rights reserved.

Note that some configurations may be specific to one device, and you may end up with

# دا ابدا ابدا بی است البدا از مناطق API Reference Guide<br>Cisco Collaboration Endpoint Software Apple Software API Reference Guide

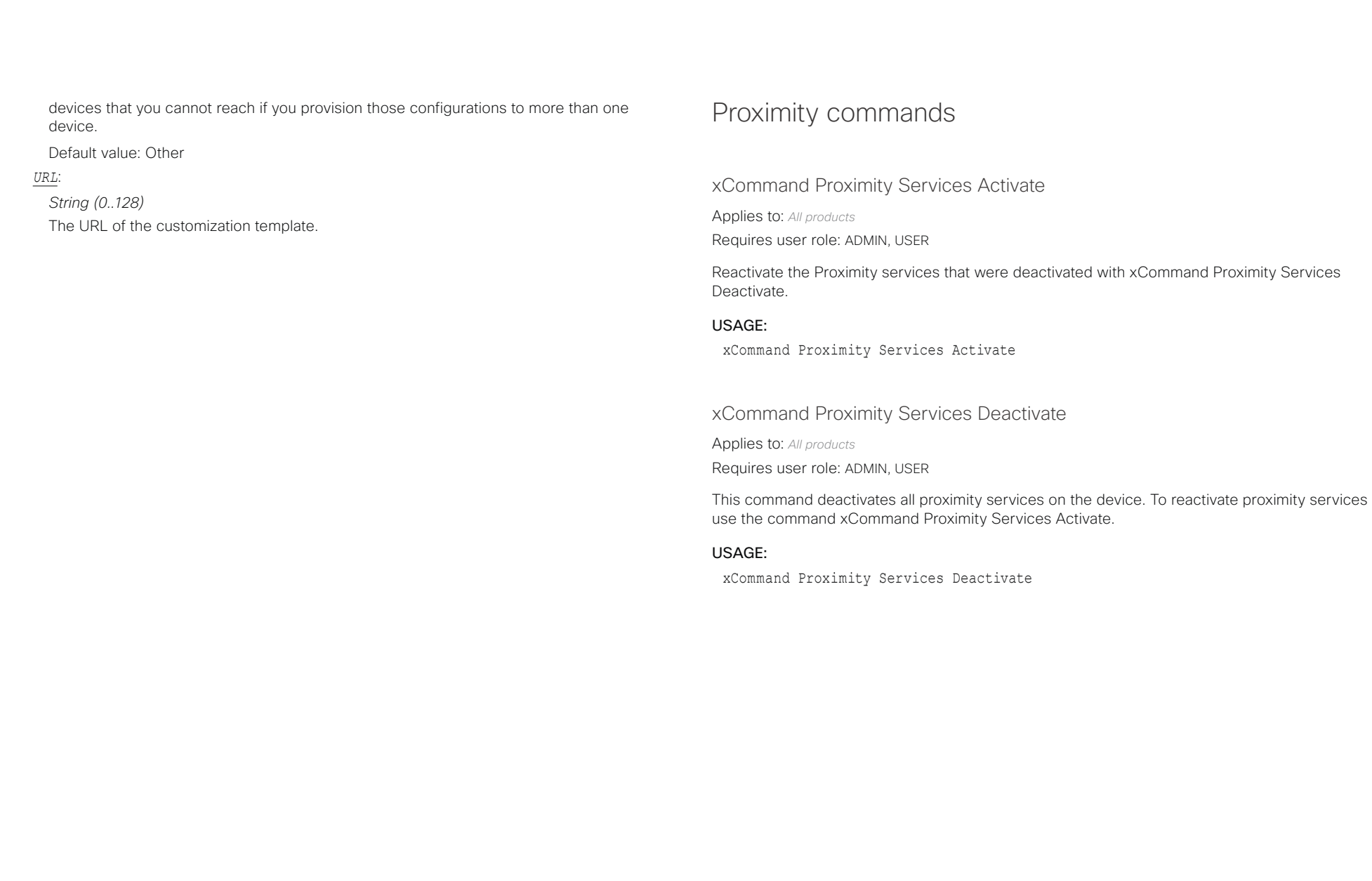
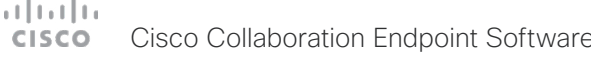

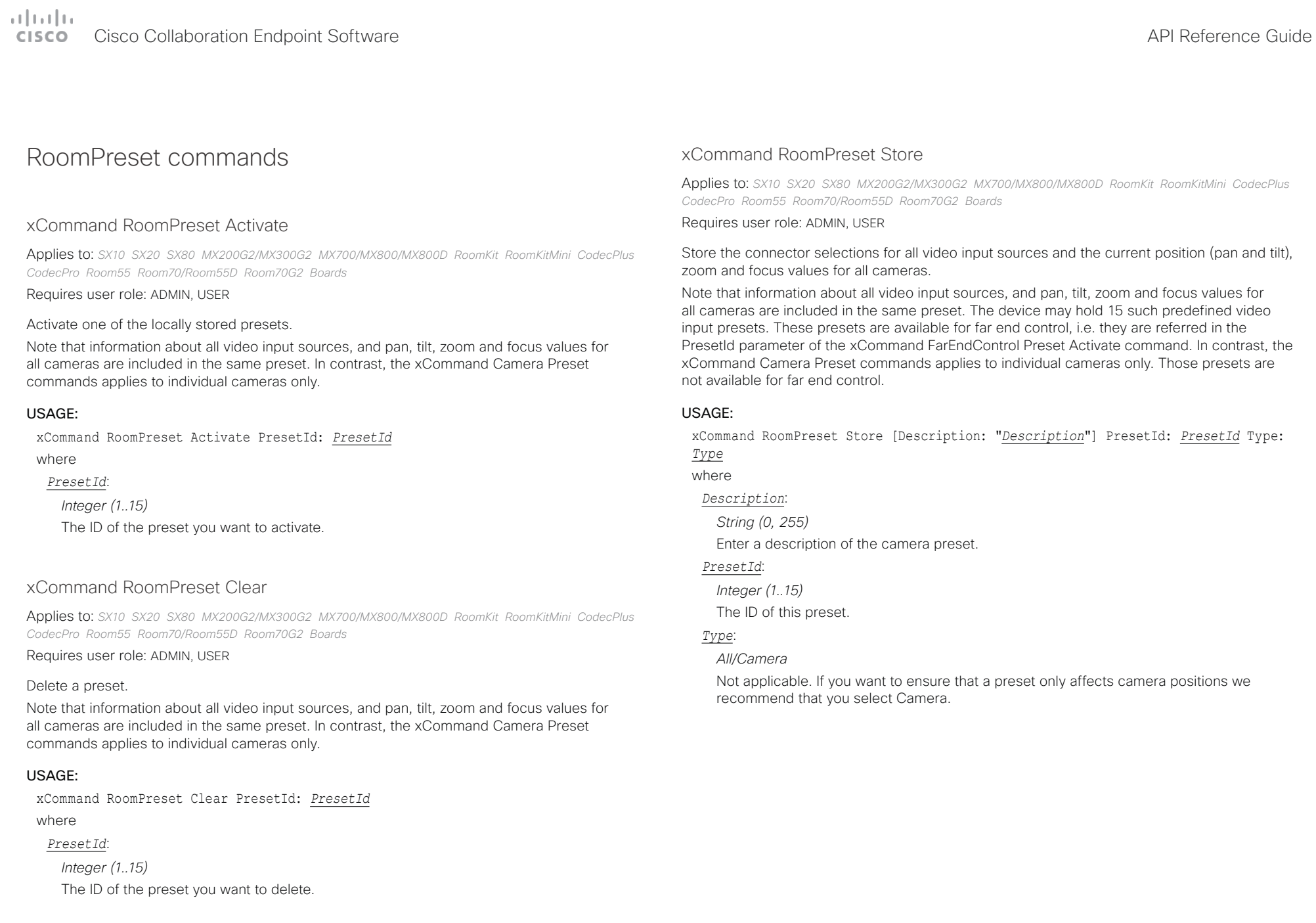

# Cisco Collaboration Endpoint Software API Reference Guide

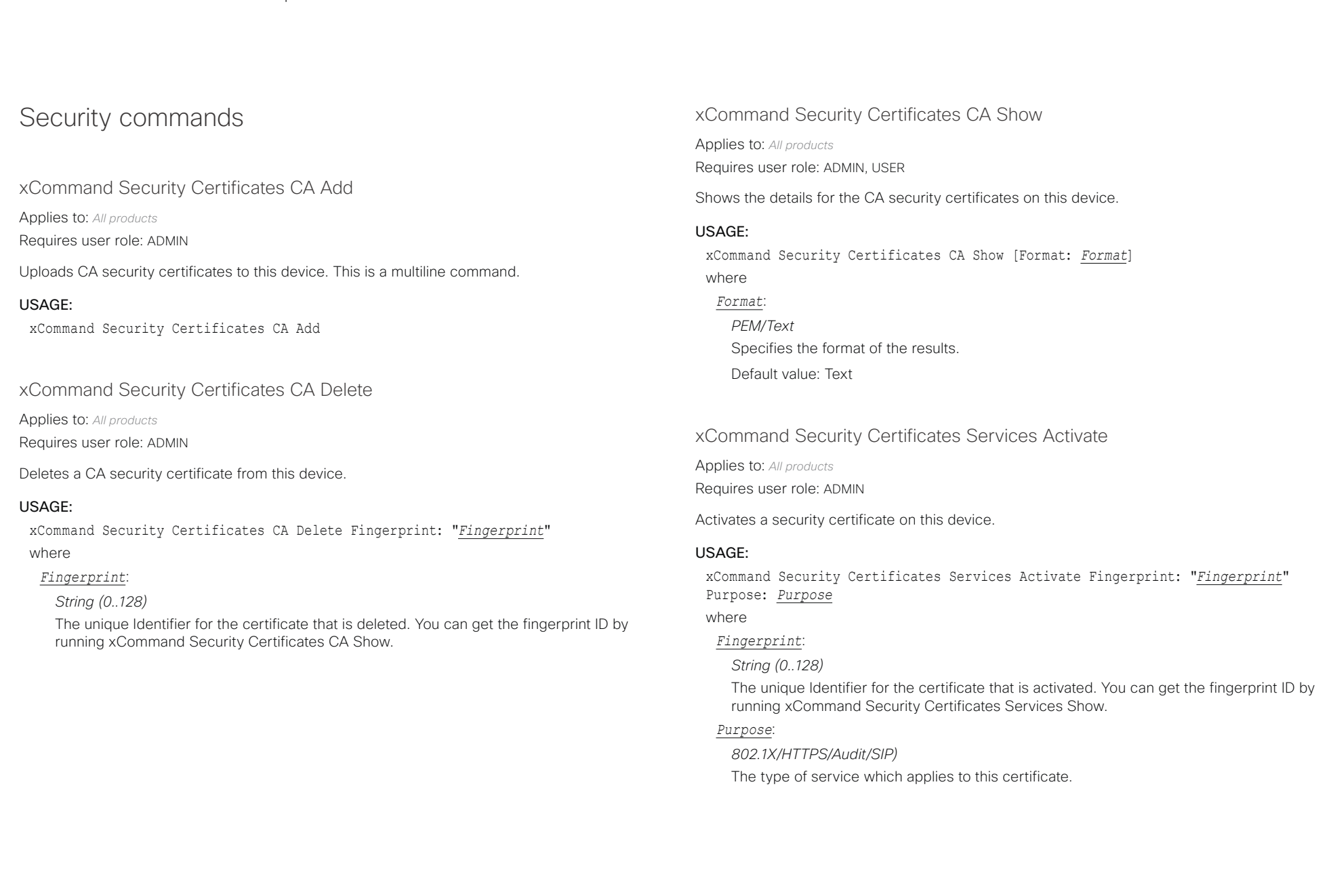

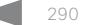

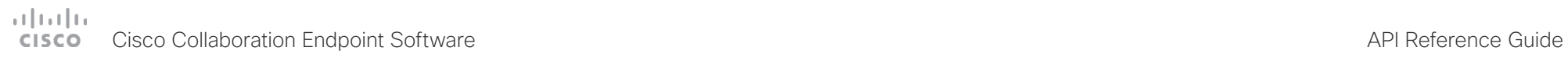

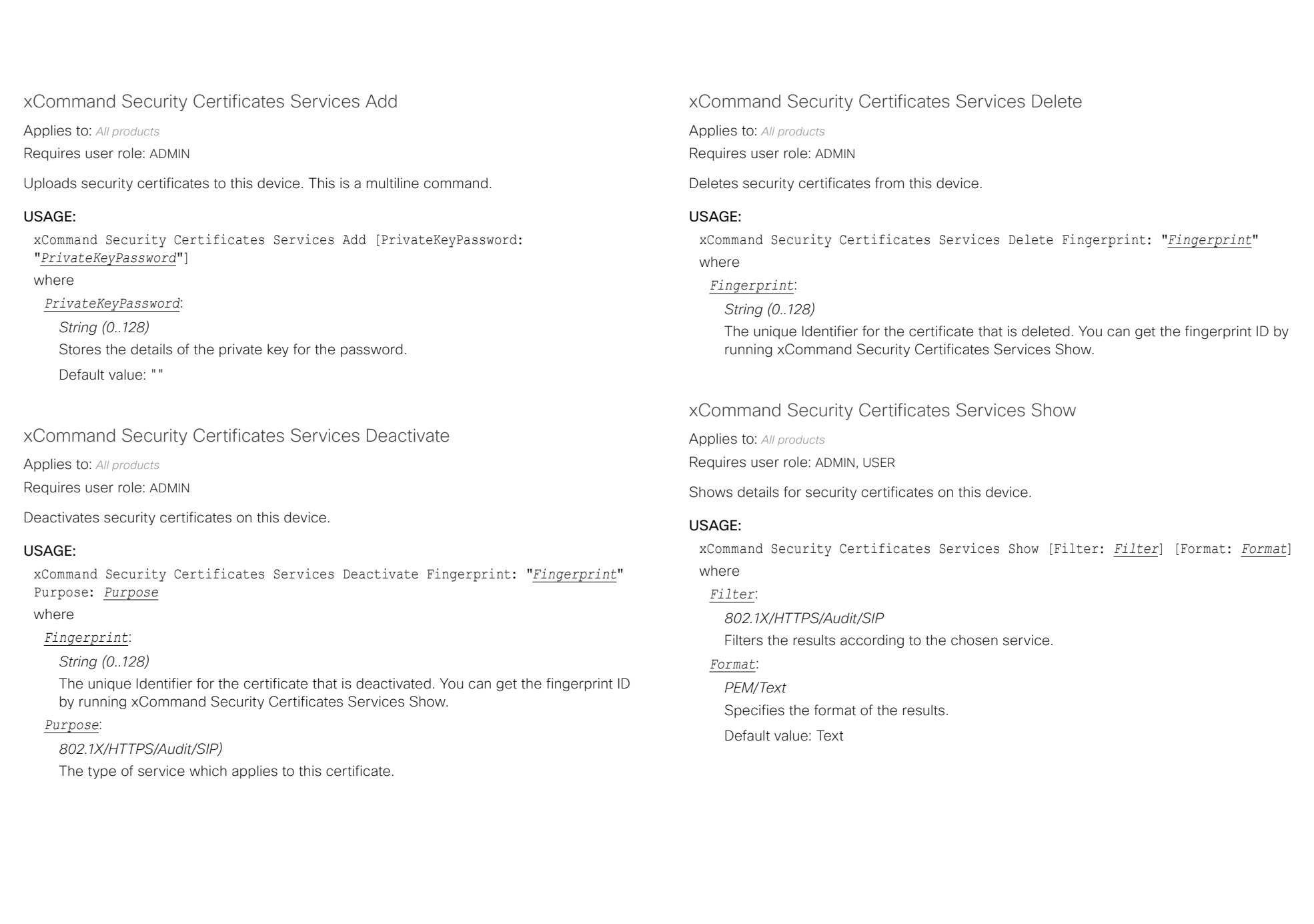

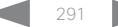

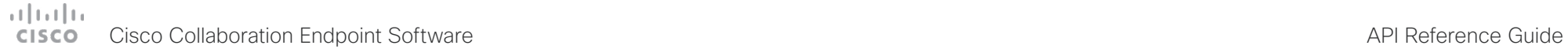

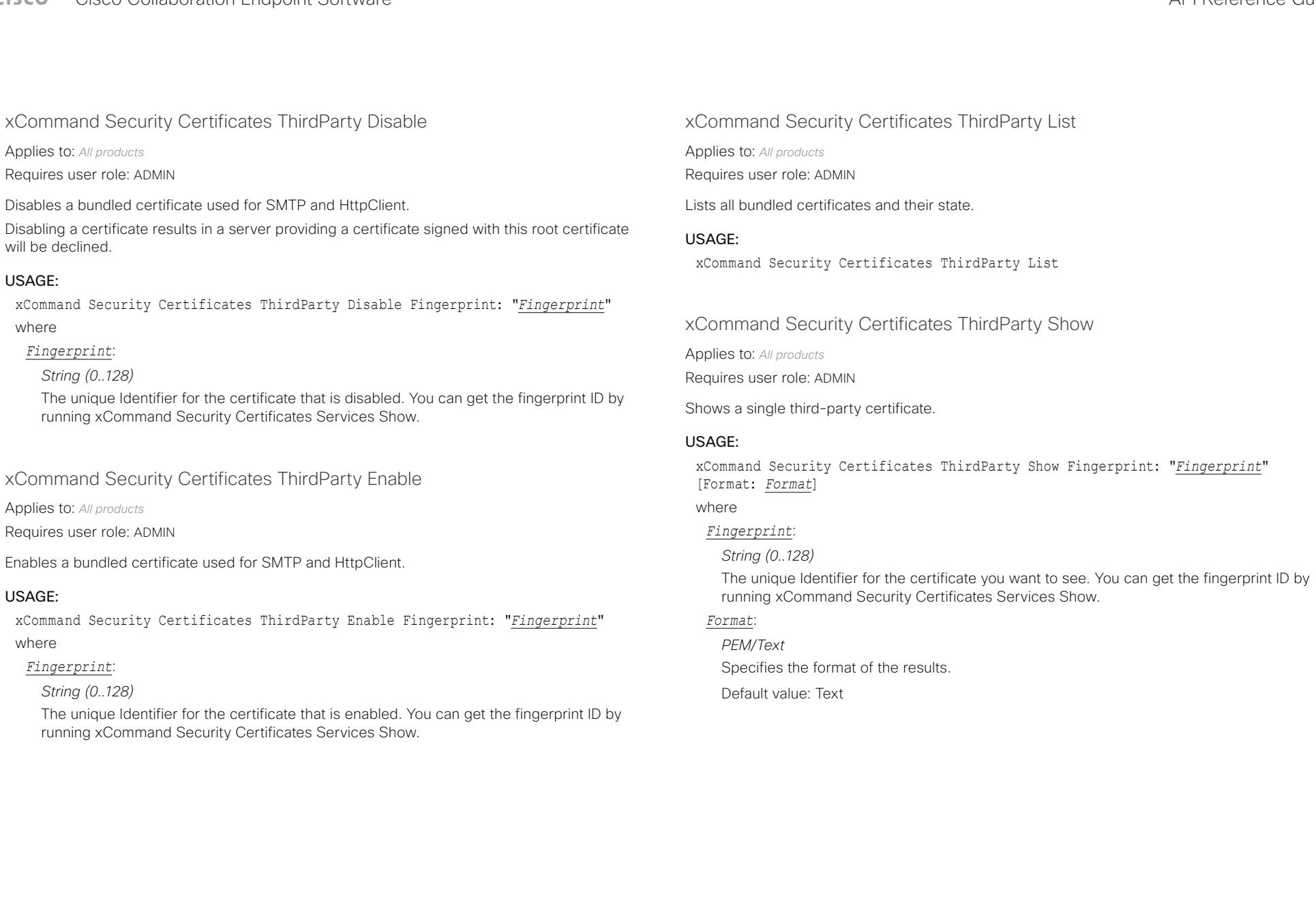

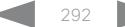

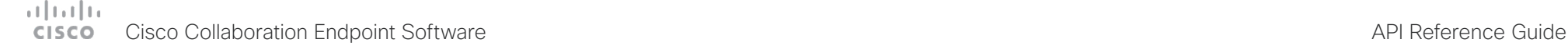

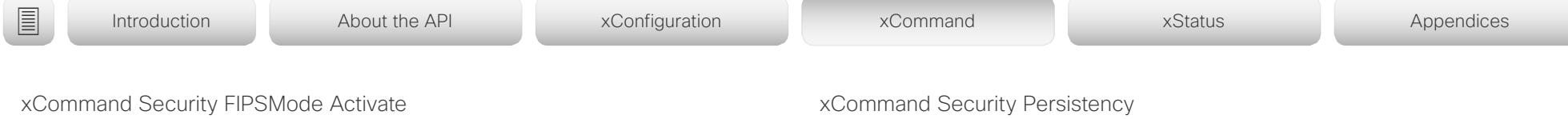

Applies to: *All products*

Requires user role: ADMIN

Activate FIPS (140-2) mode. Activating FIPS mode implies a reset to factory defaults.

While in FIPS mode, the following limitations apply: All calls are encrypted. Unencrypted communication protocols like Telnet and HTTP cannot be used. IEEE802.1x and SNMP are disabled. The remote support user is not available. Digest access authentication is not supported between the device and an HTTP Proxy, because Digest access authentication is using MD5 cryptographic hashing, which is not allowed in FIPS. This last limitation only affects Webex registered devices, since an HTTP Proxy is used only for the Webex solution.

To exit FIPS mode, perform a factory reset.

### USAGE:

xCommand Security FIPSMode Activate Confirm: *Confirm*

where

*Confirm*:

*Yes*

Confirms setting the device in FIPS mode.

Applies to: *All products*

Requires user role: ADMIN

Set the following features to persistent or non-persistent mode. In non-persistent mode the information gathered by the specified feature does not persist a reboot of the device. Persistent mode is the default. This command reboots the device.

### USAGE:

xCommand Security Persistency Configurations: *Configurations* CallHistory: *CallHistory* InternalLogging: *InternalLogging* LocalPhonebook: *LocalPhonebook* DHCP: *DHCP* ConfirmAndReboot: *ConfirmAndReboot*

### where

### *Configurations*:

*NonPersistent/Persistent*

In non-persistent mode, all configurations are set back to default when the device reboots.

### *CallHistory*:

*NonPersistent/Persistent*

In non-persistent mode call history is deleted when the device reboots.

### *InternalLogging*:

*NonPersistent/Persistent*

In non-persistent mode eventlog is deleted when the device reboots.

### *LocalPhonebook*:

### *NonPersistent/Persistent*

In non-persistent mode local phone book is deleted when the device reboots.

### *DHCP*:

*NonPersistent/Persistent*

In non-persistent mode all IP related information is deleted when the device reboots.

### *ConfirmAndReboot*:

*Yes*

Reboots the device.

# دا ابدا ابدا بان المسافرة من المسافرة المسافرة المسافرة المسافرة المسافرة المسافرة المسافرة المسافرة المسافرة<br>المسافرة المسافرة المسافرة المسافرة المسافرة المسافرة المسافرة المسافرة المسافرة المسافرة المسافرة المسافرة ال<br>

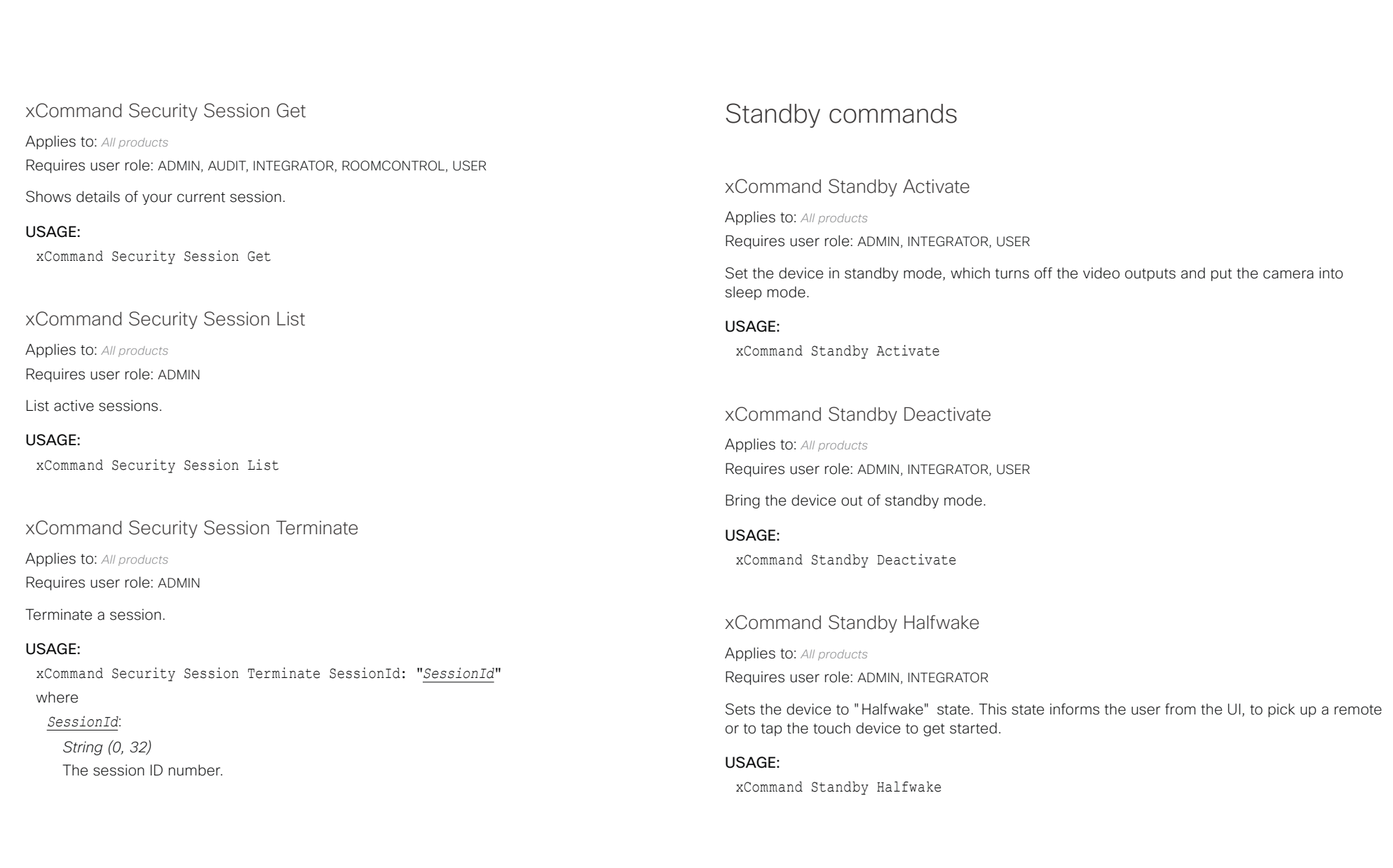

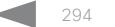

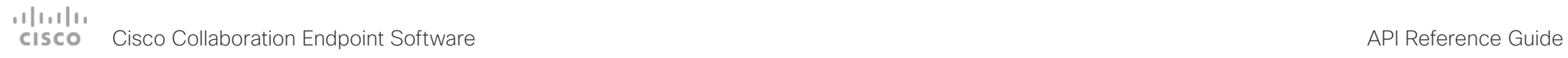

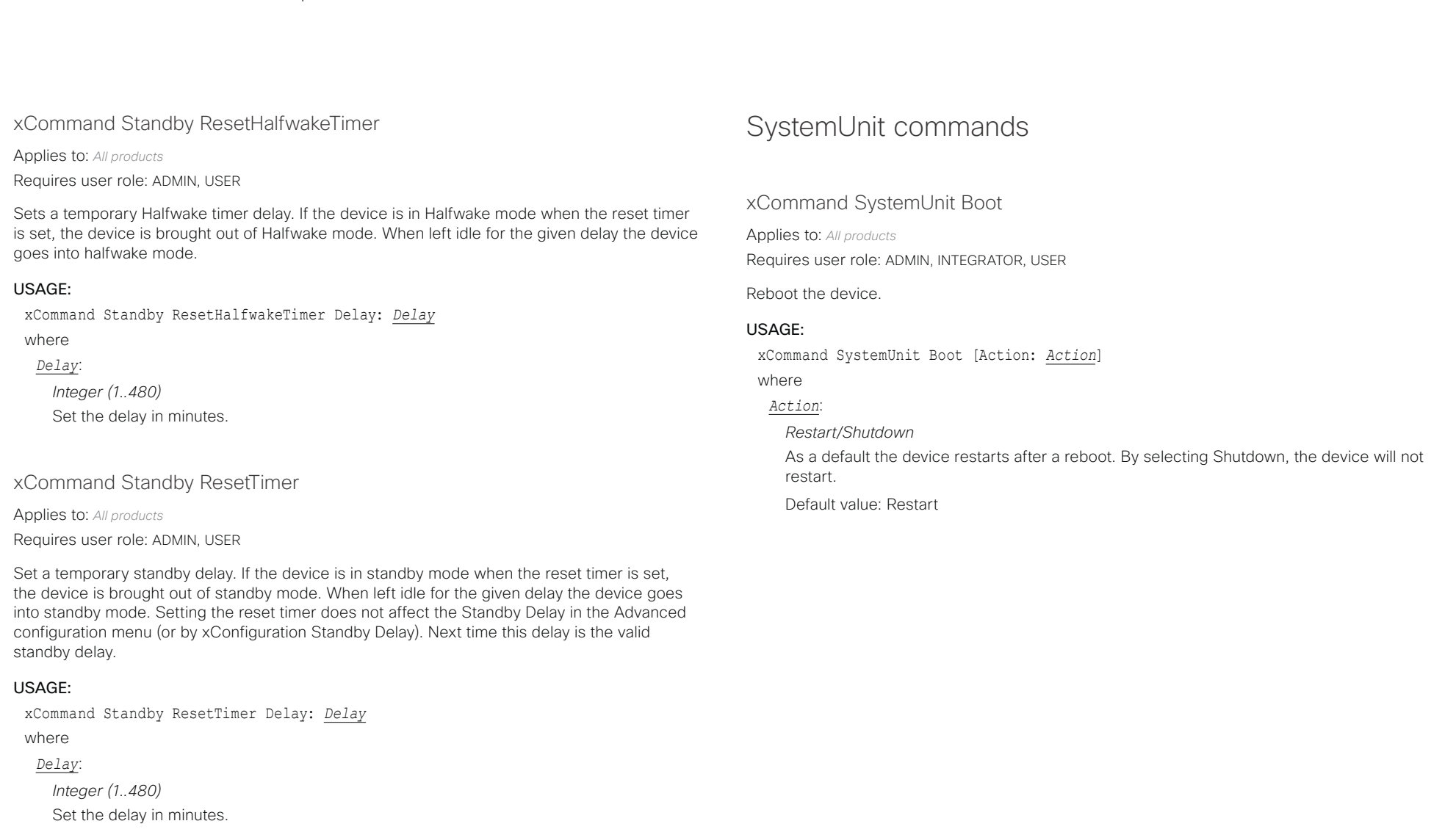

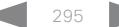

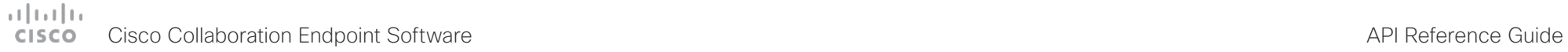

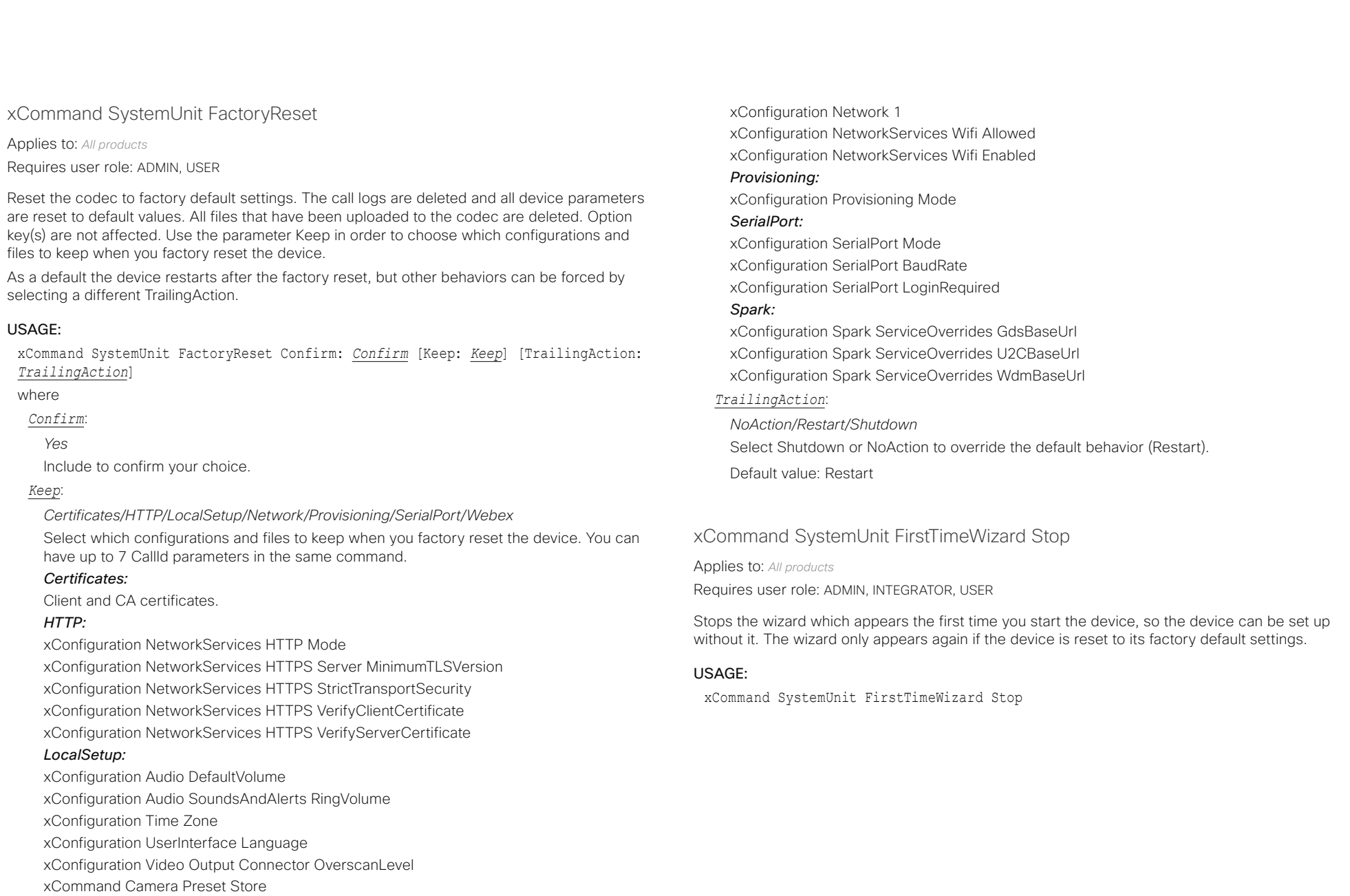

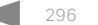

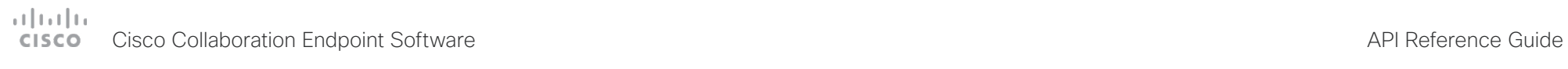

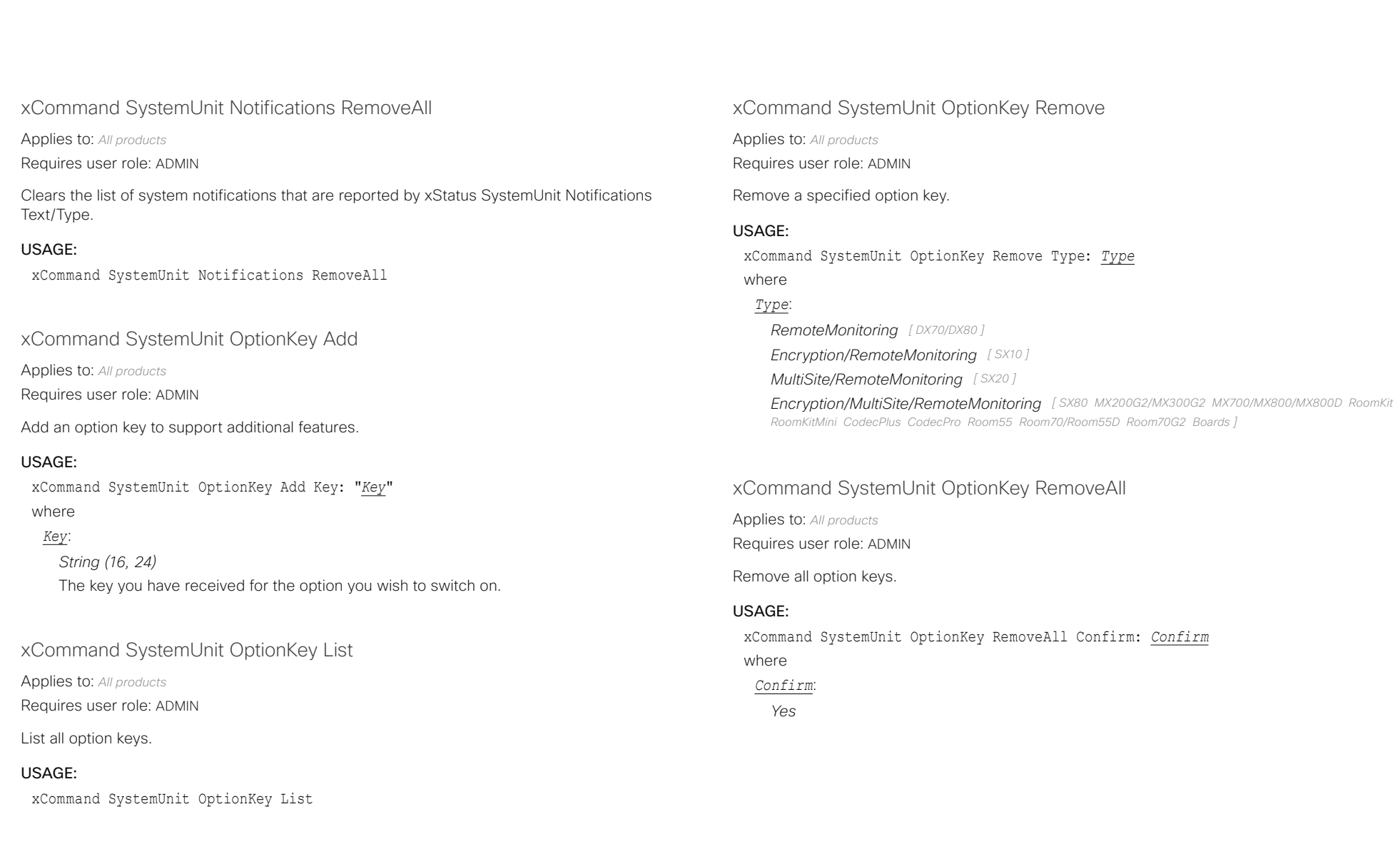

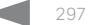

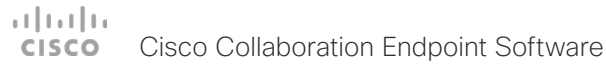

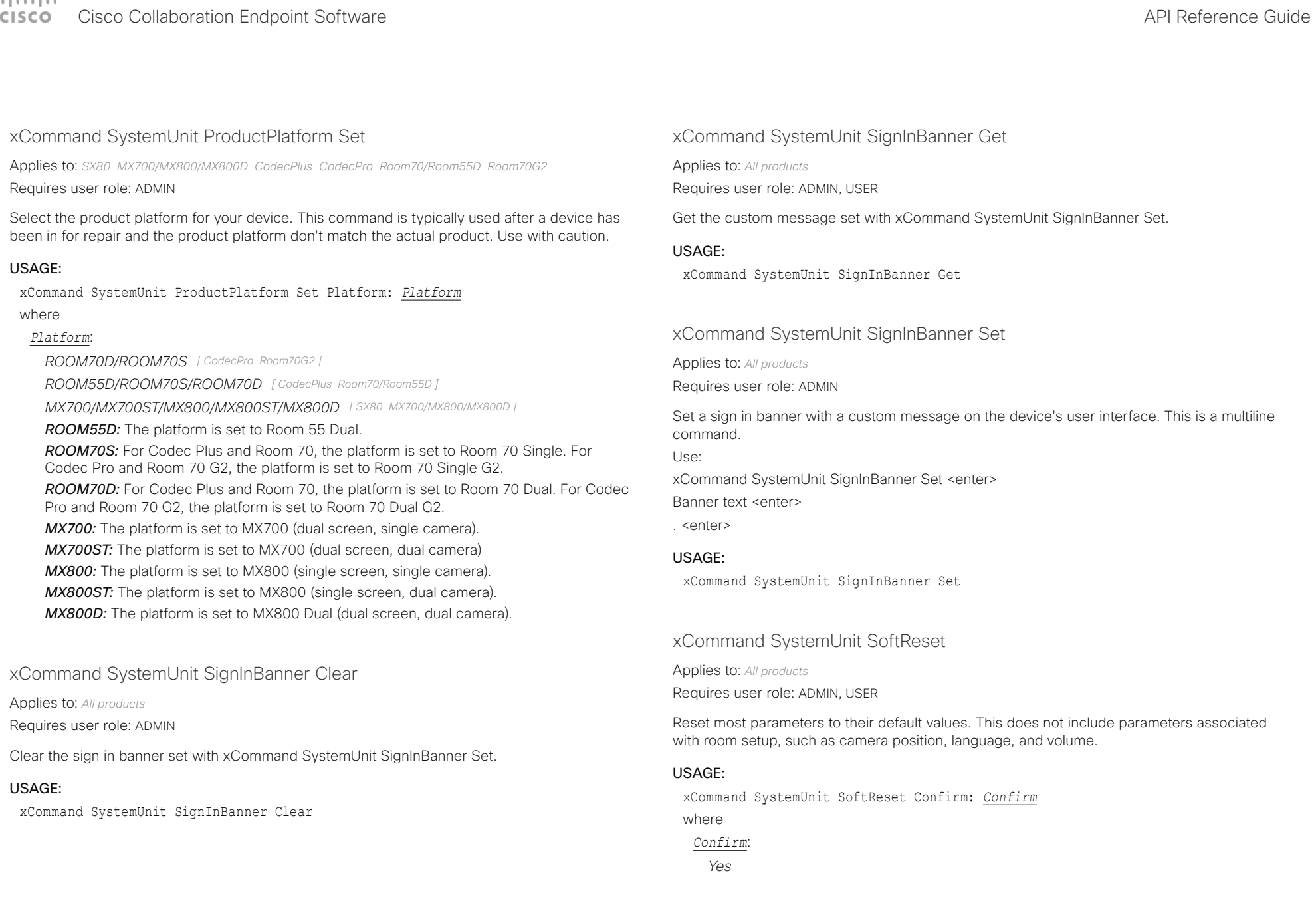

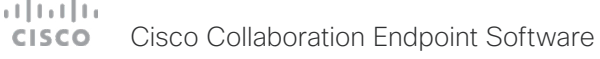

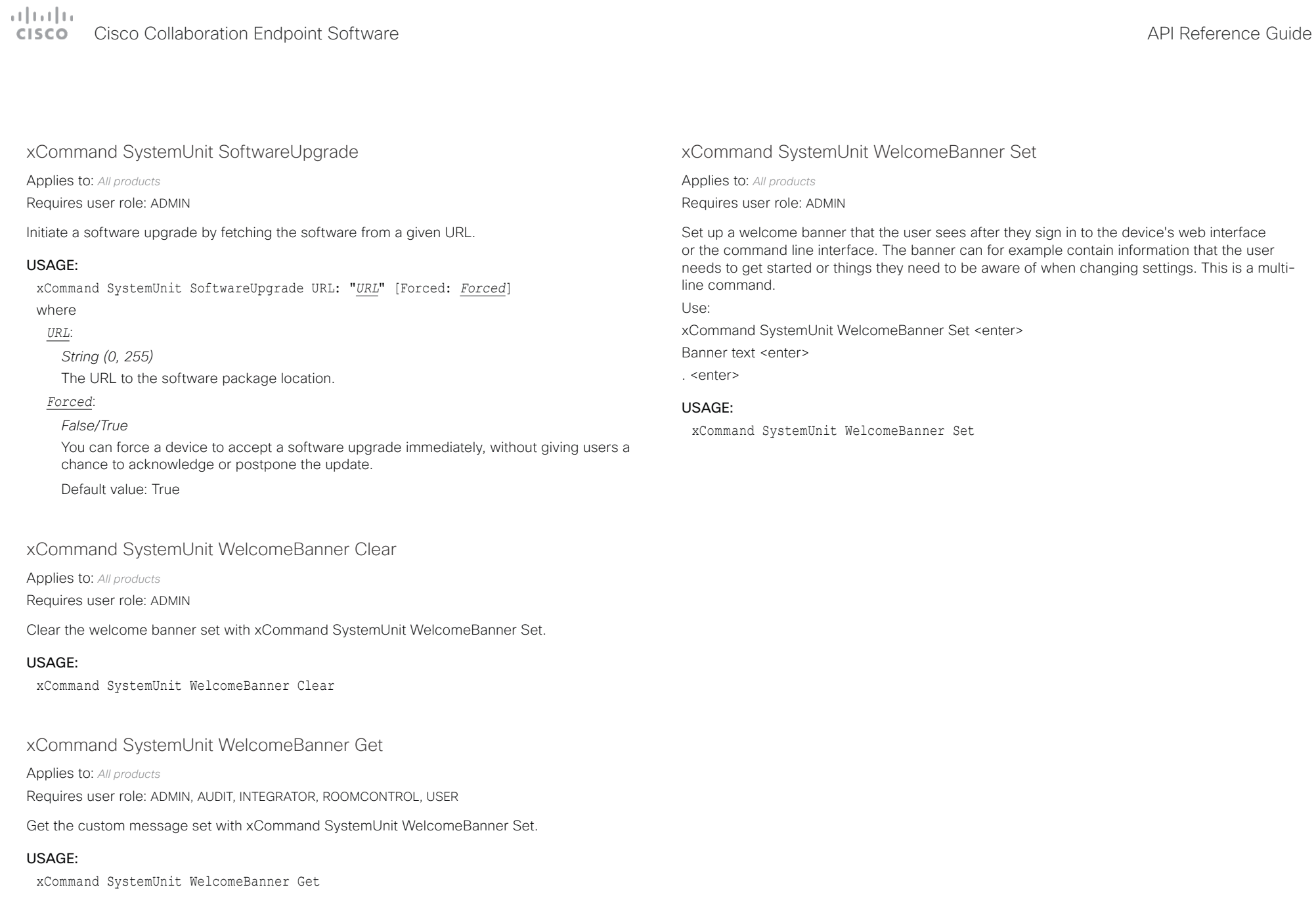

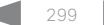

# دا السال<br>المسابق العربية المسابقة المسابقة المسابقة المسابقة المسابقة المسابقة المسابقة المسابقة المسابقة المسابقة المس<br>المسابقة المسابقة المسابقة المسابقة المسابقة المسابقة المسابقة المسابقة المسابقة المسابقة المسابقة ال

U

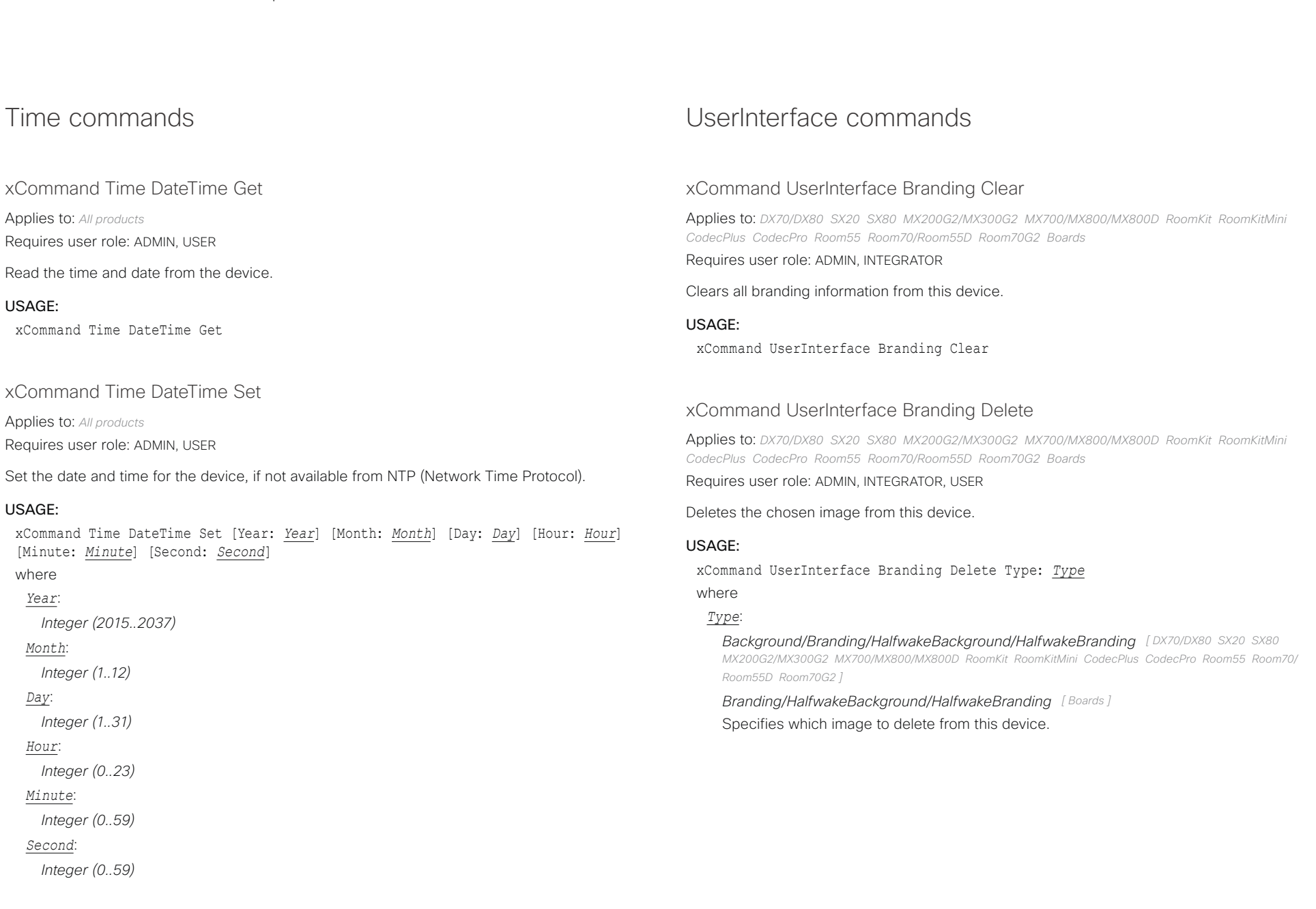

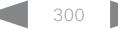

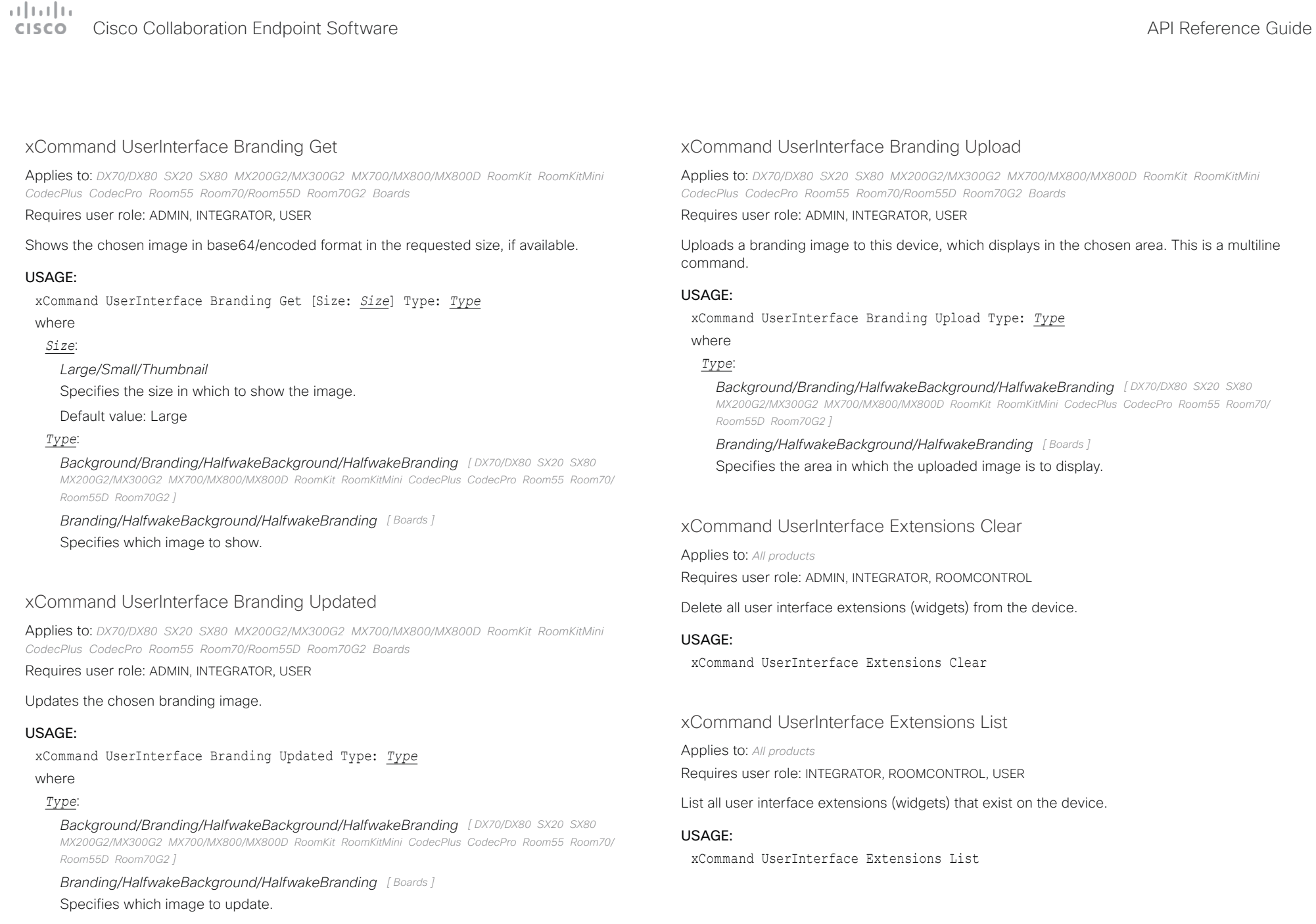

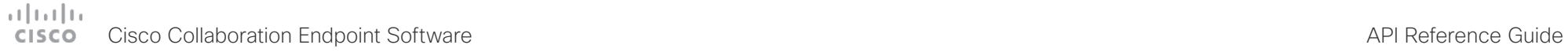

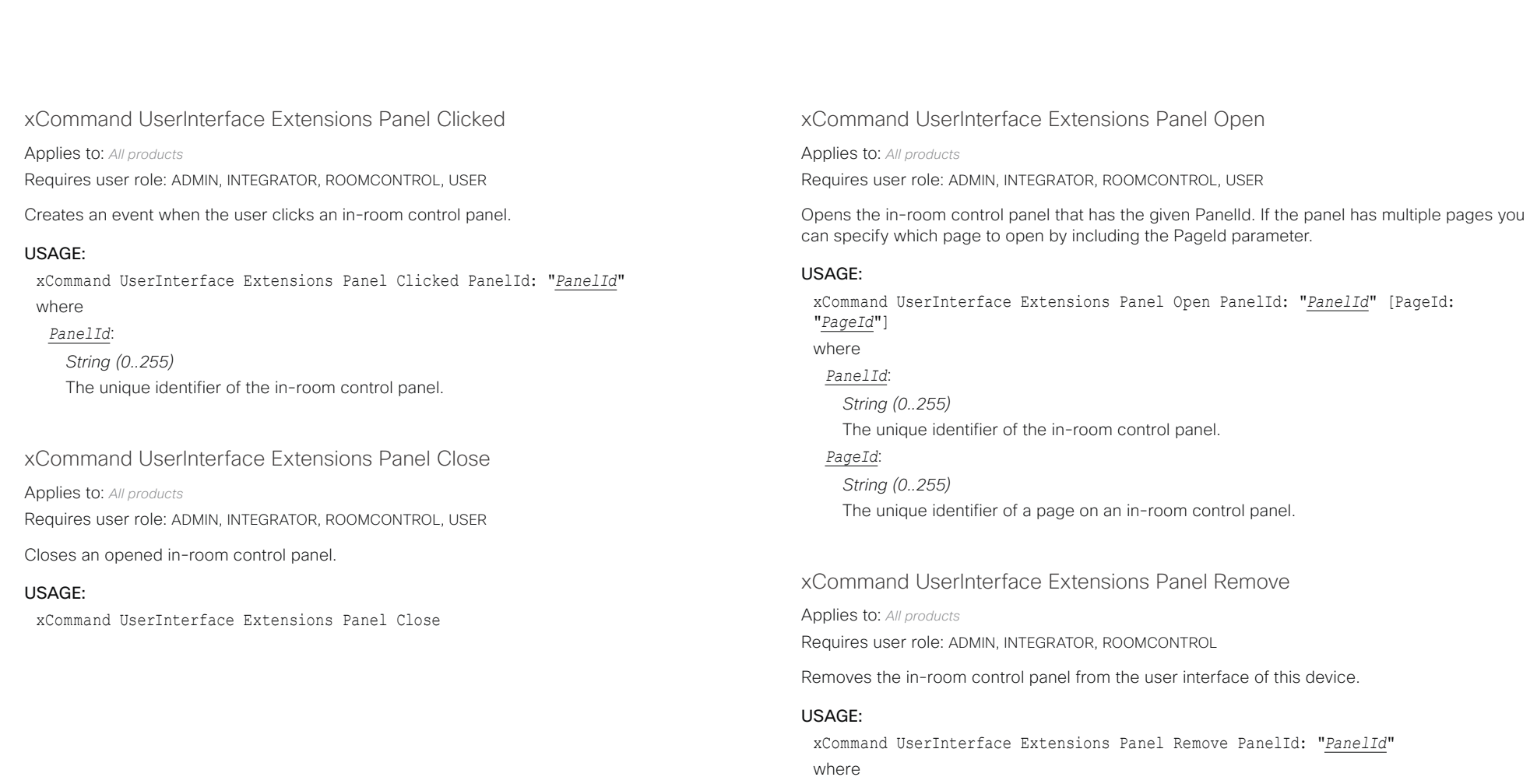

*PanelId*:

*String (0..255)* The unique identifier of the in-room control panel.

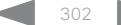

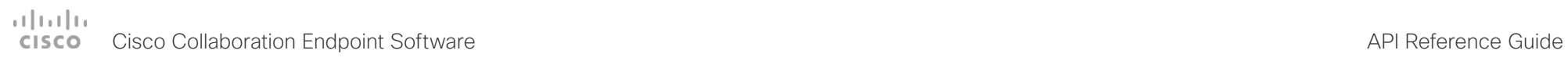

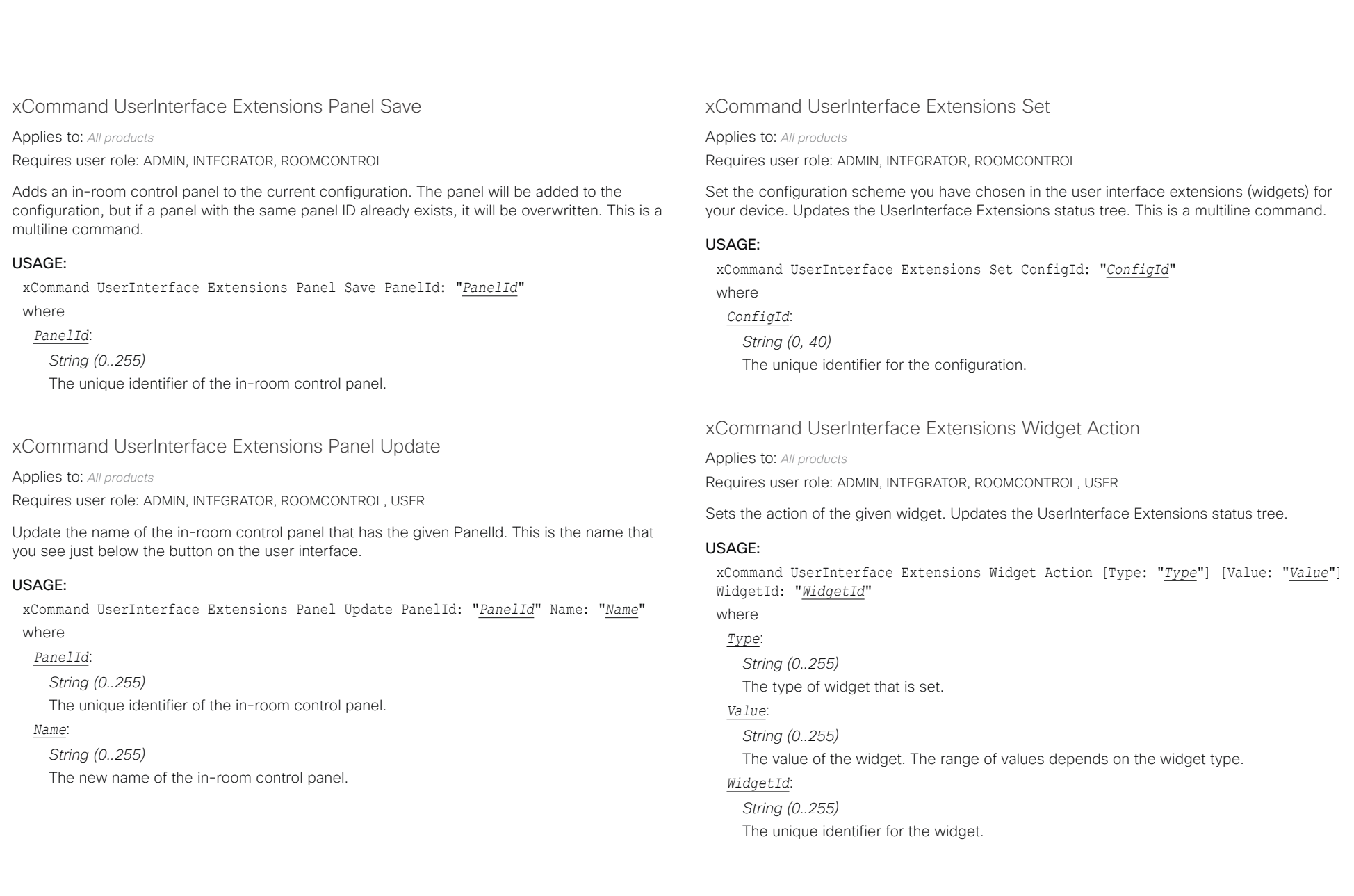

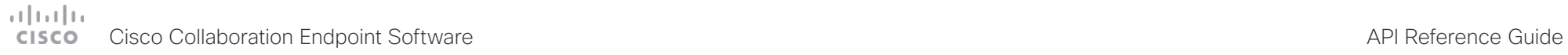

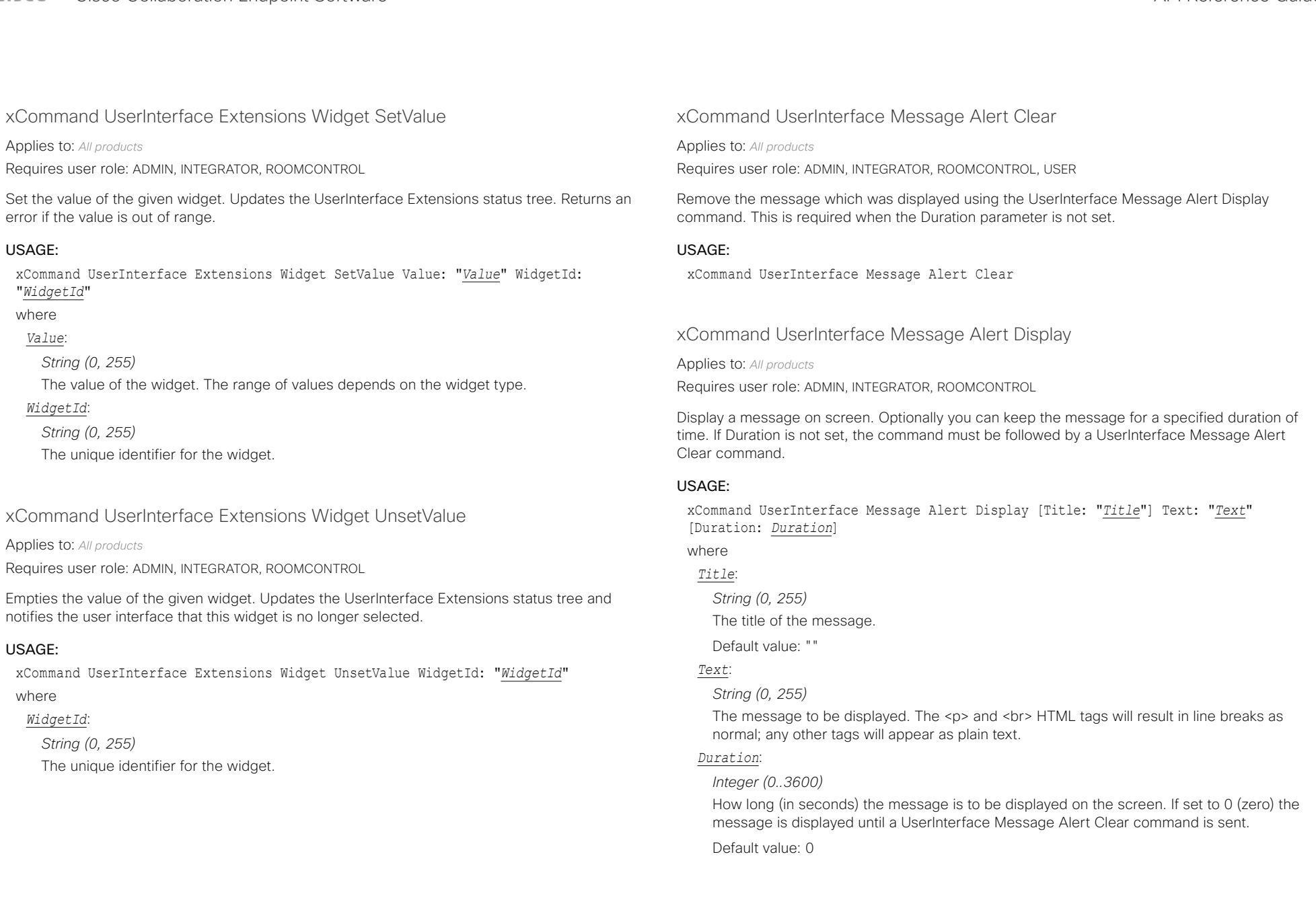

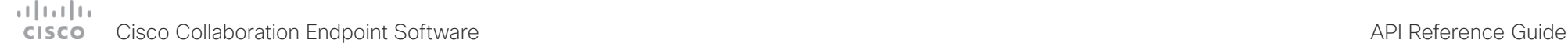

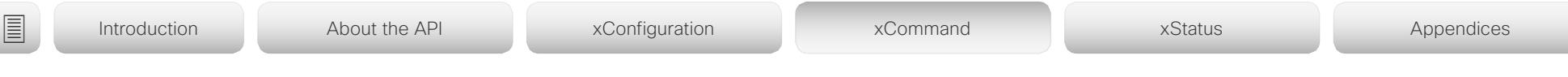

# xCommand UserInterface Message Prompt Clear

Applies to: *All products*

Requires user role: ADMIN, INTEGRATOR, ROOMCONTROL, USER

Remove the window which was displayed using the UserInterface Message Prompt Display command. This is required when the Duration parameter is not set.

Use the xFeedback commands to monitor the feedback from the user. Read more about the xFeedback commands in the API introduction section in this guide.

## USAGE:

xCommand UserInterface Message Prompt Clear [FeedbackId: "*FeedbackId*"] where

### *FeedbackId*:

*String (0, 255)*

The FeedbackId corresponds to the FeedbackId given by the UserInterface Message Prompt Display command.

Default value: ""

xCommand UserInterface Message Prompt Display

### Applies to: *All products*

Requires user role: ADMIN, INTEGRATOR, ROOMCONTROL

Display a small window on screen with a title, text and up to five options for response from the user. The message is displayed on screen until the user gives a response, or until the device receives a UserInterface Message Prompt Clear command.

Use the xFeedback commands to monitor the feedback from the user. Read more about the xFeedback commands in the API introduction section in this guide.

### USAGE:

xCommand UserInterface Message Prompt Display [Title: "*Title*"] Text: "*Text*" [FeedbackId: "*FeedbackId*"] [Duration: *Duration*] [Option.1: "*Option.1*"] [Option.2: "*Option.2*"] [Option.3: "*Option.3*"] [Option.4: "Option.4"] [Option.5: "Option.5"] where

*Title*:

*String (0, 255)*

The title of the message.

# *Text*:

*String (0, 255)*

Enter the text line to be displayed. The <p> and <br> HTML tags will result in line breaks as normal; any other tags will appear as plain text.

## *FeedbackId*:

*String (0, 255)*

To identify the feedback enter a FeedbackId.

## *Duration*:

*Integer (0, 3600)*

How long (in seconds) the message window is to be displayed on the screen. If set to 0 (zero) the message window is displayed until a UserInterface Message Prompt Clear command is sent.

Default value: 0

## *Option.1*:

*String (0, 255)*

The text to appear on feedback option 1.

# *Option.2*:

*String (0, 255)* The text to appear on feedback option 2.

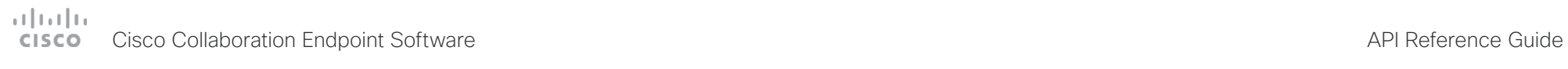

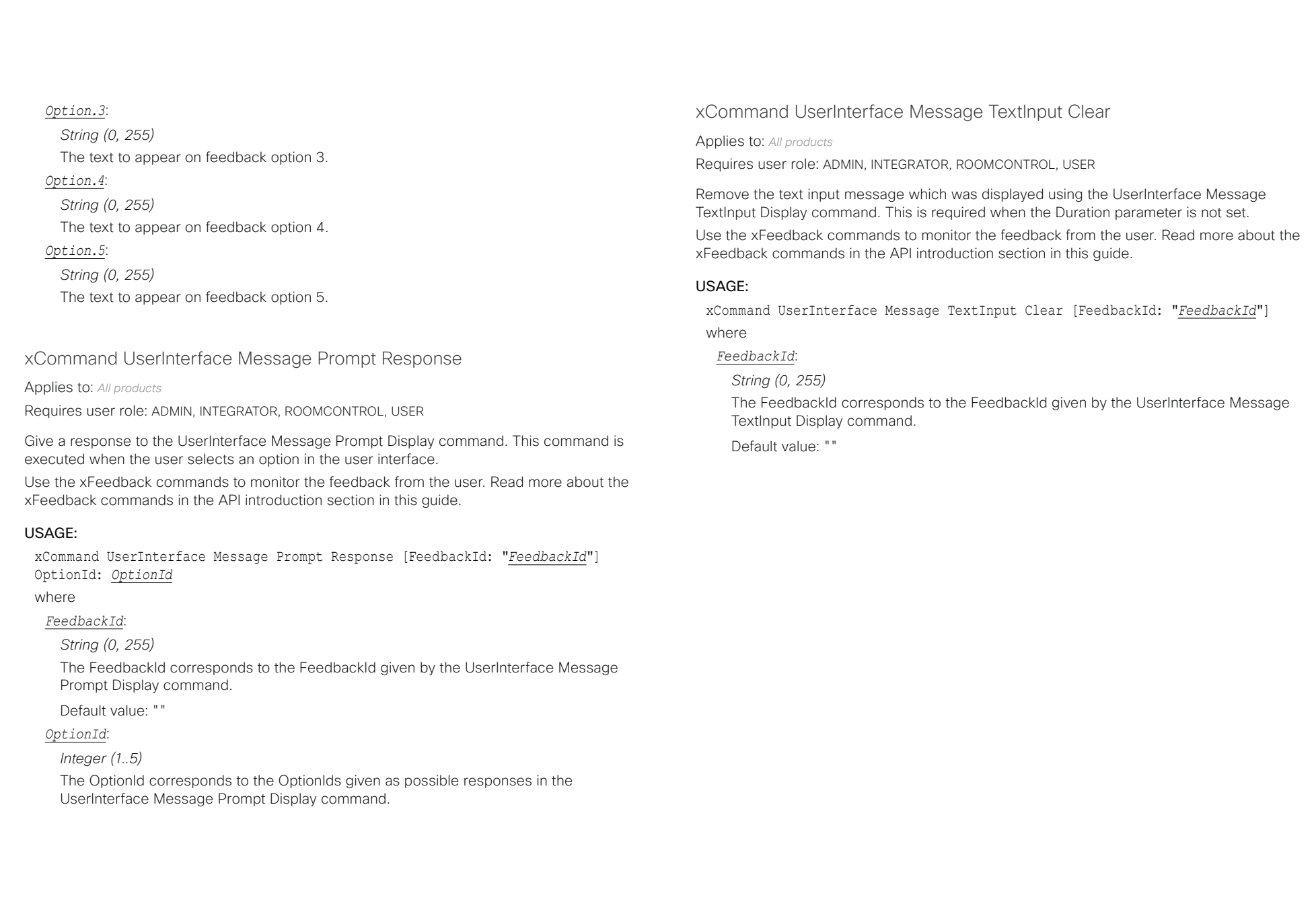

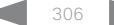

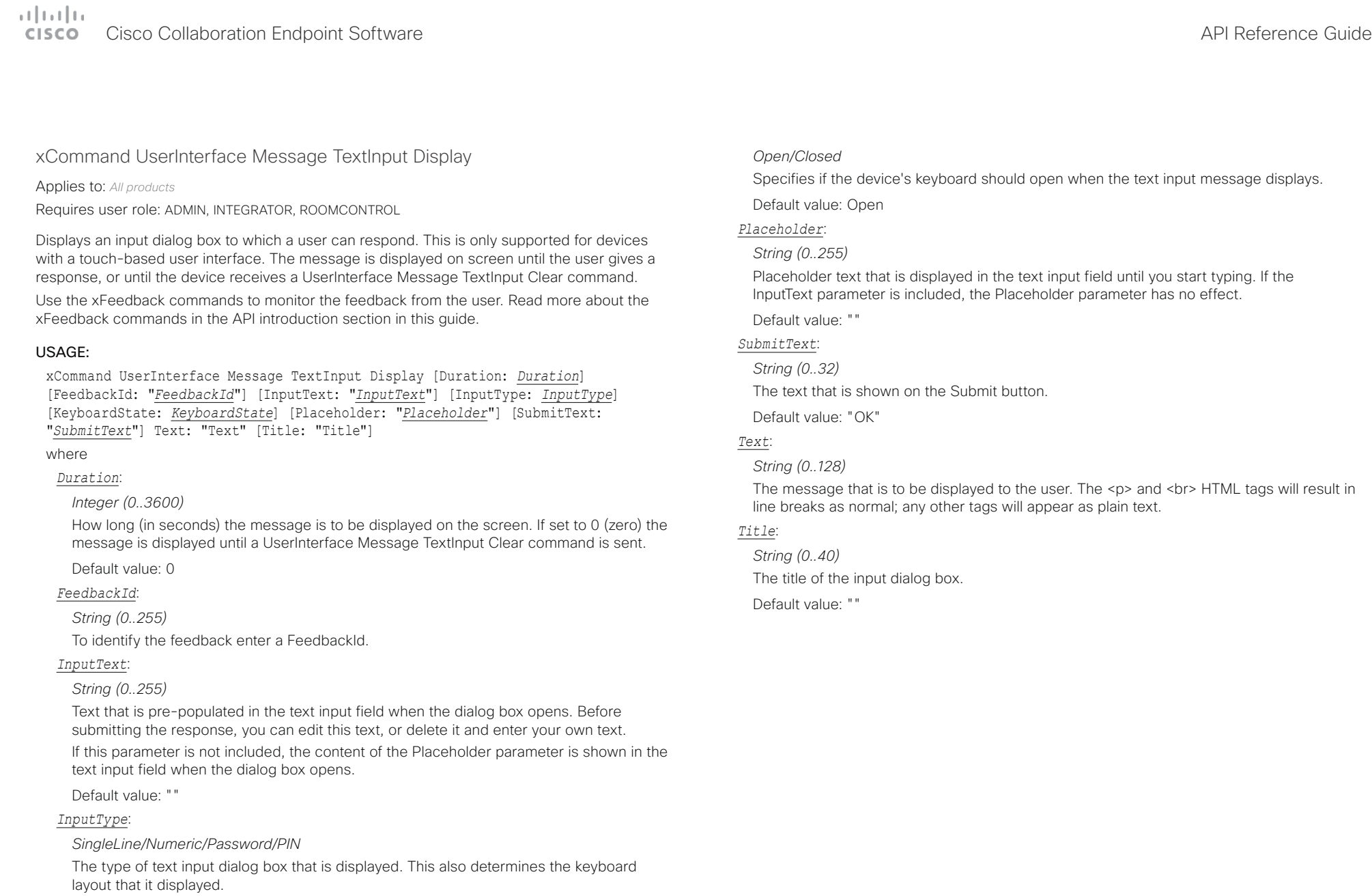

Default value: SingleLine

## *KeyboardState*:

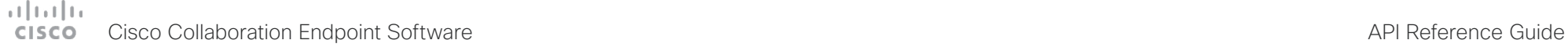

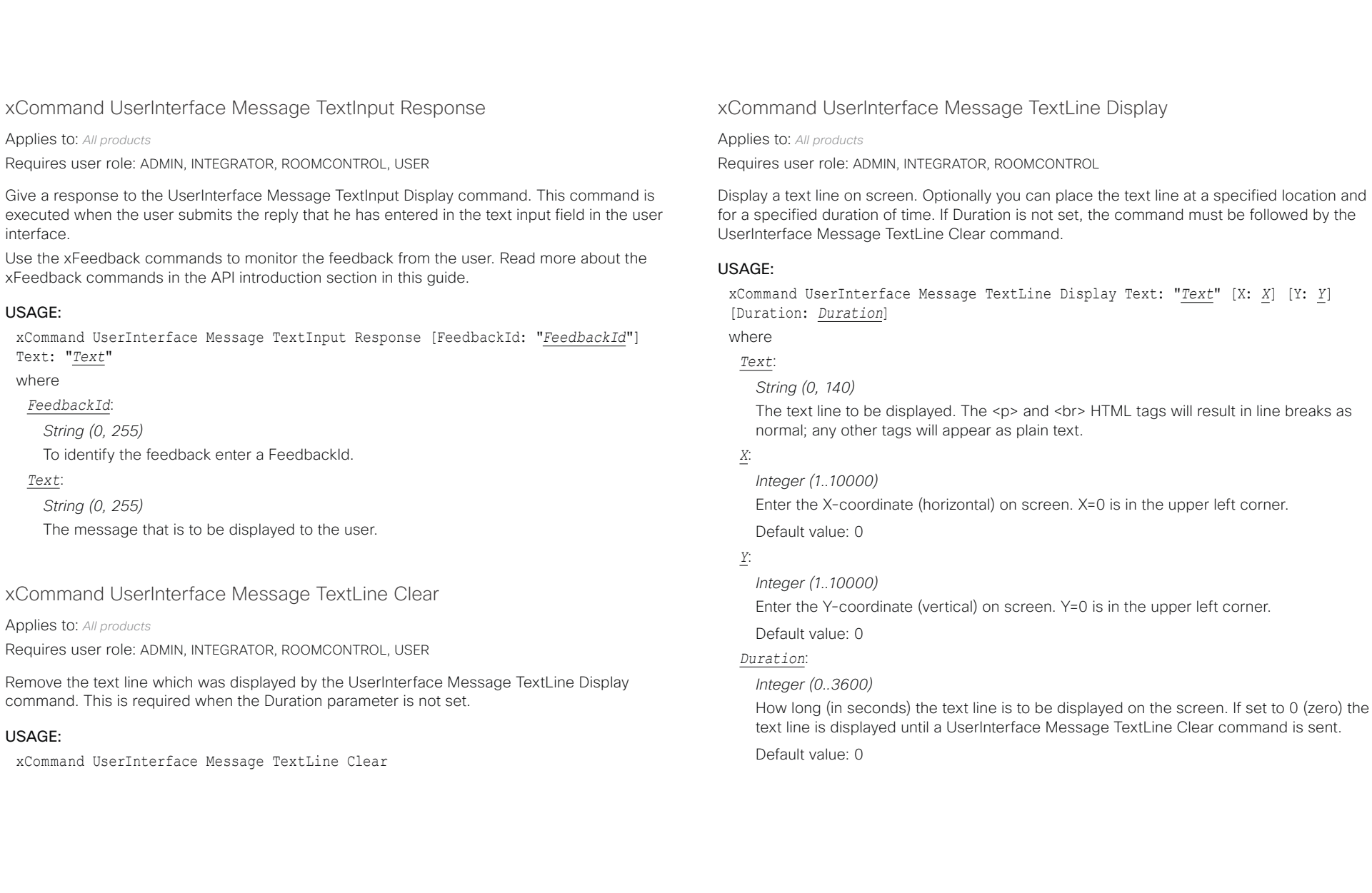

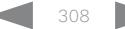

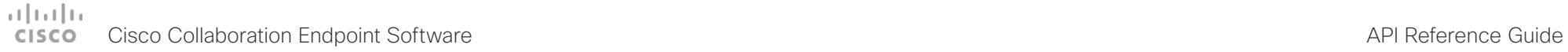

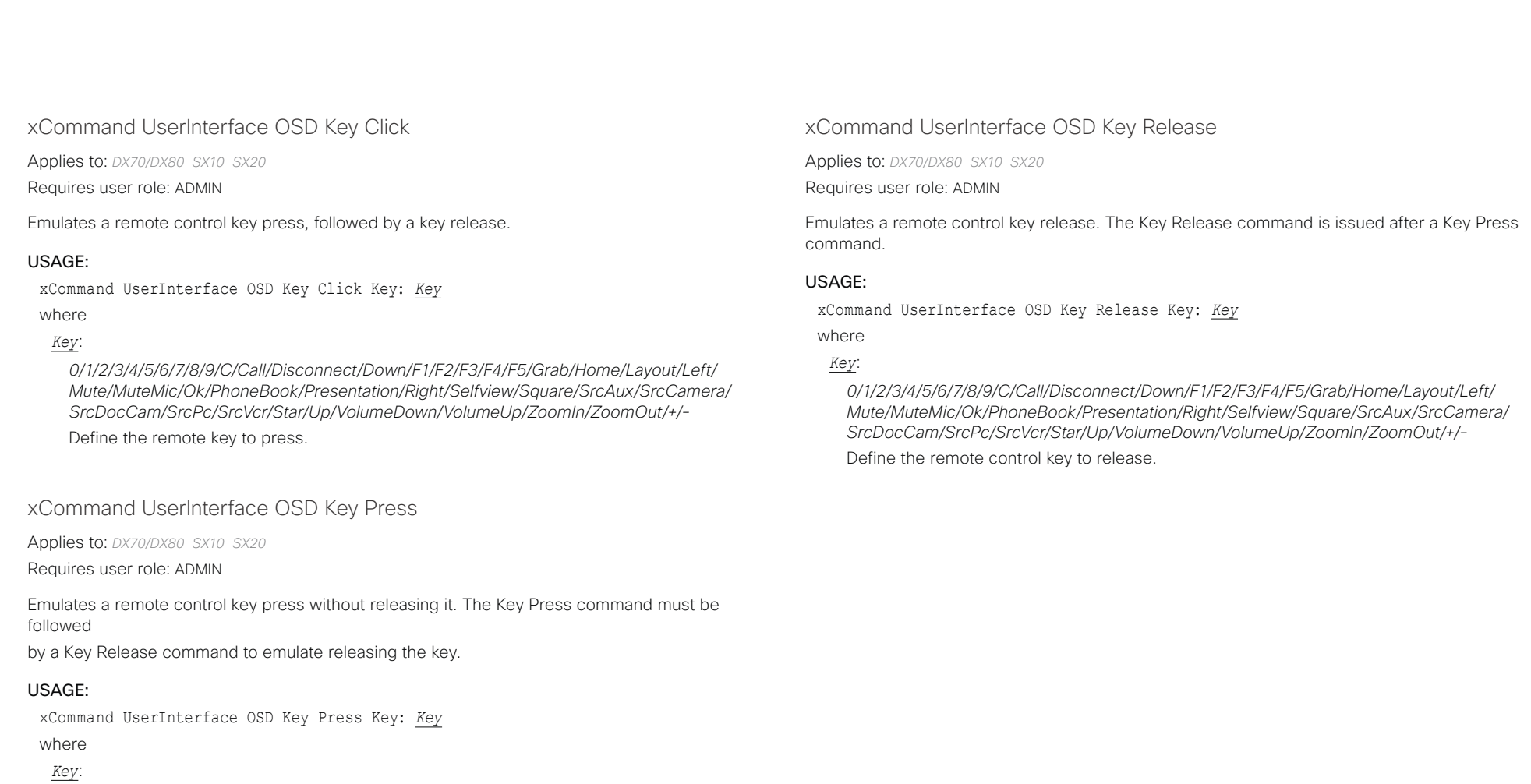

*0/1/2/3/4/5/6/7/8/9/C/Call/Disconnect/Down/F1/F2/F3/F4/F5/Grab/Home/Layout/Left/ Mute/MuteMic/Ok/PhoneBook/Presentation/Right/Selfview/Square/SrcAux/SrcCamera/ SrcDocCam/SrcPc/SrcVcr/Star/Up/VolumeDown/VolumeUp/ZoomIn/ZoomOut/+/-* Define the remote key to press.

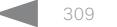

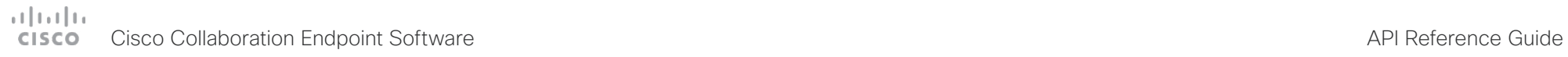

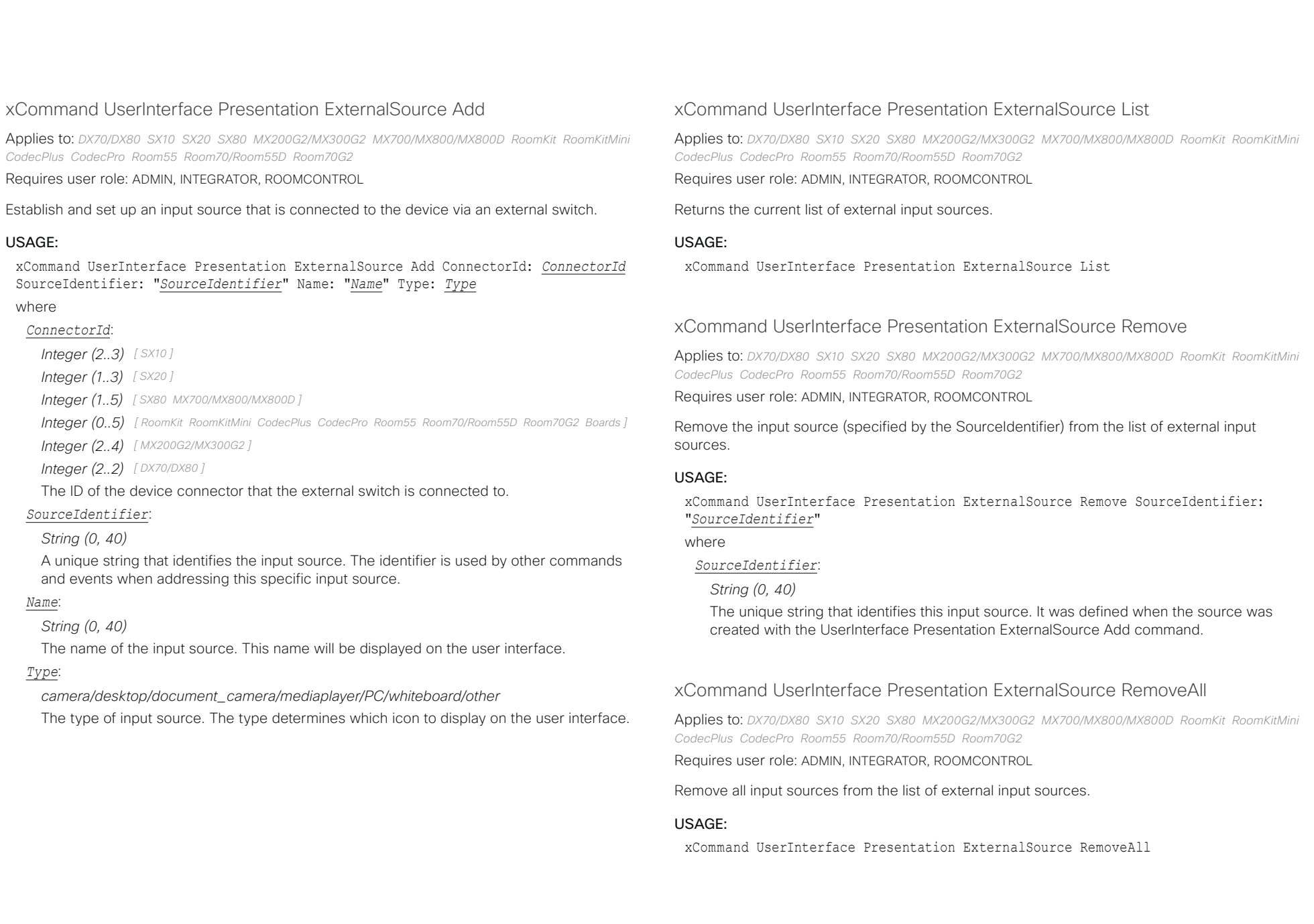

### وبالتوابي Cisco Collaboration Endpoint Software **API Reference Guide** API Reference Guide **CISCO**

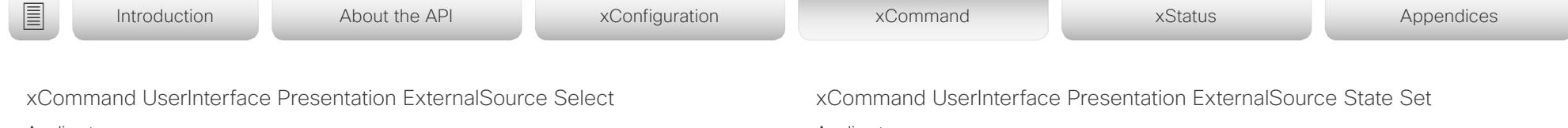

Applies to: *DX70/DX80 SX10 SX20 SX80 MX200G2/MX300G2 MX700/MX800/MX800D RoomKit RoomKitMini CodecPlus CodecPro Room55 Room70/Room55D Room70G2* 

Requires user role: ADMIN, INTEGRATOR, ROOMCONTROL, USER

Starts to present the input source (specified by the SourceIdentifier) if it is in Ready state (see the UserInterface Presentation ExternalSource State Set command). The input source will be shown in the user interface sharetray as "Presenting".

### USAGE:

xCommand UserInterface Presentation ExternalSource Select SourceIdentifier: "*SourceIdentifier*"

where

### *SourceIdentifier*:

*String (0, 40)*

The unique string that identifies this input source. It was defined when the source was created with the UserInterface Presentation ExternalSource Add command.

Applies to: *DX70/DX80 SX10 SX20 SX80 MX200G2/MX300G2 MX700/MX800/MX800D RoomKit RoomKitMini CodecPlus CodecPro Room55 Room70/Room55D Room70G2* 

Requires user role: ADMIN, INTEGRATOR, ROOMCONTROL

Set or change the state of the input source (specified by the SourceIdentifier).

### USAGE:

xCommand UserInterface Presentation ExternalSource State Set SourceIdentifier: "*SourceIdentifier*" State: *State* [ErrorReason: "*ErrorReason*"]

where

### *SourceIdentifier*:

### *String (0, 40)*

The unique string that identifies this input source. It was defined when the source was created with the UserInterface Presentation ExternalSource Add command.

### *State*:

*Hidden/Ready/NotReady/Error*

*Ready:* The input source will be presented when someone selects it (taps it on the user interface, or when the UserInterface Presentation ExternalSource Select command is issued).

*NotReady:* The input source is not ready, and cannot be selected.

*Error:* The input source is in an erroneous state. The ErrorReason parameter may be used to inform the user about the reason for failure.

*Hidden:* The input source will not be displayed in the user interface sharetray.

### *ErrorReason*:

*String (0, 80)*

This string is displayed in the user interface sharetray, given that the State parameter is set to Error.

Default value: ""

D15407.10 Cisco Collaboration Endpoint Software API Reference Guide CE9.8, OCTOBER 2019 311 311 Copyright © 2019 Cisco Systems, Inc. All rights reserved.

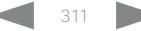

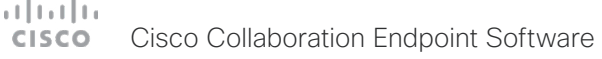

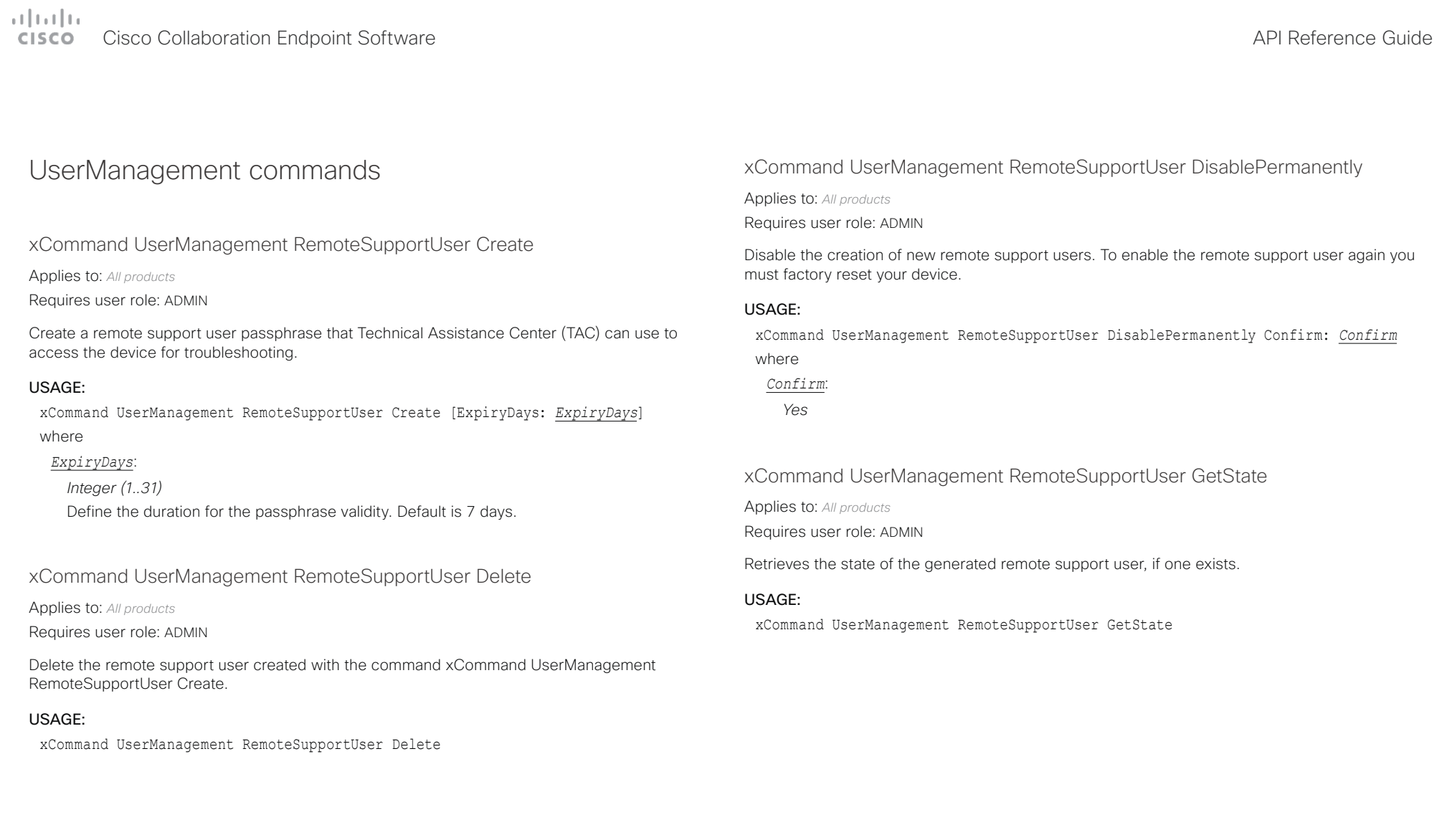

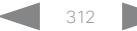

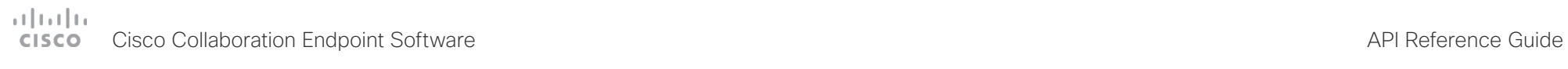

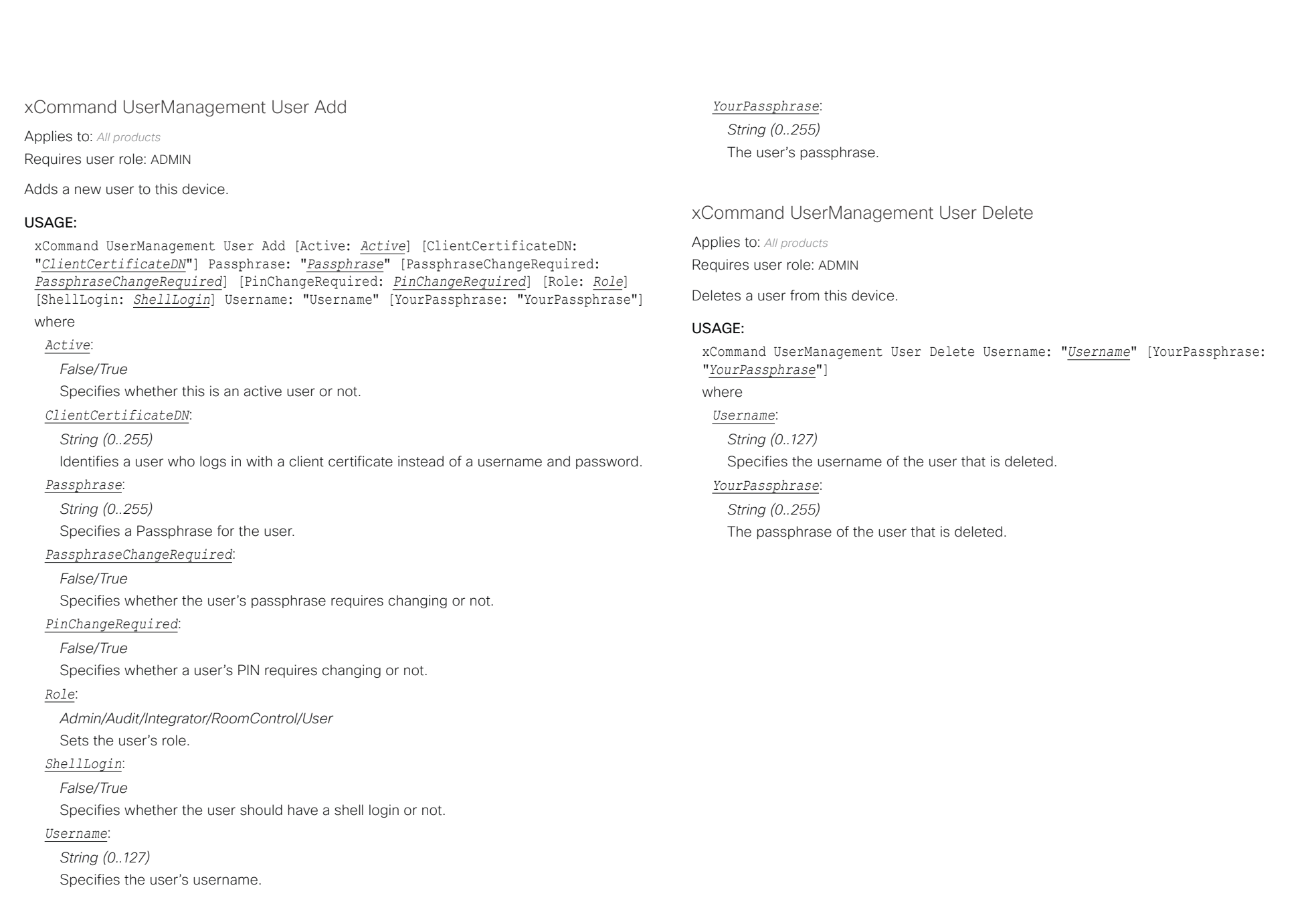

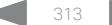

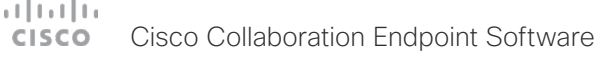

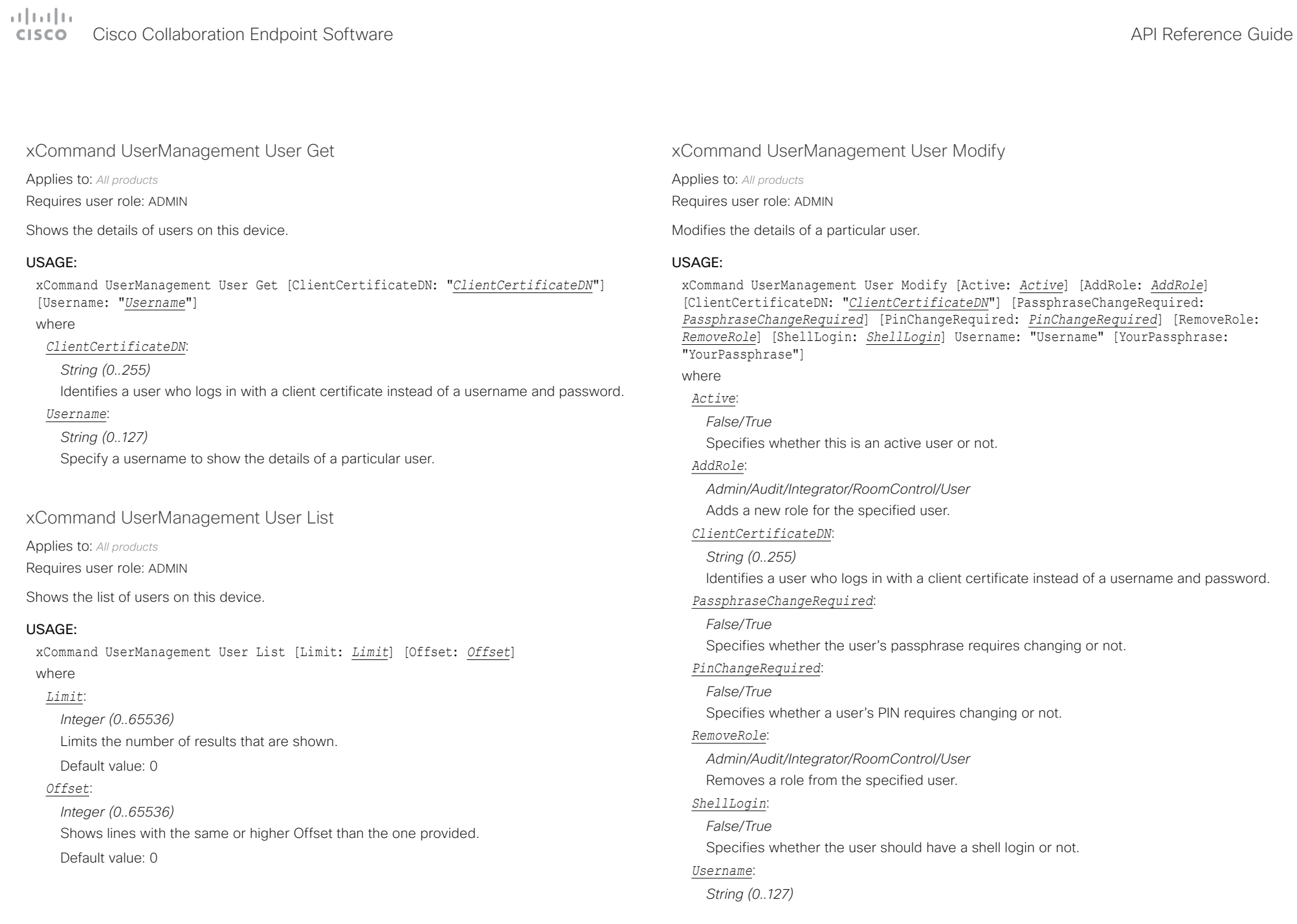

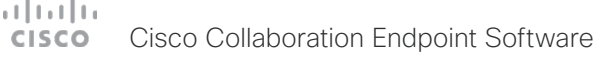

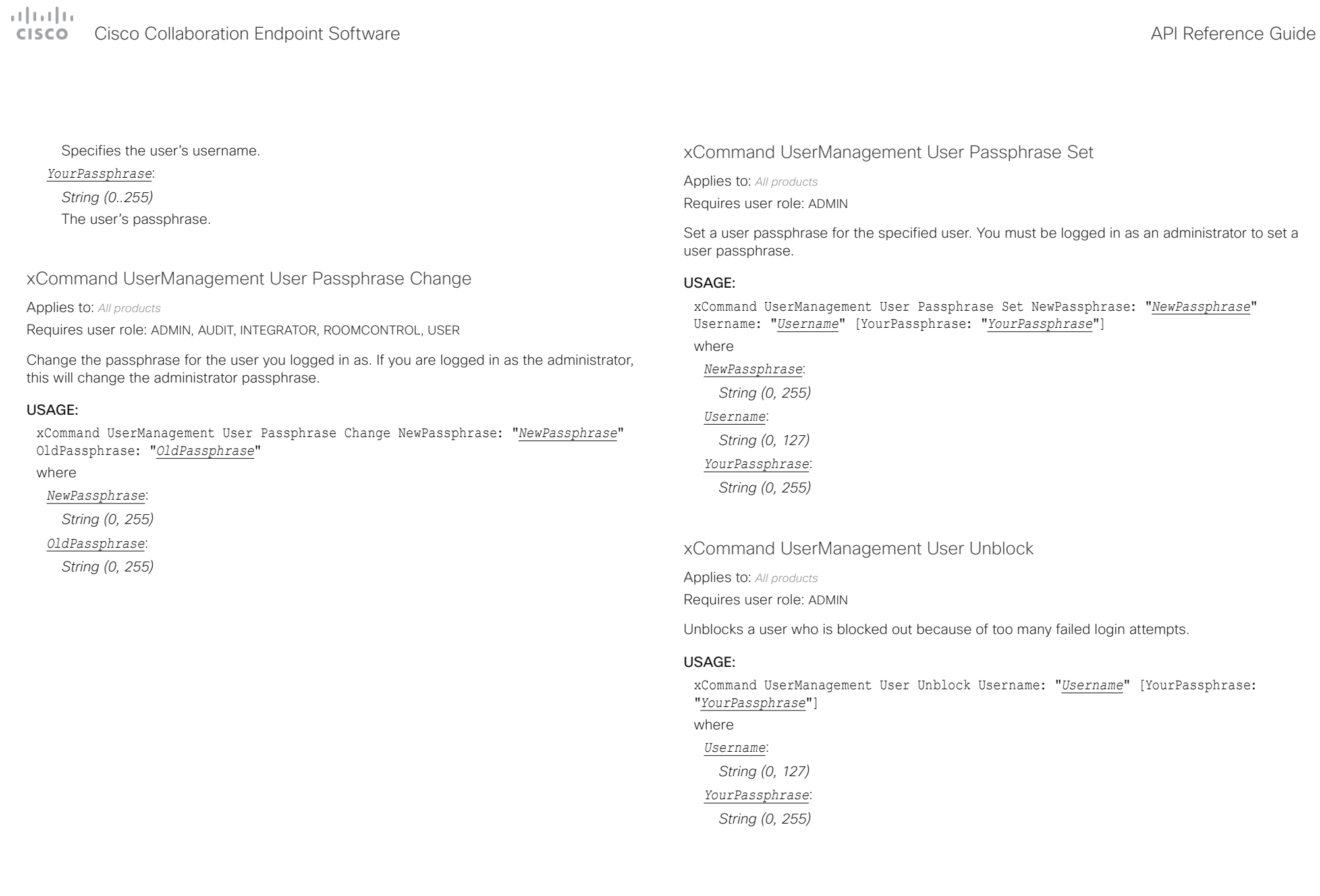

# دا السال<br>المسابق العربية المسابقة المسابقة المسابقة المسابقة المسابقة المسابقة المسابقة المسابقة المسابقة المسابقة المس<br>المسابقة المسابقة المسابقة المسابقة المسابقة المسابقة المسابقة المسابقة المسابقة المسابقة المسابقة ال

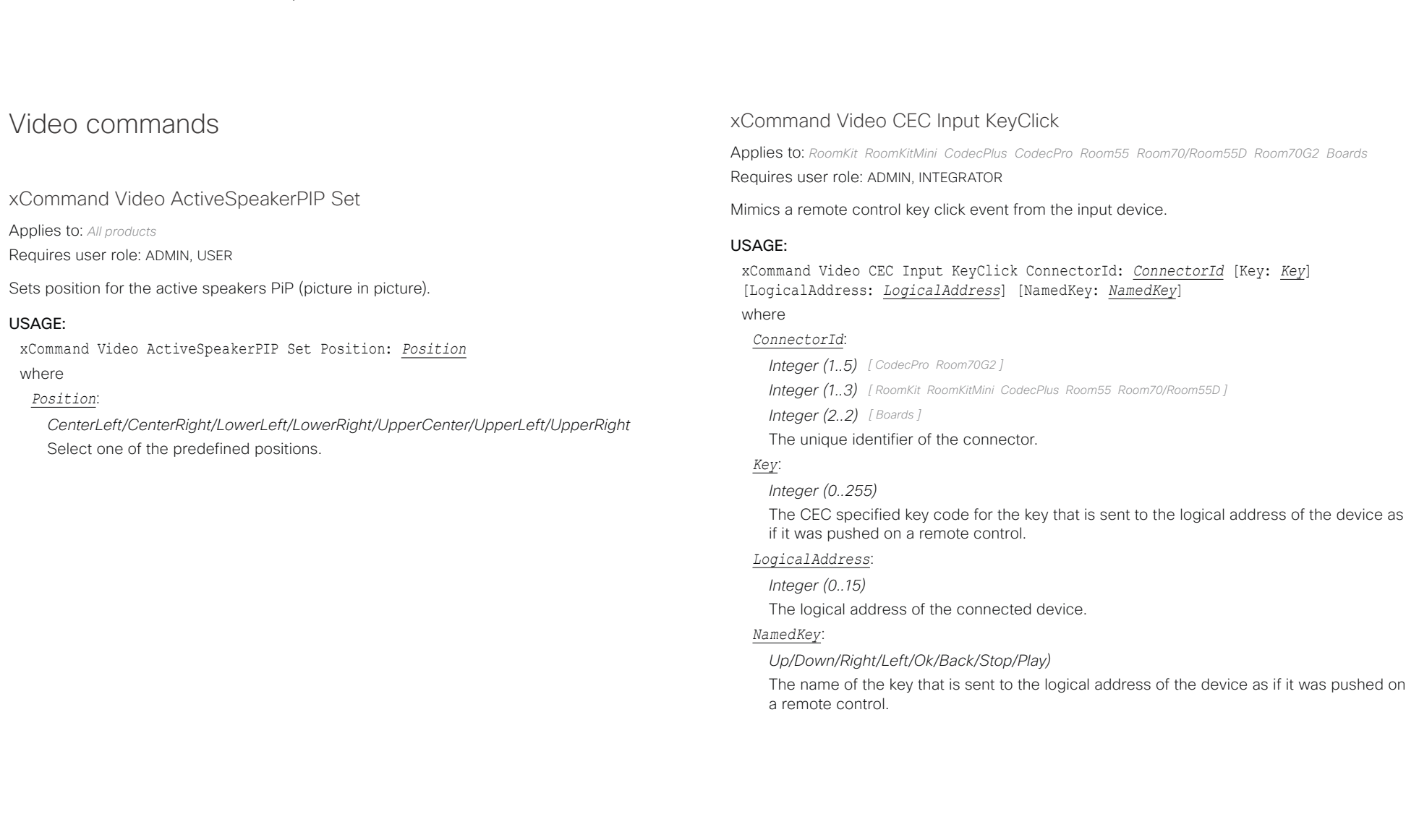

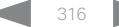

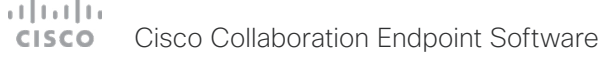

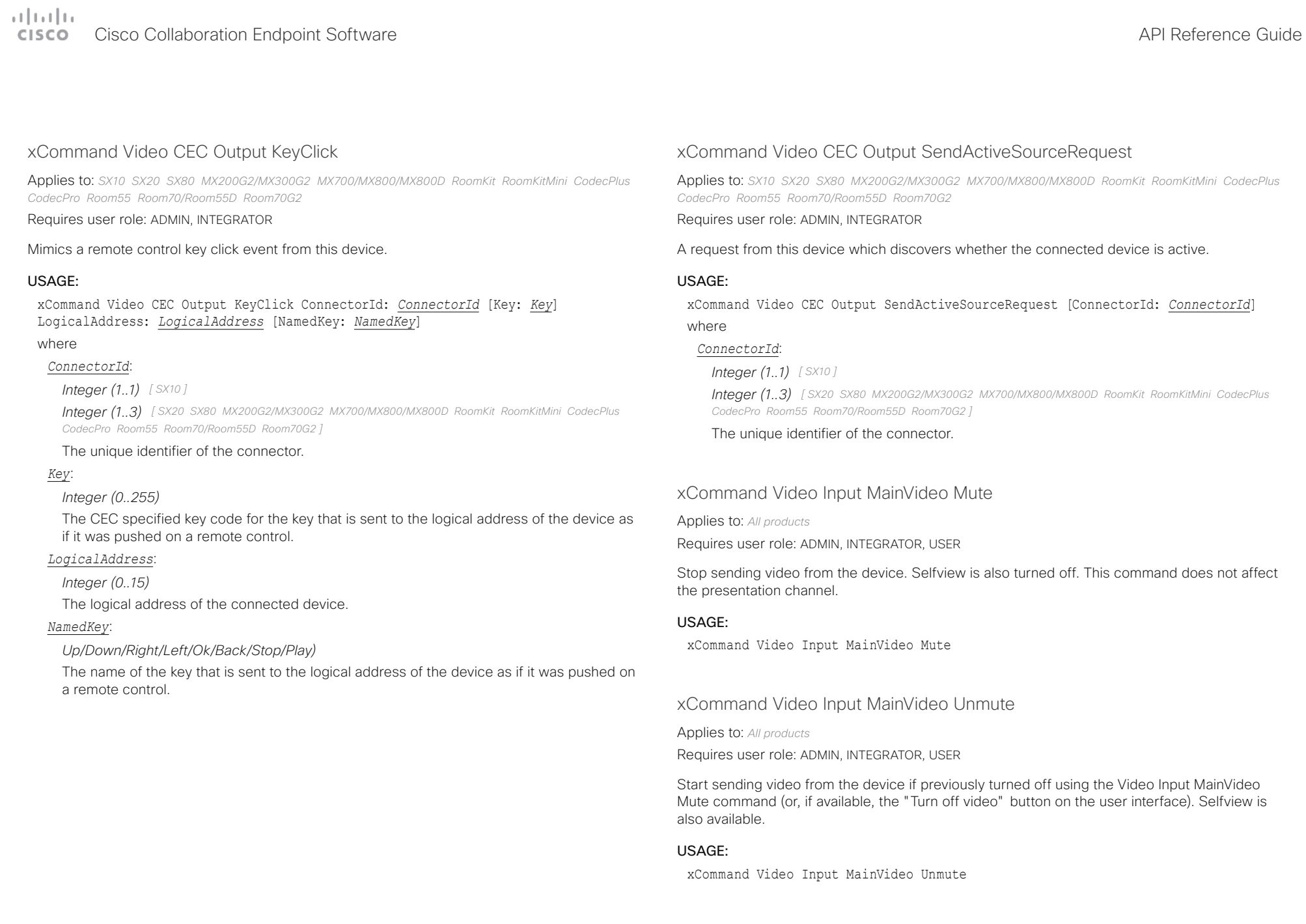

### وبالتوابي Cisco Collaboration Endpoint Software **API Reference Guide** API Reference Guide CISCO.

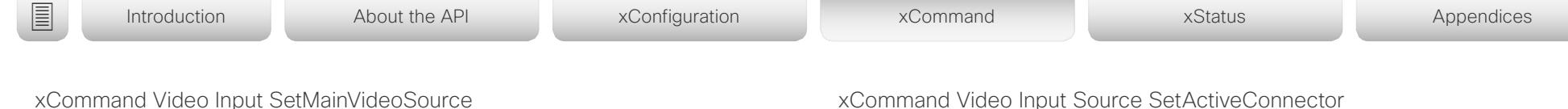

Applies to: *DX70/DX80 SX20 SX80 MX200G2/MX300G2 MX700/MX800/MX800D RoomKit RoomKitMini CodecPlus CodecPro Room55 Room70/Room55D Room70G2* 

# Requires user role: ADMIN, INTEGRATOR, USER

Set which input source is the main video source. You can identify the input source by either the physical connector that it is connected to (ConnectorId) or the logical source identifier (SourceId).

You can combine up to four input sources in a single main video stream (the maximum number of different input sources depend on the type of video conferencing device) by adding multiple ConnectorIds or SourceIds in the same command. There cannot be a mix of identifier types in the same command; use either ConnectorId or SourceId. DX70 and DX80 don't support such combination of input sources.

### USAGE:

xCommand Video Input SetMainVideoSource [ConnectorId: *ConnectorId*] [Layout: *Layout*] [PIPPosition: *PIPPosition*] [PIPSize: *PIPSize*] [SourceId: *SourceId*] where

### *ConnectorId*:

### *Integer (1..n)*

The identifier (ID) of the connector. Connector [n] has ID n. Run the following API command to find the ID: xStatus Video Input Connector.

### *Layout*:

### *Equal/PIP/Prominent*

Sets the layout of the main video source if the main video source is composed of multiple input sources.

### *PIPPosition*:

*LowerLeft/LowerRight/UpperLeft/UpperRight*

Select the PIP position of the main video source if the main video source is composed of multiple input sources.

### *PIPSize*:

### *Auto/Large*

Select the PIP size of the main video source if the main video source is composed of multiple input sources.

### *SourceId*:

### *Integer (1..n)*

The identifier (ID) of the input source. Input Source [n] has ID n. Run the following API command to find the ID: xStatus Video Input Source.

# xCommand Video Input Source SetActiveConnector

Applies to: *SX10 SX80 MX200G2/MX300G2 MX700/MX800/MX800D*  Requires user role: ADMIN, USER

Select which connector is active.

On SX80 and MX700/MX800 Input Connector 4 (DVI-I) and Connector 5 (S-Video/Composite) cannot be active simultaneously.

On SX10 Input Connector 2 (HDMI) and Connector 3 (VGA) cannot be active simultaneously. On MX200G2/MX300G2: Only one of Input Connector 2 (DVI), Connector 3 (HDMI), and Connector 4 (HDMI) can be active at any time.

### USAGE:

xCommand Video Input Source SetActiveConnector [ConnectorId: *ConnectorId*] where

### *ConnectorId*:

*Integer (4..5) [ SX80 MX700/MX800/MX800D ] Integer (2..4) [ MX200G2/MX300G2 ]*

*Integer (2..3) [ SX10 ]*

The identifier (ID) of the connector. Connector [n] has ID n. Check the Video Input Connector status to find the connector IDs. On SX80 and MX700/MX800, the connector ID is also printed on the codec connector panel.

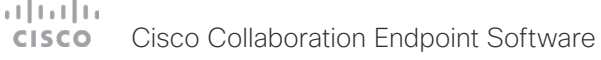

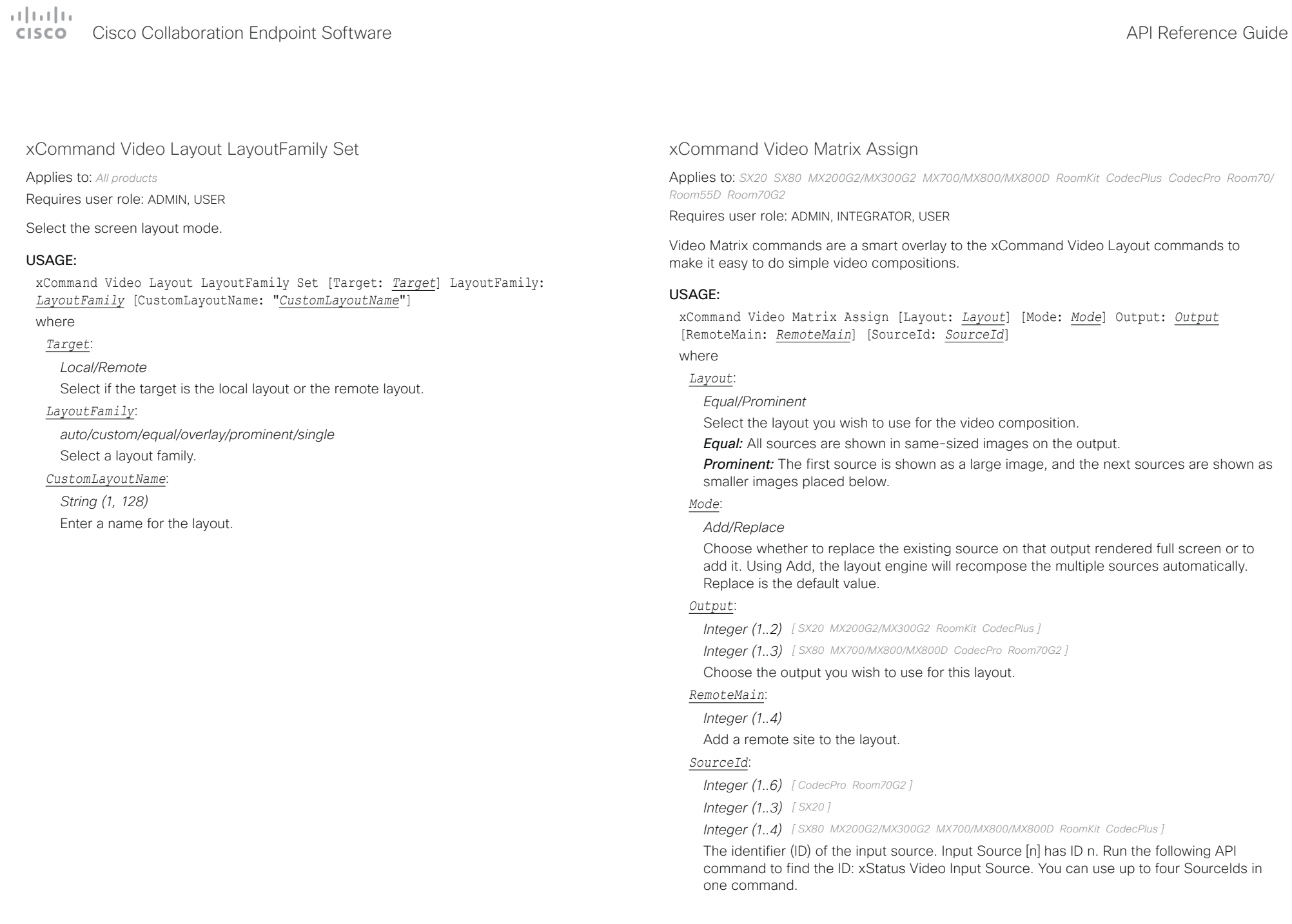

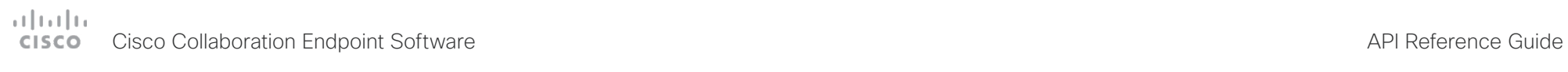

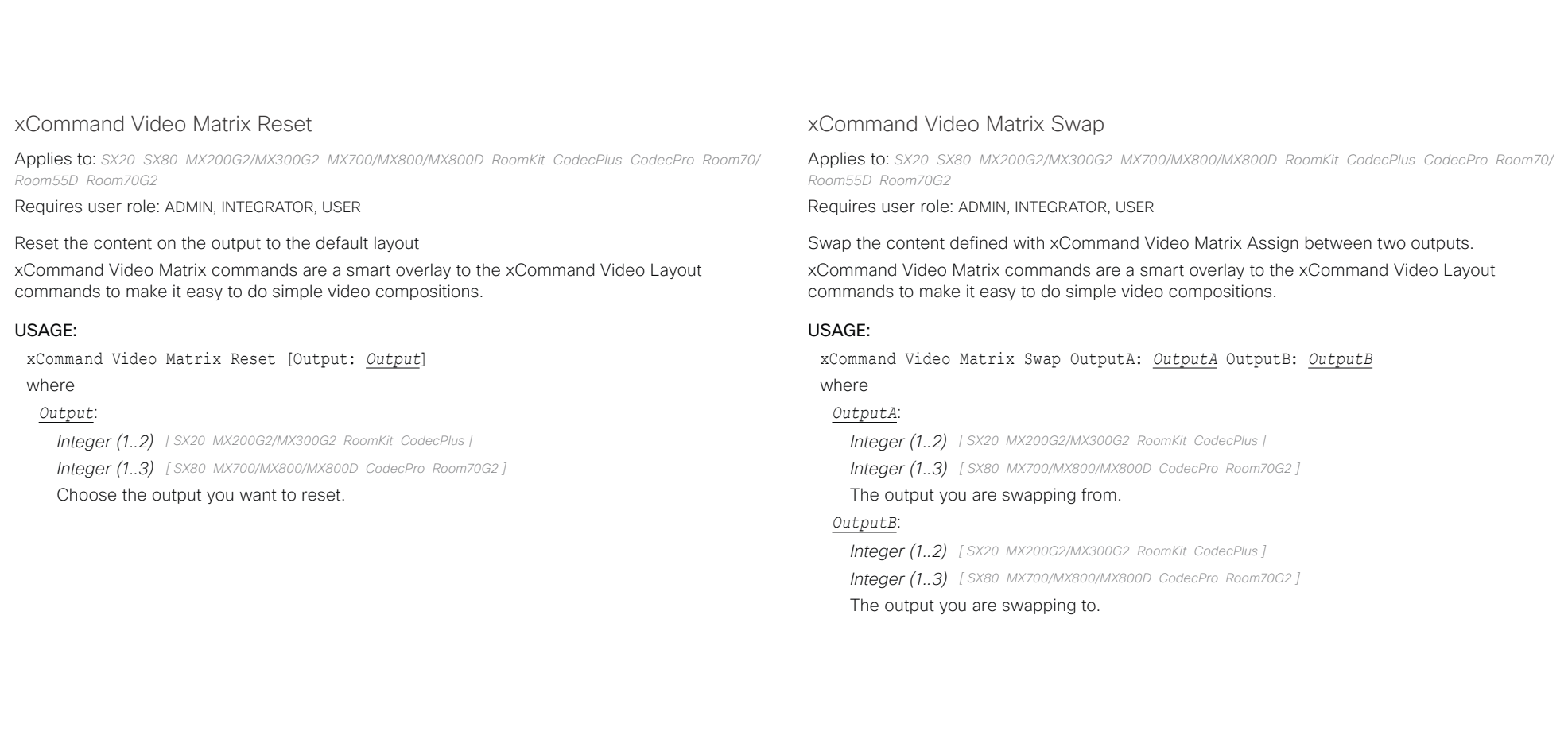

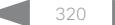

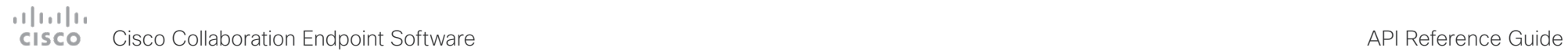

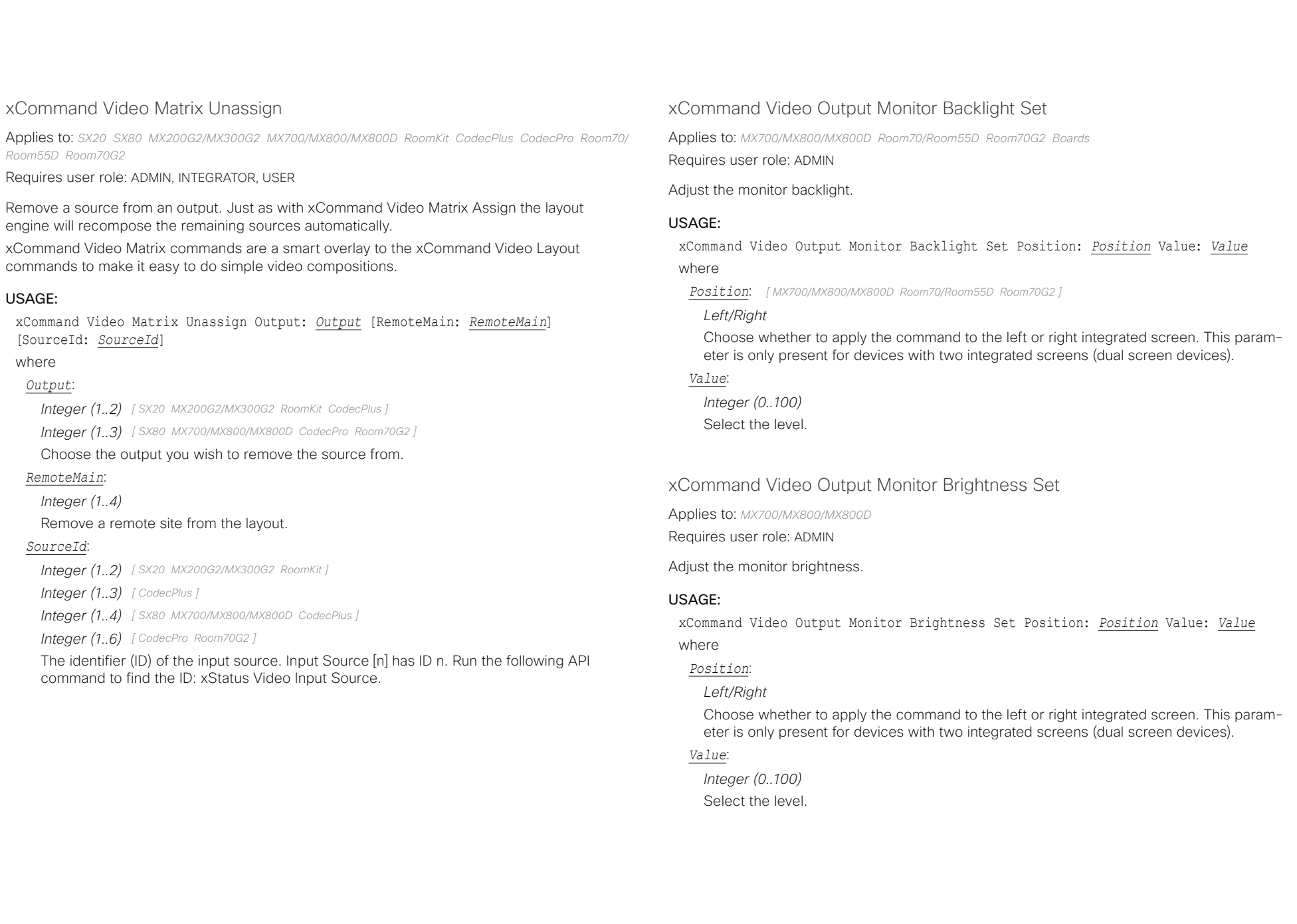

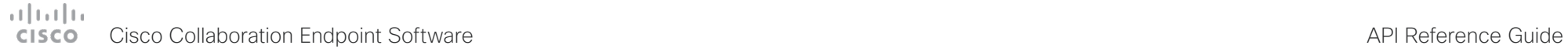

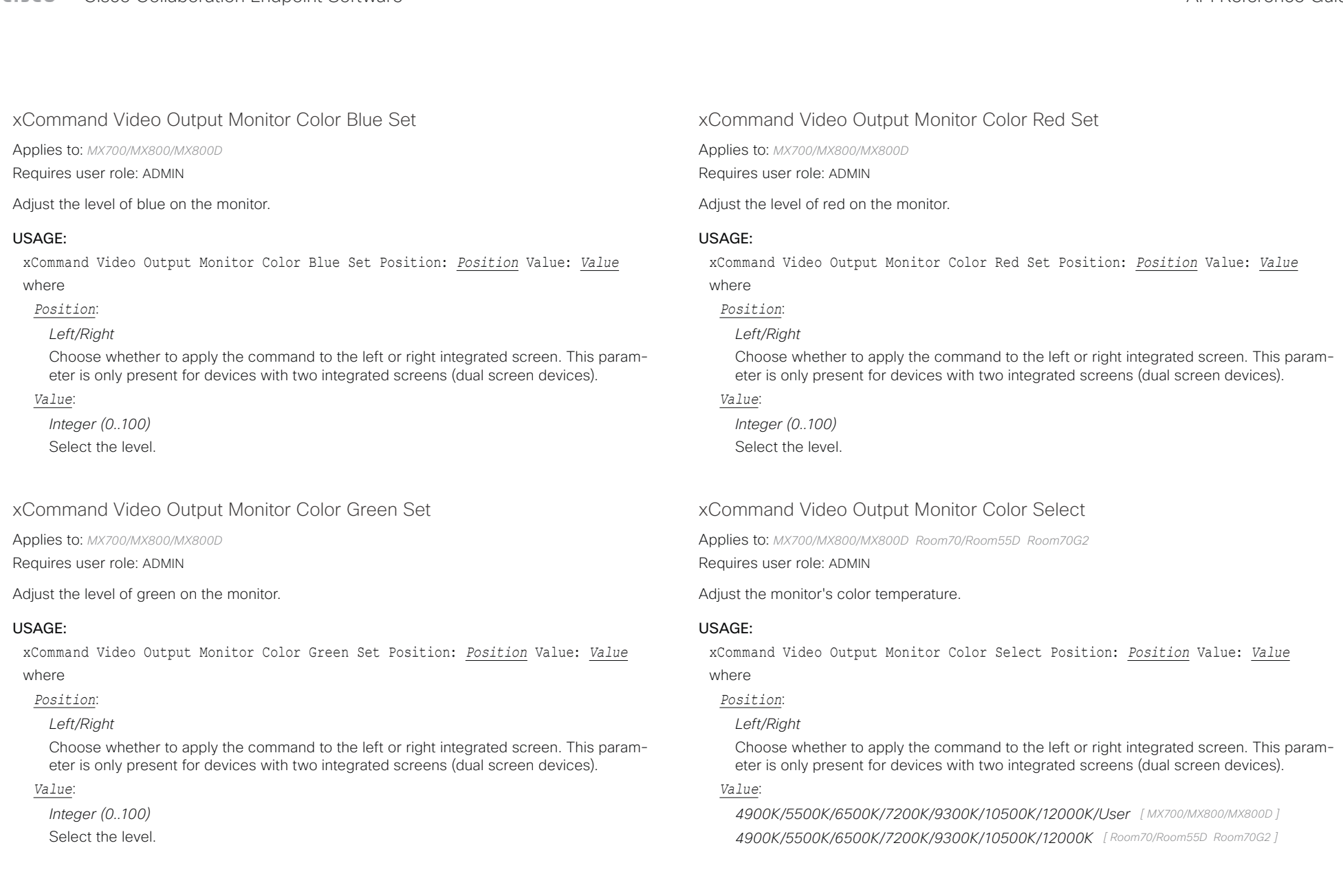

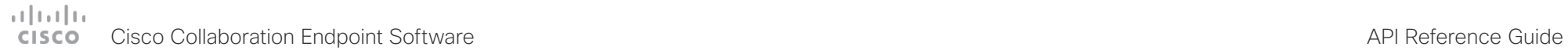

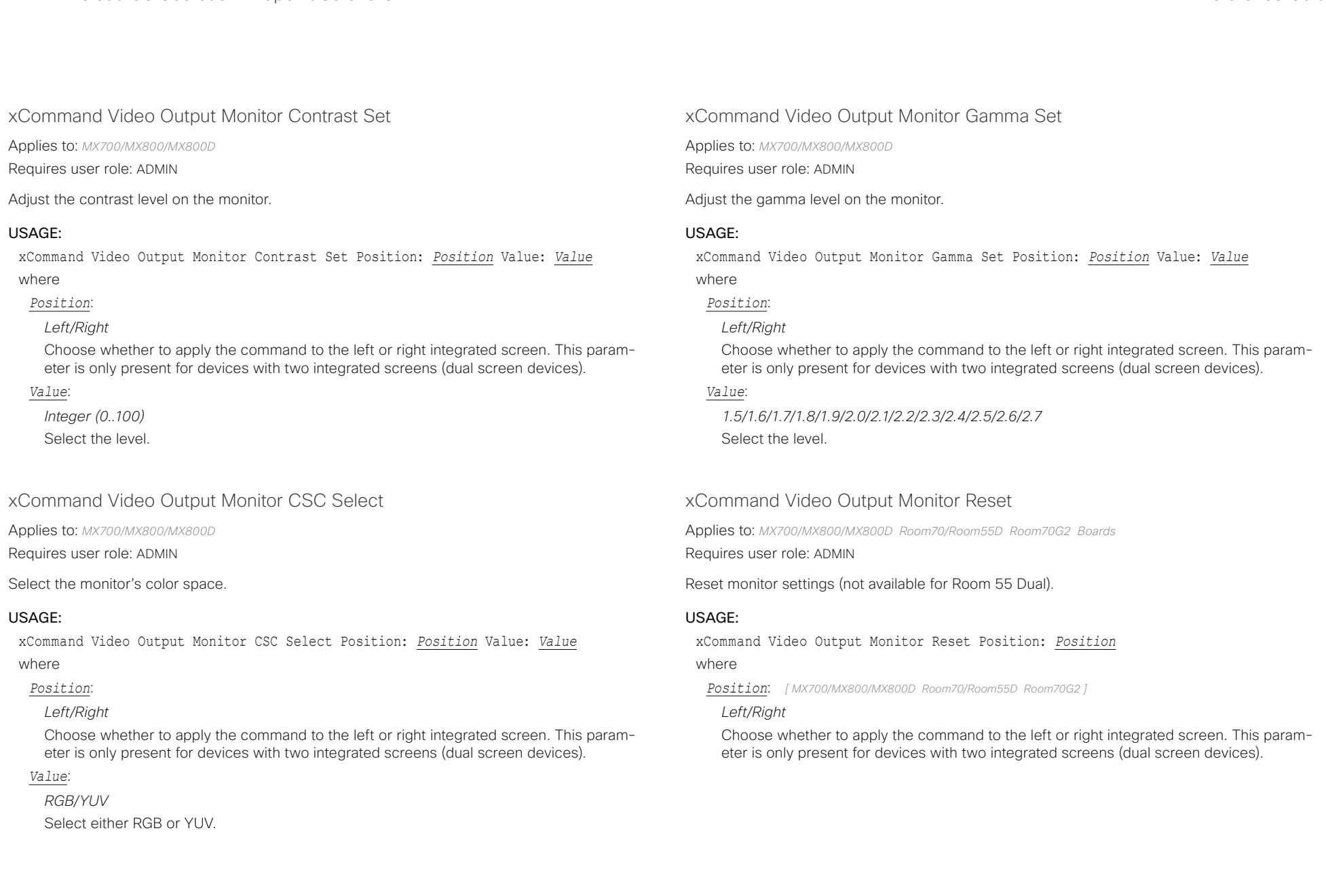

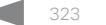

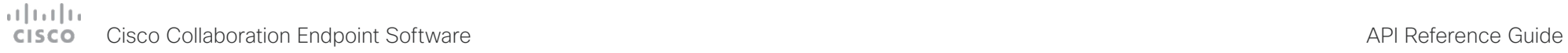

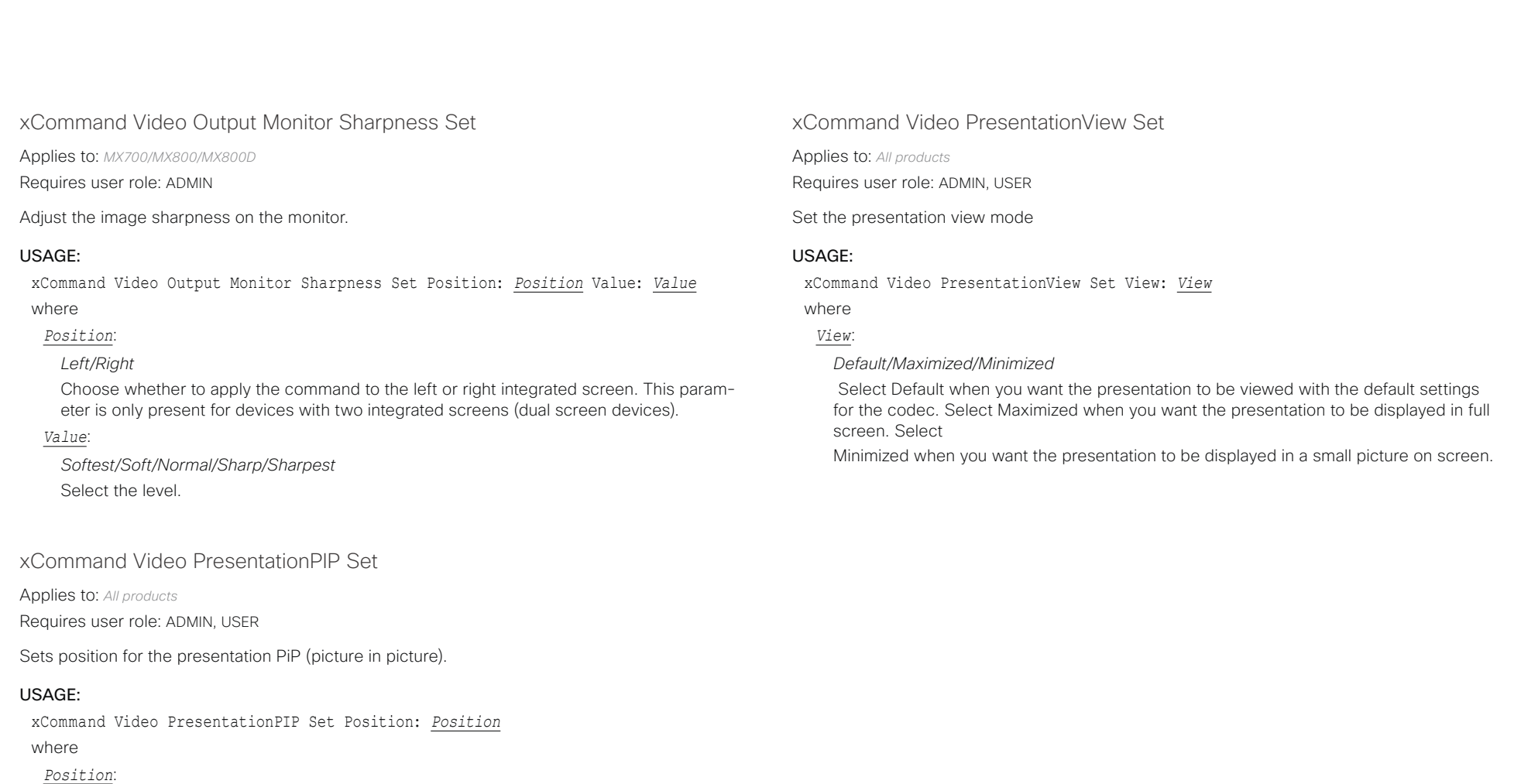

*CenterLeft/CenterRight/LowerLeft/LowerRight/UpperCenter/UpperLeft/UpperRight* Select one of the predefined positions.

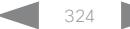
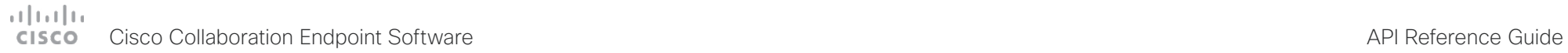

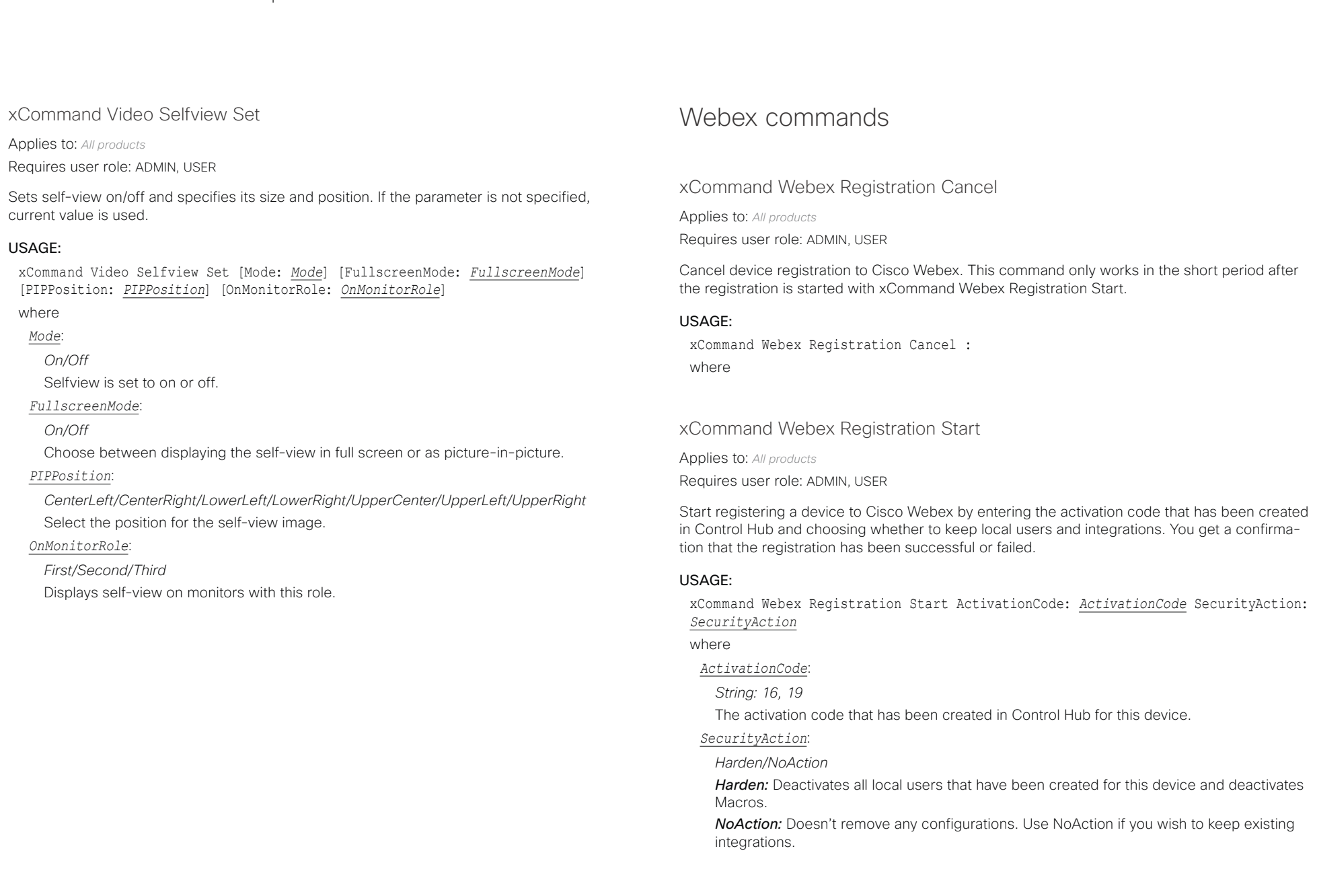

### $(1)$  for  $|1\rangle$ Cisco Collaboration Endpoint Software **API Reference Guide** API Reference Guide **CISCO**

# ■ Introduction About the API xConfiguration xCommand xCommand xStatus Appendices

Chapter 5

# xStatus commands

D15407.10 Cisco Collaboration Endpoint Software API Reference Guide CE9.8, OCTOBER 2019 326 Copyright © 2019 Cisco Systems, Inc. All rights reserved.

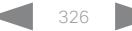

### $(1)(1)(1)$ Cisco Collaboration Endpoint Software **API Reference Guide** API Reference Guide **CISCO**

Description of the xStatus commands

In this chapter, you can find all of the xStatus commands and the responses. Status type commands return information about the system and system processes. You can query all information or just some of it.

We recommend you visit our web site regularly for updated versions of the manual. Go to: <https://www.cisco.com/go/telepresence/docs>

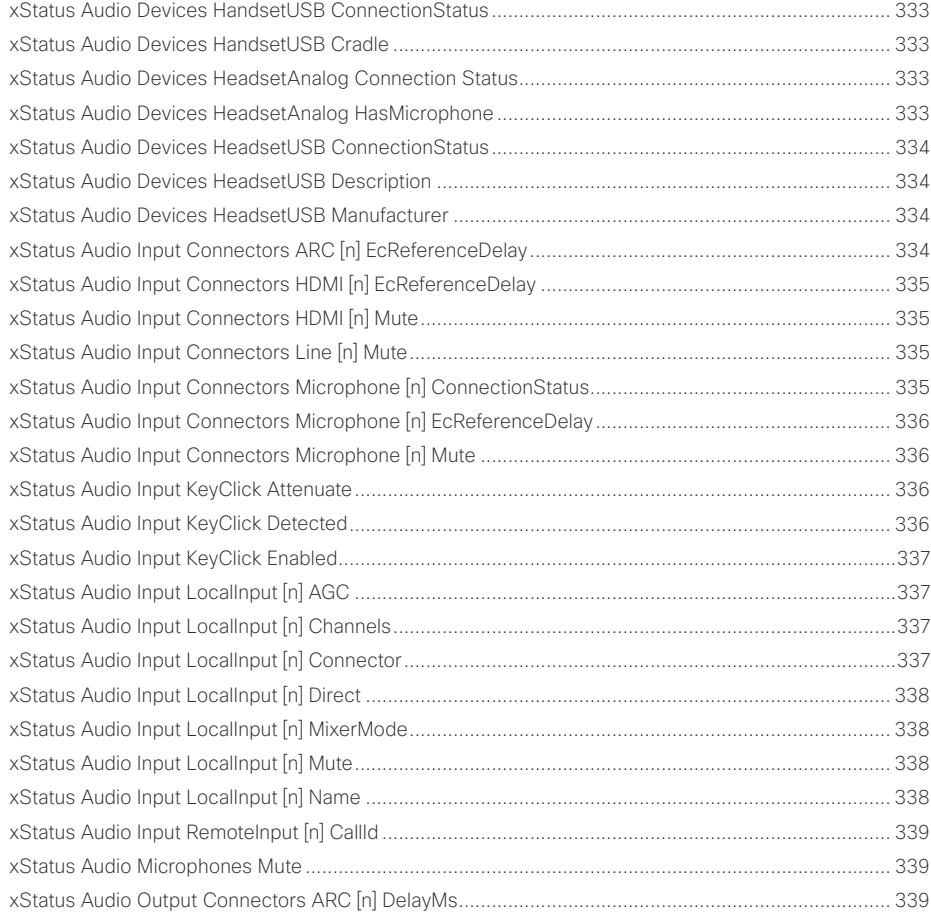

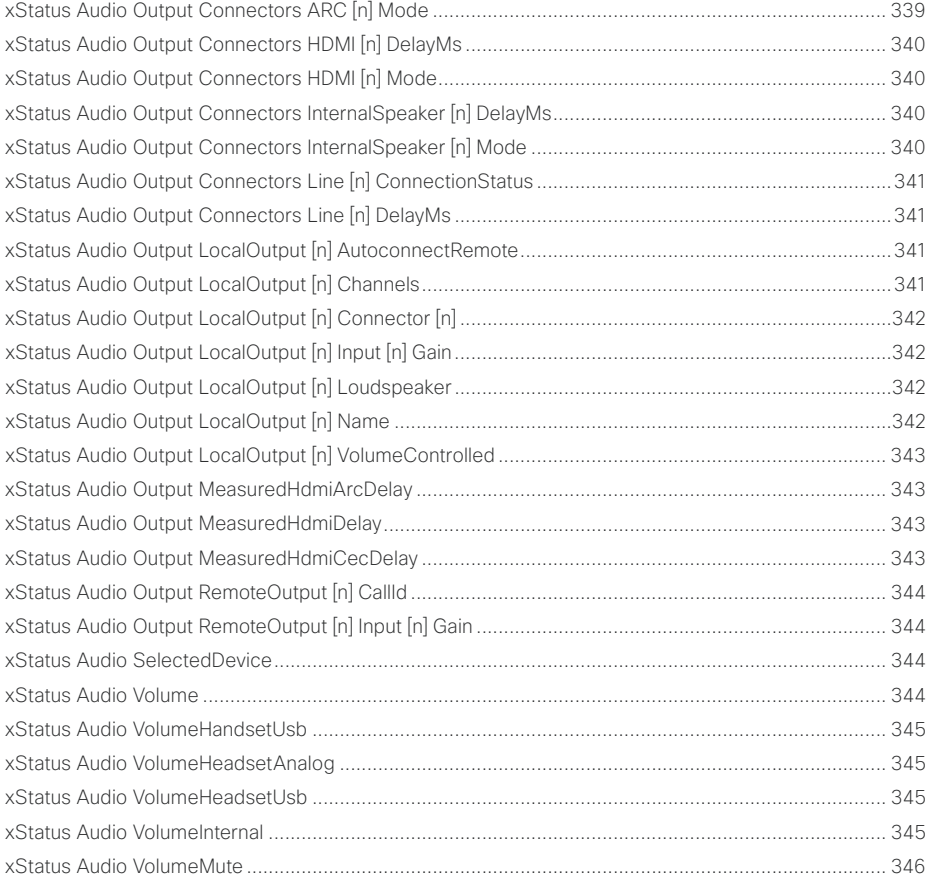

■ Introduction About the API xConfiguration xCommand xCommand xStatus Appendices

## $\pm 1$  [  $\pm 1$  ]  $\pm \pm$ **cisco** Cisco Collaboration Endpoint Software

### API Reference Guide

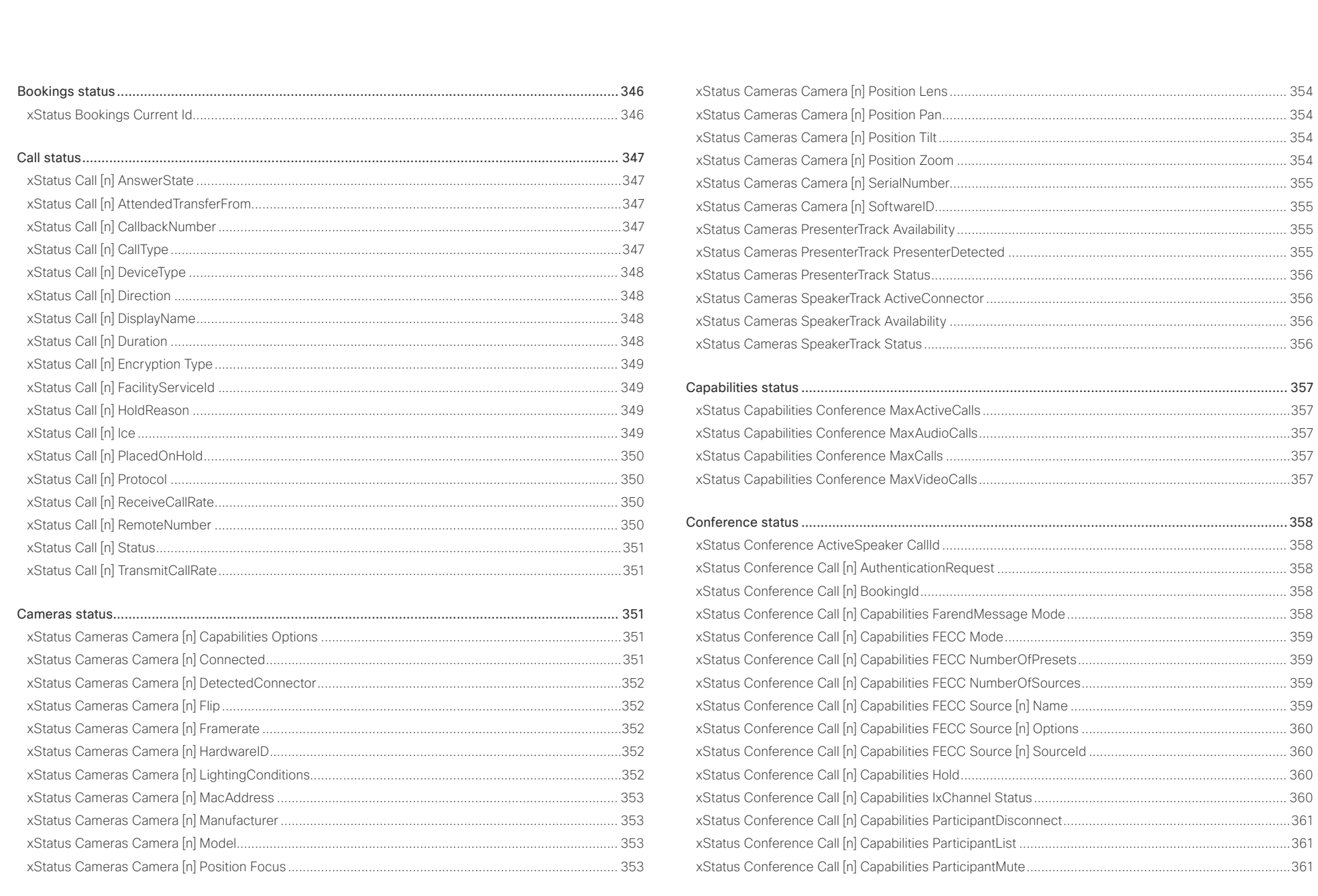

### وبالتوابي Cisco Collaboration Endpoint Software **API Reference Guide** API Reference Guide **CISCO**

### [xStatus Conference Call \[n\] Capabilities Presentation.............................................................................361](#page-360-0) [xStatus Conference Call \[n\] EventCenter Mode.......................................................................................362](#page-361-0) xStatus Conference Call [n] Manufacturer [...............................................................................................362](#page-361-0) [xStatus Conference Call \[n\] MicrophonesMuted......................................................................................362](#page-361-0) [xStatus Conference Call \[n\] SoftwareID...................................................................................................362](#page-361-0) [xStatus Conference Call \[n\] Streamed....................................................................................................](#page-362-0) 363 [xStatus Conference Call \[n\] VideoMutePoster........................................................................................](#page-362-0) 363 [xStatus Conference DoNotDisturb..........................................................................................................](#page-362-0) 363 [xStatus Conference Line \[n\] Mode..........................................................................................................](#page-362-0) 363 [xStatus Conference Multipoint Mode......................................................................................................](#page-362-0) 363 xStatus Conference Presentation CallId [.................................................................................................](#page-363-0) 364 [xStatus Conference Presentation LocalInstance \[n\] SendingMode........................................................](#page-363-0) 364 [xStatus Conference Presentation LocalInstance \[n\] Source...................................................................](#page-363-0) 364 [xStatus Conference Presentation Mode.................................................................................................](#page-363-0) 364 xStatus Conference SpeakerLock CallId [................................................................................................](#page-364-0) 365 xStatus Conference SpeakerLock Mode [................................................................................................](#page-364-0) 365 Diagnostics status [..............................................................................................................................](#page-364-0) 365 [xStatus Diagnostics Message \[n\] Description.........................................................................................](#page-364-0) 365 [xStatus Diagnostics Message \[n\] Level...................................................................................................](#page-364-0) 365 [xStatus Diagnostics Message \[n\] References.........................................................................................](#page-365-0) 366 [xStatus Diagnostics Message \[n\] Type....................................................................................................](#page-365-0) 366 [GPIO status.........................................................................................................................................](#page-366-0) 367 xStatus GPIO Pin [n] State [........................................................................................................................367](#page-366-0) H320 status [........................................................................................................................................368](#page-367-0) xStatus H320 Gateway Address [.............................................................................................................](#page-367-0) 368 [xStatus H320 Gateway Id........................................................................................................................](#page-367-0) 368 [xStatus H320 Gateway Mode..................................................................................................................](#page-367-0) 368 [xStatus H320 Gateway Number..............................................................................................................](#page-367-0) 368 [xStatus H320 Gateway Reason...............................................................................................................](#page-368-0) 369 [xStatus H320 Gateway Status.................................................................................................................](#page-368-0) 369 H323 status [........................................................................................................................................](#page-368-0) 369 [xStatus H323 Gatekeeper Address.........................................................................................................](#page-368-0) 369 xStatus H323 Gatekeeper Port [...............................................................................................................](#page-368-0) 369 [xStatus H323 Gatekeeper Reason...........................................................................................................370](#page-369-0) [xStatus H323 Gatekeeper Status.............................................................................................................370](#page-369-0) xStatus H323 Mode Reason [....................................................................................................................370](#page-369-0) xStatus H323 Mode Status [......................................................................................................................370](#page-369-0) HttpFeedback status [...........................................................................................................................371](#page-370-0) [xStatus HttpFeedback \[n\] Expression \[n\]..................................................................................................371](#page-370-0) [xStatus HttpFeedback \[n\] Format.............................................................................................................371](#page-370-0) [xStatus HttpFeedback \[n\] Status..............................................................................................................371](#page-370-0) xStatus HttpFeedback [n] URL [.................................................................................................................371](#page-370-0) MediaChannels status [........................................................................................................................](#page-371-0) 372 [xStatus MediaChannels Call \[n\] Channel \[n\] Audio Channels...................................................................372](#page-371-0) [xStatus MediaChannels Call \[n\] Channel \[n\] Audio ChannelRole](#page-371-0) .............................................................372 [xStatus MediaChannels Call \[n\] Channel \[n\] Audio Mute..........................................................................372](#page-371-0) [xStatus MediaChannels Call \[n\] Channel \[n\] Audio Protocol](#page-372-0) ....................................................................373 [xStatus MediaChannels Call \[n\] Channel \[n\] Direction..............................................................................373](#page-372-0) [xStatus MediaChannels Call \[n\] Channel \[n\] Encryption...........................................................................373](#page-372-0) [xStatus MediaChannels Call \[n\] Channel \[n\] NetStat Bytes......................................................................374](#page-373-0) [xStatus MediaChannels Call \[n\] Channel \[n\] NetStat ChannelRate](#page-373-0) ..........................................................374 [xStatus MediaChannels Call \[n\] Channel \[n\] NetStat Jitter.......................................................................374](#page-373-0) [xStatus MediaChannels Call \[n\] Channel \[n\] NetStat LastIntervalLost](#page-373-0) .....................................................374 [xStatus MediaChannels Call \[n\] Channel \[n\] NetStat LastIntervalReceived](#page-374-0) .............................................375 [xStatus MediaChannels Call \[n\] Channel \[n\] NetStat Loss](#page-374-0) .......................................................................375 [xStatus MediaChannels Call \[n\] Channel \[n\] NetStat MaxJitter................................................................375](#page-374-0) [xStatus MediaChannels Call \[n\] Channel \[n\] NetStat Packets](#page-374-0) ..................................................................375 [xStatus MediaChannels Call \[n\] Channel \[n\] ParticipantId........................................................................376](#page-375-0) xStatus MediaChannels Call [n] Channel [n] Type [....................................................................................376](#page-375-0) [xStatus MediaChannels Call \[n\] Channel \[n\] Video ChannelRole](#page-375-0) .............................................................376 [xStatus MediaChannels Call \[n\] Channel \[n\] Video FrameRate](#page-375-0) ................................................................376 ■ Introduction About the API xConfiguration xCommand xCommand xStatus Appendices

[xStatus MediaChannels Call \[n\] Channel \[n\] Video Protocol](#page-376-0) ....................................................................377 [xStatus MediaChannels Call \[n\] Channel \[n\] Video ResolutionX](#page-376-0) ..............................................................377

### وبالتوابي Cisco Collaboration Endpoint Software **API Reference Guide** API Reference Guide **CISCO**

### [xStatus MediaChannels Call \[n\] Channel \[n\] Video ResolutionY...............................................................377](#page-376-0) Network status [...................................................................................................................................](#page-377-0) 378 [xStatus Network \[n\] CDP Address............................................................................................................378](#page-377-0) xStatus Network [n] CDP Capabilities [......................................................................................................378](#page-377-0) [xStatus Network \[n\] CDP DeviceId...........................................................................................................378](#page-377-0) [xStatus Network \[n\] CDP Duplex..............................................................................................................378](#page-377-0) xStatus Network [n] CDP Platform [...........................................................................................................379](#page-378-0) [xStatus Network \[n\] CDP PortID...............................................................................................................379](#page-378-0) [xStatus Network \[n\] CDP PrimaryMgmtAddress......................................................................................379](#page-378-0) xStatus Network [n] CDP SysName [.........................................................................................................379](#page-378-0) [xStatus Network \[n\] CDP SysObjectID....................................................................................................](#page-379-0) 380 [xStatus Network \[n\] CDP Version............................................................................................................](#page-379-0) 380 [xStatus Network \[n\] CDP VoIPApplianceVlanID.......................................................................................](#page-379-0) 380 [xStatus Network \[n\] CDP VTPMgmtDomain............................................................................................](#page-379-0) 380 xStatus Network [n] DNS Domain Name [..................................................................................................381](#page-380-0) xStatus Network [n] DNS Server [n] Address [...........................................................................................381](#page-380-0) xStatus Network [n] Ethernet MacAddress [..............................................................................................381](#page-380-0) xStatus Network [n] Ethernet Speed [........................................................................................................381](#page-380-0) [xStatus Network \[n\] IPv4 Address...........................................................................................................](#page-381-0) 382 xStatus Network [n] IPv4 Gateway [..........................................................................................................](#page-381-0) 382 xStatus Network [n] IPv4 SubnetMask [....................................................................................................](#page-381-0) 382 [xStatus Network \[n\] IPv6 Address...........................................................................................................](#page-381-0) 382 xStatus Network [n] IPv6 Gateway [..........................................................................................................](#page-382-0) 383 xStatus Network [n] IPv6 LinkLocalAddress [...........................................................................................](#page-382-0) 383 xStatus Network [n] VLAN Voice VlanId [..................................................................................................](#page-382-0) 383 NetworkServices status [.....................................................................................................................](#page-383-0) 384 [xStatus NetworkServices NTP CurrentAddress ....................................................................................](#page-383-0) 384 [xStatus NetworkServices NTP Server \[n\] Address.................................................................................](#page-383-0) 384 [xStatus NetworkServices NTP Status.....................................................................................................](#page-383-0) 384 [xStatus NetworkServices UPnP Status...................................................................................................](#page-383-0) 384 [Peripherals status...............................................................................................................................385](#page-384-0) [xStatus Peripherals ConnectedDevice \[n\] HardwareInfo](#page-384-0) ........................................................................ 385 xStatus Peripherals ConnectedDevice [n] ID [..........................................................................................](#page-384-0) 385 xStatus Peripherals ConnectedDevice [n] Name [....................................................................................](#page-384-0) 385 [xStatus Peripherals ConnectedDevice \[n\] SerialNumber........................................................................](#page-384-0) 385 [xStatus Peripherals ConnectedDevice \[n\] SoftwareInfo](#page-385-0) ......................................................................... 386 [xStatus Peripherals ConnectedDevice \[n\] Status....................................................................................](#page-385-0) 386 [xStatus Peripherals ConnectedDevice \[n\] Type......................................................................................](#page-385-0) 386 [xStatus Peripherals ConnectedDevice \[n\] UpgradeFailureReason.........................................................](#page-385-0) 386 [xStatus Peripherals ConnectedDevice \[n\] UpgradeStatus](#page-386-0) ......................................................................387 [xStatus Peripherals ConnectedDevice \[n\] UpgradeURL..........................................................................387](#page-386-0) Provisioning status [.............................................................................................................................](#page-386-0) 387 [xStatus Provisioning CUCM Customization Checksum](#page-386-0) ...........................................................................387 [xStatus Provisioning CUCM ExtensionMobility Enabled](#page-386-0) ..........................................................................387 [xStatus Provisioning CUCM ExtensionMobility LastLoggedInUserId](#page-387-0) ..................................................... 388 [xStatus Provisioning CUCM ExtensionMobility LoggedIn.......................................................................](#page-387-0) 388 xStatus Provisioning RoomType [..............................................................................................................](#page-387-0) 388 [xStatus Provisioning Software Current CompletedAt.............................................................................](#page-387-0) 388 xStatus Provisioning Software Current URL [...........................................................................................](#page-388-0) 389 xStatus Provisioning Software Current VersionId [...................................................................................](#page-388-0) 389 [xStatus Provisioning Software UpgradeStatus LastChange...................................................................](#page-388-0) 389 [xStatus Provisioning Software UpgradeStatus Message](#page-388-0) ....................................................................... 389 [xStatus Provisioning Software UpgradeStatus Phase............................................................................](#page-389-0) 390 [xStatus Provisioning Software UpgradeStatus SessionId](#page-389-0) ...................................................................... 390 [xStatus Provisioning Software UpgradeStatus Status............................................................................](#page-389-0) 390 [xStatus Provisioning Software UpgradeStatus Urgency](#page-389-0) ........................................................................ 390 xStatus Provisioning Software UpgradeStatus URL [................................................................................391](#page-390-0) [xStatus Provisioning Software UpgradeStatus VersionId........................................................................391](#page-390-0) [xStatus Provisioning Status......................................................................................................................391](#page-390-0) [Proximity status..................................................................................................................................](#page-391-0) 392 [xStatus Proximity Services Availability.....................................................................................................392](#page-391-0) [RoomAnalytics status.........................................................................................................................](#page-391-0) 392 xStatus RoomAnalytics AmbientNoise Level dBA [...................................................................................392](#page-391-0) xStatus RoomAnalytics PeopleCount Current [........................................................................................](#page-392-0) 393 ■ Introduction About the API xConfiguration xCommand xCommand xStatus Appendices

### $\alpha$  [m]  $\alpha$ **CISCO** Cisco Collaboration Endpoint Software

### API Reference Guide

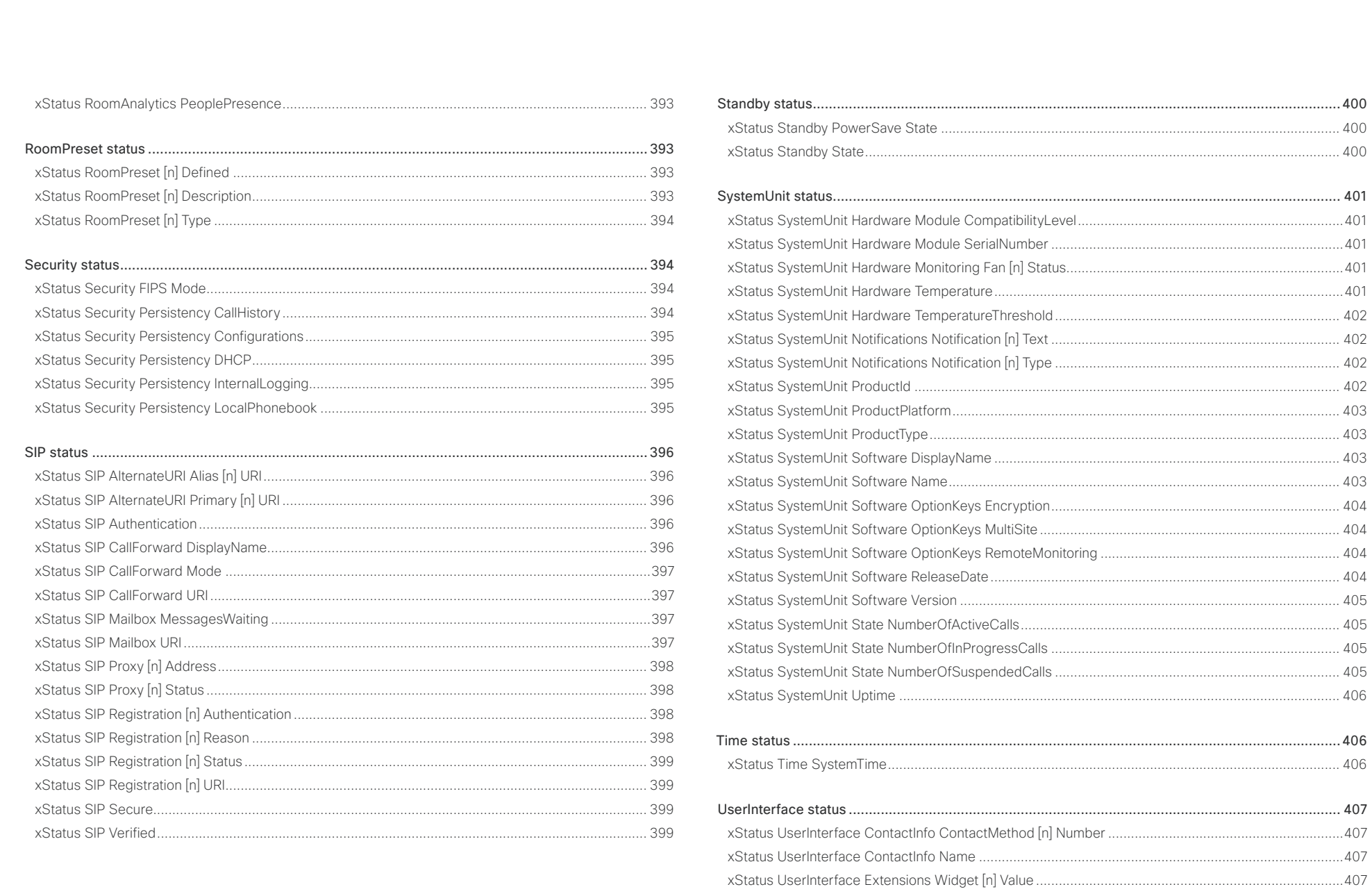

 $\overline{\phantom{1}}$  331

### وبالتوابي Cisco Collaboration Endpoint Software **API Reference Guide** API Reference Guide **CISCO**

### [xStatus UserInterface Extensions Widget \[n\] WidgetId](#page-407-0) .......................................................................... 408 xStatus UserInterface Features Call End [................................................................................................](#page-407-0) 408 xStatus UserInterface Features MidCallControls [....................................................................................](#page-407-0) 408 [xStatus UserInterface Features Call Start...............................................................................................](#page-407-0) 408 xStatus UserInterface Features Share Start [...........................................................................................](#page-408-0) 409 [xStatus UserInterface Features Whiteboard Start..................................................................................](#page-408-0) 409 xStatus UserInterface SettingsMenu Visibility [........................................................................................](#page-408-0) 409 [Video status........................................................................................................................................](#page-409-0) 410 [xStatus Video ActiveSpeaker PIPPosition................................................................................................410](#page-409-0) [xStatus Video Input Connector \[n\] Connected.........................................................................................410](#page-409-0) [xStatus Video Input Connector \[n\] ConnectedDevice CEC \[n\] DeviceType](#page-409-0) .............................................410 [xStatus Video Input Connector \[n\] ConnectedDevice CEC \[n\] LogicalAddress.......................................410](#page-409-0) [xStatus Video Input Connector \[n\] ConnectedDevice CEC \[n\] Name](#page-410-0) ...................................................... 411 [xStatus Video Input Connector \[n\] ConnectedDevice CEC \[n\] PowerStatus](#page-410-0) ........................................... 411 [xStatus Video Input Connector \[n\] ConnectedDevice CEC \[n\] VendorId](#page-410-0) ................................................. 411 xStatus Video Input Connector [n] SignalState [........................................................................................](#page-410-0) 411 [xStatus Video Input Connector \[n\] SourceId............................................................................................412](#page-411-0) [xStatus Video Input Connector \[n\] Type...................................................................................................412](#page-411-0) xStatus Video Input MainVideoMute [........................................................................................................412](#page-411-0) [xStatus Video Input MainVideoSource.....................................................................................................412](#page-411-0) [xStatus Video Input Source \[n\] ConnectorId............................................................................................413](#page-412-0) xStatus Video Input Source [n] FormatStatus [..........................................................................................413](#page-412-0) xStatus Video Input Source [n] FormatType [.............................................................................................413](#page-412-0) [xStatus Video Input Source \[n\] MediaChannelId......................................................................................413](#page-412-0) [xStatus Video Input Source \[n\] Resolution Height....................................................................................414](#page-413-0) [xStatus Video Input Source \[n\] Resolution RefreshRate](#page-413-0) ..........................................................................414 [xStatus Video Input Source \[n\] Resolution Width.....................................................................................414](#page-413-0) [xStatus Video Layout LayoutFamily Local................................................................................................414](#page-413-0) [xStatus Video Layout LayoutFamily Remote............................................................................................415](#page-414-0) xStatus Video Monitors [............................................................................................................................415](#page-414-0) [xStatus Video Output Connector \[n\] Connected......................................................................................415](#page-414-0) [xStatus Video Output Connector \[n\] ConnectedDevice CEC \[n\] DeviceType](#page-414-0) ..........................................415 [xStatus Video Output Connector \[n\] ConnectedDevice CEC \[n\] LogicalAddress....................................416](#page-415-0) [xStatus Video Output Connector \[n\] ConnectedDevice CEC \[n\] Name](#page-415-0) ...................................................416 [xStatus Video Output Connector \[n\] ConnectedDevice CEC \[n\] PowerStatus](#page-415-0) ........................................416 [xStatus Video Output Connector \[n\] ConnectedDevice CEC \[n\] VendorId](#page-415-0) ..............................................416 [xStatus Video Output Connector \[n\] ConnectedDevice Name................................................................](#page-416-0) 417 [xStatus Video Output Connector \[n\] ConnectedDevice PreferredFormat...............................................](#page-416-0) 417 [xStatus Video Output Connector \[n\] ConnectedDevice ScreenSize](#page-416-0) ....................................................... 417 xStatus Video Output Connector [n] MonitorRole [....................................................................................](#page-416-0) 417 [xStatus Video Output Connector \[n\] Resolution Height](#page-417-0) ...........................................................................418 [xStatus Video Output Connector \[n\] Resolution RefreshRate..................................................................418](#page-417-0) [xStatus Video Output Connector \[n\] Resolution Width](#page-417-0) ............................................................................418 [xStatus Video Output Connector \[n\] Type................................................................................................418](#page-417-0) [xStatus Video Output Monitor \[n\] Backlight..............................................................................................419](#page-418-0) xStatus Video Output Monitor [n] Brightness [...........................................................................................419](#page-418-0) [xStatus Video Output Monitor \[n\] ColorTemperature Blue](#page-418-0) .......................................................................419 [xStatus Video Output Monitor \[n\] ColorTemperature Green](#page-418-0) ....................................................................419 [xStatus Video Output Monitor \[n\] ColorTemperature Red.......................................................................](#page-419-0) 420 [xStatus Video Output Monitor \[n\] ColorTemperature Selected...............................................................](#page-419-0) 420 [xStatus Video Output Monitor \[n\] Contrast..............................................................................................](#page-419-0) 420 [xStatus Video Output Monitor \[n\] CSCYUV.............................................................................................](#page-419-0) 420 xStatus Video Output Monitor [n] FirmwareVersion [.................................................................................421](#page-420-0) [xStatus Video Output Monitor \[n\] Gamma................................................................................................421](#page-420-0) [xStatus Video Output Monitor \[n\] ModelName.........................................................................................421](#page-420-0) [xStatus Video Output Monitor \[n\] Position................................................................................................421](#page-420-0) xStatus Video Output Monitor [n] SerialNumber [......................................................................................422](#page-421-0) xStatus Video Output Monitor [n] Sharpness [...........................................................................................422](#page-421-0) [xStatus Video Output Monitor \[n\] Temperature........................................................................................422](#page-421-0) [xStatus Video Output Webcam Mode......................................................................................................422](#page-421-0) [xStatus Video Presentation PIPPosition..................................................................................................](#page-422-0) 423 [xStatus Video Selfview FullscreenMode.................................................................................................](#page-422-0) 423 xStatus Video Selfview Mode [.................................................................................................................](#page-422-0) 423 xStatus Video Selfview OnMonitorRole [..................................................................................................](#page-422-0) 423 xStatus Video Selfview PIPPosition [.........................................................................................................424](#page-423-0) ■ Introduction About the API xConfiguration xCommand xCommand xStatus Appendices

## <span id="page-332-0"></span>دا ابدا ابدا بان المسافرة من المسافرة المسافرة المسافرة المسافرة المسافرة المسافرة المسافرة المسافرة المسافرة<br>المسافرة المسافرة المسافرة المسافرة المسافرة المسافرة المسافرة المسافرة المسافرة المسافرة المسافرة المسافرة ال<br>

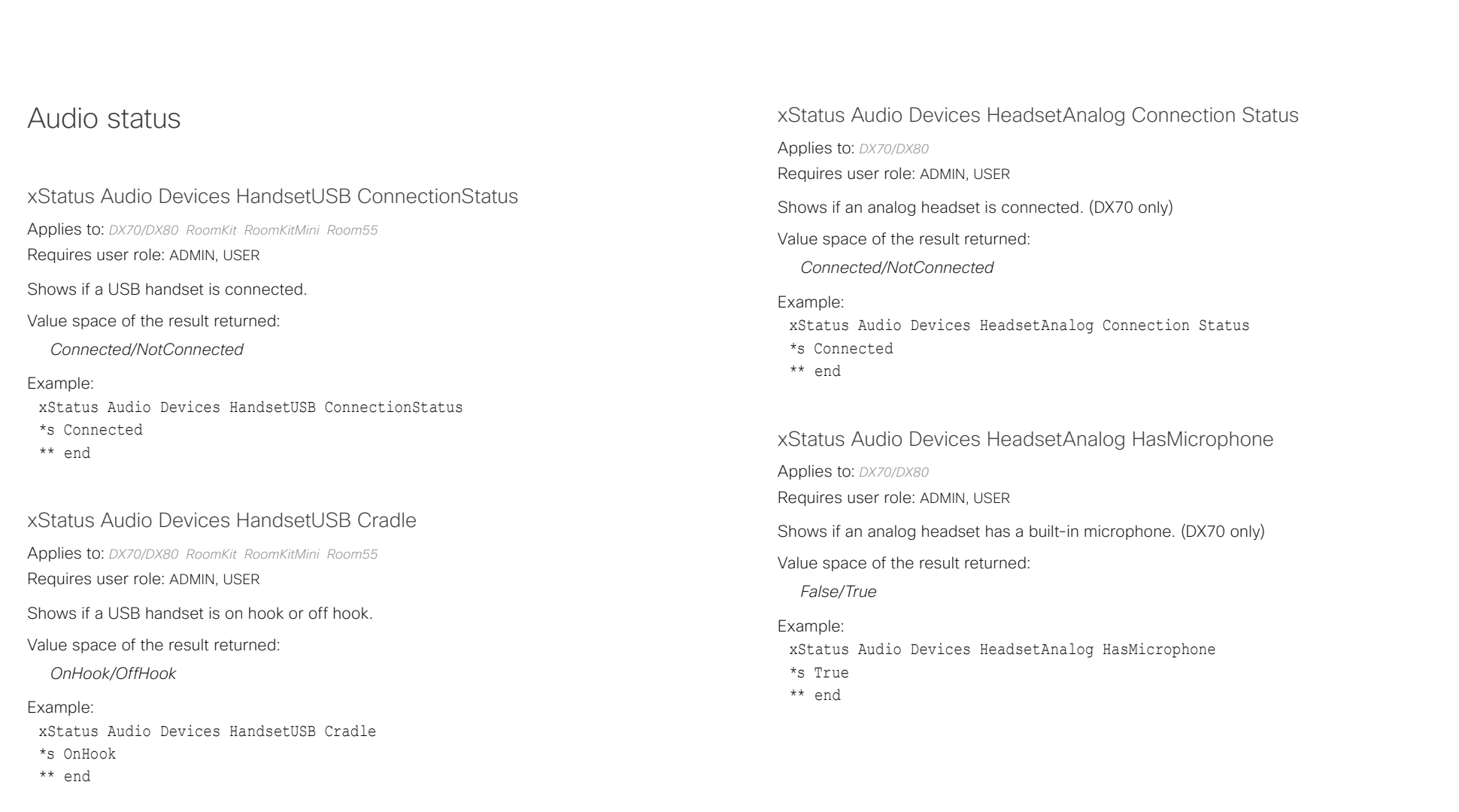

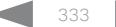

# <span id="page-333-0"></span>دا ابدا ابدا بی است البدا از مناطق API Reference Guide<br>Cisco Collaboration Endpoint Software Apple Software API Reference Guide

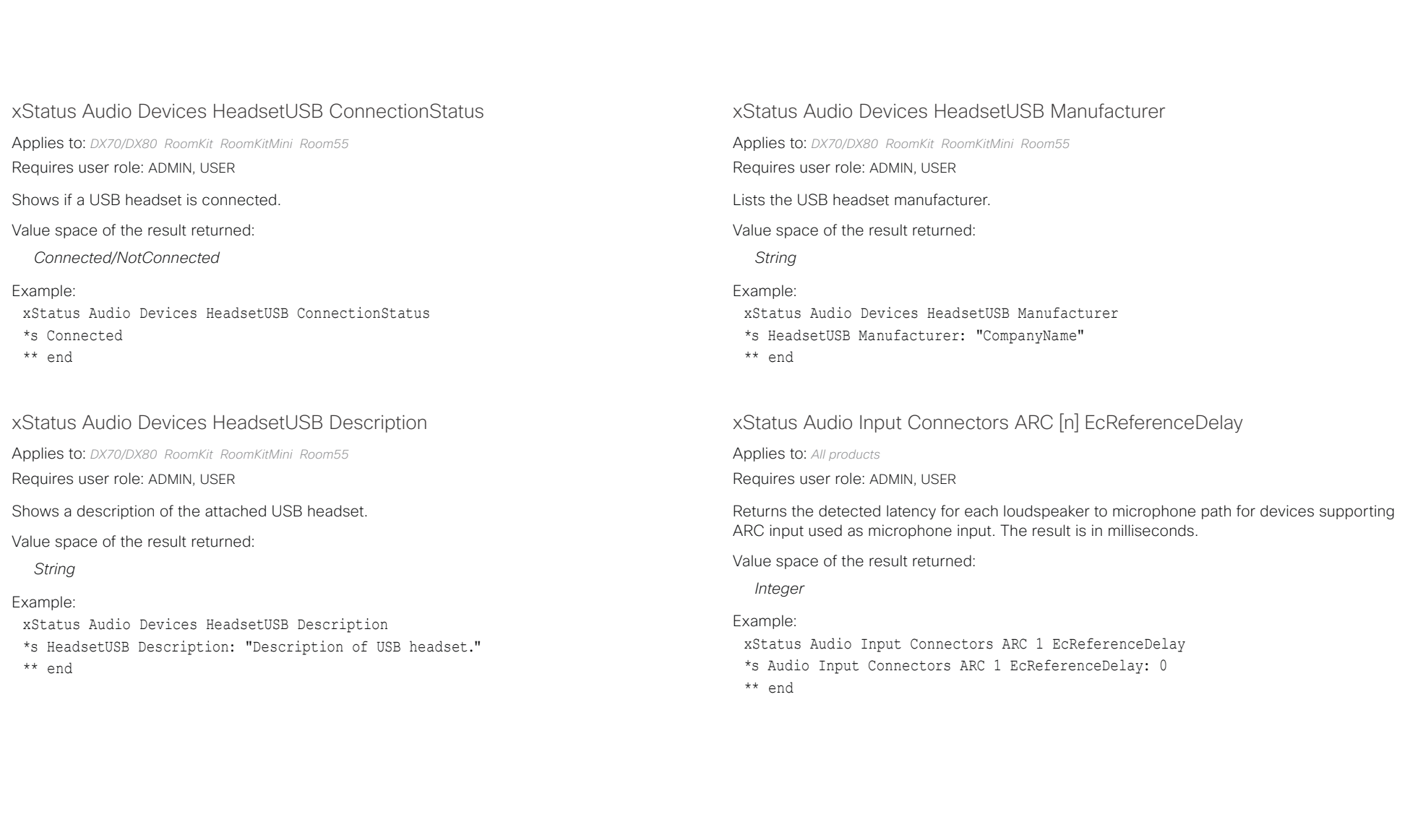

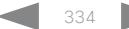

## <span id="page-334-0"></span>دا ابدا ابدا بان المسافرة من المسافرة المسافرة المسافرة المسافرة المسافرة المسافرة المسافرة المسافرة المسافرة<br>المسافرة المسافرة المسافرة المسافرة المسافرة المسافرة المسافرة المسافرة المسافرة المسافرة المسافرة المسافرة ال<br>

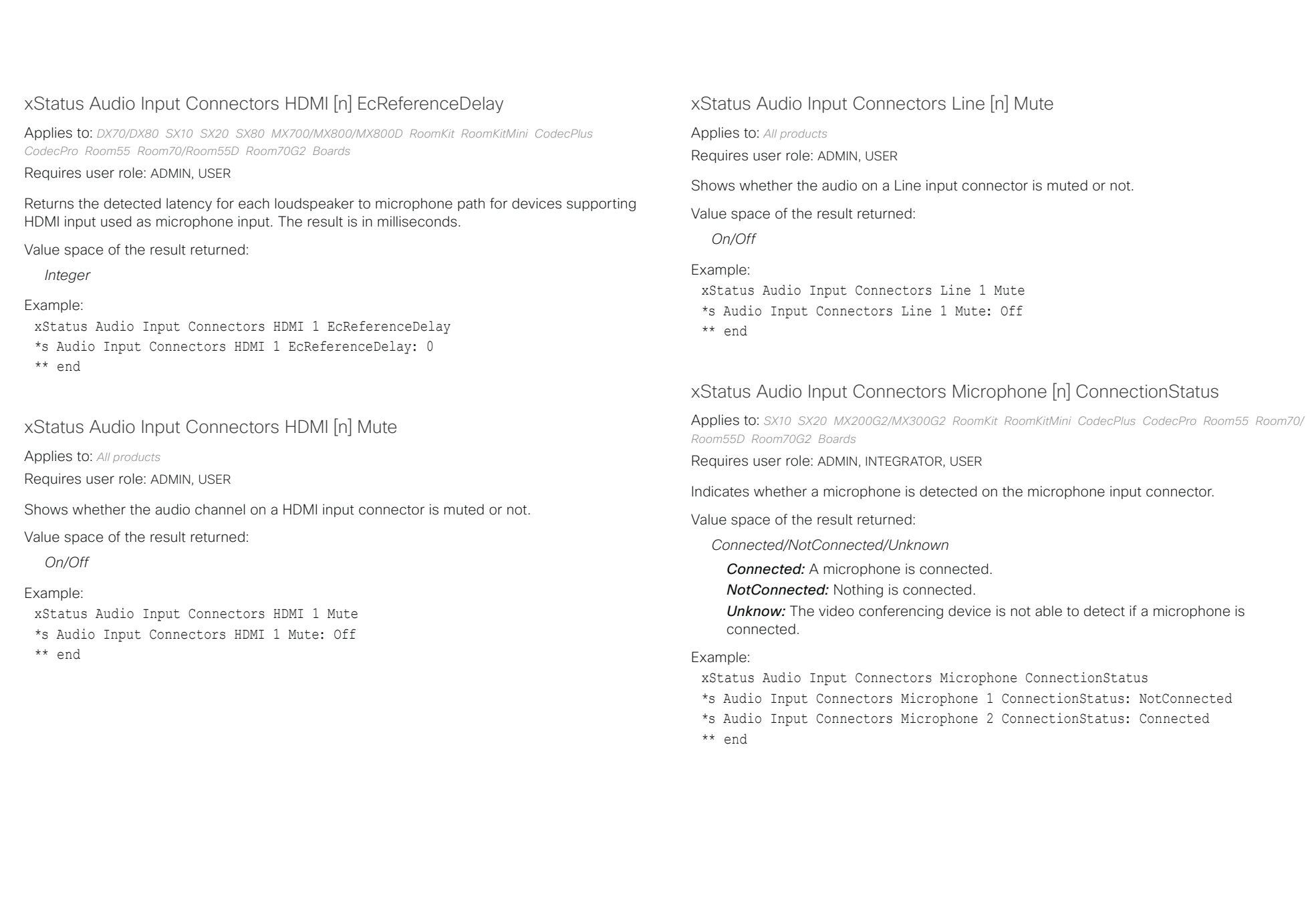

## <span id="page-335-0"></span>Cisco Collaboration Endpoint Software API Reference Guide

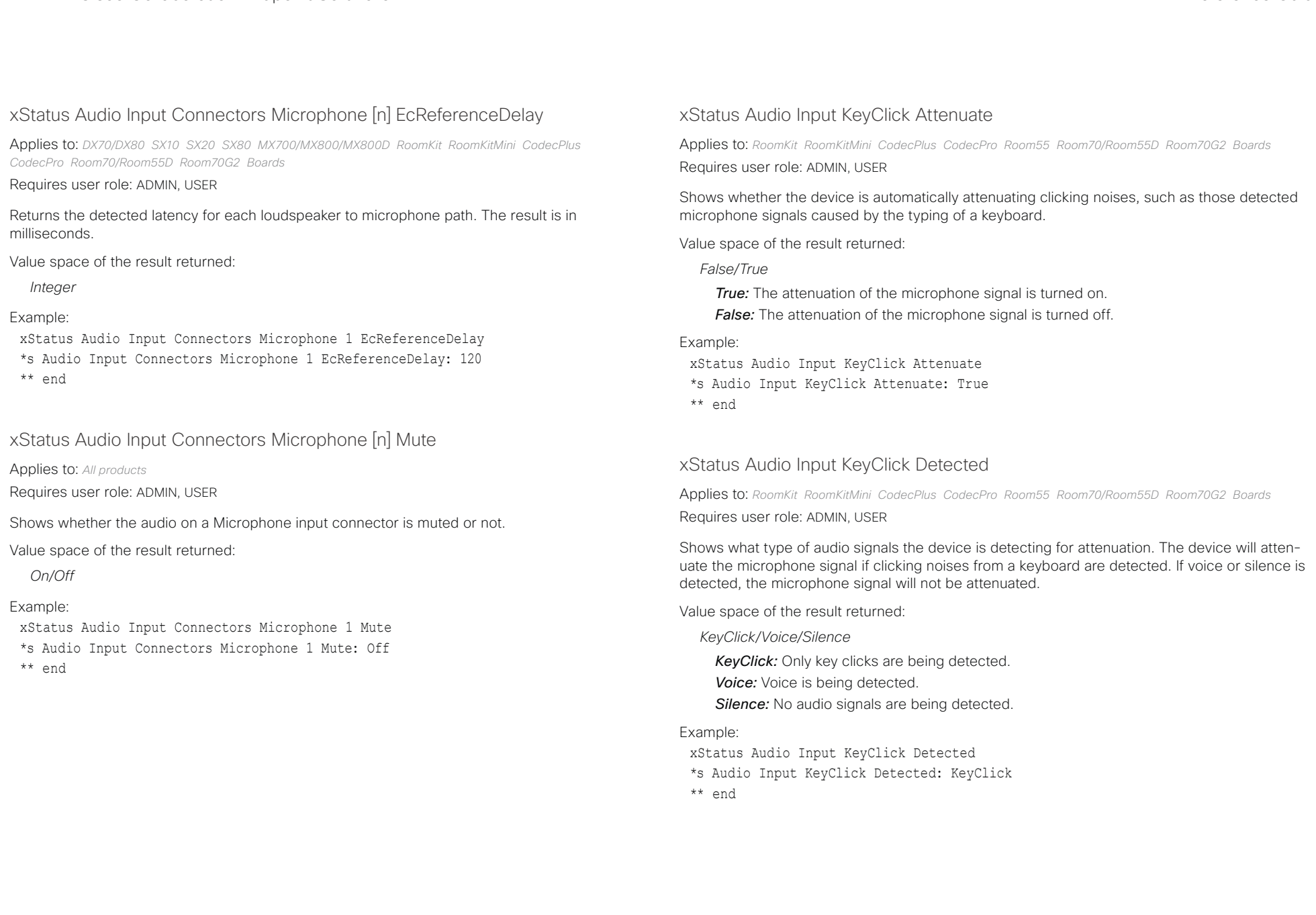

<span id="page-336-0"></span>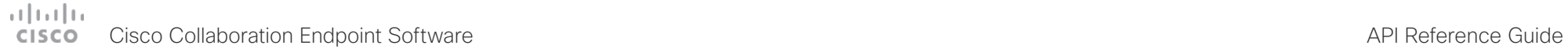

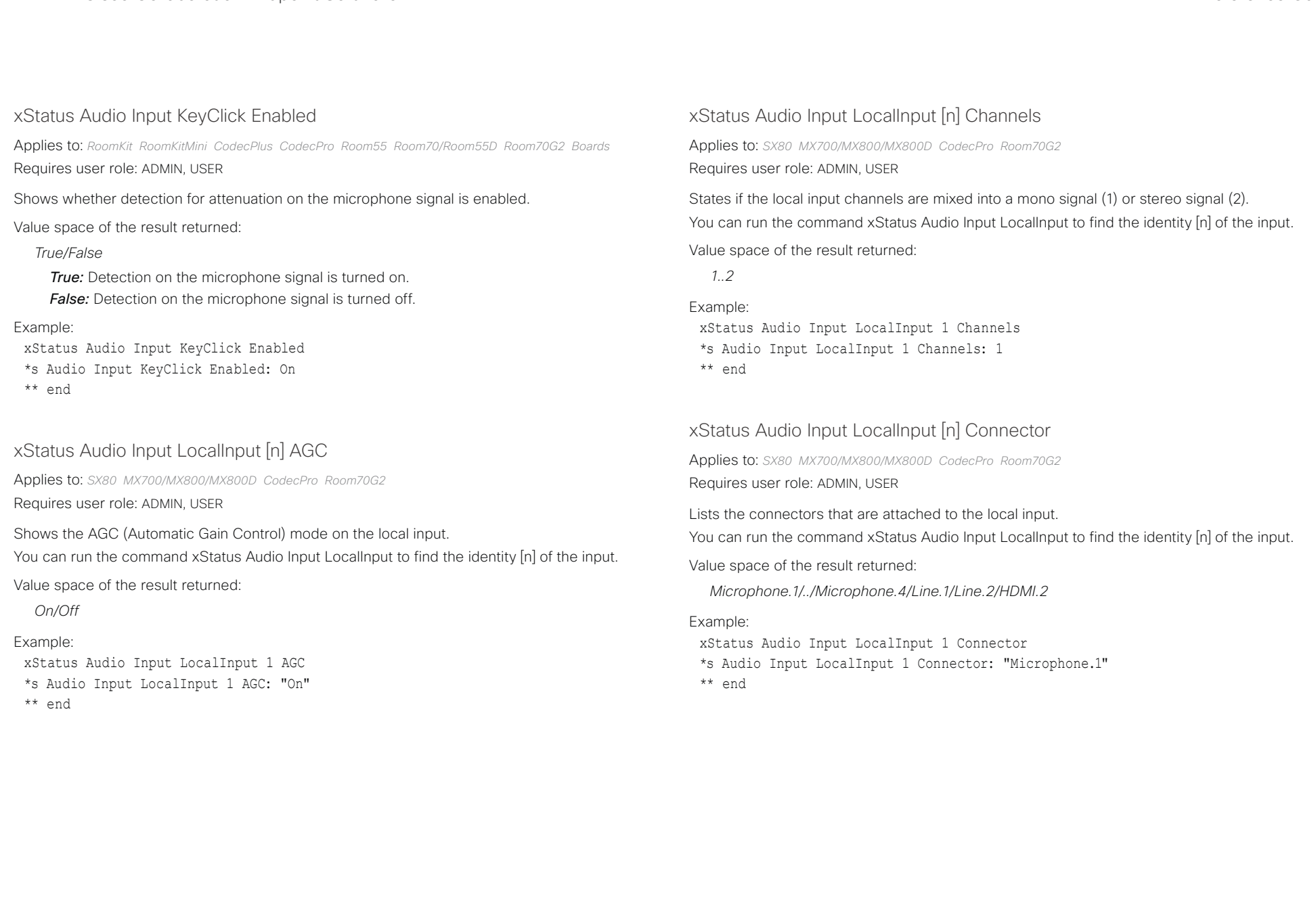

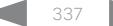

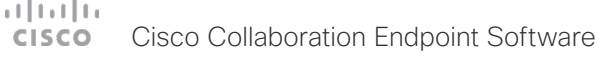

<span id="page-337-0"></span>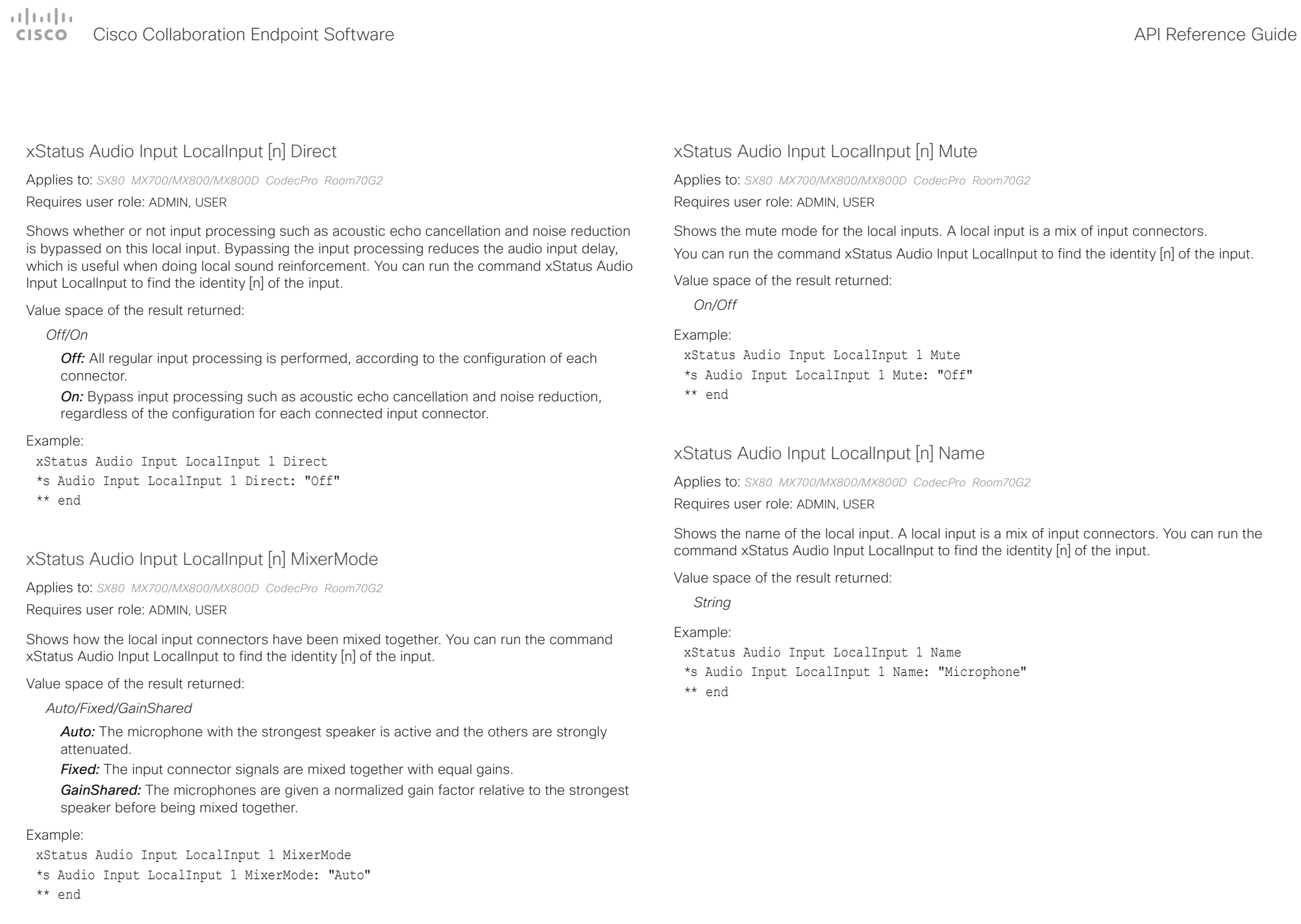

# <span id="page-338-0"></span>دا ابدا ابدا بی است البدا از مناطق API Reference Guide<br>Cisco Collaboration Endpoint Software Apple Software API Reference Guide

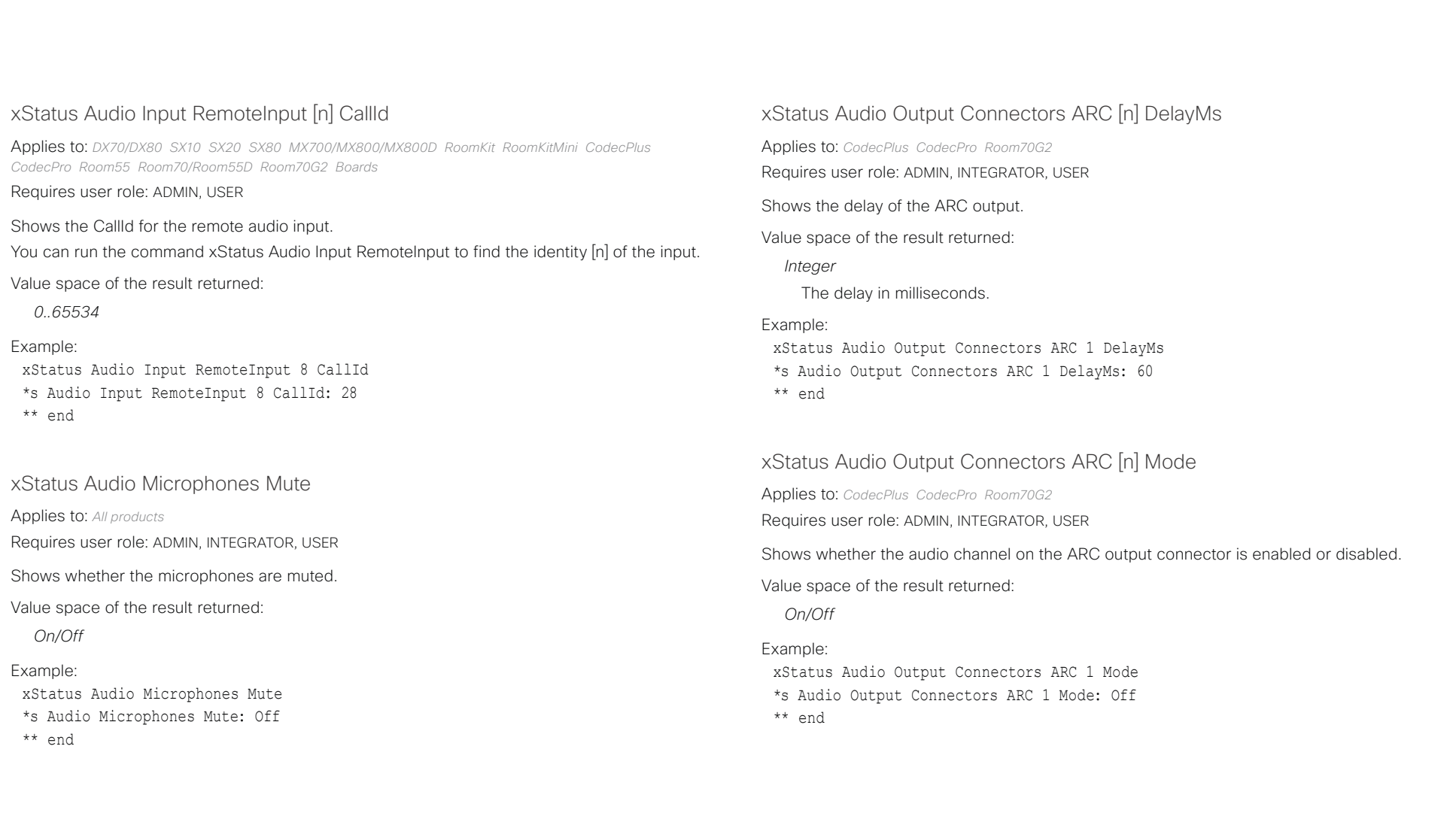

# <span id="page-339-0"></span>دارات<br>Cisco Collaboration Endpoint Software API Reference Guide API Reference Guide

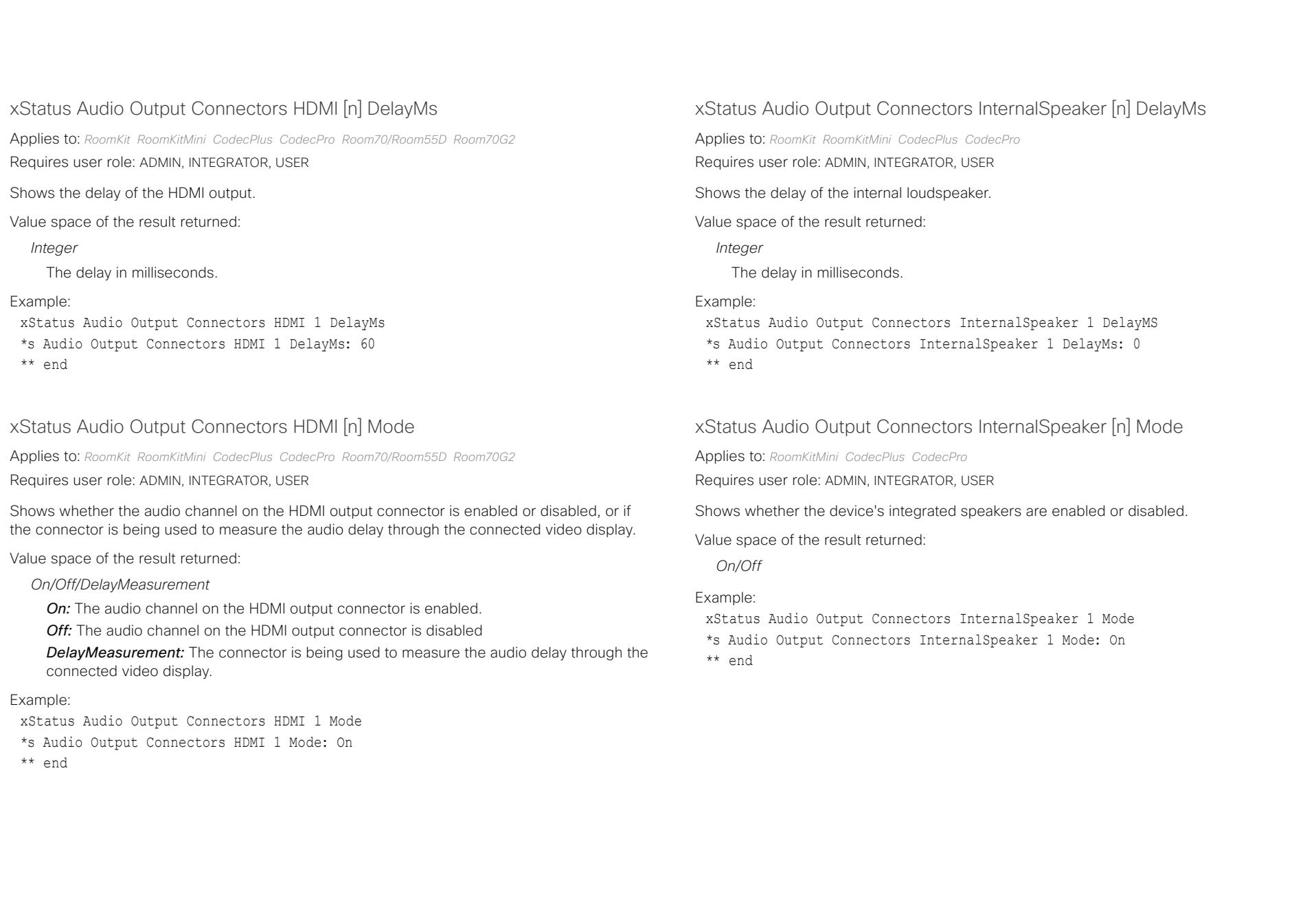

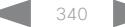

<span id="page-340-0"></span>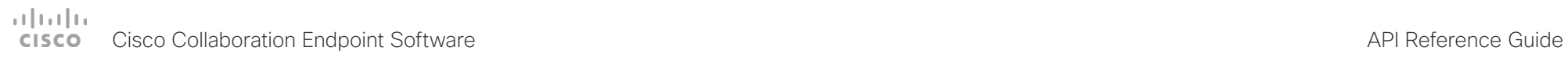

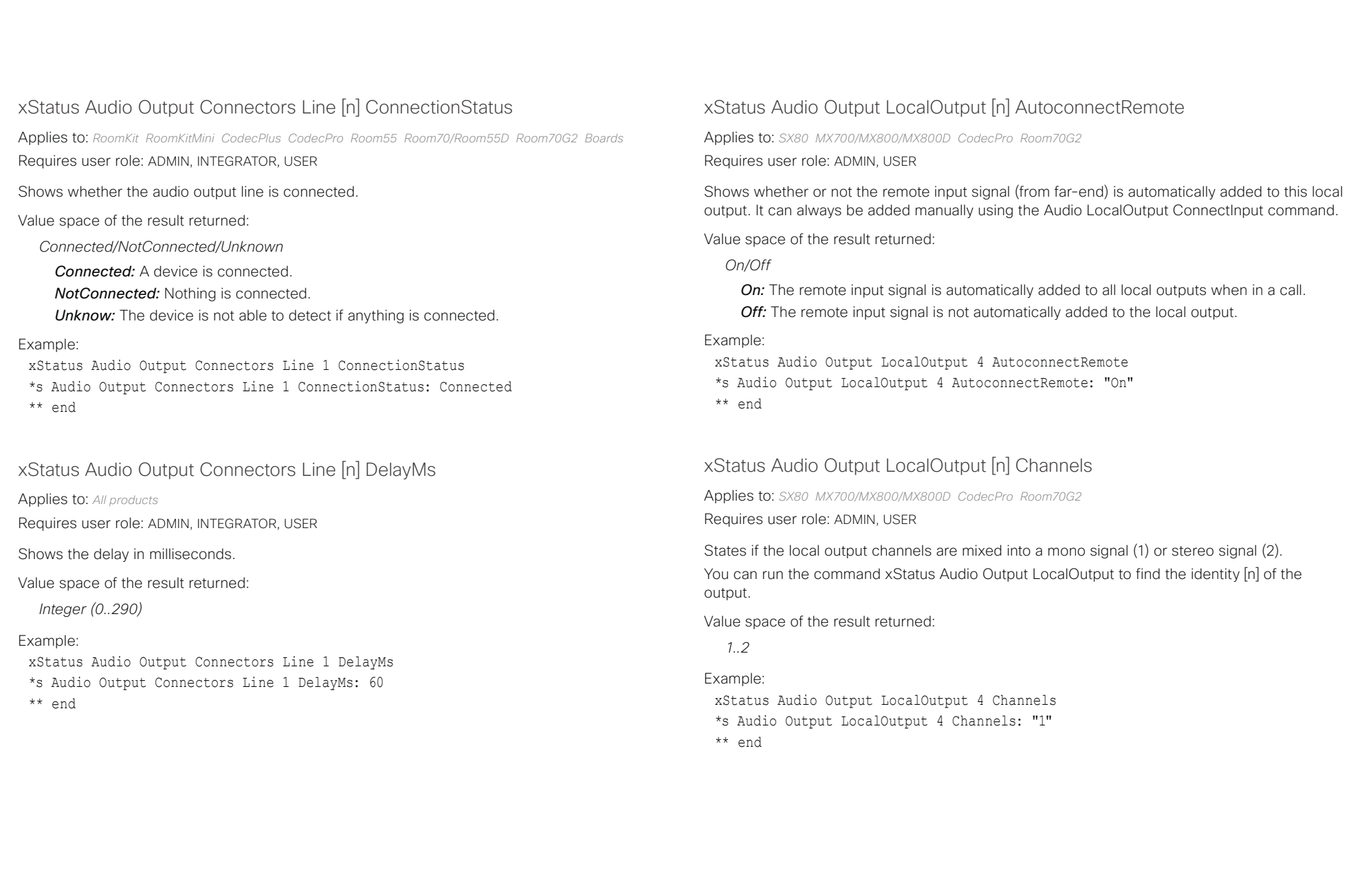

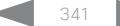

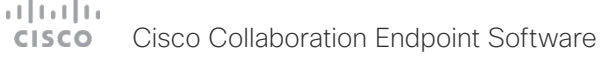

<span id="page-341-0"></span>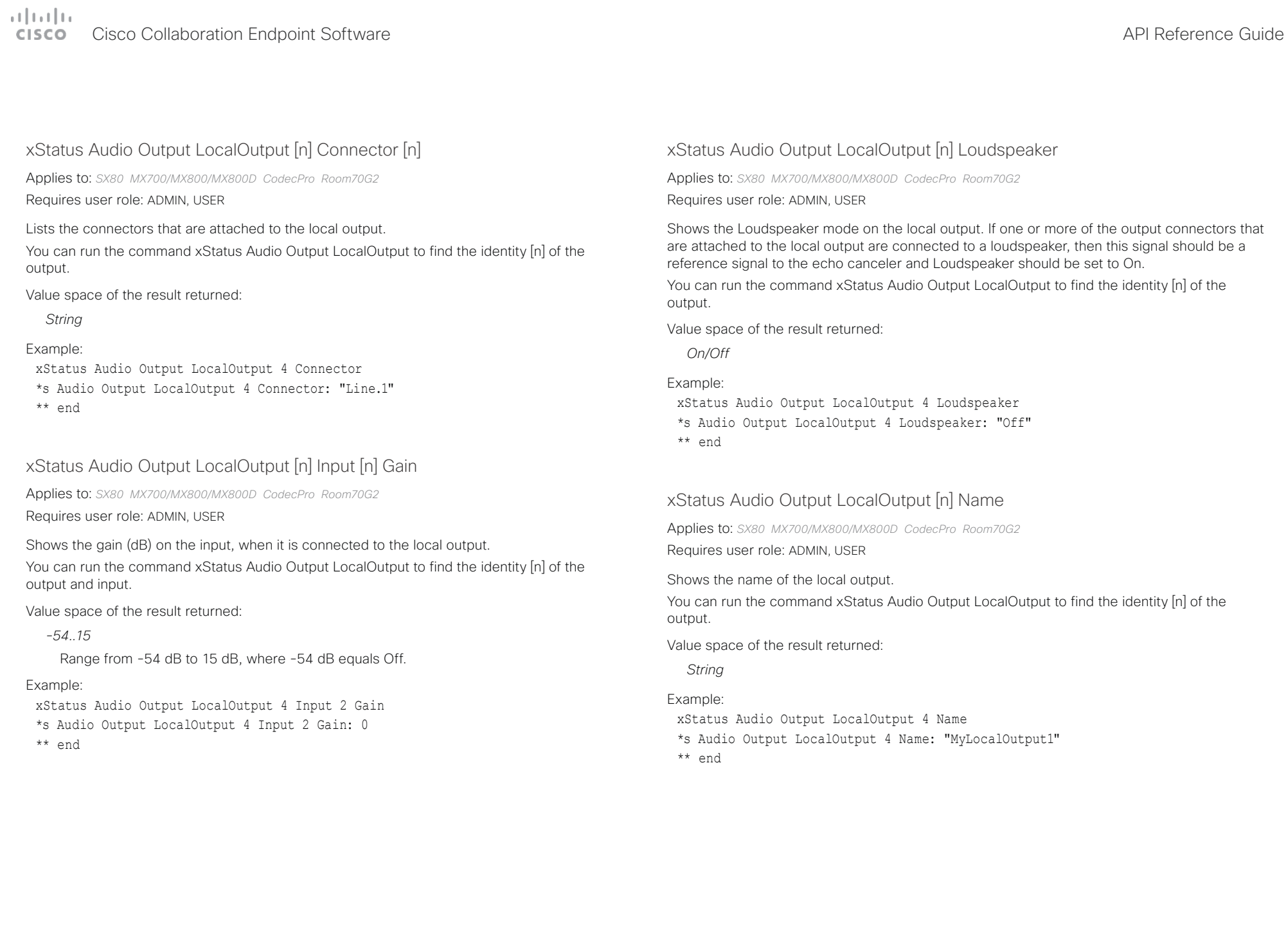

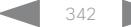

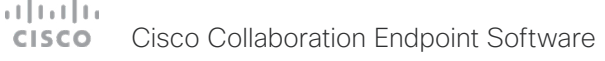

<span id="page-342-0"></span>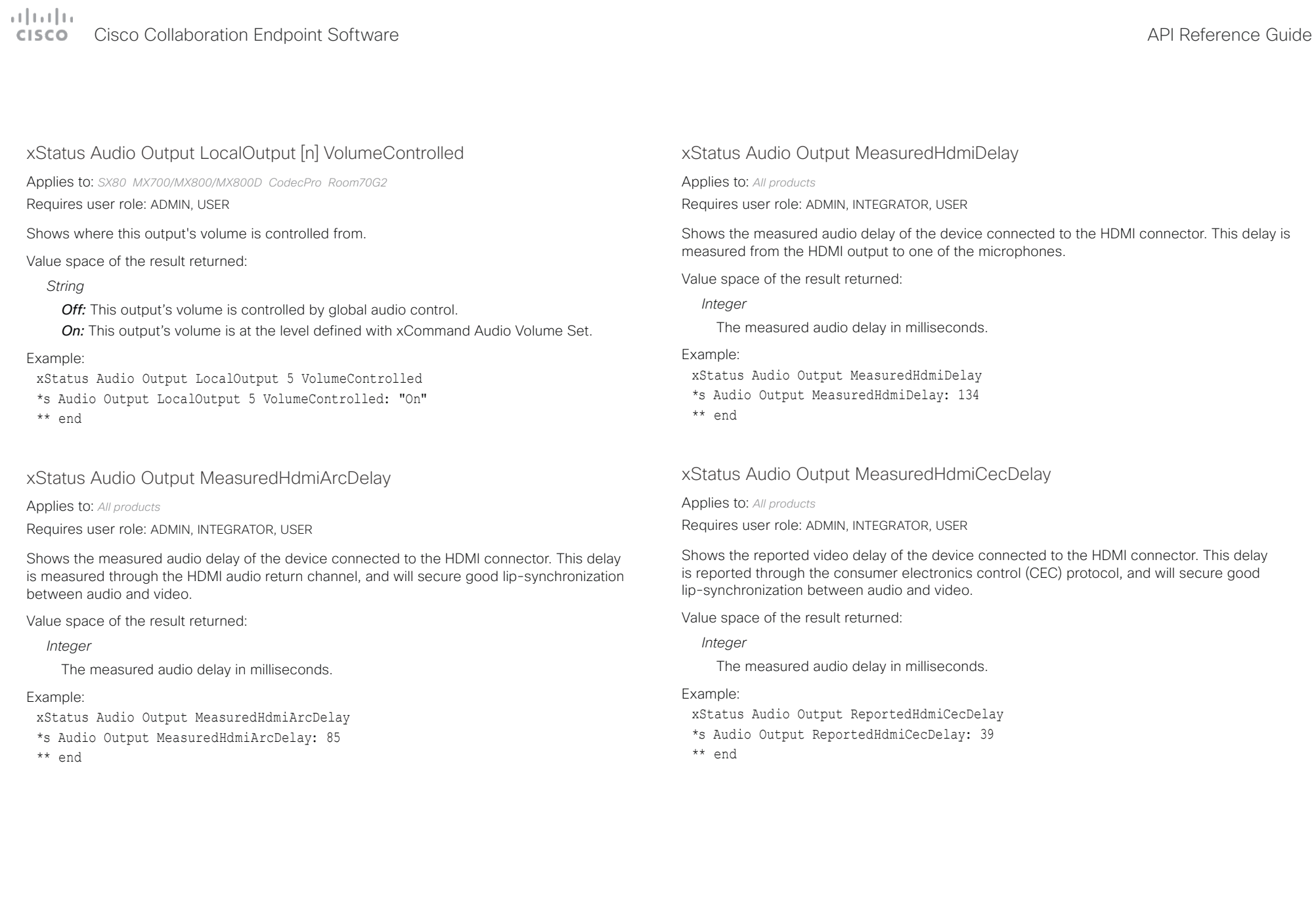

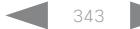

<span id="page-343-0"></span>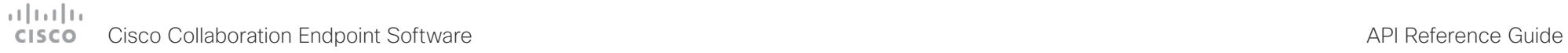

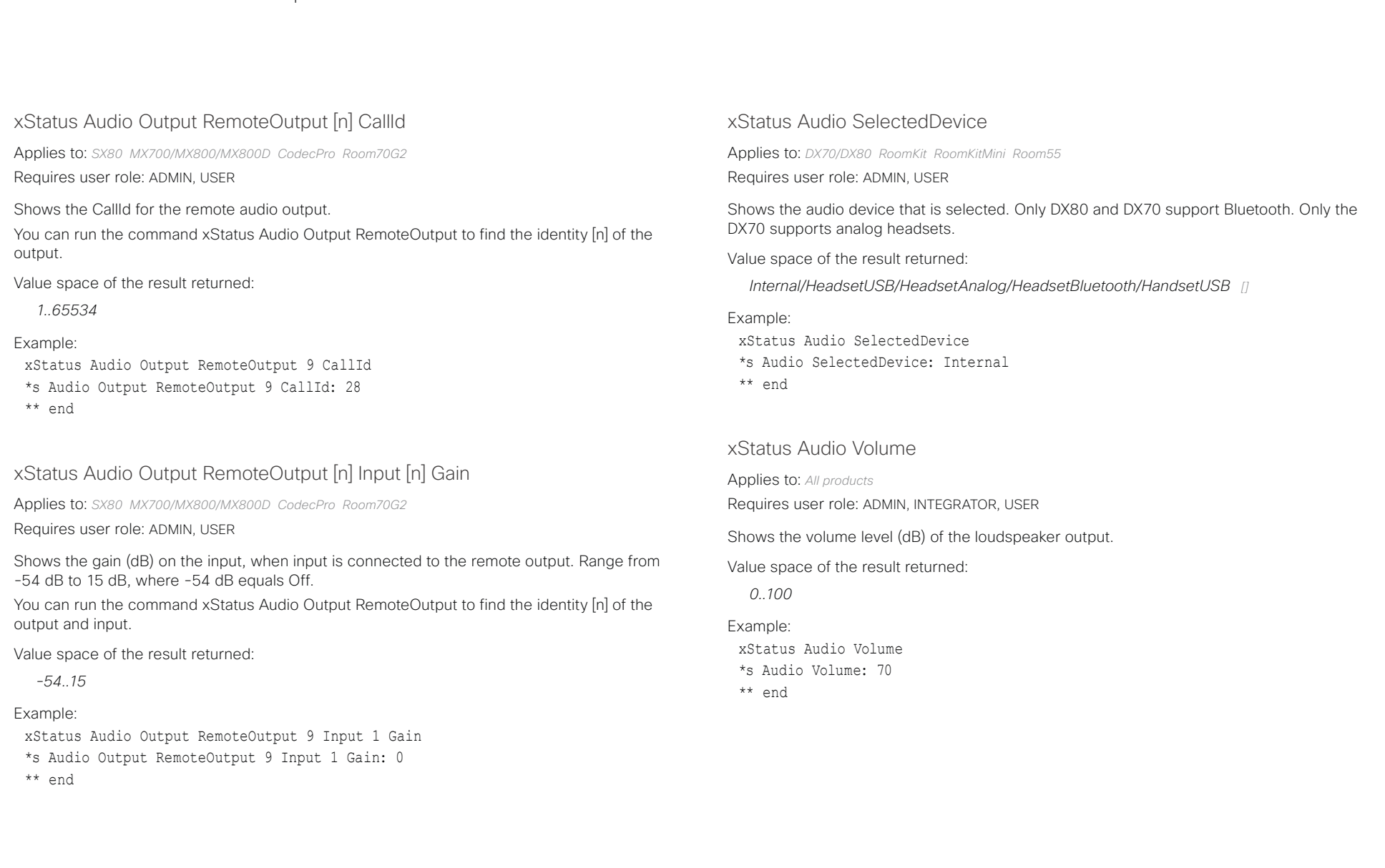

## <span id="page-344-0"></span>دا ابدا ابدا بان المسافرة من المسافرة المسافرة المسافرة المسافرة المسافرة المسافرة المسافرة المسافرة المسافرة<br>المسافرة المسافرة المسافرة المسافرة المسافرة المسافرة المسافرة المسافرة المسافرة المسافرة المسافرة المسافرة ال<br>

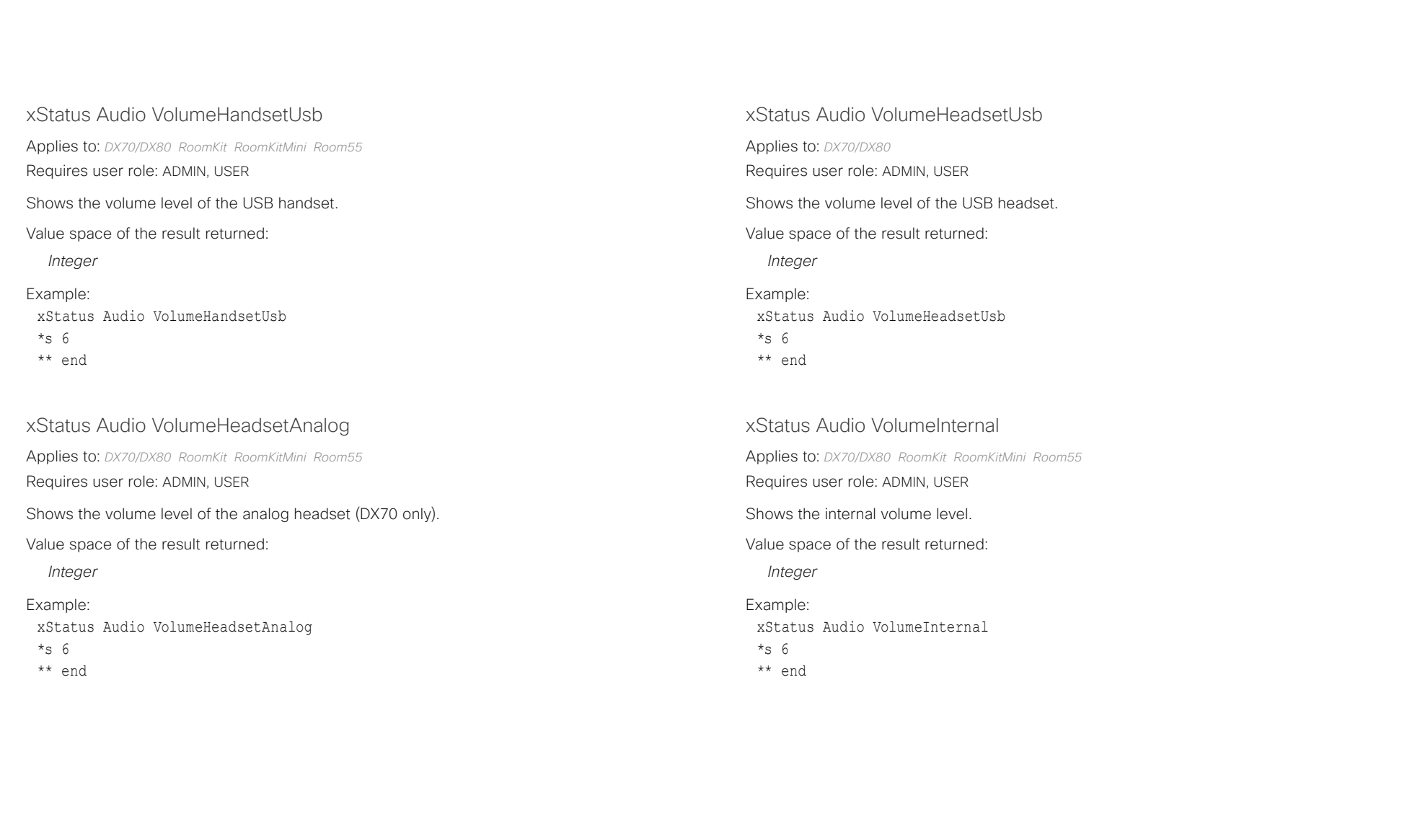

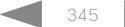

# <span id="page-345-0"></span>دا ابدا ابدا بی است البدا از مناطق API Reference Guide<br>Cisco Collaboration Endpoint Software Apple Software API Reference Guide

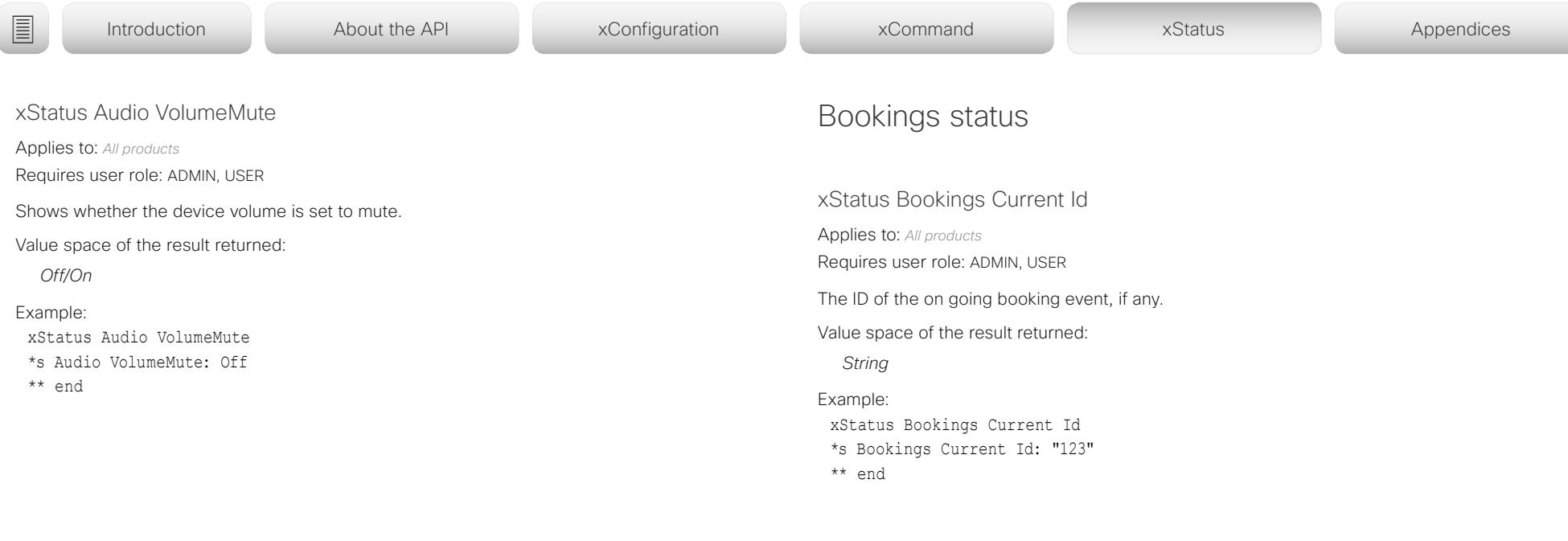

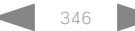

<span id="page-346-0"></span>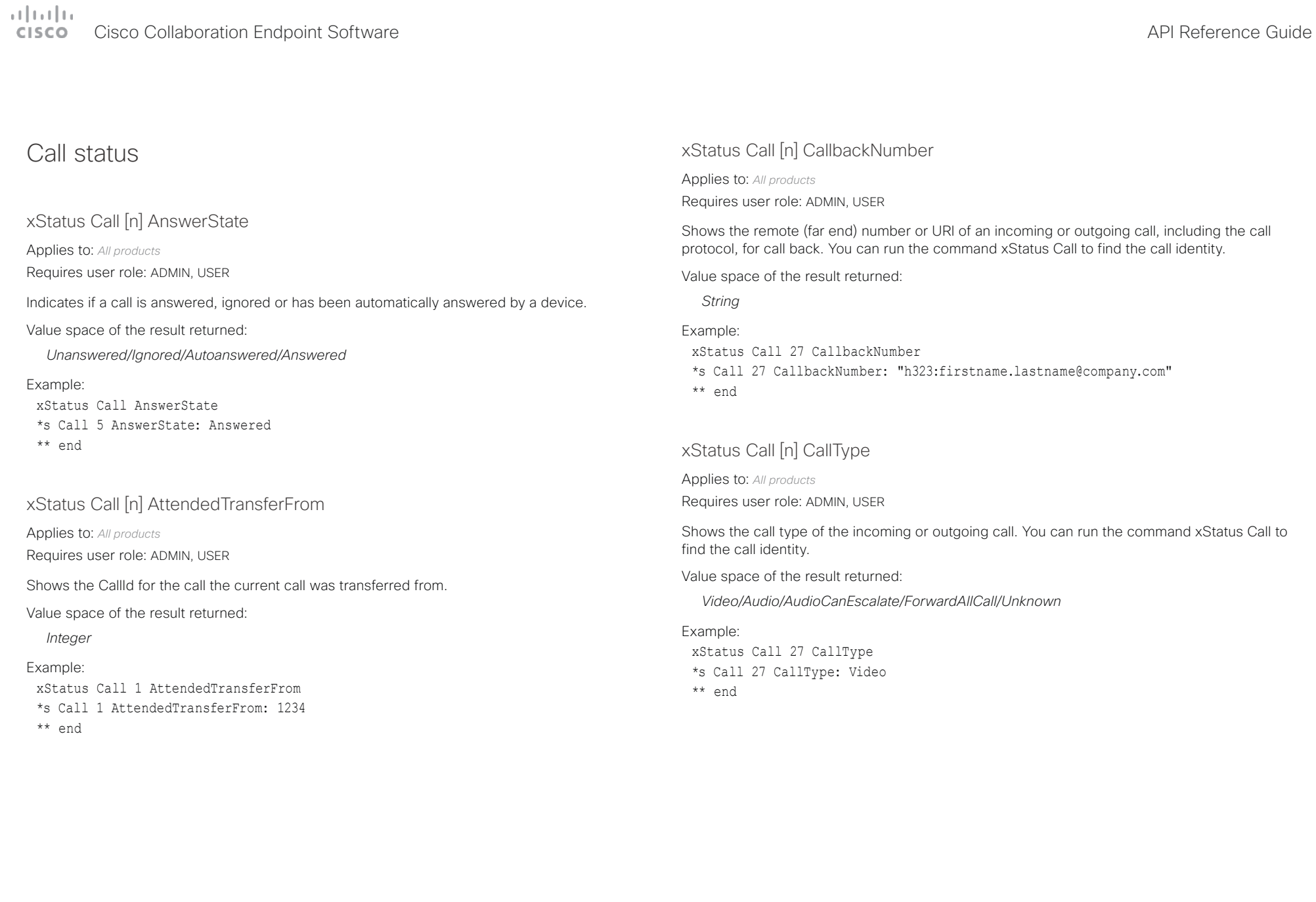

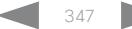

<span id="page-347-0"></span>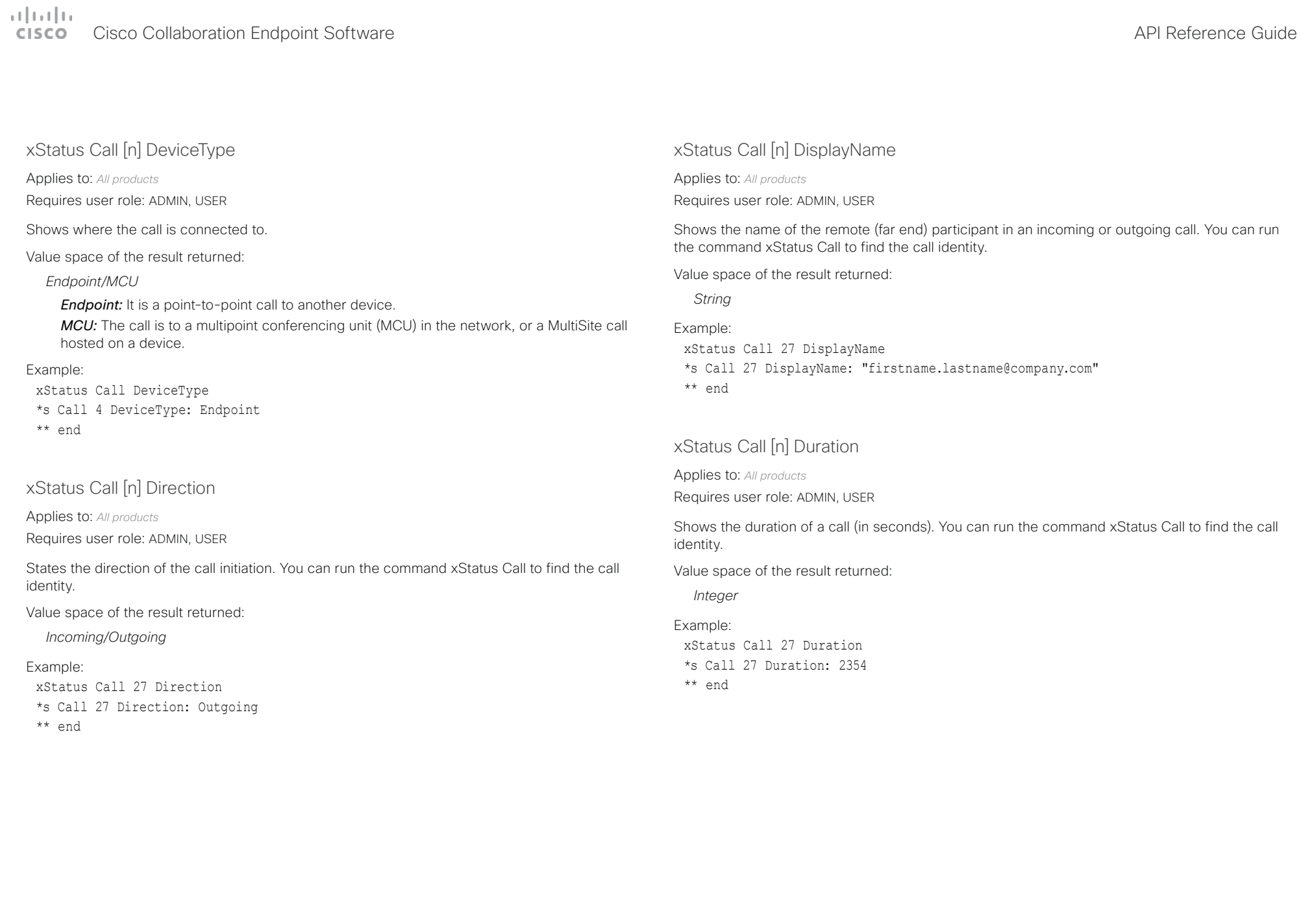

<span id="page-348-0"></span>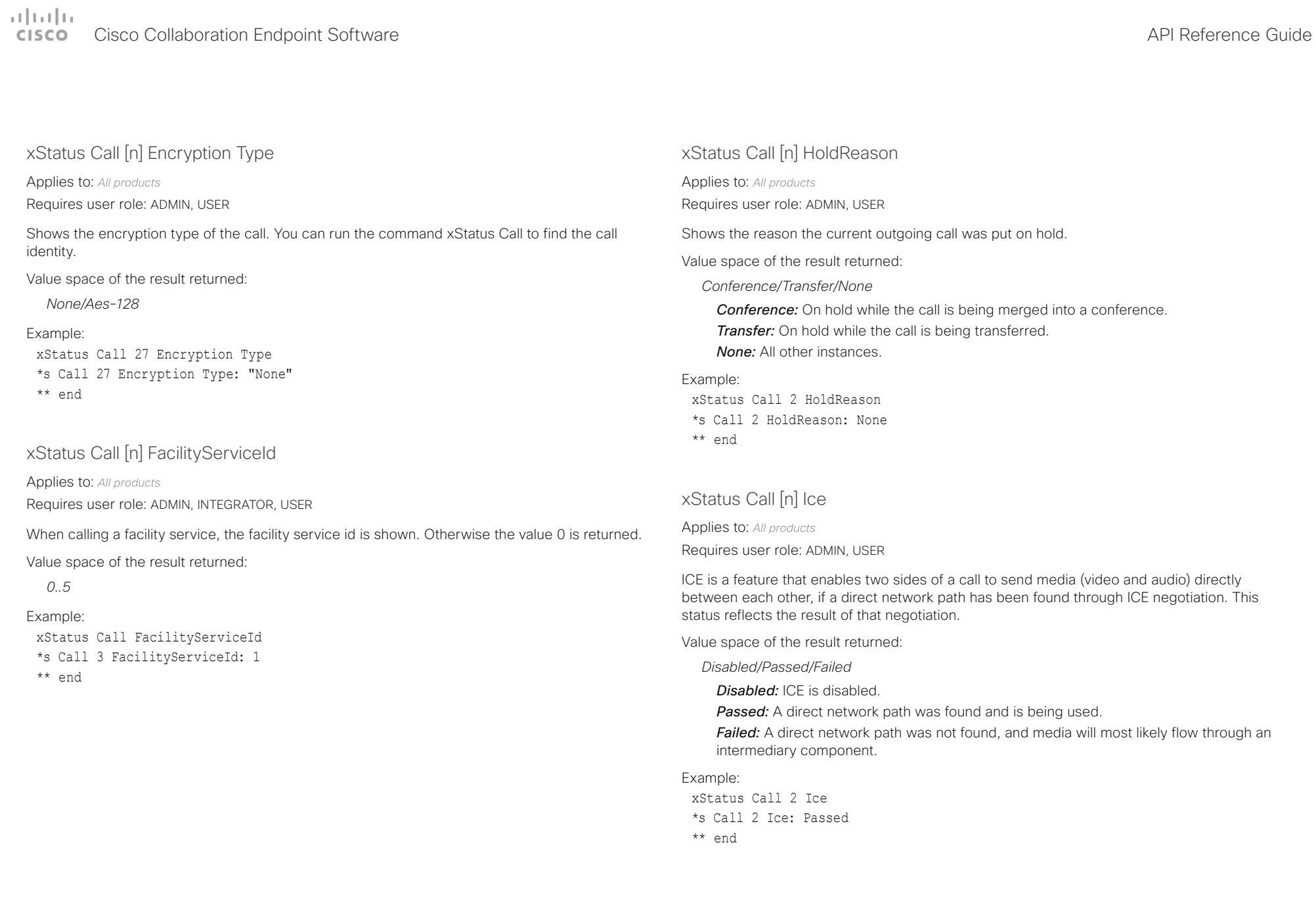

<span id="page-349-0"></span> $\pm 1$  for large Cisco Collaboration Endpoint Software **API Reference Guide** API Reference Guide

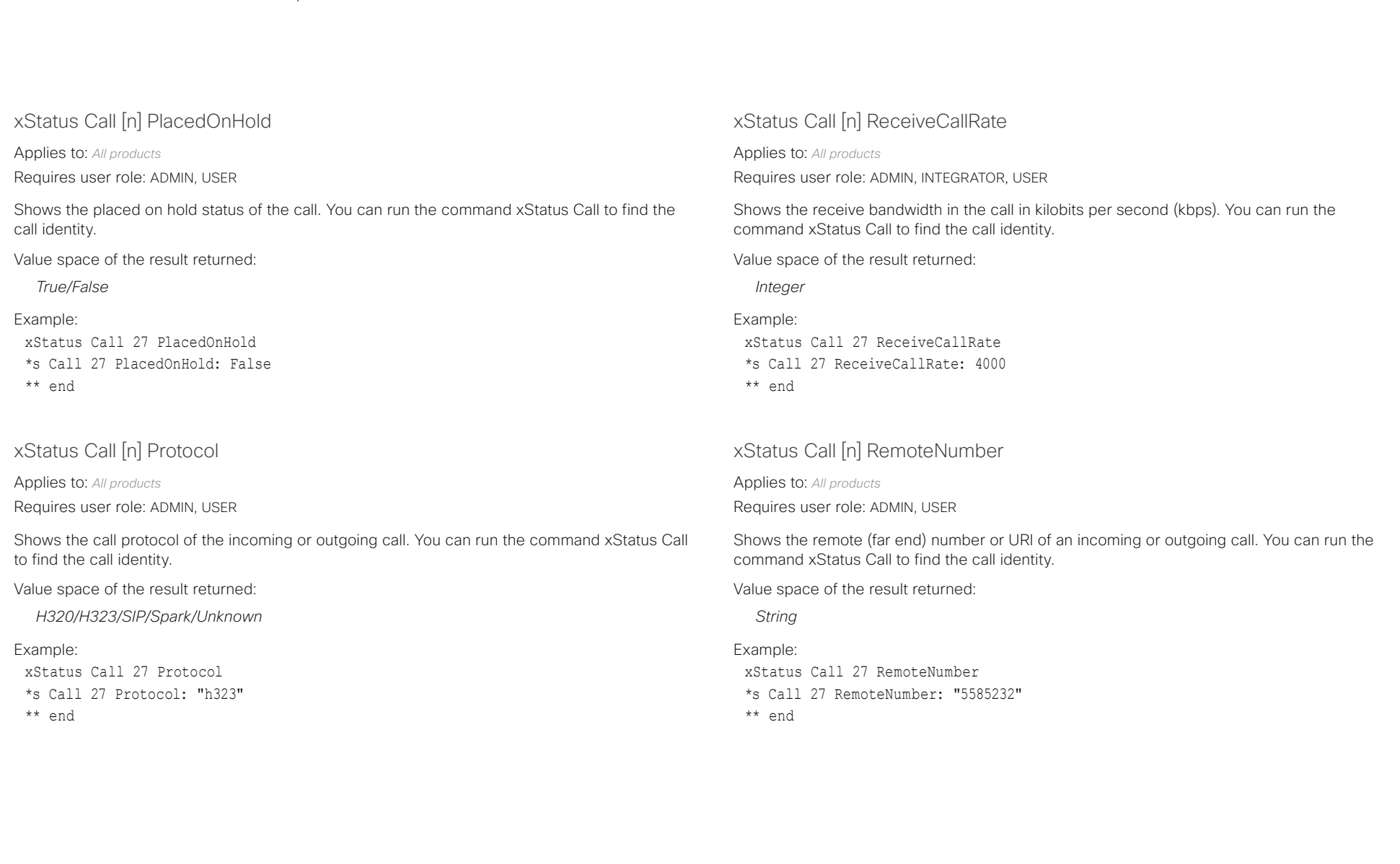

<span id="page-350-0"></span>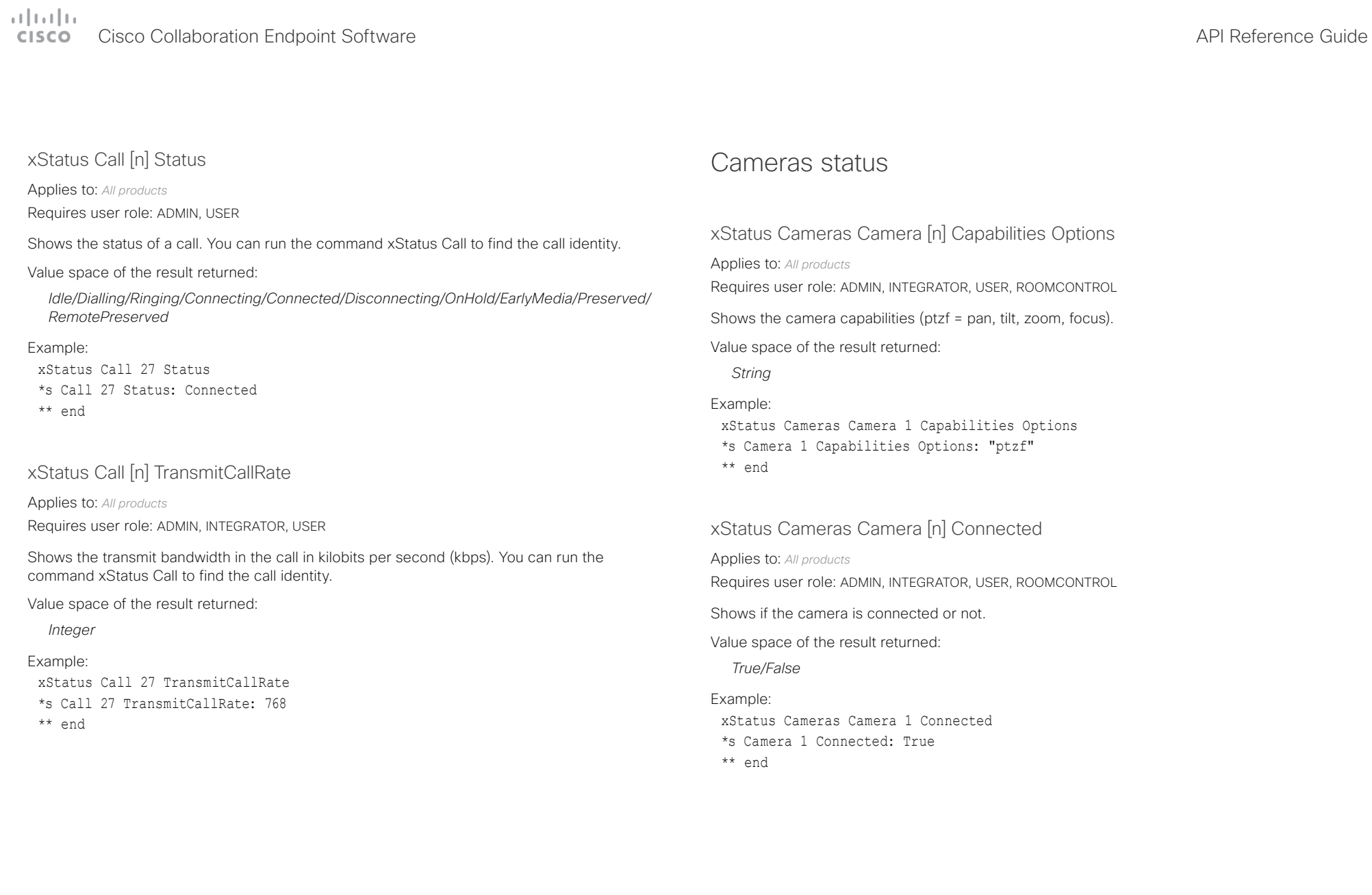

## <span id="page-351-0"></span> $\pm 1$  ]  $\pm 1$  ]  $\pm \pm$ **CISCO** Cisco Collaboration Endpoint Software **API Reference Guide** API Reference Guide

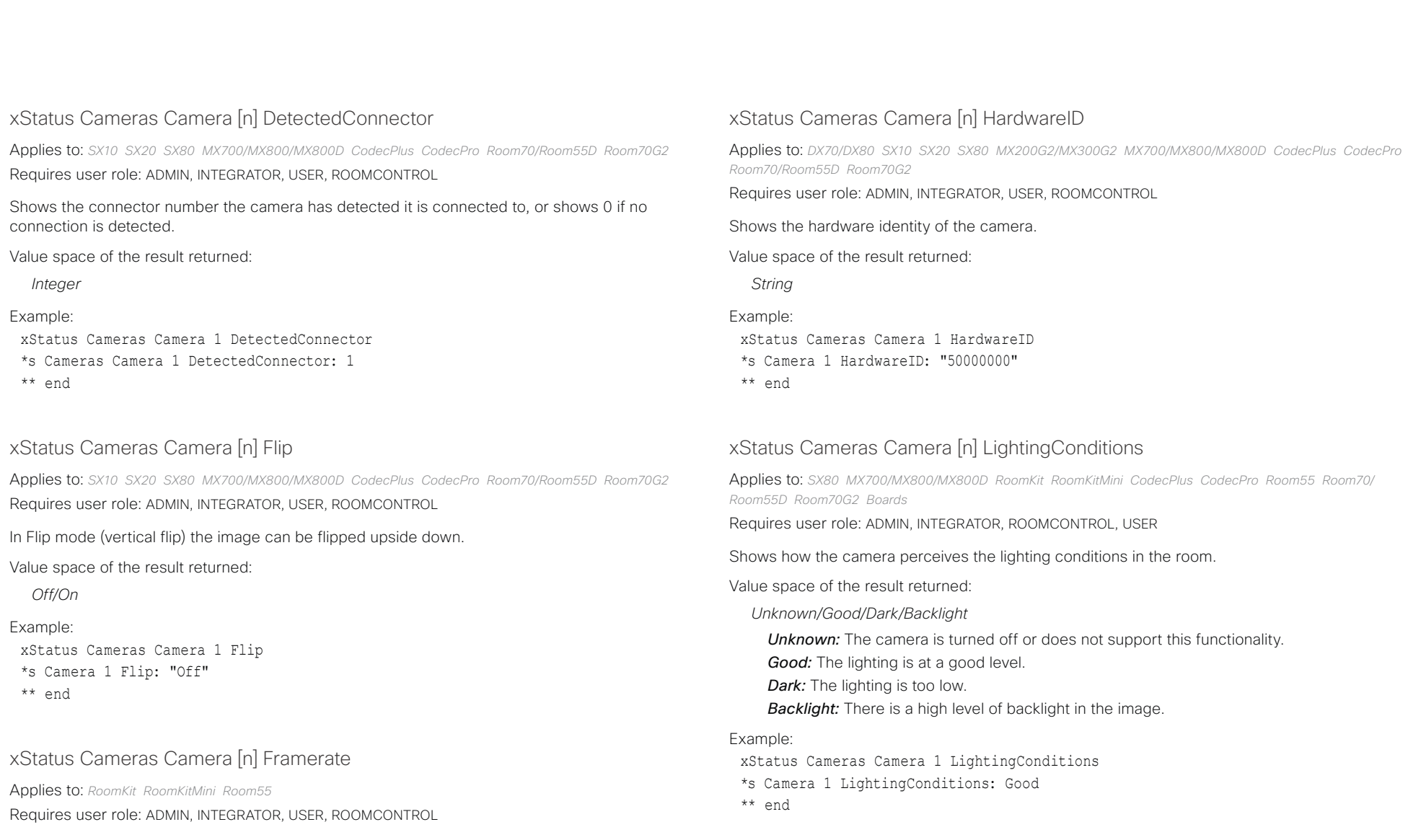

Value space of the result returned:

*Integer*

# <span id="page-352-0"></span>دا ابدا ابدا بی است البدا از مناطق API Reference Guide<br>Cisco Collaboration Endpoint Software Apple Software API Reference Guide

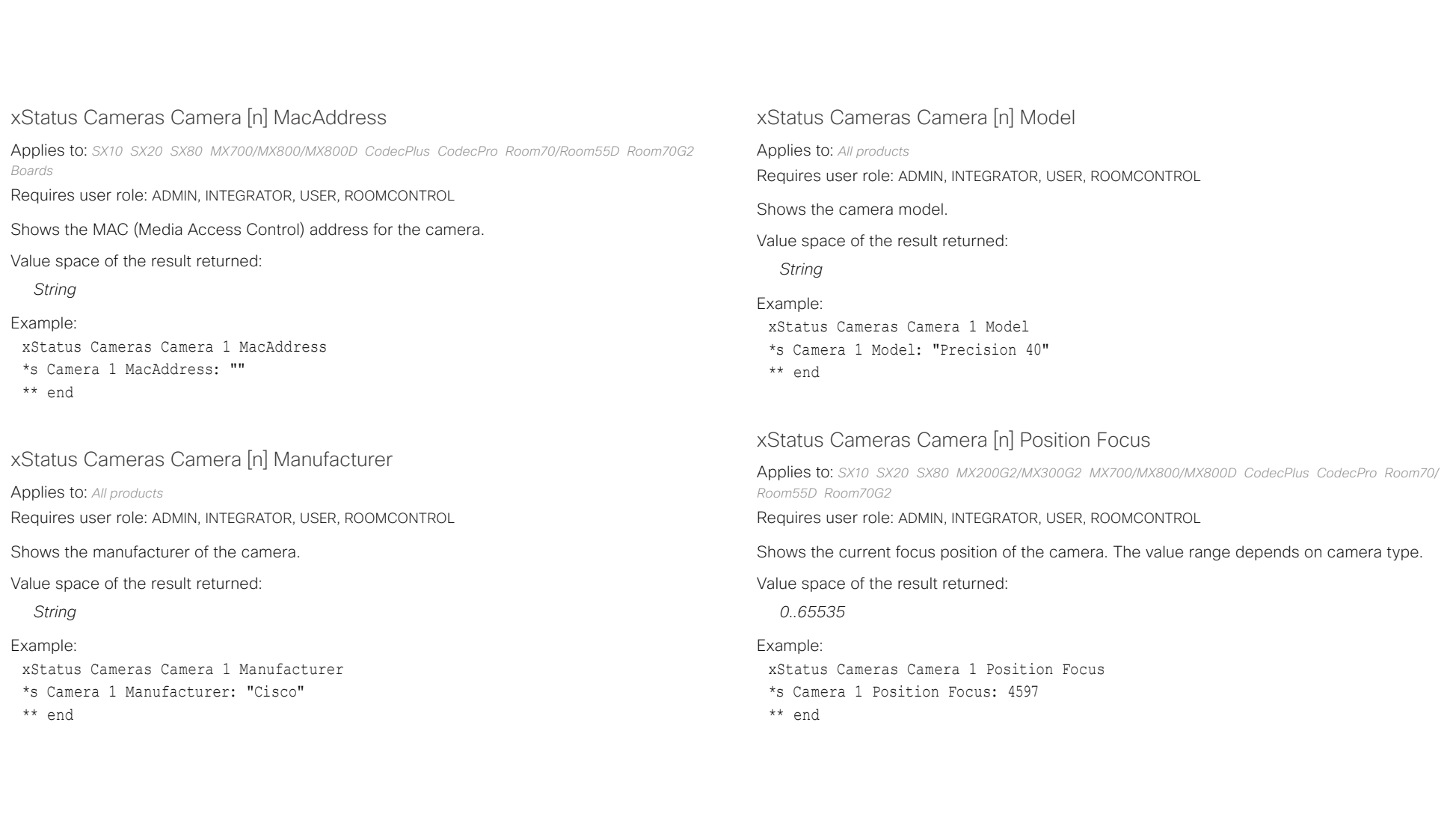

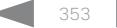

## <span id="page-353-0"></span>Cisco Collaboration Endpoint Software API Reference Guide

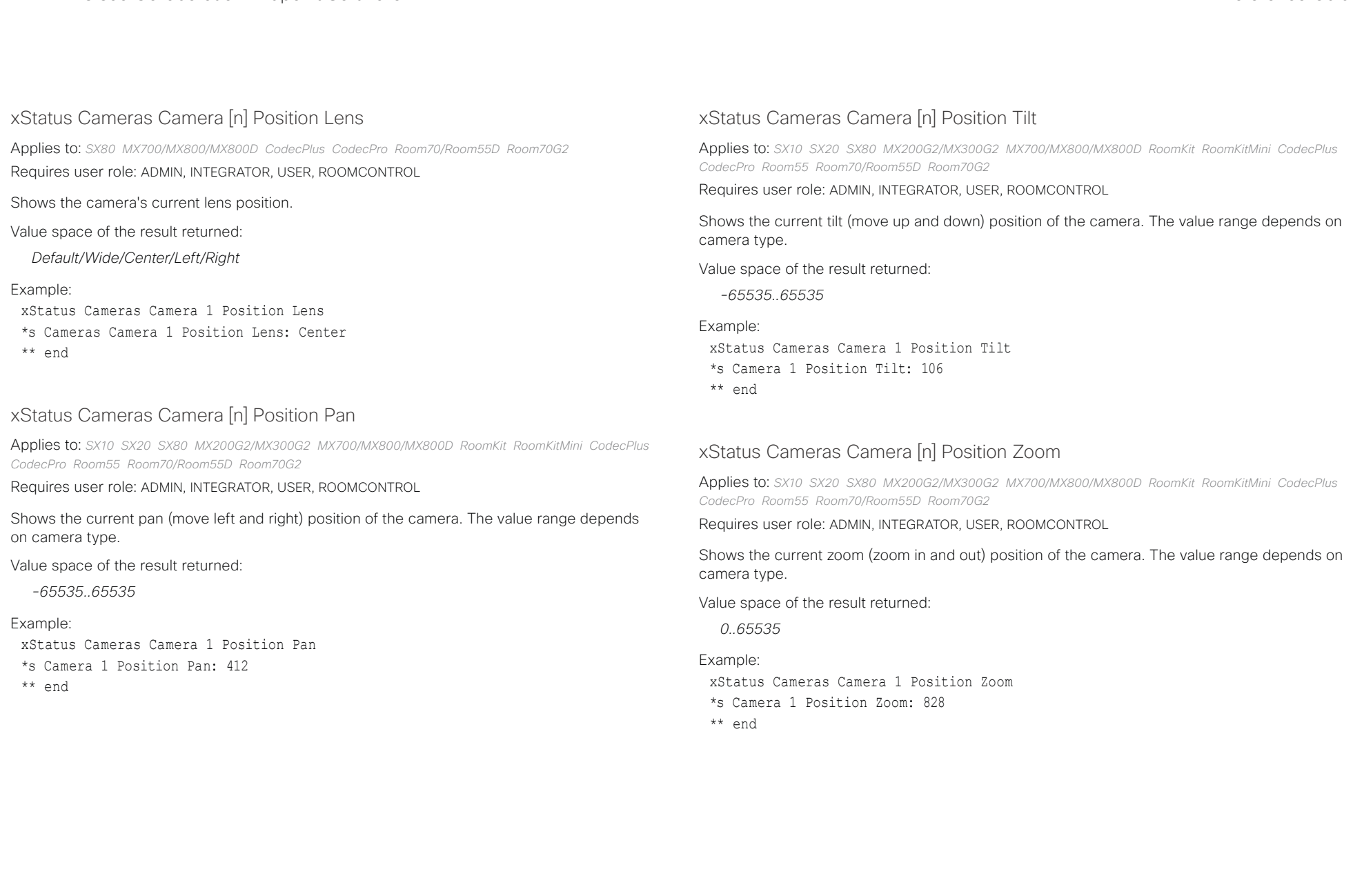

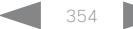

## <span id="page-354-0"></span>Cisco Collaboration Endpoint Software API Reference Guide

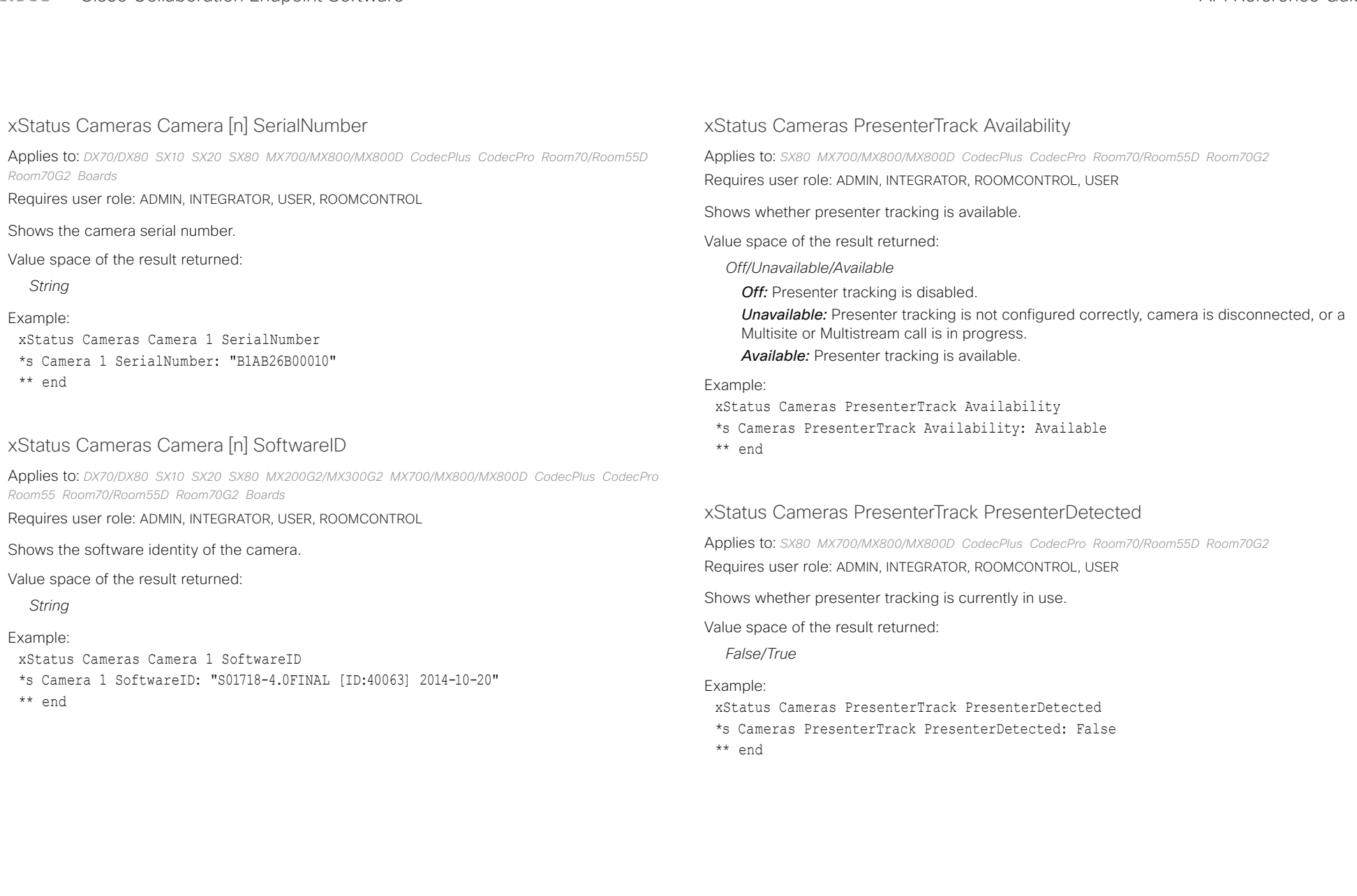

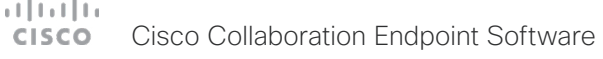

<span id="page-355-0"></span>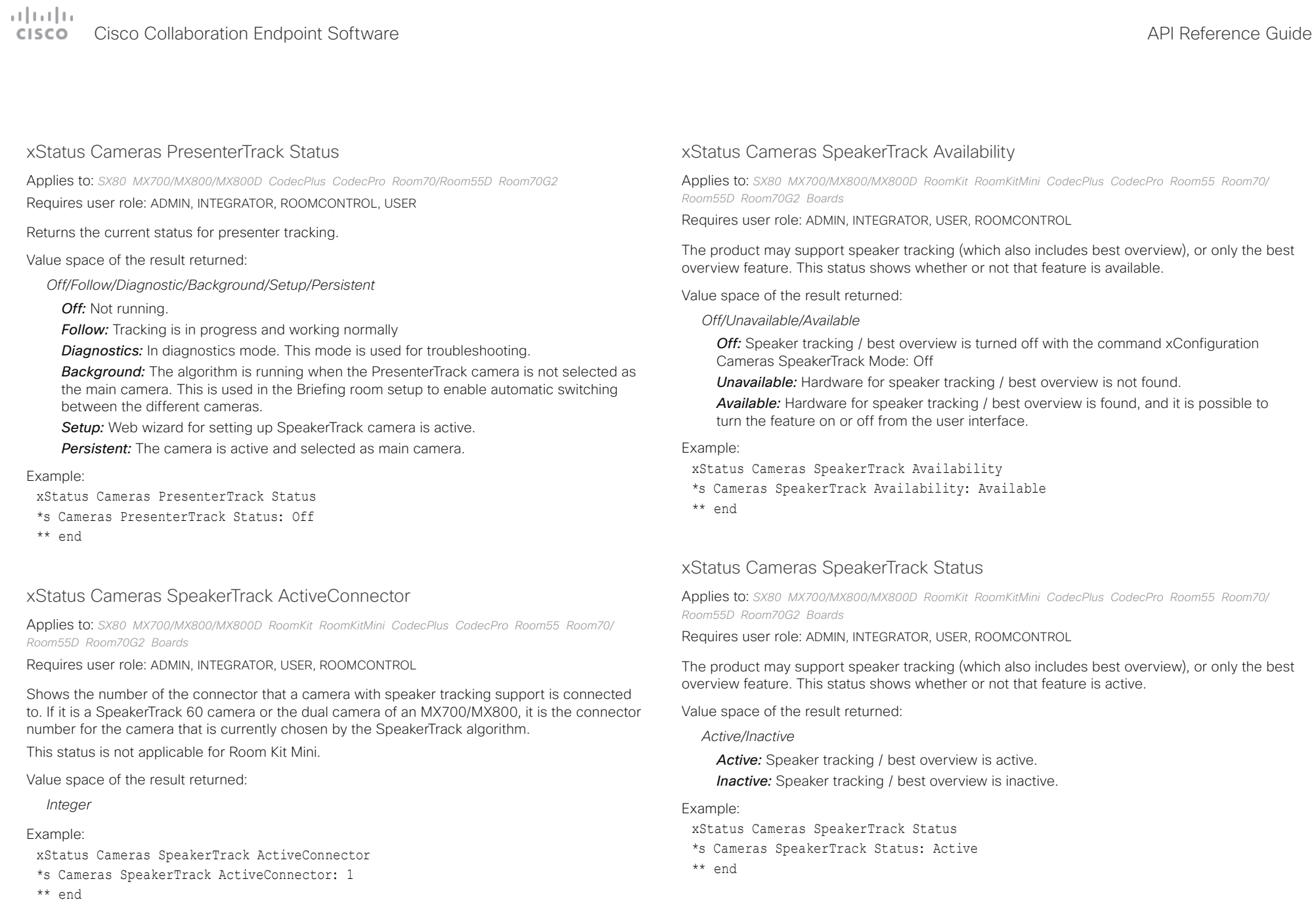

<span id="page-356-0"></span>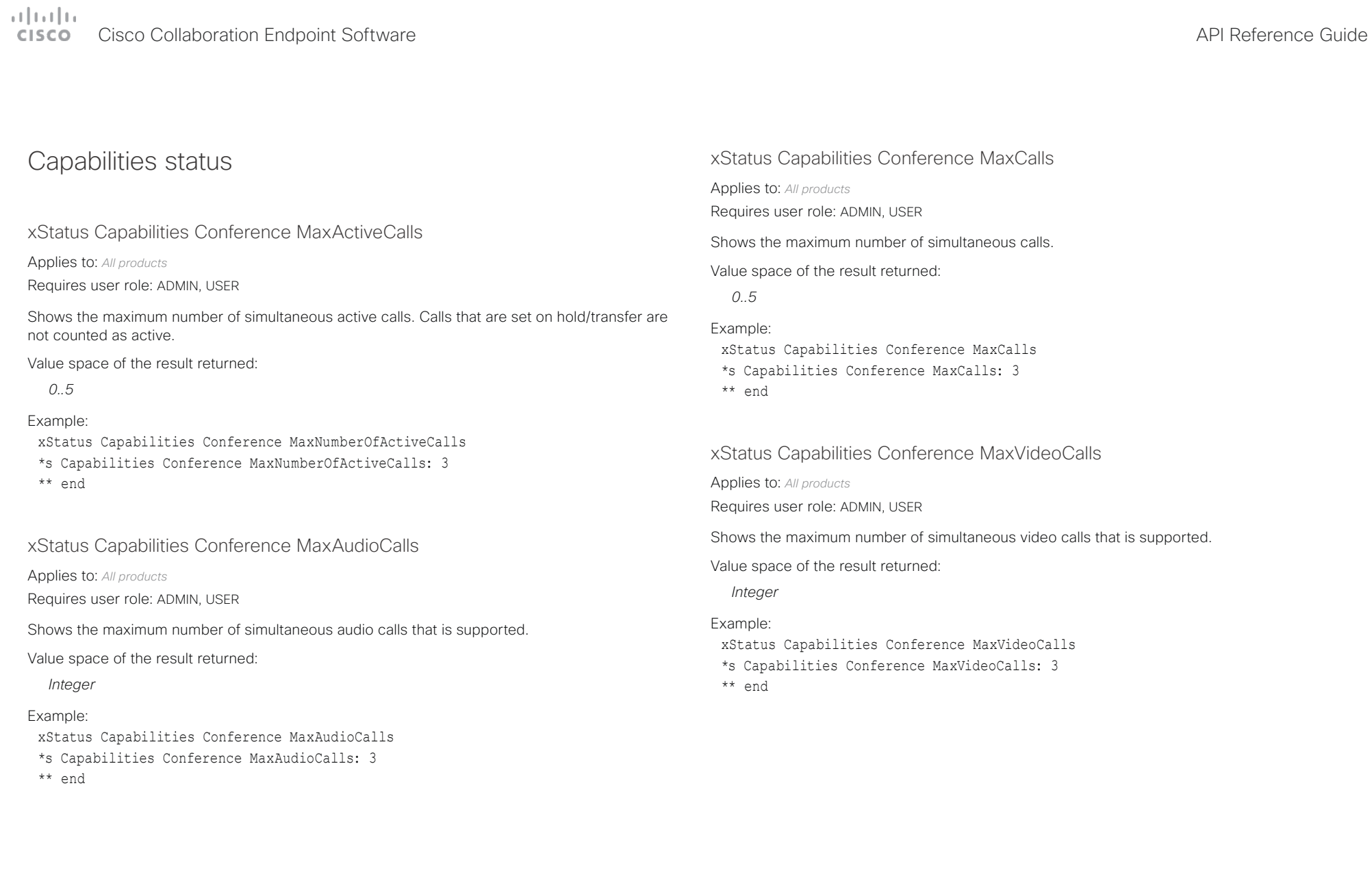

## <span id="page-357-0"></span>دا ابدا ابدا بان المسافرة من المسافرة المسافرة المسافرة المسافرة المسافرة المسافرة المسافرة المسافرة المسافرة<br>المسافرة المسافرة المسافرة المسافرة المسافرة المسافرة المسافرة المسافرة المسافرة المسافرة المسافرة المسافرة ال<br>

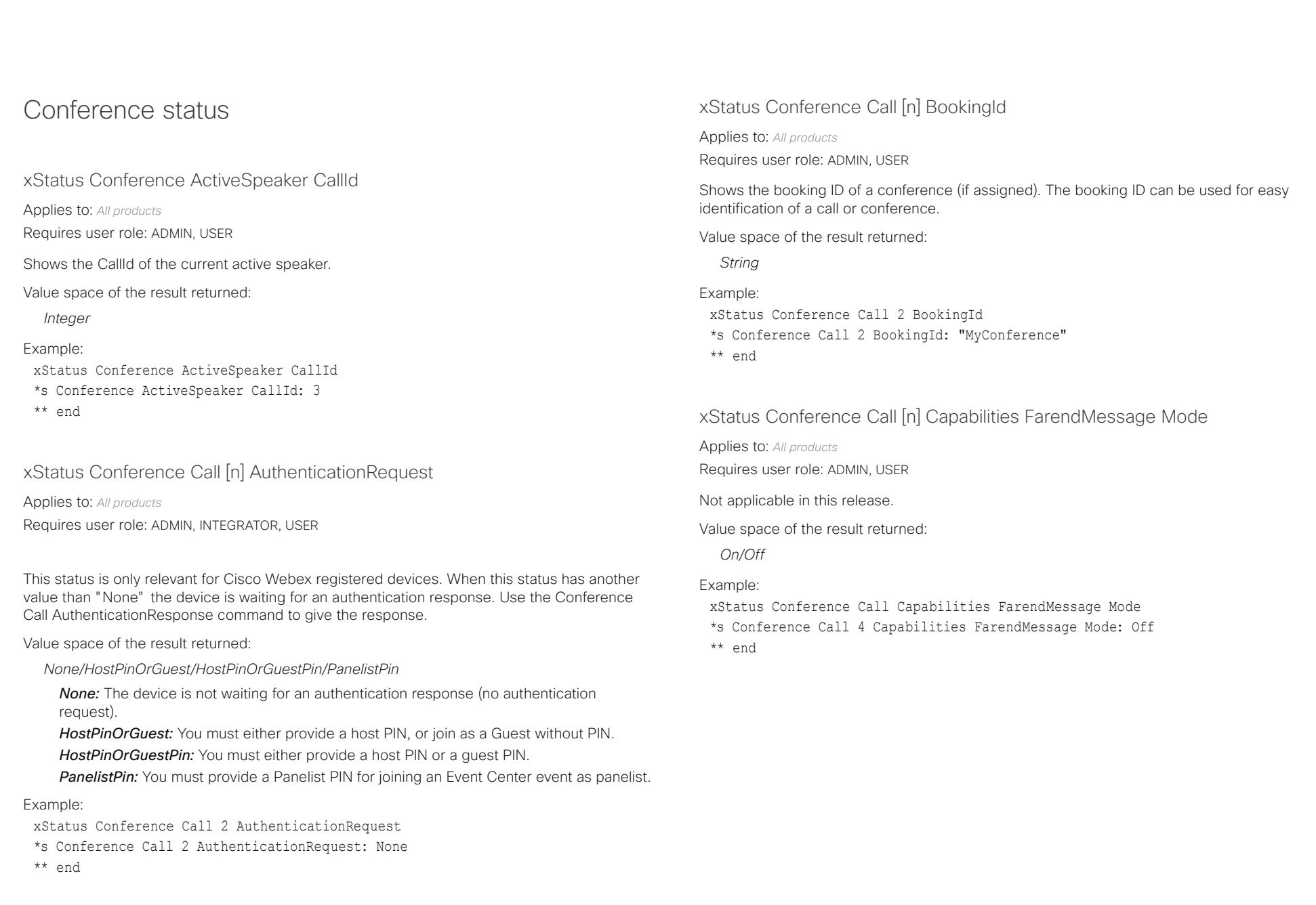

<span id="page-358-0"></span>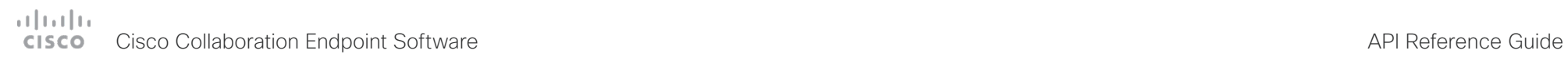

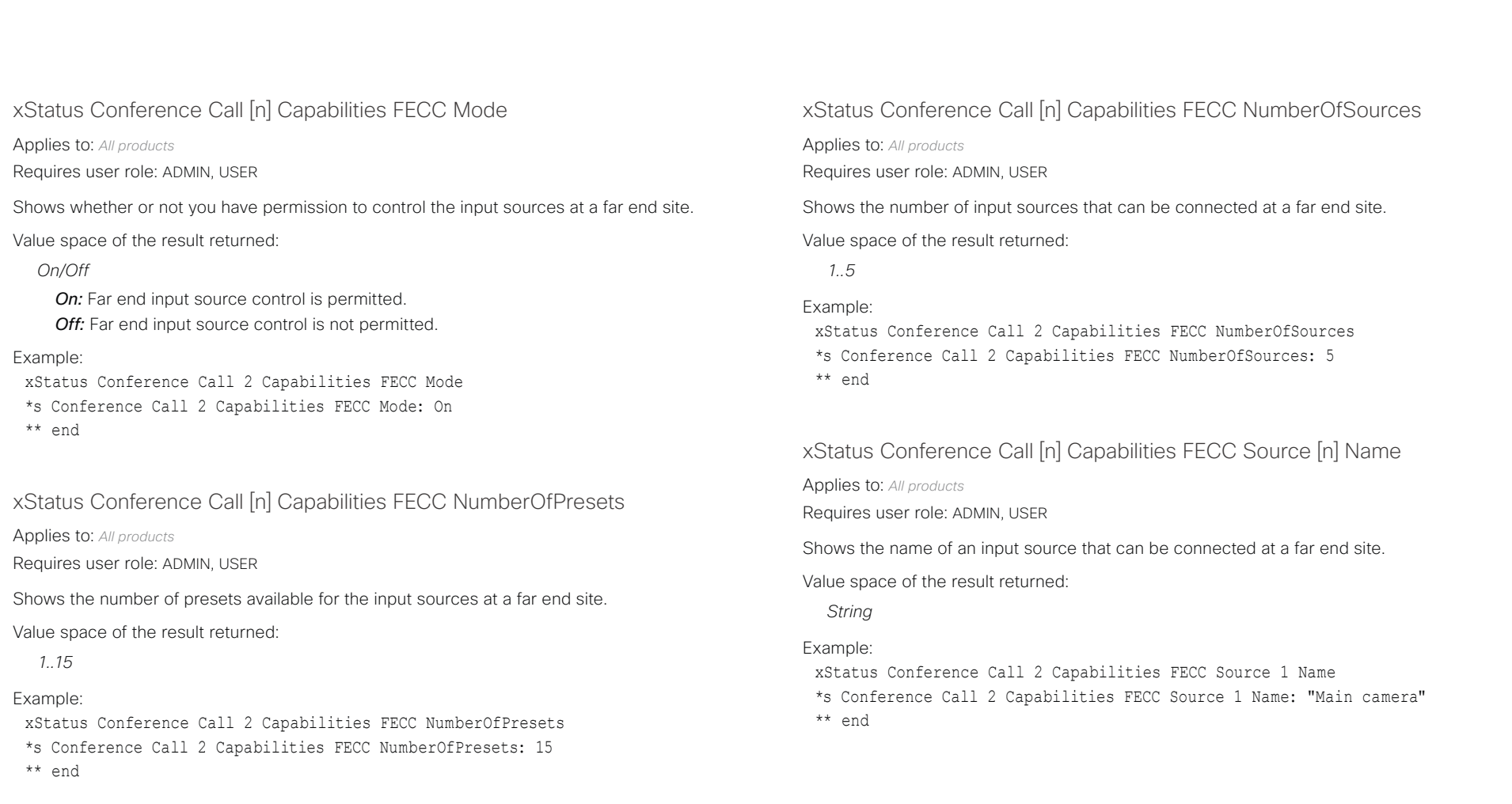

## <span id="page-359-0"></span> $\pm 1$  for large Cisco Collaboration Endpoint Software **API Reference Guide** API Reference Guide

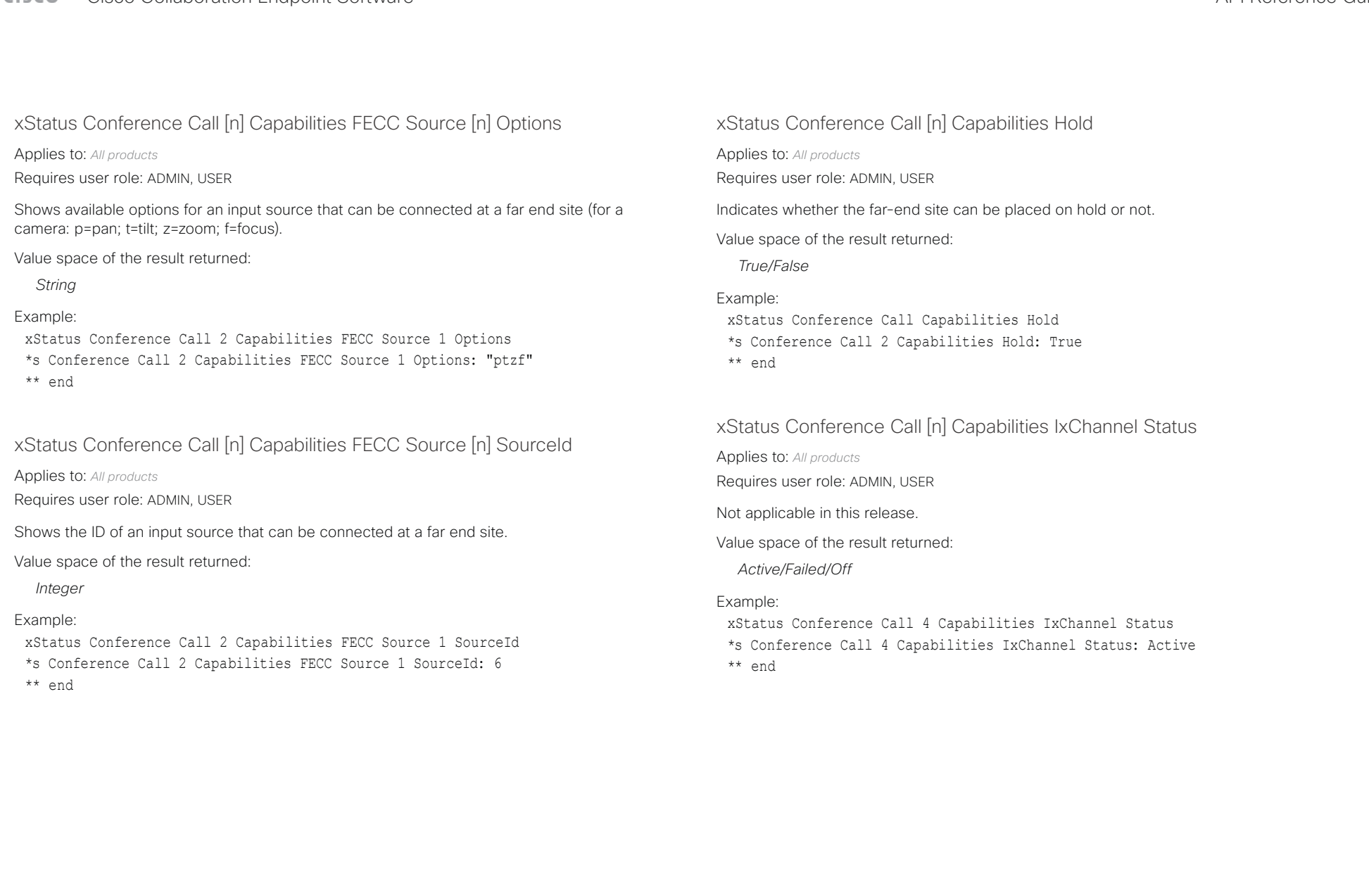
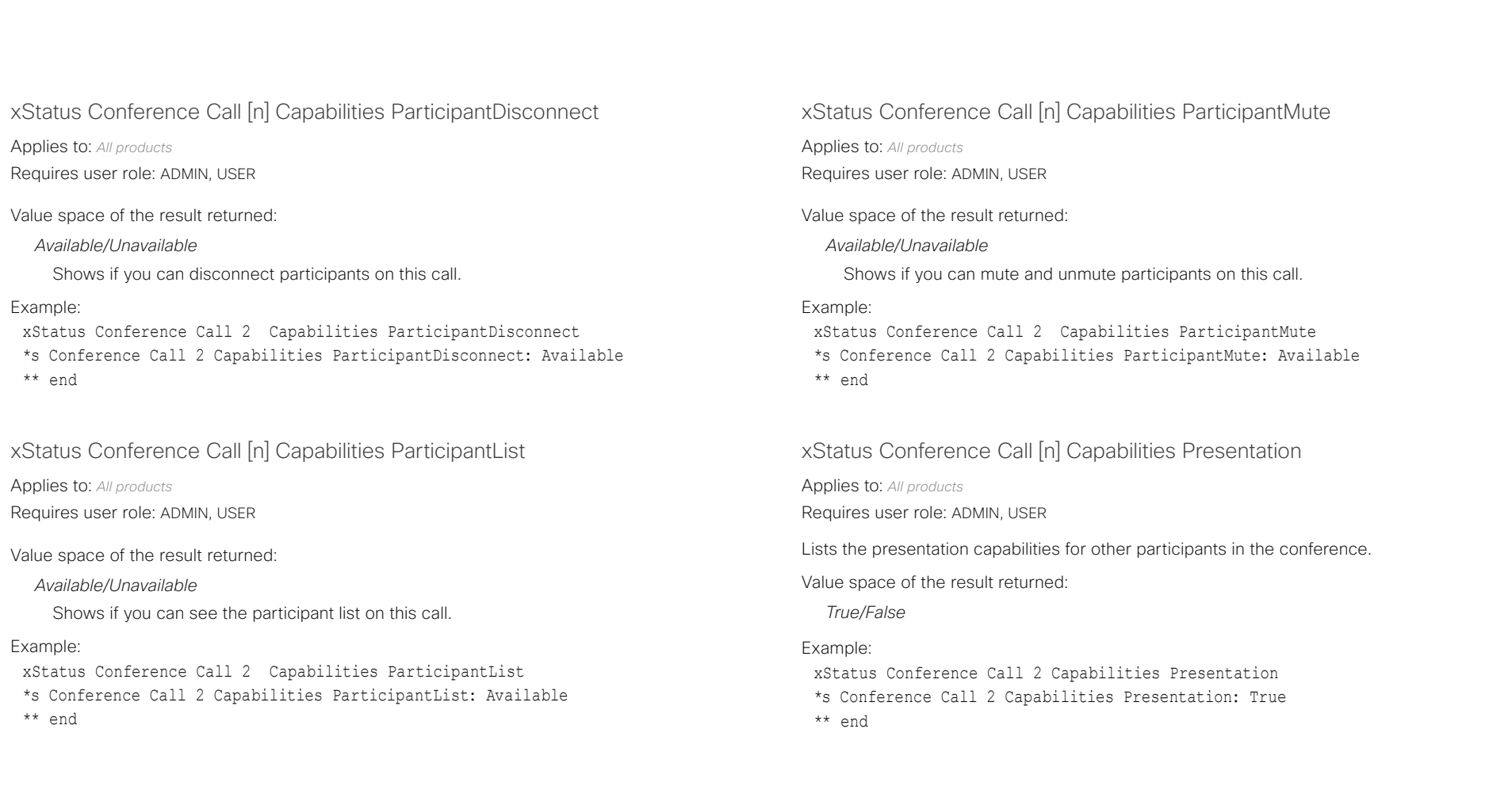

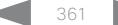

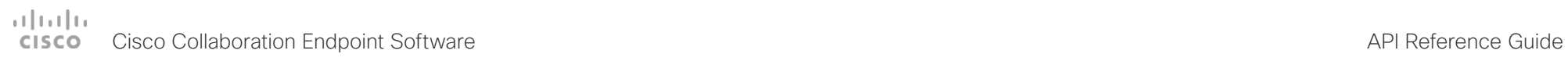

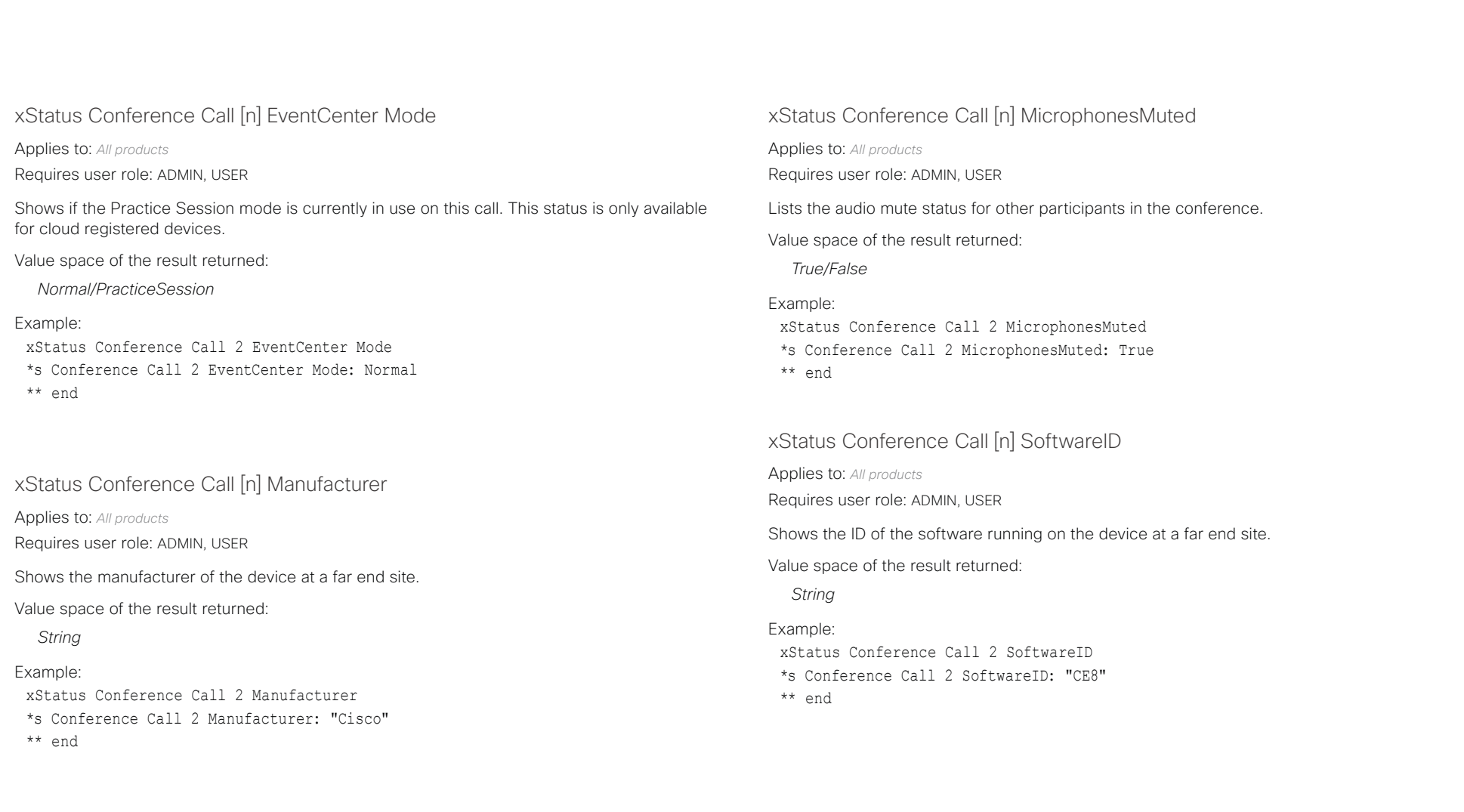

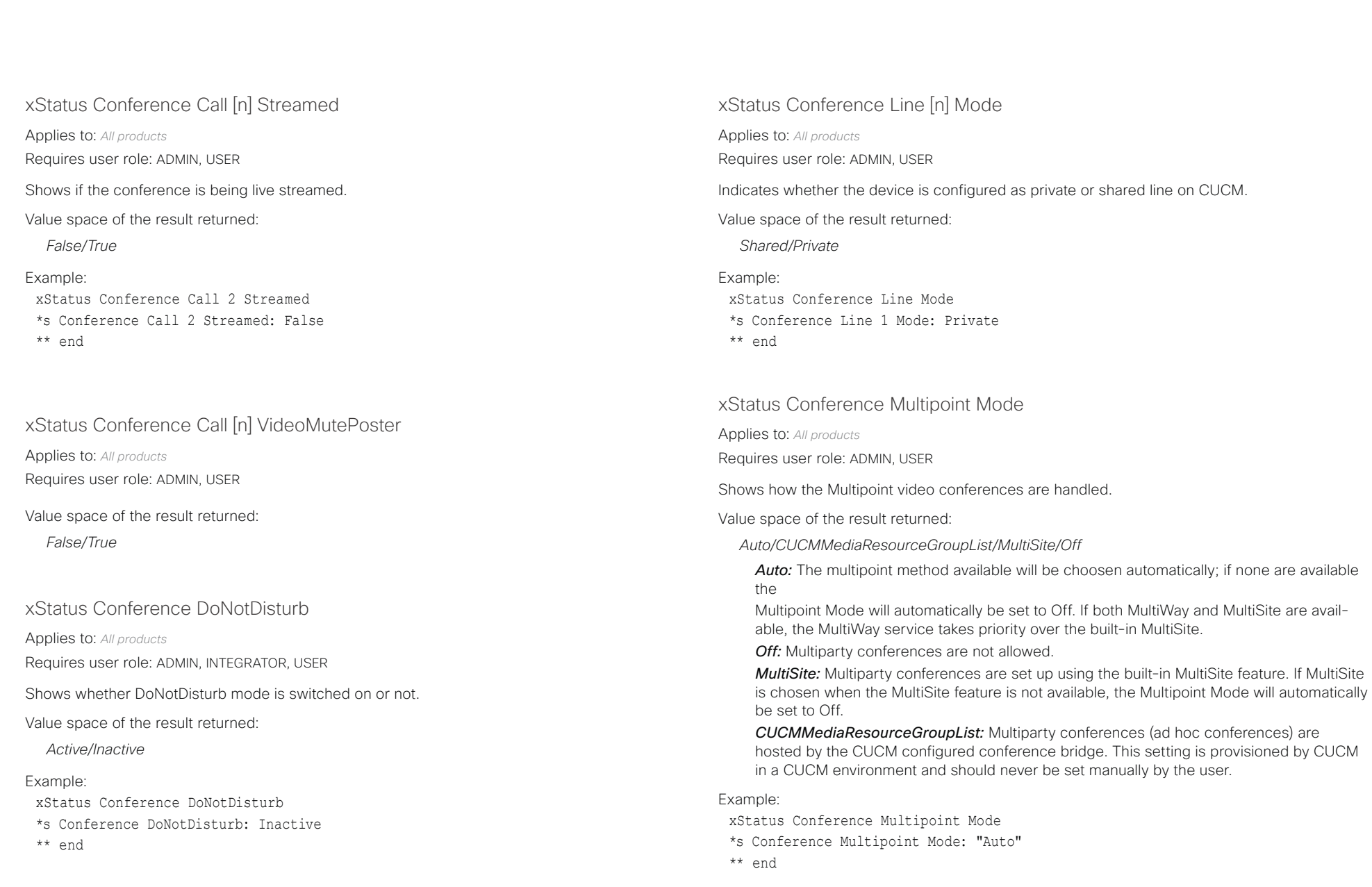

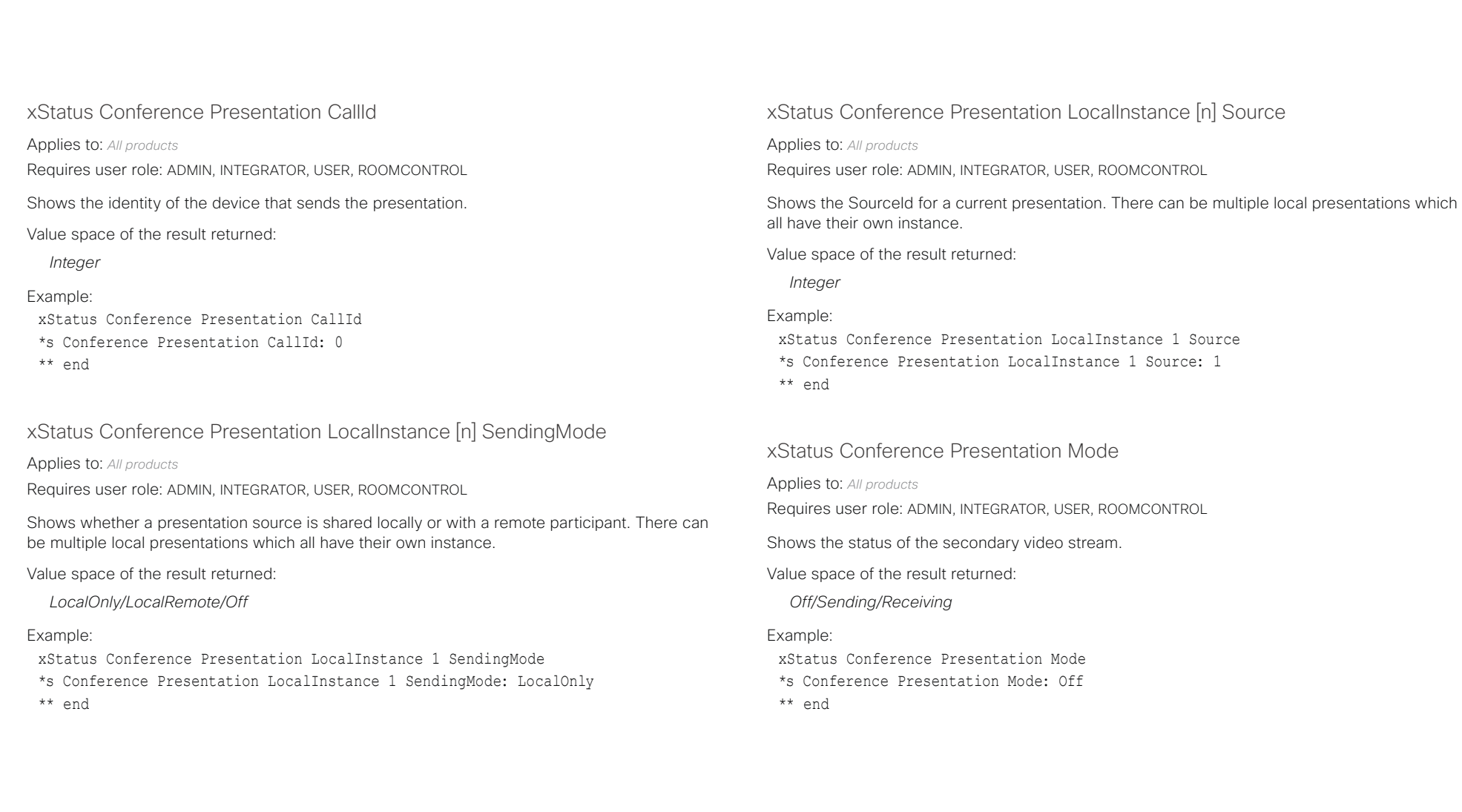

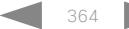

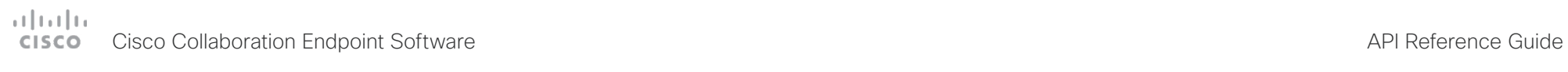

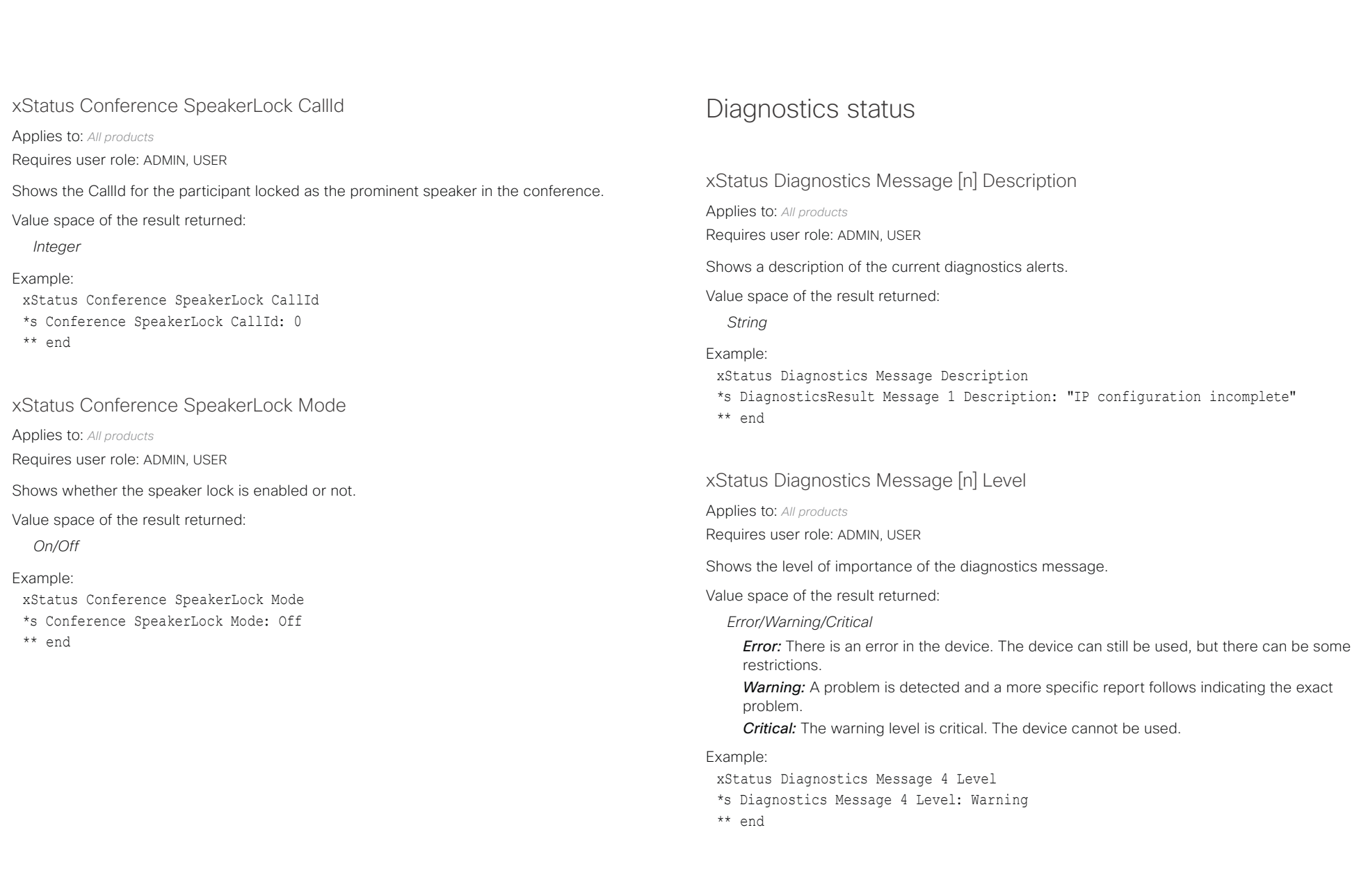

### $\pm 1$  for large **CISCO** Cisco Collaboration Endpoint Software **API Reference Guide** API Reference Guide

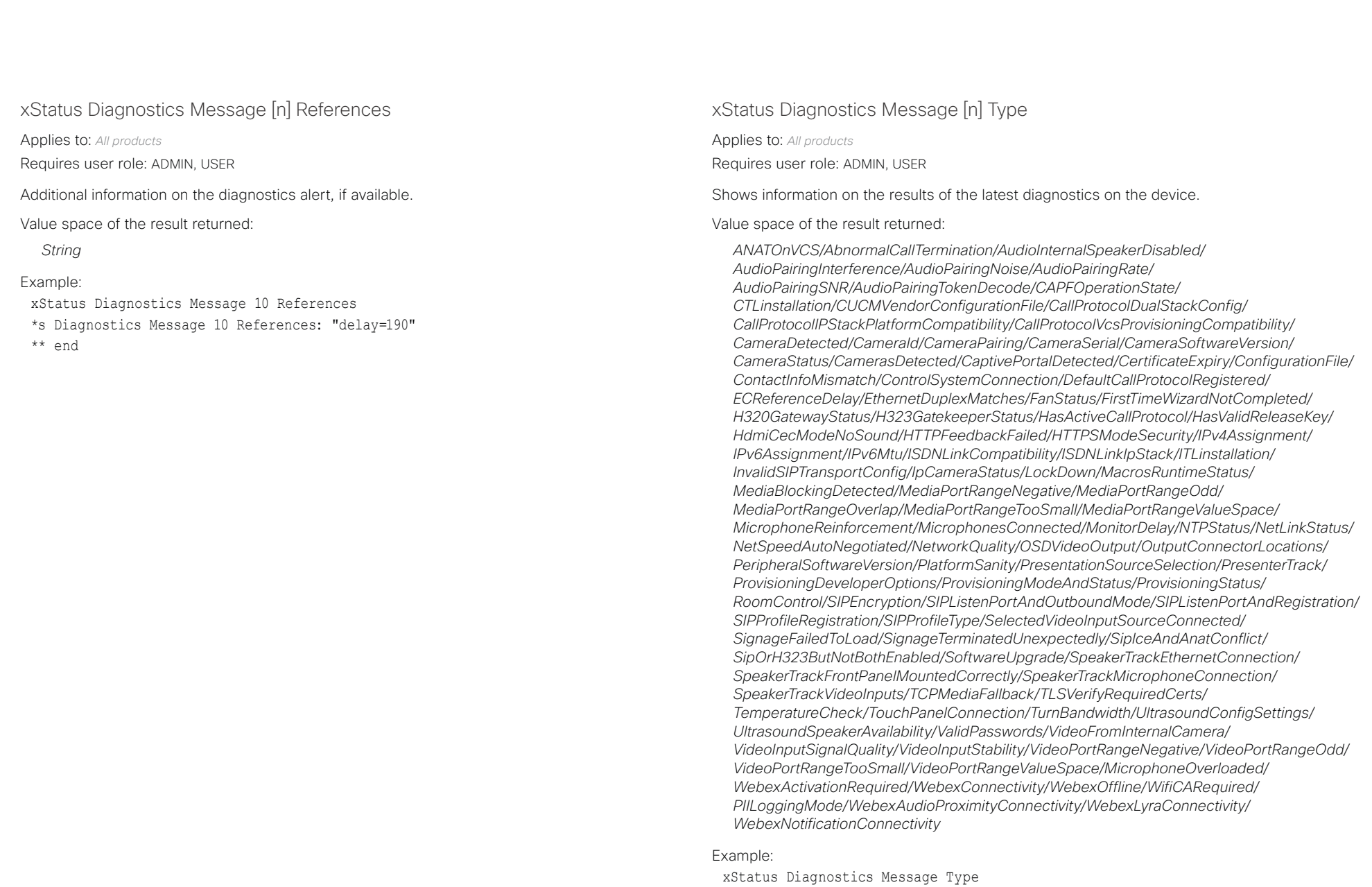

\*s Diagnostics Message 1 Type: CamerasDetected

## دارات<br>Cisco Collaboration Endpoint Software API Reference Guide API Reference Guide

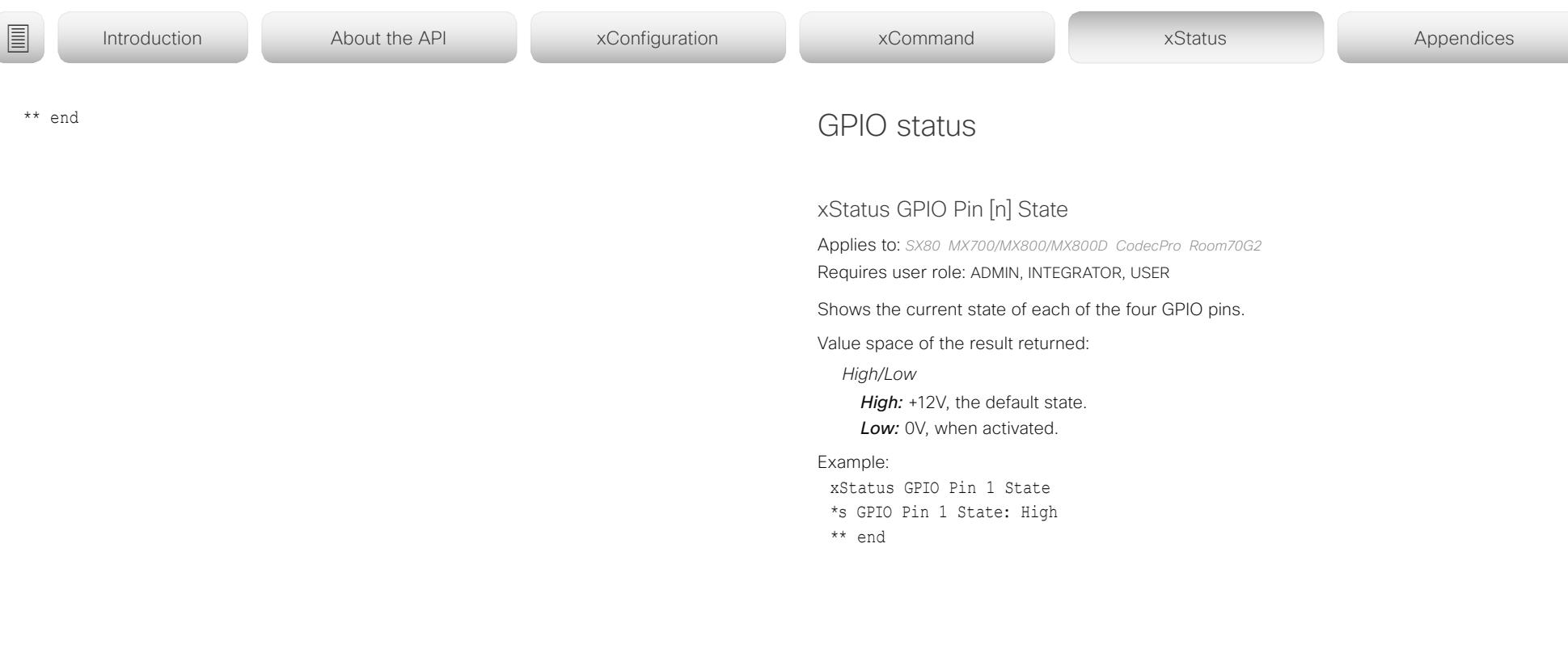

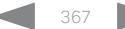

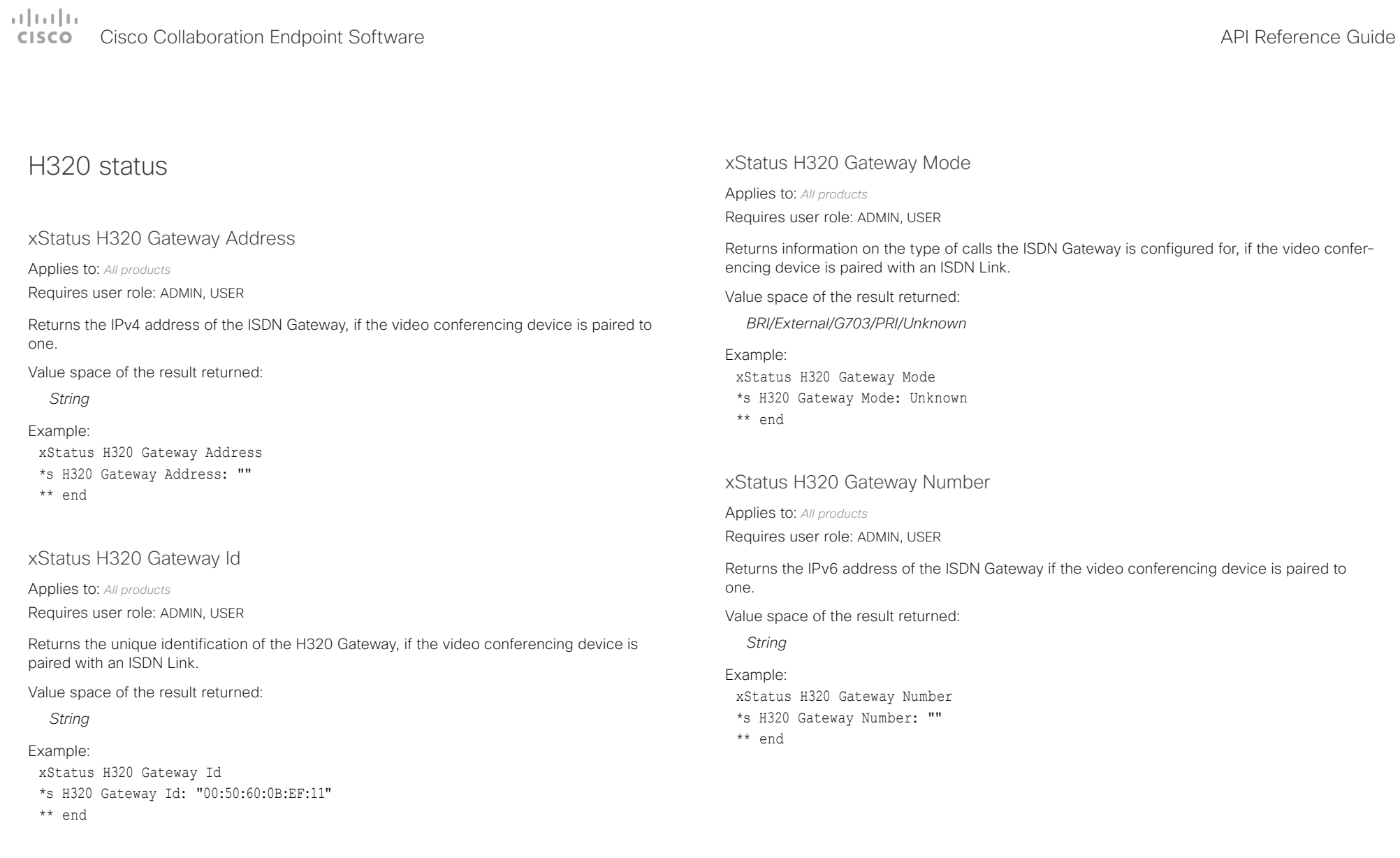

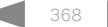

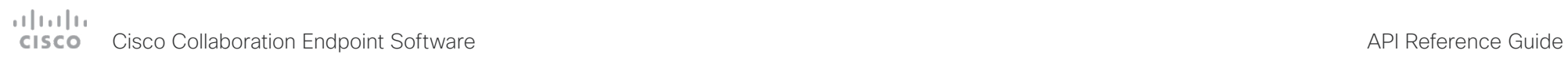

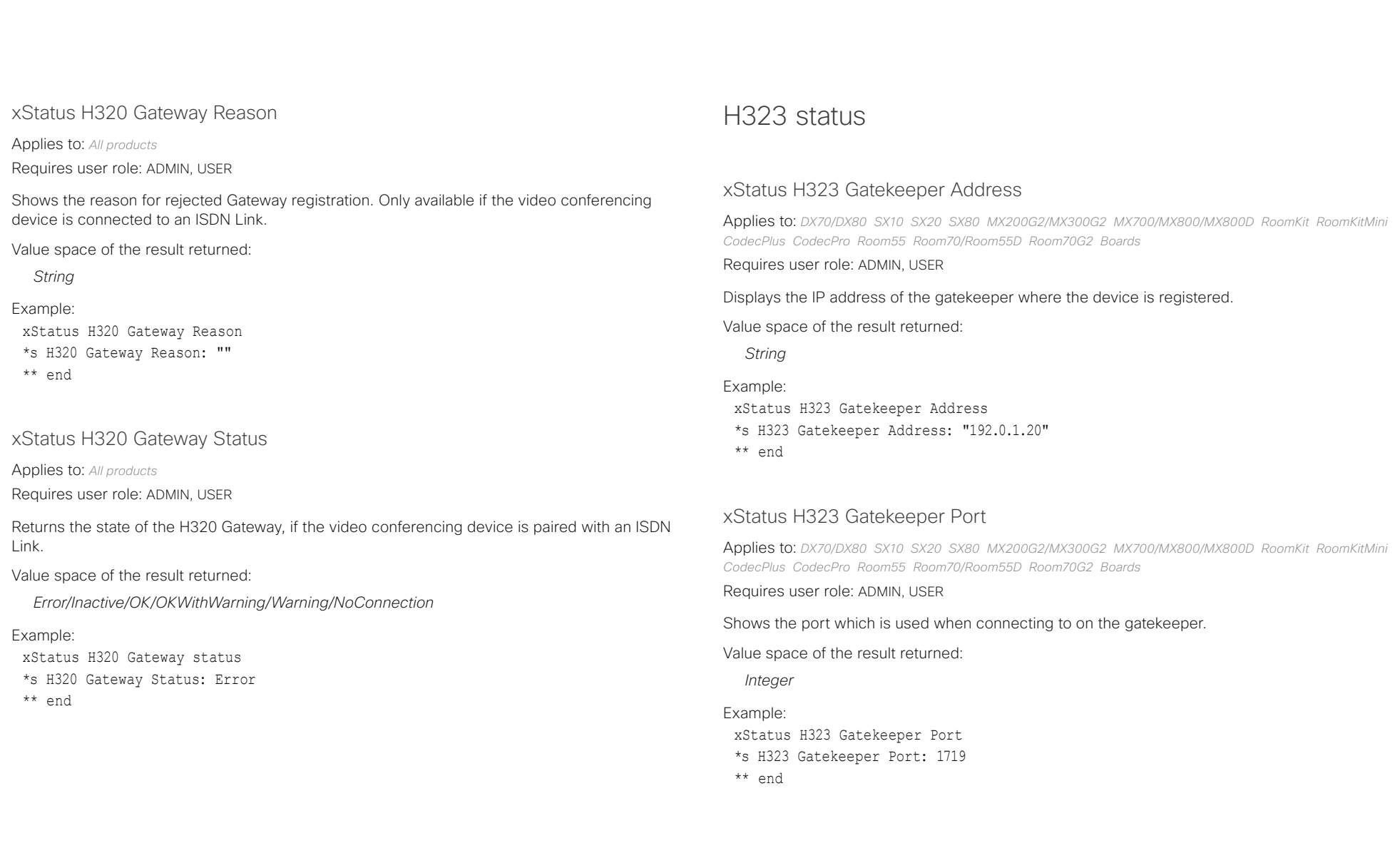

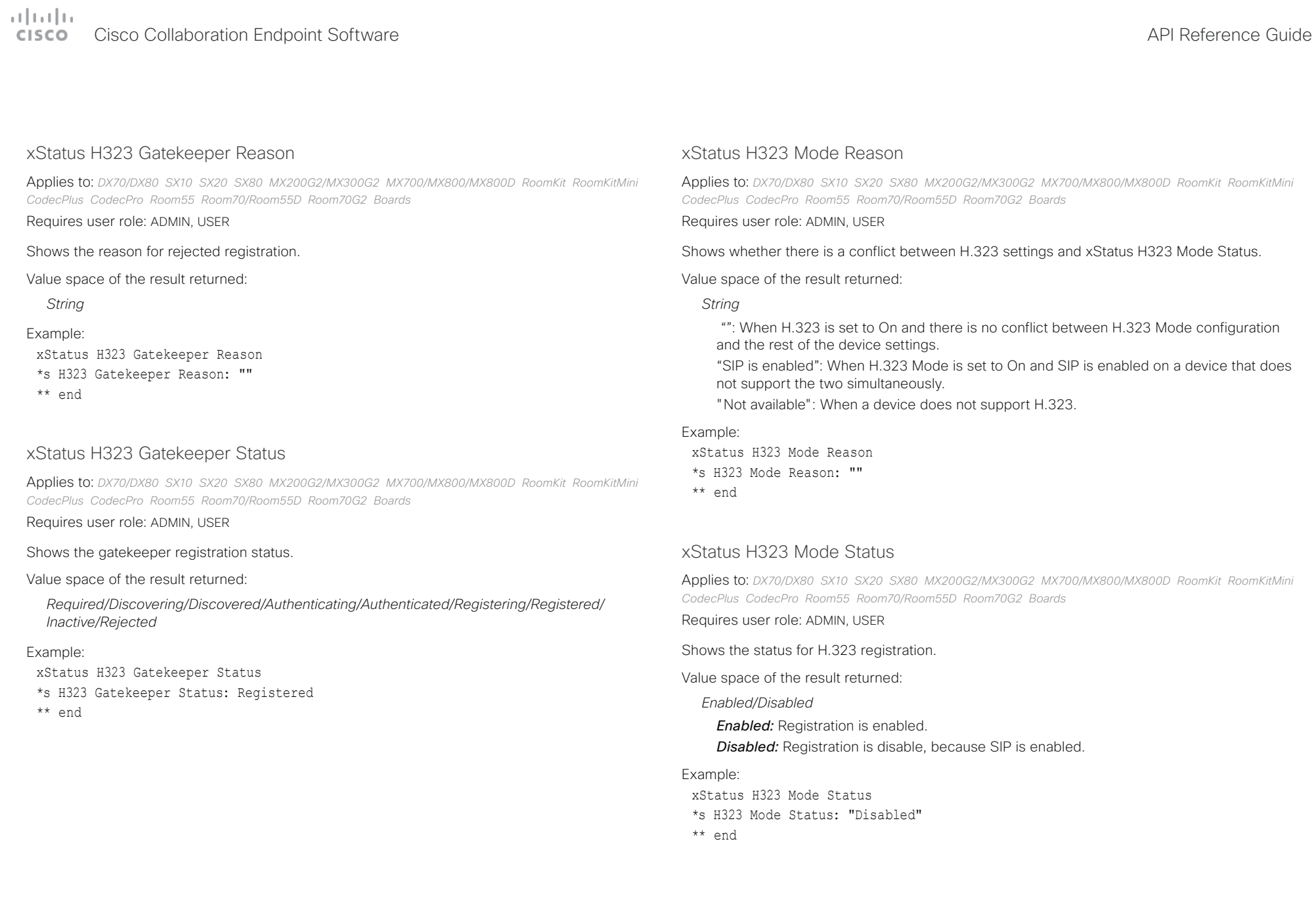

### Cisco Collaboration Endpoint Software<br>
Cisco Collaboration Endpoint Software

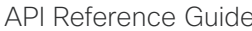

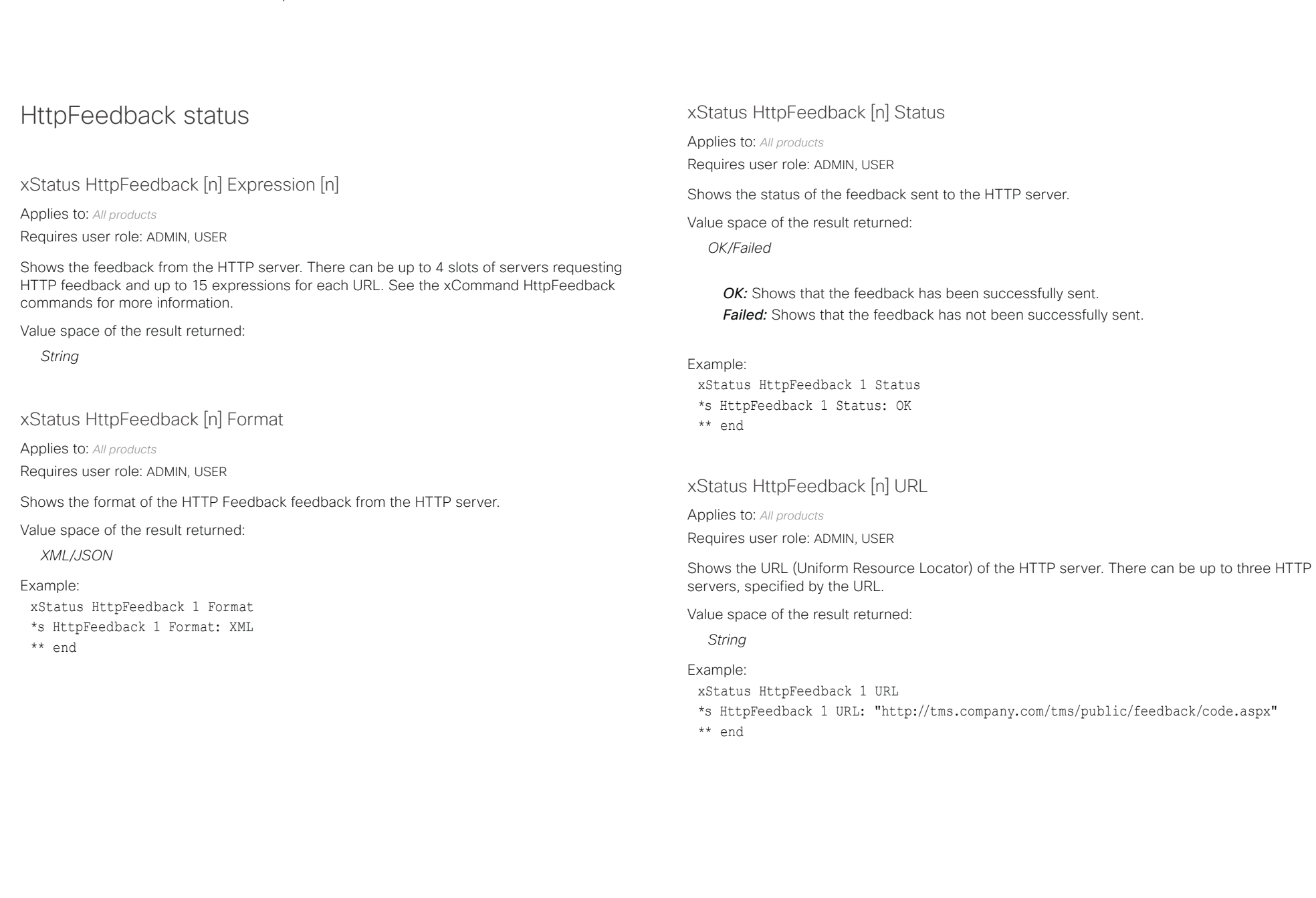

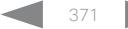

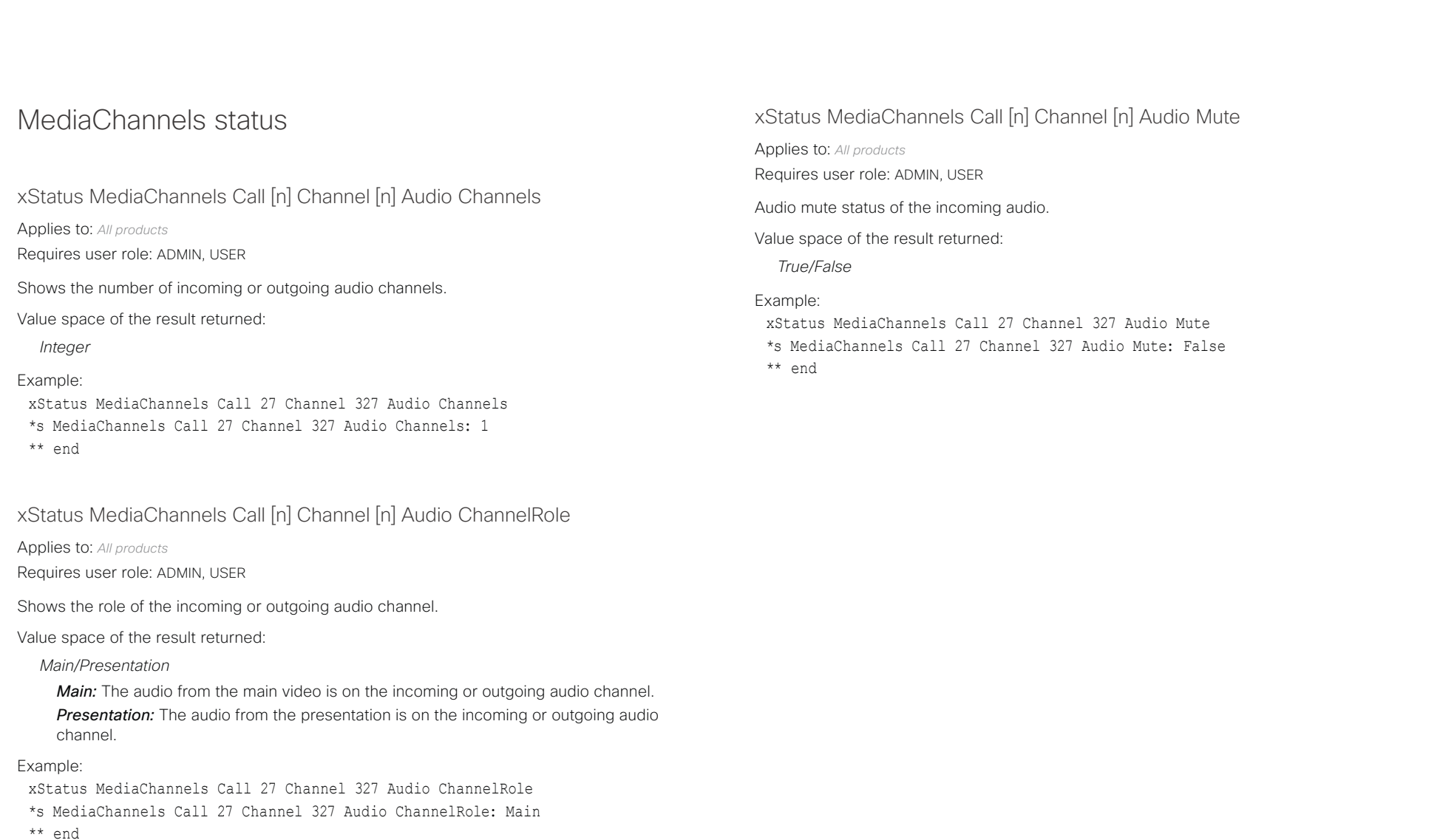

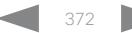

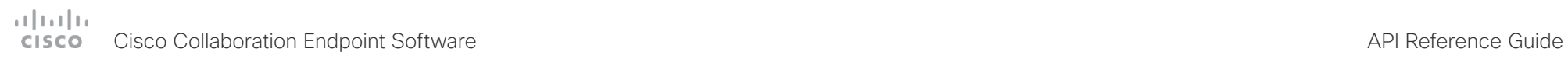

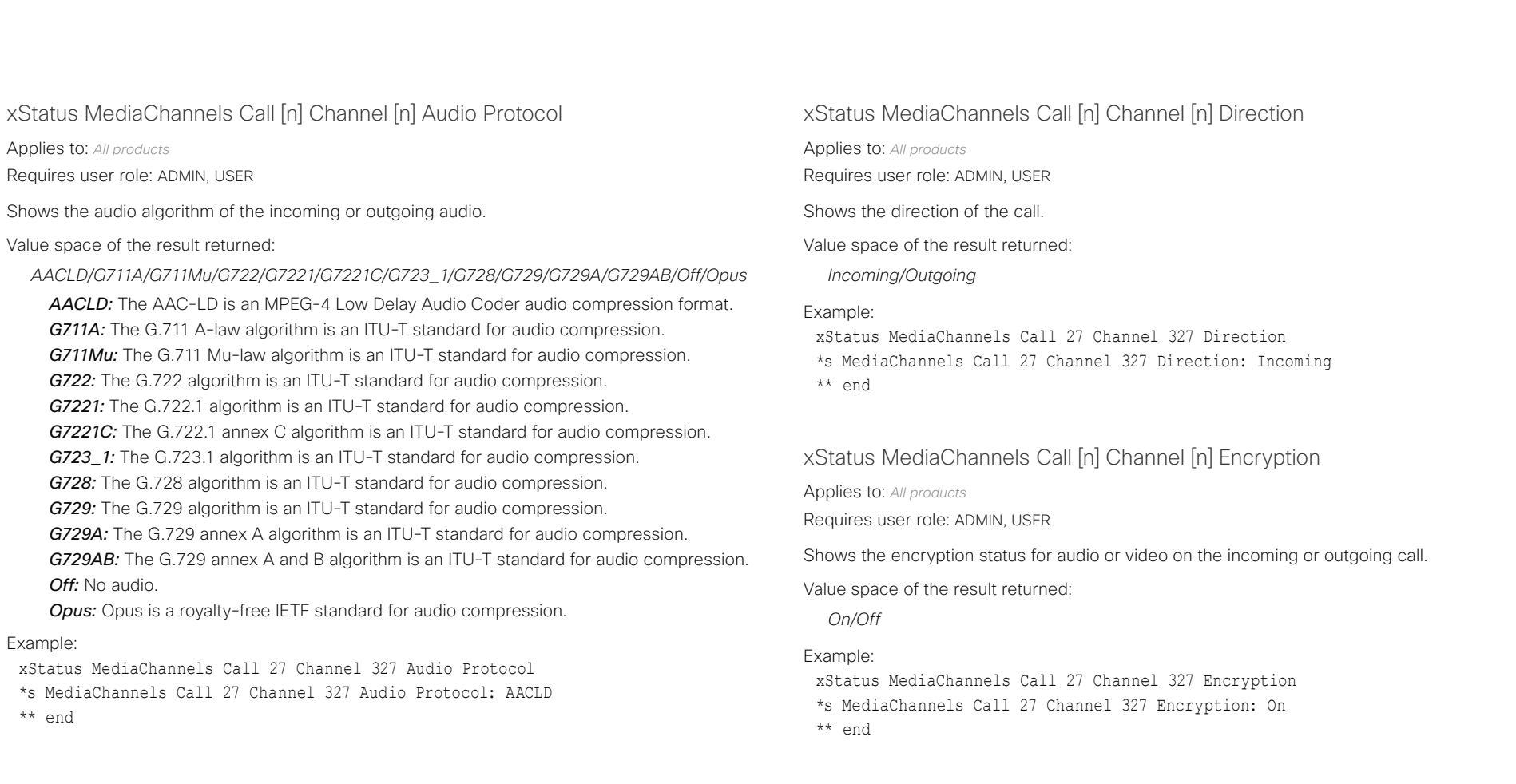

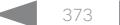

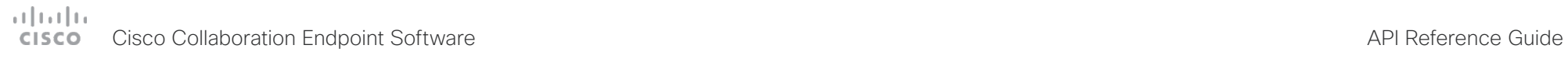

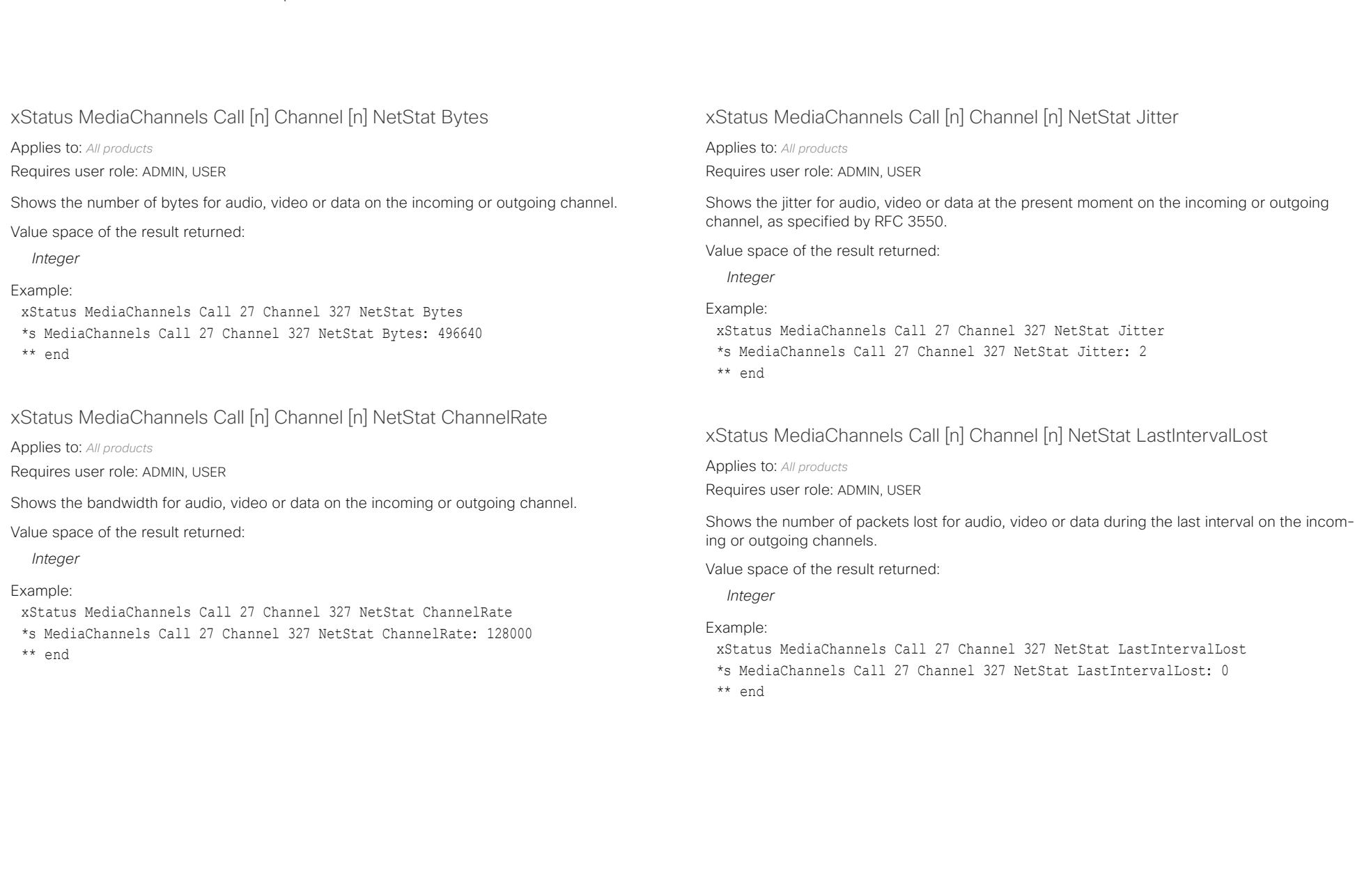

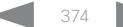

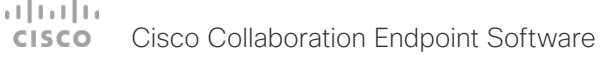

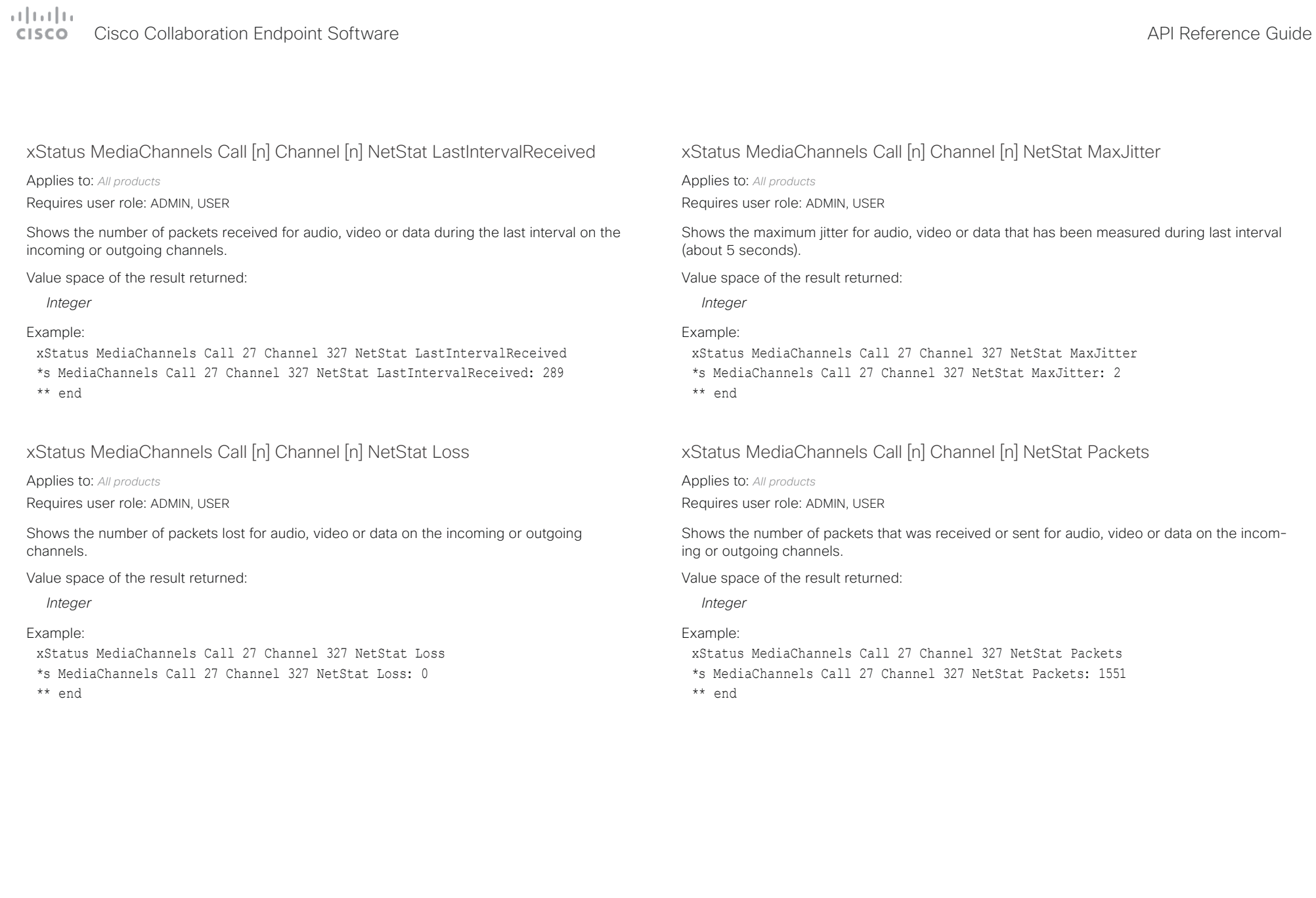

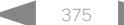

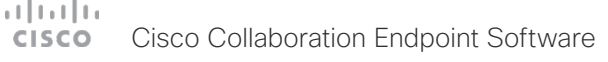

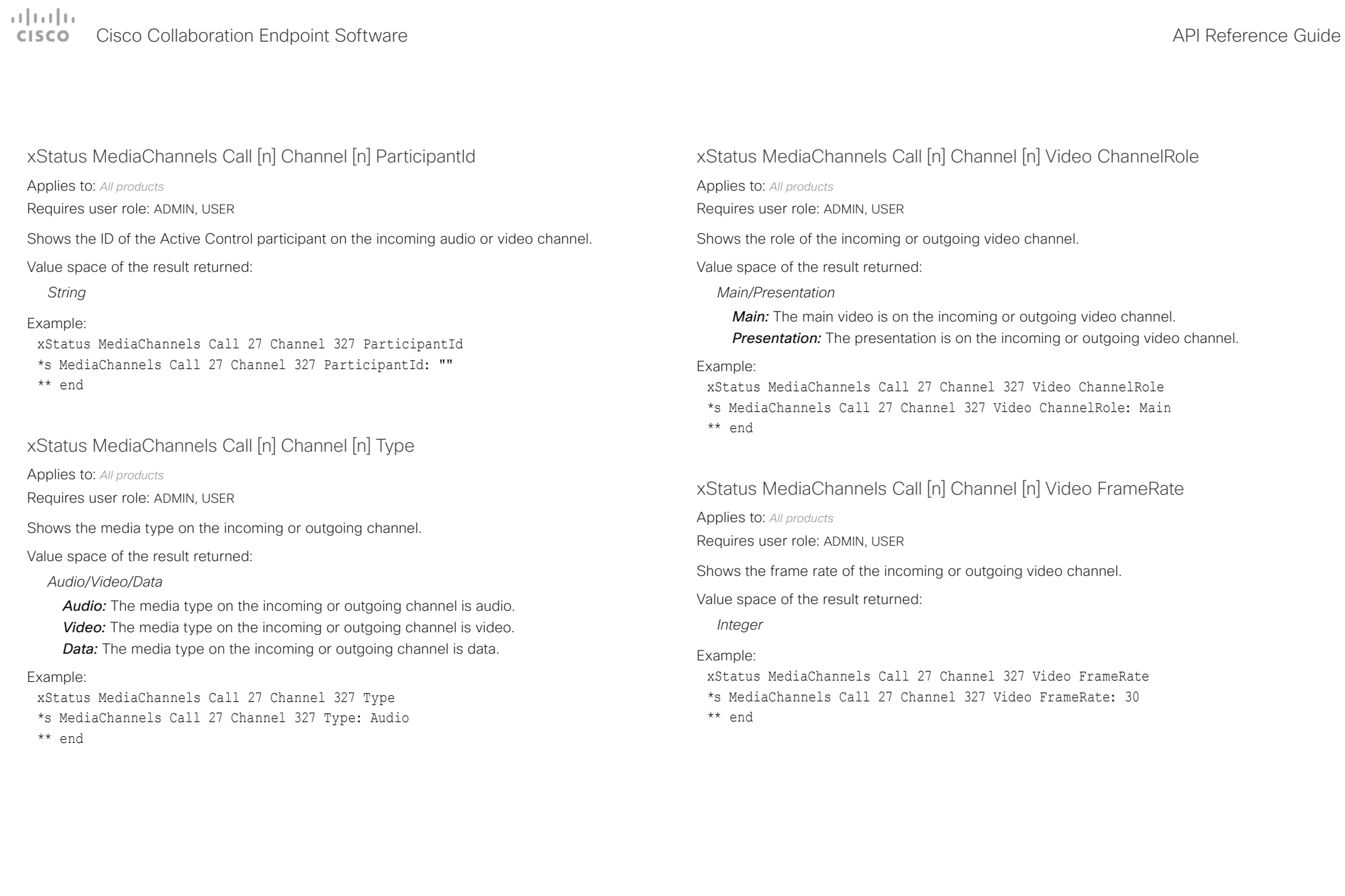

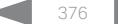

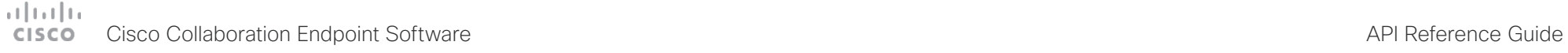

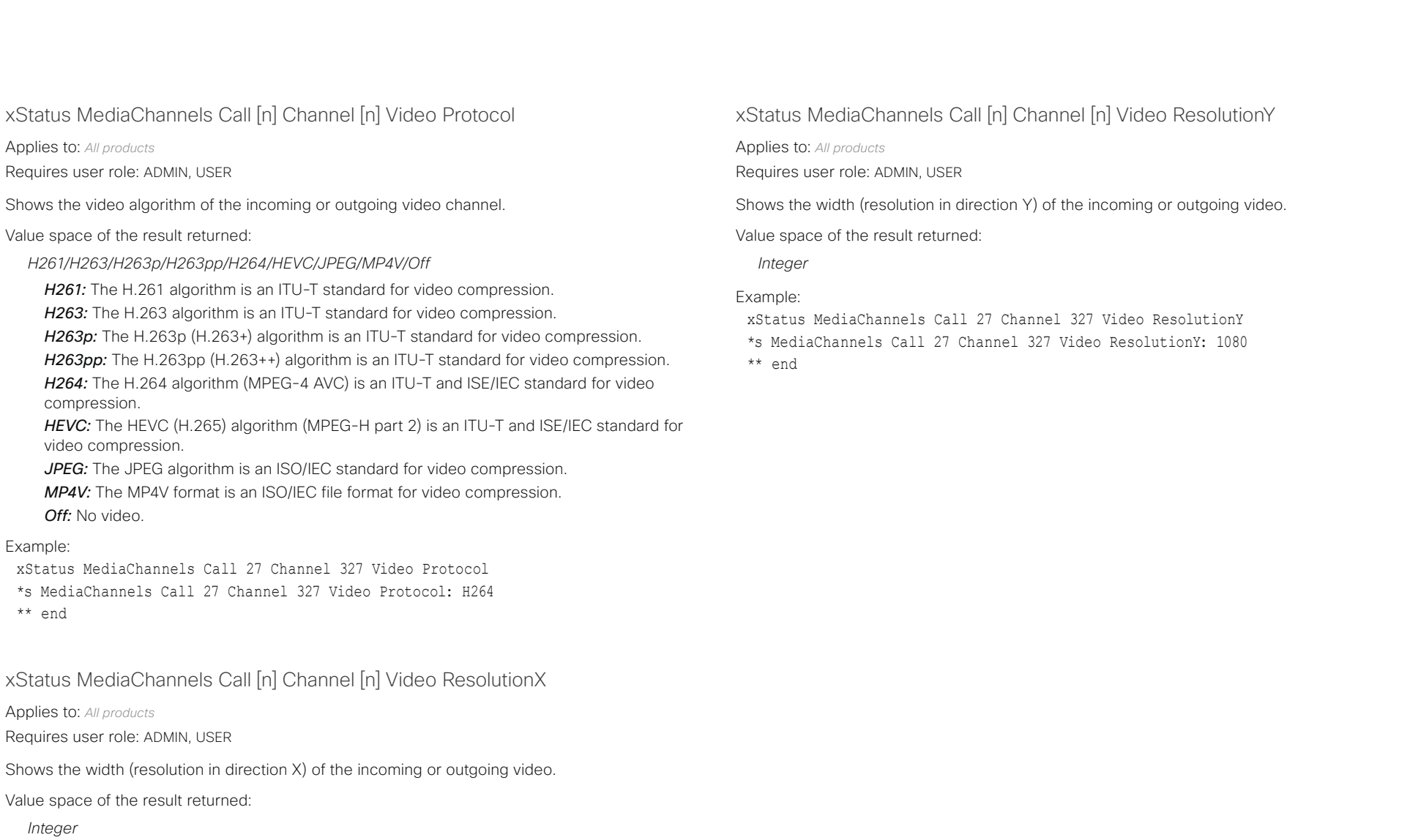

### Example:

xStatus MediaChannels Call 27 Channel 327 Video ResolutionX \*s MediaChannels Call 27 Channel 327 Video ResolutionX: 1920 \*\* end

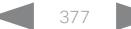

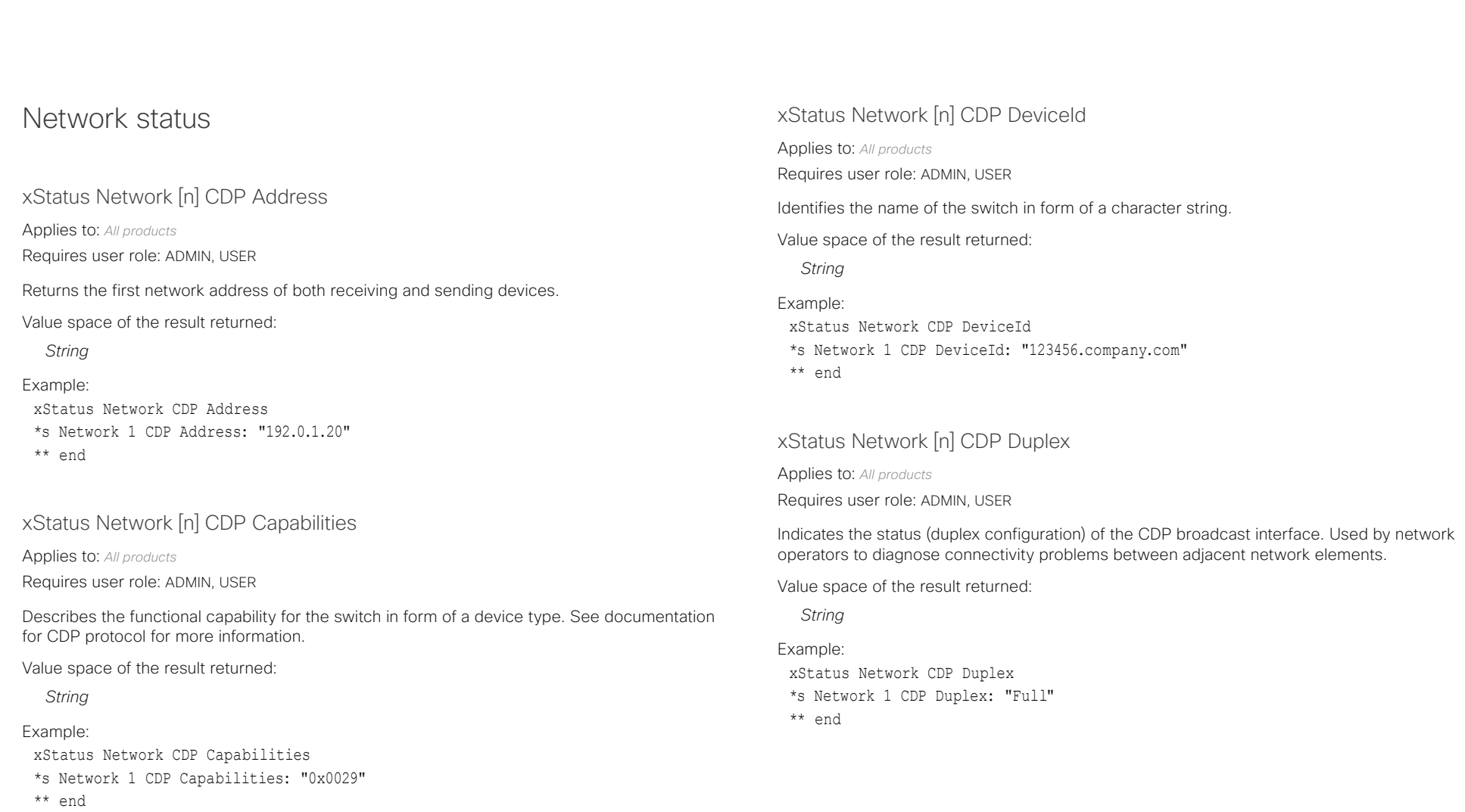

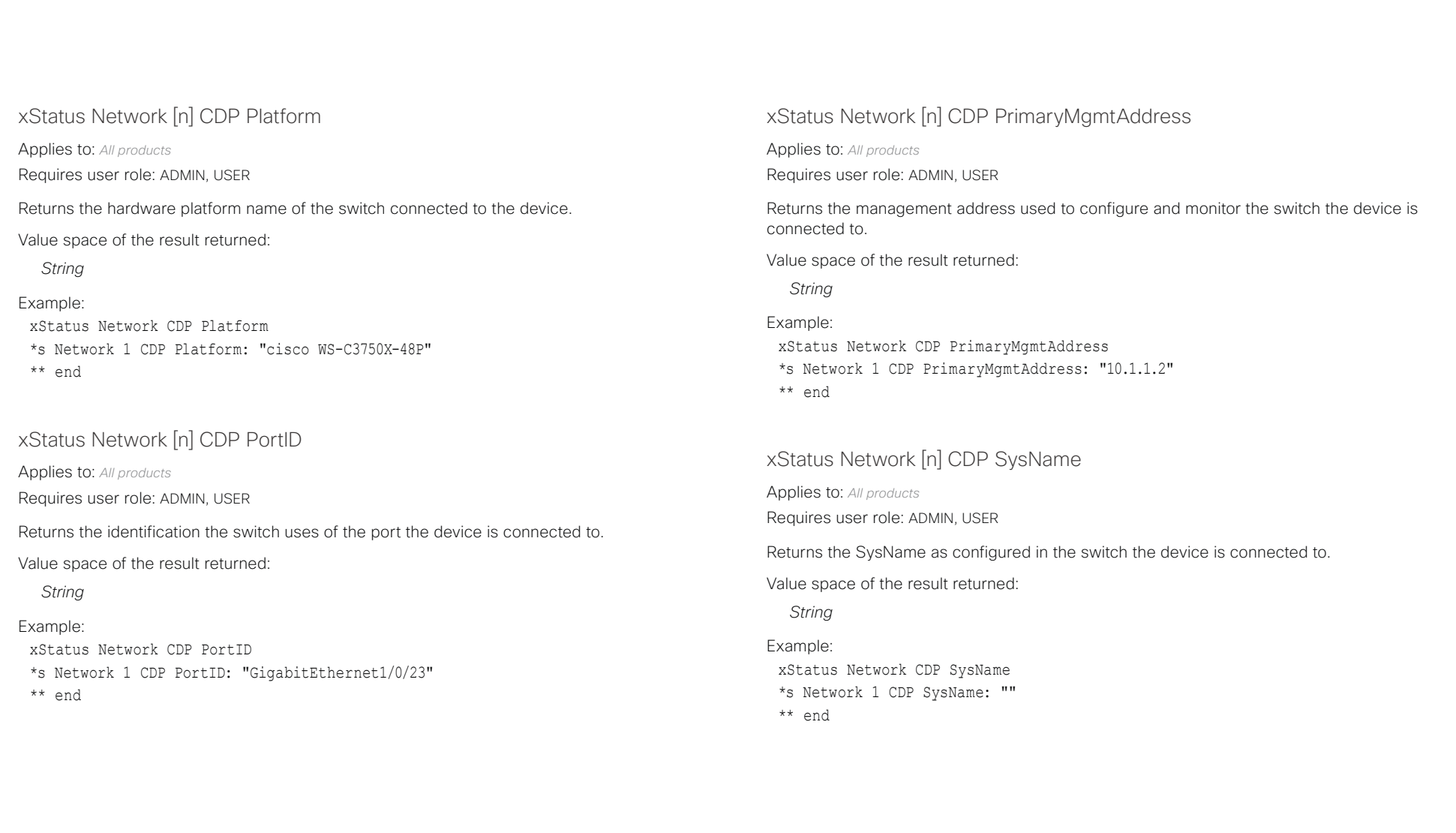

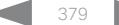

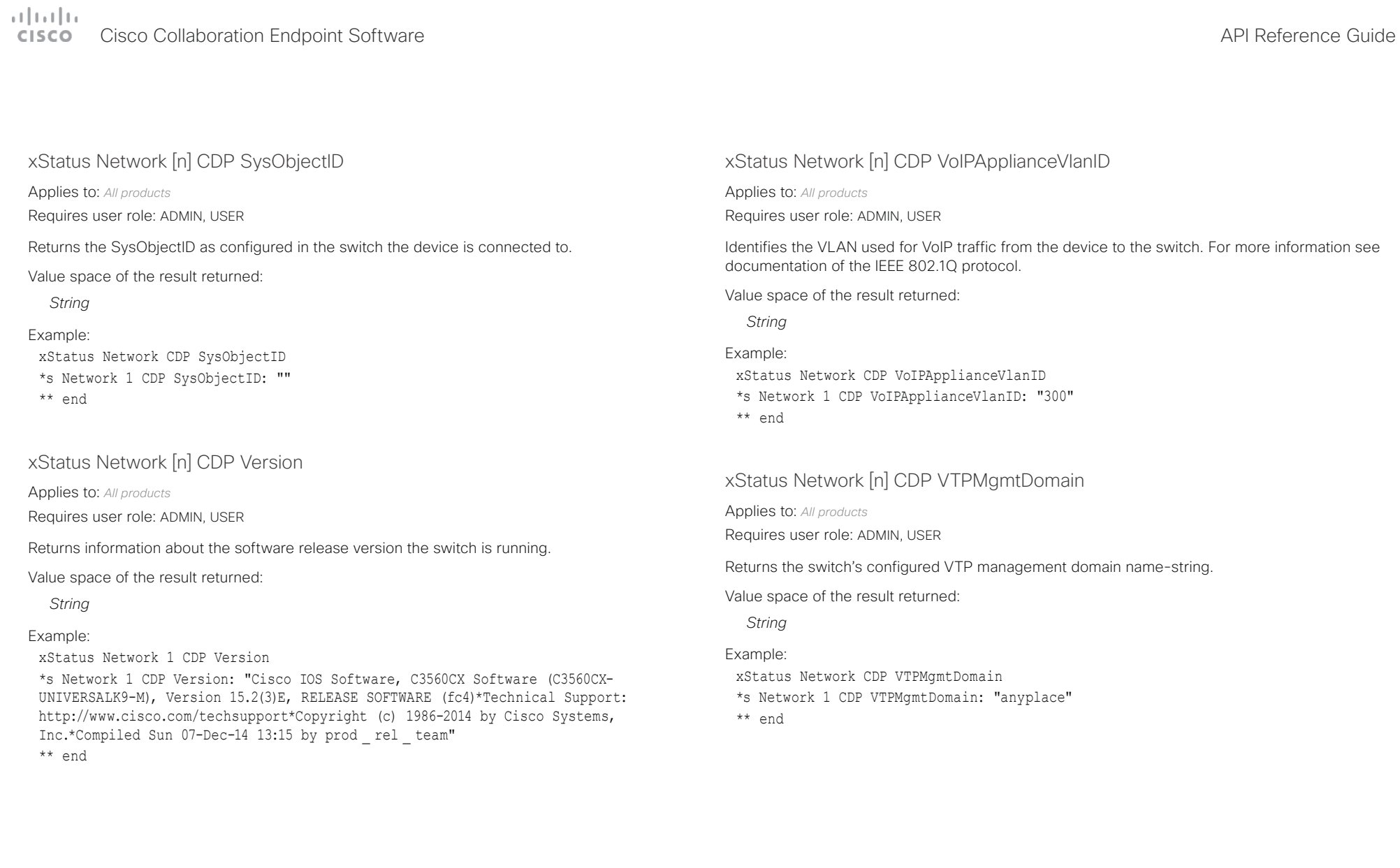

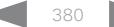

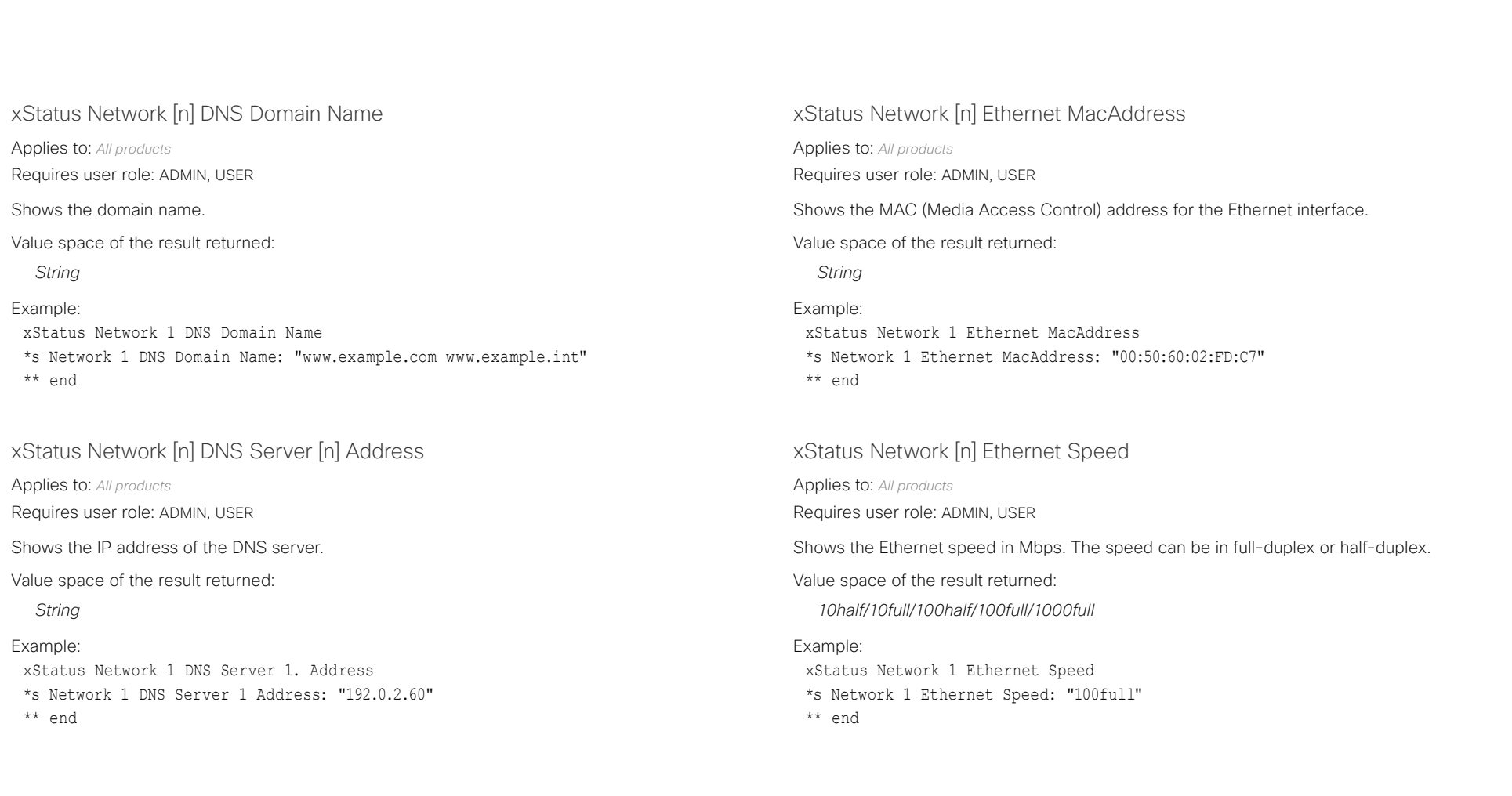

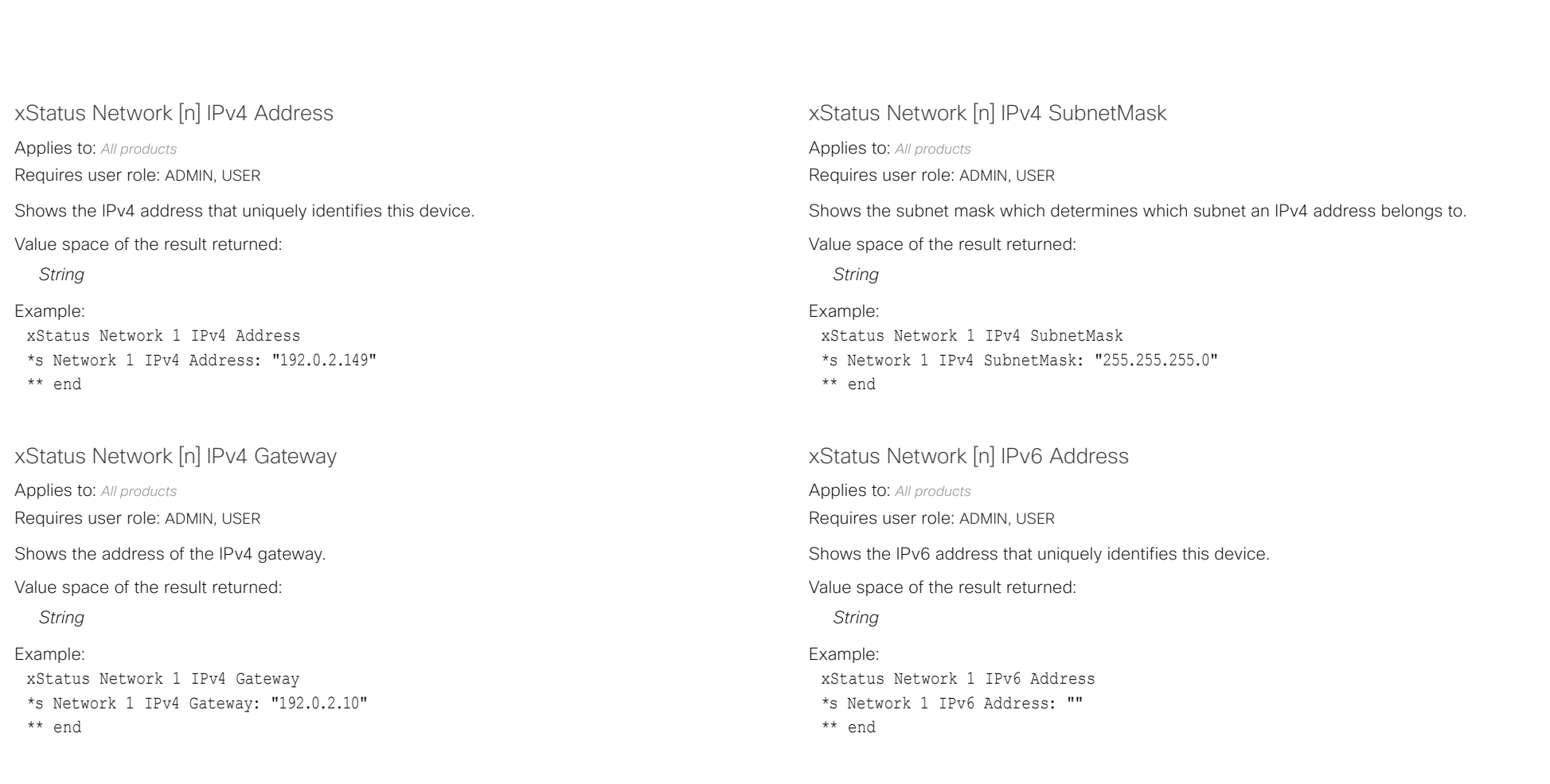

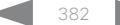

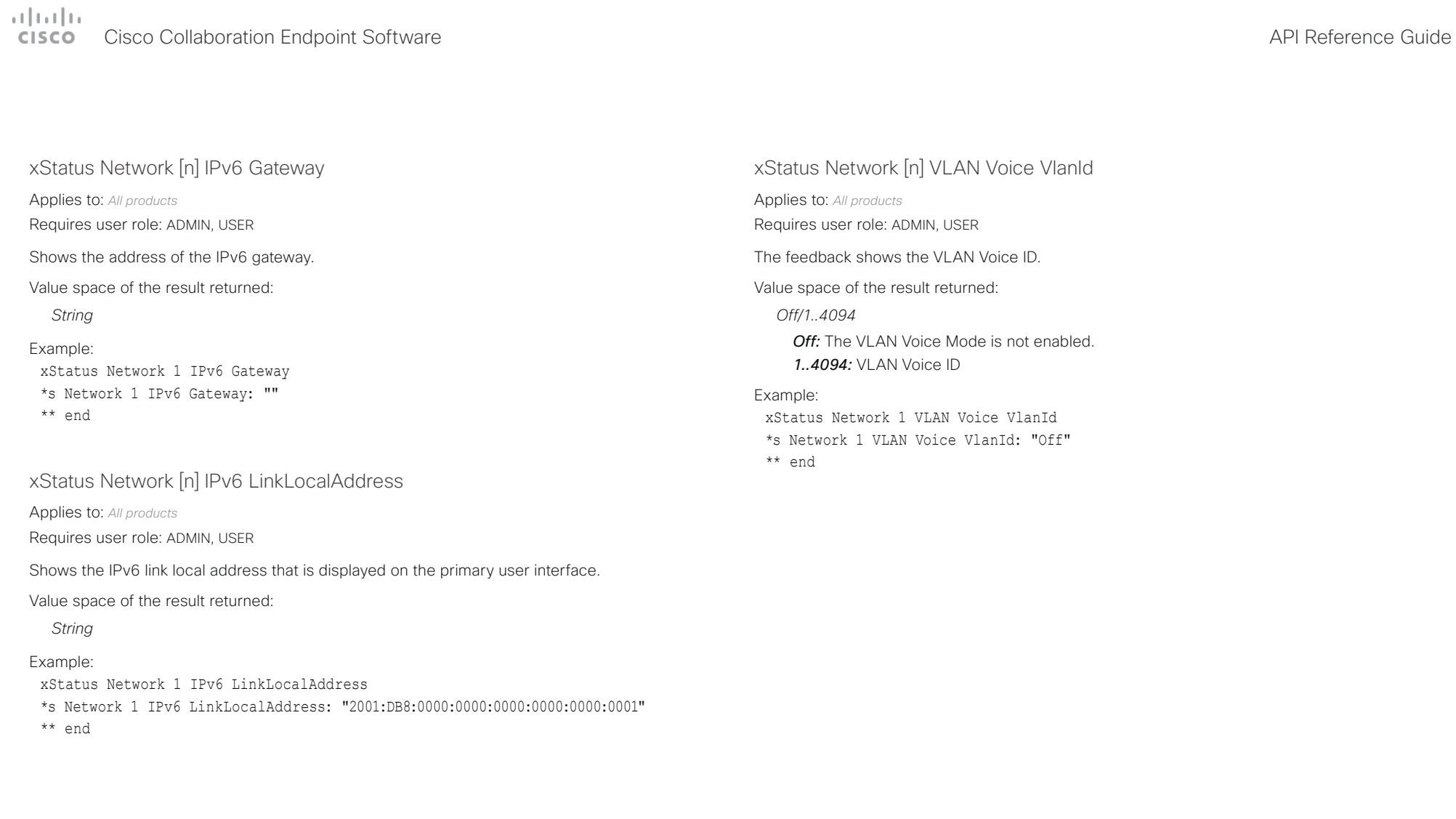

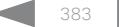

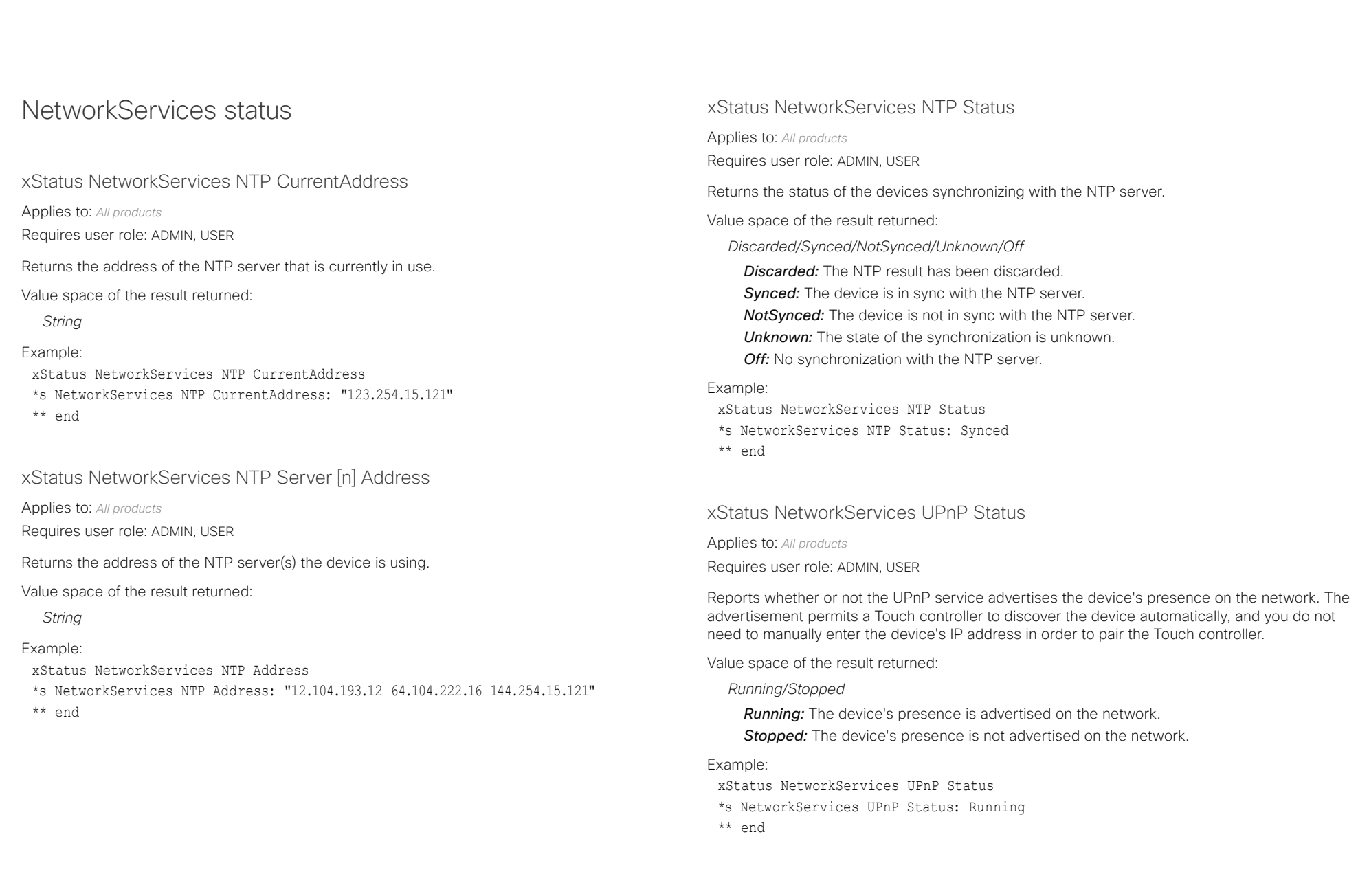

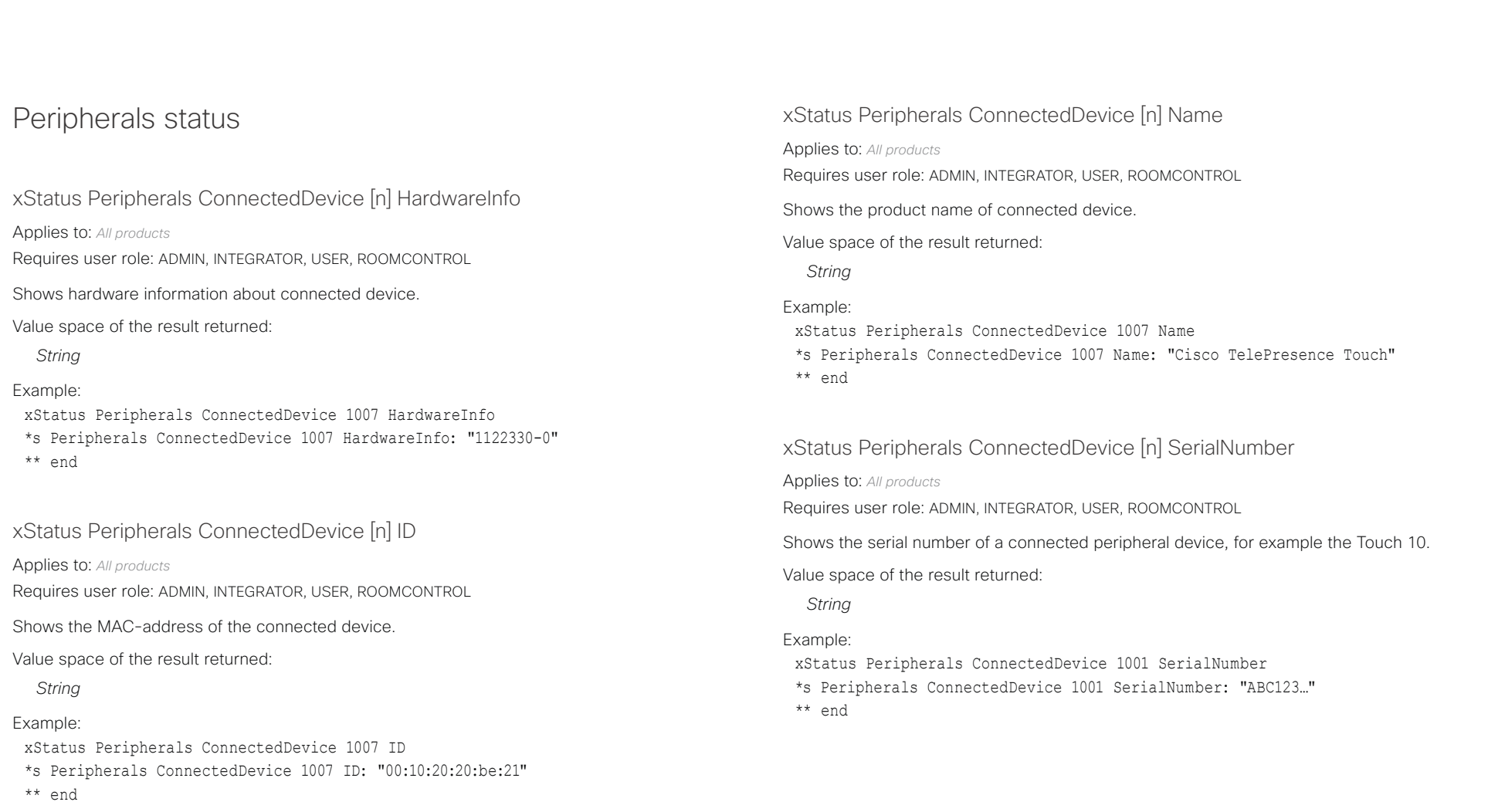

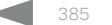

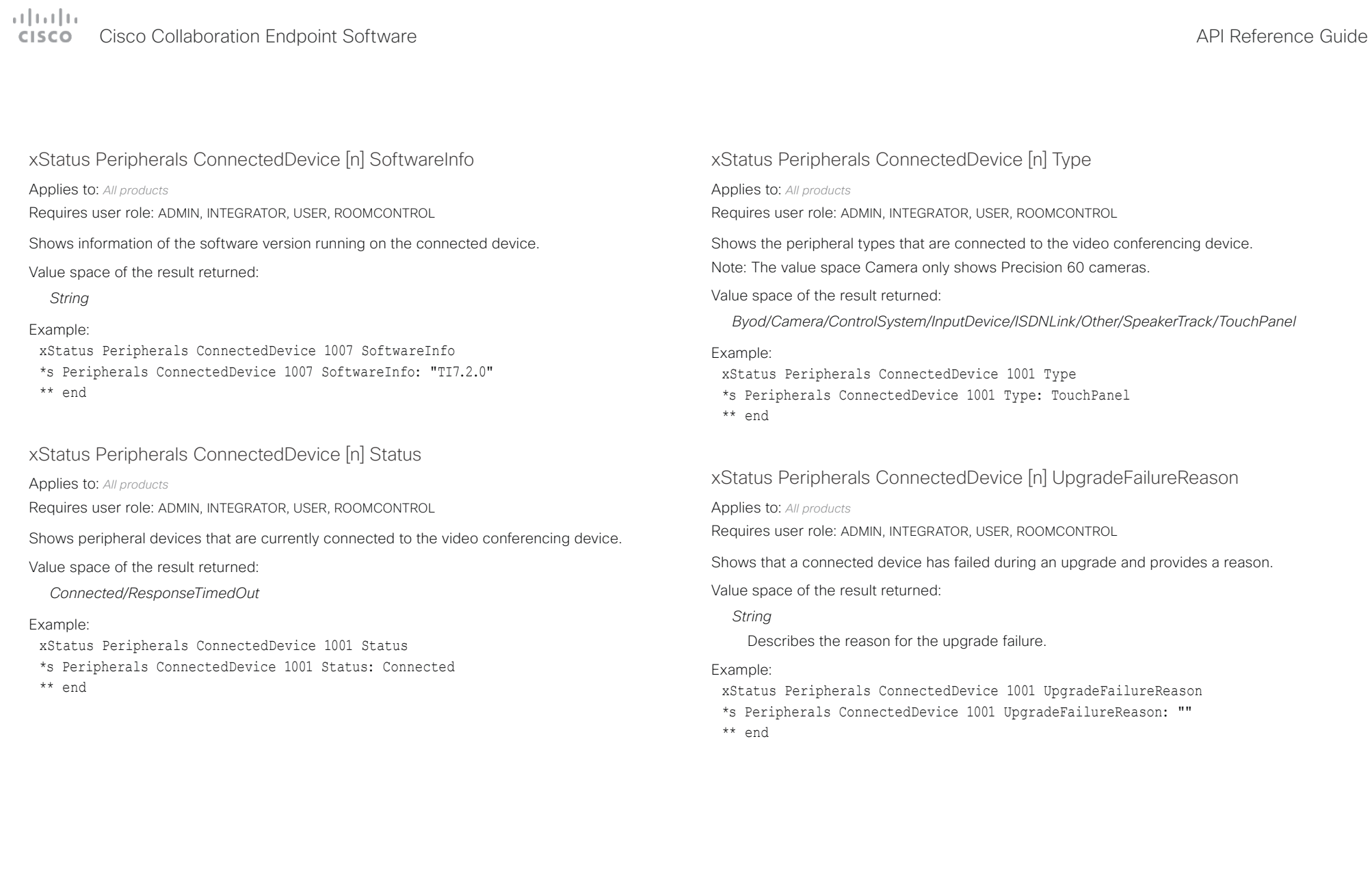

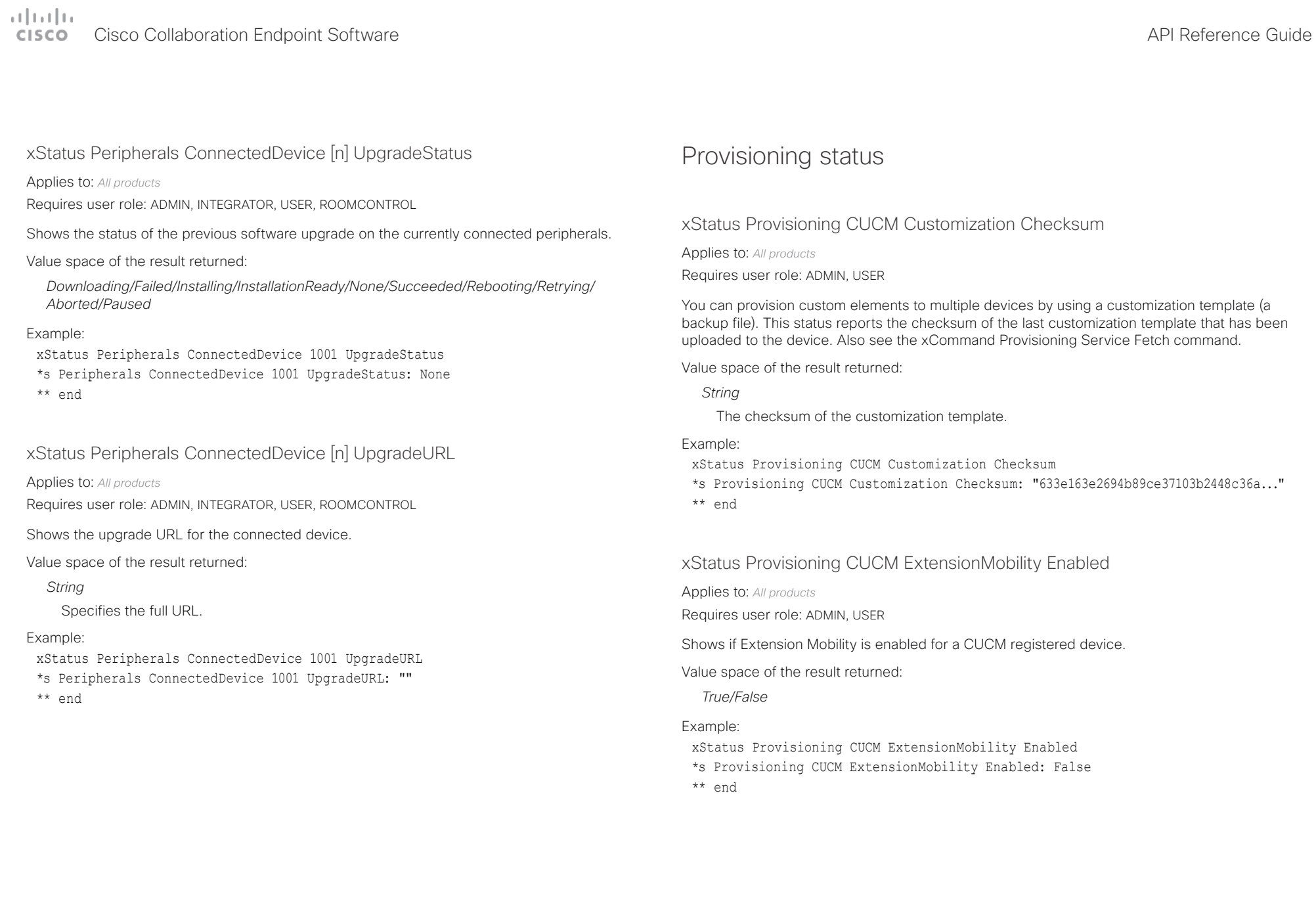

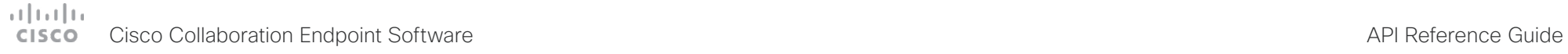

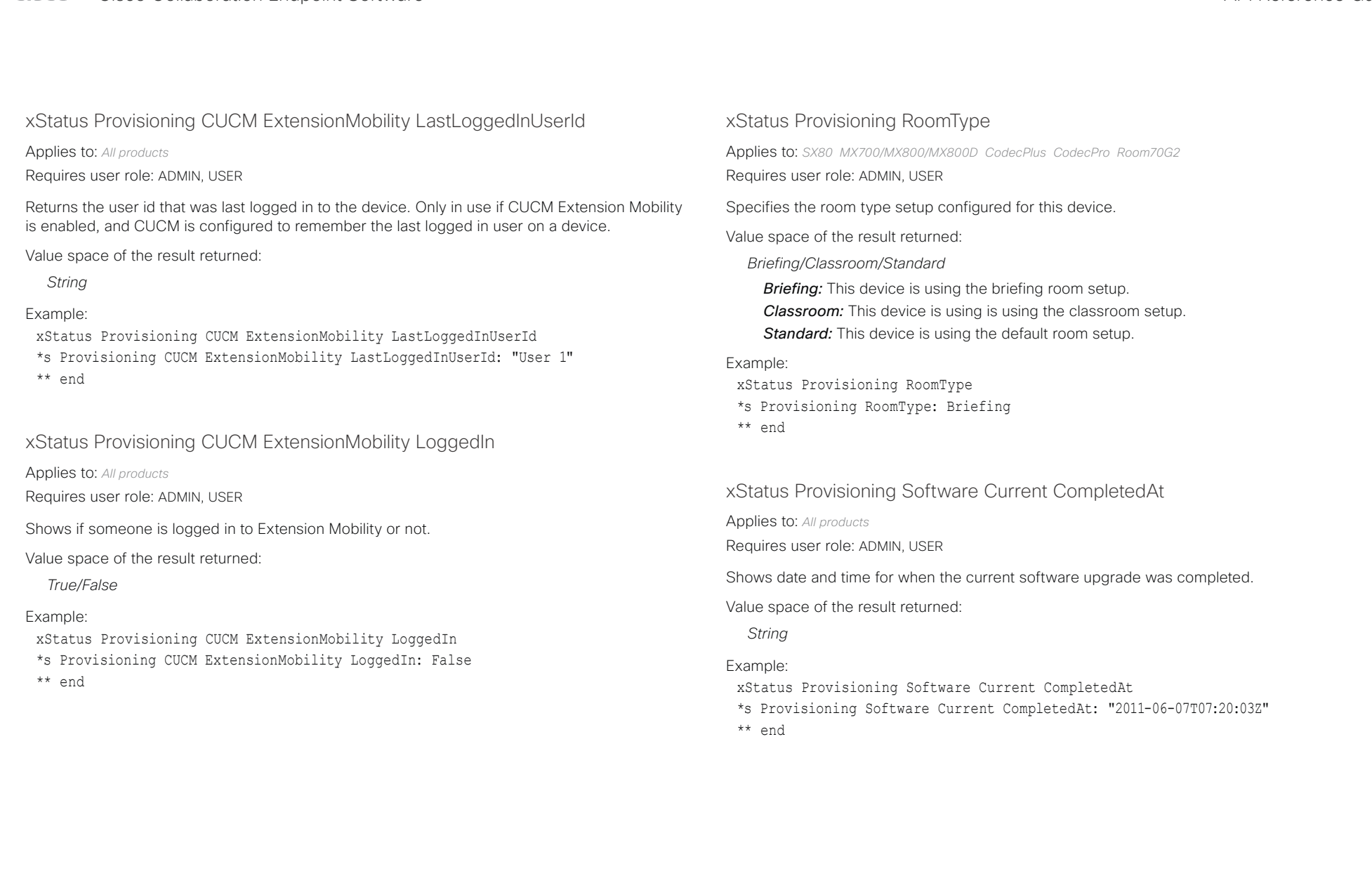

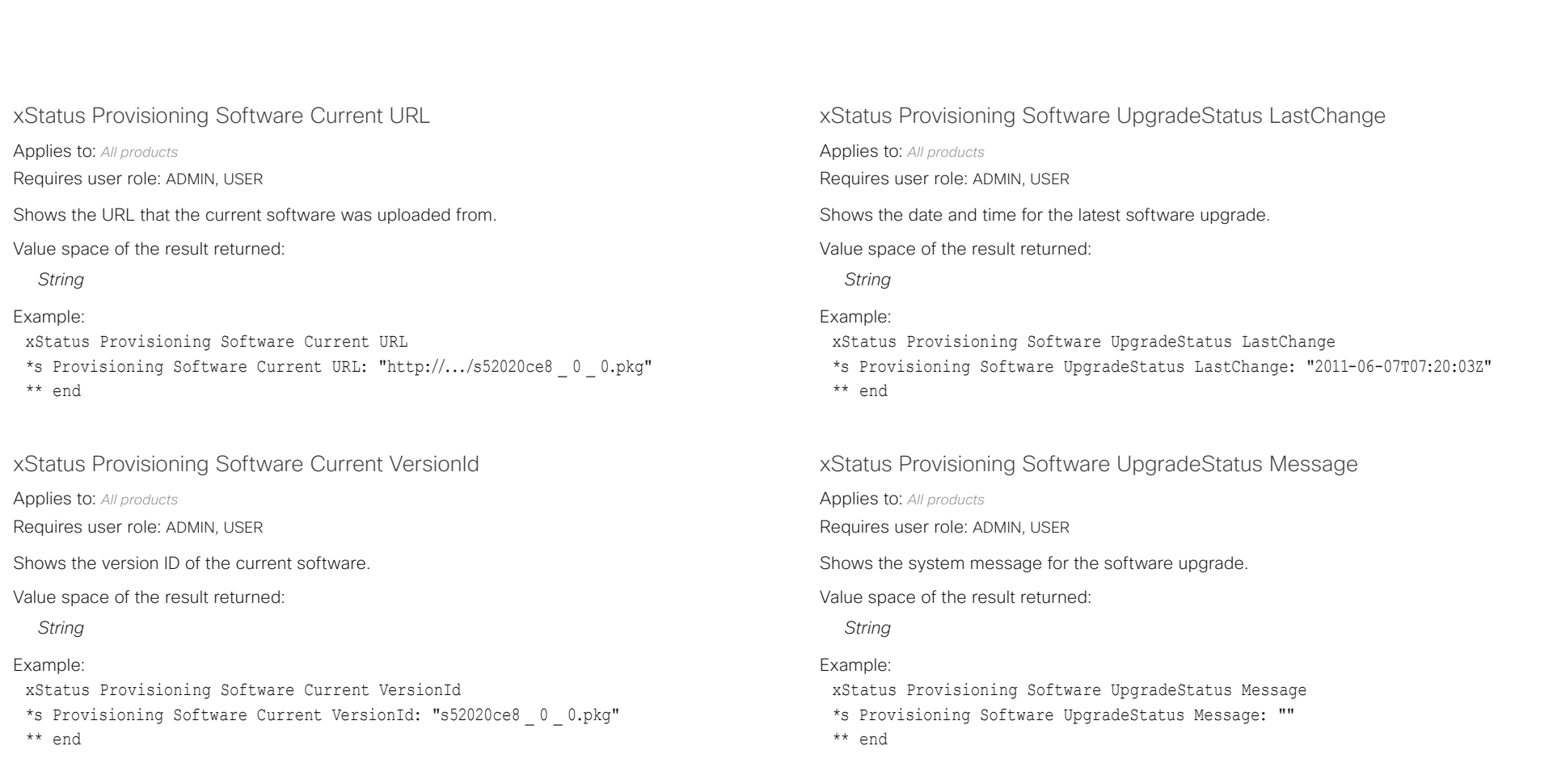

### $\alpha$  [m]  $\alpha$ Cisco Collaboration Endpoint Software **API Reference Guide** API Reference Guide

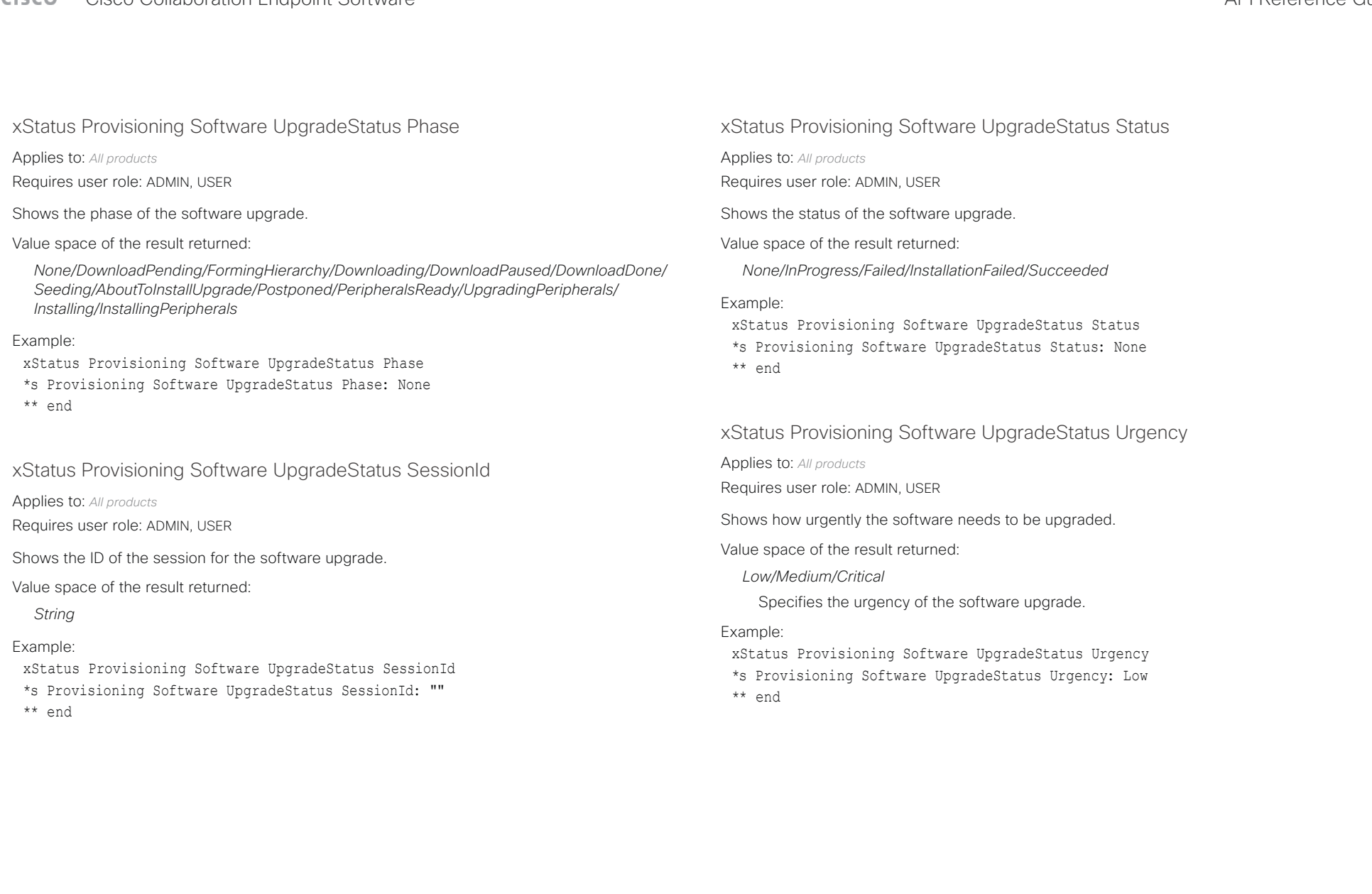

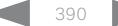

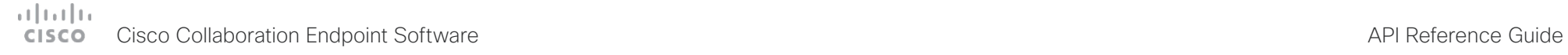

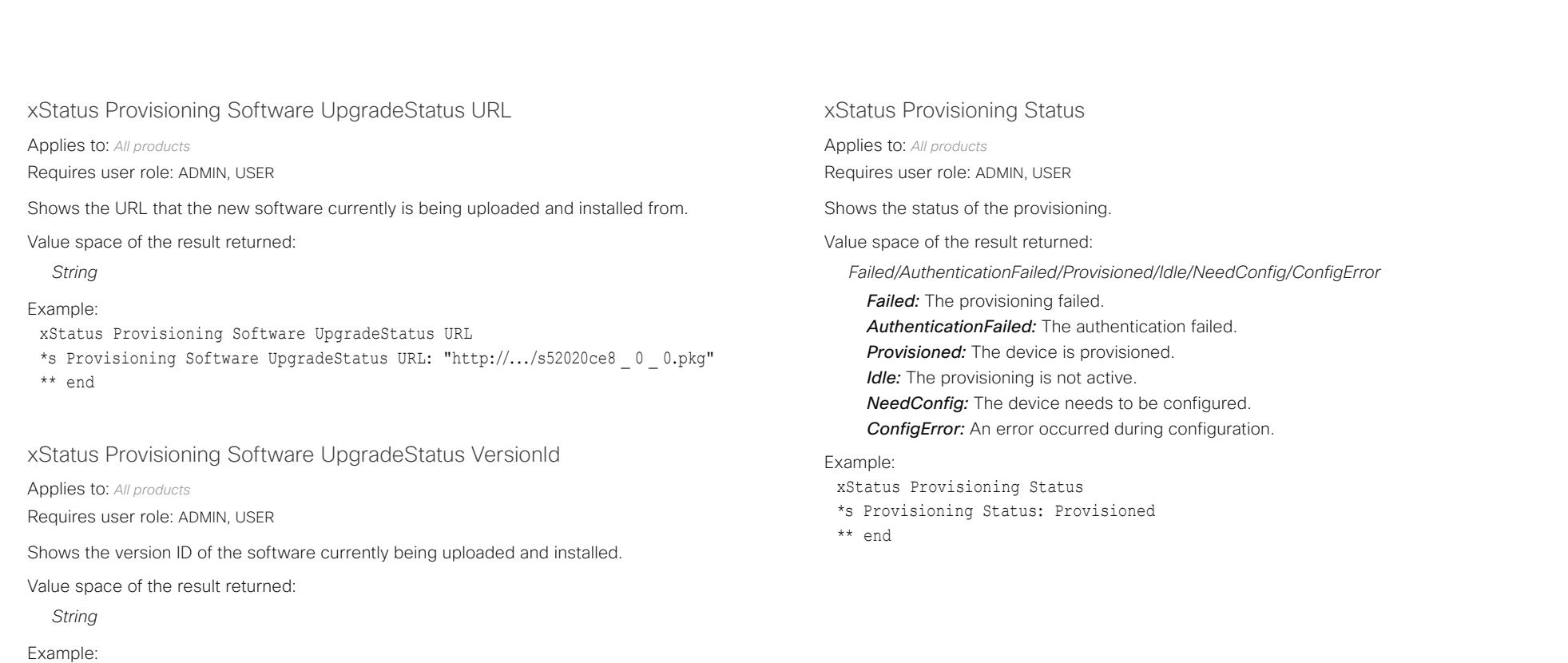

xStatus Provisioning Software UpgradeStatus VersionId

\*\* end

\*s Provisioning Software UpgradeStatus VersionId: "s52010ce8 \_ 0 \_ 0.pkg"

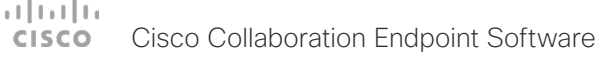

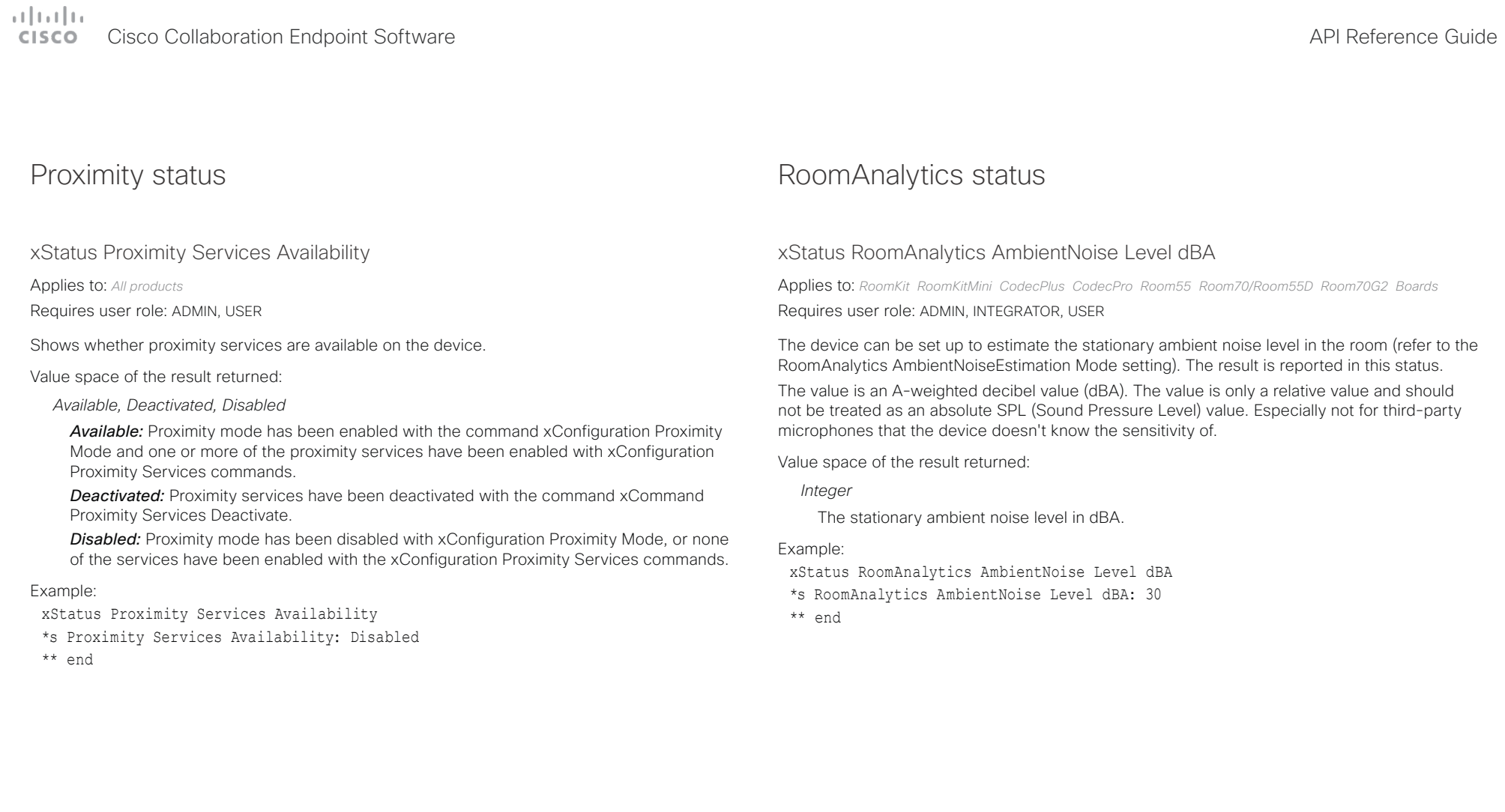

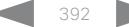

### وبالتوابي Cisco Collaboration Endpoint Software **API Reference Guide** API Reference Guide cisco.

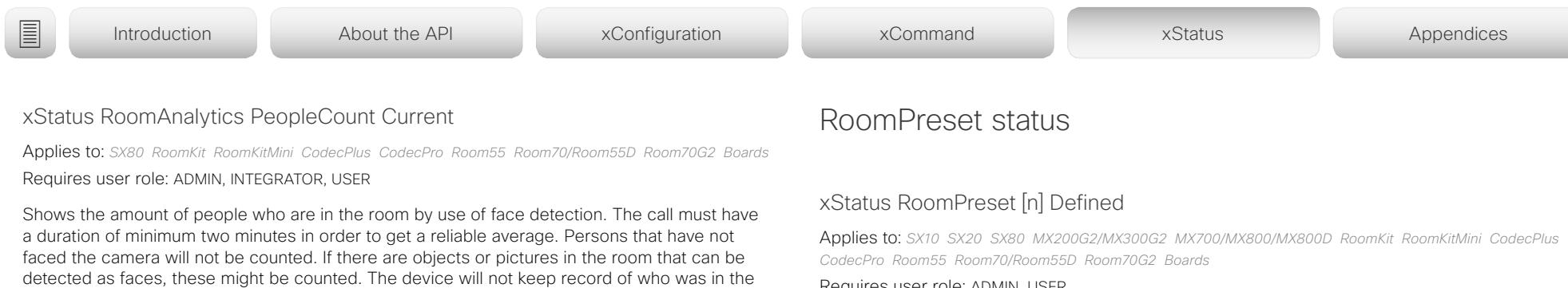

Requires user role: ADMIN, USER

Shows if a camera preset is stored at this position.

Value space of the result returned:

*True/False*

### Example:

xStatus RoomPreset 1 Defined \*s RoomPreset 1 Defined: True

\*\* end

### xStatus RoomPreset [n] Description

Applies to: *SX10 SX20 SX80 MX200G2/MX300G2 MX700/MX800/MX800D RoomKit RoomKitMini CodecPlus CodecPro Room55 Room70/Room55D Room70G2 Boards*  Requires user role: ADMIN, USER

Lists the configured name for the specific preset.

Value space of the result returned:

*String*

Example: xStatus RoomPreset 1 Description \*s RoomPreset 1 Description: "Zoom in" \*\* end

For SX80 and Codec Plus, this status only applies if you have a Cisco Quad Camera.

Value space of the result returned:

*Integer*

### Example:

xStatus RoomAnalytics PeopleCount Current

the feature is turned off, the number returned is -1.

\*s RoomAnalytics PeopleCount Current: 2

\*\* end

### xStatus RoomAnalytics PeoplePresence

Applies to: *SX20 SX80 MX200G2/MX300G2 MX700/MX800/MX800D RoomKit RoomKitMini CodecPlus CodecPro Room55 Room70/Room55D Room70G2 Boards* 

room, only the average number of faces that were detected. When the device is in standby, or if

### Requires user role: ADMIN, INTEGRATOR, USER

Shows if there are people present in the room or not. It takes a minimum of two minutes to detect whether people are present or not in the room. After the room gets vacant, it may take up to two minutes for the status to change. This feature is based on ultrasound. The device will not keep record of who was in the room, only whether or not there are people present in the room.

Value space of the result returned:

*Yes/No/Unknown*

### Example:

xStatus RoomAnalytics PeoplePresence

- \*s RoomAnalytics PeoplePresence: No
- \*\* end

# دارات<br>Cisco Collaboration Endpoint Software API Reference Guide API Reference Guide

U

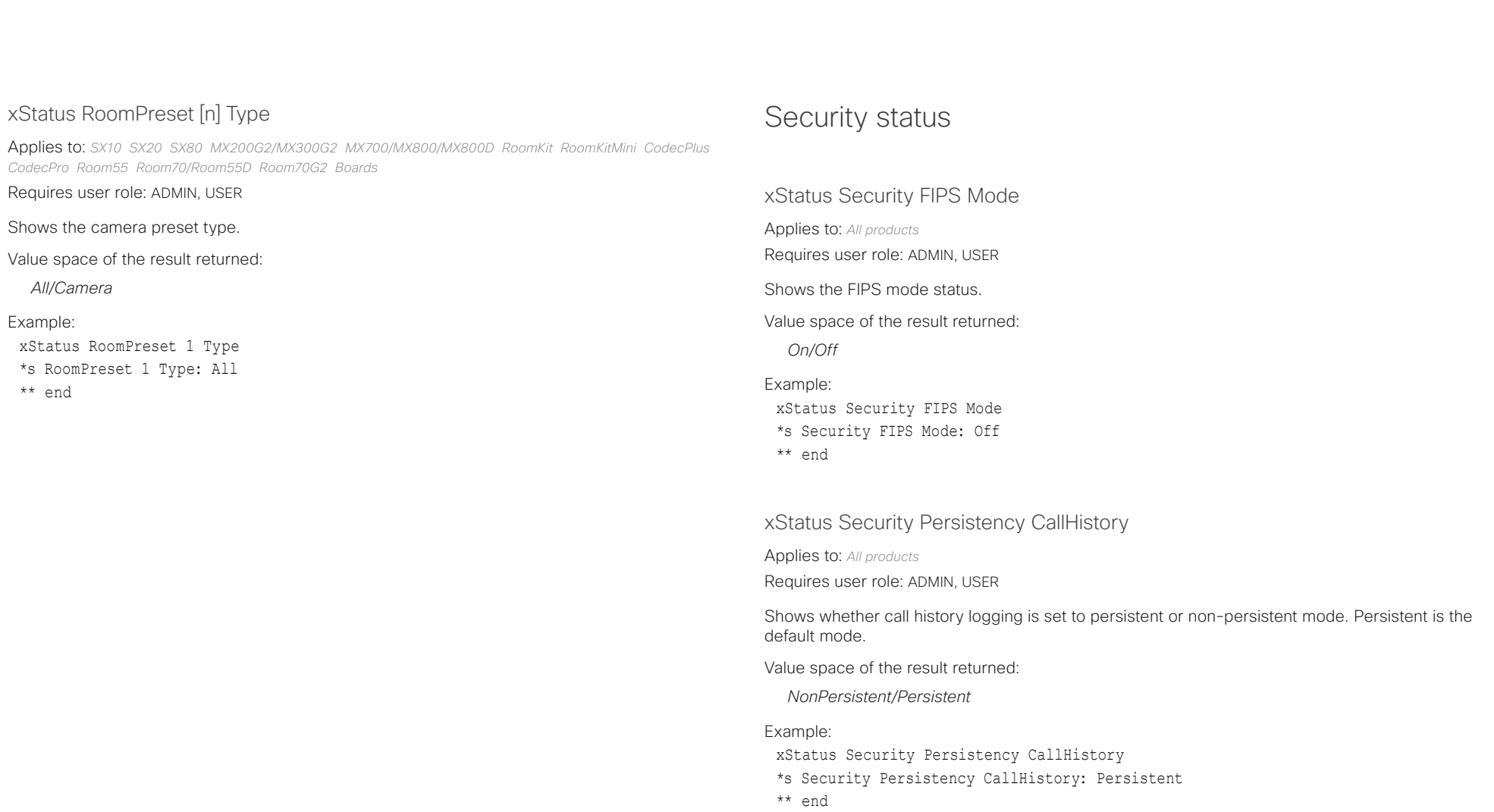

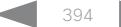

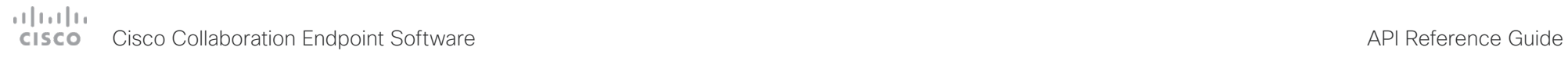

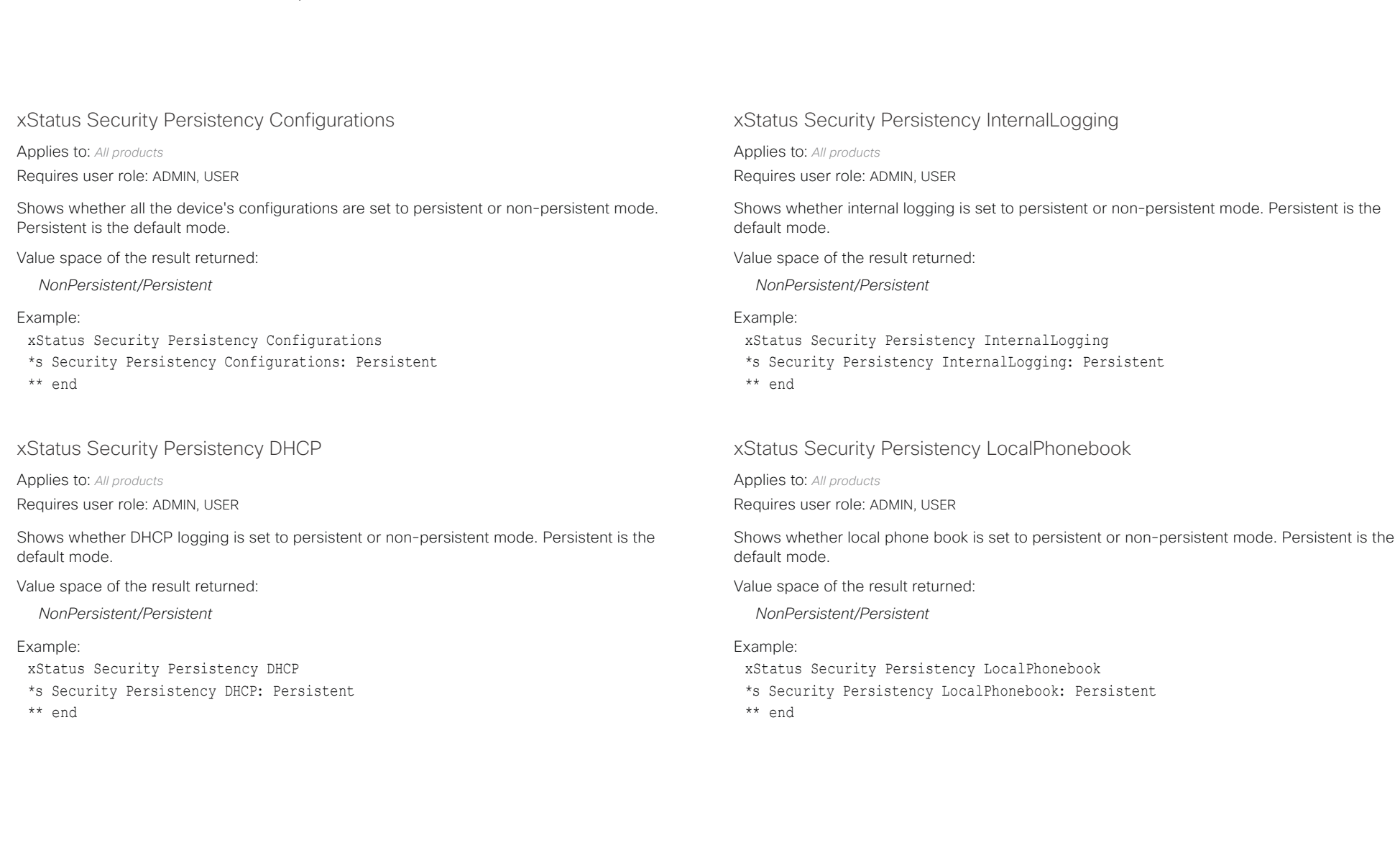

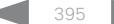

### $\alpha$  [m]  $\alpha$ cisco Cisco Collaboration Endpoint Software Collaboration Endpoint Software API Reference Guide

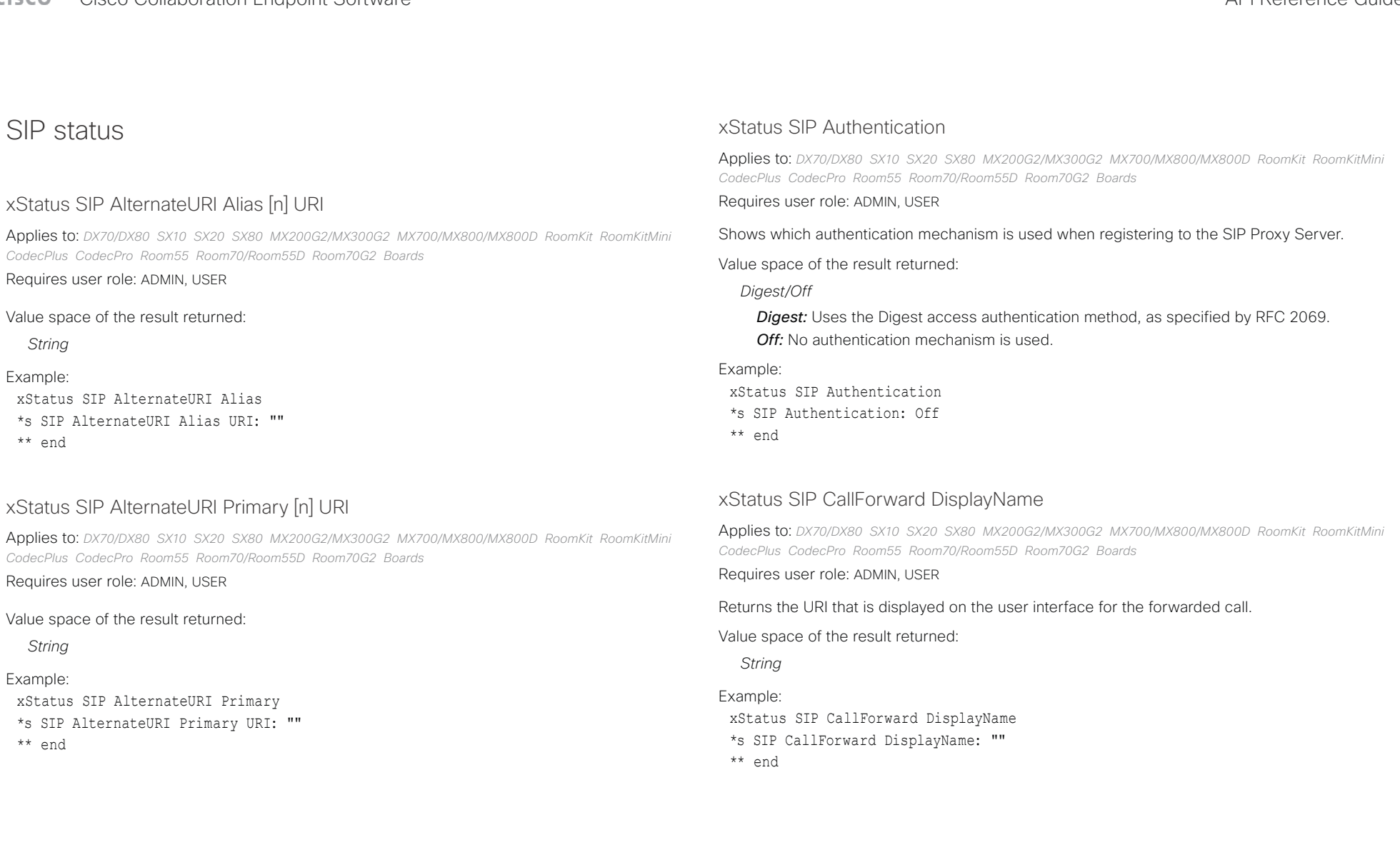

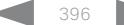
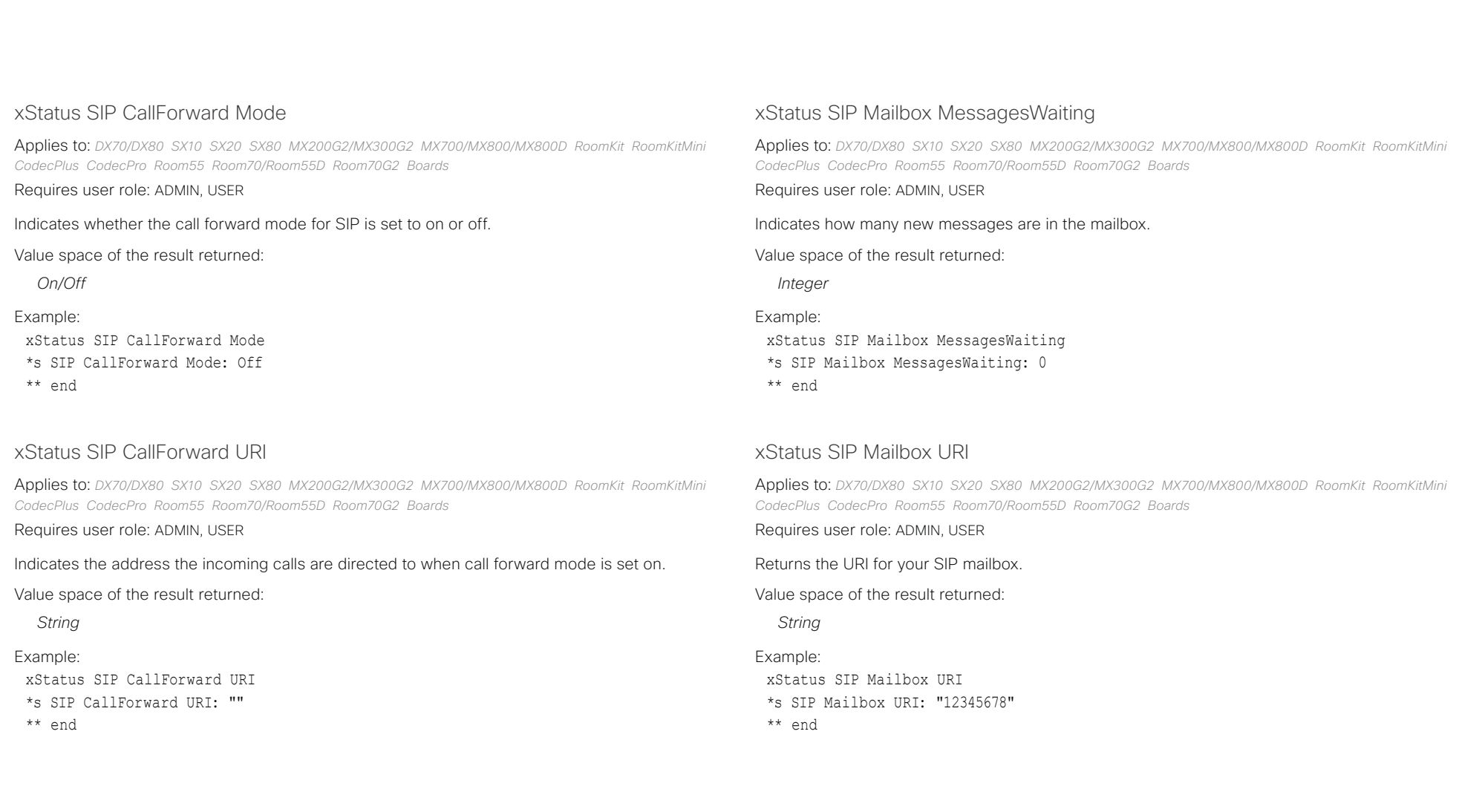

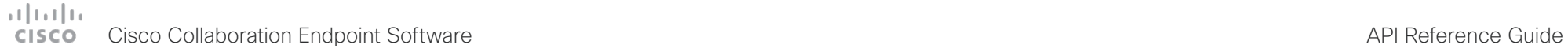

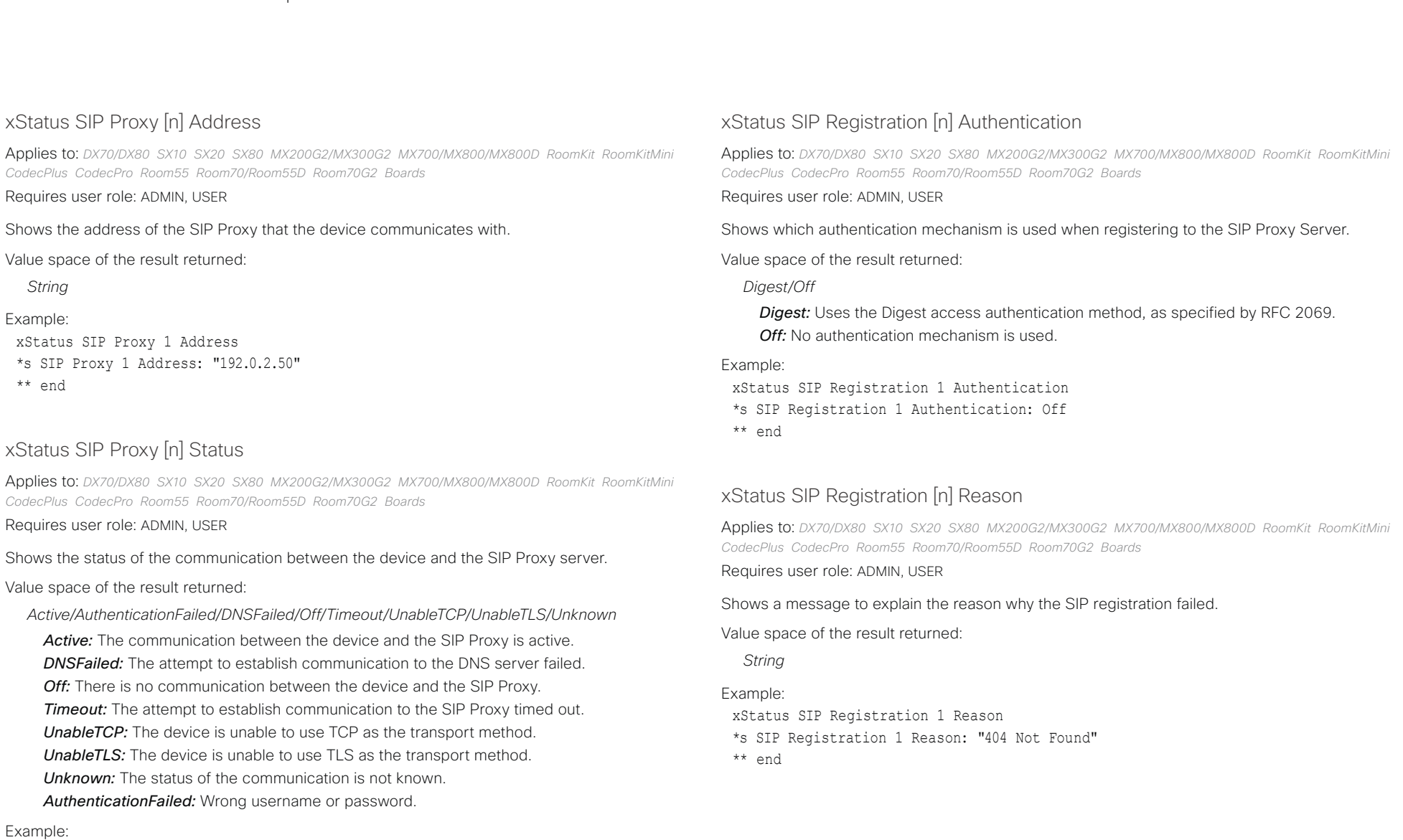

xStatus SIP Proxy 1 Status \*s SIP Proxy 1 Status: Active \*\* end

D15407.10 Cisco Collaboration Endpoint Software API Reference Guide CE9.8, OCTOBER 2019 Corpus 398 Copyright © 2019 Copyright © 2019 Cisco Systems, Inc. All rights reserved.

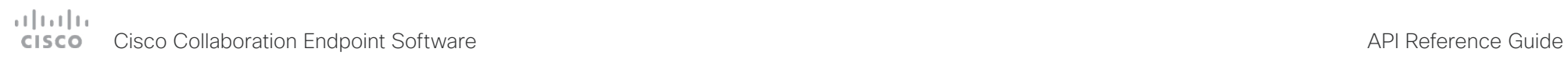

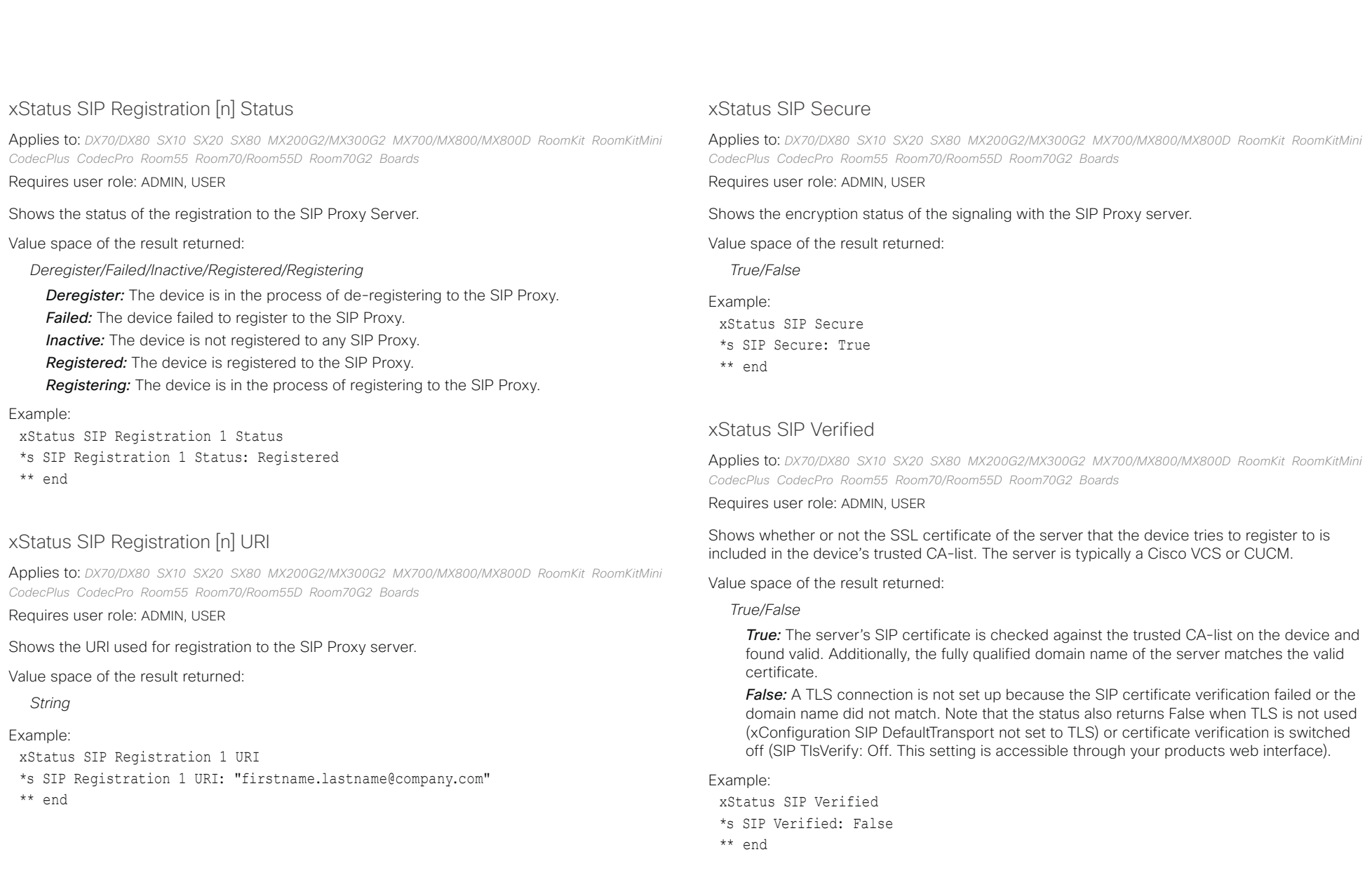

### وبا بوابر Cisco Collaboration Endpoint Software **API Reference Guide** API Reference Guide **CISCO**

## Standby status xStatus Standby PowerSave State Applies to: *MX700/MX800/MX800D*  Requires user role: ADMIN, USER Shows whether the device is in power save mode or not. Value space of the result returned: *Active/Deactivating/Unavailable/Inactive/Disabled* Active: It is out-of-office hours, so the device is in power save mode. *Deactivating:* The device is in the process of waking up from power save mode. **Inactive:** It is regular working hours, so the device is not in power save mode. *Disabled:* The device is configured not to use power save mode. Example: xStatus Standby PowerSave State xStatus Standby State Applies to: *All products* Requires user role: ADMIN, INTEGRATOR, USER, ROOMCONTROL Shows whether the device is in standby mode or not. Value space of the result returned: *Standby/EnteringStandby/Halfwake/Off Standby:* The device is in standby state. *EnteringStandby:* The device is entering the standby state. *Halfwake:* The device is in standby, but greets the user when presence is detected by motion or the Proximity pairing app. Not applicable for DX70. *Off:* The device is not in standby. Example: xStatus Standby State \*s Standby State: Off \*\* end ■ Introduction About the API xConfiguration xCommand xCommand xStatus Appendices

\*s Standby PowerSave State: Inactive

\*\* end

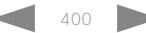

## $\pm 1$  ]  $\pm 1$  ]  $\pm \pm$ **CISCO** Cisco Collaboration Endpoint Software **API Reference Guide** API Reference Guide

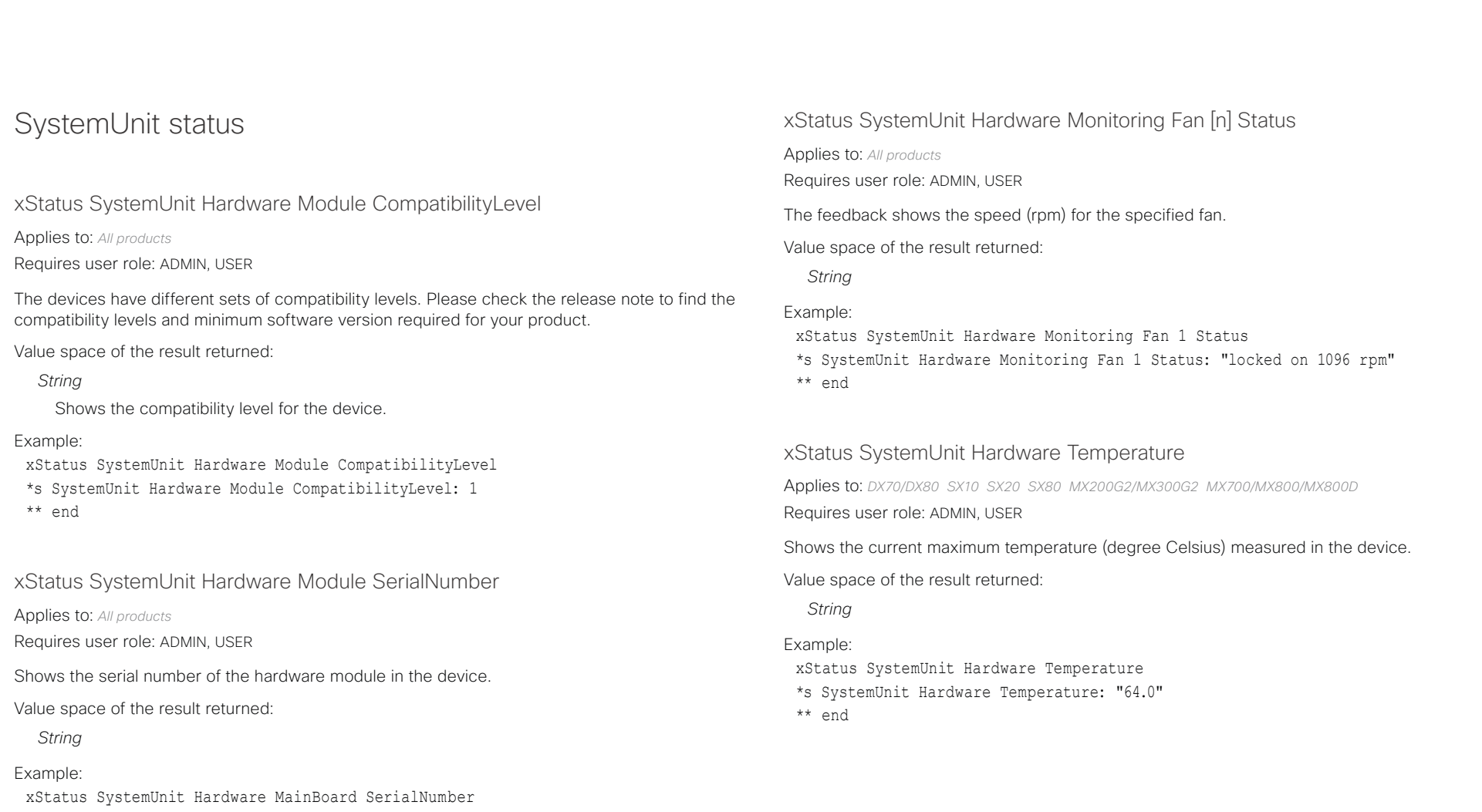

\*s SystemUnit Hardware MainBoard SerialNumber: "FOC99999999" \*\* end

## D15407.10 Cisco Collaboration Endpoint Software API Reference Guide CE9.8, OCTOBER 2019 401 401 Copyright © 2019 Copyright © 2019 Cisco Systems, Inc. All rights reserved.

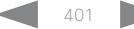

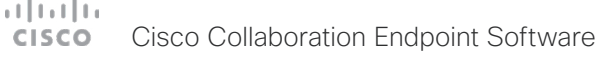

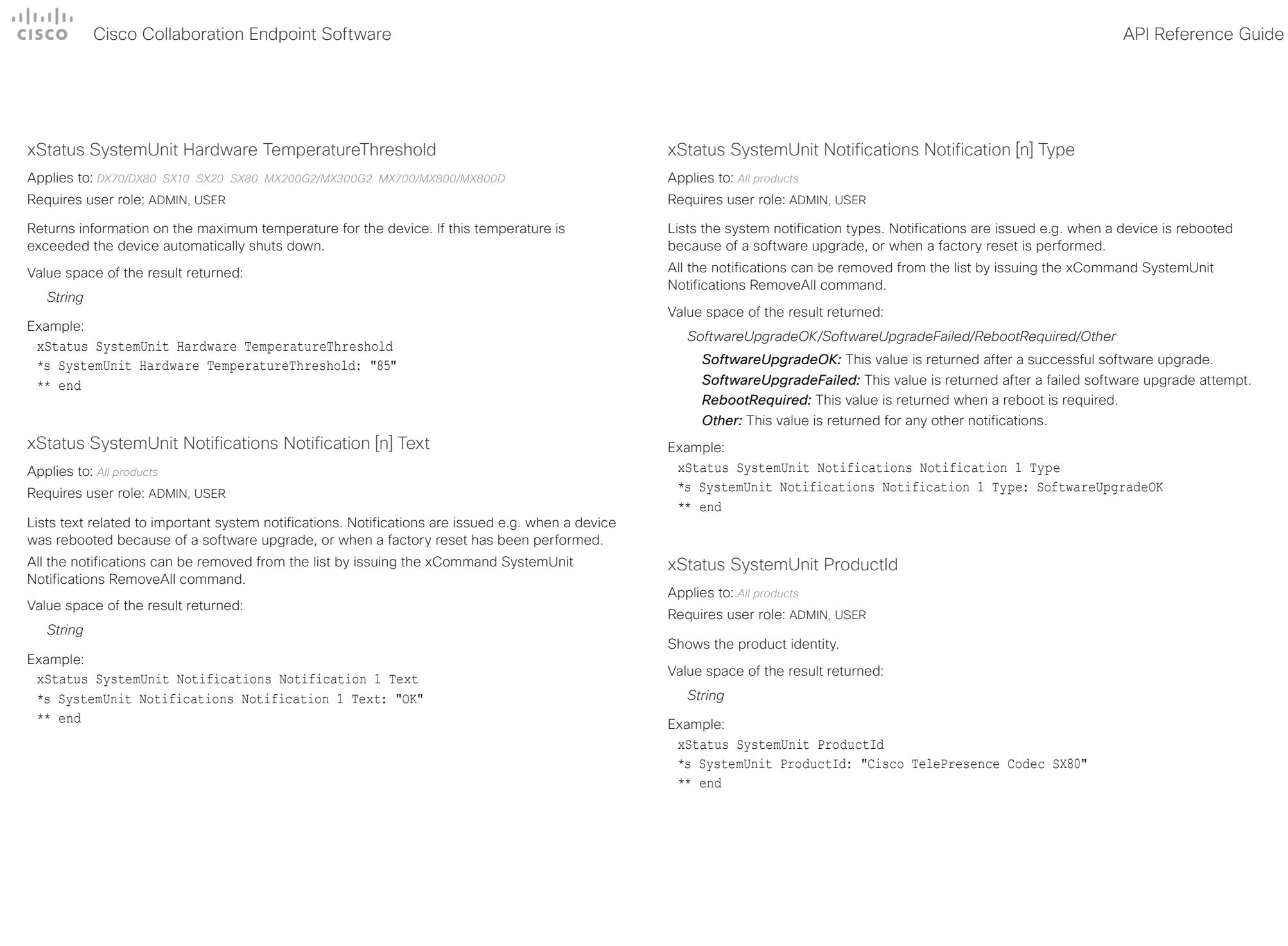

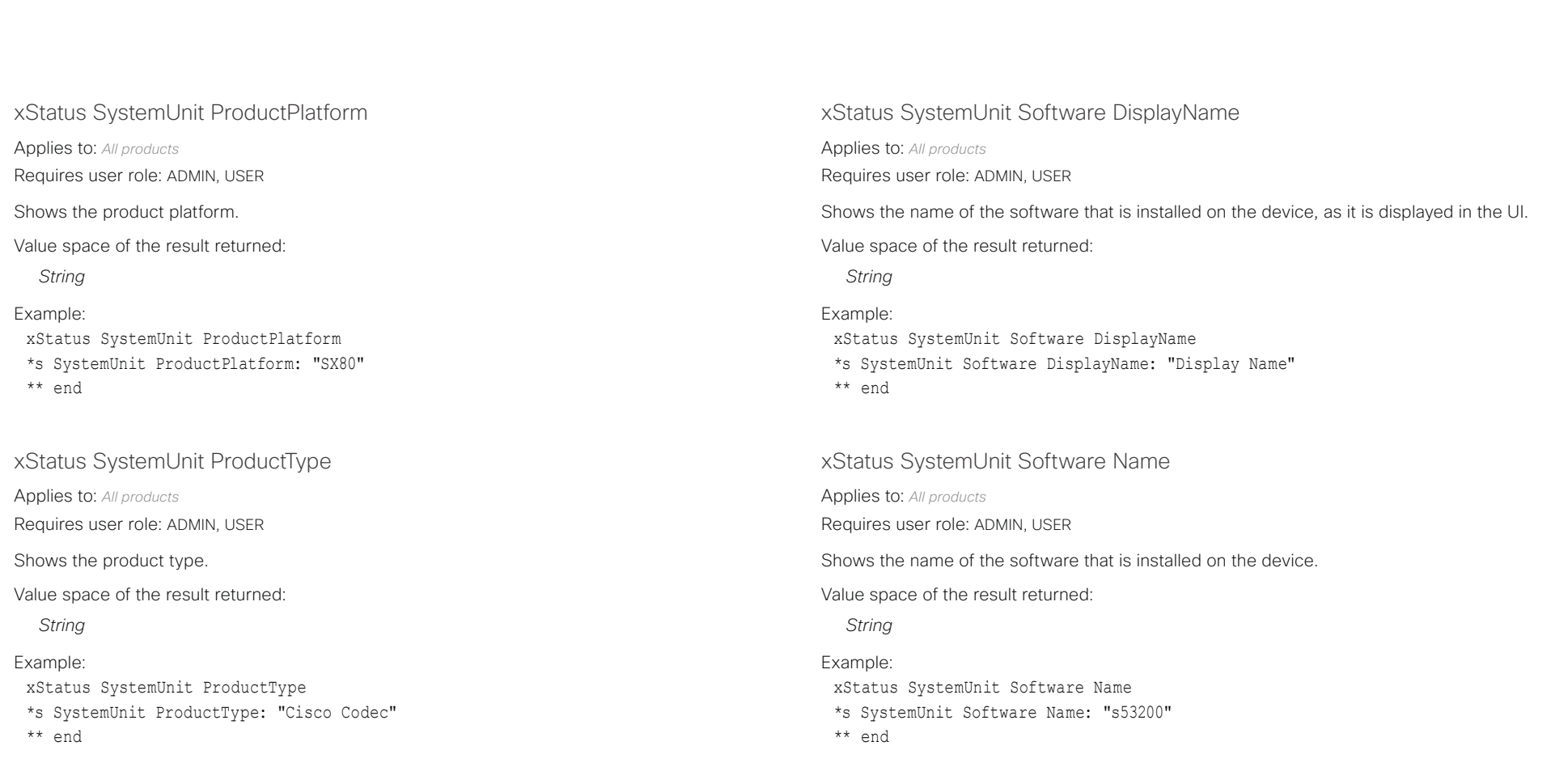

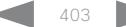

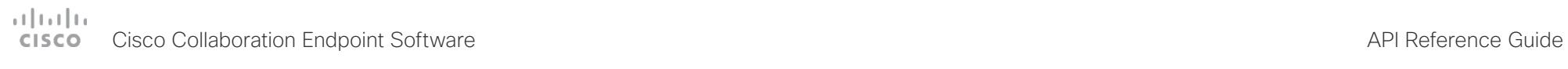

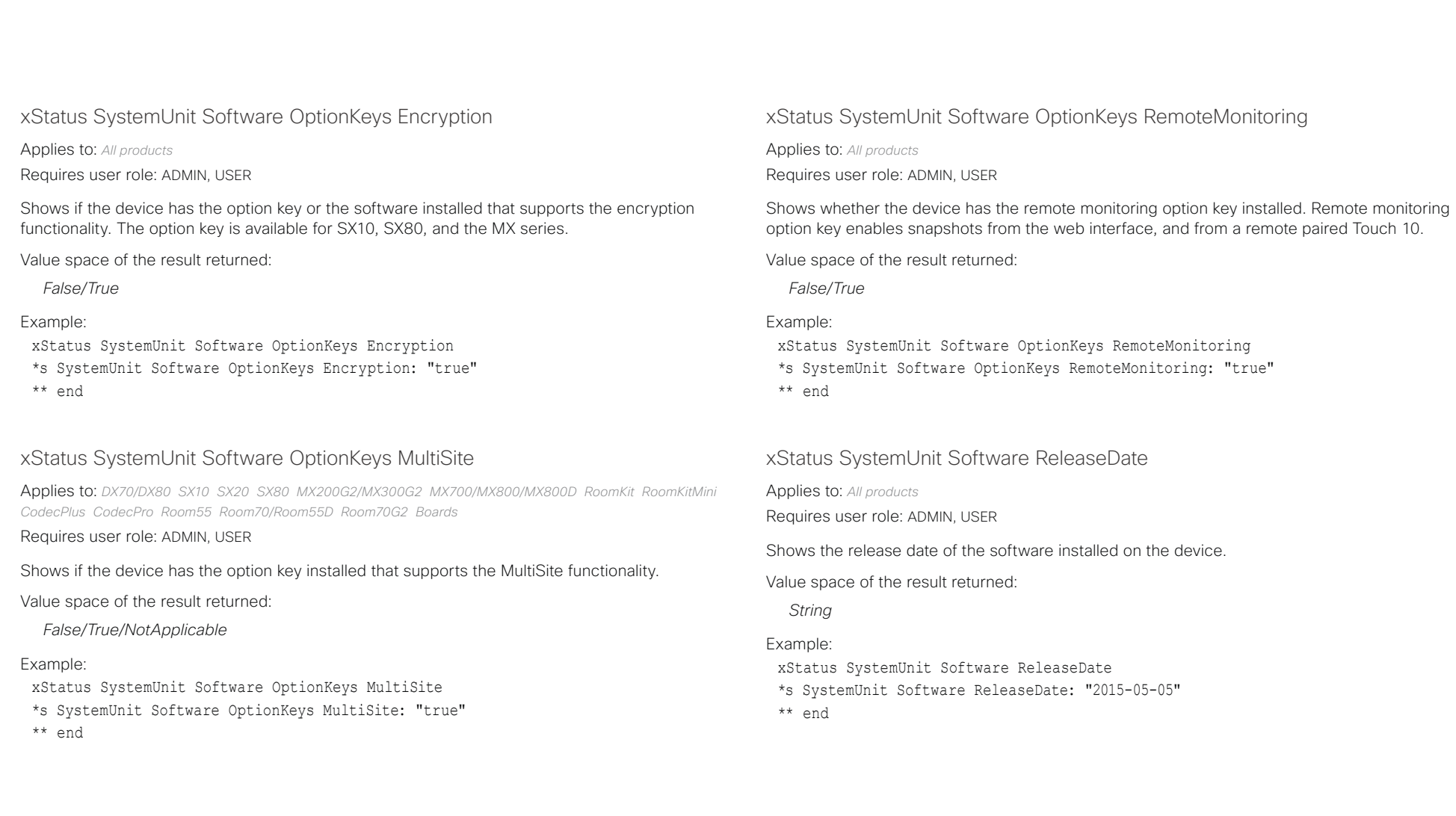

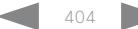

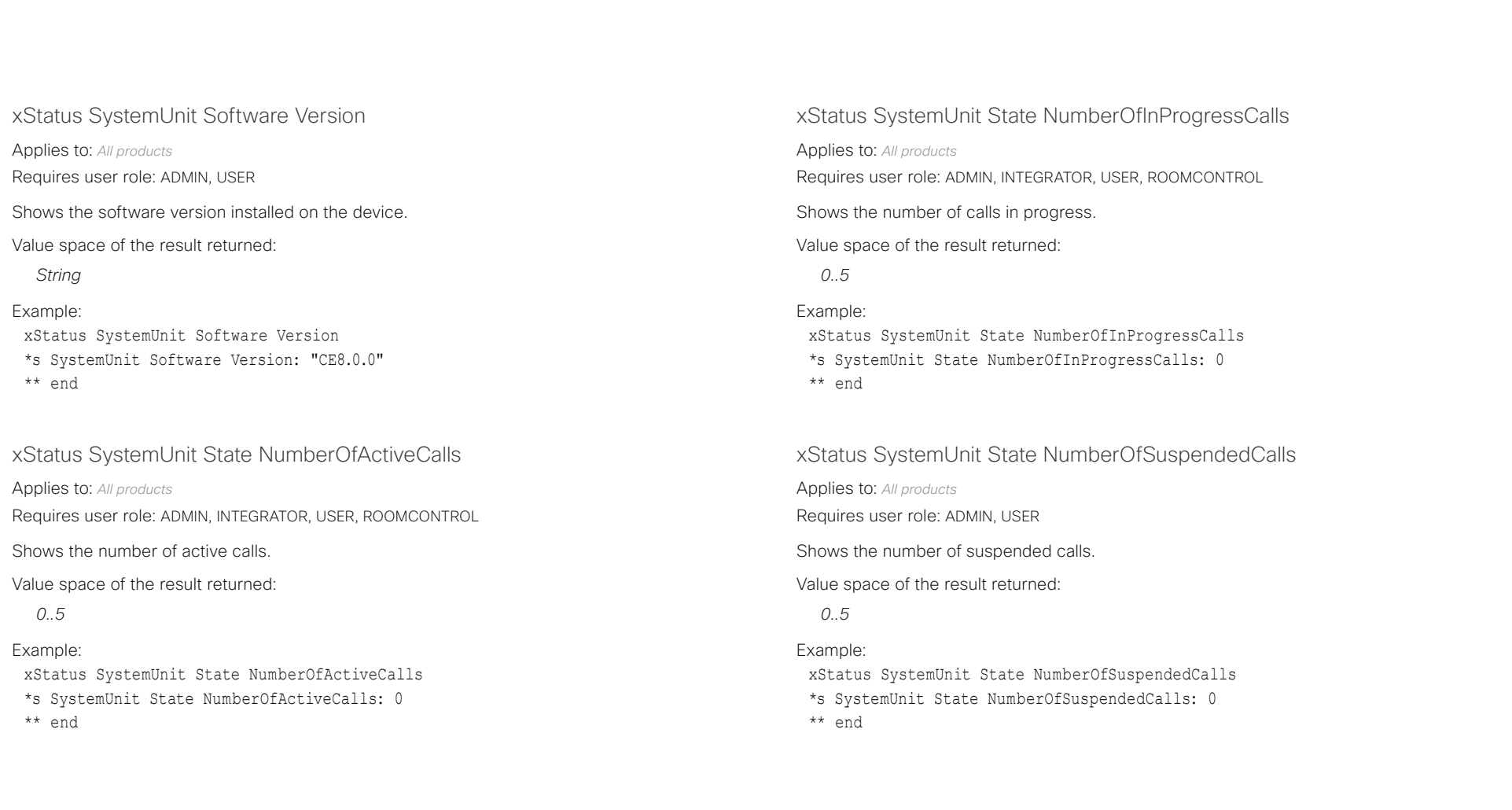

## دا ابدا ابدا بان المسافرة من المسافرة المسافرة المسافرة المسافرة المسافرة المسافرة المسافرة المسافرة المسافرة<br>المسافرة المسافرة المسافرة المسافرة المسافرة المسافرة المسافرة المسافرة المسافرة المسافرة المسافرة المسافرة ال<br>

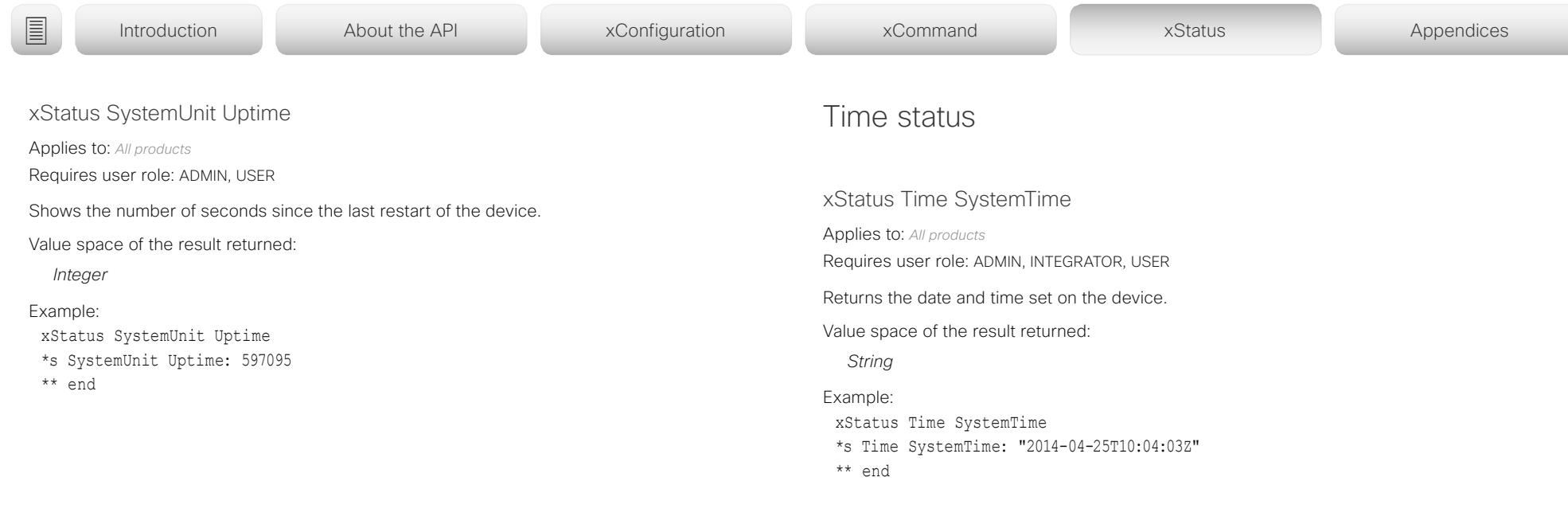

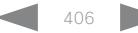

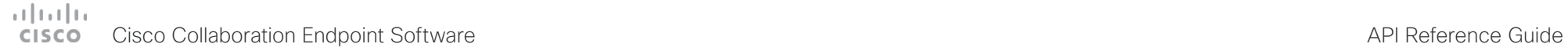

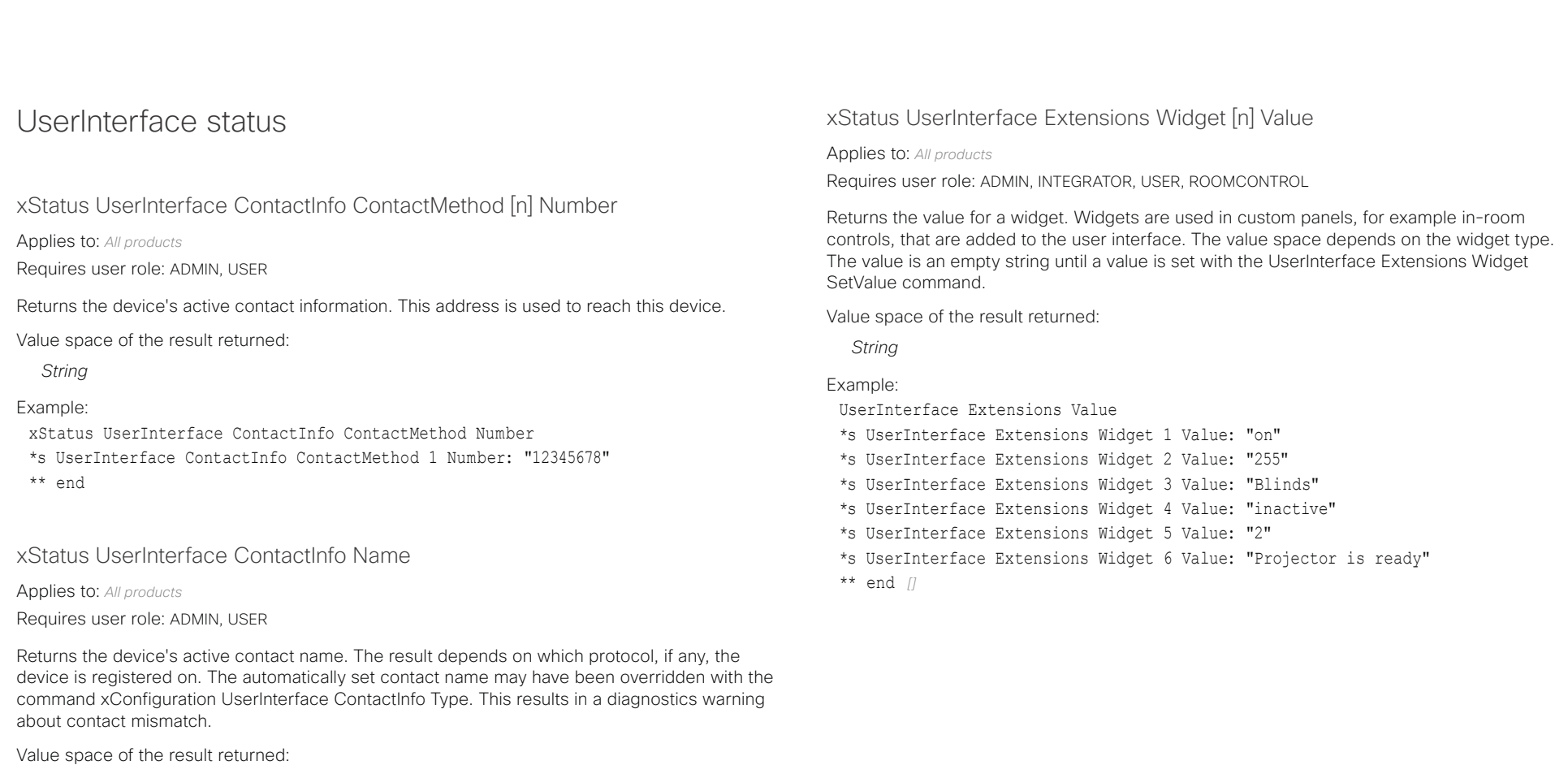

*String*

## Example:

- xStatus UserInterface ContactInfo Name
- \*s UserInterface ContactInfo Name: "MySystem"
- \*\* end

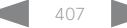

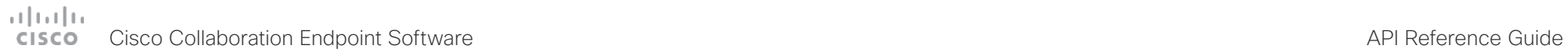

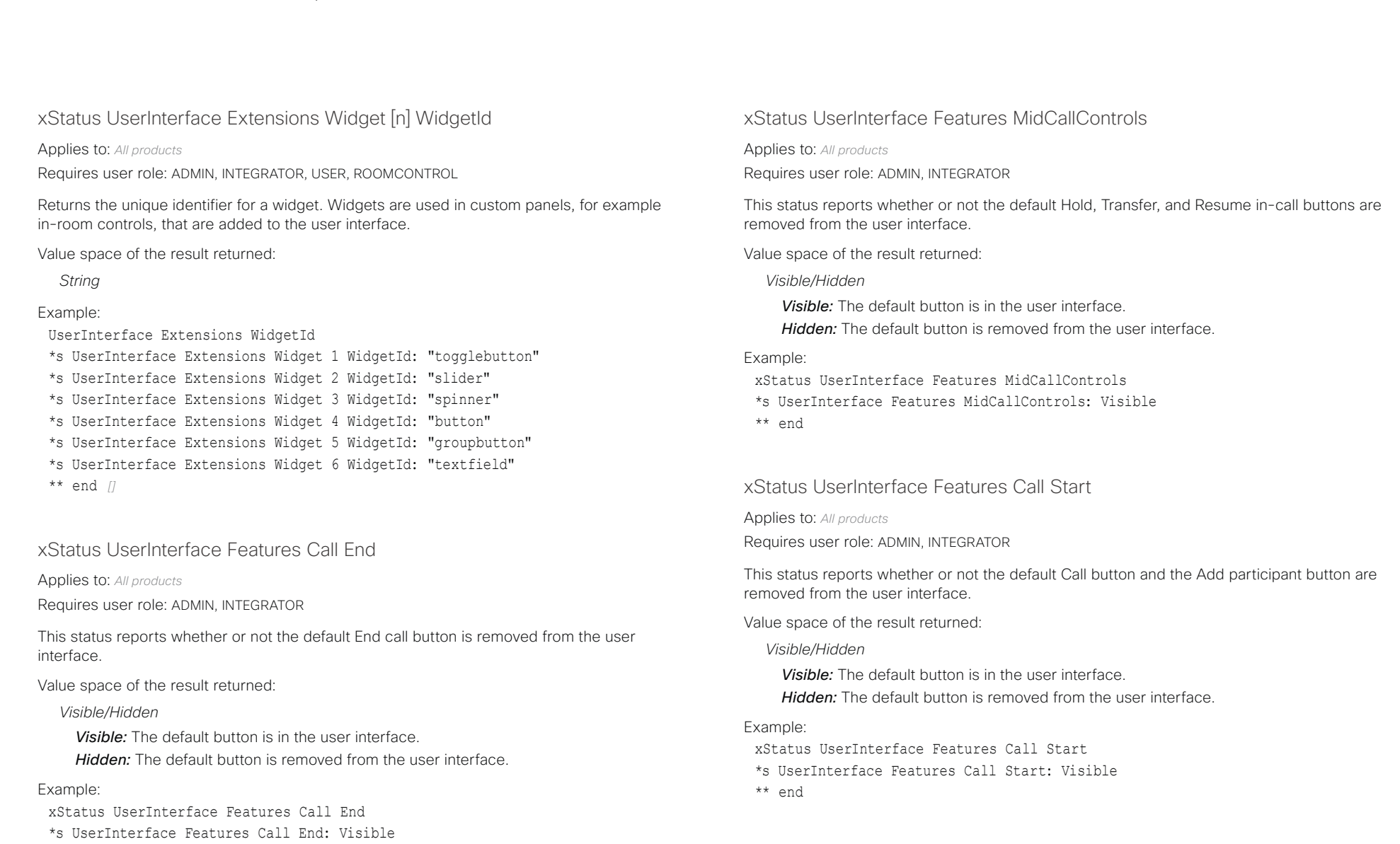

\*\* end

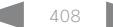

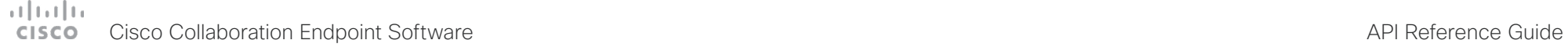

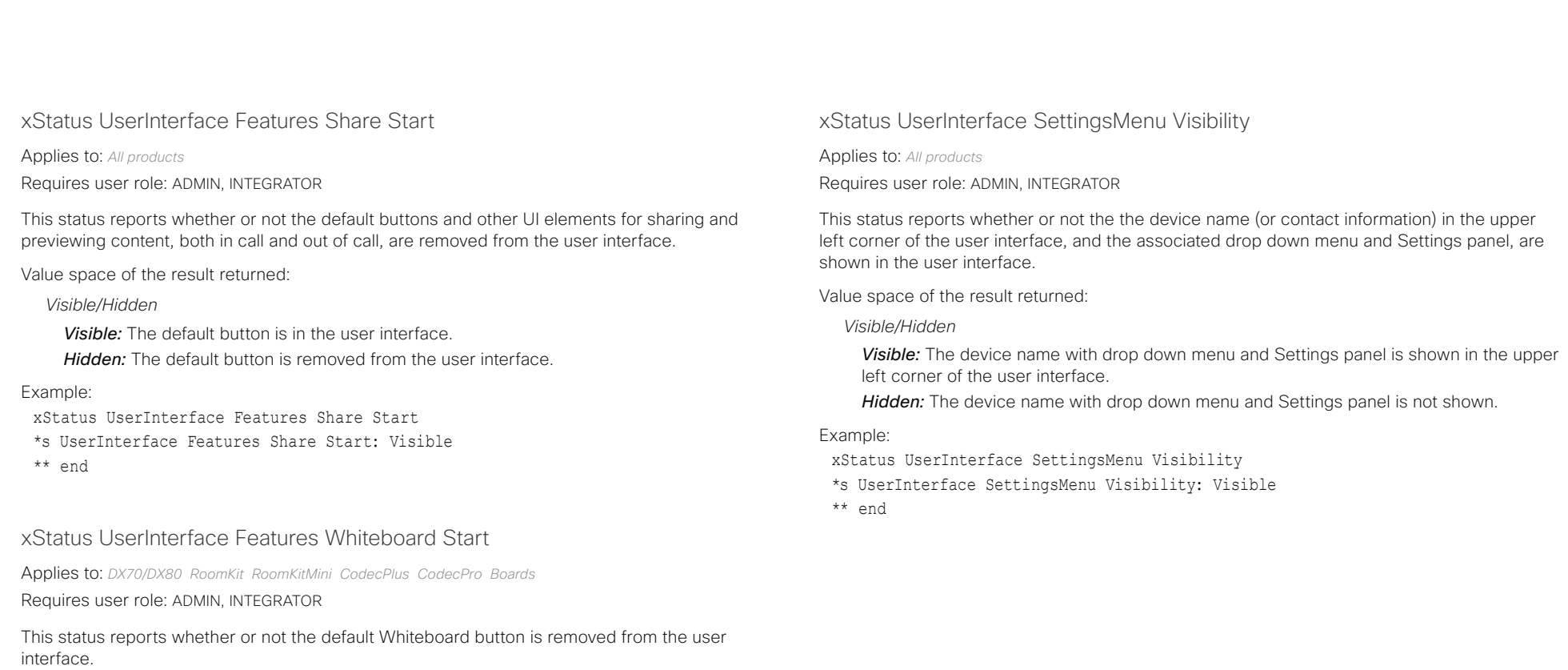

Value space of the result returned:

*Visible/Hidden*

*Visible:* The default button is in the user interface.

*Hidden:* The default button is removed from the user interface.

## Example:

xStatus UserInterface Features Whiteboard Start

- \*s UserInterface Features Whiteboard Start: Visible
- \*\* end

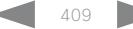

## دا ابدا ابدا بان المسافرة من المسافرة المسافرة المسافرة المسافرة المسافرة المسافرة المسافرة المسافرة المسافرة<br>المسافرة المسافرة المسافرة المسافرة المسافرة المسافرة المسافرة المسافرة المسافرة المسافرة المسافرة المسافرة ال<br>

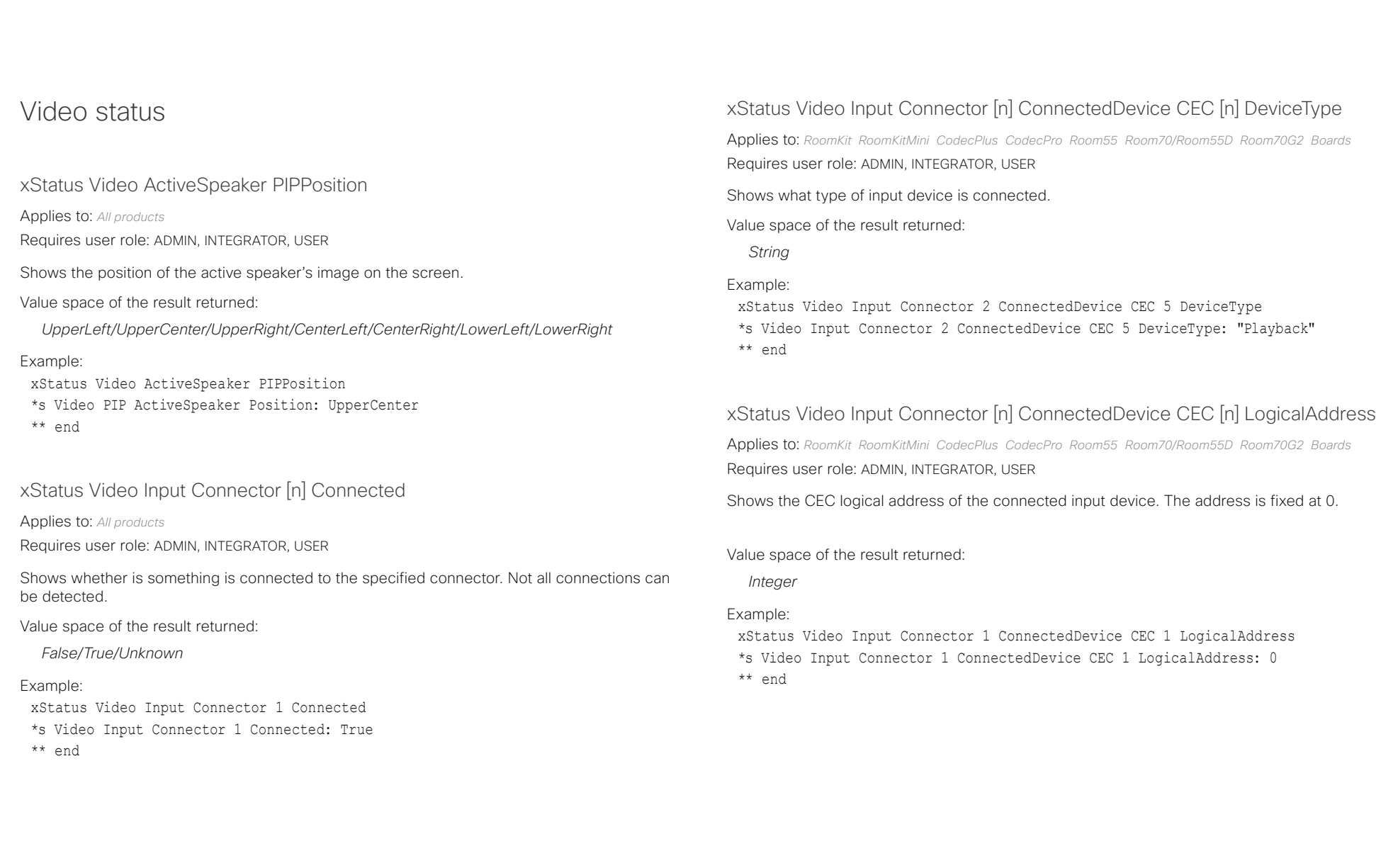

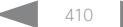

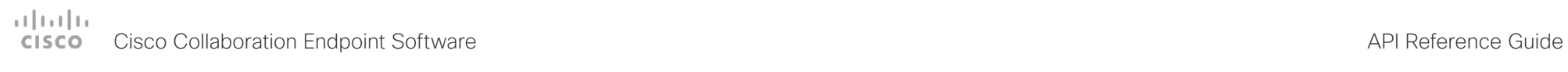

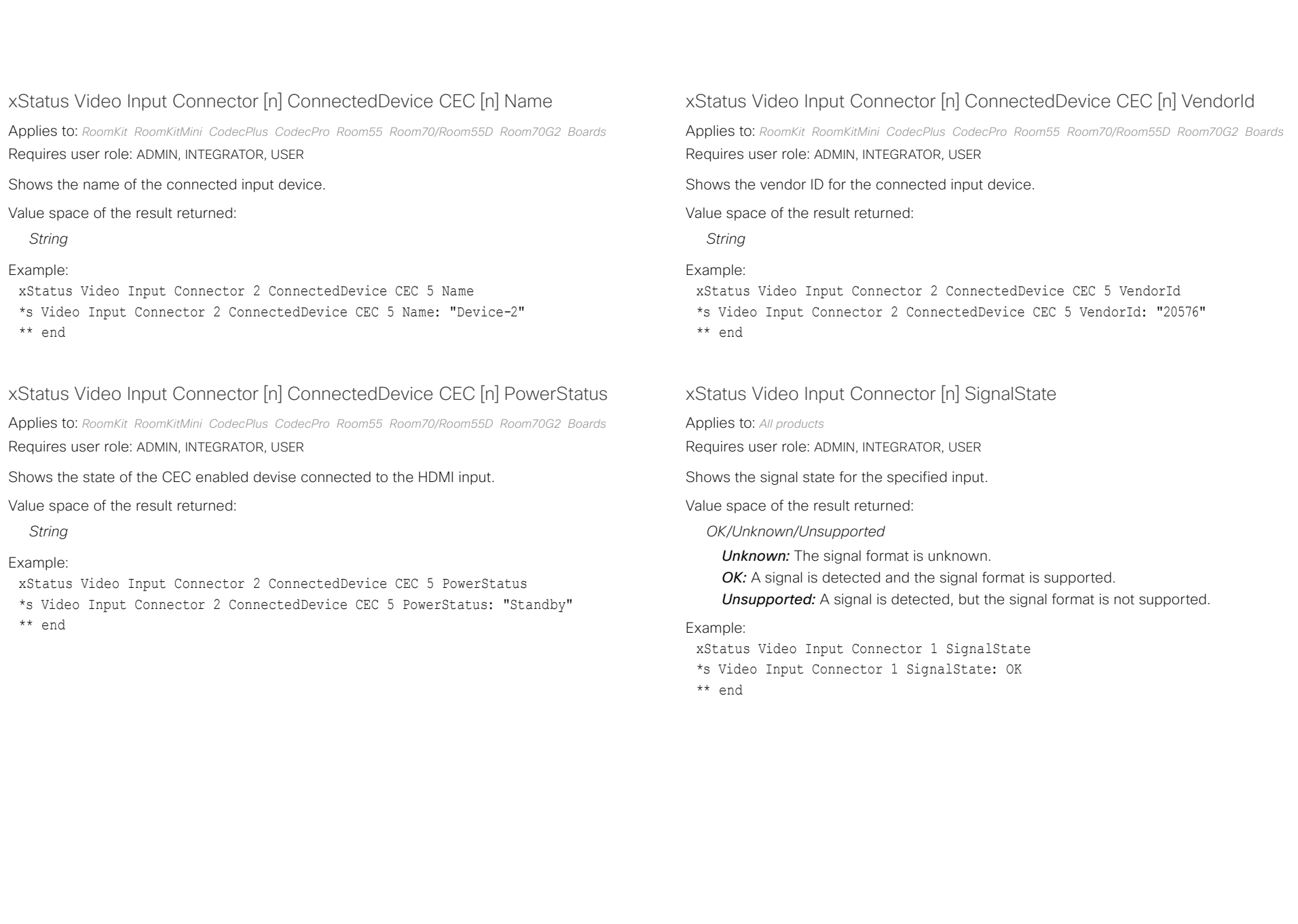

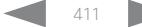

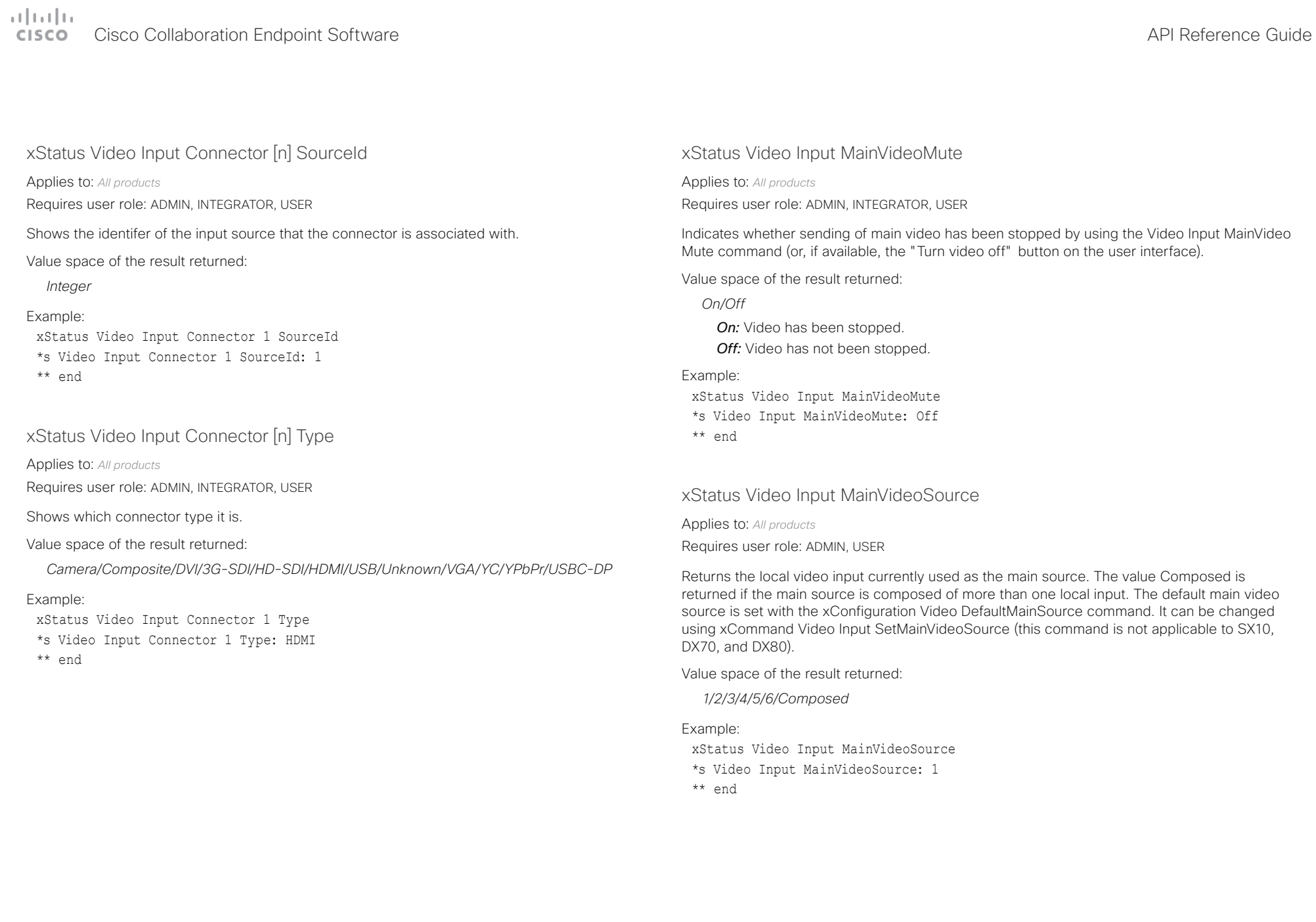

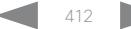

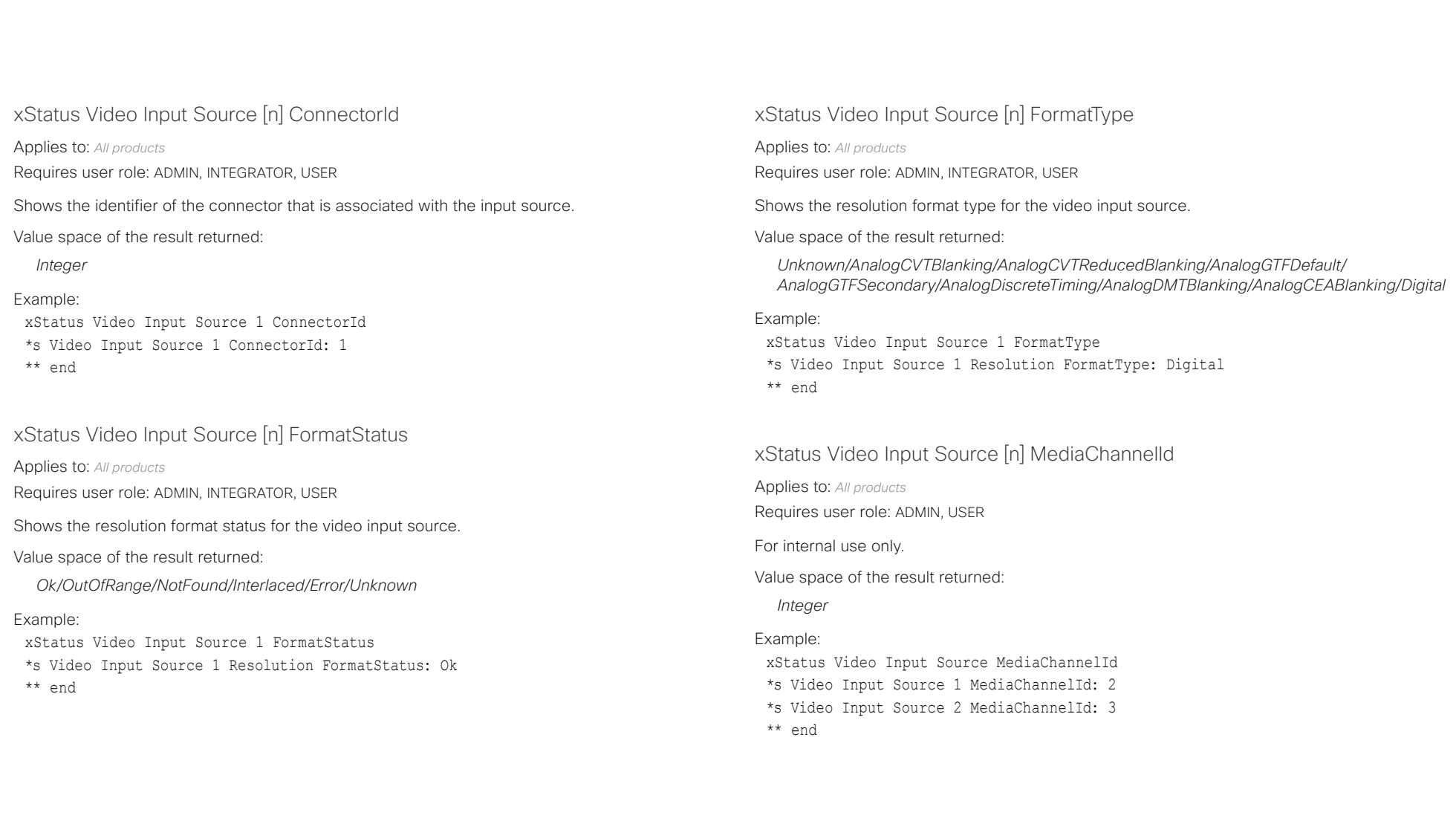

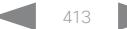

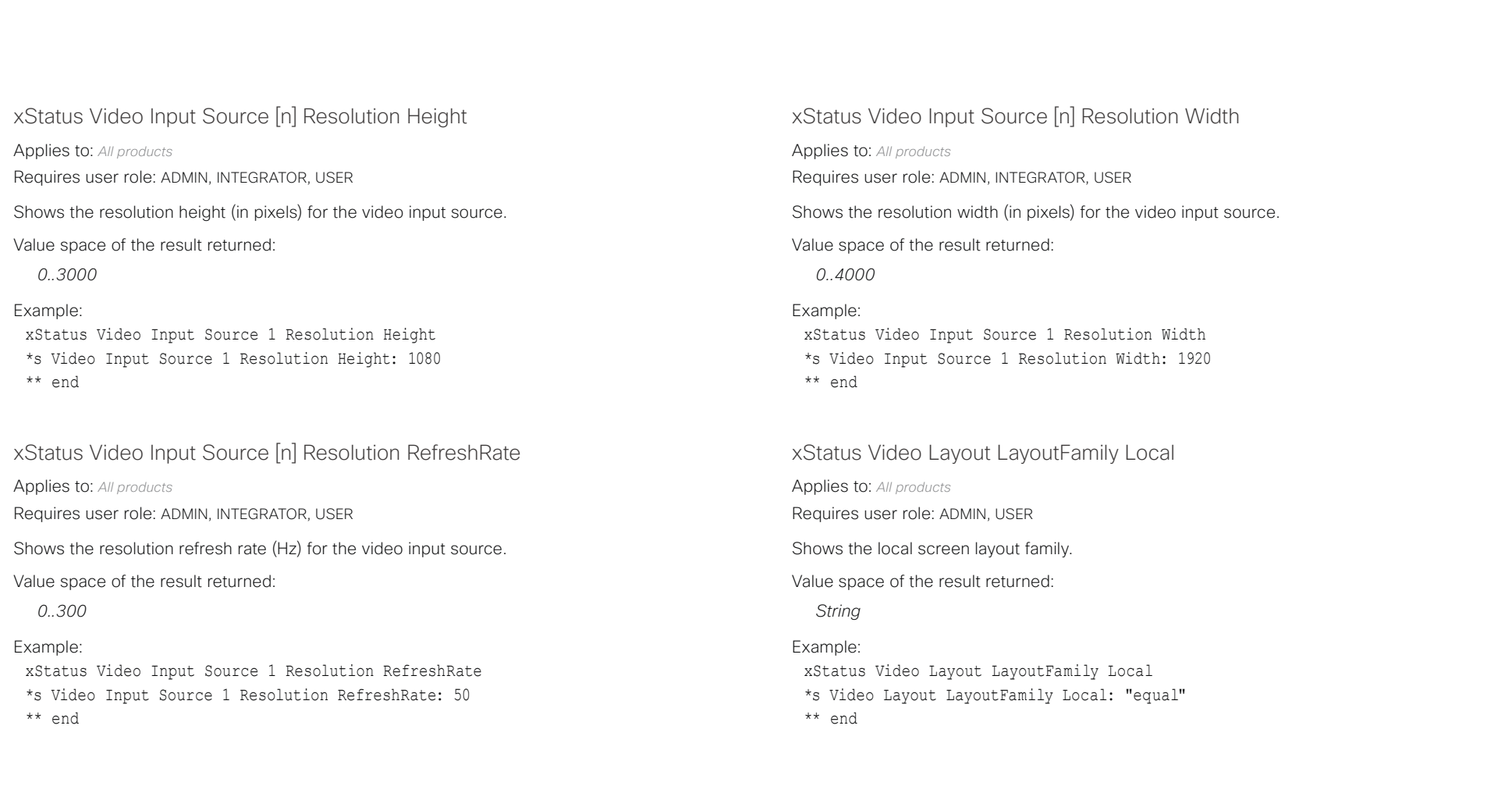

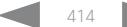

## $\pm1$  for large cisco Collaboration Endpoint Software **API Reference Guide** API Reference Guide **API Reference Guide**

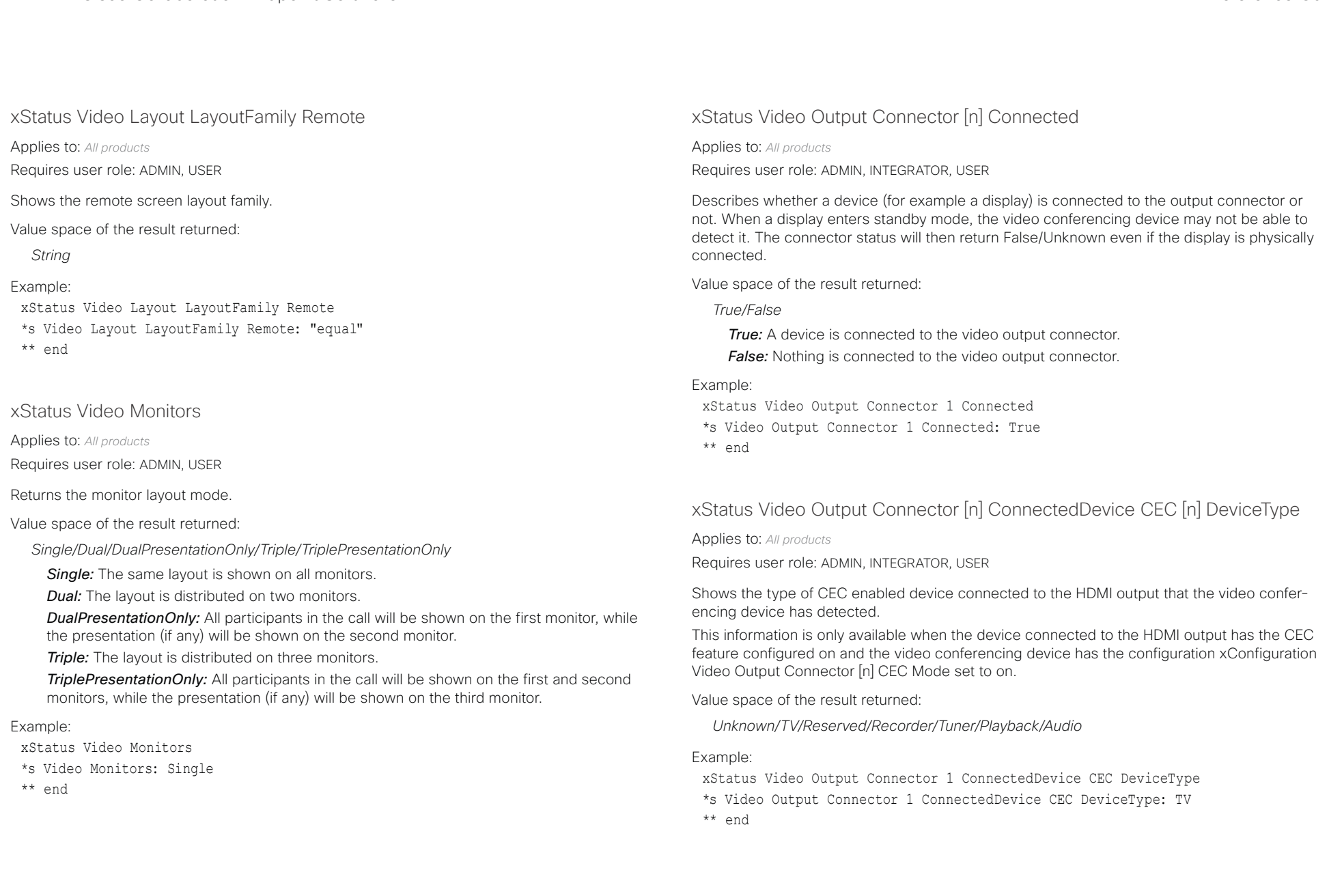

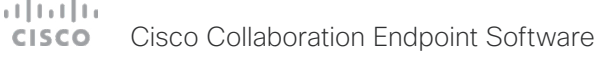

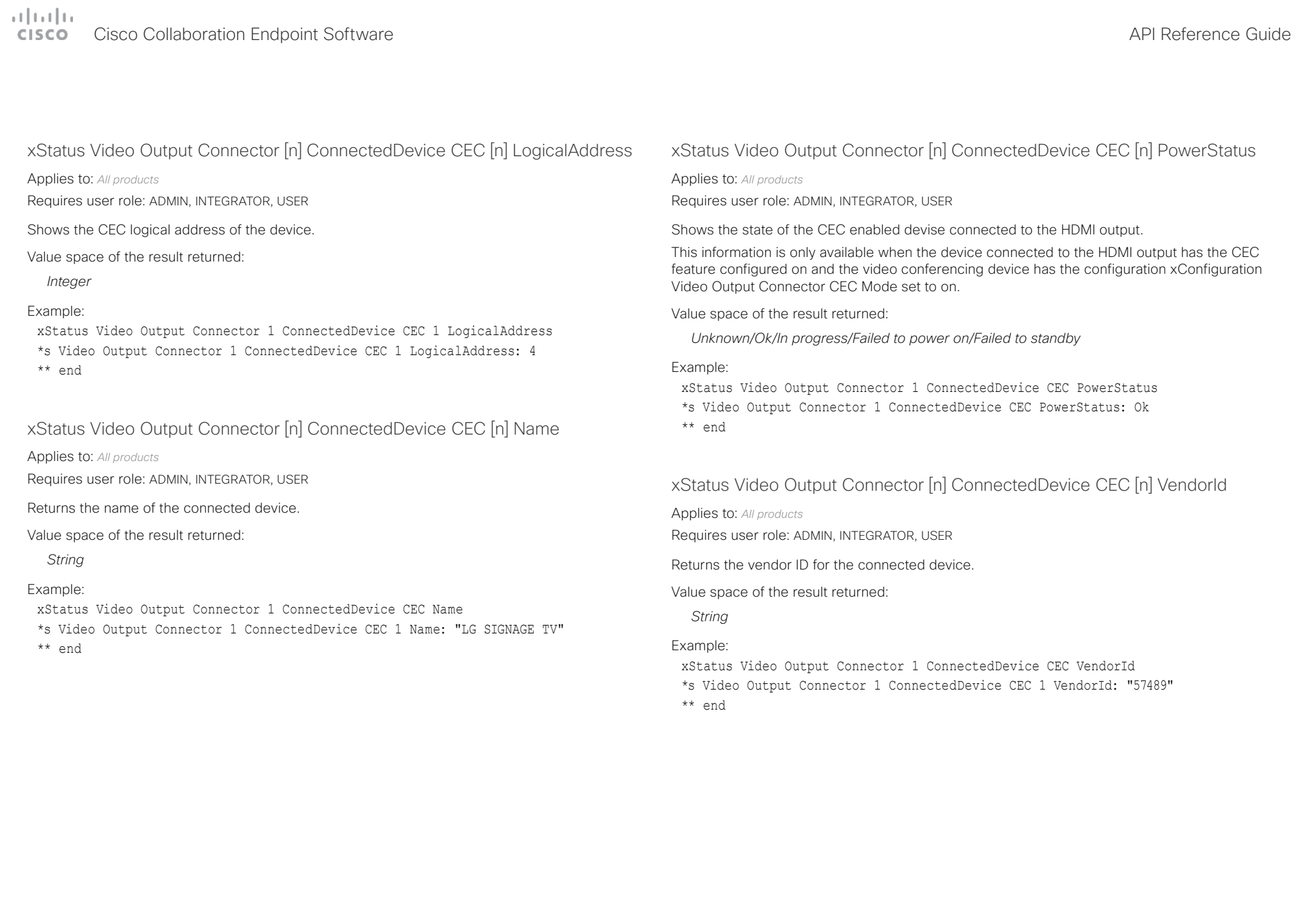

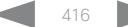

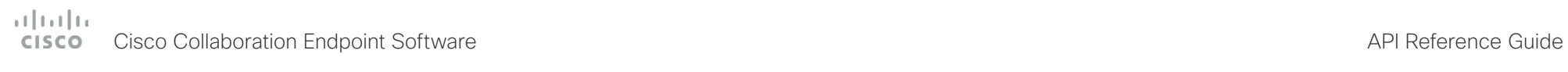

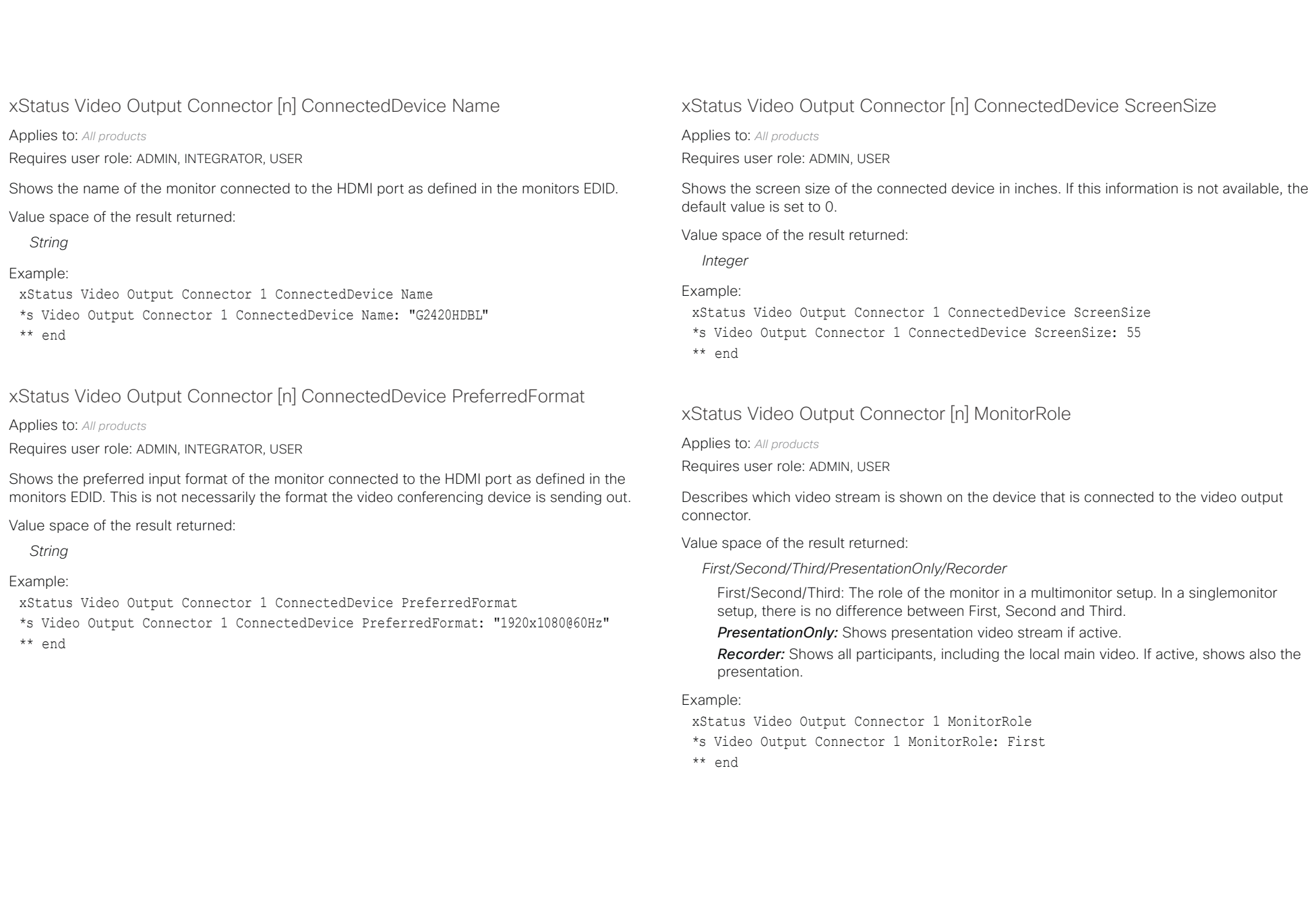

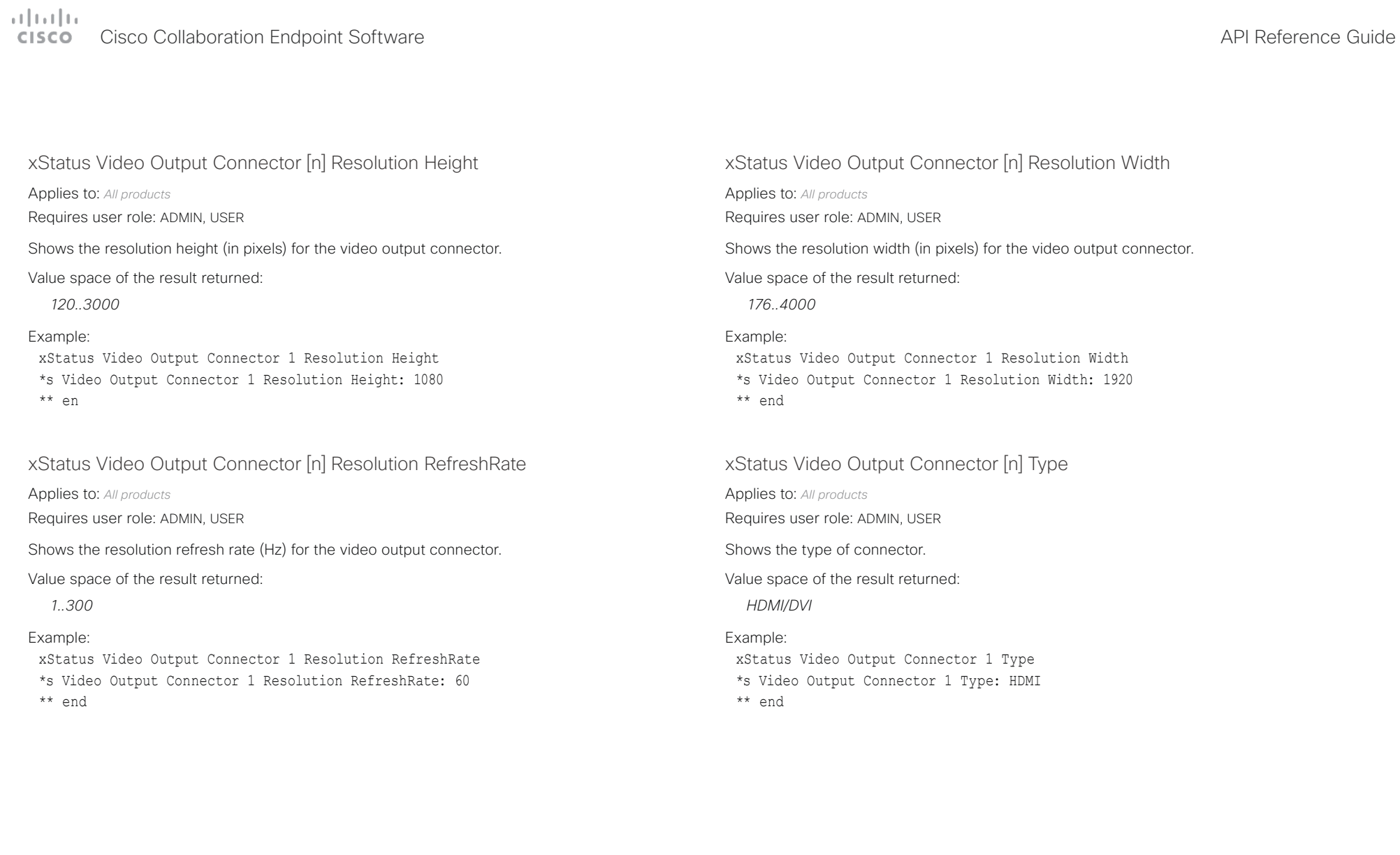

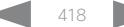

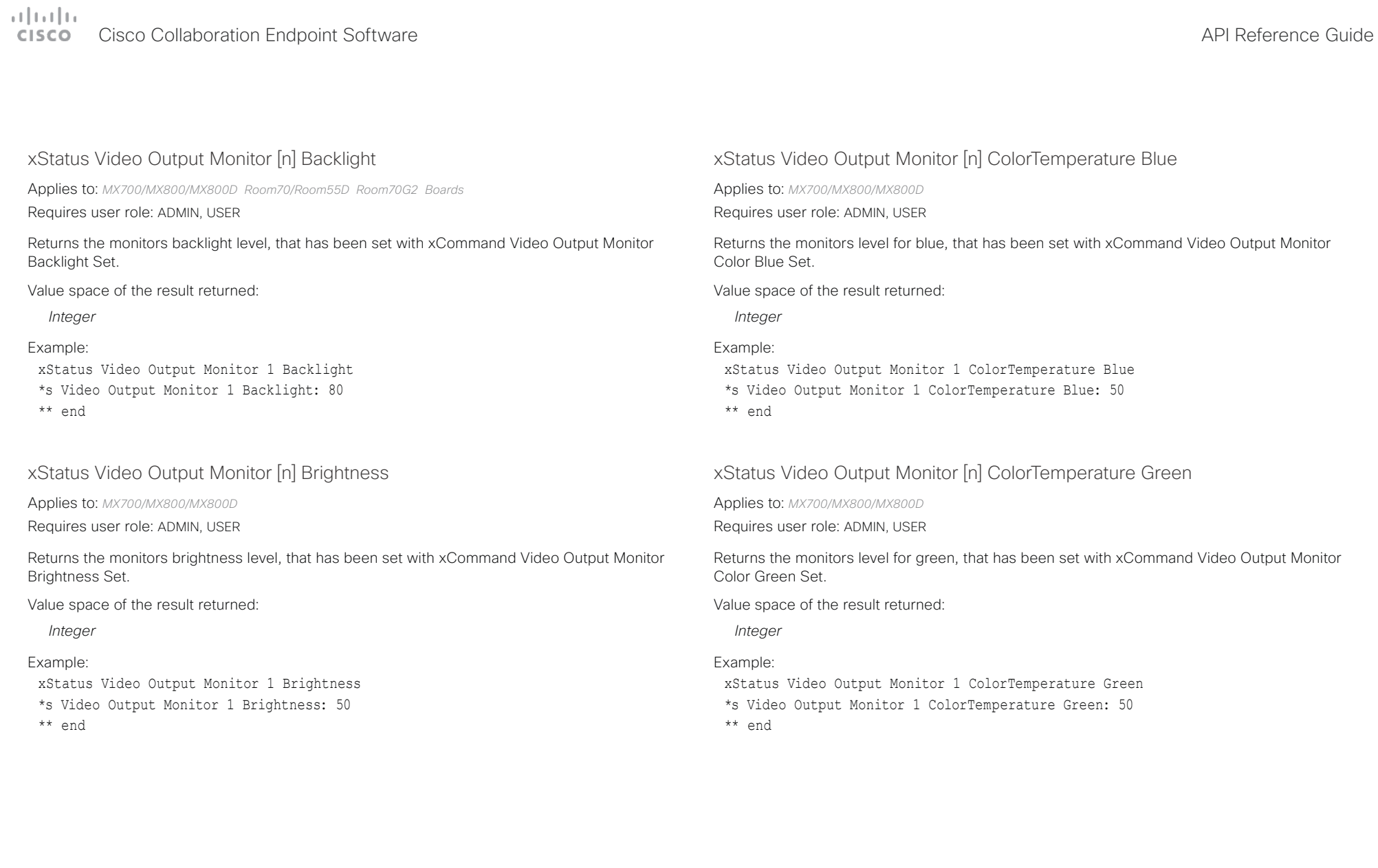

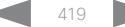

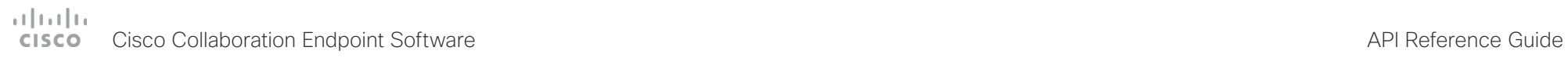

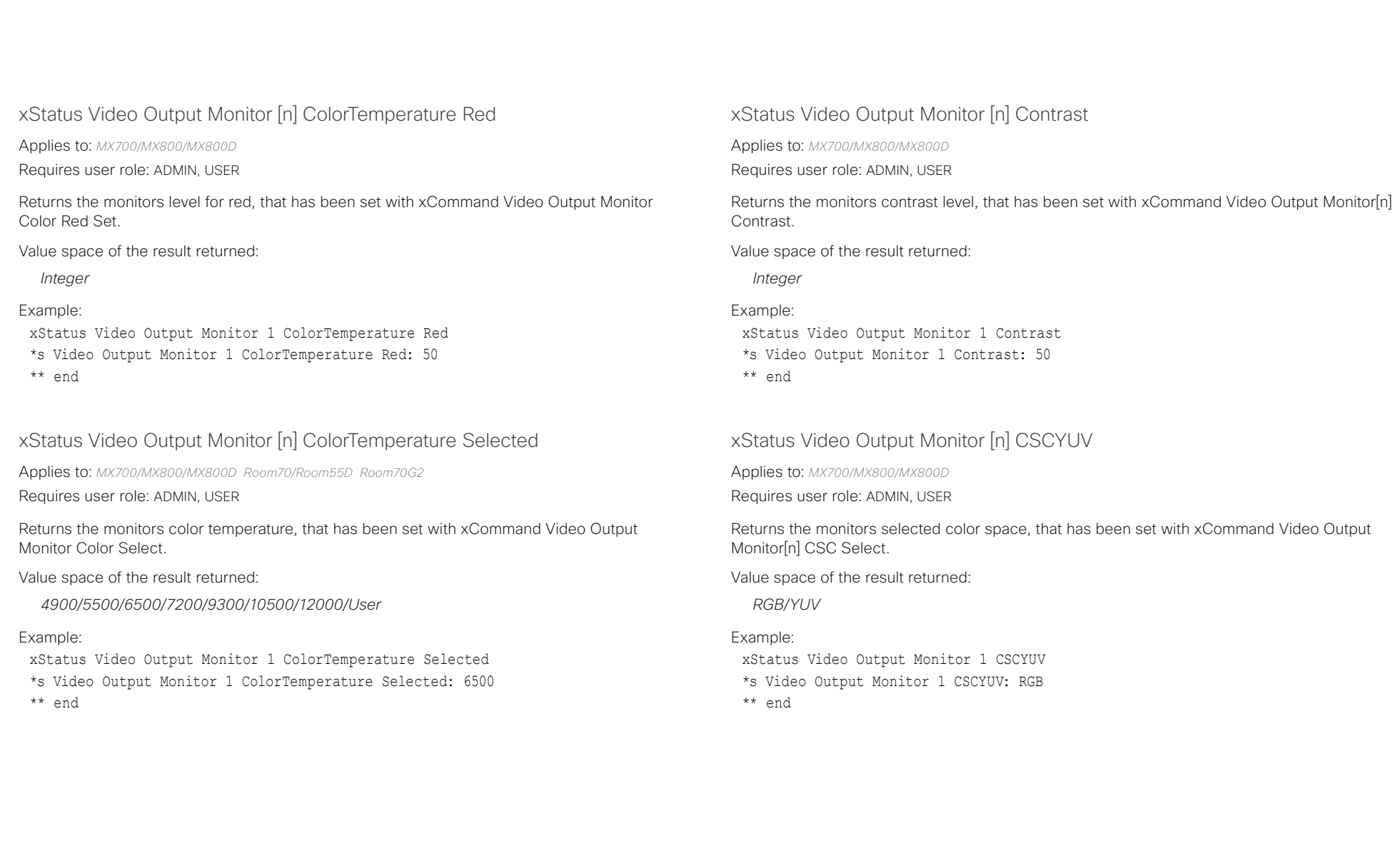

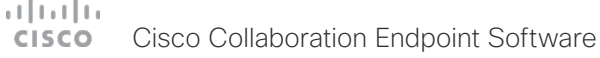

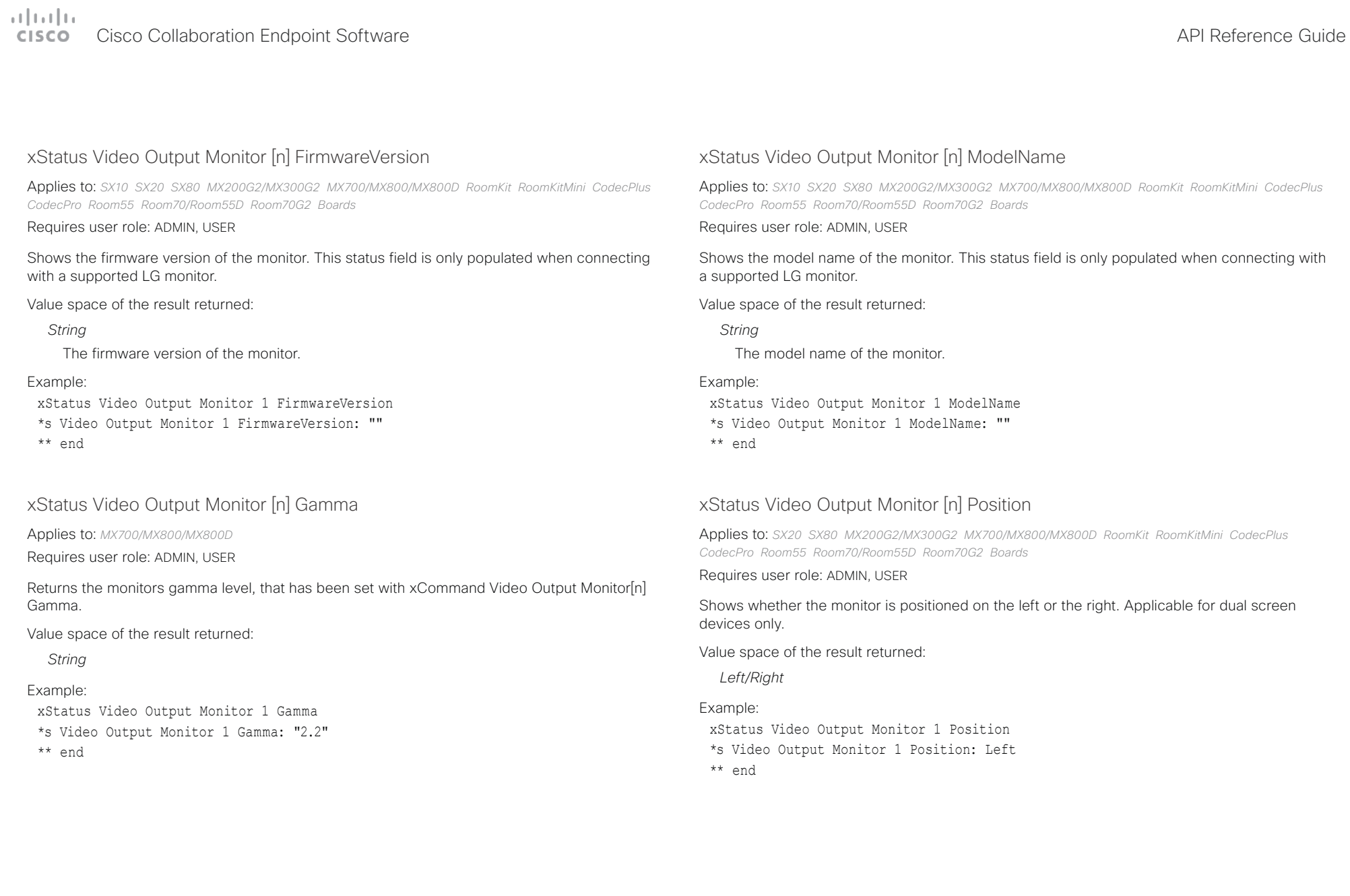

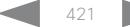

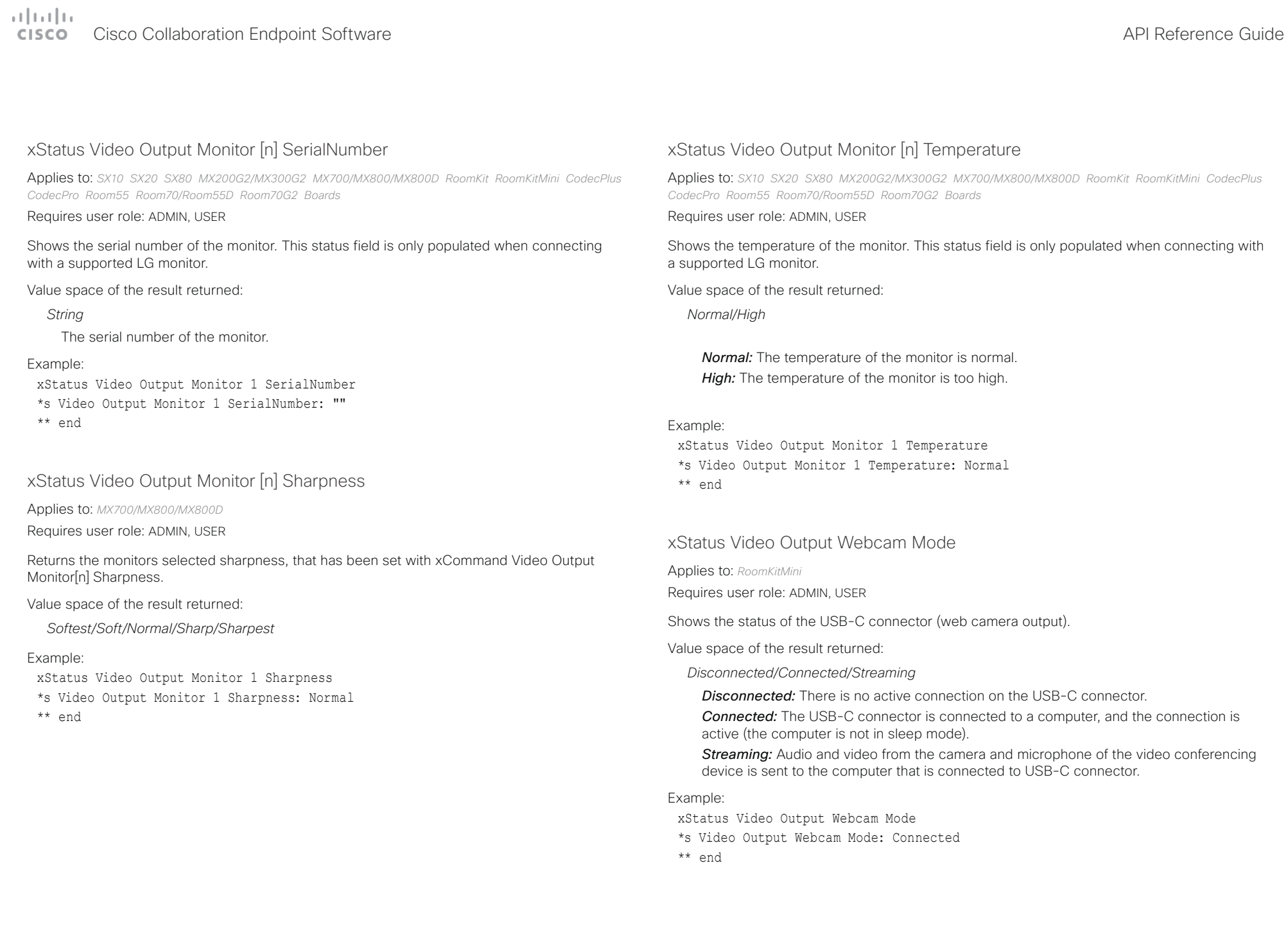

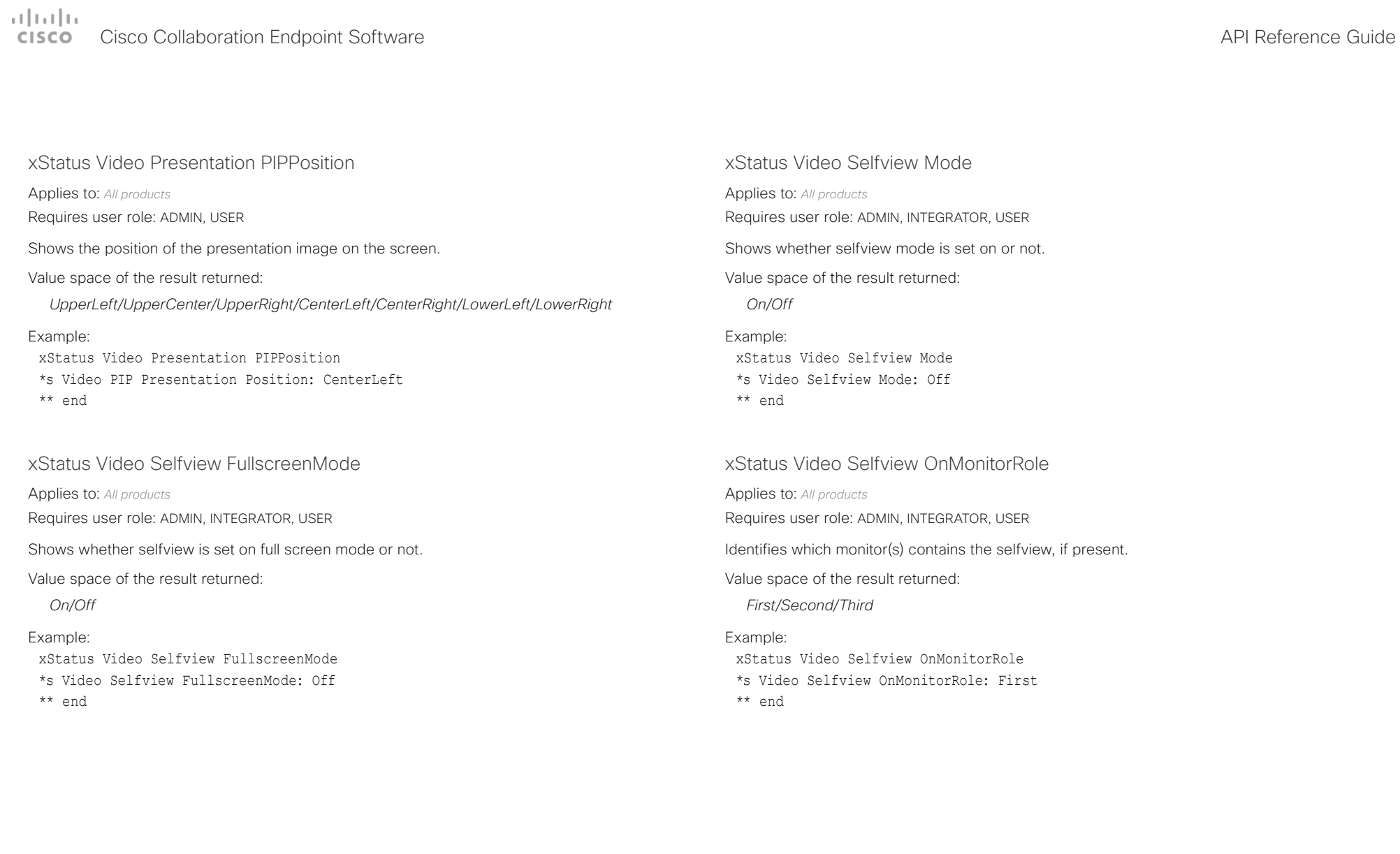

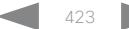

### altala. Cisco Collaboration Endpoint Software **API Reference Guide** API Reference Guide **CISCO**

## xStatus Video Selfview PIPPosition Applies to: *All products* Requires user role: ADMIN, INTEGRATOR, USER Shows the position of the selfview image on the screen. Value space of the result returned: *UpperLeft/UpperCenter/UpperRight/CenterLeft/CenterRight/LowerLeft/LowerRight* ■ Introduction About the API xConfiguration xCommand xCommand xStatus Appendices

## Example:

xStatus Video Selfview PIPPosition

\*s Video Selfview PIPPosition: LowerRight

\*\* end

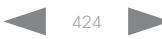

### $\alpha$  [  $\alpha$  ]  $\alpha$ Cisco Collaboration Endpoint Software **API Reference Guide** API Reference Guide **CISCO**

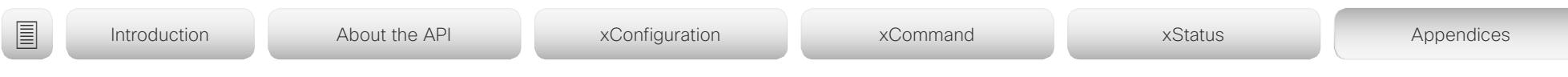

Chapter 6

## Appendices

D15407.10 Cisco Collaboration Endpoint Software API Reference Guide CE9.8, OCTOBER 2019 448 Copyright © 2019 Cisco Systems, Inc. All rights reserved.

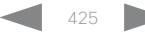

### وبا بوابر **CISCO** Cisco Collaboration Endpoint Software **API Reference Guide** API Reference Guide

# ■ Introduction About the API xConfiguration xCommand xCommand xStatus Appendices

## Supported commands matrix

Here you can find tables that show the complete list of configurations, commands, and statuses that are supported for devices running CE9.8.

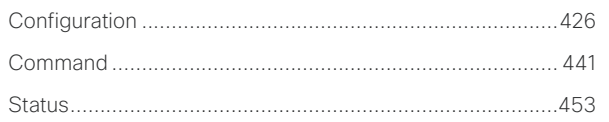

Information about the tables

## 1. *Which devices support a configuration, status, or command*

Some entries are supported by all types of devices, while others only exist for a smaller subset.

The following devices are covered:

- DX series: DX80, DX70
- MX series: MX800, MX700, MX300 G2, MX200 G2
- Room series: Codec Pro, Codec Plus, Room Kit, Room Kit Mini, Room 55, Room 55 Dual, Room 70, Room 70 G2
- SX series: SX80, SX20, SX10
- Webex Boards: 55, 55 Dual, 70, 70S, and 85S

## 2. *Which call services support a configuration, status, or command*

Some of the configurations, commands, and statuses that are available in the API only apply to on-premises registered devices. They don't apply to Webex registered devices. These items are marked with "On-prem only".

Among the non-applicable configurations, commands, and statuses, are everything that is related to H.323, H.320, SIP, NTP, CUCM, LDAP, Proximity, and Far End Camera Control.

## 3. *How to access each configuration, status, or command*

You can access all configurations and statuses from the device's web interface. A subset is also part of the device's API. You can only issue commands from the device's API.

## 4. *Which user role is required to use a configuration, status, or command*

A user account may hold one, or a combination, of the following user roles:

- ADMIN (A) • AUDIT (Au)
- USER (U)

• ROOMCONTROL (R)

• INTEGRATOR (I)

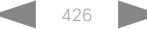

## <span id="page-426-0"></span>وبا بوابر Cisco Collaboration Endpoint Software **API Reference Guide** API Reference Guide **CISCO**

### ■ Introduction About the API xConfiguration xCommand xCommand xStatus Appendices Board 55/55S,<br>70/70S, 85S **MX800/MX700** 70 /<br>55 Dual Board 55/55S, MX800/MX700 Web interface Room Kit Mini On-prem only interface Room Kit Mini Room 55 Dual On-prem only MX300 G2 / Room 70 G2 70/70S, 85S Room 70 G2  $G2 / G2$ DX80/DX70 Codec Plus DX80/DX70 Codec Plus Codec Pro Room 70 / MX200 G2 Codec Pro **Configuration** Room Kit 55 User role Room Kit Room 55 User role MX300 Room 7<br>Room 5 Room! Web in<br>or API SX80 SX20 SX10 Audio DefaultVolume X X X X X X X X X X X X X X - Web, API A I U Audio Input ARC [n] Mode - - - - - - - - - X - X - - - Web, API A I Audio Input HDMI [n] Level | X | - | X | X | X | X | - | X | - | VVeb, API | A I Audio Input HDMI [n] Mode X - - X - - X X X X - X X - - Web, API A I Audio Input HDMI [n] VideoAssociation MuteOnInactiveVideo X - - X - - X X X X - X X - - Web, API A I Audio Input Line [n] Equalizer ID X - - X - - - - - - - - - - - Web, API A I Audio Input Line [n] Equalizer Mode X - - X - - - - - - - - - - - Web, API A I Audio Input Line [n] VideoAssociation MuteOnInactiveVideo X X - X - - - - - - - - - - - Web, API A I Audio Input Line [n] VideoAssociation VideoInputSource  $X \mid X \mid X \mid - \mid X \mid - \mid - \mid - \mid - \mid - \mid - \mid - \mid - \mid - \mid - \mid - \mid$ Audio Input Line [n] Channel X - - X - - - - - - - - - - - Web, API A I Audio Input Line [n] Level X - - X - - - - - - - - - - - Web, API A I Audio Input Line [n] Mode X - - X - - - - - - - - - - - Web, API A I Audio Input Microphone [n] Channel - - - - - - - - - X - X - - - Web, API A I Audio Input Microphone [n] EchoControl Mode X X X X - - X - X X X X X - - Web, API A I Audio Input Microphone [n] EchoControl Dereverberation X X X X - - X - X X X X X - - Web, API A I Audio Input Microphone [n] EchoControl NoiseReduction  $X \mid X \mid X \mid X \mid X \mid - \mid X \mid X \mid X \mid X \mid X \mid X \mid X \mid - \mid -$  Web, API | A I Audio Input Microphone [n] Equalizer ID  $\vert X \vert - \vert X \vert - \vert X \vert - \vert X \vert - \vert - \vert X \vert - \vert X \vert - \vert X \vert - \vert - \vert - \vert W$ eb, API | A I Audio Input Microphone [n] Equalizer Mode X - - X - - - - - X - X - - - Web, API A I Audio Input Microphone [n] Level | X | X | X | X | X | X | X | X | X | X | X | X | X | X | X | - | VVeb, API | A I Audio Input Microphone [n] Mode  $\vert x \vert x \vert x \vert x \vert x + x \vert x - x \vert x + x \vert x + x \vert x + x \vert x - x \vert -$  Web, API | A I Audio Input Microphone [n] Type X - - X - - - - - - - - - - - Web, API A I Audio Input Microphone [n] PhantomPower - - - - - - - - - X - X - - - Web, API A I Audio Input Microphone [n] VideoAssociation MuteOnInactiveVideo X - - X - - - - - X - - - - - Web, API A I Audio Input Microphone [n] VideoAssociation VideoInputSource X - - X - - - - - X - X - - - Web, API A I Audio Input MicrophoneMode - - - - - - Web, API A I

## $\pm1$  for large Cisco Collaboration Endpoint Software **API Reference Guide** API Reference Guide **CISCO**

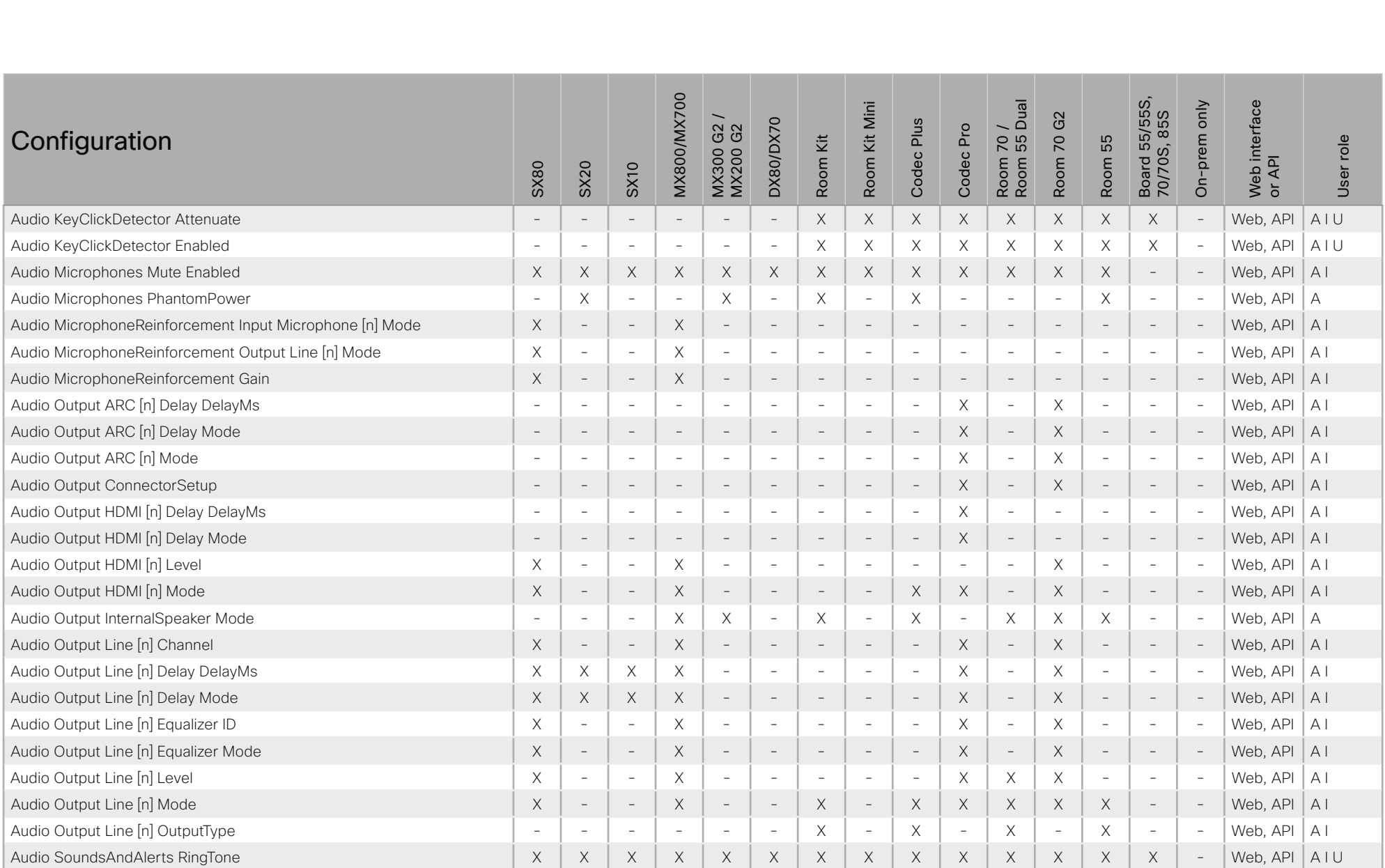

## وبا بوابر Cisco Collaboration Endpoint Software **API Reference Guide** API Reference Guide **CISCO**

### ■ Introduction About the API xConfiguration xCommand xCommand xStatus Appendices **MX800/MX700** Room 70 /<br>Room 55 Dual Board 55/55S,<br>70/70S, 85S Board 55/55S, MX800/MX700 Web interface interface Room Kit Mini On-prem only Room Kit Mini Room 55 Dual On-prem only MX300 G2 / Room 70 G2 70/70S, 85S MX300 G2 /<br>MX200 G2 Room 70 G2 **DX80/DX70** Codec Plus DX80/DX70 Codec Plus Room 70 / Codec Pro MX200 G2 Codec Pro **Configuration** Room Kit Room 55 User role Room Kit Room 55 User role Web in<br>or API SX80 SX20 SX10 Audio SoundsAndAlerts RingVolume X X X X X X X X X X X X X X - Web, API A I U Audio Ultrasound Mode X X X X X X X X X X X X X X - Web A I Audio Ultrasound MaxVolume X X X X X X X X X X X X X X - Web, API A I Bluetooth Allowed - - - - - X - - - - - - - - - Web A Bluetooth Enabled - - - - - X - - - - - - - - - Web A CallHistory Mode X X X X X X X X X X X X X X - Web, API A I Cameras Camera [n] AssignedSerialNumber  $\begin{vmatrix} x & - & x & - & x \\ x & - & x & - & - & x \\ x & - & - & - & x & x \end{vmatrix}$  x | x | x | - | - | - | - | Web, API | A I Cameras Camera [n] Backlight DefaultMode  $\vert x \vert x \vert x \vert x \vert x \vert x + x \vert x - x \vert x \vert x \vert x \vert x \vert x \vert x \vert x \vert x \vert x \vert -$  Web, API A I Cameras Camera [n] Brightness Mode  $\vert x \vert x \vert x \vert x \vert x + x \vert - \vert - \vert x \vert x \vert x \vert x \vert - \vert x \vert x \vert -$  Web, API | A I Cameras Camera [n] Brightness DefaultLevel X X X X X - - - X X X X - X - Web, API A I Cameras Camera [n] Flip  $\vert x \vert x \vert x \vert x \vert x \vert x \vert - \vert - \vert - \vert x \vert - \vert x \vert - \vert - \vert - \vert - \vert - \vert$  web, API  $\vert A \vert$ Cameras Camera [n] Focus Mode  $\vert x \vert x \vert x \vert x \vert x + x \vert - \vert x \vert x \vert x \vert x \vert x \vert x \vert x \vert x \vert x$  - Web, API | A I Cameras Camera [n] Gamma Mode  $\vert x \vert x \vert - x \vert x \vert x - \vert - x \vert x \vert x \vert x \vert x \vert x \vert x \vert - x \vert x \vert$  - Web, API A I Cameras Camera [n] Gamma Level  $\vert X \vert X \vert X \vert - \vert X \vert X \vert X \vert - \vert X \vert X \vert X \vert X \vert X \vert - \vert X \vert X \vert -$  Web, API | A I Cameras Camera [n] IrSensor - X - - - - - - - - - - - - - Web A U Cameras Camera [n] Mirror X X X X X - - - X X X X - - - Web, API A I Cameras Camera [n] MotorMoveDetection  $\vert X \vert X \vert X \vert - \vert X \vert - \vert - \vert - \vert - \vert X \vert - \vert - \vert - \vert - \vert - \vert - \vert - \vert$ Cameras Camera [n] Whitebalance Mode X X X X X - - - X X X X - - - Web, API A I Cameras Camera [n] Whitebalance Level X X X X X - - - X X X X - - - Web, API A I Cameras Camera Framerate - - - - - - X X - - - - X - - Web, API A Cameras PowerLine Frequency  $\vert X \vert X \vert X \vert + \vert X \vert X \vert X \vert + \vert X \vert X \vert X \vert X \vert X \vert X \vert X \vert X \vert - \vert \cdot \vert W$ eb A I Cameras PresenterTrack CameraPosition Pan  $\vert x \vert = \vert x \vert = \vert x \vert - \vert x \vert - \vert x \vert x \vert x \vert x \vert x \vert - \vert - \vert$  - Web A I Cameras PresenterTrack CameraPosition Tilt X - - X - - - - X X X X - - - Web A I Cameras PresenterTrack CameraPosition Zoom  $\vert X \vert - \vert X \vert - \vert X \vert - \vert X \vert - \vert - \vert X \vert X \vert X \vert X \vert - \vert - \vert - \vert W \vert W$ Cameras PresenterTrack Connector  $\vert x \vert = \vert x \vert - x \vert - \vert x \vert - \vert x \vert x \vert x \vert x \vert x \vert - \vert - \vert$  Web A I

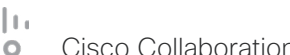

## $\pm1$  for large Cisco Collaboration Endpoint Software **API Reference Guide** API Reference Guide **CISCO**

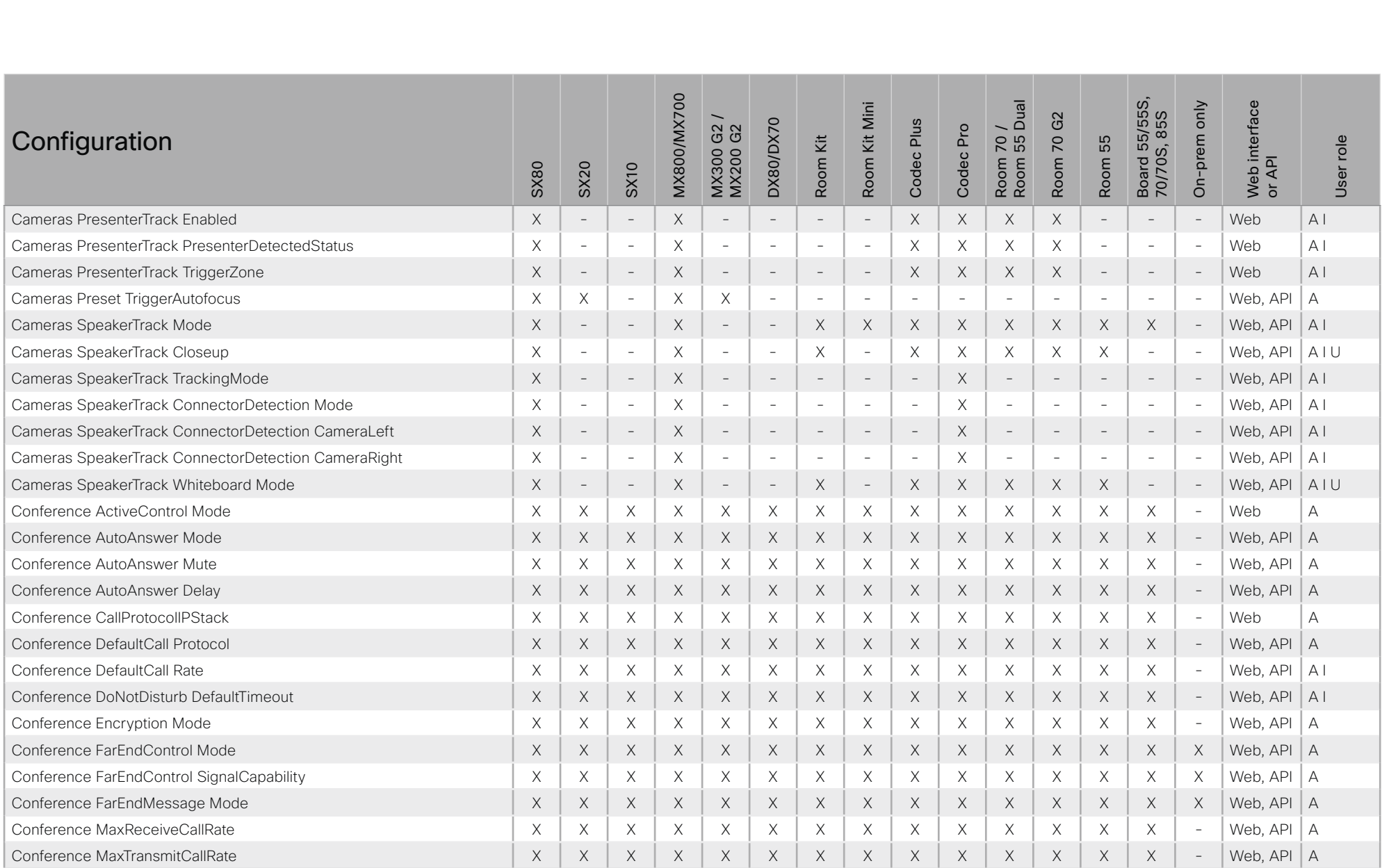

## $\pm 1$  [  $\pm 1$  ]  $\pm \pm$ Cisco Collaboration Endpoint Software **API Reference Guide** API Reference Guide **CISCO**

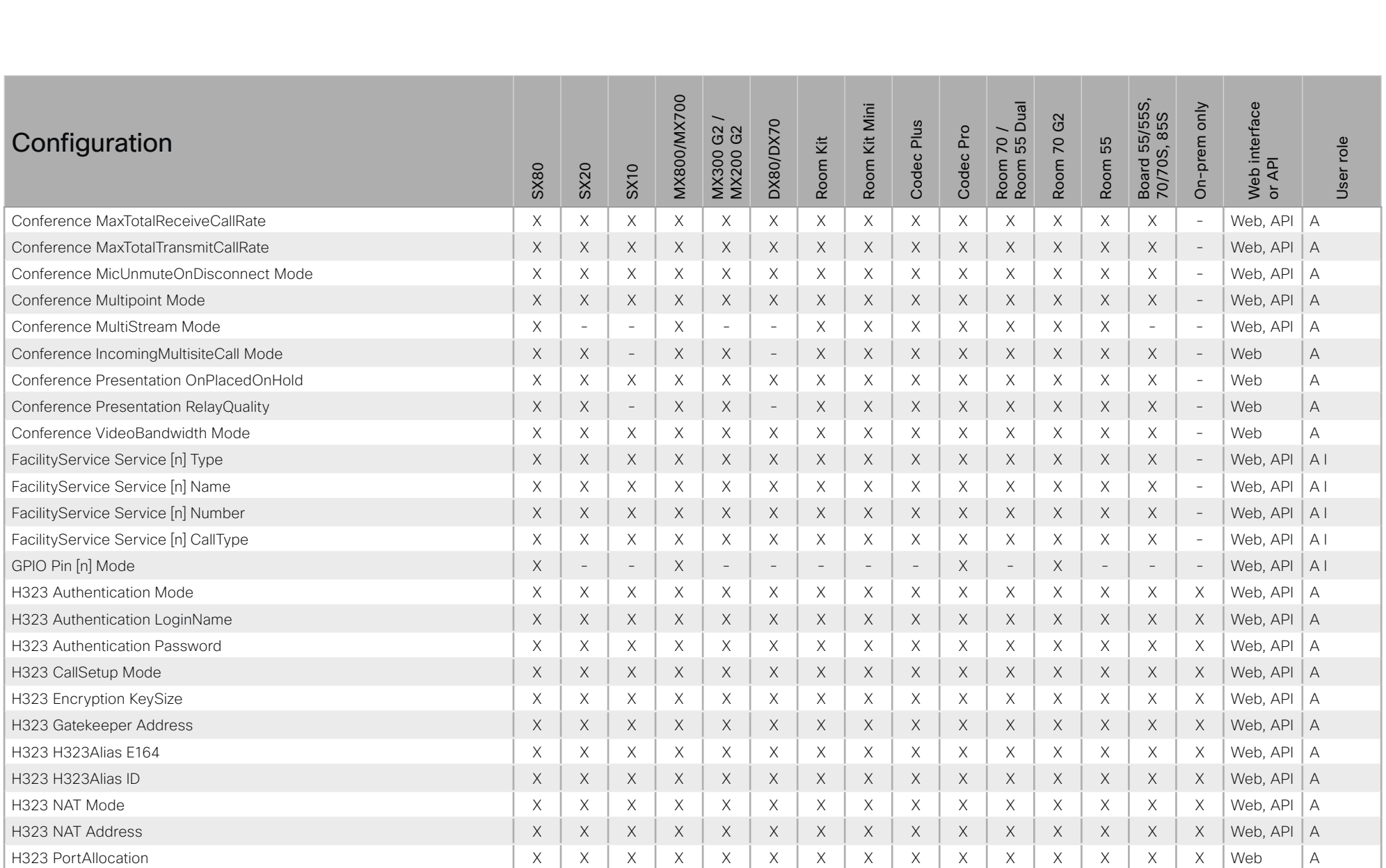

## وبا بوابر Cisco Collaboration Endpoint Software **API Reference Guide** API Reference Guide **CISCO**

### ■ Introduction About the API xConfiguration xCommand xCommand xStatus Appendices **MX800/MX700** Room 70 /<br>Room 55 Dual Board 55/55S,<br>70/70S, 85S Board 55/55S, MX800/MX700 Web interface Room Kit Mini interface On-prem only Room Kit Mini Room 55 Dual On-prem only MX300 G2 / Room 70 G2 70/70S, 85S Room 70 G2 MX300 G2 /<br>MX200 G2 DX80/DX70 Codec Plus DX80/DX70 Codec Plus Room 70 / Codec Pro MX200 G2 Codec Pro **Configuration** Room Kit Room 55 User role Room Kit Room 55 User role Web in<br>or API SX80 SX20 SX10 HttpClient Mode X X X X X X X X X X X X X X - Web, API A HttpClient AllowHTTP X X X X X X X X X X X X X X - Web, API A HttpClient AllowInsecureHTTPS X X X X X X X X X X X X X X - Web, API A Logging Debug Wifi - - - - - X X X X X X X X X - Web A Logging External Mode X X X X X X X X X X X X X X - Web, API A Logging External Protocol X X X X X X X X X X X X X X - Web, API A Logging External Server Address X X X X X X X X X X X X X X - Web, API A Logging External Server Port X X X X X X X X X X X X X X - Web, API A Logging Internal Mode X X X X X X X X X X X X X X - Web, API A Logging Mode X X X X X X X X X X X X X X - Web A Macros Mode X X - X X X X X X X X X X X - Web, API A Macros AutoStart X X - X X X X X X X X X X X - Web, API A Network [n] DNS DNSSEC Mode X X X X X X X X X X X X X X - Web, API A Network [n] DNS Domain Name X X X X X X X X X X X X X X - Web, API A U Network [n] DNS Server [m] Address X X X X X X X X X X X X X X - Web, API A U Network [n] IEEE8021X Mode X X X X X X X X X X X X X X - Web, API A U Network [n] IEEE8021X TlsVerify X X X X X X X X X X X X X X - Web, API A U Network [n] IEEE8021X UseClientCertificate X X X X X X X X X X X X X X - Web, API A U Network [n] IEEE8021X Identity  $X \times X \times X \times X \times X$   $X \times X \times X \times X \times X \times X \times X \times X \times X$ Network [n] IEEE8021X Password X X X X X X X X X X X X X X - Web, API A U Network [n] IEEE8021X AnonymousIdentity X X X X X X X X X X X X X X - Web, API A U Network [n] IEEE8021X Eap Md5 X X X X X X X X X X X X X X - Web, API A U Network [n] IEEE8021X Eap Ttls X X X X X X X X X X X X X X - Web, API A U Network [n] IEEE8021X Eap TIs  $\vert x \vert \to \infty$   $\vert x \vert \times \vert x \vert \times \vert x \vert \times \vert x \vert \times \vert x \vert \times \vert x \vert \times \vert x \vert \times \vert x \vert \times \vert x \vert \times \vert +$  Web, API | A U Network [n] IEEE8021X Eap Peap  $X \times X \times X \times X \times X$  X  $X \times X \times X \times X \times X \times X \times X \times X \times X$  - Web, API | A U
### وبا بوابر **Cisco Collaboration Endpoint Software CISCO**

### 圓 Appendices Introduction About the API xConfiguration xCommand xStatus **MX800/MX700** Board 55/55S,<br>70/70S, 85S Room 70 /<br>Room 55 Dual Room Kit Mini interface On-prem only Room 70 G2 MX300 G2 /<br>MX200 G2 DX80/DX70 Codec Plus Codec Pro Configuration Room Kit Room 55 User role Web in<br>or API **SX80** SX20 **SX10** Network [n] IPStack  $\times$  $\times$  $\times$  $\times$  $\times$  $\times$  $\times$  $\times$  $\Delta$  | |  $\times$  $\times$  $\times$  $\times$  $\times$  $\times$  $\mathcal{L}$ Web, API Network [n] IPv4 Assignment  $\times$  $\times$  $\times$  $\times$  $\times$  $\times$  $\times$  $\times$  $\times$  $\times$  $\times$  $\times$  $\times$  $\times$  $\mathcal{L}$ Web API  $A$ Network [n] IPv4 Address  $\times$  $\times$  $\times$  $\times$  $\times$  $\times$  $\times$  $\times$  $\times$  $\times$  $\times$  $\times$  $\times$  $\times$  $\mathcal{L}$ Web API  $\Delta$  | | Network [n] IPv4 Gateway  $\times$  $\times$  $\times$  $\times$  $\times$  $\times$  $\times$  $\times$ Web, API AU  $\times$  $\times$  $\times$  $\times$  $\times$  $\times$  $\overline{\phantom{a}}$ Network [n] IPv4 SubnetMask  $\mathsf X$  $\mathsf X$  $\times$ AU  $\times$  $\times$  $\mathsf X$  $\times$  $\times$  $\times$  $\times$  $\times$  $\boldsymbol{\times}$  $\times$  $\times$  $\overline{\phantom{a}}$ Web, API Network [n] IPv6 Assignment  $\mathsf X$  $\times$  $\times$  $\times$  $\mathsf X$  $\times$  $\times$  $\times$  $\mathsf X$  $\times$  $\mathsf X$  $\times$  $\times$  $\times$  $\overline{\phantom{a}}$ Web, API  $A$ <sub> $|$ </sub> Network [n] IPv6 Address  $\times$  $\times$  $\times$  $\times$  $\times$  $\times$  $\times$  $\times$  $\times$ Web, API AU  $\times$  $\times$  $\times$  $\times$  $\times$  $\sim$ Network [n] IPv6 Gateway  $\times$  $\times$  $\times$  $\times$  $\times$  $\times$  $\times$  $\times$  $\times$  $\times$  $\times$  $\times$  $\times$  $\times$ Web, API AU  $\overline{\phantom{a}}$  $\mathcal{L}$ Network [n] IPv6 DHCPOptions  $\times$  $\times$  $\times$  $\times$  $\times$  $\times$  $\times$  $\times$  $\times$  $\times$  $A$ <sub> $U$ </sub>  $\times$  $\times$  $\times$  $\times$ Web, API Network [n] MTU  $\times$  $\times$  $\times$  $\Delta$  | |  $\times$  $\times$  $\times$  $\times$  $\times$  $\mathsf X$  $\times$  $\boldsymbol{\times}$  $X$  $\times$ Web, API  $\times$  $\sim$ Network [n] QoS Mode  $\times$  $\times$  $\times$  $\times$  $\times$  $\times$  $\times$ Web API  $A$ <sub> $U$ </sub>  $\times$  $\times$  $\times$  $\times$  $\times$  $\times$  $\times$  $\mathcal{L}$ Network [n] QoS Diffserv Audio  $\times$  $\times$  $\times$  $\times$  $\times$  $\times$  $\times$  $\times$  $\times$  $\times$  $\times$  $\times$  $\times$  $\times$  $\mathcal{L}$ Web, API  $A$ <sub> $|$ </sub> Network [n] QoS Diffsery Video  $\times$  $\times$  $\times$  $\times$  $\times$  $\times$  $\times$  $\times$  $\times$  $\times$  $\times$  $\times$  $\times$  $\times$  $\mathcal{L}$ Web, API  $\Delta$  | | Network [n] QoS Diffserv Data  $\boldsymbol{\times}$  $\mathsf X$  $\mathsf X$  $\mathsf X$  $\boldsymbol{\times}$  $\mathsf X$  $\mathsf X$  $\mathsf X$  $\boldsymbol{\mathsf{X}}$  $\mathsf X$  $\boldsymbol{\mathsf{X}}$  $\times$  $\mathsf X$  $\mathsf X$  $\overline{\phantom{a}}$ Web, API  $A$ <sub> $U$ </sub> Network [n] QoS Diffserv Signalling  $\mathsf X$  $\mathsf X$  $A$ <sub> $U$ </sub>  $\times$  $\times$  $\mathsf X$  $\times$  $\mathsf X$  $\times$  $\times$  $\times$  $\times$  $\boldsymbol{\times}$  $\times$  $\times$  $\bar{a}$ Web, API Network [n] QoS Diffserv ICMPv6 Web, API AU  $\times$  $\times$  $\times$  $\times$  $\times$  $\times$  $\times$  $\times$  $\times$  $\times$  $\boldsymbol{\mathsf{X}}$  $\times$  $\times$  $\times$  $\overline{\phantom{a}}$ Network [n] QoS Diffserv NTP AU  $\times$  $\times$  $\times$  $\times$  $\times$  $\times$  $\times$  $\times$  $\times$  $\times$  $\times$  $\times$  $\times$  $\times$  $\sim$ Web, API Network [n] RemoteAccess Allow  $\times$  $\times$  $\times$  $\times$  $A$  $\times$  $\times$  $\times$  $\times$  $\times$  $\times$  $\times$  $X$  $\times$  $\times$  $\mathcal{L}_{\mathcal{A}}$ Web, API Network [n] Speed  $\times$  $\times$  $\times$  $\times$  $\times$  $\times$  $\times$  $\times$  $\times$  $\times$  $\times$  $\times$  $\times$  $\times$  $\sim$ Web, API  $AI$ Network [n] TrafficControl Mode  $\times$  $\times$  $\times$  $\times$  $\mathsf X$  $\times$  $\times$  $\Delta$  | |  $\times$  $\times$  $\times$  $\times$  $\times$  $\times$  $\times$  $\equiv$ Web Network [n] VLAN Voice Mode  $A$ <sub> $U$ </sub>  $\times$  $\times$  $\times$  $\times$  $\times$  $\times$  $\times$  $\times$  $\times$  $\times$  $\times$  $\times$  $\times$  $\times$  $\sim$ Web API Network [n] VLAN Voice Vlanld  $\times$  $\times$  $\times$  $\times$  $A$  $\times$  $\times$  $\times$  $\times$  $\times$  $\times$  $\times$  $\times$  $\times$  $\times$  $\overline{\phantom{a}}$ Web, API NetworkPort [n] Mode  $\times$  $\mathbf{r}$  $\overline{a}$  $\mathcal{L}$ Web, API  $\overline{A}$  $\overline{a}$  $\sim$  $\overline{a}$  $\overline{a}$  $\overline{a}$  $\overline{a}$  $\overline{a}$  $\overline{a}$  $\overline{a}$  $\overline{a}$ NetworkServices CDP Mode  $\mathsf X$  $\mathsf X$  $\mathsf X$  $\mathsf X$  $\boldsymbol{\mathsf{X}}$  $\mathsf X$  $\boldsymbol{\mathsf{X}}$  $\times$  $\mathsf X$  $\boldsymbol{\mathsf{X}}$ Web, API  $\overline{A}$ X X X  $\times$  $\overline{a}$ NetworkServices H323 Mode  $\times$ X  $\times$  $\times$  $\times$  $\times$  $\times$  $\times$  $\times$  $\times$  $\times$  $\times$  $\times$  $\times$  $\times$ Web, API  $\overline{A}$

X: Supported -: Not supported

A: ADMIN Au: AUDIT I: INTEGRATOR R: ROOMCONTROL U: USER

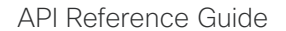

433  $\rightarrow$ 

# $\pm 1$  [  $\pm 1$  ]  $\pm \pm$ cisco Cisco Collaboration Endpoint Software

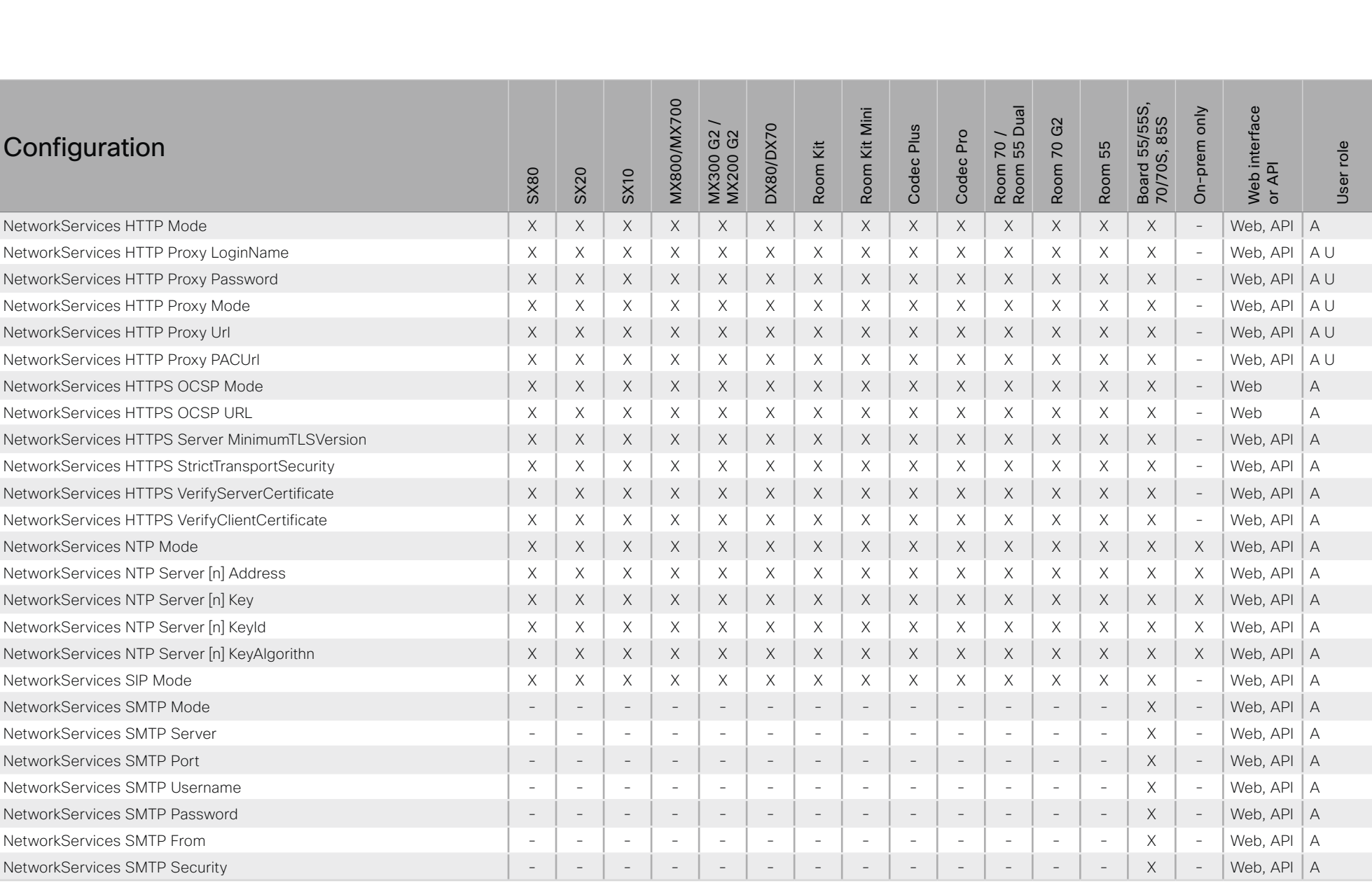

X: Supported -: Not supported

# $-1$   $\left[1.1\right]$   $1.1$ cisco Cisco Collaboration Endpoint Software

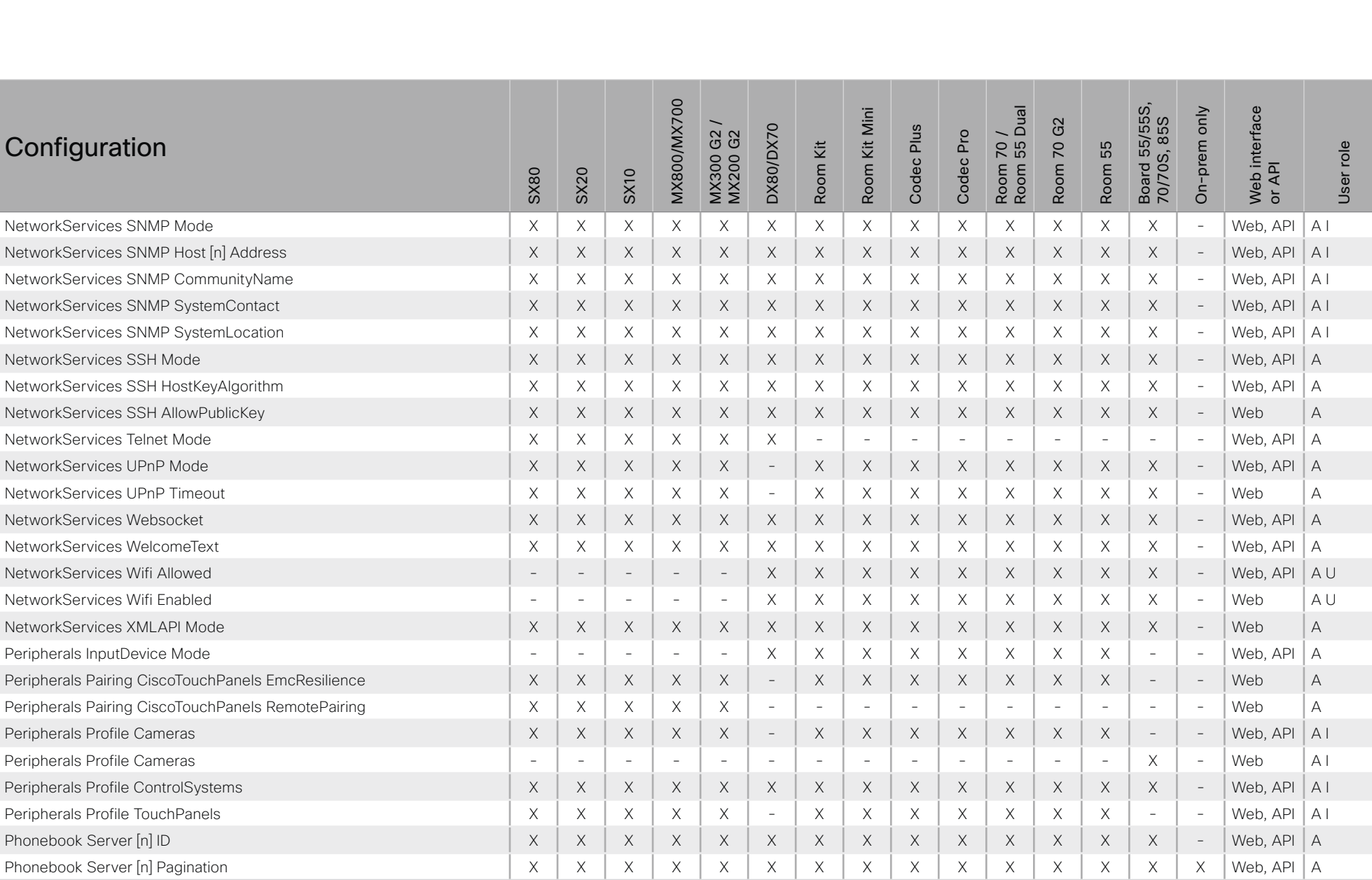

X: Supported -: Not supported

A: ADMIN Au: AUDIT I: INTEGRATOR R: ROOMCONTROL U: USER

API Reference Guide

### وبا بوابر **CISCO Cisco Collaboration Endpoint Software**

### 圓 Introduction About the API xConfiguration xStatus Appendices xCommand **MX800/MX700** Board 55/55S,<br>70/70S, 85S Room 70 /<br>Room 55 Dual Room Kit Mini interface On-prem only Room 70 G2 MX300 G2 /<br>MX200 G2 DX80/DX70 Codec Plus Codec Pro Configuration Room Kit Room 55 User role Web in<br>or API **SX80** SX20 **SX10** Phonebook Server Inl Type  $\times$  $\times$  $\times$  $\times$  $\times$  $\times$  $\times$  $\times$  $\times$  $\times$  $\times$  $\times$  $\times$  $\times$  $\overline{\phantom{a}}$ Web, API  $\overline{A}$ Phonebook Server [n] URL  $\times$  $\times$  $\times$  $\times$  $\times$  $\times$  $\times$  $\times$  $\times$  $\times$  $\times$  $\times$  $\times$  $\mathcal{L}$ Web API  $\Delta$  $\times$ Provisioning Connectivity  $\times$  $\times$  $\times$  $\times$  $\times$  $\times$  $\times$  $\times$  $\times$  $\times$  $\times$  $\times$  $\times$  $\times$  $\times$ Web API  $A$ <sub> $U$ </sub>  $\times$  $\times$  $\times$  $\times$  $\times$  $\times$  $\times$  $\times$  $\times$  $\times$  $\times$  $\times$  $\times$ Web, API A U Provisioning ExternalManager Address  $\times$  $\times$ Web, API Provisioning ExternalManager AlternateAddress  $\mathsf X$  $\mathsf X$  $\mathsf X$  $\mathsf X$  $\mathsf X$  $\mathsf X$  $\mathsf X$  $\mathsf X$  $\boldsymbol{\mathsf{X}}$  $\mathsf X$  $\boldsymbol{\mathsf{X}}$  $\times$  $\mathsf X$  $\mathsf X$  $\times$ AU  $\Delta$  | | Provisioning ExternalManager Protocol  $\times$  $\times$  $\times$  $\times$  $\mathsf X$  $\times$  $\mathsf X$  $\boldsymbol{\times}$  $\boldsymbol{\times}$  $\mathsf X$  $\boldsymbol{\times}$  $\times$  $\mathsf X$  $\boldsymbol{\times}$  $\times$ Web, API  $\times$  $\mathsf X$  $\times$  $A$ U Provisioning ExternalManager Path  $\times$  $\mathsf X$  $\times$  $\times$  $\times$  $\times$  $\times$  $\times$  $\times$  $\times$  $\times$  $\times$ Web, API Provisioning ExternalManager Domain  $\times$  $\times$  $\times$  $\times$  $\times$  $\times$  $\times$  $\times$  $\times$  $\times$  $\times$  $\times$  $\times$  $\times$  $\times$ Web, API AU Provisioning Mode  $\times$  $\times$  $\times$  $\times$  $\times$  $\times$  $\times$  $\mathsf X$  $\mathsf X$  $\times$  $\mathsf X$  $\times$  $\times$  $\times$ Web, API  $A$ U  $\overline{\phantom{a}}$  $\times$  $\times$  $\times$  $\times$  $\times$  $\times$  $\times$  $\times$  $\times$  $\times$  $\times$  $\times$  $\times$  $\times$  $\times$ Web, API  $A$ <sub>I</sub> Provisioning LoginName Provisioning Password  $\times$  $\times$  $\times$  $\times$  $\times$  $\times$  $\times$  $\times$  $\times$  $\times$ Web, API  $A$ <sub> $|$ </sub>  $\times$  $\times$  $\times$  $\times$  $\times$ Proximity Mode  $\times$  $\times$  $\times$  $\times$  $\times$  $\times$  $\times$  $\times$  $\times$  $\times$  $\times$  $\times$  $\times$  $\times$  $\mathcal{L}$ Web, API  $A$ <sub> $U$ </sub> **Proximity Services CallControl**  $\times$  $\times$  $\times$  $\times$  $\times$  $\times$  $\times$  $\times$  $\times$  $\times$  $\times$  $\times$  $\times$  $\times$ Web, API  $A$ U  $\overline{\phantom{a}}$ Proximity Services ContentShare FromClients  $\times$  $\mathsf X$  $\times$  $\mathsf X$  $\mathsf X$  $\times$  $\mathsf X$  $\times$  $\mathsf X$  $\times$  $\boldsymbol{\times}$  $\times$  $\mathsf X$  $\mathsf X$  $\overline{a}$ Web, API  $A$ <sub> $U$ </sub> Web, API Proximity Services ContentShare ToClients  $\boldsymbol{\times}$  $\mathsf X$  $\mathsf X$  $\mathsf X$  $\mathsf X$  $\boldsymbol{\mathsf{X}}$  $\boldsymbol{\mathsf{X}}$  $\boldsymbol{\times}$  $\boldsymbol{\times}$  $\mathsf X$  $\boldsymbol{\times}$  $\times$  $\boldsymbol{\mathsf{X}}$  $\boldsymbol{\mathsf{X}}$  $\equiv$  $A$ <sub> $U$ </sub> Web, API  $A$ IU RoomAnalytics AmbientNoiseEstimation Mode  $\sim$  $\overline{\phantom{a}}$  $\times$  $\times$  $\times$  $\times$  $\times$  $\times$  $\times$  $\times$  $\mathcal{L}$  $\overline{a}$ J.  $\overline{\phantom{a}}$  $\overline{a}$ RoomAnalytics PeopleCountOutOfCall  $\times$  $\times$  $\times$  $\times$  $\times$  $\times$  $\times$  $\times$  $\times$  $\sim$ Web, API  $A$ IU  $\equiv$ ÷. i.  $\sim$  $\overline{a}$ RoomAnalytics PeoplePresenceDetector  $\times$  $\times$  $\mathcal{L}$  $\times$  $\times$  $\sim$  $\times$  $\times$  $\times$  $\times$  $\times$  $\times$  $\times$  $\times$  $\mathcal{L}$ Web, API  $A<sub>1</sub>U$  $\mathsf X$  $\times$  $\mathsf X$  $\overline{A}$ RoomReset Control  $\times$  $\times$  $\times$  $\times$  $\times$  $\times$  $\times$  $\times$  $\times$  $\times$  $\times$  $\overline{\phantom{a}}$ Web  $\times$ RTP Ports Range Start  $\times$  $\times$  $\times$  $\times$  $\times$  $\times$  $\times$  $\times$  $\times$  $\times$  $\times$  $\times$  $\times$  $\mathcal{L}$ **Web**  $\overline{A}$ RTP Ports Range Stop  $\times$  $\times$  $\times$  $\times$  $\times$  $\times$  $\times$  $\times$  $\times$  $\times$  $\times$  $\times$  $\times$  $\mathcal{L}$ Web  $\overline{A}$  $\times$ RTP Video Ports Range Start  $\times$  $\times$  $\times$  $\times$  $\times$  $\times$  $\times$  $\times$  $\times$  $\times$  $\times$  $\times$  $\times$  $\times$  $\overline{a}$ Web  $\Delta$ RTP Video Ports Range Stop  $\times$  $\times$  $\times$  $\times$  $\times$  $\times$  $\times$  $\times$  $\times$ Web  $\overline{A}$  $\times$  $\times$  $\times$  $\times$  $\times$  $\sim$ Security Audit Logging Mode  $\mathsf X$  $\mathsf X$  $\mathsf X$  $\mathsf X$  $\mathsf X$  $\mathsf X$  $\times$  $\boldsymbol{\times}$  $\boldsymbol{\times}$  $\mathsf X$  $\mathsf X$  $\times$  $\mathsf X$  $\mathsf X$ Web, API Au  $\overline{a}$

X: Supported -: Not supported

 $\times$ 

 $\times$ 

 $\times$ 

 $\times$ 

 $\times$ 

 $\times$ 

 $\times$ 

 $\times$ 

 $\times$ 

 $\times$ 

 $\times$ 

 $\times$ 

A: ADMIN Au: AUDIT I: INTEGRATOR R: ROOMCONTROL U: USER

 $\times$ 

 $\times$ 

Security Audit OnError Action

 $\overline{a}$ 

Web, API

| Au

API Reference Guide

436  $\blacktriangleright$ 

# $-1$   $\left[1.1\right]$   $1.1$ cisco Cisco Collaboration Endpoint Software

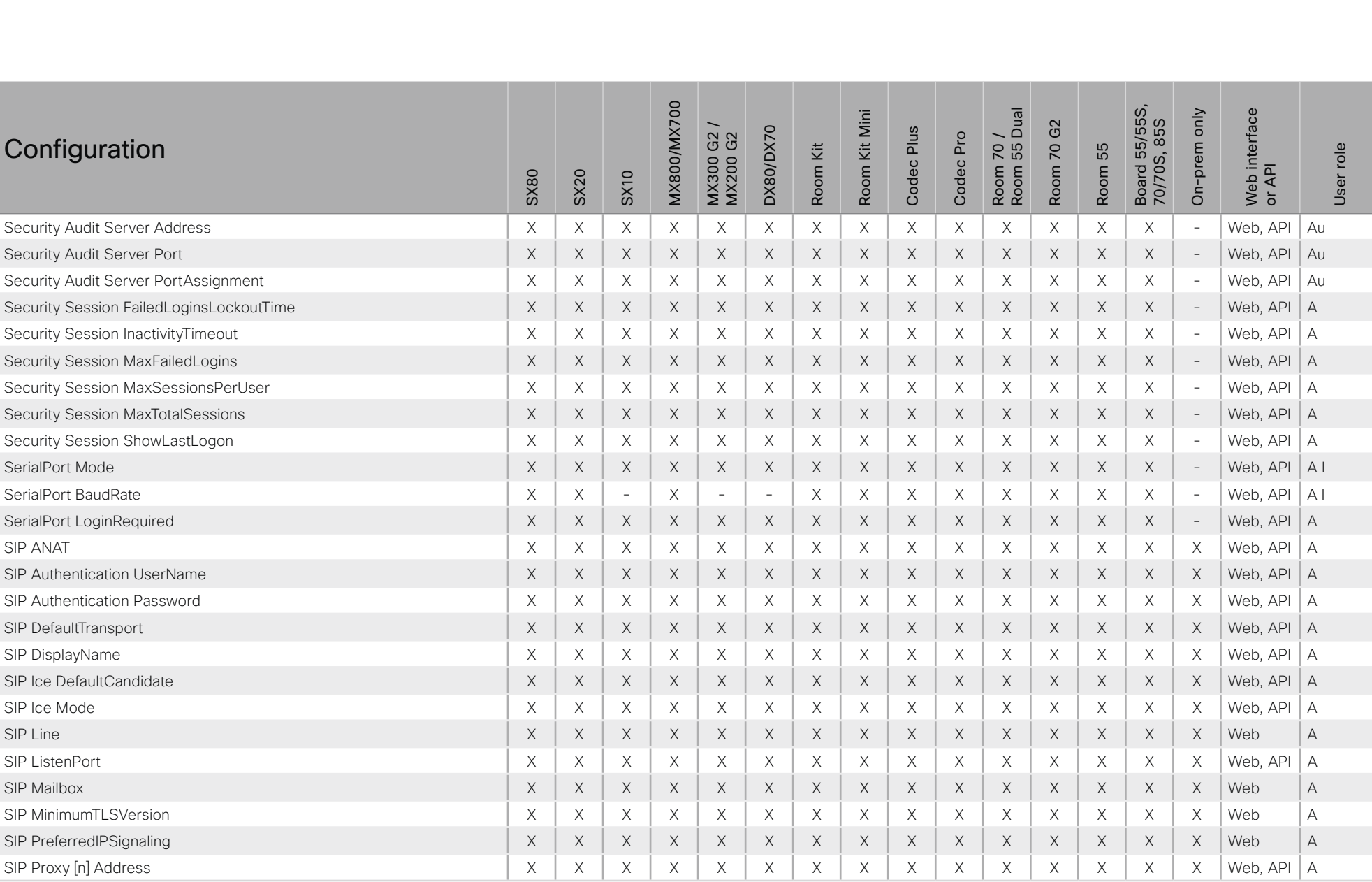

X: Supported -: Not supported A: ADMIN Au: AUDIT I: INTEGRATOR R: ROOMCONTROL U: USER

API Reference Guide

 $437$ 

### وبا بوابر **Cisco Collaboration Endpoint Software CISCO**

### 圓 About the API xConfiguration xStatus Appendices Introduction xCommand **MX800/MX700** Board 55/55S,<br>70/70S, 85S Room 70 /<br>Room 55 Dual interface Room Kit Mini On-prem only Room 70 G2 MX300 G2 /<br>MX200 G2 **DX80/DX70** Codec Plus Codec Pro Configuration Room Kit Room 55 User role Web in<br>or API **SX80 SX20 SX10**  $\times$ **SIP TIsVerify**  $\times$  $\times$  $\times$  $\times$  $\times$  $\times$  $\times$  $\times$  $\times$  $\times$  $\times$  $\times$  $\times$  $\times$ Web  $\overline{A}$ SIP Turn DiscoverMode  $\times$  $\times$  $\times$  $\times$  $\mathsf X$  $\times$  $\times$  $\times$  $\times$  $\times$  $\times$  $\mathsf X$  $\times$  $\times$ Web  $\Delta$  $\times$ SIP Turn DropRflx  $\times$  $\times$  $\times$  $\times$  $\times$  $\times$  $\times$  $\times$  $\times$  $\times$  $\times$  $\times$  $\times$  $\times$  $\times$ Web  $\Delta$ SIP Turn Server  $\times$  $\times$  $\times$  $\times$  $\times$  $\times$  $\times$  $\times$  $\times$  $\times$  $\times$  $\times$  $\times$  $\times$  $\times$ Web, API  $\overline{A}$ SIP Turn UserName  $\mathsf X$  $\mathsf X$  $\mathsf X$  $\mathsf X$  $\mathsf X$  $\mathsf X$  $\times$  $\mathsf X$  $\boldsymbol{\mathsf{X}}$  $\mathsf X$  $\boldsymbol{\mathsf{X}}$  $\times$  $\mathsf X$  $\mathsf X$  $\times$ Web, API  $\overline{A}$ SIP Turn Password  $\times$  $\times$  $\times$  $\times$  $\mathsf X$  $\times$  $\mathsf X$  $\boldsymbol{\times}$  $\boldsymbol{\times}$  $\times$  $\boldsymbol{\times}$  $\times$  $\boldsymbol{\times}$  $\mathsf X$  $\times$ Web, API  $\overline{A}$  $\times$  $\mathsf X$ SIP Type  $\times$  $\mathsf X$  $\mathsf X$  $\times$  $\times$  $\boldsymbol{\times}$  $\mathsf X$  $\boldsymbol{\times}$  $\times$  $\mathsf X$  $\boldsymbol{\times}$  $\times$ Web  $\overline{A}$  $\times$ SIP URI  $\times$  $\times$  $\times$  $\times$  $\times$  $\times$  $\times$  $\times$  $\times$  $\times$  $\times$  $\times$  $\times$  $\times$  $\times$ Web, API  $\overline{A}$ **Standby BootAction**  $\boldsymbol{\times}$  $\times$  $\times$  $\times$  $\mathsf X$  $\overline{\phantom{a}}$  $\times$  $\times$  $\times$  $\times$  $\mathsf X$  $\times$  $\times$ Web, API  $A$ IU  $\overline{\phantom{m}}$  $\overline{\phantom{a}}$  $\times$  $\times$  $\times$  $\times$  $\mathsf X$  $\times$  $\times$  $\times$  $\times$  $\times$  $\times$  $\times$  $\times$ Web, API  $\Delta$  | Standby Control  $\times$  $\sim$ **Standby Delay**  $\times$  $\times$  $\times$  $\times$  $\times$  $\times$  $\times$  $\times$ Web, API  $A<sub>1</sub>$  $\times$  $\times$  $\times$  $\times$  $\times$  $\times$  $\overline{\phantom{a}}$ Standby StandbyAction  $\times$  $\times$  $\times$  $\times$  $\times$  $\sim$  $\times$  $\times$  $\times$  $\times$  $\times$  $\times$  $\times$  $\mathcal{L}$ Web, API  $\Delta$  $\sim$ Standby WakeupAction  $\times$  $\times$  $\times$  $\times$  $\times$  $\times$  $\times$  $\times$  $\times$  $\times$  $\times$  $\times$ Web, API  $A$ IU  $\sim$  $\sim$  $\overline{\phantom{a}}$ Standby WakeupOnMotionDetection  $\mathsf X$  $\mathsf X$  $\times$  $\times$  $\mathsf X$  $\mathsf X$  $\mathsf X$  $\mathsf X$  $\mathsf X$  $\times$  $\boldsymbol{\times}$  $\mathsf X$  $\mathsf X$  $\mathsf X$  $\bar{a}$ Web, API  $A<sub>1</sub>$ Standby PowerSave  $\sim$  $\equiv$  $\mathsf X$  $\bar{\phantom{a}}$  $\sim$  $\overline{a}$  $\overline{\phantom{a}}$  $\overline{a}$  $\equiv$  $\equiv$  $\equiv$  $\equiv$  $\equiv$  $\equiv$ Web, API  $\overline{A}$  $\overline{\phantom{a}}$ SystemUnit Name  $\times$  $\times$  $\times$  $\times$  $\times$  $\times$  $\times$  $\times$  $\times$  $\times$  $\times$  $\times$  $\times$  $\times$  $\mathcal{L}$ Web, API  $\overline{A}$ SystemUnit CrashReporting Advanced  $\times$  $\times$  $\times$  $\times$  $\times$  $\times$  $\times$  $\times$  $\times$  $\times$  $\times$  $\times$  $\times$  $\times$ Web  $\overline{A}$  $\sim$ SystemUnit CrashReporting Mode  $\times$  $\times$  $\times$  $\times$  $\times$  $\times$  $\times$  $\times$  $\times$  $\times$  $\times$  $\times$  $\times$  $\times$  $\mathcal{L}$ Web, API  $\overline{A}$  $\mathsf X$  $\times$ Web, API  $\overline{A}$ SystemUnit CrashReporting Url  $\times$  $\times$  $\times$  $\times$  $\times$  $\times$  $\times$  $\times$  $\times$  $\times$  $\times$  $\times$  $\overline{\phantom{m}}$  $\overline{A}$ SystemUnit IrSensor  $\sim$  $\times$  $\sim$  $\sim$  $\overline{a}$  $\sim$  $\overline{a}$  $\sim$  $\overline{a}$  $\overline{a}$  $\sim$  $\overline{a}$  $\sim$  $\sim$  $\sim$ Web Time TimeFormat  $\times$  $\times$  $\times$  $\times$  $\times$  $\times$  $\times$  $\times$  $\times$  $X$  $\times$  $\times$ Web, API  $A$  $\times$  $\times$  $\overline{\phantom{a}}$  $A$ <sub> $U$ </sub> Time DateFormat  $\times$  $\times$  $\times$  $\times$  $\times$  $\times$  $\times$  $\times$  $\times$  $\times$  $\times$  $\times$  $\times$  $\times$  $\overline{a}$ Web, API  $\times$  $\times$  $\times$  $\times$  $\times$  $\times$  $\times$  $\times$  $A$ IU Time Zone  $\times$  $\times$  $\times$  $\times$  $\times$  $\times$  $\overline{\phantom{a}}$ Web, API Time WorkDay Start  $\times$ Web, API  $A$ <sub> $U$ </sub>  $\overline{a}$  $\overline{a}$ J.  $\overline{a}$ L,  $\overline{a}$ J.  $\sim$  $\overline{a}$  $\overline{a}$  $\overline{a}$ Time WorkDay End  $\times$ Web, API  $A$  $\overline{a}$  $\overline{a}$  $\overline{a}$ ÷.  $\sim$  $\overline{\phantom{a}}$  $\overline{a}$  $\sim$  $\overline{a}$  $\sim$  $\sim$  $\overline{\phantom{a}}$  $\overline{\phantom{a}}$  $\overline{\phantom{a}}$

X: Supported -: Not supported

438 **The Second Second**  A: ADMIN Au: AUDIT I: INTEGRATOR R: ROOMCONTROL U: USER

API Reference Guide

### وبا بوابر **CISCO** Cisco Collaboration Endpoint Software **API Reference Guide** API Reference Guide API Reference Guide

### ■ Introduction About the API xConfiguration xCommand xCommand xStatus Appendices **MX800/MX700** Room 70 /<br>Room 55 Dual Board 55/55S,<br>70/70S, 85S Board 55/55S, MX800/MX700 Web interface Room Kit Mini interface On-prem only Room Kit Mini Room 55 Dual On-prem only MX300 G2 / Room 70 G2 70/70S, 85S Room 70 G2 MX300 G2 /<br>MX200 G2 DX80/DX70 Codec Plus DX80/DX70 Codec Plus Room 70 / Codec Pro MX200 G2 Codec Pro **Configuration** Room Kit Room 55 User role Room Kit Room 55 User role Web in<br>or API SX80 SX20 SX10 Time WorkWeek FirstDayOfWeek - - - X - - - - - - - - - - - Web, API A U Time WorkWeek LastDayOfWeek - - - X - - - - - - - - - - - Web, API A U UserInterface Accessibility IncomingCallNotification X X X X X X X X X X X X X X - Web, API A I U UserInterface Branding AwakeBranding Colors X X X X X X X X X X X X X X - Web, API A I UserInterface ContactInfo Type X X X X X X X X X X X X X X - Web, API A UserInterface CustomMessage X X X X X X X X X X X X X - - Web, API A I UserInterface KeyTones Mode X X X X X X X X X X X X X X - Web, API A U UserInterface Features Call End X X X X X X X X X X X X X X - Web, API A I UserInterface Features Call MidCallControls X X X X X X X X X X X X X X - Web, API A I UserInterface Features Call Start X X X X X X X X X X X X X X - Web, API A I UserInterface Features Call VideoMute X X X X X - X X X X X X X X - Web, API A I UserInterface Features HideAll X X X X X X X X X X X X X X - Web, API A I UserInterface Features Share Start X X X X X X X X X X X X X X - Web, API A I UserInterface Features Whiteboard Start - - - - - X - - - - - - - X - Web, API A I UserInterface Language X X X X X X X X X X X X X X - Web, API A U UserInterface OSD EncryptionIndicator X X X X X X X X X X X X X X - Web, API A UserInterface OSD HalfwakeMessage X X X X X X X X X X X X X - - Web, API A UserInterface OSD Output X X X X X X X X X X X X X X - Web, API A I UserInterface Phonebook Mode | x | x | x | x | x | x | x | x | x | x | x | x | x | x | x | x | x | x | x | x | x | x | x | x | x | x | x | x | x | x | x | x UserInterface Security Mode X X X X X X X X X X X X X X - Web, API A UserInterface SettingsMenu Mode X X X X X X X X X X X X X X - Web, API A UserInterface SettingsMenu Visibility X X X X X X X X X X X X X X - Web, API A UserInterface SoundEffects Mode X X X X X X X X X X X X X X - Web, API A U UserInterface Wallpaper X X X X X X X X X X X X X X - Web A I U UserInterface UsbPromotion - - - - - - - X - - - - - - - Web, API A

### وبا بوابر **CISCO** Cisco Collaboration Endpoint Software **API Reference Guide** API Reference Guide

**Configuration** 

### ■ Introduction About the API xConfiguration xCommand xCommand xStatus Appendices **MX800/MX700** Room 70 /<br>Room 55 Dual Board 55/55S,<br>70/70S, 85S Board 55/55S, MX800/MX700 Web interface Room Kit Mini interface On-prem only Room Kit Mini Room 55 Dual On-prem only MX300 G2 / Room 70 G2 70/70S, 85S Room 70 G2 MX300 G2 /<br>MX200 G2 DX80/DX70 Codec Plus DX80/DX70 Codec Plus Room 70 / Codec Pro MX200 G2 Codec Pro Room Kit Room 55 User role Room Kit Room 55 User role Web in<br>or API SX80 SX20 SX10 UserInterface WebcamOnlyMode - - - - - - - X - - - - - - - Web, API A UserManagement LDAP Admin Filter X X X X X X X X X X X X X X X Web, API A UserManagement LDAP Admin Group X X X X X X X X X X X X X X X Web, API A UserManagement LDAP Attribute X X X X X X X X X X X X X X X Web, API A UserManagement LDAP BaseDN X X X X X X X X X X X X X X X Web, API A UserManagement LDAP Encryption X X X X X X X X X X X X X X X Web, API A UserManagement LDAP MinimumTLSVersion X X X X X X X X X X X X X X X Web, API A UserManagement LDAP Mode X X X X X X X X X X X X X X X Web, API A UserManagement LDAP Server Address X X X X X X X X X X X X X X X Web, API A UserManagement LDAP Server Port X X X X X X X X X X X X X X X Web, API A UserManagement LDAP VerifyServerCertificate X X X X X X X X X X X X X X X Web, API A Video ActiveSpeaker DefaultPIPPosition X X X X X X X X X X X X X X - Web A I Video DefaultLayoutFamily Local X X X X X X X X X X X X X - - Web A Video DefaultLayoutFamily Remote X X - X X - X X X X X X X X - Web A Video DefaultMainSource X X X X X X X X X X X X X X - Web, API A U Video Input Connector [n] CameraControl CameraId X X X X X X X X X X X X X X - Web, API A I Video Input Connector [n] CameraControl Mode X X X X X X X X X X X X X X - Web, API A I Video Input Connector [n] CEC Mode - - - - - - X X X X X X X X - Web, API A I Video Input Connector [n] DviType  $\vert X \vert X \vert - \vert X \vert X \vert - \vert X \vert X \vert - \vert - \vert - \vert - \vert - \vert - \vert - \vert - \vert - \vert - \vert - \vert - \vert$  Web, API  $\vert A$ Video Input Connector [n] HDCP Mode - - - - - - - - X X X X X - - Web, API A I

Video Input Connector [n] InputSourceType X X X X X X X X X X X X X X - Web, API A I Video Input Connector [n] Name | X | X | X | X | X | X | X | X | X | VVeb, API | A I Video Input Connector [n] OptimalDefinition Profile X X X X X X X X X X X X X X - Web A I Video Input Connector [n] OptimalDefinition Threshold60fps  $X \mid X \mid X \mid X \mid X \mid X \mid - |X \mid - | - |X \mid X \mid - |X \mid - |X \mid - |$  Web  $A$ Video Input Connector [n] PreferredResolution - - - - - - X X X X X X X X - Web, API A I

### $\pm 1$  [  $\pm 1$  ]  $\pm \pm$ Cisco Collaboration Endpoint Software **API Reference Guide** API Reference Guide **CISCO**

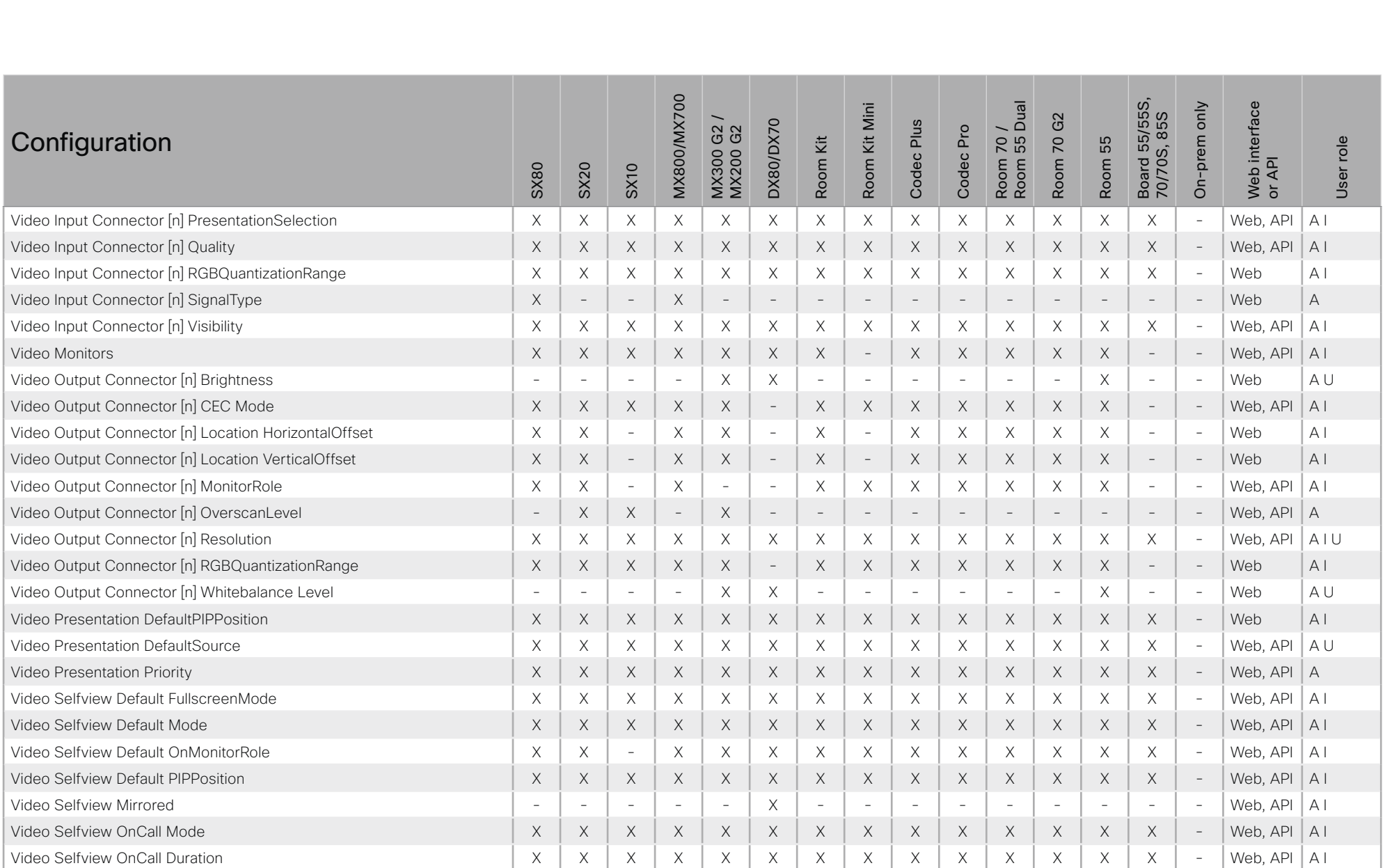

### ad tarba Cisco Collaboration Endpoint Software **API Reference Guide** API Reference Guide **CISCO**

### ■ Introduction About the API xConfiguration xCommand xCommand xStatus Appendices **MX800/MX700** Board 55/55S,<br>70/70S, 85S Board 55/55S, Web interface<br>or API MX800/MX700  $\frac{1}{2}$ Web interface Room Kit Mini Room 55 Dual On-prem only On-prem only Room Kit Mini MX300 G2 / G<sub>2</sub> Room 70 G2 70/70S, 85S MX300 G2 DX80/DX70 Codec Plus DX80/DX70 Codec Plus Codec Pro Room 70 / MX200 G2 Codec Pro  $70<sub>1</sub>$ Command  $\overline{2}$ Room 55 User role Room Kit Room Kit User role Room 55 Room<br>Room Room SX80 SX20 SX10 Audio Diagnostics Advanced Run X X X X X X X X X X X X X X - API A U Audio Diagnostics MeasureDelay X X X X X X X X X X X X X X - API A U Audio Equalizer List X - - X - - - - - X - X - - - API A Audio Equalizer Update X - - X - - - - - X - X - - - API A Audio LocalInput Add X - - X - - - - - X - X - - - API A Audio LocalInput AddConnector X - - X - - - - - X - X - - - API A Audio LocalInput Remove X - - X - - - - - X - X - - - API A Audio LocalInput RemoveConnector  $\begin{vmatrix} X & - & - & X & - & X \\ 0 & X & - & X & - & X \end{vmatrix}$   $\begin{vmatrix} X & - & X & - & X \\ 0 & X & - & X \end{vmatrix}$   $\begin{vmatrix} X & - & X & - & X \\ 0 & X & - & X \end{vmatrix}$   $\begin{vmatrix} X & - & X & - & X \\ 0 & X & - & X \end{vmatrix}$ Audio LocalInput Update | X | - | - | - | - | - | x | - | X | - | - | - | API | A Audio LocalOutput Add X - - X - - - - - X - X - - - API A Audio LocalOutput AddConnector **Audio Local Audio Local Audio Local Audio Local Audio Local Audio Local Audio Local Audio Local Audio Local Audio Local Audio Local Audio Local Audio Local Audio Local Audio Local Audio Loca** Audio LocalOutput ConnectInput X - - X - - - - - X - X - - - API A Audio LocalOutput DisconnectInput X - - X - - - - - X - X - - - API A Audio LocalOutput Remove X - - X - - - - - X - X - - - API A Audio LocalOutput RemoveConnector  $\begin{vmatrix} x & - & x \\ 0 & x & - & x \end{vmatrix}$   $\begin{vmatrix} x & - & x \\ x & - & x \end{vmatrix}$   $\begin{vmatrix} x & - & x \\ x & - & x \end{vmatrix}$   $\begin{vmatrix} x & - & x \\ x & - & x \end{vmatrix}$   $\begin{vmatrix} x & - & x \\ x & - & x \end{vmatrix}$   $\begin{vmatrix} x & - & x \\ x & - & x \end{vmatrix}$   $\begin{vmatrix} x & - & x \\ x & - & x \end{vmatrix}$   $\$ Audio LocalOutput Update **X - - X - - X - - X - - X - X - X - - - API** A Audio LocalOutput UpdateInputGain X - - X - - - - - X - X - - - API A Audio Microphones Mute X X X X X X X X X X X X X X - API A I U Audio Microphones ToggleMute X X X X X X X X X X X X X X - API A I U Audio Microphones Unmute Audio Automater Audio Audio Microphones Unmute Audio Audio Audio Audio Audio Audio Au Audio RemoteOutput ConnectInput X - - X - - - - - X - X - - - API A Audio RemoteOutput DisconnectInput  $\begin{vmatrix} x & - & - & 0 \\ 0 & x & - & - \end{vmatrix}$   $\begin{vmatrix} x & - & - & - \\ x & - & - & - \end{vmatrix}$   $\begin{vmatrix} - & - & - & - \\ - & - & - & - \end{vmatrix}$   $\begin{vmatrix} x & - & - & - \\ x & - & - & - \end{vmatrix}$   $\begin{vmatrix} - & - & - & - \\ - & - & - & - \end{vmatrix}$ Audio RemoteOutput UpdateInputGain X - - X - - - - - X - X - - - API A Audio Select - - - - - X X X - - - - X - - API A U Audio Setup Clear X - - X - - - - - X - X - - - API A

### ad tarba **Cisco Collaboration Endpoint Software CISCO**

### 圓 Introduction About the API xConfiguration xCommand xStatus Appendices Board 55/55S,<br>70/70S, 85S **MX800/MX700** Web interface<br>or API  $70/5$ <br>55 Dual Room Kit Mini On-prem only Room 70 G2 DX80/DX70 Codec Plus MX300 G2 Codec Pro Command Room 55 User role Room Kit Room<br>Room SX10 **SX80** SX20 Audio Setup Reset  $\times$  $\times$  $\times$  $\times$ **API**  $\overline{A}$  $\overline{a}$  $\sim$  $\mathcal{L}$  $\mathcal{L}$  $\mathcal{L}$  $\sim$  $\mathcal{L}$  $\mathbf{r}$  $\overline{\phantom{a}}$  $\sim$  $\overline{\phantom{a}}$  $\mathsf X$  $\times$  $\mathsf X$  $\mathsf X$  $\mathsf X$  $\mathsf X$  $\times$  $\mathsf X$ Audio Sound Play  $\times$  $\boldsymbol{\mathsf{X}}$  $\times$  $\boldsymbol{\mathsf{X}}$  $\times$  $\times$  $\bar{a}$ **API**  $A$ <sub>III</sub> Audio Sound Ston  $\times$  $\mathsf X$  $\boldsymbol{\mathsf{X}}$  $\times$  $\boldsymbol{\mathsf{X}}$  $\times$  $\mathsf X$  $\boldsymbol{\times}$  $\mathsf X$  $\mathsf X$  $\times$  $\mathsf X$  $\mathsf X$ **API**  $A<sub>1</sub>U$ X  $\overline{\phantom{a}}$ Audio SpeakerCheck  $\overline{a}$  $\overline{a}$  $\times$  $\sim$  $\overline{a}$  $\overline{\phantom{a}}$  $\sim$  $\times$  $\times$  $\sim$  $\mathcal{L}$  $\mathcal{L}$ **API**  $A$ IU  $\sim$  $\overline{a}$  $\sim$ Audio SoundsAndAlerts Ringtone List  $\mathsf X$  $\mathsf X$  $\mathsf X$  $\mathsf X$  $\times$  $\mathsf X$  $\times$  $\times$  $\mathsf X$  $\times$  $\times$  $\times$  $\mathsf X$  $\mathsf X$  $\sim$ **API**  $A$ IU  $\times$  $\times$  $\times$  $\times$  $\times$  $\times$ **API** Audio SoundsAndAlerts Ringtone Play  $\times$  $\times$  $\times$  $\times$  $\times$  $\times$  $\times$  $\times$  $\sim$  $A$ || Audio SoundsAndAlerts Ringtone Stop  $\times$  $\times$  $\times$  $\times$  $\times$  $\times$  $\times$ **API**  $A$ IU  $\times$  $\boldsymbol{\mathsf{X}}$  $\times$  $\times$  $\times$  $\times$  $\times$  $\frac{1}{2}$ Audio Volume Decrease  $\times$  $\times$  $\times$  $\times$  $\times$  $\times$  $\times$  $\times$  $\times$  $\times$  $\times$  $\times$  $\times$  $\times$  $\sim$ **API**  $A$ <sub> $|$ </sub> Audio Volume Increase  $\times$  $\times$  $\times$  $\times$  $\times$  $\times$  $\times$  $\times$  $\times$  $\times$  $\times$  $\times$  $\times$  $\times$ **API** AU  $\overline{\phantom{a}}$ **API** AU Audio Volume Mute  $\times$  $\times$  $\times$  $\times$  $\times$  $\times$  $\times$  $\times$  $\times$  $\times$  $\times$  $\times$  $\times$  $\times$  $\mathbf{r}$ Audio Volume Set  $\times$  $\mathsf X$  $\mathsf X$  $\boldsymbol{\times}$  $\mathsf X$  $\boldsymbol{\mathsf{X}}$  $\times$  $\mathsf X$  $\boldsymbol{\mathsf{X}}$  $\mathsf X$  $\mathsf X$  $\times$  $\mathsf X$  $\mathsf X$  $\equiv$ **API**  $A$ <sub> $U$ </sub> Audio Volume SetToDefault **API** A U  $\times$  $\times$  $\times$  $\boldsymbol{\times}$  $\times$  $\times$  $\times$  $\times$  $\times$  $\times$  $\times$  $\times$  $\times$  $\times$  $\sim$  $\times$  $\times$  $\mathsf X$  $\times$ **API AU** Audio Volume ToggleMute  $\times$  $\times$  $\times$  $\times$  $\times$  $\times$  $\times$  $\mathsf X$  $\times$  $\times$  $\equiv$ Audio Volume Unmute  $\mathsf X$  $\times$  $\mathsf X$  $\mathsf X$  $\times$  $\boldsymbol{\mathsf{X}}$  $\times$  $\times$  $\boldsymbol{\mathsf{X}}$  $\boldsymbol{\times}$  $\times$  $\times$  $\boldsymbol{\times}$  $\times$  $\sim$ **API** AU  $\times$  $\mathsf X$  $\times$  $\times$  $\times$  $\times$  $\times$  $\times$  $\times$  $\times$  $\times$ **API**  $A$ <sub> $|$ </sub> **Audio VuMeter Start**  $\times$  $\times$  $\times$  $\overline{\phantom{a}}$  $\times$  $\times$  $\times$  $\times$  $\times$  $\times$  $\times$  $\times$  $\times$  $\times$  $\times$ **API** AU Audio VuMeter Stop  $\times$  $\times$  $\times$  $\sim$ Audio VuMeter StopAll  $\times$  $\times$  $\times$  $\mathsf X$  $\times$  $\times$  $\times$  $\times$  $\times$  $\times$  $\times$  $\times$  $\times$ **API**  $A$ <sub> $U$ </sub>  $\times$  $\overline{\phantom{a}}$ **Bookings Clear**  $\mathsf X$  $\mathsf X$  $\mathsf X$  $\boldsymbol{\times}$  $\times$  $\times$  $\times$  $\times$  $\boldsymbol{\mathsf{X}}$  $\times$  $\times$  $\times$  $\times$  $\times$  $\sim$ **API**  $A$ <sub> $U$ </sub> **Bookings Get**  $\times$  $\mathsf X$  $\times$  $\mathsf X$  $\times$  $\times$  $\times$  $\times$  $\times$  $\times$ **API** AU  $\times$  $\mathsf X$  $\mathsf X$  $\times$  $\overline{\phantom{a}}$ **Bookings List**  $\times$  $\times$  $\times$  $\times$  $\times$  $\times$  $\times$  $\times$  $\times$  $\times$  $\times$  $\times$  $\times$  $\times$  $\overline{a}$ **API**  $A$ <sub> $U$ </sub> **Bookings NotificationSnooze**  $\times$  $\boldsymbol{\mathsf{X}}$  $\mathsf X$  $\boldsymbol{\mathsf{X}}$  $\times$  $\mathsf X$  $\boldsymbol{\mathsf{X}}$  $\mathsf X$  $\mathsf X$  $\times$  $\mathsf X$  $\mathsf X$  $\overline{\phantom{a}}$ **API**  $A$ <sub> $U$ </sub> X  $\times$  $\times$  $\times$  $\times$  $\times$  $\times$  $\times$  $\times$  $\times$  $\times$  $\times$  $\times$  $\times$ **API** A U Call Accept  $\times$  $\times$  $\sim$ Call Disconnect  $\mathsf X$  $\mathsf X$  $\mathsf X$  $\mathsf X$  $\mathsf X$  $\mathsf X$  $\mathsf X$  $\mathsf X$  $\mathsf X$  $\mathsf X$  $\mathsf X$  $\mathsf X$  $\boldsymbol{\mathsf{X}}$  $\mathsf X$ **API** AIU  $\overline{a}$  $\times$  $\times$  $\times$  $\times$  $\times$  $\times$  $\times$ Call DTMFSend  $\times$  $\times$  $\times$  $\times$  $\times$  $\times$  $\times$ **API**  $\sim$  $A$ <sub> $|$ </sub>

X: Supported -: Not supported

A: ADMIN Au: AUDIT I: INTEGRATOR R: ROOMCONTROL U: USER

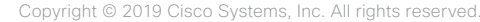

API Reference Guide

 $443$ 

### $\pm 1$  in the **Cisco Collaboration Endpoint Software CISCO**

Introduction

圓

Command

### About the API xConfiguration xCommand xStatus Appendices MX800/MX700 Board 55/55S,<br>70/70S, 85S Room 70 /<br>Room 55 Dual Web interface<br>or API On-prem only Room Kit Mini Room 70 G2 Codec Plus MX300 G2 /<br>MX200 G2 **DX80/DX70** Codec Pro Room Kit Room 55 User role SX20 **SX10 SX80**  $\times$  $\mathsf{x}$  $\mathsf{x}$  $\times$  $\times$  $\times$  $\times$  $\times$  $\times$  $\mathsf{x}$  $\times$  $\times$  $\times$  $API$  $A\cup$  $\times$  $\times$

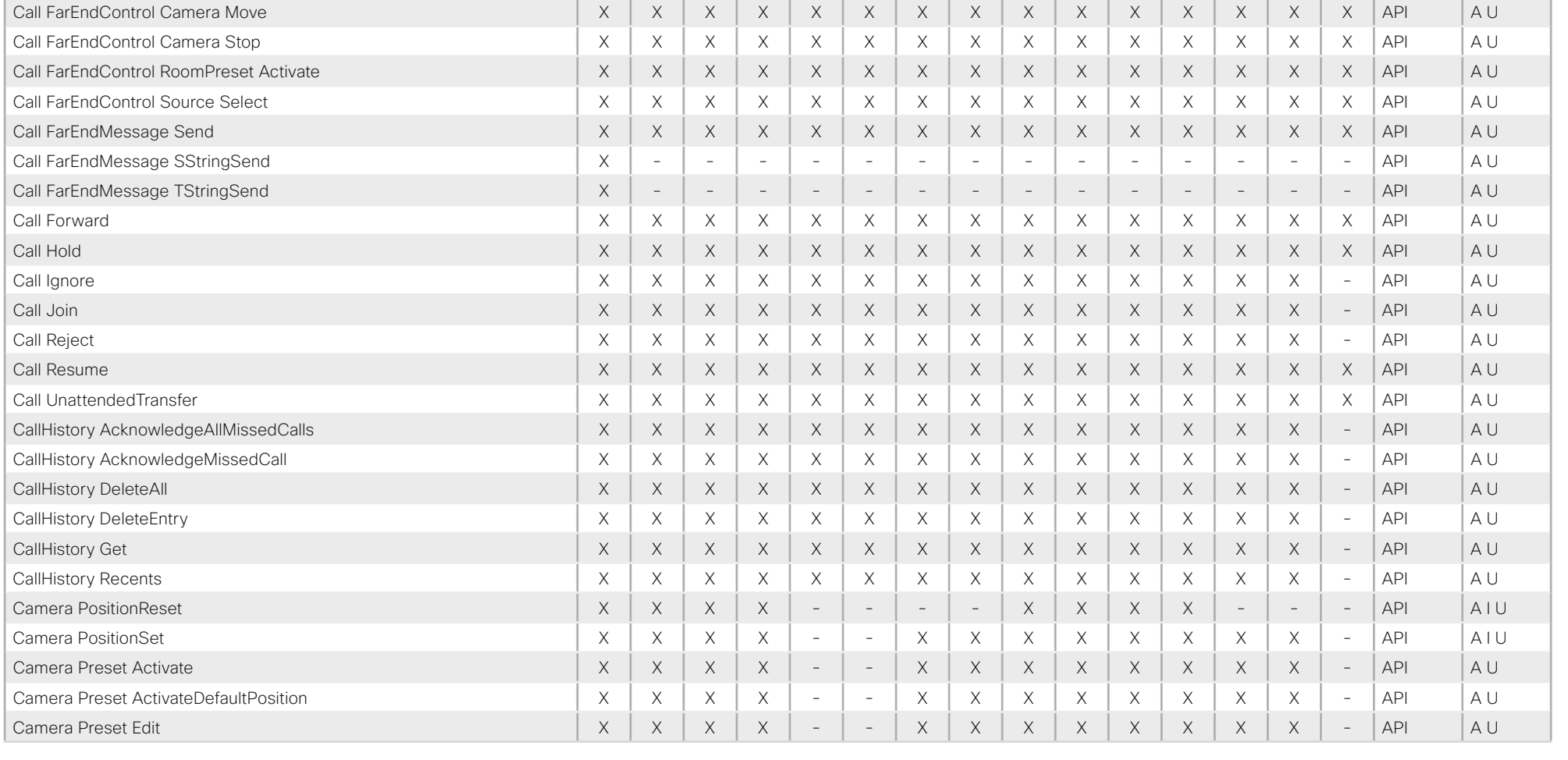

X: Supported -: Not supported

 $444$ 

A: ADMIN Au: AUDIT I: INTEGRATOR R: ROOMCONTROL U: USER

API Reference Guide

### ad tarba Cisco Collaboration Endpoint Software **API Reference Guide** API Reference Guide **CISCO**

### ■ Introduction About the API xConfiguration xCommand xCommand xStatus Appendices **MX800/MX700** Board 55/55S,<br>70/70S, 85S Board 55/55S, Web interface<br>or API MX800/MX700 leng<br>Dual Mini Web interface Room 55 Dual On-prem only On-prem only Room Kit Mini MX300 G2 / G2 Room 70 G2 70/70S, 85S Plus MX300 G2 DX80/DX70 DX80/DX70 Codec Plus Codec Pro Room 70 / MX200 G2 Codec Pro  $70<sub>1</sub>$ Command Κit  $\overline{2}$ role ξŧ Room 55 Room Kit User role Room 55 Codec F Room **h** Room Room<br>Room Room SX80 SX20 SX10 User<sub>I</sub> Camera Preset List | X | X | X | x | - | x | X | X | X | X | X | x | - | API | A U Camera Preset Remove X X X X - - X X X X X X X X - API A U Camera Preset Show | X | X | X | x | - | x | X | X | X | X | X | x | - | API | A U Camera Preset Store X X X X - - X X X X X X X X - API A U Camera Ramp X X X X - - X X X X X X X X - API A I U Camera TriggerAutofocus X X X X - - - - X X X X - - - API A U Cameras AutoFocus Diagnostics Start X - - X - - X X X X X X X X - API A I Cameras AutoFocus Diagnostics Stop North Stop North Stop North Stop North X - X - X - X X X X X X X X X - API A I Cameras PresenterTrack ClearPosition  $\vert x \vert = \vert x \vert - x \vert - \vert x \vert - \vert - \vert x \vert - \vert x \vert - \vert x \vert - \vert x \vert - \vert - \vert A \vert U$ Cameras PresenterTrack Set X - - X - - - - - X - X - - - API A I U Cameras PresenterTrack StorePosition  $\vert x \vert = \vert x \vert - \vert x \vert - \vert x \vert - \vert x \vert - \vert x \vert - \vert x \vert - \vert x \vert - \vert - \vert AP \vert$  Al U Cameras SpeakerTrack Activate X - X - X - X - X X X X X X X X X X - API A U Cameras SpeakerTrack Deactivate  $\begin{vmatrix} x & - & - & x & - & x & - & x & x & x & x & x & x & x & - & \end{vmatrix}$ Cameras SpeakerTrack Diagnostics Start  $\begin{vmatrix} x & - & - & 0 \\ 0 & x & - & - & 0 \\ 0 & 0 & x & - & - & 0 \end{vmatrix}$   $\begin{vmatrix} x & - & - & x \\ x & - & - & x \\ 0 & x & x & x \end{vmatrix}$   $\begin{vmatrix} x & x & x & x \\ x & x & x & x \\ x & x & x & x \end{vmatrix}$ Cameras SpeakerTrack Diagnostics Stop X - - X - - X X X X X X X X - API A I U Cameras SpeakerTrack Whiteboard ActivatePosition  $X = \begin{bmatrix} X & - & X & - & X \\ X & X & - & X \end{bmatrix}$   $X = \begin{bmatrix} X & X & X & X \\ X & X & X & X \end{bmatrix}$  -  $\begin{bmatrix} A & A & A & A \\ A & B & A & A \end{bmatrix}$ Cameras SpeakerTrack Whiteboard AlignPosition  $\begin{vmatrix} x & - & x & - & x \\ x & - & x & - & x \\ x & - & x & - & x \end{vmatrix}$   $\begin{vmatrix} x & x & x & x \\ x & x & x & x \\ x & x & x & x \end{vmatrix}$   $\begin{vmatrix} - & - & | & x \\ - & | & x \end{vmatrix}$ Cameras SpeakerTrack Whiteboard SetDistance  $X \mid X \mid - \mid X \mid - \mid X \mid - \mid X \mid - \mid X \mid X \mid X \mid X \mid X \mid - \mid - \mid API \mid A \cup B$ Cameras SpeakerTrack Whiteboard StorePosition X - - X - - X - X X X X X - - API A U Conference Call AuthenticationResponse X X X X X X X X X X X X X X - API A U Conference DoNotDisturb Activate X X X X X X X X X X X X X X - API A I U Conference DoNotDisturb Deactivate X X X X X X X X X X X X X X - API A I U Conference Participant Admit X X X X X X X X X X X X X X - API A U Conference Participant Disconnect X X X X X X X X X X X X X X - API A U Conference Participant Mute X X X X X X X X X X X X X X - API A U

# $\pm 1$  for large **CISCO** Cisco Collaboration Endpoint Software

# API Reference Guide

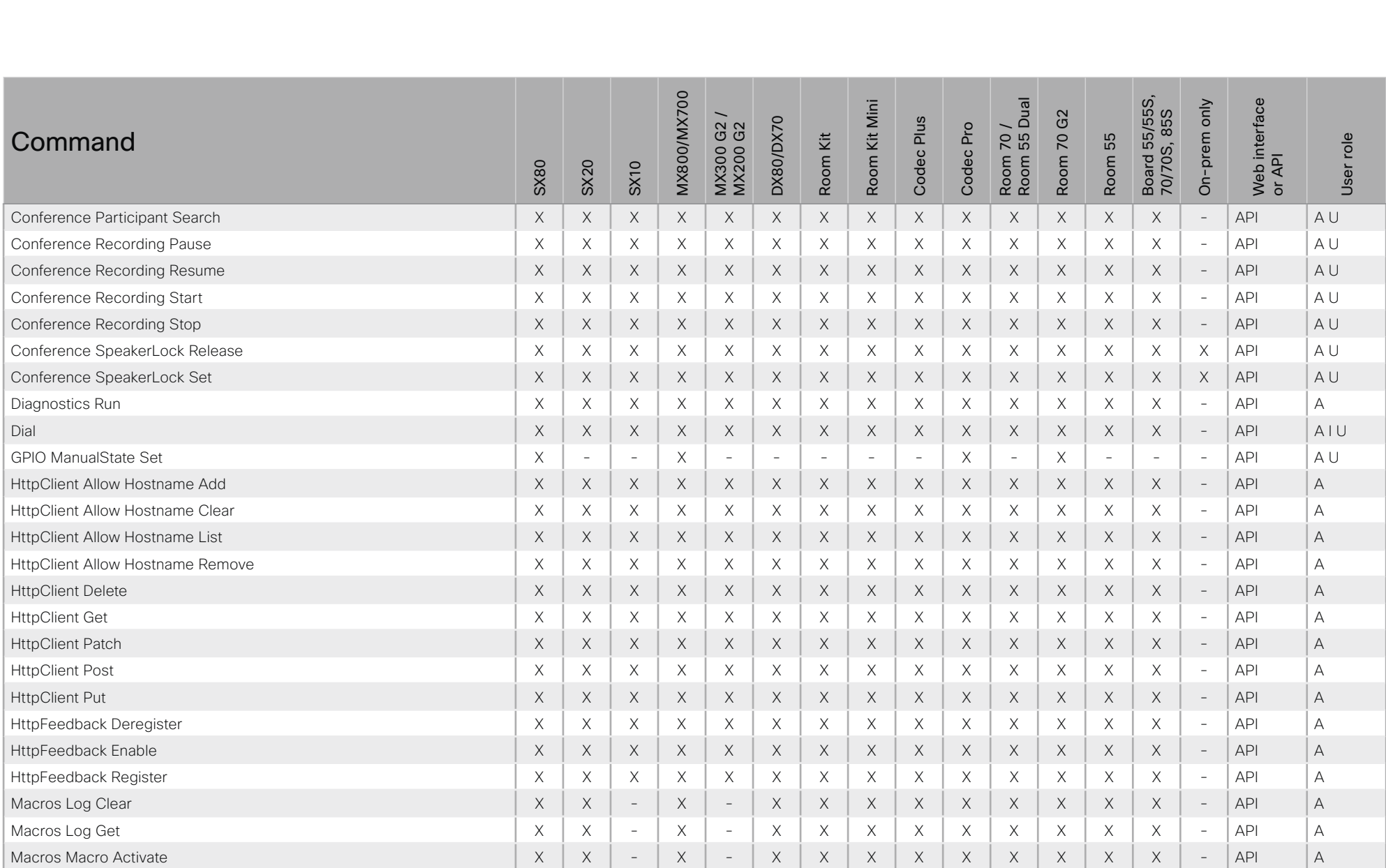

X: Supported -: Not supported

# $\pm 1$  for large **CISCO** Cisco Collaboration Endpoint Software

# API Reference Guide

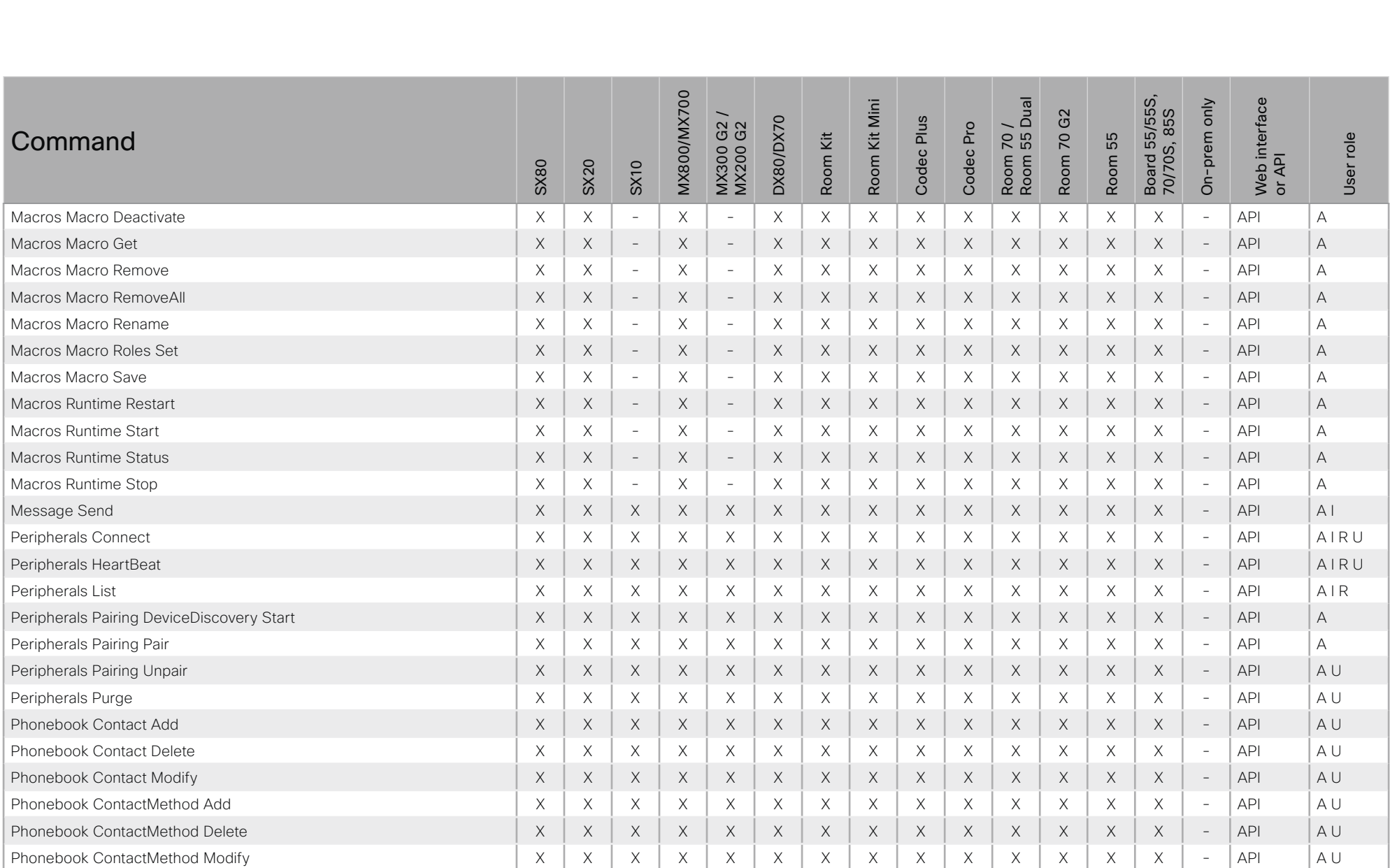

X: Supported -: Not supported

# $\begin{array}{c} \mathbf{d}[\mathbf{b}][\mathbf{b}]\mathbf{b} \end{array}$ Cisco Collaboration Endpoint Software

About the API

Introduction

 $\blacksquare$ 

# API Reference Guide Appendices xCommand xStatus

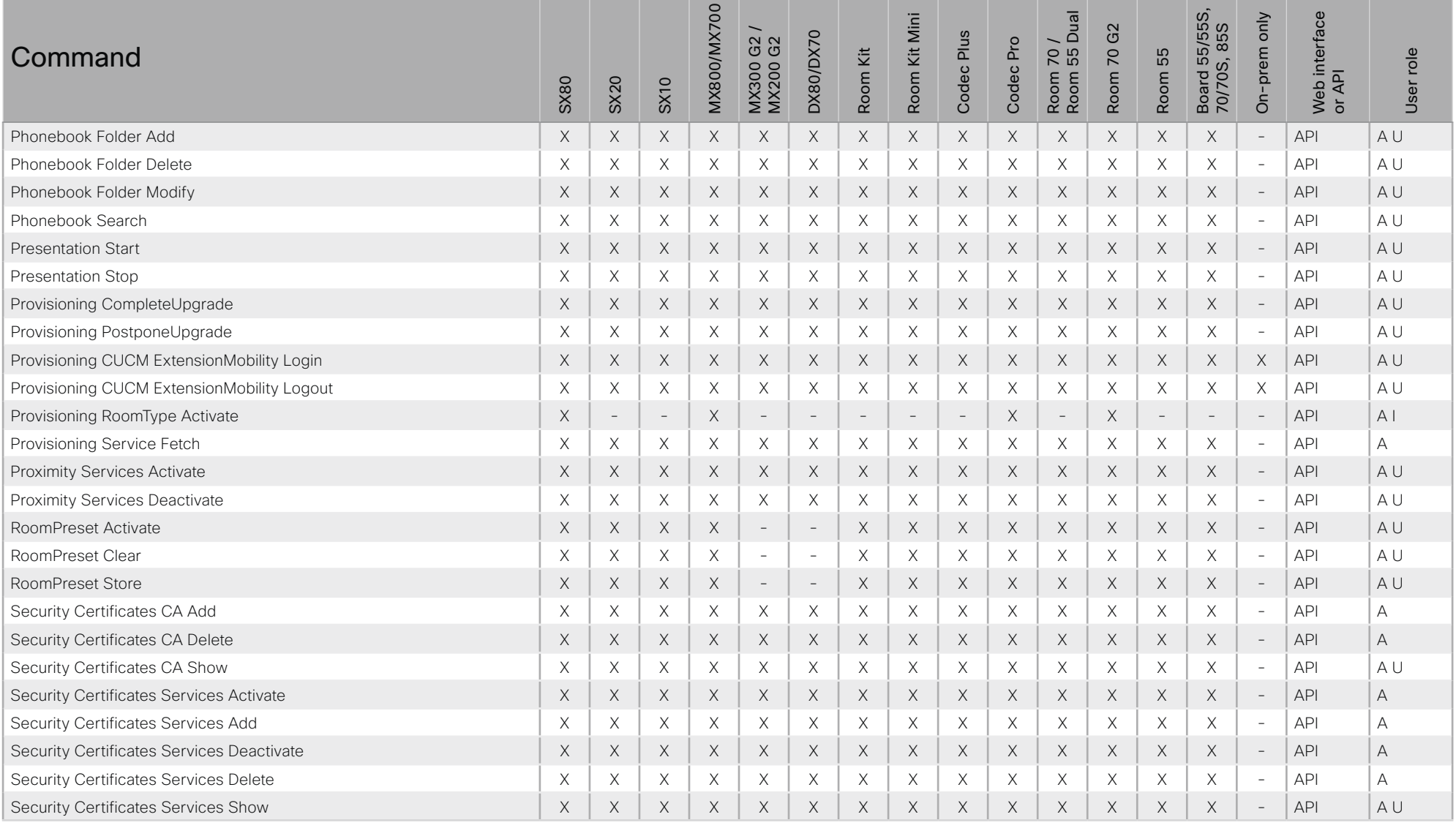

xConfiguration

X: Supported -: Not supported

### ad tarba **CISCO** Cisco Collaboration Endpoint Software

### 圓 About the API xConfiguration xStatus Appendices Introduction xCommand **MX800/MX700** 55/55S,<br>5, 85S Web interface<br>or API  $\frac{1}{2}$ Mini On-prem only G2 Plus DX80/DX70 MX300 G2 Codec Pro Κit 70 Command  $\overline{70}$ ξŧ Room 55 User role Board 55<br>70/70S, 8 Codec F Room Room Room<br>Room Room **SX80** SX20 **SX10** Security Certificates ThirdParty Disable  $\times$  $\times$  $\times$  $\times$  $\times$  $\times$  $\times$  $\times$  $\times$  $\times$  $\times$  $\times$  $\times$  $\times$ **API**  $\mathcal{L}$  $\overline{A}$ Security Certificates ThirdParty Enable  $\mathsf X$  $\mathsf X$  $\mathsf X$  $\boldsymbol{\times}$  $\mathsf X$  $\times$  $\times$  $\mathsf X$  $\mathsf X$  $\boldsymbol{\times}$  $\mathsf X$  $\times$  $\mathsf X$  $\mathsf X$ **API**  $\forall$  $\overline{\phantom{a}}$ Security Certificates ThirdParty List  $\boldsymbol{\mathsf{X}}$  $\times$  $\times$  $\boldsymbol{\times}$  $\times$  $\boldsymbol{\mathsf{X}}$  $\times$  $\boldsymbol{\times}$  $\boldsymbol{\times}$  $\times$  $\mathsf X$  $\times$  $\mathsf X$ X **API**  $\overline{A}$  $\sim$ Security Certificates ThirdParty Show  $\times$  $\times$  $\mathsf X$  $\times$  $\times$  $\times$  $\times$  $\times$  $\times$  $\times$  $\times$ **API**  $\overline{A}$  $\times$  $\times$  $\times$  $\overline{\phantom{a}}$ Security FIPSMode Activate  $\mathsf X$  $\mathsf X$  $\boldsymbol{\mathsf{X}}$  $\boldsymbol{\times}$  $\mathsf X$  $\boldsymbol{\mathsf{X}}$  $\boldsymbol{\times}$  $\boldsymbol{\times}$  $\boldsymbol{\times}$  $\boldsymbol{\times}$  $\times$  $\boldsymbol{\times}$  $\boldsymbol{\times}$  $\mathsf X$  $\mathcal{L}$ **API**  $\overline{A}$  $\overline{A}$ **Security Persistency**  $\times$  $\times$  $\mathsf X$  $\times$  $\times$  $\times$  $\times$  $\times$  $\times$  $\times$  $\times$  $\times$  $\times$  $\mathsf X$ **API**  $\overline{\phantom{a}}$ A Au I Security Session Get  $\times$  $\times$  $\times$  $\times$  $\times$  $\times$  $\boldsymbol{\mathsf{X}}$  $\boldsymbol{\mathsf{X}}$  $\times$  $\boldsymbol{\mathsf{X}}$  $\times$  $\boldsymbol{\times}$  $\boldsymbol{\times}$  $\boldsymbol{\times}$ **API**  $\overline{\phantom{a}}$ **RU Security Session List**  $\times$  $\times$  $\mathsf X$  $\boldsymbol{\times}$  $\times$  $\times$  $\times$  $\mathsf X$  $\mathsf X$  $\times$  $\mathsf X$  $\times$  $\times$  $\times$ **API**  $\boldsymbol{\mathsf{A}}$  $\overline{\phantom{a}}$ Security Session Terminate  $\mathsf X$  $\mathsf X$  $\boldsymbol{\mathsf{X}}$  $\boldsymbol{\times}$  $\mathsf X$  $\boldsymbol{\mathsf{X}}$  $\mathsf X$  $\mathsf X$  $\boldsymbol{\times}$  $\boldsymbol{\times}$  $\mathsf X$  $\times$  $\mathsf X$ X  $\bar{a}$ **API**  $\overline{A}$ Standby Activate  $\times$  $\times$  $\times$  $\times$  $\times$  $\times$  $\times$  $\times$  $\times$  $\times$  $\times$  $\times$  $\times$  $\times$  $\overline{\phantom{a}}$ **API**  $A$ IU  $\times$  $\times$  $\times$  $\times$  $\times$ **API**  $A$ IU Standby Deactivate  $\times$  $\times$  $\times$  $\times$  $\times$  $\times$  $\times$  $\times$  $\times$  $\sim$ Standby Halfwake  $\times$  $\times$  $\times$  $\times$  $\times$  $\times$  $\times$  $\mathsf X$  $\boldsymbol{\times}$  $\times$  $\mathsf X$  $\times$  $\times$ **API**  $\Delta$  |  $\boldsymbol{\mathsf{X}}$  $\sim$ Standby ResetHalfwakeTimer  $\times$  $\times$  $\times$  $\times$  $\times$  $\times$  $\times$  $\times$  $\times$  $\times$  $\times$  $\times$  $\times$  $\times$  $\sim$ **API** AU Standby ResetTimer  $\times$  $\times$  $\mathsf X$  $\times$  $\mathsf X$  $\mathsf X$  $\times$  $\boldsymbol{\times}$  $\times$  $\boldsymbol{\times}$  $\times$  $\mathsf X$  $\times$  $\mathsf X$  $\overline{a}$ **API** AU  $\times$  $\times$  $\times$  $\times$ **API** SystemUnit Boot  $\times$  $\times$  $\times$  $\times$  $\times$  $\times$  $\times$  $\times$  $\times$  $\times$  $A<sub>1</sub>U$  $\sim$  $\times$  $\times$  $\times$  $\times$  $\times$  $\times$  $\times$  $\times$  $\times$  $\times$ **API** AU SystemUnit FactoryReset  $\times$  $\times$  $\times$  $\times$  $\overline{a}$ SystemUnit FirstTimeWizard Stop  $\times$  $\times$  $\times$  $\times$  $\times$  $\times$  $\times$  $\times$  $\times$  $\times$  $\times$  $\times$  $\times$  $\times$  $\sim$ **API**  $\Delta$  | | | SystemUnit Notifications RemoveAll  $\boldsymbol{\mathsf{X}}$  $\times$  $\boldsymbol{\times}$ X  $\boldsymbol{\mathsf{X}}$  $\times$  $\times$  $\boldsymbol{\mathsf{X}}$  $\boldsymbol{\times}$  $\mathsf X$  $\times$  $\times$ **API**  $\boldsymbol{\mathsf{A}}$ X  $\times$  $\overline{\phantom{a}}$ SystemUnit OptionKey Add  $\times$  $\times$  $\times$  $\times$  $\times$  $\times$  $\times$  $\times$  $\times$  $\times$  $\times$  $\times$  $\times$  $\times$  $\equiv$ **API**  $\overline{A}$  $\mathsf X$ SystemUnit OptionKey List X  $\times$ X  $\mathsf X$  $\times$  $\times$  $\times$ Χ  $\mathsf X$  $\mathsf X$  $\times$  $\times$  $\times$  $\overline{\phantom{a}}$ **API**  $\forall$ SystemUnit OptionKey Remove  $\times$  $\times$  $\times$  $\times$  $\times$  $\times$  $\times$  $\times$  $\times$  $\times$  $\times$  $\times$  $\times$  $\times$ **API**  $\overline{A}$  $\overline{a}$ SystemUnit OptionKey RemoveAll  $\mathsf X$  $\mathsf X$  $\boldsymbol{\times}$  $\mathsf X$  $\mathsf X$  $\boldsymbol{\times}$  $\mathsf X$  $\boldsymbol{\times}$  $\boldsymbol{\times}$  $\boldsymbol{\times}$  $\mathsf X$  $\mathsf X$  $\boldsymbol{\times}$  $\mathsf X$  $\equiv$ **API**  $\overline{A}$ SystemUnit ProductPlatform Set  $\times$  $\times$  $\overline{a}$  $\times$  $\times$  $\times$  $\times$  $\sim$ **API**  $\overline{A}$  $\sim$  $\sim$  $\overline{a}$ L,  $\sim$  $\sim$ SystemUnit SignInBanner Clear  $\times$  $\times$  $\times$  $\times$  $\times$  $\times$  $\times$  $\times$  $\times$  $\times$ **API**  $\overline{A}$  $\times$  $\times$  $\times$  $\times$  $\overline{a}$ SystemUnit SignInBanner Get  $\times$  $\times$  $\times$  $\times$  $\times$  $\times$  $\times$  $\mathsf X$  $\times$  $\times$  $\times$  $\times$  $\times$  $\times$  $\sim$ **API** AU

X: Supported -: Not supported

A: ADMIN Au: AUDIT I: INTEGRATOR R: ROOMCONTROL U: USER

### API Reference Guide

### وبا بوابر **CISCO Cisco Collaboration Endpoint Software**

### 圓 About the API xConfiguration xStatus Appendices Introduction xCommand Board 55/55S,<br>70/70S, 85S **MX800/MX700** Web interface<br>or API  $\frac{1}{2}$ Mini On-prem only G2 Plus DX80/DX70 MX300 G2 Codec Pro  $70<sub>5</sub>$ role Command ξŧ  $\overline{2}$ ξŧ Room 55 Codec **F** Room<br>Room Room Room Room **SX80** SX20 **SX10** User<sub>1</sub>  $\times$  $\times$  $\times$  $\times$  $\times$  $\times$  $\times$  $\times$  $\times$  $\times$  $\times$  $\times$  $\times$  $\times$ **API**  $\overline{A}$ SystemUnit SignInBanner Set  $\overline{\phantom{a}}$ SystemUnit SoftReset  $\times$  $\boldsymbol{\times}$  $\times$  $\times$  $\boldsymbol{\times}$  $\times$  $\times$  $\boldsymbol{\mathsf{X}}$  $\mathsf X$  $\boldsymbol{\mathsf{X}}$  $\mathsf X$  $\times$  $\times$  $\boldsymbol{\times}$  $\overline{a}$ **API**  $A$ <sub> $U$ </sub> SystemUnit SoftwareUpgrade  $\times$  $\boldsymbol{\mathsf{X}}$  $\mathsf X$  $\boldsymbol{\mathsf{X}}$  $\times$  $\mathsf X$  $\times$  $\times$  $\mathsf X$ **API**  $\overline{A}$ X X X  $\times$ X  $\overline{\phantom{a}}$ SystemUnit WelcomeBanner Clear  $\times$  $\times$  $\times$  $\times$  $\times$  $\times$  $\times$  $\times$  $\times$  $\times$  $\times$  $\times$  $\times$  $\times$ **API**  $\overline{A}$  $\sim$ A Au I SystemUnit WelcomeBanner Get  $\times$  $\mathsf X$  $\mathsf X$  $\mathsf X$ **API** X  $\times$  $\times$  $\times$  $\times$  $\times$  $\times$ X  $\times$ X  $\overline{\phantom{a}}$ RU  $\times$  $\times$  $\times$  $\times$  $\times$ **API** SystemLInit WelcomeBanner Set  $\times$  $\times$  $\times$  $\times$  $\times$  $\times$  $\times$  $\times$  $\times$  $\Delta$  $\sim$ Time DateTime Get  $\times$  $\times$  $\times$  $\times$  $\times$  $\times$  $\times$  $\times$  $\times$  $\times$  $\times$  $\times$  $\times$ **API**  $\Delta$  | |  $\times$  $\mathcal{L}$ Time DateTime Set  $\boldsymbol{\mathsf{X}}$  $\times$  $\times$  $\boldsymbol{\mathsf{X}}$  $\boldsymbol{\times}$  $\boldsymbol{\mathsf{X}}$  $\boldsymbol{\mathsf{X}}$  $\boldsymbol{\times}$  $\times$  $\boldsymbol{\mathsf{X}}$  $\times$  $\mathsf X$  $\boldsymbol{\mathsf{X}}$  $\boldsymbol{\times}$  $\mathcal{L}$ **API** A U UserInterface Branding Clear  $\mathsf X$  $\mathsf X$  $\overline{\phantom{a}}$  $\boldsymbol{\times}$  $\mathsf X$  $\boldsymbol{\mathsf{X}}$  $\mathsf X$  $\boldsymbol{\times}$  $\boldsymbol{\mathsf{X}}$  $\boldsymbol{\times}$  $\mathsf X$  $\mathsf X$  $\boldsymbol{\times}$  $\mathsf X$  $\overline{\phantom{a}}$ **API**  $AI$ UserInterface Branding Delete  $\times$  $\times$  $\overline{\phantom{a}}$  $\times$  $\times$  $\times$  $\times$  $\times$  $\times$  $\times$  $\times$  $\times$  $\times$  $\times$  $\sim$ **API**  $A$ IU  $\times$  $\times$  $\times$  $\times$  $\times$ **API**  $A$ IU UserInterface Branding Get  $X$  $\overline{\phantom{a}}$  $\times$  $\times$  $\times$  $\times$  $\times$  $\times$  $\times$  $\overline{\phantom{a}}$ UserInterface Branding Updated  $\times$  $\times$  $\overline{\phantom{a}}$  $\times$  $\times$  $\times$  $\times$  $\times$  $\times$  $\times$  $\times$  $\times$  $\times$  $\times$  $\sim$ **API**  $A$ || UserInterface Branding Upload  $\times$  $\mathsf X$  $\mathsf X$  $\times$  $\times$  $\times$  $\times$  $\times$  $\times$  $\times$  $\times$  $\mathsf X$ **API**  $A$ IU  $\overline{\phantom{a}}$  $\times$  $\overline{\phantom{a}}$ UserInterface Extensions Clear  $\times$  $\times$  $\times$  $\times$  $\times$  $\times$  $\times$  $\times$  $\times$  $\times$  $\times$  $\times$  $\times$  $\times$  $\overline{a}$ **API**  $A|R$  $\times$ IRU  $\times$  $\times$  $\times$  $\times$  $\times$  $\times$  $\times$  $\times$  $\times$ **API** UserInterface Extensions List  $\times$  $\times$  $\times$  $\times$  $\overline{\phantom{a}}$ AIRU UserInterface Extensions Panel Clicked  $\times$  $\times$  $\times$  $\times$  $\times$  $\times$  $\times$  $\times$  $\times$  $\times$  $\times$  $\times$  $\times$  $\times$ **API**  $\overline{a}$ UserInterface Extensions Panel Close  $\times$  $\times$  $\mathsf X$  $\times$  $\times$  $\mathsf X$  $\times$  $\times$  $\times$  $\times$  $\times$  $\times$  $\times$  $\times$  $\mathcal{L}$  $\Delta$ PI  $\triangle$   $\parallel$   $\Box$   $\parallel$ UserInterface Extensions Panel Open  $\times$  $\times$  $\times$  $\times$  $\times$  $\times$  $\times$  $\times$  $\times$  $\times$ Χ  $\times$  $\times$  $\times$  $\equiv$ **API** AIRU UserInterface Extensions Panel Remove  $\times$  $\boldsymbol{\times}$  $\times$  $\times$  $\times$  $\times$  $\times$  $\boldsymbol{\mathsf{X}}$  $\times$  $\times$  $\times$  $\times$  $\times$  $\boldsymbol{\mathsf{X}}$ **API**  $AIR$  $\overline{\phantom{a}}$  $\mathsf X$  $\times$  $\times$ UserInterface Extensions Panel Save  $\times$  $\mathsf X$  $\mathsf X$  $\boldsymbol{\times}$  $\times$  $\boldsymbol{\mathsf{X}}$  $\boldsymbol{\mathsf{X}}$  $\boldsymbol{\mathsf{X}}$  $\times$  $\boldsymbol{\mathsf{X}}$  $\boldsymbol{\mathsf{X}}$  $\overline{\phantom{a}}$ **API**  $AIR$ UserInterface Extensions Panel Update  $\times$  $\times$  $\times$  $\times$  $\times$  $\times$  $\times$  $\times$  $\times$  $\times$ **API**  $AIRII$  $\times$  $\times$  $\times$  $\times$  $\overline{\phantom{a}}$ UserInterface Extensions Set  $\mathsf X$  $\mathsf X$  $\mathsf X$  $\times$  $\times$  $\mathsf X$  $\times$  $\times$  $\mathsf X$  $\times$  $\times$  $\mathsf X$  $\mathsf X$  $\boldsymbol{\times}$  $\sim$ **API**  $A|R$ UserInterface Extensions Widget Action  $\times$  $\times$  $\mathsf X$  $\times$  $\mathsf X$  $\times$  $\times$ **API** AIRU  $\times$  $\times$  $\times$  $\times$  $\times$  $\times$  $\times$  $\overline{\phantom{a}}$ UserInterface Extensions Widget SetValue  $\times$  $\times$  $\times$  $\times$  $\times$  $\times$  $\times$  $\times$  $\times$  $\times$  $\times$  $\times$  $\times$  $\times$ **API**  $AIR$  $\overline{a}$ UserInterface Extensions Widget UnsetValue  $\times$  $\times$  $\times$  $\times$  $\times$  $\mathsf X$  $\times$  $\mathsf X$  $\times$  $\times$  $\times$  $\times$  $\times$  $\times$  $\bar{a}$ **API**  $AIR$

X: Supported -: Not supported

A: ADMIN Au: AUDIT I: INTEGRATOR R: ROOMCONTROL U: USER

## API Reference Guide

### وبا بوابر **CISCO** Cisco Collaboration Endpoint Software **API Reference Guide** API Reference Guide

### ■ Introduction About the API xConfiguration xCommand xCommand xStatus Appendices **MX800/MX700** Board 55/55S,<br>70/70S, 85S Board 55/55S, Web interface<br>or API MX800/MX700 leng<br>Dual Web interface Kit Mini Room 55 Dual On-prem only On-prem only Room Kit Mini MX300 G2 / G2 Room 70 G2 70/70S, 85S Plus MX300 G2 DX80/DX70 DX80/DX70 Codec Plus Codec Pro Room 70 / MX200 G2 Codec Pro  $70<sub>1</sub>$ Command  $\overline{2}$ role Room 55 Room Kit Room Kit User role Room 55 Codec F Room Room<br>Room Room SX80 SX20 SX10 User<sub>1</sub> UserInterface Message Alert Clear X X X X X X X X X X X X X X - API A I R U UserInterface Message Alert Display X X X X X X X X X X X X X X - API A I R UserInterface Message Prompt Clear X X X X X X X X X X X X X X - API A I R U UserInterface Message Prompt Display X X X X X X X X X X X X X X - API A I R UserInterface Message Prompt Response X X X X X X X X X X X X X X - API A I R U UserInterface Message TextInput Clear X X X X X X X X X X X X X X - API A I R U UserInterface Message TextInput Display X X X X X X X X X X X X X X - API A I R UserInterface Message TextInput Response X X X X X X X X X X X X X X - API A I R U UserInterface Message TextLine Clear X X X X X X X X X X X X X X - API A I R U UserInterface Message TextLine Display X X X X X X X X X X X X X X - API A I R UserInterface OSD Key Click - X X - - X - - - - - - - - - API A UserInterface OSD Key Press  $\begin{vmatrix} - & 0 & 0 \\ 0 & - & 0 \end{vmatrix}$   $\begin{vmatrix} - & 0 & 0 \\ 0 & - & 0 \end{vmatrix}$   $\begin{vmatrix} - & 0 & 0 \\ 0 & - & 0 \end{vmatrix}$   $\begin{vmatrix} - & 0 & 0 \\ - & 0 & - & 0 \end{vmatrix}$   $\begin{vmatrix} - & 0 & 0 \\ - & 0 & - & 0 \end{vmatrix}$   $\begin{vmatrix} - & 0 & 0 \\ - & 0 & - & 0 \end{vmatrix}$   $\begin{vmatrix}$ UserInterface OSD Key Release And Alberta Control (1991) - And Alberta Control (2001) - Apple (2001) - Apple (4 UserInterface Presentation ExternalSource Add X X X X X X X X X X X X X - - API A I R UserInterface Presentation ExternalSource List X X X X X X X X X X X X X - - API A I R UserInterface Presentation ExternalSource Remove X X X X X X X X X X X X X - - API A I R UserInterface Presentation ExternalSource RemoveAll X X X X X X X X X X X X X - - API A I R UserInterface Presentation ExternalSource Select X X X X X X X X X X X X X - - API A I R U UserInterface Presentation ExternalSource State Set X X X X X X X X X X X X X - - API A I R UserManagement RemoteSupportUser Create X X X X X X X X X X X X X X - API A UserManagement RemoteSupportUser Delete X X X X X X X X X X X X X X - API A UserManagement RemoteSupportUser DisablePermanently X X X X X X X X X X X X X X - API A UserManagement RemoteSupportUser GetState X X X X X X X X X X X X X X - API A UserManagement User Add X X X X X X X X X X X X X X - API A UserManagement User Delete X X X X X X X X X X X X X X - API A

### ad tarba **CISCO** Cisco Collaboration Endpoint Software

### 圓 Introduction About the API xConfiguration xCommand xStatus Appendices Board 55/55S,<br>70/70S, 85S **MX800/MX700** Web interface<br>or API  $\frac{1}{2}$ On-prem only Kit Mini G2 DX80/DX70 Codec Plus MX300 G2 Codec Pro  $70<sub>1</sub>$ role Command  $\overline{2}$ ξŧ Room 55 Room Room Room<br>Room Room **SX80** SX20 **SX10** User<sub>I</sub> UserManagement User Get  $\times$  $\times$  $\times$  $\times$  $\times$  $\times$  $\times$  $\times$  $\times$  $\times$  $\times$  $\times$  $\times$  $\times$ **API**  $\overline{A}$  $\overline{\phantom{a}}$  $\mathsf X$  $\times$ UserManagement User List  $\boldsymbol{\times}$  $\boldsymbol{\mathsf{X}}$  $\times$  $\boldsymbol{\times}$  $\boldsymbol{\mathsf{X}}$  $\times$  $\boldsymbol{\mathsf{X}}$  $\times$  $\boldsymbol{\mathsf{X}}$  $\mathsf X$  $\times$  $\mathsf X$  $\overline{a}$ **API**  $\Delta$  $\overline{A}$ UserManagement User Modify  $\times$  $\boldsymbol{\mathsf{X}}$  $\boldsymbol{\times}$  $\mathsf X$  $\boldsymbol{\times}$  $\times$  $\mathsf X$  $\boldsymbol{\times}$  $\times$  $\mathsf X$ **API** X X  $\times$ X  $\overline{\phantom{a}}$ A Au I **API** UserManagement User Passphrase Change  $\times$  $\times$  $\times$  $\times$  $\times$  $\times$  $\times$  $\times$  $\times$  $\times$  $\times$  $\times$  $\times$  $\times$  $\overline{a}$ **RU** UserManagement User Passphrase Set  $\times$  $\times$  $\times$  $\times$  $\times$  $\times$  $\mathsf X$  $\times$  $\times$  $\times$  $\mathsf X$  $\overline{\phantom{a}}$ **API**  $\overline{A}$  $X$  $\times$  $\times$  $\times$  $\times$  $\times$  $\times$  $\times$  $\times$  $\times$  $\times$  $\times$  $\times$ **API** UserManagement User Unblock  $\times$  $\times$  $\times$  $\times$  $\Delta$  $\overline{a}$ Video ActiveSpeakerPIP Set  $\times$  $\times$  $\times$  $\times$  $\times$  $\times$  $\times$  $\times$  $\times$  $\times$  $X$  $\times$  $\times$  $\mathcal{L}$  $\Delta$ PI  $\Delta$ ||  $\times$ Video CEC Input KeyClick  $\overline{a}$  $\mathcal{L}$  $\overline{a}$  $\sim$  $\overline{a}$  $\boldsymbol{\times}$  $\boldsymbol{\times}$  $\times$  $\boldsymbol{\times}$  $\times$  $\times$  $\boldsymbol{\mathsf{X}}$  $\boldsymbol{\mathsf{X}}$  $\mathcal{L}$ **API**  $\Delta$  $\overline{a}$ Video CEC Output KeyClick  $\boldsymbol{\mathsf{X}}$  $\boldsymbol{\mathsf{X}}$  $\boldsymbol{\mathsf{X}}$  $\boldsymbol{\times}$  $\mathsf X$  $\overline{\phantom{a}}$  $\mathsf X$  $\boldsymbol{\times}$  $\boldsymbol{\mathsf{X}}$  $\boldsymbol{\times}$  $\mathsf X$  $\mathsf X$  $\mathsf X$  $\sim$ **API**  $A<sub>1</sub>$  $\sim$  $\times$  $\times$  $\times$ Video CEC Output SendActiveSourceRequest  $\times$  $\times$  $\times$  $\times$  $\overline{\phantom{a}}$  $\times$  $\times$  $\times$  $\times$  $\times$  $\sim$ **API**  $A<sub>1</sub>$  $\sim$  $\times$  $\times$  $\times$  $\times$  $\times$  $\times$  $\times$  $\times$  $\times$ **API**  $A$ IU Video Input MainVideo Mute  $\times$  $\times$  $\times$  $\times$  $\times$  $\overline{\phantom{a}}$ Video Input MainVideo Unmute  $\times$  $\times$  $\times$  $\times$  $\times$  $\times$  $\times$  $\times$  $\times$  $\times$  $\times$  $\times$  $\times$  $\times$  $\sim$  $API$  $A$ || Video Input SetMainVideoSource  $\times$  $\times$  $\mathsf X$  $\times$  $\times$  $\times$  $\times$  $\times$  $\times$  $\times$  $\times$  $\mathsf X$ **API**  $A$ IU  $\equiv$  $\overline{\phantom{a}}$  $\overline{\phantom{a}}$  $\times$  $\times$  $\Delta$ ll Video Input Source SetActiveConnector  $\overline{a}$  $\times$  $\times$  $\overline{a}$  $\overline{a}$  $\overline{a}$  $\overline{a}$  $\overline{a}$  $\overline{a}$  $\mathbf{r}$  $\overline{a}$  $\overline{a}$  $\mathbf{r}$ **API**  $\times$ Video Layout LayoutFamily Set  $\times$  $\times$  $\times$  $\times$  $\times$  $\times$  $\times$  $\times$ **API** AU  $\times$  $\times$  $\times$  $\times$  $\times$  $\overline{\phantom{a}}$ **API** Video Matrix Assign  $\times$  $\times$  $\times$  $\times$  $\times$  $\times$  $\times$  $\times$  $\times$  $A$ IU  $\overline{a}$  $\overline{a}$  $\overline{a}$  $\overline{a}$  $\overline{a}$  $\overline{a}$  $\times$ Video Matrix Reset  $\times$  $\mathbb{Z}^2$  $\times$  $\times$  $\times$  $\mathcal{L}$  $\times$  $\times$  $\times$  $\times$  $\mathcal{L}$  $\mathcal{L}$  $\Delta$ PI  $\Delta$  | | |  $\overline{a}$  $\overline{a}$ Video Matrix Swap  $\times$  $\times$  $\equiv$  $\times$  $\times$  $\bar{a}$  $\times$  $\sim$  $\times$  $\times$ Χ  $\times$  $\sim$  $\overline{a}$ **API**  $A<sub>1</sub>U$  $\sim$ Video Matrix Unassign  $\times$  $\times$  $\overline{\phantom{a}}$  $\times$  $\times$  $\times$  $\times$  $\times$  $\times$  $\times$  $\overline{\phantom{a}}$ **API**  $A$ | | |  $\overline{\phantom{a}}$  $\overline{\phantom{a}}$  $\equiv$  $\sim$ Video Output Monitor Backlight Set  $\times$  $\times$  $\overline{\phantom{a}}$  $\sim$  $\overline{\phantom{a}}$  $\mathsf X$  $\overline{\phantom{a}}$  $\overline{\phantom{a}}$  $\overline{\phantom{a}}$  $\overline{\phantom{a}}$  $\overline{\phantom{a}}$  $\sim$  $\mathsf X$  $\overline{\phantom{a}}$  $\overline{\phantom{a}}$ **API**  $\forall$ Video Output Monitor Brightness Set  $\times$ **API**  $\overline{A}$  $\overline{\phantom{a}}$  $\overline{\phantom{a}}$  $\sim$  $\overline{\phantom{a}}$  $\overline{a}$  $\overline{\phantom{a}}$  $\overline{a}$  $\overline{\phantom{a}}$  $\equiv$  $\overline{\phantom{a}}$  $\sim$ Video Output Monitor Color Blue Set J.  $\overline{a}$  $\sim$  $\times$  $\overline{\phantom{a}}$  $\sim$ L.  $\sim$  $\overline{a}$  $\sim$  $\overline{a}$  $\overline{a}$  $\sim$  $\overline{a}$  $\sim$ **API**  $\overline{A}$ Video Output Monitor Color Green Set **API**  $\overline{A}$  $\overline{a}$  $\overline{a}$  $\times$  $\sim$  $\overline{a}$  $\overline{a}$  $\sim$  $\sim$  $\sim$  $\sim$  $\overline{a}$  $\sim$  $\sim$  $\sim$  $\sim$ Video Output Monitor Color Red Set  $\times$  $\overline{a}$  $\mathcal{L}$  $\overline{a}$ **API**  $\overline{A}$  $\overline{a}$  $\sim$  $\overline{a}$  $\overline{a}$  $\overline{a}$  $\overline{a}$  $\overline{a}$  $\sim$  $\overline{a}$ Video Output Monitor Color Select  $\overline{a}$  $\sim$  $\times$  $\overline{\phantom{a}}$  $\overline{a}$  $\overline{a}$  $\sim$  $\overline{a}$  $\times$  $\times$  $\sim$ **API**  $\overline{A}$  $\frac{1}{2}$  $\bar{a}$  $\overline{a}$  $\overline{a}$

X: Supported -: Not supported

452

A: ADMIN Au: AUDIT I: INTEGRATOR R: ROOMCONTROL U: USER

API Reference Guide

# $\pm 1$  for large **CISCO** Cisco Collaboration Endpoint Software **API Reference Guide** API Reference Guide

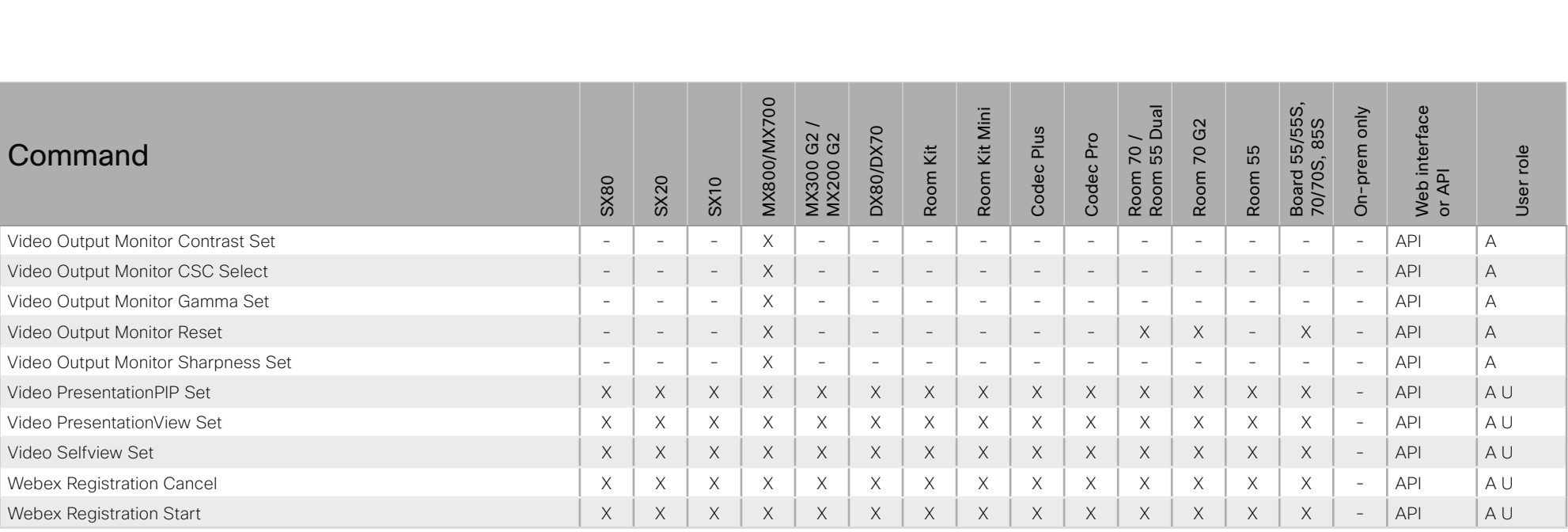

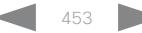

# $\pm 1$  [  $\pm 1$  ]  $\pm \pm$ **CISCO** Cisco Collaboration Endpoint Software **API Reference Guide** API Reference Guide

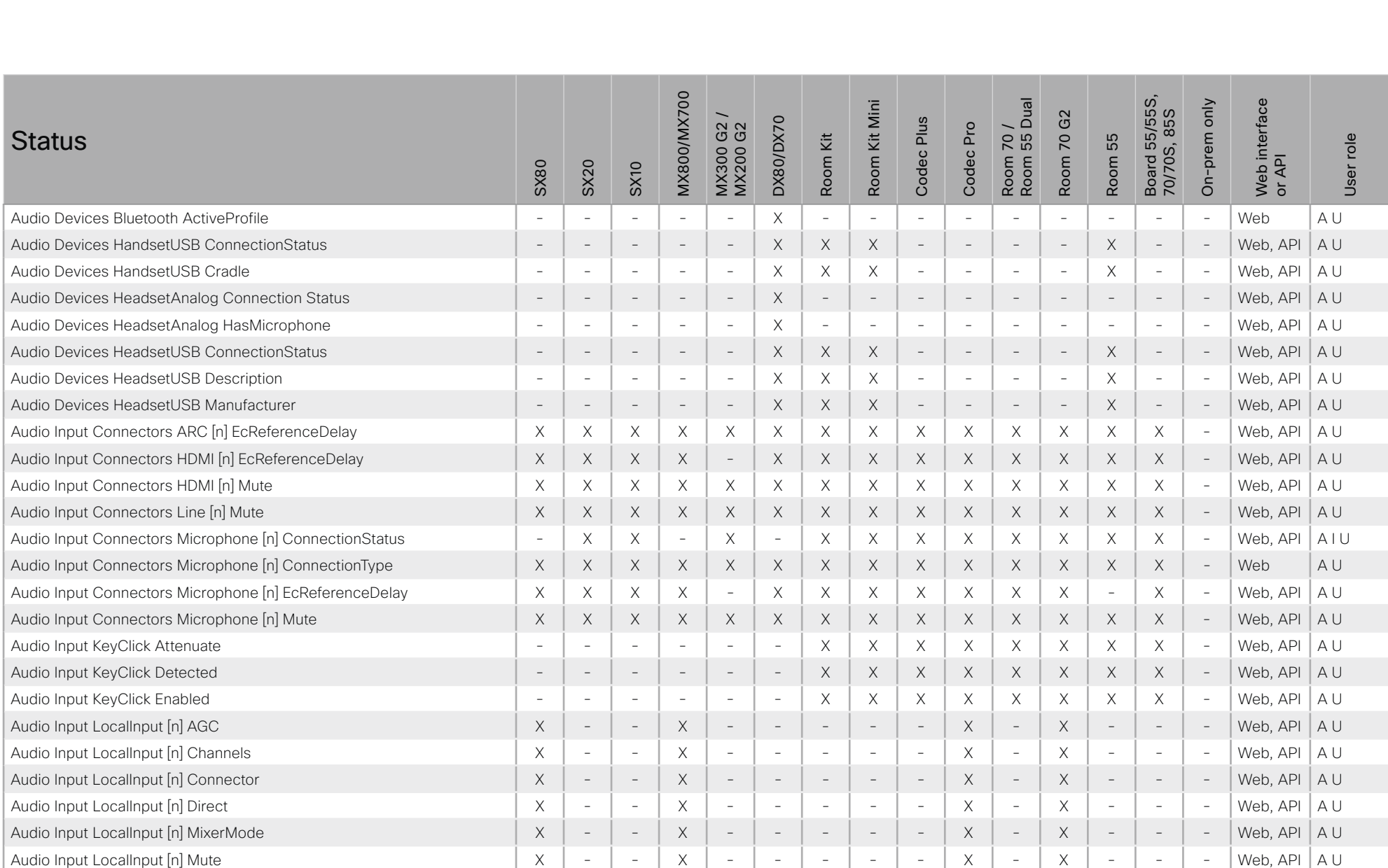

### وبا بوابر Cisco Collaboration Endpoint Software **API Reference Guide** API Reference Guide **CISCO**

### ■ Introduction About the API xConfiguration xCommand xCommand xStatus Appendices **MX800/MX700** Room 70 /<br>Room 55 Dual Board 55/55S,<br>70/70S, 85S Board 55/55S, Web interface<br>or API MX800/MX700 Web interface Room Kit Mini Room 55 Dual On-prem only Room Kit Mini On-prem only MX300 G2 / G<sub>2</sub> 70/70S, 85S Room 70 G2 **DX80/DX70** Codec Plus  $G2$ DX80/DX70 Codec Plus Codec Pro Room 70 / MX200 G2 Codec Pro **Status** Room 70 Room Kit Room 55 User role Room Kit User role Room 55 MX300 0 SX80 SX20 SX10 Audio Input LocalInput [n] Name  $X = \mid X \mid - \mid X \mid - \mid - \mid X \mid - \mid - \mid X \mid - \mid X \mid - \mid X \mid - \mid X \mid - \mid - \mid W$  beb. API | A U Audio Input RemoteInput [n] CallId X X X X - X X X X X X X X X - Web, API A U Audio Microphones LedIndicator X X X X X X X X X X X X X X - Web A U Audio Microphones Mute X X X X X X X X X X X X X X - Web, API A I U Audio Module [n] Connector  $\begin{vmatrix} X & - & - & X & - & X \\ X & - & - & X & - & - \\ X & - & - & - & - \end{vmatrix}$  -  $\begin{vmatrix} - & - & - & - & - \\ - & - & - & - & - \\ - & - & - & - & - \end{vmatrix}$  -  $\begin{vmatrix} - & - & - & - & - \\ - & - & - & - & - \\ - & - & - & - & - \end{vmatrix}$  -  $\begin{vmatrix} - & - & - & - & - \\ - & - & - & - & - \\ - & - & - & - & - \end{vmatrix}$ Audio Module [n] HardwareID X - - X - - - - - - - - - - - Web A U Audio Module [n] SoftwareID X - - X - - - - - - - - - - - Web A U Audio Module [n] Type X - - X - - - - - - - - - - - Web A U Audio Output Connectors ARC [n] DelayMs - - - - - - - - X X - X - - - Web, API A I U Audio Output Connectors ARC [n] Mode - - - - - - - - X X - X - - - Web, API A I U Audio Output Connectors ARC [n] Mute - - - - - - - - X X X X - - - Web A U Audio Output Connectors HDMI [n] DelayMs - - - - - - X X X X X X - - - Web, API A I U Audio Output Connectors HDMI [n] Mode - - - - - - X X X X X X - - - Web, API A I U Audio Output Connectors HDMI [n] Mute - - - - - - X X X X X X - - - Web A U Audio Output Connectors InternalSpeaker [n] DelayMs - - - - - - X X X X - - - - - Web, API A I U Audio Output Connectors InternalSpeaker [n] Mode - - - - - - - X X X - - - - - Web, API A I U Audio Output Connectors InternalSpeaker [n] Mute - - - - - - X X X X - - - - - Web A U Audio Output Connectors Line [n] ConnectionStatus - - - - - - X X X X X X X X - Web, API A I U Audio Output Connectors Line [n] DelayMs X X X X X X X X X X X X X X - Web, API A I U Audio Output Connectors Line [n] Mute - - - - - - - - X X X X - - - Web A U Audio Output LocalOutput [n] AutoconnectRemote  $X \mid X \mid - \mid X \mid - \mid X \mid - \mid - \mid X \mid - \mid X \mid - \mid X \mid - \mid X \mid - \mid - \mid W$ eb, API | A U Audio Output LocalOutput [n] Channels X - - X - - - - - X - X - - - Web, API A U Audio Output LocalOutput [n] Connector [n] X - - X - - - - - X - X - - - Web, API A U Audio Output LocalOutput [n] Input [n] Gain X - - X - - - - - X - X - - - Web, API A U

# $\pm 1$  [  $\pm 1$  ]  $\pm \pm$ **CISCO** Cisco Collaboration Endpoint Software **API Reference Guide** API Reference Guide

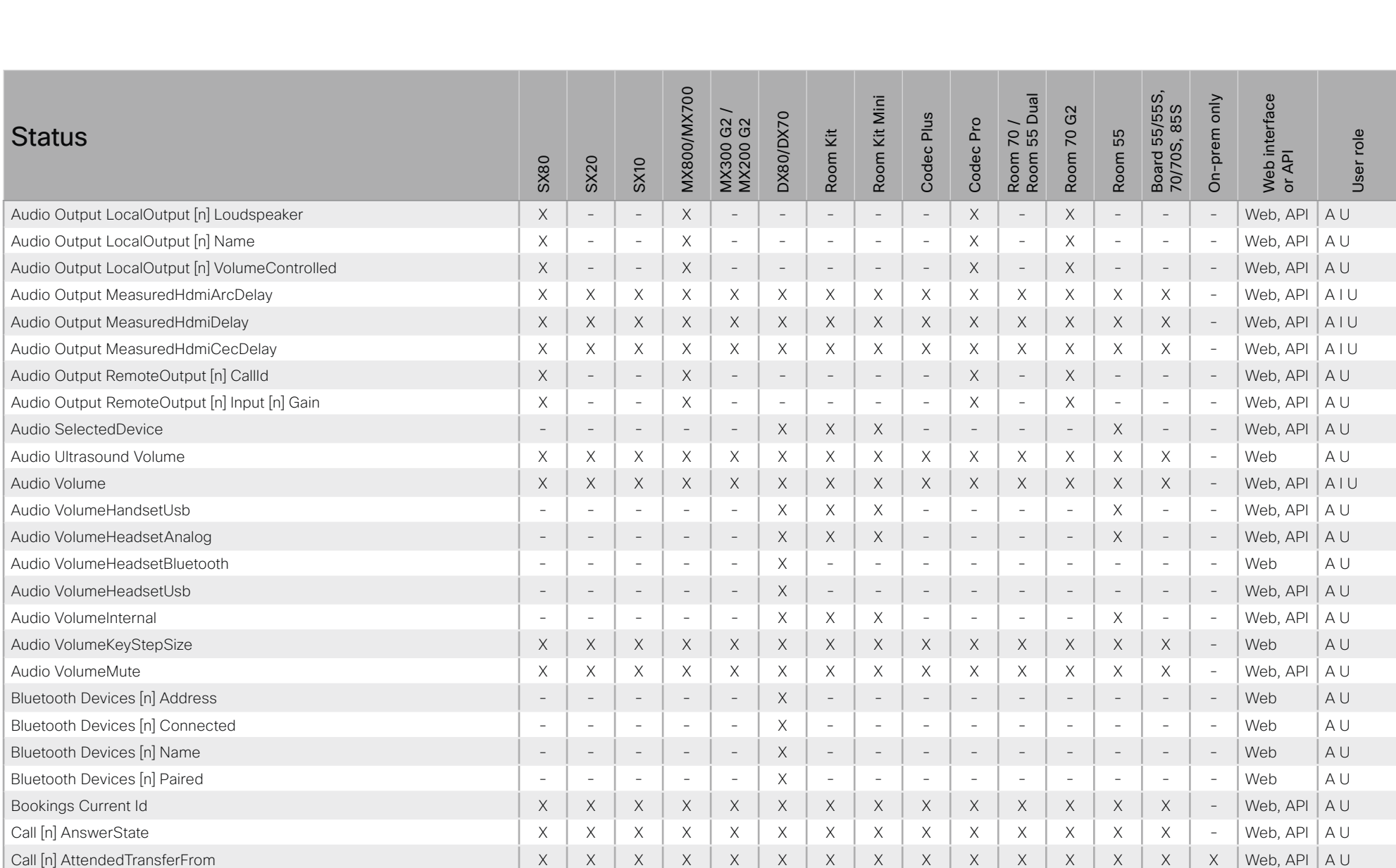

### $\pm 1$  [  $\pm 1$  ]  $\pm \pm$ Cisco Collaboration Endpoint Software **CISCO**

Introduction

 $\blacksquare$ 

# API Reference Guide xConfiguration Appendices About the API xCommand xStatus 700  $55S$ ,<br> $\frac{55S}{N}$  $\overline{B}$ ზ Ē  $\sim$

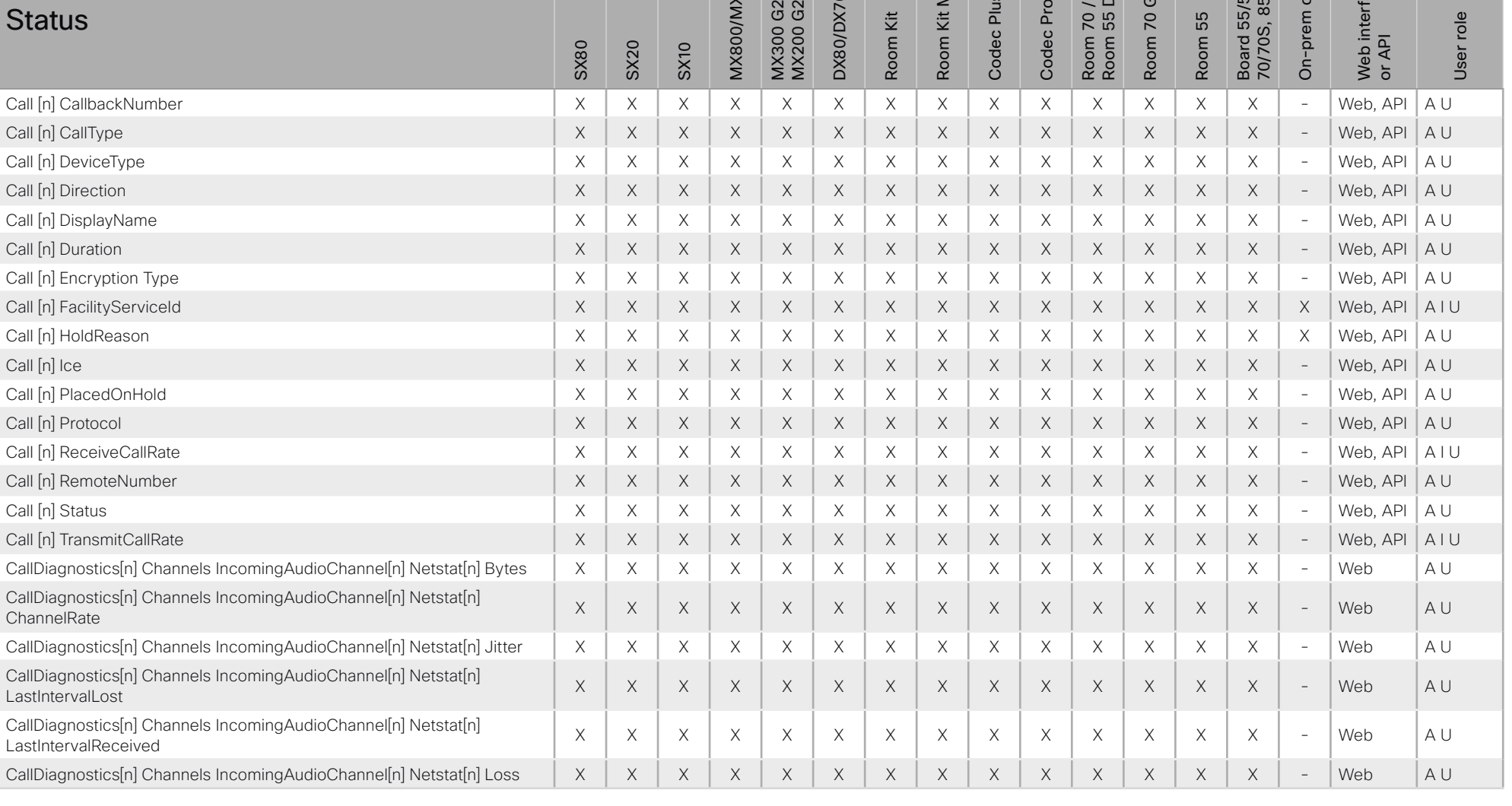

X: Supported -: Not supported

# $\pm 1$  for large **CISCO** Cisco Collaboration Endpoint Software **API Reference Guide** API Reference Guide

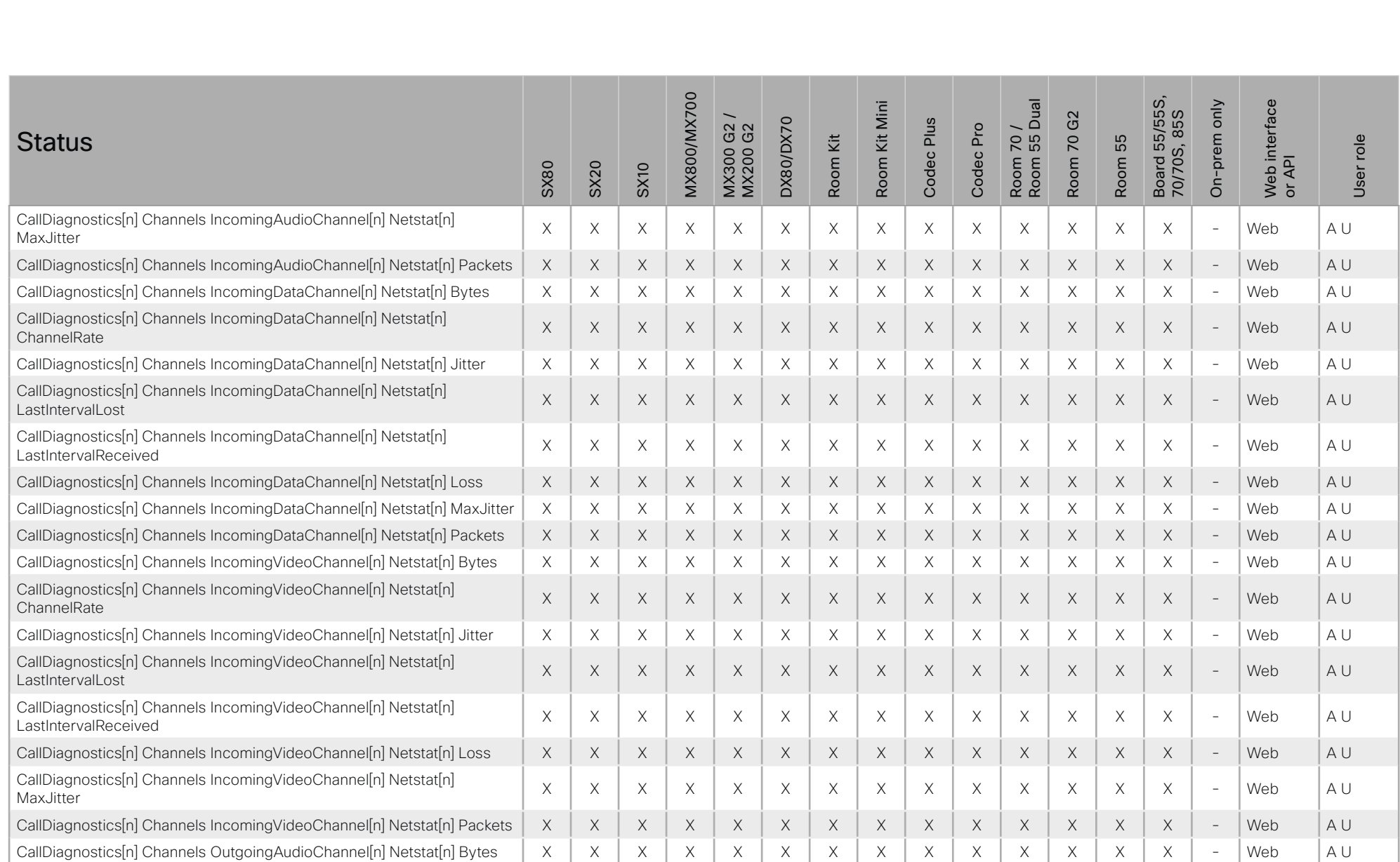

# $\frac{1}{2} \left( \frac{1}{2} \left[ \frac{1}{2} \left( \frac{1}{2} \right) \right] \right) \left( \frac{1}{2} \right)$ Cisco Collaboration Endpoint Software **API Reference Guide** API Reference Guide

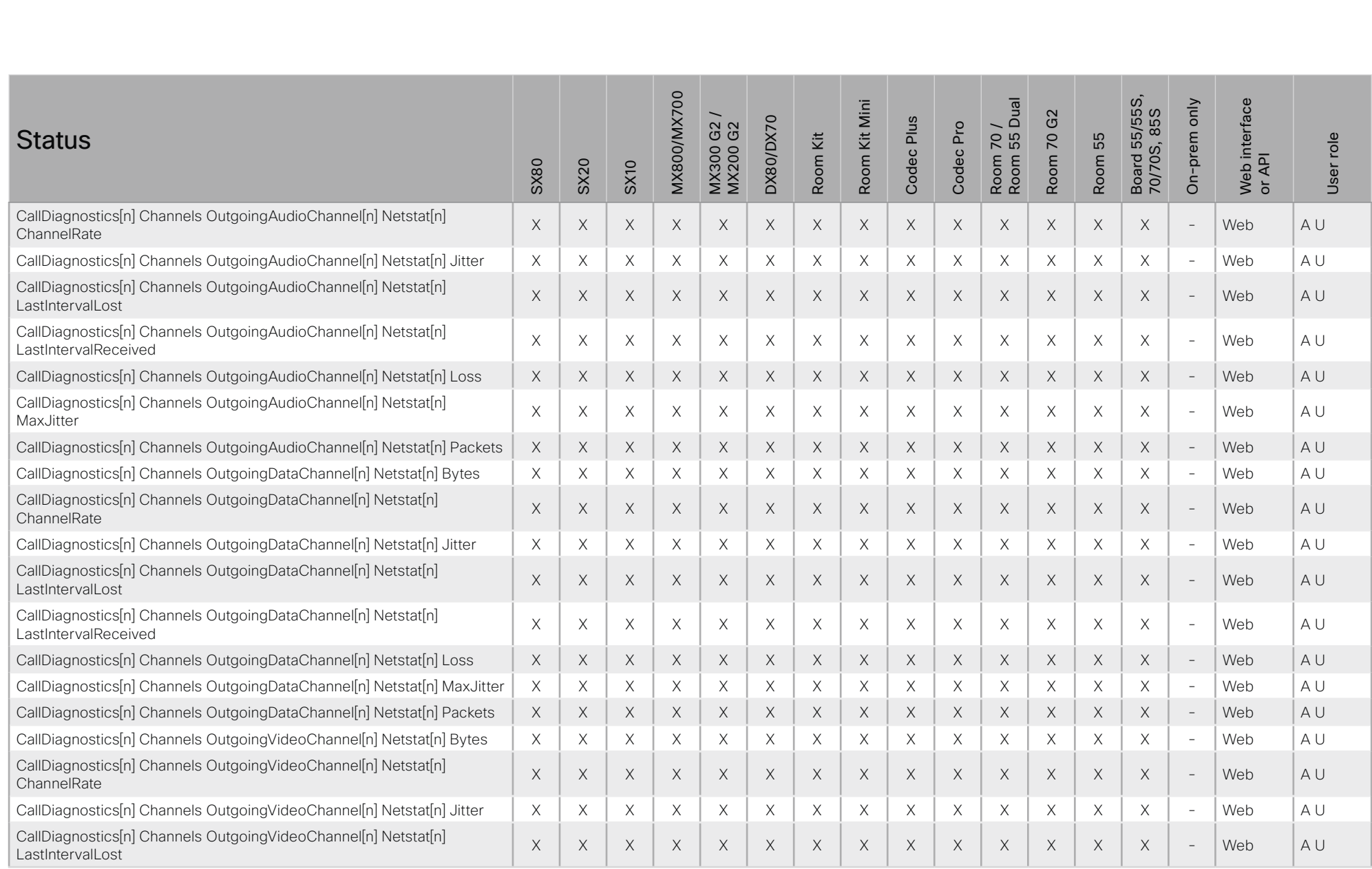

# $\pm 1$  for large Cisco Collaboration Endpoint Software **API Reference Guide** API Reference Guide

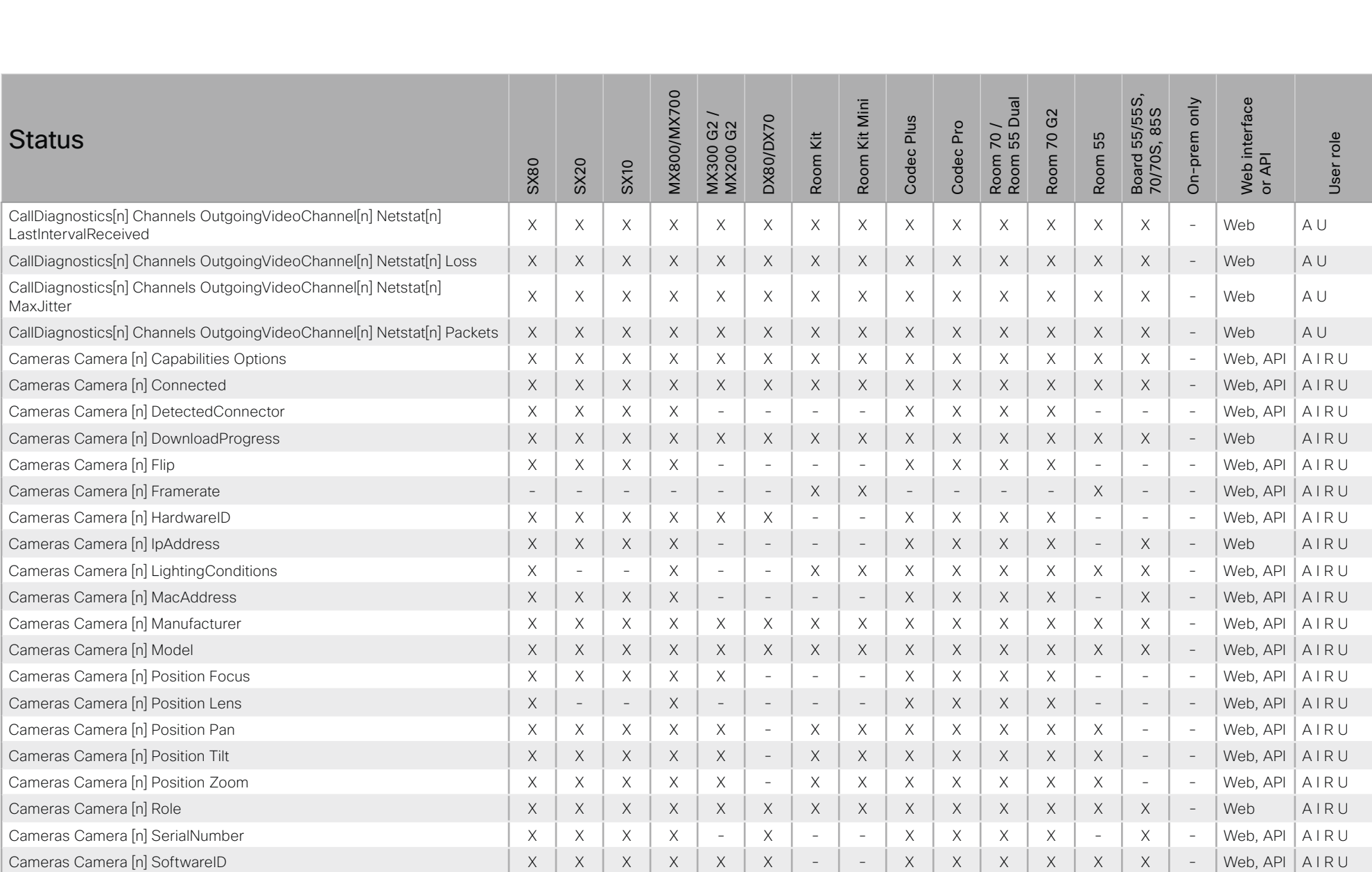

# $\pm 1$  for large **CISCO** Cisco Collaboration Endpoint Software **API Reference Guide** API Reference Guide

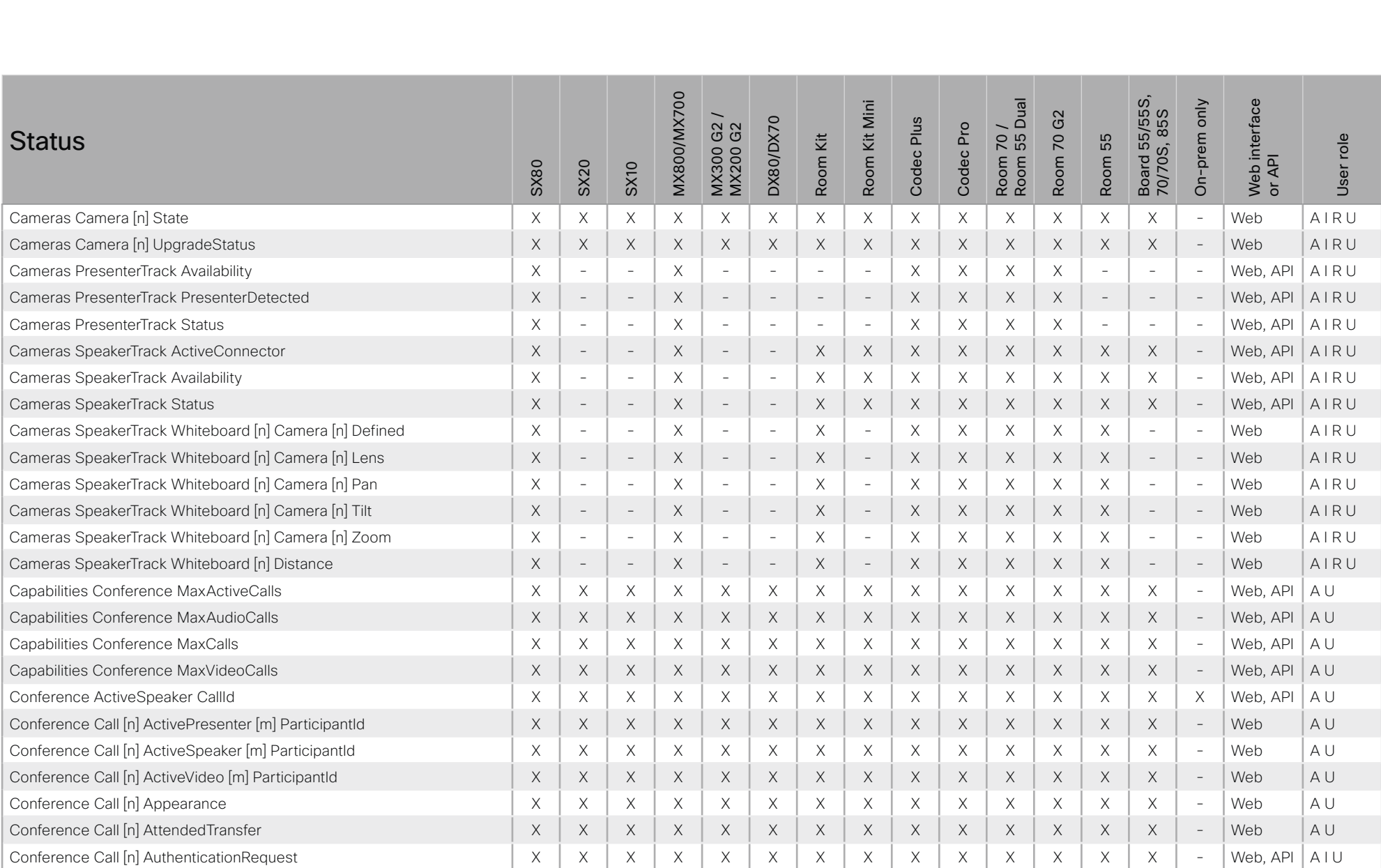

### وبا بوابر Cisco Collaboration Endpoint Software **API Reference Guide** API Reference Guide **CISCO**

### ■ Introduction About the API xConfiguration xCommand xCommand xStatus Appendices Board 55/55S,<br>70/70S, 85S **MX800/MX700** Room 70 /<br>Room 55 Dual Web interface<br>or API Board 55/55S, MX800/MX700 Web interface Room Kit Mini Room 55 Dual On-prem only Room Kit Mini On-prem only MX300 G2 / G<sub>2</sub> 70/70S, 85S Room 70 G2 DX80/DX70 Codec Plus DX80/DX70 Codec Plus G2<br>G2 Codec Pro Room 70 / MX200 G2 Codec Pro **Status** ίž Room 70 55 User role Room Kit User role Room 55 MX300 ( Room Room SX80 SX20 SX10 Conference Call [n] AvailableLayout [m] LayoutName X X X X X X X X X X X X X X - Web A U Conference Call [n] AvailableLayout [m] MaxPanes X X X X X X X X X X X X X X - Web A U Conference Call [n] BookingId X X X X X X X X X X X X X X - Web, API A U Conference Call [n] CALText X X X X X X X X X X X X X X - Web A U Conference Call [n] Capabilities DTMF X X X X X X X X X X X X X X - Web A U Conference Call [n] Capabilities FarendMessage Mode X X X X X X X X X X X X X X X Web, API A U Conference Call [n] Capabilities FECC Mode X X X X X X X X X X X X X X X Web, API A U Conference Call [n] Capabilities FECC NumberOfPresets X X X X X X X X X X X X X X X Web, API A U Conference Call [n] Capabilities FECC NumberOfSources X X X X X X X X X X X X X X X Web, API A U Conference Call [n] Capabilities FECC Source [n] Name X X X X X X X X X X X X X X X Web, API A U Conference Call [n] Capabilities FECC Source [n] Options X X X X X X X X X X X X X X X Web, API A U Conference Call [n] Capabilities FECC Source [n] SourceId X X X X X X X X X X X X X X X Web, API A U Conference Call [n] Capabilities Hold X X X X X X X X X X X X X X - Web, API A U Conference Call [n] Capabilities IsModerator X X X X X X X X X X X X X X - Web A U Conference Call [n] Capabilities IxChannel Encryption Status X X X X X X X X X X X X X X X Web A U Conference Call [n] Capabilities IxChannel Status X X X X X X X X X X X X X X X Web, API A U Conference Call [n] Capabilities LocalLayoutChange X X X X X X X X X X X X X X - Web A U Conference Call [n] Capabilities Mari Status X X X X X X X X X X X X X X - Web A U Conference Call [n] Capabilities ParticipantDisconnect X X X X X X X X X X X X X X - Web, API A U Conference Call [n] Capabilities ParticipantList X X X X X X X X X X X X X X - Web, API A U Conference Call [n] Capabilities ParticipantMute X X X X X X X X X X X X X X - Web, API A U Conference Call [n] Capabilities Presentation X X X X X X X X X X X X X X - Web, API A U Conference Call [n] Capabilities Recording Pause X X X X X X X X X X X X X X - Web A U Conference Call [n] Capabilities Recording Resume X X X X X X X X X X X X X X - Web A U

Conference Call [n] Capabilities Recording Start X X X X X X X X X X X X X X - Web A U

# $\pm 1$  for large Cisco Collaboration Endpoint Software **API Reference Guide** API Reference Guide

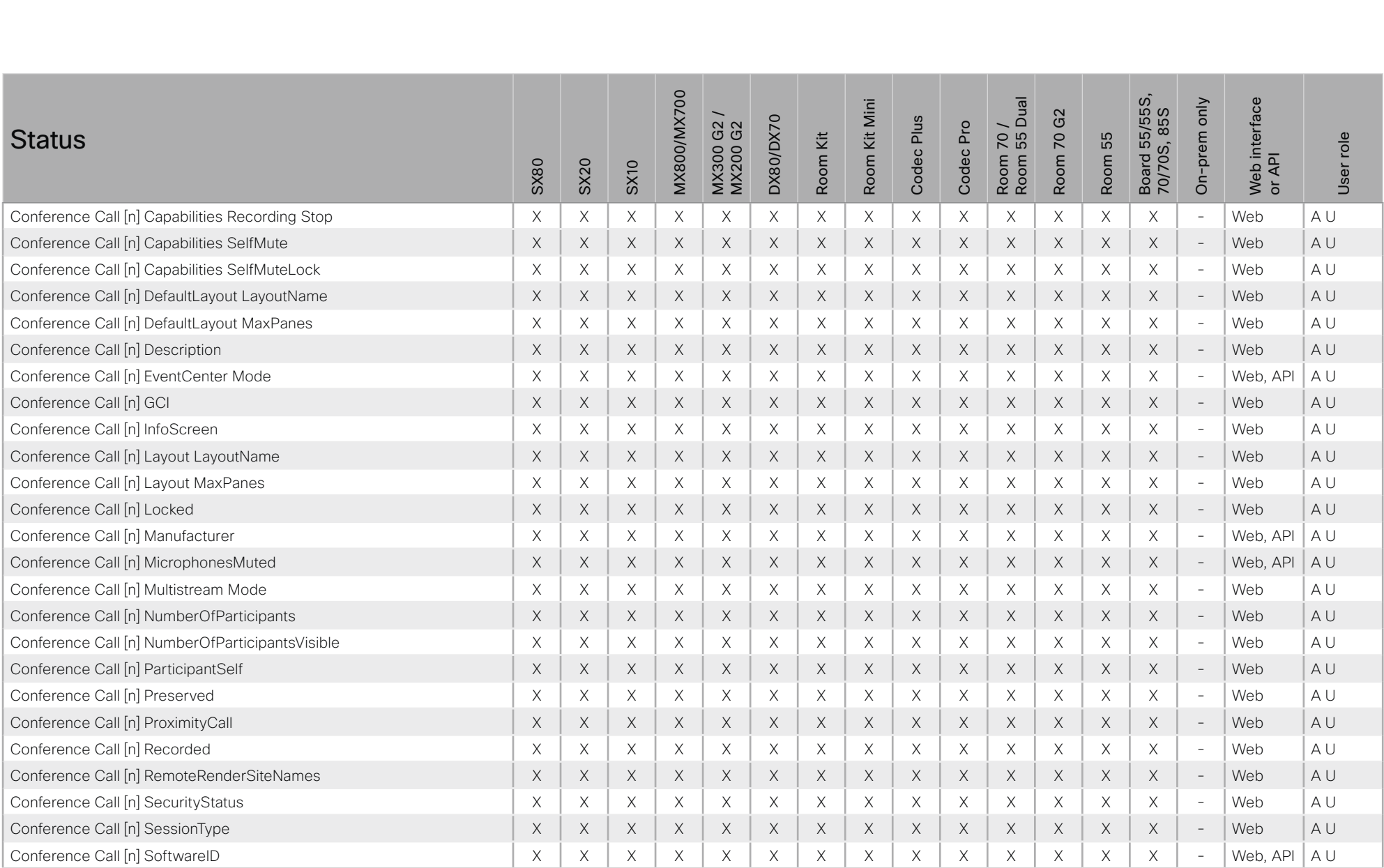

# $\pm 1$  for large **CISCO** Cisco Collaboration Endpoint Software

# API Reference Guide

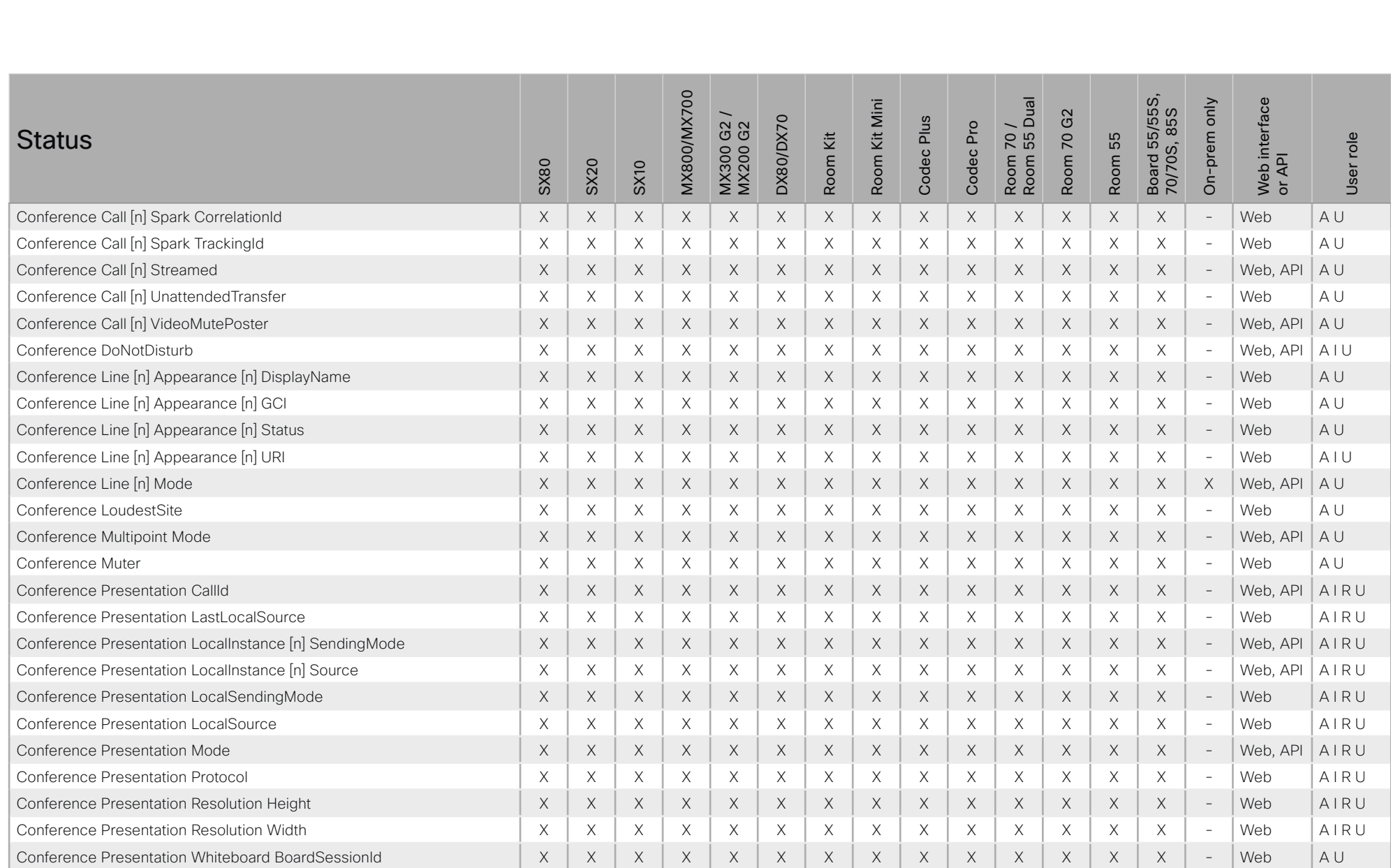

X: Supported -: Not supported

# $\pm1$  for large cisco Cisco Collaboration Endpoint Software

# API Reference Guide

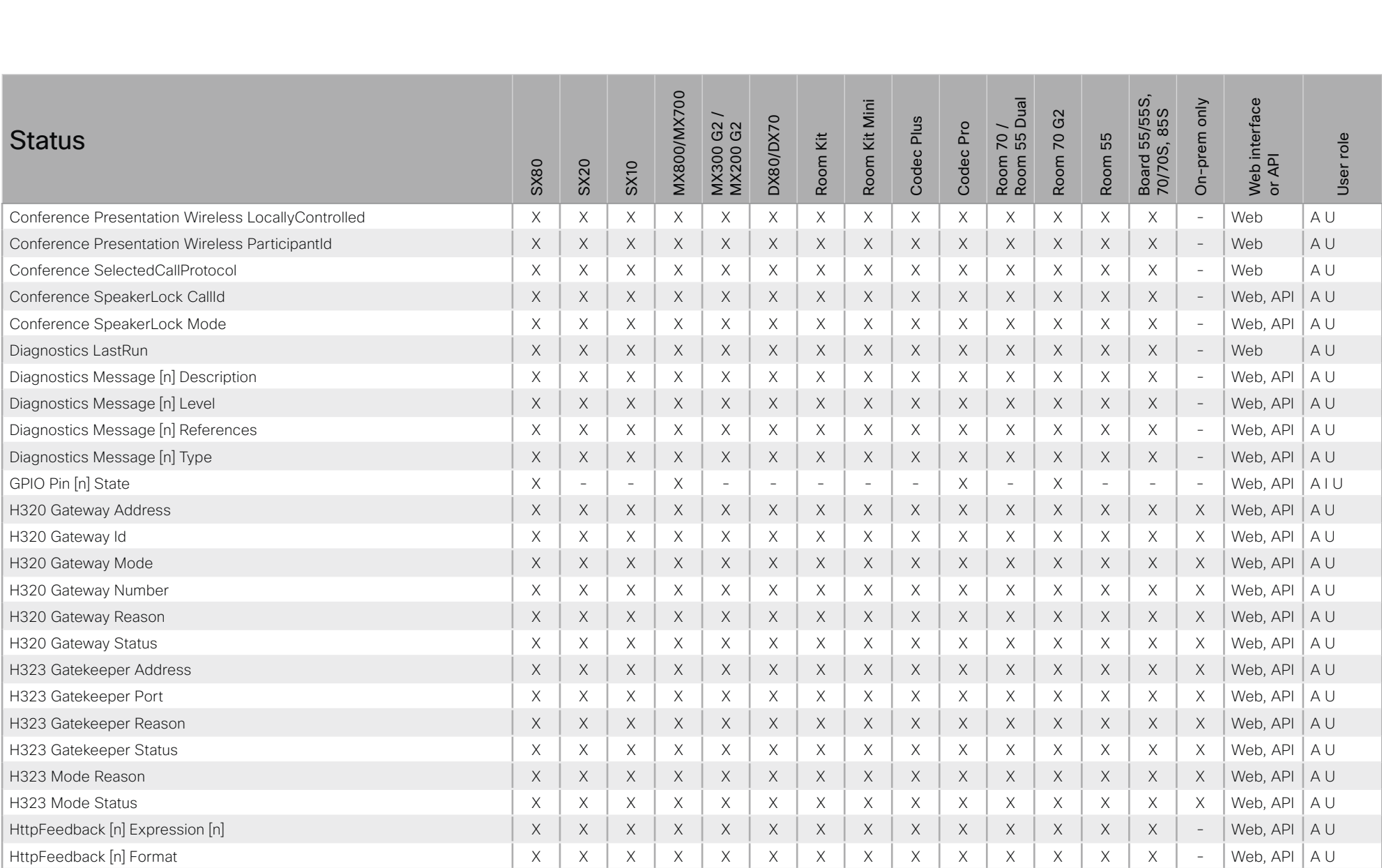

X: Supported -: Not supported

# $\pm1$  for large cisco Cisco Collaboration Endpoint Software

# API Reference Guide

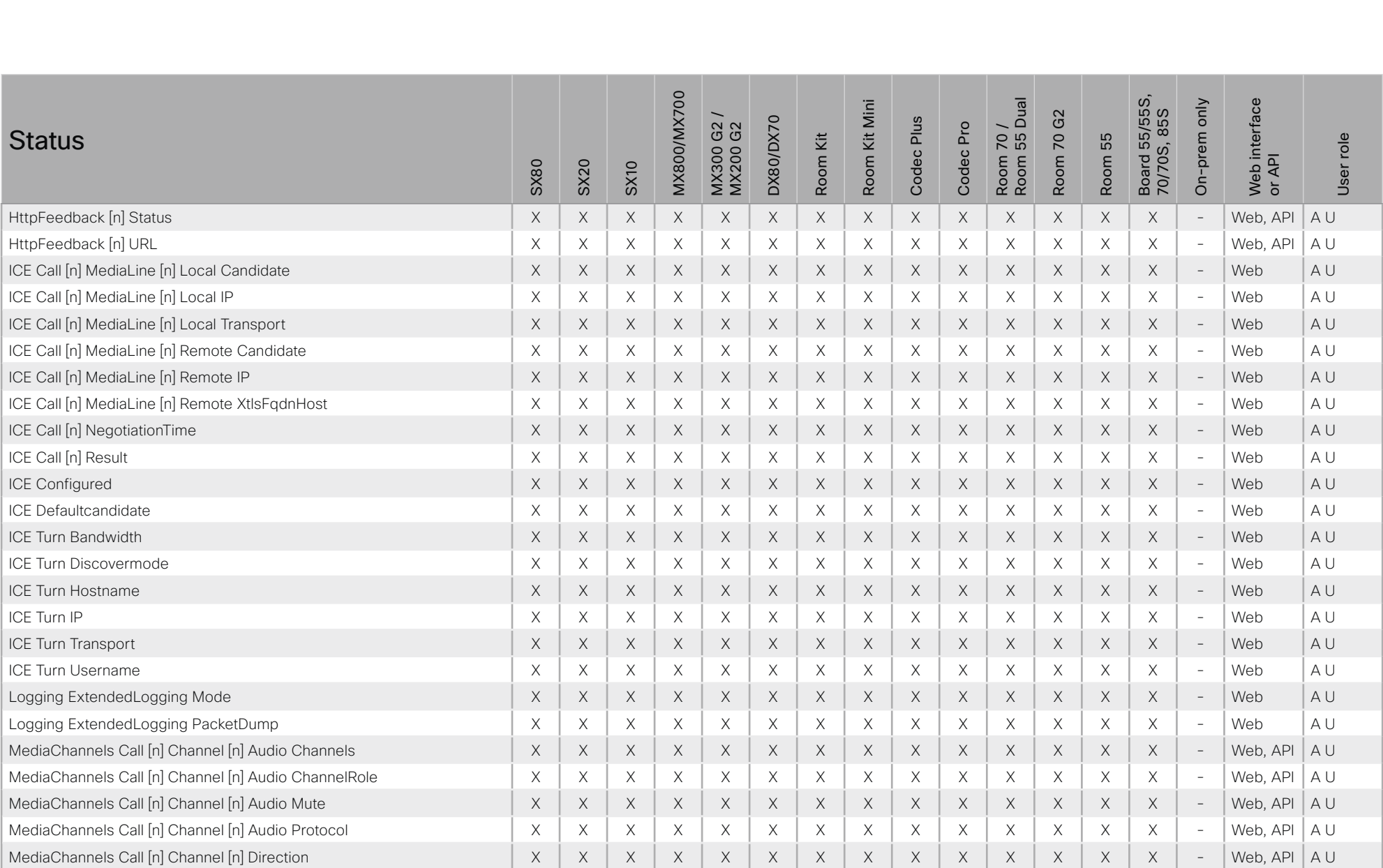

X: Supported -: Not supported

# $\pm1$  for large Cisco Collaboration Endpoint Software **API Reference Guide** API Reference Guide

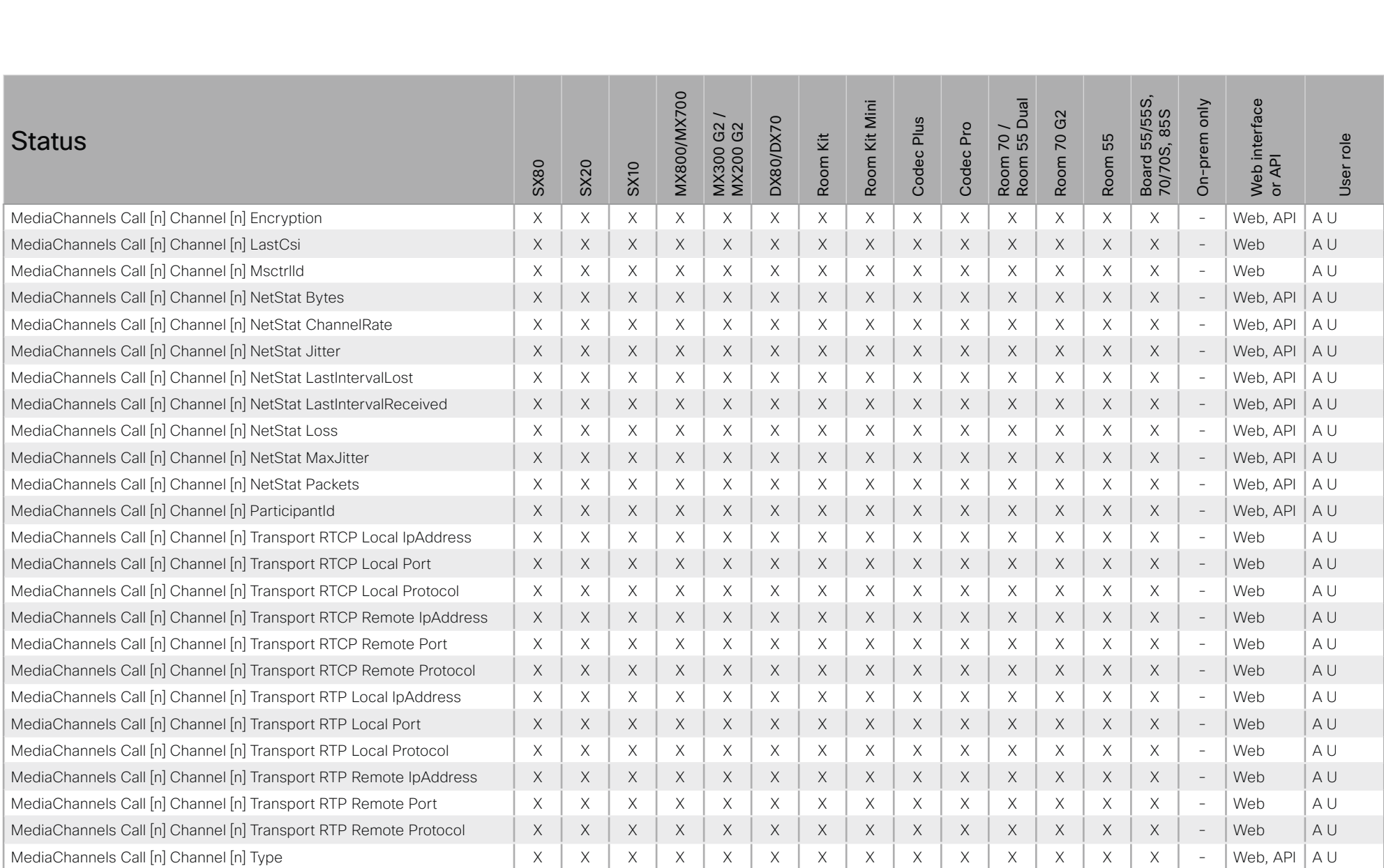

# $\pm1$  for large Cisco Collaboration Endpoint Software **API Reference Guide** API Reference Guide

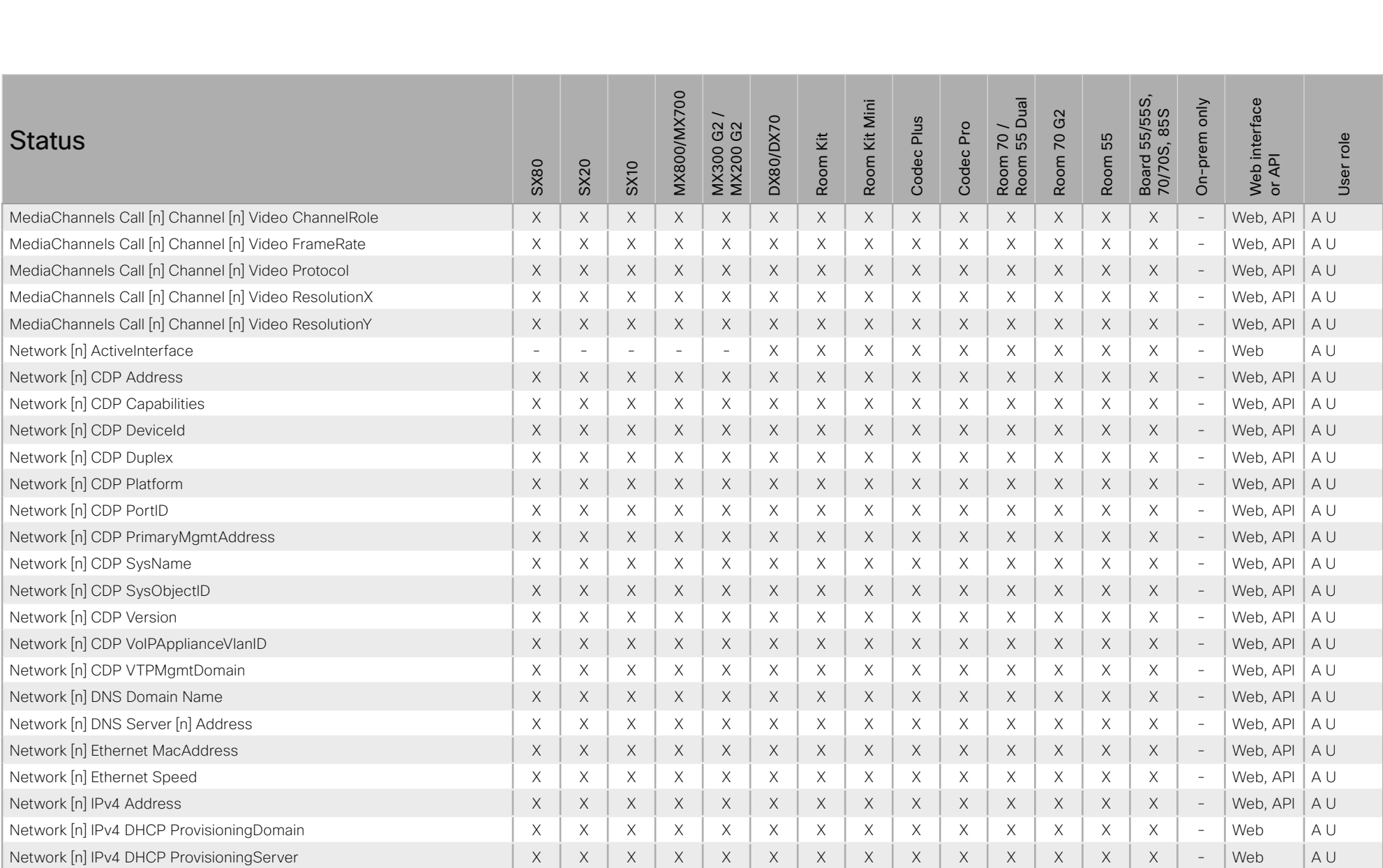
# API Reference Guide

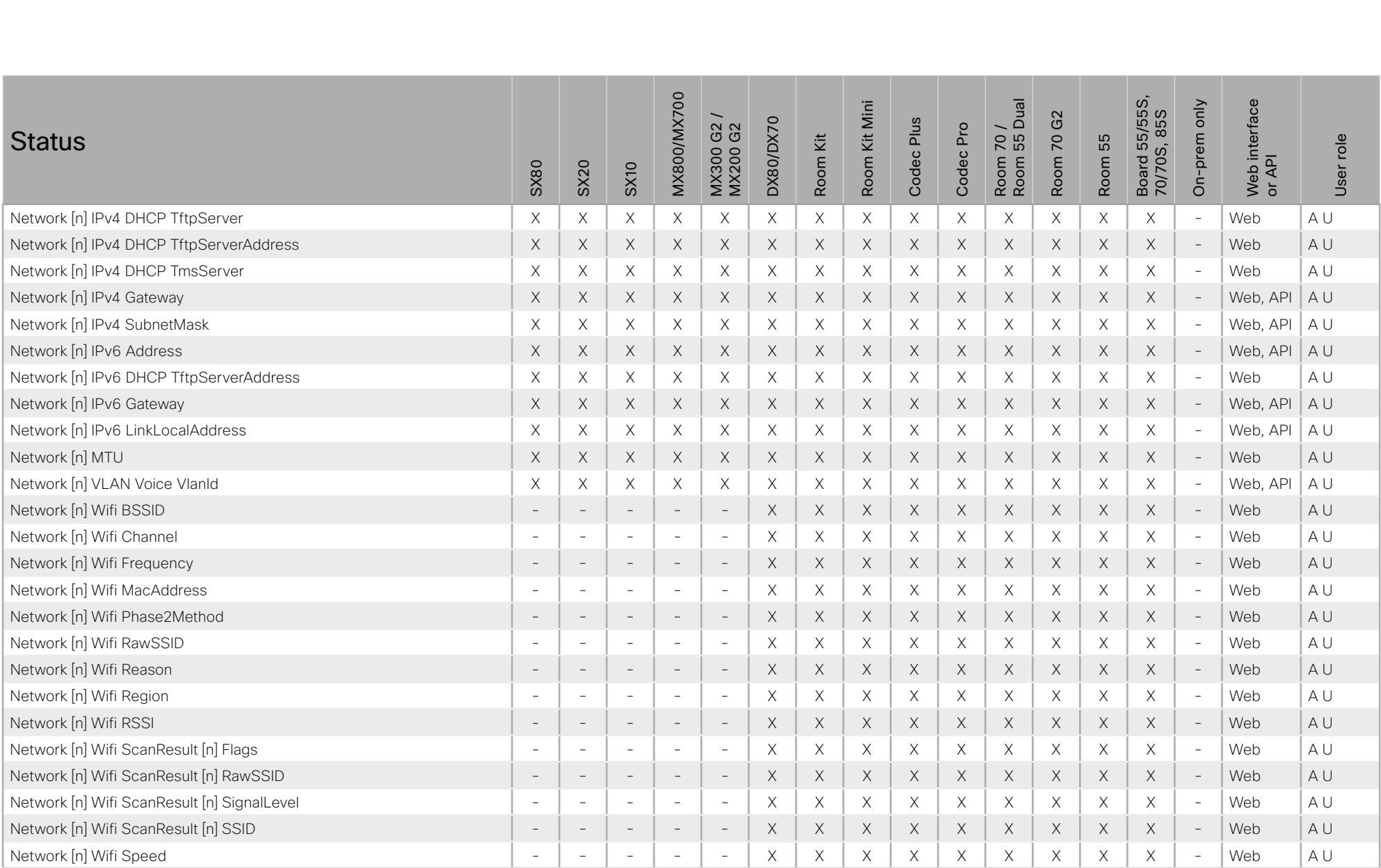

X: Supported -: Not supported

## وبا بوابر **CISCO** Cisco Collaboration Endpoint Software

#### 圓 Introduction About the API xConfiguration xCommand xStatus Appendices Board 55/55S,<br>70/70S, 85S **MX800/MX700** Room 70 /<br>Room 55 Dual Web interface<br>or API Kit Mini On-prem only G<sub>2</sub> **DX80/DX70** Codec Plus G2<br>G2 Codec Pro **Status** ίž Room 70 55 User role MX300 ( Room Room Room **SX80 SX20 SX10** Network Inl Wifi SSID  $\sim$  $\mathcal{L}$  $\sim$  $\equiv$  $\times$  $\times$  $\times$  $\times$  $\times$  $\times$  $\times$  $\times$  $\times$  $\mathcal{L}$ Web  $A$ Network [n] Wifi Status  $\times$ Web  $A$ <sub> $U$ </sub>  $\overline{a}$  $\times$  $\times$  $\times$  $\times$  $\times$  $\times$  $\times$  $\times$  $\mathbf{r}$ i.  $\overline{a}$  $\overline{a}$ Network [n] Wifi Type AU  $\times$  $\times$  $\times$  $\times$  $\times$  $\times$ Web  $\overline{\phantom{a}}$  $\overline{\phantom{a}}$  $\overline{\phantom{a}}$  $\overline{\phantom{a}}$  $\times$  $\times$  $\times$  $\overline{\phantom{a}}$ NetworkServices NTP CurrentAddress  $\times$  $\mathsf X$  $\times$  $\mathsf X$  $\mathsf X$  $A$ <sub> $U$ </sub>  $\boldsymbol{\times}$  $\times$  $\boldsymbol{\mathsf{X}}$  $\boldsymbol{\mathsf{X}}$  $\boldsymbol{\mathsf{X}}$  $\times$  $\times$  $\times$  $\times$  $\times$ Web, API NetworkServices NTP Server [n] Address  $\boldsymbol{\times}$  $\mathsf X$  $\mathsf X$  $\mathsf X$  $\mathsf X$  $\mathsf X$  $\boldsymbol{\mathsf{X}}$  $\boldsymbol{\times}$  $\boldsymbol{\times}$  $\mathsf X$  $\boldsymbol{\times}$  $\mathsf X$  $\mathsf X$  $\mathsf X$  $\times$ Web, API  $A$ <sub> $|$ </sub> NetworkServices NTP Status  $\times$  $\times$  $\times$  $\times$  $\times$  $\times$  $\times$  $\times$  $\times$  $\times$  $\times$  $\times$  $\times$  $\times$  $\times$ Web, API  $\Delta$  | | NetworkServices UPnP Status  $\times$  $\times$  $\times$  $\times$  $\times$  $\times$  $\times$  $\times$  $\times$  $\times$  $\times$  $\times$  $\times$  $\times$  $\overline{\phantom{a}}$ Web, API  $A$ U  $\times$  $\times$  $\times$  $AIRII$ Peripherals ConnectedDevice [n] HardwareInfo  $\times$  $\times$  $\times$  $\times$  $\times$  $\times$  $\times$  $\times$  $\times$  $\times$  $\times$  $\sim$ Web, API Peripherals ConnectedDevice [n] ID  $\mathsf X$  $\times$  $\times$  $\mathsf X$  $\times$  $\mathsf X$  $\mathsf X$  $\mathsf X$  $\times$  $\times$  $\boldsymbol{\mathsf{X}}$  $\times$  $\mathsf X$  $\times$ Web, API  $AIRII$  $\sim$  $\triangle$   $\parallel$   $\Box$   $\parallel$ Peripherals ConnectedDevice [n] Name  $\times$  $\times$  $\times$  $\times$  $\times$  $\times$  $\times$  $\times$  $\times$  $\times$  $\times$  $\times$  $\times$  $\times$ Web API  $\sim$ Peripherals ConnectedDevice [n] SerialNumber  $\times$  $\times$  $\times$  $\times$  $\times$  $\times$  $\times$  $\times$  $\times$  $\times$  $\times$  $\times$  $\times$  $\times$  $\mathbf{r}$ Web, API AIRU Peripherals ConnectedDevice [n] SoftwareInfo  $\times$  $\times$  $\times$  $\times$  $\times$  $\times$  $\times$  $\times$  $\times$  $\times$  $\times$  $\times$  $\times$  $\times$  $\mathcal{L}$ Web, API  $AIRII$ Peripherals ConnectedDevice [n] Status  $\times$  $\mathsf X$  $\times$  $\boldsymbol{\times}$  $\times$  $\times$  $\boldsymbol{\mathsf{X}}$  $\mathsf X$  $\mathsf X$  $\times$  $\times$  $\times$  $\times$  $\times$  $\overline{\phantom{a}}$ Web, API AIRU Peripherals ConnectedDevice [n] Type  $\boldsymbol{\times}$  $\times$  $\times$  $\times$  $\mathsf X$  $\times$ X  $\times$  $\times$ X  $\times$  $\times$ X  $\times$  $\bar{\phantom{a}}$ Web. API  $AIRU$ Peripherals ConnectedDevice [n] UpgradeFailureReason  $\times$  $\times$  $\times$  $\times$  $\times$  $\times$  $\times$  $\times$  $\mathsf X$  $\times$  $\mathsf X$  $\times$  $\times$  $\times$  $\bar{ }$ Web, API AIRU Peripherals ConnectedDevice [n] UpgradeStatus  $\times$  $\times$  $\times$  $\times$  $\times$  $\times$  $\times$  $\times$  $\times$  $\times$  $\times$  $\times$ Web, API AIRU  $\times$  $\times$  $\mathcal{L}$ Peripherals ConnectedDevice [n] UpgradeURL  $\times$  $\times$  $\times$  $\times$  $\times$  $\times$  $\times$  $\times$  $\times$  $\times$  $\times$  $X$  $\times$  $\times$  $\mathcal{L}_{\mathcal{A}}$ Web, API AIRU  $\times$  $\times$  $\times$  $AIRII$ Peripherals ConnectedProgress [n] Ident  $\times$  $\times$  $\times$  $\times$  $\mathsf X$  $\times$  $\times$  $\times$  $\times$  $\times$  $\times$  $\sim$ **Web** Peripherals ConnectedProgress [n] Progress  $\mathsf X$  $\times$  $\times$  $\times$  $\times$  $\times$  $\times$  $\times$  $\mathsf X$  $\times$  $\times$  $\times$  $\equiv$ Web AIRU  $\times$  $\times$ Provisioning CUCM CAPF LSC **Web**  $A$ <sub> $U$ </sub>  $\times$  $\times$  $\times$  $\times$  $\times$  $\times$  $\times$  $\times$  $\times$  $\times$  $\times$  $\times$  $\times$  $\times$  $\overline{a}$ Provisioning CUCM CAPF Mode  $\times$  $\times$  $\mathsf X$  $\times$  $\times$  $\mathsf X$  $\times$  $\times$  $\times$  $\mathsf X$  $\times$  $\mathsf X$  $\mathsf X$  $\mathsf X$  $\mathbf{r}$ Web AU Provisioning CUCM CAPF OperationResult  $\times$  $\times$  $\times$  $\times$  $\times$  $\times$  $\times$  $\times$  $\times$  $\times$  $\times$  $\times$  $\times$  $\times$  $\mathcal{L}$  $M \rho h$  $\Delta$  | | Provisioning CUCM CAPF OperationState  $\boldsymbol{\times}$  $\mathsf X$  $\mathsf X$  $\mathsf X$  $\mathsf X$  $\boldsymbol{\mathsf{X}}$  $\boldsymbol{\mathsf{X}}$  $\boldsymbol{\mathsf{X}}$  $\boldsymbol{\times}$  $\boldsymbol{\mathsf{X}}$  $\boldsymbol{\times}$  $\mathsf X$  $\mathsf X$  $\boldsymbol{\times}$  $\equiv$ Web  $A$ <sub> $U$ </sub>  $\times$ AU Provisioning CUCM CAPF ServerName  $\times$  $\times$  $\times$  $\times$  $\times$  $\times$  $\times$  $\times$  $\times$  $\times$  $\times$  $\times$  $\times$  $\overline{a}$ Web  $\times$  $\times$  $\times$  $\times$  $\times$  $\times$  $\times$  $\times$ Provisioning CUCM CAPF ServerPort  $\times$  $\times$  $\times$  $\times$  $\times$  $\times$ Web AU  $\overline{a}$

X: Supported -: Not supported

470

A: ADMIN Au: AUDIT I: INTEGRATOR R: ROOMCONTROL U: USER

# API Reference Guide

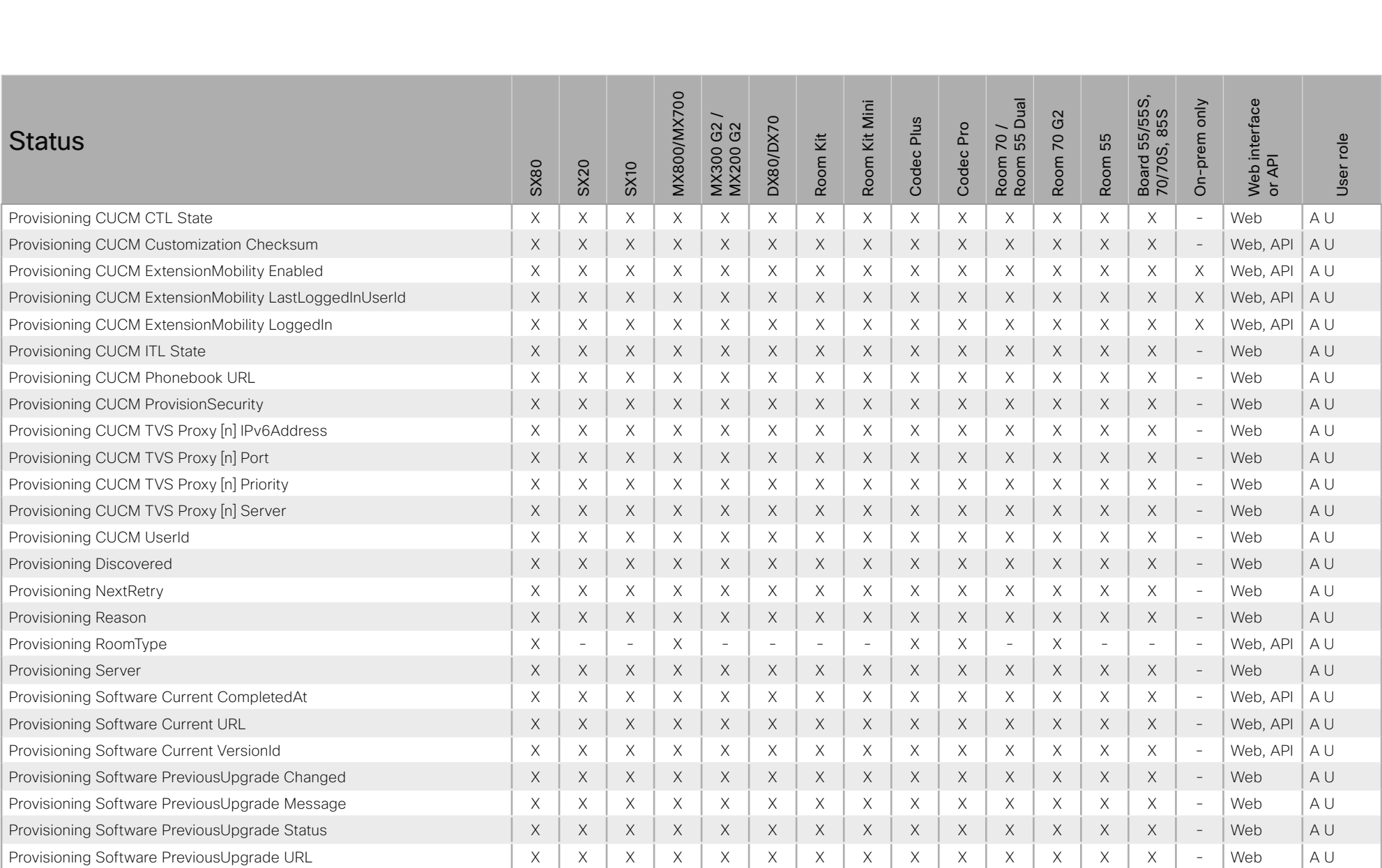

X: Supported -: Not supported

## وبا بوابر **CISCO** Cisco Collaboration Endpoint Software

#### 圓 Introduction About the API xConfiguration xCommand xStatus Appendices **MX800/MX700** Board 55/55S,<br>70/70S, 85S Room 70 /<br>Room 55 Dual Kit Mini On-prem only interface G<sub>2</sub> DX80/DX70 Codec Plus G2<br>G2 Codec Pro **Status** Κit  $\overline{70}$ 55 User role MX300 ( Room Room Room Room  $\overline{\mathsf{AP}}$ **SX80 SX20 SX10** Web i<br>or AP Provisioning Software PreviousUpgrade VersionId  $\times$  $\times$  $\times$  $\times$  $\times$  $\times$  $\times$  $\times$  $\times$  $\times$  $\times$  $\times$  $\times$  $\times$  $\mathcal{L}$ Web  $A$ l  $A$ <sub> $U$ </sub> Provisioning Software UpgradeStatus LastChange  $\times$  $\times$  $\times$  $\times$  $\times$  $\times$  $\times$  $\times$  $\times$  $\times$  $\times$  $\times$  $\times$  $\times$  $\overline{a}$ Web API Provisioning Software UpgradeStatus Message  $\times$  $\times$  $\boldsymbol{\mathsf{X}}$  $\times$  $\mathsf X$  $\times$ Web, API AU X X X  $\times$ X  $\times$  $\times$  $\times$  $\overline{\phantom{a}}$ Provisioning Software UpgradeStatus Phase  $\times$  $\times$  $\times$  $\times$  $\times$  $\times$  $\times$  $\boldsymbol{\times}$  $\mathsf X$  $\mathsf X$  $\boldsymbol{\times}$  $\mathsf X$  $\times$  $\times$  $\bar{a}$ Web, API  $A$ <sub> $l$ </sub> Provisioning Software UpgradeStatus PostponedUntil  $\boldsymbol{\times}$  $\mathsf X$  $\mathsf X$  $\mathsf X$  $\mathsf X$  $\mathsf X$  $\mathsf X$  $\boldsymbol{\times}$  $\boldsymbol{\times}$  $\mathsf X$  $\boldsymbol{\times}$  $\mathsf X$  $\mathsf X$  $\mathsf X$  $\equiv$ Web  $\Delta$  | | Provisioning Software UpgradeStatus SecondsUntilUpgrade  $\times$  $\times$  $\times$  $\times$  $\times$  $\times$  $\times$  $\times$  $\times$  $\times$  $\times$  $\times$  $\times$  $\times$  $\sim$ Web  $\Delta$  | |  $\times$ AU Provisioning Software UpgradeStatus SessionId  $\times$  $\times$  $\times$  $\times$  $\times$  $\times$  $\times$  $\times$  $\times$  $\times$  $\times$  $\times$  $\times$  $\overline{\phantom{a}}$ Web, API  $\times$  $\times$ Provisioning Software UpgradeStatus Status  $\times$  $\times$  $\times$  $\times$  $\times$  $\times$  $\times$  $\times$  $\times$  $\times$  $\times$  $\times$  $\sim$ Web, API  $A$ <sub>I</sub> Provisioning Software UpgradeStatus Urgency  $\mathsf X$  $\mathsf X$  $\times$  $\mathsf X$  $\mathsf X$  $\mathsf X$  $\mathsf X$  $\mathsf X$  $\boldsymbol{\mathsf{X}}$  $\times$  $\boldsymbol{\mathsf{X}}$  $\times$  $\mathsf X$  $\mathsf X$ Web, API  $A$ <sub> $|$ </sub>  $\sim$  $\Delta$  | | Provisioning Software UpgradeStatus URL  $\times$  $\times$  $\times$  $\times$  $\times$  $\times$  $\times$  $\times$  $\times$  $\times$  $\times$ Web API  $\times$  $\times$  $\times$  $\mathcal{L}$ Provisioning Software UpgradeStatus VersionId  $\times$  $\times$  $\times$  $\times$  $\times$  $\times$  $\times$  $\times$  $\times$  $\times$  $\times$  $\times$  $\times$  $\times$  $\mathbf{r}$ Web, API AU Provisioning Status  $\times$  $\times$  $\times$  $\times$  $\times$  $\times$  $\times$  $\times$  $\times$  $\times$  $\times$  $\times$  $\times$  $\times$  $\mathcal{L}$ Web, API  $A$ <sub> $U$ </sub> Proximity Services Availability  $\boldsymbol{\times}$ X  $\times$  $\times$  $\times$  $\times$ X  $\boldsymbol{\mathsf{X}}$  $\boldsymbol{\mathsf{X}}$  $\times$  $\boldsymbol{\mathsf{X}}$  $\times$  $\mathsf X$  $\mathsf X$  $\times$ Web, API A U RoomAnalytics AmbientNoise Level dBA  $\sim$  $\overline{a}$  $\bar{a}$  $\sim$  $\bar{a}$  $\overline{a}$  $\mathsf X$ X  $\times$ X  $\times$  $\times$ X X  $\bar{\phantom{a}}$ Web, API  $A<sub>1</sub>U$ RoomAnalytics PeopleCount Current  $\boldsymbol{\times}$  $\times$  $\boldsymbol{\times}$  $\mathsf X$  $\times$  $\mathsf X$  $\times$  $\times$  $\times$  $\bar{\phantom{a}}$ Web, API  $A$ IU  $\overline{\phantom{a}}$  $\sim$  $\overline{\phantom{a}}$  $\overline{a}$  $\sim$  $\times$  $\times$  $\times$  $\times$  $\times$  $\times$  $\times$ Web, API  $A<sub>1</sub>U$ RoomAnalytics PeoplePresence  $\times$  $\overline{a}$  $\times$  $\times$  $\times$  $\times$  $\mathcal{L}$  $\equiv$ RoomPreset Inl Defined  $\times$  $\times$  $\times$  $\times$  $\times$  $\times$  $\times$  $\times$  $\times$  $\times$  $\times$  $\times$ Web, API AU  $\times$  $\sim$  $\overline{\phantom{a}}$  $\times$  $\mathsf X$ RoomPreset [n] Description  $\mathsf X$  $\times$  $\mathsf X$  $\times$  $\sim$  $\mathsf X$  $\times$  $\times$  $\times$  $\times$  $\times$  $\boldsymbol{\times}$  $\mathcal{L}$ Web, API  $A$ <sub> $|$ </sub> RoomPreset [n] Type  $\mathsf X$  $\times$  $\times$  $\mathsf X$  $\mathsf X$  $\mathsf X$  $\times$  $\times$  $\times$  $\times$ Web, API AU  $\times$  $\overline{\phantom{a}}$ X  $\times$  $\overline{\phantom{a}}$ Security Audit Server Port  $A$  Au U  $\times$  $\times$  $\times$  $\times$  $\times$  $\times$  $\times$  $\times$  $\times$  $\times$  $\times$  $\times$  $\times$  $\times$  $\overline{a}$ **Web** AU Security FIPS Mode  $\times$  $\times$  $\mathsf X$  $\times$  $\times$  $\mathsf X$  $\times$  $\times$  $\times$  $\times$  $\times$  $\mathsf X$  $\mathsf X$  $\times$  $\mathsf X$ Web, API Security Persistency CallHistory  $\times$  $\times$  $\times$  $\times$  $\times$  $\times$  $\times$  $\times$  $\times$  $\times$  $\times$  $\times$  $\times$  $\times$  $\times$ Web API  $\Delta$  | | Security Persistency Configurations  $\mathsf X$  $\mathsf X$  $\mathsf X$  $\mathsf X$  $\mathsf X$  $\boldsymbol{\mathsf{X}}$  $\boldsymbol{\mathsf{X}}$  $\boldsymbol{\mathsf{X}}$  $\boldsymbol{\times}$  $\mathsf X$  $\boldsymbol{\times}$  $\mathsf X$  $\mathsf X$  $\boldsymbol{\times}$  $\times$ Web, API AU Security Persistency DHCP  $\times$  $\times$  $\times$  $\times$  $\times$  $\times$  $\times$  $\times$  $\times$  $\times$  $\times$  $\times$  $\times$  $\times$  $\times$ Web, API AU  $\times$  $\times$  $\times$  $\times$ Security Persistency InternalLogging  $\times$  $\times$  $\times$  $\times$  $\times$  $\times$  $\times$  $\times$  $\times$  $\times$ Web, API  $A$  $\times$

X: Supported -: Not supported

472

A: ADMIN Au: AUDIT I: INTEGRATOR R: ROOMCONTROL U: USER

## API Reference Guide

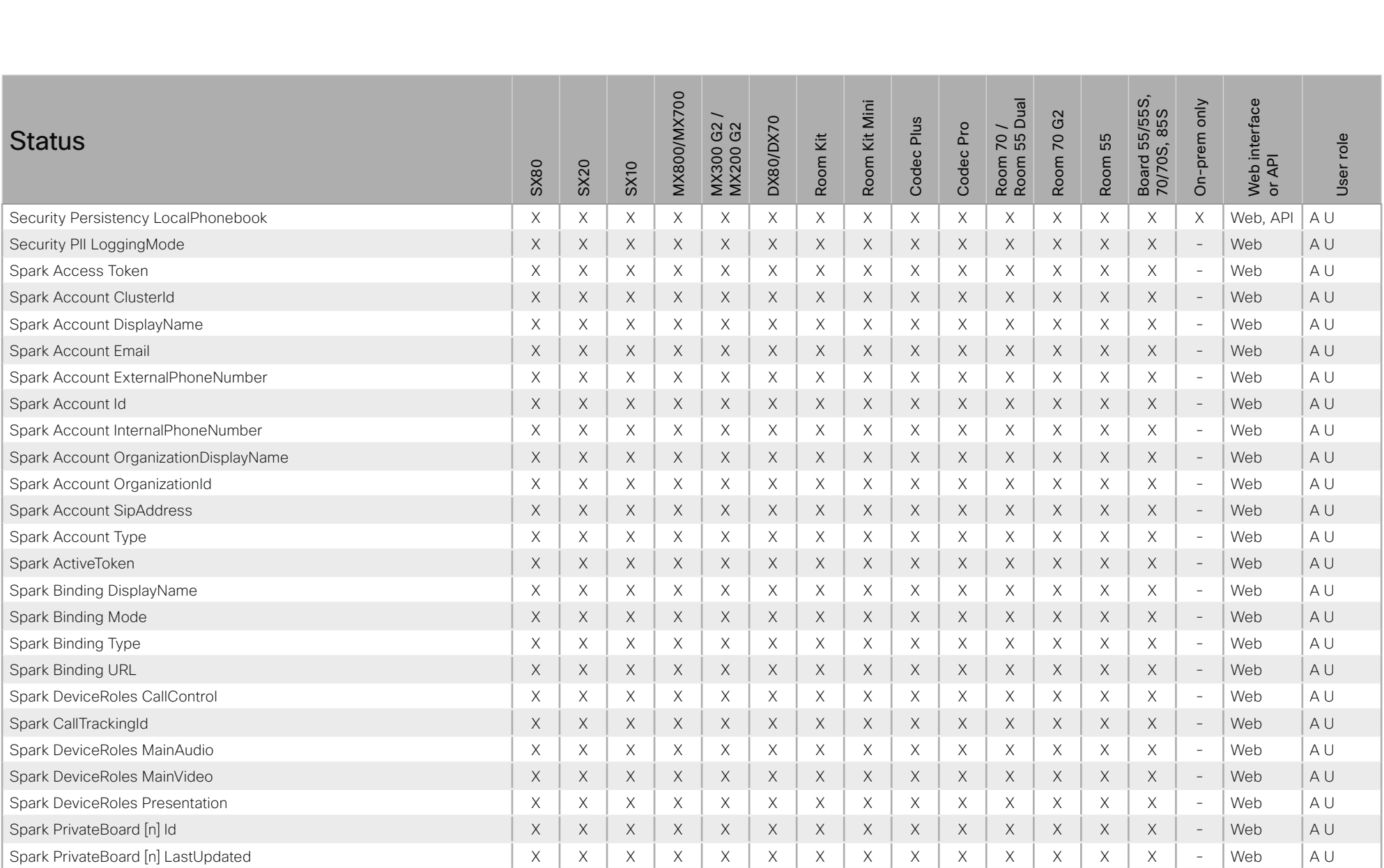

X: Supported -: Not supported

## وبا بوابر **CISCO** Cisco Collaboration Endpoint Software

#### 圓 About the API xConfiguration xStatus Appendices Introduction xCommand MX800/MX700 Board 55/55S,<br>70/70S, 85S Room 70 /<br>Room 55 Dual Kit Mini On-prem only interface G<sub>2</sub> DX80/DX70 Codec Plus G2<br>G2 Codec Pro **Status** Κit 70 55 User role MX300 ( Room Room Room Room  $\overline{\mathsf{AP}}$ **SX80 SX20 SX10** Web i<br>or AP Spark PrivateBoard [n] SnapshotUrl  $\times$  $\times$  $\times$  $\times$  $\times$  $\times$  $\times$  $\times$  $\times$  $\times$  $\times$  $\times$  $\times$  $\times$  $\mathcal{L}$ Web  $A$ l  $A$ l Spark PrivateBoard [n] Type  $\times$  $\times$  $\times$  $\times$  $\times$  $\times$  $\times$  $\times$  $\times$  $\times$  $\times$  $\times$  $\times$  $\times$ Web  $\overline{a}$ **Spark Services Assistant Description**  $\times$ AU X  $\times$ X X  $\times$ X  $\times$  $\times$  $\times$ X  $\times$ X  $\times$  $\overline{\phantom{a}}$ Web  $A$ l Spark Services Assistant LastUrl  $\times$  $\times$  $\times$  $\times$  $\times$  $\times$  $\boldsymbol{\times}$  $\mathsf X$  $\mathsf X$  $\boldsymbol{\times}$  $\mathsf X$  $\times$  $\boldsymbol{\times}$  $\boldsymbol{\times}$  $\overline{a}$ Web **Spark Services Assistant Status**  $\boldsymbol{\times}$  $\mathsf X$  $\times$  $\mathsf X$  $\mathsf X$  $\boldsymbol{\times}$  $\boldsymbol{\times}$  $\mathsf X$  $\boldsymbol{\times}$  $\mathsf X$  $\mathsf X$  $\mathsf X$  $\overline{\phantom{a}}$ Web AU  $\mathsf X$ X Spark Services Assistant TimeStamp  $\times$  $\times$  $\times$  $\times$  $\times$  $\times$  $\times$  $\times$  $\times$  $\times$  $\times$  $\times$  $\times$  $\times$  $\sim$ Web AU AU Spark Services Calendar BaseUrl  $\times$  $\times$  $\times$  $\times$  $\times$  $\times$  $\times$  $\times$  $\times$  $\times$  $\times$  $\times$  $\times$  $\times$  $\overline{\phantom{a}}$ Web  $\Delta$  | | Spark Services Calendar Description  $\times$  $\times$  $\times$  $\times$  $\times$  $\times$  $\times$  $\times$  $\times$  $\times$  $\times$  $\times$  $\times$  $\times$  $\overline{a}$ Web Spark Services Calendar Status  $\boldsymbol{\times}$  $\mathsf X$  $\mathsf X$  $\mathsf X$  $\mathsf X$  $\mathsf X$  $\mathsf X$  $\mathsf X$  $\boldsymbol{\mathsf{X}}$  $\mathsf X$  $\boldsymbol{\mathsf{X}}$  $\times$  $\mathsf X$  $\mathsf X$ Web  $A$ <sub> $|$ </sub>  $\sim$ Spark Services Calendar TimeStamp  $\times$  $\times$  $\times$  $\times$  $\times$  $M \triangleleft h$  $\Delta$  | |  $\times$  $\times$  $\times$  $\times$  $\times$  $\times$  $\times$  $\times$  $\times$  $\mathcal{L}$ Spark Services Configuration Description  $\times$  $\times$  $\times$  $\times$  $\times$  $\times$  $\times$  $\times$  $\times$  $\times$  $\times$  $\times$  $\times$  $\overline{a}$ Web AU  $\times$ Spark Services Configuration Proximity Description  $\times$  $\times$  $\times$  $\times$  $\times$  $\times$  $\times$  $\times$  $\times$  $\times$  $\times$  $\times$  $\times$  $\times$  $\sim$ Web  $A$ l Spark Services Configuration Proximity PinChallenge Pin  $\boldsymbol{\times}$ X  $\times$  $\times$  $\mathsf X$  $\times$ X  $\boldsymbol{\mathsf{X}}$  $\times$  $\boldsymbol{\mathsf{X}}$  $\boldsymbol{\mathsf{X}}$  $\times$  $\mathsf X$  $\mathsf X$  $\overline{\phantom{a}}$ Web  $A$ l Spark Services Configuration Proximity TimeStamp  $\boldsymbol{\times}$  $\mathsf X$  $\times$  $\times$  $\mathsf X$  $\times$ X X  $\times$ X  $\times$  $\times$ X X  $\equiv$ Web AU Spark Services Configuration Proximity Token Description  $\times$  $\times$  $\times$  $\times$  $\times$  $\mathsf X$  $\times$  $\mathsf X$  $\mathsf X$  $\times$  $\mathsf X$  $\times$  $\times$  $\times$  $\equiv$ Web  $\Delta$  | |  $\times$  $\times$  $\times$  $\times$  $\times$ AU Spark Services Configuration Proximity Token Status  $\times$  $\times$  $\times$  $\times$  $\times$  $\times$  $\times$  $\times$  $\times$  $\sim$ Web Spark Services Configuration Proximity TokenRequest Description  $\times$  $\times$  $\times$  $\times$  $\times$  $\times$  $\times$  $\times$  $\times$  $\times$  $\times$ Web  $\Delta$  | |  $\times$  $\times$  $\times$  $\overline{\phantom{a}}$  $\times$  $\Delta$  | | Spark Services Configuration Proximity TokenRequest NextRequest  $\mathsf X$  $\times$  $\mathsf X$  $\times$  $\times$  $\mathsf X$  $\boldsymbol{\times}$  $\boldsymbol{\times}$  $\times$  $\mathsf X$  $\times$  $\mathsf X$  $\boldsymbol{\times}$  $\overline{a}$ **Web** Spark Services Configuration Proximity TokenRequest Status  $\mathsf X$  $\times$  $\times$  $\times$  $\mathsf X$  $\mathsf X$  $\times$  $\times$ Web AU X  $\times$ X  $\times$ X X  $\overline{\phantom{a}}$  $A$ <sub> $U$ </sub> Spark Services Configuration Proximity TokenRequest TimeStamp  $\times$  $\times$  $\times$  $\times$  $\times$  $\times$  $\times$  $\times$  $\times$  $\times$  $\times$  $\times$  $\times$  $\times$  $\overline{a}$ Web Spark Services Configuration Settings Description  $\times$  $\mathsf X$  $\times$  $\mathsf X$  $\times$  $\times$  $\mathsf X$  $\times$  $\mathsf X$  $\mathsf X$  $\times$ Web AU  $\times$  $\times$  $\mathsf X$ **Spark Services Configuration Settings Status**  $\times$  $\times$  $\times$  $\times$  $\times$  $\times$  $\times$  $\times$  $\times$  $\times$  $\times$  $\times$  $\times$  $\times$  $\mathcal{L}$ Web  $\Delta$  | | Spark Services Configuration Settings TimeStamp  $\boldsymbol{\times}$  $\mathsf X$  $\mathsf X$  $\mathsf X$  $\mathsf X$  $\boldsymbol{\mathsf{X}}$  $\boldsymbol{\mathsf{X}}$  $\boldsymbol{\times}$  $\mathsf X$  $\boldsymbol{\times}$  $\mathsf X$  $\mathsf X$  $\boldsymbol{\times}$ Web  $A$ l X  $\overline{\phantom{a}}$ Spark Services Configuration Space Description  $\times$  $\times$  $\times$  $\times$  $\times$  $\times$  $\times$  $\times$  $\times$  $\times$  $\times$  $\times$  $\times$  $\times$ ÷. Web AU  $\times$  $\times$  $\times$  $\times$ Spark Services Configuration Space Status  $\times$  $\times$  $\times$  $\times$  $\times$  $\times$  $\times$  $\times$ Web AU  $\times$  $\times$  $\overline{a}$

X: Supported -: Not supported

 $A7A$ 

A: ADMIN Au: AUDIT I: INTEGRATOR R: ROOMCONTROL U: USER

# API Reference Guide

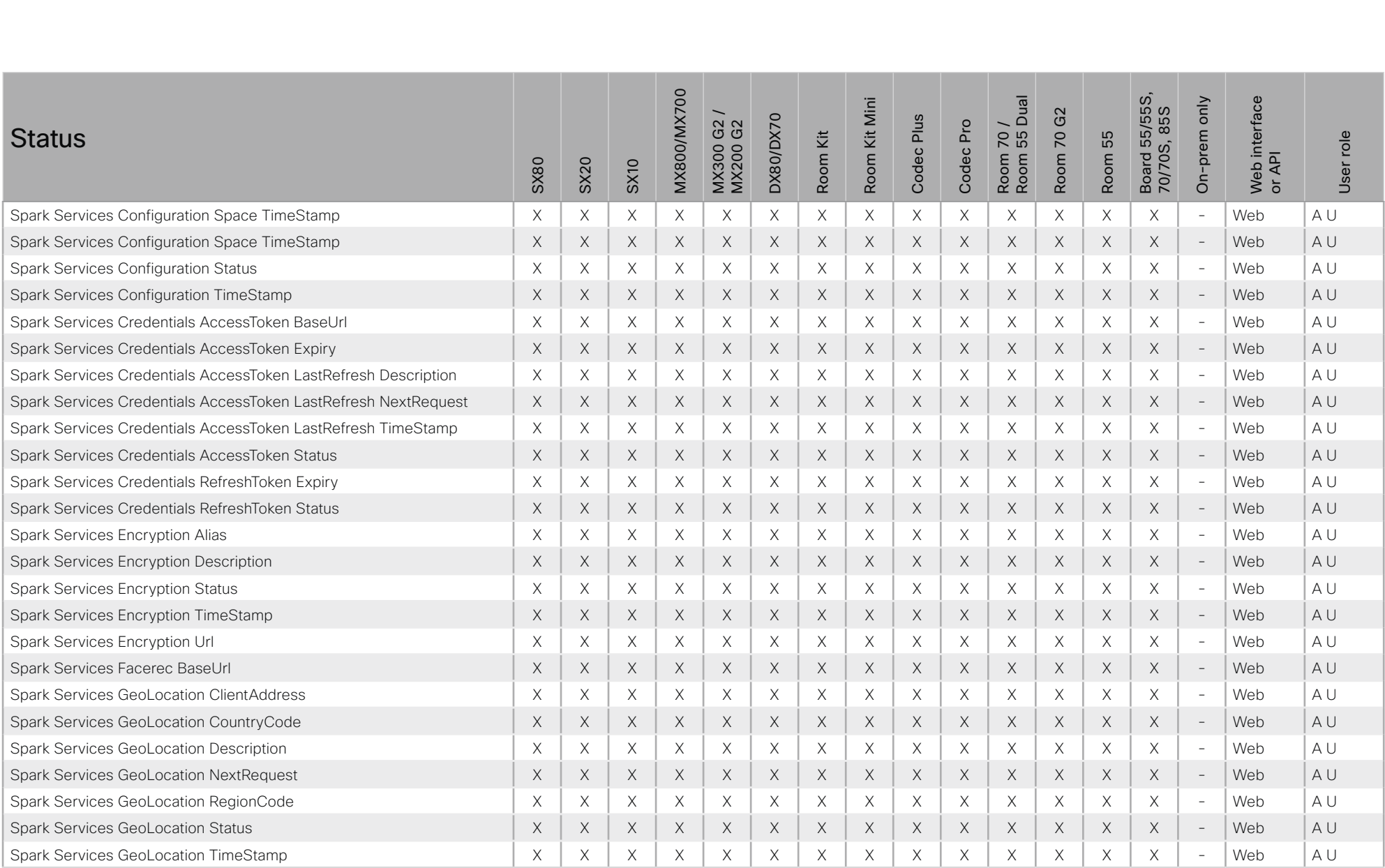

X: Supported -: Not supported

# API Reference Guide

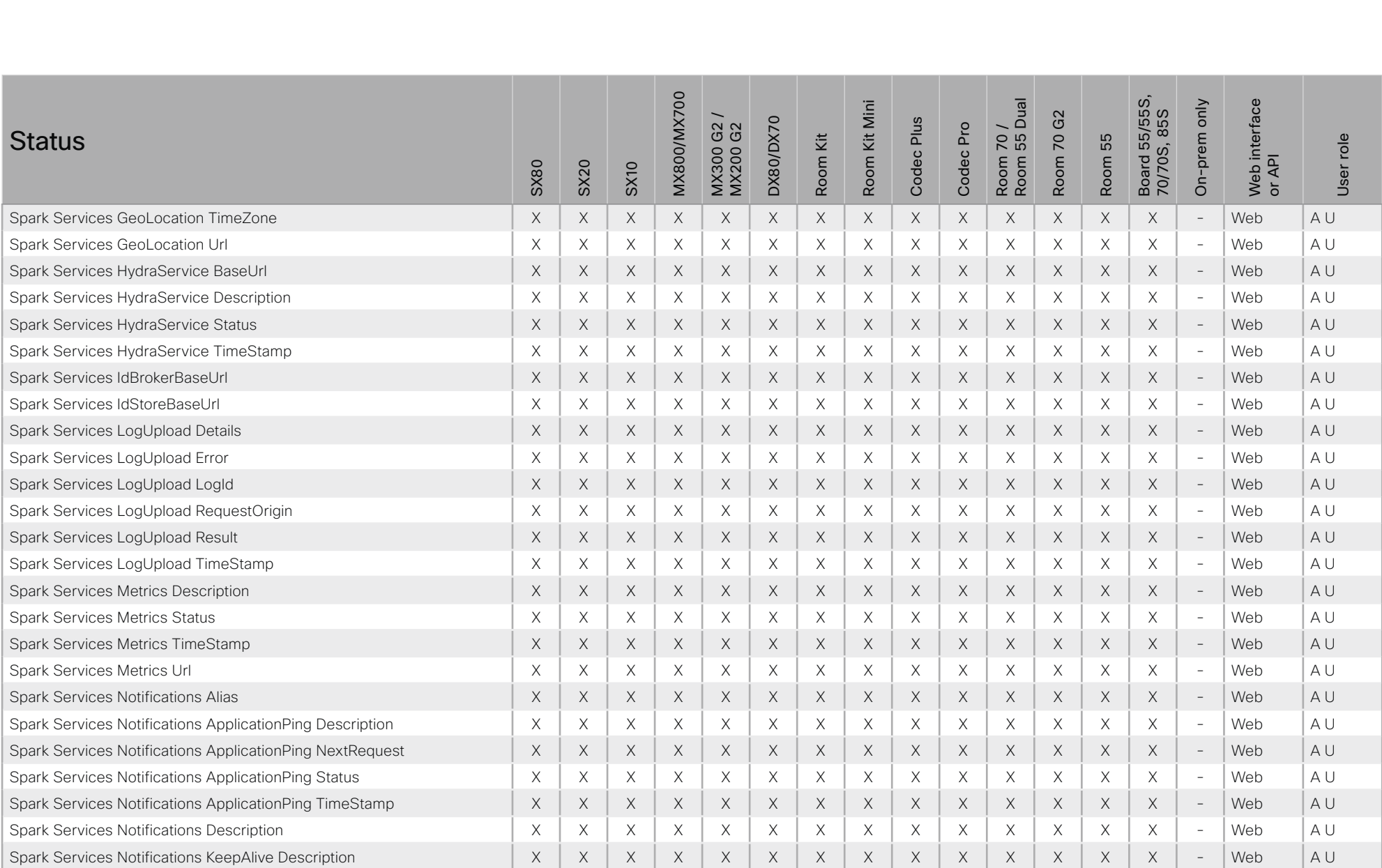

X: Supported -: Not supported

## وبا بوابر **CISCO Cisco Collaboration Endpoint Software**

#### 圓 About the API xConfiguration xStatus Appendices Introduction xCommand **MX800/MX700** Board 55/55S,<br>70/70S, 85S Room 70 /<br>Room 55 Dual Kit Mini On-prem only interface G<sub>2</sub> DX80/DX70 Codec Plus G2<br>G2 Codec Pro **Status** Κit 70 55 User role MX300 ( Room Room Room Room  $\overline{\mathsf{AP}}$ **SX80 SX20 SX10** Web i<br>or AP Spark Services Notifications KeepAlive NextRequest  $\times$  $\times$  $\times$  $\times$  $\times$  $\times$  $\times$  $\times$  $\times$  $\times$  $\times$  $\times$  $\times$  $\times$  $\sim$ Web  $A$ l Spark Services Notifications KeepAlive Status  $\times$  $\times$  $\times$  $\times$  $\times$  $\times$  $\times$  $\times$  $\times$  $\times$ Web  $A$ l  $\times$  $\times$  $\times$  $\times$  $\sim$  $\times$  $\times$  $\times$  $\times$  $\times$ AU Spark Services Notifications KeepAlive TimeStamp  $\times$  $\times$  $\times$  $\times$  $\times$  $\times$  $\times$  $\times$  $\times$ Web  $\bar{a}$  $\times$  $A$ l Spark Services Notifications MessageReceived Description  $\times$  $\times$  $\times$  $\times$  $\times$  $\mathsf X$  $\mathsf X$  $\mathsf X$  $\times$  $\times$  $\times$  $\equiv$ Web X  $\times$ Spark Services Notifications MessageReceived Status  $\mathsf X$  $\mathsf X$  $\mathsf X$  $\mathsf X$  $\mathsf X$  $\mathsf X$  $\mathsf X$  $\boldsymbol{\times}$  $\boldsymbol{\times}$  $\mathsf X$  $\mathsf X$  $\mathsf X$  $\mathsf X$  $\mathsf X$  $\sim$ **Web**  $\Delta$ l Spark Services Notifications MessageReceived TimeStamp  $\times$  $\times$  $\times$  $\times$  $\times$  $\times$  $\times$  $\mathsf X$  $\times$  $\times$  $\times$  $\times$  $\times$  $\times$  $\sim$ Web  $\Delta$  | |  $\times$  $\times$  $\times$  $\times$  $\times$  $\times$  $\times$ Web AU Spark Services Notifications MessageSent TimeStamp  $\times$  $\times$  $\times$  $\times$  $\times$  $\times$  $\times$  $\sim$ Spark Services Notifications RemoteAddress  $\times$  $\times$  $\times$  $\times$  $\times$  $\times$  $\times$  $\times$  $\times$  $\times$  $\times$ Web A U  $\times$  $\times$  $\times$  $\overline{\phantom{a}}$ Spark Services Notifications Servers ActiveUrl  $\times$  $\times$  $\times$  $\mathsf X$  $\times$  $\times$  $\times$  $\times$  $\times$  $\times$  $\times$  $\times$  $\times$  $\times$  $\mathcal{L}$ Web  $A$ <sub> $|$ </sub> Spark Services Notifications Servers HAEntry [n] Description  $\Delta$  | |  $\times$  $\times$  $\times$  $\times$  $\times$  $\times$  $\times$  $\times$  $\times$  $\times$  $\times$  $\times$  $\times$  $\times$  $\mathcal{L}$  $M\negthinspace\rho$ Spark Services Notifications Servers HAEntry Inl Priority  $\times$  $\times$  $\times$  $\times$  $\times$  $\times$  $\times$  $\times$  $\times$  $\times$  $\times$  $\times$  $\times$  $\times$  $\overline{a}$ Web AU Spark Services Notifications Servers HAEntry Inl State  $\times$  $\times$  $\times$  $\times$  $\times$  $\times$  $\times$  $\times$  $\times$  $\times$  $\times$  $\times$  $\times$  $\times$  $\sim$ Web  $A$ l Spark Services Notifications Servers HAEntry [n] TimeStamp  $\times$  $\times$  $\times$  $A$ l  $\times$  $\times$  $\times$  $\times$  $\times$  $\times$  $\times$  $\times$  $\times$  $\times$  $\times$  $\overline{a}$ Web Spark Services Notifications Servers HAEntry [n] Url  $\times$  $\mathsf X$  $\times$  $\times$  $\mathsf X$  $\times$  $\boldsymbol{\times}$  $\boldsymbol{\times}$  $\boldsymbol{\mathsf{X}}$  $\boldsymbol{\times}$  $\boldsymbol{\times}$  $\times$ X  $\boldsymbol{\times}$  $\overline{\phantom{a}}$ Web  $A$ <sub> $U$ </sub> **Spark Services Notifications Status**  $\times$  $\times$  $\times$  $\times$  $\times$  $\times$  $\times$  $\times$  $\times$  $\times$  $\times$  $\times$  $\times$  $\times$  $\overline{a}$ **Web**  $\Delta$  | |  $\times$  $\times$ AU  $\times$  $\times$  $\times$  $\times$  $\times$  $\times$  $\times$  $\times$  $\times$ Web Spark Services Notifications TimeStamp  $\times$  $\times$  $\times$  $\overline{a}$ Spark Services Phonebook BaseUrl  $\times$  $\times$  $\times$  $\times$  $\times$  $\times$  $\times$  $\times$  $\times$  $\times$  $\times$  $\times$  $\times$  $\times$  $\sim$ Web  $\Delta$  | | Spark Services Phonebook Description  $\boldsymbol{\times}$  $\mathsf X$  $\mathsf X$  $\mathsf X$  $\mathsf X$  $\mathsf X$  $\boldsymbol{\mathsf{X}}$  $\mathsf X$  $\boldsymbol{\times}$  $\mathsf X$  $\boldsymbol{\times}$  $\times$  $\mathsf X$  $\mathsf X$  $\overline{\phantom{a}}$ Web  $\Delta$  | | Spark Services Phonebook Status  $\boldsymbol{\mathsf{X}}$  $\times$  $\times$  $\times$  $\times$  $\times$  $\times$  $\times$  $\times$  $\times$  $\times$  $\times$  $\times$  $\times$  $\bar{a}$ Web AU  $A$ Spark Services Phonebook TimeStamp  $\times$  $\times$  $\times$  $\times$  $\times$  $\times$  $\times$  $\times$  $\times$ Web  $\times$  $\times$  $\times$  $\times$  $\times$  $\sim$ Spark Services Proximity GuestToken  $\times$  $\times$  $\times$  $\times$  $\times$  $\mathsf X$  $\times$  $\times$  $\times$  $\times$  $\times$  $\times$  $\mathsf X$  $\times$ Web AU Spark Services Proximity UltrasoundToken  $\times$  $\times$  $\times$  $\times$  $\times$  $\times$  $\times$  $\times$  $\times$  $\times$  $\times$  $\times$  $\times$  $\times$  $\mathcal{L}$  $M \triangle B$  $\triangle$  | | Spark Services Registration Alias  $\mathsf X$  $\mathsf X$  $\mathsf X$  $\mathsf X$  $\times$  $\boldsymbol{\mathsf{X}}$  $\times$  $\boldsymbol{\times}$  $\boldsymbol{\times}$  $\mathsf X$  $\mathsf X$  $\times$  $\boldsymbol{\times}$  $\times$  $\overline{a}$ Web  $A$ <sub> $U$ </sub> Spark Services Registration BaseUrl  $\times$  $\times$  $\times$ X  $\times$  $\times$ X  $\mathsf X$  $\times$  $\times$  $\mathsf X$  $\times$  $\times$  $\times$  $\overline{a}$ Web A U  $\times$  $\times$  $\times$  $\times$  $\times$  $\times$  $\times$ Spark Services Registration Description  $\times$  $\times$  $\times$  $\times$  $\times$  $\times$  $\times$ AU  $\overline{a}$ Web

X: Supported -: Not supported

 $177$ 

A: ADMIN Au: AUDIT I: INTEGRATOR R: ROOMCONTROL U: USER

## وبا بوابر **CISCO** Cisco Collaboration Endpoint Software **API Reference Guide** API Reference Guide API Reference Guide

#### ■ Introduction About the API xConfiguration xCommand xCommand xStatus Appendices **MX800/MX700** Room 70 /<br>Room 55 Dual Board 55/55S,<br>70/70S, 85S Board 55/55S, Web interface<br>or API MX800/MX700 Web interface Kit Mini Room 55 Dual On-prem only Room Kit Mini On-prem only MX300 G2 / G<sub>2</sub> 70/70S, 85S Room 70 G2 DX80/DX70 Codec Plus DX80/DX70 Codec Plus G2<br>G2 Codec Pro Room 70 / MX200 G2 Codec Pro **Status** Κit Room 70 55 User role Room Kit User role Room 55 MX300 ( Room | Room Room SX80 SX20 SX10 Spark Services Registration NextRequest X X X X X X X X X X X X X X - Web A U Spark Services Registration Status X X X X X X X X X X X X X X - Web A U Spark Services Registration TimeStamp X X X X X X X X X X X X X X - Web A U Spark Services SoftwareUpgrade Description X X X X X X X X X X X X X X - Web A U Spark Services SoftwareUpgrade ManifestUrl X X X X X X X X X X X X X X - Web A U Spark Services SoftwareUpgrade ServiceUrl X X X X X X X X X X X X X X - Web A U Spark Services SoftwareUpgrade Status X X X X X X X X X X X X X X - Web A U Spark Services SoftwareUpgrade TimeStamp X X X X X X X X X X X X X X - Web A U Spark Services SpeechServicesManager BaseUrl X X X X X X X X X X X X X X - Web A U Spark Services SpeechServicesManager Description X X X X X X X X X X X X X X - Web A U Spark Services SpeechServicesManager LastUrl X X X X X X X X X X X X X X - Web A U Spark Services SpeechServicesManager NextRequest X X X X X X X X X X X X X X - Web A U Spark Services SpeechServicesManager Status X X X X X X X X X X X X X X - Web A U Spark Services SpeechServicesManager TimeStamp X X X X X X X X X X X X X X - Web A U Spark Services TrustAnchorService LastRefresh X X X X X X X X X X X X X X - Web A U Spark Services TrustAnchorService Url X X X X X X X X X X X X X X - Web A U Spark Services U2CBaseUrl X X X X X X X X X X X X X X - Web A U Spark Services WdmBaseUrl X X X X X X X X X X X X X X - Web A U Spark Space Access X X X X X X X X X X X X X X - Web A U Spark Status X X X X X X X X X X X X X X - Web A U SIP AlternateURI Alias [n] URI X X X X X X X X X X X X X X X Web, API A U SIP AlternateURI Primary [n] URI X X X X X X X X X X X X X X X Web, API A U SIP Authentication X X X X X X X X X X X X X X X Web, API A U SIP CallForward DisplayName X X X X X X X X X X X X X X X Web, API A U SIP CallForward Mode X X X X X X X X X X X X X X X Web, API A U

## API Reference Guide

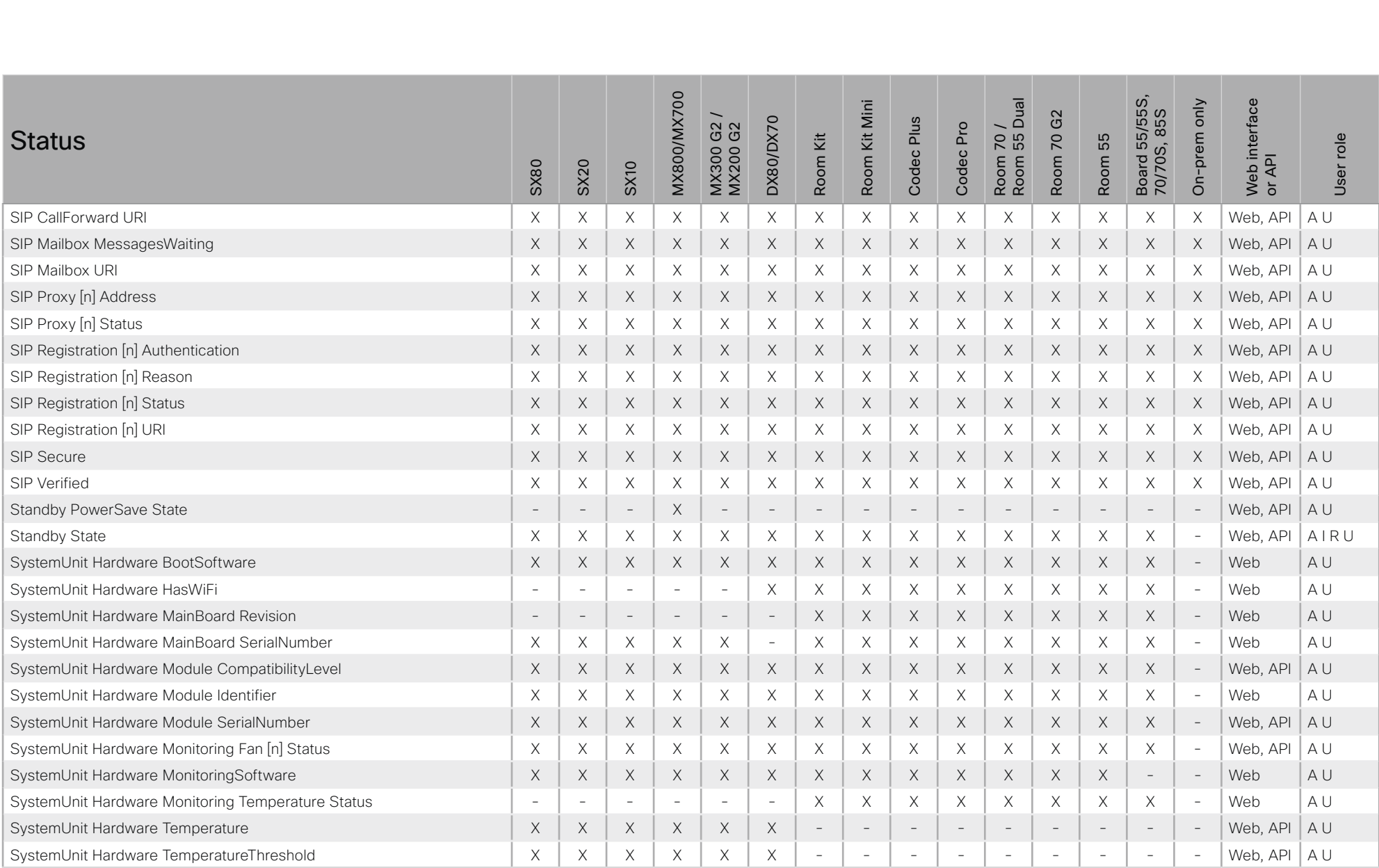

X: Supported -: Not supported

# $\frac{1}{2} \left( \frac{1}{2} \left[ \frac{1}{2} \left( \frac{1}{2} \right) \right] \right) \left( \frac{1}{2} \right)$ Cisco Collaboration Endpoint Software **API Reference Guide** API Reference Guide

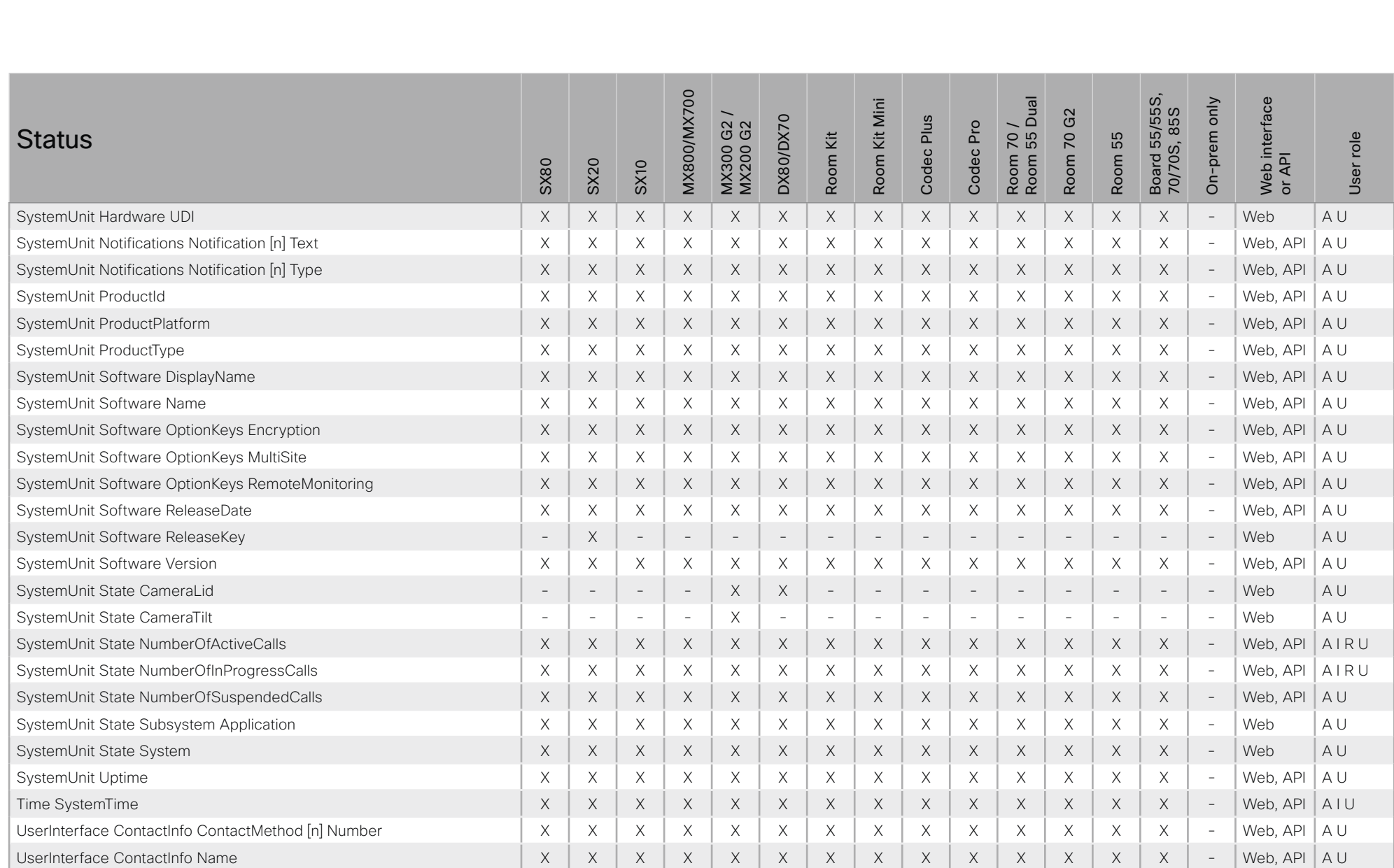

# $\pm 1$  for large Cisco Collaboration Endpoint Software **API Reference Guide** API Reference Guide

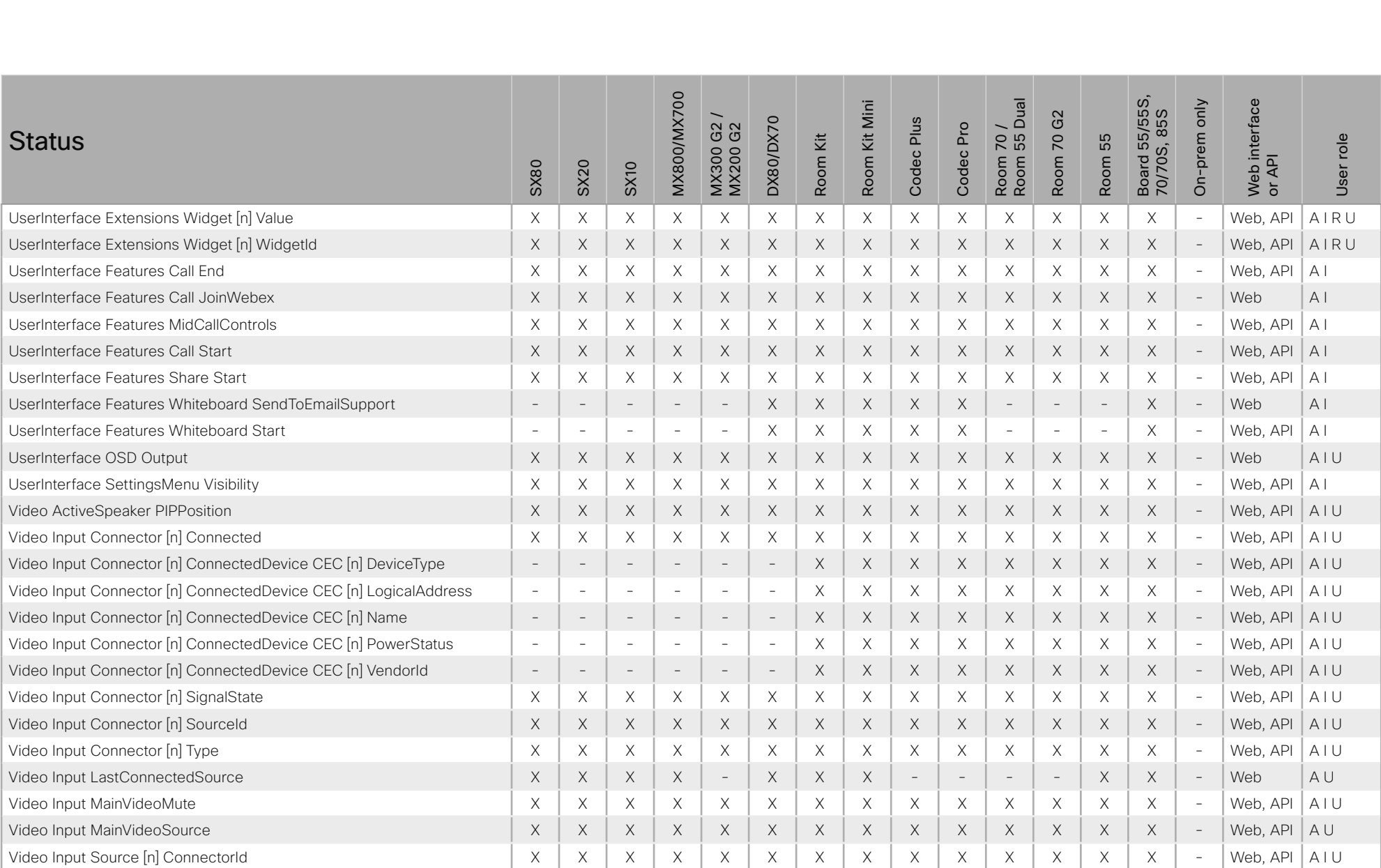

# API Reference Guide

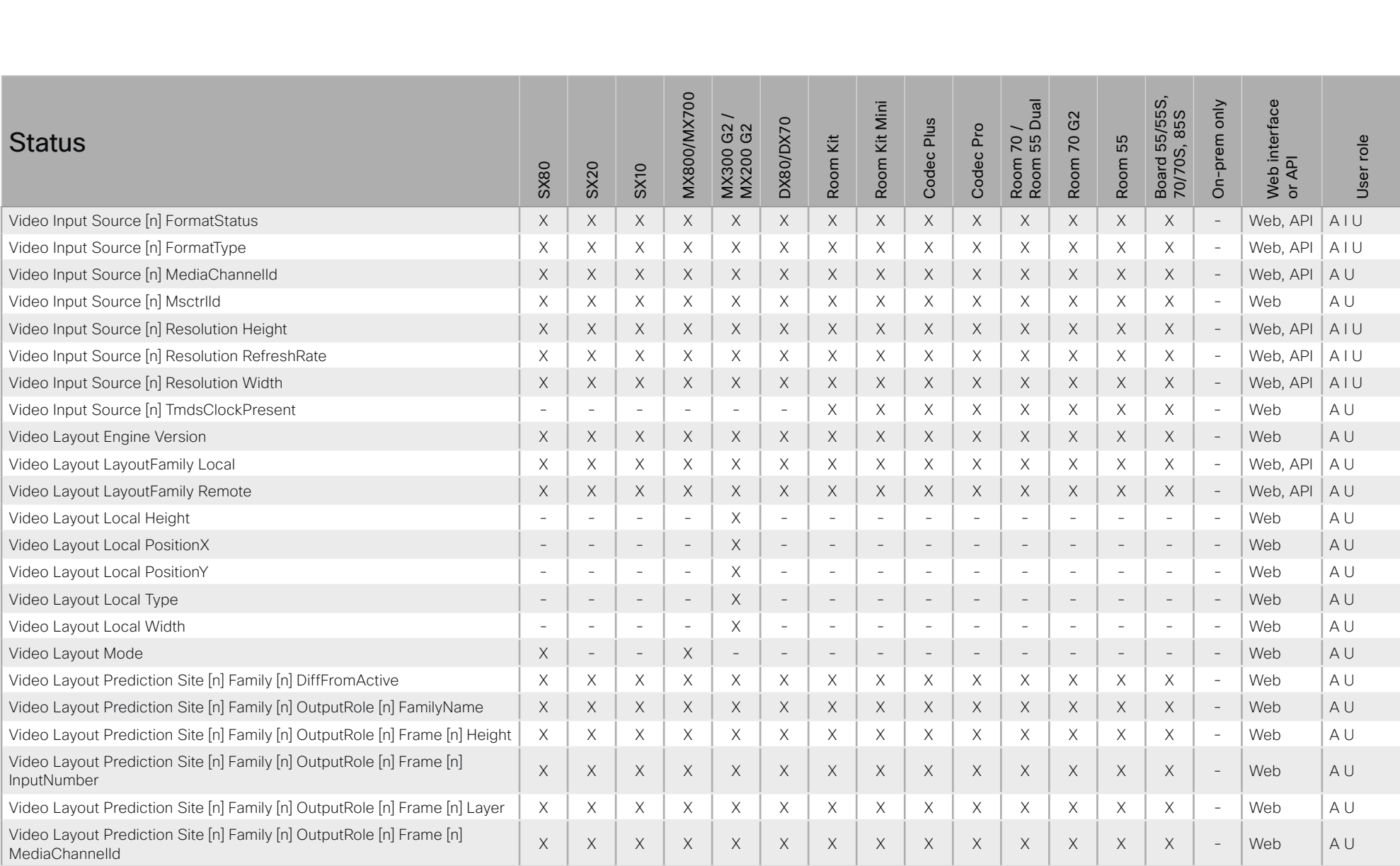

X: Supported -: Not supported

## وبا بوابر Cisco Collaboration Endpoint Software **API Reference Guide** API Reference Guide **CISCO**

#### ■ Introduction About the API xConfiguration xCommand xCommand xStatus Appendices Board 55/55S,<br>70/70S, 85S **MX800/MX700** Room 70 /<br>Room 55 Dual Web interface<br>or API Board 55/55S, MX800/MX700 Web interface Room Kit Mini Room 55 Dual On-prem only Room Kit Mini On-prem only MX300 G2 / G<sub>2</sub> 70/70S, 85S Room 70 G2 **DX80/DX70** Codec Plus  $G<sub>2</sub>$ DX80/DX70 Codec Plus Codec Pro Room 70 / MX200 G2 Codec Pro **Status** ίž Room 70 55 User role Room Kit User role Room 55 MX300 ( Room Room SX80 SX20 SX10 Video Layout Prediction Site [n] Family [n] OutputRole [n] Frame [n] MsctrlId <sup>X</sup> <sup>X</sup> <sup>X</sup> <sup>X</sup> <sup>X</sup> <sup>X</sup> <sup>X</sup> <sup>X</sup> <sup>X</sup> <sup>X</sup> <sup>X</sup> <sup>X</sup> <sup>X</sup> <sup>X</sup> - Web A U Video Layout Prediction Site [n] Family [n] OutputRole [n] Frame [n] ParticipantId Calendari Discrime Principal Discretion Discretion Principal Discretion New York New York New York New York New York New York New York New York New York New York New York New York New York New York New York N Video Layout Prediction Site [n] Family [n] OutputRole [n] Frame [n] ParticipantType <sup>X</sup> <sup>X</sup> <sup>X</sup> <sup>X</sup> <sup>X</sup> <sup>X</sup> <sup>X</sup> <sup>X</sup> <sup>X</sup> <sup>X</sup> <sup>X</sup> <sup>X</sup> <sup>X</sup> <sup>X</sup> - Web A U Video Layout Prediction Site [n] Family [n] OutputRole [n] Frame [n] nace Experimentalism she inpraining parameter in maintenance in a series of X X X X X X X X X X X X X - Web AU<br>PositionX Video Layout Prediction Site [n] Family [n] OutputRole [n] Frame [n] PositionY <sup>X</sup> <sup>X</sup> <sup>X</sup> <sup>X</sup> <sup>X</sup> <sup>X</sup> <sup>X</sup> <sup>X</sup> <sup>X</sup> <sup>X</sup> <sup>X</sup> <sup>X</sup> <sup>X</sup> <sup>X</sup> - Web A U Video Layout Prediction Site [n] Family [n] OutputRole [n] Frame [n] videoSourceContent Content Content Content Content Content Content Content Content Content Content Content Content Content Content Content Content Content Content Content Content Content Content Content Content Content Con Video Layout Prediction Site [n] Family [n] OutputRole [n] Frame [n] VideoSourceId <sup>X</sup> <sup>X</sup> <sup>X</sup> <sup>X</sup> <sup>X</sup> <sup>X</sup> <sup>X</sup> <sup>X</sup> <sup>X</sup> <sup>X</sup> <sup>X</sup> <sup>X</sup> <sup>X</sup> <sup>X</sup> - Web A U Video Layout Prediction Site [n] Family [n] OutputRole [n] Frame [n] VideoSourceInstance <sup>X</sup> <sup>X</sup> <sup>X</sup> <sup>X</sup> <sup>X</sup> <sup>X</sup> <sup>X</sup> <sup>X</sup> <sup>X</sup> <sup>X</sup> <sup>X</sup> <sup>X</sup> <sup>X</sup> <sup>X</sup> - Web A U Video Layout Prediction Site [n] Family [n] OutputRole [n] Frame [n] VideoSourceType <sup>X</sup> <sup>X</sup> <sup>X</sup> <sup>X</sup> <sup>X</sup> <sup>X</sup> <sup>X</sup> <sup>X</sup> <sup>X</sup> <sup>X</sup> <sup>X</sup> <sup>X</sup> <sup>X</sup> <sup>X</sup> - Web A U Video Layout Prediction Site [n] Family [n] OutputRole [n] Frame [n] Width X X X X X X X X X X X X X X - Web A U Video Layout Prediction Site [n] Family [n] OutputRole [n] GraphicName X X X X X X X X X X X X X X - Web A U Video Layout Prediction Site [n] Family [n] OutputRole [n] RoleName X X X X X X X X X X X X X X - Web A U Video Layout Prediction Site [n] FrameContainer OutputRole [n] Height X X X X X X X X X X X X X X - Web A U Video Layout Prediction Site [n] FrameContainer OutputRole [n] PositionX X X X X X X X X X X X X X X - Web A U Video Layout Prediction Site [n] FrameContainer OutputRole [n] PositionY X X X X X X X X X X X X X X - Web A U Video Layout Prediction Site [n] FrameContainer OutputRole [n] Width X X X X X X X X X X X X X X - Web A U Video Layout Prediction Site [n] Output [1..2] Frame [1..6] MediaChannelId  $\vert - \vert \times \vert \times \vert \times \vert + \vert \times \vert \times \vert \times \vert \times \vert + \vert - \vert - \vert - \vert + \vert \times \vert \times \vert - \vert$  Web  $\vert$  A U Video Layout Prediction Site [n] Family[n] OutputRole [n] Frame[n] ParticipantId Calendari Discriminating Desperations printention in the N X X X X X X X X X X X X X - Web A U<br>ParticipantId

# $\pm 1$  for large Cisco Collaboration Endpoint Software **API Reference Guide** API Reference Guide

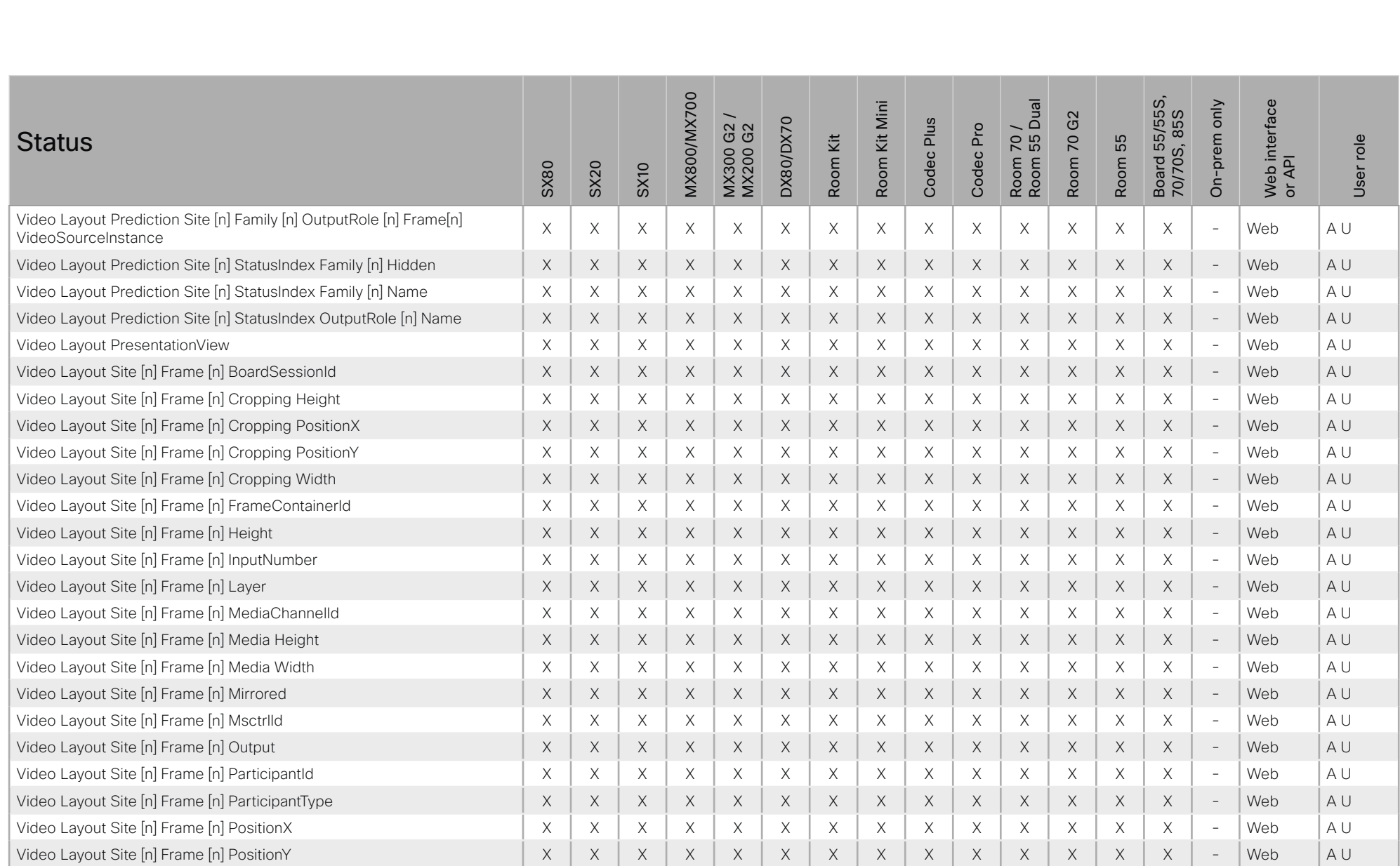

## وبا بوابر Cisco Collaboration Endpoint Software **API Reference Guide** API Reference Guide **CISCO**

#### ■ Introduction About the API xConfiguration xCommand xCommand xStatus Appendices Board 55/55S,<br>70/70S, 85S **MX800/MX700** Room 70 /<br>Room 55 Dual Web interface<br>or API Board 55/55S, MX800/MX700 Web interface Room Kit Mini Room 55 Dual On-prem only Room Kit Mini On-prem only MX300 G2 / G<sub>2</sub> 70/70S, 85S Room 70 G2 **DX80/DX70** Codec Plus  $G2$ DX80/DX70 Codec Plus Codec Pro Room 70 / MX200 G2 Codec Pro **Status** Room Kit Room 70 Room 55 User role Room Kit User role Room 55 MX300 0 SX80 SX20 SX10 Video Layout Site [n] Frame [n] VideoSourceContent X X X X X X X X X X X X X X - Web A U Video Lavout Site [n] Frame [n] VideoSourceId | X | X | X | X | X | X | X | X | X | X | X | X | X | X | X | X | X | X | X | X | Video Layout Site [n] Frame [n] VideoSourceInstance X X X X X X X X X X X X X X - Web A U Video Layout Site [n] Frame [n] VideoSourceType X X X X X X X X X X X X X X - Web A U Video Layout Site [n] Frame [n] Width X X X X X X X X X X X X X X - Web A U Video Layout Site [n] Output [n] FrameContainer [n] Content X X X X X X X X X X X X X X - Web A U Video Layout Site [n] Output [n] FrameContainer [n] Height X X X X X X X X X X X X X X - Web A U Video Layout Site [n] Output [n] FrameContainer [n] PositionX X X X X X X X X X X X X X X - Web A U Video Layout Site [n] Output [n] FrameContainer [n] PositionY X X X X X X X X X X X X X X - Web A U Video Layout Site [n] Output [n] FrameContainer [n] Width X X X X X X X X X X X X X X - Web A U Video Lavout Site [n] Output [n] FullFamilyName | X | X | X | X | X | X | X | X | X | X | X | X | X | X | X | X | X | X | X | X | X | X | X | X | X | X | X | X | X | X | X | X | Video Monitors X X X X X X X X X X X X X X - Web, API A U Video Output Connector [n] Connected X X X X X X X X X X X X X X - Web, API A I U Video Output Connector [n] ConnectedDevice CEC [n] DeviceType X X X X X X X X X X X X X X - Web, API A I U Video Output Connector [n] ConnectedDevice CEC [n] LogicalAddress X X X X X X X X X X X X X X - Web, API A I U Video Output Connector [n] ConnectedDevice CEC [n] Name X X X X X X X X X X X X X X - Web, API A I U Video Output Connector [n] ConnectedDevice CEC [n] PowerStatus X X X X X X X X X X X X X X - Web, API A I U Video Output Connector [n] ConnectedDevice CEC [n] VendorId X X X X X X X X X X X X X X - Web, API A I U Video Output Connector [n] ConnectedDevice Name X X X X X X X X X X X X X X - Web, API A I U Video Output Connector [n] ConnectedDevice PreferredFormat X X X X X X X X X X X X X X - Web, API A I U Video Output Connector [n] ConnectedDevice ScreenSize X X X X X X X X X X X X X X - Web, API A U Video Output Connector [n] ConnectedDevice SupportedFormat Res\_1920\_1080\_50 <sup>X</sup> <sup>X</sup> <sup>X</sup> <sup>X</sup> <sup>X</sup> <sup>X</sup> <sup>X</sup> <sup>X</sup> <sup>X</sup> <sup>X</sup> <sup>X</sup> <sup>X</sup> <sup>X</sup> <sup>X</sup> - Web A I U Video Output Connector [n] ConnectedDevice SupportedFormat Res\_1920\_1080\_60 <sup>X</sup> <sup>X</sup> <sup>X</sup> <sup>X</sup> <sup>X</sup> <sup>X</sup> <sup>X</sup> <sup>X</sup> <sup>X</sup> <sup>X</sup> <sup>X</sup> <sup>X</sup> <sup>X</sup> <sup>X</sup> - Web A I U

## $\pm 1$  [  $\pm 1$  ]  $\pm \pm$ Cisco Collaboration Endpoint Software **API Reference Guide** API Reference Guide **CISCO**

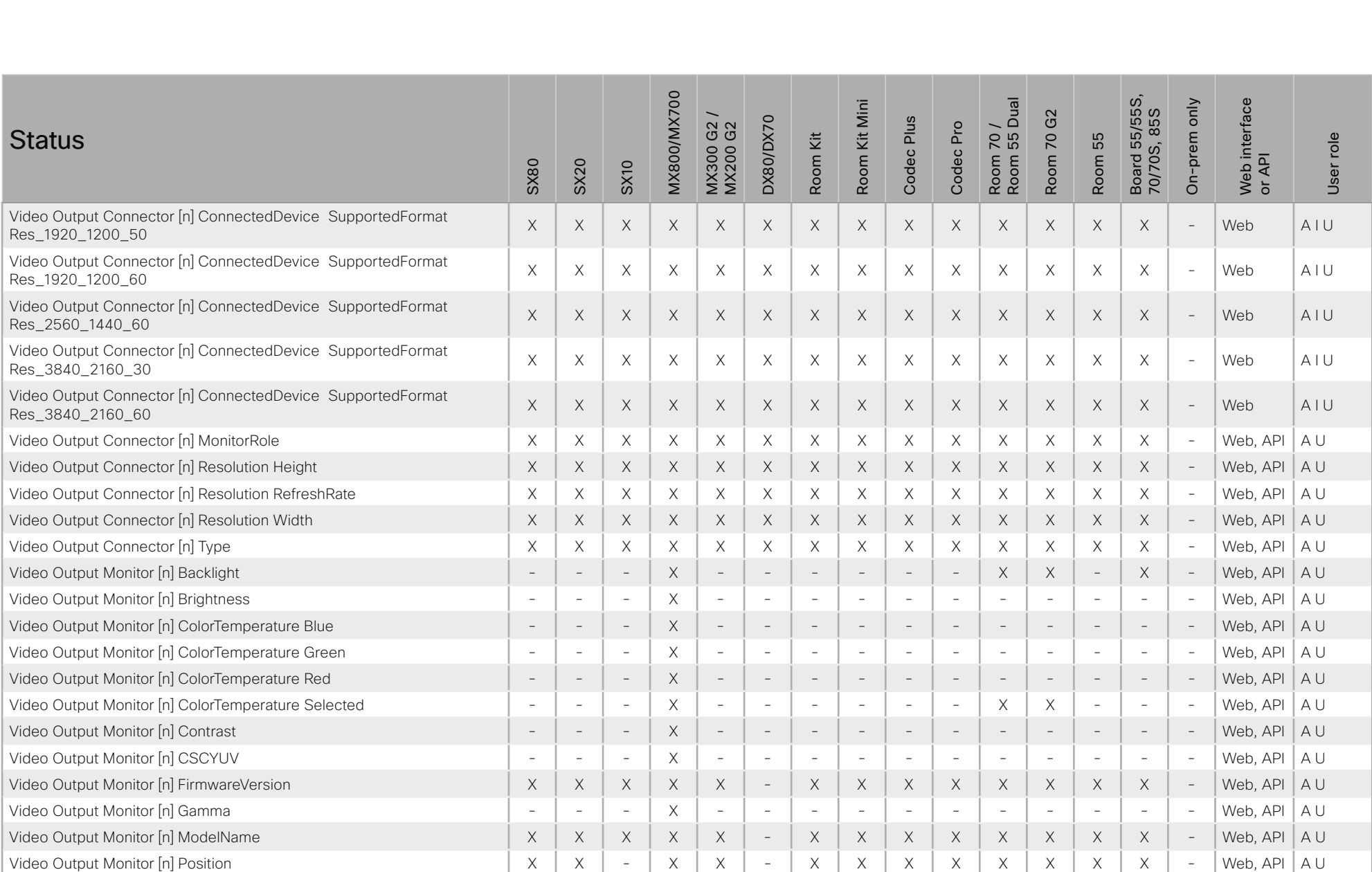

## ad tarba **Cisco Collaboration Endpoint Software CISCO**

#### 圓 Appendices Introduction About the API xConfiguration xCommand **xStatus** MX800/MX700 Board 55/55S,<br>70/70S, 85S Room 70 /<br>Room 55 Dual Web interface<br>or API Room Kit Mini On-prem only Room 70 G2 MX300 G2 /<br>MX200 G2 DX80/DX70 Codec Plus Codec Pro **Status** Room Kit Room 55 User role **SX80 SX20 SX10** Video Output Monitor [n] SerialNumber  $\times$  $\overline{X}$  $\times$  $\times$  $\times$  $\times$  $\sim$  $\times$  $\times$  $\times$  $\times$  $X$  $\times$  $\times$  $\sim$ Web, API  $A$ Video Output Monitor [n] Sharpness  $\times$  $\mathbf{r}$ Web API  $A$  $\overline{a}$  $\mathbf{r}$  $\overline{a}$  $\mathbf{r}$  $\overline{a}$  $\overline{a}$  $\overline{a}$  $\overline{a}$  $\mathbf{r}$  $\sim$  $\overline{a}$  $\overline{a}$ Video Output Monitor [n] Temperature  $\mathsf X$  $\mathsf X$ Web, API  $\mathsf X$  $\mathsf X$  $\mathsf X$  $\times$  $\times$  $\mathsf X$  $\boldsymbol{\mathsf{X}}$  $\times$  $\times$  $\mathsf X$ AU Χ  $\overline{\phantom{a}}$  $\overline{\phantom{a}}$ Video Output Webcam Mode  $\mathsf X$  $\mathbb{L}$ Web, API AU  $\sim$  $\mathcal{L}$  $\bar{a}$  $\bar{\phantom{a}}$  $\sim$  $\mathcal{L}$  $\equiv$  $\bar{\phantom{a}}$  $\bar{a}$  $\mathcal{L}$  $\bar{\phantom{a}}$  $\bar{\phantom{a}}$  $\overline{a}$ AU Video Presentation PIPPosition  $\mathsf X$  $\mathsf X$  $\mathsf X$  $\boldsymbol{\times}$  $\boldsymbol{\mathsf{X}}$  $\mathsf X$  $\times$  $\mathsf X$  $\mathsf X$  $\mathsf X$  $\mathsf X$  $X$  $\mathsf X$  $\mathsf X$  $\overline{\phantom{a}}$ Web, API Video Selfview FullscreenMode  $\mathsf X$  $\times$  $\times$  $\times$  $\times$  $\mathsf X$  $\times$  $\times$  $\times$  $\times$  $\mathsf X$  $\times$  $\times$  $\times$  $\mathcal{L}$ Web, API  $A$ IU Video Selfview Mode  $\times$  $\times$  $\times$  $\times$  $\times$  $\times$  $A$ IU  $\times$  $\mathsf X$  $\times$  $\times$  $\times$  $\times$  $\times$  $\times$  $\sim$ Web, API Video Selfview OnMonitorRole  $\times$  $\times$  $\times$  $\times$  $A<sup>1</sup>U$  $\times$  $\times$  $\times$  $\times$  $\times$  $\times$  $\times$  $\times$  $\times$  $\times$  $\sim$ Web, API  $\mathsf X$  $A$ || Video Selfview PIPPosition  $\mathsf X$  $\mathsf X$  $\boldsymbol{\times}$  $\mathsf X$  $\mathsf X$  $\times$  $\times$  $\mathsf X$  $\mathsf X$  $\boldsymbol{\mathsf{X}}$  $\times$  $\times$  $\mathsf X$  $\overline{\phantom{a}}$ Web, API Whiteboard Session [n] BackgroundPath  $\times$  $M \rho h$  $A$ l  $\times$  $\times$  $\times$  $\times$  $\times$  $\times$  $\times$  $\times$  $\times$  $\times$  $\times$  $\times$  $\times$  $\mathcal{L}$ Whiteboard Session [n] BoardOrigin  $\times$  $\times$  $\times$  $\times$  $\times$  $\times$  $\times$  $\times$  $\times$  $\overline{X}$  $\times$  $\times$  $\times$  $\times$  $\mathbf{r}$ Web AU Whiteboard Session [n] BoardType  $A$ <sub> $U$ </sub>  $\times$  $\times$  $\times$  $\times$  $\times$  $\times$  $\times$  $\times$  $\times$  $\times$  $\times$  $\times$  $\times$  $\times$  $\mathcal{L}$ Web Whiteboard Session [n] BoardUrl  $\mathsf X$ Web A U  $\mathsf X$  $\mathsf X$  $\mathsf X$  $\mathsf X$  $\mathsf X$  $\mathsf X$  $\times$  $\mathsf X$  $\mathsf X$  $\boldsymbol{\times}$  $\times$  $\mathsf X$  $\times$  $\overline{\phantom{a}}$ Whiteboard Session [n] BridgeState A U  $\times$ X  $\times$  $\boldsymbol{\times}$  $\boldsymbol{\times}$  $\times$ X  $\times$  $\times$ X  $\times$  $\times$  $\times$  $\times$  $\bar{\phantom{a}}$ Web Whiteboard Session [n] ClientState AU  $\times$  $\mathsf X$  $\times$  $\mathsf X$  $\mathsf X$  $\times$  $\times$  $\times$  $\times$  $\times$  $\times$  $\times$  $\times$  $\times$  $\overline{\phantom{a}}$ Web Whiteboard Session [n] Id  $\times$  $\times$  $\times$  $\times$  $\times$  $\times$  $\times$  $\times$  $\times$  $\times$  $\times$  $\times$  $\times$ Web A U  $\times$  $\sim$ Whiteboard Session [n] SocketPath  $\times$  $\times$  $\times$  $\times$  $\times$  $\times$  $\times$  $\times$  $\times$  $\times$  $\times$  $\times$  $\times$  $\times$ Web AU  $\overline{a}$

X: Supported -: Not supported

A: ADMIN Au: AUDIT I: INTEGRATOR R: ROOMCONTROL U: USER

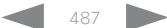

# altala. cisco Cisco Collaboration Endpoint Software **API Reference Guide** API Reference Guide

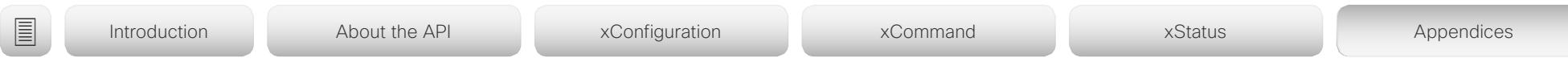

# Startup scripts

You can add one or more startup scripts to the device. A startup script contains commands (xCommand) and configurations (xConfiguration) that will be executed as part of the start up procedure every time the device boots. A few commands and configurations cannot be placed in a startup script, e.g. xCommand SystemUnit Boot.

Use the device's web interface to create and manage startup scripts.

Read more about the web interface and startup scripts in the *Administrator guide* for your product.

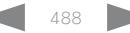

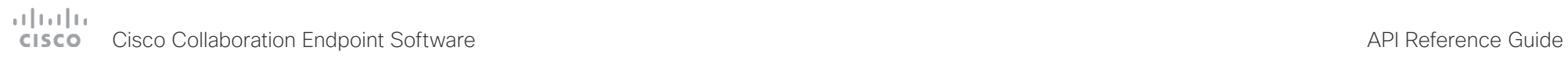

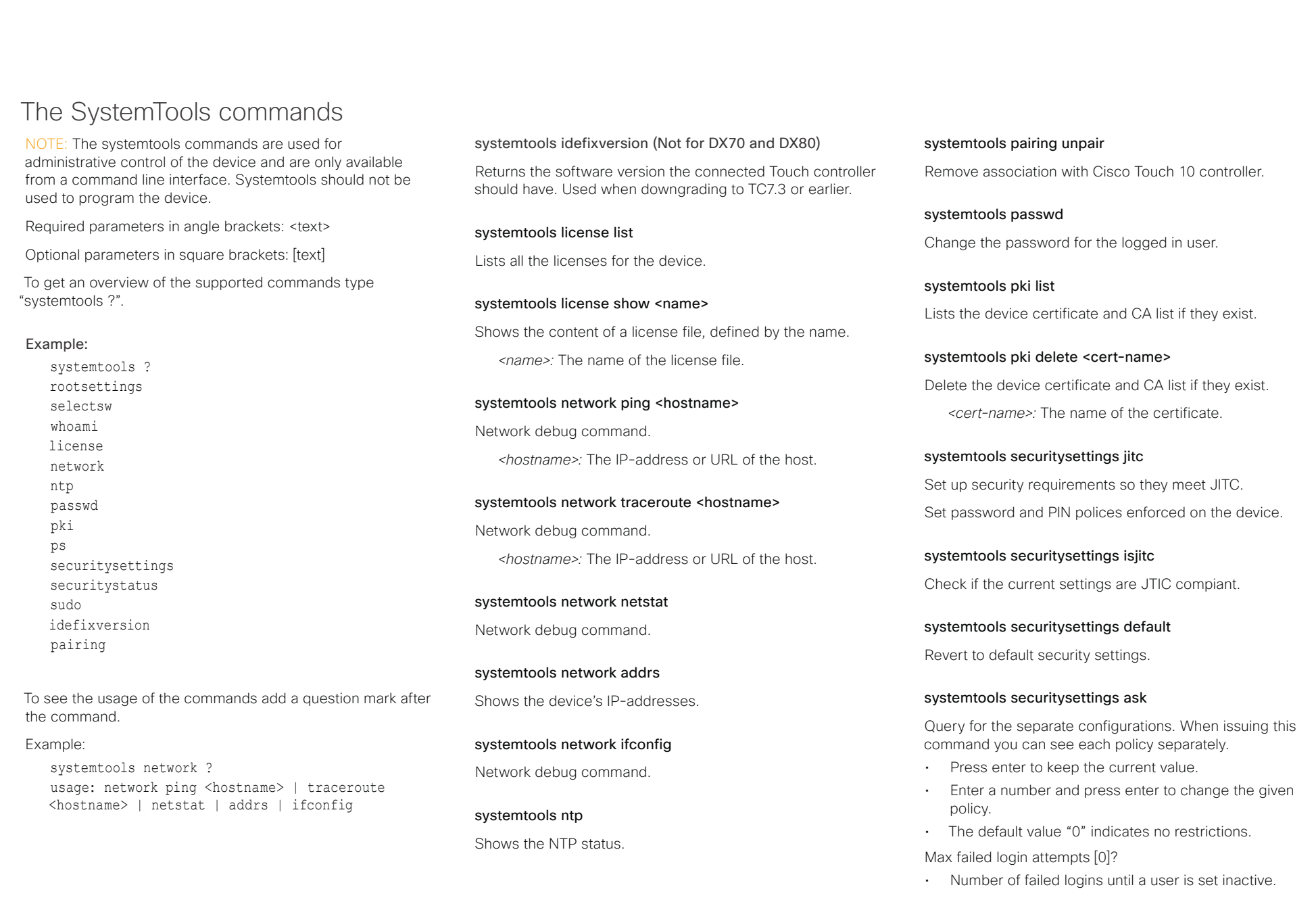

#### وبالتوابي Cisco Collaboration Endpoint Software **API Reference Guide** API Reference Guide **CISCO**

Suspend-time after max failed login attempts (minutes) [0]?

• Number of minutes the user is set inactive after maximum failed login attempts have been exceeded.

Max simultaneous sessions total [0]?

• Maximum number of users that can be logged in simultaneous to web and maximum number of users that can be logged in simultaneous to ssh/Telnet.

Max simultaneous sessions per user [0]?

• Maximum number of simultaneous sessions per user.

Number of passwords to remember [0]?

• Number of previous passwords that the new password must differ from.

Number of PINs to remember [0]?

• Number of previous PINs that the new PIN must differ from.

Maximum time between password renewals (days) [0]?

• If the user has not changed the password within the renewal time the user will be set inactive.

Minimum time between password renewals (hours) [0]?

• The user can only change password once within this limit.

Maximum time between PIN renewals (days) [0]?

• If the user has not changed the PIN within the renewal time the user will be set inactive.

Minimum time between PIN renewals (hours) [0]?

• The user can only change PIN once within this limit.

Maximum time between logins (days) [0]?

• If the user has not logged in within this limit the user will be set inactive.

Max consecutive equal digits in PINs [0]?

• Maximum consecutive equal digits in PINs.

Minimum number of digits in PINs [0]?

• Minimum number of digits in PINs.

Maximum number of digits in PINs [0]?

• Maximum number of digits in PINs.

Max consecutive identical characters in passwords [0]?

- Maximum consecutive identical characters in passwords. Minimum number of characters in passwords [0]?
- Minimum number of characters in passwords.

Maxmum number of characters in passwords [0]?

• Maxmum number of characters in passwords.

Minimum number of lower-case letters in passwords [0]?

• Minimum number of lower-case letters in passwords.

Minimum number of upper-case letters in passwords [0]?

• Minimum number of upper-case letters in passwords.

Minimum number of numerical characters in passwords [0]?

• Minimum number of numerical characters in passwords.

Minimum number of special characters in passwords [0]?

- Minimum number of special characters in passwords. Minimum number of character groups in passwords [0]?
- Minimum number of character groups in passwords.

Minimum number of character changed from previous password [0]?

• Minimum number of character changed from previous password.

## systemtools securitystatus

Shows the security status for the device.

## systemtools selectsw

Select which of the available software images to use. Changing the software image will restart the device.

No argument given: Lists the version of the available software images, and shows which one is active.

*image name:* Swap to the software with this name.

## systemtools sudo on

Changes the user role of the current session to the role of the specified user

*<username>:* The name of the sudo user.

*<password>:* The password for the sudo user.

## systemtools sudo off

Reverts back to the user role of the signed in user.

## systemtools whoami

Lists the name and id of the signed in user, and the user roles held by this user.

■ Introduction About the API xConfiguration xCommand xCommand xStatus Appendices

# ad na ba **CISCO**

events (xEvent).

# Cisco Collaboration Endpoint Software **API Reference Guide** API Reference Guide Disconnect cause types The following parameters are logged when a call is disconnected. The disconnect cause types are used in disconnect CauseValue Proprietary. We recomend the use of CauseType and CauseCode. CauseType Describes why the call was disconnected. The value space is { OtherLocal, LocalDisconnect, UnknownRemoteSite, LocalBusy, LocalReject, InsufficientSecurity, OtherRemote, RemoteDisconnect, RemoteBusy, RemoteRejected, RemoteNoAnswer, CallForwarded, NetworkRejected } CauseString Describes the Cause Code. CauseCode The disconnect Cause Codes are defined in SIP and Q.850. CauseOrigin SIP, Q.850, internal. Example: xEvent DisconnectEvent \*e CallDisconnect CauseValue: 1 CauseType: "LocalDisconnect" CauseString: "" OrigCallDirection: "outgoing" RemoteURI: "firstname.lastname@company.com" CallId: 89 CauseCode: 0 CauseOrigin: SIP \*\* end ■ Introduction About the API xConfiguration xCommand xCommand xStatus Appendices

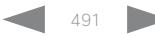

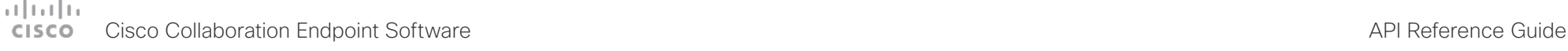

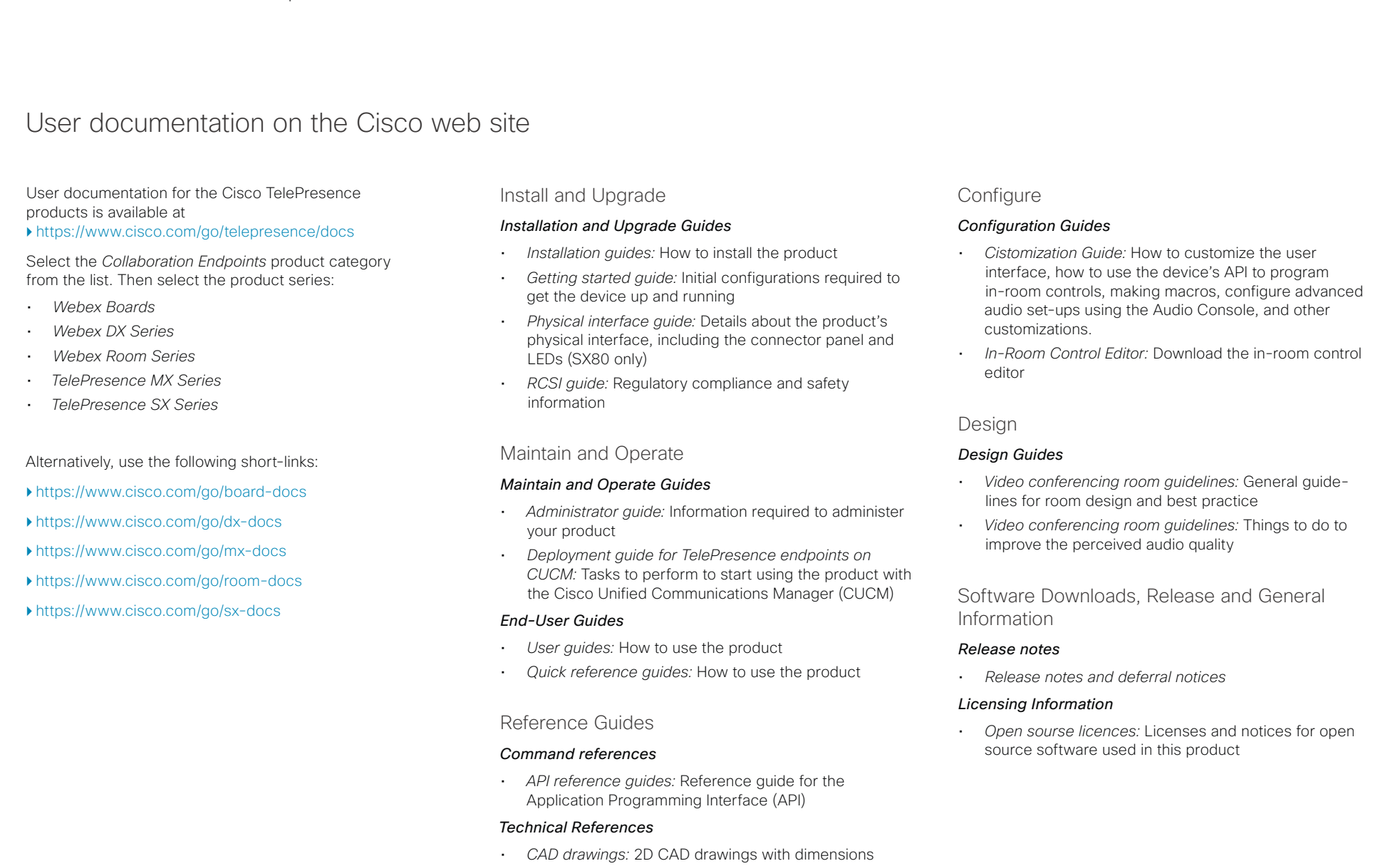

# دارات<br>Cisco Collaboration Endpoint Software Apple Reference Guide API Reference Guide

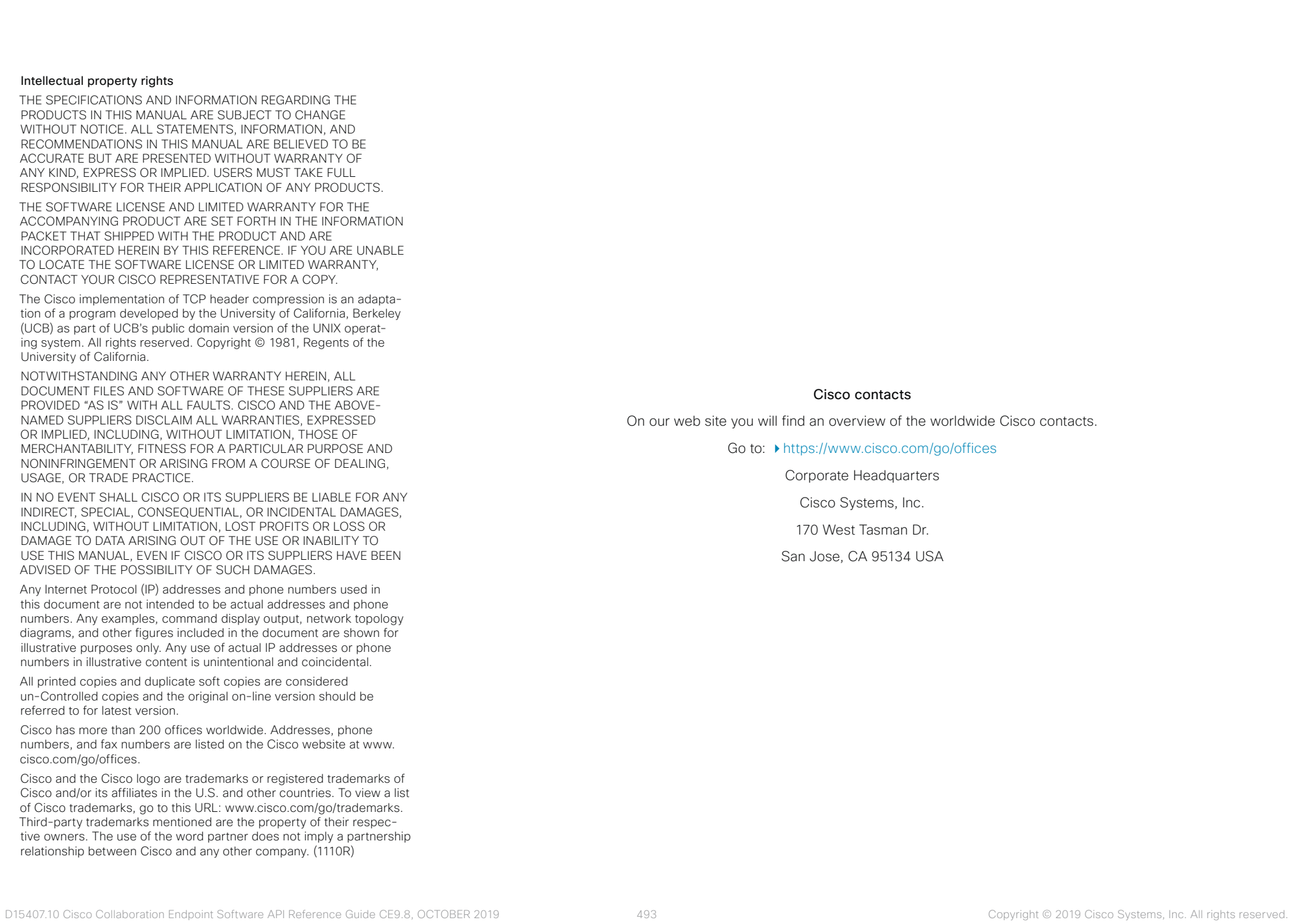